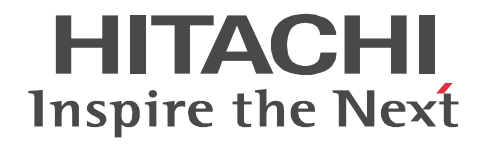

JP1 Version 9

# JP1/Automatic Job Management System 3

3020-3-S09-33

OS JP1/Automatic Job Management System 3

OS Windows Server 2008 P-2A12-3K94 JP1/Automatic Job Management System 3 - Manager 09-50 P-2A12-3394 JP1/Automatic Job Management System 3 - Agent 09-50 P-2A2C-6L94 JP1/Base 09-50 OS Windows 7 Windows Server 2008 Windows Vista P-2A12-3494 JP1/Automatic Job Management System 3 - View 09-50 OS Windows Server 2008 IPF P-2D12-3K94 JP1/Automatic Job Management System 3 - Manager 09-50 P-2D12-3394 JP1/Automatic Job Management System 3 - Agent 09-50 P-2D2C-6L94 JP1/Base 09-50 OS Windows Server 2003 Windows Server 2003 x64 P-2412-3K94 JP1/Automatic Job Management System 3 - Manager 09-50 P-2412-3394 JP1/Automatic Job Management System 3 - Agent 09-50 P-242C-6L94 JP1/Base 09-50 OS Windows Server 2003 IPF P-2812-3K94 JP1/Automatic Job Management System 3 - Manager 09-50 P-2812-3394 JP1/Automatic Job Management System 3 - Agent 09-50 P-282C-6L94 JP1/Base 09-50 OS Windows Server 2003 Windows Server 2003 x64 Windows XP Professional P-2412-3494 JP1/Automatic Job Management System 3 - View 09-50 OS HP-UX IPF P-1J12-2791 JP1/Automatic Job Management System 3 - Manager 09-50 P-1J12-2991 JP1/Automatic Job Management System 3 - Agent 09-50 P-1J2C-6L91 JP1/Base 09-50 OS Solaris 9 SPARC Solaris 10 SPARC P-9312-2791 JP1/Automatic Job Management System 3 - Manager 09-50 P-9312-2991 JP1/Automatic Job Management System 3 - Agent 09-50 P-9D2C-6L91 JP1/Base 09-50 OS Solaris 10 x64 Solaris 10 x86 P-9E12-2991 JP1/Automatic Job Management System 3 - Agent 09-50 P-9E2C-6L91 JP1/Base 09-50 OS AIX P-1M12-2791 JP1/Automatic Job Management System 3 - Manager 09-50 P-1M12-2991 JP1/Automatic Job Management System 3 - Agent 09-50 P-1M2C-6L91 JP1/Base 09-50 OS Linux 5 x86 Linux 5 AMD/Intel 64 P-9S12-3791 JP1/Automatic Job Management System 3 - Manager 09-50 P-9S12-3991 JP1/Automatic Job Management System 3 - Agent 09-50 P-9S2C-7L91 JP1/Base 09-50 OS Linux 5 IPF P-9V12-2791 JP1/Automatic Job Management System 3 - Manager 09-50 P-9V12-2991 JP1/Automatic Job Management System 3 - Agent 09-50 P-9V2C-6L91 JP1/Base 09-50 OS Linux 6 x86 Linux 6 x64 P-8112-2791 JP1/Automatic Job Management System 3 - Manager 09-50 P-8112-2991 JP1/Automatic Job Management System 3 - Agent 09-50

## P-812C-6L91 JP1/Base 09-50 ISO9001 TickIT

400 **Example 200** International Business Machines Corporation Active Directory Microsoft Corporation Adobe Adobe Systems Incorporated(  $\qquad \qquad$  ) AIX International Business Machines Corporation AS/400 International Business Machines Corporation CONNECT Queue Sterling Commerce, Inc. GIF CompuServe Inc. HP NonStop Server Hewlett-Packard Development Company, L.P. HP-UX Hewlett-Packard Development Company, L.P.  $INS-C$  ( )  $INS-P$  ( ) Internet Explorer Microsoft Corporation Itanium Intel Corporation Intel Corporation Linux Linus Torvalds Lotus Notes IBM Corporation Microsoft Microsoft Corporation Microsoft Outlook Microsoft Corporation Microsoft Excel Microsoft Corporation Microsoft Exchange Server Microsoft Corporation Microsoft Mail Microsoft Corporation Microsoft Office Excel Microsoft Corporation Microsoft SQL Server Microsoft Corporation MQSeries The International Business Machines Corporation (No. 2014) MSP MVS International Business Machines Corporation Oracle Java Oracle Corporation PA-RISC Hewlett-Packard Development Company, L.P. Pentium Intel Corporation  $R/3$   $SAP AG$ Red Hat Red Hat, Inc.  $SAP$   $SAP$   $AG$ TEL<sub>staff</sub> UNIX The Open Group Windows Microsoft Corporation Windows Server Microsoft Corporation Windows Vista Microsoft Corporation PDFstaff This product includes software developed by the Apache Software Foundation (http://www.apache.org/). This product includes software developed by IAIK of Graz University of Technology.

P-9312-2791 P-9312-2991 P-9D2C-6L91 Oracle Corporation

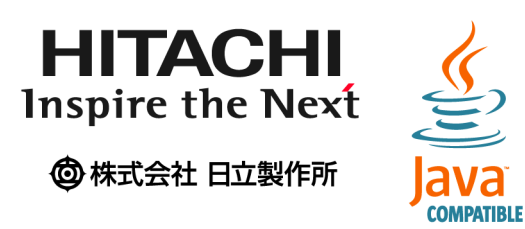

2014 3 3020-3-S09-33

Copyright (C) 2009, 2014, Hitachi, Ltd. Copyright (C) 2009, 2014, Hitachi Solutions, Ltd. 変更内容(3020-3-S09-33

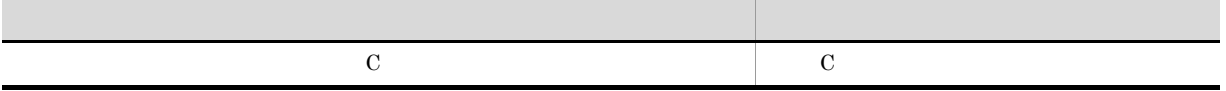

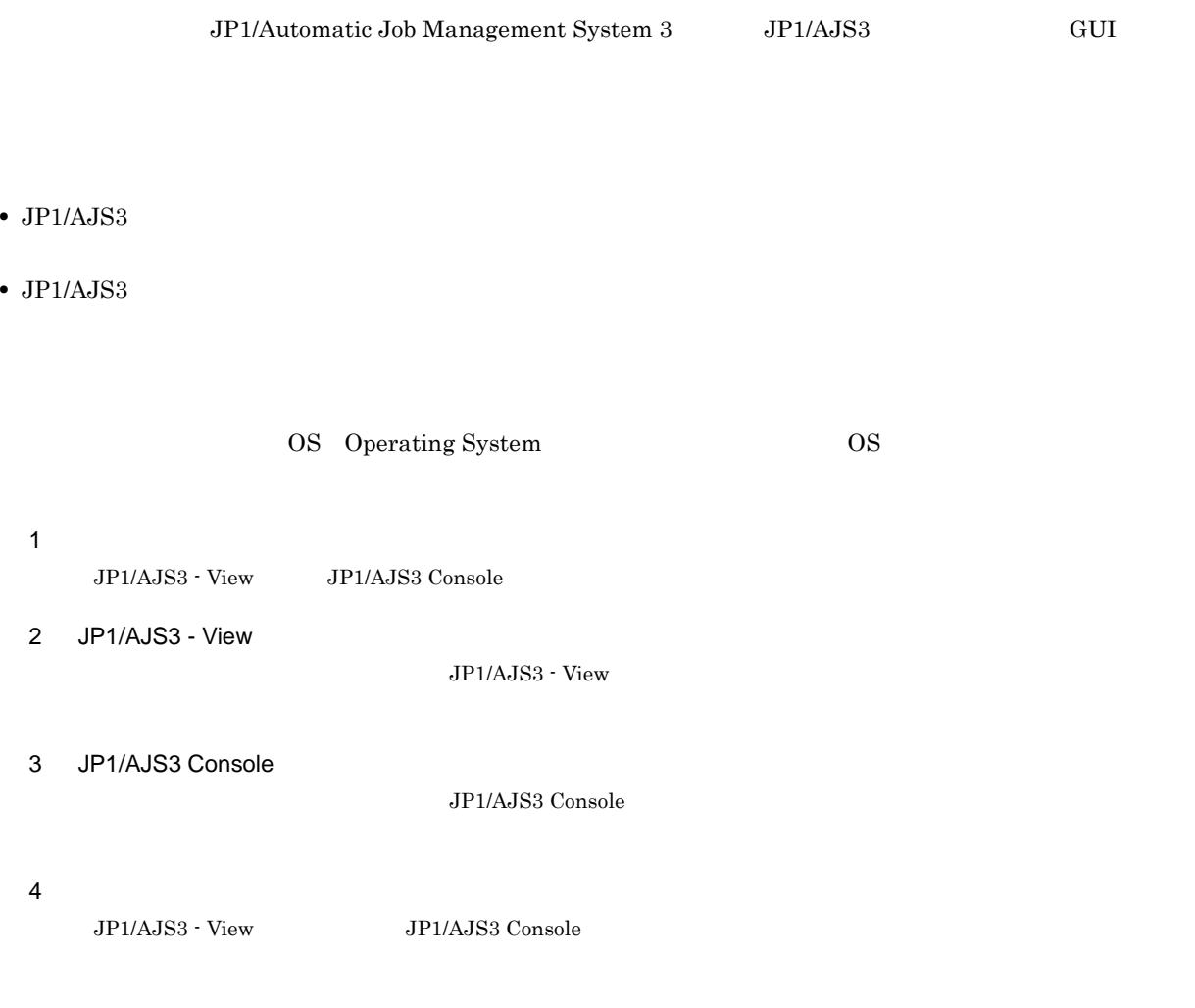

## JP1/AJS

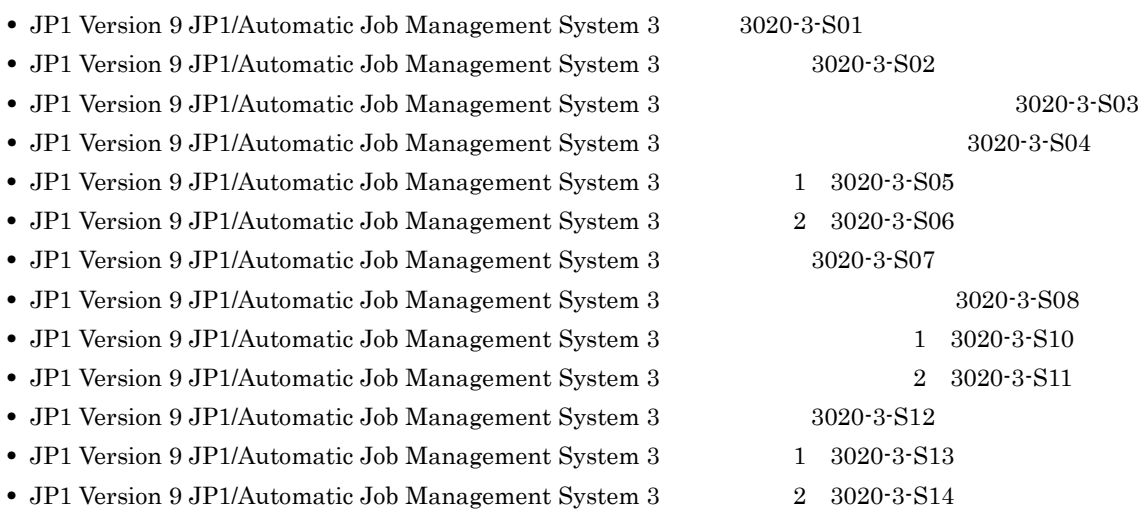

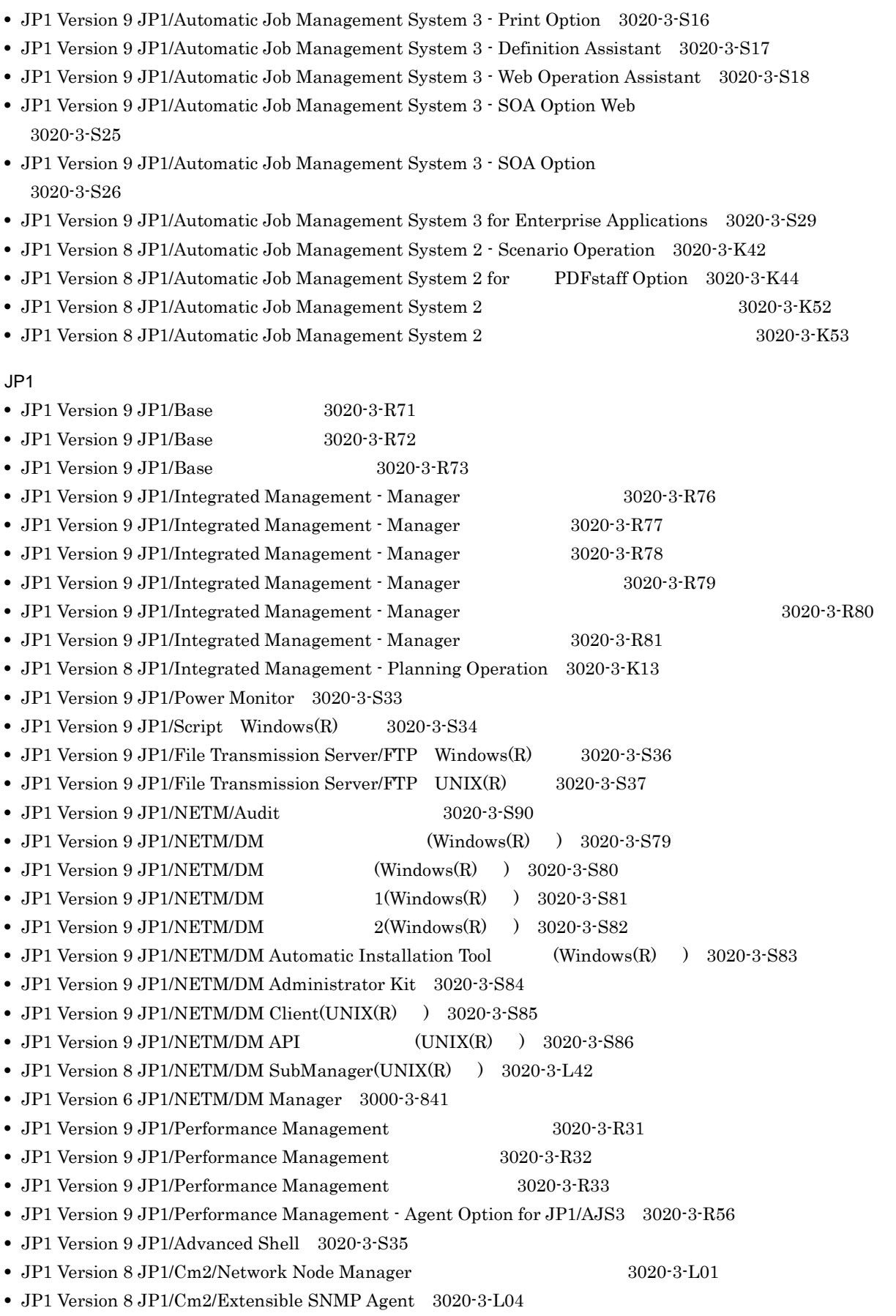

- JP1 Version 7i JP1/NQSEXEC  $3020\cdot3\cdot\mathrm{F}30$
- JP1 Version 7i JP1/NQSEXEC 3020-3-F31
- VOS3  $JP1/Open\ Job\ Entry\ 6190-3-365$
- $\sqrt{OS1/FS}$  for VOS1 6150-3-377
- VOSK/FS **to the VOSK 650-3-416**
- MVS *•* JP1/Open Job Entry 9000-3-365
- OSIV/MSP JP1/Open Job Entry 9000-3-366
- **•** JP1 Version 6 JP1/Open Job Entry for Midrange Computer 9000-3-367

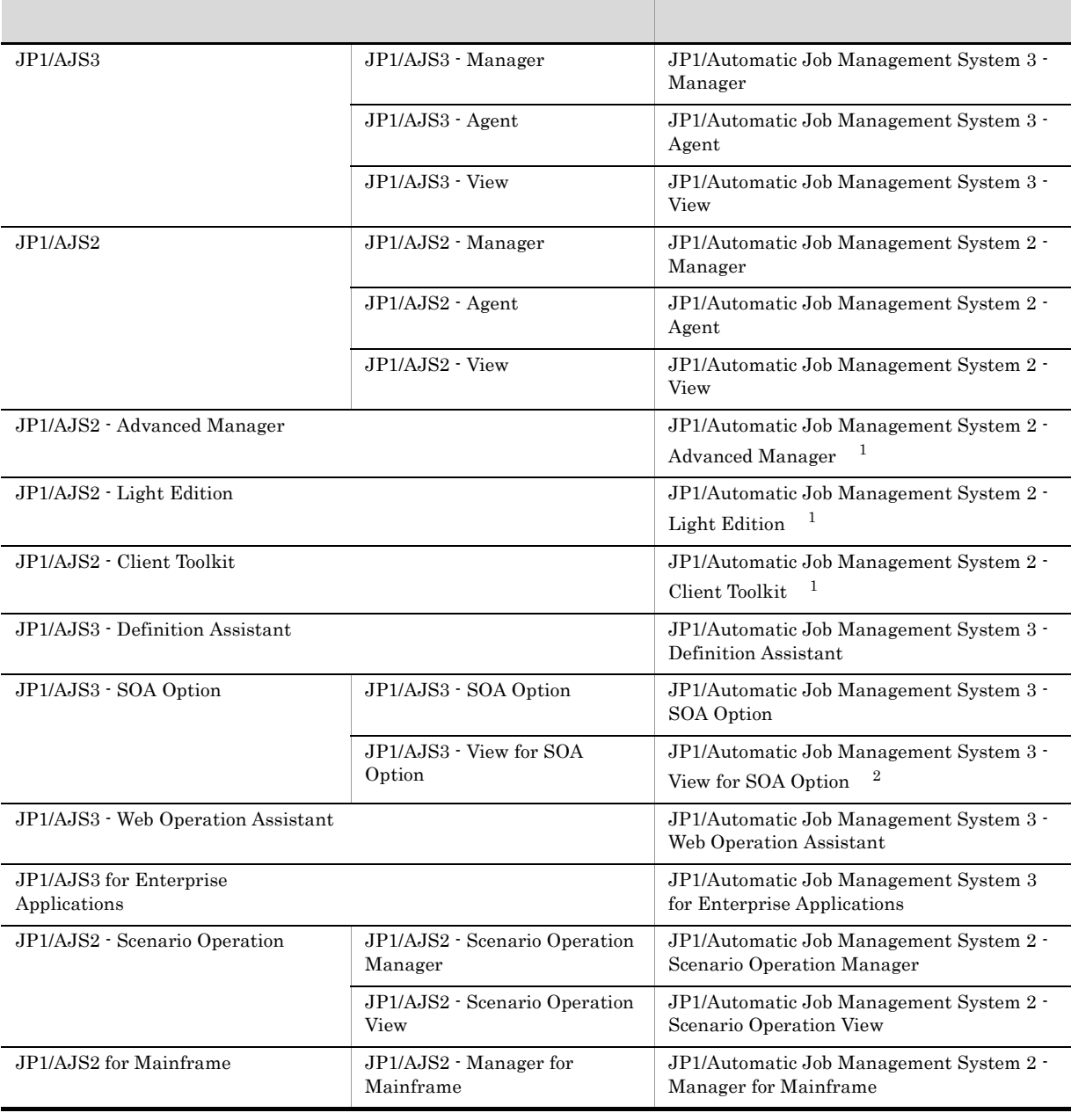

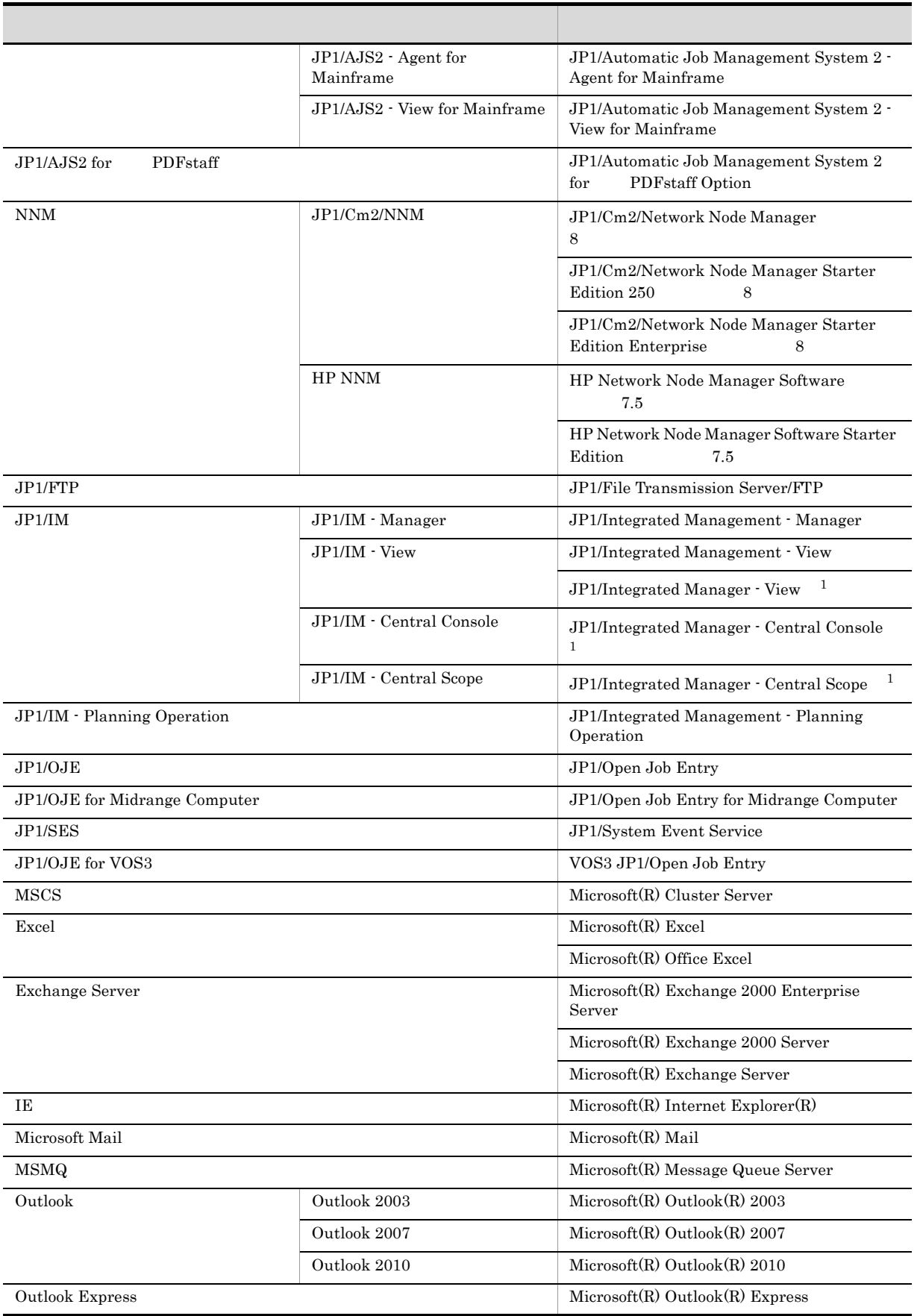

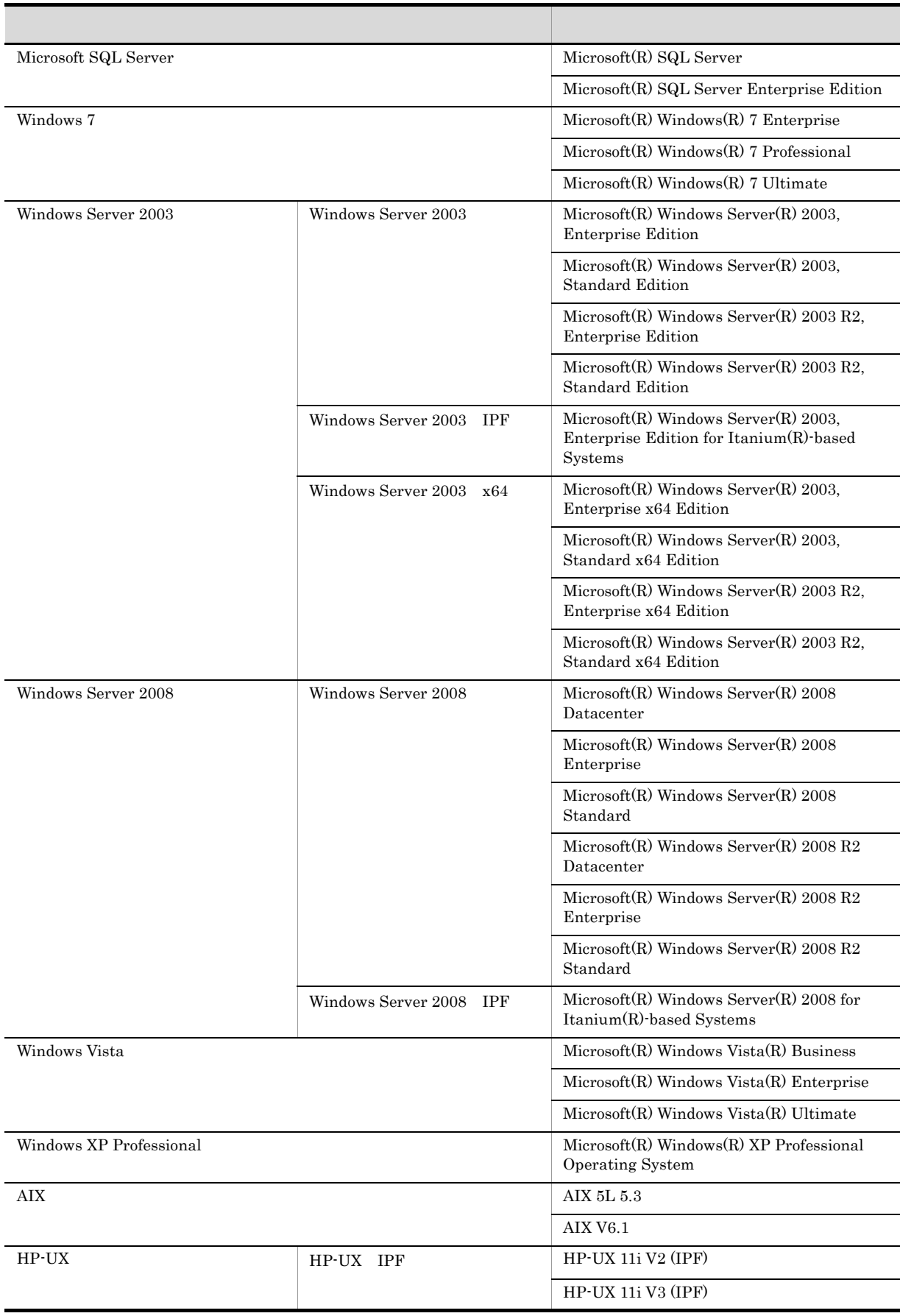

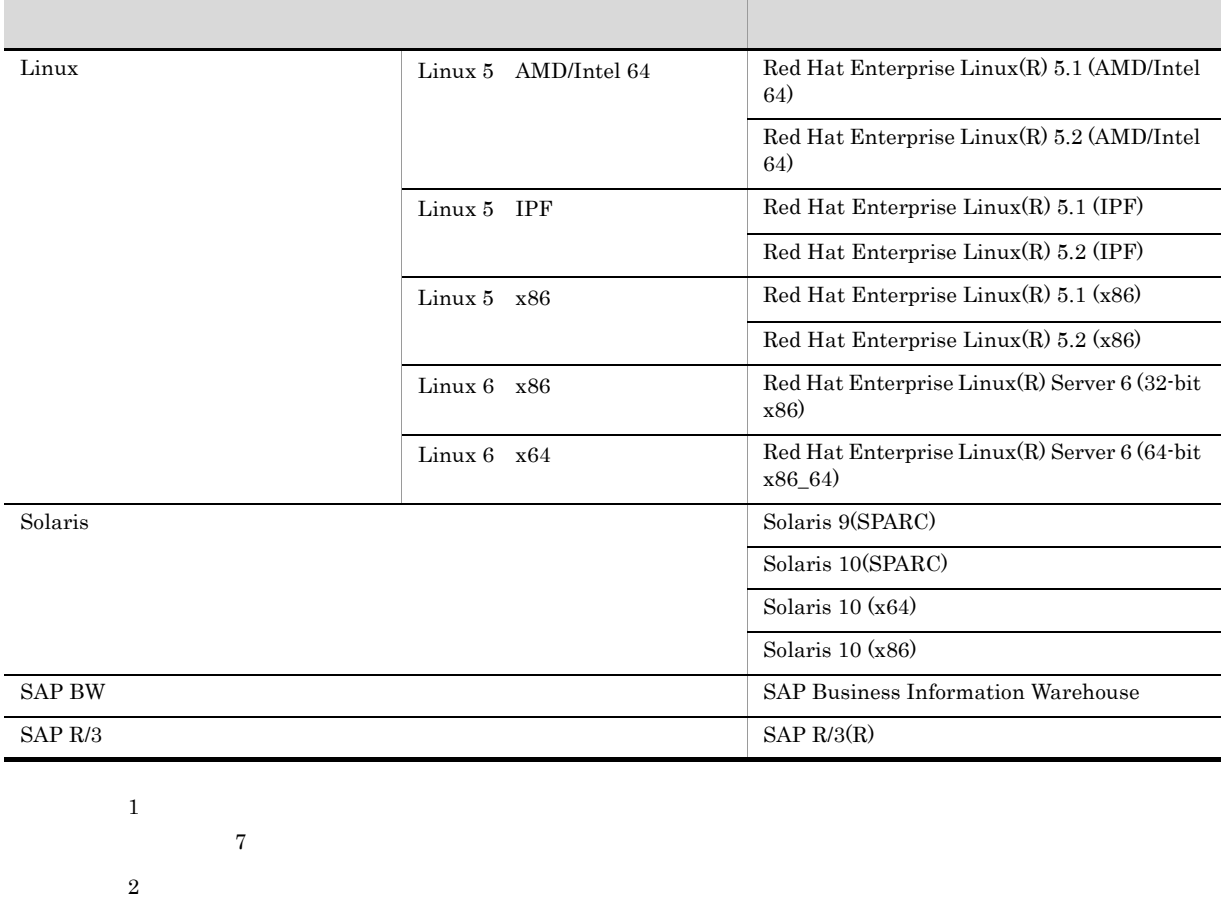

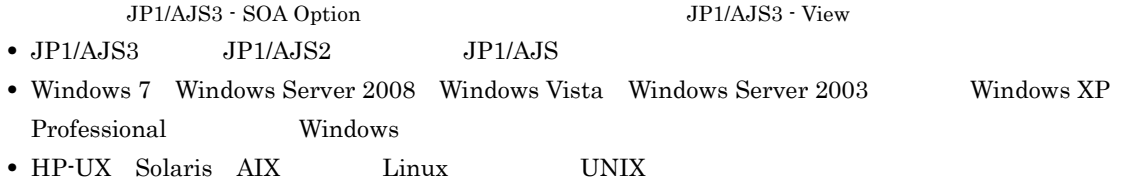

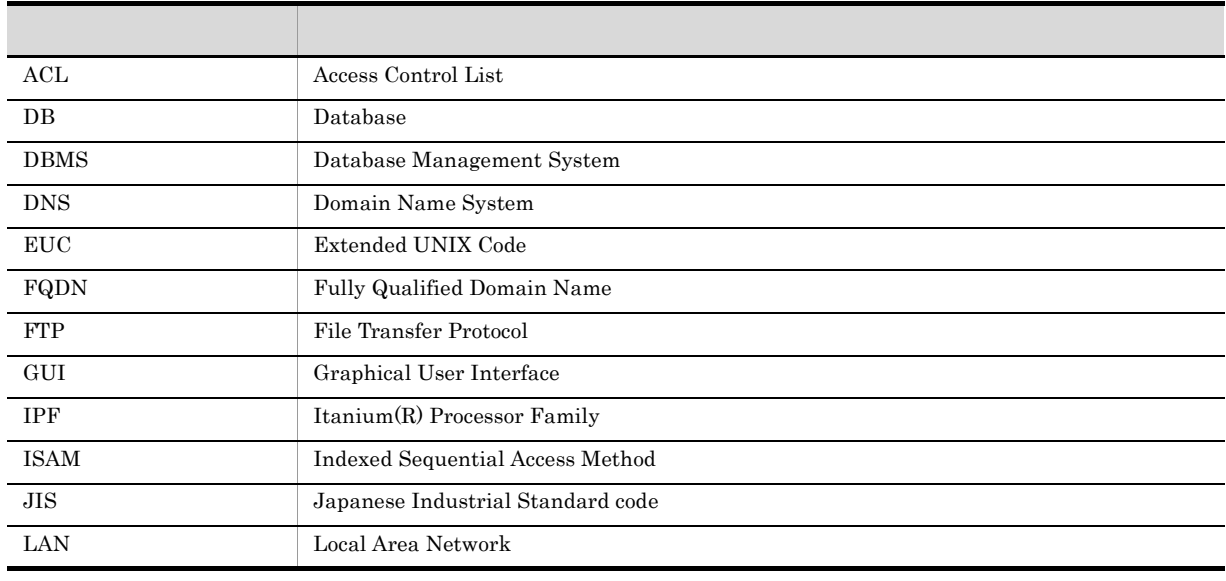

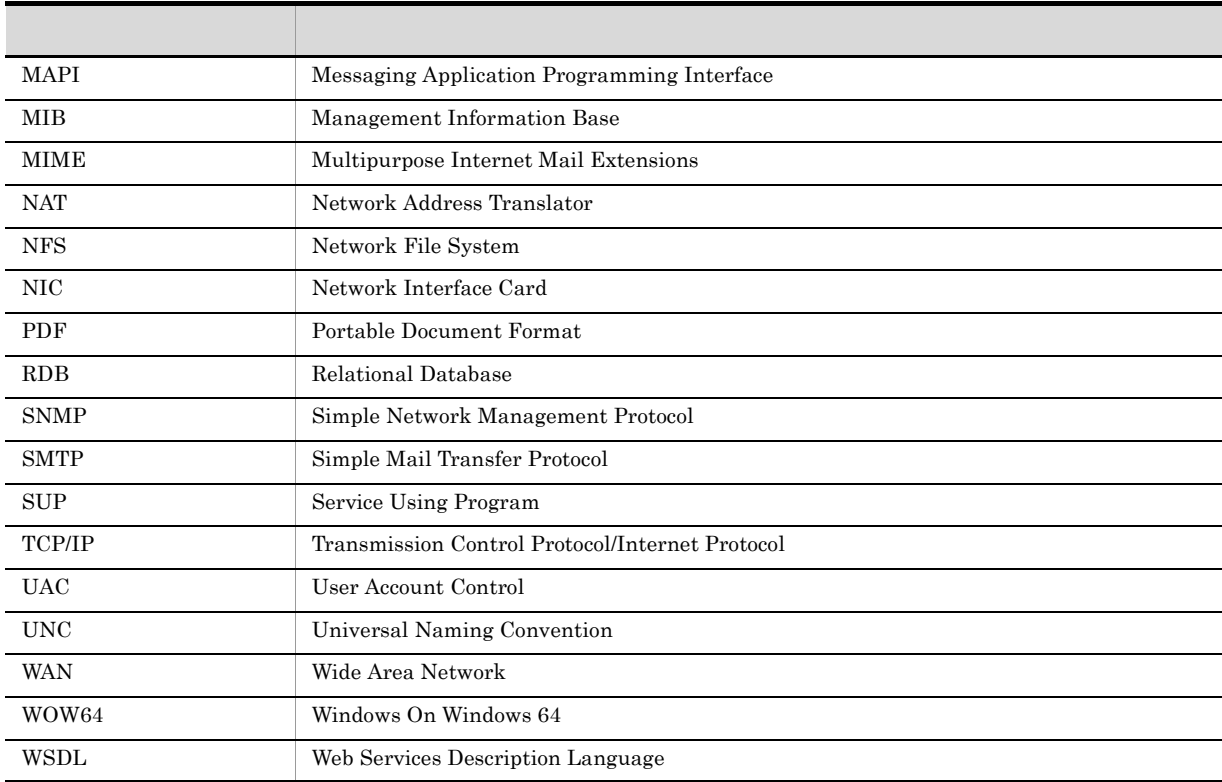

# JP1 Version 8

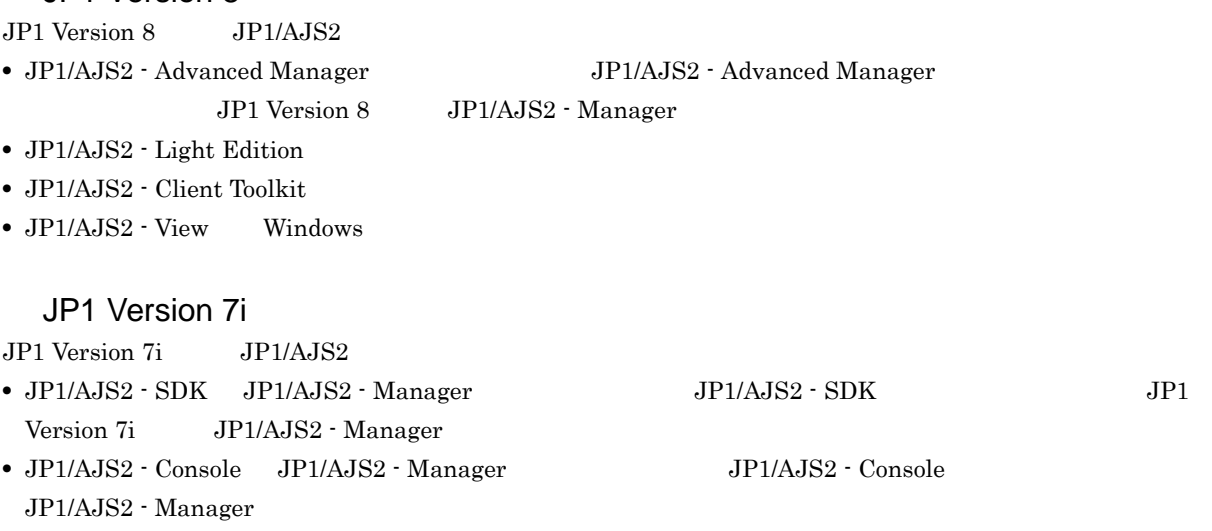

• JP1/AJS2 - Light Edition Windows

로 대한 대학 대학 대학 대학 대학 대학 대학 대학 대학 대학 대학 대학 대학 [ ] メニュー項目,ダイアログボックス,ボタンなどを示します。

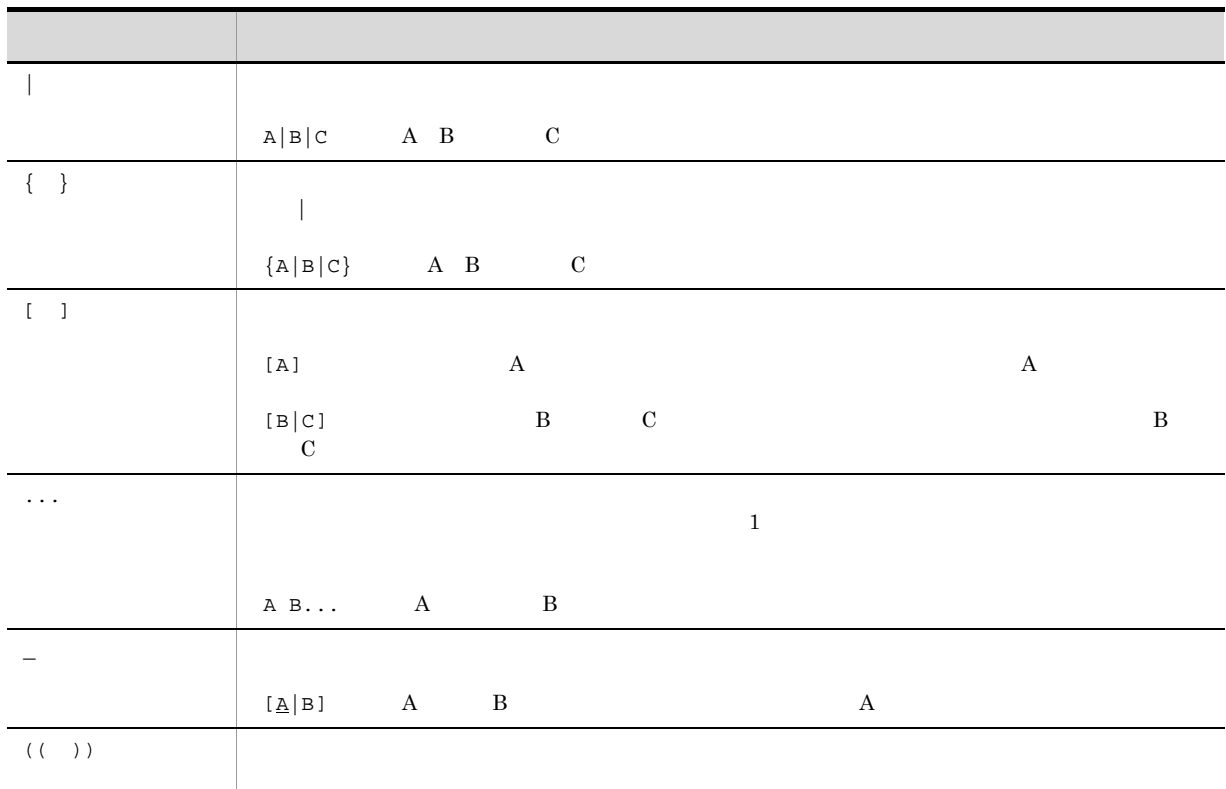

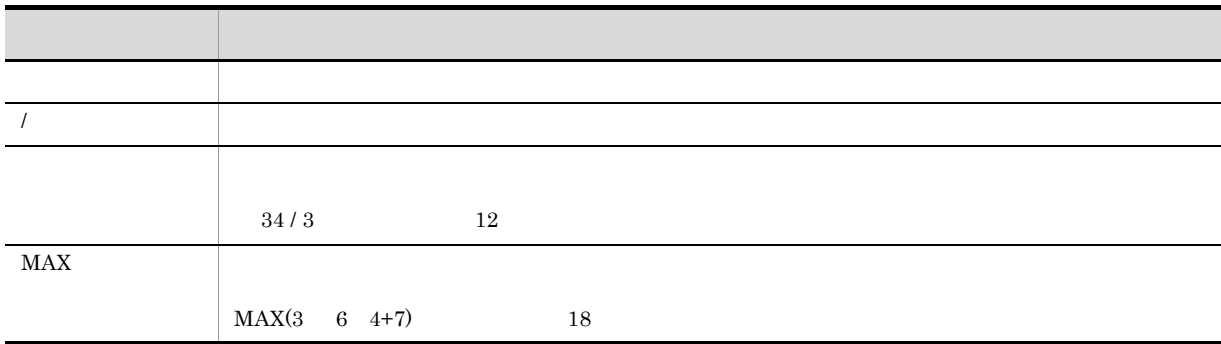

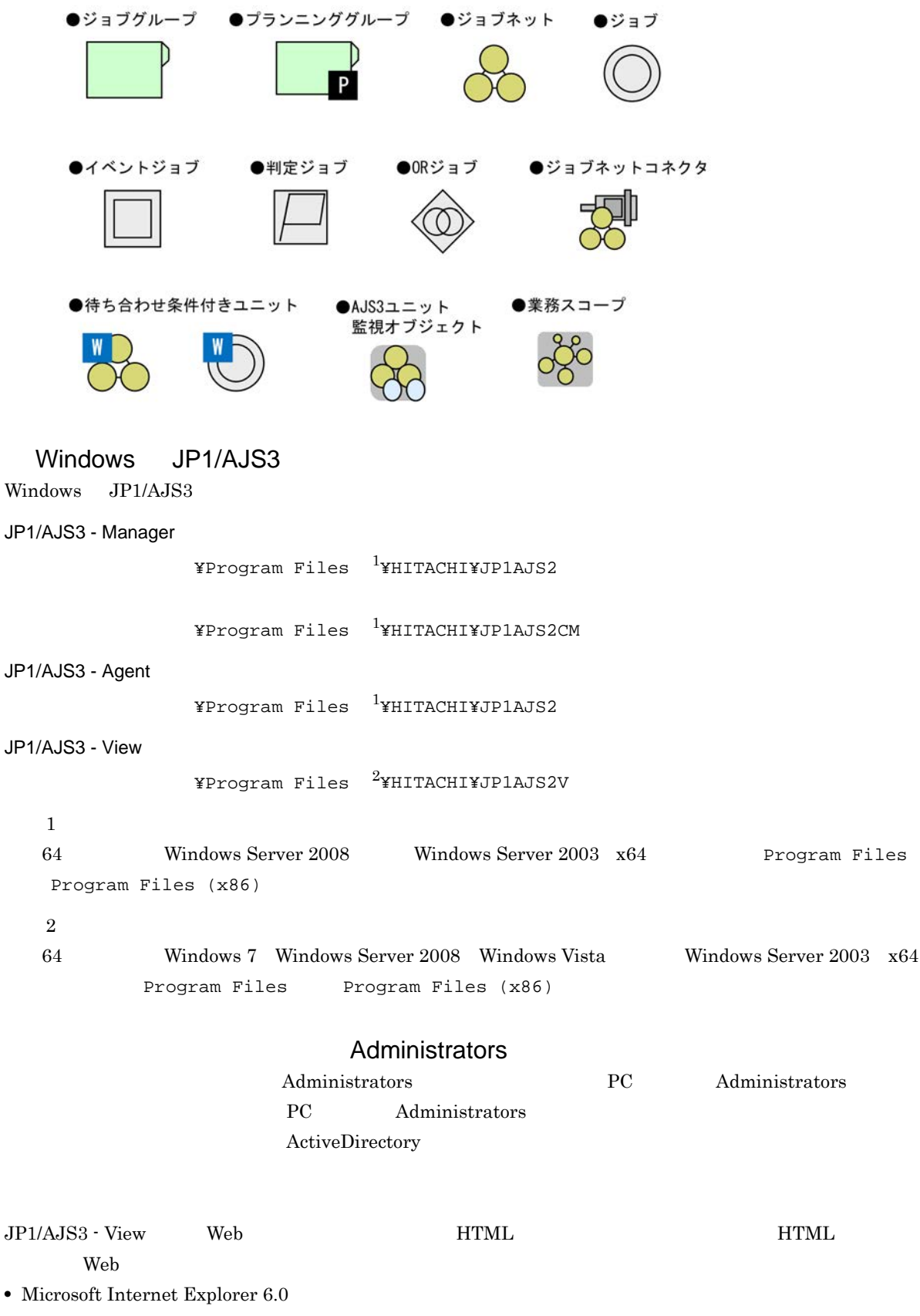

• Windows Internet Explorer 7

# $HTML$

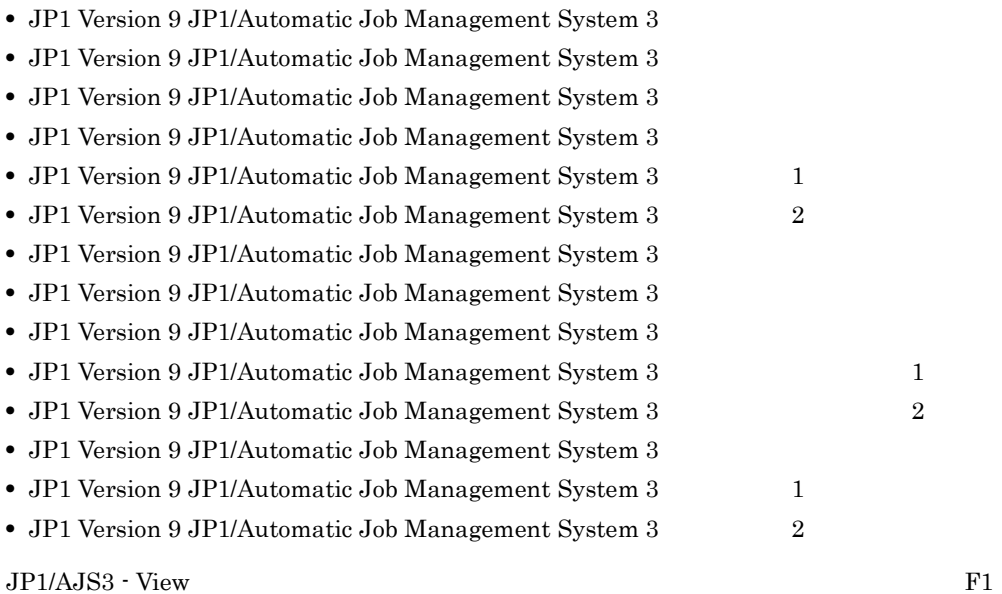

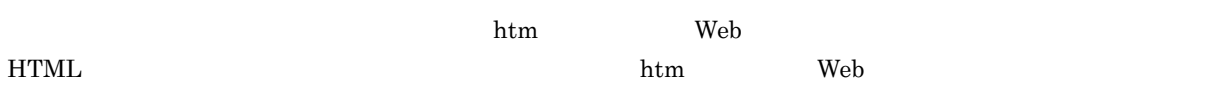

 $\overline{OS}$ 

**HTML** 

# JP1/AJS3

 $JPI/AS3$  and  $14$ 

## JP1 Version 9 JP1/Automatic Job Management System 3

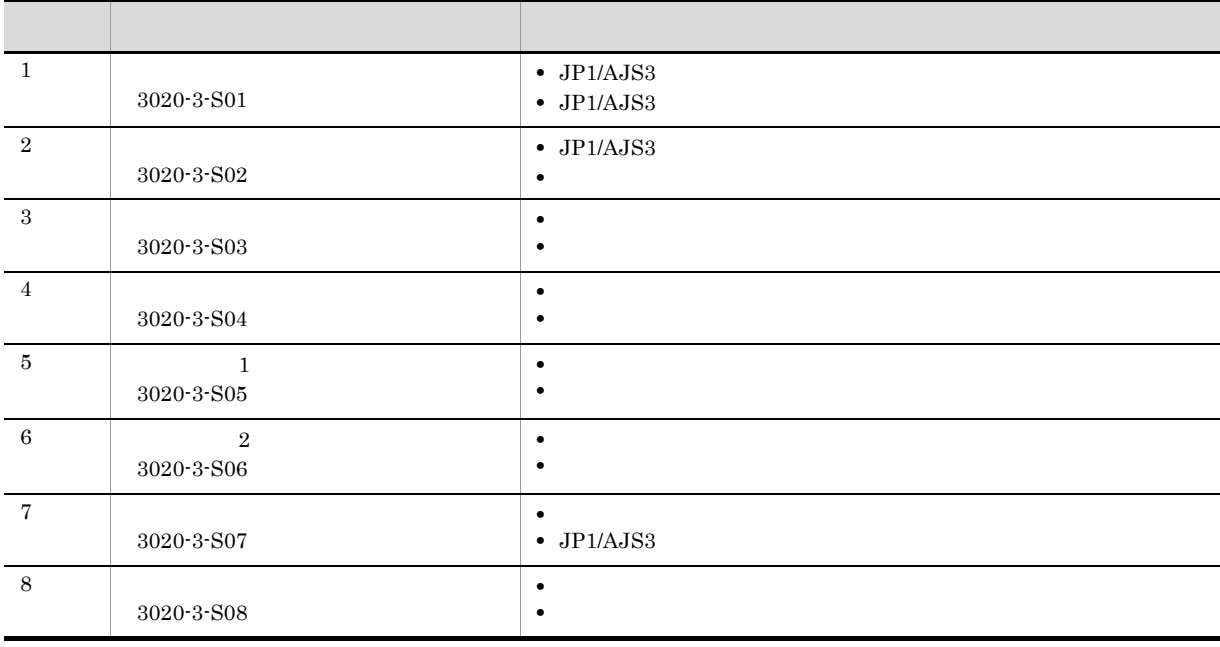

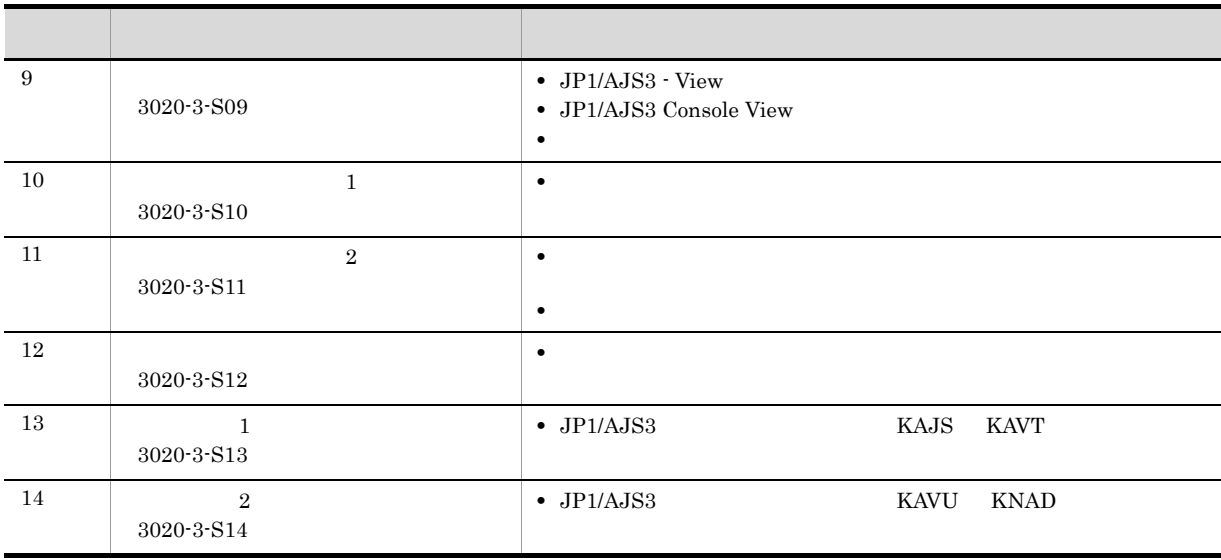

JP1/AJS3のマニュアル体系

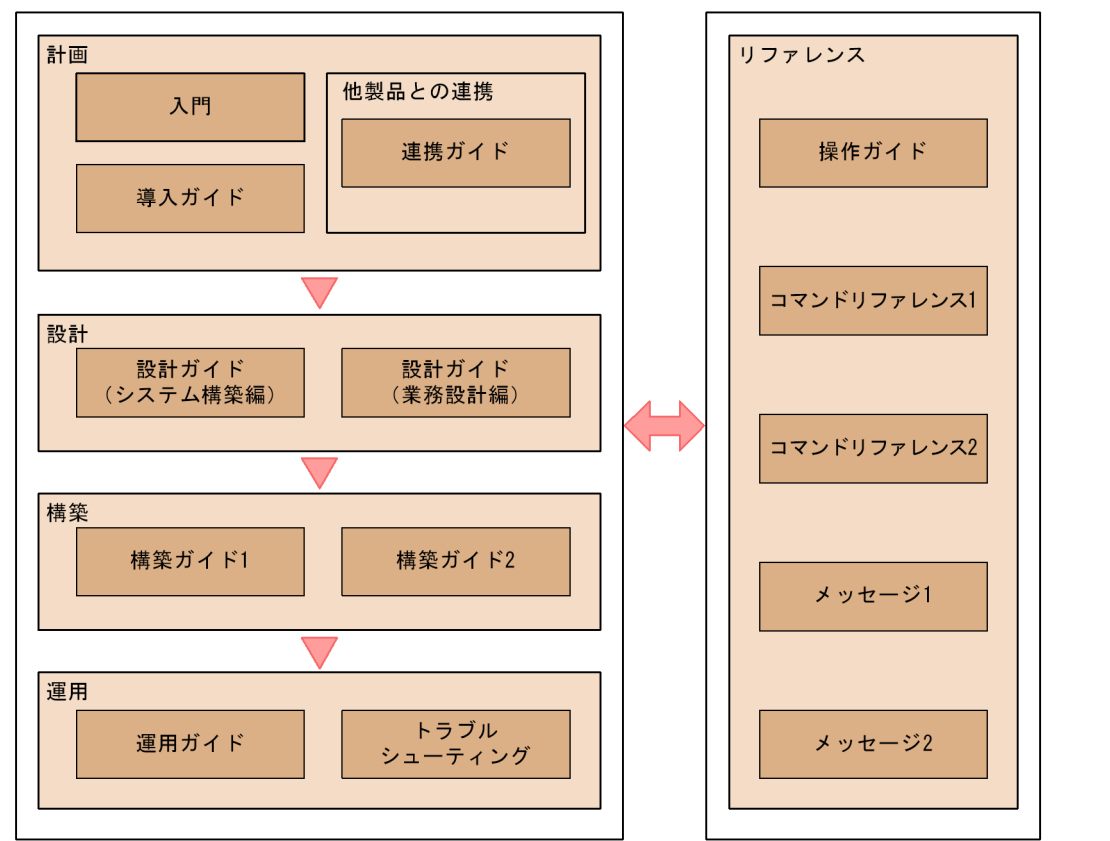

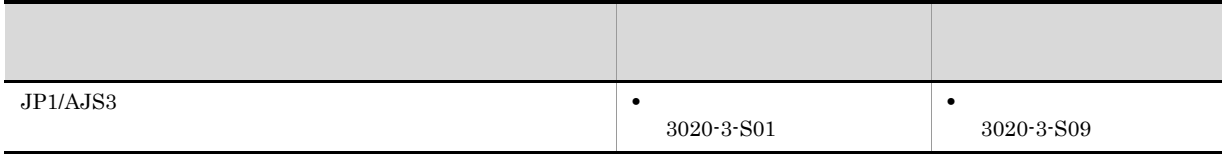

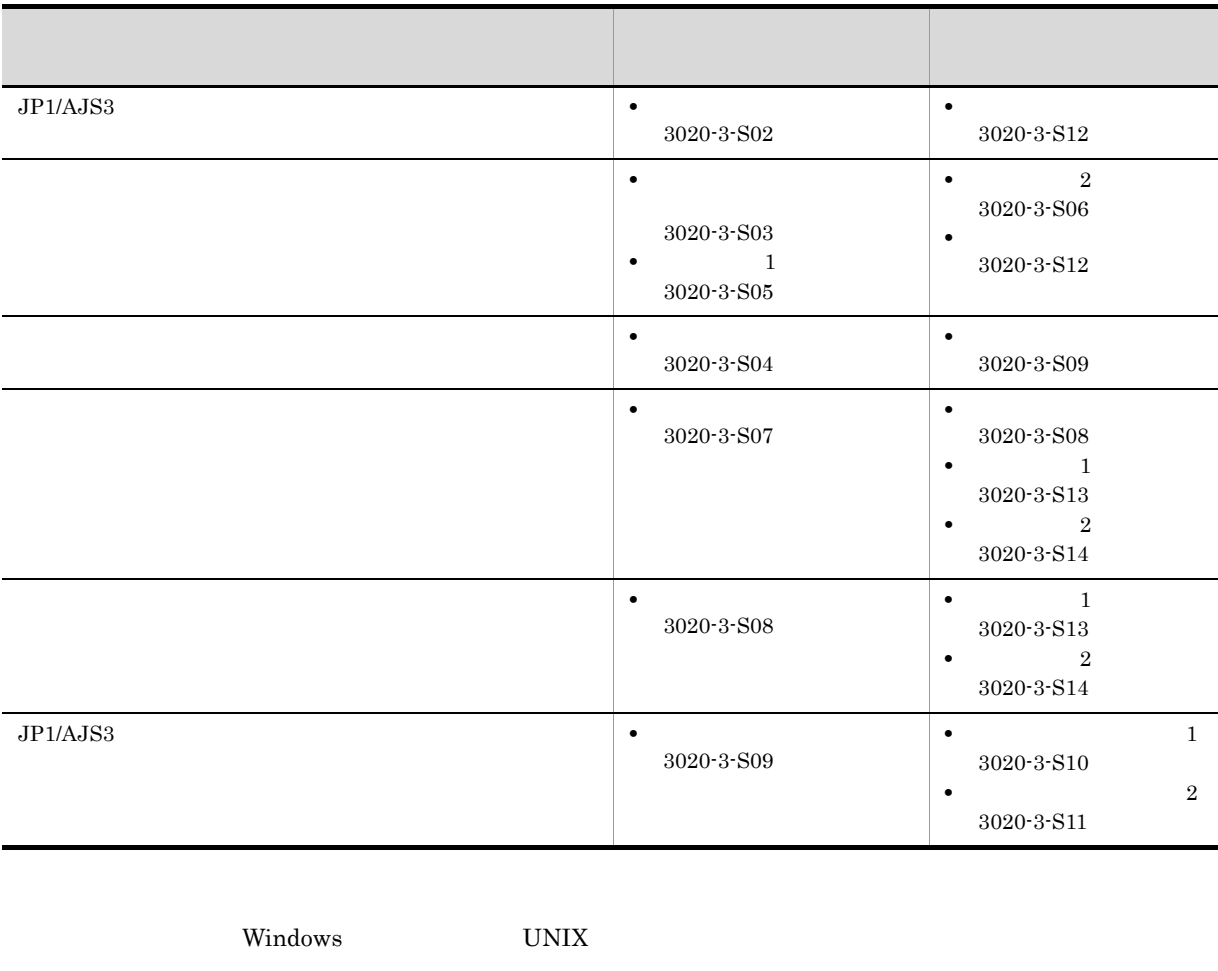

JP1/AJS3

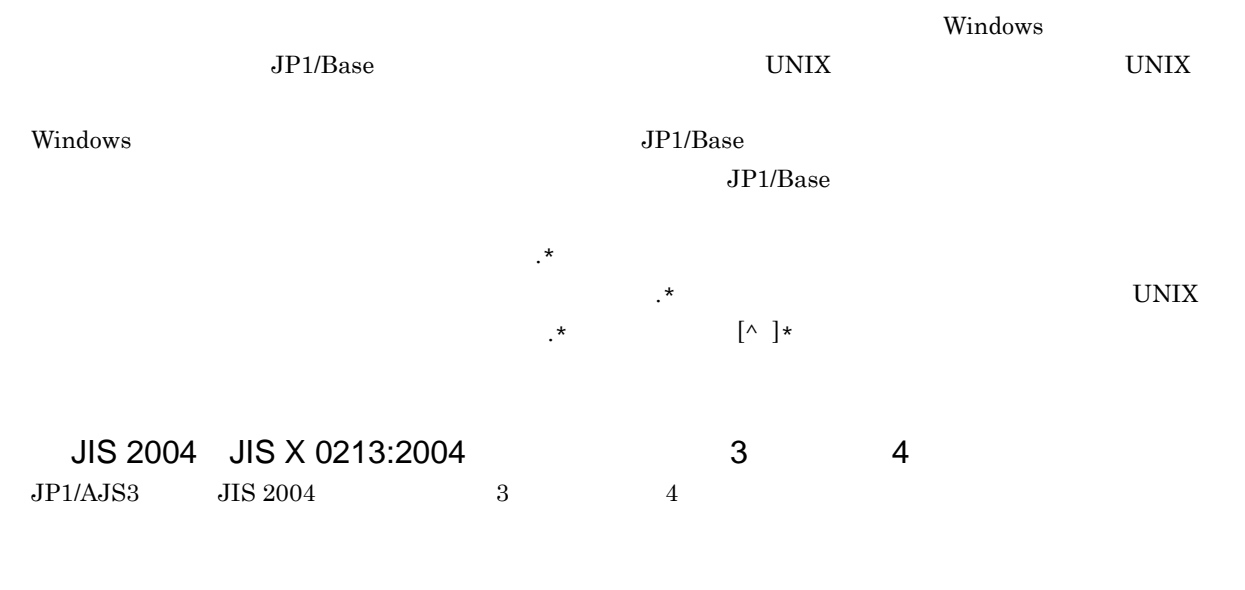

# NNM

 $JP1/AJS3$ 

• HP Network Node Manager Software  $6$ 

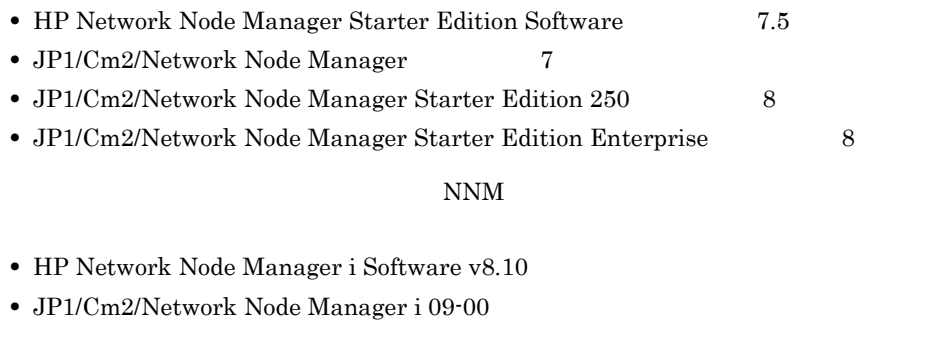

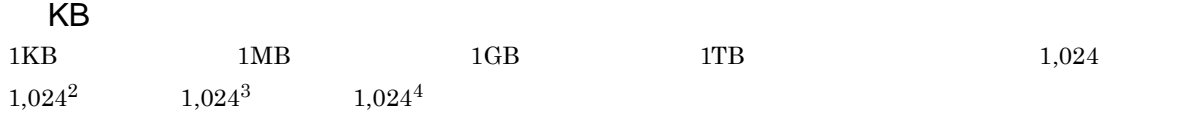

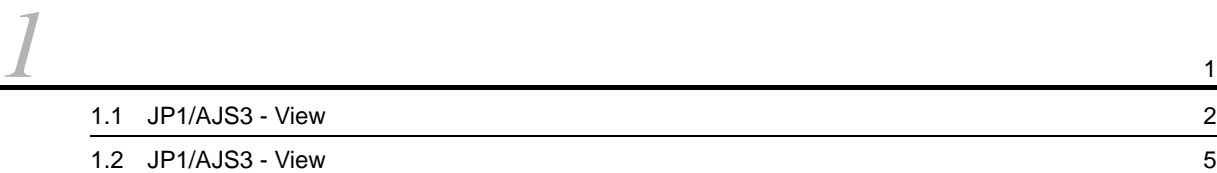

# 2 [JP1/AJS3 - View](#page-40-0)

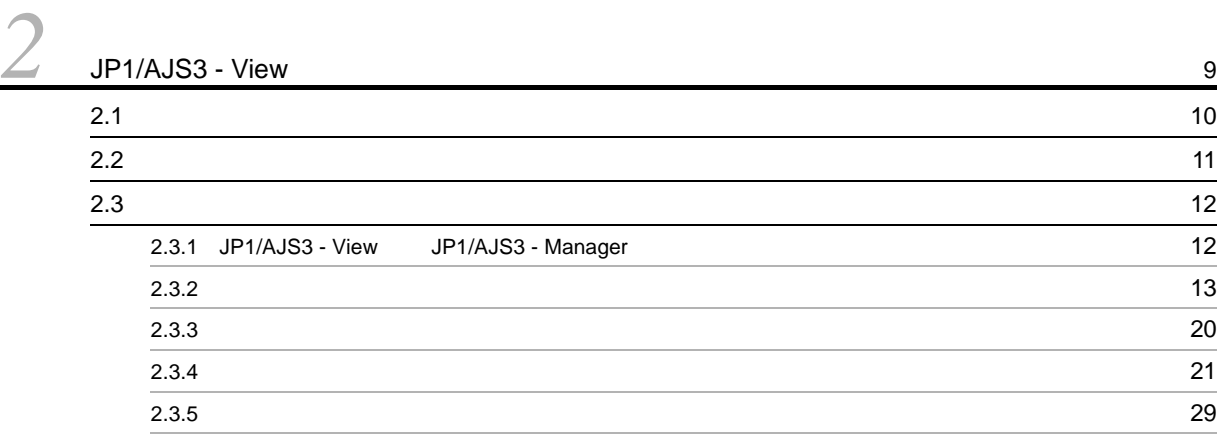

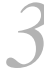

 $\overline{1}$ 

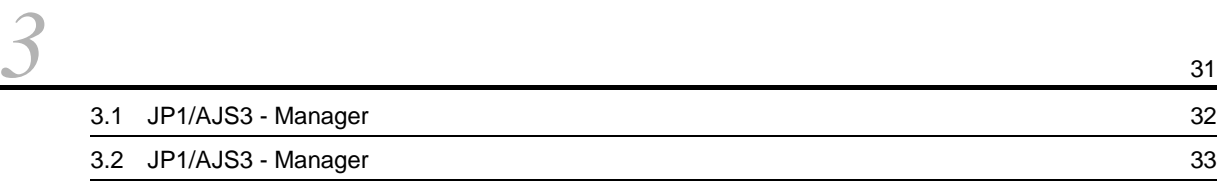

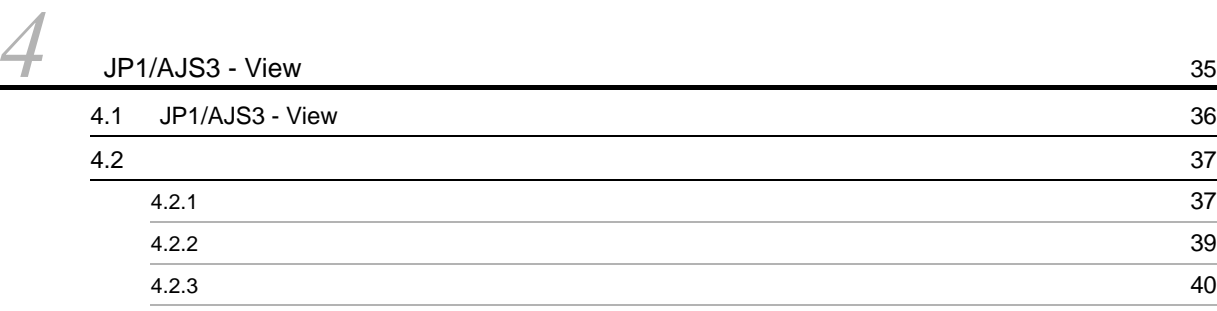

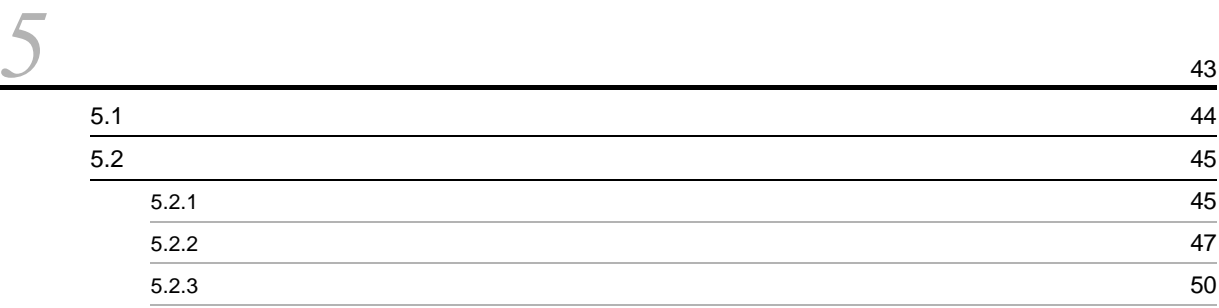

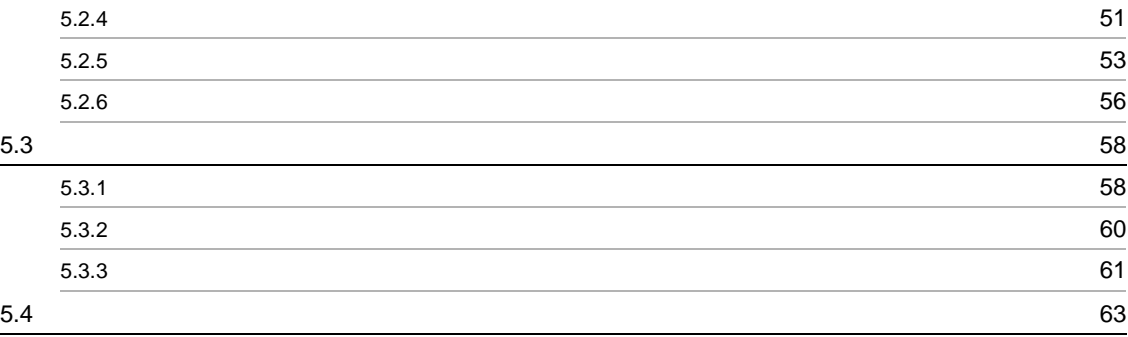

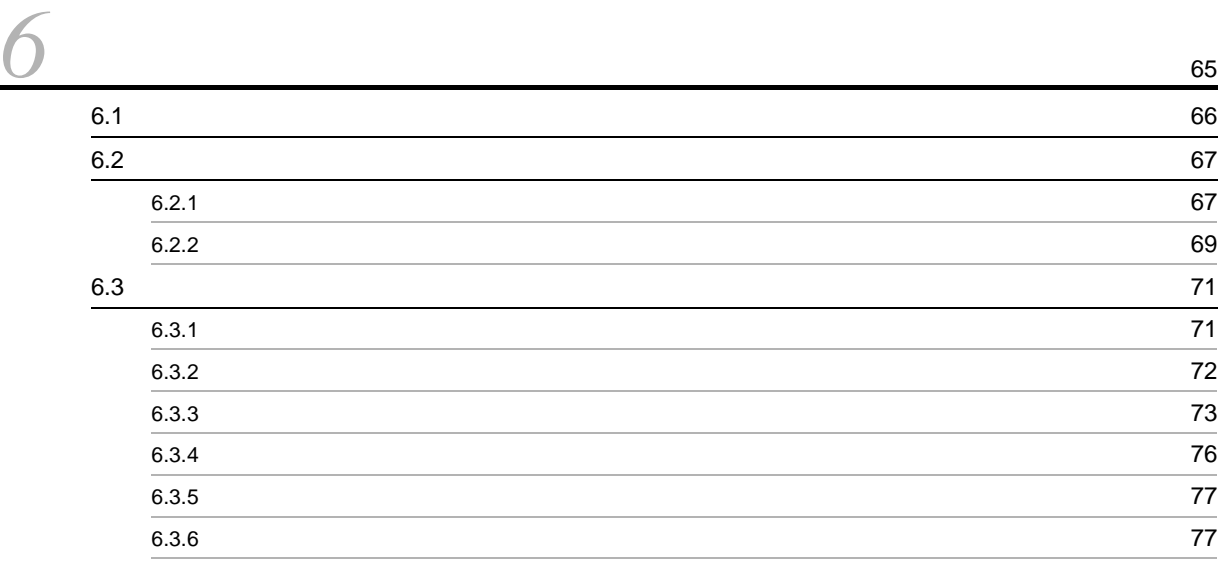

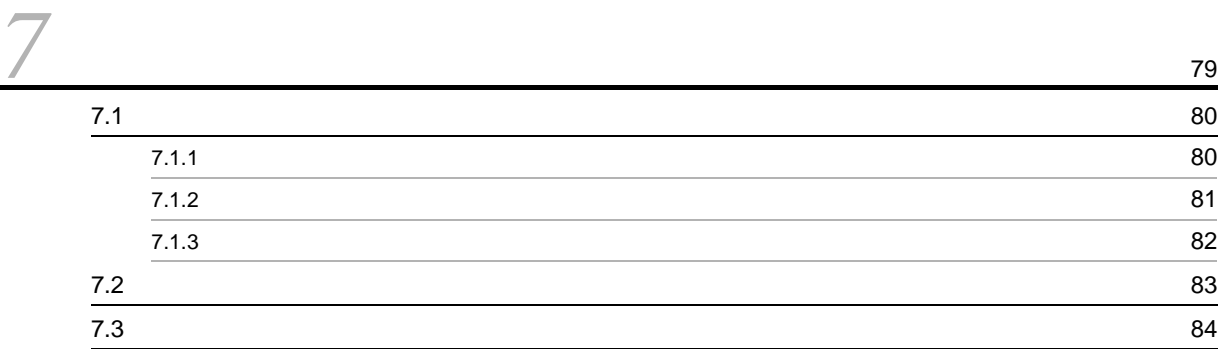

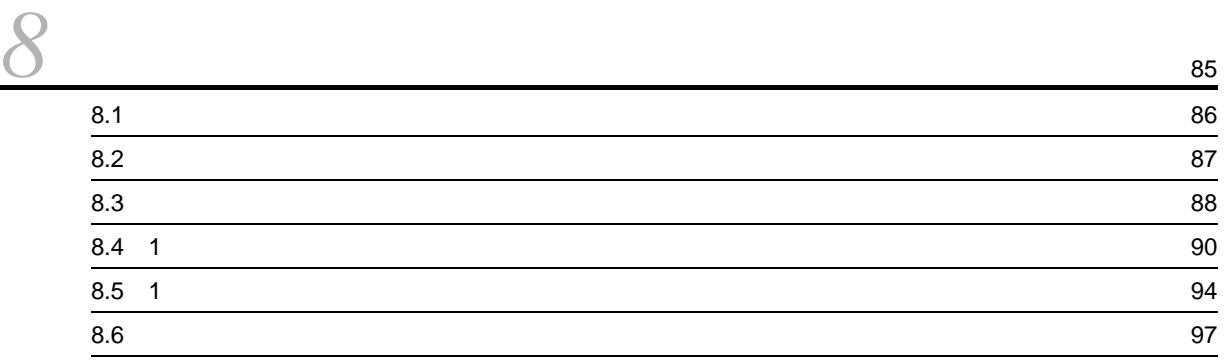

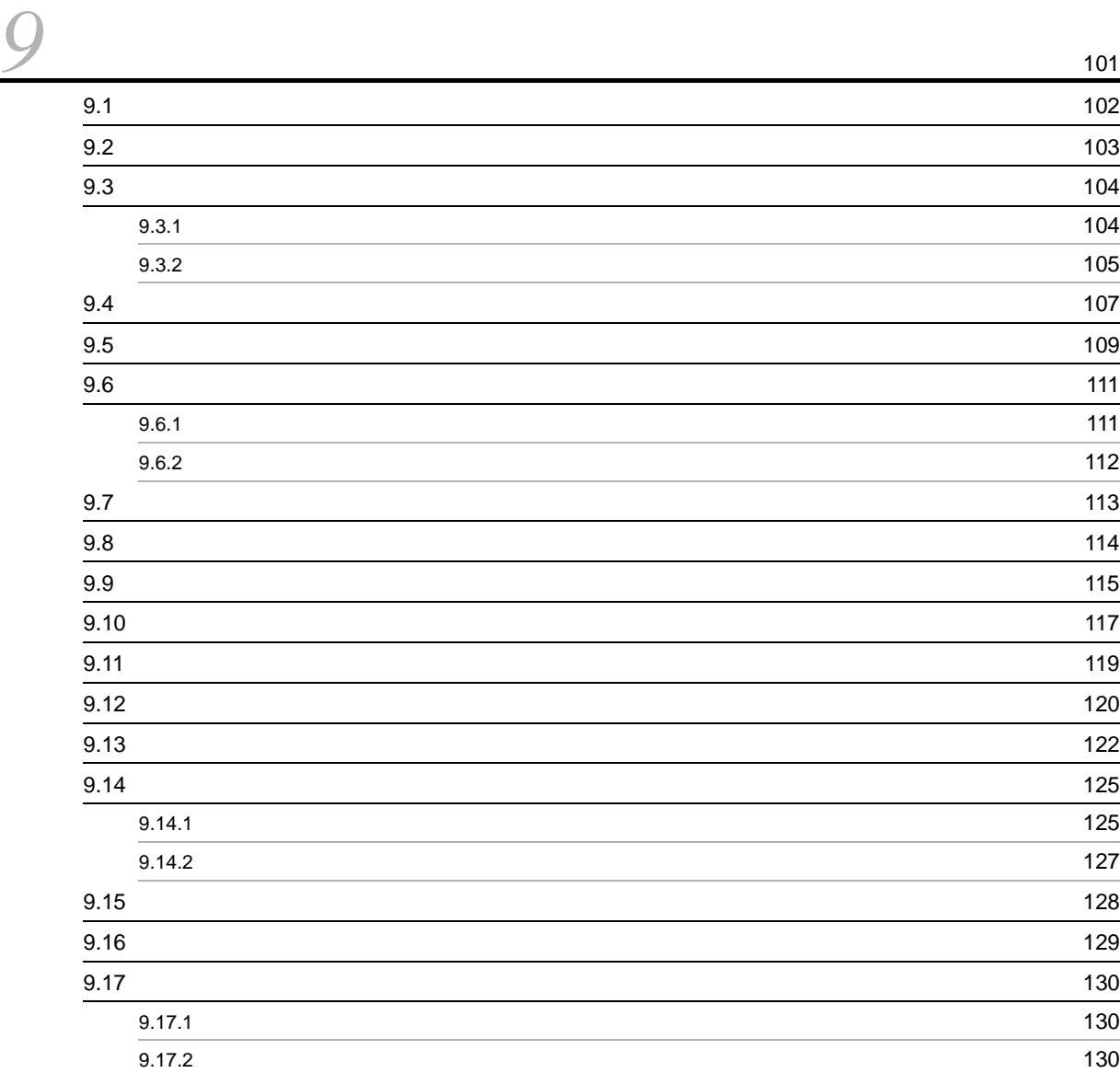

# <u>[10](#page-164-0)</u>

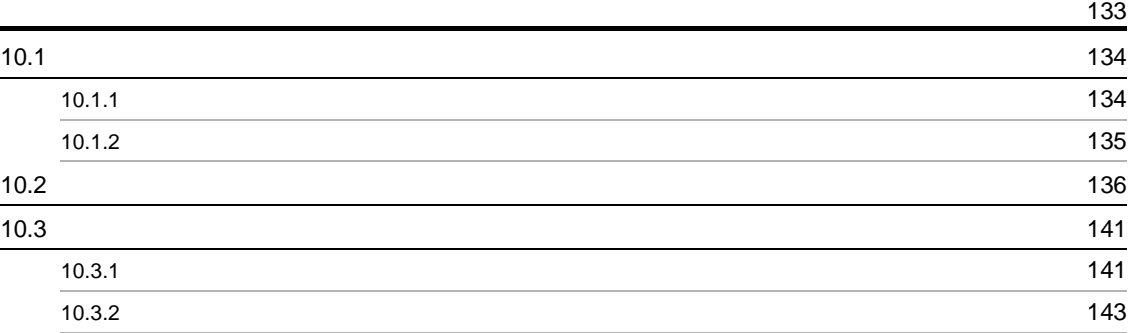

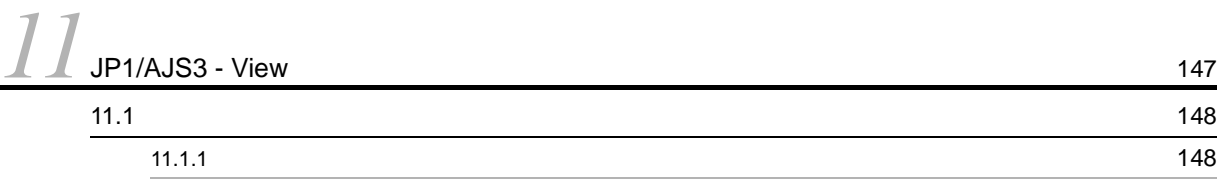

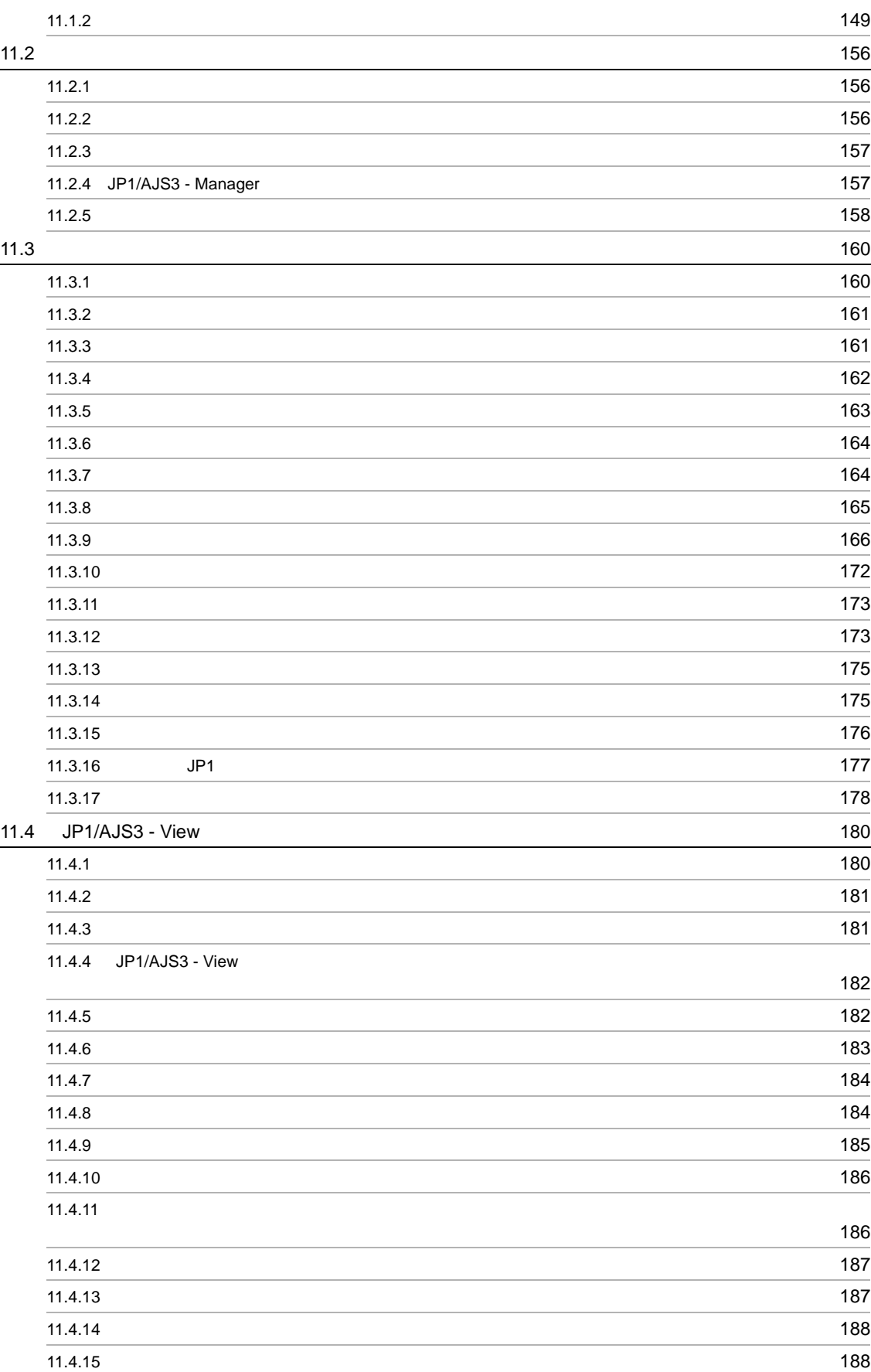

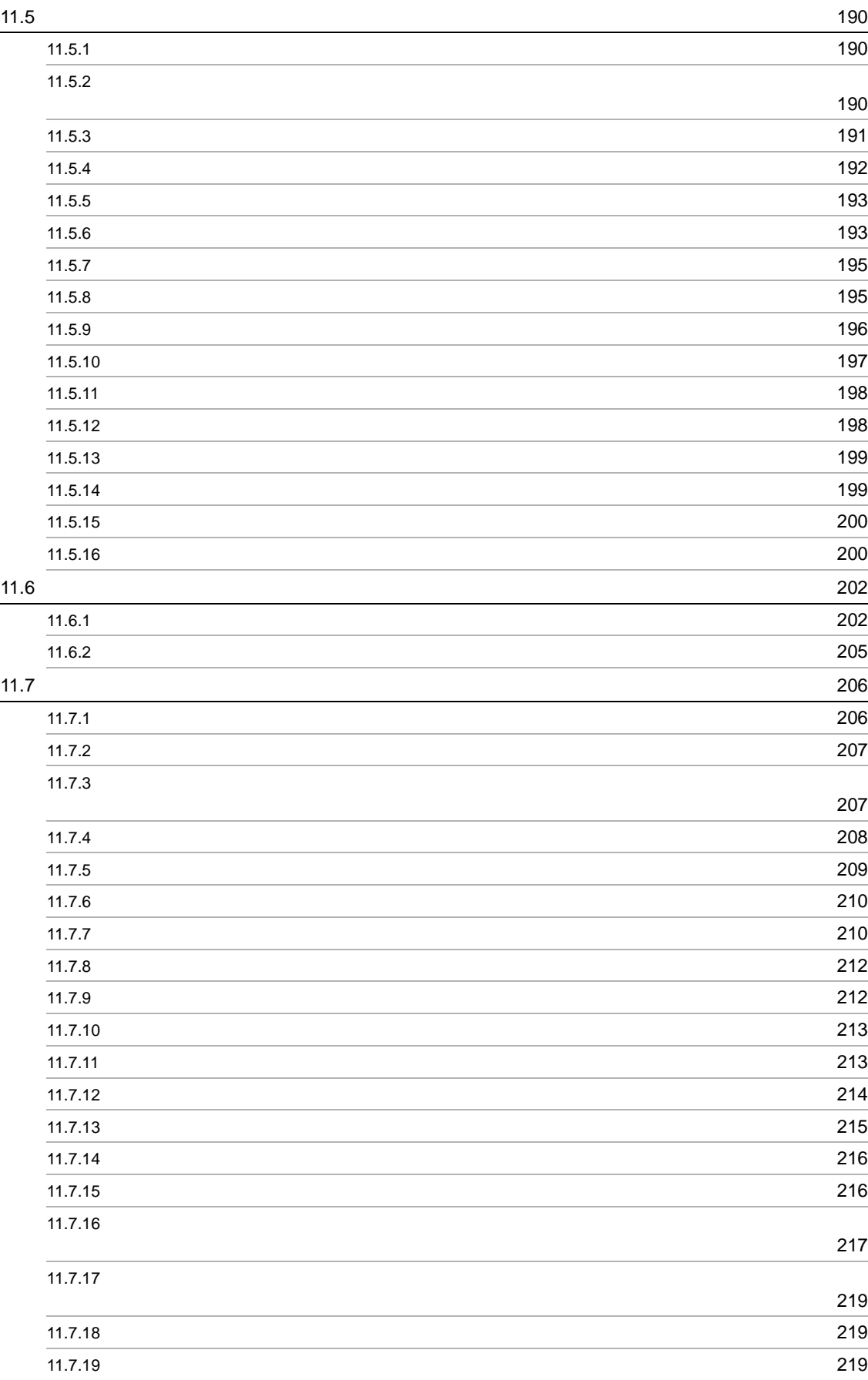

## v

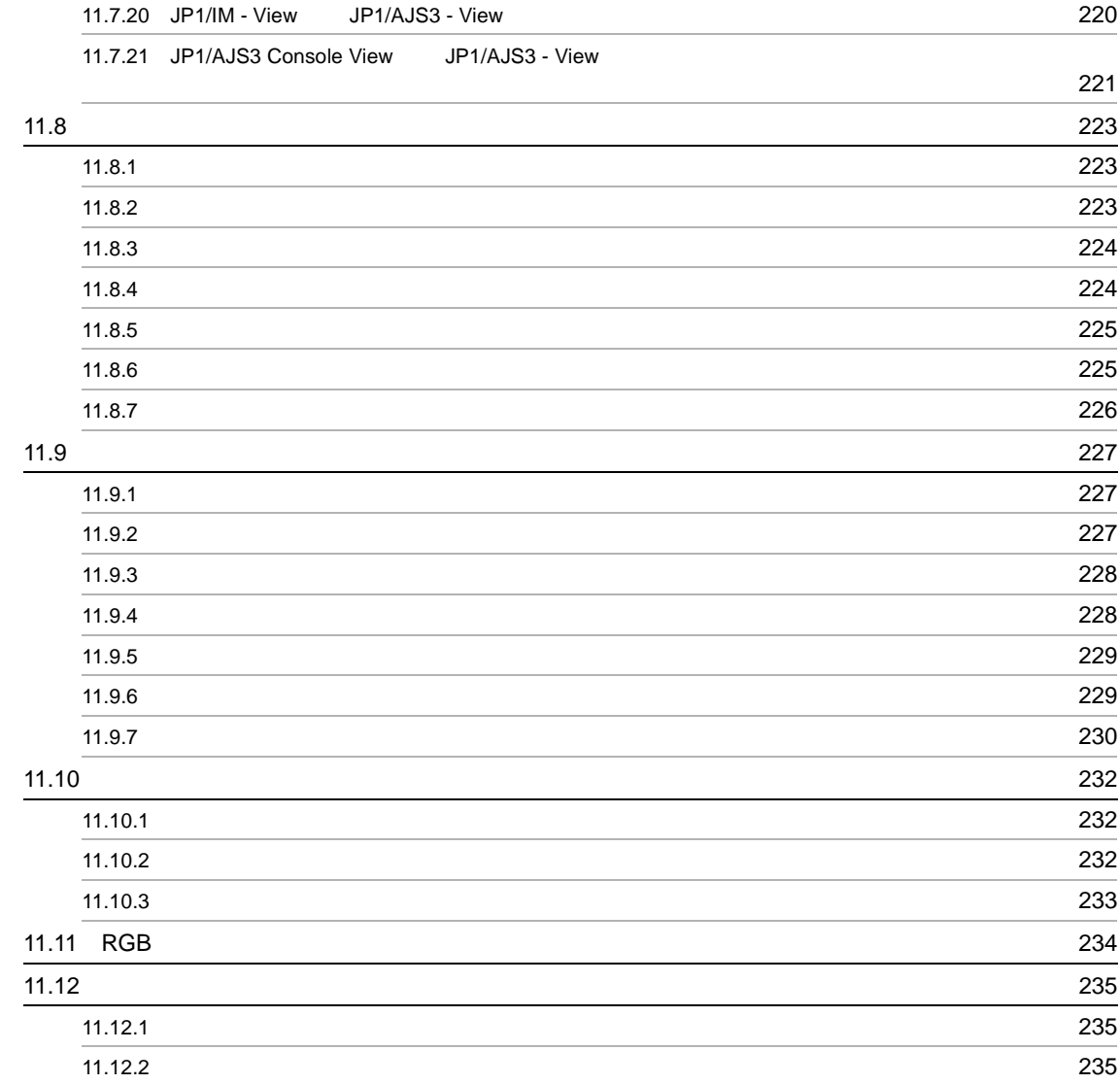

# 3 [JP1/AJS3 Console](#page-272-0)

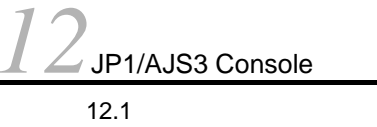

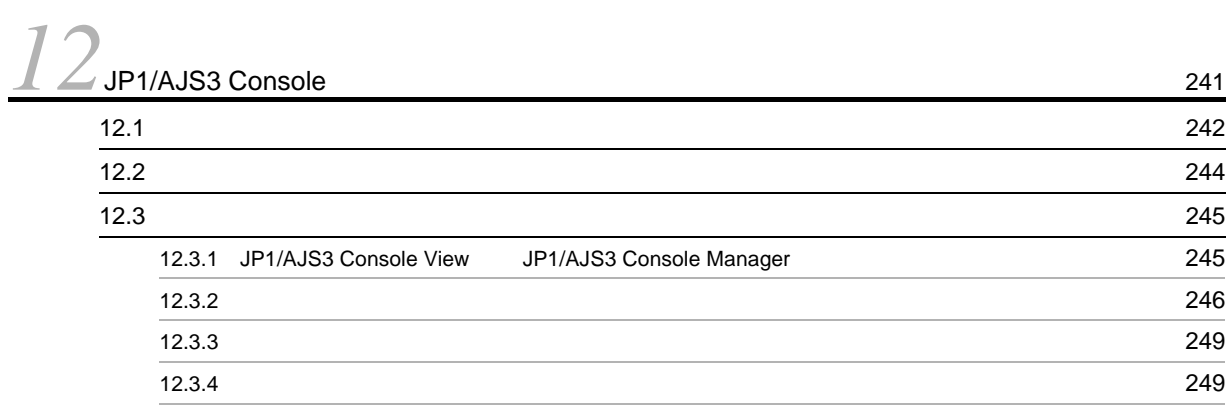

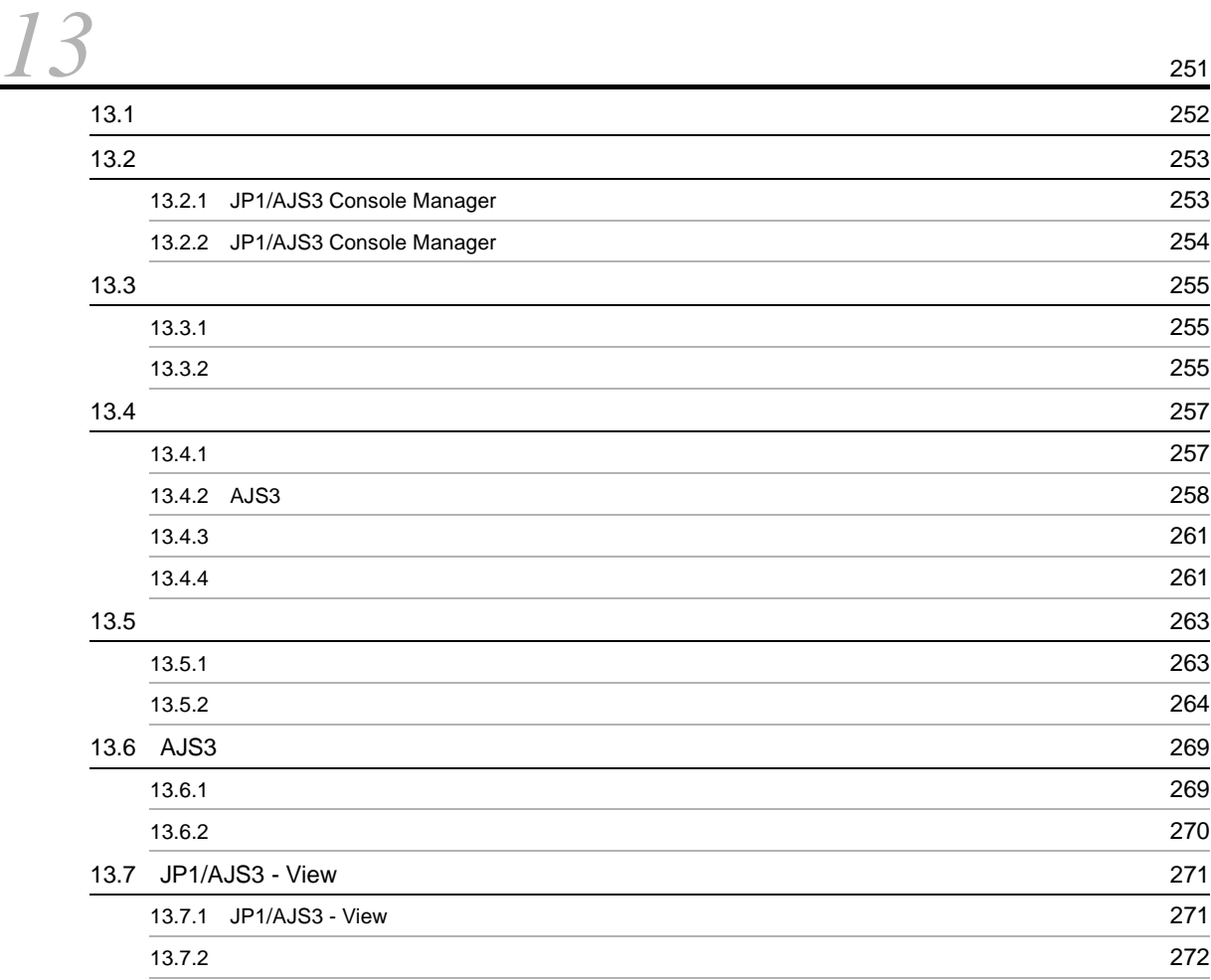

*[14](#page-304-0)*JP1/AJS3 Console 画面のカスタマイズ <sup>273</sup>

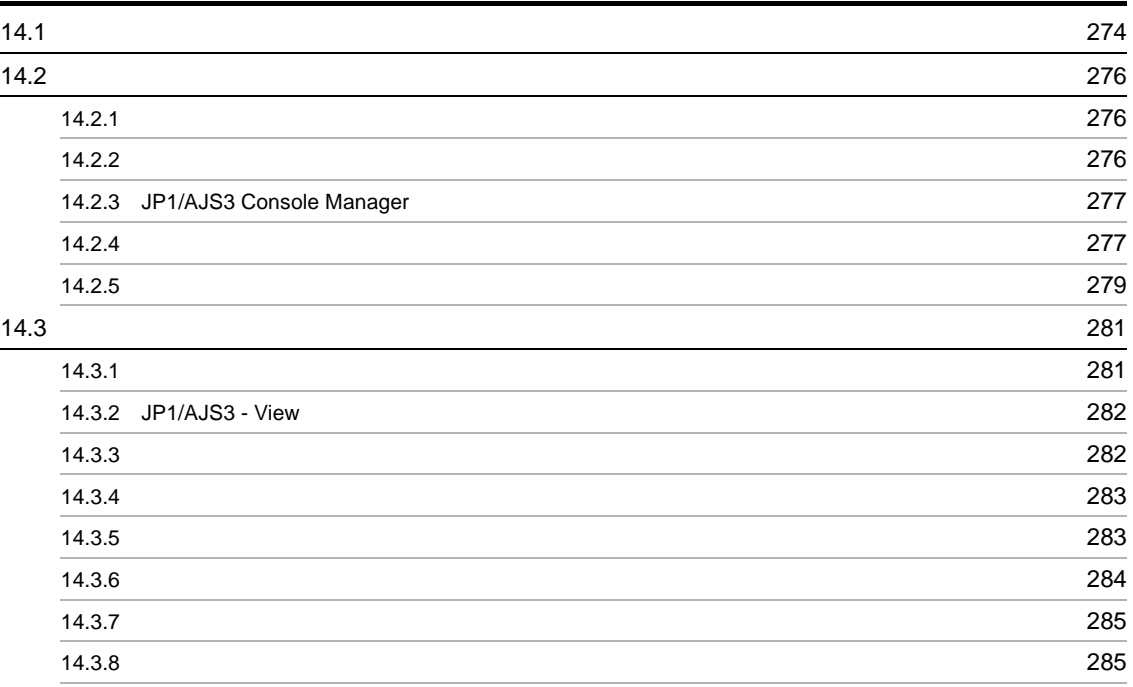

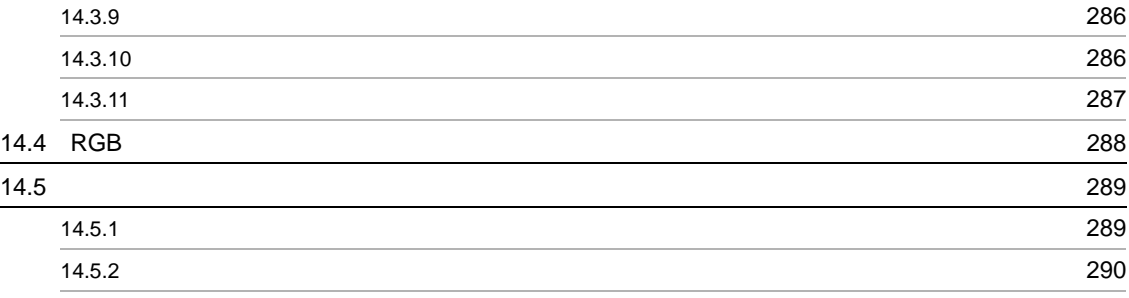

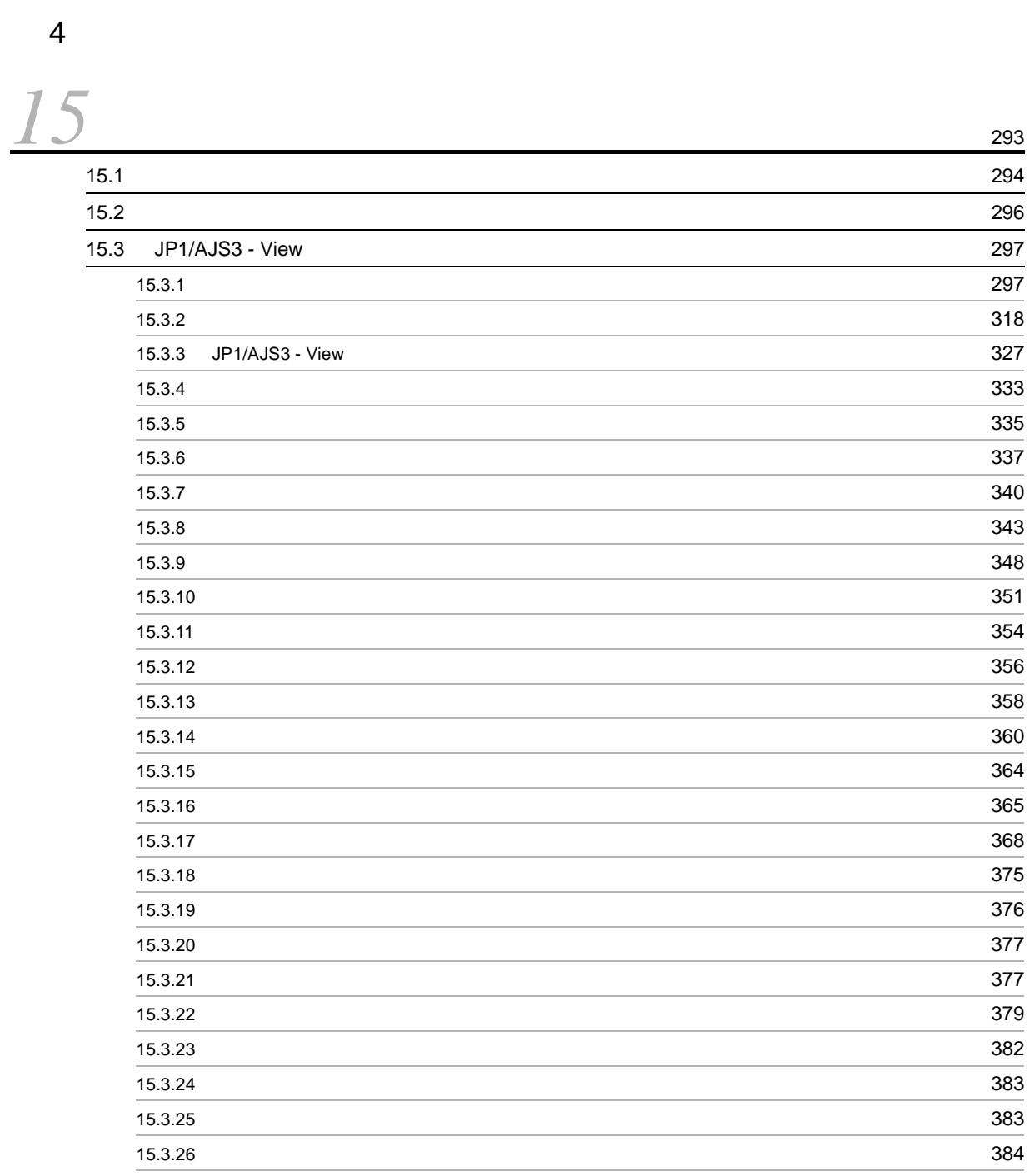

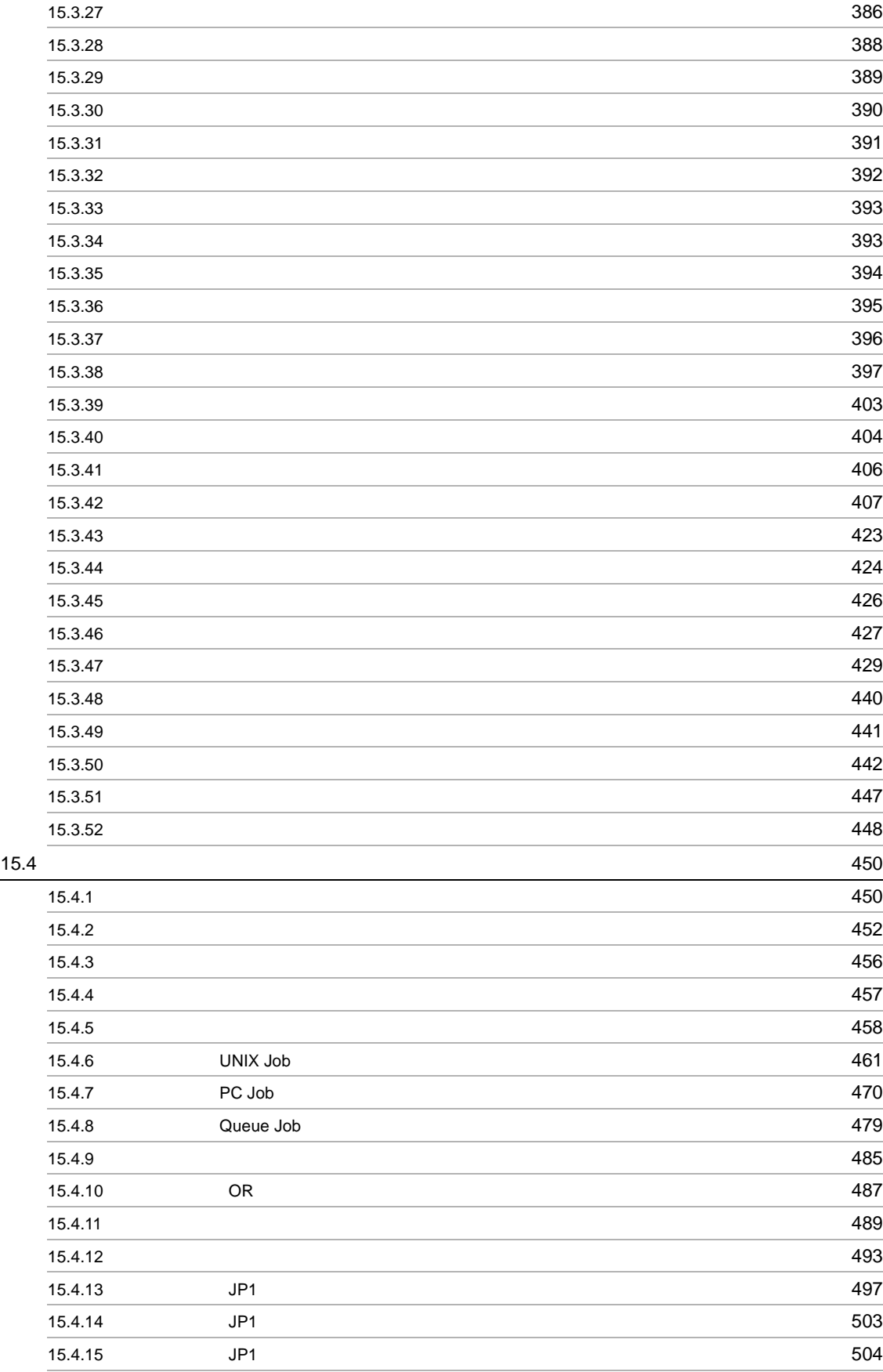

15.4.16  $\,$ 

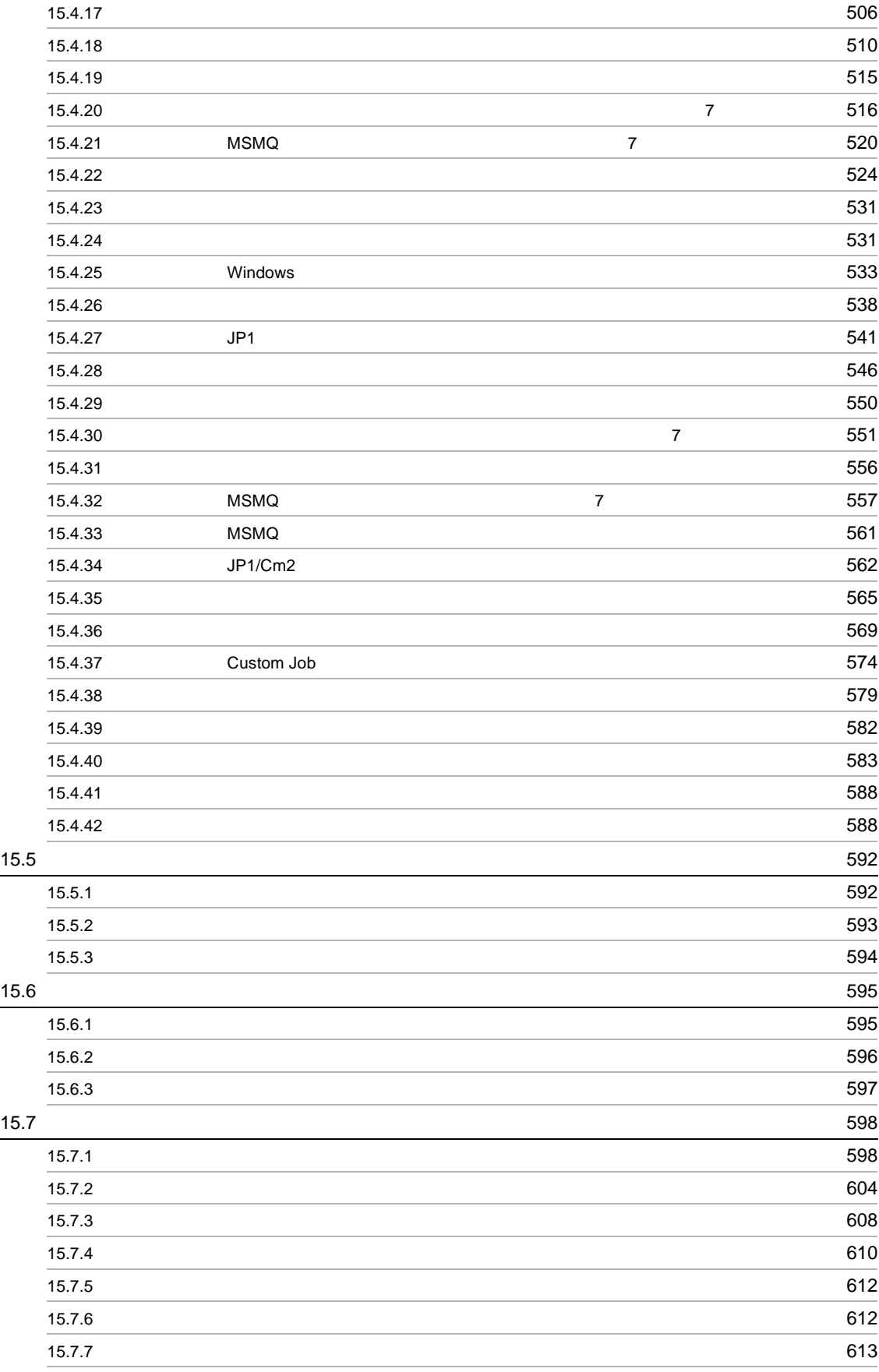

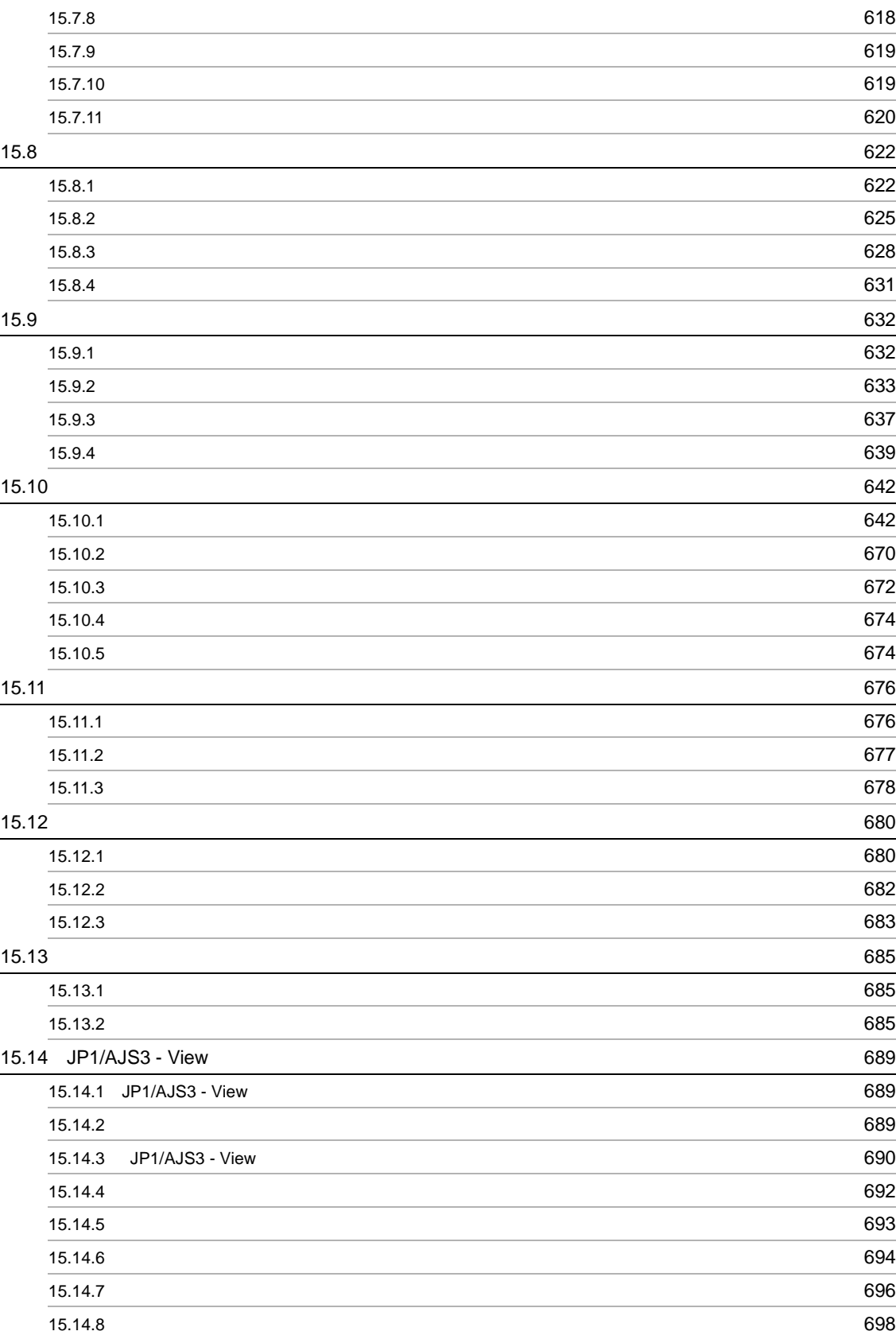

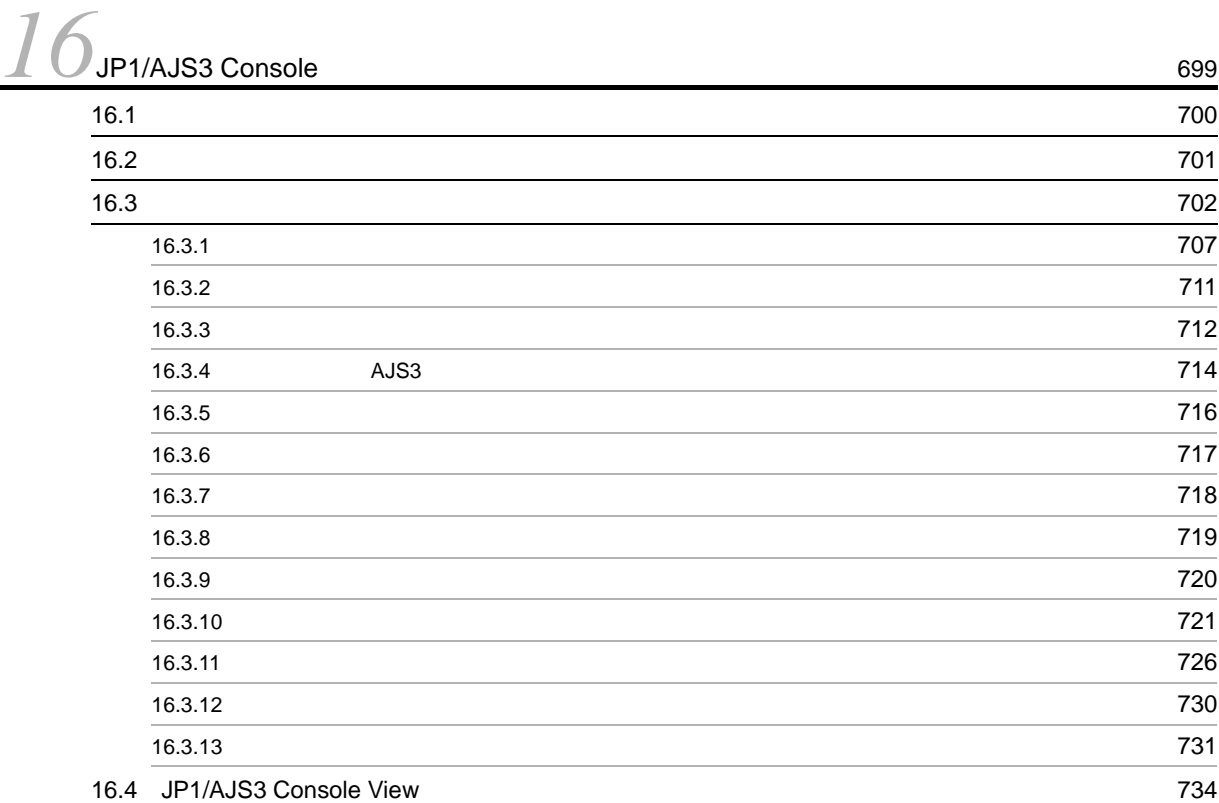

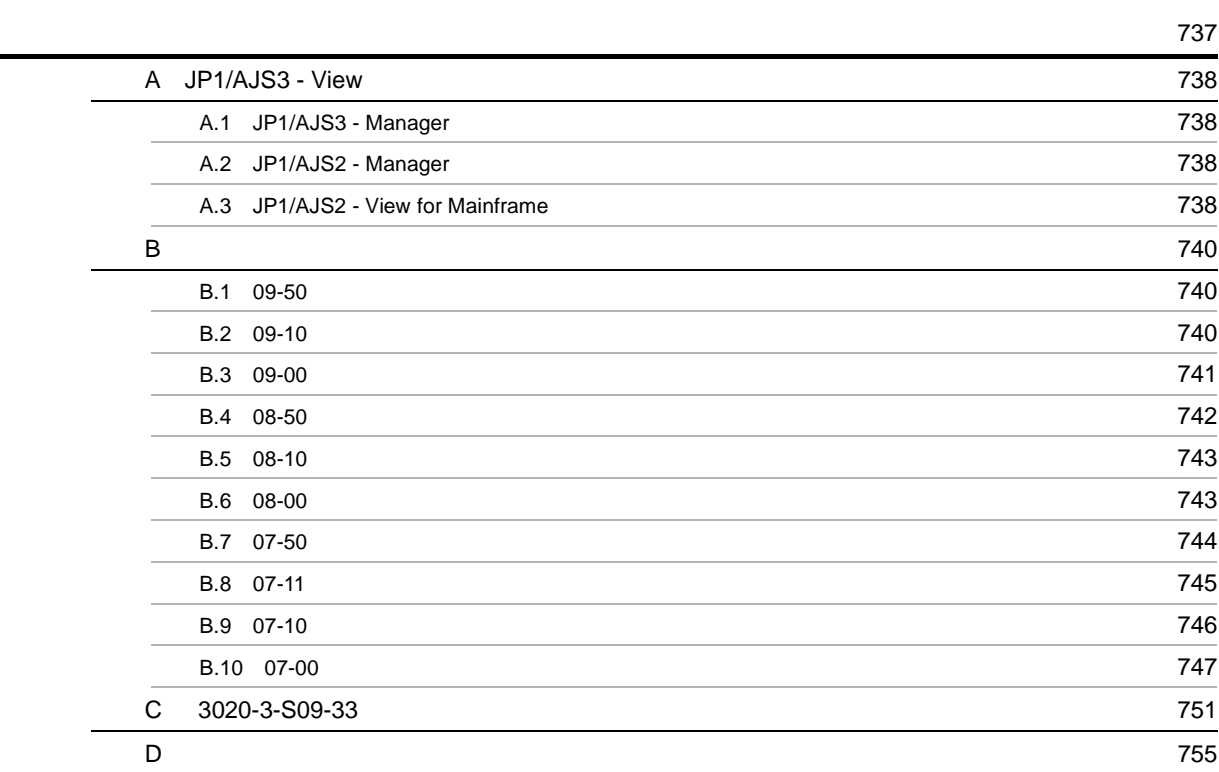

# <span id="page-32-1"></span><span id="page-32-0"></span>*1* 概要  $JP1/AJS3 - View$   $JP1/AJS3$  GUI  $JPI/AJS3 - View$   $JPI/$

 $\rm{AJS3}$  -  $\rm{View}$ 

 $1.1$  JP1/AJS3 - View

1.2 JP1/AJS3 - View

1

# <span id="page-33-0"></span>1.1 JP1/AJS3 - View

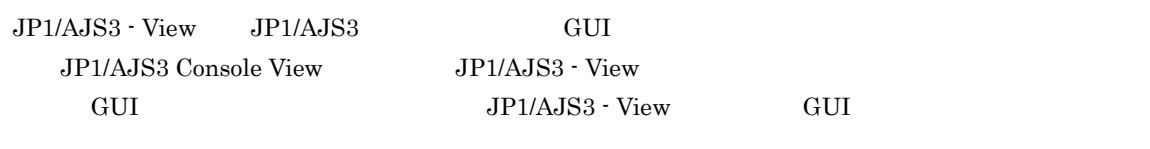

1 GUI

JP1/AJS3 - View Windows UNIX GUI

 $JP1/AJS3 - View$ 

1-1 JP1/AJS3 - View

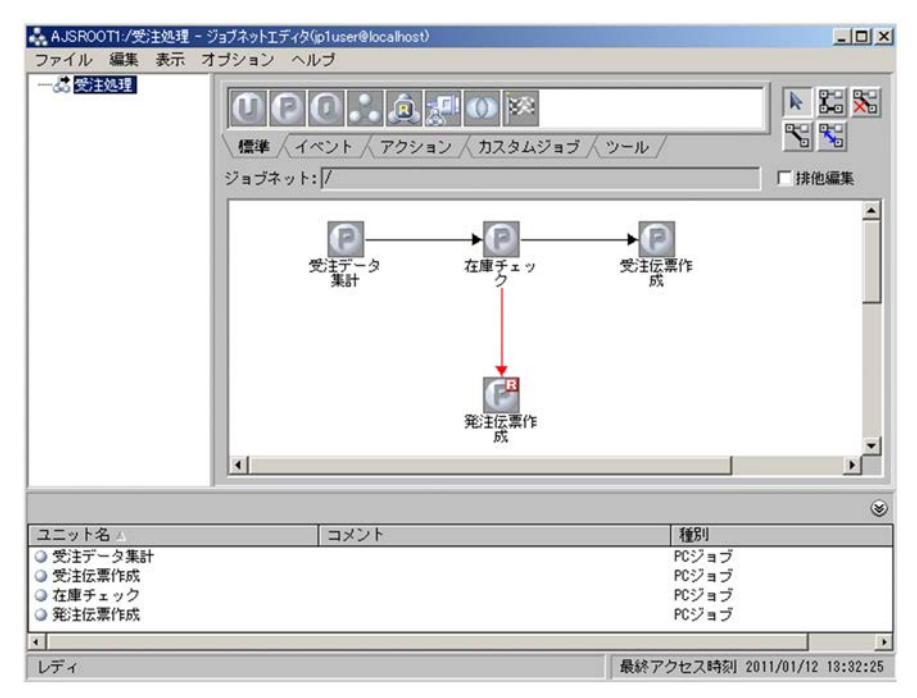

JP1/AJS3 - View

JP1/AJS3 - View

### 2 GUI

JP1/AJS3 - View

 $30$ 

30 3,600

JP1/AJS3 - View

1-2 JP1/AJS3 - View

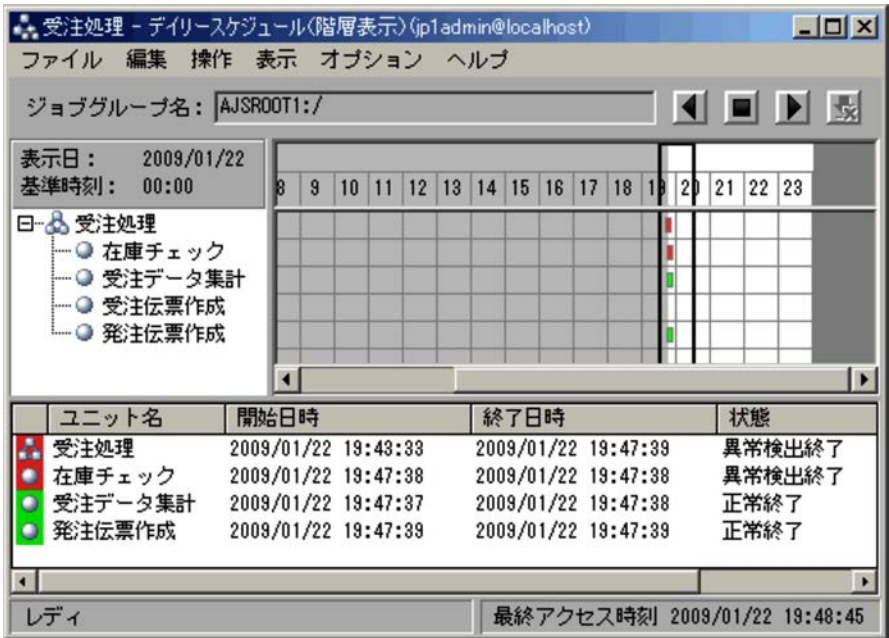

JP1/AJS3 - View

JP1/AJS3 - View

 $JPI/AJS3$  Console View  $JPI/AJS3$ 

JP1/AJS3 Console

1-3 JP1/AJS3 Console

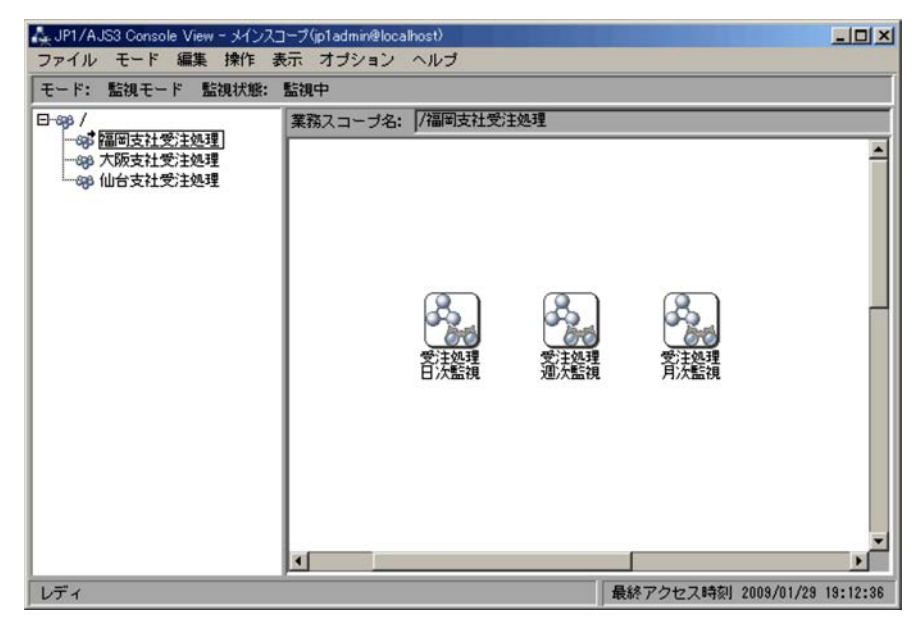

 $JP1/AJS3$  Console  $JP1/AJS3$ 

 $1.$ 

JP1/AJS3 JP1/Automatic Job Management System 3
# $1.2$  JP1/AJS3 - View

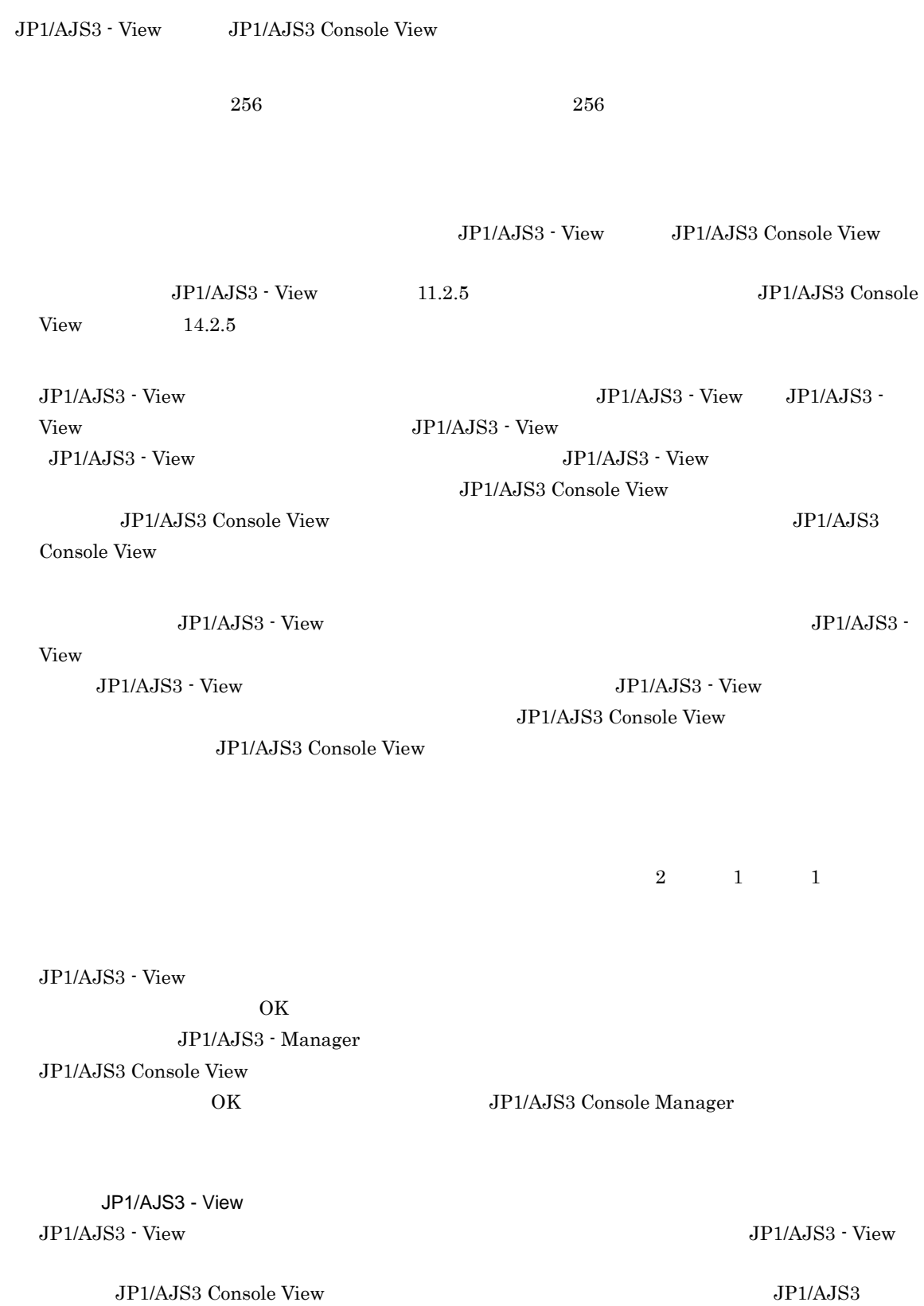

Console View

JP1/AJS3 Console View

 $\mathbb{Y}$ 

JP1/AJS3 - Manager

Windows 7 Windows Server 2008 Windows Vista 1. Windows U  $2.$  $3.$  (  $)$ 

 $\mathcal T$ 

#### Windows XP Professional

 $\mathbf{1}$ .

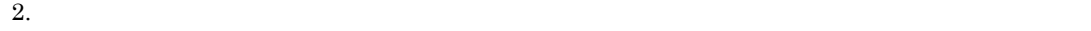

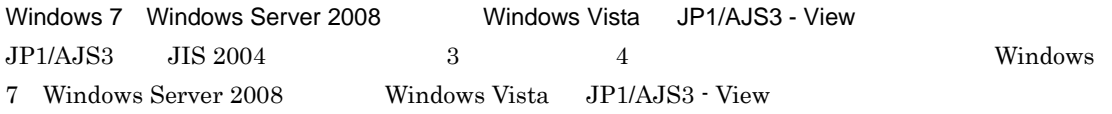

# 2 JP1/AJS3 - View

 $\mathbf 1$  and  $\mathbf 1$  and  $\mathbf 1$  and  $\mathbf 1$  and  $\mathbf 1$  and  $\mathbf 2$  and  $\mathbf 3$  and  $\mathbf 1$  $JP1/AJS3$  - View

 $JP1/AJS3$ 

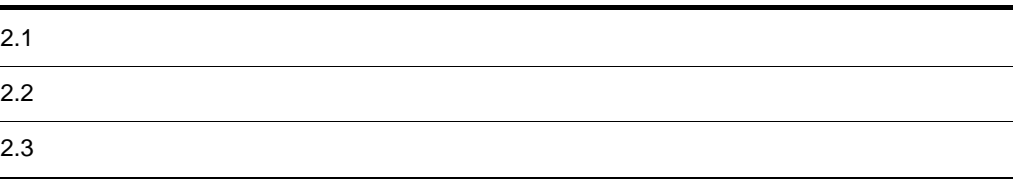

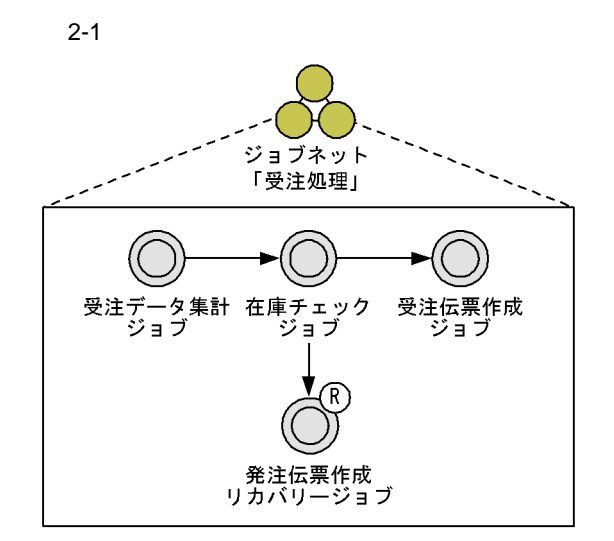

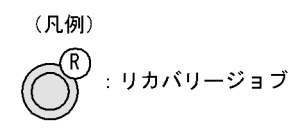

- **•** 受注データ集計ジョブ
- **•**  $\mathbf{r} = \mathbf{r} \cdot \mathbf{r}$
- **•** 受注伝票作成ジョブ
- **•**  $\mathbb{P}^{1}$

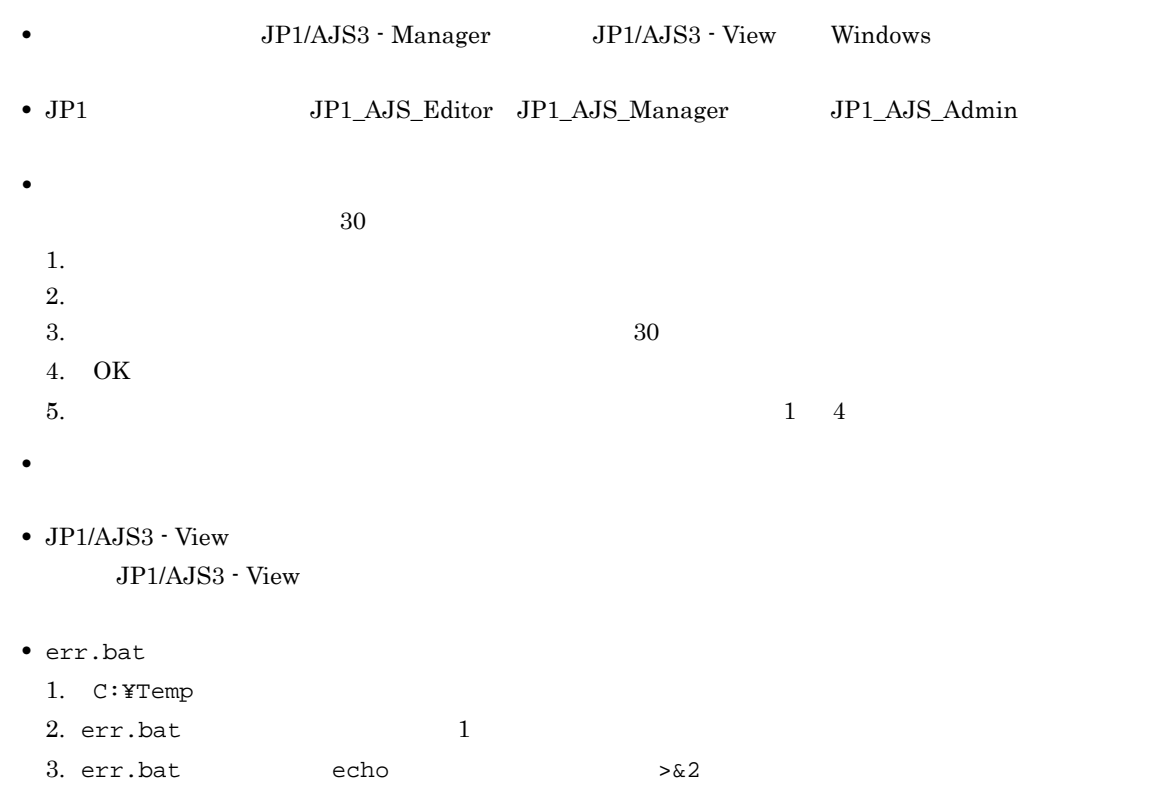

## $2.3$

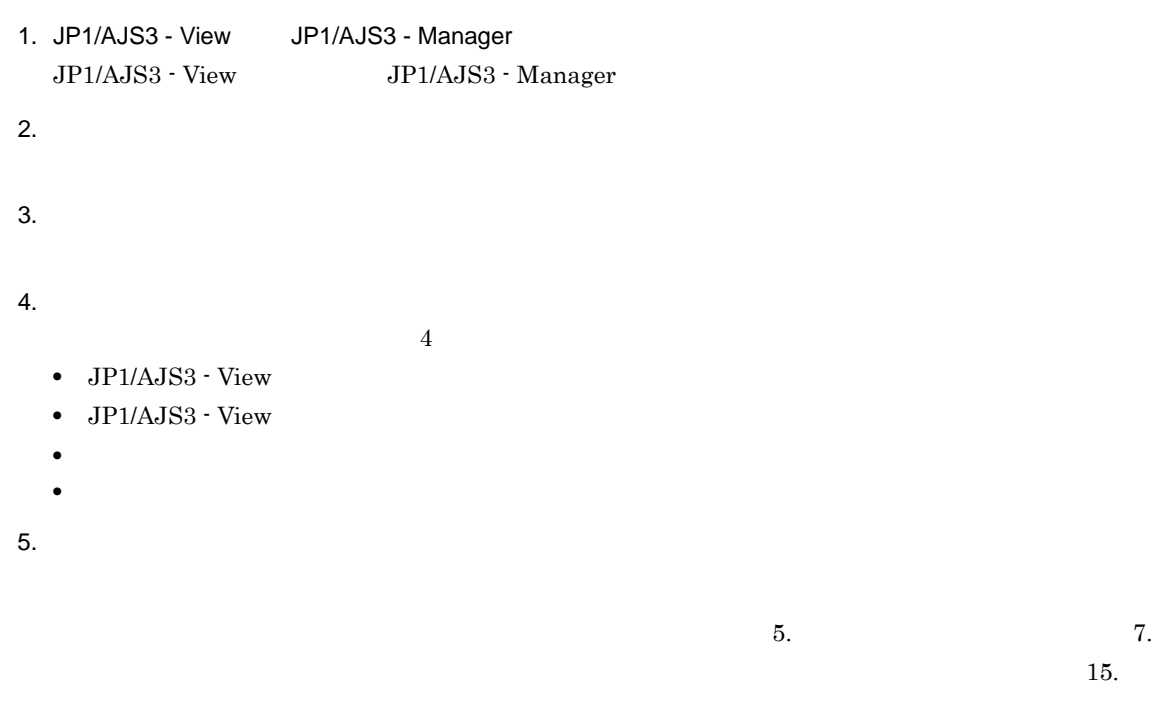

### 2.3.1 JP1/AJS3 - View JP1/AJS3 - Manager

JP1/AJS3 - View JP1/AJS3 - Manager

- View

1. Windows **Confidence in the Confidence of the Confidence of Table JP1\_Automatic Job Management System 3** 

 $2 - 2$ 

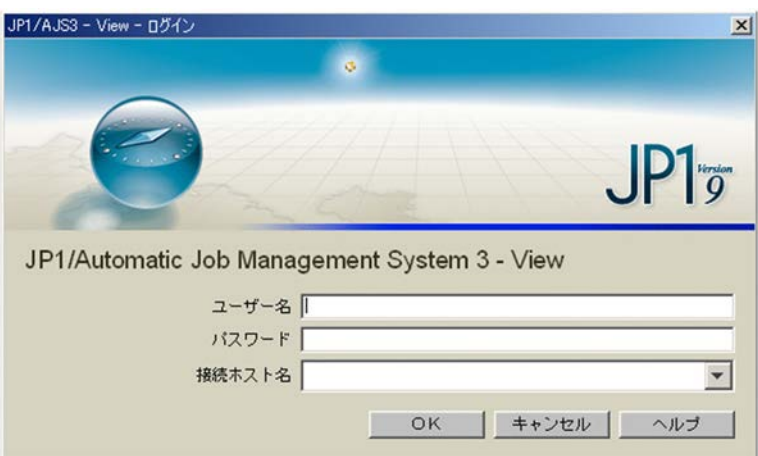

2. JP1/AJS3 - Manager

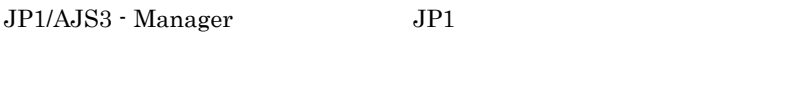

JP1/AJS3 - Manager JP1

JP1/AJS3 - Manager

3. OK

JP1/AJS3 - View

2-3 JP1/AJS3 - View

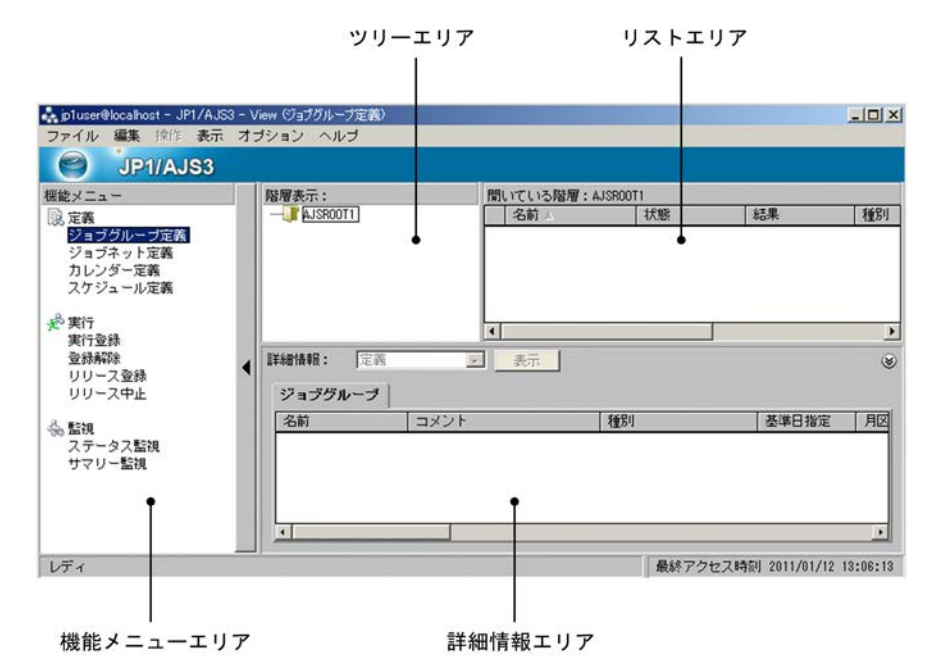

AJSROOT1

 $2.3.2$ 

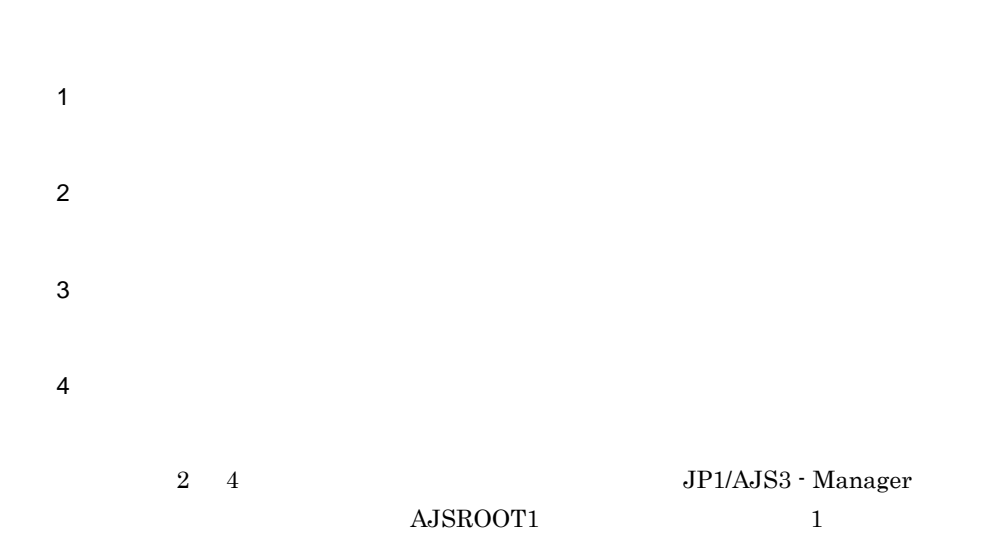

1  $\blacksquare$ 

AJSROOT1

- 1. JP1/AJS3 View
- $2.$

 $3.$ 

 $2-4$ 

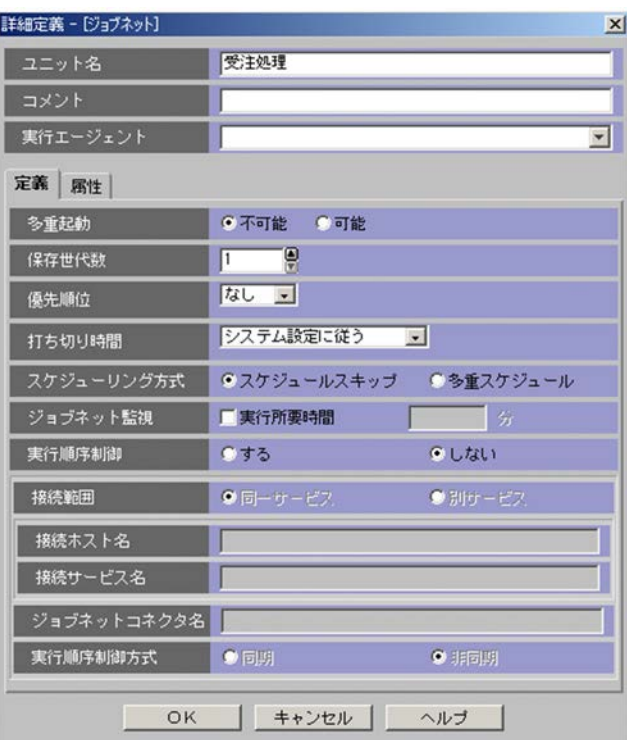

4. OK

AJSROOT1

#### $5$   $JP1/AJS3$  - View

#### 2-5 JP1/AJS3 - View

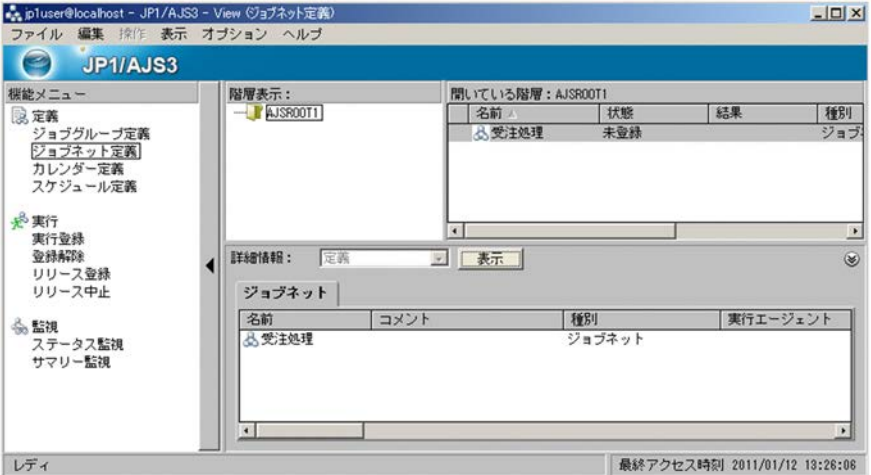

2  $\blacksquare$ 

1. JP1/AJS3 - View

2. レープにジョブのコミルーズには、AJSROOT1

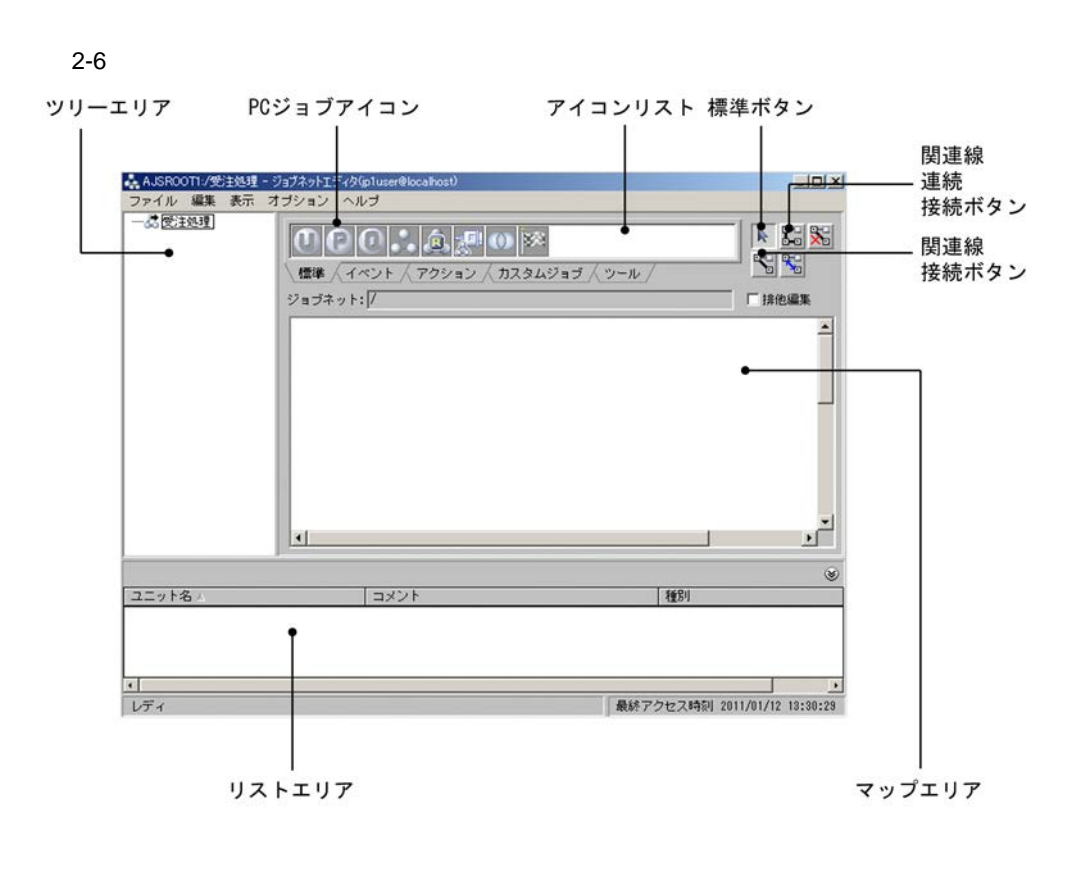

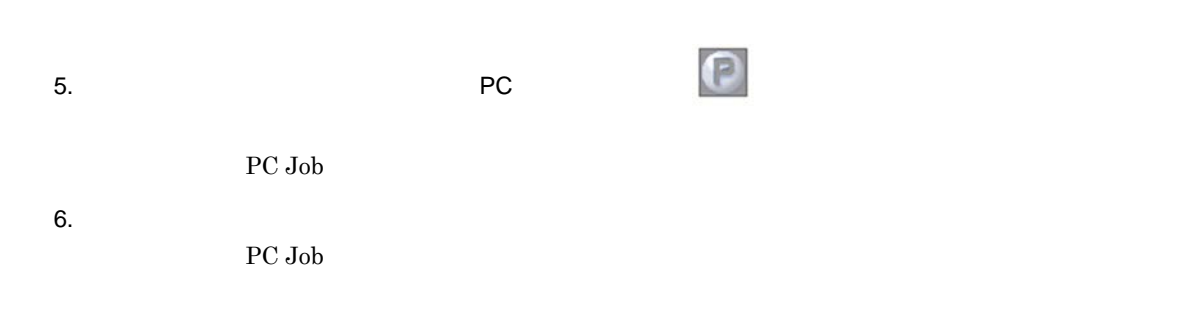

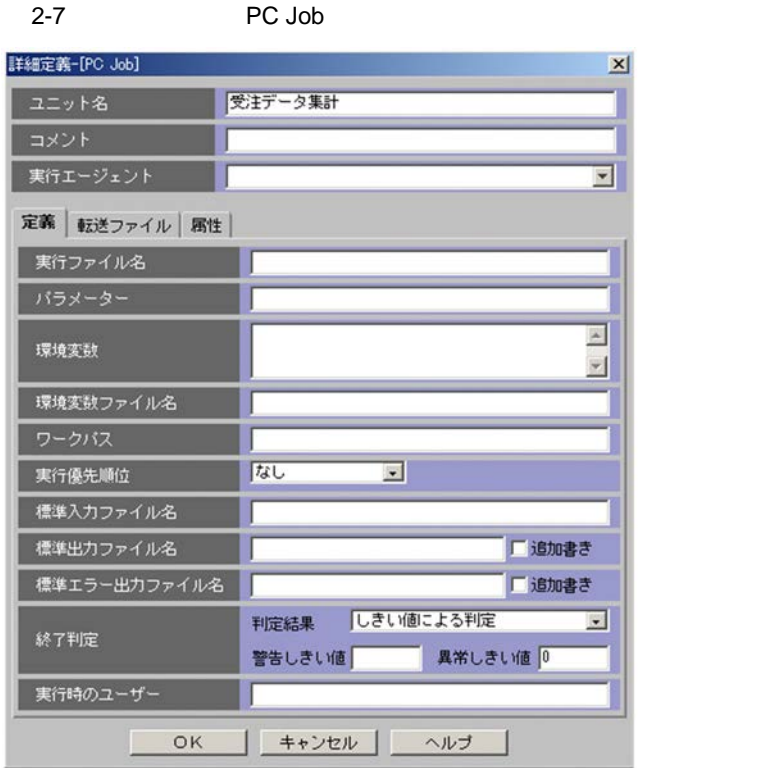

 $\rm{PC\;Job}$ 

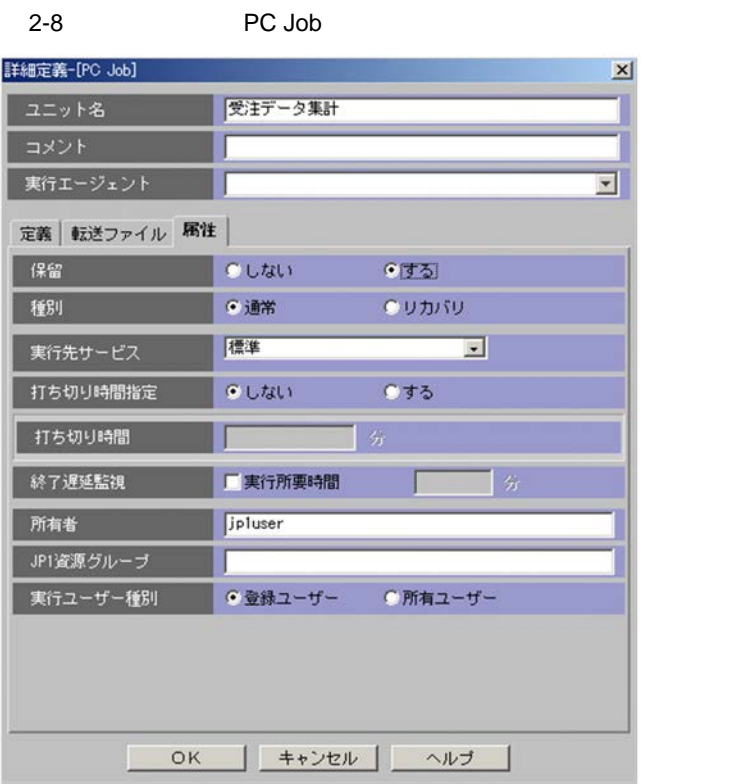

7. OK

PC Job

#### 8. 5 7

C:¥Temp¥err.bat  $C:$ ¥Temp¥err.bat  $2.2$ 

C:¥Temp¥zaiko-check

C:¥Temp¥zaiko-check

 $\rm R$ 

 $\rm{PC}$ 

 $3 \overline{\phantom{a}}$ 

1.  $\blacksquare$ 2. 1  $2 \t3$  $3.$ 

 $4.$  $5.$ 

 $5$ 

19

 $2-9$ 

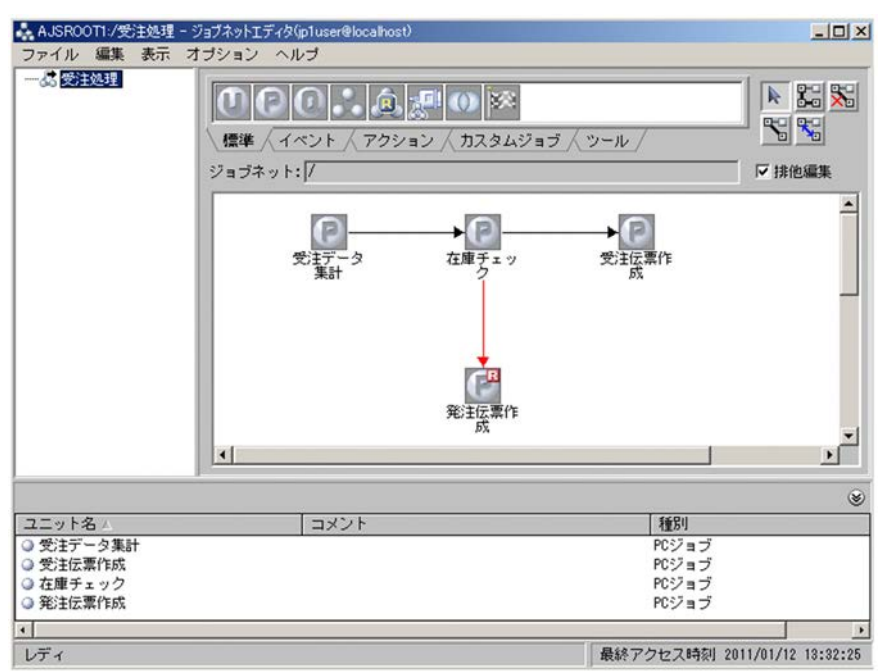

 $2.3.3$ 

 $2.3.2$ 1.  $\blacksquare$ 2. JP1/AJS3 - View 3. AJSROOT1  $4.$ 

 $2 - 10$ 

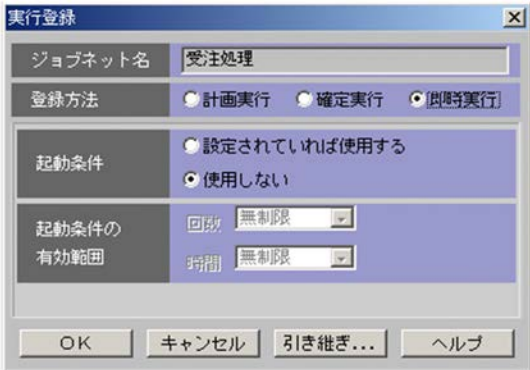

 $4$ 

6. OK

 $7.$ 

 $2.3.4$ 

JP1/AJS3 - View

#### 1 JP1/AJS3 - View

JP1/AJS3 - View

1. JP1/AJS3 - View

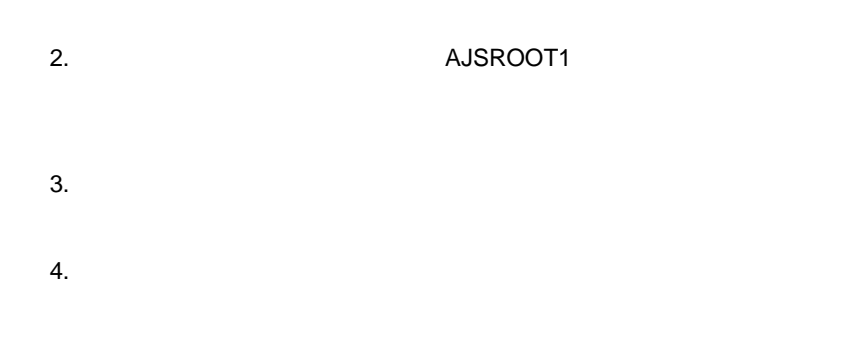

#### $\frac{4}{9}$   $\frac{JP1}{AJS3}$  - View

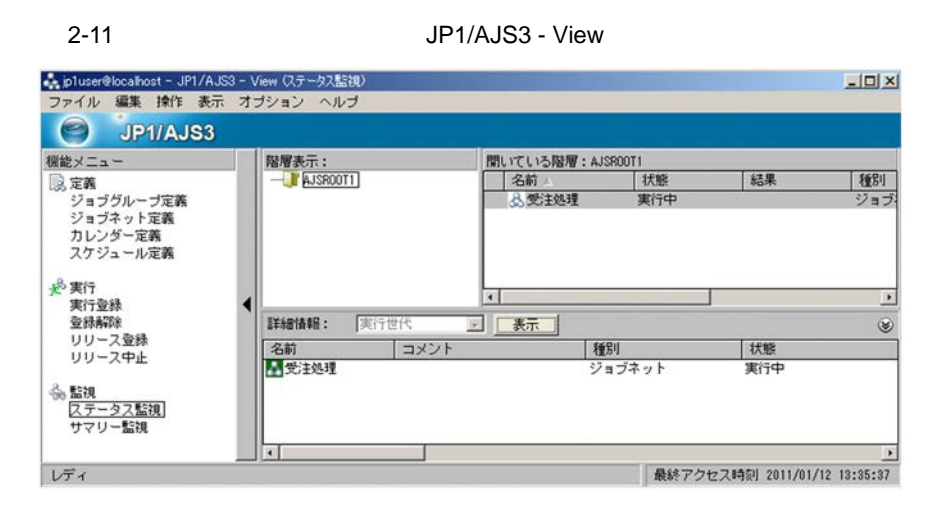

#### 2 JP1/AJS3 - View

 $JP1/AJS3$  - View

#### 1. JP1/AJS3 - View

2-12 **JP1/AJS3 - View** 

監視対象一覧

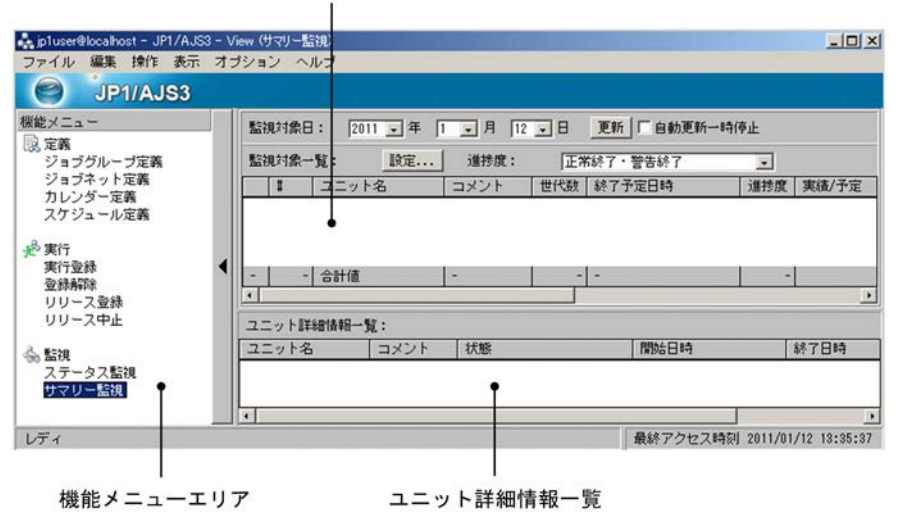

 $2.$ 

 $2-13$ 

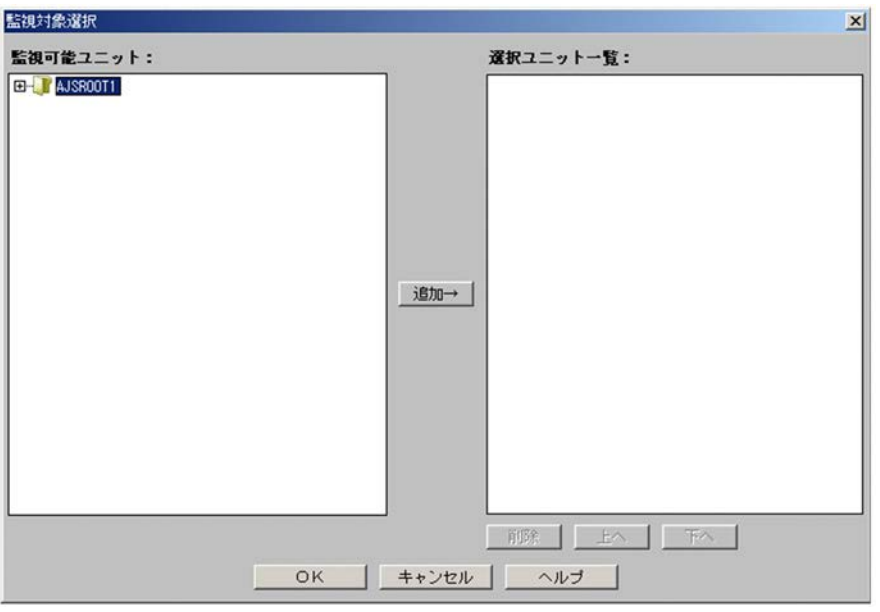

3. ニュースの意味がある。<br>コンピックスのことには、デザイアのことには、この左旋対象のことには、この左旋対象として、この左旋対象のことには、この正式の正式には、この正式には、この正式にはない

AJSROOT1

- $4.$
- 5. OK

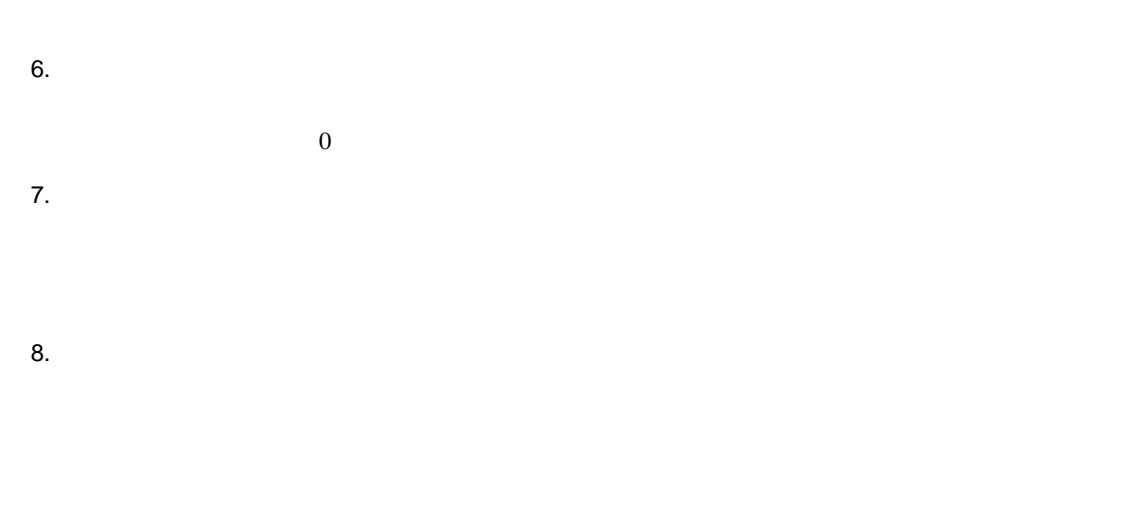

 $\begin{array}{lll} 8 & \hspace{1.5cm} & \mathrm{JP1/AJS3}\cdot\mathrm{View} \end{array}$ 

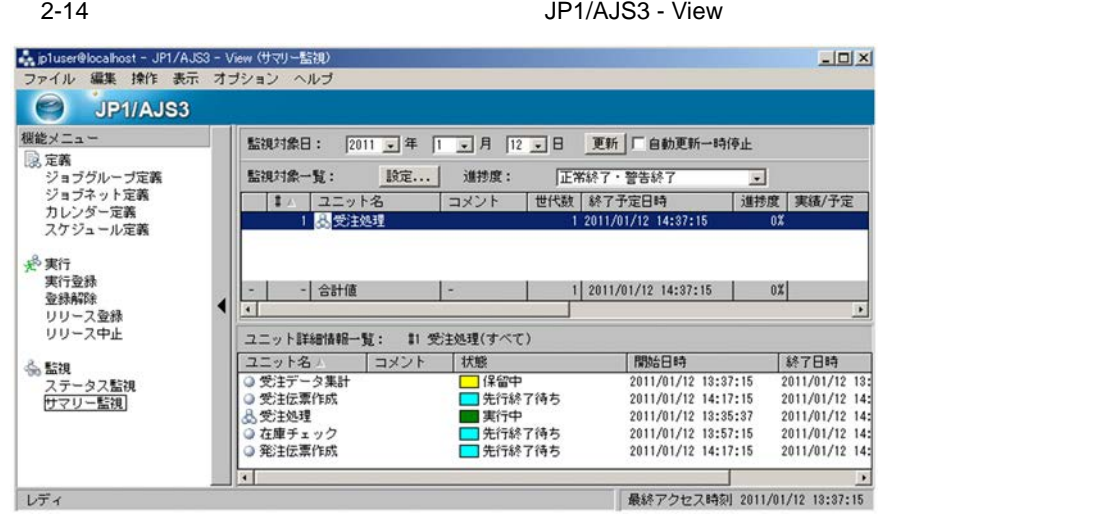

 $3$ 

1. JP1/AJS3 - View

2. レープにジョブのジョブのジョブ<br>コンピュージアにはジョブのジョブでは、AJSROOT1

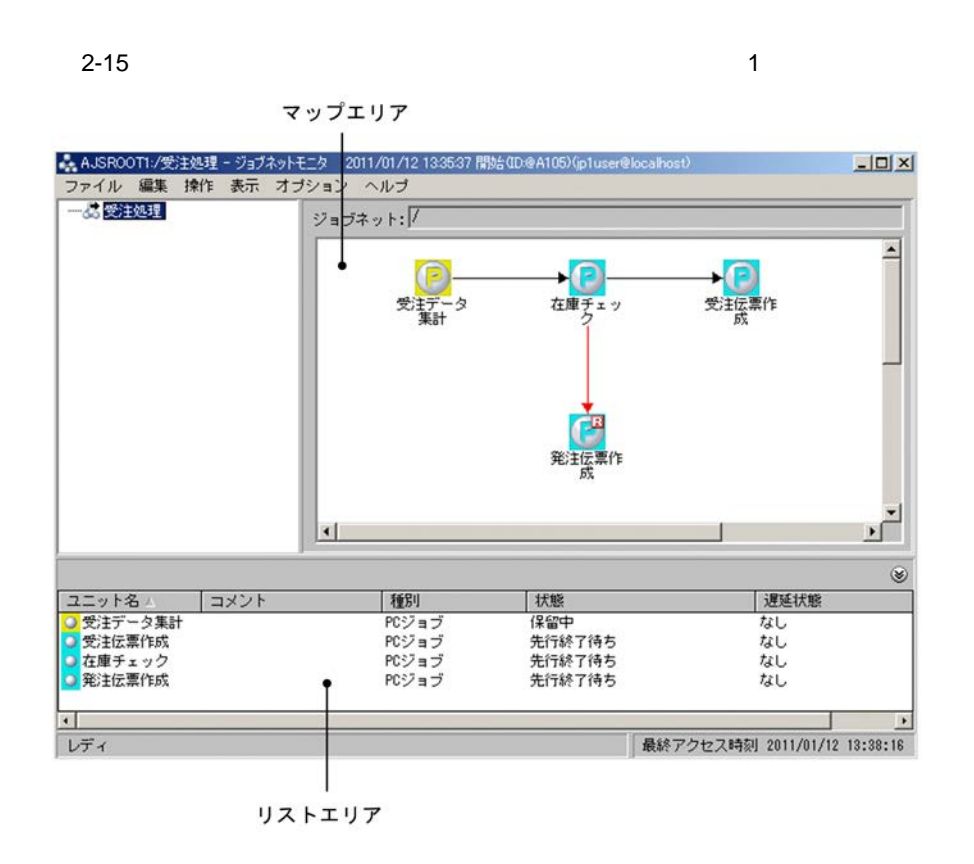

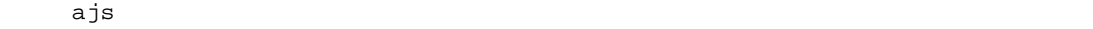

JP1/Automatic Job Management System 3 1

 $2.$  ajs

 $4.$ 

 $5.$ 

 $2$ -16  $\hspace{1cm}$ 

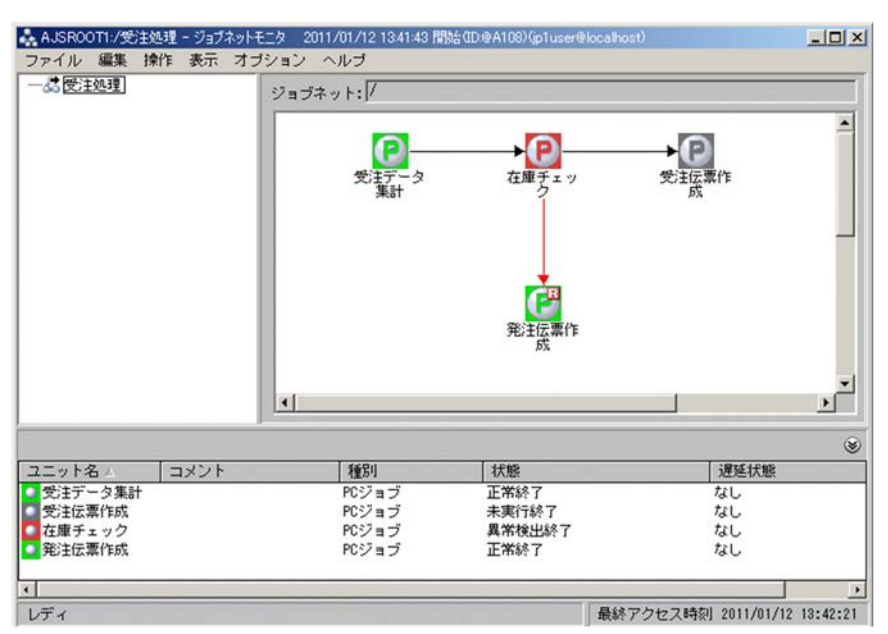

1.  $\blacksquare$ 

 $2.$ 

 $PC$ 

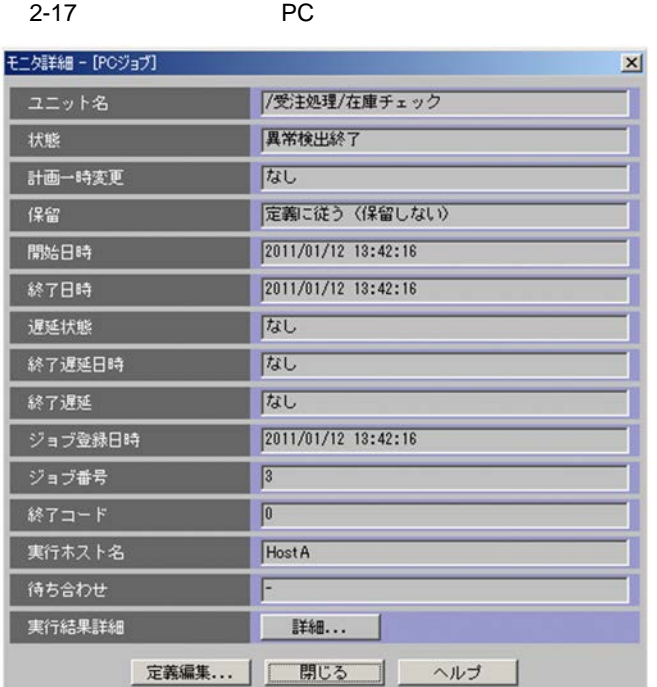

#### $3.$

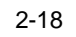

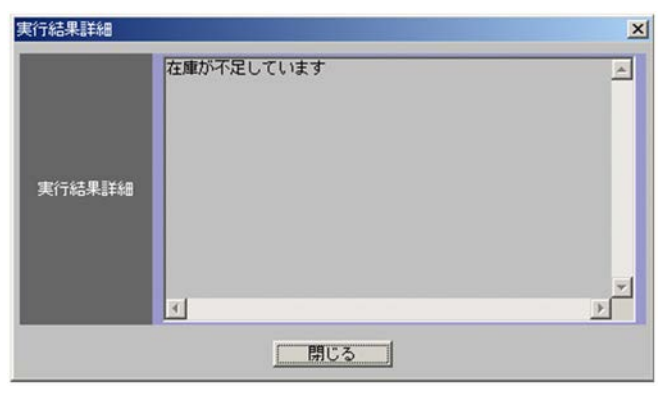

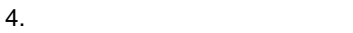

 $5.$ 

 $6.$  $\rm{PC}$ 

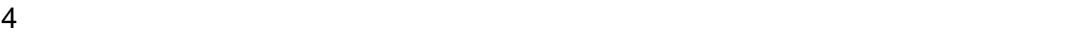

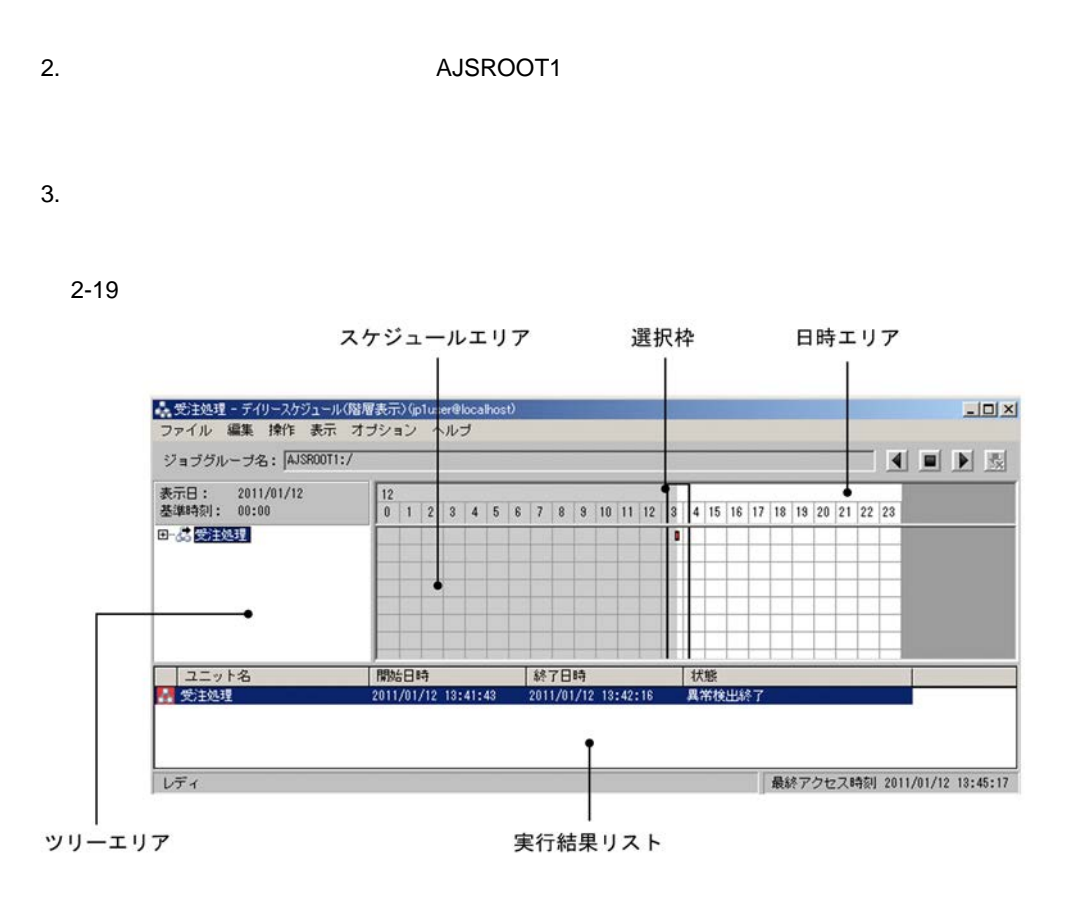

 $4.$ 

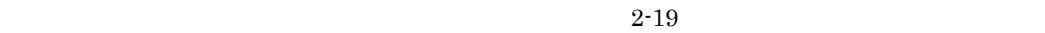

#### $2.3.5$

 $2.3.4$ 

C:¥Temp¥zaiko-check

zaiko-check

- 1. JP1/AJS3 View
- 2. レープにジョブのジョブのジョブ<br>コリアにジョブのジョブのジョブルーズ「AJSROOT1」
- 
- $3.$
- $4.$
- $5.$
- $6.$

 $2 - 20$ 

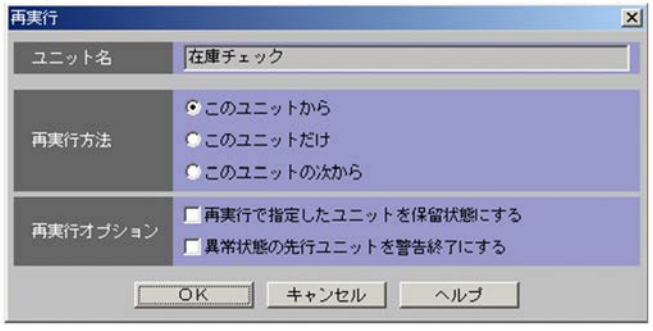

7. OK

3

#### $JP1/AJS3 - View$   $JP1/AJS3 - Manager$  $JP1/AJS3$  - Manager

3.1 JP1/AJS3 - Manager

3.2 JP1/AJS3 - Manager

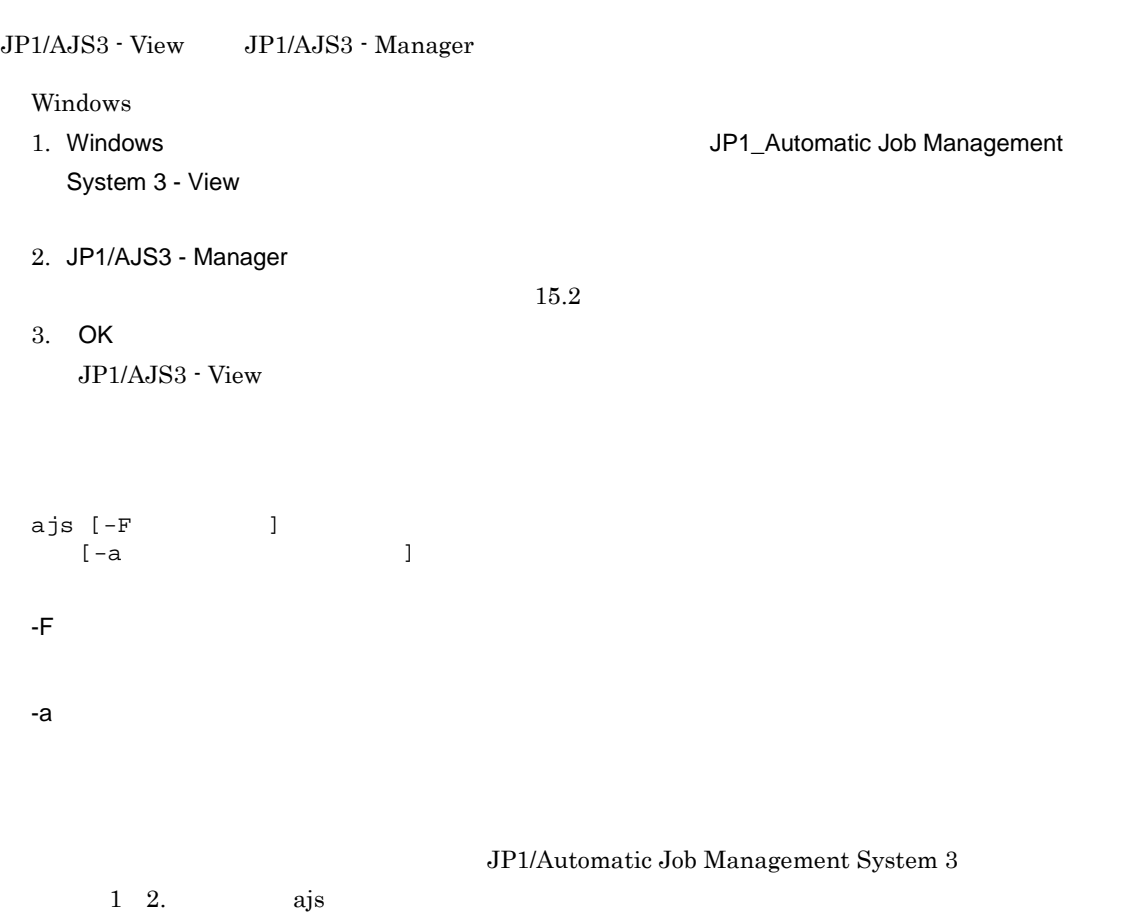

# 3.2 JP1/AJS3 - Manager

 $\rm JP1/AJS3\cdot \it{Management} \label{eq:JP1/AdS3}$ 

 $\rm JP1/AJS3\cdot View \rm \qquad\qquad JP1/AJS3\cdot Manager$ 

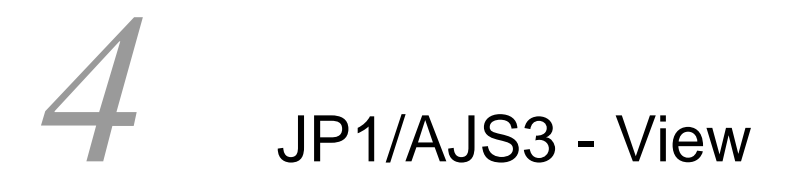

JP1/AJS3 - View

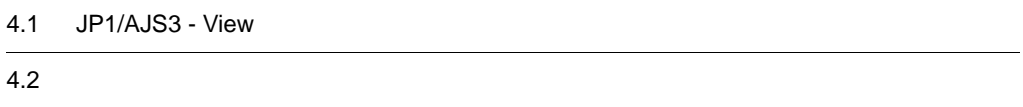

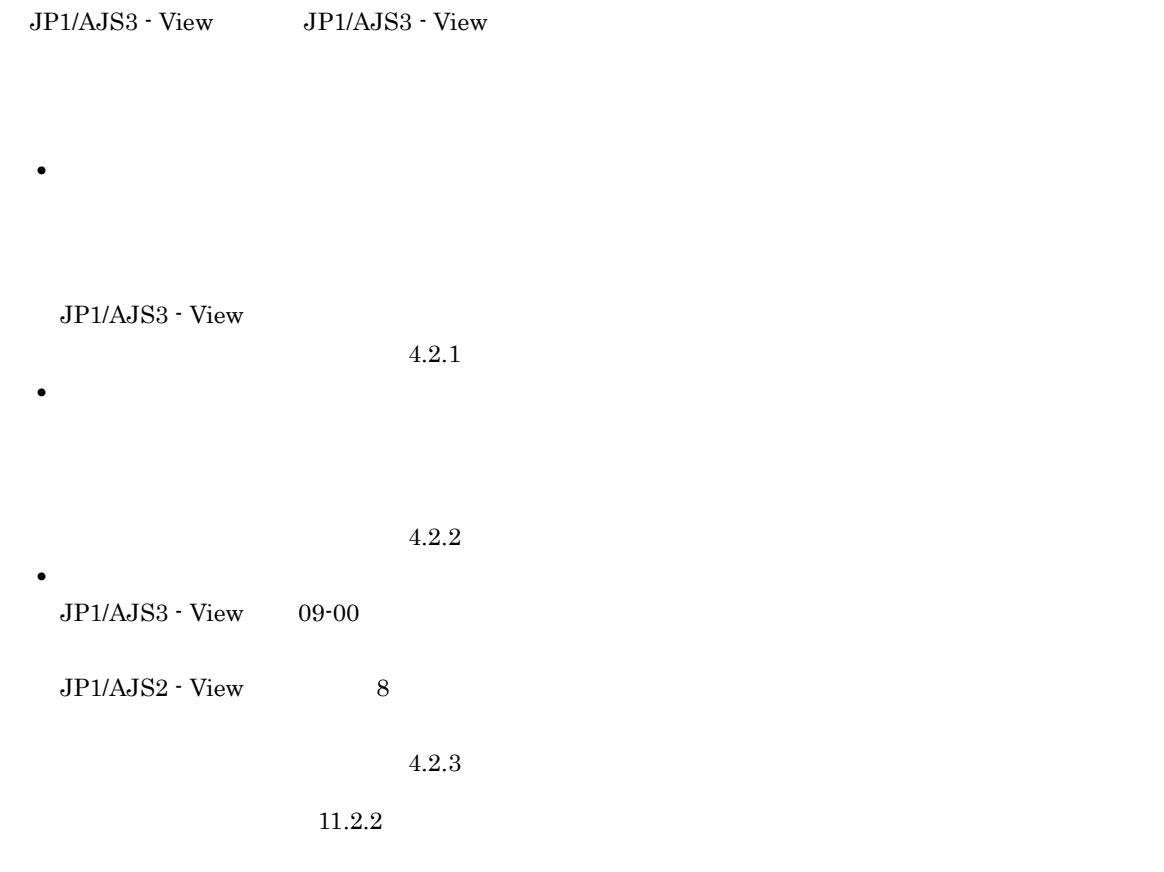

## 4.2 画面と基本操作

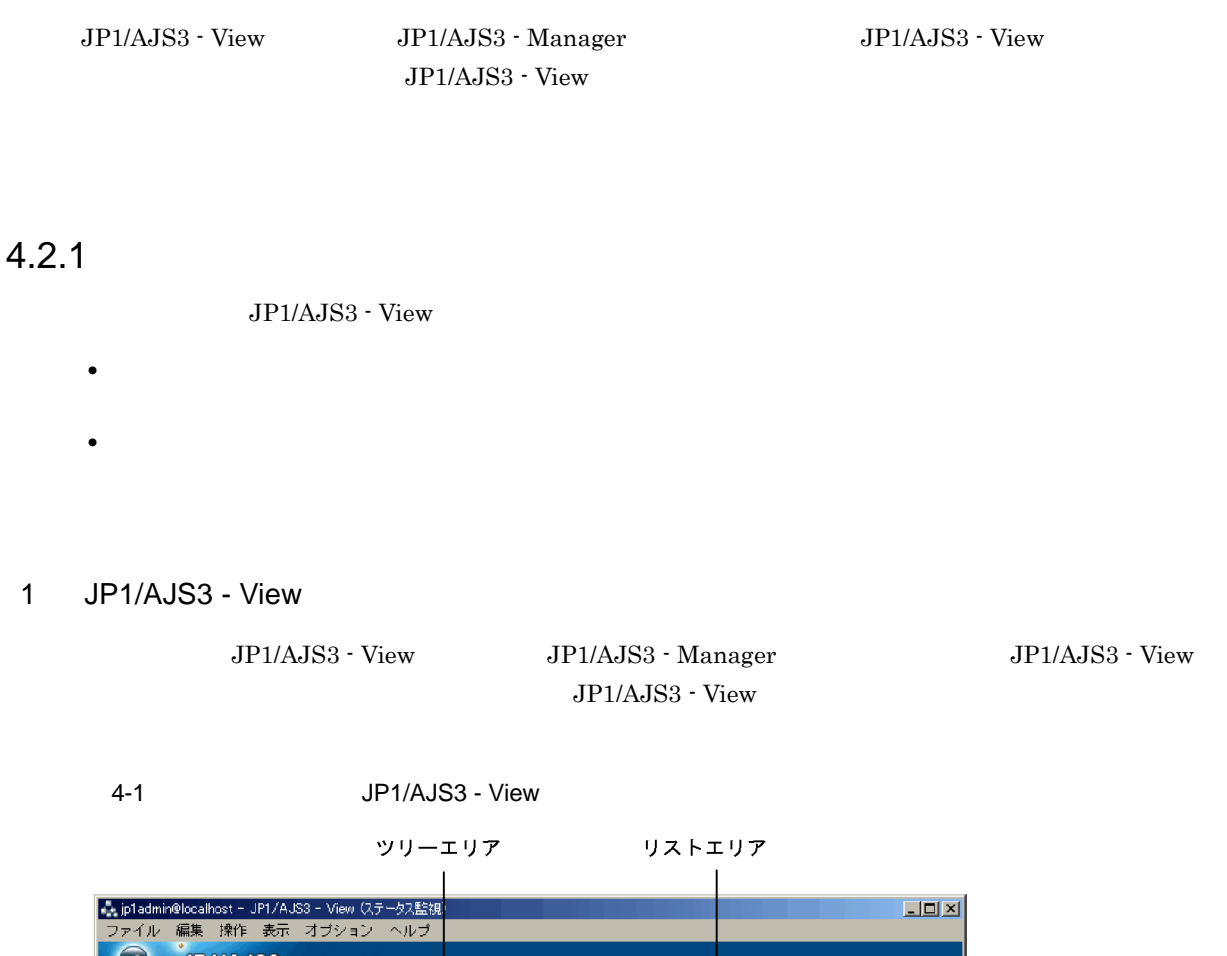

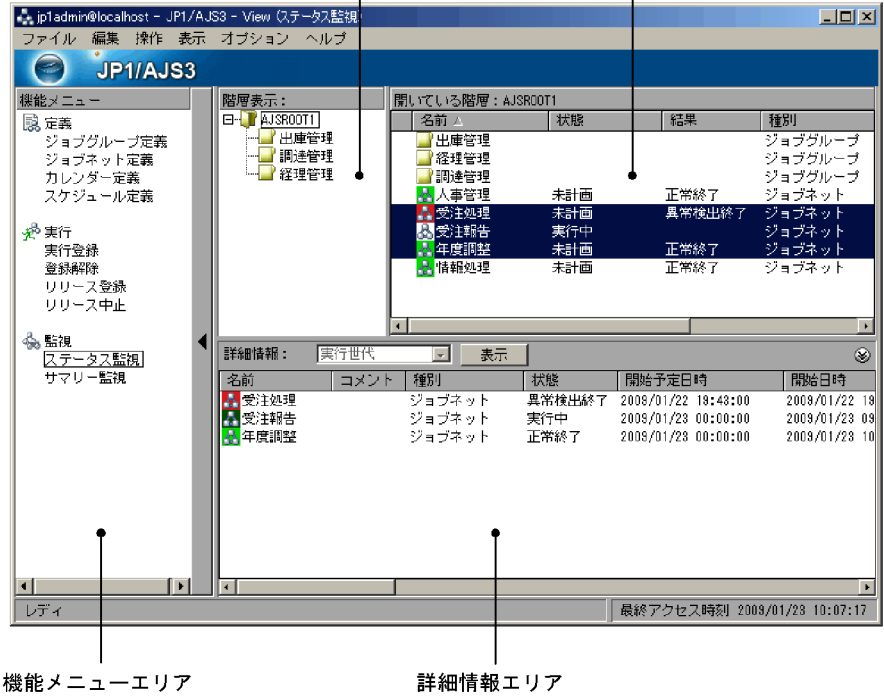

JP1/AJS3 - View

- **•** 選択した機能メニューに関係するユニットだけがリストエリアに表示される。
- **•** 選択した機能メニューに関係する操作メニューだけが活性化される。
- **•** 詳細情報エリアの表示項目が,選択した機能メニューに関係する情報に切り替わる。

 $\rm JP1/AJS3$  -  $\rm Management$ 

#### 2 JP1/AJS3 - View

 $JPI/AS3$  - View  $JPI/AS3$ AJS3 - View  $JP1/AJS3$  - View

4-2 JP1/AJS3 - View 監視対象一覧 - ... jp1admin@localhost - JP1/AJS3 - View (サマリー監視)<br>- ファイル - 編集 - 操作 - 表示 - オブション - ヘルプ  $L = x$ O JP1/AJS3 機能メニュー 監視対象日: 2003 日年 2 日 月 21 日 便新 口自動更新一時停止 |機能メニュー|<br>|||酸||定義|<br>|ジョブグループ定義<br>|ジョブネット定義<br>|カレンダー定義<br>|スケジュール定義 監視対象一覧: **酸定...** 進捗度: |<br>|正常終了・警告終了|  $\overline{\mathbf{r}}$ コメント | 進捗度 | 実績/予定  $\overline{0}$ │ <del>ぷ</del> 実行<br>- 実行登録<br>- 登録解除<br>- リリース中止<br>- リリース中止 - | 合計値 |  $1 \mid 2009/02/20 \mid 12:48:11 \mid$  $|0x|$ -13  $\mathbf{0}$ 亙  $\overline{\phantom{1}}$ ٠ ユニット詳細情報一覧: (すべて) |ユニット名 △<br>|③ 受注データ集計<br>|④ 受注法要作成<br>|④ 受注法要作する ◇<br>|◎ 発注法要作成果 ◇ ☆ うちん ◇ ☆ うちん ◇ ☆ うちん → ☆ うちのか <mark>‰ 監視</mark><br>- ステータス監視<br>- サマリー監視|  $\overline{\mathbb{T}}$ ax> $\overline{\mathbb{R}}$ ■状態 ■開始日時 終了日時  $\begin{array}{|l|l|} \hline \text{Hilb8} \text{Hilb8} \\ \hline 2008/02/20 & 11:48:11 \\ 2008/02/20 & 12:28:11 \\ 2008/02/20 & 11:47:33 \\ 2008/02/20 & 12:08:11 \\ 2008/02/20 & 12:28:11 \\ \hline \end{array}$  $\begin{array}{c} 1.887 \text{ } \text{H} \text{ } ^{4} \text{ } \text{ } 49 \\ 2009/02/20 \text{ } 12:08 \\ 2009/02/20 \text{ } 12:48 \\ 2009/02/20 \text{ } 12:48 \\ 2009/02/20 \text{ } 12:28 \\ 2009/02/20 \text{ } 12:48 \\ \end{array}$  $\blacksquare$ |最終アクセス時刻 2009/02/20 11:48:11 レディ

機能メニューエリア

ユニット詳細情報一覧

 $8.3$ 

422

JP1/AJS3 - View JP1/AJS3 - Manager JP1/AJS3 - View JP1/AJS3 - View

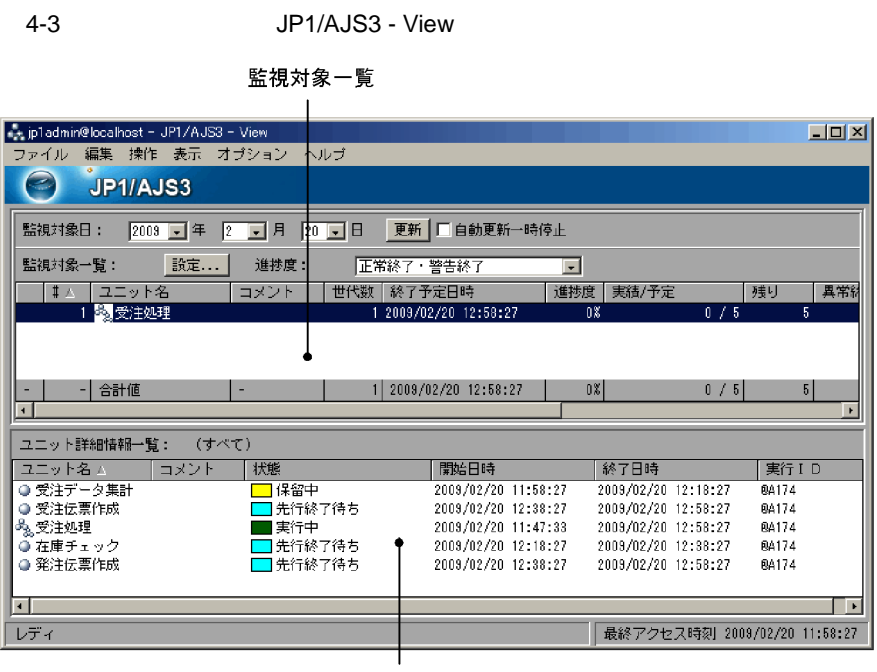

ユニット詳細情報一覧

 $8.3$ 

 $4.2.3$ 

- **•** メイン画面
- 
- **•** サマリー監視画面
#### 1 JP1/AJS3 - View

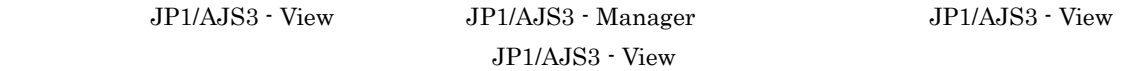

4-4 JP1/AJS3 - View ツリーエリア リストエリア ■ pladmin@locatiost - JP1/AJS3 - View<br>ファイル 編集 操作 表示 オブション<br>- JP1/AJS3  $\overline{\phantom{a}}$ ヘルプ | 種別|<br>ジョブグループ|<br>ジョブグループ|<br>ジョブグループ|<br>ジョブグループ| 信果 種別 ■ 調達管理<br>【 人事管処報告約<br>【 人事注処報告約 未計画 正常終了<br>異常検出終 ゚ョブネット 未計画<br>実行中 ジョブネ<br>ジョブネ - 正常終了<br>- 正常終了 <mark>本</mark>年度調整<br>「本情報処理」 未計画<br>開始時刻待ち ジョブネット<br>ジョブネット 负绝称 ——<br>未登録 リモートジョブネ  $\overline{\cdot}$ ¥ 詳細情報: 定義 ■表示 Ġ | ジョブグループ | ジョ<mark>ブネット | カレンダー | スケジュール | スケジュールルール |</mark> レンター | インター | インター | インター | インター | インター | イントール | ファイント | インター | イントール | イントール | インター | インター | インター | インター | インター | インター | インター | インター | インター | インター | インター | インター | インター | インター | インター | インター | インター | インター | インター | インター | - 名前 - 処理法<br>- 名前 - 処理法報処理<br>- 公告報処理 |<br>| ルール番号 ---セメント ||実||TM<br>|運用日<br>|登録日  $\mathbf{1}$ siskelsk / skak 囸 レディ │ 最終アクセス時刻 2009/01/23 10:15:28 表示切り替え 詳細情報エリア ドロップダウンリスト

JP1/AJS3 - Manager

#### 2 JP1/AJS3 - View

# $JP1/AJS3 - View$

 $JP1/AJS3 - View$ 

#### JP1/AJS3 - View

4-5 JP1/AJS3 - View

監視対象一覧  $\mathbb{R}^2$ 

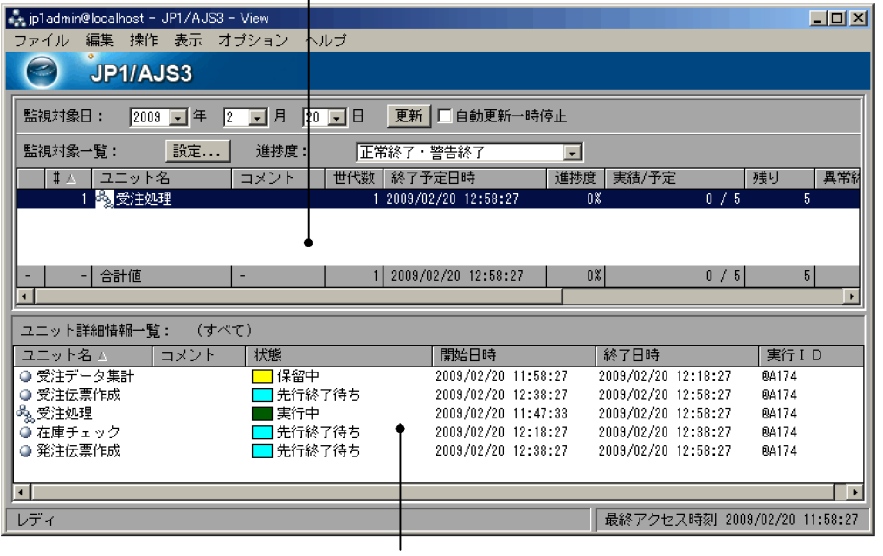

ユニット詳細情報一覧

# *5* ジョブネットの定義

### JP1/AJS3 - View

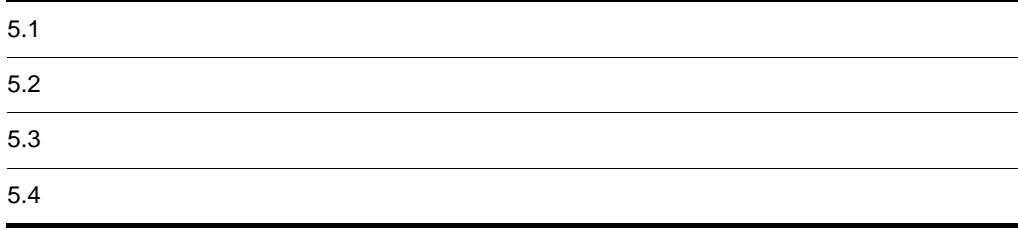

# $5.1$

JP1/AJS3 - View 1.  $\blacksquare$  $JP1/AJS3$  - View  $2.$  $JP1/AJS3$  - View  $1$  $3.$  $4.$  $5.$  $4$  $6.$  $7.$ JP1/Automatic Job Management System  $3$ 

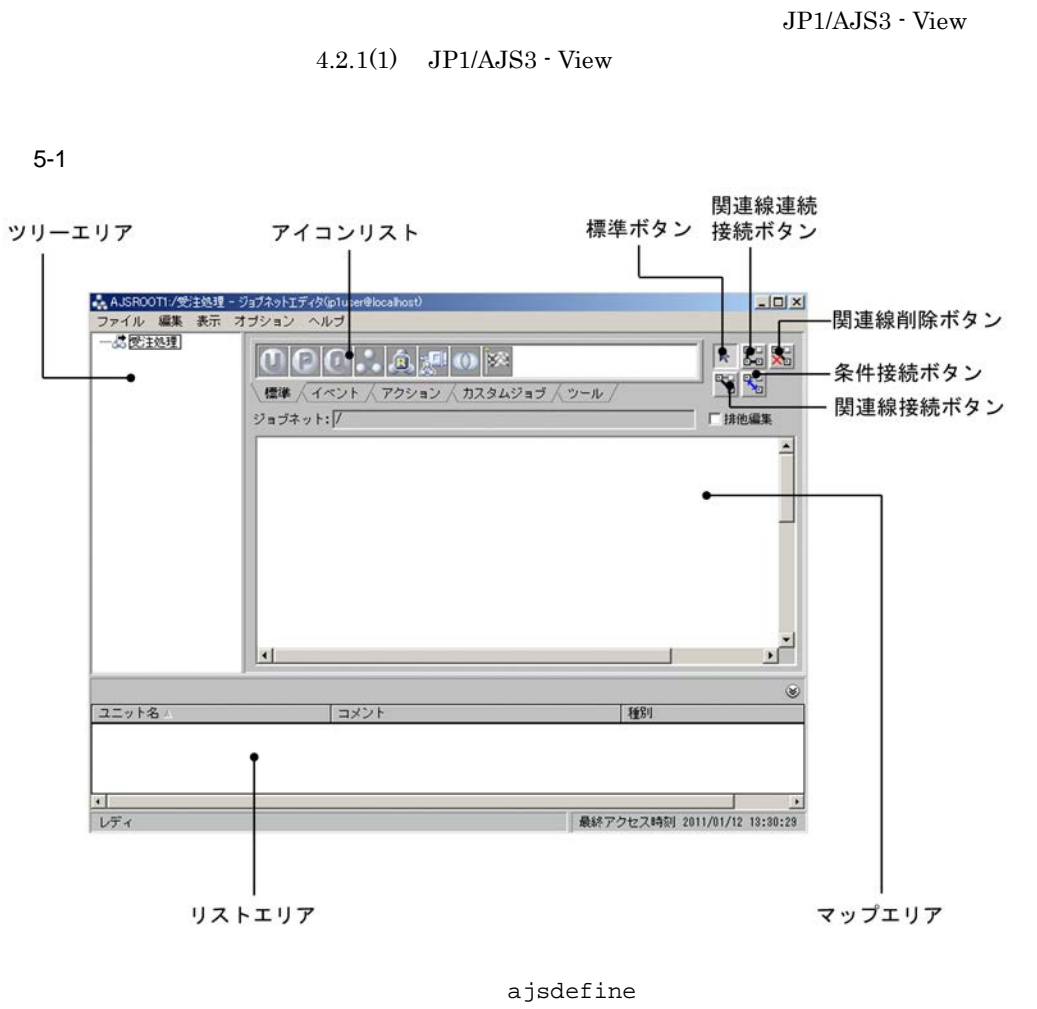

JP1/Automatic Job Management System 3

1 2. ajsdefine

# $5.2.1$

1  $\blacksquare$ 

1. JP1/AJS3 - View

 $2.$ AJSROOT1

- $3.$
- $4.$
- 5. OK
- $2$

#### JP1/AJS3 - Manager

JP1/AJS3 - View

- 1. JP1/AJS3 View
- $2.$
- $3.$
- $4.$
- 5. OK
	- $2$
- $3$

 $JPI/Automatic$ Job Management System 3  $1\quad 2.$  ajsdefine 1. JP1/AJS3 - View  $2.$  $3.$ 

5. OK  $2$  $\overline{\text{OK}}$ 

# $5.2.2$

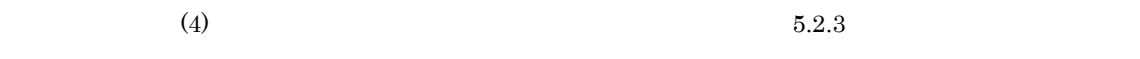

ajsdefine

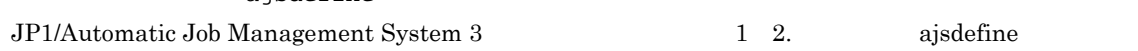

# 1  $\blacksquare$

1. JP1/AJS3 - View

- $2.$
- $3.$
- $4.$
- 5. OK
	-
	- $2$
	- **•** JP1/AJS3 View
		- $9.13$ 
			-
		- ジョブネットコネクタと接続するように指定した場合,[編集]に[編集]に[編集]に[編集]  $\overline{\text{OK}}$

## 1. JP1/AJS3 - View

- $2.$
- $3.$
- $4.$ 5. OK
	- $2$

#### $3 \overline{\phantom{a}}$

 $\rm JP1/AJS3$  - Manager

 $\rm JP1/AJS3$  - View

- 1. JP1/AJS3 View
- $2.$
- $3.$
- $4.$
- 5. OK
	- $2$

- $4$
- 48
- 1. JP1/AJS3 View
- $2.$
- $3.$
- 
- $4.$
- $5.$
- $6.$
- 7. OK
- 
- $8.$
- 
- $5$
- 9.  $\sim$  2
- 10. 6 5 9
	- **•** アイコンリストのアイコンにマウスカーソルを位置づけると,そのアイコンの名称が表示されます。
	- JP1/AJS3  $\,$
	- $JP1/AJS3$ 
		- Job Management System 3 4.
	- <sup>2</sup>  $30$
	- **•** マップエリアに定義したネストジョブネットの属性を変更するには,マップエリアのネストジョブ
		- 2.4  $\mu$

•

• JP1/AJS3  $\cdot$  View

JP1/Automatic

 $11.5.11$ 

•

JP1/Automatic

 $5.2.3$ 

- 1. JP1/AJS3 View  $2.$  $3.$  $4.$
- $5.$
- $6.$
- 7. OK
- 8. 必要に応じて,手順 5 7 を繰り返す。
	-
	- ジョブを定義したあと,ジョブを定義したあと,ジョブを保存する必要はありません。
	- **•** アイコンリストのアイコンにマウスカーソルを位置づけると,そのアイコンの名称が表示されます。
	- JP1/AJS3

 $JP1/AJS3$ 

Job Management System 3  $\hspace{1cm} 4.$ 

- **•** マップエリアに定義したジョブの属性を変更するには,マップエリアのジョブのアイコン,または
- ジョブ・ジョブ ジョブ ジョブ ジョブ ジョブ ジョブ ジョブ ジョブ ジョブ

 $11.5.11$ 

 $5.2.4$ 

- **•** ルートジョブネットおよびネストジョブネット以外のユニット配下には,ジョブネットコネクタを • ジョブネットコネクタの接続。 **JP1/IM - Planning Operation** • **•** " the contract of the contract of the contract of the contract of the contract of the contract of the contract of the contract of the contract of the contract of the contract of the contract of the contract of the co • ジョブネットコネクタを定義するジョブネットコネクタを定義するジョブネット • JP1/AJS2 - View JP1/AJS2 - Manager  $08-50$ • JP1/AJS2 - View JP1/AJS2 - Manager 08-50  $1$ 
	- 1. JP1/AJS3 View
	- $2.$  $3.$

**•** ジョブネットコネクタを新規作成する **•** ジョブネットコネクタを自動生成する

- 
- $4.$  $5.$
- 
- $6.$
- 7. OK

# $\overline{\text{OK}}$

8. 必要に応じて,手順 5 7 を繰り返す。

 $2$ 

 $(1)$ 

1. JP1/AJS3 - View

 $2.$ 

 $3.$   $2$ 

 $4.$ 5. JP1/AJS3 - View

**•** 接続先のルートジョブネットまたはプランニンググループは一つだけ選択してください。複数選択し • **•**  $\bullet$ 

• **•** 2000 to 2000 to 2000 to 2000 to 2000 to 2000 to 2000 to 2000 to 2000 to 2000 to 2000 to 2000 to 2000 to 2000 to 2000 to 2000 to 2000 to 2000 to 2000 to 2000 to 2000 to 2000 to 2000 to 2000 to 2000 to 2000 to 2000 to

• **•** 2000 to 2000 to 2000 to 2000 to 2000 to 2000 to 2000 to 2000 to 2000 to 2000 to 2000 to 2000 to 2000 to 2000 to 2000 to 2000 to 2000 to 2000 to 2000 to 2000 to 2000 to 2000 to 2000 to 2000 to 2000 to 2000 to 2000 to • **•** 2007年には、ジョブネットコネクタを自動生成できません。ジョブネットコネクタを自動生成できません。

 $7.$  $5$ 

 $8.$  $5\,$ 

9. OK

 $10.$  5 9 **•** 対象がプランニンググループ直下のルートジョブネットの場合は,プランニンググループ側にジョ

•<br>•<br><u>•</u>

 $11.5.11$ 

# $5.2.5$

1  $\blacksquare$ 

1.  $\blacksquare$  $2.$ 

- $3.$
- $4.$
- $5.$  $6.$
- $2 \angle$ 
	- 1.  $\blacksquare$
	- $2.$  $3.$
	- $4. 1$  2  $\overline{\mathbf{3}}$ 3 番目に実行するユニット ... の順で,アイコ
	- $5.$
	- $6.$

- $3$ 
	- 1.  $\blacksquare$  $2.$
	- $3.$
	- $4.$
	- $5.$  $6.$
- $4 \overline{a}$
- 1.  $\blacksquare$  $2.$  $3.$  $4.$ **•** マウスドラッグによってアイコンを範囲指定する。
- Shift  $\chi$  Shift
- 5. Shift **Shift**<br>
5. Shift
- $6.$
- $7.$  $5$ 
	- 1.  $\blacksquare$
	- $2.$  $3.$
	- $4.$
	- $5.$  $6.$
- $6 \qquad \qquad$ 
	- 1.  $\blacksquare$
	- $2.$  $3.$
	- $4.$

 $11.5.16$ 

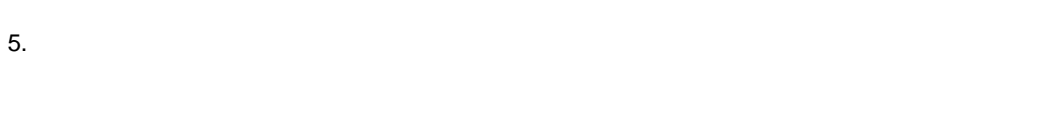

# $5.2.6$

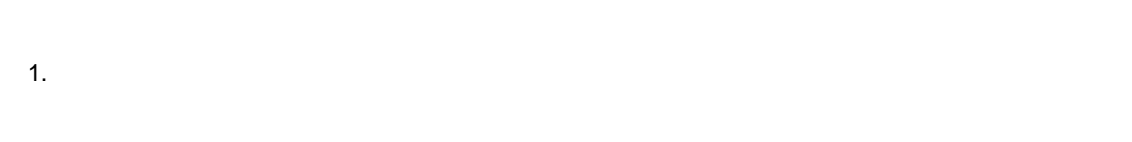

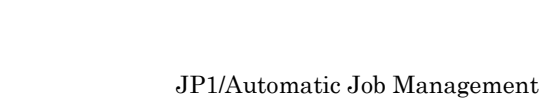

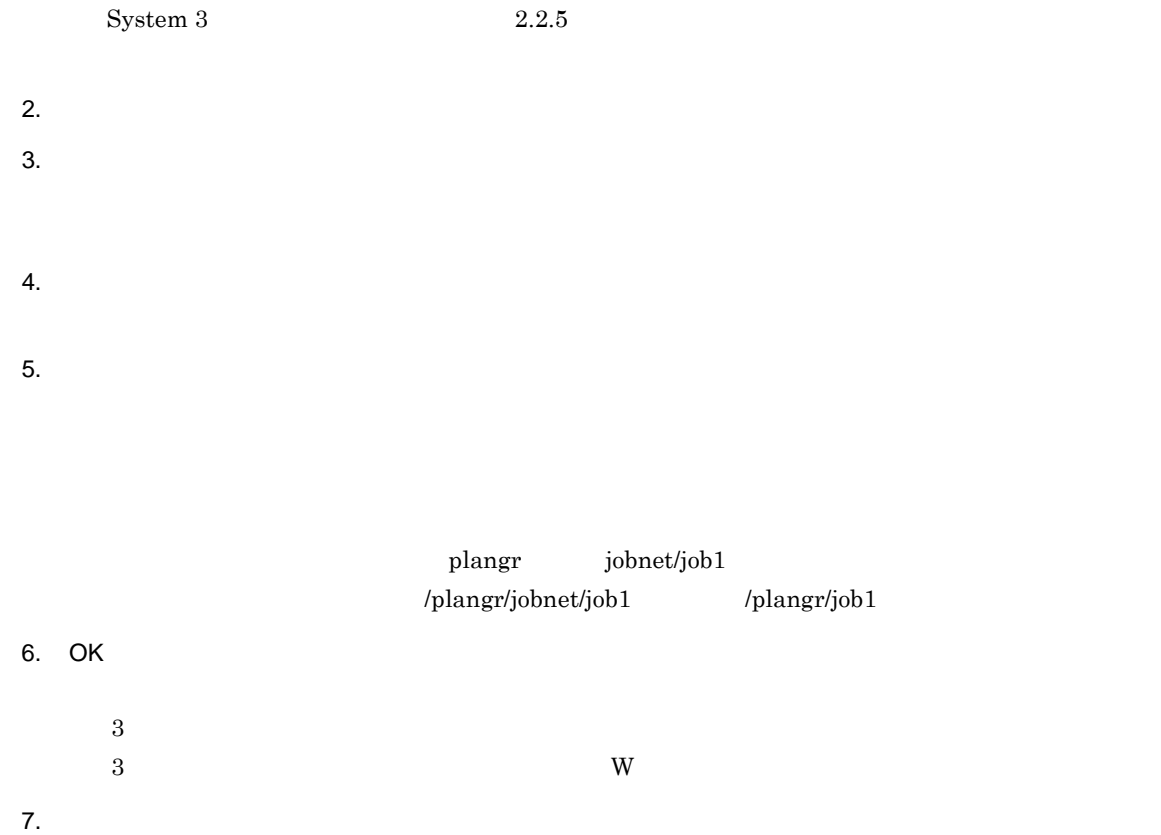

 $\sim 15.11$ 

JP1/Automatic Job Management System  $3$ 

 $1 \t6.1.7$ 

# $5.3$

# $5.3.1$

- $1$ 1.  $\blacksquare$
- $2.$

 $\operatorname{Ctrl}$ 

- $\operatorname{Ctrl}$  and  $\operatorname{Art}$  $\operatorname{Ctrl}$
- $3.$  $4.$ 
	- $5.$  $6.$  $2$

**•** ユニットをコピーすると,そのユニットに定義されている属性も同時にコピーされます。ただし,  $JPI$  $JPI$ 

 $JPI$ 

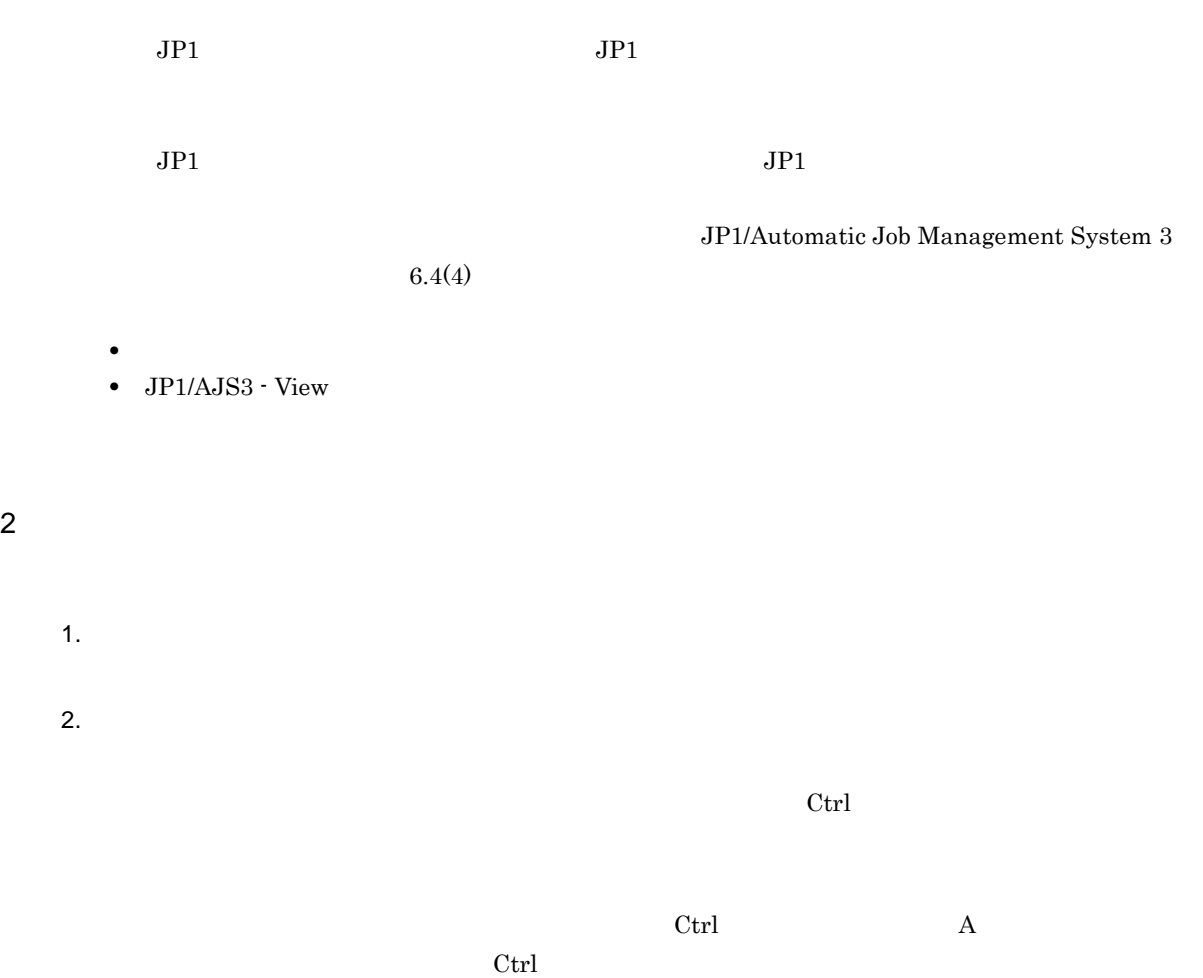

- $3.$  $4.$
- $5.$
- $6.$ 
	-
	-
	- $JPI$  $JPI$

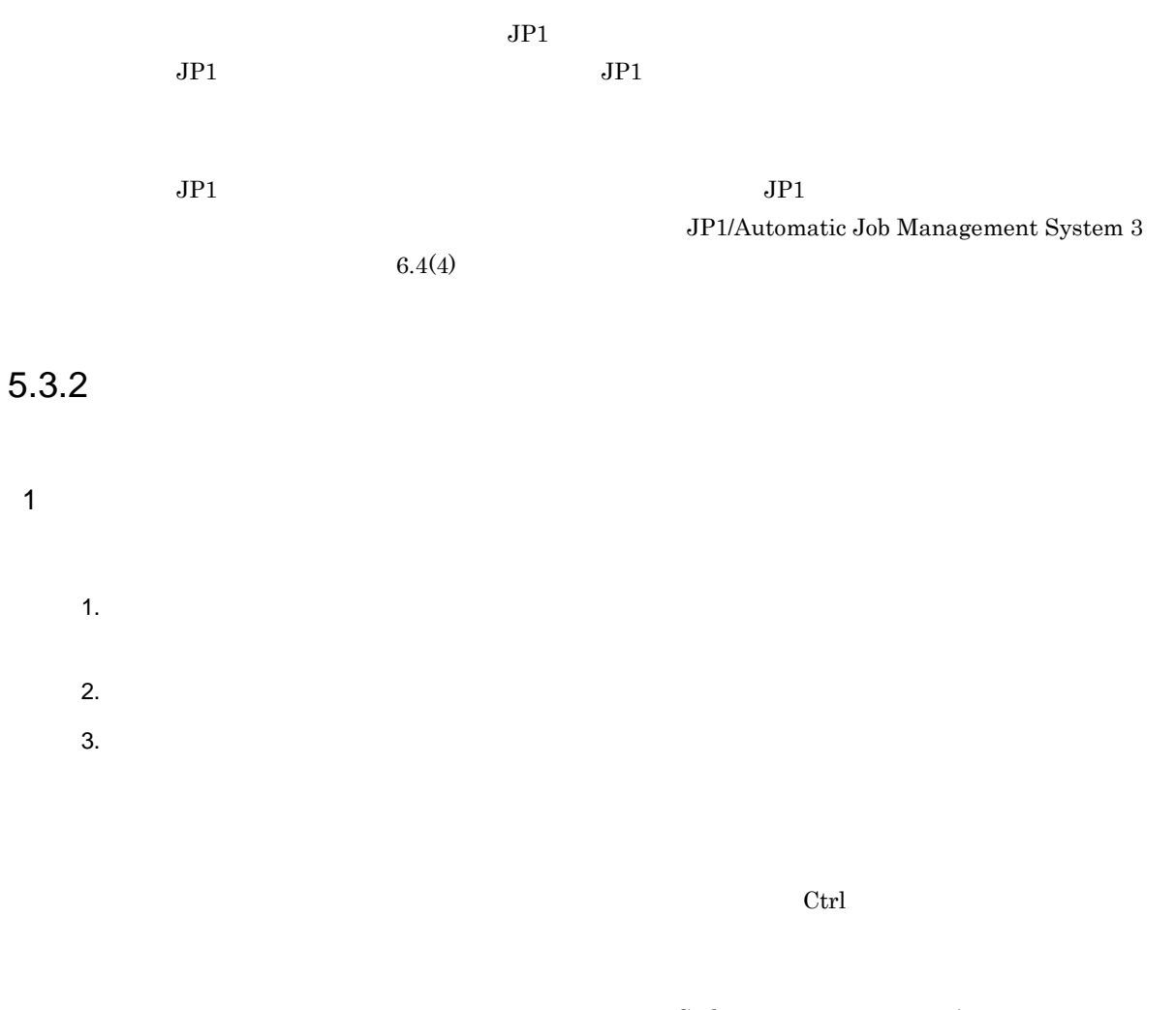

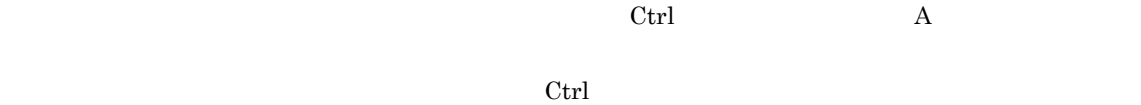

- $4.$
- $5.$
- $6.$
- $7.$ 
	- $3$

•<br>•<br>「リットエディタ」ウィンドウを用いていたのは、

•<br>•<br>コピースの場合, はりの場合, はりの場合, はりの場合, はりの場合, はりの場合, はりの場合, はり **•** ユニットの移動時は,そのユニットに定義されている属性も同時に移動されます。

- **•** ユニットの移動時は,関連線は解除されます。  $2 \leq 2$ 
	- 1.  $\blacksquare$
	- $2.$  $3.$
	- $\operatorname{Ctrl}$

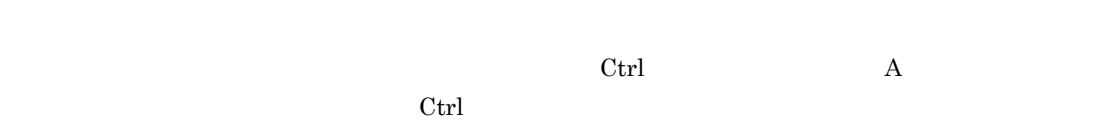

- $4.$
- $5.$
- $6.$
- $7.$

# $5.3.3$

- 1.  $\blacksquare$
- $2.$  $3.$

 $\operatorname{Ctrl}$ 

 $\operatorname{Ctrl}$  and  $\operatorname{Art}$ 

 $\operatorname{Ctrl}$ 

 $4.$ 

 $5.$ 

JP1/AJS3 - View

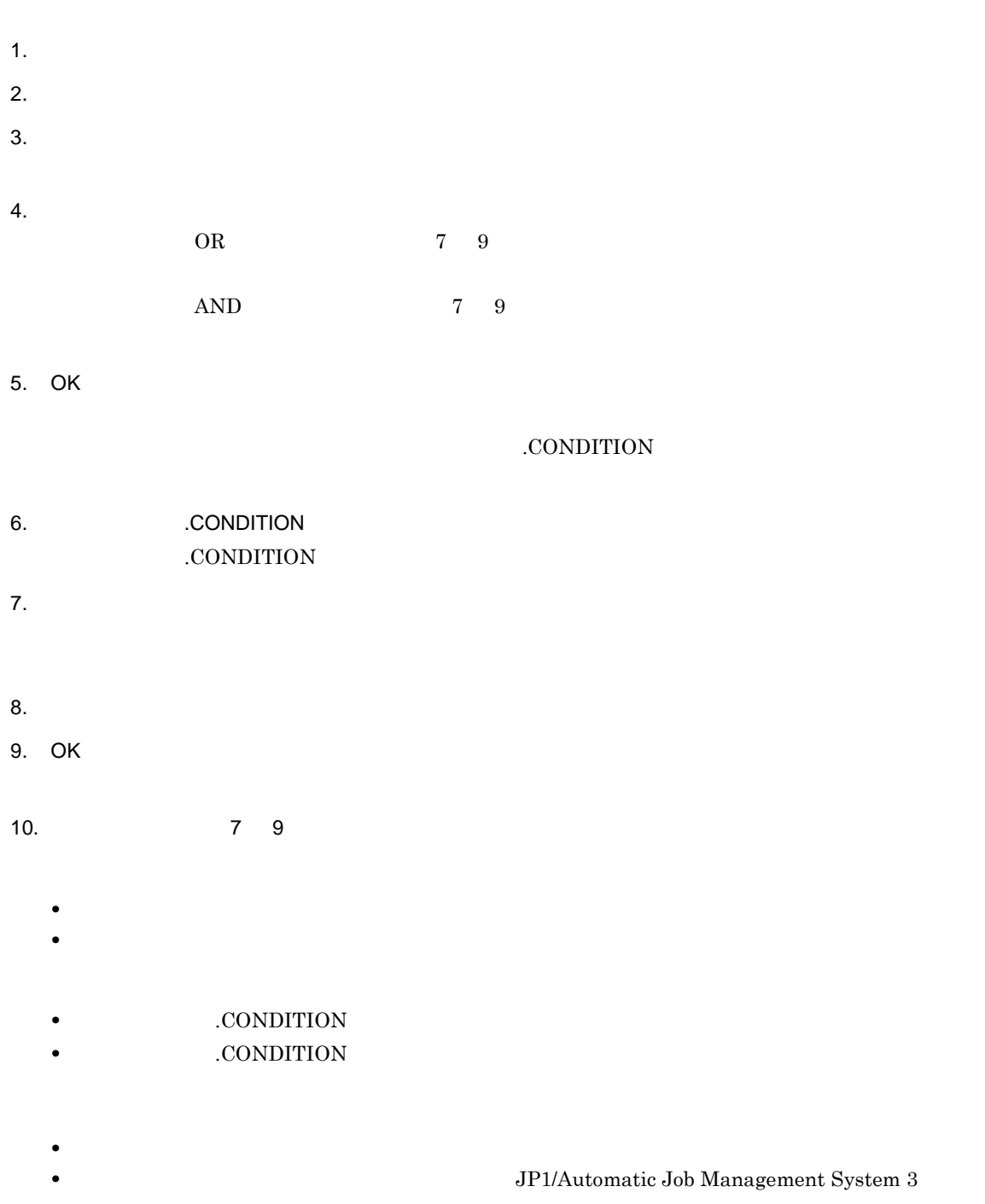

# *6* スケジュールの定義

## JP1/AJS3 - View

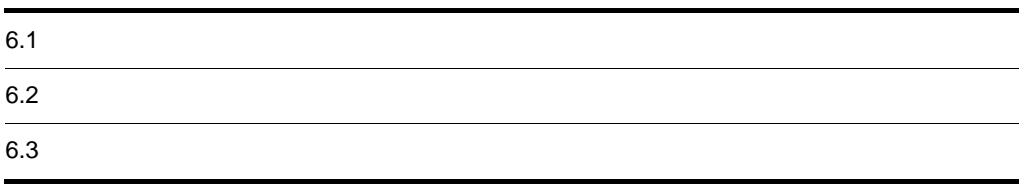

# 6.1 スケジュール定義に必要な作業

JP1/AJS3 - View

JP1/AJS3 - View

JP1/AJS3 - View

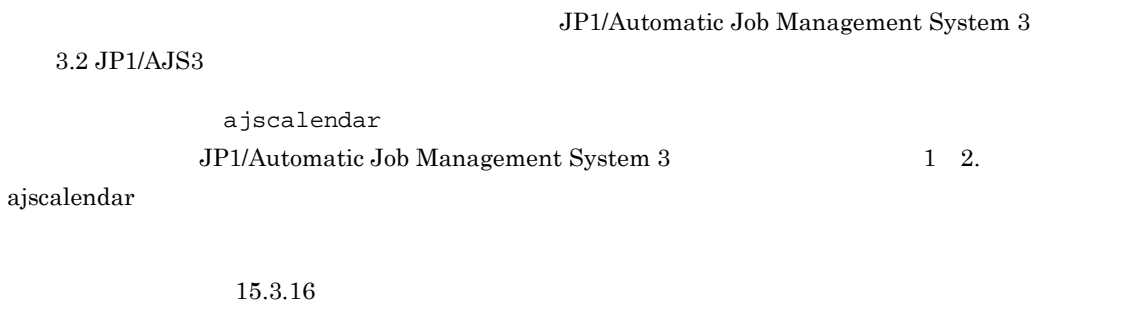

# $6.2.1$

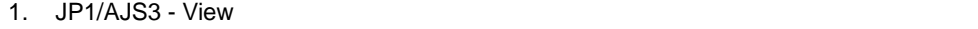

- $2.$
- 
- $3.$ 
	-
	- **•** 運用日:薄い緑色
	- **•** 休業日:橙色
	- **• •**  $\mathbf{r} = \mathbf{r} \cdot \mathbf{r}$
	-
	-
	- **•** 運用日:薄い青色 **•** 休業日:薄い赤色
	- **• •**  $\mathbf{r} = \mathbf{r} \cdot \mathbf{r}$

- 
- 1.  $\blacksquare$
- $2.$
- $3.$
- $5.$
- $6.$
- $7.$

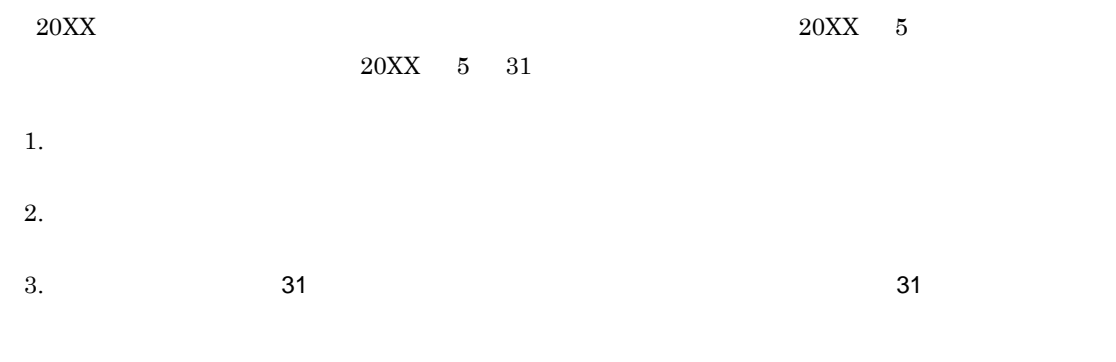

 $20\text{XX} \quad 5 \qquad \qquad 6$ 

#### $6-1$

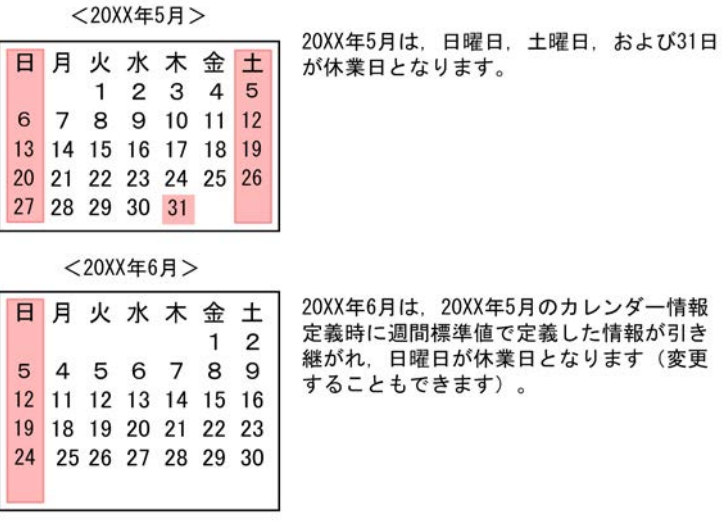

#### (凡例)

|| 法業日

- カレンダー情報は,現在のスターが用いている。<br>-<br>-**•** 1994 1 2036 12 **• 1994 1 2036 12**<br> **1** •<br>**•**  $1$
- ジョブグループ ジョブグループ ジョブグループ はんしゃ ジョブグループ はんしゃ ジョブグループ
- JP1/AJS3 View

 $11.6.2$ • **• 15.14.5(1) •** 

# $6.2.2$

- 1. JP1/AJS3 View
- $2.$
- $3.$
- $4.$
- - **•** 運用日:薄い緑色
	- **•** 休業日:橙色 • **• •**  $\mathbf{r} = \mathbf{r} \cdot \mathbf{r}$
- 
- **•** 運用日:薄い青色
- **•** 休業日:薄い赤色 • **• •**  $\mathbf{r} = \mathbf{r} \cdot \mathbf{r}$
- $5.$

 $6.2.1$ 

- $7.$
- $8.$
- - - カレンダー情報は,現在のスターは、最後に保存された情報が有効に関する。
		- **•** 1994 1 2036 12 **•**  $1994 \quad 1 \quad 2036 \quad 12$
		- •<br>[<sub>|</sub>||精調]<br>||精調||精製||精製||精製||精製||精製||精製||精製||精製|
		- <sub>1</sub>
		- ジョブグループ ジョブグループ ジョブグループ はんしゃ ジョブグループ はんしゃ
		- **• 15.14.5(2)**

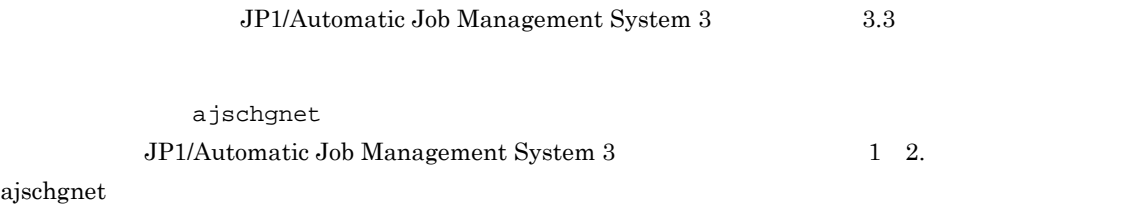

# $6.3.1$

- 1. JP1/AJS3 View
- $2.$
- $3.$

- $4.$
- $5.$
- $6.$
- 7. OK
- 8. 必要に応じて,手順 5 7 を繰り返す。
- $9.$
- 10. OK
	- スケジュールは, その際は, その際は, その際は, その際は, その際は, その際は, その際は, その際は, その際は, その際は, その際は, その際は, その際は, その際は, その際は, その際は, その場は, この場は, この場は, この場は, この場は, この場は, この場は, この場は, この場は, この場は, この場は, この場は, この場は, この場は, この場は, この場は, この場は, この場は, この場は,
	- セットがあった。ジョブダー情報ではなく、ほかの場合があります。<br>・
		-

 $15.3.16$ 

# $6.3.2$

1 スケジュールルールを編集する

## 1. JP1/AJS3 - View

- $2.$
- $3.$
- 
- 
- $4.$  $5.$
- $6.$
- 7. OK
- $8.$

#### $2 \left( \frac{1}{2} \right)$

- 1. JP1/AJS3 View
- $2.$
- $3.$
- $4.$
- $5.$  $6.$ 7. OK
- $8.$

#### $3<sub>2</sub>$

1. JP1/AJS3 - View

- $2.$
- $3.$
- 
- $4.$ Ctrl Shift
- $5.$
- $6.$ 7. OK

# 6.3.3  $\sim$

- 1. JP1/AJS3 View
	- $2.$
- $3.$
- 
- $4.$
- $5.$
- $6.$
- $7.$  $8.$
- $9.$
- $7$

# 10. OK

- 11. $\overline{O}$
- $12.$
- 13. $\overline{O}$
- 10:00 13:00 60 60
- $2$
- $1.$

 $2.$  10:00  $3.$ 13:00  $10:00 \quad 11:00 \quad 12:00 \qquad \qquad 13:00$  $1.$  $2.$  10:00  $3.$ 13:00  $11:00 \quad 12:00 \qquad \qquad 13:00$ 

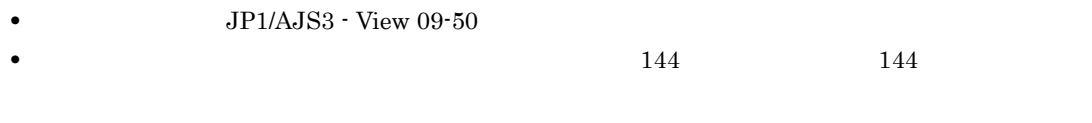

• **•**  $\mathbf{z} = \mathbf{z} \mathbf{z} + \mathbf{z} \mathbf{z} +$ 

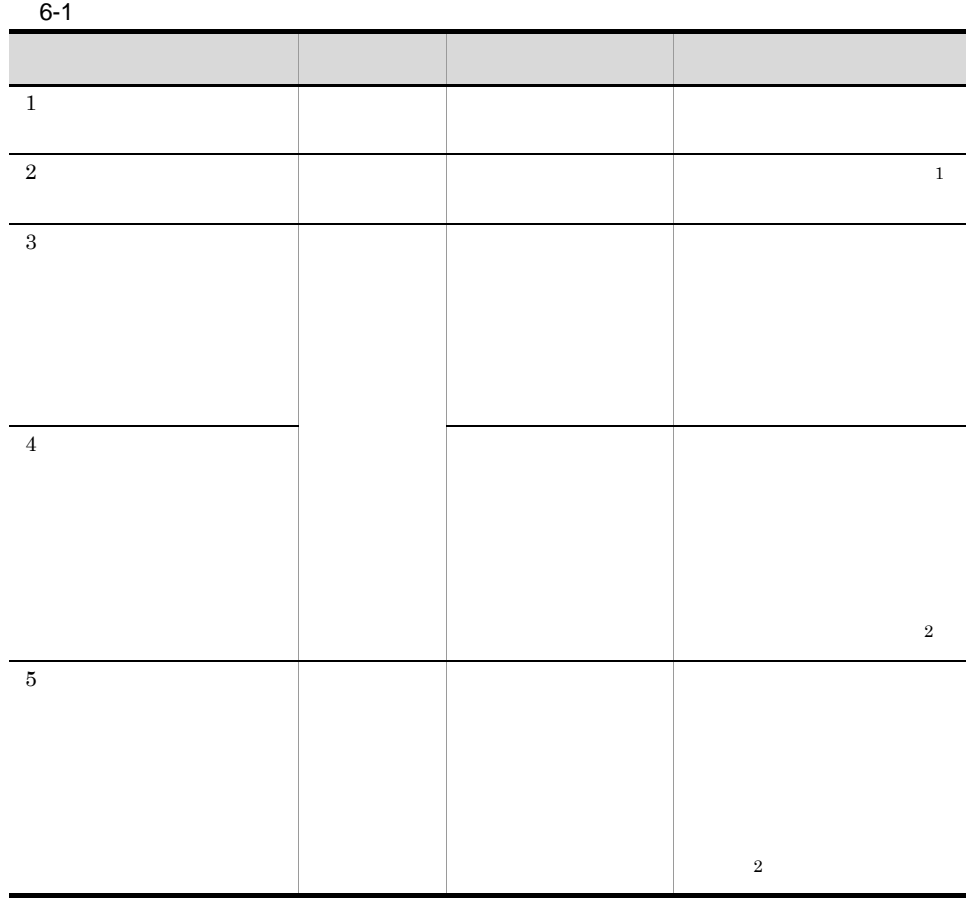

6. スケジュールの定義

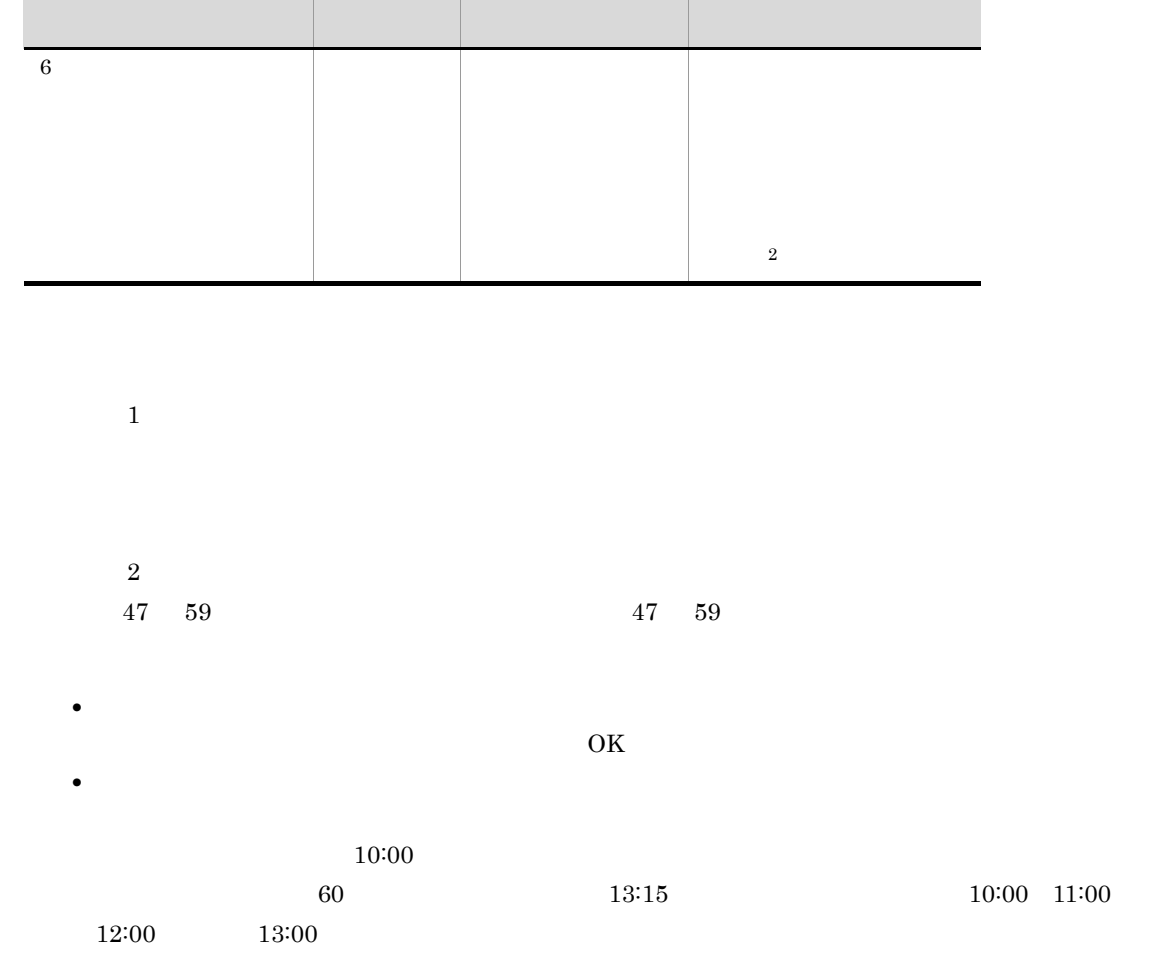

# 6.3.4  $\blacksquare$

1. JP1/AJS3 - View  $2.$  $3.$  $4.$  $5.$  $6.$ 7. OK
## $6.3.5$

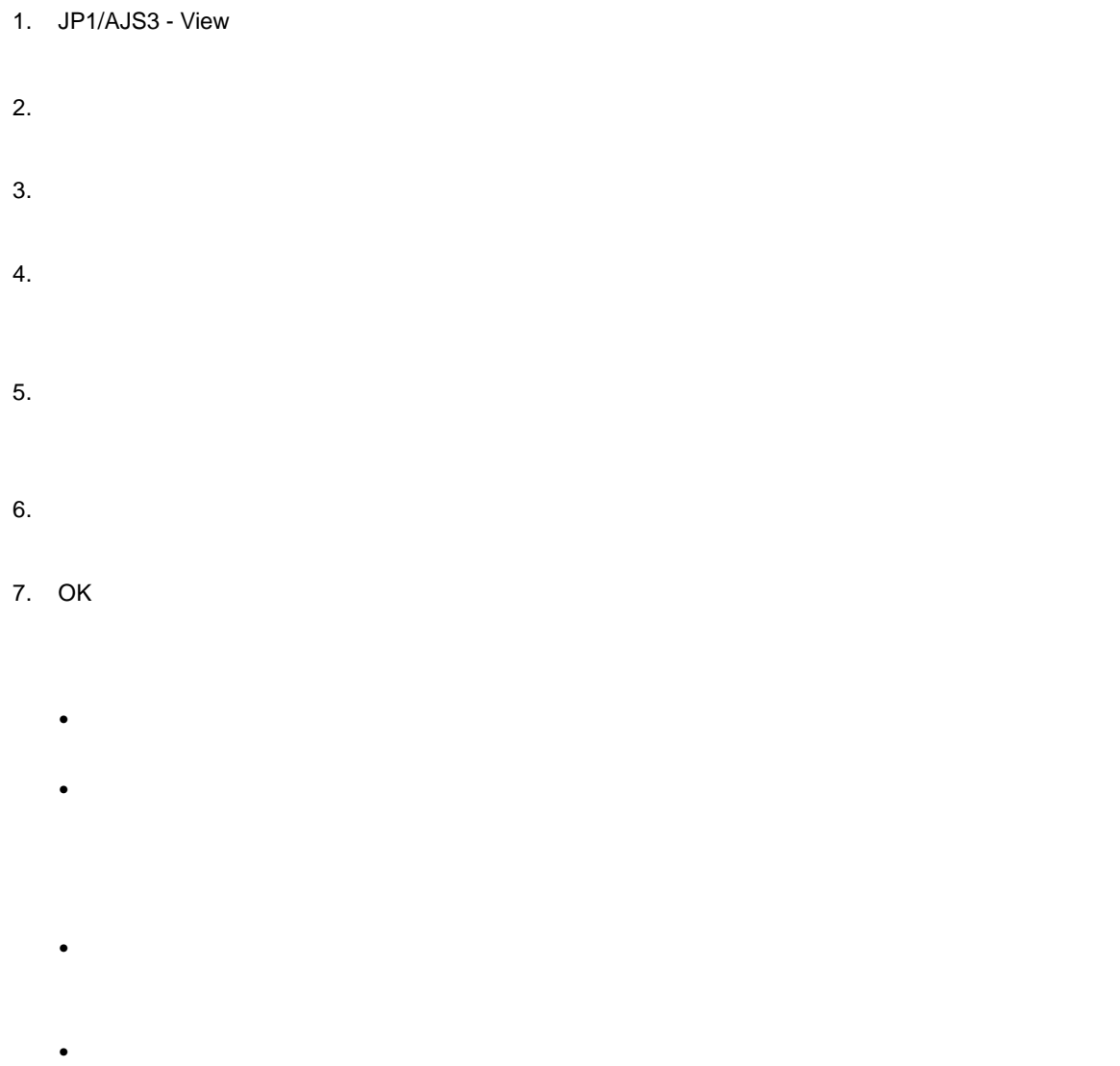

## 6.3.6  $\blacksquare$

1. JP1/AJS3 - View

- $2.$
- $3.$
- $4.$
- $5.$
- $6.$
- $7.$

8. OK

# *7* ジョブネットの実行

L,

 $JP1/AJS3$  - View

 $15.$ 

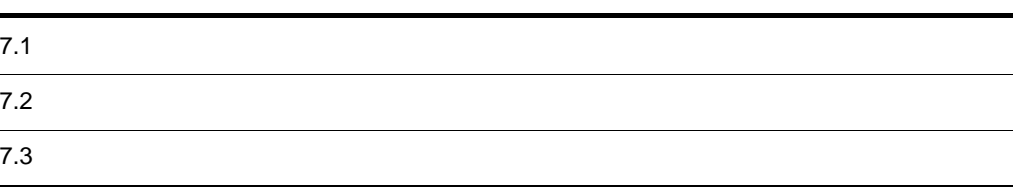

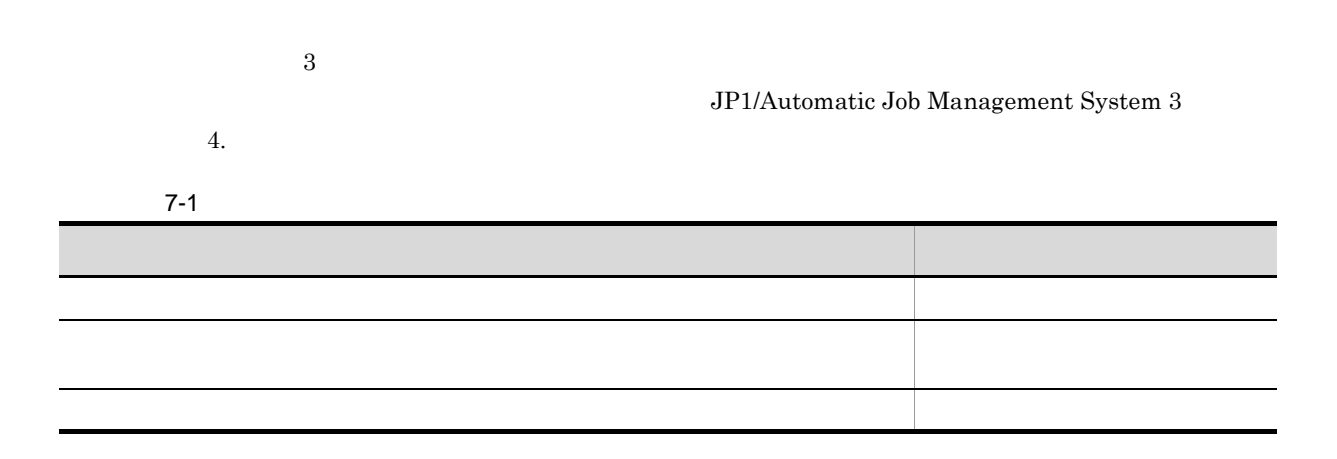

- レートジョブネットは<sub>アメ</sub>ット
- **•** The discoveries of the discoveries of the discoveries of the discoveries of the discoveries of the discoveries of the discoveries of the discoveries of the discoveries of the discoveries of the discoveries of the dis
- <sub>200</sub> のジョブネットをさらに実行受説し、次回実行参照をさらに実行のジョブネットをさらに実行のジョブネットをさらに実行
- **•**  $\bullet$

# $7.1.1$

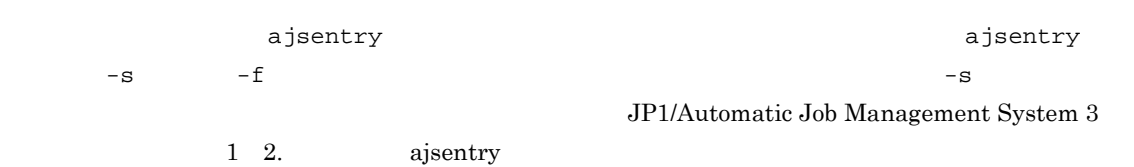

- 1. JP1/AJS3 View
- $2.$
- $3.$ 
	- Ctrl Shift
- $4.$

5. OK  $3$ 

•<br>Professional design and design and design and design and design and design and design and design and design an •<br>Production of the state of the state of the state of the state of the state of the state of the state of the s

# $7.1.2$

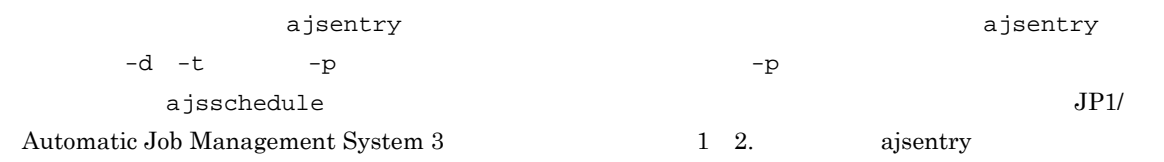

- 1. JP1/AJS3 View
- $2.$
- $3.$

ctrl Shift

- $4.$
- 5. OK
	- $3$ **•**[実行登録]ダイアログボックスは,次のウィンドウからも表示できます。
	- •<br> **•**<br> **h**<br>  $\alpha$  $\mathbf n$

 $15.3.22$ 

# $7.1.3$

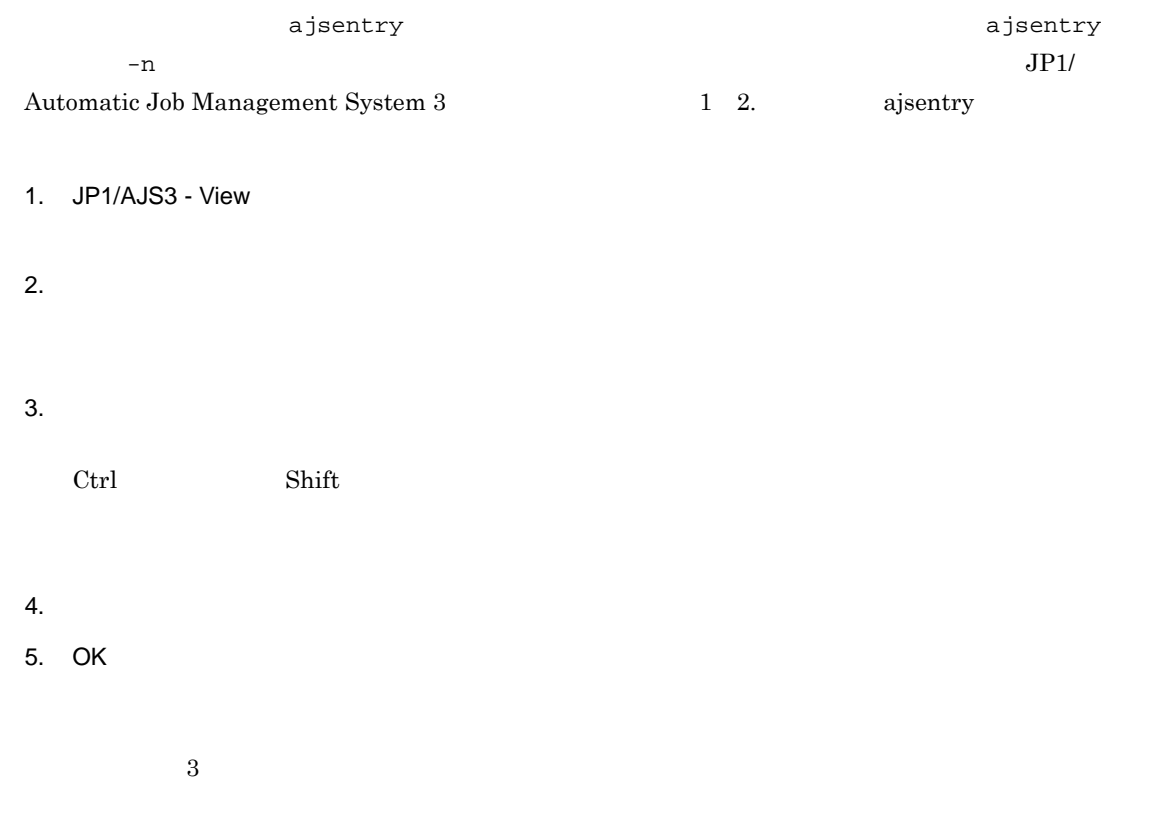

### $JP1/AJS3$

- 
- •<br>Professional design and design and design and design and design and design and design and design and design an •<br>Production of the contract of the contract of the contract of the contract of the contract of the contract of

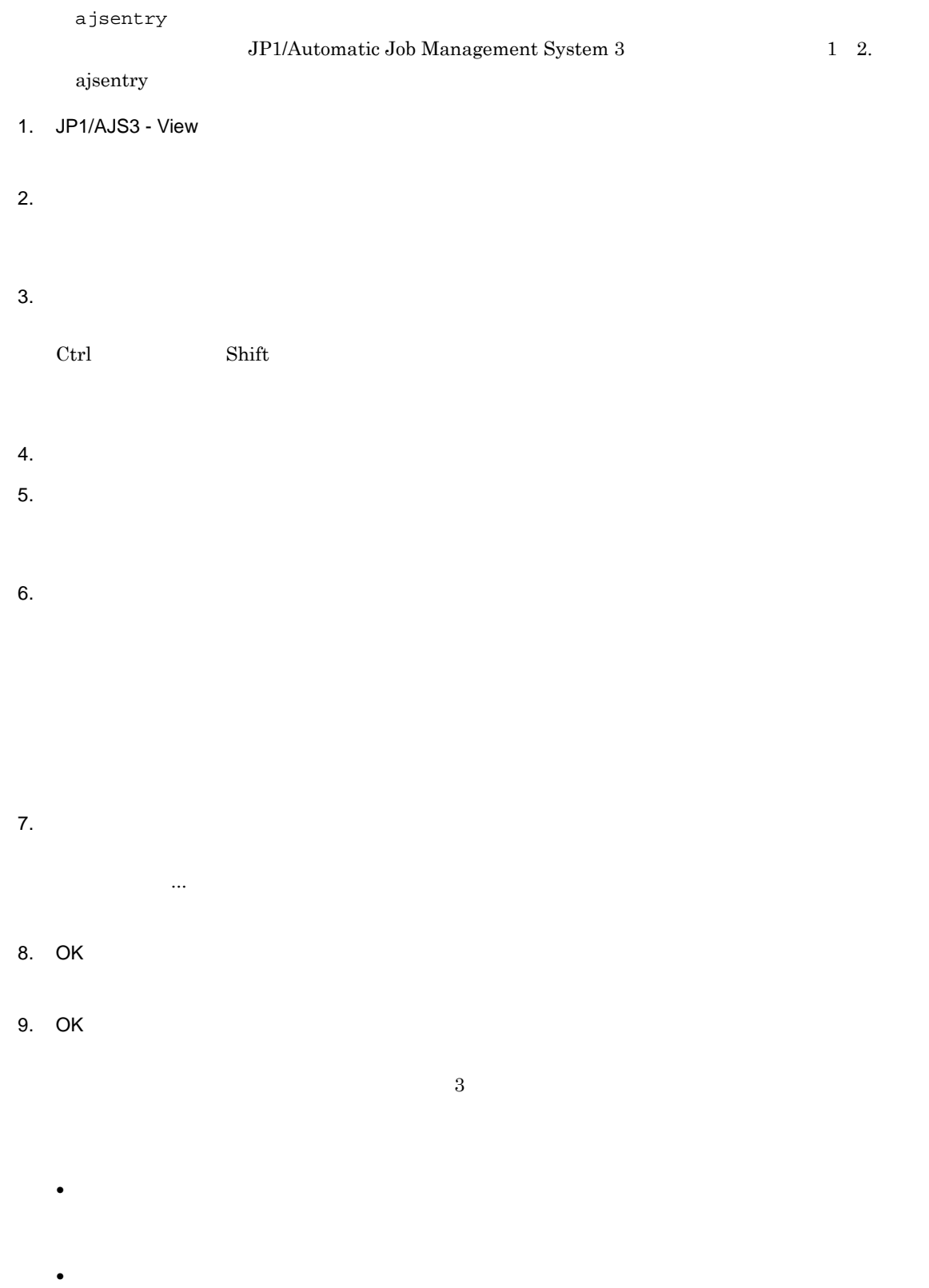

•<br>•<br><sub>·</sub>

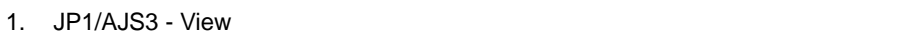

- $2.$
- $3.$

ctrl Shift

- $4.$
- 5. OK

 $3$ 

- **•** ネストジョブネット単体では,実行登録を解除できません。ネストジョブネットを登録解除する場
- <sub>\*</sub>
- •<br>•<br><sub>[</sub>
- ジョブネットの記有法で,
- **•**  $\frac{1}{2}$  2007年 2007年 2007年 2007年 2007年 2007年 2007年 2007年 2007年 2007年 2007年 2007年 2007年 2007年 2007年 2007年 2007年 2007年 2007年 2007年 2007年 2007年 2007年 2007年 2007年 2007年
- 
- 

# *8* ジョブネットやジョブの監視

## $JP1/AJS3$  - View

 $15.$ 

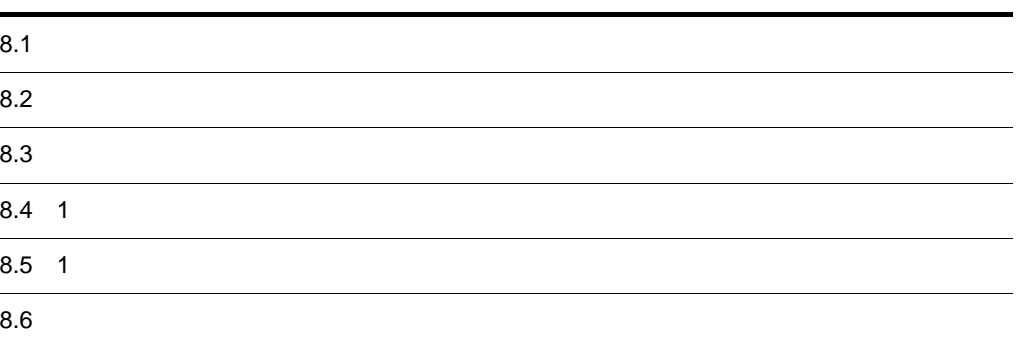

 $a$ jsshow  $a$ jsshow  $a$ jsshow  $a$ jsshow  $a$ JP1/Automatic Job Management System  $3$ 

1 2. ajsshow

 $6.$ 

 $\rm JP1/A$ utomatic Job Management System  $3$ 

1. JP1/AJS3 - View 2. JP1/AJS3 - View  $3.$  $4.$  $3$  $5.$ **•** 当日に実行する世代 **•** 前日以前の世代のうち,最後に終了した世代 **•** 翌日以降の世代のうち,最初に実行する世代(ただし擬似予定は対象外) **•**「閉塞」状態の世代  $15.3.1$ 

 $JP1/AJS3$  - View $4.2$ 

1. JP1/AJS3 - View

 $\rm JP1/AJS3$  - View

- $2.$
- $3.$
- $4.$

5. OK

JP1/AJS3 - View

- $6.$ 
	- $11.4.13$ 
		-
		-
	- $=$   $/$ 100
	- $\mathcal{L}$  $\mathcal{L}$

88

 $JP1/AJS3$  - View 4.2

#### • JP1/AJS3  $\cdot$  View

- **•**  $\blacksquare$
- **•** 画面の更新処理が頻繁に実行されると,サーバへの負荷が大きくなります。サーバへの負荷を減ら

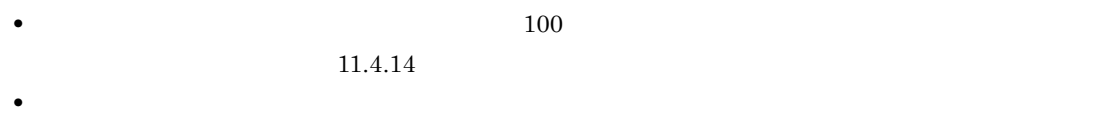

• **•**  $\blacksquare$  $JPI$  $11.1.2$ 

# $8.4 \quad 1$

1. JP1/AJS3 - View

 $2.$ 

 $3.$ 

 $8-1$ 

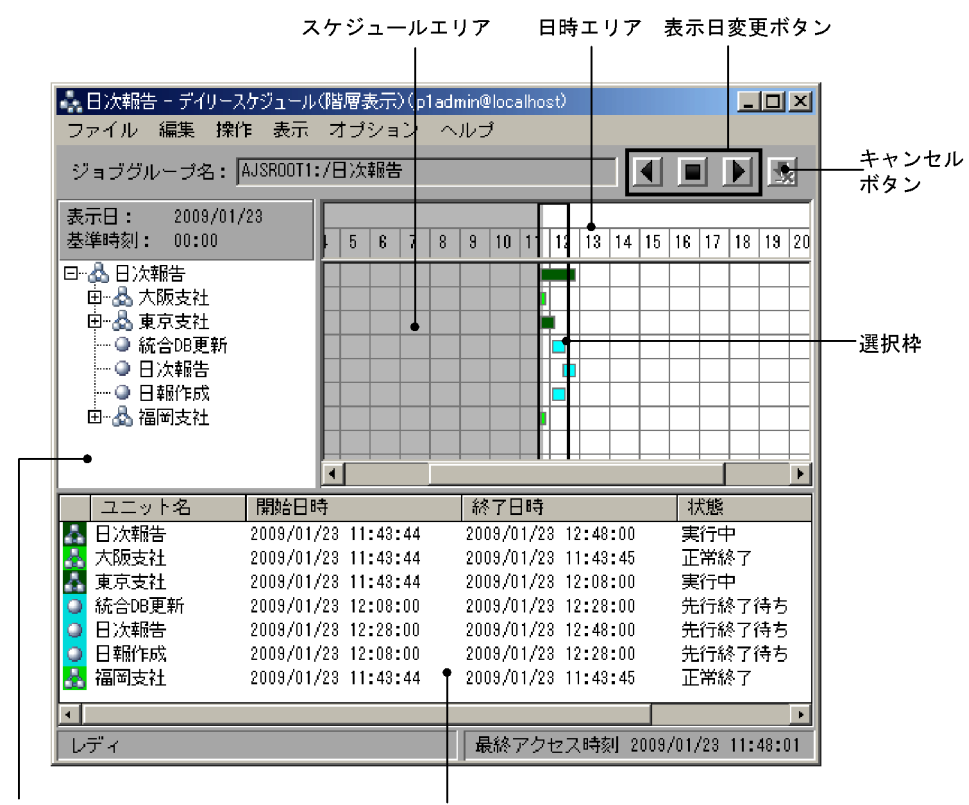

ツリーエリア

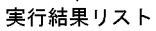

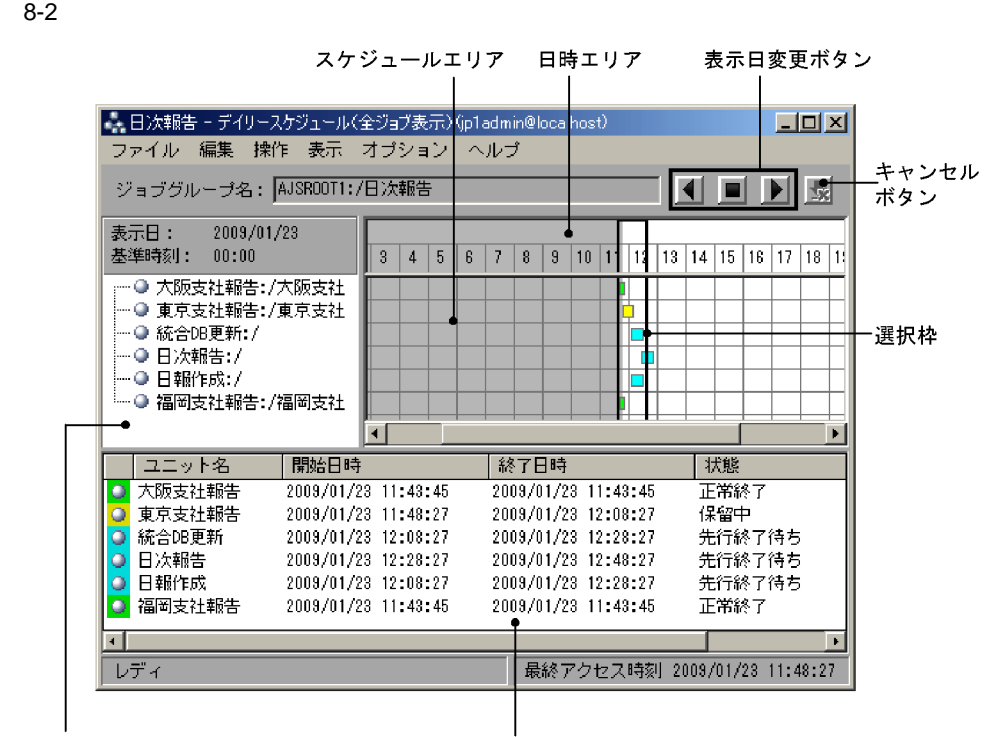

実行結果リスト

• 2 **1** the state  $\frac{1}{2}$  the state  $\frac{1}{2}$  the state  $\frac{1}{2}$  the state  $\frac{1}{2}$  the state  $\frac{1}{2}$  the state  $\frac{1}{2}$  the state  $\frac{1}{2}$  the state  $\frac{1}{2}$  the state  $\frac{1}{2}$  the state  $\frac{1}{2}$  the state  $\frac{$ 

• <sub>\*</sub> リストには、シリーエリアで選択状態のジョブを選択することを実行開始している。

**•** スケジュールエリアの選択枠を移動させて,過去や未来の情報を表示することもできます。選択枠を

• コンピュールエリアでは,2000年によっては,2000年によってまた場合,スケジュールエリアでは,2000年によってまた。スケジュールエリアでは,2000年によって

**•** 実行開始遅延または実行終了遅延が発生した場合は,スケジュールエリアの四角の上辺と下辺が太線

• **•** The discoveries of the discoveries of the discoveries and the discoveries of the discoveries of the discoveries of the discoveries of the discoveries of the discoveries of the discoveries of the discoveries of the d **•** 各実行世代について,スケジュールを確認できます。スケジュールエリアの四角,または実行結果リ

 $4.$ 

 $15.7$ 

 $15.3.42$ 

 $net01$ 

 $8-3$ 

## この行の四角はすべてnet01の<br>実行予定・実行状態を表しています。  $\overline{1}$

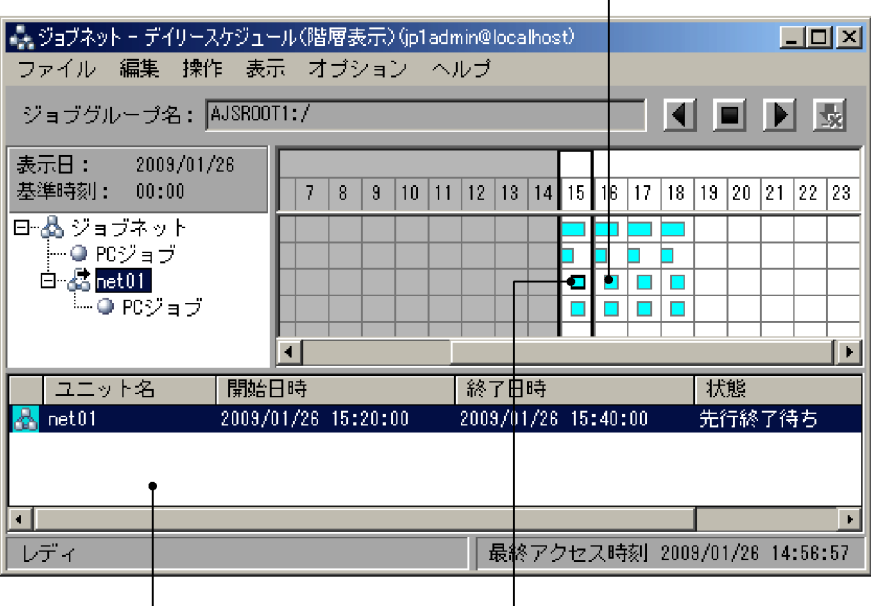

• ジョブネットの多重に関するということができます。 • **•**  $\overline{a}$ 

**•**[表示]-[最新情報に更新]を選択し,最新の情報を表示する。

| |<br>実行結果リストには,ツリーエリアで<br>選択されているnet01について,選択<br>枠内の情報が表示されます。

——<br>四角をクリックすると,実行結果<br>リストの対応する情報の行が選択<br>状態で表示されます。

 $\overline{30}$ 

 $1$ 

 $\overline{0}$ 

•<br>**•**<br> $\qquad \qquad 1$   $\qquad \qquad 24$   $\qquad \qquad 48$ 

 $\mathbf{f}(\mathbf{t}) = \mathbf{f}(\mathbf{t})$  , and  $\mathbf{f}(\mathbf{t}) = \mathbf{f}(\mathbf{t})$  , and  $\mathbf{f}(\mathbf{t})$  is equal to the set of  $\mathbf{f}(\mathbf{t})$ 

 $24:00$   $24$  $48$ •<br>-<br>-<br>-

 $24$ 

 $8.$ 

 $48$ 

# $8.5$  1

1. JP1/AJS3 - View

 $2.$ 

 $3.$ 

#### $8-4$

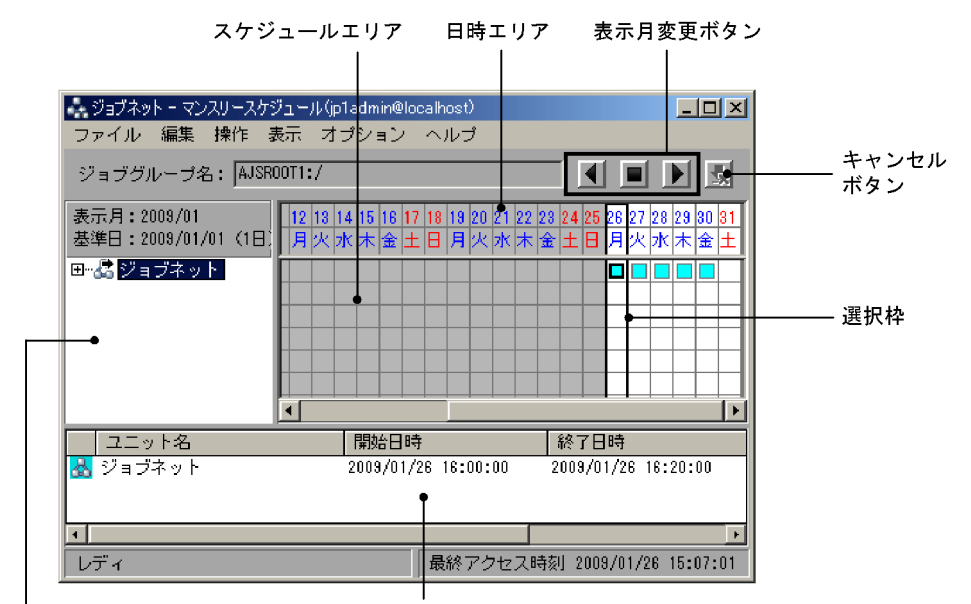

ツリーエリア

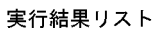

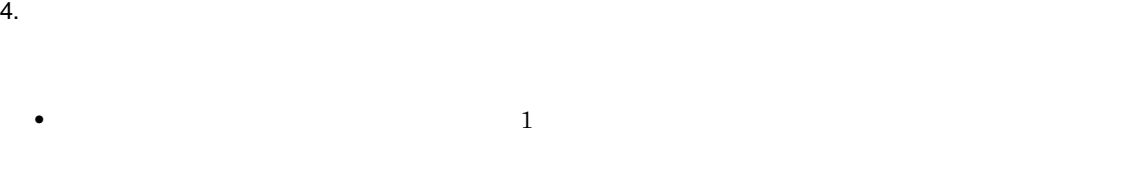

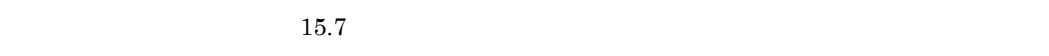

### $15.3.42$

- 1 **1** 1 **1**  $\frac{1}{2}$  1 **1**  $\frac{1}{2}$  1 **1**  $\frac{1}{2}$  1 **1**  $\frac{1}{2}$  1 **1**  $\frac{1}{2}$  1 **1**
- <sub>\*</sub> リストには、シリーエリアで選択状態のジョブを選択している。

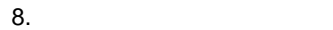

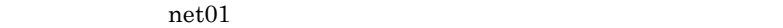

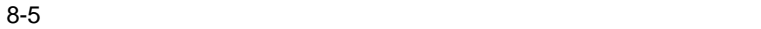

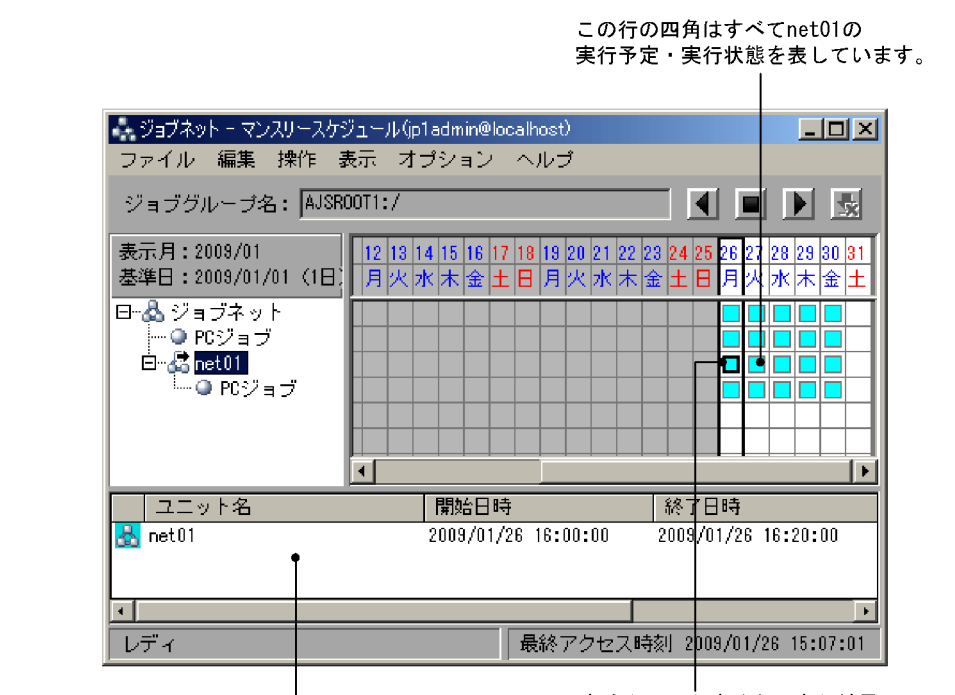

実行結果リストには、ツリーエリアで選択 されているnet01について、選択枠内の情 報が表示されます。

四角をクリックすると、実行結果 リストの対応する情報の行が選択 状態で表示されます。

• ジョブネットが二日間におたって実行開始日におたって実行開始日におたって実行開始日において実行開始日において実行開始日において実行開始日において実行開始日には、

**•** 計画実行登録したジョブネットおよび未来予定数を設定して確定実行登録したジョブネットの場合,

**•** スケジュールエリアの選択枠を移動させて,過去や未来の情報を表示することもできます。選択枠を

**•** 実行開始遅延または実行終了遅延が発生した場合は,スケジュールエリアの四角または丸の枠が太線

• **•** The following the following the following the following the following the following the following the following the following the following the following the following the following the following the following the f • スケジュールエリアのコールエリアのコールエリアのコールエリアのコールエリアのコールエリアのコールエリアのコールエリアのコールエリアのコールエリアの四角が丸、または実行結論できます。

 $JPI/AJS3$  - Manager 48  $24:00$ 

 $\overline{0}$ 

**•**[表示]-[最新情報に更新]を選択し,最新の情報を表示する。

•<br>-<br>-<br>-

- JP1/AJS3 View
- **•**  $\overline{\phantom{a}}$
- •<br>•<br>Profiles of the Contract of the Contract of the Contract of the Contract of the Contract of the Contract of th

JP1/AJS3 - View

- 1. JP1/AJS3 View
- $2.$

 $3.$ 

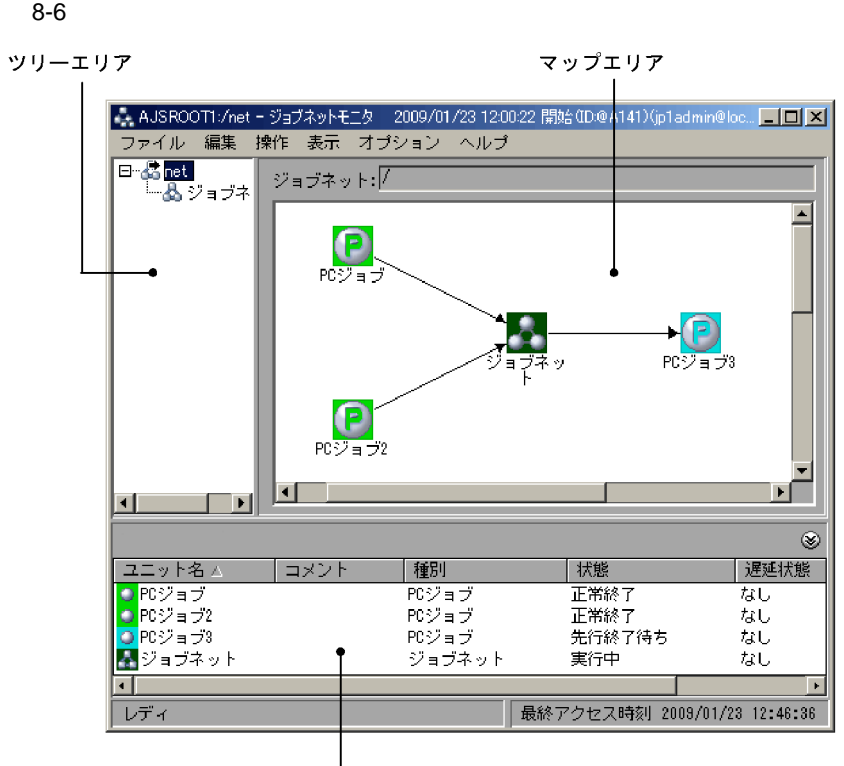

リストエリア

 $4.$ 

 $15.9$ 

 $15.3.42$ 

ajs [-a ログイン情報ファイル名] {-l 実行ID -m { state| result }} -n ジョブネットの完全名,ジョブの完全名 -v monitor

 $ID$ ID state | result

JP1/Automatic Job Management System 3  $1 \quad 2.$  ajs  $1.$  $\mathbf 1$  $2.$  $3.$  $4.$  $5.$ 

#### $\rm JP1/AJS3$  - View

- JP1/AJS3 View
- **•** 当日分を表示する設定にしている場合 で,当日のジョブネットが実行終了し,次回実行予定が次

VIEWSTATUSRANGE

 $JP1/A$ utomatic Job Management System 3  $2 \quad 2.2$ 

- **•**[ジョブネットモニタ]ウィンドウを再表示する •<br>•<br>リモニタ語:ライアログボックス(「モニタ語」の「ビニタ語」
- 
- 1. JP1/AJS3 View
- $2.$
- $3.$

### 1. JP1/AJS3 - View

 $2.$ 

 $3.$ 

# *9* ジョブネット実行登録後の操作

## JP1/AJS3 - View

 $15.$ 

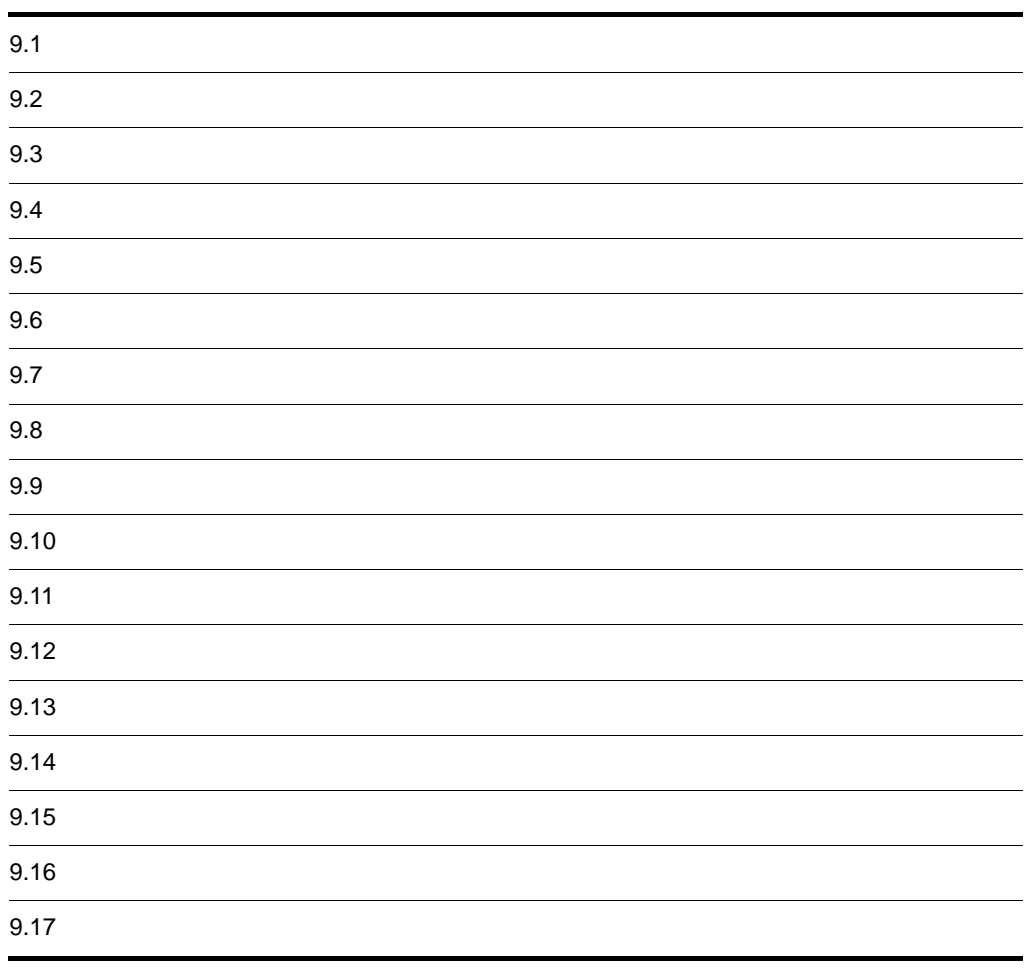

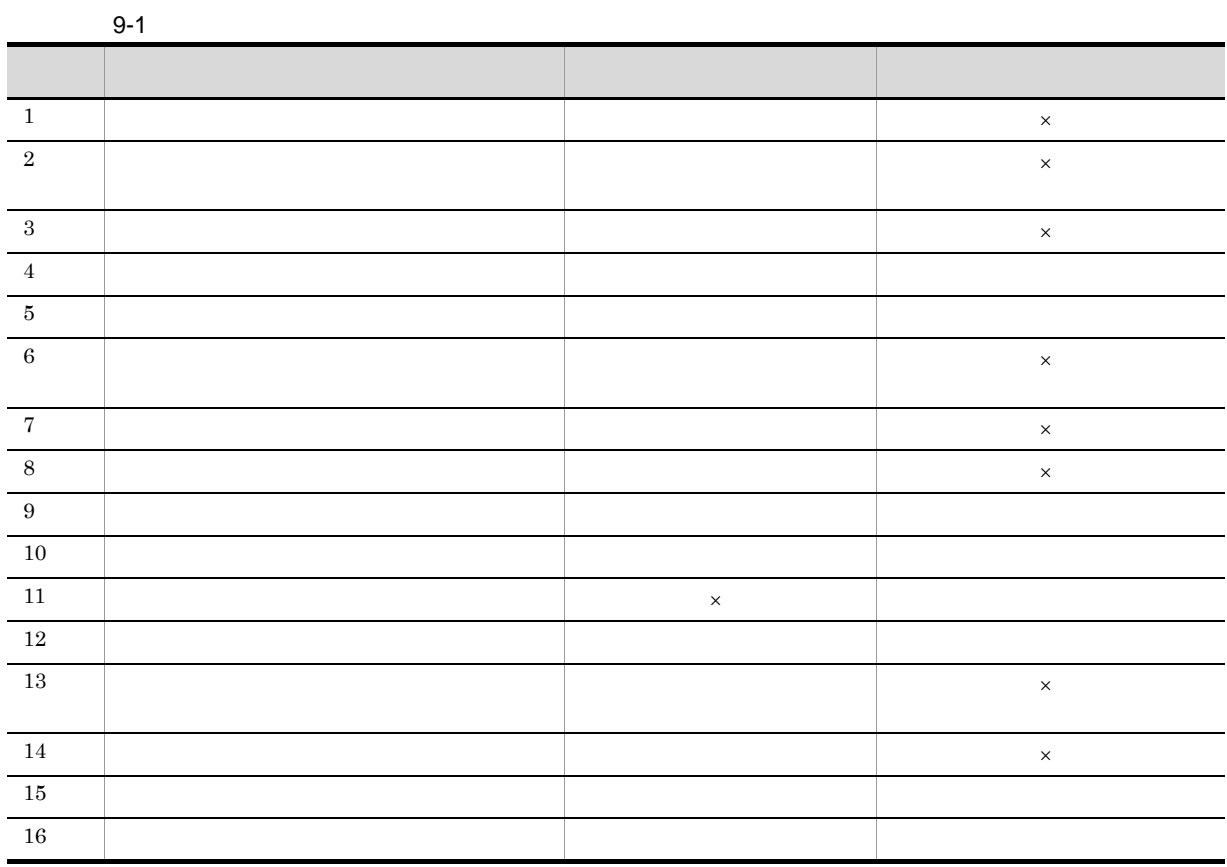

 $9.$ 

 $\times$ 

#### ajsentry

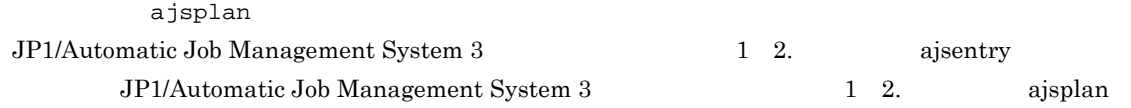

- 1. JP1/AJS3 View
- $2.$
- 
- $3.$
- $4.$
- $5.$
- $6.$
- 7. OK

スケジュールエリアの,手順 6 で指定した日時に四角が表示されます。四角は,実行開始待ち状態を表

- JP1/AJS3 View
- •<br>Production of the contract of the contract of the contract of the contract of the contract of the contract of

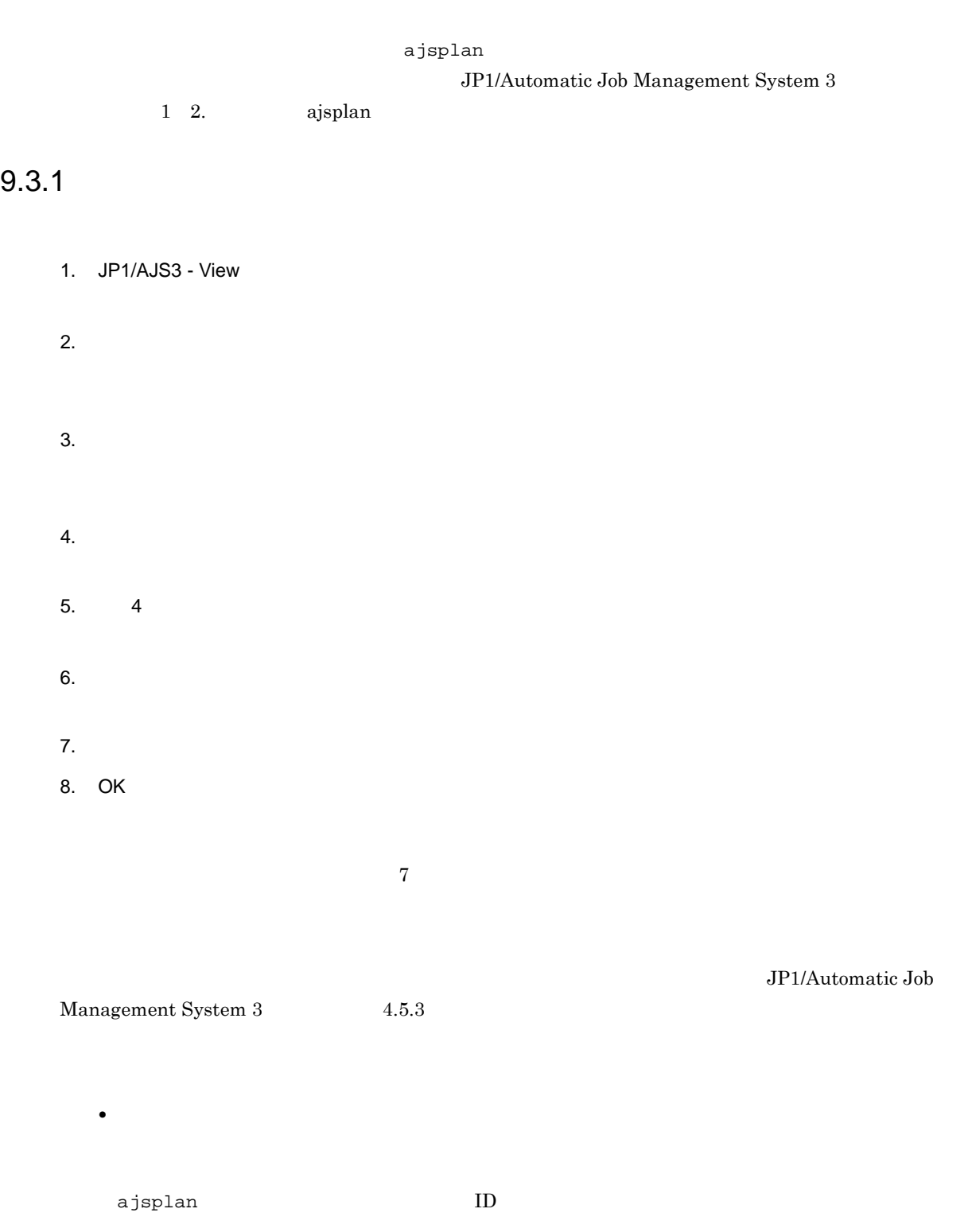

• **•**  $\bullet$ 

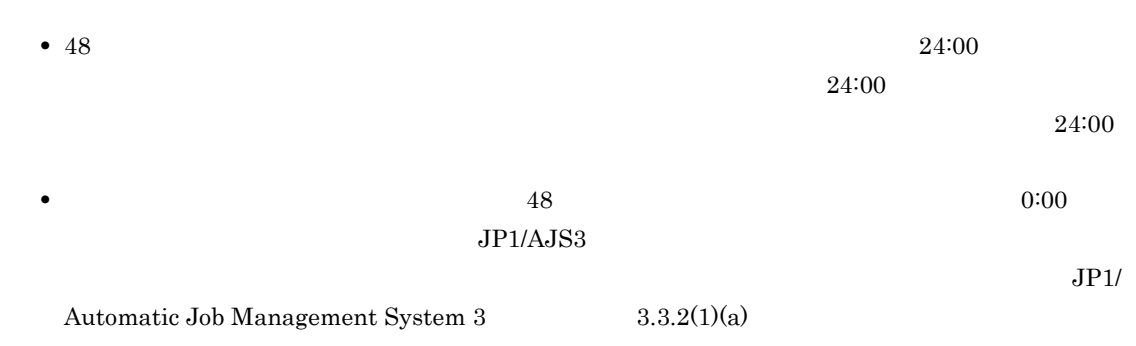

**•**「適用中」状態のジョブネット定義の日時変更を解除して,実行開始日時をリリース日時以降にす

•<br>「リリース情報」は、<sub>リリース</sub>情報のジョブネットに対して、実行開始日時をリリースもあります。

- JP1/AJS3 View
- JP1/AJS3 View
- •<br>Production of the contract of the contract of the contract of the contract of the contract of the contract of
- **•**[ジョブネットモニタ]ウィンドウ
- **•**[検索]ウィンドウ

## $9.3.2$

- 1. JP1/AJS3 View
- $2.$
- $3.$
- $4.$
- 
- $5. 4$
- $6.$
- 
- $7.$
- JP1/AJS3 View
- JP1/AJS3 View
- •<br>Production of the contract of the contract of the contract of the contract of the contract of the contract of
- **•**[ジョブネットモニタ]ウィンドウ
- **•**[検索]ウィンドウ

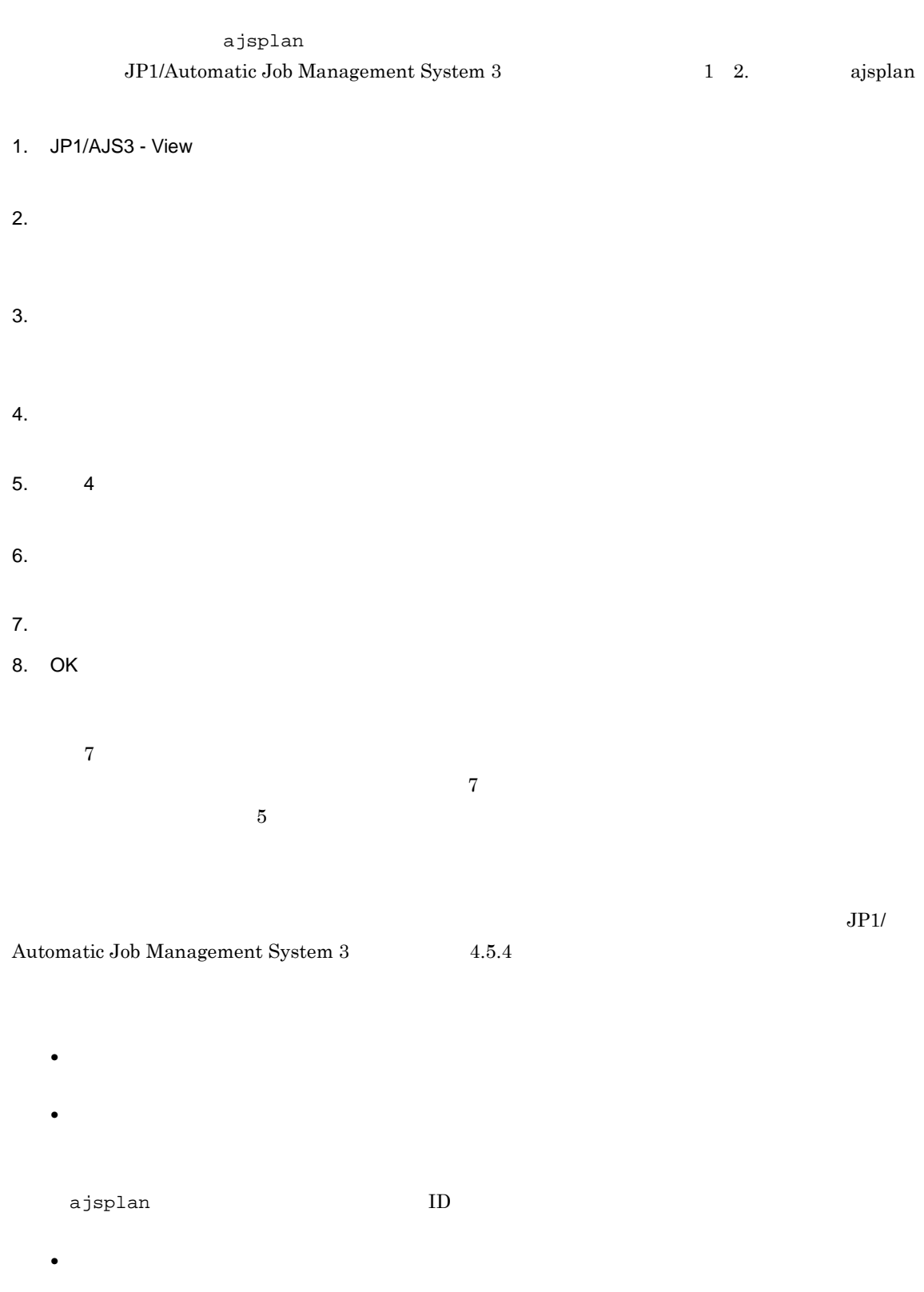

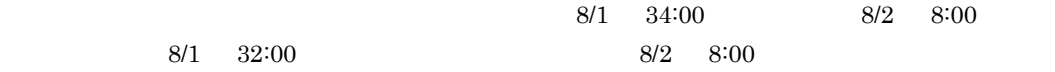

**•**「開始時刻待ち」状態のジョブネットは,次のウィンドウからも即時実行できます。

• ジョブネットの場合、ジョブネットの実行開始日時を見える代わりに、ジョブネットの実行開始日時を見える

 $JP1/AJS3 - View$ JP1/AJS3 - View

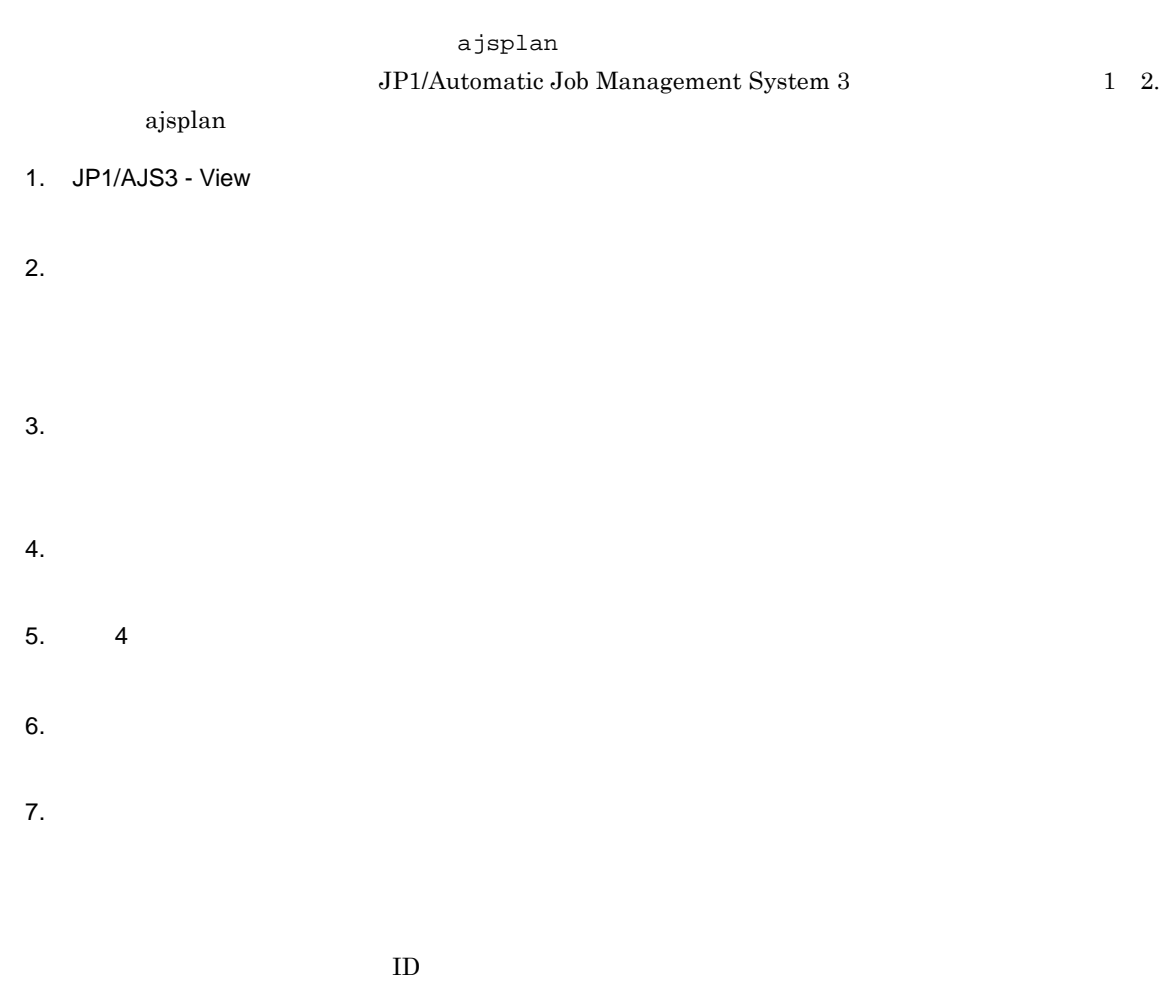

 $\Delta$ jsplan  $ID$ 

• ジョブネットの<sub>で</sub>

JP1/AJS3 - View  $JP1/AJS3$  - View JP1/AJS3 - View

• ジョブの実行は, <sub>次の</sub>

 $1 \quad 2.$ 

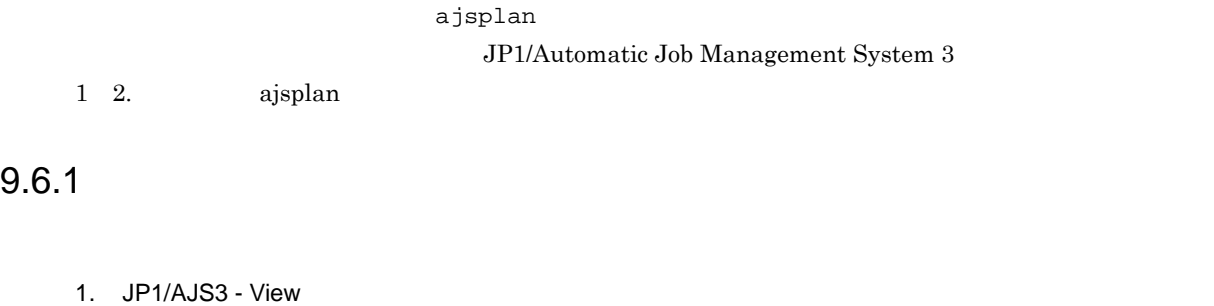

- $2.$
- $3.$
- $4.$
- $5. 4$
- $6.$  $7.$

• ジョブネットの実行は,次の<sub>プランド</sub>の実行は,次の<sub>プランド</sub>の実行は,次の<sub>プラン</sub>トウからも保留

• ジョブの実行は, X<sub>D</sub> (2)

JP1/Automatic Job Management System 3 4.5.6

• • Contractor in the contractor in the contractor in the contractor in the contractor in the contractor in the contractor in the contractor in the contractor in the contractor in the contractor in the contractor in the co

JP1/AJS3 - View  $JP1/AJS3$  - View  $JP1/AJS3 - View$ 

## $9.6.2$

- 1. JP1/AJS3 View
- $2.$
- $3.$
- 
- $4.$
- $5. 4$
- $6.$
- $7.$ 
	- ジョブネットの保留は,次の<del>ウィンドウがあります。</del>  $JP1/AJS3 - View$ JP1/AJS3 - View
		- JP1/AJS3 View

• ジョブの保留は, <sub>X</sub> ショブの保留は, X <sub>X</sub> ショブの保留は, X <sub>X</sub> ショブの保留
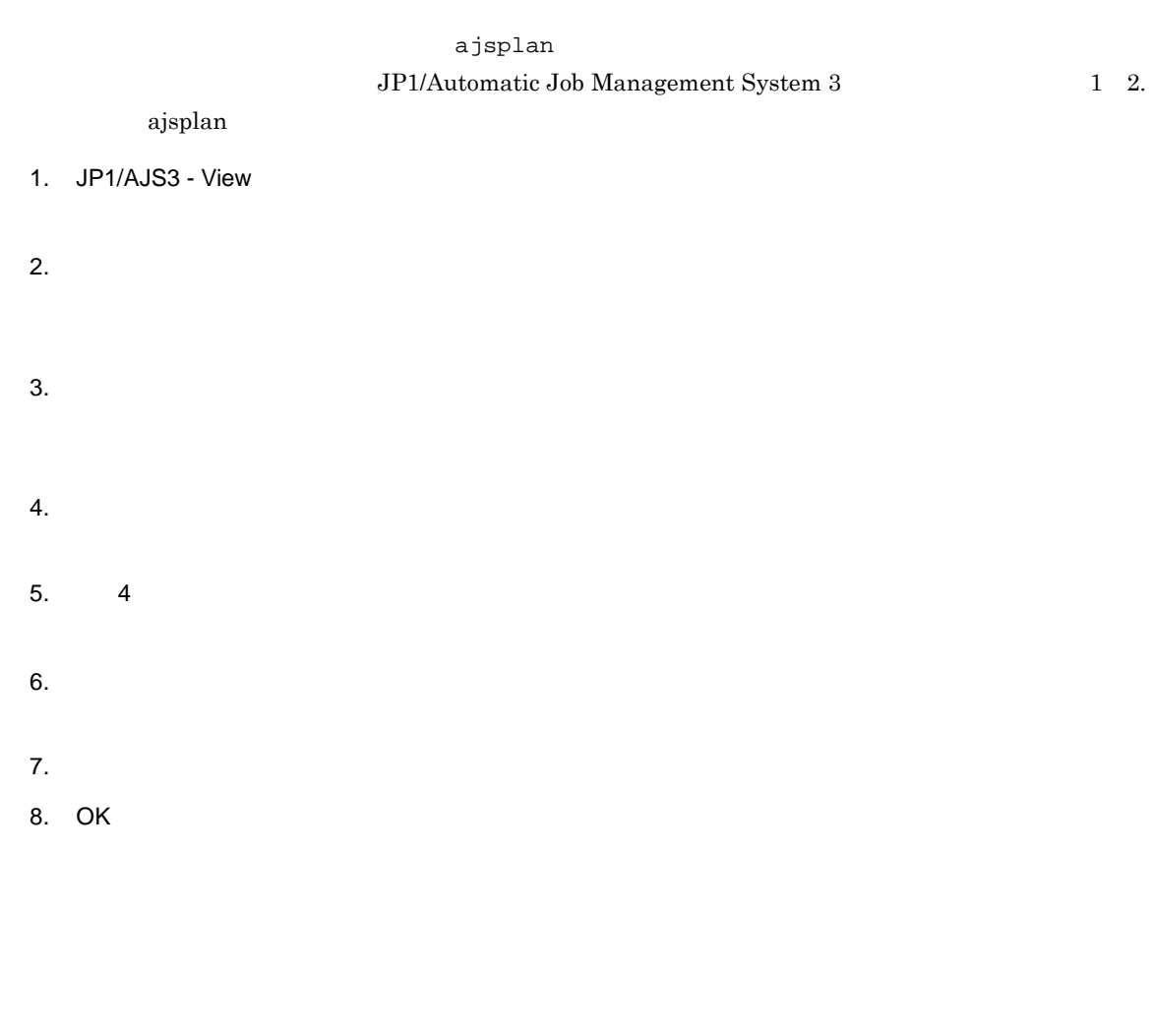

•<br>• <sub>200</sub>0 Particular of the Second Second Second Second Second Second Second Second Second Second Second Second Second

• **•**  $\bullet$ 

 $15.3$  JP1/AJS3 - View

•<br>Production of the contract of the contract of the contract of the contract of the contract of the contract of **•**[ジョブネットモニタ]ウィンドウ

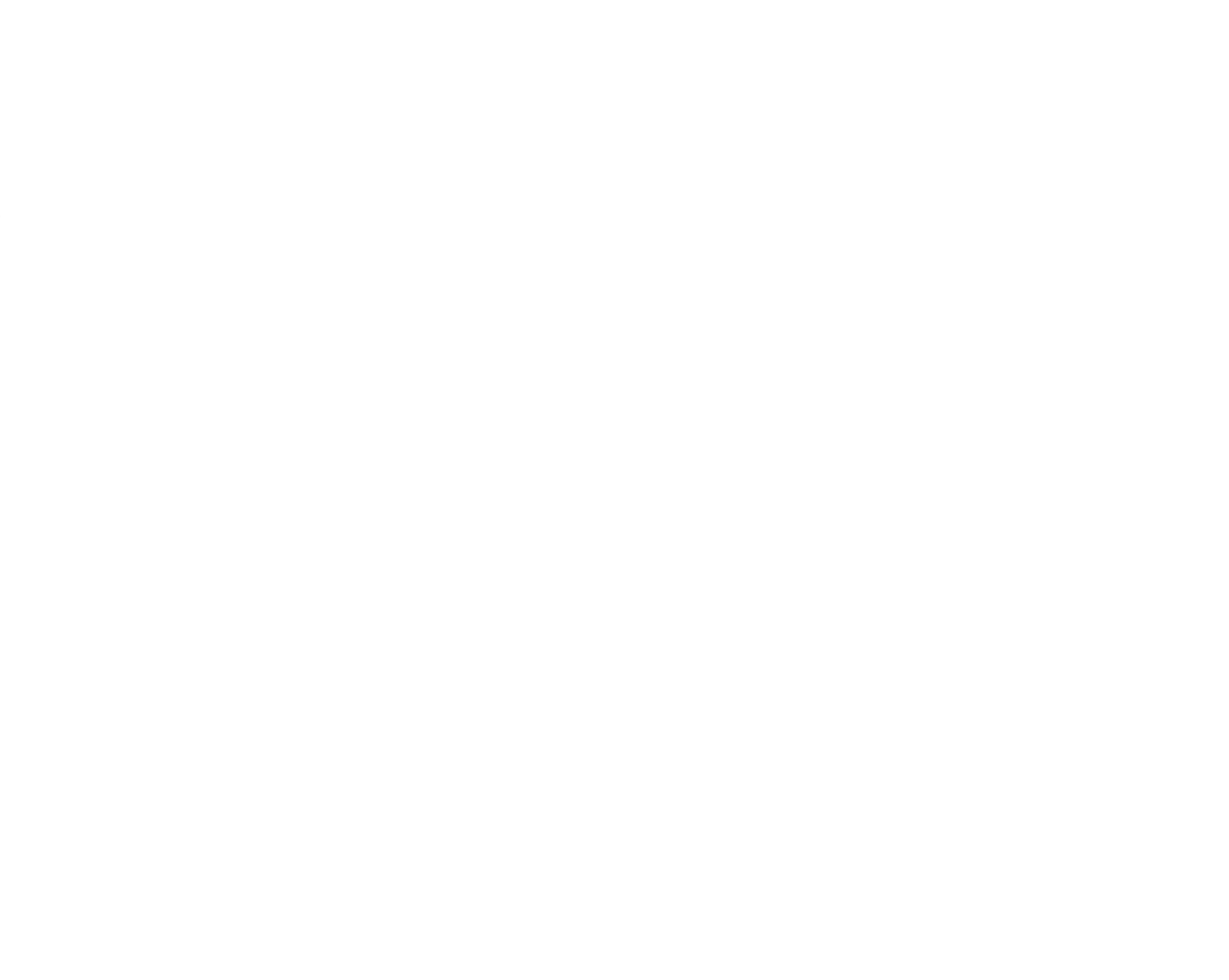

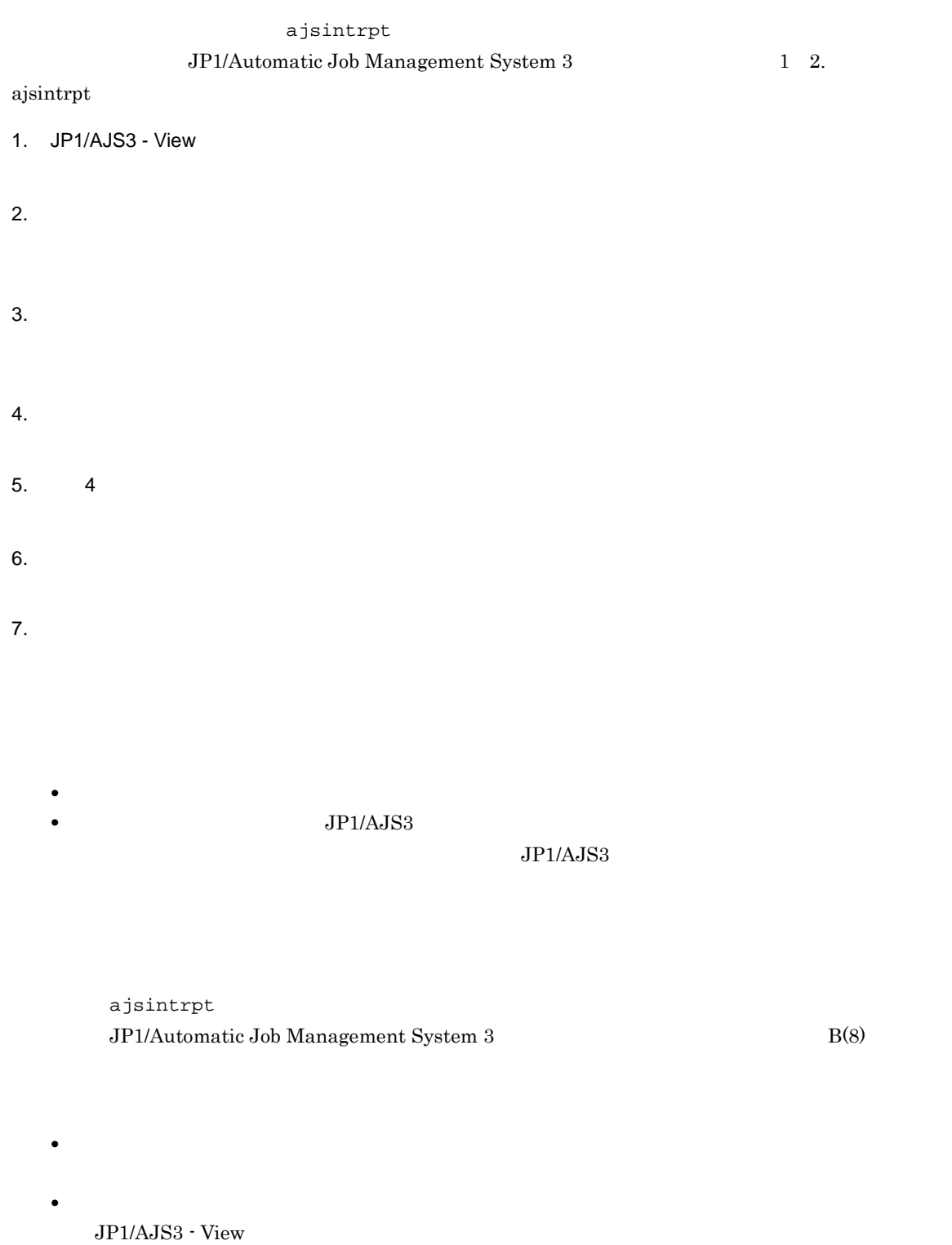

JP1/AJS3 - View

|    |                         | ajskill                                 |             |
|----|-------------------------|-----------------------------------------|-------------|
|    | $\rm ajskill$           | JP1/Automatic Job Management System $3$ | $1\quad 2.$ |
|    |                         |                                         |             |
| 1. | JP1/AJS3 - View         |                                         |             |
| 2. |                         |                                         |             |
|    |                         |                                         |             |
|    |                         |                                         |             |
|    |                         |                                         |             |
| 3. |                         |                                         |             |
|    |                         |                                         |             |
| 4. |                         |                                         |             |
|    |                         |                                         |             |
| 5. | $\overline{\mathbf{4}}$ |                                         |             |
|    |                         |                                         |             |
| 6. |                         |                                         |             |
| 7. |                         |                                         |             |
|    |                         |                                         |             |
|    |                         |                                         |             |
|    |                         |                                         |             |
|    |                         |                                         |             |
|    | $\bullet$               |                                         |             |
|    |                         |                                         |             |
|    | $\bullet$               | JP1/Automatic Job                       |             |
|    | Management System $3\,$ | 9.1.1                                   |             |
|    |                         |                                         |             |
|    | $\bullet$               | $\rm JP1/AdS3$                          |             |
|    |                         | $\rm JP1/AJS3$                          |             |
|    |                         |                                         |             |
|    |                         |                                         |             |
|    | ajskill                 |                                         |             |

 $\rm JP1/Automatic\ Job\ Management\ System\ 3}$ 

• Windows

• ジョブネットの実行は,次の<sup>ウィン</sup>ドウがあります。  $JP1/AJS3 - View$ JP1/AJS3 - View

 $JP1/AJS3 - View$ 

• ジョブの実行は, <sup>2</sup>

• **•** 9.11  $\blacksquare$ 

• ジョブ・ジョブ ジョブ ジョブ ジョブ ジョブ ジョブ ジョブ ジョブ ジョブ ジョブ

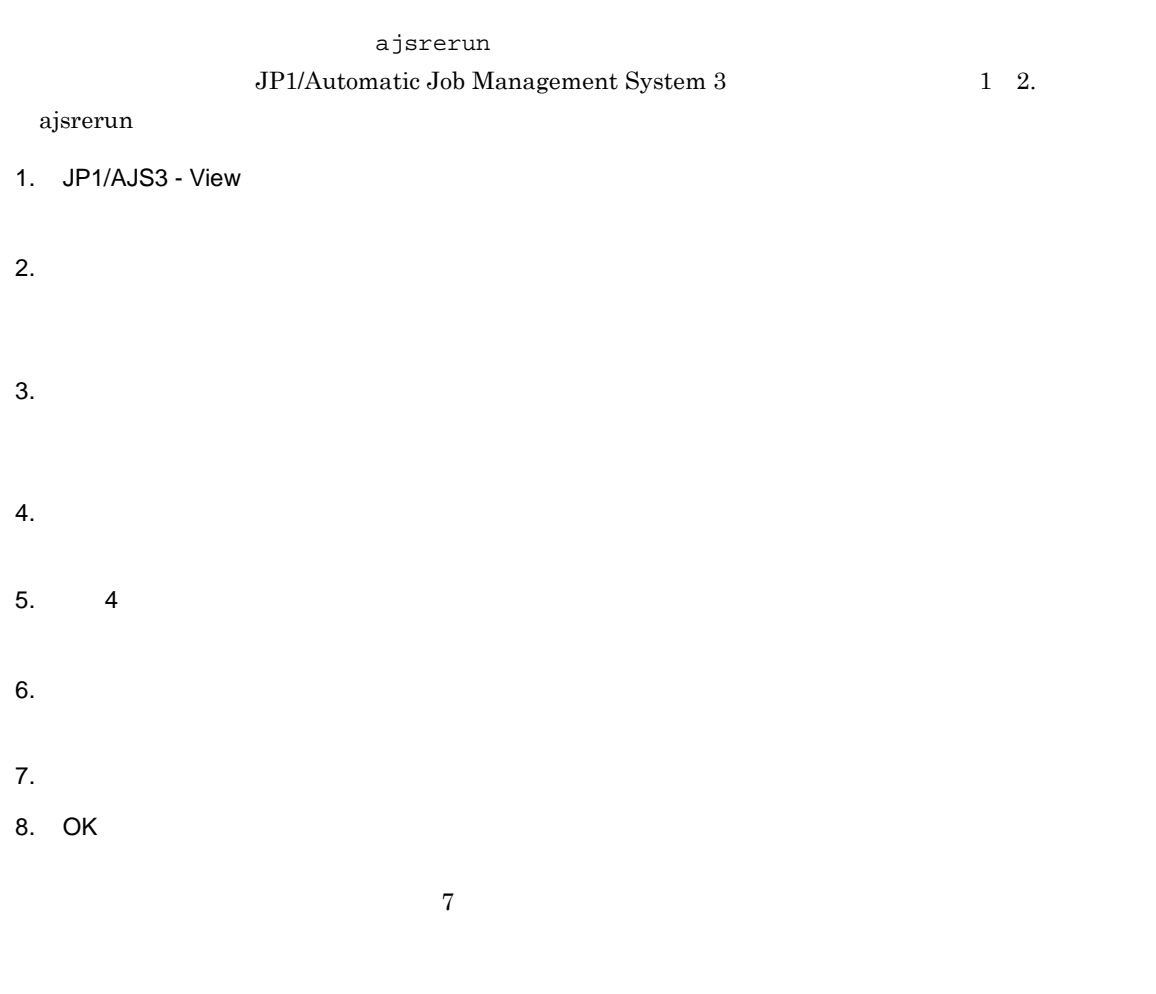

• ジョブネットは, 2000年のサイトは, 2000年のサイトは, 2000年のサイトは, 2000年のサイトは, 2000年のサイトは, 2000年のサイトは,  $JP1/AJS3 - View$  $JP1/AJS3$  - View

JP1/AJS3 - View

• ショブは, 2000年 - 2000年 - 2000年 - 2000年 - 2000年 - 2000年 - 2000年 - 2000年 - 2000年 - 2000年 - 2000年 - 2000年 - 2000年<br>- 2000年 - 2000年 - 2000年 - 2000年 - 2000年 - 2000年 - 2000年 - 2000年 - 2000年 - 2000年 - 2000年 - 2000年 - 2000年 - 2000年

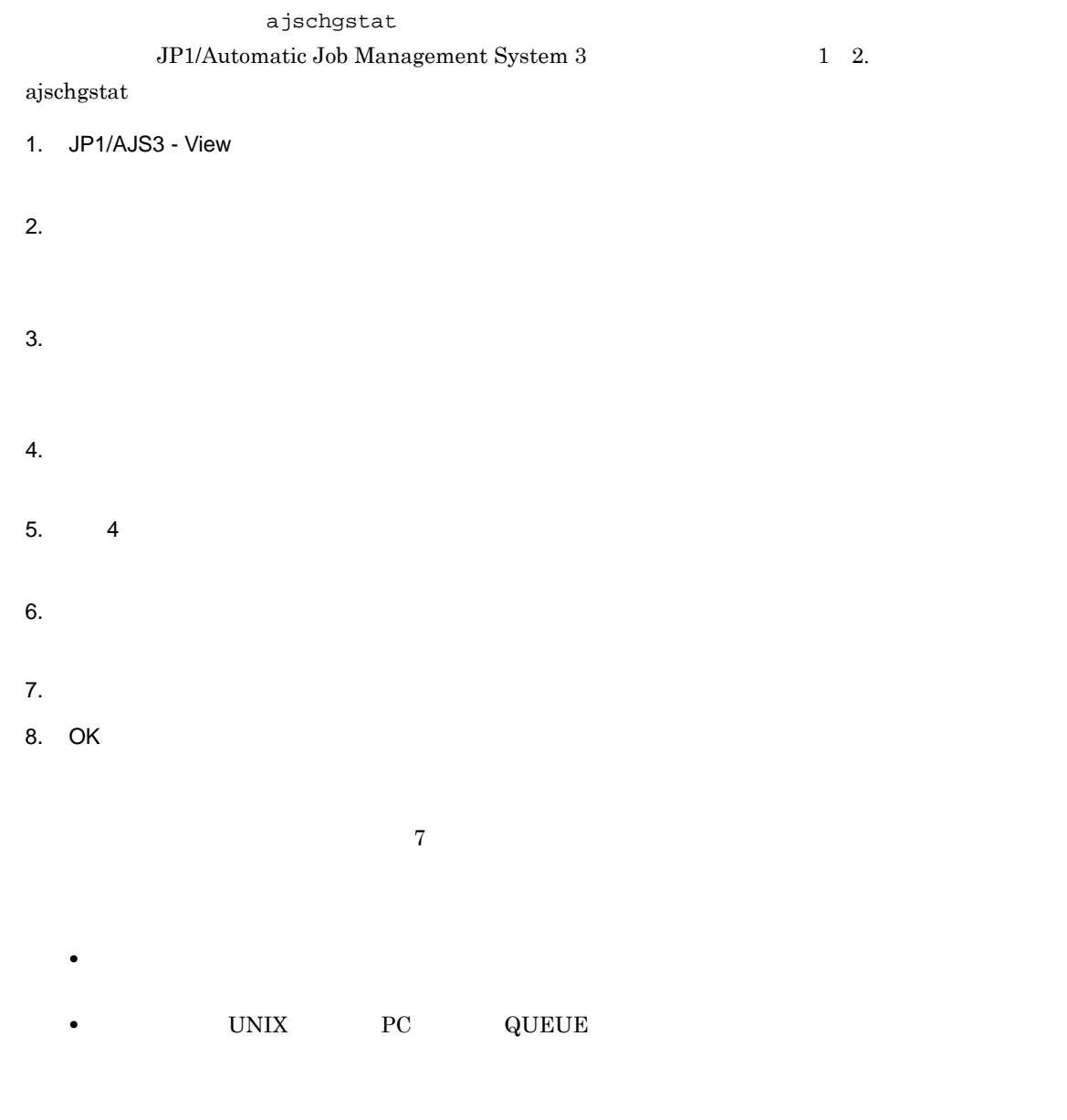

• **•**  $\frac{1}{\sqrt{2}}$  , and  $\frac{1}{\sqrt{2}}$  , and  $\frac{1}{\sqrt{2}}$  , and  $\frac{1}{\sqrt{2}}$  , and  $\frac{1}{\sqrt{2}}$  , and  $\frac{1}{\sqrt{2}}$  , and  $\frac{1}{\sqrt{2}}$  , and  $\frac{1}{\sqrt{2}}$  , and  $\frac{1}{\sqrt{2}}$  , and  $\frac{1}{\sqrt{2}}$  , and  $\frac{1}{\sqrt{2}}$  , and  $\frac{1}{\$ 

• ジョブのサイトのサイトがある。

**•** 選択したユニットがホストリンクジョブネットの場合,ジョブの状態を正常終了以外の状態から正

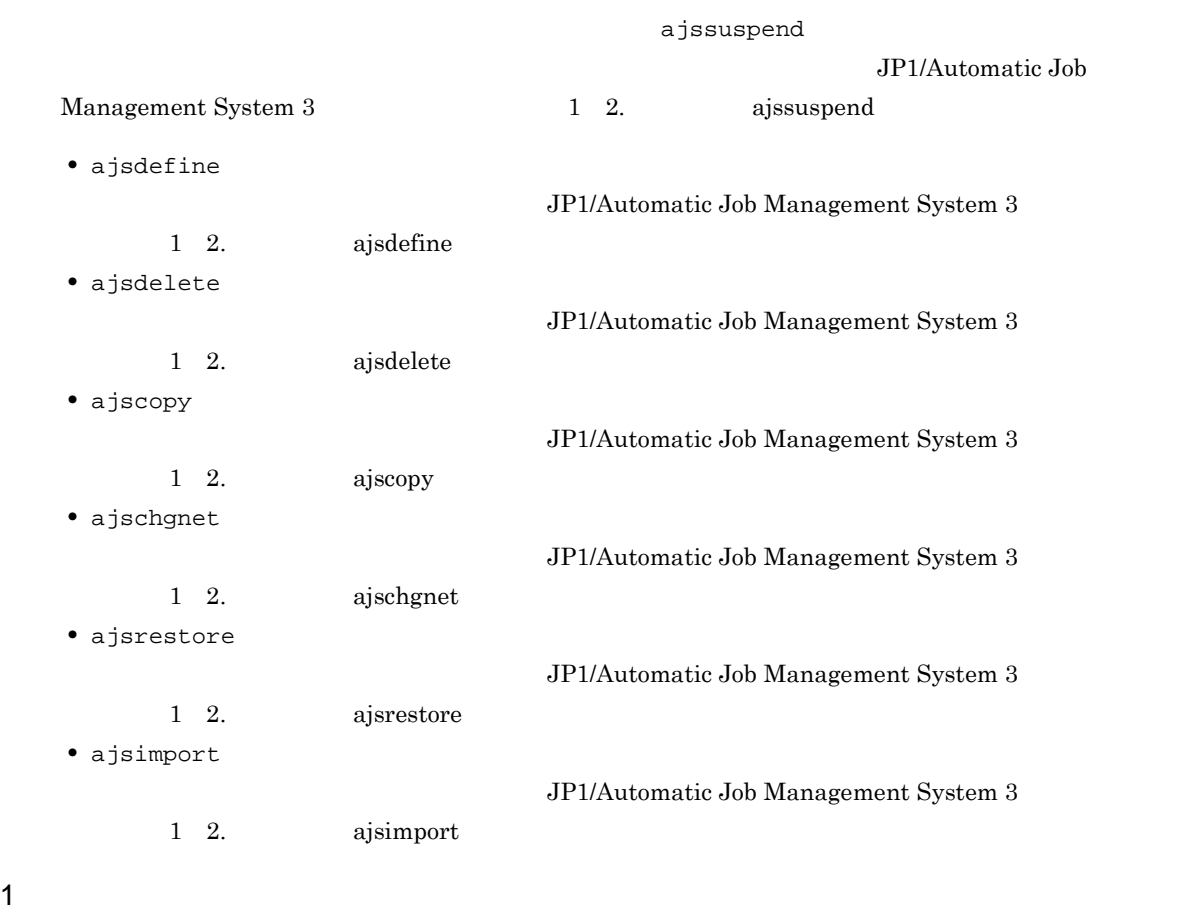

#### • JP1/AJS3  $\,$

- しかしている世代がある)。これは、これは、これは最もない(は<sub>思想</sub>の状態である)。
- **JP1**
- 1. JP1/AJS3 View
- $2.$
- $3.$
- 
- $4.$

#### 5. OK

- **•** 計画実行登録,確定実行登録,および即時実行登録のどの場合でもサスペンドできます。
- •<br>• <sub>200</sub>0 to 2000 to 2000 to 2000 to 2000 to 2000 to 2000 to 2000 to 2000 to 2000 to 2000 to 2000 to 2000 to 2000
- **•**  $\bullet$

 $2$ 

- **•**  $\mathbf{P} = \mathbf{P} \times \mathbf{P}$
- レートジョブネットに対して,ほかのユーザーが持<sub>他編</sub>集を実行していない。
- 

#### 1. JP1/AJS3 - View

 $2.$ 

## $3.$

- **•** 新しいユニットを追加する。
- **•** 既存のユニットの定義を編集する。
- **•** 既存のユニットの定義を削除する。
- 
- **•**  $\bullet$
- **•**[切り取り]と[貼り付け](または[貼り付け(拡張)])を実行して,ユニットを移動させること
- 
- **•**  $\mathbf{r} = \mathbf{r} + \mathbf{r} + \mathbf{r$
- **•** ホストリンクジョブネットまたはジョブネットコネクタの追加・削除はできません。 **•** ホストリンクジョブネットまたはジョブネットコネクタが下位にあるユニットの削除,および貼り

- - <sub>•</sub> <sub>\*</sub>
		- **•** 既存のユニットの定義を編集しても,過去の実行結果は保持されます。ただし,既存のユニットの
		-
		- <sub>第</sub>, 「我們有法に実行されたときの構成と異なるため,通過は最もあるため,通過は最もあるため,通過は最もあるため,通過は最もあるため,
- **•** ジョブネットの状態に関係なく,サスペンド中でもマップサイズを変更できます。  $3$

• JP1/AJS3

- **•** ルートジョブネットがサスペンド状態である。
- **•**  $\mathbf{r} = \mathbf{r} \cdot \mathbf{r} + \mathbf{r} \cdot \mathbf{r} + \mathbf{r} \cdot \mathbf{r} + \mathbf{r} \cdot \mathbf{r} + \mathbf{r} \cdot \mathbf{r} + \mathbf{r} \cdot \mathbf{r} + \mathbf{r} \cdot \mathbf{r} + \mathbf{r} \cdot \mathbf{r} + \mathbf{r} \cdot \mathbf{r} + \mathbf{r} \cdot \mathbf{r} + \mathbf{r} \cdot \mathbf{r} + \mathbf{r} \cdot \mathbf{r} + \mathbf{r} \cdot \mathbf{r} + \mathbf{r} \cdot \mathbf{r$
- $JP1$

#### 1. JP1/AJS3 - View

- 
- $2.$
- 
- $3.$
- 
- $4.$

5. OK

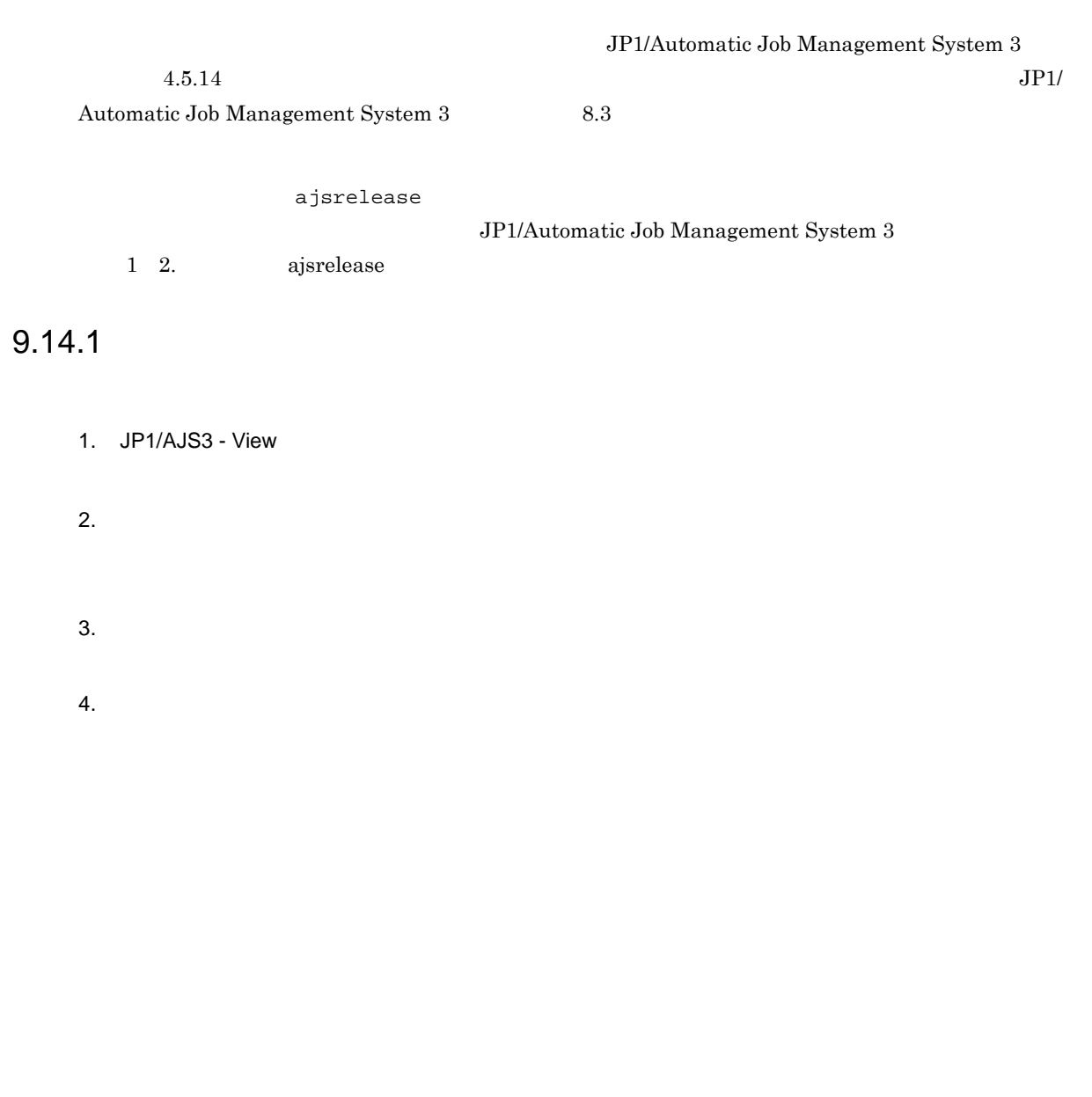

- 5. OK
	- $3$
	- リリース<mark>。</mark>
	- <sub>\*</sub>

#### .CONDITION

.CONDITION

**•** リリース日時の 1 日前までにリリース登録しないと,エラーになるおそれがあります。そのため,

• <sub>\*</sub>

- リリースの場合には大きなので、リリースの場合に大きなので、リリースの場合に大きな負荷があります。
- **•** 上位ユニット属性継承機能を設定したジョブネットをリリース先としてリリース登録した場合,リ  $JPI$
- リリースのようになり、リリースのままになり、リリースのままになり、リリースのままになり、リリースのままになり、リリースのままになり、リリースのままになり、リリース<br>|リリース
- 
- **•** *ajslocaldate*

#### ajsdelete

• **• b** a jsprint  $\overline{a}$ 

• リリース<sub>のジョ</sub>ブネットを含んでいる場合は,ホストリンクジョブネットを含んでいる場合は,ホストリンクジョブ

• リリースト <sub>リ</sub>リースト リリースト リリースト リリースト リリースト リリースト リリースト

•「リリース体」は,一度リリース体を変更したい場合は,一度リリース体を変更したい場合は,

- 1. JP1/AJS3 View
- $2.$
- $3.$
- 
- $4.$
- 
- **•** リリース中止できるジョブネットは,「リリース登録待ち」,「リリース待ち」,または「削除待ち」 • 2000 × 2000 × 2000 × 2000 × 2000 × 2000 × 2000 × 2000 × 2000 × 2000 × 2000 × 2000 × 2000 × 2000 × 2000 × 2000 × 2000 × 2000 × 2000 × 2000 × 2000 × 2000 × 2000 × 2000 × 2000 × 2000 × 2000 × 2000 × 2000 × 2000 × 2000 × 200
- 
- -
	- カーバ はっしょう はっしょう リリースロール はっしょう アイディング はっしょう リリース
	- 1 **1**
	- リリース中止すると,リリース中止は大きな食品を<mark>+</mark>

- 1. JP1/AJS3 View
- $2.$
- $3.$
- $4.$
- $5. 4$
- $6.$
- $7.$
- •<br>Production of the contract of the contract of the contract of the contract of the contract of the contract of
- •<br>

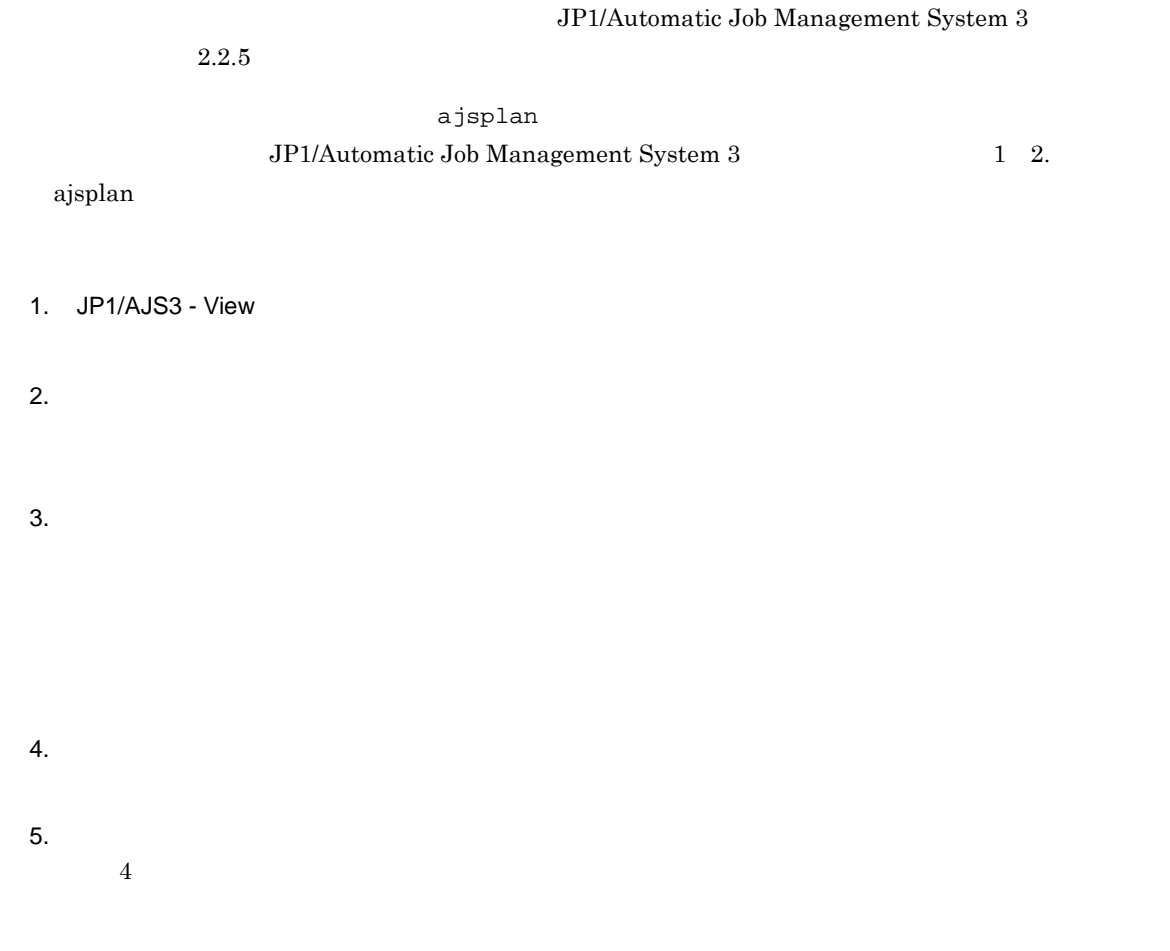

JP1/Automatic Job Management System 3

 $9.17.1$ 

ajsplanout  ${\rm JP1/Automatic\ Job\ Management\ System\ 3} \qquad \qquad {\rm 1\quad 2.}$ ajsplanout 1. JP1/AJS3 - View  $2.$  $3.$  $\cos$  $1,000$  $4.$ 

 $4.5.16$ 

 $9.17.2$ 

- 1. JP1/AJS3 View
- $2.$
- $3.$
- $4.$
- $5.$

JP1/AJS3 - View

•

•

# *10*その他の操作

 $JP1/AJS3$  - View

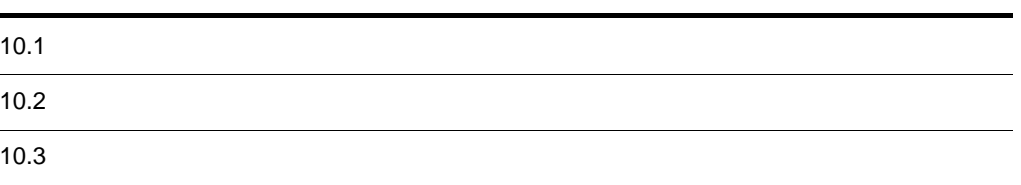

 $\overline{2}$ 

## $10.1.1$

- JP1/AJS3 View
- JP1/AJS3 View
- •<br>Particular products in the second products in the second products in the second products in the second product
- •<br>Professor of the state of the state of the state of the state of the state of the state of the state of the st
- •<br>Production of the contract of the contract of the contract of the contract of the contract of the contract of
- **•**[ジョブネットモニタ]ウィンドウ
- **•**[検索]ウィンドウ
- •<br>|*|*
- 1.  $\blacksquare$
- 
- $2.$
- $3.$

JP1/AJS3 - View

• リストフィルターはウェストフィルターはウェストフィルターは<sub>の</sub>

• JP1/AJS3 - View

 $11.4.7$ 

 $10.1.2$ 

- •<br>Professor of the state of the state of the state of the state of the state of the state of the state of the st •<br>Production of the contract of the contract of the contract of the contract of the contract of the contract of 1.  $\blacksquare$  $2.$  $3.$  $4.$ 5. OK
	- $\overline{4}$ **•**[フィルタの設定]ダイアログボックスの設定は,次回ウィンドウを表示するときも有効です。  $15.7.11$ • **•**  $\mathbf{r} = \mathbf{r} \cdot \mathbf{r} + \mathbf{r} \cdot \mathbf{r} + \mathbf{r} \cdot \mathbf{r} + \mathbf{r} \cdot \mathbf{r} + \mathbf{r} \cdot \mathbf{r} + \mathbf{r} \cdot \mathbf{r} + \mathbf{r} \cdot \mathbf{r} + \mathbf{r} \cdot \mathbf{r} + \mathbf{r} \cdot \mathbf{r} + \mathbf{r} \cdot \mathbf{r} + \mathbf{r} \cdot \mathbf{r} + \mathbf{r} \cdot \mathbf{r} + \mathbf{r} \cdot \mathbf{r} + \mathbf{r} \cdot \mathbf{r$

 $11.3.4$ 

• JP1/AJS3  $\cdot$  View  $\hfill \text{JP1/AJS2}$   $\cdot$  View  $08\text{-}50$  $15.7.11$ •  $JPI$  $11.1.2$ 

- JP1/AJS3  $\cdot$  View
- JP1/AJS3 View

 $JP1/AJS3$ 

- •<br>Particular products the second products of the second products of the second products of the second products o
- •<br>Particular experiments of the second product of the second product of the second product of the second product

- View  $\sim$  View  $\sim$ 

1  $\blacksquare$ 

- 1. 次のウィンドウのどれかを表示する。
	- JP1/AJS3 View
	- JP1/AJS3 View
	- •<br>Particular products in the second products in the second products in the second products in the second product
	- •<br>Particular experiments of the second product of the second product of the second product of the second product
- 2.  $1$

 $JP1/AJS3$  - View

 $10-1$ 

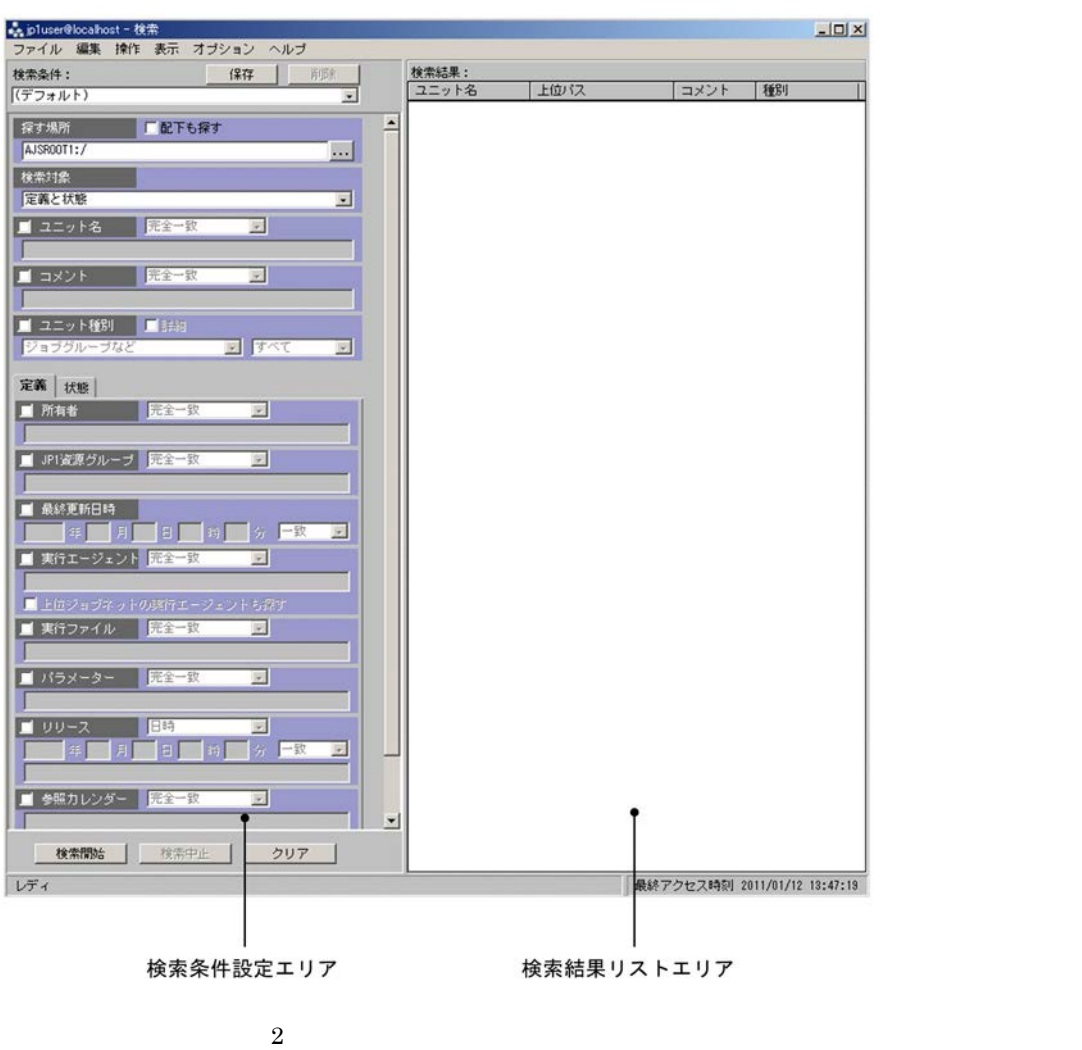

• JP1/AJS3 - View

• JP1/AJS3 - View

ネットの完全名が表示されます。[探す場所]を変更したい場合は,[...]ボタンをクリックすると表  $4.$ 

 $\mathbb{R}^n$  (  $\mathbb{R}^n$  )  $\mathbb{R}^n$  (  $\mathbb{R}^n$  )  $\mathbb{R}^n$  (  $\mathbb{R}^n$  )  $\mathbb{R}^n$  (  $\mathbb{R}^n$  )  $\mathbb{R}^n$  (  $\mathbb{R}^n$  )  $\mathbb{R}^n$ 

 $5.$ 

- **•** 検索結果リストエリアに表示されたユニットは,検索が終了するか検索を中止するまで操作できま
- <sub>•</sub> "基本对象" · "基本对象" · "基本对象" · "基本对象" · "基本对象" · "基本对象" · "基本对象" · "基本对象" · "基本对象" · "  $15.10.2$ • **11.10.2**
- $2 \thinspace$
- 

### $JP1/AJS3$  - View

- **•** 待ち合わせ条件付きユニット
- 
- 1. 次のウィンドウのどれかを表示する。 • JP1/AJS3 - View
	- JP1/AJS3 View
	- •<br>Particular products and the second products and the second products and the second products and the second pro
	- **•**[ジョブネットモニタ]ウィンドウ
- 2.  $-1$
- $3.$
- 
- •<br>•<br>• Particular de la production de la production de la production de la production de la production de la produc  $2$ 
	-
	- $\mathbf 1$

- 
- 

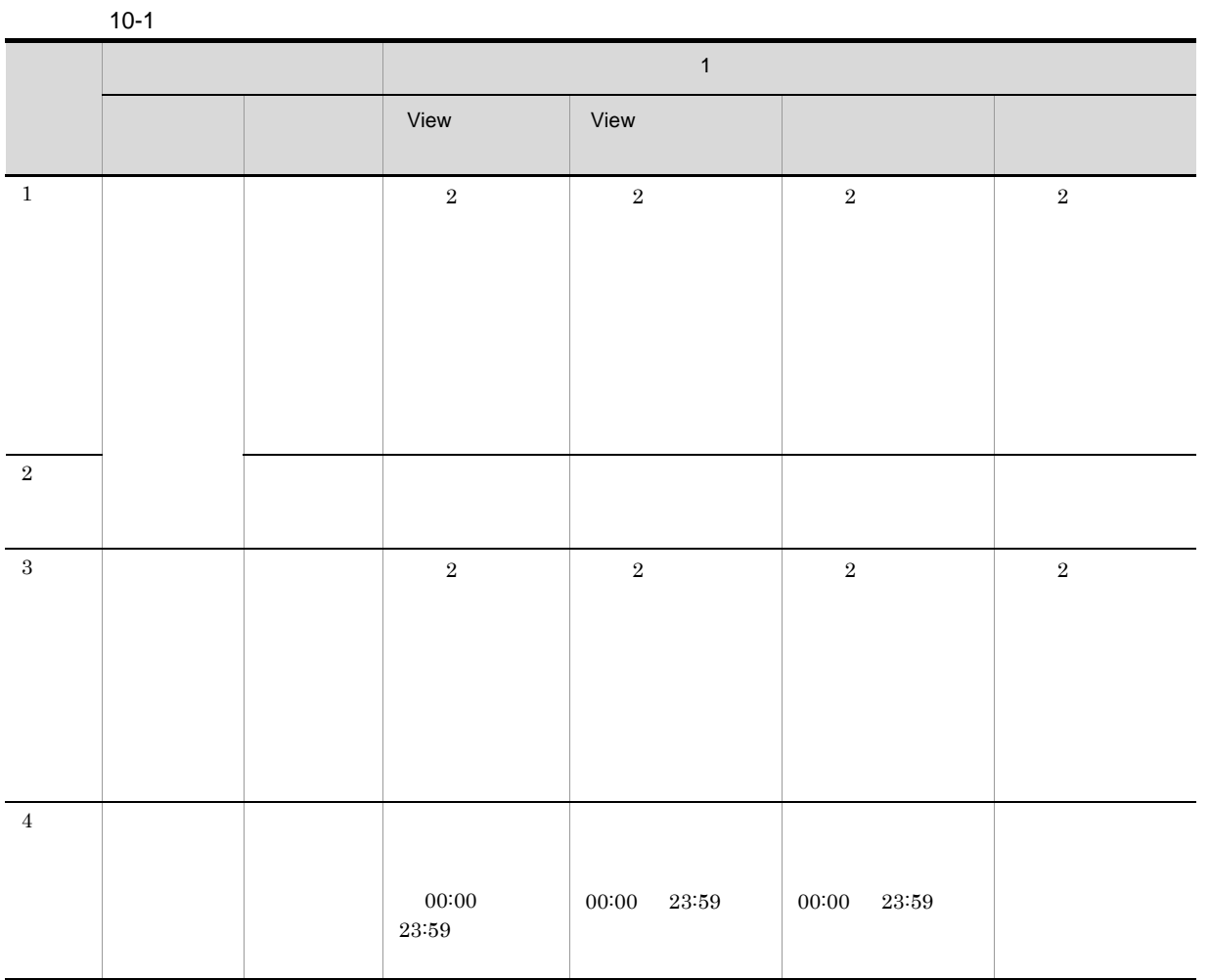

- View JP1/AJS3 View View JP1/AJS3 - View  $4.$  $5.$  $6.$  $3 \thinspace$  3  $32$ 1.  $\blacksquare$ 
	- $2.$

## $3.$ 4. OK

 $3$ 

### $JPI$  $11.1.2$

- $4 \left( \frac{4}{\pi} \right)$
- $1.$
- $2.$  $1$

## $10.3.1$

- •<br>Particular products and the second products and the second products and the second products and the second pro •<br>Particular products the contract of the contract of the contract of the contract of the contract of the contract
- 1.  $\blacksquare$
- $2.$ •
- •
- -
- 
- -

 $10-2$ 

[表示]ー[強調表示]ー[先行と後続]の選択前

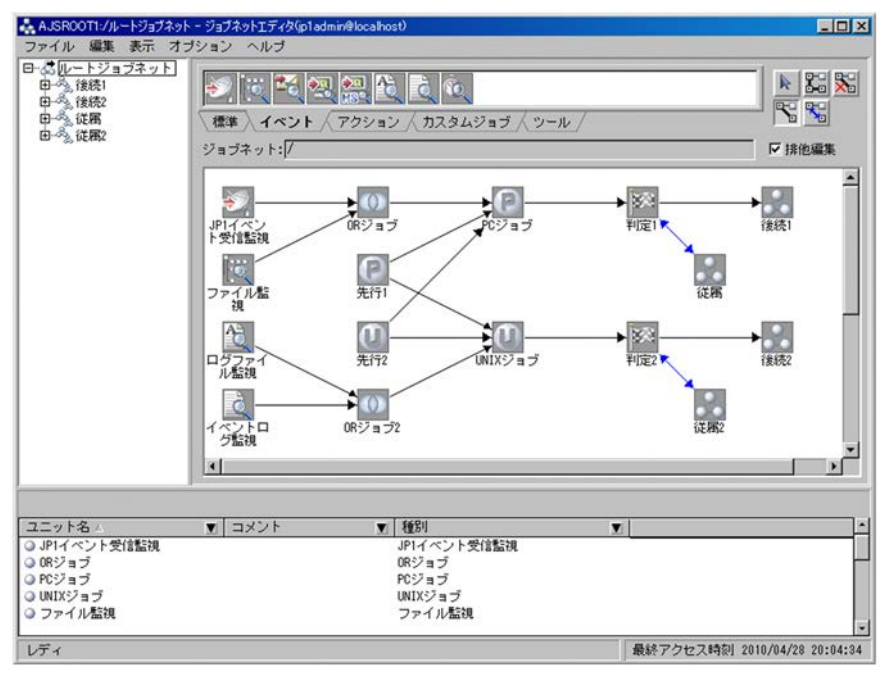

#### [表示]ー[強調表示]ー[先行と後続]の選択後

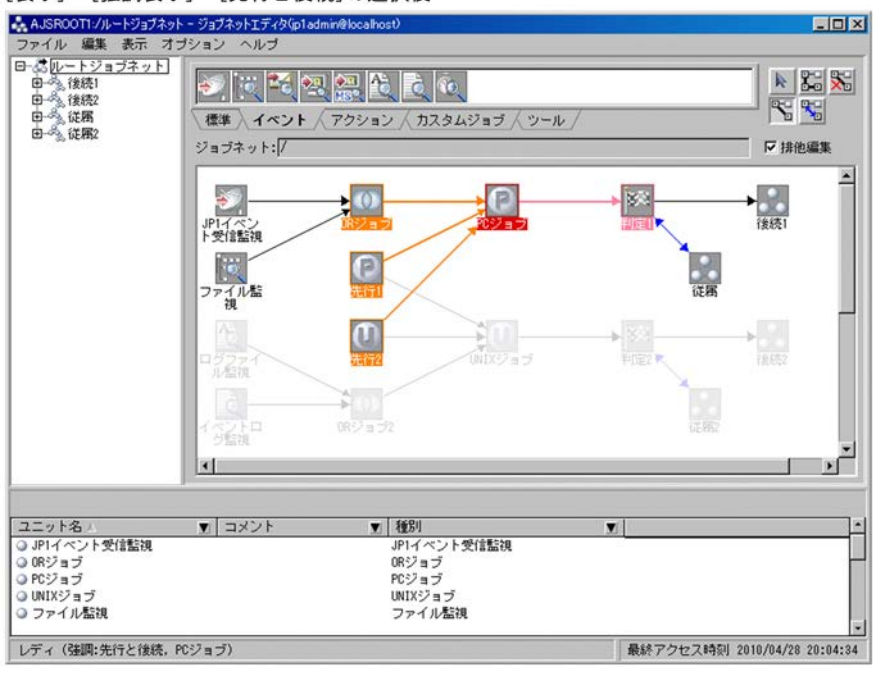

**•**[環境設定]ダイアログボックスで,先行/後続関係の基準となるユニット(基準ユニット),先行

• **•** International Lateration of the state of the state of the state of the state of the state of the state of the state of the state of the state of the state of the state of the state of the state of the state of the st

 $15.3.42(3)$ 

142

## **•** 基準ユニットと先行/後続関係を持たないユニットは,マップエリアでは淡い色で表示されますが,

•  $11.7.11$ 

## $10.3.2$

 $\frac{1}{1}$ 

1.  $\blacksquare$  $8.6$ 

 $2.$ 

[表示]ー[実行ユニットだけ表示]の選択前

#### $10-3$

[表示] - [実行ユニツトだけ表示]の選択前<br>
• AASROOTグラグルディアンショント・ショフ・カーターの収容を15000円数の<br>
- Property 2007年7月、1973年7月、1974年7月、1974年7月、1974年7月、1974年7月、1974年7月、1974年7月、1984年7月、1984年7月、1984年7月、1984年7月、1984年7月、1984年7月、1984年7月、1984年7月、1984年7月、1984  $\overline{\mathbf{H}}$  $\frac{1}{2}$  $\overline{\phantom{0}}$  $\begin{array}{c} \mathbf{1} \rightarrow \mathbf{1} \rightarrow \mathbf{1$ 。<br>海道月曜  $\frac{B}{\frac{1}{2}e^{2\pi i}}$ 大概  $\frac{1}{\sigma}$  $\begin{array}{c}\n\bullet \\
\bullet \\
\bullet \\
\text{Solve} \\
\bullet\n\end{array}$ 十二 大人编  $\frac{1}{\pi}$ 真<br>最  $\begin{picture}(20,20)(-2.0,0) \put(0,0){\line(1,0){15}} \put(15,0){\line(1,0){15}} \put(15,0){\line(1,0){15}} \put(15,0){\line(1,0){15}} \put(15,0){\line(1,0){15}} \put(15,0){\line(1,0){15}} \put(15,0){\line(1,0){15}} \put(15,0){\line(1,0){15}} \put(15,0){\line(1,0){15}} \put(15,0){\line(1,0){15}} \put(15,0){\line(1,0){15}} \put(15$ 品 品  $\frac{1}{400}$  $\frac{1}{\sqrt{2}}$ ÷ ■ 林態 本来 计数据数据 计数据数据 计数据数据 计数据数据 计数据 计数据 计数据 计数字 计传输表 未来的过去式和过去分词 ■ | 種別<br>ジョブチック・タック・タック<br>ジョブブラブネック・タック<br>ジョブデオネット<br>ジョブネック・トック ■ 「遅延状態」<br>「凝延状態」<br>ないないしいないないない。 ニット名<br>データ受信日支社<br>データ受信日支社会の支配<br>データ受信日支援信日支援<br>データ受賞新AIX<br>テータの提案<br>アータータ編集AIX<br>アータータ編集AIX<br>コータ編集AIX  $\mathbf{E}$  axivity K **■ 最終アクセス時刻 2010/02/26 15:23:07** レディ

 $11.5.11$ 

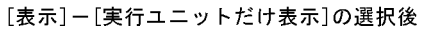

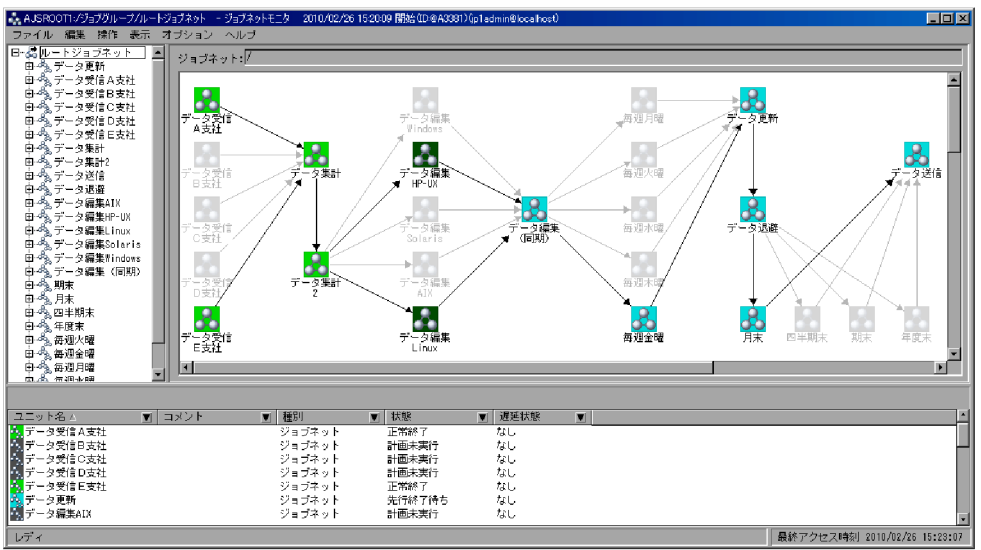

 $10 - 4$ 

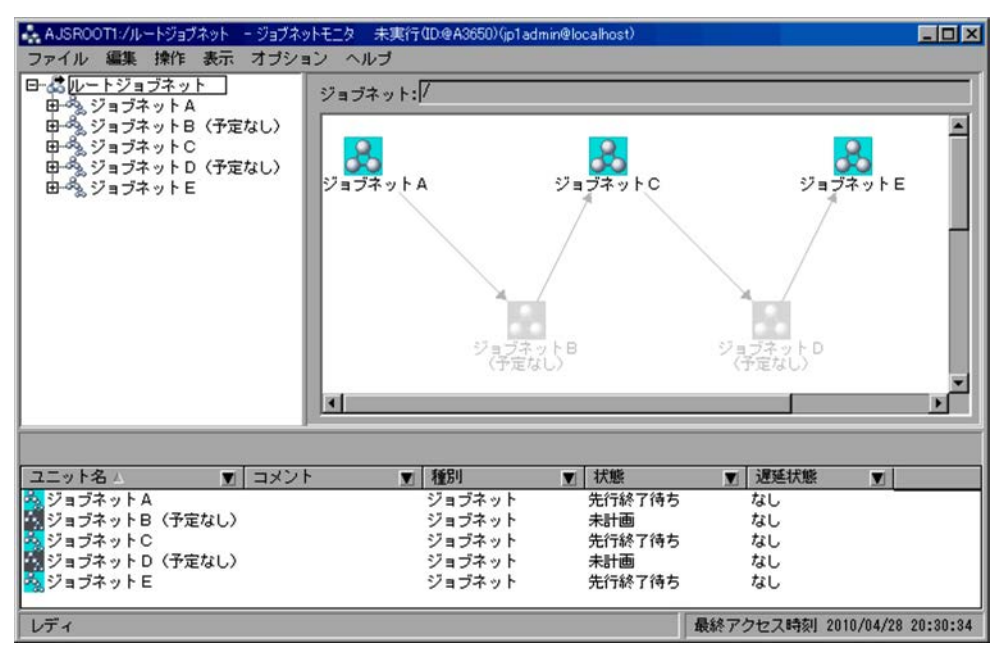

• <sub>\*</sub>

- **•** アイコンや関連線が重なる場合は,次の優先順で表示されます。 1. 実行ユニットのアイコン
- 2. 実行ユニットの関連線
- $3.$
- $4.$
- **•** 先行/後続ユニットの強調表示機能と併用できます。
- <sub>"</sub> コリアでは、コリアでは淡い色で表示されます。リストエリアでは淡い色で表示されます。
- **•** 実行ユニットの強調表示は,当日に実行された,または実行予定があるユニット以外のユニットお

#### $11.7.12$

# 11JP1/AJS3 - View

JP1/AJS3 - View

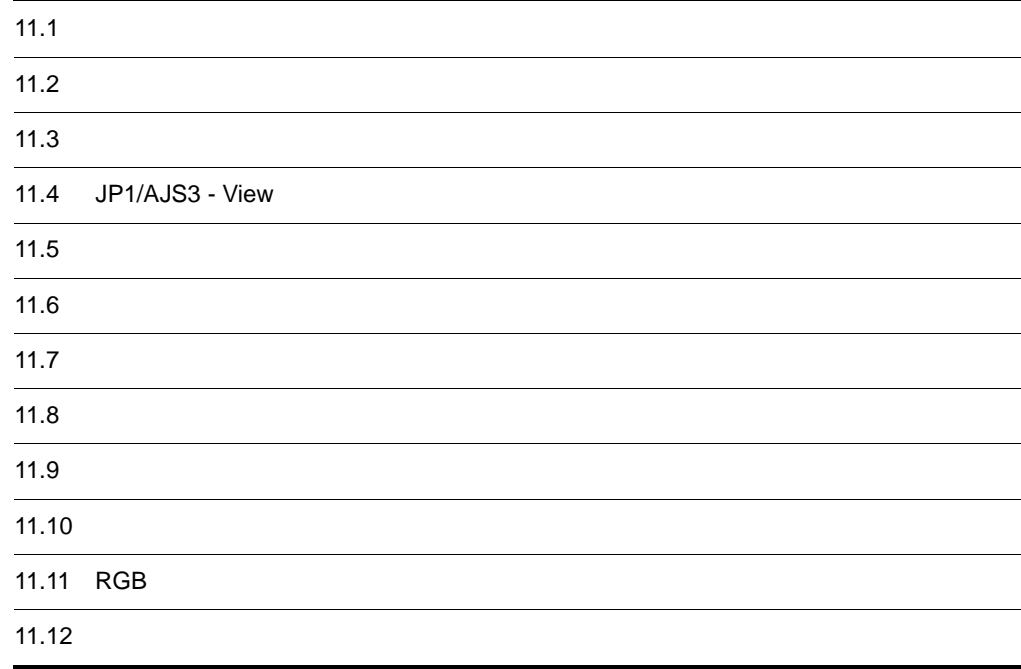

JP1/AJS3 - View

- JP1/AJS3 View
- •<br>Particular products and the second products and the second products and the second products and the second pro
- •<br>|*||月間カレ*ンダー編集]
- **•**[年間カレンダー編集]ウィンドウ
- **•**[ジョブネットモニタ]ウィンドウ
- 
- •<br>Professor of the state of the state of the state of the state of the state of the state of the state of the st
- •<br>Production of the contract of the contract of the contract of the contract of the contract of the contract of
- **•**[検索]ウィンドウ

JP1/AJS3 - View

#### 11.1.1

 $\overline{\mathbf{3}}$ 

```
JP1/AJS3 - View
          JP1/AJS3 - Manager
Windows Server 2008
     %ALLUSERSPROFILE% <sup>1</sup>¥HITACHI¥JP1¥JP1_DEFAULT¥JP1AJS2¥conf¥profiles¥JP1
              ^2ijajsDisableMenu
Windows Server 2003
    JP1/AJS3 - Manager 2012 7 The Wave Free Water Store & Team + Terms & Team + Terms & Team + Terms & Te
    2\frac{2}{3}jajsDisableMenu
UNIX
     /etc/opt/jp1ajs2/conf/profiles/JP1 2/jajsDisableMenu
     注※ 1
     %ALLUSERSPROFILE%
What is a set of the set of the set of the set of the set of the set of the set of the set of the set of the set of the set of the set of the set of the set of the set of the set of the set of the set of 
     2
      JP1 ユーザー名」のディレクトリ名またはフォルダ名には,英字の大文字は使用できません。英
```
JP1/AJS3 - View Windows 7 Windows Server 2008 Windows Vista %ALLUSERSPROFILE% ¥HITACHI¥JP1¥JP1 DEFAULT¥JP1AJS2V¥conf¥JP1 ¥ajs2view\_opt.conf Windows Server 2003 Windows XP Professional JP1/AJS3 - View  $\texttt{Yconfy}$ JP1  $\texttt{Yajs2view\_opt.comf}$
%ALLUSERSPROFILE%
What has a set of the set of the set of the set of the set of the set of the set of the set of the set of the set of the set of the set of the set of the set of the set of the set of the set of the set of ¥conf¥ajs2view\_opt.conf.model を「ajs2view\_opt.conf」に変更し,オプションの先頭の「#」を削除する。  $JP1$   $JP1$ JP1/AJS3 - Manager UNIX .(ピリオド)」で始まる名称 JP1/AJS3 - View JP1/AJS3 - Manager Windows • NUL CON AUX COM1 COM9 LPT1 LPT9 PRN **•** デバイス名 . 拡張子 • .  $JPI/AJS3 - View$   $JPI$ JP1/AJS3 - View  $JPI/AdS3$  - View  $JPI/AdS3$ JP1/AJS3 - Manager JP1/AJS3 - View  $JP1/AJS3$  - Manager  $JP1/AJS3$  - View  $JP1/AJS3 - View$   $JP1/AJS3 - View$  $11.1.2$ JP1/AJS3 - Manager JP1  $JPI$   $JPI$  $JPI/AJS3$  - Manager  $JPI$  $JPI$ 

11-1 Manager

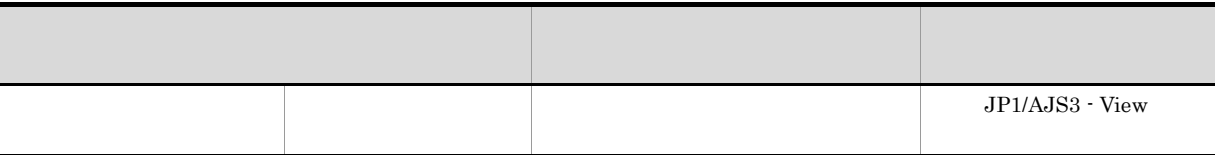

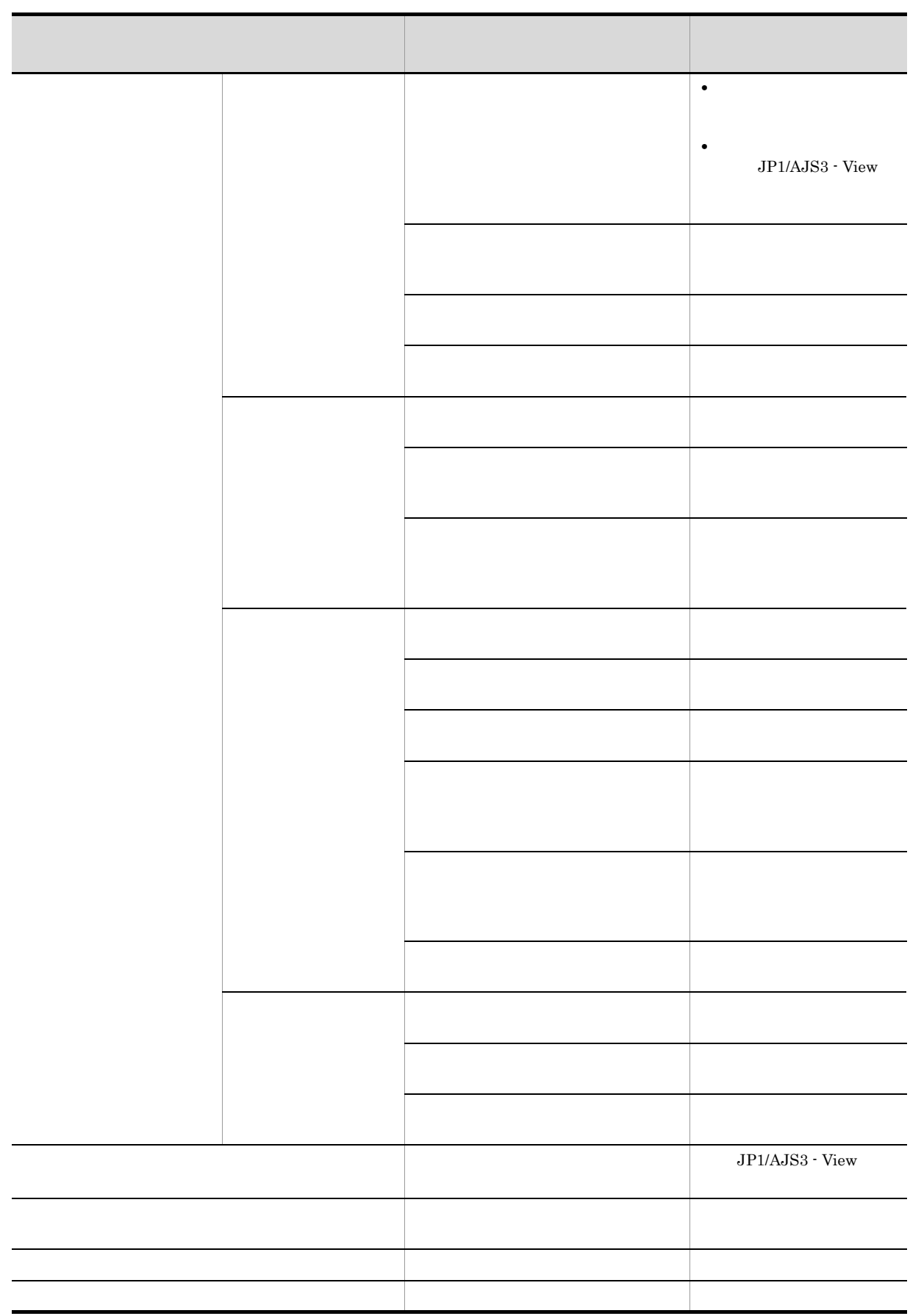

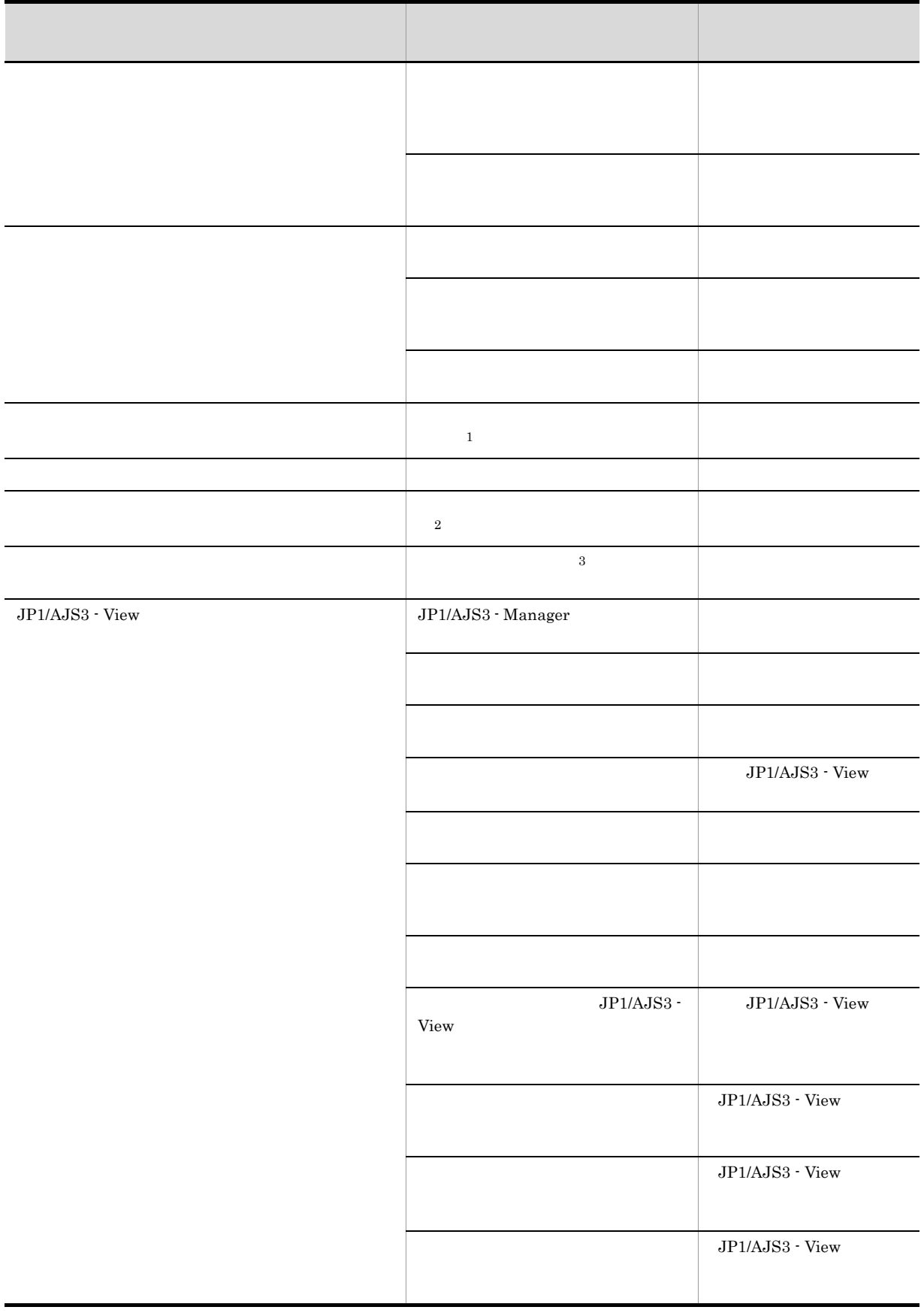

**−** 

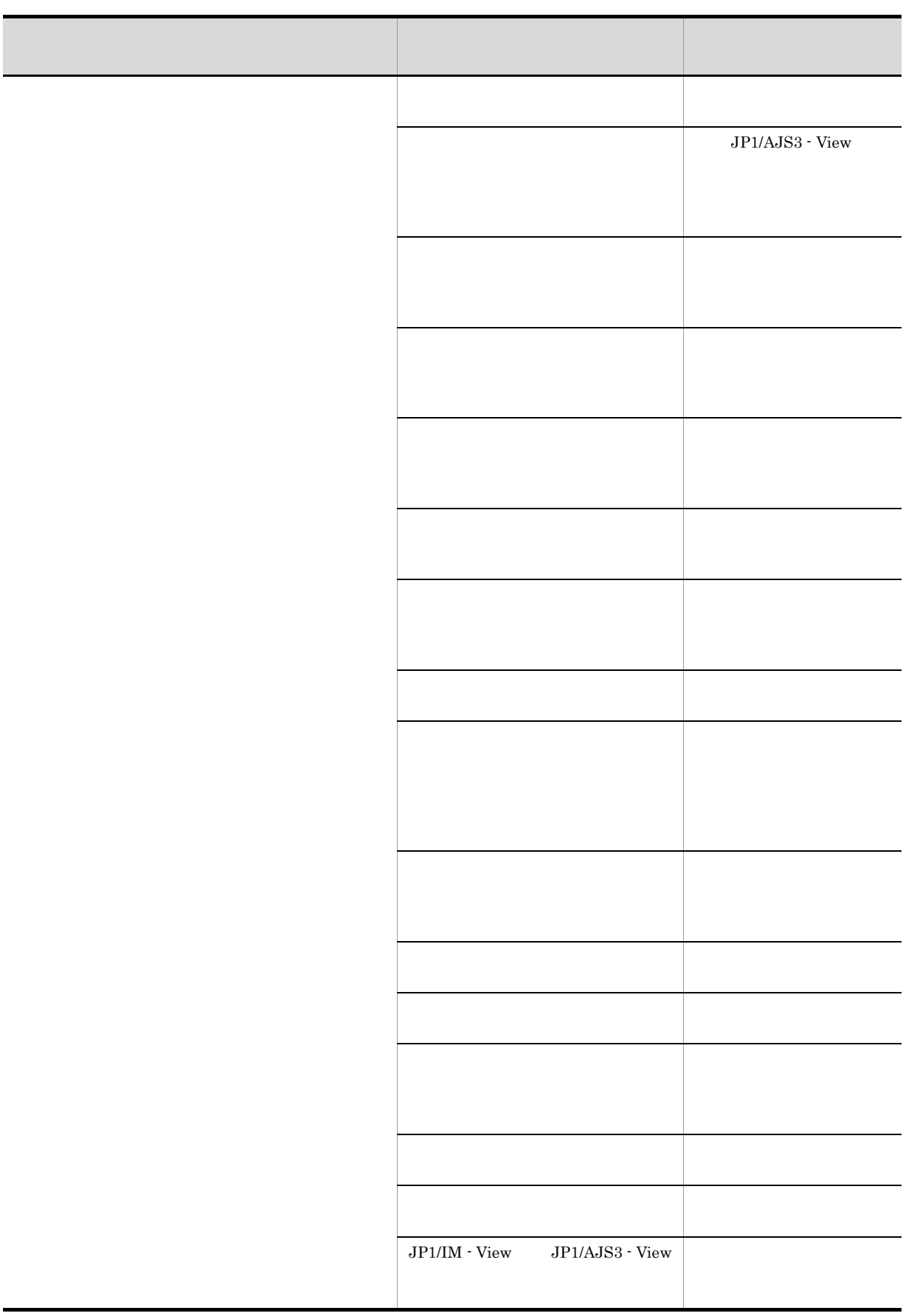

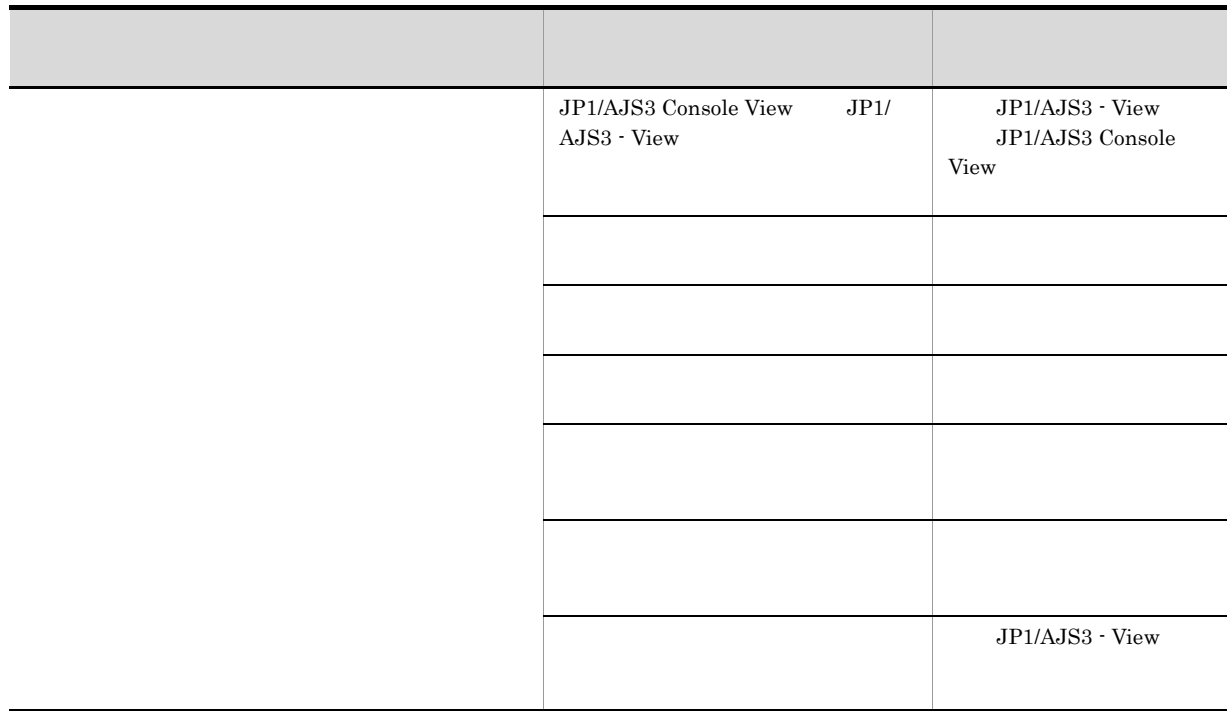

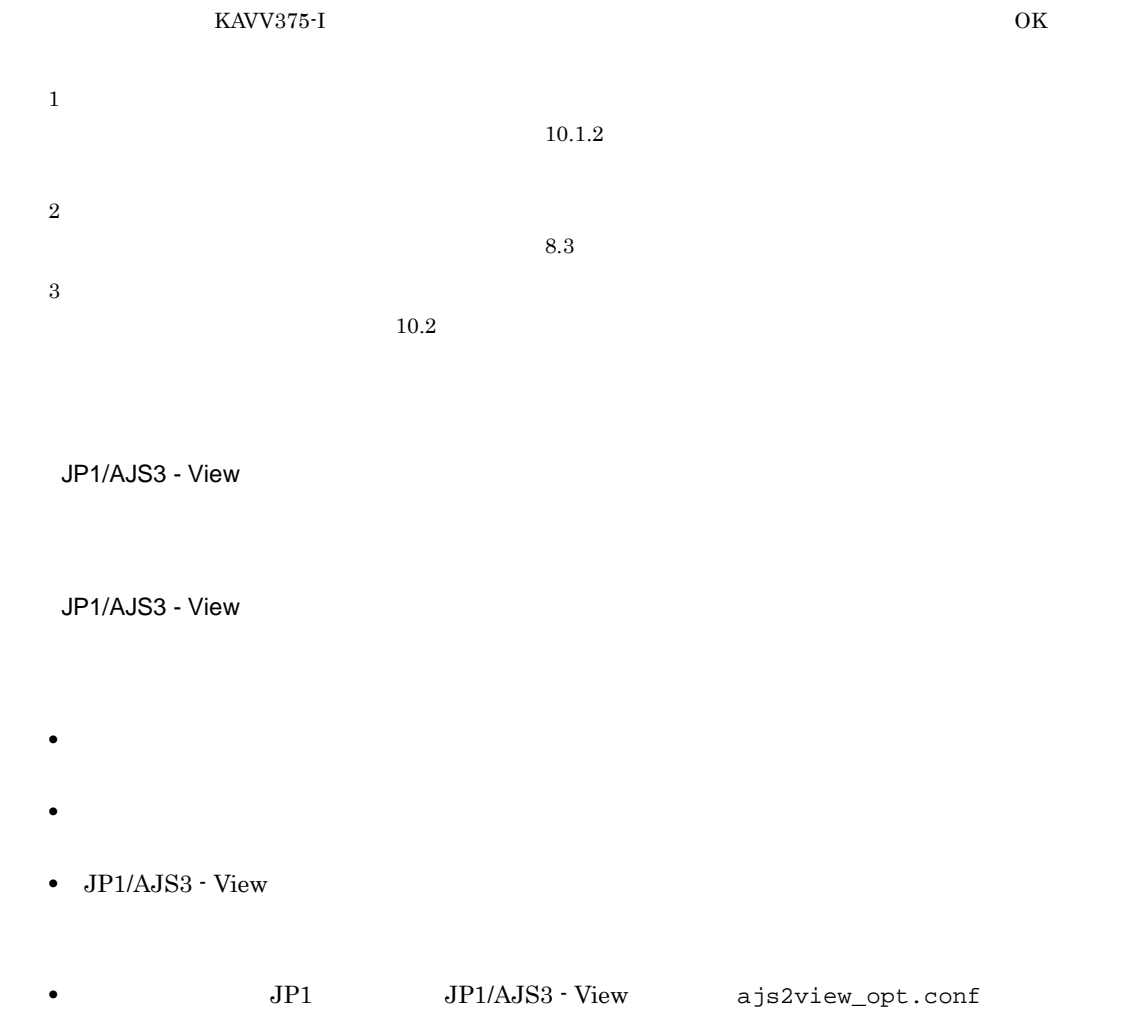

ajs2view\_opt.conf.model ajs2view\_opt.conf **JP1/AJS3 - Manager**  $JPI$   $OS$  $JPI/AJSS - View$   $JPI/AJSS - View$   $OSS$ JP1/AJS3 - Manager **Windows Server 2008** JP1/AJS3 - Manager **With an area** ¥conf %AllUserProfile%¥ProgramData¥Hitachi¥jp1¥jp1\_default¥JP1AJS2¥conf¥prof iles **Windows Server 2003** JP1/AJS3 - Manager **With an American** ¥conf JP1/AJS3 - Manager  $\frac{1}{2}$  and  $\frac{1}{2}$  are  $\frac{1}{2}$  and  $\frac{1}{2}$  are  $\frac{1}{2}$  and  $\frac{1}{2}$  are  $\frac{1}{2}$  and  $\frac{1}{2}$  are  $\frac{1}{2}$  and  $\frac{1}{2}$  are  $\frac{1}{2}$  and  $\frac{1}{2}$  are  $\frac{1}{2}$  and  $\frac{1}{2}$  are  $\frac{1}{2$  $UNIX$ /etc/opt/jp1ajs2/conf /etc/opt/jp1ajs2/conf/profiles **Windows Server 2008** 共有ディレクトリ ¥jp1ajs2¥conf %AllUserProfile%¥ProgramData¥Hitachi¥jp1¥ ¥JP1AJS2¥conf¥profiles **Windows Server 2003** 共有ディレクトリ ¥jp1ajs2¥conf 共有ディレクトリ ¥jp1ajs2¥conf¥profiles  $1$ **INIX** /jp1ajs2/conf /jplajs2/conf/profiles JP1/AJS3 - View • Windows 7 Windows Server 2008 Windows Vista %ALLUSERSPROFILE%¥Hitachi¥JP1¥JP1\_DEFAULT¥JP1AJS2V¥conf¥JP1 ¥ajs2view\_opt.conf %ALLUSERSPROFILE%
What has a set of the set of the set of the set of the set of the set of the set of the set of the set of the set of the set of the set of the set of the set of the set of the set of the set of the set of • Windows Server 2003 Windows XP Professional JP1/AJS3 - View <br>  $\texttt{YconfYJP1}$   $\texttt{Yajs2view\_opt.comf}$ • *JP1* JP1 JP1  $\blacksquare$  $11.3.9$ **•** ダウンロードした設定値が有効になるタイミングはそれぞれ異なります。ダウンロードした設定情  $JPI/AJS3 - View$   $JPI/AJS3 - View$  $JPI/AJS - View$ JP1/AJS - View  $JPI/AJS$  - View  $JPI/AJS$  -View  $V$ iew  $J$ P1/AJS - View

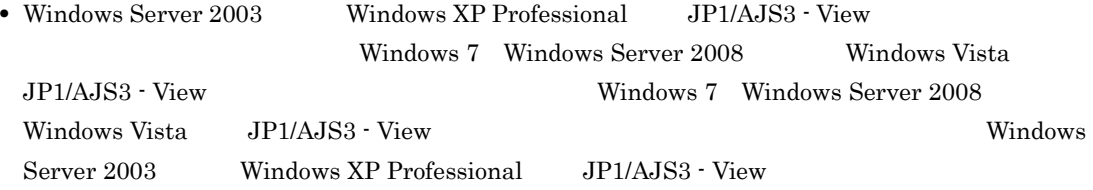

# $11.2$

JP1/AJS3 - View

- **•**  $\mathbf{r} = \mathbf{r} \cdot \mathbf{r} + \mathbf{r} \cdot \mathbf{r} + \mathbf{r} \cdot \mathbf{r} + \mathbf{r} \cdot \mathbf{r} + \mathbf{r} \cdot \mathbf{r} + \mathbf{r} \cdot \mathbf{r} + \mathbf{r} \cdot \mathbf{r} + \mathbf{r} \cdot \mathbf{r} + \mathbf{r} \cdot \mathbf{r} + \mathbf{r} \cdot \mathbf{r} + \mathbf{r} \cdot \mathbf{r} + \mathbf{r} \cdot \mathbf{r} + \mathbf{r} \cdot \mathbf{r} + \mathbf{r} \cdot \mathbf{r$
- **•**  $\blacksquare$
- **•**  *<sub>1</sub>*  $\sim$  1*k*<sup> $\sim$ </sup>  $\sim$  1*k*<sup> $\sim$ </sup>  $\sim$  1*k*<sup> $\sim$ </sup>  $\sim$  1*k*<sup> $\sim$ </sup>  $\sim$  1*k*<sup> $\sim$ </sup>  $\sim$  1*k*<sup> $\sim$ </sup>  $\sim$  1*k*<sup> $\sim$ </sup>  $\sim$  1*k*<sup> $\sim$ </sup>  $\sim$  1*k*<sup> $\sim$ </sup>  $\sim$  1*k*<sub>*+*</sub><sup> $\sim$ </sup>  $\sim$  1*k*<sub>*+*</sub><sup> $\sim$ </sup>  $\sim$  1*k*<sub>*+*</sub><sup> $\sim$ </sup>
- JP1/AJS3  $\cdot$  Manager
- **•** メモリー所要量を設定する

### $11.2.1$

JP1/AJS3 - View JP1/AJS3 - Manager

1. JP1/AJS3 - View

- $2.$
- $3.$

 $JPI$ 

 $JP1/B$ ase

4. OK

 $\rm JP1/AJS3$  - View

### $11.2.2$

JP1/AJS3 - View 4.1 JP1/AJS3 - View

1. JP1/AJS3 - View

 $2.$ 

 $3.$ • • • 4. OK

JP1/AJS3 - View

### $11.2.3$

JP1/AJS3 - View

- 1. JP1/AJS3 View
- $2.$
- $3.$

4. OK

JP1/AJS3 - View

# 11.2.4 JP1/AJS3 - Manager

 $\rm JP1/AJS3$  -  $\rm Management$ 

JP1/AJS3 - View

 $11.1.1$ 

jajsAutoReconnect= ${Yes|No}$ 

JP1/AJS3 - Manager に自動再接続しない場合は「No」を,自動再接続する場合は「Yes」を指定し

アイトは「Yes」です。この項目を認定している。この項目を認定している。<br>この項目を設定しているから、「Yes」が、「Yes」が、「Yes」が、「Yes」が、「Yes」が

#### JP1/AJS3 - Manager

jajsAutoReconnect=No

### $11.2.5$

JP1/AJS3 - View

 $JPI/AJS3$  - View 256

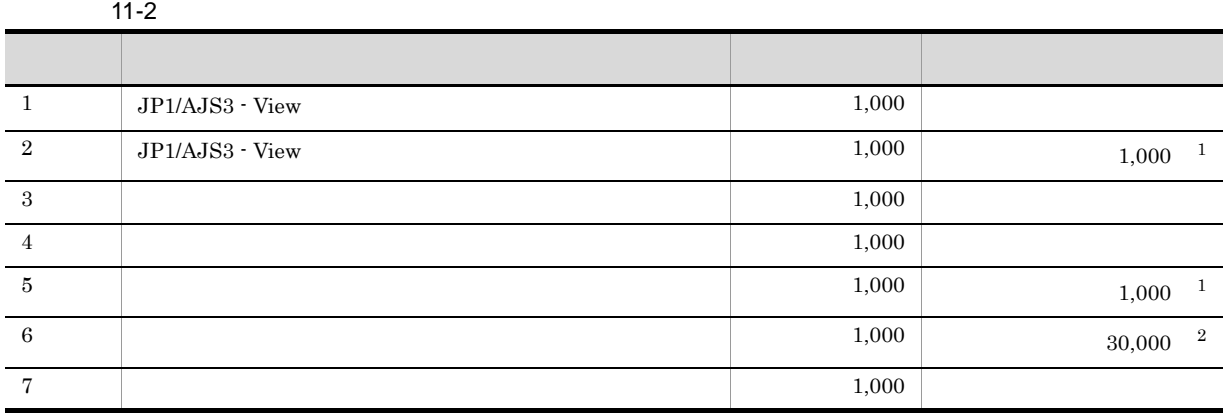

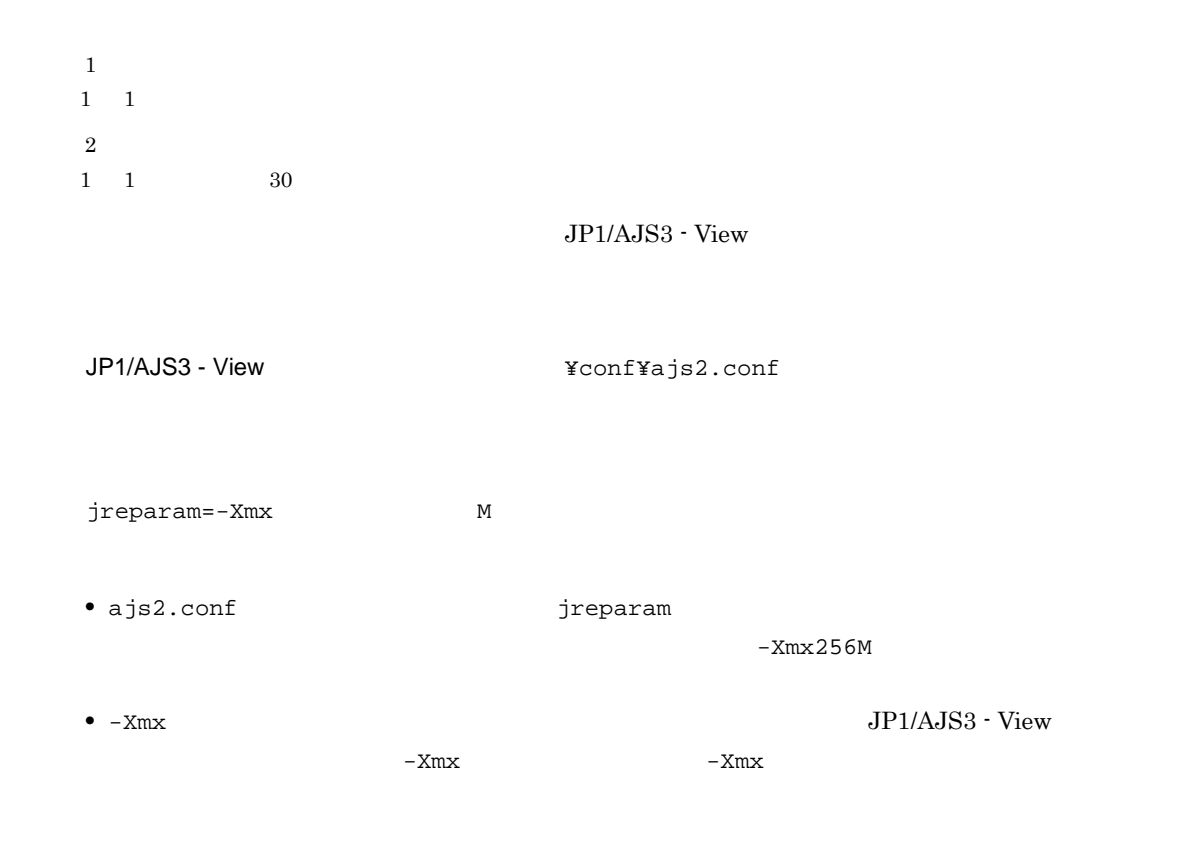

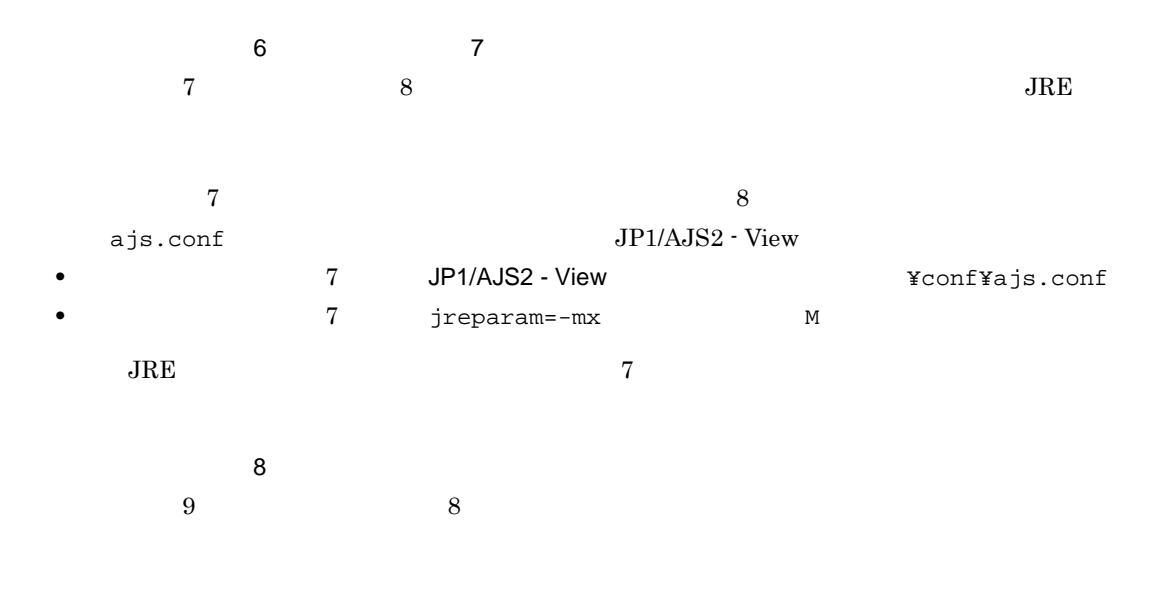

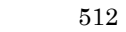

jreparam=-Xmx512M

#### 11. JP1/AJS3 - View

# $11.3$

- **•** 実行状態,実行結果,遅延の表示色を変更する
- **•** 遅延の表示色の優先度を変更する
- **•** 実行状態,実行結果,遅延の表示色を作成する
- **•** 保留予定があるユニットの表示色を変更する
- **•** ウィンドウの表示状態,表示位置を記憶する
- **•** ダイアログボックスのデフォルト値を変更する
- •<br>
- •<br>•<br><sub>[</sub> The state of the state of the state of the state of the state of the state of the state of the state of the s
- **•** \*\*\* \*\*\* \*\*\* \*\*\* \*\*\* \*\*\* \*\*\*
- **•** 特定の確認メッセージを非表示にする
- **•**  $\bullet$
- **•** アイコンイメージを変更する
- **•** ツールを登録・起動する
- •<br>• <sub>1</sub> • <sub>\*</sub>
- JP1
- **•** 表示項目の[種別]を分類して表示する

 $11.3.1$ 

- 1. JP1/AJS3 View  $2.$  $3.$  $4.$ 5. 必要に応じて手順 3 および 4 を繰り返す。
- 6. OK
	- JP1/AJS3 View
	- JP1/AJS3 View
	- **•**[ジョブネットモニタ]ウィンドウ
- •<br>Professor of the state of the state of the state of the state of the state of the state of the state of the st
- •<br>Production of the contract of the contract of the contract of the contract of the contract of the contract of
- **•**[検索]ウィンドウ
- **•**[待ち合わせ条件の状態一覧]ウィンドウ

# $11.3.2$

- 1. JP1/AJS3 View
- $2.$
- $3.$
- 4. OK
	- JP1/AJS3 View
	- JP1/AJS3 View
	- •<br>Particular product the contract of the contract of the contract of the contract of the contract of the contract
	- •<br>Professor of the state of the state of the state of the state of the state of the state of the state of the st
	- •<br>Production of the contract of the contract of the contract of the contract of the contract of the contract of
	- **•**[検索]ウィンドウ
	- **•**[待ち合わせ条件の状態一覧]ウィンドウ

 $11.3.3$ 

- 1. JP1/AJS3 View
- $2.$
- $3.$
- $4.$

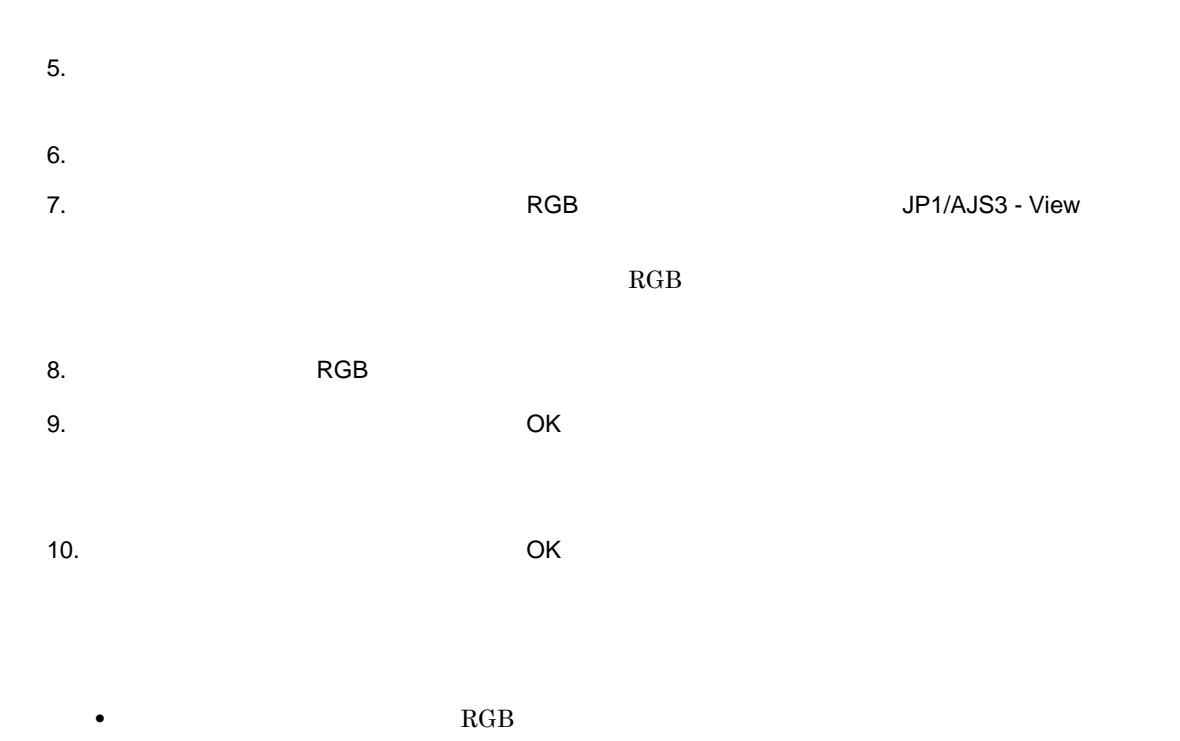

• **•** RGB  $\alpha$ 

### $11.3.4$

- 
- - 1. JP1/AJS3 View
	- $2.$
	- $3.$
	- $4.$

### 5. OK

- JP1/AJS3 View
- JP1/AJS3 View
- **•**[ジョブネットモニタ]ウィンドウ
- •<br>Professor of the state of the state of the state of the state of the state of the state of the state of the st
- •<br>Production of the contract of the contract of the contract of the contract of the contract of the contract of
- **•**[検索]ウィンドウ
- **•**[待ち合わせ条件の状態一覧]ウィンドウ

## $11.3.5$

JP1/AJS3 - View

JP1/AJS3 - View

1.  $\blacksquare$ 

2. JP1/AJS3 - View

 $JP1/AJS3 - View$  1

#### JP1/AJS3 - View

• ジョブネットコネクタの接続<br>コネクタの接続

- 
- **•** マネージャージョブグループ,マネージャージョブネット,およびリモートジョブネットを表示し
- **•** ダイアログボックスの情報は記憶されません。
- ウィンドウ ウィンドウ ウィンドウ ウィンドウ ウィンドウ ウィンドウ ウィンドウ はんしん
- $JP1/AJS3 View$
- ジョブネットコネクタの接続<br>-<br>-

 $JP1/AJS3$  - View  $JP1/AJS3$  -

Manager

 $\rm JP1/AJS3$  - Manager

hostname

JP1/AJS3 - View

163

AJS3 - View • **•**  $\mathbf{z} = \mathbf{z} \mathbf{z} + \mathbf{z} \mathbf{z} +$ 

 $JPI/$ 

# $11.3.6$

1. JP1/AJS3 - View

- $2.$
- $3.$  OK

 $11.1.2$ 

### 11.3.7  $\blacksquare$

1. JP1/AJS3 - View

 $2.$ 

 $3.$ 

4. OK

• **•**  $\bullet$ 

•

 $15.3.47$ 

UNIX Job  ${\rm P}{\rm C}$ Job QUEUE Job

 $OR$ 

 $11.3.8$   $11.3.8$ 

 $JP1/AJS3 - View$ 

 $11.1.1$ 

jajsComboBoxAgentSort= $\{\underline{profile}|\underline{asc}|\underline{desc}\}$ 

profile

asc」を指定した場合

desc

profile **below** profile

jajsComboBoxAgentSort=asc(改行)

### $11.3.9$

 $JP1/AJS3 - Manager$ 

 $11.1.1$ 

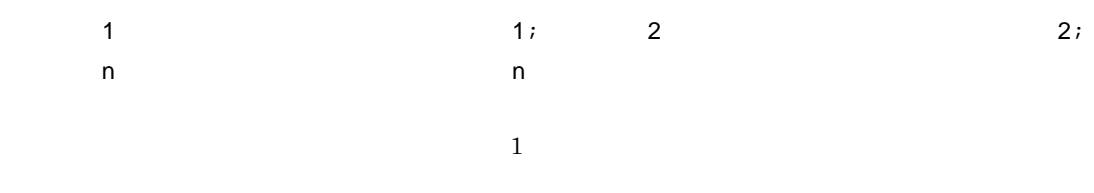

 $11 - 3$ 

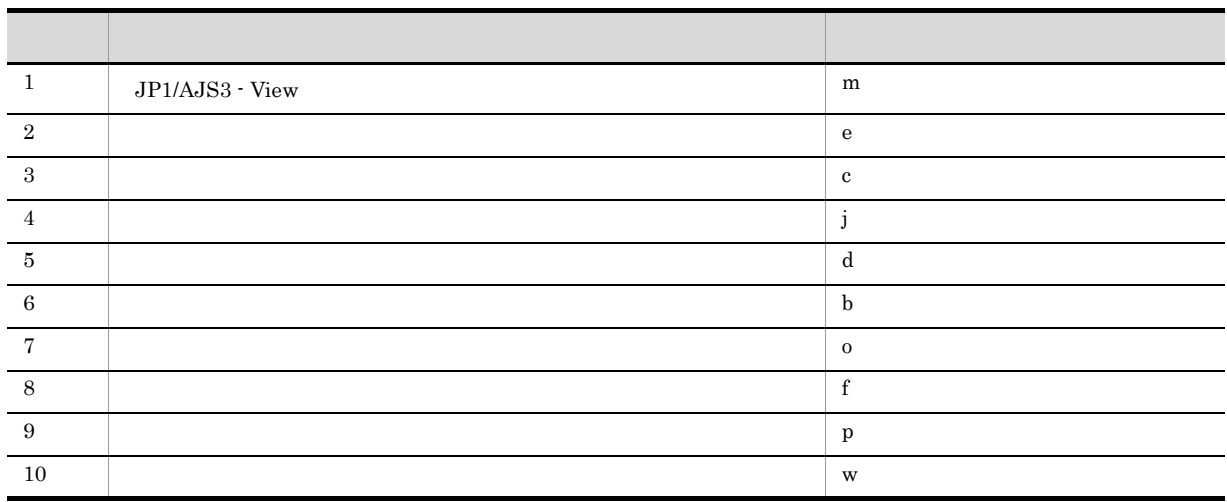

 $11-3$ 

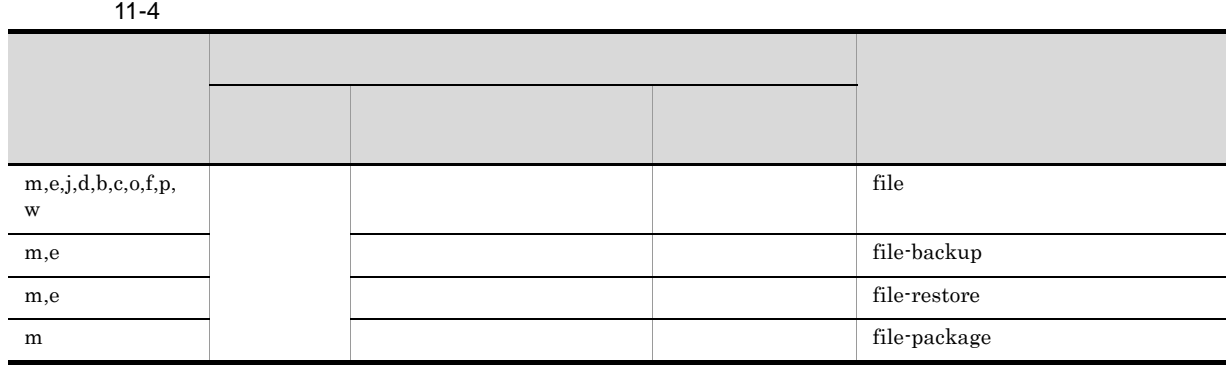

166

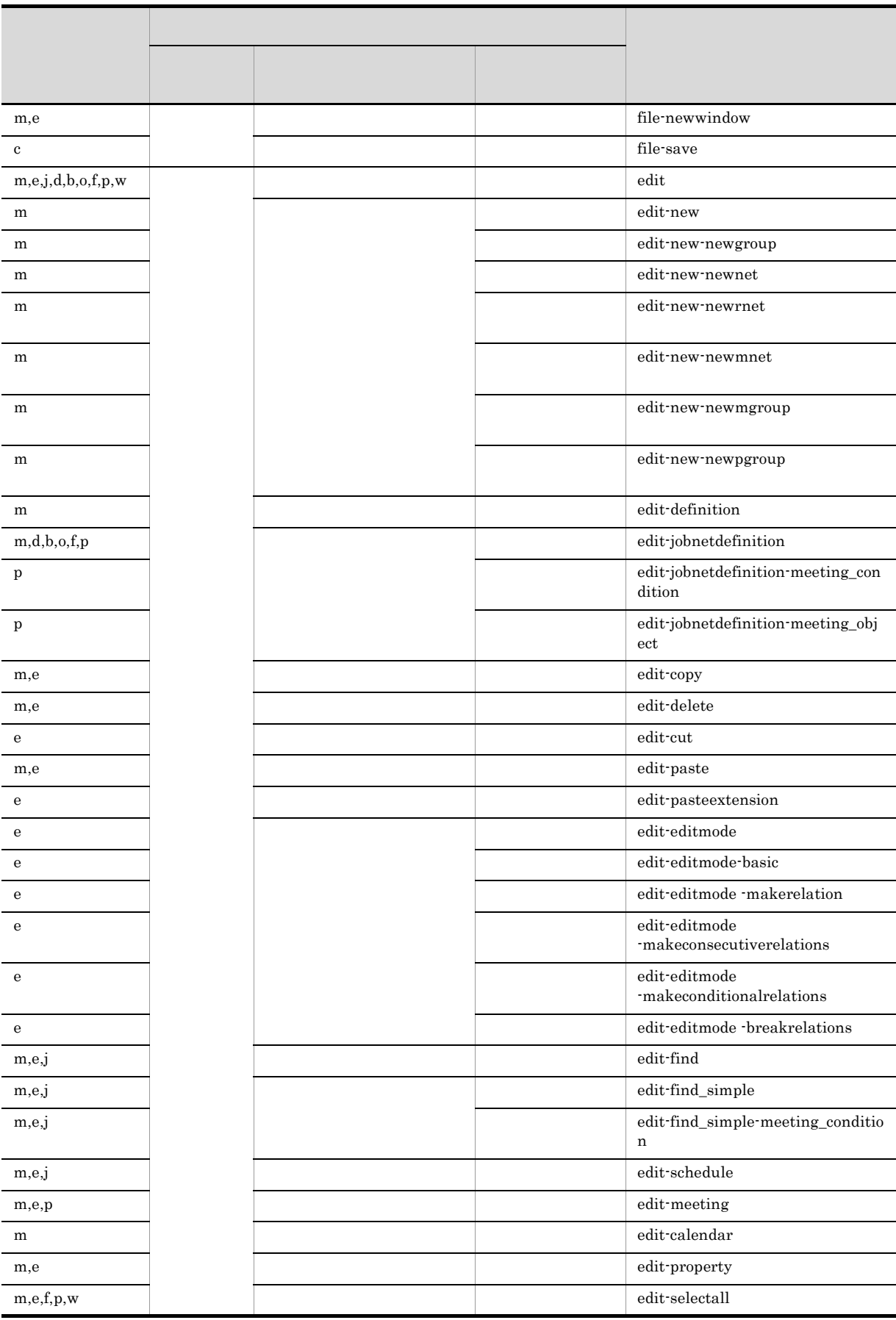

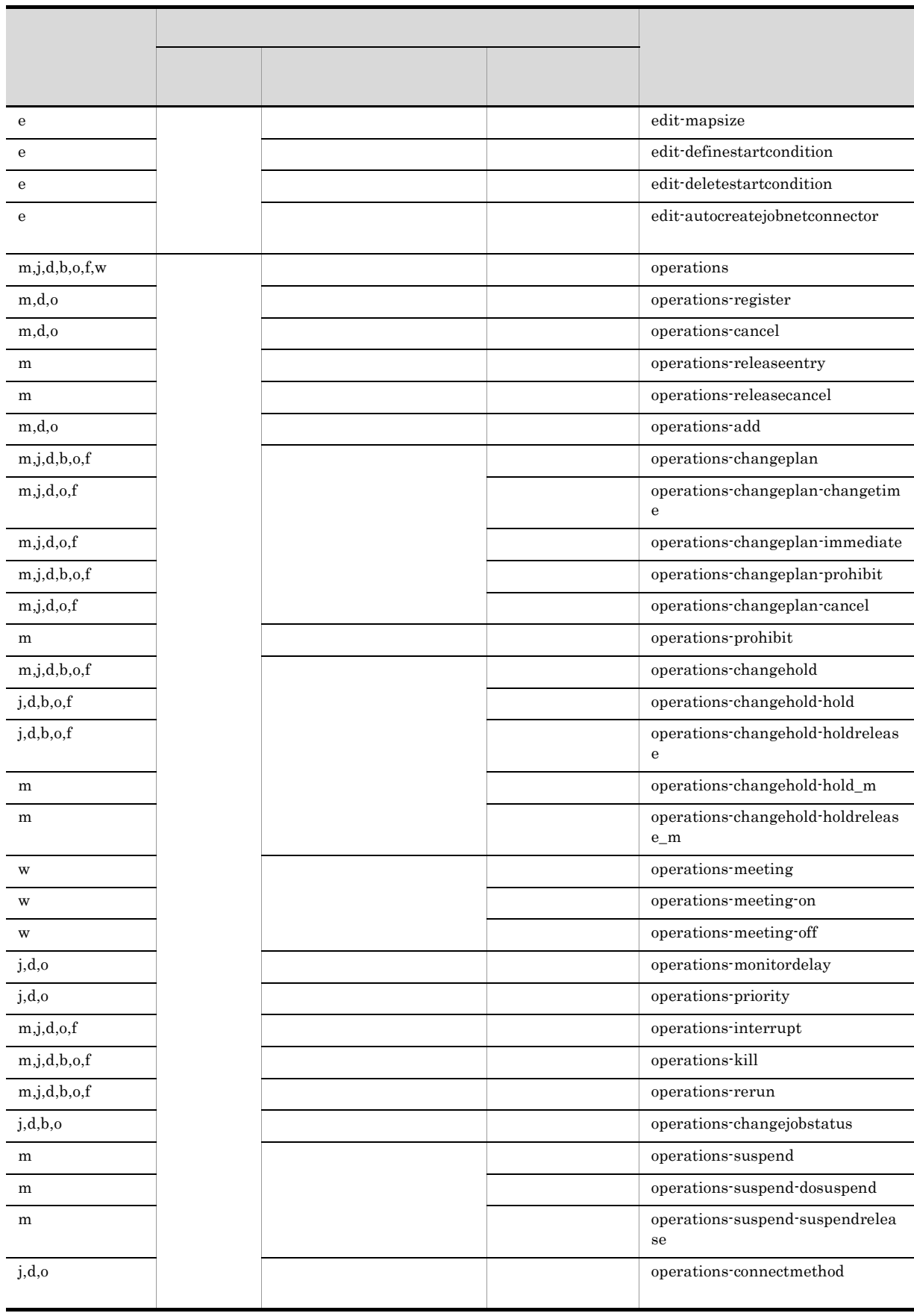

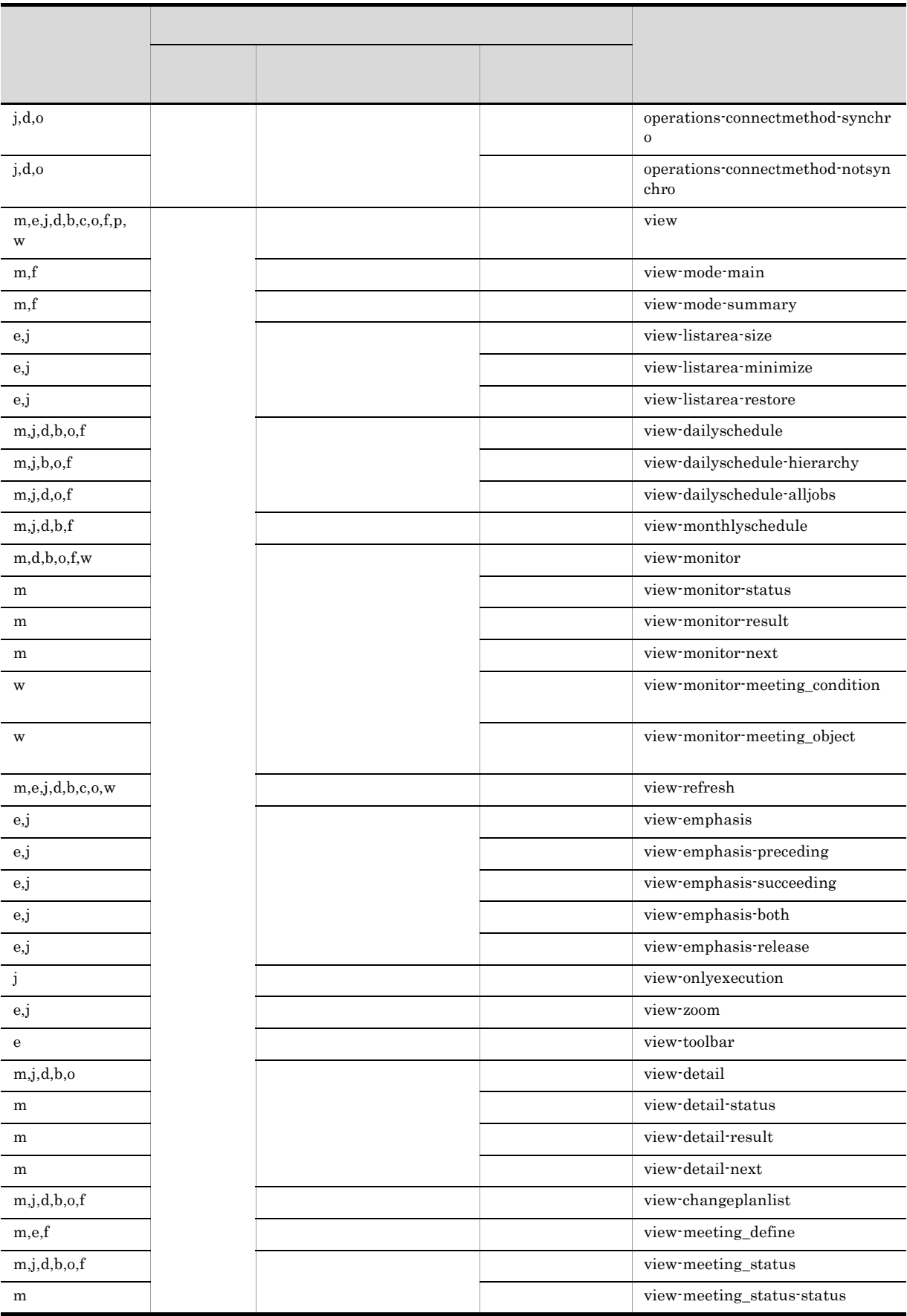

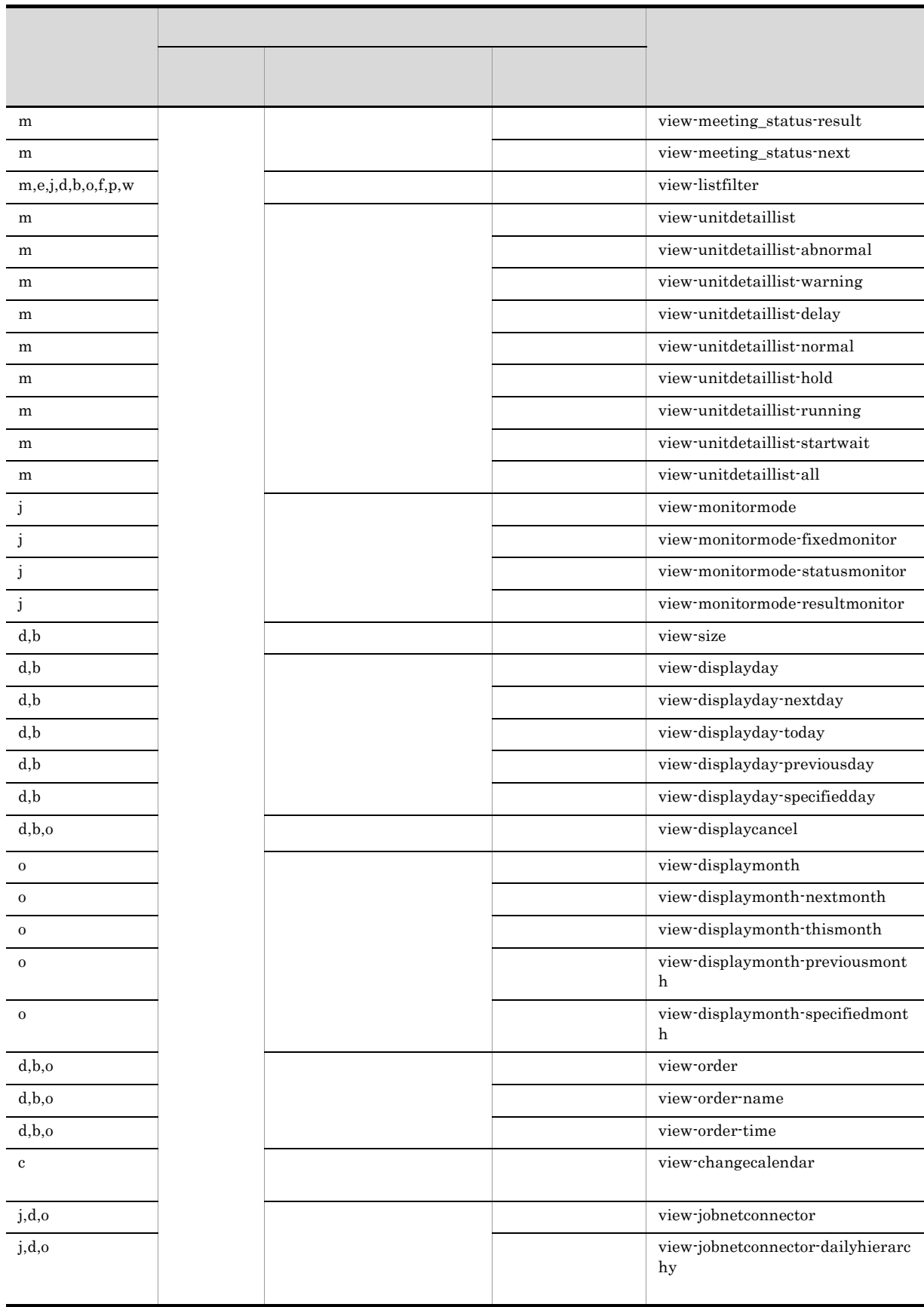

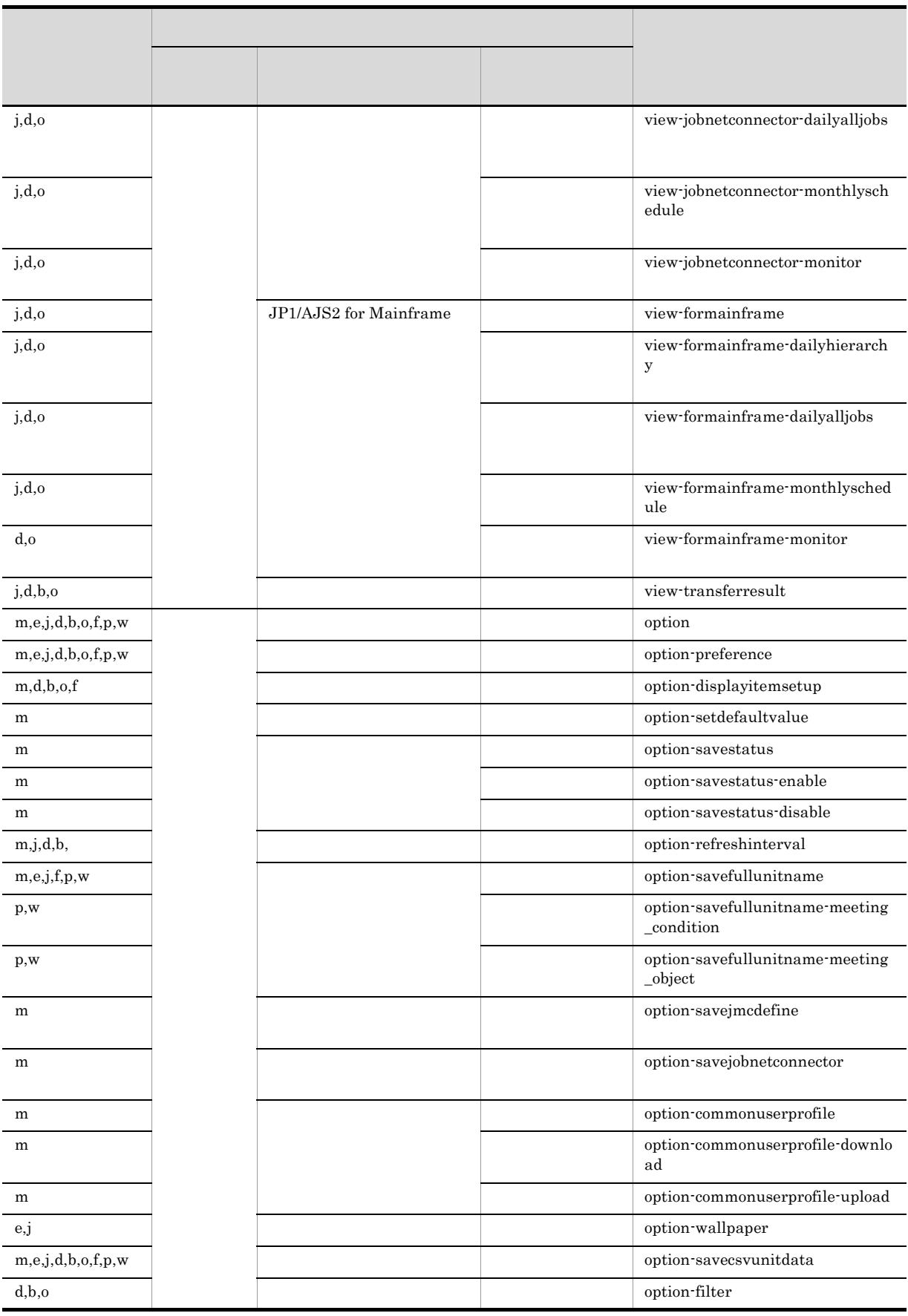

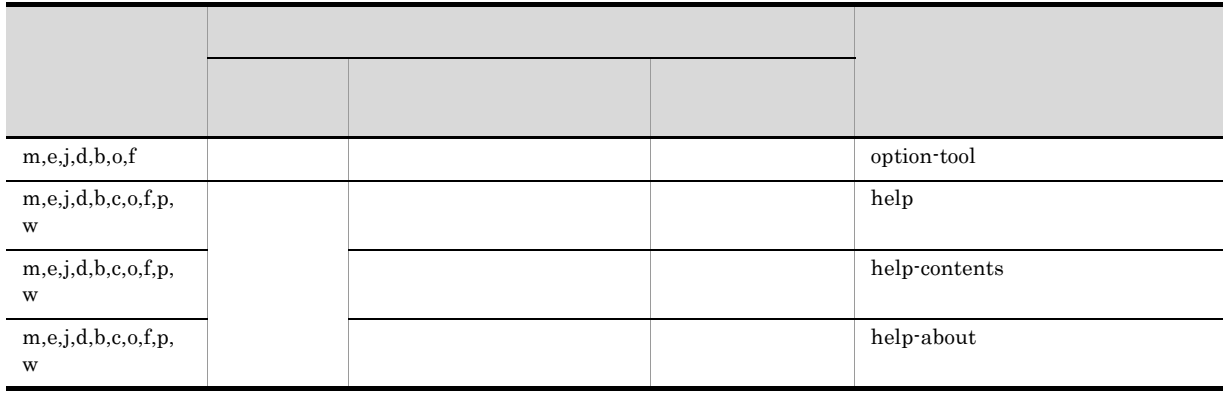

メニューのニモニックに使用できる文字は,アルファベットの小文字および「-(ハイフン)」だけで

```
指定例 1
```

```
efile-newwindow
```
指定例 2

```
• JP1/AJS3 - View
```

```
•<br>•<br>Professor (Separate ) of the set of the set of the set of the set of the set of the set of the set of the set
```
medit-new-newnet;doperations-kill

### 11.3.10

JP1/AJS3 - View

 $\bf{I}$  and  $\bf{Q}$ 

 $JP1/AJS3 - View$ 

 $11.1.1$ 

 $\mathbf I$ jajsStopInformDialog=  $1;$  $2; \ldots$  n  $\bf{Q}$ jajsStopQuestDialog= 非表示にしたいメッセージ番号 1; 非表示にしたいメッセージ番号  $2; \ldots$  n

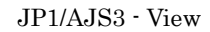

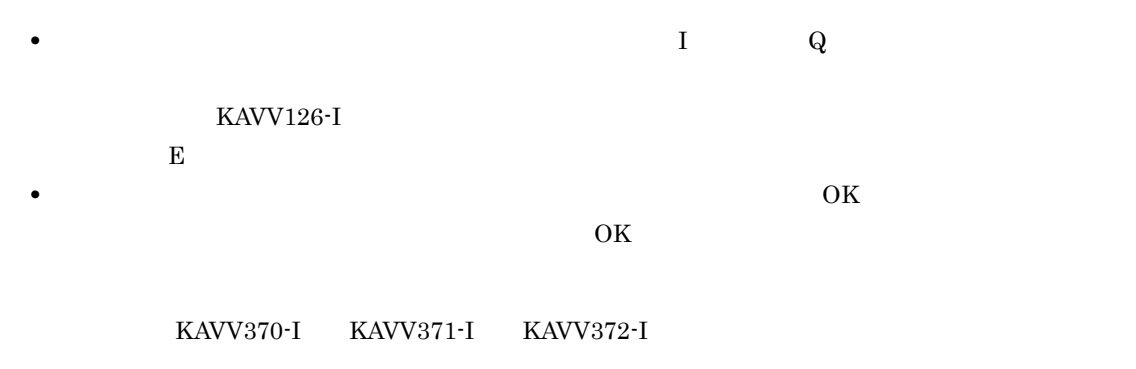

jajsStopInformDialog=370;371;372

 $11.3.11$ 

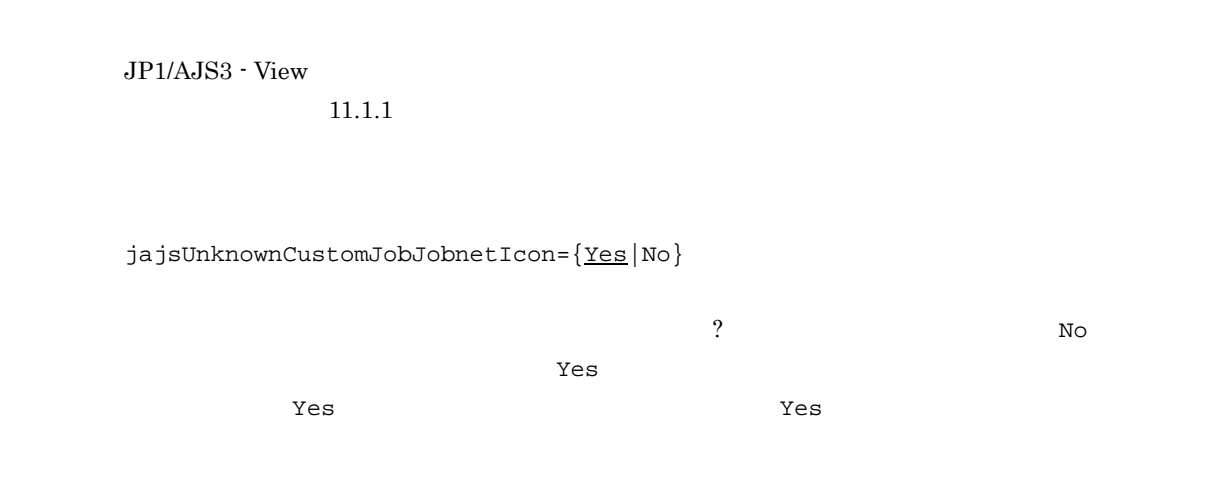

 $\mathcal{O}$ 

jajsUnknownCustomJobJobnetIcon=No(改行)

### $11.3.12$

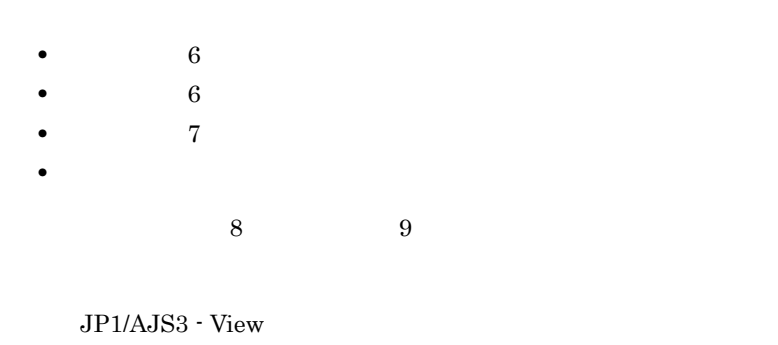

 $11.1.1$ 

jajsIconImageDirectory={AllBackground V6Icon V7Icon  $\}$ AllBackground  $\,$  6  $\,$  6  $\,$  6  $\,$  6 •<br>•<br><u>•</u> • UNIX PC QUEUE V6Icon  $6$ V7Icon  $7$  $9$  $11.12.2$  $9$ **•** 指定内容に関係なく,次のものはバージョン 9 のイメージで表示されます。

JP1/AJS3 - View

JP1/AJS3 - View JP1/AJS3 - View

 $\overline{6}$ 

jajsIconImageDirectory=AllBackground

**•** アイコンイメージは,次のウィンドウで変更されます。

### $11.3.13$

 $JP1/AJS3 - View$   $JP1/AJS3 - View$ 

#### 1. JP1/AJS3 - View

 $2.$ 

 $3.$ 

4. OK

1.  $\blacksquare$ 

 $2.$ 

- JP1/AJS3 View
- JP1/AJS3  $\cdot$  View
- •<br>Particular products in the second products in the second products in the second products in the second product
- •<br>Particular experiments of the second product of the second product of the second product of the second product
- •<br>Professor of the state of the state of the state of the state of the state of the state of the state of the st
- •<br>Production of the contract of the contract of the contract of the contract of the contract of the contract of
- **•**[検索]ウィンドウ

 $11.3.14$ 

JP1/AJS3 - View

 $11.1.1$ 

#### jajsExecutionProhibitedDisplayFormat= ${Yes|No}$

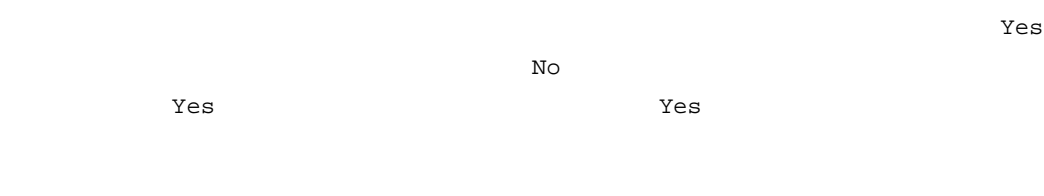

- JP1/AJS3 View
- **•**[デイリースケジュール]ウィンドウ
- •<br>•<br>Profiles of the state of the state of the state of the state of the state of the state of the state of the sta
- •<br>|*|*|<sub>|</sub>

jajsExecutionProhibitedDisplayFormat=No

### $11.3.15$

Unicode

JP1/AJS3 - View

JP1/AJS3 - View

 $11.1.1$ 

jajsSortTreeArea= ${Yes|No}$ 

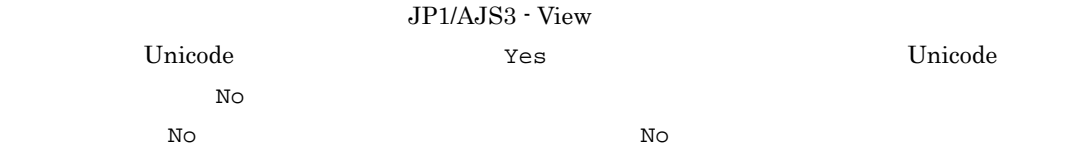

• JP1/AJS3 - View

•<br>Particular products and the second products and the second products and the second products and the second pro

- **•**[ジョブネットモニタ]ウィンドウ
- •<br>Professor of the state of the state of the state of the state of the state of the state of the state of the st
- •<br>Production of the contract of the contract of the contract of the contract of the contract of the contract of
- **•**[検索]ウィンドウ
- **•**[壁紙の設定]ダイアログボックス
- **•**[監視対象選択]ダイアログボックス
- •<br>|*|*|リリース先の選択]

#### Unicode

jajsSortTreeArea=Yes

### 11.3.16 JP1

 $JPI$ 

 $JP1/AJS3 - View$ 

 $11.1.1$ 

jajsHideLoginJP1UserName= ${Yes|No}$ 

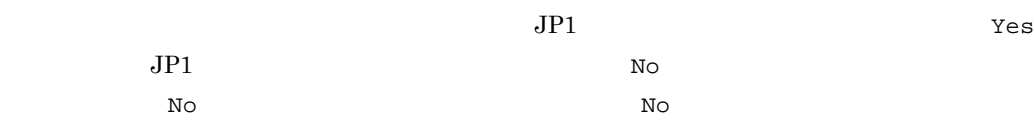

#### $JPI$

- JP1/AJS3  $\cdot$  View
- $JP1/AJS3 View$
- •<br>Particular products and the second products and the second products and the second products and the second pro
- •<br>
- **•**[年間カレンダー編集]ウィンドウ
- •<br>Professor of the state of the state of the state of the state of the state of the state of the state of the st
- •<br>Production of the contract of the contract of the contract of the contract of the contract of the contract of
- **•**[ジョブネットモニタ]ウィンドウ
- **•**[検索]ウィンドウ
- **•**[待ち合わせ条件の設定一覧]ウィンドウ
- **•**[待ち合わせ条件の状態一覧]ウィンドウ

 $7$ 

#### $JPI$

jajsHideLoginJP1UserName=Yes(改行)

### $11.3.17$

 $JP1/AJS3 - View$ 

 $11.1.1$ 

jajsDisplayDetailUnitType= ${Yes|No}$ 

 $\sqrt{\phantom{a}}$ 

デフォルトは「Yes」です。この項目を設定しない場合は,「Yes」が仮定されます。

 $11-5$ 項番 対象ユニット 設定が有効な場合(Yes 設定が無効な場合(No 1 UNIX UNIX UNIX 2 PC PC 3 QUEUE QUEUE QUEUE VIEWS  $4$  $5$  $6$ 7 OR OR OR  $8$   $|$ 9 JP1 JP1 JP1  $JPI$  $10$   $\blacksquare$ 11  $\blacksquare$  $12$ 13 MSMQ MSMQ MSMQ  $14$   $\blacksquare$ 15 Windows Windows  $16$  set  $\blacksquare$  $17$  JP1 JP1 JP1  $18$  $19$ 20 MSMQ MSMQ MSMQ  $21$  JP1/Cm2 JP1/Cm2  $22$   $\Box$  $23$  $24$ 

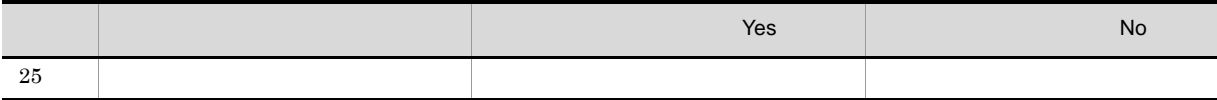

- JP1/AJS3 View
- •<br>Particular products in the second products in the second products in the second products in the second product
- •<br>Particular experiments of the second product of the second product of the second product of the second product
- •<br>Professor of the state of the state of the state of the state of the state of the state of the state of the st
- •<br>Production of the contract of the contract of the contract of the contract of the contract of the contract of
- **•**[検索]ウィンドウ

jajsDisplayDetailUnitType=No(改行)

# 11.4 JP1/AJS3 - View

JP1/AJS3 - View

- **•** 表示される機能メニューを変更する
- 
- **•** ウィンドウの更新間隔を設定する
- **•** 確定実行登録時の警告メッセージを設定する • JP1/AJS3 - View
- 
- **•** リストエリアの表示状態を設定する
- **•** リストエリアの表示項目を設定する
- **•** The document of the document of the document of the document of the document of the document of the document of the document of the document of the document of the document of the document of the document of the doc
- **•**[実行登録]・[登録解除]以外の操作をポップアップメニュー表示する
- •<br>●<br>【注册】・[注册】
- **•** リストエリアでジョブネットをダブルクリックしたときに表示するウィンドウを変更する
- •<br>•<br>コイアログボックスから[編集]
- 
- •<br>•<br>Free Stephen Jacob Stephen Jacob Stephen Jacob Stephen Jacob Stephen Jacob Stephen Jacob
- **•** 初回実行時間を設定する **•** 監視対象ユニットの最大数を変更する
- •<br>•<br>『シイアログダウンに「ユーザー名」と「コン」『コイアログダウンに「ユーザー名」を表示するから、「コン」『コン」を表示するから、「コン」『コン」を表示するから、「コ

### $11.4.1$

JP1/AJS3 - View

- 1. JP1/AJS3 View
- $2.$
- $3.$
- $4.$

JP1/AJS3 - View

JP1/AJS3 - View

- 5. OK
- 6. OK JP1/AJS3 - View

### $11.4.2$

JP1/AJS3 - View  $30 \quad 3,600$ 

1. JP1/AJS3 - View 2. 必要な情報を定義し,[OK]ボタンをクリックする。

•<br>Professor of the state of the state of the state of the state of the state of the state of the state of the st

•<br>Particular experiments of the second product of the second product of the second product of the second product  $JPI/AJS3 - View$  300  $30$ 

### $11.4.3$

KAVV357-Q  $n \nabla$  $n$ 

#### $JP1/AJS3 - View$  $11.1.1$

jajsFixedRegistrationWarningTerm=1 120

 $\sim$  6

and the  $12$ 

jajsFixedRegistrationWarningTerm=12

### 11.4.4 JP1/AJS3 - View

• <sub>2</sub>

• **•**  $\mathbf{v} = \mathbf{v} \cdot \mathbf{v}$ 

JP1/AJS3 - View

JP1/AJS3 - View

JP1/AJS3 - View

•

 $JP1/AJS3 - View$ 

 $11.1.1$ 

jajsOpenSelectUnitListArea={Yes| $\overline{\text{No}}$ }

JP1/AJS3 - View

ー、コンドウで選択がある。<br>アールエリアでは「Yes」と、コンドウで選択したコンドウで選択したコンドウで基本である。<br>ワインドウで選択したコンドウで選択したコンドウで選択したコンドウで基本である。

 $N_{\rm O}$ 

デフォルトは「No」です。この項目を設定しない場合は,「No」が仮定されます。

JP1/AJS3 - View

jajsOpenSelectUnitListArea=Yes

### 11.4.5

JP1/AJS3 - View

11. JP1/AJS3 - View

- 1. JP1/AJS3 View
- $2.$
- $3.$

4. OK

View

### $11.4.6$

JP1/AJS3 - View

1. JP1/AJS3 - View

 $2.$ 

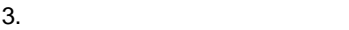

JP1/AJS3 - View

JP1/AJS3 - View

 $4.$ 

5. OK JP1/AJS3 - View

> $JPI/AS3 - View$ AJS3 - View

### $11.4.7$

JP1/AJS3 - View

JP1/AJS3 - View

 $11.1.1$ 

jajsKeepSelectAndScrollAfterRefresh= ${Yes|No}$ 

iversity in the Second Second Second Second Second Second Second Second Second Second Second Second Second Second Second Second Second Second Second Second Second Second Second Second Second Second Second Second Second S デフォルトは「No」です。この項目を設定しない場合は,「No」が仮定されます。

jajsKeepSelectAndScrollAfterRefresh=Yes

### $11.4.8$

JP1/AJS3 - View
```
JP1/AJS3 - View
11.1.1
```
jajsPopupOperation= ${Yes|No}$ 

JP1/AJS3 - View

場合は「Yes」を,ポップアップメニューに表示しない場合は「No」を指定します。 デフォルトは「No」です。この項目を設定しない場合は,「No」が仮定されます。

JP1/AJS3 - View

jajsPopupOperation=Yes

### $11.4.9$

JP1/AJS3 - View

JP1/AJS3 - View

 $11.1.1$ 

jajsOperationExtension= ${Yes|No}$ 

 $\mathbf{Yes}$ 合は「No」を指定します。 デフォルトは「No」です。この項目を設定しない場合は,「No」が仮定されます。

•<br><sub>[</sub>実行中止]-[実行中止]-[実行中止]-[実行中止]-[実行中止]-[実行中止]-[実行中止]-[実行中止]-[実行中止]-[実行中止]-[実行中止]-[実行中止]-

• **11.4.8** 

jajsOperationExtension=Yes

### $11.4.10$

JP1/AJS3 - View

1. JP1/AJS3 - View

 $2.$ 

 $3.$ 

- •<br>•<br>Particular product the action of the action of the action of the action of the action of the action of the action
- •<br>•<br>Particular to the theory of the theory of the theory of the theory of the theory of the theory of the theory •<br>•<br>Particular to the extension of the extension of the extension of the extension of the extension of the extension
- 4. OK

JP1/AJS3 - View

### $11.4.11$

JP1/AJS3 - View

 $JP1/AJS3 - View$ 

 $11.1.1$ 

jajsDoubleClickFunction=Reference

jajsDoubleClickFunction=Reference

### $11.4.12$

JP1/AJS3 - View

JP1/AJS3 - View

 $11.1.1$ 

jajsSizeofExecutionResultDialogs={Normal|Middle|Large}

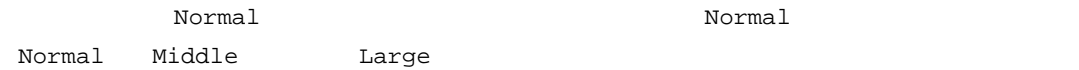

 $11-6$ 

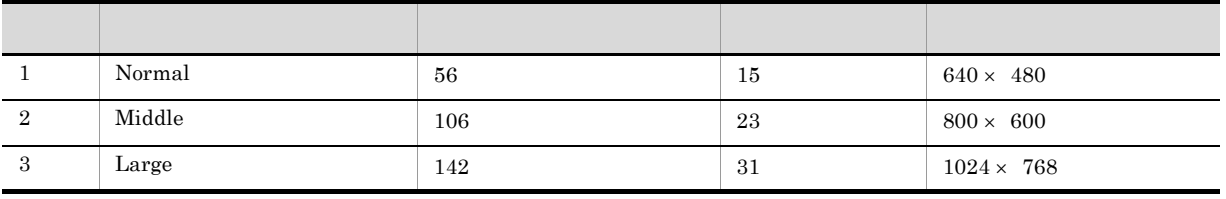

 $\texttt{Middl} \texttt{e}$ 

jajsSizeofExecutionResultDialogs=Middle(改行)

### $11.4.13$

JP1/AJS3 - View

1. JP1/AJS3 - View

 $2.$  $3.$ 1 86,400 (1200) 4. OK

JP1/AJS3 - View

JP1/AJS3 - View

# 11.4.14

JP1/AJS3 - View

JP1/AJS3 - View

 $11.1.1$ 

jajsSummaryUnitListCount=1 500

 $\begin{array}{cc} 100 & \hspace{1.5cm} 100 \end{array}$ 

 $400$ 

jajsSummaryUnitListCount=400

### $11.4.15$

JP1/AJS3 - View

 $JP1/AJS3 - View$  09-10

JP1/AJS3 - View

 $11.1.1$ 

jajsToolEntryReplaceUserName= ${Yes|No}$ 

 $\rm No$   $\rm Yes$   $\rm Yes$ 

項目を設定しない場合は,「Yes」が仮定されます。

jajsToolEntryReplaceUserName=No

# $11.5$   $\blacksquare$

- **•** 起動時の排他編集モードを設定する
- •
- 
- •<br>• <sub>The st</sub>ore  $\sim$  The structure  $\sim$  The structure  $\sim$  The structure  $\sim$  The structure  $\sim$
- **•** マップエリアのサイズを変更する
- **•** マップエリアの表示倍率を変更する
- **•** マップエリアの背景イメージを変更する
- **•** 上位階層への移動時に移動前のネストジョブネットを選択状態にする
- **•** 選択状態を示す色を変更する **•** マップエリアでの先行/後続ユニットの強調表示色を設定する
- **•** 強調表示で基準ユニットおよび先行/後続ユニット以外の表示色の淡さを変更する
- **•** リストエリアでユニットをダブルクリックしたときの動作を変更する
- •<br>• Personal product the personal product the personal product the personal product that the personal product th
- **•** アイコンのツールチップを表示しない
- **•** ジョブネット名を完全名で表示する
- **•** 排他編集をできないようにする
- **•** 関連線を削除するときに確認メッセージを表示する

### $11.5.1$

- 1.  $\blacksquare$
- $2.$ 
	- $3.$
	- 4. OK

### $11.5.2$   $11.5.2$

190

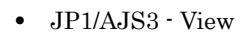

**•** マップエリア

**•** ツリーエリア

- •
- 
- •<br>•<br>·
- •
- 
- •

### $\rm JP1/AdSS$  - View

 $11.1.1$ 

jajsOpenSelectUnitMapArea= ${Yes|No}$ 

 $\gamma$ 

 $N_{\rm O}$ デフォルトは「No」です。この項目を設定しない場合は,「No」が仮定されます。

jajsOpenSelectUnitMapArea=Yes

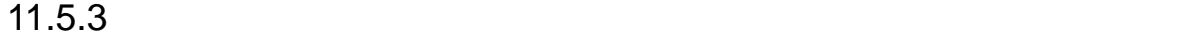

- 1.  $\blacksquare$
- $2.$
- $3.$

4. OK

# $11.5.4$

1.  $\blacksquare$ 

 $2.$ 

 $1 \t100$   $10$ 3. OK

 $2$ 

# $11.5.5$

- $1.$ 2. 1
- $20 \t 200 \t 100$ 3. OK
- $2$
- 

# $11.5.6$

- $2$ • **•**  $\bullet$  $JP1/AJS3 - View$ 
	- **•** ユニットごとに異なる背景イメージを指定する方法
- $1$

### $\rm JP1/AdSS$  - View

### $11.1.1$

jajsMapBackGroundPixmap=

### ¥tmp¥japanmap.gif

#### jajsMapBackGroundPixmap=c:¥¥tmp¥¥japanmap.gif

- 1.  $\blacksquare$
- $2.$
- $3.$  $\langle \sigma, \sigma \rangle$ の[...] ボタンをクリックすると表示されると表示されると表示されると表示されると表示されると表示される。
- 
- 4. OK

### 3 注意事項

- **•**「背景に使いたいファイル名」に指定できるファイルは,拡張子が「.gif」および「.jpg」のファイルだ • JP1/AJS3 - View  $/$
- JP1/AJS3 View 2

• ファイルの大きさが[ジョブネットエディタ]ウィンドウ,[ジョブネットモニタ]ウィンドウ,

- **•** マップエリアの背景を変更すると,システムのリソース不足や性能低下などが発生することがありま • (1) JP1/AJS3 - View (2)
- 
- *JP1/AJS3* View **JP1** 
	- $IP$

### $11.5.7$

• **•** ツリーエリアで上位階層のジョブネットをクリックしたとき,または上位階層のジョブネットの[-

- **Back Space**
- マリーエリアについて、スターカスがある状態でも大印ました。その他には<sub>アー</sub>プを押したときます。

### $JP1/AJS3 - View$

 $11.1.1$ 

jajsSelectMapAreaJobnet= ${\text{Yes}}|No\}$ 

 $N<sub>O</sub>$ デフォルト Tes この項目を設定している。この項目を設定している。この項目を設定している。この項目を設定している。この項目を設定している。この項目を設定している。

jajsSelectMapAreaJobnet=Yes

- インプエリアで選択があるユニットの種別は, キストジョブを実現しているユニット
- 
- **•**  $\bullet$
- **•**  $\bullet$  2

### 11.5.8

JP1/AJS3 - View

 $11.1.1$ 

 $j$ ajsSelectStatusCycleColor= $RGB$ 

 $\begin{tabular}{ll} \bf RGB & \tt 11.11\ RGB \\ \end{tabular}$ 

jajsSelectStatusCycleColor=255:0:0

### 11.5.9 マップエリアでの先行/後続ユニットの強調表示色を設定する

1.  $\blacksquare$ 

- $2.$
- $3.$

 $R, G, B=224,0,0$ 

 ${\rm R,G,B=255,128,0}$ 

 $R, G, B=255,128,160$ 

4. OK

### $11.5.10$

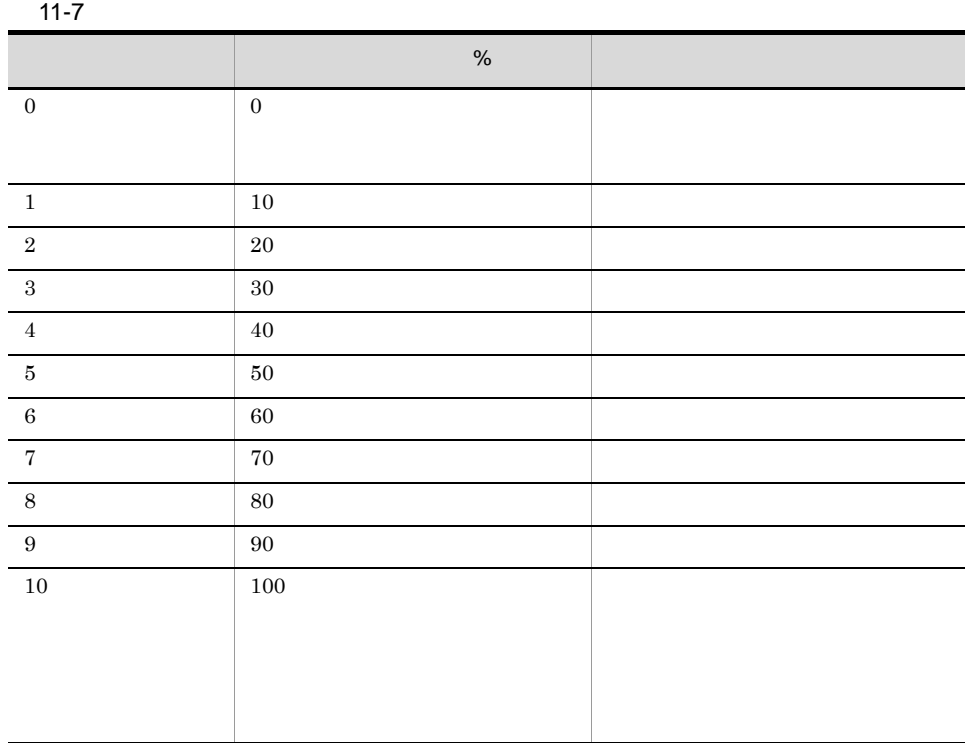

 $\rm JP1/AdSS$  - View

 $11.1.1$ 

jajsEmphasisLightLevel=0 10

 $8$ 

 $5 \qquad \qquad 50\%$ 

jajsEmphasisLightLevel=5

### $11.5.11$

1.  $\blacksquare$ 

- $2.$
- $3.$

4. OK

## 11.5.12

- 1. JP1/AJS3 View
- $2.$ 
	-
	- $3.$
	- 4. OK

• **•**  $\bullet$  $JPI$ 

11. JP1/AJS3 - View

 $MSMQ$ 

Windows

 $JPI$ 

 $MSMQ$  $\rm JP1/Cm2$ 

11.5.13

JP1/AJS3 - View

 $11.1.1$ 

jajsCommentIndicate= ${Yes|No}$ 

 $No$ ,  $No$ ,  $Yes$ デフォルト Tes この項目を設定している。この項目を設定している。この項目を設定している。この項目を設定している。この項目を設定している。この項目を設定している。

• **•**  $\bullet$ 

**•**[ユニットを使用しない]チェックボックスをチェックすると,配下の項目の設定項目エリアが不活

jajsCommentIndicate=No

11.5.14

JP1/AJS3 - View

 $11.1.1$ 

jajsMapAreaJobnetFullName= ${Yes|No}$ 完全名で表示させたい場合は「Yes」を,相対名で表示させたい場合は「No」を指定します。 デフォルトは「No」です。この項目を設定しない場合は,「No」が仮定されます。

jajsMapAreaJobnetFullName=Yes

### $11.5.15$   $\blacksquare$

JP1/AJS3 - View  $11.1.1$ 

jajsEditorLock= ${\texttt{\{Yes|No\}}}$ 

 $\mathbb{N}$ ウィンドウで排他編集できないようにする場合は「No Yes ークスタルトは「Yes」です。この項目を認定している。この項目を認定している。この項目を認定している。この項目を認定している。この項目を認定している。この項目を認定している。<br>この項目を定定しているから、「Yes」が、「Yes」が、「Yes」が、「Yes」が、「Yes」が、「Yes」が

jajsEditorLock=No

### $11.5.16$

JP1/AJS3 - View

 $11.1.1$ 

jajsDeleteArrowMessage= ${Yes|No}$ 

 $\gamma$  $N<sub>O</sub>$ デフォルトは「No」です。この項目を設定しない場合は,「No」が仮定されます。

jajsDeleteArrowMessage=Yes

# $11.6$

**•** 日付の背景色を変更する

**•** 最初に表示するカレンダーの形式を指定する

# $11.6.1$

1  $\blacksquare$ 

JP1/AJS3 - View

 $11.1.1$ 

jajsWeeklyOpenDayColor=RGB

 $176:225:255$   $176:225:255$ 

 $RGB$   $11.11 \text{ RGB}$ 

jajsWeeklyOpenDayColor=0:0:255

2  $\blacksquare$ 

 $JP1/AJS3 - View$ 

 $11.1.1$ 

jajsWeeklyClosedDayColor=RGB

 $255:180:180$   $255:180:180$ 

 $RGB$   $11.11 \text{ RGB}$ 

jajsWeeklyClosedDayColor=0:0:255

 $3$ 

JP1/AJS3 - View  $11.1.1$ 

jajsOpenDayColor=RGB

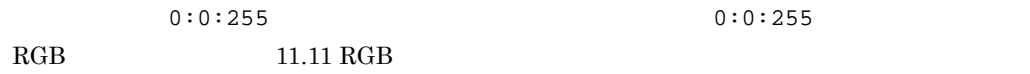

jajsOpenDayColor=0:0:255

 $4$ 

 $JP1/AJS3 - View$ 

 $11.1.1$ 

 $j$ ajsClosedDayColor= $RGB$ 

 $255:0:0$   $255:0:0$ 

 $RGB$  11.11  $RGB$ 

jajsClosedDayColor=255:255:255

 $5$ 

JP1/AJS3 - View

 $11.1.1$ 

 $j$ ajsUpperOpenDayColor= $RGB$ 

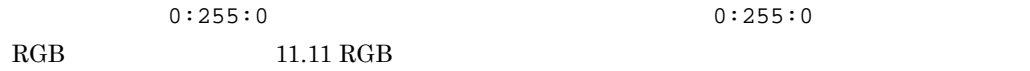

jajsUpperOpenDayColor=0:0:255

### $6$

 $JP1/AJS3 - View$  $11.1.1$ 

jajsUpperClosedDayColor=RGB

 $255:200:0$  255:200:0  $RGB$   $11.11$   $RGB$ 

jajsUpperClosedDayColor=0:0:255

 $7$ 

JP1/AJS3 - View

 $11.1.1$ 

jajsNoSpecifyDayColor=RGB

 $255:255:255$ 

 $\begin{tabular}{ll} \bf{RGB} & \tt\color{red} & \tt\color{red} & \tt\color{red} & \tt\color{red} & \tt\color{red} & \tt\color{red} & \tt\color{red} & \tt\color{red} & \tt\color{red} & \tt\color{red} & \tt\color{red} & \tt\color{red} \end{tabular}$ 

jajsNoSpecifyDayColor=255:0:0

### $11.6.2$

JP1/AJS3 - View

 $JP1/AJS3 - View$ 

 $11.1.1$ 

jajsCalendarForm={Year|Month}

Month

アイト Month」ということになっている。この項目を認定している。この項目を認定している。この項目を認定している。この項目を認定している。この項目を認定している。この項目を認定している。この項目を認定している。

 $\mathbf{Y}\mathbf{e}\mathbf{a}\mathbf{r}$ 

jajsCalendarForm=Year

# $11.7$   $\blacksquare$

- **•** ウィンドウの更新間隔を設定する
- **•** 起動時の監視モードを設定する
- •
- 
- •<br>• <sub>The st</sub>ore  $\sim$  The structure  $\sim$  The structure  $\sim$  The structure  $\sim$  The structure  $\sim$
- **•** マップエリアのサイズを変更する
- **•** マップエリアの表示倍率を変更する
- **•** マップエリアの背景イメージを変更する
- **•** 上位階層への移動時に移動前のネストジョブネットを選択状態にする
- **•** 選択状態を示す色を変更する **•** マップエリアでの先行/後続ユニットの強調表示色を設定する
- **•** 強調表示で基準ユニットおよび先行/後続ユニット以外の表示色の淡さを変更する
- **•** 実行ユニットだけ表示させるときの実行ユニット以外の表示色の淡さを変更する
- **•** リストエリアでユニットをダブルクリックしたときの動作を変更する
- **•** アイコンのツールチップを表示しない
- **•** ジョブネット名を完全名で表示する
- •<br>•<br>「モニタ語』ダイアログラム(また)
- 
- •<br>•<br>コイアログボックスから[編集]
- 
- •<br>•<br>Francisco Technology of Technology of Technology of Technology of Technology of Technology of Technology of Te
- •<br>•<br>Free Stephen Jacob Stephen Jacob Stephen Jacob Stephen Jacob Stephen Jacob Stephen Jacob •  $JPI/IM$   $\cdot$  View  $\qquad$   $JPI/AJS3$   $\cdot$  View
- JP1/AJS3 Console View  $\rule{1em}{0.15mm}$  JP1/AJS3 View

# $11.7.1$

30 3,600

- 1.  $\blacksquare$
- 2. 
OK

• JP1/AJS3 - View

•<br>Professor of the state of the state of the state of the state of the state of the state of the state of the st

 $JP1/AJS3 - View$  300

 $30$ 

### $11.7.2$

 $JP1/AJS3$  - View JP1/AJS3 - View

JP1/AJS3 - View

 $JP1/AJS3$  - View

1.  $\blacksquare$  $2.$ 

 $3.$ 

 $JP1/AJS3$  - View

JP1/AJS3 - View JP1/AJS3 - View

JP1/AJS3 - View

4. OK

 $11.7.3$ 

**•** ツリーエリア

- **•** マップエリア
- - JP1/AJS3 View
	- •
	-
	- •
	- •<br>•<br>·
	- •

### JP1/AJS3 - View

 $11.1.1$ 

jajsOpenSelectUnitMapArea= ${Yes|No}$ 

 ${\bf Yes}$  $N_{\rm O}$ デフォルトは「No」です。この項目を設定しない場合は,「No」が仮定されます。

jajsOpenSelectUnitMapArea=Yes

### $11.7.4$

- 1.  $\blacksquare$
- $2.$
- $3.$

4. OK

# $11.7.5$

1.  $\blacksquare$ 

 $2.$  $1 \t100$  10  $8$ 3. OK

 $2$ 

# 11.7.6

 $1.$ 2. **1**  $20\quad 200$   $100$ 3. OK  $2$ 

### 11.7.7

 $\overline{2}$ • **•**  $\bullet$ JP1/AJS3 - View

 $1$ 

JP1/AJS3 - View

 $11.1.1$ 

**•** ユニットごとに異なる背景イメージを指定する方法

jajsMapBackGroundPixmap=

#### ¥tmp¥japanmap.gif

# jajsMapBackGroundPixmap=c:¥¥tmp¥¥japanmap.gif  $2$ 1.  $\blacksquare$  $2.$  $3.$  $\langle \sigma, \sigma \rangle$ の[...] ボタンをクリックすると表示されると表示されると表示されると表示されると表示されると表示される。 4. OK  $\overline{3}$ **•**「背景に使いたいファイル名」に指定できるファイルは,拡張子が「.gif」および「.jpg」のファイルだ • JP1/AJS3 - View  $/$ • JP1/AJS3 - View 2 **•** マップエリアの背景を変更すると,システムのリソース不足や性能低下などが発生することがありま • (1)  $JP1/AJS3 - View$  (2) • *• JP1/AJS3* - View **JP1**

 $\rm IP$ 

• ファイルの大きさが[ジョブネットエディタ]ウィンドウ,[ジョブネットモニタ]ウィンドウ,

211

### $11.7.8$

•<br>•<br>-<br>David David David David David David David David David David David David David David David David David David D

- **•** ツリーエリアで上位階層のジョブネットをクリックしたとき,または上位階層のジョブネットの[-
- **Back Space** 
	- JP1/AJS3 View

 $11.1.1$ 

jajsSelectMapAreaJobnet= ${Yes|No}$ 

状態にする場合は「Yes」を,選択状態にしない場合は「No」を指定します。 ークスタルトは「Yes」です。この項目を認定している。この項目を認定している。この項目を認定している。この項目を認定している。この項目を認定している。この項目を認定している。<br>この項目を定定しているから、「Yes」が、「Yes」が、「Yes」が、「Yes」が、「Yes」が、「Yes」が

• マリーエリアについて、それはエリアについて、それはエリアについて、それはエリアについて、それはエリアについて、それはエリアについて、それはエリアについて、それはエリアについて、

jajsSelectMapAreaJobnet=Yes

- **•** 上位階層への移動後にマップエリアで選択状態にできるユニットの種別は,ネストジョブネットだ
- **•** マップエリアでコメントを表示するように設定している場合は,コメントも選択状態で表示されま
- **•**  $\bullet$  2

## $11.7.9$

JP1/AJS3 - View  $11.1.1$ 

#### jajsSelectStatusCycleColor=RGB

 $\begin{tabular}{ll} \bf RGB & \tt 11.11\ RGB \\ \end{tabular}$ 

jajsSelectStatusCycleColor=255:0:0

### $11.7.10$

- 1.  $\blacksquare$  $2.$
- $3.$

 $R, G, B=224,0,0$ 

 $R, G, B=255,128,0$ 

R,G,B=255,128,160

4. OK

 $11.7.11$ 

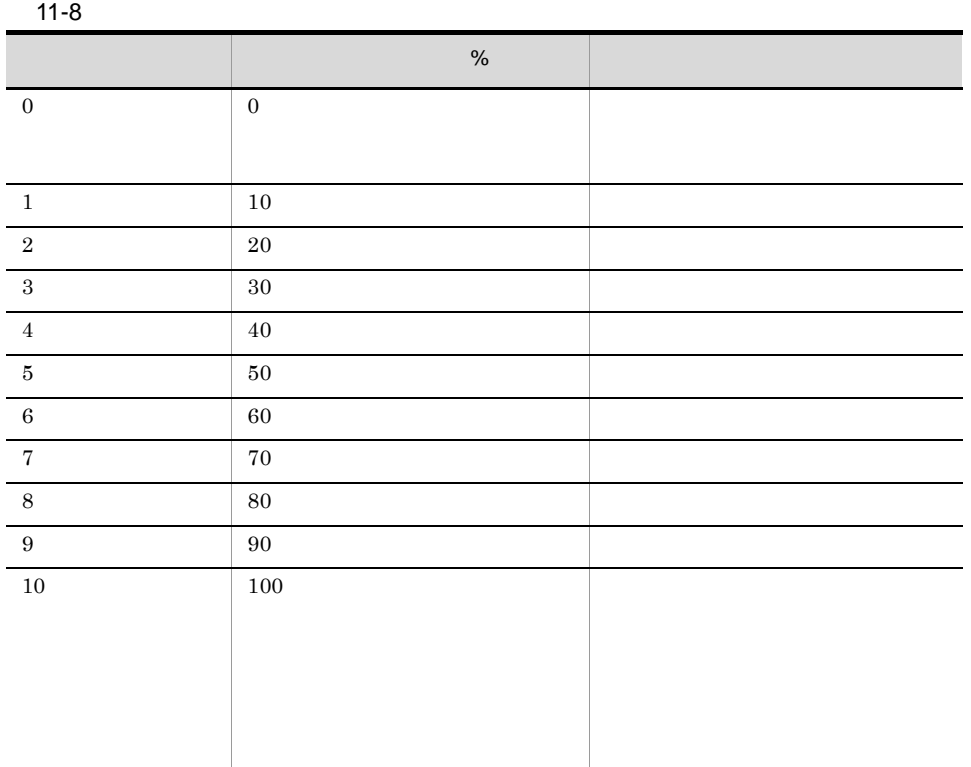

 $JP1/AJS3 - View$ 

 $11.1.1$ 

jajsEmphasisLightLevel=0 10

 $8$ 

 $5\qquad 50\%$ 

jajsEmphasisLightLevel=5

### $11.7.12$

214

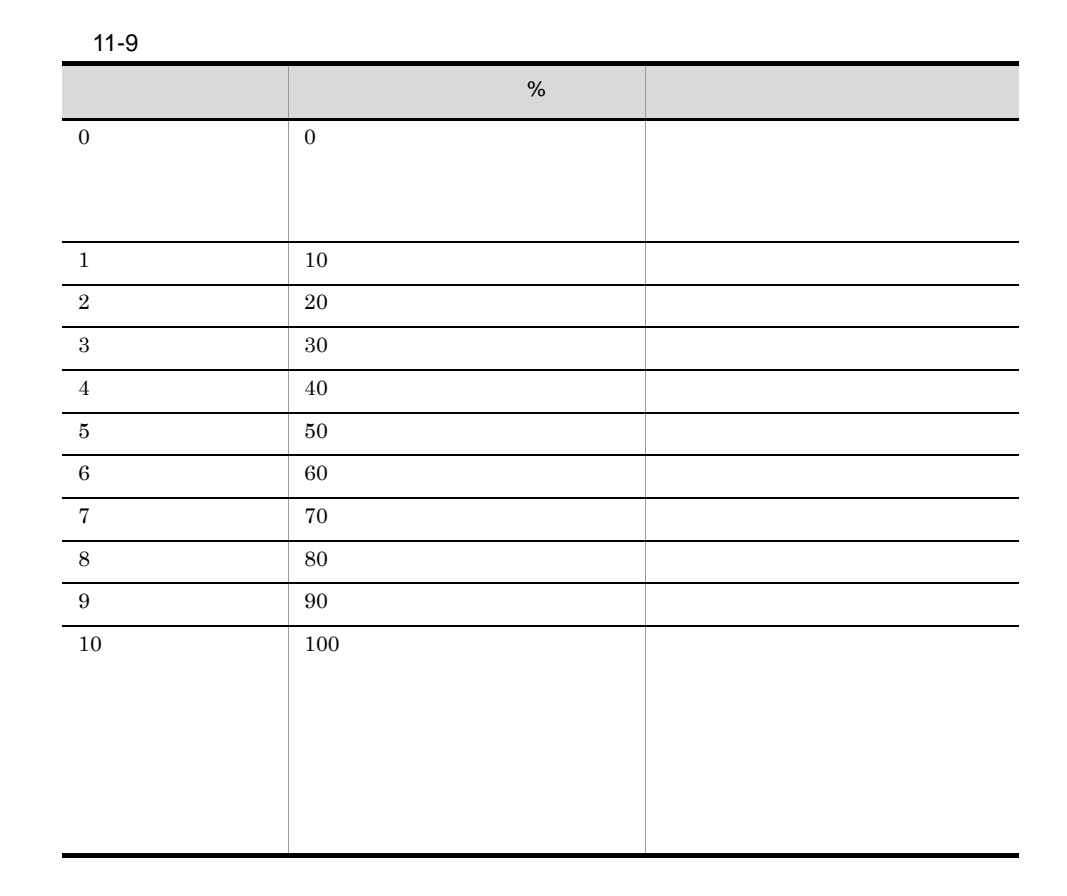

 $\rm JP1/AJS3$  - View

 $11.1.1$ 

jajsOnlyexecutionLightLevel=0 10

 $8$ 

### $50\%$

jajsOnlyexecutionLightLevel=5

 $11.7.13$ 

 $5$ 

- 1.  $\blacksquare$
- $2.$
- $3.$

4. OK

11.7.14

JP1/AJS3 - View

 $11.1.1$ 

jajsCommentIndicate=No

11.7.15

JP1/AJS3 - View

 $11.1.1$ 

jajsMapAreaJobnetFullName= ${Yes|No}$ 

完全名で表示させたい場合は「Yes」を,相対名で表示させたい場合は「No」を指定します。

デフォルトは「No」です。この項目を設定しない場合は,「No」が仮定されます。

jajsMapAreaJobnetFullName=Yes

# $11.7.16$

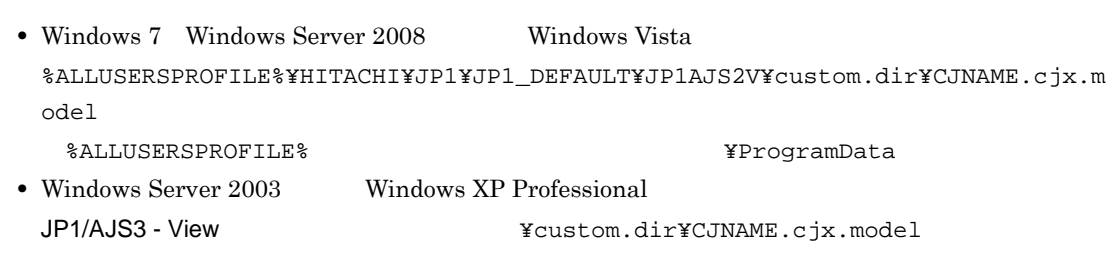

#### 1.  $\overline{\phantom{a}}$

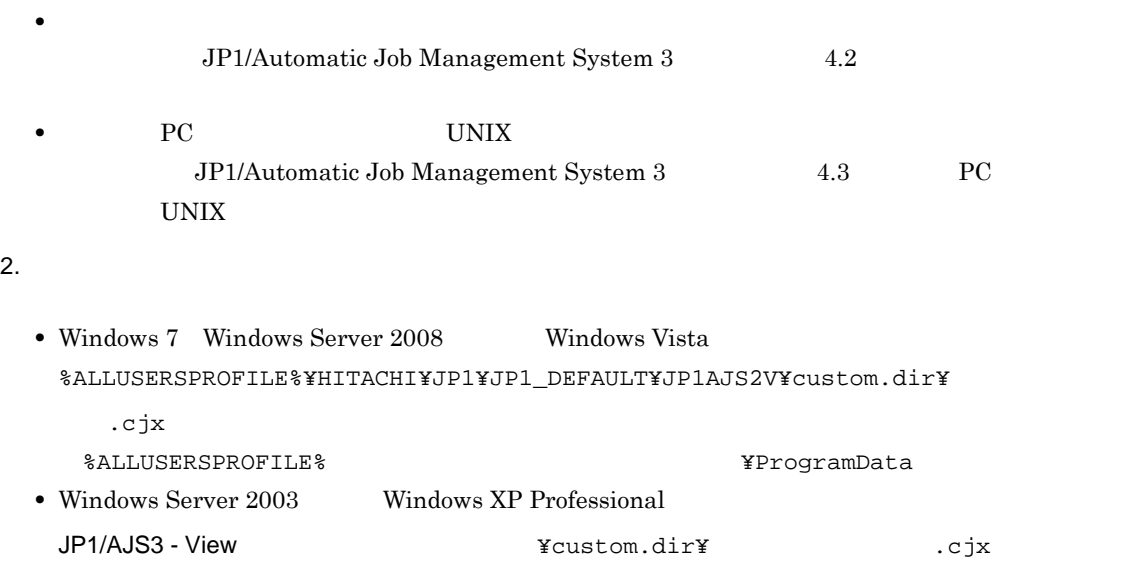

 $1$ 

 $3.$ 

```
<DTLSHWBTN SHOW="true|false">
```
false

 $2,048$ 

 $\mathbb{E}[\mathbf{F}(\mathbf{E}|\mathbf{E})]$ 

<DTLSHWPROG>" 外部プログラムのパス " 外部プログラムへ渡すパラメーター </DTLSHWPROG>

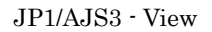

外部プログラムのパスに空白文字が含まれる場合は,パス全体を「"(ダブルクォーテーション

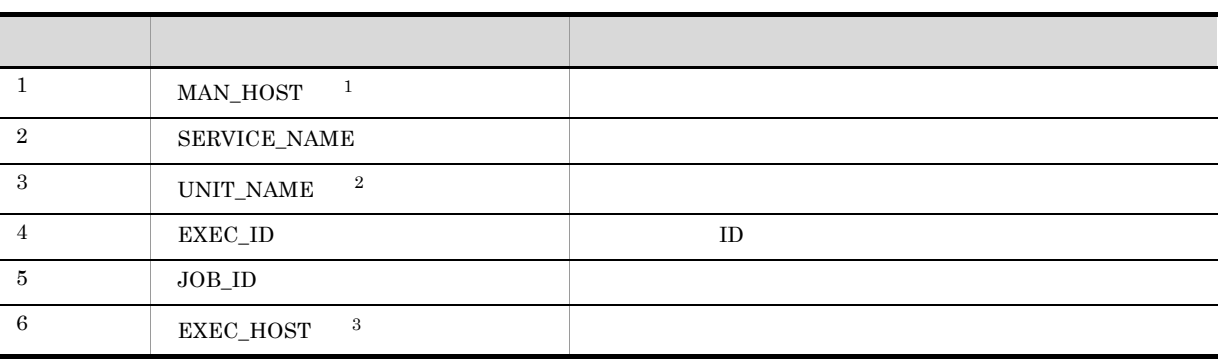

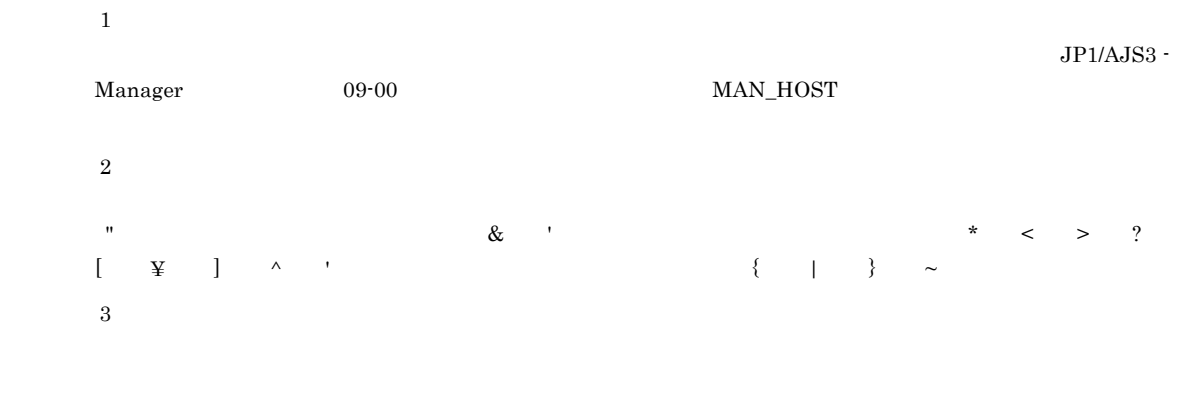

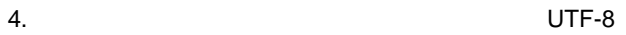

 $UTF-8$ 

### $11.7.17$

JP1/AJS3 - View  $11.1.1$ 

jajsDoubleClickFunction=Reference

JP1/AJS3 - View

 $11.7.18$ 

 $JP1/AJS3 - View$ 

 $11.1.1$ 

jajsAutoRefreshErrorOut={Yes|No}

Yes

デフォルト Tes この項目を設定している。この項目を設定している。この項目を設定している。この項目を設定している。この項目を設定している。この項目を設定している。

 $\mathbb{N}$ o $\mathbb{N}$ 

jajsAutoRefreshErrorOut=No

### $11.7.19$

JP1/AJS3 - View

 $11.1.1$ 

jajsSizeofExecutionResultDialogs= ${\texttt{\{Normal|}}$ Middle|Large}

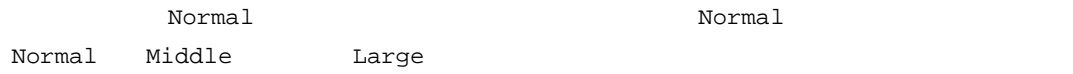

 $11-10$ 

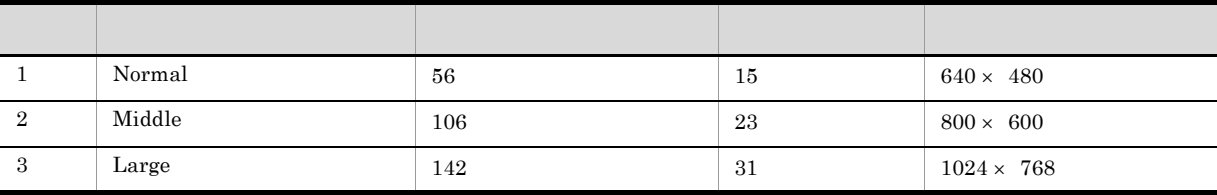

JP1/AJS3 - View

Middle

jajsSizeofExecutionResultDialogs=Middle(改行)

11.7.20 JP1/IM - View JP1/AJS3 - View

 $JPI/IM$  - View  $JPI/IM$  - View

JP1/AJS3 - View

 $11.1.1$ 

jajsExecJobnetMonitorAllJobName= ${Yes|No}$ 

 $\gamma$  is the vector  $\gamma$  and  $\gamma$  is the vector  $\gamma$ 

 $N_{\rm O}$ 

デフォルトは「No」です。この項目を設定しない場合は,「No」が仮定されます。
$JPI/IM$ 

 $1.$  JP1/IM - View 2. Console ¥conf¥console¥monitor¥hitachi\_jp1\_ajs2\_mon\_ja.conf hitachi\_jp1\_ajs2\_mon\_ja.conf 変更後:hitachi\_jp1\_ajs2\_mon\_ja.conf.0671 3. JP1/AJS3 - View <br>
¥conf¥hitachi\_jp1\_ajs2\_mon\_ja.conf.0700 Console **¥conf¥console¥monitor**  $4. 3$ 変更前:hitachi\_jp1\_ajs2\_mon\_ja.conf.0700 hitachi\_jp1\_ajs2\_mon\_ja.conf 5. JP1/IM - Console Console JP1/IM - Manager ¥Program Files¥HITACHI¥JP1Cons

JP1/IM - Manager

JP1/IM - Manager

jajsExecJobnetMonitorAllJobName=Yes(改行)

11.7.21 JP1/AJS3 Console View JP1/AJS3 - View

JP1/AJS3 Console View AJS3

JP1/AJS3 - View

JP1/AJS3 - View  $11.1.1$ 

jajsJobnetMonitorExec={all|main}(改行) all」を指定した場合  $A$ JS3  $J$ P1/AJS3 -

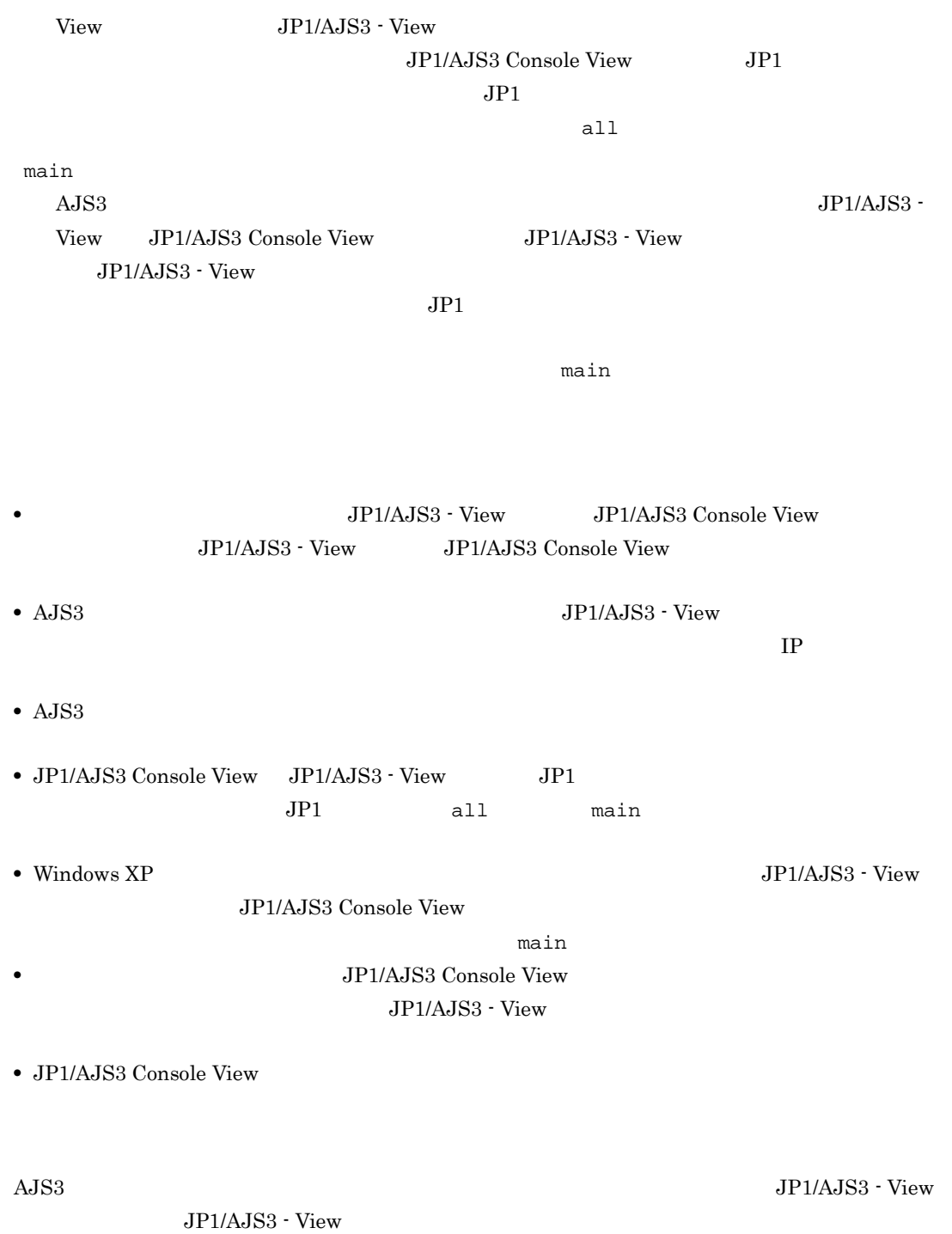

jajsJobnetMonitorExec=all

#### $11.8$   $\blacksquare$

- **•** 初回実行時間を設定する
- **•** 表示時間を設定する
- **•** ウィンドウの更新間隔を設定する
- <sub>\*</sub><br>• マリーエリアでのユニット名の表示順序を認定することができる。
- •<br>• And the state  $\mathcal{A}$  and the state  $\mathcal{A}$  and the state  $\mathcal{A}$  and the state  $\mathcal{A}$
- **•** 日時エリアおよびスケジュールエリアの背景色を変更する
- **•** 実行結果リストの表示項目を設定する

#### $11.8.1$

JP1/AJS3 - View

- 
- 1. JP1/AJS3 View
- $2.$
- $3.$
- 1 86,400 (1200) 4. OK

#### $11.8.2$

- 
- 1. JP1/AJS3 View
- $2.$
- $3.$

 $\overline{48}$  $48$ 4. OK

#### $11.8.3$

30 3,600

- 1.  $\blacksquare$ 2. 必要な情報を定義し,[OK]ボタンをクリックする。
- - JP1/AJS3  $\cdot$  View •<br>Professor  $\mathcal{L}_1$  $JPI/AJS3 - View$  300

#### $\sim$  30  $\sim$ 11.8.4

- •<br> **•**[デイリースケジュール]ウィンドウ
- 1.  $\blacksquare$
- $2.$  $3.$
- 4. OK

#### 11.8.5  $\blacksquare$

**•** ユニット名を基準にして表示したい場合

**•** いちばん古い実行開始日時を基準にして表示したい場合

- 1.  $\frac{1}{\sqrt{2}}$
- $2.$
- $3.$
- 4. OK

#### 11.8.6 **11.8.6**

 $JP1/AJS3 - View$ 

#### $11.1.1$

 $j$ ajsDailyScheduleBackground= $RGB$ 

 $255:255:255$ 

 $\begin{tabular}{ll} \bf RGB & \tt 11.11\ RGB \\ \end{tabular}$ 

 $jajs$ DailyScheduleBackground=255:255:0

#### 11.8.7

- 1.  $\frac{1}{\sqrt{2}}$
- $2.$
- $3.$

- $4.$
- 5. OK

#### $11.9$   $\overline{ }$

- **•** マンスリーシミュレーションを実行する
- **•** ツリーエリアでのユニット名の表示順序を設定する
- •<br>• And the state  $\mathcal{A}$  and the state  $\mathcal{A}$  and the state  $\mathcal{A}$  and the state  $\mathcal{A}$
- **•** プランニンググループを表示しない
- **•** 日付エリアおよびスケジュールエリアの背景色を変更する
- •<br>• コウスケジュールエリアの文字色を変更するスケジュールエリアの文字色を変更するスケジュールエリア。 **•** 実行結果リストの表示項目を設定する

#### 11.9.1

- 
- 1. JP1/AJS3 View
- $2.$
- $3.$
- 4. OK

#### 11.9.2

- •<br>
	- •<br>Production of the contract of the contract of the contract of the contract of the contract of the contract of
	- 1.  $\blacksquare$
- $2.$
- $3.$
- 4. OK
- 
- **•** ユニット名を基準にして表示したい場合
- **•** いちばん古い実行開始日時を基準にして表示したい場合

#### $11.9.3$

- 
- - 1.  $\blacksquare$
	- $2.$
	- $3.$
	- 4. OK

#### 11.9.4

JP1/AJS3 - View

1.  $\blacksquare$ 

 $3.$ 

4. OK

 $11.9.5$ 

 $JP1/AJS3 - View$ 

 $11.1.1$ 

 $j$ ajsMonthlyScheduleBackground= $RGB$ 

 $255:255:255$  255:255

RGB 11.11 RGB

 $j$ ajsMonthlyScheduleBackground=255:255:0

 $11.9.6$ 

 $1$ 

 $JP1/AJS3 - View$ 

 $11.1.1$ 

jajsOpenDayColor=RGB

 $\begin{tabular}{ll} \bf{RGB} & \tt\color{red} & \tt\color{red} & \tt\color{red} & \tt\color{red} & \tt\color{red} & \tt\color{red} & \tt\color{red} & \tt\color{red} & \tt\color{red} & \tt\color{red} & \tt\color{red} & \tt\color{red} & \tt\color{red} & \tt\color{red} & \tt\color{red} \end{tabular}$ 

jajsOpenDayColor=0:0:255

 $2$ 

 $\rm JP1/AdS3$  - View

 $11.1.1$ 

jajsClosedDayColor=RGB

 $\begin{tabular}{ll} \bf RGB & \tt 11.11\ RGB \\ \end{tabular}$ 

jajsClosedDayColor=255:255:255

11.9.7

1. JP1/AJS3 - View

 $2.$ 

 $3.$ 

5. OK

- **•** 検索結果の最大表示数を変更する
- **•** 検索結果リストエリアの表示項目を設定する
- **•** 検索条件設定エリアの[検索開始],[検索中止],[クリア]ボタンの配置を変更する

 $11.10.1$ 

JP1/AJS3 - View

 $11.1.1$ 

jajsSearchResultCount=1 2147483646

 $1000$  and  $1000$  and  $1000$  and  $1000$ 

 $5,000$ 

jajsSearchResultCount=5000

 $11.10.2$ 

- $1.$
- $2.$
- $3.$

 $4.$ 

5. OK

#### $11.10.3$

 $\rm JP1/AdSS$  - View

 $11.1.1$ 

jajsSearchButtonFix= ${Yes|No}$ 

 $\mathbb{N}_{\mathbb{C}}$ Yes デフォルト Tes この項目を設定している。この項目を設定している。この項目を設定している。この項目を設定している。この項目を設定している。この項目を設定している。

jajsSearchButtonFix=No

#### 11.11 RGB

 $RGB$  and the contract of the contract of the contract of the contract of the contract of the contract of the contract of the contract of the contract of the contract of the contract of the contract of the contract of the

 $RGB$ 

11-11 RGB

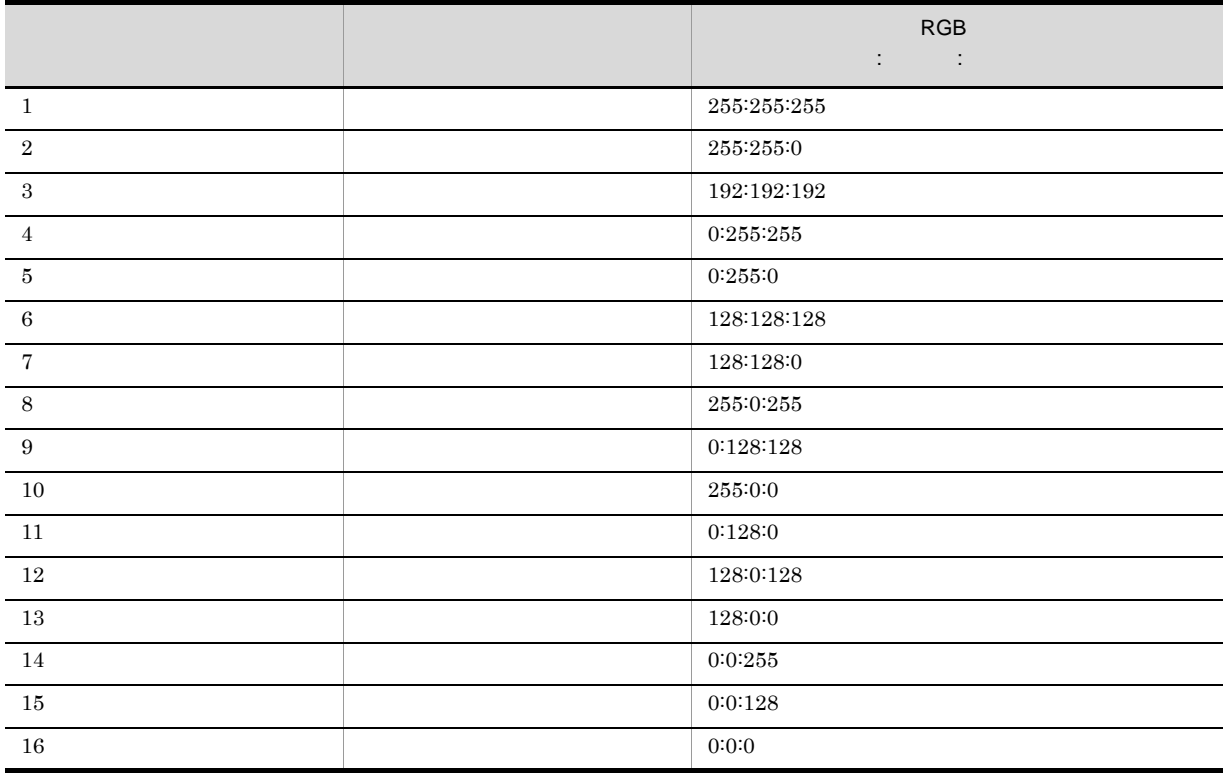

 $RGB$  experiments are  $RGB$ 

#### $11.12.1$

JP1/AJS3 - View

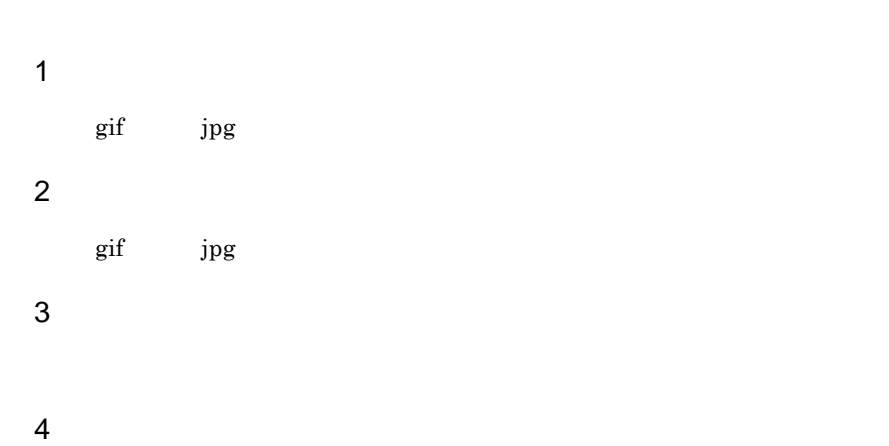

#### 11.12.2

JP1/AJS3 - View

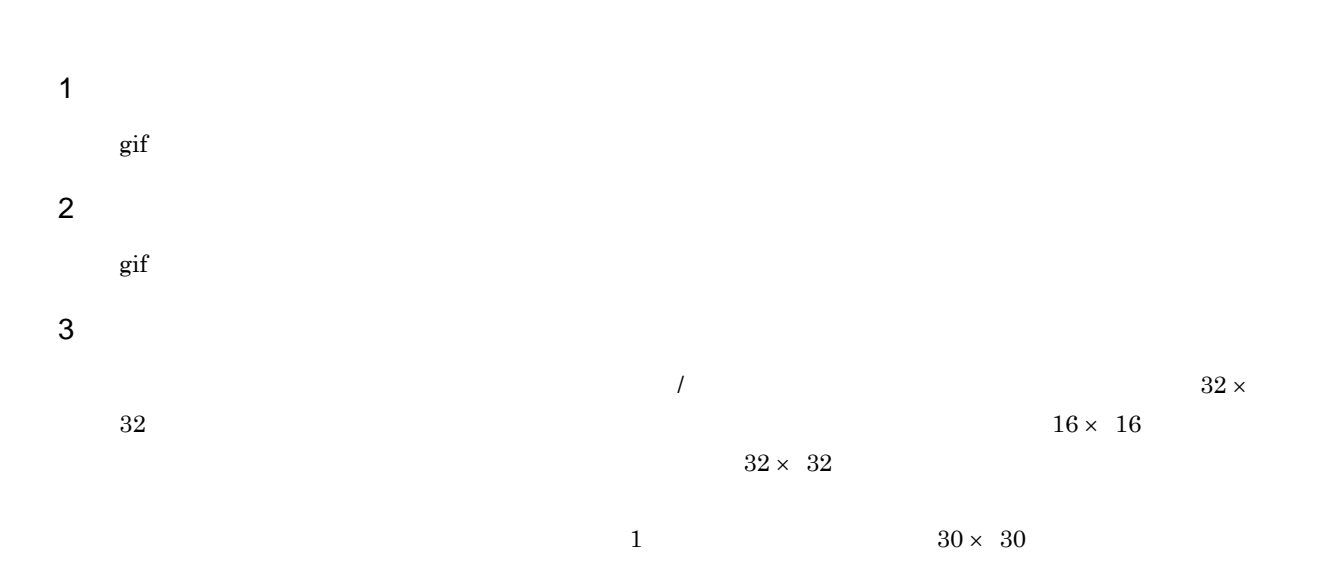

 $4$ 

 $255:102:255$ 

 $_{\rm RGB}$ 

も次の RGB 値が設定された部分については状態表示色によって色が変化します。

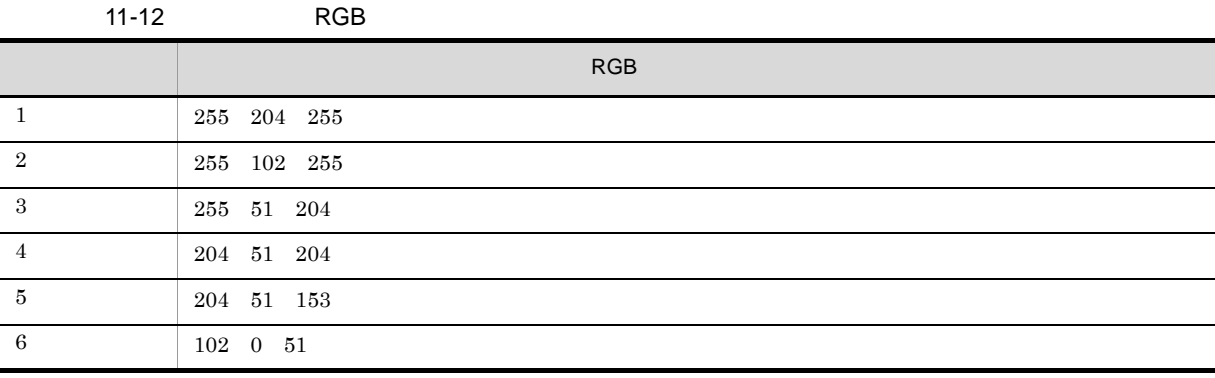

 $\mbox{RGB} \qquad \quad \mbox{255:102:255}$ 

 $\rm{RGB}$  example  $\rm{RGB}$  $256$   $256$ JP1/AJS3 - View  $\rm JP1/AJS3$  - View  $5$ 

 $6$ 

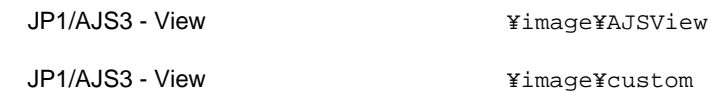

 $7$ 

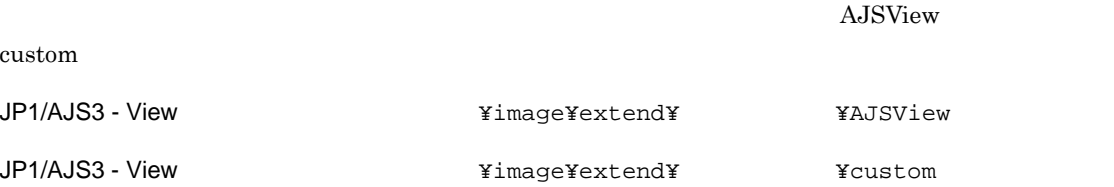

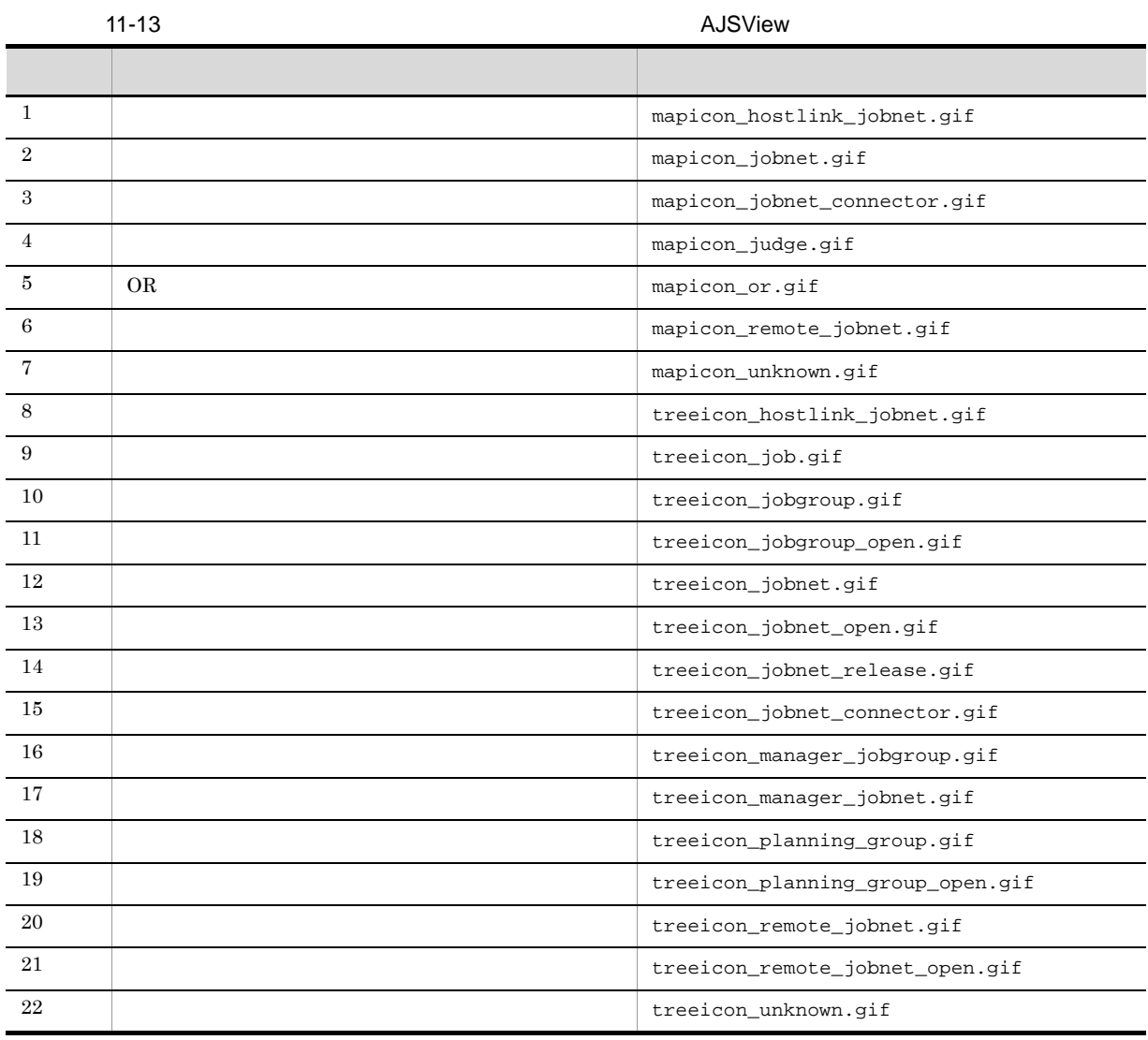

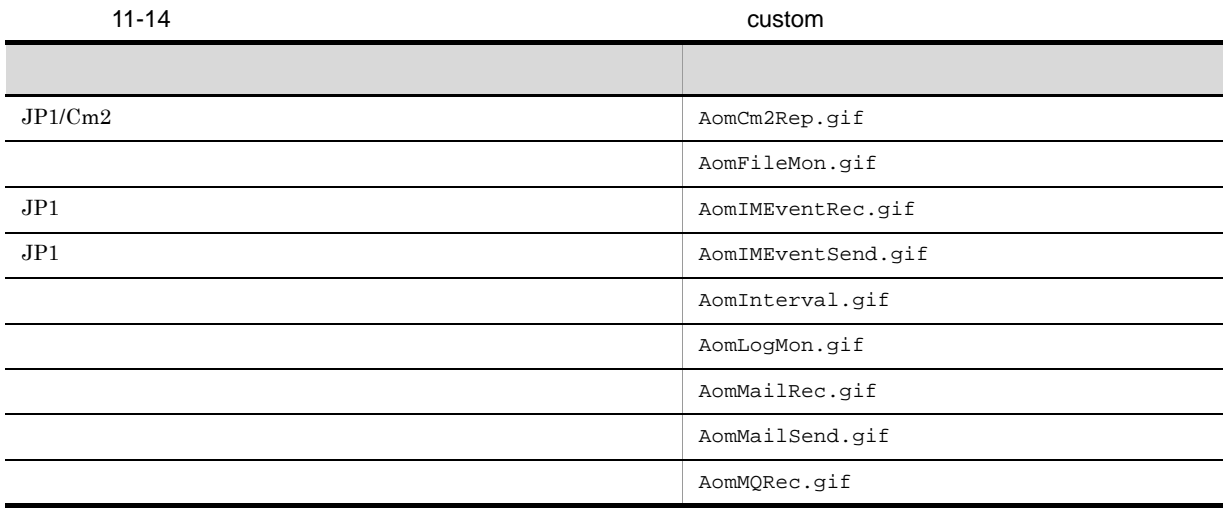

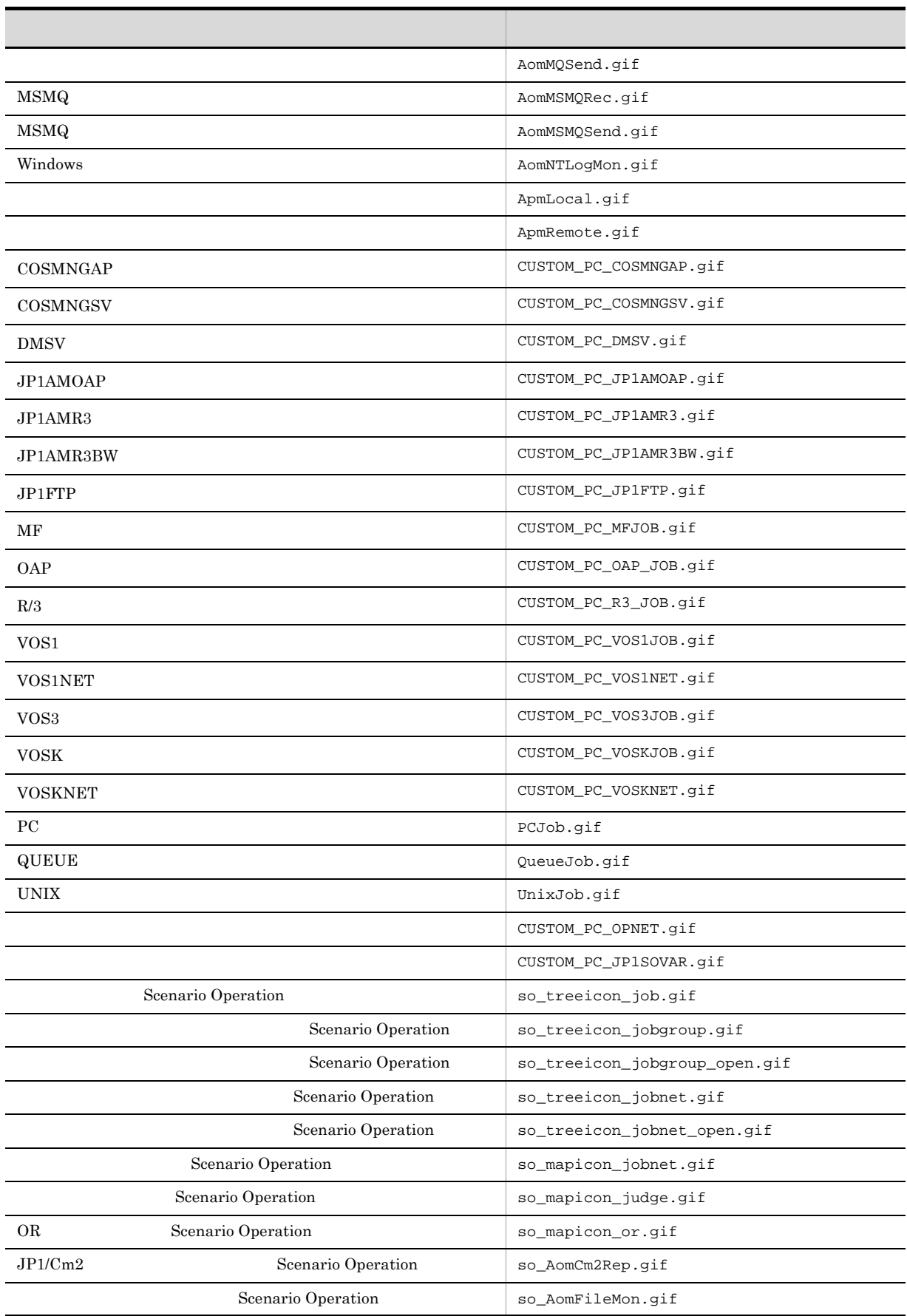

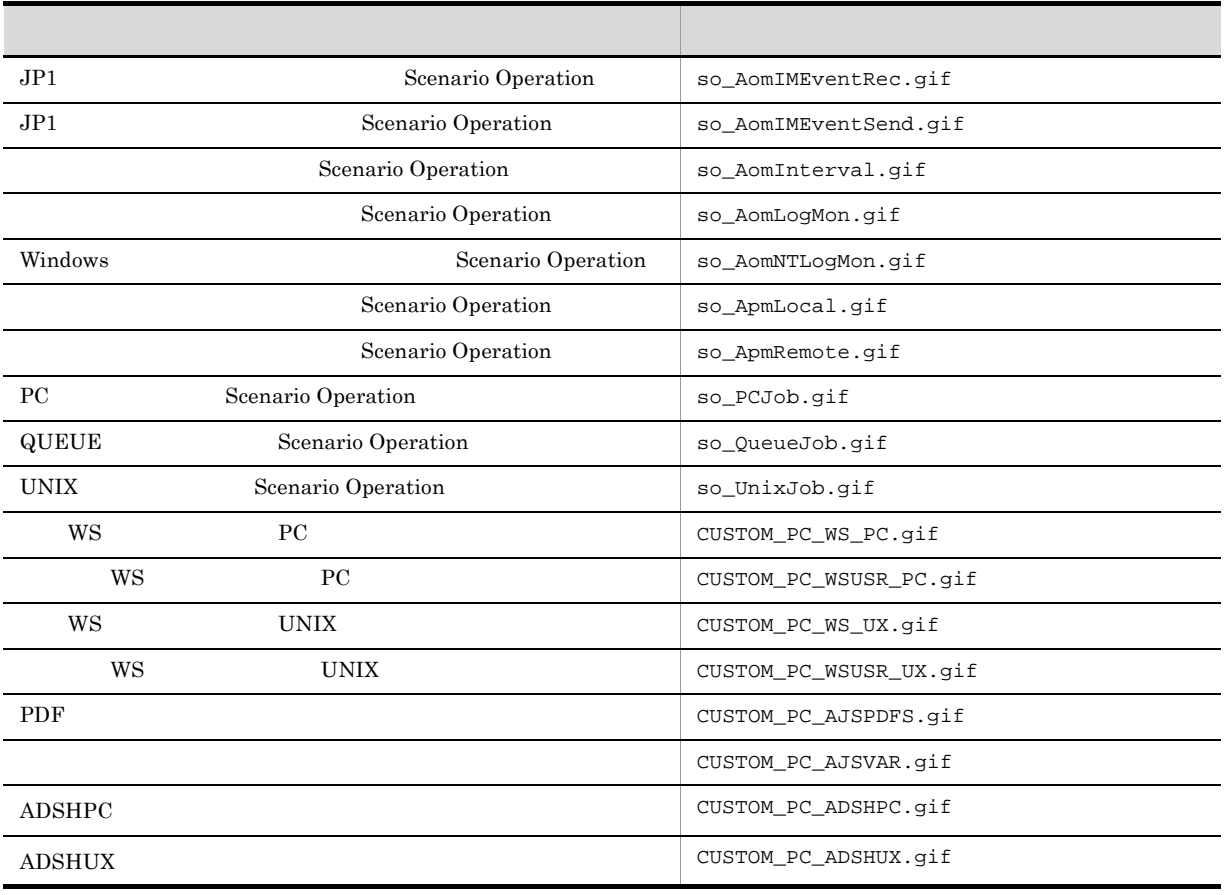

#### JP1/Automatic Job Management System  $3$

 $4.1.1$ 

#### 3 JP1/AJS3 Console

## $12$ JP1/AJS3 Console

JP1/AJS3 Console

#### $JP1/AJS3$

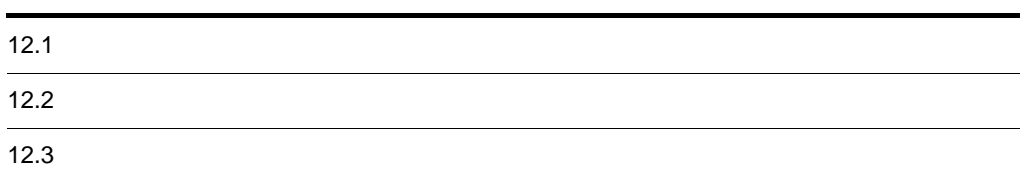

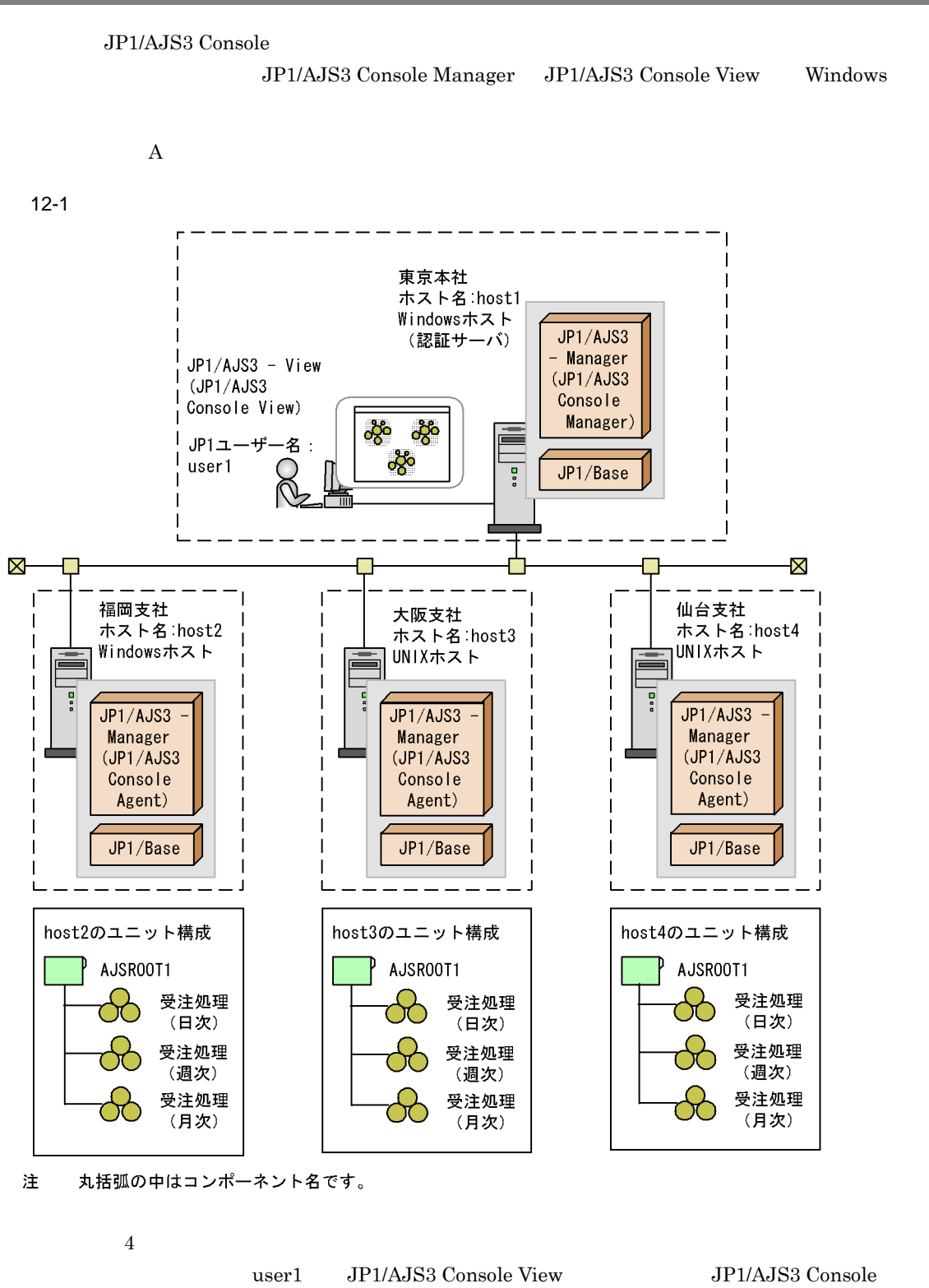

Manager にログインすることで,各支社の業務を集中して監視します。また,各支社の受注処理を支社単

AJS3

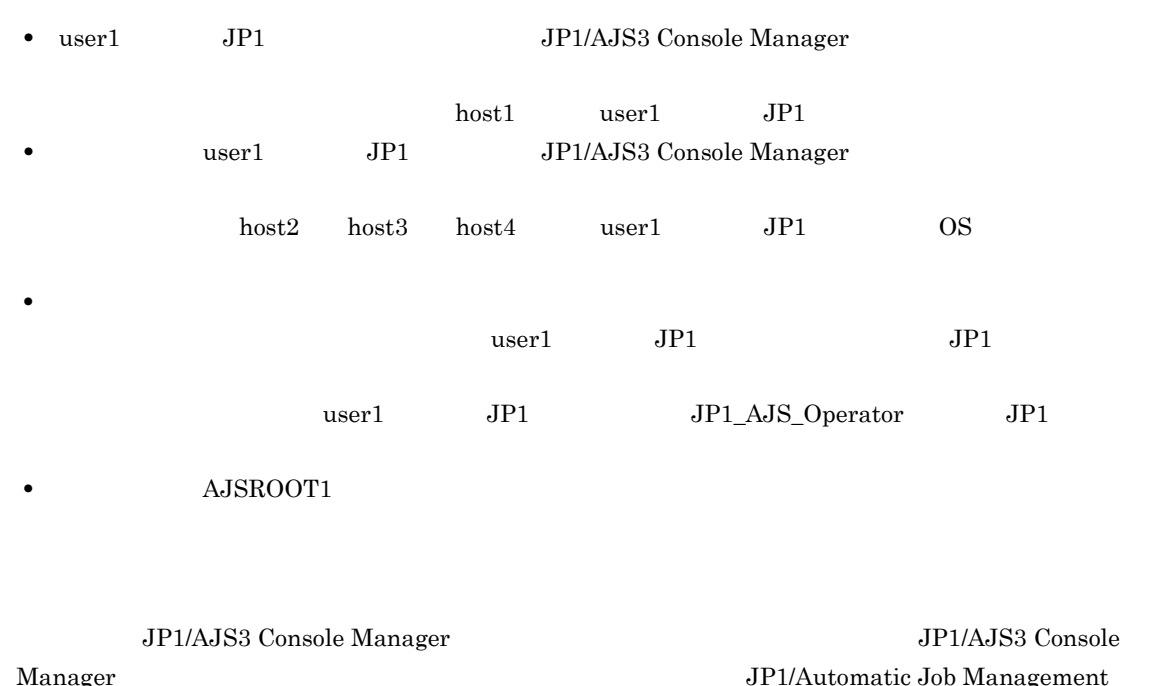

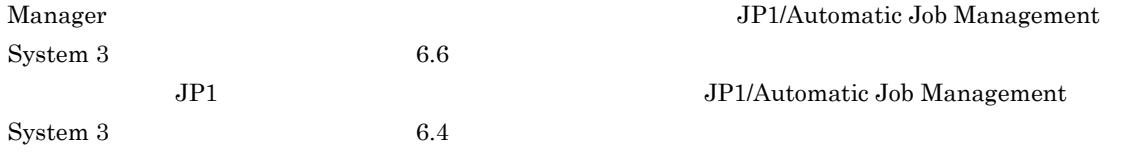

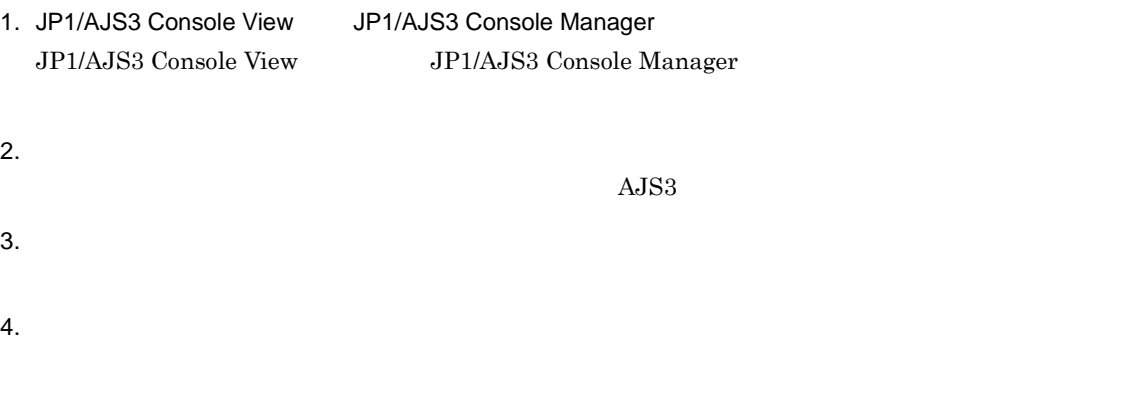

#### 12.3.1 JP1/AJS3 Console View JP1/AJS3 Console Manager

JP1/AJS3 Console View JP1/AJS3 Console Manager

- 1. Windows **Confidence in the Confidence of the Confidence of Table JP1\_Automatic Job Management System 3** 
	- View

 $12 - 2$ 

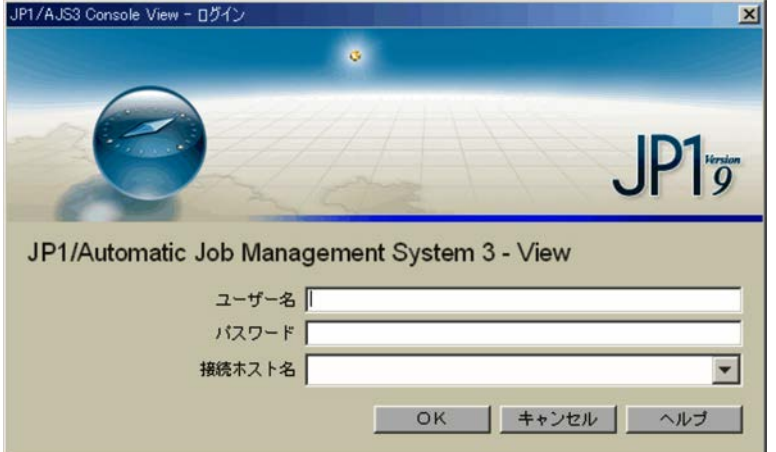

2. JP1/AJS3 Console Manager

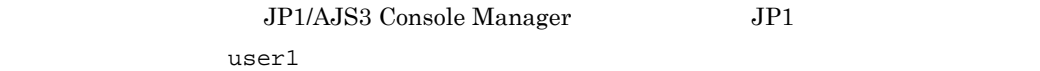

JP1/AJS3 Console Manager host1

#### 3. OK

 $12-3$ 

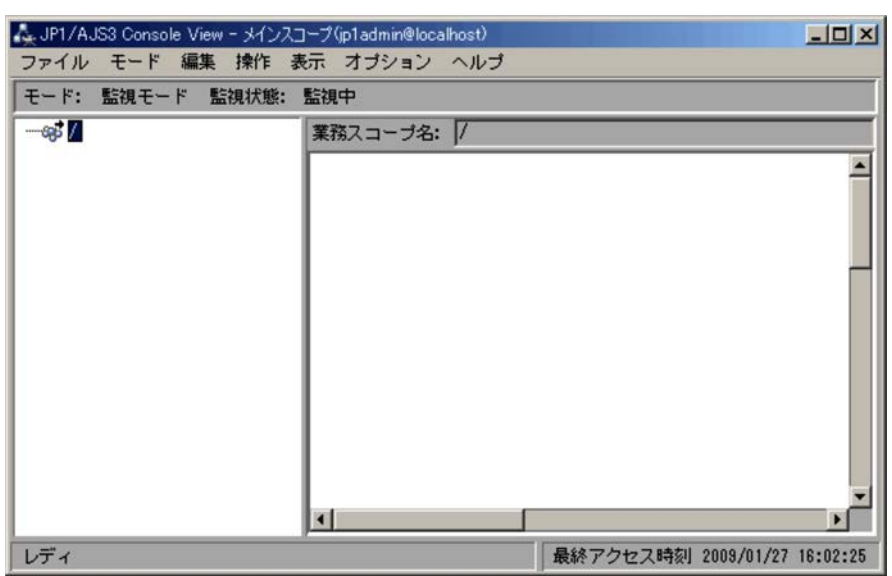

 $4.$ 

 $12-4$ 

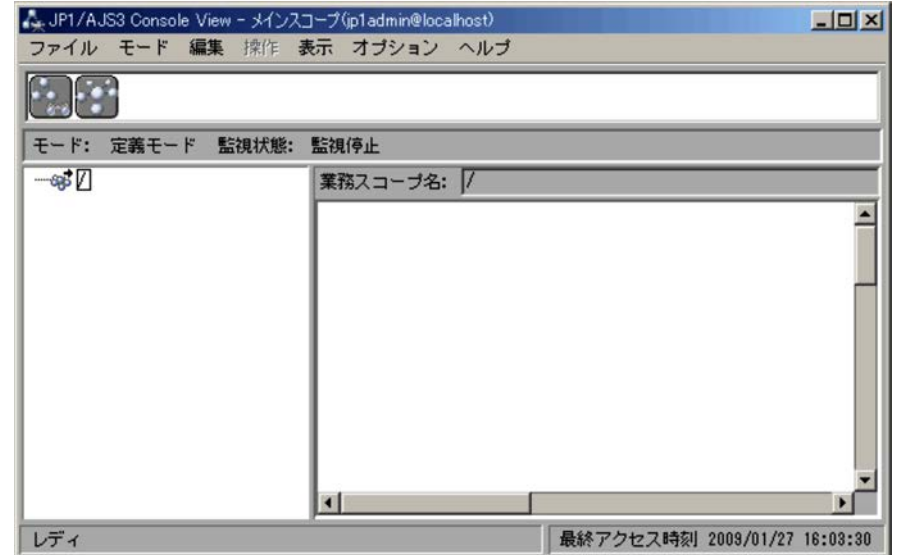

 $12.3.2$ 

- 作業 1 作業 2 AJS<sub>3</sub>  $A$ JS3  $\,$
- 1  $\blacksquare$ 1.  $\blacksquare$ 
	- $2.$

 $12-5$ 

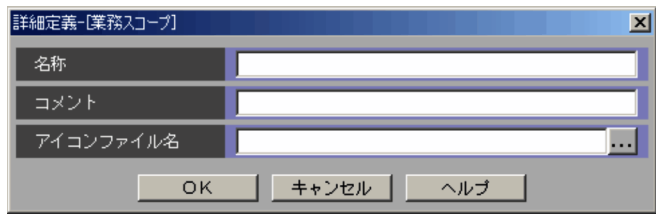

- 3. OK
- 2 AJS3

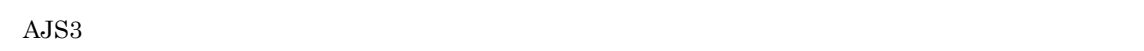

- $1.$   $2.1$
- 2.  $\blacksquare$   $\blacksquare$   $\blacksquare$

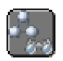

 $\rm AJS3$ 

12-6 AJS3

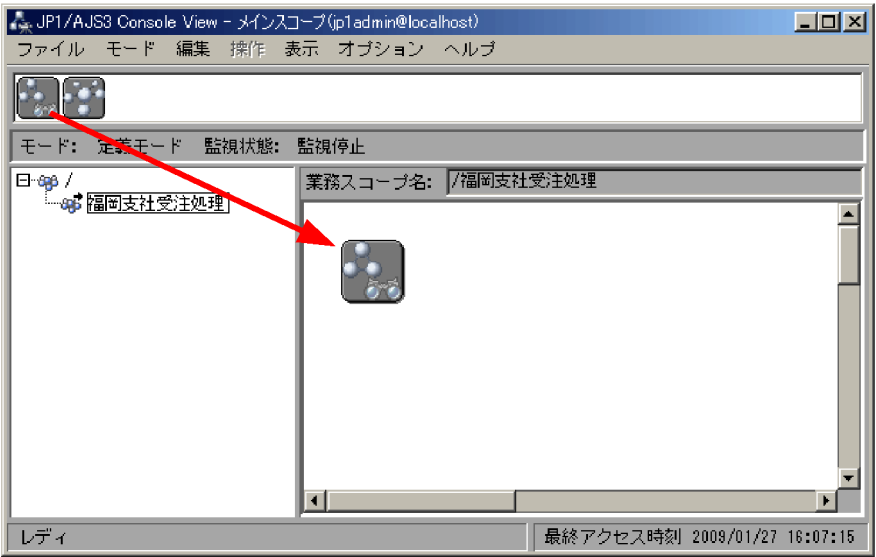

3. AJS3

 $A$ JS3  $\,$ 

12-7 AJS3

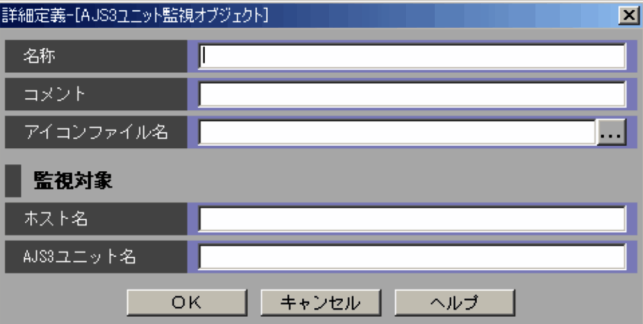

 $A$ JS3  $\,$ 

JP1/AJS3 Manager

host2

AJS3

AJSROOT1:/

4. OK

5.  $\, 1 \, 4$ 

 $AJS3$ 

1. JP1/AJS3 - View

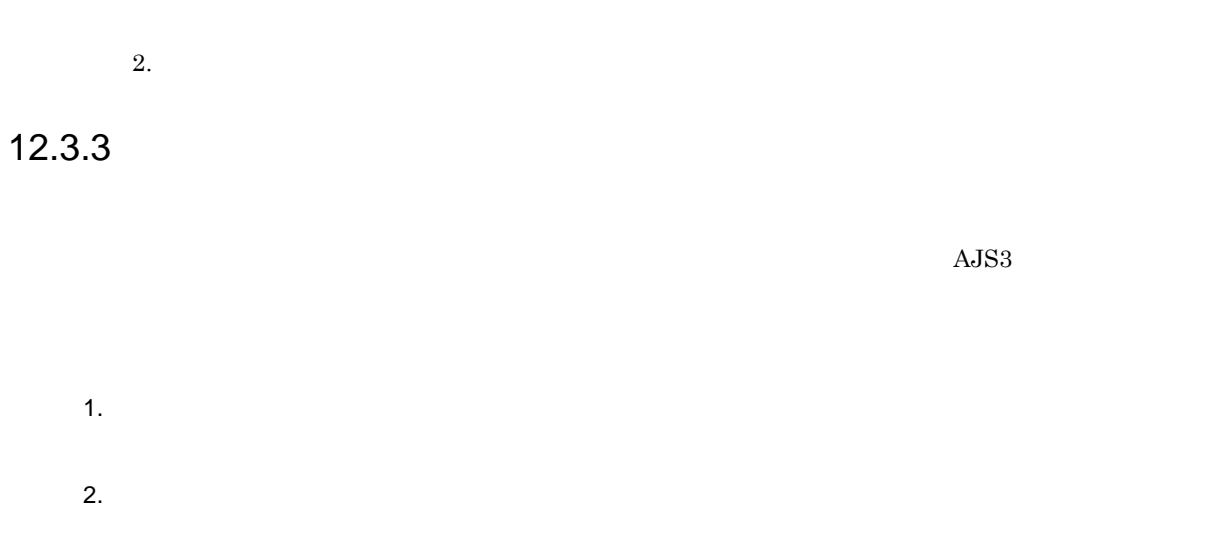

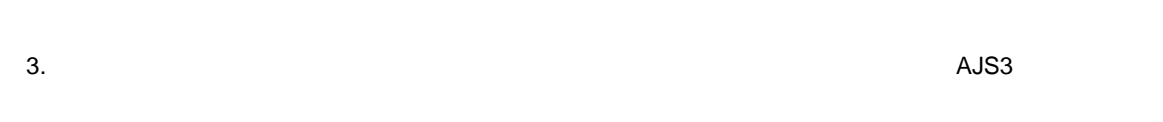

 $\mathrm{AJS3}$ 

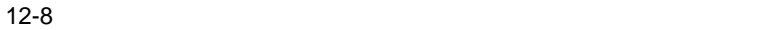

| AL JP1/AJS3 Console View - メインスコープ(ip1admin@localhost)<br>$ \Box$ $\times$ |   |                    |      |              |                              |
|----------------------------------------------------------------------------|---|--------------------|------|--------------|------------------------------|
| ファイル モード 編集 操作 表示 オブション ヘルブ                                                |   |                    |      |              |                              |
| モード: 監視モード 監視状態:<br>監視中                                                    |   |                    |      |              |                              |
| $E - \exp I$                                                               |   | 業務スコープ名: /福岡支社受注処理 |      |              |                              |
| 8 福岡支社受注処理<br>-88 大阪支社受注処理                                                 |   |                    |      |              |                              |
| - 698 仙台支社受注処理                                                             |   |                    |      |              |                              |
|                                                                            |   |                    |      |              |                              |
|                                                                            |   |                    |      |              |                              |
|                                                                            |   |                    |      |              |                              |
|                                                                            |   | 受注処理<br>日次監視       | 受注処理 | 受注処理<br>月次監視 |                              |
|                                                                            |   |                    |      |              |                              |
|                                                                            |   |                    |      |              |                              |
|                                                                            |   |                    |      |              |                              |
|                                                                            |   |                    |      |              |                              |
|                                                                            | п |                    |      |              | ×                            |
| レディ                                                                        |   |                    |      |              | 最終アクセス時刻 2009/01/29 19:12:36 |

 $A$ JS3  $\,$ 

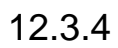

1.  $\blacksquare$ 

 $2.$ 

 $12-9$ 

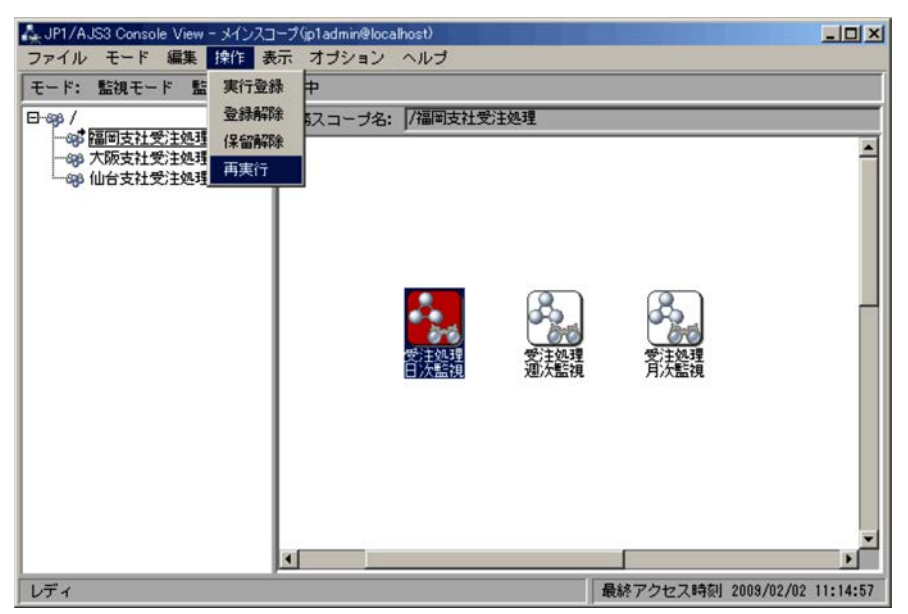

JP1/AJS3 Console

13.7 JP1/AJS3 - View

# *13*業務を集中監視する

JP1/AJS3 Console View JP1/AJS3 Console

16. JP1/AJS3 Console

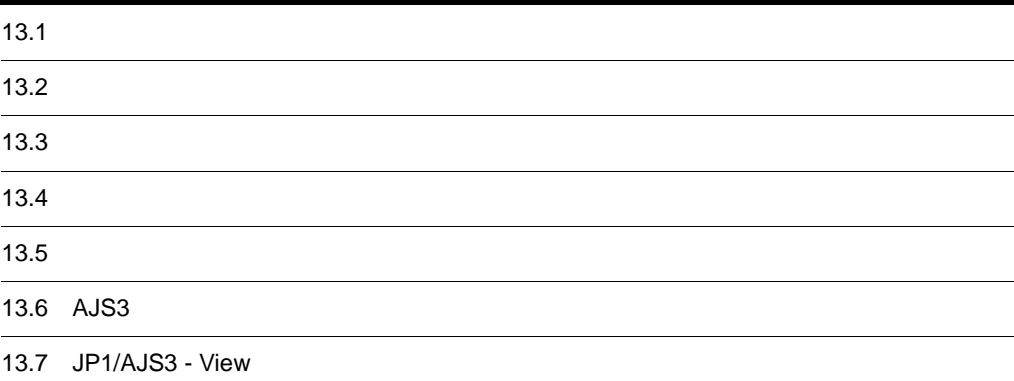

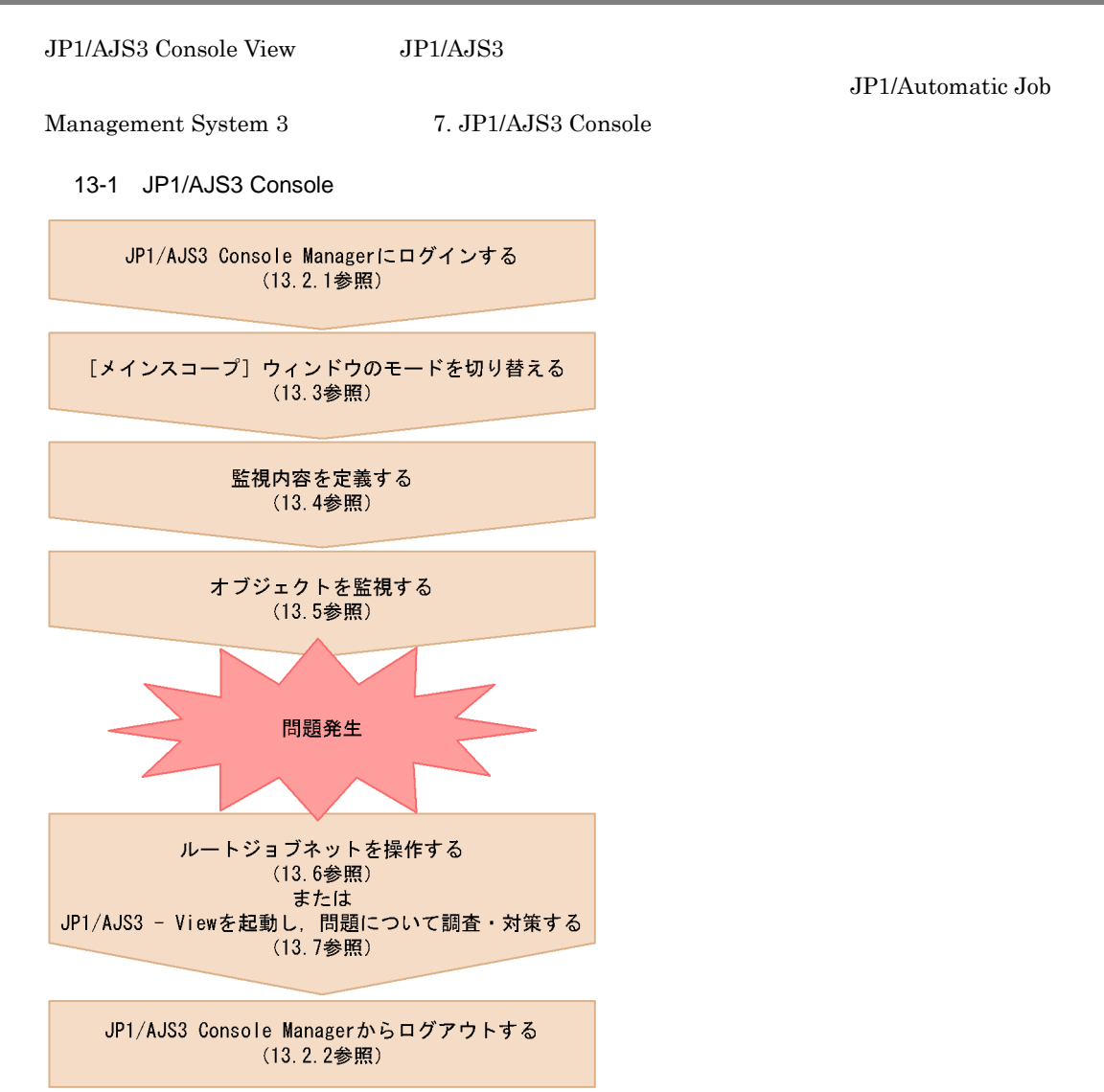

 $JPI/AJS3 ~Console ~ View ~ JPI/AJS3 ~ Un1/AJS3 ~ Un2/AS3 ~ Un2/AS3 ~ Un3/AS3 ~ Un4/AS3 ~ Un5/AS3 ~ Un5/AS3 ~ Un5/AS3 ~ Un5/AS3 ~ Un5/AS3 ~ Un5/AS3 ~ Un5/AS3 ~ Un5/AS3 ~ Un5/AS3 ~ Un5/AS3 ~ Un5/AS3 ~ Un5/AS3 ~ Un5/AS3 ~ Un5/AS3 ~ Un5/AS3 ~ Un5/AS3 ~ Un5/AS3 ~ Un5/AS3 ~ Un5/AS3 ~ Un5/AS3 ~ Un5/AS3 ~ Un5/AS3 ~ Un5/AS3 ~ Un5/AS3 ~ Un5/AS3 ~ Un5/AS3 ~ Un5/AS3 ~ Un5/AS3 ~ Un5/$ Manager **Manager**  $JP1/AJS3$  Console Manager

#### 13.2.1 JP1/AJS3 Console Manager

JP1/AJS3 Console Manager

- 1. JP1/AJS3 Console View
	- Windows **•** Windows **blue and all the UP1\_Automatic Job Management System** 
		- 3 View
	- JP1/IM View

 $13 - 2$ 

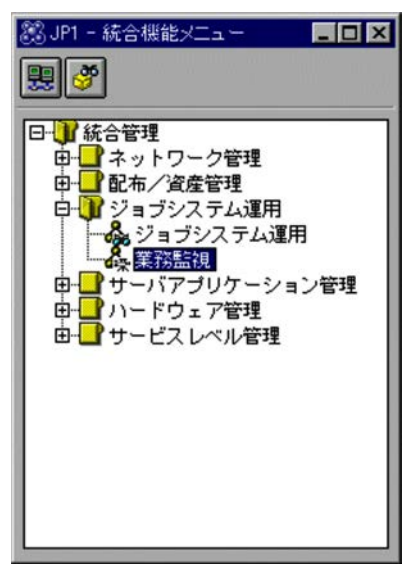

 $2.$ 

 $JPI$ 

 $JPI$ 

JP1/AJS3 Console Manager TP

• **•** JP1/AJS3 Console Manager JP1 • **•** JP1 **Drawing and**  $\mathbf{L}$ JP1/AJS3 Console Manager  $JP1/AJS3$  Console View  $JP1$ AJS3 Console View  $16.3.10$ ajscon and the set of the set of the set of the set of the set of the set of the set of the set of the set of t JP1/Automatic Job Management System 3  $2 \quad 3.$  here a  $3 \quad 3.$ 

#### 13.2.2 JP1/AJS3 Console Manager

JP1/AJS3 Console Manager

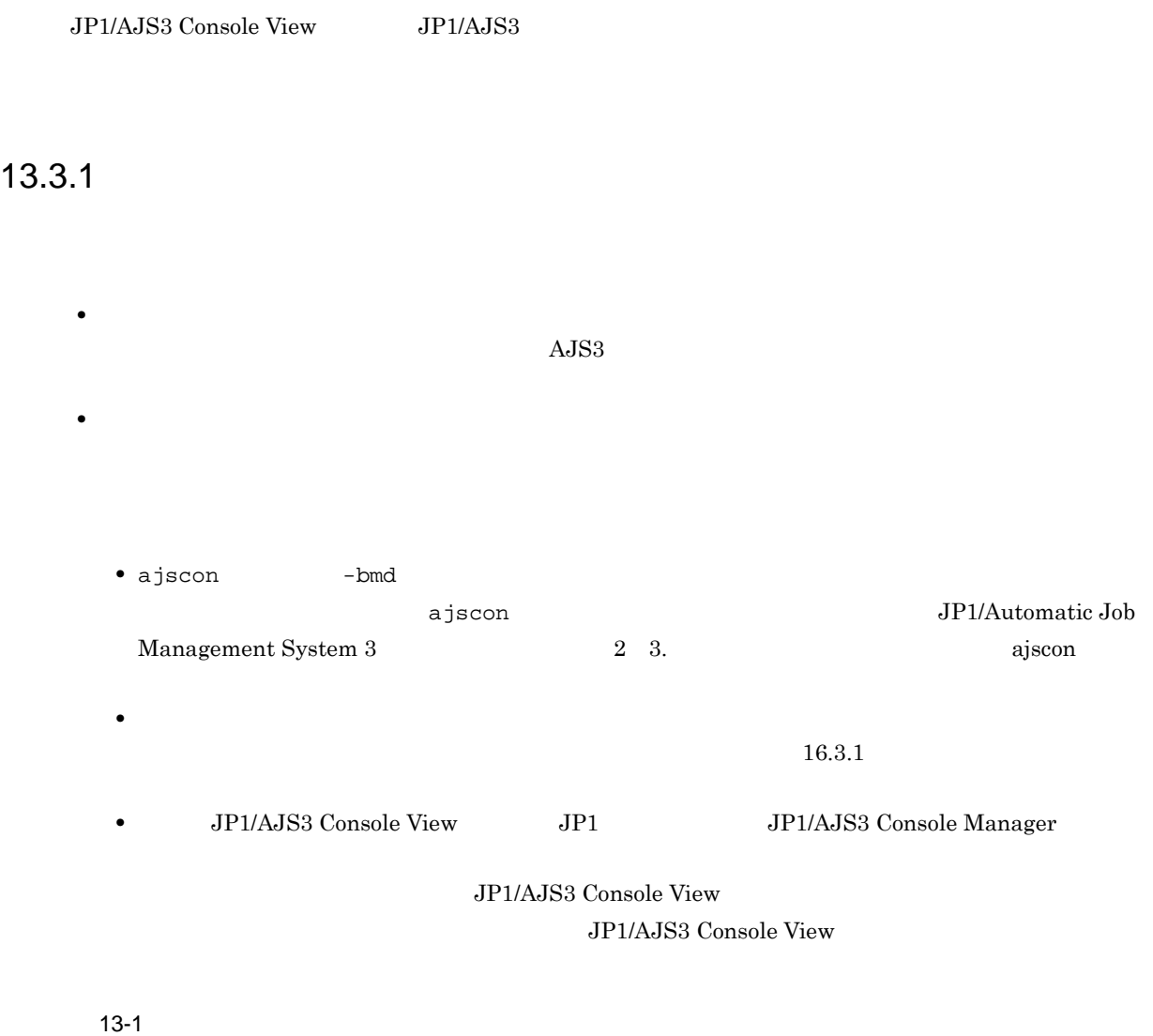

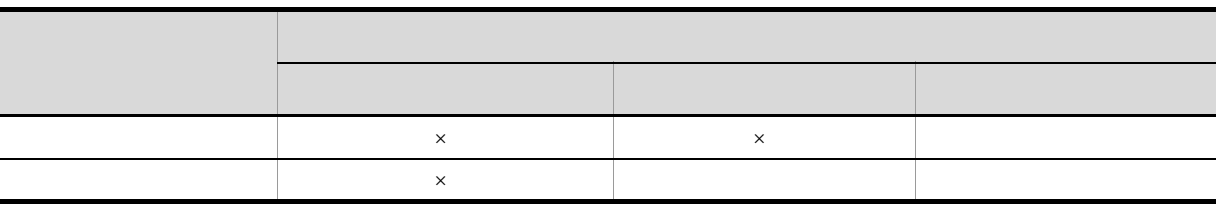

 $\mathsf{x}$ 

 $13.3.2$ 

JP1/AJS3 Console Agent

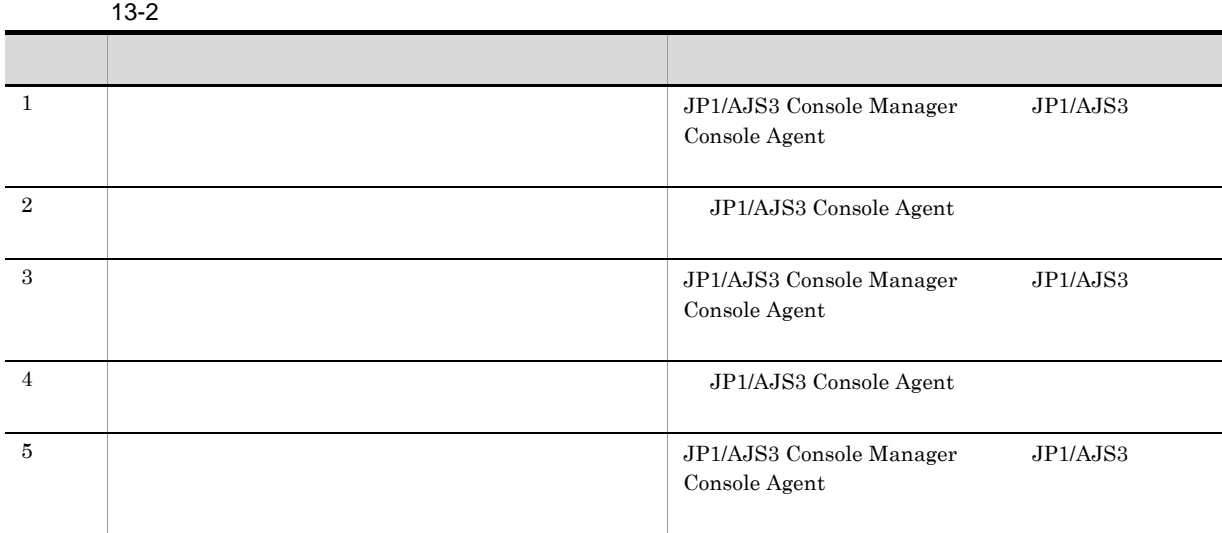

 $13 - 3$ 最新情報に<br>更新 ----- 監視モード ·-監視開始中 監視中 状態更新中 監視モードに<br>切り替え 定義モードに<br>切り替え j. 監視停止 監視停止中 定義モード

 $JP1/AJS3$  Console View

JP1/AJS3 Console Agent

JP1/AJS3 Console Agent

JP1/AJS3 Console Agent
JP1/Automatic Job Management

# $13.4$

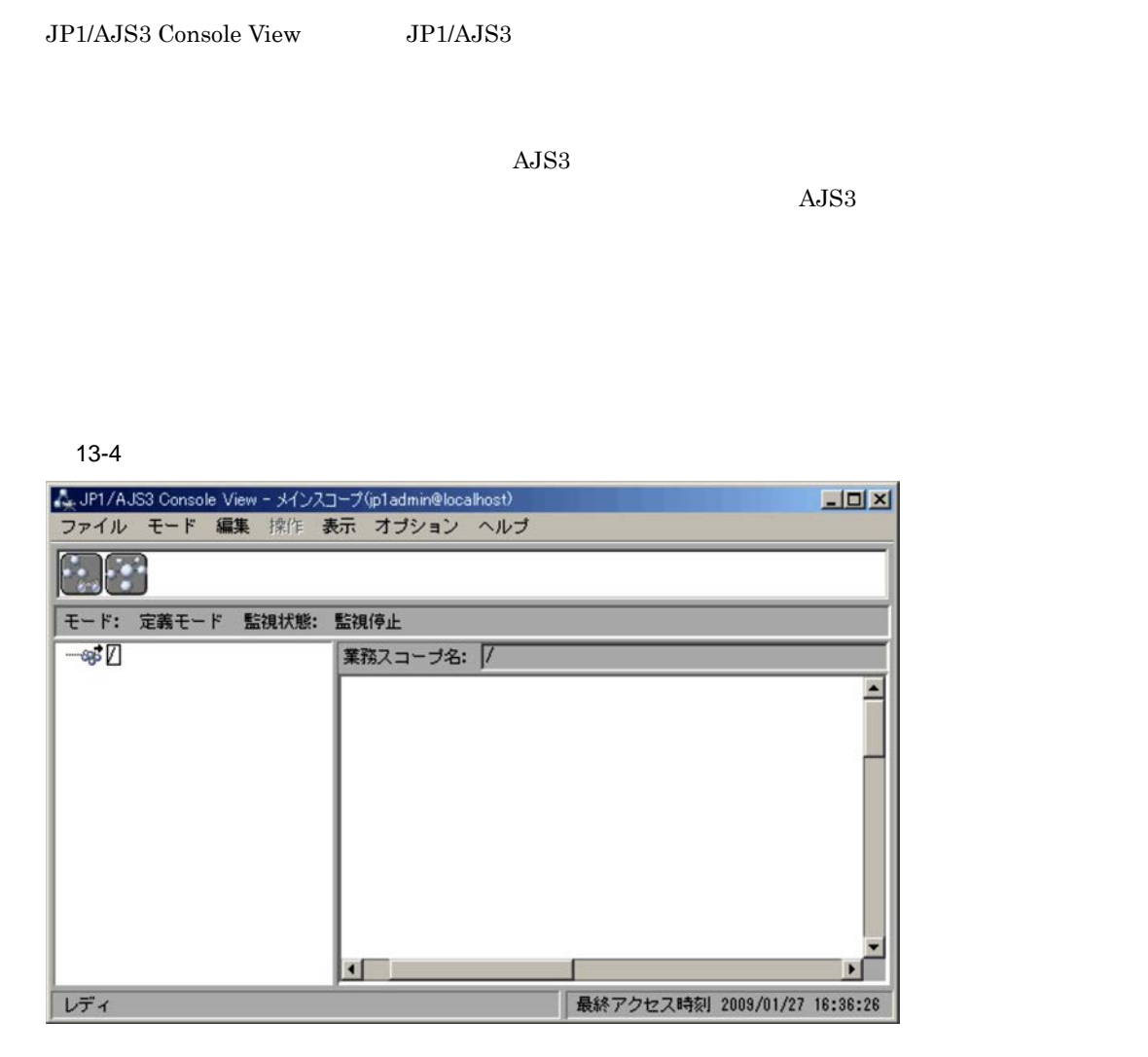

System 3  $7.2$ 

 $13.4.1$ 

1.  $\blacksquare$ 

 $13-5$ 

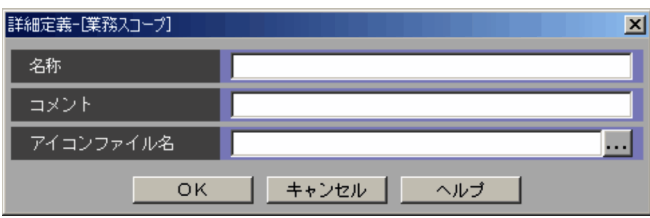

 $2.$ 

3. OK

• 3 8  $\,$  3  $\,$  3  $\,$  3  $\,$  3  $\,$  3  $\,$  3  $\,$  3  $\,$  3  $\,$  3  $\,$  3  $\,$  3  $\,$  3  $\,$  3  $\,$  3  $\,$  3  $\,$  3  $\,$  3  $\,$  3  $\,$  3  $\,$  3  $\,$  3  $\,$  3  $\,$  3  $\,$  3  $\,$  3  $\,$  3  $\,$  3  $\,$  3  $\,$  3  $\,$  3  $\,$  3

- **•**  $\frac{1}{2}$   $\frac{1}{2}$   $\frac{1}{$
- **•** アイコンリストが表示されていない場合は,[表示]-[アイコンリスト]を選択してください。
- **200 面白 500 個です。また業務スコープ自主**  $\sim 16.3.6$

## 13.4.2 AJS3

 $AJS3$ 

 $\rm JP1/AdS3\,\cdot\,Manager$ 

 $AJS3$ 

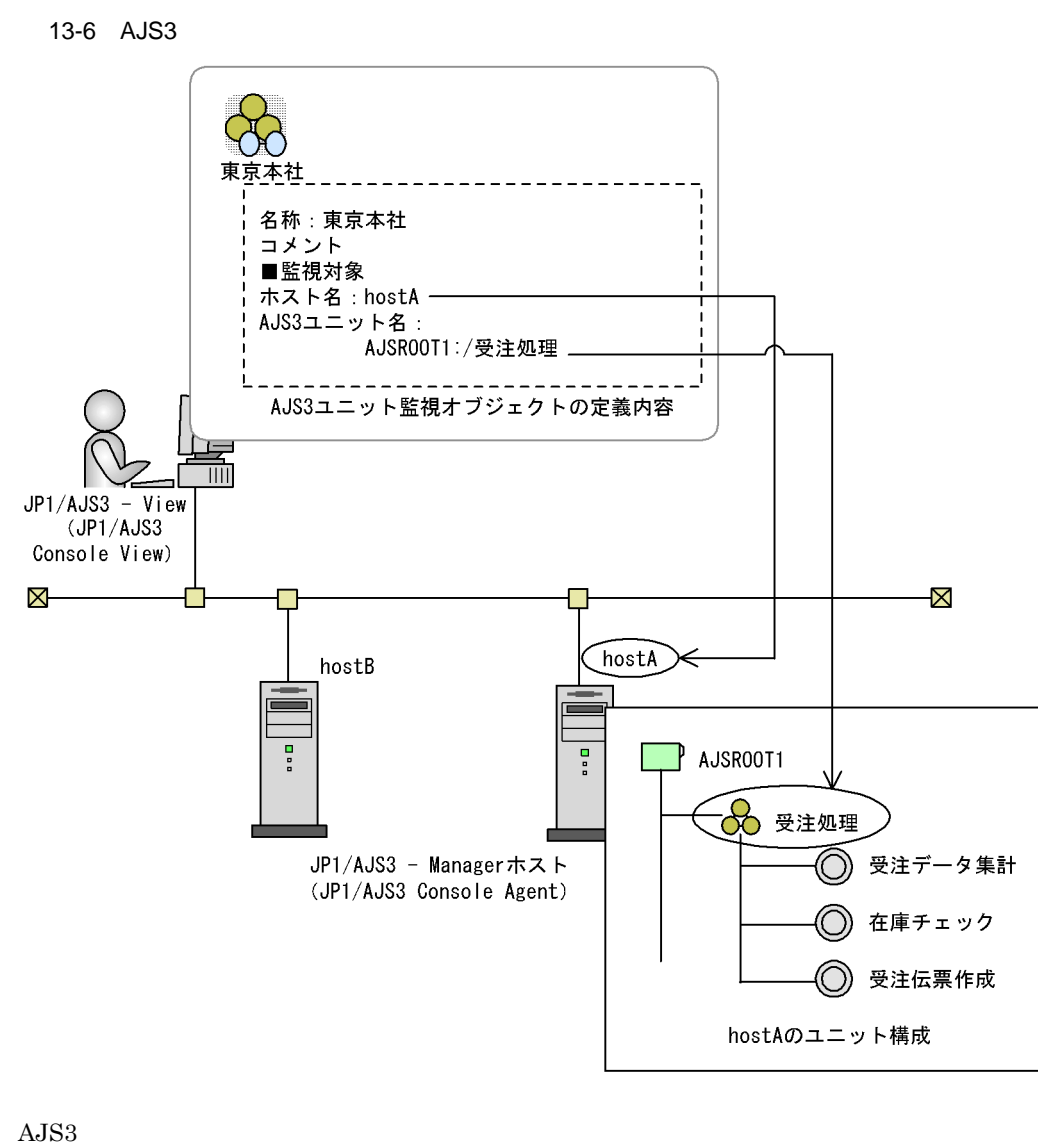

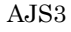

1.  $AJS3$ 

 $A$ JS3  $\,$ 

13-7 **AJS3**  $\overline{a}$  AJS3 詳細定義-[AJS3ユニット監視オブジェクト] 図 名称  $\overline{\mathsf{L}}$ アイコンファイル名 ш. | 監視対象 ホスト名 AJS3ユニット名  $\overline{\mathsf{OK}}$ | キャンセル | ヘルプ

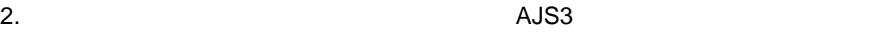

13.

#### $A$ JS3

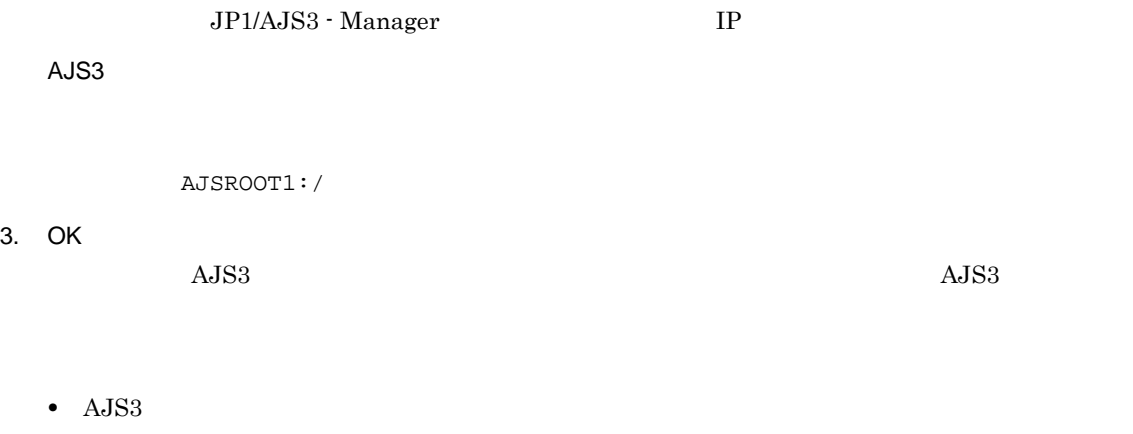

• **•** በ 面孔 トライト にほん しんしん しんしん しんしん しんしん しんしん しんしん

• *JP1/AJS3 Console View JP1/AJS3 Console Manager* **•**[ホスト名]には,「localhost」および「ループバックアドレス」を指定しないでください。 • <mark>• こえる文字の機種を使用しないとしても文字の機種を使用しない。</mark>

• **•**  $\bullet$ • **• 200 面白 500 個です。また業務スコープ自主**  $\sim 16.3.6$ 

- AJS3
- 1. JP1/AJS3 View

 $2.$ 

13.4.3

1.  $\blacksquare$ 

13-8

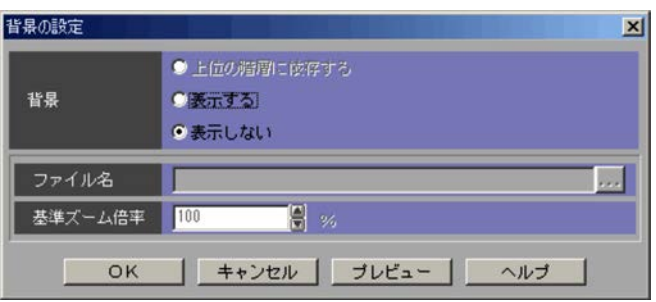

 $2.$ 

 $200$ 3. OK  $\rm JP1/AJS3~Console~View ~~\hspace*{1.5cm} JP1~\hspace*{1.5cm} JP1/AJS3~Console~Manager$ 

 $13.4.4$ 

 ${\rm AJS3}$ 

- **•** 監視する世代の範囲と状態の表示優先度
- **• •**  $\mathbf{R}$
- **•** 監視間隔
- $1.$

13-9

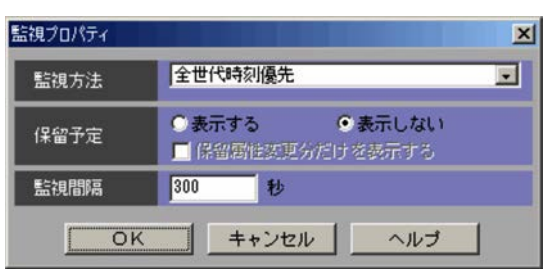

 $2.$ 

JP1/AJS3 Console

 $3.$ 

• **•**  $\mathbf{r} = \mathbf{r} \cdot \mathbf{r} + \mathbf{r} \cdot \mathbf{r} + \mathbf{r} \cdot \mathbf{r} + \mathbf{r} \cdot \mathbf{r} + \mathbf{r} \cdot \mathbf{r} + \mathbf{r} \cdot \mathbf{r} + \mathbf{r} \cdot \mathbf{r} + \mathbf{r} \cdot \mathbf{r} + \mathbf{r} \cdot \mathbf{r} + \mathbf{r} \cdot \mathbf{r} + \mathbf{r} \cdot \mathbf{r} + \mathbf{r} \cdot \mathbf{r} + \mathbf{r} \cdot \mathbf{r} + \mathbf{r} \cdot \mathbf{r$ 

•  $\bullet$ 

 $4.$ 

5. OK

JP1/AJS3 Console Manager から監視するよう通知されると,JP1/AJS3 Console Agent JP1/AJS3 - Manager JP1/AJS3 Console Agent

 $A$ JS3  $\,$ 

# 13.5

JP1/AJS3 Console JP1/AJS3 Console View AJS3  $A$ JS3  $\,$ 13-10 A.JP1/AJS3 Console View - メインスコープ(p1admin@localhost)<br>- ファイル - モード - 編集 - 操作 - 表示 - オプション - ヘルブ  $-10x$ モード: 監視モード 監視状態: 監視中  $E$ -98 / 業務スコープ名: 7福岡支社受注処理 。/<br>--@「<mark>福岡支社受注処理</mark>」<br>--@9 仙台支社受注処理<br>--@9 仙台支社受注処理 ◙  $\blacksquare$ 最終アクセス時刻 2009/01/29 19:12:36 レディ

JP1/Automatic Job Management System 3

 $7.3$ 

 $13.5.1$ 

 $16.3.10$ 

 $A$ JS3  $\,$ 

 $\rm AdS3$   $\rm AdS3$ 

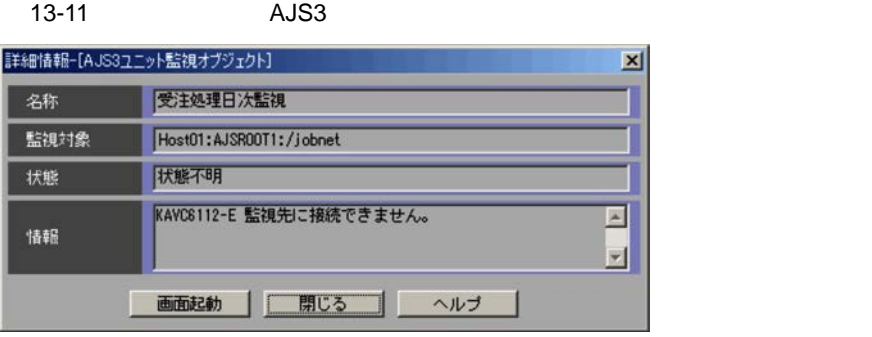

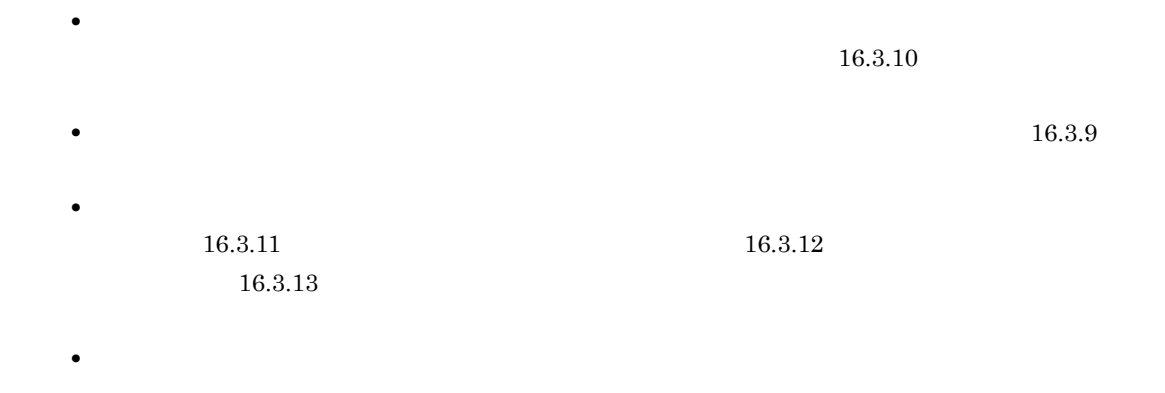

**•**[メインスコープ]ウィンドウの[表示]-[最新情報に更新]を選択すると,監視オブジェクトの  $\rm JP1/AJS3$  Console Agent

## 13.5.2

 $A$ JS3  $\,$ 

#### 1 AJS3

 $A$ JS3

 $a \sim \frac{1}{2}$ 

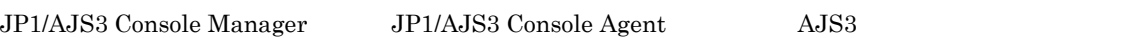

#### 13-3 AJS3

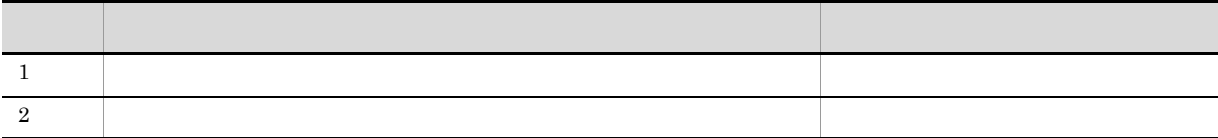

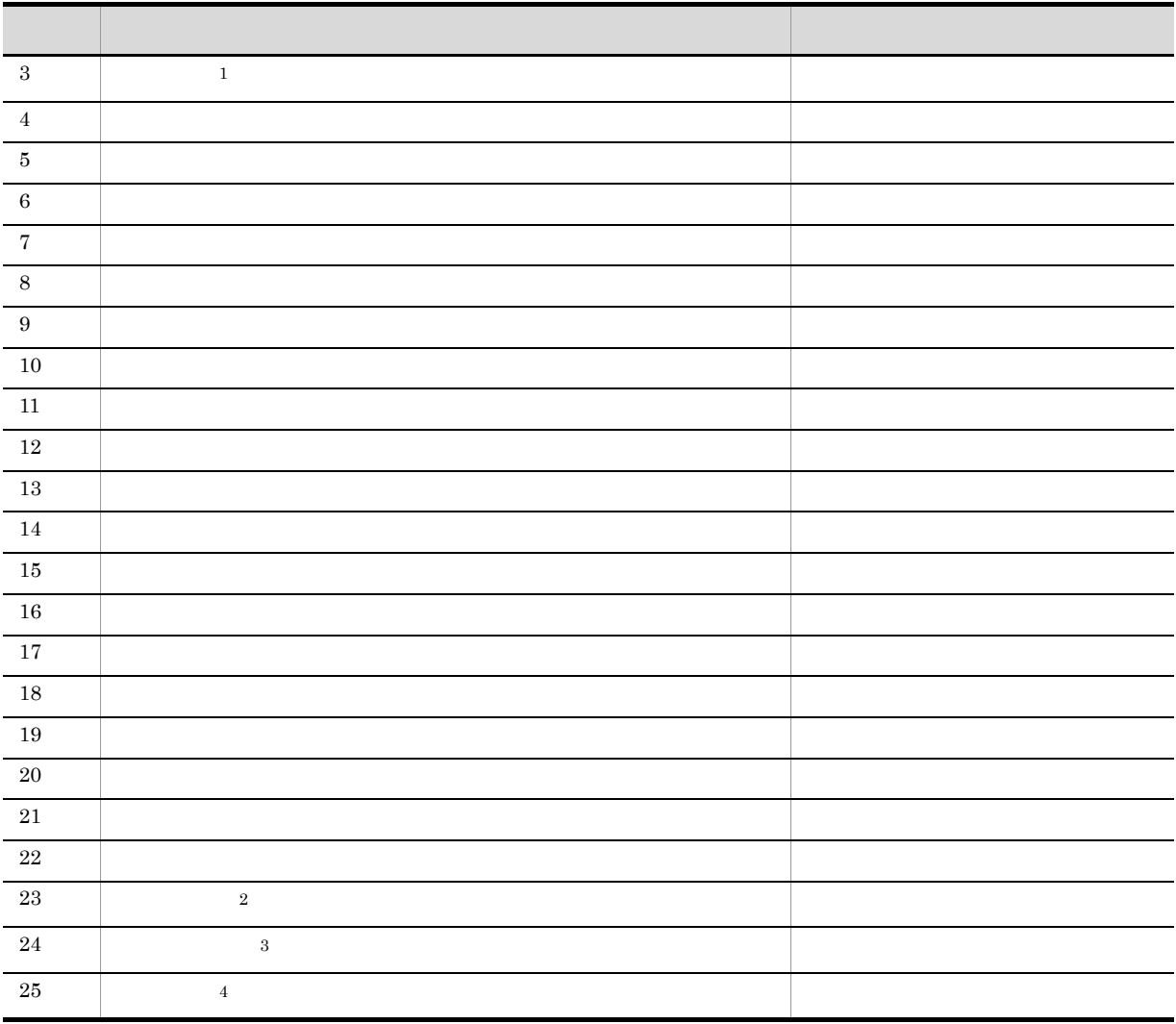

 $\mathbf{1}$ 

 $\,2$ JP1/AJS3 Console Agent

#### 注※ 3

JP1/AJS3 Console Manager $\rm JP1/AJS3$  Console View

- $\overline{4}$
- **•**  $\blacksquare$
- **•**  $\mathbf{r} = \mathbf{r} \times \mathbf{r}$
- **•** 監視対象のジョブネットがない。
- **•** 監視対象のジョブネットに対して参照権限がない。
- **•** 監視対象のジョブネットの上位ユニットに対するアクセス権限がない。
- **•** 監視対象のスケジューラーサービスがメンテナンス中のため状態を取得できない。
- **•**  $\mathbf{r} = \mathbf{r} \cdot \mathbf{r} + \mathbf{r} \cdot \mathbf{r} + \mathbf{r} \cdot \mathbf{r} + \mathbf{r} \cdot \mathbf{r} + \mathbf{r} \cdot \mathbf{r} + \mathbf{r} \cdot \mathbf{r} + \mathbf{r} \cdot \mathbf{r} + \mathbf{r} \cdot \mathbf{r} + \mathbf{r} \cdot \mathbf{r} + \mathbf{r} \cdot \mathbf{r} + \mathbf{r} \cdot \mathbf{r} + \mathbf{r} \cdot \mathbf{r} + \mathbf{r} \cdot \mathbf{r} + \mathbf{r} \cdot \mathbf{r$

• JP1/AJS3 Console Manager JP1/AJS3 Console Agent • JP1/AJS3 Console Agent  $A$ JS3  $\,$  $b$ JP1/AJS3 Console AJS3  $\lambda$ JS3  $\lambda$  $A$ JS3  $\ldots$  $A$ JS3 **•** 終了遅延 **•** 開始遅延 • **•**  $\mathbf{z} = \mathbf{z} \cdot \mathbf{z} + \mathbf{z} \cdot \mathbf{z} + \mathbf{z} \cdot \mathbf{z} + \mathbf{z} \cdot \mathbf{z} + \mathbf{z} \cdot \mathbf{z} + \mathbf{z} \cdot \mathbf{z} + \mathbf{z} \cdot \mathbf{z} + \mathbf{z} \cdot \mathbf{z} + \mathbf{z} \cdot \mathbf{z} + \mathbf{z} \cdot \mathbf{z} + \mathbf{z} \cdot \mathbf{z} + \mathbf{z} \cdot \mathbf{z} + \mathbf{z} \cdot \mathbf{z} + \mathbf{z} \cdot \mathbf{z$ • **•**  $\mathbf{r} = \mathbf{r} \cdot \mathbf{r}$ 2  $\mathbf{r}$ 

a)取得する状態と優先順位

JP1/AJS3 Console Manager  $A$ JS3

• JP1/AJS3 Console Agent

 $A$ JS3  $\,$ 

 $13 - 4$ **大量的** 1  $\blacksquare$  $2$  $3$  $4$  $5$  $6$  $7$  $8$  $9$  $10$ 11  $\blacksquare$  $12$  $13$  $14$  $15$ 

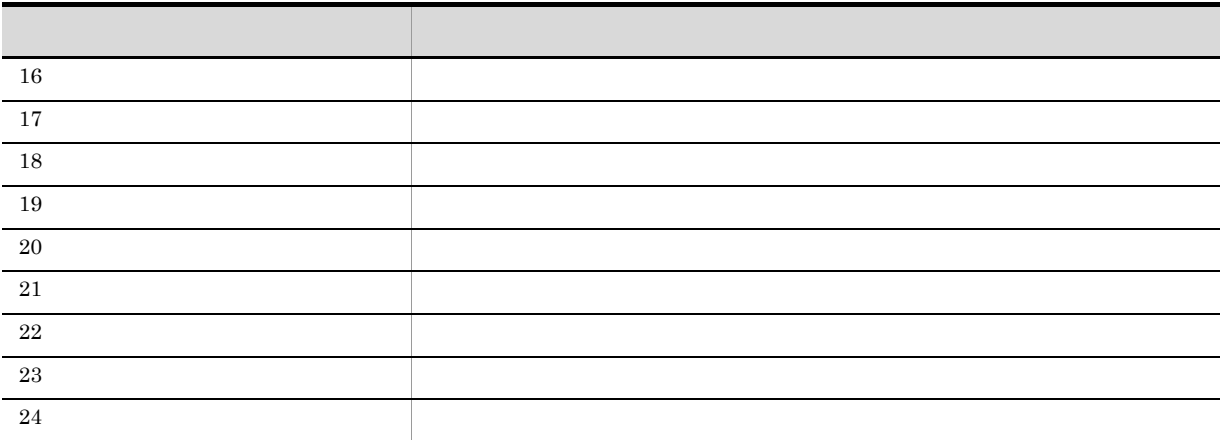

b<sub>(a)</sub>

JP1/AJS3 Console AJS3

 $A$ JS3  $\,$ 

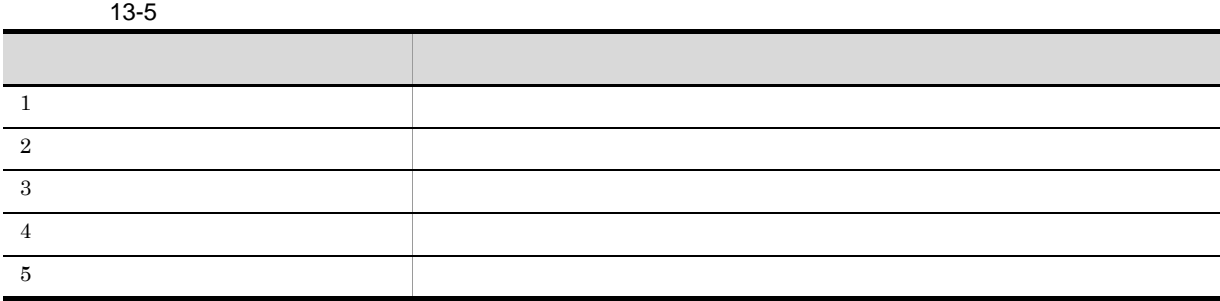

c)  $\sim$ 

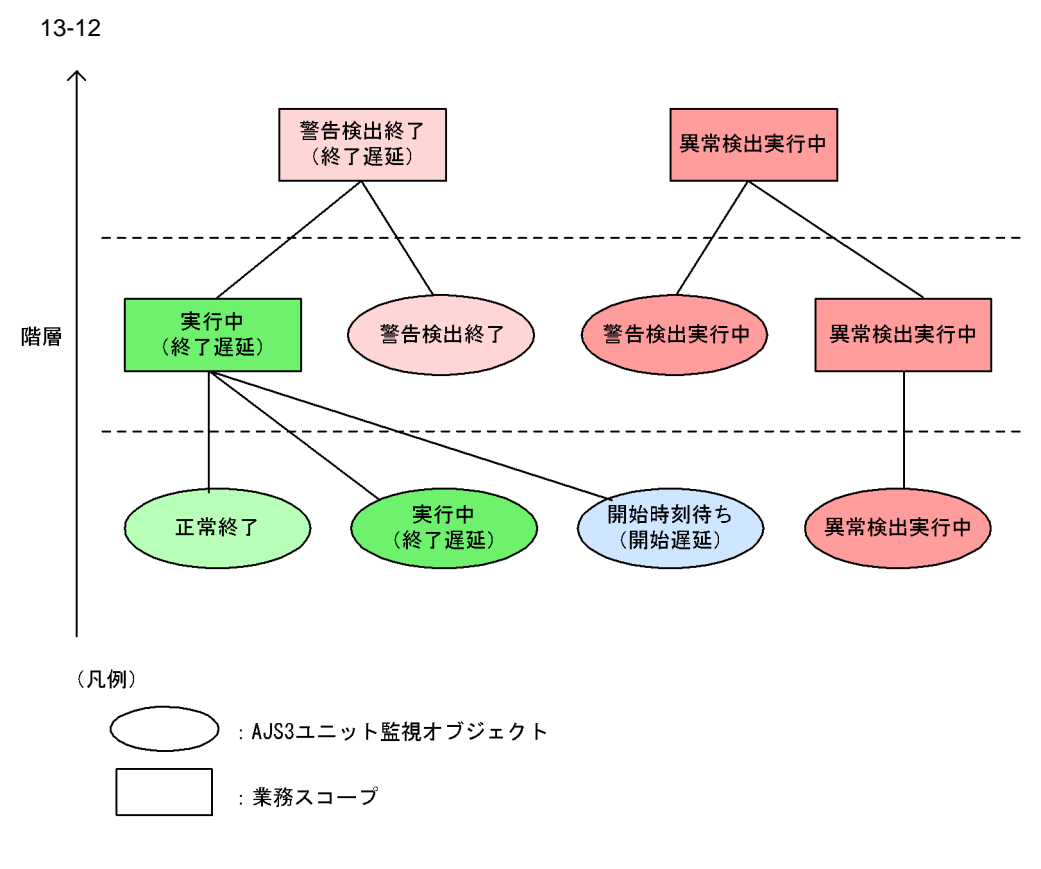

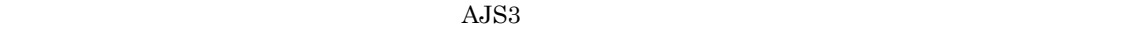

• **•**  $\bullet$ 

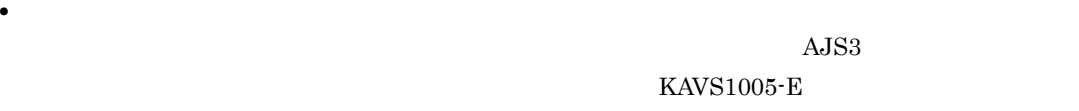

#### 3 JP1/AJS3 Console Agent

JP1/AJS3 Console Agent

- **•** 操作中に監視間隔が経過した場合
- 
- **•**  $\bullet$ JP1/AJS3 Console Agent
- **•**  $\mathbf{r} = \mathbf{r} \times \mathbf{r}$

# 13.6 AJS3

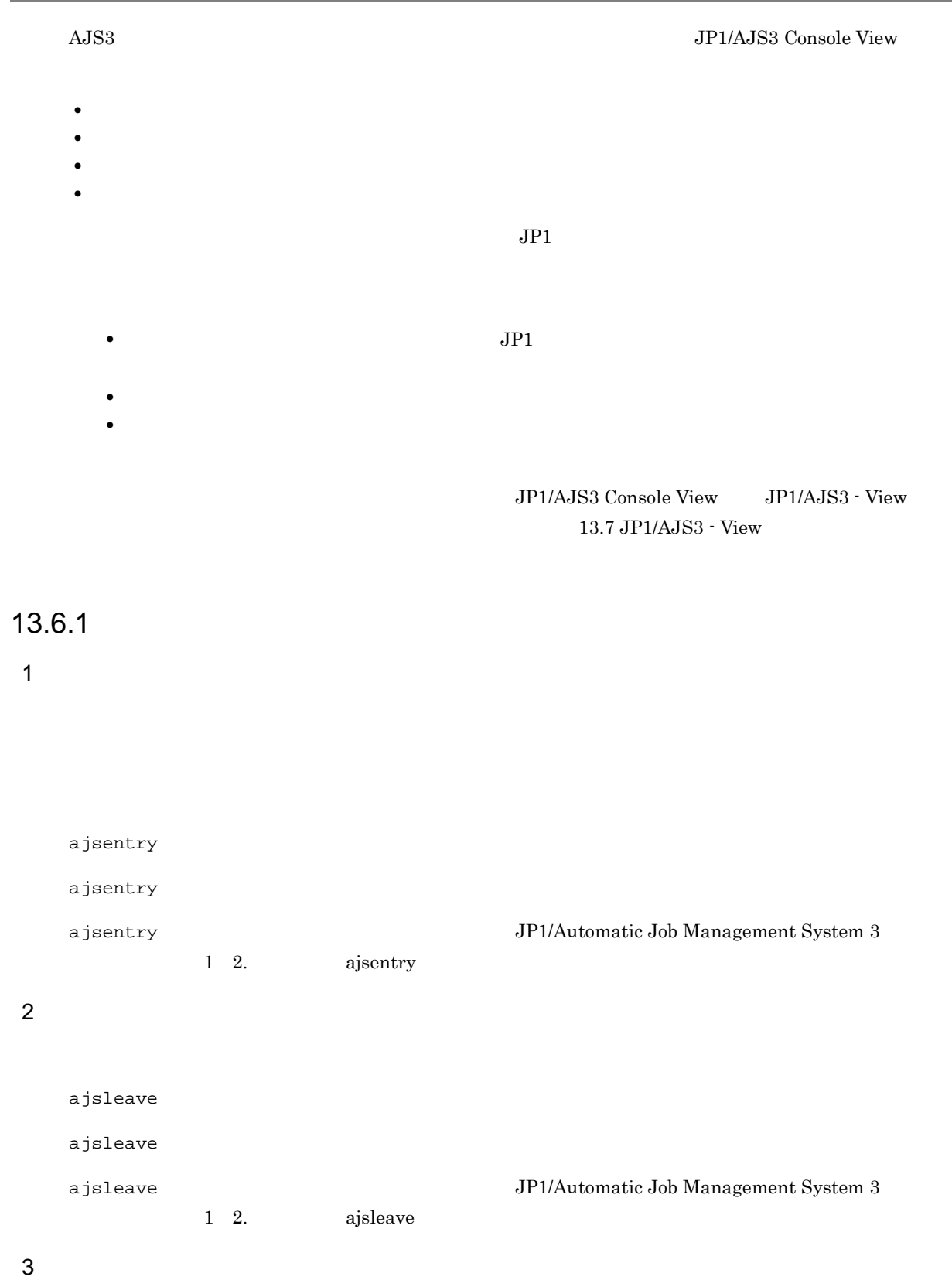

269

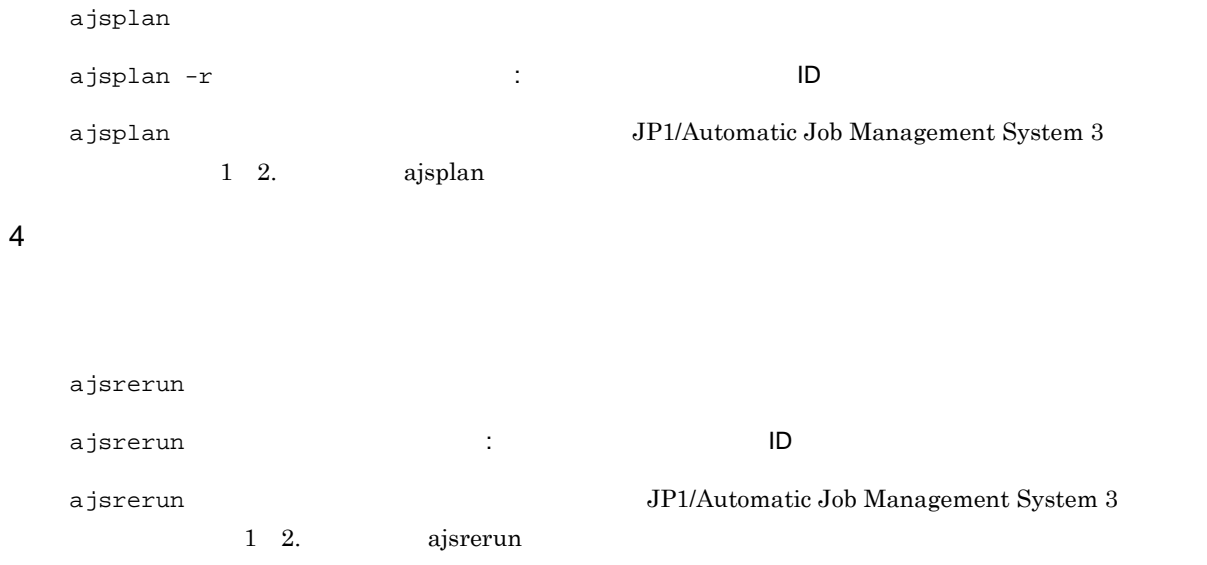

# $13.6.2$

- 1. AJS3
- $2.$

# 13.7 JP1/AJS3 - View

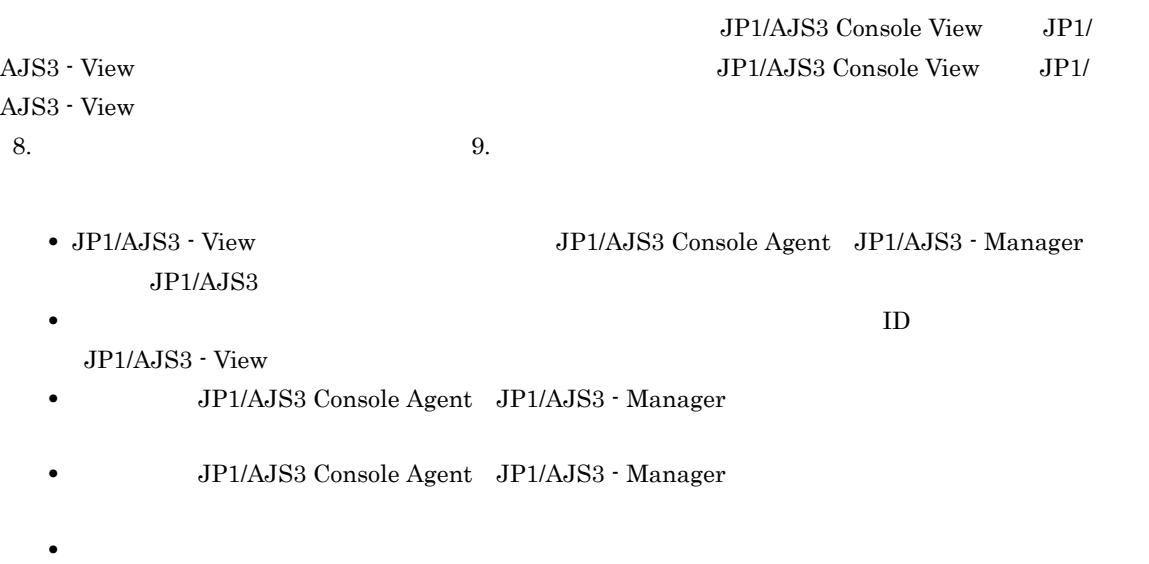

## 13.7.1 JP1/AJS3 - View

 $JP1/AJS3 - View$ 

- **•**[表示]メニューから起動する。
- AJS3
- **AJS3**  $\blacksquare$

1  $\blacksquare$ 

JP1/AJS3 - View

2 AJS3

 $AJS3$ 

JP1/AJS3 - View

JP1/AJS3 - View

 $16.3.10$ 

#### $3$   $AJS3$

 $A$ JS3  $\,$ JP1/AJS3 - View

 $16.3.10$ 

## 13.7.2

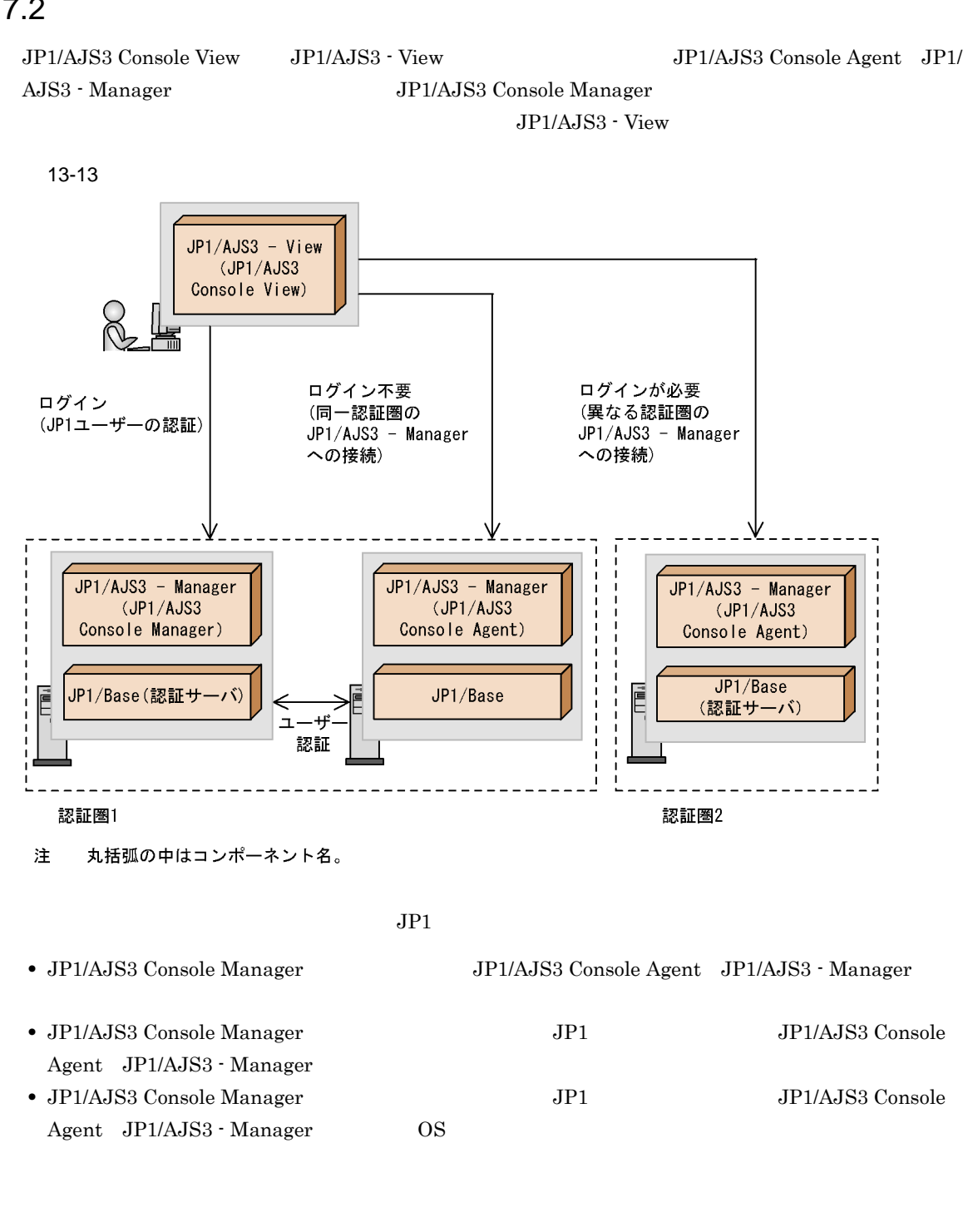

- **JP1/AJS3 Console Agent JP1/AJS3 Manager**
- JP1/AJS3 Console Manager JP1 OS 2000
- $2$

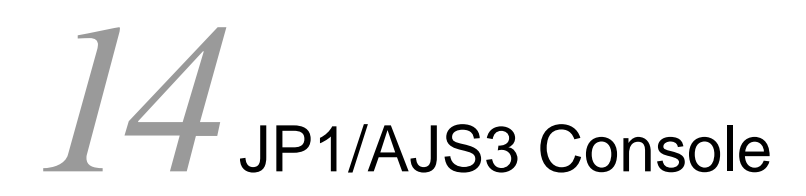

16. JP1/AJS3 Console

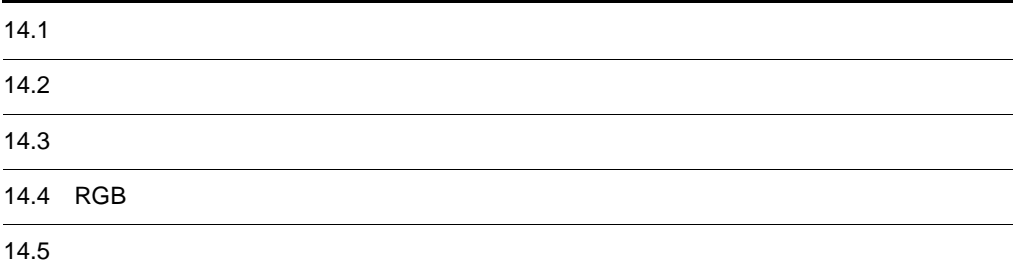

## 14.1

JP1/AJS3 Console View

1 ajs2coview\_opt.conf  $\begin{minipage}[c]{0.7\linewidth} \texttt{ajs2coview\_opt.comf} & \texttt{JP1/AlSS} ~ \texttt{Console} ~ \texttt{View} \end{minipage} \begin{minipage}[c]{0.7\linewidth} \texttt{JPI/AlSS} ~ \texttt{Console} ~ \texttt{View} \end{minipage} \begin{minipage}[c]{0.7\linewidth} \texttt{JPI/AlSS} ~ \texttt{Console} ~ \texttt{View} \end{minipage} \begin{minipage}[c]{0.7\linewidth} \texttt{JPI/AlSS} ~ \texttt{Console} ~ \texttt{View} \end{minipage} \begin{minipage}[c]{0.7\linewidth} \text$ 1.  $\blacksquare$ ajs2coview\_opt.conf ajs2coview\_opt.conf.model ajs2coview\_opt.conf.model JP1/AJS3 - View  $\frac{1}{2}$  $2.$ 3. 2007年5月11日, The State State State State State State State State State State State State State State State S Windows 7 Windows Server 2008 Windows Vista %ALLUSERSPROFILE%¥Hitachi¥JP1¥JP1\_DEFAULT¥JP1AJS2V¥conf¥JP1 %ALLUSERSPROFILE%
What is a set of the set of the set of the set of the set of the set of the set of the set of the set of the set of the set of the set of the set of the set of the set of the set of the set of the set of Windows Server 2003 Windows XP Professional JP1/AJS3 - View 2001 Xeonf¥JP1  $JPI$   $JPI$ NUL CON AUX COM1 COM9 LPT1 LPT9 PRN  $\mathcal{L}(\mathcal{L}(\mathcal{$ .(ピリオド)」で始まる名称 4. JP1/AJS3 Console View JP1/AJS3 Console View JP1/AJS3 Console View JP1/AJS3 Console View ajs2coview\_opt.conf 2 ajscon.conf  $a$ jscon.conf JP1/AJS3 Console View JP1

 $\overline{\mathbf{3}}$ 

 $1.$ 

ajscon.conf JP1/AJS3 - View **Windows** ¥conf 2. JP1/AJS3 Console View  $\rm JP1/AJS3$  Console View  $\rm JP1/AJS3~Console~View \hspace{1.5cm} JP1/$ AJS3 Console View

 $3 \frac{1}{3}$ 

# $14.2$

JP1/AJS3 - View

- **•**  $\mathbf{r} = \mathbf{r} \cdot \mathbf{r} + \mathbf{r} \cdot \mathbf{r} + \mathbf{r} \cdot \mathbf{r} + \mathbf{r} \cdot \mathbf{r} + \mathbf{r} \cdot \mathbf{r} + \mathbf{r} \cdot \mathbf{r} + \mathbf{r} \cdot \mathbf{r} + \mathbf{r} \cdot \mathbf{r} + \mathbf{r} \cdot \mathbf{r} + \mathbf{r} \cdot \mathbf{r} + \mathbf{r} \cdot \mathbf{r} + \mathbf{r} \cdot \mathbf{r} + \mathbf{r} \cdot \mathbf{r} + \mathbf{r} \cdot \mathbf{r$
- **•**  *<sub>1</sub>*  $\sim$  1*k*<sup> $\sim$ </sup>  $\sim$  1*k*<sup> $\sim$ </sup>  $\sim$  1*k*<sup> $\sim$ </sup>  $\sim$  1*k*<sup> $\sim$ </sup>  $\sim$  1*k*<sup> $\sim$ </sup>  $\sim$  1*k*<sup> $\sim$ </sup>  $\sim$  1*k*<sup> $\sim$ </sup>  $\sim$  1*k* $\sim$
- JP1/AJS3 Console Manager
- **•** 通信オプションを設定する
- **•** メモリー所要量を設定する

## $14.2.1$

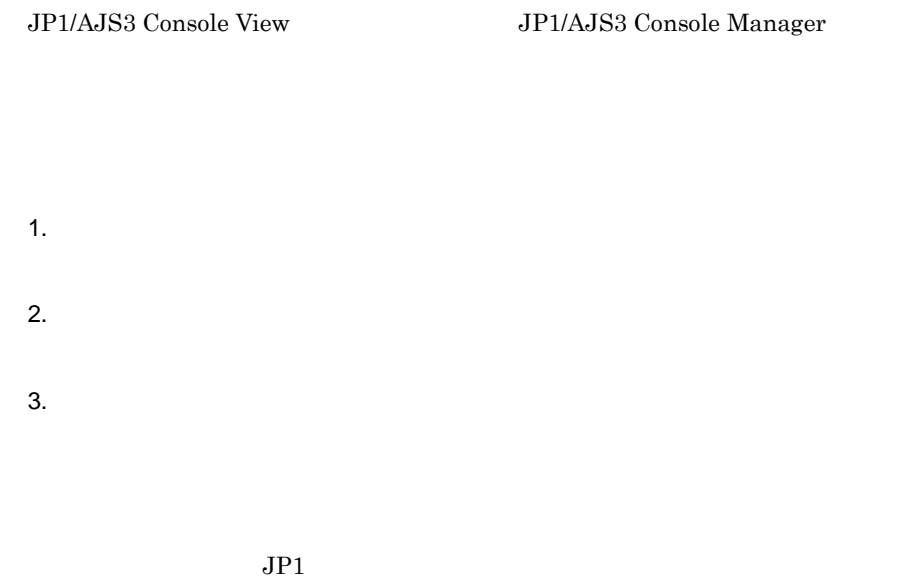

 $JPI$   $JPI$ 

4. OK  $\rm JP1/AJS3$  Console

## $14.2.2$

- $1.$
- $2.$

 $3.$ • 1 • 13 • 12.5  $4.$ 5. OK

## 14.2.3 JP1/AJS3 Console Manager

JP1/AJS3 Console Manager

#### $14.1$

jajsConsoleAutoReconnect= $\{$ <u>Yes</u>|No}

JP1/AJS3 Console Manager No

ーム<br>Tes

デフォルト Tes この項目を設定している。この項目を設定している。この項目を設定している。この項目を設定している。この項目を設定している。この項目を設定している。

JP1/AJS3 Console Manager jajsConsoleAutoReconnect=No

#### 14.2.4

JP1/AJS3 Console View JP1/AJS3 Console Manager

 $14.1$ 

 $=$  70  $\pm$  70  $\pm$  70  $\pm$  70  $\pm$  70  $\pm$  70  $\pm$  70  $\pm$  70  $\pm$  70  $\pm$  70  $\pm$  70  $\pm$  70  $\pm$  70  $\pm$  70  $\pm$  70  $\pm$  70  $\pm$  70  $\pm$  70  $\pm$  70  $\pm$  70  $\pm$  70  $\pm$  70  $\pm$  70  $\pm$  70  $\pm$  70  $\pm$  70  $\pm$  70  $\pm$  7

 $14-1$ 

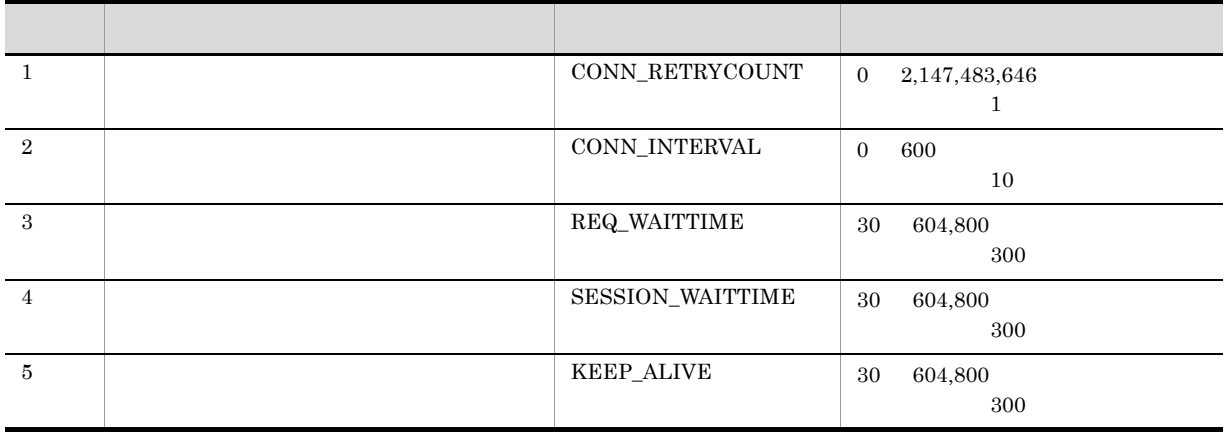

 $10$ 

 $60$ 

CONN\_INTERVAL=60

CONN\_RETRYCOUNT JP1/AJS3 Console View JP1/AJS3 Console Manager  $10$ CONN\_INTERVAL JP1/AJS3 Console View JP1/AJS3 Console Manager  $10$ REQ\_WAITTIME JP1/AJS3 Console View JP1/AJS3 Console Manager JP1/AJS3 Console Manager 10  $\sim$ SESSION\_WAITTIME JP1/AJS3 Console View JP1/AJS3 Console Manager JP1/AJS3 Console Manager  $10$ KEEP\_ALIVE JP1/AJS3 Console View JP1/AJS3 Console Manager 10 JP1/AJS3 Console Manager  $JPI/AJS3 ~Console ~ View ~$ Console View

## $14.2.5$

JP1/AJS3 Console View

JP1/AJS3 Console View 48

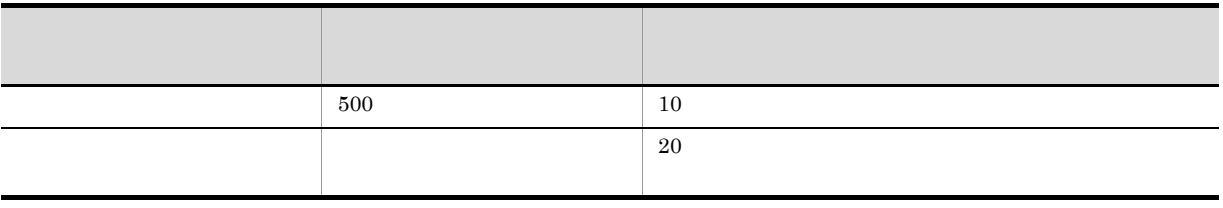

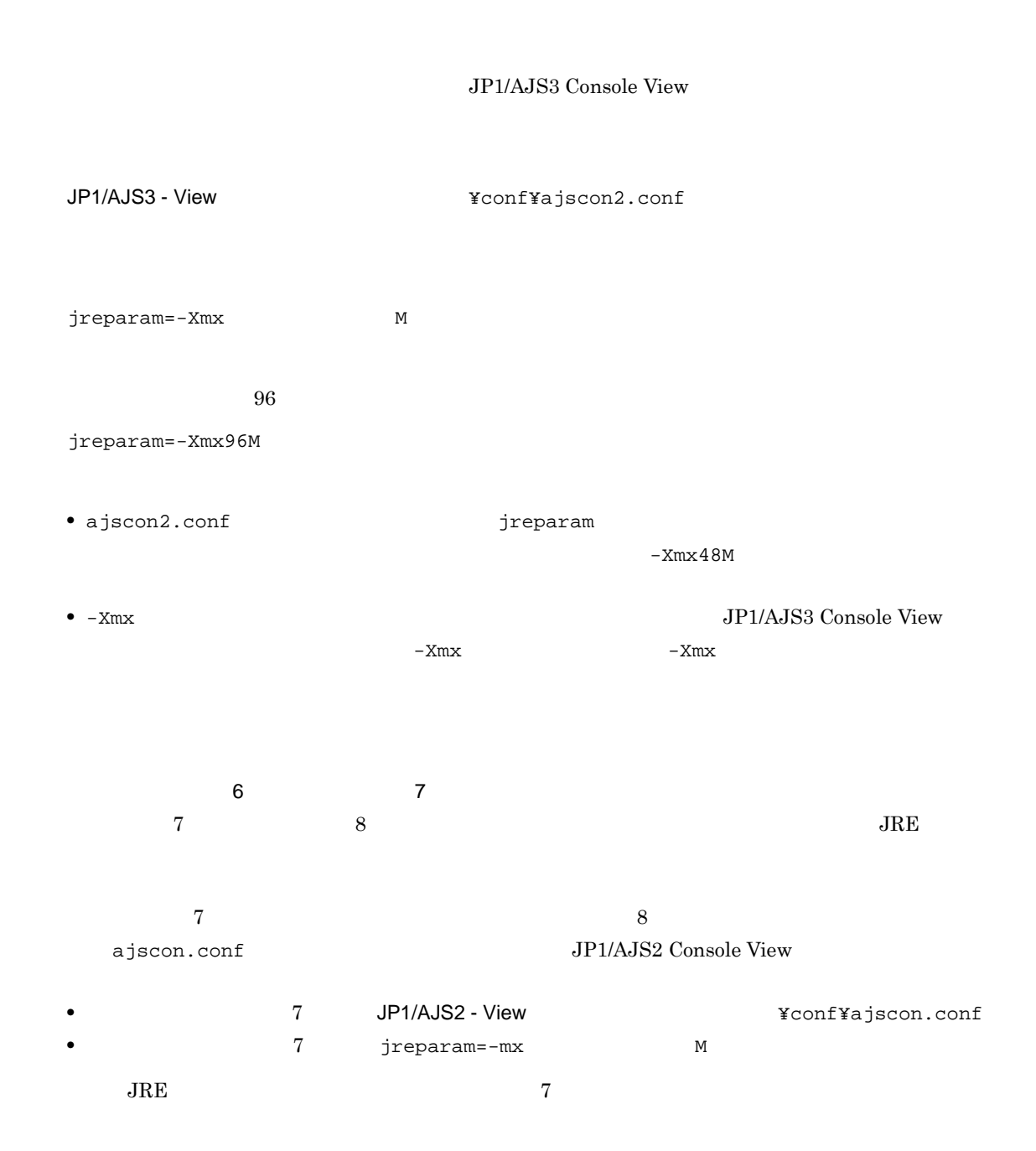

14. JP1/AJS3 Console

# $14.3$

- **•**  $\overline{z}$
- JP1/AJS3  $\cdot$  View
- **•**  $\mathcal{L} = \{ \mathcal{L} \mid \mathcal{L} \}$
- **•** 選択状態を示す色を変更する
- **•** ツールチップの表示を変更する
- **•** 確認メッセージを表示しない
- **•** 背景イメージ格納フォルダを変更する
- **•** マップエリアの背景色を変更する
- **•** アイコンイメージ格納フォルダを変更する
- **•** The state  $\mathbf{z} = \mathbf{z}$
- **•** 標準提供アイコンの表示を変更する

#### $14.3.1$

 $A$ JS3

 $1.$ 

- $2.$
- 3. AJS
- **•**[詳細情報,または詳細定義を表示]

 $A$ JS3  $\,$ 

- $A$ JS3  $\,$
- JP1/AJS3 · View  $JP1/AJS3 - View$
- $4.$

5. OK

### 14.3.2 JP1/AJS3 - View

JP1/AJS3 - View

 $1.$ 

- $2.$
- 3. JP1/AJS3 View  $JP1/AJS3 - View$   $JP1/AJS3 - View$
- 4. OK

### $14.3.3$

- $1.$
- $2.$
- $3.$
- $4.$
- 5. OK

14.3.4

 $14.1$ 

 $j$ ajsConsoleSelectColor= $RGB$ 

jajsConsoleSelectColor=255:0:0

14.3.5

 $14.1$ 

jajsConsoleCommentIndicate= ${\texttt{\{Yes|No\}}}$ 

Yes

 $N_{\rm O}$ 

デフォルト Tesus スタックス こうしょう こうしゃ エストラック エストラック そうしょう エストラック そうしょう エストラック こうしょう エストラック こうしょうしょう エストラック こうしょう エストラック こうしょく JP1/AJS3 Console View

jajsConsoleCommentIndicate=No

 $1.$  $2.$  $3.$ 4. OK

#### 14.3.6

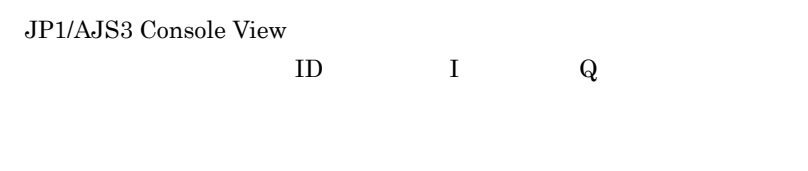

 $14.1$ 

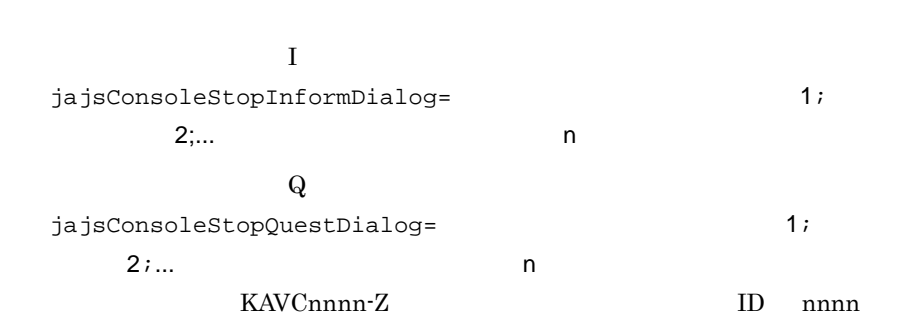

JP1/AJS3 Console View

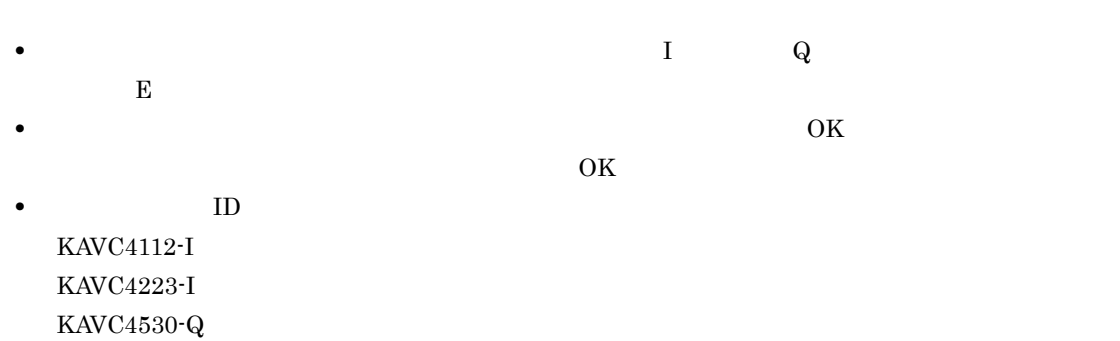

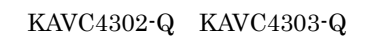

jajsConsoleStopQuestDialog=4302;4303 14.3.7  $14.1$ jajsConsoleMapBackgroundDirectory= jajsConsoleMapBackgroundDirectory  $\mathcal{V}$  and  $\mathcal{V}$  are  $\mathcal{V}$  and  $\mathcal{V}$  are  $\mathcal{V}$  $2$ C:¥IMAGE jajsConsoleMapBackgroundDirectory=C:/IMAGE JP1/AJS3 - View <br>
¥image¥console¥background

14.3.8

 $14.1$ 

 $j$ ajsConsoleMapBackgroundColor= $RGB$ 

 $255:255:255$ 

RGB R G B

jajsConsoleMapBackgroundColor=0:255:255

#### $14.3.9$

#### $14.1$

jajsConsoleCustomIconDirectory=

jajsConsoleCustomIconDirectory  $\overline{Y}$  and  $\overline{Y}$  and  $\overline{Y}$  $2$ 

C:¥IMAGE

 ${\rm AJS3}$ 

jajsConsoleCustomIconDirectory=C:/IMAGE

JP1/AJS3 - View <br>
¥image¥console¥icon

14.3.10

 $A$ JS3  $-$ 

 $14.1$ 

#### jajsConsoleAutoCreateWithComment= ${Yes|No}$

 $\rm AdS3$ 

 $N_{\rm O}$  and  $\rm{M}$   $\rm{M}$   $\rm{M}$   $\rm{M}$   $\rm{M}$   $\rm{M}$   $\rm{M}$   $\rm{M}$   $\rm{M}$   $\rm{M}$   $\rm{M}$   $\rm{M}$   $\rm{M}$   $\rm{M}$   $\rm{M}$   $\rm{M}$   $\rm{M}$   $\rm{M}$   $\rm{M}$   $\rm{M}$   $\rm{M}$   $\rm{M}$   $\rm{M}$   $\rm{M}$   $\rm{M}$   $\rm{M}$  **Pressure 2019** デフォルト Tes この項目を設定している。この項目を設定している。この項目を設定している。この項目を設定している。この項目を設定している。この項目を設定している。

 $\rm AdS3$ 

jajsConsoleAutoCreateWithComment=No(改行)

## 14.3.11

 $7$  $8$  8 9 0  $9$  $14.1$ 

#### jajsConsoleDefaultIconDirectory=V7Icon

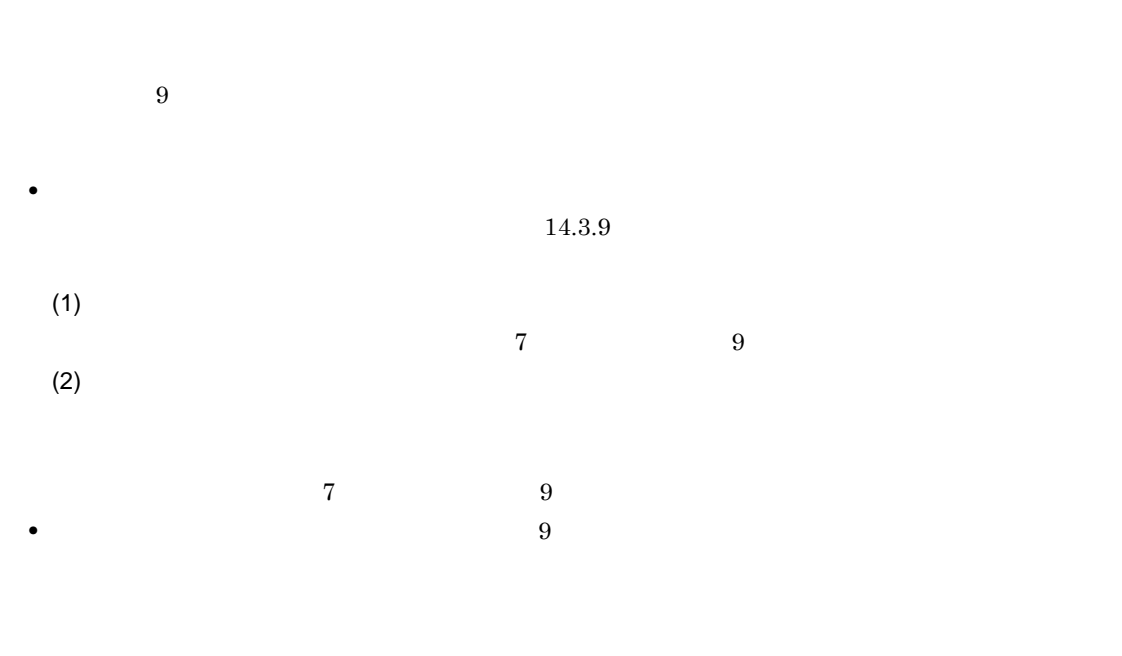

 $7$ 

jajsConsoleDefaultIconDirectory=V7Icon

# 14.4 RGB

 $RGB$  and the contract of the contract of the contract of the contract of the contract of the contract of the contract of the contract of the contract of the contract of the contract of the contract of the contract of the

 $RGB$ 

14-2 RGB

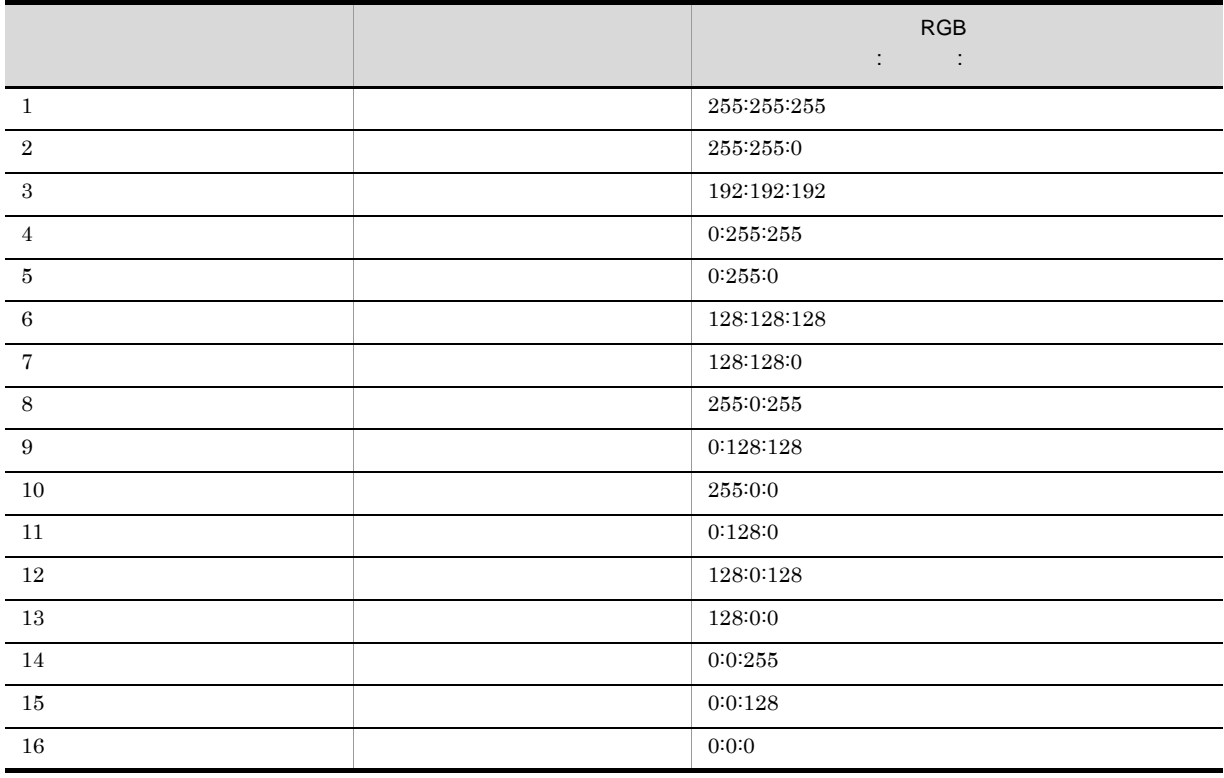

 $RGB$  experiments are  $RGB$ 

# 14.5

JP1/AJS3 Console

## 14.5.1

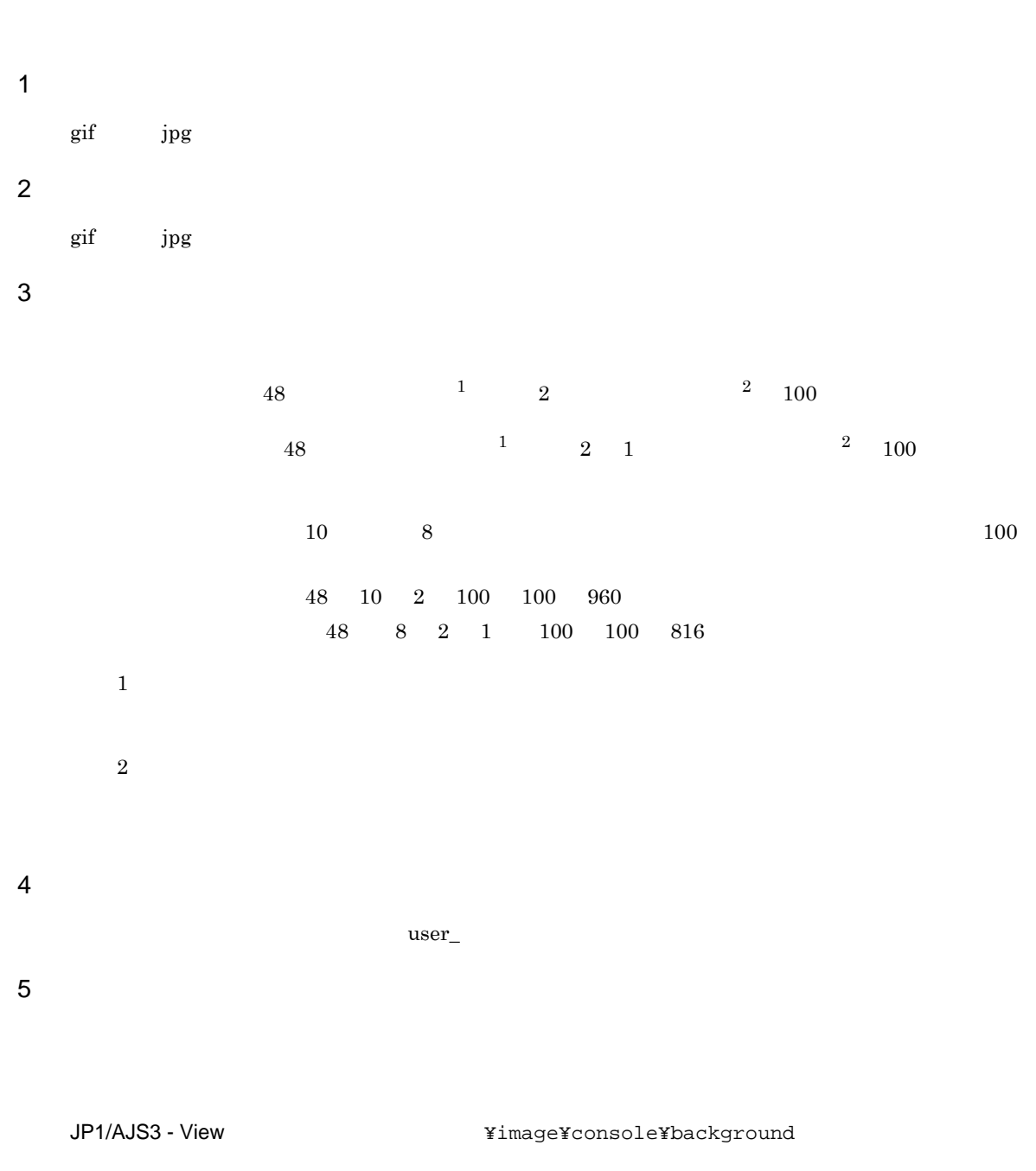

JP1/AJS3 Console View  $\,$ 

 $14.3.7$ 

### 14.5.2

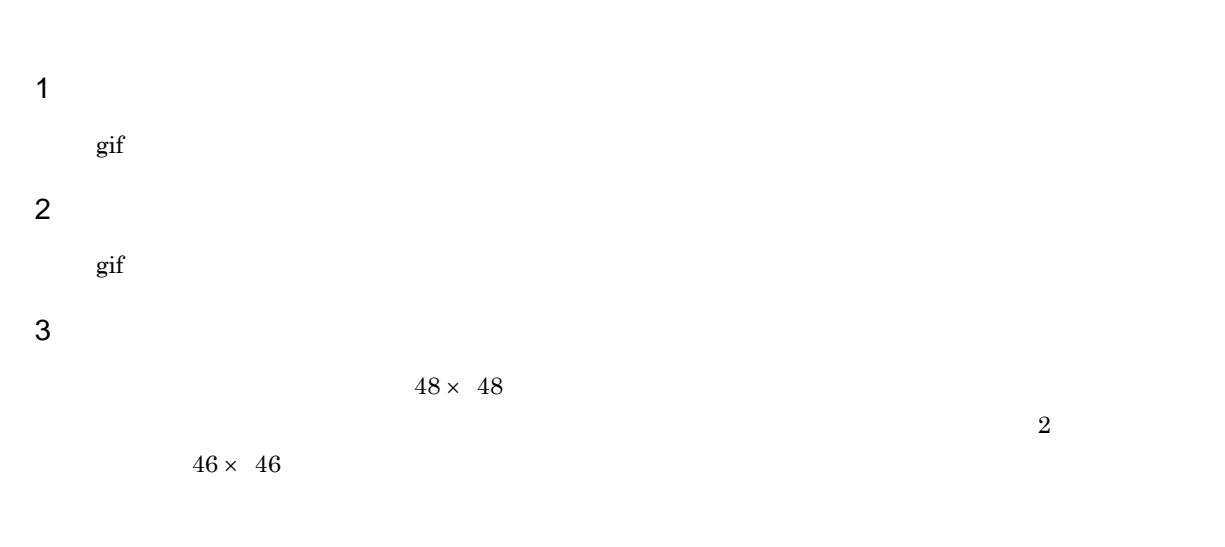

 $4$ 

 $RGB$ 

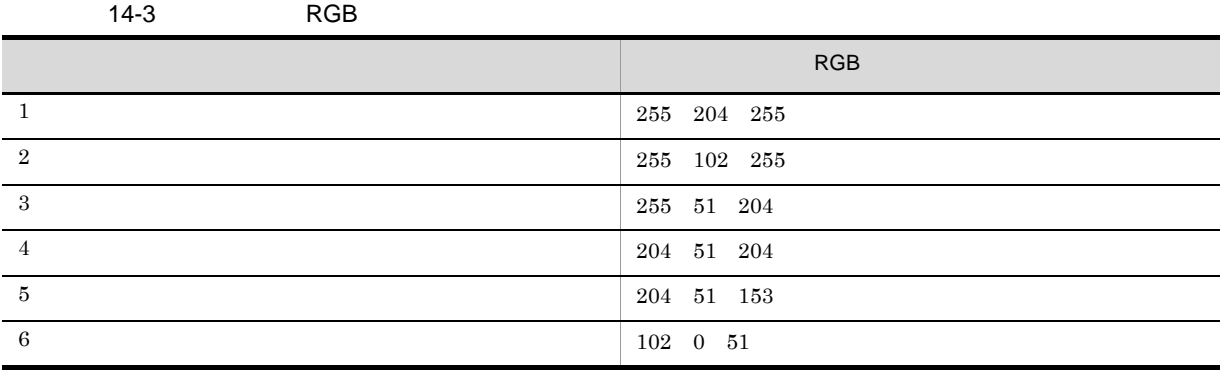

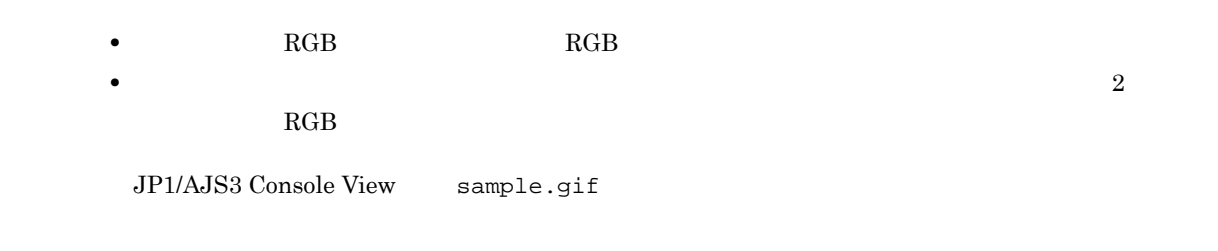

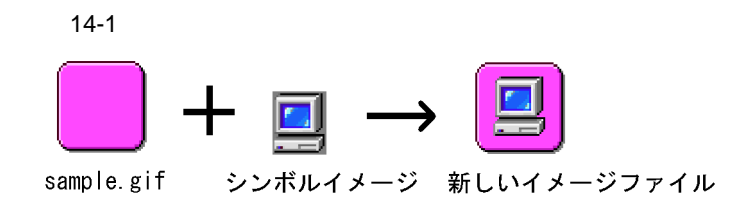

sample.gif  $\qquad \qquad$   $\qquad \qquad$   $\qquad$   $\qquad$ 

JP1/AJS3 - View <br>
¥image¥console¥icon

 $5$ 

user\_

 $6$ 

JP1/AJS3 - View <br>
¥image¥console¥icon

 $14.3.9$
# 15

JP1/AJS3 - View

JP1/AJS3 Console View

16. JP1/AJS3 Console

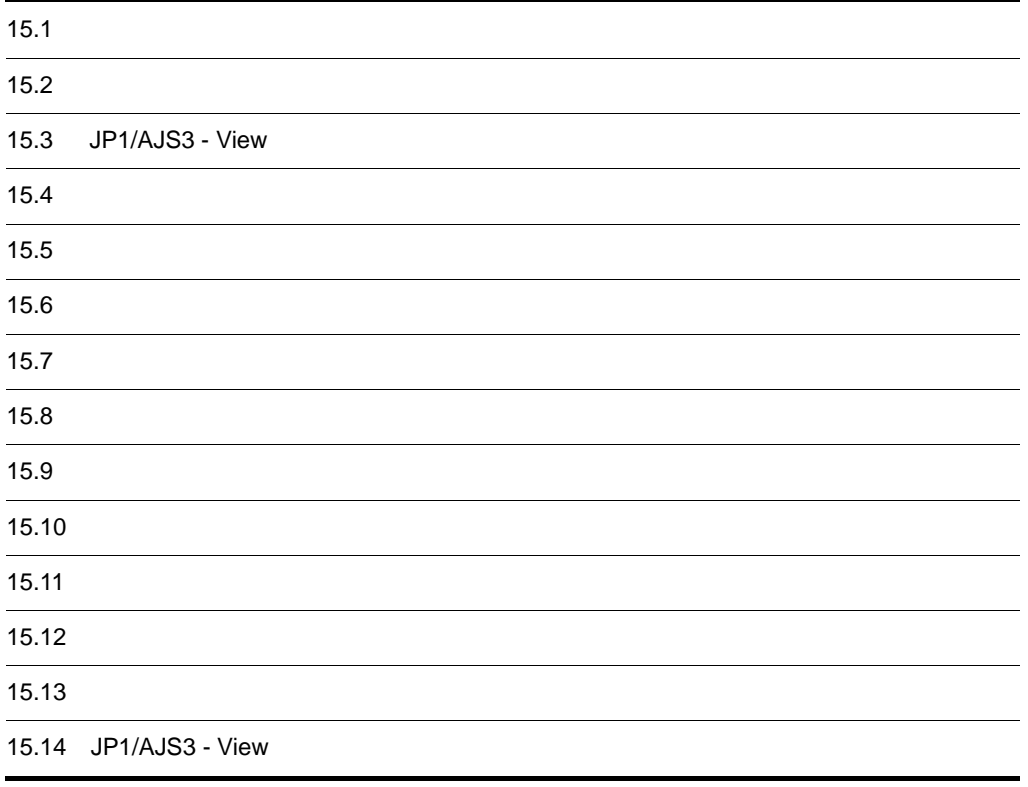

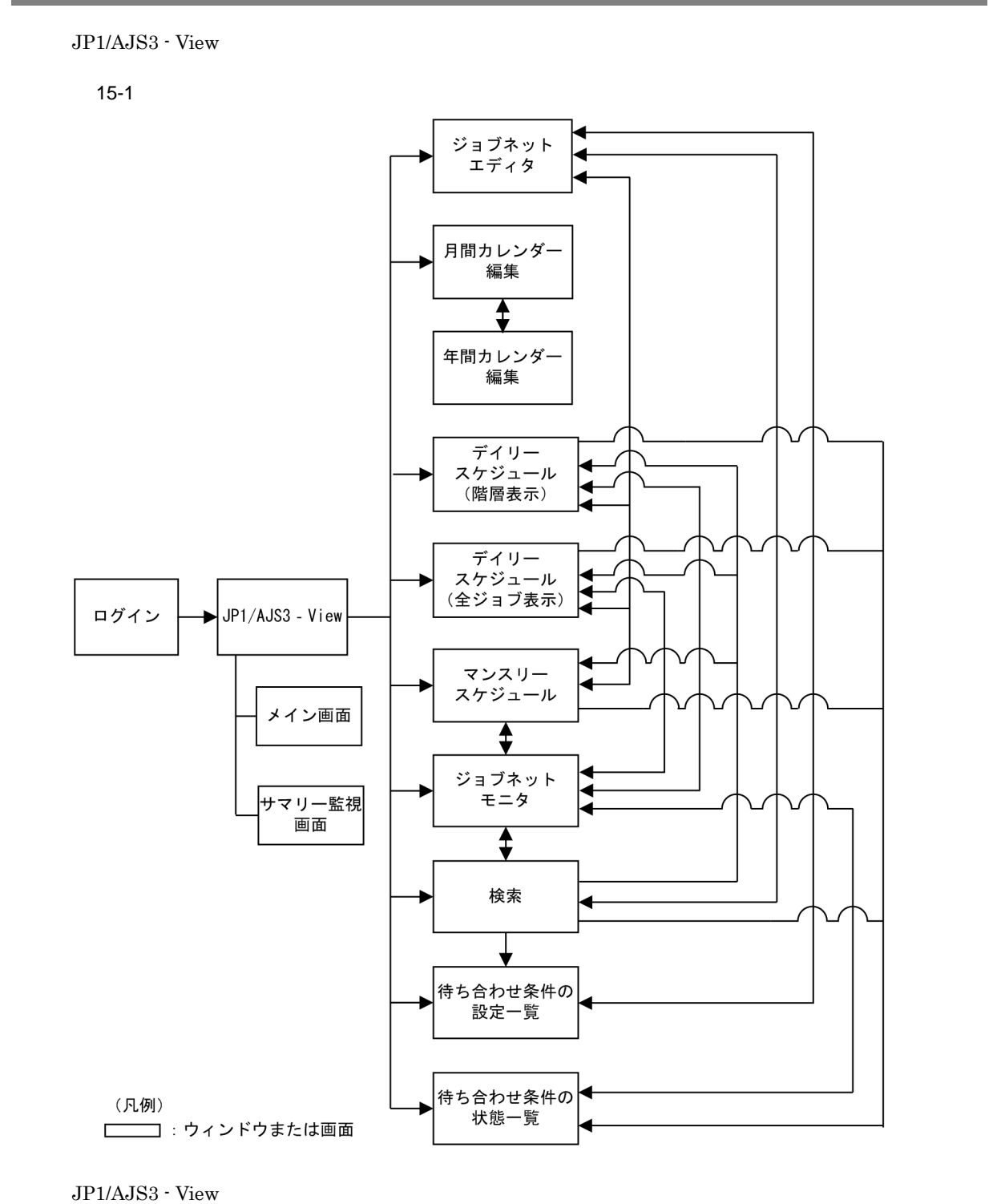

 $15-1$ 

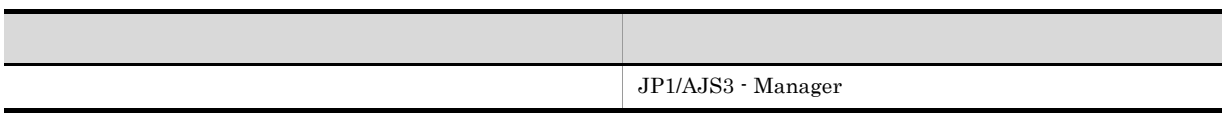

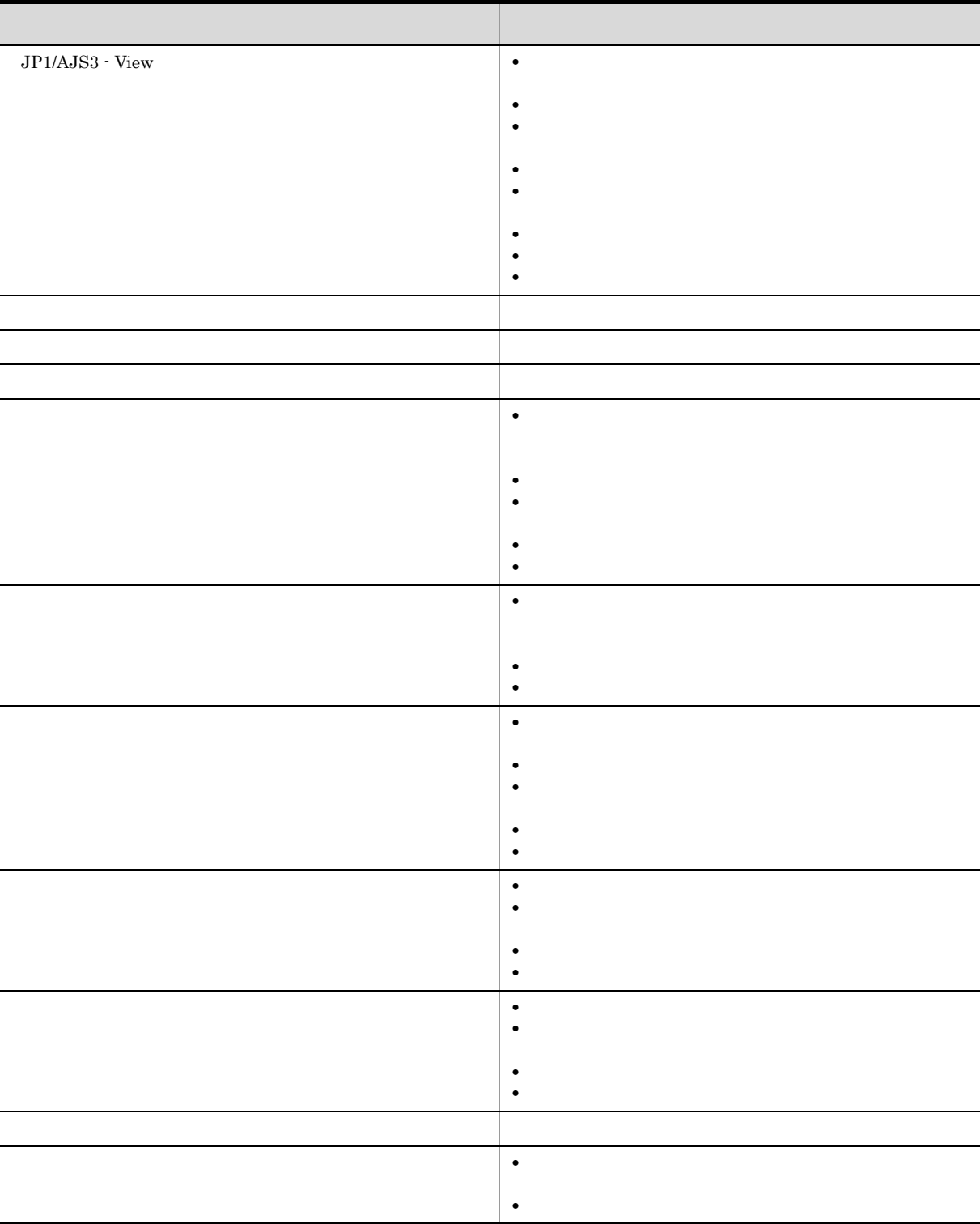

 $JP1/AJS3$  - View  $JP1/AJS3$  - Manager

 $15 - 2$ 

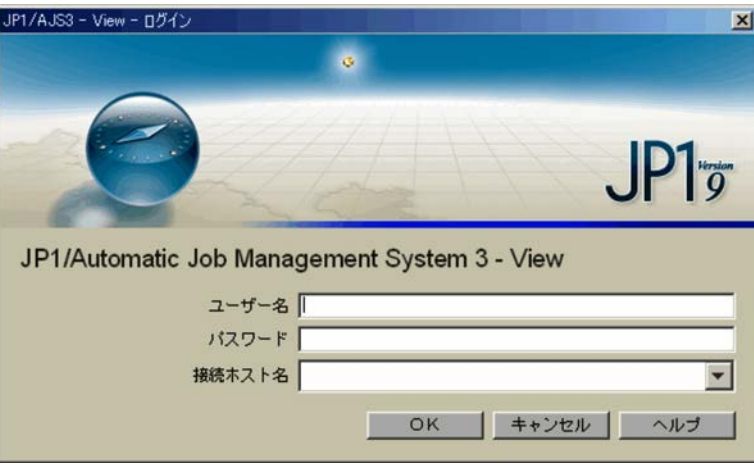

 $JPI$ 

 $JPI$   $*$ 

 $\rm JP1/AJS3\cdot Manger$   $\rm JP1/AJS3\cdot JP1/AJS3\cdot JP1$ 

Manager のホスト名です。初回ログイン時は空白です。なお,ドロップダウンリストには過去に接続

JP1/AJS3 - Manager 10

 $\begin{array}{lll} \text{OK} & \text{JP1/AJS3}\cdot\text{View} \end{array}$ 

# 15.3 JP1/AJS3 - View

JP1/AJS3 - View

- •<br>• コミットの定義,
- **•** ユニットの状態や進行状況を監視する。

JP1/AJS3 - View

#### $15.3.1$

JP1/AJS3 - View

- **•** メイン画面
- **•** サマリー監視画面
- 1  $\sim$

JP1/AJS3 - Manager JP1/AJS3 -

View

#### JP1/AJS3 - View 4.1 JP1/AJS3 - View

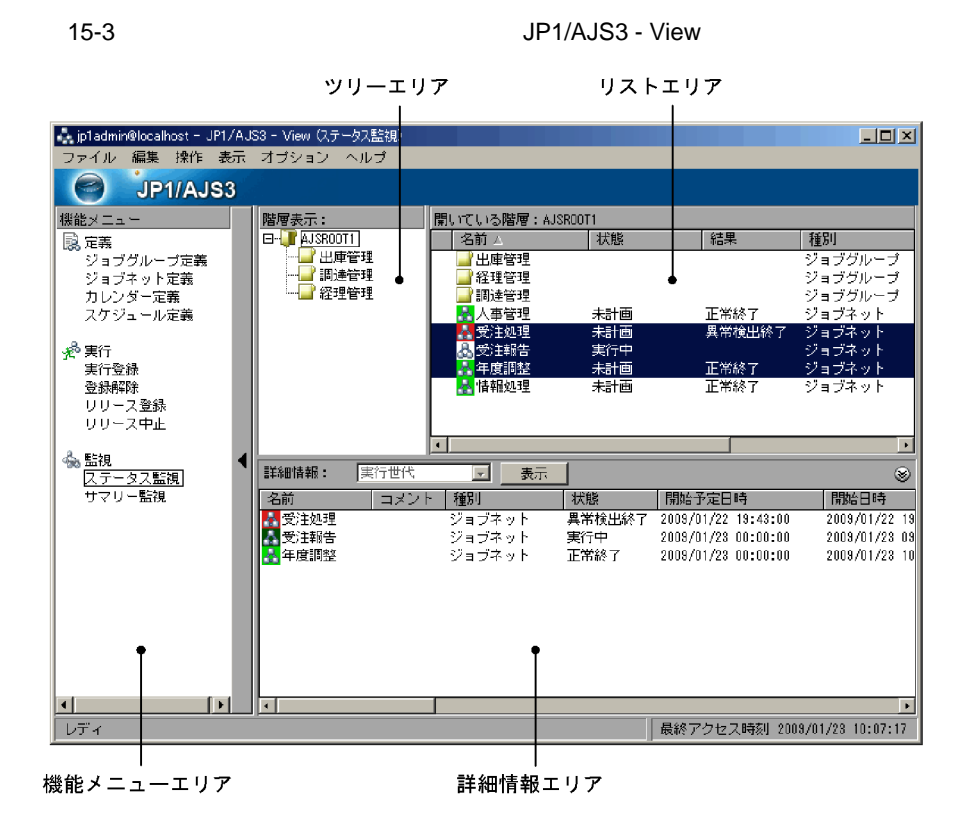

JP1/AJS3 - View

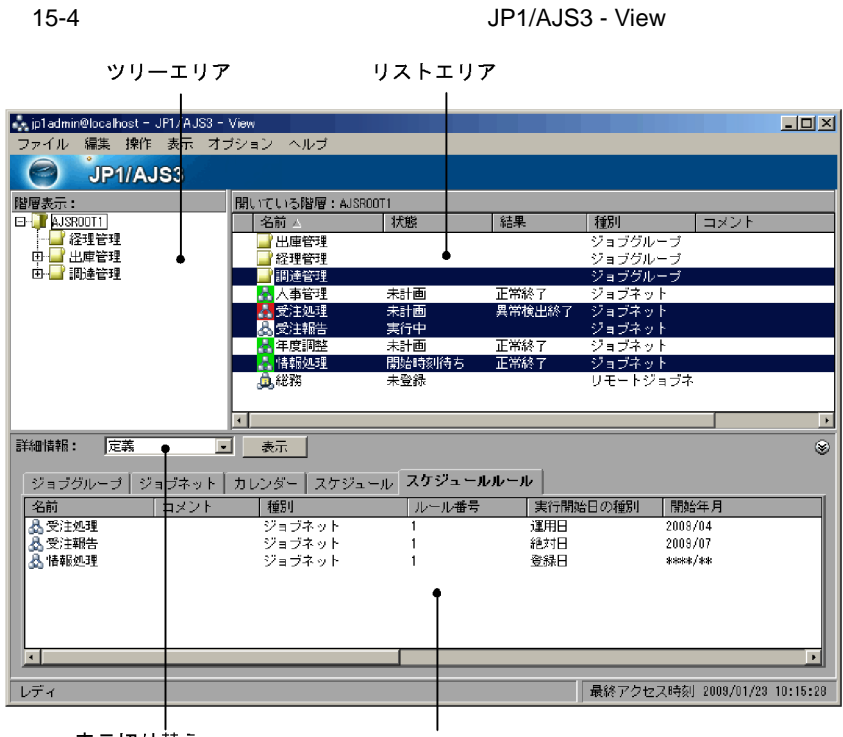

表示切り替え ドロップダウンリスト 詳細情報エリア

 $11.4.1$ 

JP1/AJS3 - View

JP1/AJS3 - View

JP1/AJS3 - View

JP1/AJS3 - View

JP1/AJS3 - View

JP1/AJS3 - View

JP1/AJS3 - View

JP1/AJS3 - View

JP1/AJS3 - View

JP1/AJS3 - View

 $(2)$ 

JP1/AJS3 - Manager

JP1/AJS2 - View for Mainframe

 $20$ JP1/AJS3 - Manager Windows のときは名前順にソートされて表示されます。接続先の JP1/AJS3 - Manager UNIX jbssetcnf  $\text{JP1/Base}$  $\rm JP1/Automatic$  Job Management System  $3$  $1 \quad 6.1.1$   $1 \quad 6.1.1$ 

JP1/Automatic Job Management System 3 1 15.1.1 UNIX  $\overline{U}$ 

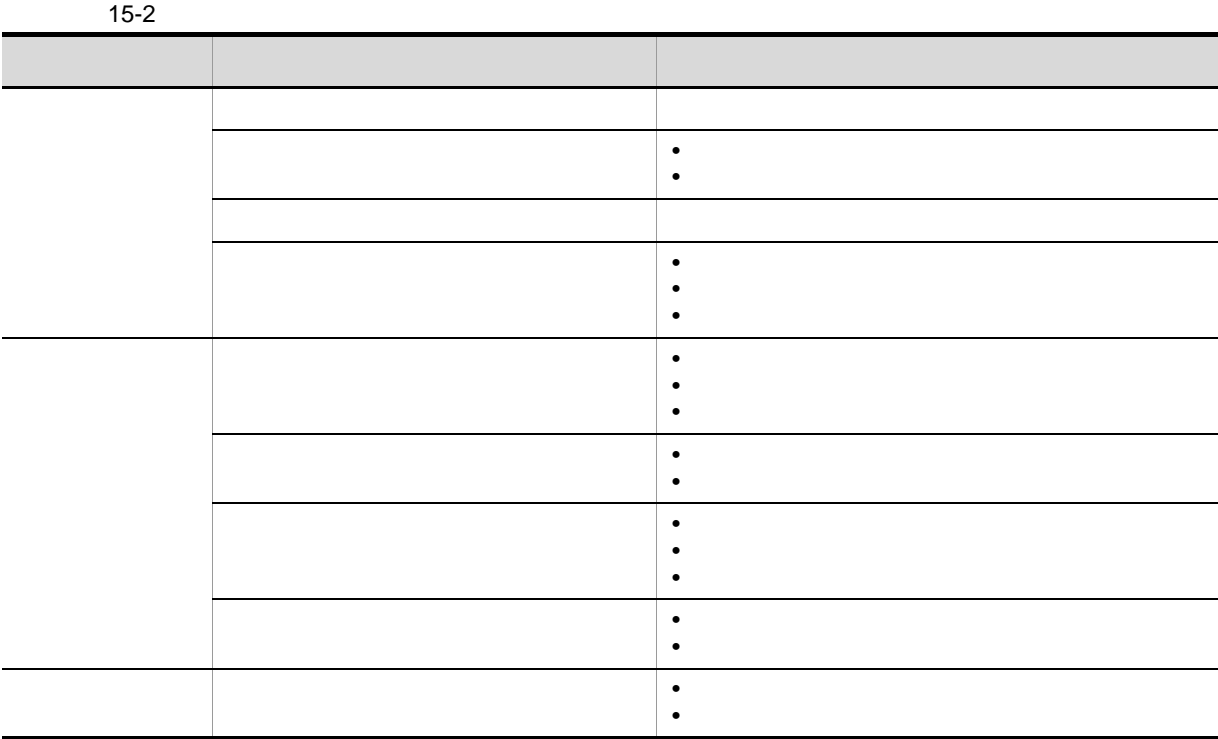

 $\mathbf{ID}$ 

الكلمة التي التي التي التي التي يتم التي تتوسط التي تتوسط التي يتوسط التي يتوسط التي يتوسط التي يتوسط التي يت<br>التي يتوسط التي يتوسط التي يتوسط التي يتوسط التي يتوسط التي يتوسط التي يتوسط التي يتوسط التي يتوسط التي يتوسط

 $15.3.46$ 

 $15.3.42$ 

JP1/Automatic Job Management System  $3$ 

6.1.2(1) JP1/AJS3 - View

#### yyyy/MM/dd hh:mm:ss

#### yyyy/MM/dd hh:mm:ss

#### yyyy/MM/dd hh:mm:ss

- **•** 計画実行
- **•** 即時実行 **•** 確定実行
- **•** 打ち切り回数には,「無制限」または起動条件の有効回数が表示されます。
	- **•** *b*  $yyyy/MM/dd$  hh:mm:ss
- 

#### hhhh:mm:ss

### yyyy/MM/dd hh:mm:ss

yyyy/MM/dd hh:mm:ss

 $\Box$  ID( $\Box$ 実行 ID が「@ mmmm]{A Z nnnn」の形式で表示されます。「m」および「n」の前に 0 は付

 $11.4.6$ 

• トゥック (1) トゥック (1) トゥック (1) トゥック (1) トゥック (1) トゥック (1) トゥック (1) トゥック (1) トゥック (1) トゥック (1) トゥック (1) トゥック (1) トゥック (1) トゥック (1) トゥック (1) トゥック (1) トゥック (1) トゥック (1) トゥック (1) トゥック (1) トゥック (1) トゥック (1) トゥック (1) トゥック (1) トゥッ

• **• •**  $\frac{1}{2}$  **d**  $\frac{1}{2}$  **d**  $\$ 

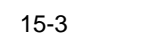

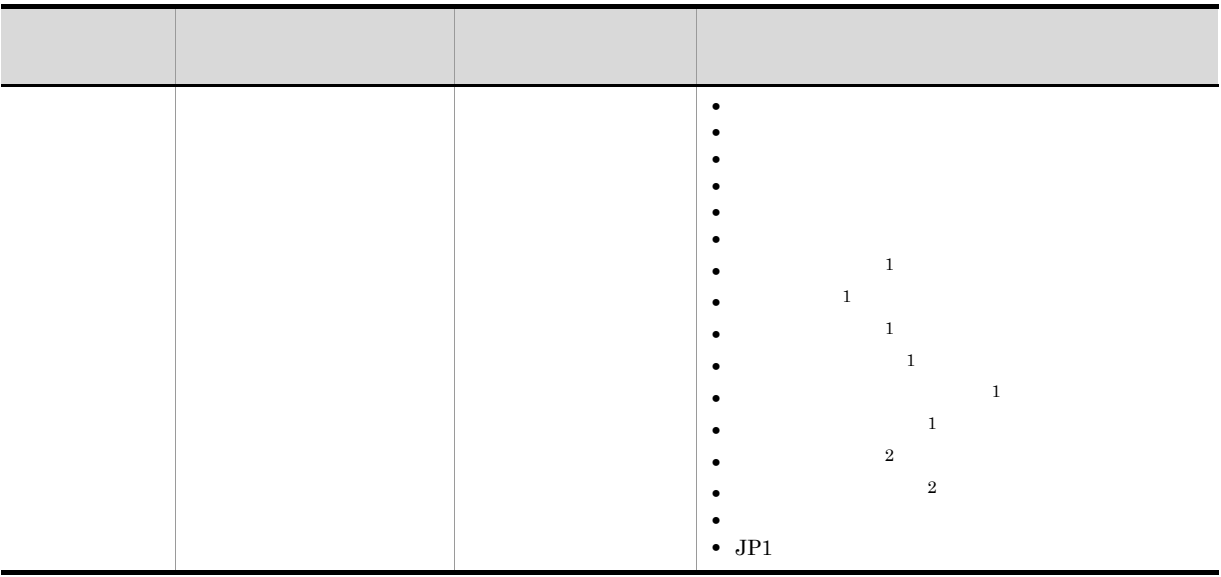

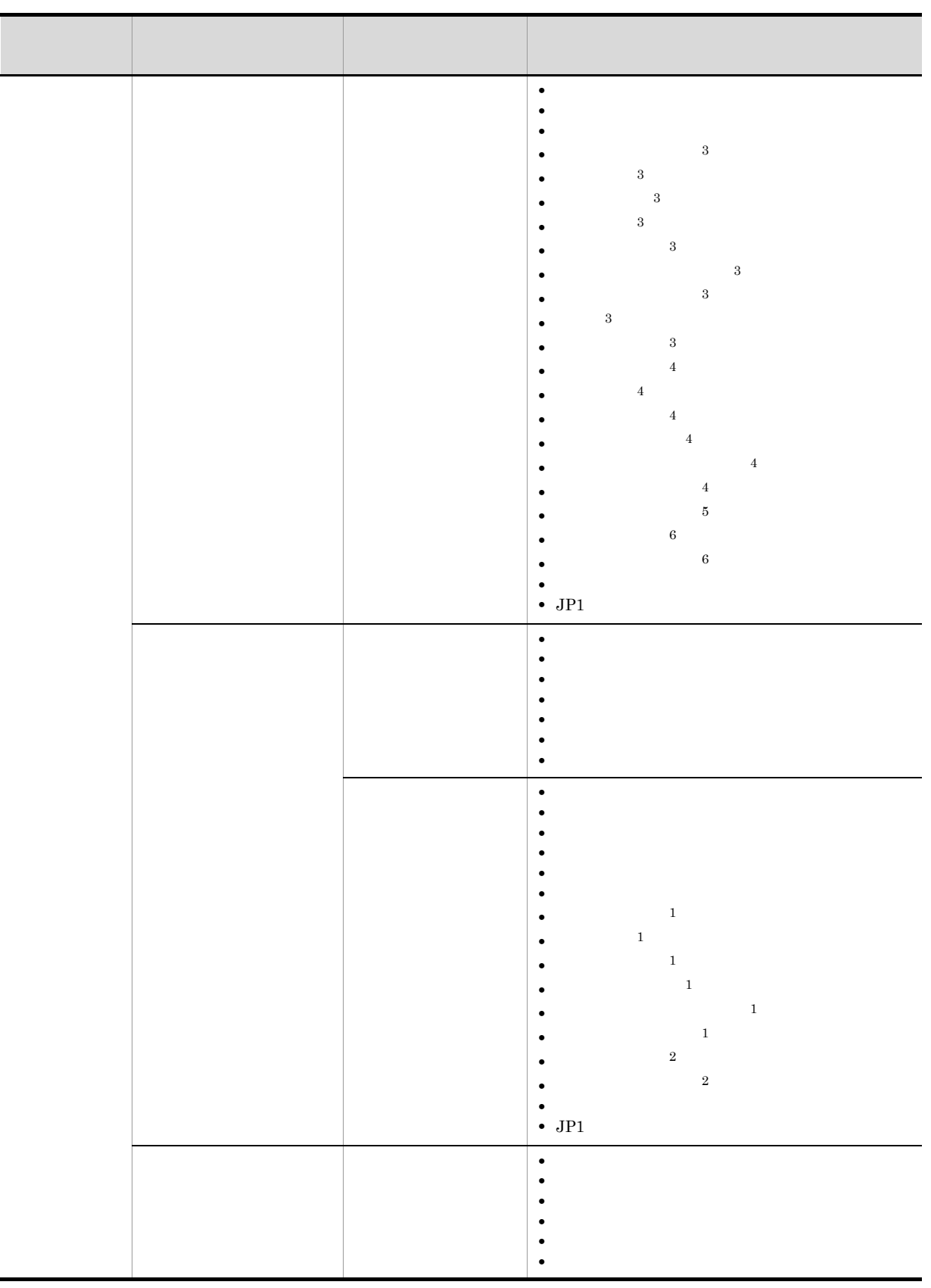

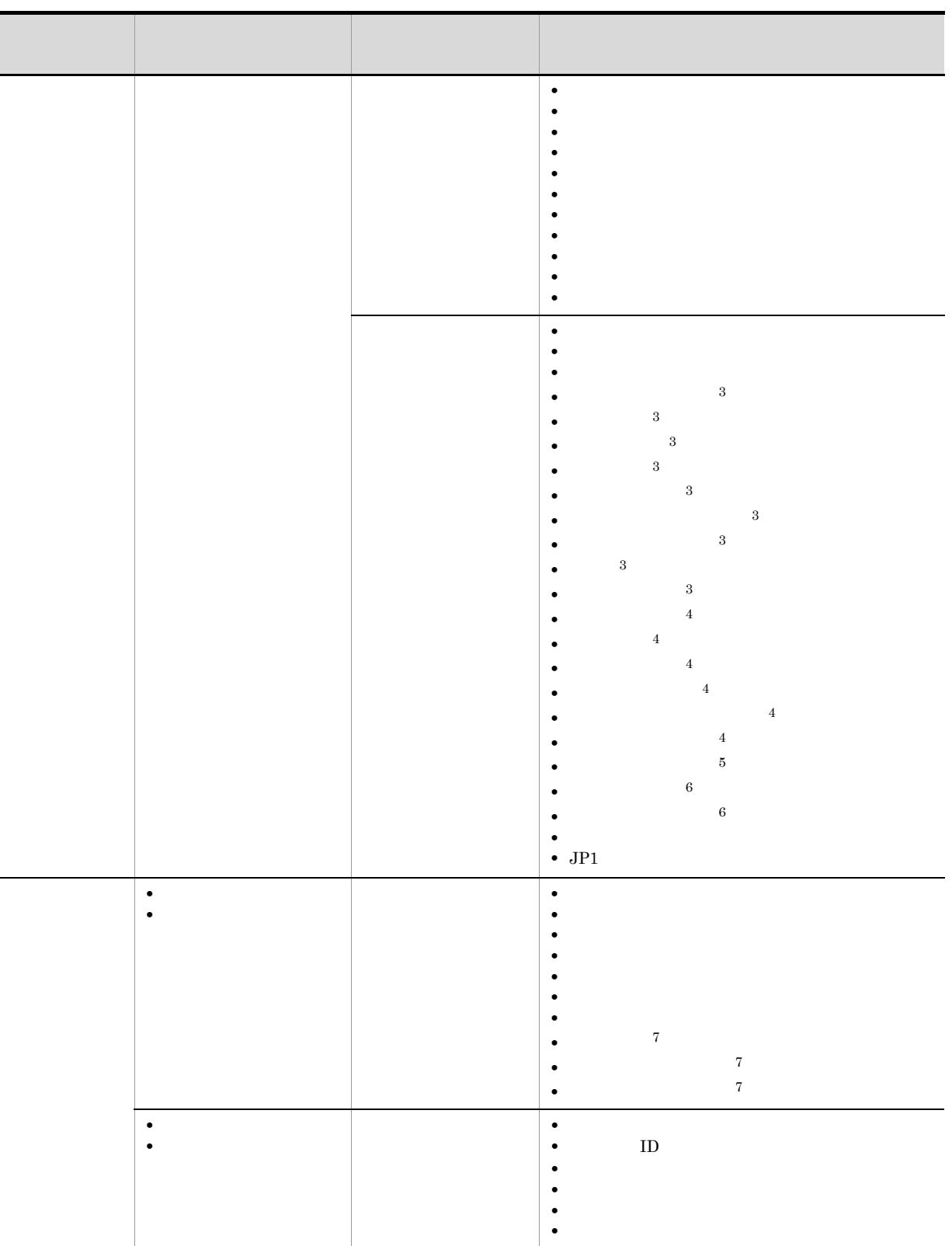

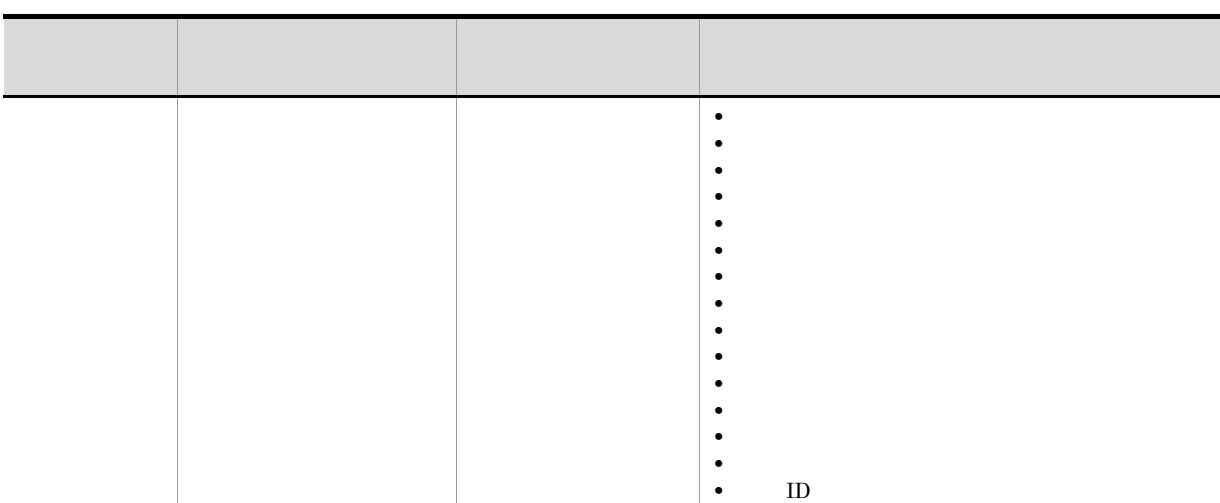

- 注※ 1
- $\overline{2}$
- $\sqrt{3}$
- 注※ 4
- $\overline{5}$ 
	- 注※ 6
- 注※ 7

 $\mathrm{Ctrl}$  Shift

- **•**[定義]
- **•**[実行登録]
- •
- **•**[実行世代]

 $15 - 4$ 

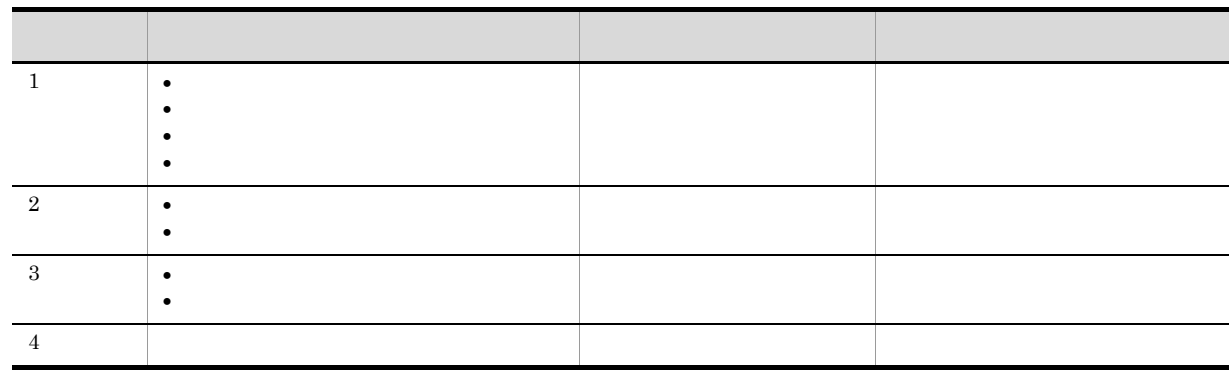

は「n 日」の形式で,曜日指定の場合は「第 nW W:日~土)曜日」の形式で表示されます。

 $\overline{1}$ 

 $1$ hh mm 3000 mm 3000 mm 3000 mm 3000 mm 3000 mm 3000 mm 3000 mm 3000 mm 3000 mm 3000 mm 3000 mm 3000 mm 3000 mm 3000 mm 3000 mm 3000 mm 3000 mm 3000 mm 3000 mm 3000 mm 3000 mm 3000 mm 3000 mm 3000 mm 3000 mm 3000 mm 3000 mm

306

JP1/AJS3 - Manager

 $15.$ 

 $JP1/AJS3$  - Manager

 $JP1$  $JPI$ 

 $\frac{1}{1}$ 

 $n$ 

JP1/AJS3 - Manager

JP1/AJS3 - Manager

JP1/AJS3 - Manager

JP1  $JPI$ 

#### $1$  $JP1/A$ utomatic Job Management System 3 2 3. ajslocaldate

 $\lt$ 

 $\rightarrow$ 

yyyy/MM/dd

 $\mathcal T$ 

 $\mathcal T$ 

уууу/ММ $\,$ 

 $\mathbf{dd}$ 

hh: $mm$ 

 $n$ 

#### yyyy/MM/dd hh:mm:ss

 $JPI$ 

 $n$ 

 $\mathbf{h}$ : mm

[リリース ID

 $\text{ID}$ 

 $n$ 

yyyy/MM/dd hh:mm:ss

 $15.3.42$ 

yyyy/MM/dd hh:mm:ss

yyyy/MM/dd hh:mm:ss

yyyy/MM/dd hh:mm:ss

yyyy/MM/dd hh:mm:ss

yyyy/MM/dd hh:mm:ss

yyyy/MM/dd hh:mm:ss

 $ID$  $ID \t@ \tmmm \tA \tZ \tnnnn$ 

 $15-5$ 表示情報の種 表示タブ 表示されるサブウィンドウ 定義 [ジョブグループ] [詳細定義-[アイコン名 ]ダイアログボックス [ジョブネット] [詳細定義-[アイコン名 ]ダイアログボックス [カレンダー] [月間カレンダー編集]ウィンドウ <sup>1</sup> [スケジュール] [スケジュールの設定]ダイアログボックス - なし、 なし、 なし、 なし、 なし、 なし、 なし、 なし、 なし リリース - なし - なし - なし - なし - なし - なし - なし  $\sim$  2

注※ 1  $11.6.2$  $\overline{2}$ 2  $\sim$  $JP1/AJS3$  - Manager  $JP1/AJS3$  - View

JP1/AJS3 - View

 $4.1$  JP1/AJS3 - View

JP1/AJS3 - View

 $JP1/AJS3$  - View

監視対象一覧

#### 15-5 JP1/AJS3 - View

監視対象一覧

| + ip1admin@localhost - JP1/AJS3 - View (サマリー監視) |                                                  |                                                      | $ \Box$ $\Box$ $\times$                  |
|-------------------------------------------------|--------------------------------------------------|------------------------------------------------------|------------------------------------------|
| ファイル 編集 操作 表示 オブション ヘルプ                         |                                                  |                                                      |                                          |
| JP1/AJS3                                        |                                                  |                                                      |                                          |
| 機能メニュー<br>風定義                                   | 監視対象日:<br>$2009$ - 年<br>- 月<br>120<br>$\sqrt{2}$ | 更新  □ 自動更新一時停止<br>$\overline{H}$                     |                                          |
| ジョブグループ定義                                       | 設定<br>進捗度:<br>監視対象一覧:                            | 正常終了・警告終了                                            | $\overline{\phantom{a}}$                 |
| ジョブネット定義                                        | ユニット名<br>コメント<br>1/2                             | 世代数<br>終了予定日時                                        | 進捗度<br>実績/予定                             |
| カレンダー定義<br>スケジュール定義                             | 1 战 受主処理                                         | 1 2009/02/20 12:48:11                                | $0\%$<br>n                               |
| 碧実行<br>実行登録                                     |                                                  |                                                      |                                          |
| 登録解除                                            | 合計値                                              | 1 2009/02/20 12:48:11                                | $0\%$                                    |
| サリース登録                                          | $\blacksquare$                                   |                                                      |                                          |
| リリース中止                                          | ユニット詳細情報一覧:<br>(すべて)                             |                                                      |                                          |
| ☆ 監視                                            | コメント<br>状態<br>ユニット名人                             | 開始日時                                                 | 終了日時                                     |
| ステータス監視                                         | ● 受注データ集計<br>保留中                                 | 2009/02/20 11:48:11                                  | 2009/02/20 12:08:1                       |
| サマリー監視                                          | ● 受注伝票作成                                         | 先行終了待ち<br>2008/02/20 12:28:11                        | 2008/02/20 12:48:1                       |
|                                                 | 6、受注処理<br>実行中<br>● 在庫チェック                        | 2009/02/20 11:47:33<br>先行終了待ち<br>2009/02/20 12:08:11 | 2009/02/20 12:48:1<br>2009/02/20 12:28:1 |
|                                                 | ● 発注伝票作成                                         | 先行終了待ち<br>2009/02/20 12:28:11                        | 2009/02/20 12:48:1                       |
|                                                 |                                                  |                                                      |                                          |
| $\blacksquare$<br><b>IF</b>                     | $\blacksquare$                                   |                                                      |                                          |
| レディ                                             |                                                  |                                                      | 最終アクセス時刻 2009/02/20 11:48:11             |
|                                                 |                                                  |                                                      |                                          |

機能メニューエリア

JP1/AJS3 - View

15-6 JP1/AJS3 - View

ユニット詳細情報一覧

| ist ip1admin@localhost - JP1/AJS3 - View |                                 |                                            |                                            |                              | $\Box$ $\Box$ $\times$ |
|------------------------------------------|---------------------------------|--------------------------------------------|--------------------------------------------|------------------------------|------------------------|
| ファイル<br>編集 操作 表示 オブション                   | トルブ                             |                                            |                                            |                              |                        |
| ⋜<br>JP1/AJS3                            |                                 |                                            |                                            |                              |                        |
| □月<br>監視対象日:<br>$2003$ 日年<br>$\sqrt{2}$  | $\mathbb{R}^6$ and $\mathbb{H}$ | 更新   □ 自動更新一時停止                            |                                            |                              |                        |
| 説定<br>監視対象一覧:<br>進捗度:                    | 正常終了・警告終了                       |                                            | $\overline{\phantom{0}}$                   |                              |                        |
| ユニット名<br>コメント<br>#                       | 世代数                             | 終了予定日時                                     | 進捗度<br>実績/予定                               | 残り                           | 異常科                    |
| 1 跑 受注処理                                 |                                 | 2009/02/20 12:58:27                        | $0\%$                                      | 0/5                          | 5.                     |
| 合計値<br>×,<br>$\blacksquare$              |                                 | 2009/02/20 12:58:27                        | $0\%$                                      | 0/5                          | 5 <sub>1</sub>         |
| ユニット詳細情報一覧:<br>(すべて)                     |                                 |                                            |                                            |                              |                        |
| 状能<br>ユニット名人<br>コメント                     |                                 | 開始日時                                       | 終了日時                                       |                              | 実行 I D                 |
| ● 受注データ集計<br>保留中                         |                                 | 2009/02/20 11:58:27                        | 2009/02/20 12:18:27                        | 84174                        |                        |
| ● 受注伝票作成                                 | 先行終了待ち                          | 2009/02/20 12:38:27                        | 2009/02/20 12:58:27                        | <b>BA174</b>                 |                        |
| 黾 受注処理<br>実行中<br>● 在庫チェック                | 先行終了待ち                          | 2009/02/20 11:47:33<br>2008/02/20 12:18:27 | 2009/02/20 12:58:27<br>2009/02/20 12:88:27 | <b>RA174</b><br><b>RA174</b> |                        |
| ● 発注伝票作成                                 | 先行終了待ち                          | 2009/02/20 12:38:27                        | 2009/02/20 12:58:27                        | RA174                        |                        |
|                                          |                                 |                                            |                                            |                              |                        |
| $\blacksquare$                           |                                 |                                            |                                            |                              | $\mathbf{r}$           |
| レディ                                      |                                 |                                            |                                            | 最終アクセス時刻 2009/02/20 11:58:27 |                        |
|                                          |                                 |                                            |                                            |                              |                        |

ユニット詳細情報一覧

 $JP1/AJS3$  - View

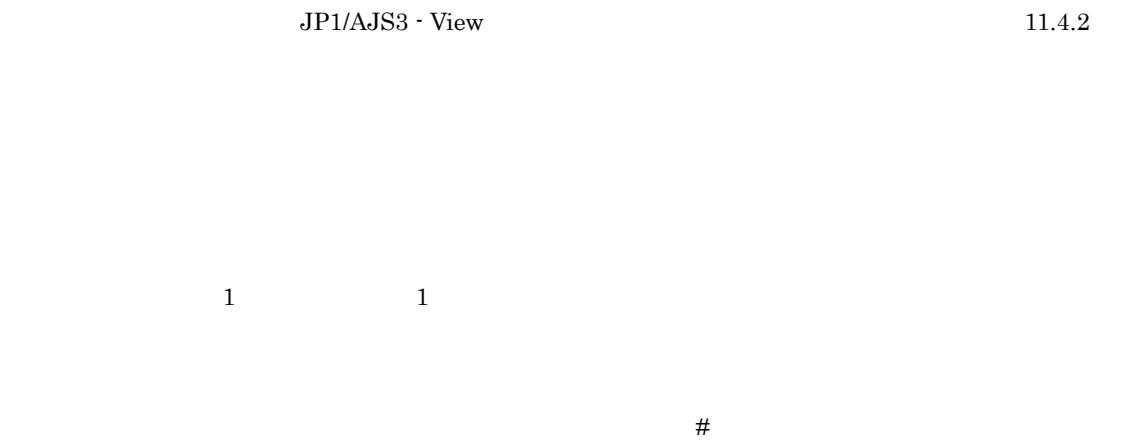

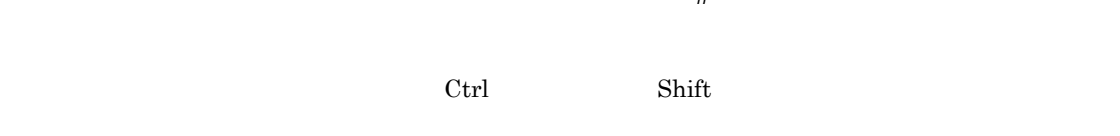

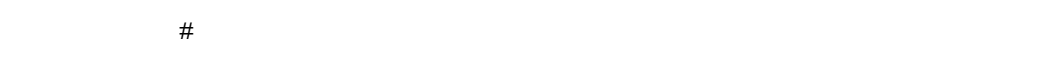

- **•**  $\blacksquare$
- •<br>• Linux Linux Linux Linux Linux Linux Linux Linux Linux Linux Linux Linux Linux Linux Linux Linux Linux Linux
- **•**  $\bullet$  . The discrete that is the discrete that is the discrete that is the discrete that is the discrete
- **•** 監視対象ユニットのアクセス権限がない場合

• JP1/AJS3  $\cdot$  Manager

**•**[正常終了]

**•**[正常終了・警告終了]

**•**[正常終了・警告終了・異常終了]

 $\sim 15.3.52$ 

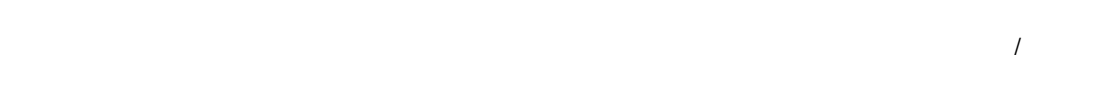

#

Automatic Job Management System 3 6.1.2(1) JP1/AJS3 - View

yyyy/MM/dd hh:mm:ss

 $\mathcal{L}_{\mathcal{L}_{\mathcal{L}}}$ 

 $\mathcal{L}$ 

**•** 起動条件付きジョブネットの監視世代が次の状態にある場合,その配下のユニット

**•** ルートリモートジョブネットおよびネストリモートジョブネットの配下のユニット

• ジョブネットコネクタの接続。ジョブネットコネクタの接続。ジョブネットコネクタの発<sub>す</sub>

 $JPI/$ 

 $8.3$ 

6.1.2(1) JP1/AJS3 - View

 $\overline{\ }$ 

JP1/Automatic Job Management System 3

 $100$ 

6.1.2(1) JP1/AJS3 - View

 $JP1/A$ utomatic Job Management System 3

 $\mathbf 1$  is a  $\mathbf 1$  if the  $\mathbf 1$ 

 $\operatorname{Ctrl}$  Shift

 $15.3.42$ 

yyyy/MM/dd hh:mm:ss

yyyy/MM/dd hh:mm:ss

## $15.3.2$

 $JP1/AJS3 - View$   $JP1/AJS3 - View$ 

#### $1$

 $JP1/AJS3$  - View

15-6 JP1/AJS3 - View

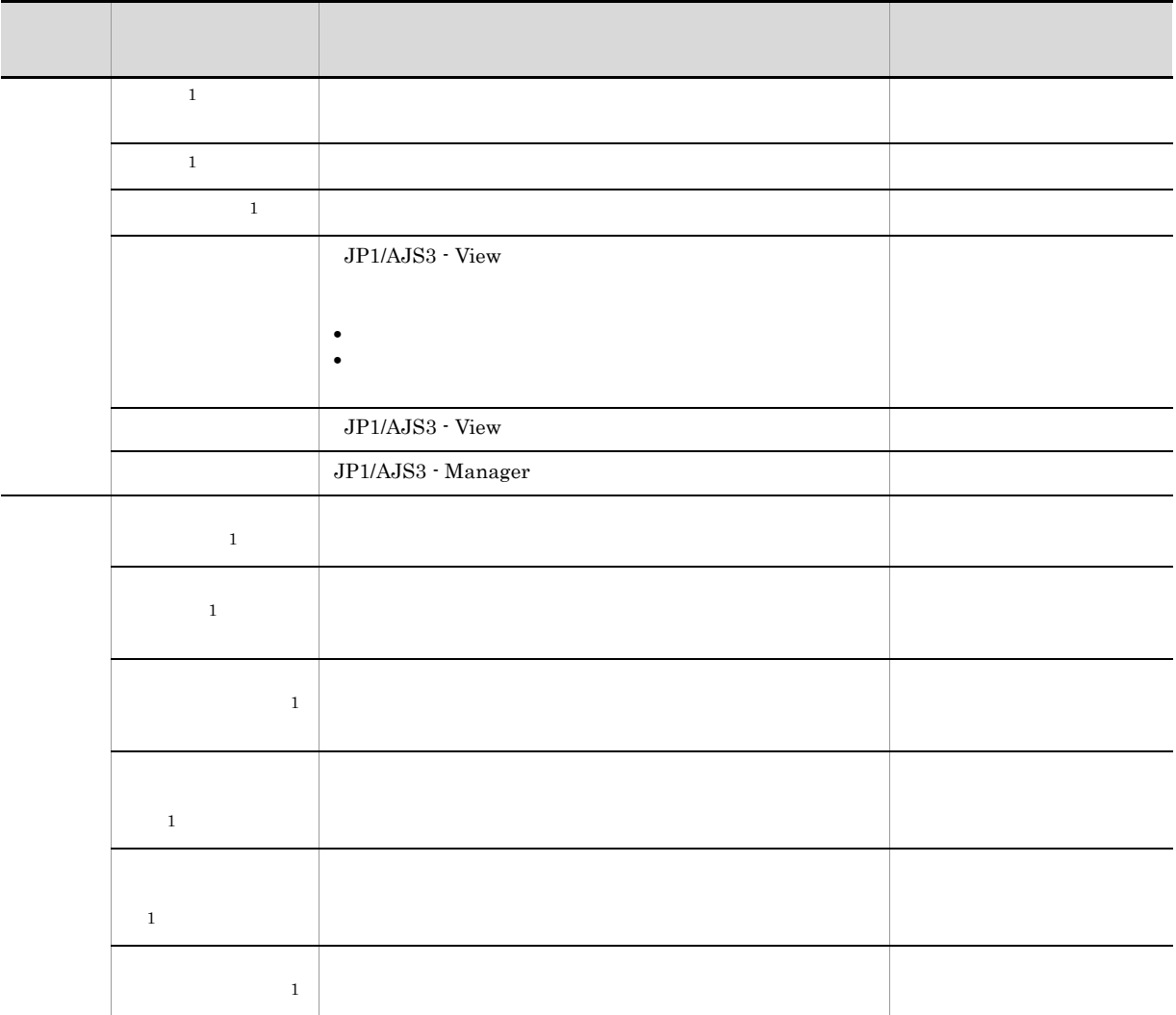

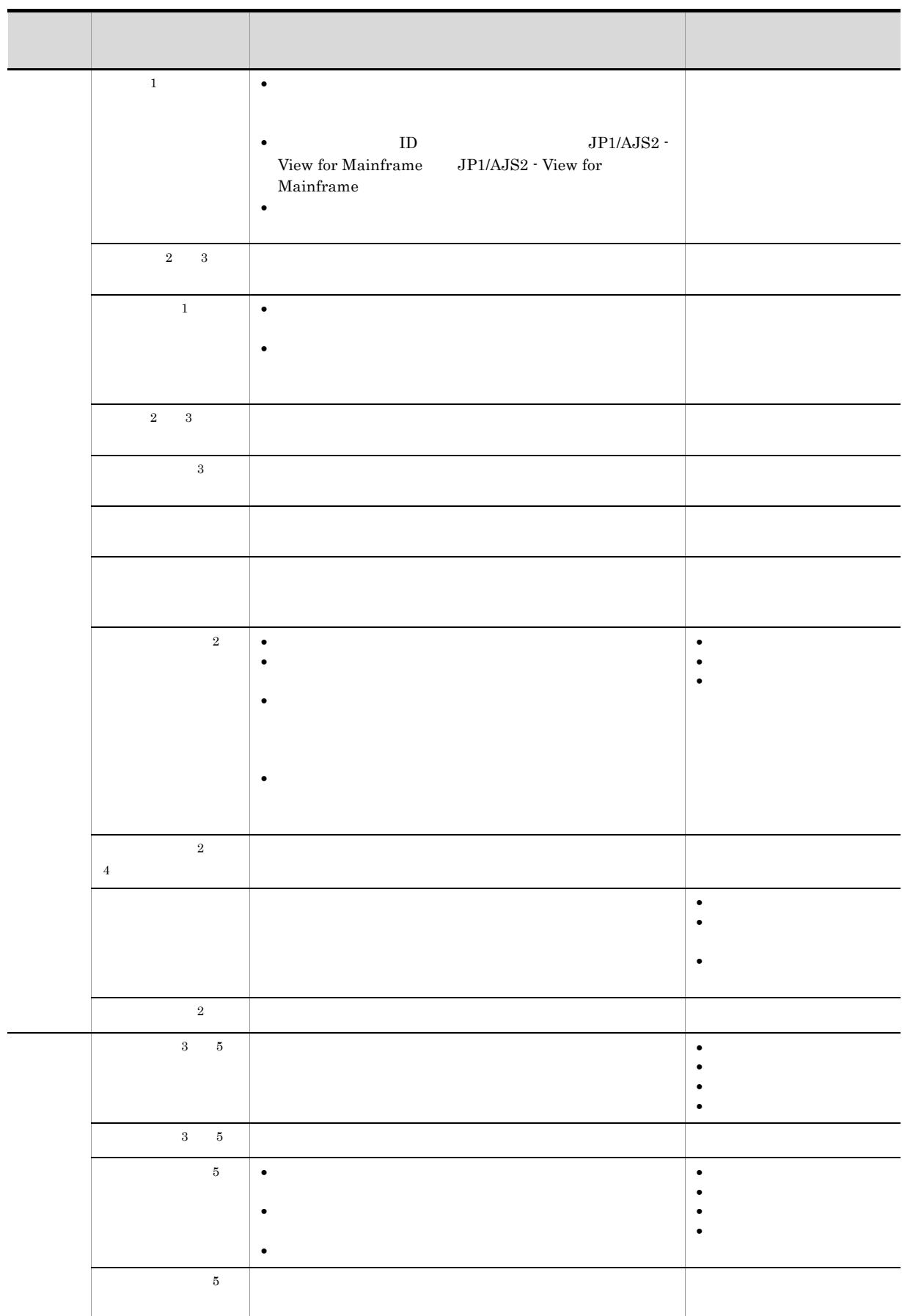

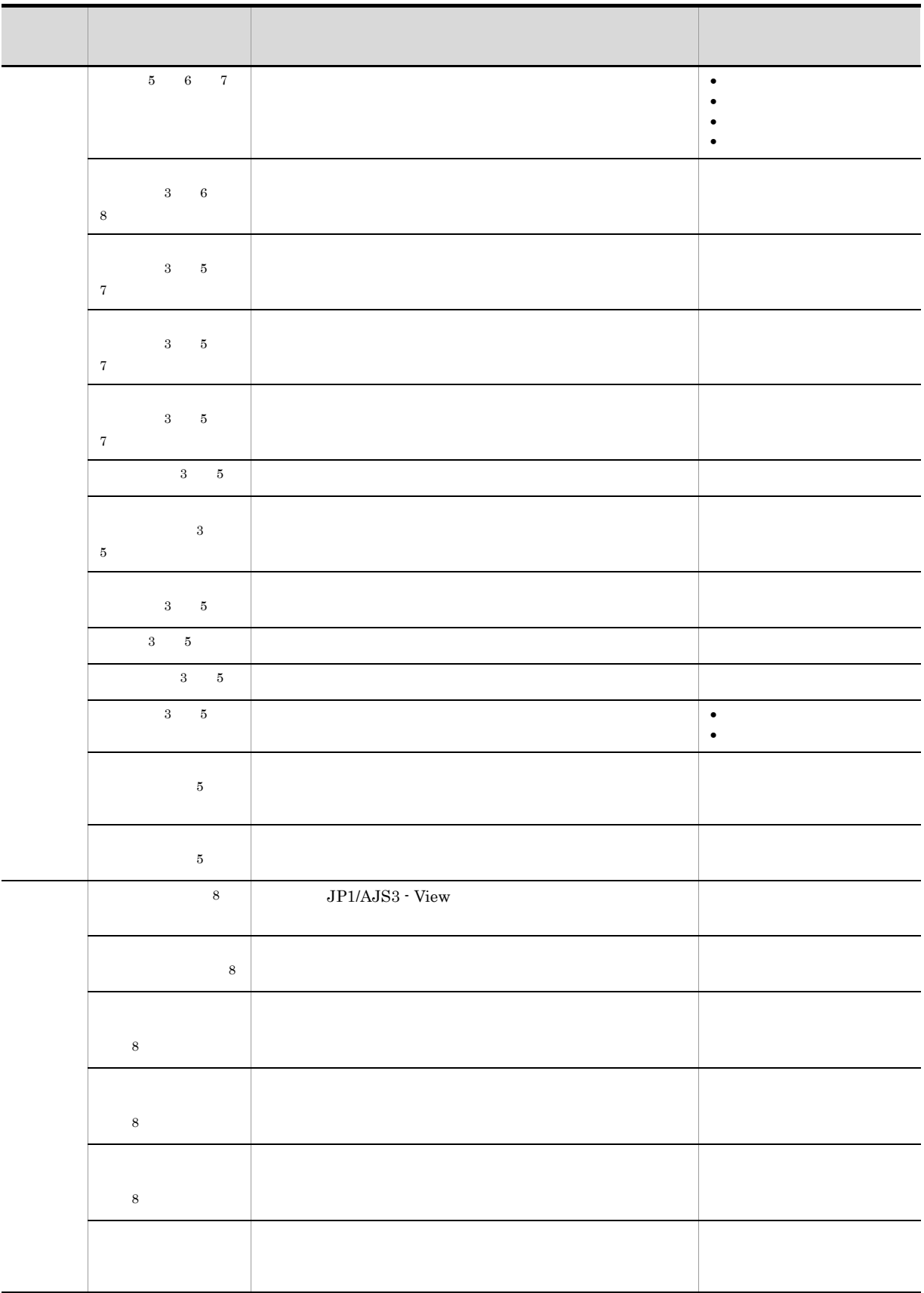

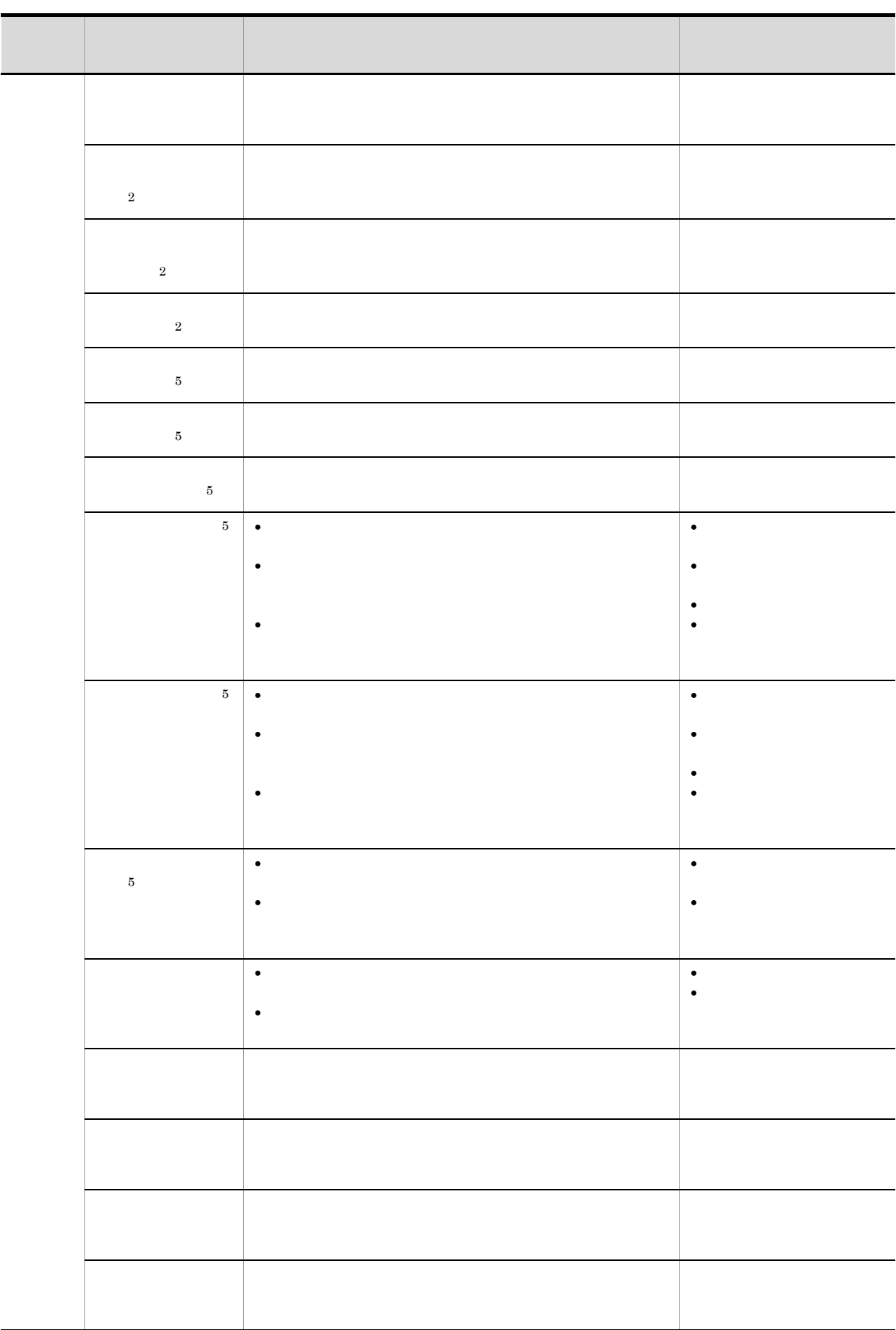

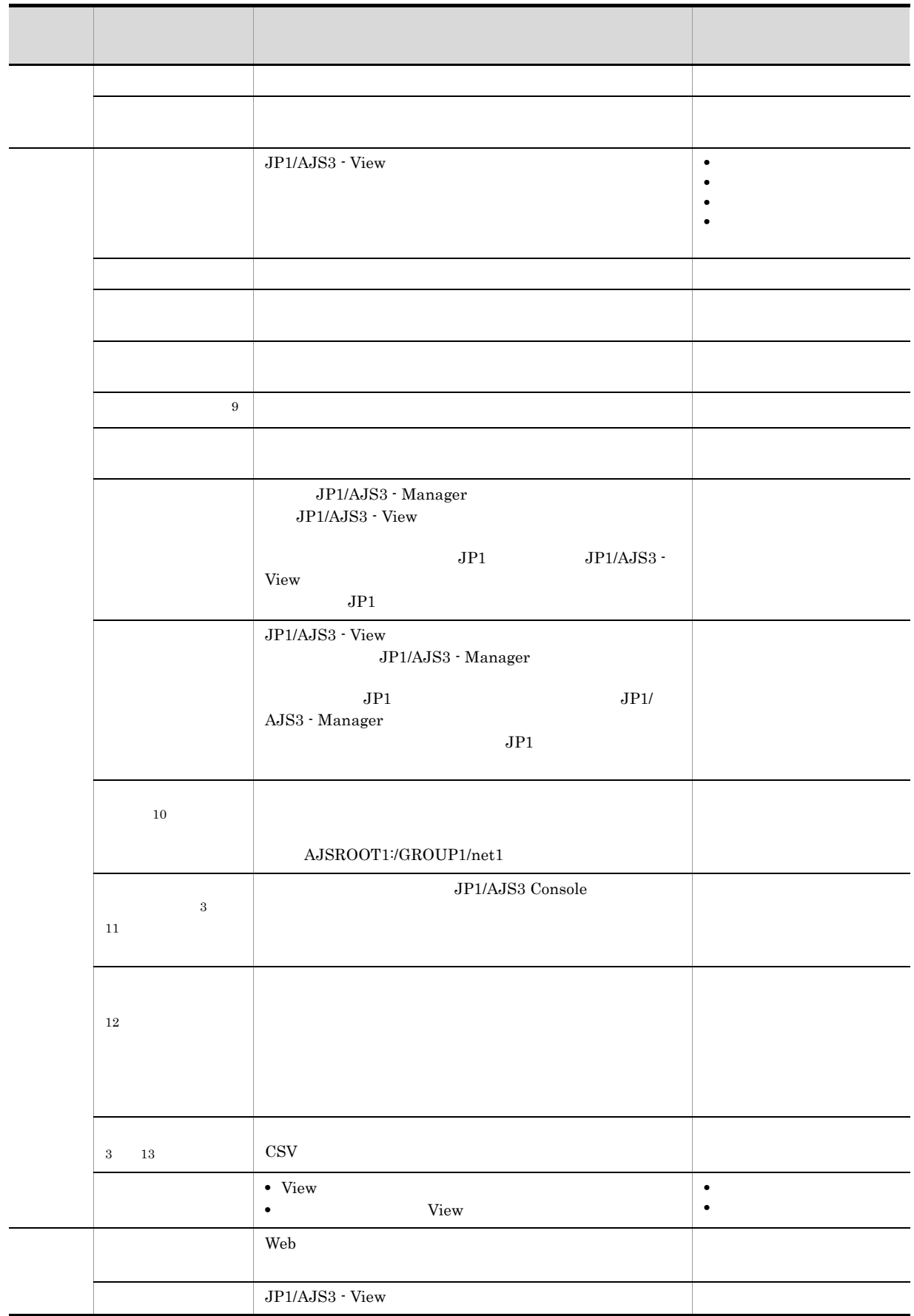

 $\overline{1}$  $\overline{2}$  $\rm ID$  $\overline{3}$ 注※ 4  $11.6.2$  $\bf 5$  $\,$  6  $\,$ 注※ 7  $11.4.9$ 注※ 8  $\, 9$ • **•** And  $\overline{R}$  and  $\overline{R}$  and  $\overline$ • **•** Articles of the Second United States of the Second United States of the Second United States of the Second • JP1/AJS3  $\cdot$  View • **•** Articles the control of the control of the control of the control of the control of the control of the control of the control of the control of the control of the control of the control of the control of the control • **•**  $\bullet$ 注※ 10 •<br>• システムクリップボードでは,最後に記憶させた情報が有効となります。 • Windows XP OS  $\overline{\text{OS}}$ 注※ 11 • JP1/AJS3 Console View • JP1/AJS3 Console  $A$ JS3  $-$ • **• 200 and 500** and 500 and 500 and 500 and 500 and 500 and 500 and 500 and 500 and 500 and 500 and 500 and 500 and 500 and 500 and 500 and 500 and 500 and 500 and 500 and 500 and 500 and 500 and 500 and 500 and 500 and  $12\,$ 

 $5.2.4(1)$ 

 $13\,$ 

 $1,000$ 

 $2$ 

 $\rm JP1/AJS3$  - View

15-7 JP1/AJS3 - View

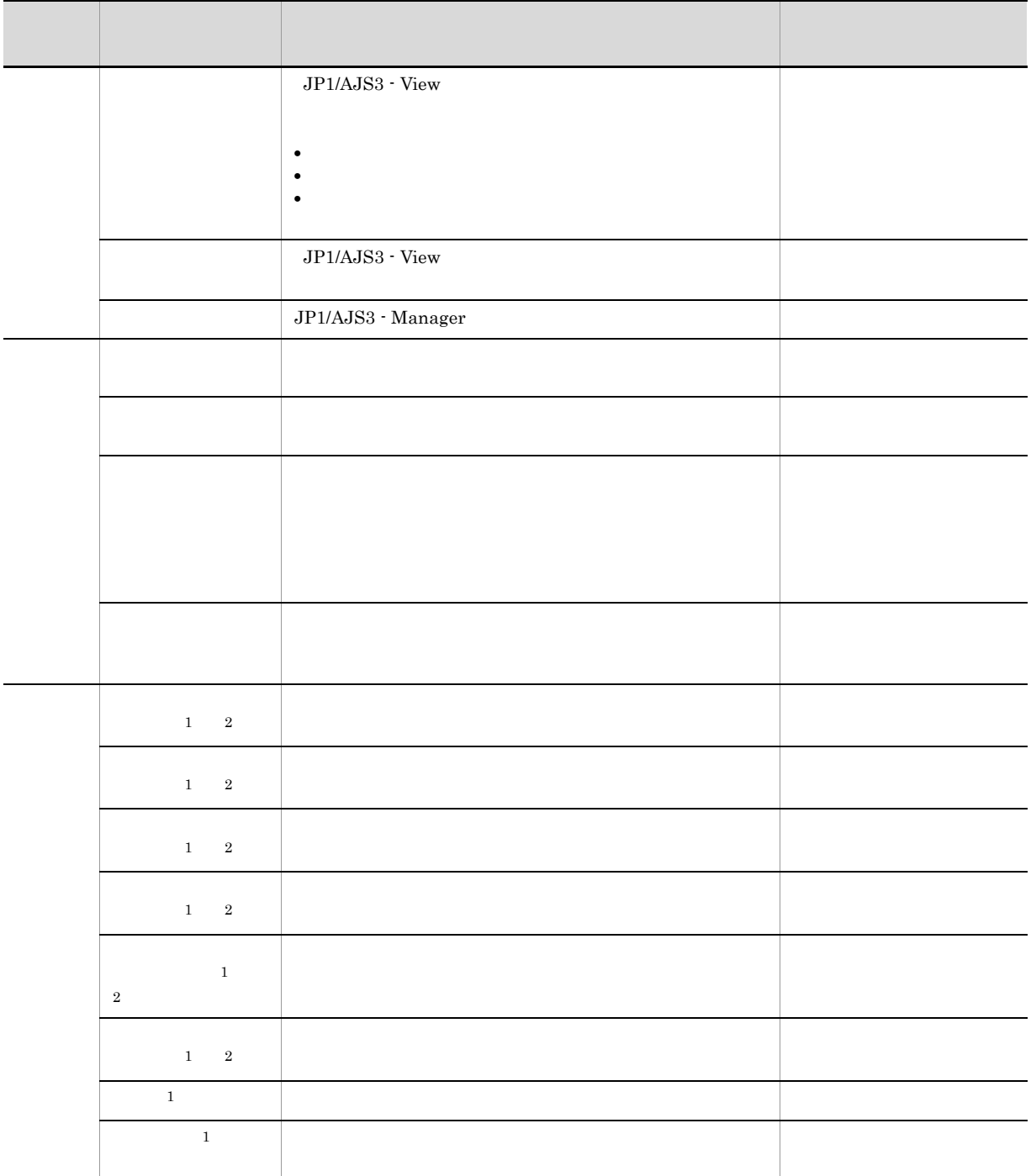

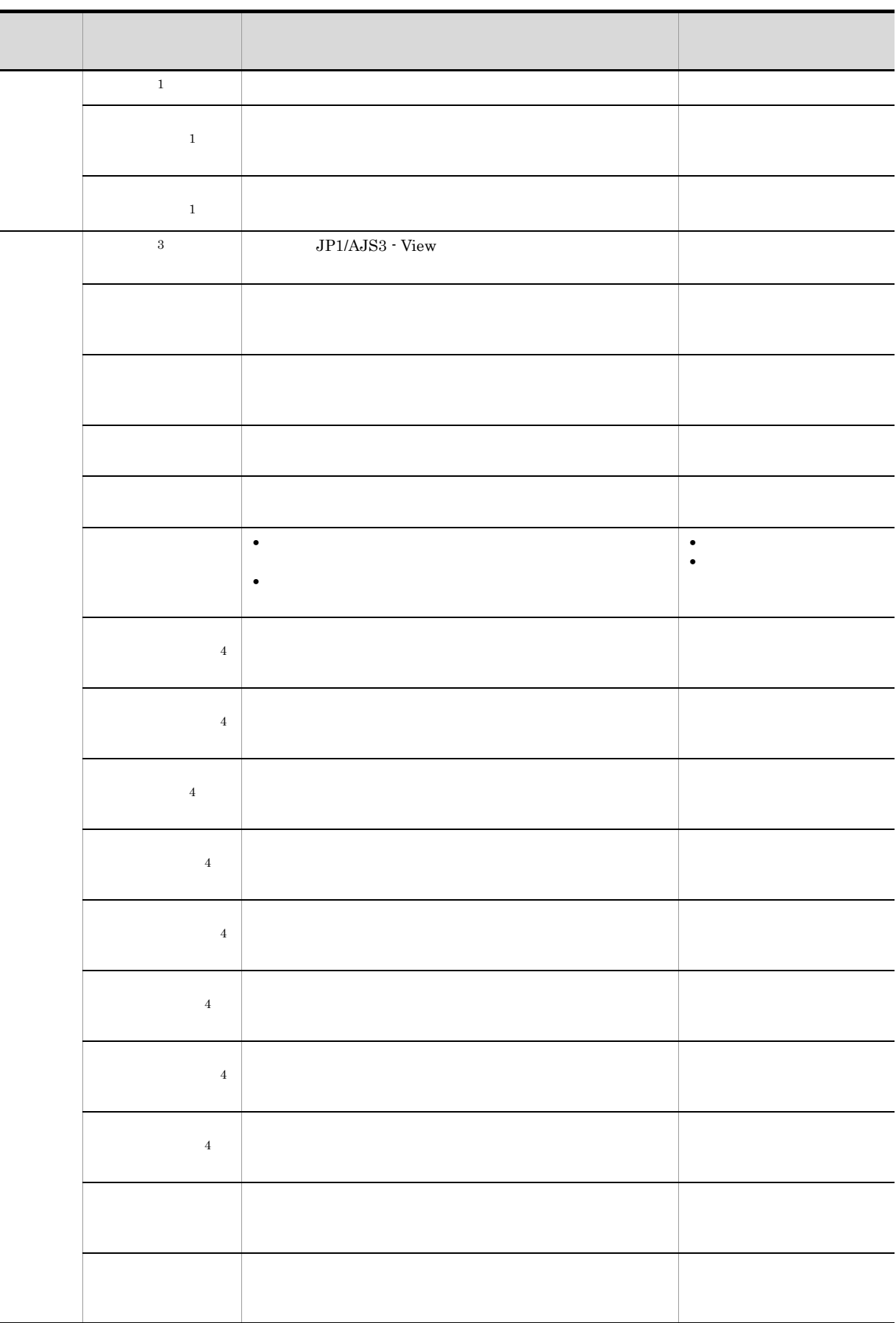

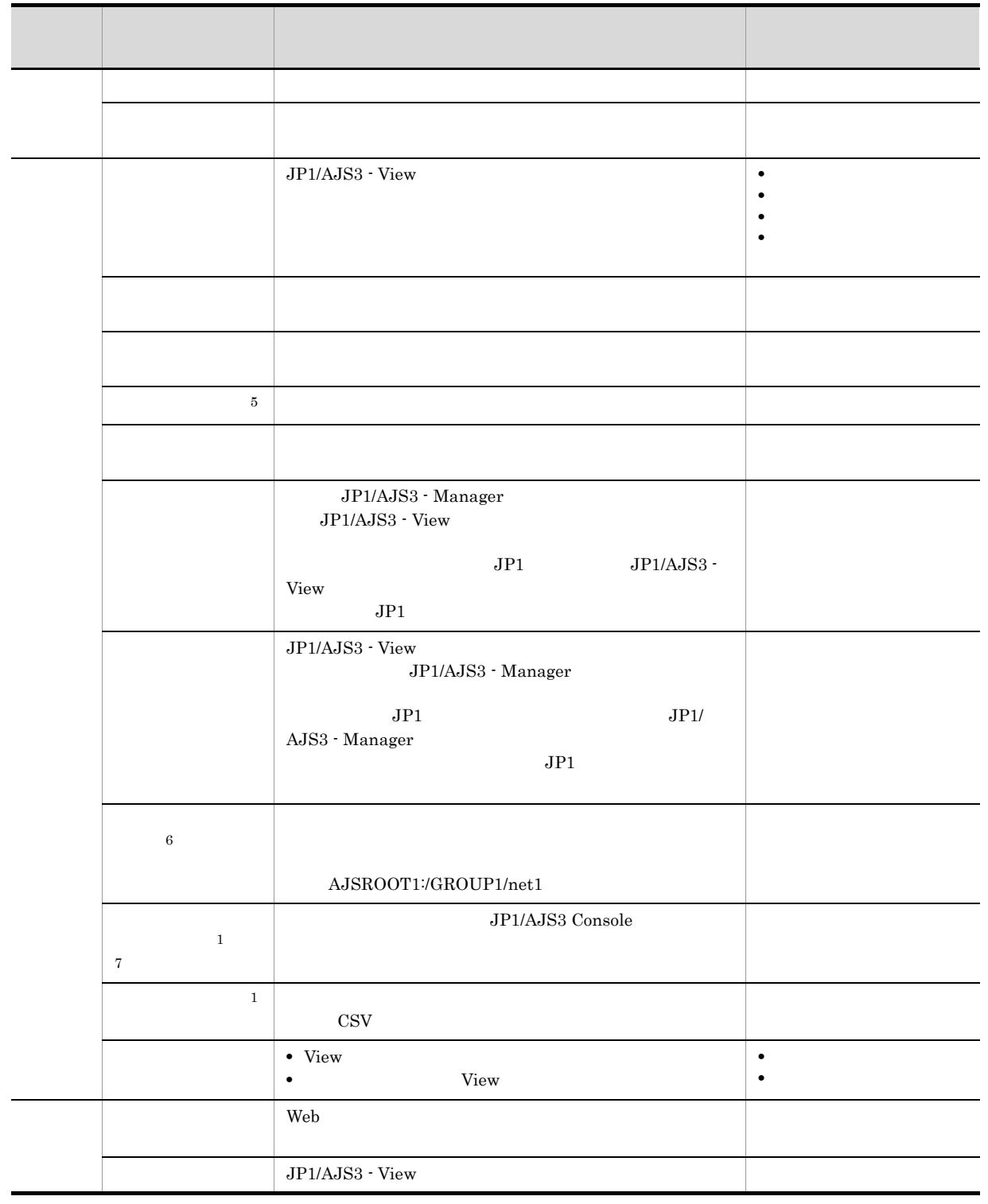

 $\overline{1}$ 

注※ 2

 $\sqrt{3}$ 注※ 4 **•** 監視対象一覧で選択したユニットがプランニンググループの場合,配下のユニットの情報だけがユ **•** 監視対象一覧で選択したユニットがルートリモートジョブネットの場合,配下のユニットの情報は  $5\overline{)}$ • **•** And  $\mathbf{r}_\mathrm{max}$  and  $\mathbf{r}_\mathrm{max}$  and  $\mathbf{r}_\mathrm{max}$  and  $\mathbf{r}_\mathrm{max}$ • **•** Articles of the Second United States of the Second United States of the Second United States of the Second • JP1/AJS3 - View • **•** Articles the control of the control of the control of the control of the control of the control of the control of the control of the control of the control of the control of the control of the control of the control • **•** Above a state of the state of the state of the state of the state of the state of the state of the state of the state of the state of the state of the state of the state of the state of the state of the state of the 注※ 6 •<br>• システムクリップボードでは,最後に記憶させた情報が有効となります。 • Windows XP OS  $\overline{\text{OS}}$ 注※ 7 • JP1/AJS3 Console View • JP1/AJS3 Console  $A$ JS3  $-$ • **• 200 and 500** and 500 and 500 and 500 and 500 and 500 and 500 and 500 and 500 and 500 and 500 and 500 and 500 and 500 and 500 and 500 and 500 and 500 and 500 and 500 and 500 and 500 and 500 and 500 and 500 and 500 and

## 15.3.3 JP1/AJS3 - View

JP1/AJS3 - View $JP1/AJS3$  - View

#### 1  $\sim$   $\sim$   $\sim$   $\sim$   $\sim$

 $JP1/AJS3 - View$ 

15-7 JP1/AJS3 - View

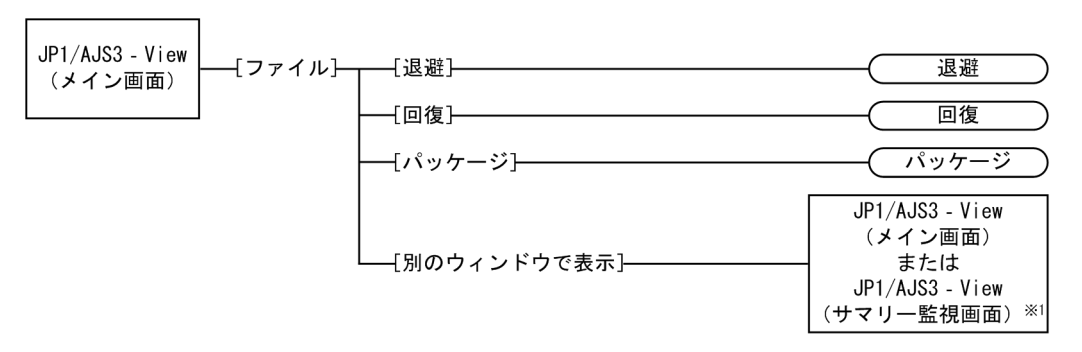

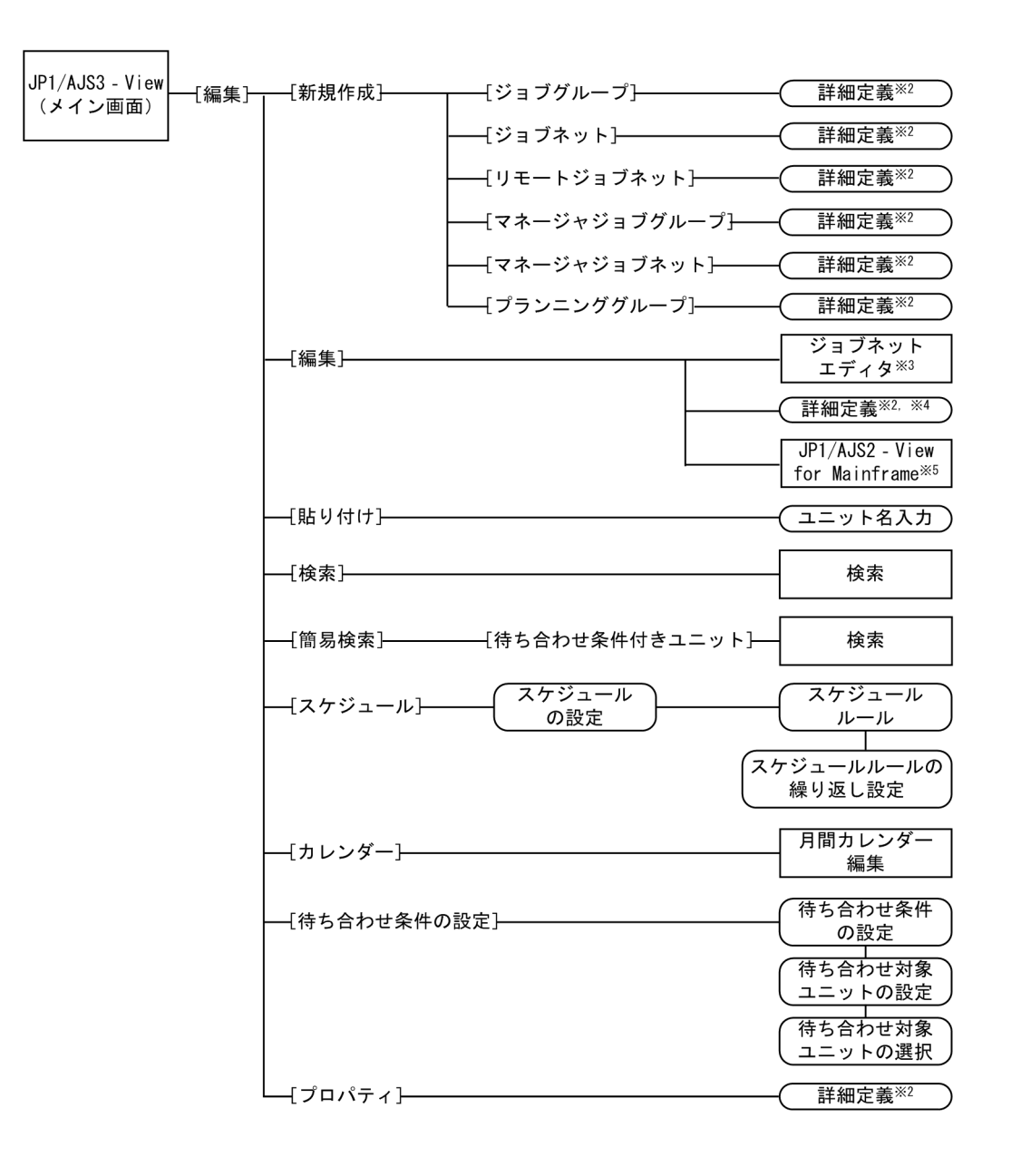
JP1/AJS3 - View -[操作]--実行登録 引き継ぎ情報) 〔実行登録]— (引き継ぎ情報の登録) (変数使用状況 -{登録解除}---登録解除 -{リリース登録}— (リリース登録 リリース先の選択 ————————————————————<br>一時変更情報の一覧<sup>※6</sup>) 一時変更の 再操作処理結果※ 追加 引き継ぎ情報 --{追加]--引き継ぎ情報の登録 変数使用状況 —【計画一時変更】— —[日時変更]— 日時変更 -[即時実行]--即時実行 [保留属性設定] / 対象世代選択 —[保留属性変更]— [保留解除] 对象世代選択) 再実行 - 【再実行】— - [サスペンド]--{サスペンド実行}--(サスペンド実行)

—[サスペンド解除]———————(サスペンド解除)

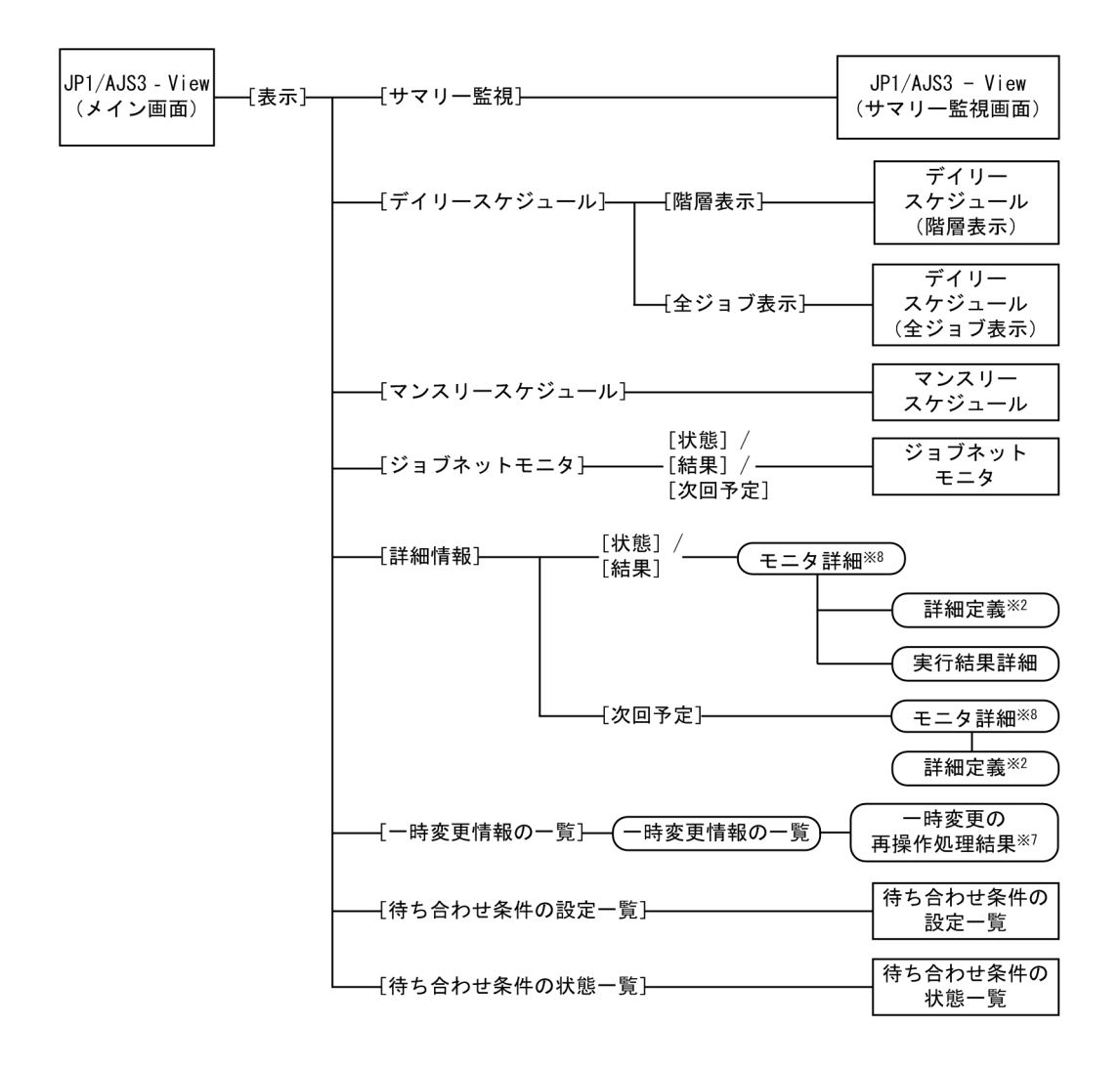

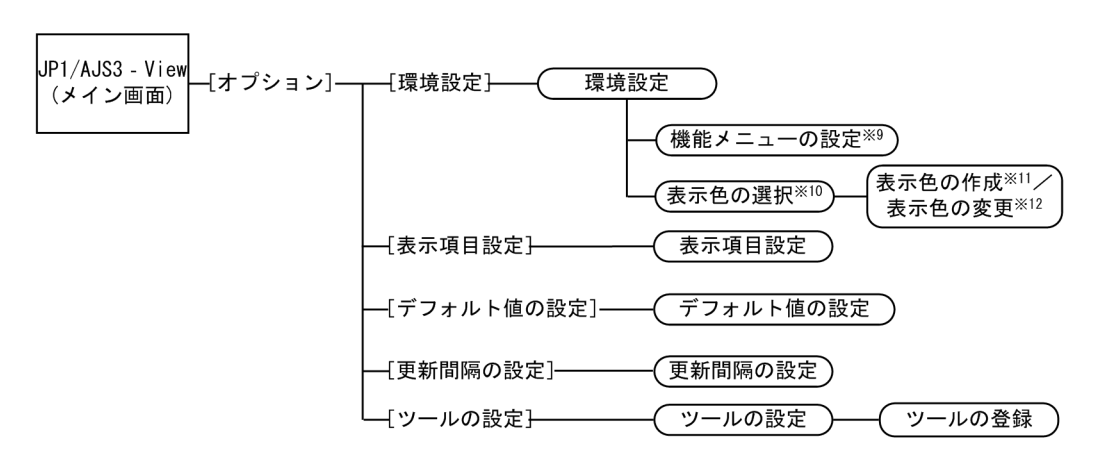

#### (凡例)

Ŀ例*)*<br>━━━━ : ウィンドウ<br>━━━━ : ダィマログ

\_<br>⊃ : ダイアログボックス [ ]:メニュー, メニューコマンド

- 注※1 起動モードが標準モードの場合はメイン画面が、互換モードの場合は前回ログアウト時に 表示していた画面が表示されます。
- 注※2 [詳細定義ー [アイコン名]] ダイアログボックスが表示されます。
- 注※3 ジョブネット、リモートジョブネット、およびマネージャージョブネットを選択している 場合に表示されます。
- 注※4 ジョブグループなどを選択している場合に表示されます。
- 注※5 [ホストシステムID] を選択している場合に表示されます。
- 注※6 「リリース登録]ダイアログボックスの「リリース登録後の動作]で、「一時変更情報の 一覧を開く]をチェックした場合、または [参照] ボタンをクリックした場合に表示されます。
- 注※7 複数の一時変更情報の再操作でエラーが発生した場合に表示されます。
- 注※8 [モニタ詳細ー [アイコン名]] ダイアログボックスが表示されます。
- 注※9 [起動]タブの[機能メニューの設定]ボタンをクリックした場合に表示されます。
- 注※10 [全般] タブの [選択] ボタンをクリックした場合に表示されます。
- 注※11 [表示色の選択] ダイアログボックスで [追加] ボタンをクリックした場合に表示されます。
- 注※12「表示色の選択]ダイアログボックスで「編集]ボタンをクリックした場合に表示されます。

#### $2 \overline{z}$

JP1/AJS3 - View

15-8 JP1/AJS3 - View

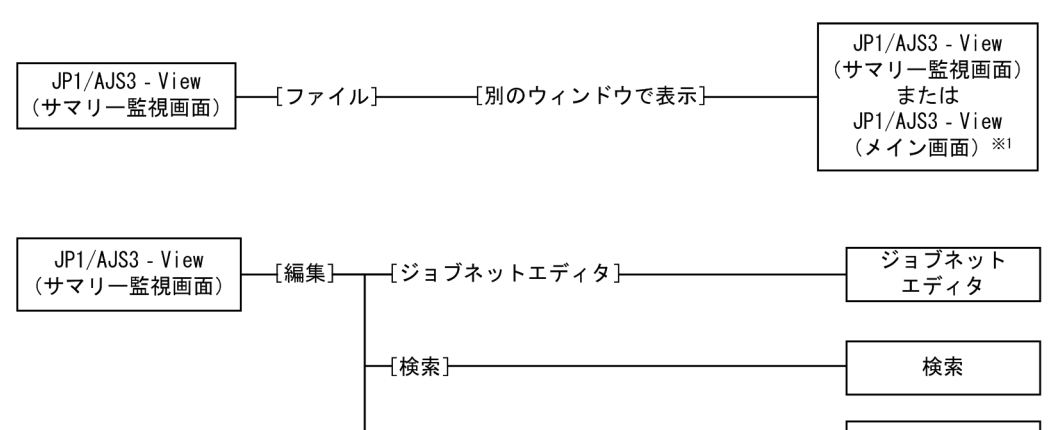

一〔簡易検索〕─〔待ち合わせ条件付きユニット〕

 $15.$ 

検索

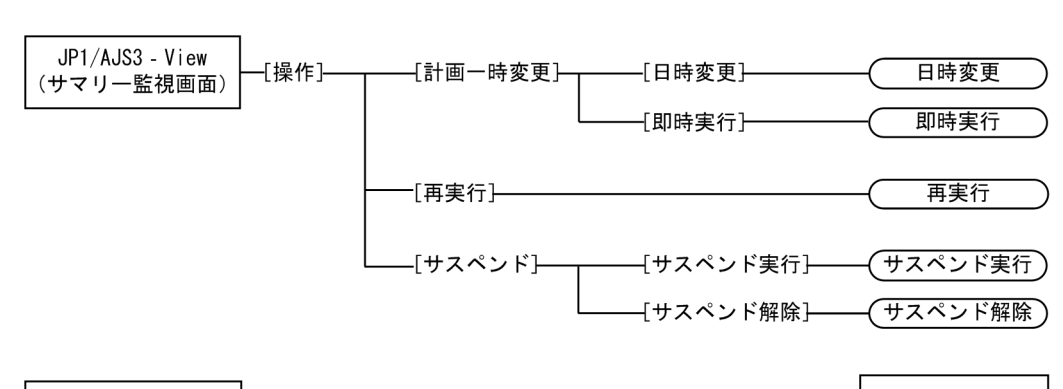

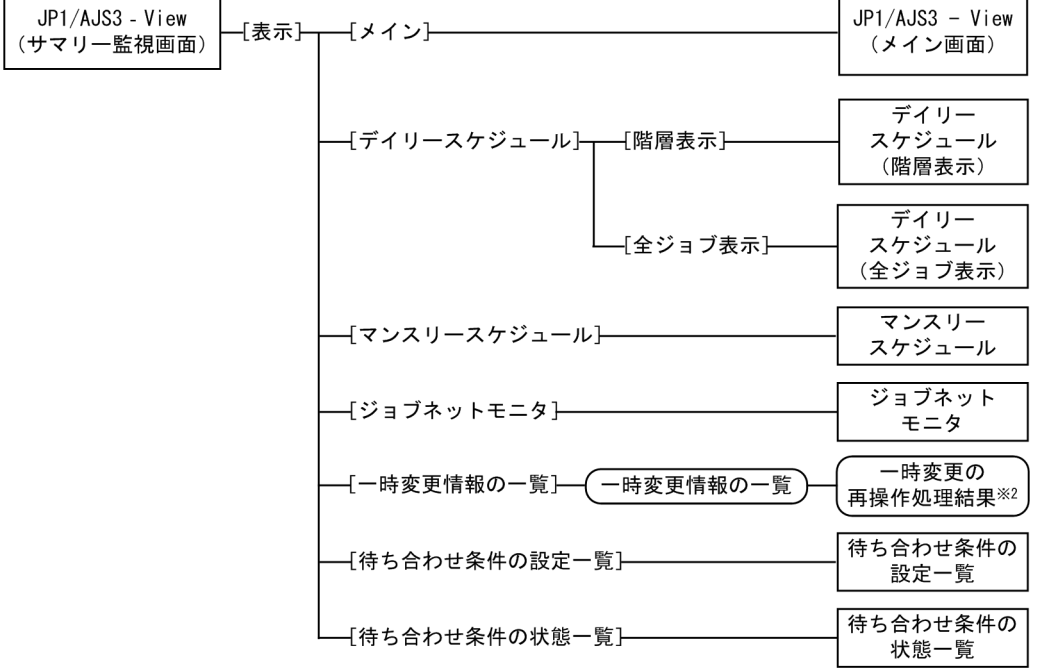

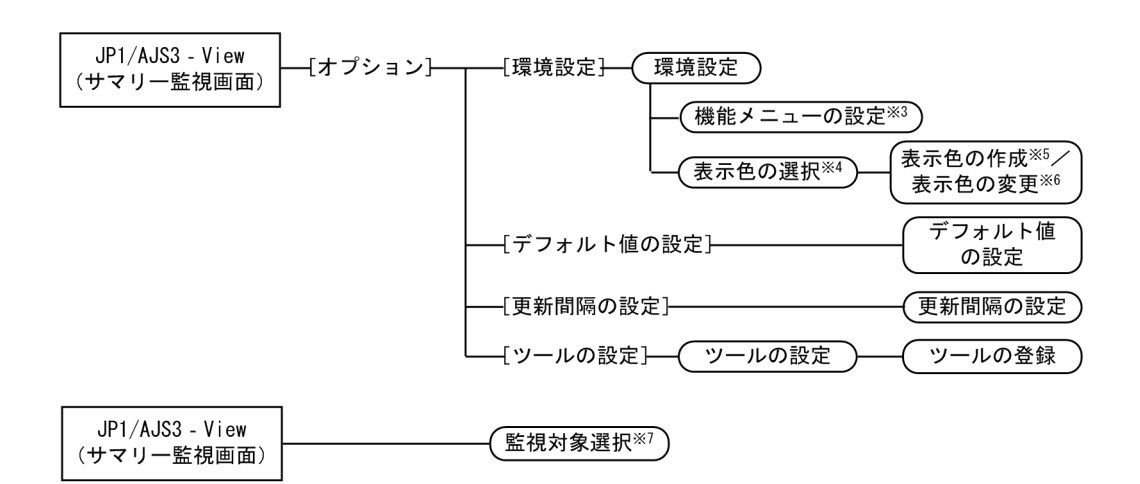

(凡例)

- (凡例*)*<br>┣━━━━━ : ウィンドウ<br>┌━━━━ : グィマログ ⊃ : ダイアログボックス
- $\overline{1}$
- 注※1 起動モードが標準モードまたは監視モードの場合はメイン画面が、互換モードの場合は 前回ログアウト時に表示していた画面が表示されます。
- 注※2 複数の一時変更情報の再操作でエラーが発生した場合に表示されます。
- 注※3 [起動] タブの [機能メニューの設定] ボタンをクリックした場合に表示されます。
- 注※4 [全般] タブの [選択] ボタンをクリックした場合に表示されます。
- 注※5 [表示色の選択] ダイアログボックスで [追加] ボタンをクリックした場合に表示されます。
- 注※6 [表示色の選択] ダイアログボックスで [編集] ボタンをクリックした場合に表示されます。
- 注※7 監視対象一覧の [設定] ボタンをクリックした場合に表示されます。

 $15.3.4$ 

15-9

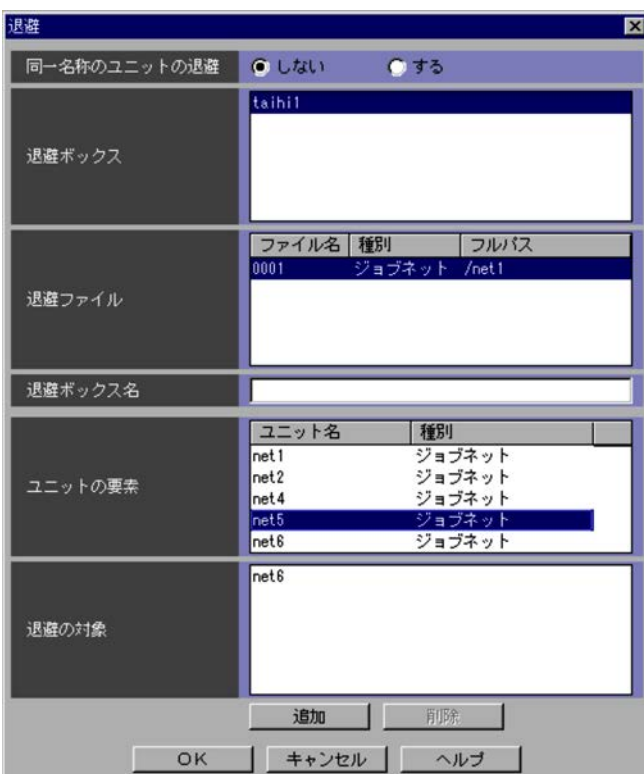

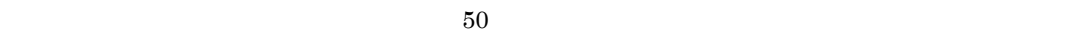

JP1/AJS3 - View

 $\overline{\text{OK}}$ 

• <sub>2</sub> Administrators

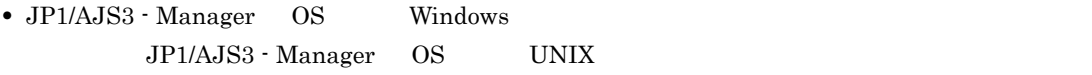

• **1,024** • **JP1/AJS3 - Manager Manager AJSPRINTNETSCHPRF** 

 ${\small \bf JPI/Automatic\ Job}$ Management System 3 2 2.2

15.3.5

 $15-10$ 

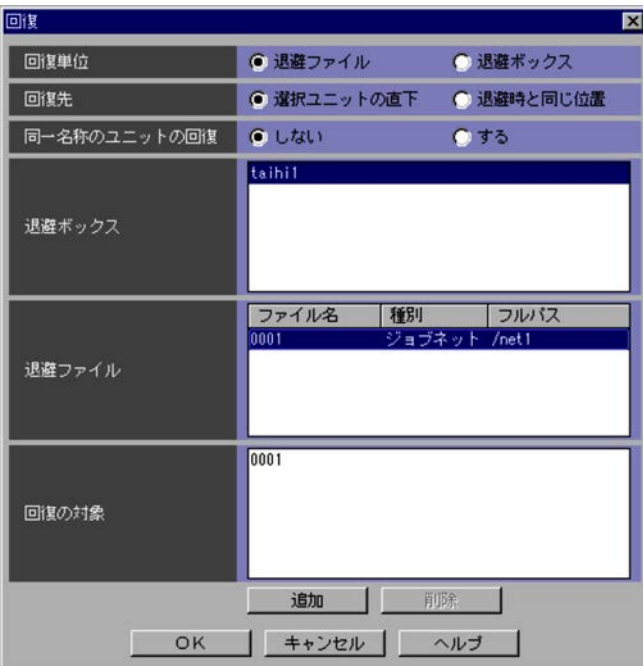

AJS3 - View

 $JPI/$ 

- **•** 退避ボックス,および退避ファイルの両方に参照権限がない場合
- **•** 回復先のユニットに更新権限がない場合 **•** 回復先のユニットがない場合
- •<br>• ジョブズ・ジョブグループをコープをつけるように、ジョブグループをつけるように、このように
	- **•** 階層構造の最大ネスト数が 30 を超える場合
- **•** 実行登録中のルートジョブネットを回復する場合
- •<br>• <sub>The st</sub>rategies in the strategies experiments and the strategies in the strategies of the strategies of the strategies of the strategies of the strategies of the strategies of the strategies of the strategies of the s
- **•**  $\bullet$
- **•**  $\bullet$
- **•** サスペンド状態のルートジョブネットの下位にある実行中のユニットを回復する場合
- **•** ホストリンクジョブネットをジョブグループの直下,またはリモートジョブネットの下位に回復す
- •<br>•<br>• コンフィットのト心のディットのト心のディットのディットの
- **•**  $\bullet$
- コンピュータ <sub>→</sub> コンピュータ シューラーサービスに関するユニットの最大値

15.3.6

 $\rm JP1/NETM/DM$ 

 $15-11$ 

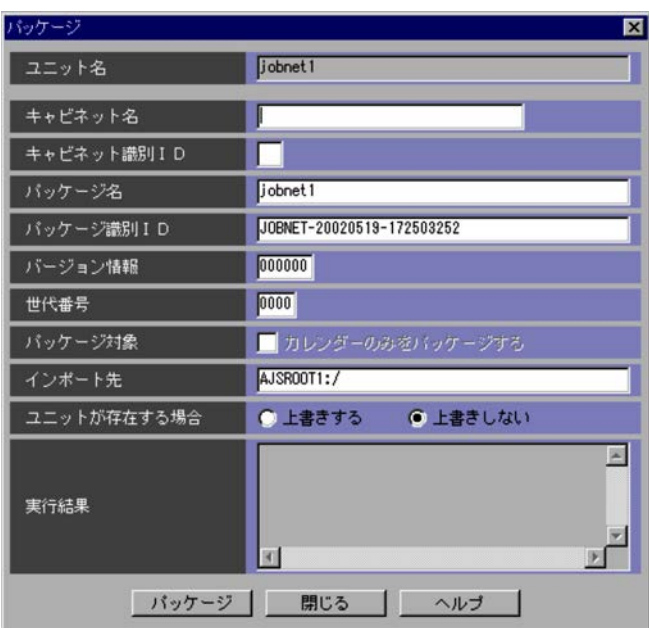

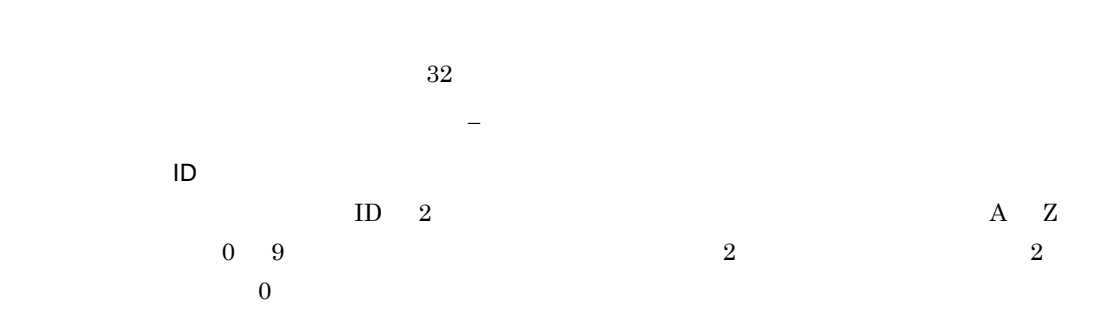

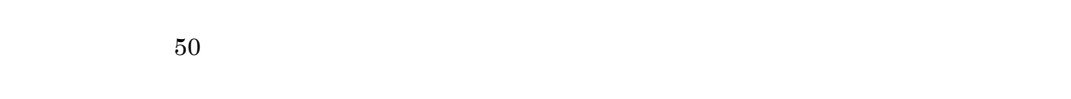

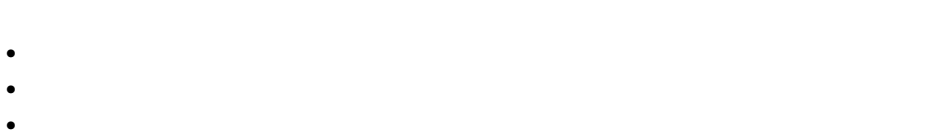

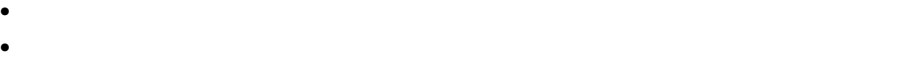

- **•**  $\mathbf{r} = \mathbf{r} \cdot \mathbf{r}$ **•**
- **•** / **•** ¥
- **•** 空白文字

 $\sf ID$ 

 $ID$  44 A  $Z$ 

 $(0 \t 9)$ ,  $(7)$  $256$  ID  $10$ パッケージのバージョンリビジョンを 6 バイト以内の文字列で指定します。指定できる文字は,A  $Z$  0 9 000000 000000

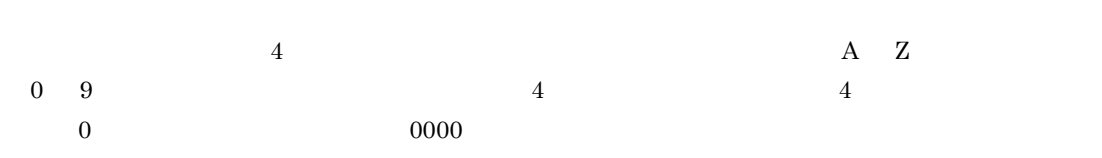

 $961$ 

- **•**
- **•**
- ,  $\overline{\phantom{a}}$
- **•**  $\mathbf{r} = \mathbf{r} \cdot \mathbf{r}$
- **•**
- **•** 空白文字

- <sub>\*</sub> • <sub>\*</sub>
- **•** 文字コードの異なる環境に配布する場合には,ユニット名などに日本語を使用しているユニットは

• Windows **Windows** UNIX UNIX UNIX

**•** 次の場合,パッケージングしたユニットを配布すると,配布は正常終了しますが,配布先には正し

15.

### • **•**  $\frac{J\text{P1/NETM/DM}}{J\text{P1/NETM/DM}}$

'dmjppac' to the contract of the contract of the contract of the contract of the contract of the contract of the contract of the contract of the contract of the contract of the contract of the contract of the contract of t

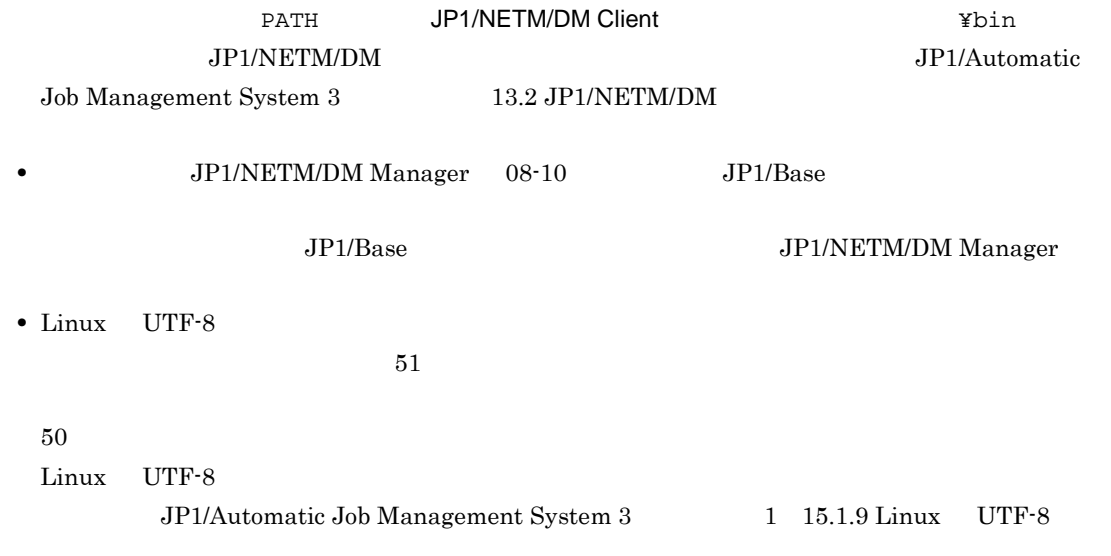

### $15.3.7$

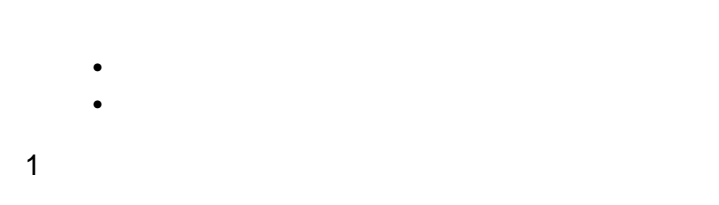

 $15-12$ 

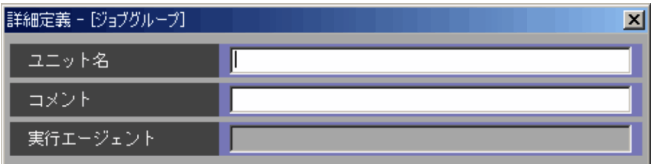

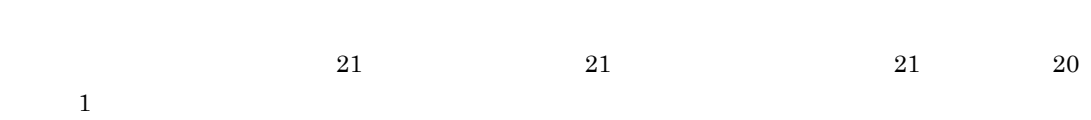

- $1 \quad 31$
- 
- 
- $\mathbf{1}$

 $1 \quad 5$  and  $1 \quad 1$ 

- •
- •
- 基準日 (曜日指定) 第12 日昭  $C$  tiu 用区分 ●当月  $O <sup>22</sup>$  $0$  Utill 基準時刻設定  $015$ 基準時刻 時日分 OK | キャンセル | ヘルプ | L

2 [定義]タブ

 $15-13$ 定義 | 属性 | 基準日指定 ○日付指定 ◎曜日指定 ●なし 基準日 (日付指定) П  $\overline{\phantom{a}}$ 

 $30$ 

 $80$ 

- - $1$ **•**[当月]
	- $1$  and  $1$  is the set of the set of the set of the set of the set of the set of the set of the set of the set of the set of the set of the set of the set of the set of the set of the set of the set of the set of the set **•**[翌月]  $1$  and  $1$  and  $1$  and  $1$  and  $1$  and  $1$
	- **•**[なし]
	- $1$
	- **•**[する]
	- $\overline{0}$  0  $\overline{0}$ 
		- $0 \qquad 23 \qquad \qquad 0 \qquad 59$ 8 0 8 0 7 59 1

 $3$ 

### $15-14$

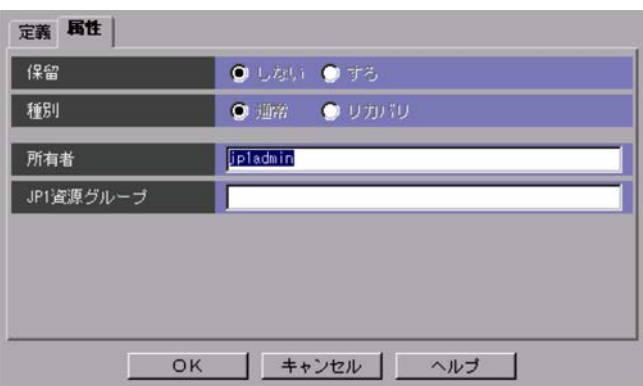

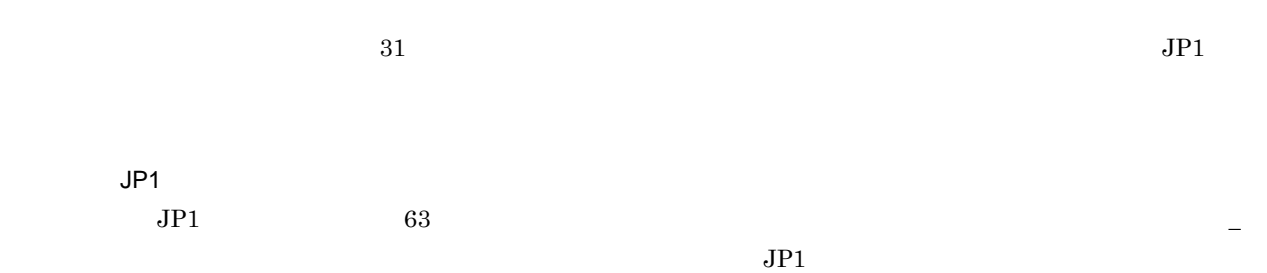

### $15.3.8$   $15.3.8$

**•**[定義]タブ **•**[属性]タブ 1  $\sim$ 

 $15-15$ 

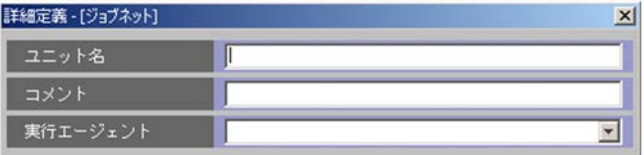

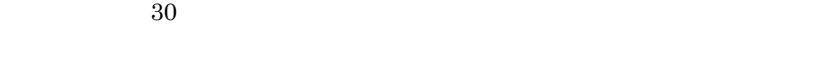

 $80$ 

 $255$ 

 $JP1/AJS3$  - Manager  $09-50$ 

JP1/Automatic Job Management System  $3$ 

 $5.1.1$ 

 $JPI/AJS - View \hspace{3cm} JP1/AJS - Manager \hspace{3cm} 09\hbox{-}50$ 

#### $15-16$

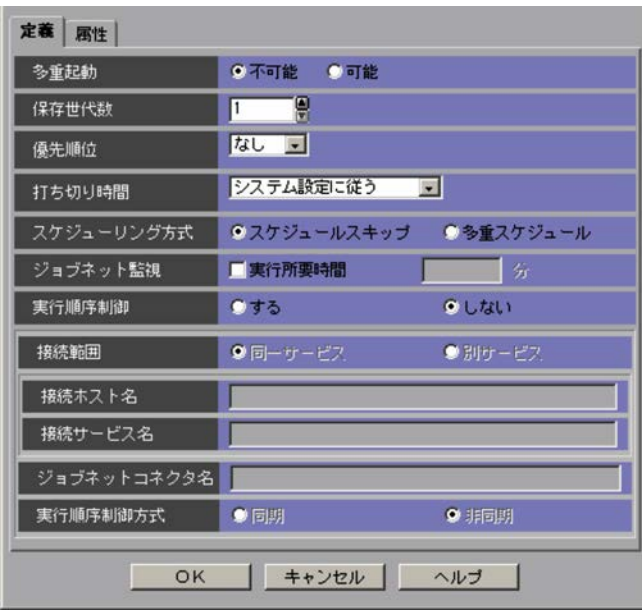

•<br>• <sub>The st</sub>ore in the state of the state of the state of the state of the state of the state of the state of the state of the state of the state of the state of the state of the state of the state of the state of the stat

• **• •**  $\frac{1}{2}$  in the system of the system of the system of the system of the system of the system of the system of the system of the system of the system of the system of the system of the system of the system of the

quantum  $1 \t 99$   $1$  $999$ MAXSAVEGEN JP1/Automatic Job Management

## ${\rm System ~3} \qquad \qquad {\rm 2} \quad {\rm 2.2}$  $\overline{\text{OK}}$  $KAVV430$ -Q

 $1 \qquad \quad 5$  $5$ 

### 1]として扱われます。ただし,UNIX の場合,マッピングした結果のジョブの実行ユーザーが root  $4 \qquad \qquad 5$

### **•**[システム設定に従う] EXECDEFER

- $\bullet$  1  $\mathbf 1$ •  $2$
- $2$ **•**[無制限]

**•**[スケジュールスキップ]

**•**[多重スケジュール]

**•**[する]

1 2879

 $\mathrm{JP1/AJS3}\cdot \mathrm{View} \qquad \qquad \mathrm{JP1/AJS2}\cdot \mathrm{View}\;08\text{-}50$ 

 $255$ 

 $\mathrm{JP1}/\mathrm{AJS3}\cdot \mathrm{View} \qquad \qquad \mathrm{JP1}/\mathrm{AJS2}\cdot \mathrm{View} \;08\text{-}50$ 

 $30$ 

•

•

•

! #  $$ % + @ - . =$  $\mathrm{JP1/AJS3}\cdot \mathrm{View} \qquad \qquad \mathrm{JP1/AJS2}\cdot \mathrm{View}\;08\text{-}50$ 

 $930$ 

• /

• / / 30

• /

346

 $3 \overline{\phantom{a}}$ 

15-17  $\blacksquare$ 

•

 $\bullet$ 

•**[** 

**•**[前回異常警告時だけ保留]

**•**[同期]

**•**[非同期]

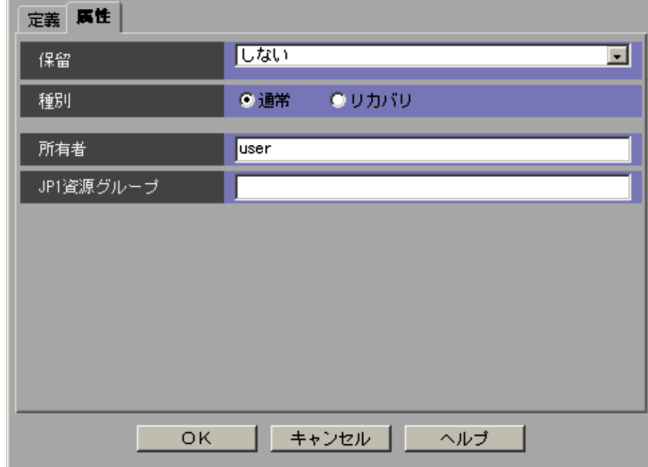

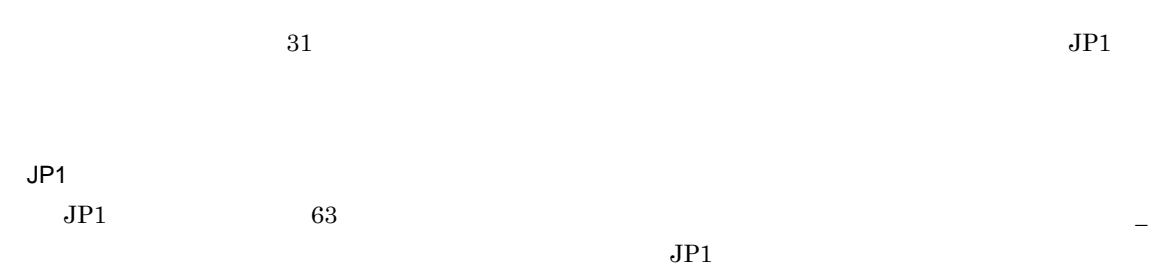

 $\rm JP1/AJS2$  - Scenario Operation

15-18  $\blacksquare$ 

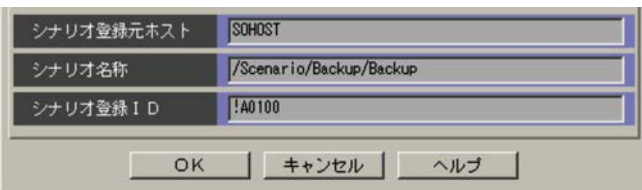

 $\rm JP1/Automatic\ Job\ Management\ System$ 2 - Scenario

Operation

 $15.3.9$  [  $15.3.9$ ]

**•**[定義]タブ **•**[属性]タブ

1  $\sim$ 

 $15-19$ 

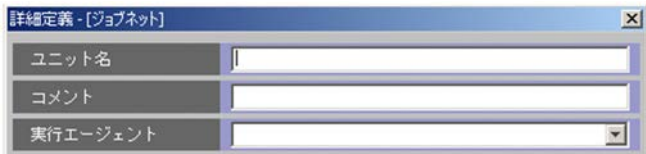

 $30$  $80$  $255$  $\rm JP1/AJS3\cdot Manager \qquad \qquad 09\text{-}50$ JP1/Automatic Job Management System  $3$ 

•  $JPI/AJS - View$   $JPI/AJS - Manager$  09-50

• **• •** " in the system of the system of the system of the system of the system of the system of the system of the system of the system of the system of the system of the system of the system of the system of the system

• **• •**  $\frac{1}{2}$  in the system of the system of the system of the system of the system of the system of the system of the system of the system of the system of the system of the system of the system of the system of the

•<br>• United States in the States of States in the States in the States in the States in the States in the States i

 $2 \leq C$ 

 $15-20$ 

 $5.1.1$ 

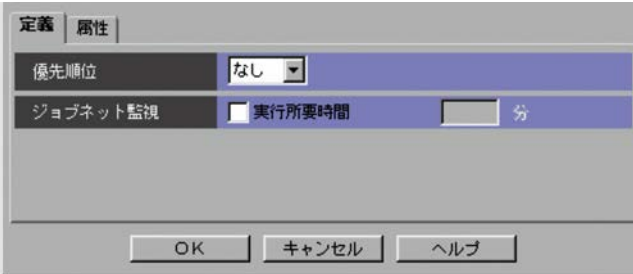

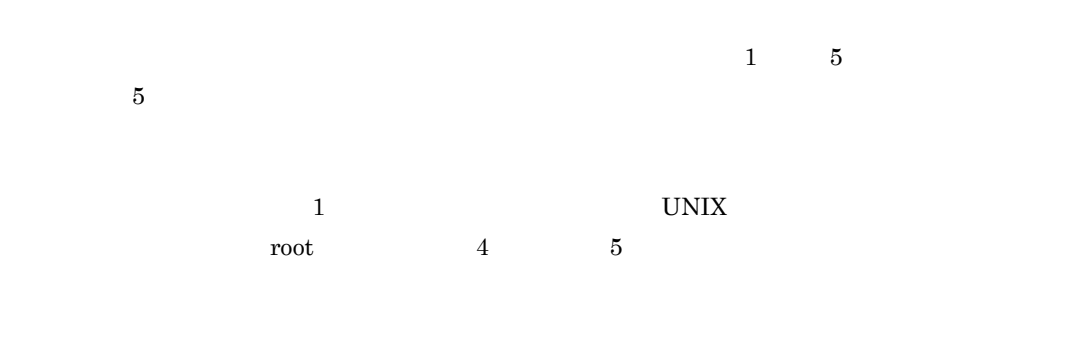

1 2879

### $3$

 $15-21$ 

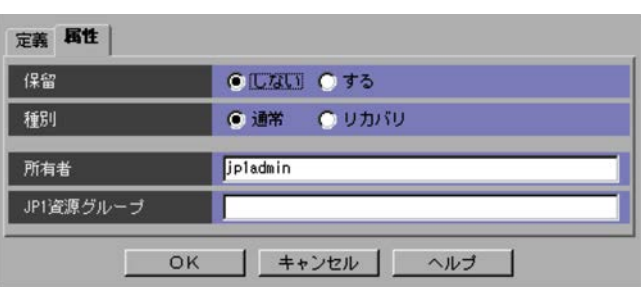

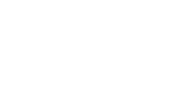

 $JP1$  $JPI$  63  $-$ 

 $JPI$ 

 $31$  JP1

15.3.10

**•**[定義]タブ

**•**[属性]タブ

1  $\sim$ 

15-22  $\blacksquare$ 

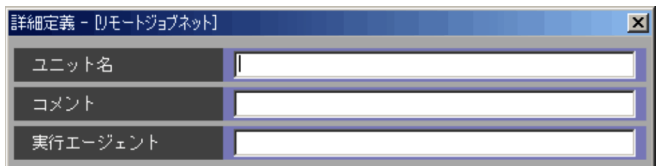

 $30$ 

 $80$ 

 $255$ 

JP1/AJS3 - Manager

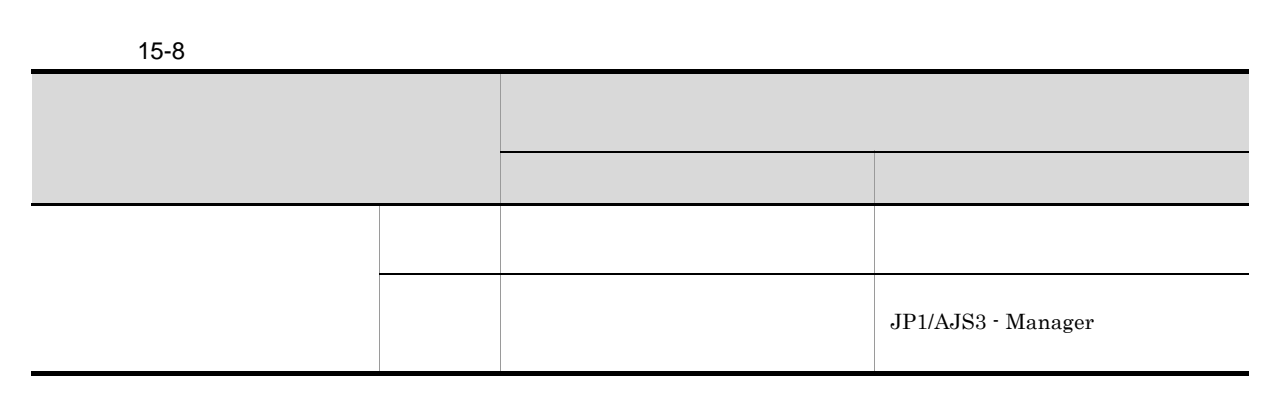

 $\rm JP1/Automatic$  Job Management System  $3$ 

 $15-23$ 

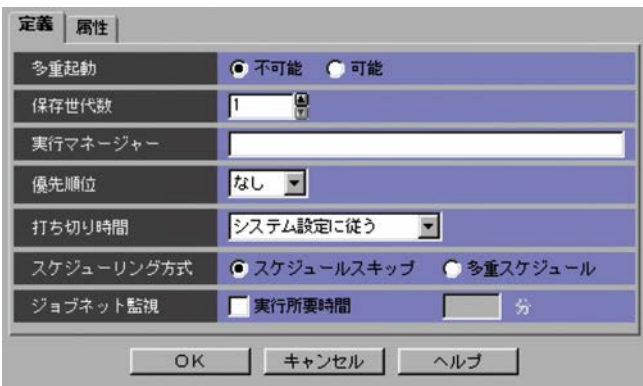

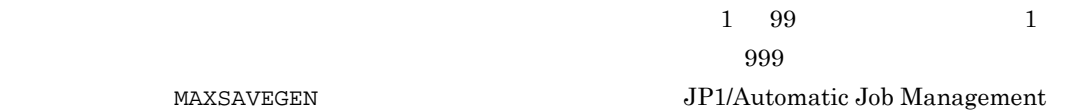

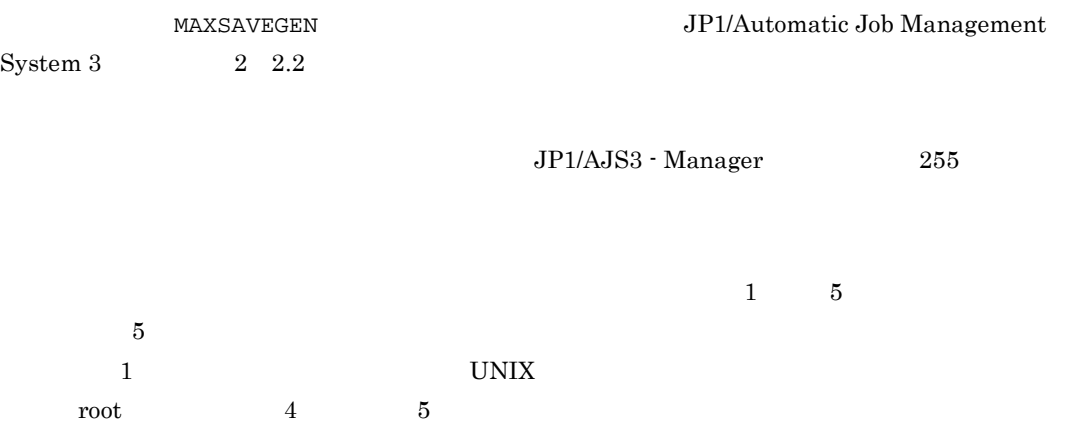

- **•**[システム設定に従う] EXECDEFER
- $\bullet$  1
- $\frac{1}{1}$
- $\bullet$  2  $\frac{2}{3}$
- **•**[無制限]
- 
- **•**[スケジュールスキップ]
- **•**[多重スケジュール]
- 
- 
- $\frac{1}{2879}$
- 

 $3 \overline{\phantom{a}}$ 

### $15-24$

•

•**[** 

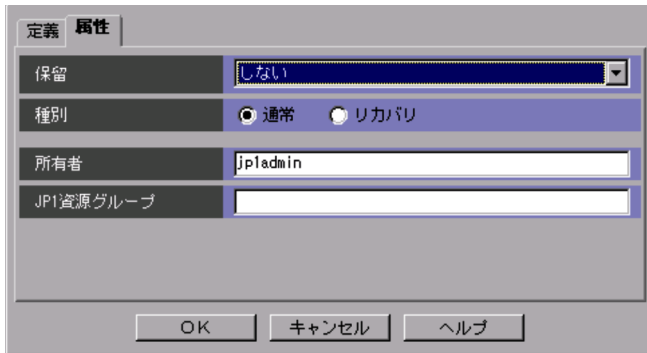

### $31$  JP1  $JP1$  $JPI$   $63$

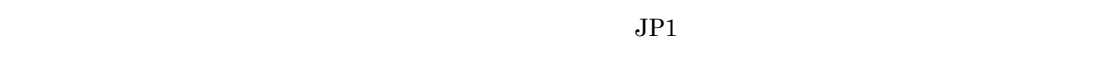

### 15.3.11

 $\bullet$ 

**•**[定義]タブ **•**[属性]タブ

•**[** 

1  $\sim$ 

### $15-25$

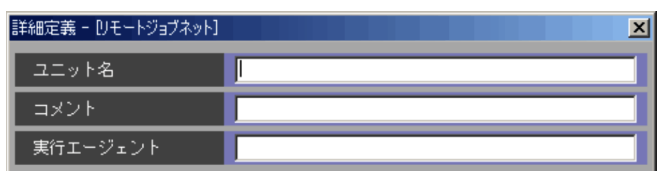

 $30$ 

 $15.$ 

 $255$ 

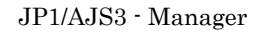

 $30$ 

 $15-9$ あり きょうしょう おおや しゅうしょう あり ジョブに指定した実行エージェント リモートジョブネットに指定した実 さい ジョブに ジョブに ジョブに こうしゅうしょう  $JP1/AJS3 - Manager$ 

JP1/Automatic Job Management System  $3$ 

 $5.1.1$ 

2 [定義]タブ

15-26  $\blacksquare$ 

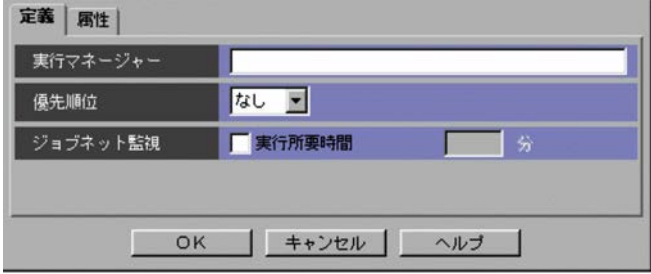

 $JP1/AJS3$  - Manager 255

 $1\quad 5$ 

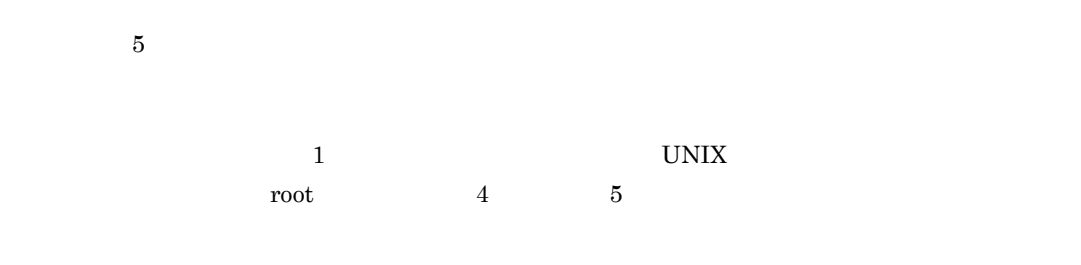

1 2879

 $3 \overline{}$ 

 $15-27$ 

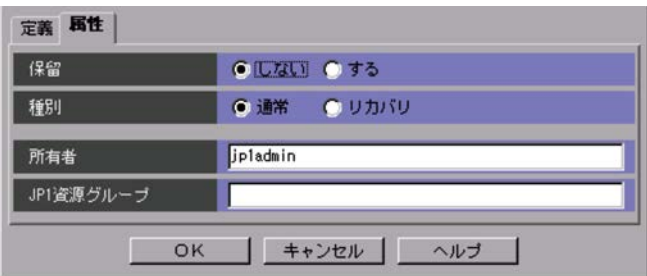

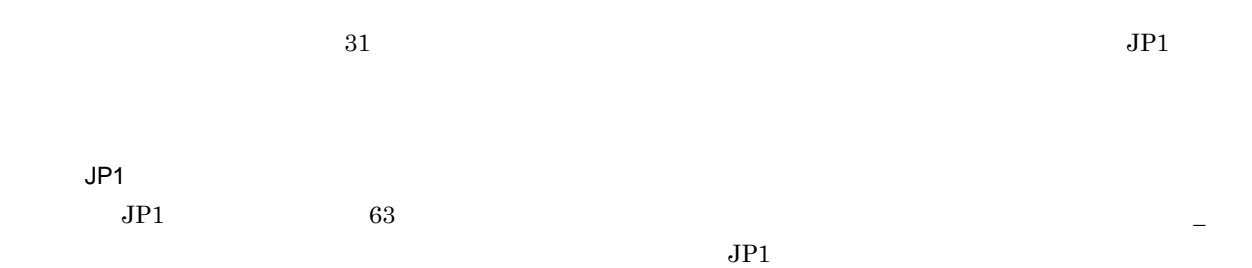

15.3.12

### AJSROOT1 /GROUP/GROUP1

 $JP1/AJS3$  - Manager 255

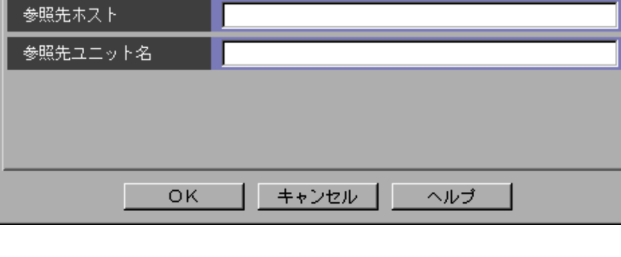

15-29  $\blacksquare$ 定義 | 属性 |

 $30$ 

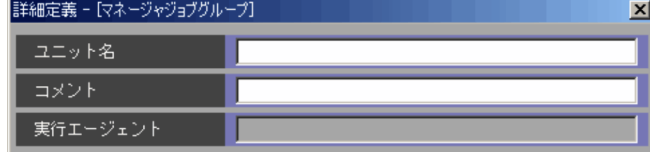

 $30$ 

15-28  $\blacksquare$ 

**•**[定義]タブ **•**[属性]タブ

1  $\sim$ 

2 [定義]タブ

357

15-30  $\blacksquare$ 

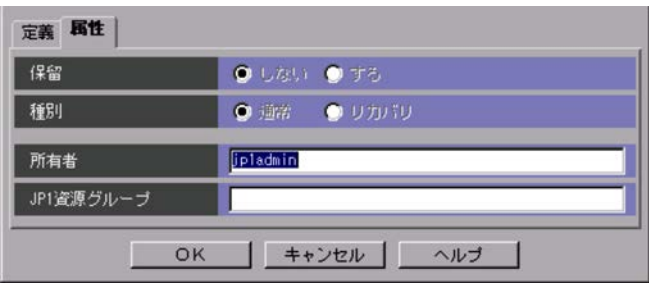

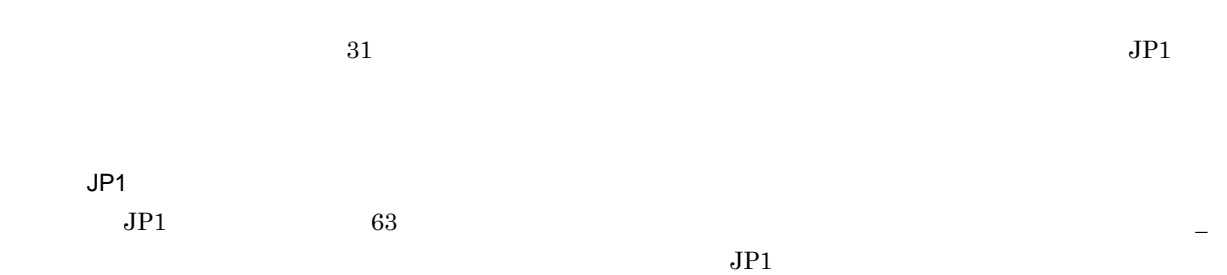

15.3.13

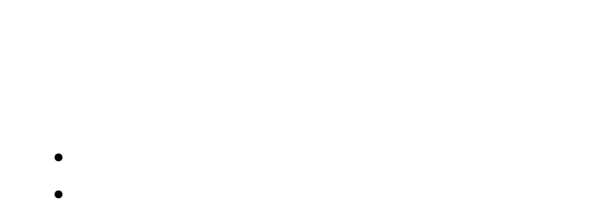

1  $\sim$ 

15-31  $\blacksquare$ 

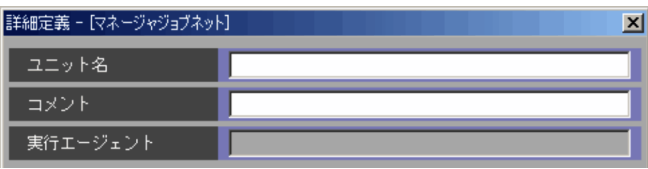

### $30$  $80$

2 [定義]タブ

15-32  $\blacksquare$ 

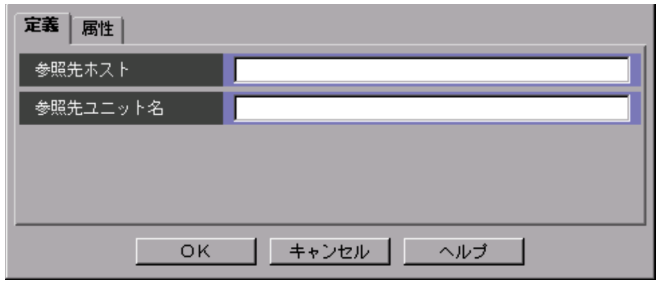

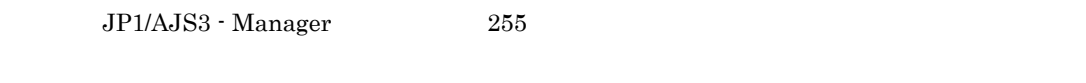

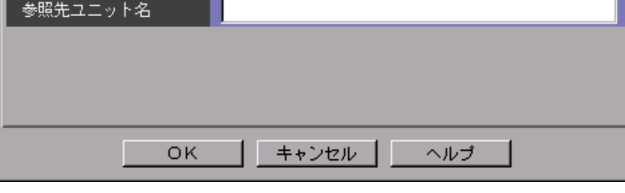

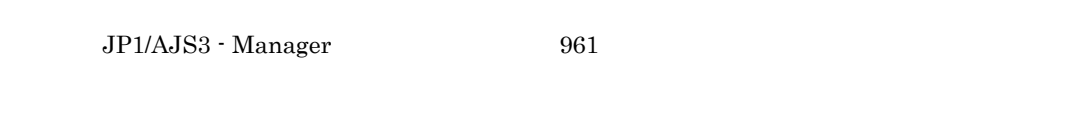

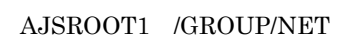

 $3 \overline{\phantom{a}}$ 

15-33  $\frac{1}{2}$   $\frac{1}{2}$   $\frac{1$ 

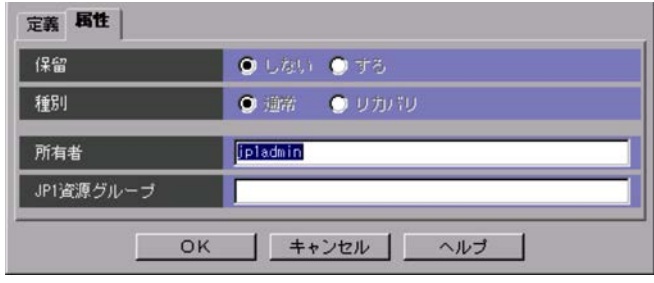

# $31$  JP1

JP1  $JPI$  63  $JPI$ 

### 15.3.14

- **•**[定義]タブ
- **•**[属性]タブ

### 1  $\sim$

 $15-34$ 

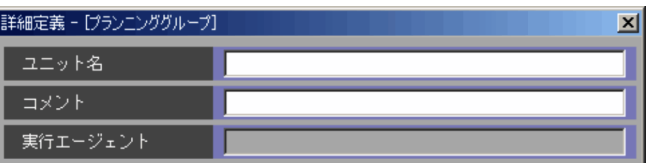

 $30$ 

 $80$ 

2 [定義]タブ

15-35  $\frac{1}{2}$ 

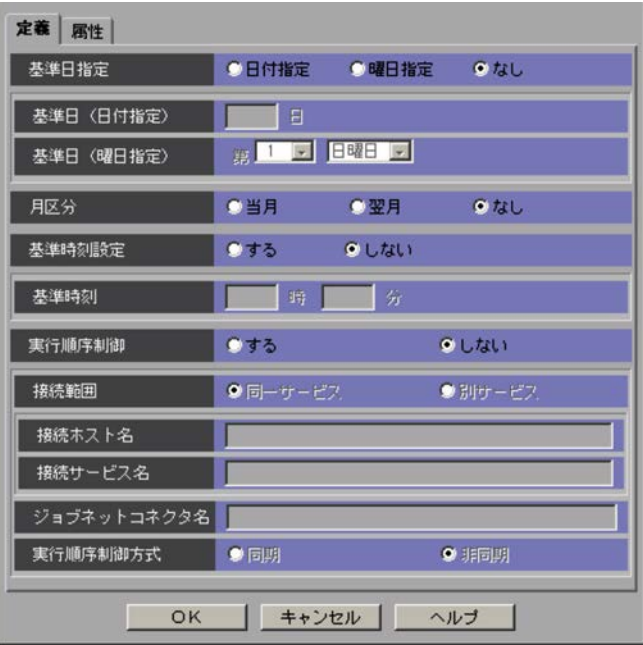

- •
- •
- **•**[なし]  $1$ 
	- $1 \quad 31$
- $1 \quad 5 \quad 1$
- $21$  21  $21$   $21$   $20$  $1$
- $1$

15.

- **•**[当月]  $1$  and  $1$  is the set of the set of the set of the set of the set of the set of the set of the set of the set of the set of the set of the set of the set of the set of the set of the set of the set of the set of the set **•**[翌月]  $1$  and  $1$  and  $1$  and  $1$  and  $1$  and  $1$ **•**[なし]  $1$ **•**[する]
- $0 \t 0$

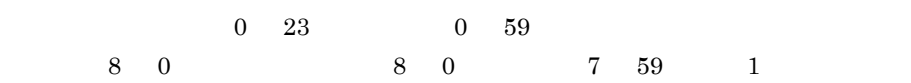

- **•**[する] •
- •
- •

### $\mathrm{JP1}/\mathrm{AJS3}\cdot \mathrm{View} \qquad \qquad \mathrm{JP1}/\mathrm{AJS2}\cdot \mathrm{View} \;08\text{-}50$

 $255$ 

 $JPI/AJS3 - View$   $JPI/AJS2 - View$  08-50

 $30<sub>30</sub>$ 

! #  $\frac{8}{9}$  % + @  $\cdot$  .  $\mathrm{JP1/AJS3}\cdot \mathrm{View} \qquad \qquad \mathrm{JP1/AJS2}\cdot \mathrm{View}\;08\text{-}50$ 

 $930$ 

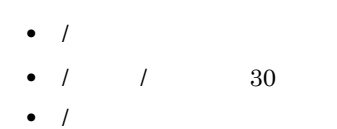

 $3 \overline{}$ 

 $\bullet$ 

**•**[非同期]

15-36  $\frac{1}{2}$ 

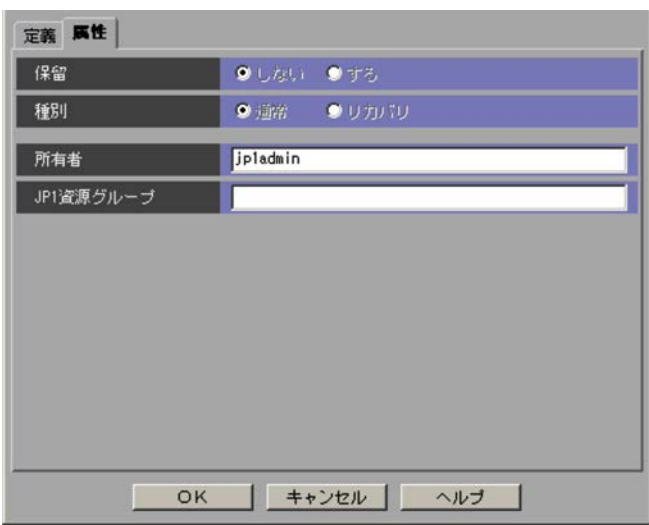

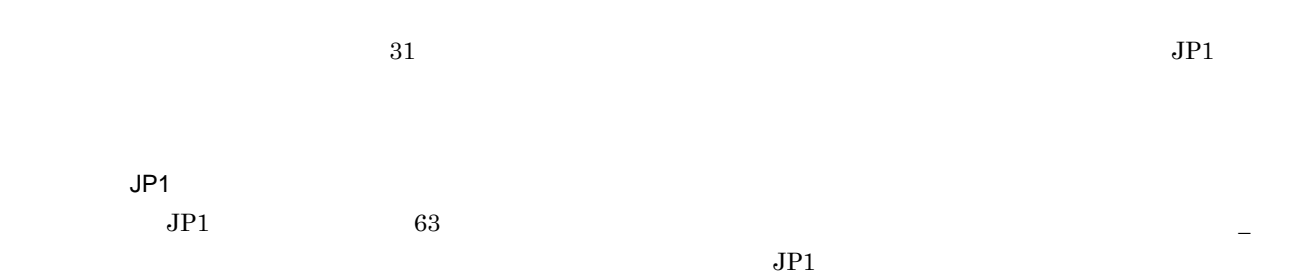

### 15.3.15

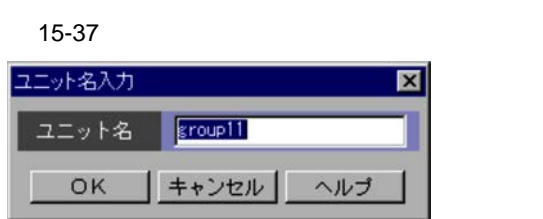
15-38

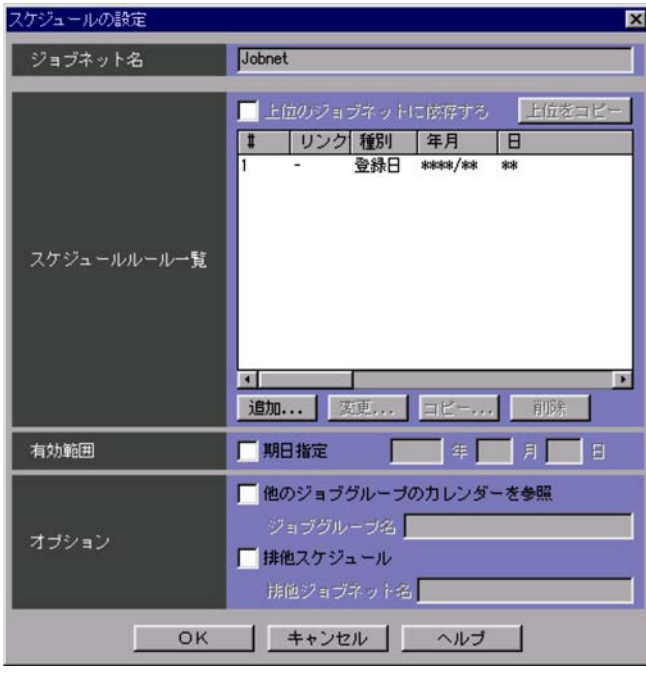

- 
- **•** 選択したジョブネットがネストジョブネットの場合
	- **•** 選択したジョブネットがルートジョブネットの場合
	-
	- •**[***H*<sup>[</sup>]
	- •
	- •
	- •
	- **•**[削除]ボタン
	- •<br>•<br>[*Web://web://web://web://web://web://web://web/2009/2009/2009/2009/2009/2009/2009*

# • ネストジョブネットを選択して,[スケジュールの設定]ダイアログボックスを表示した場合。

- •<br>•<br><sub>[</sub>He strainstand ]
- •<br>•<br>[スケッシュール』ルールールールールールールールール •<br>**•**
- #
- 
- 
- 作者 こころ こころ こころ こころ こころ
	-
- 
- 
- 
- 
- 
- 
- $\mathcal{A}$  /  $\mathcal{A}$  /  $\mathcal{A}$  /
	-
- $n$ 
	- -
		- -
	-

366

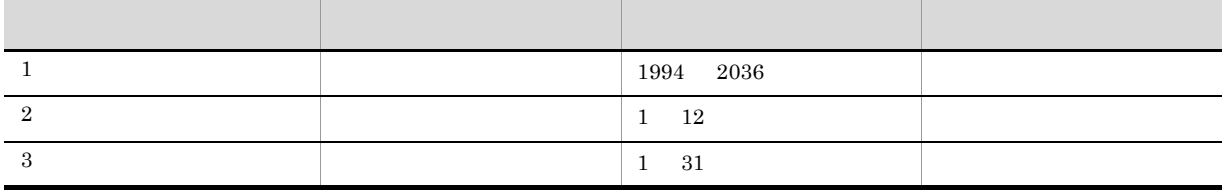

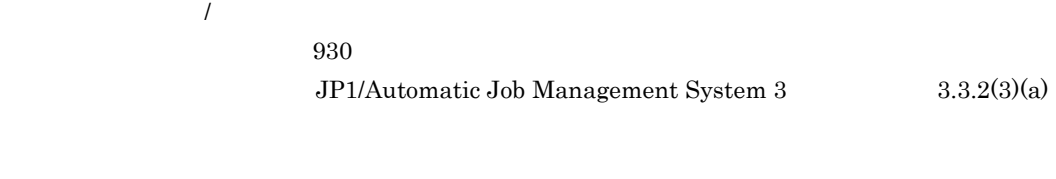

- **•**
- **•**
- **•** ,(コンマ)
- **·**  $\blacksquare$
- **•**  $\mathbf{r} = \mathbf{r} \cdot \mathbf{r}$
- **•**
- **•** 空白文字

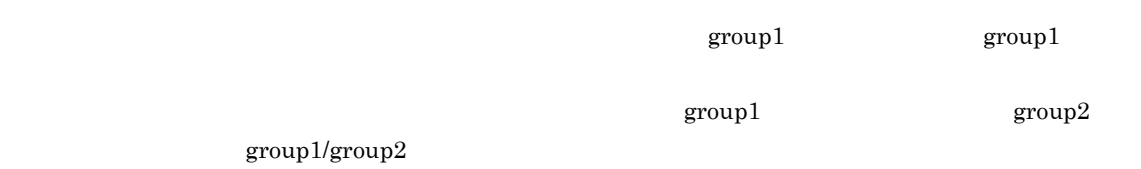

 $15.$ 

#### $\sim$  30  $\sim$

 $\rm JP1/Automatic\ Job$ 

### $\label{eq:1.1} \text{Management System 3} \qquad \qquad 3.3.2(3)(b)$

- **•**
- 
- **•**
- ,  $\overline{\phantom{a}}$ • **·**  $\blacksquare$
- **•**  $\mathbf{r} = \mathbf{r} \cdot \mathbf{r}$
- **•**
- **•** /
- **•** 空白文字
- 

 $\overline{\text{OK}}$ 

15.3.17

**•**[基本]タブ

- **•**[遅延監視]タブ
- **•**[高度]タブ

### 1  $\sim$

 $15-39$ 

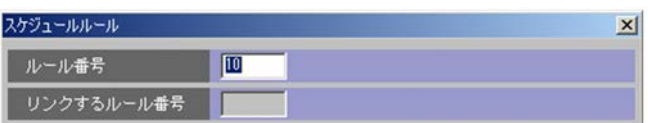

 $1 \quad 144$ 

15.

 $2 \angle$ 

**•**[登録日]

基本 | 遅延監視 | 高度 |

種別 | 開始年月

開始日

開始時刻

処理サイクル

起動条件

休業日の振り替え

起動条件の有効範囲

OK

**•**[絶対日]

**•**[相対日]

**•**[運用日]

**•**[休業日]

 $15-40$ 

**全綠日 二** 

г

**TELESCOPE** 

「サイクルで実行する

●使用しない 回数 <mark>無制限</mark>

●設定されていれば使用する

実行しない

時間 <mark>無制限</mark>

 $\overline{\mathbb{E}}$ 

相神教 - 0 時 0 分

**F E E BILDITTO** 

 $\overline{\mathbb{E}}$ 

 $\overline{\mathbb{E}}$ 

| キャンセル | 繰り返し... | ヘルプ

**E** MYEM B

 $1$ 

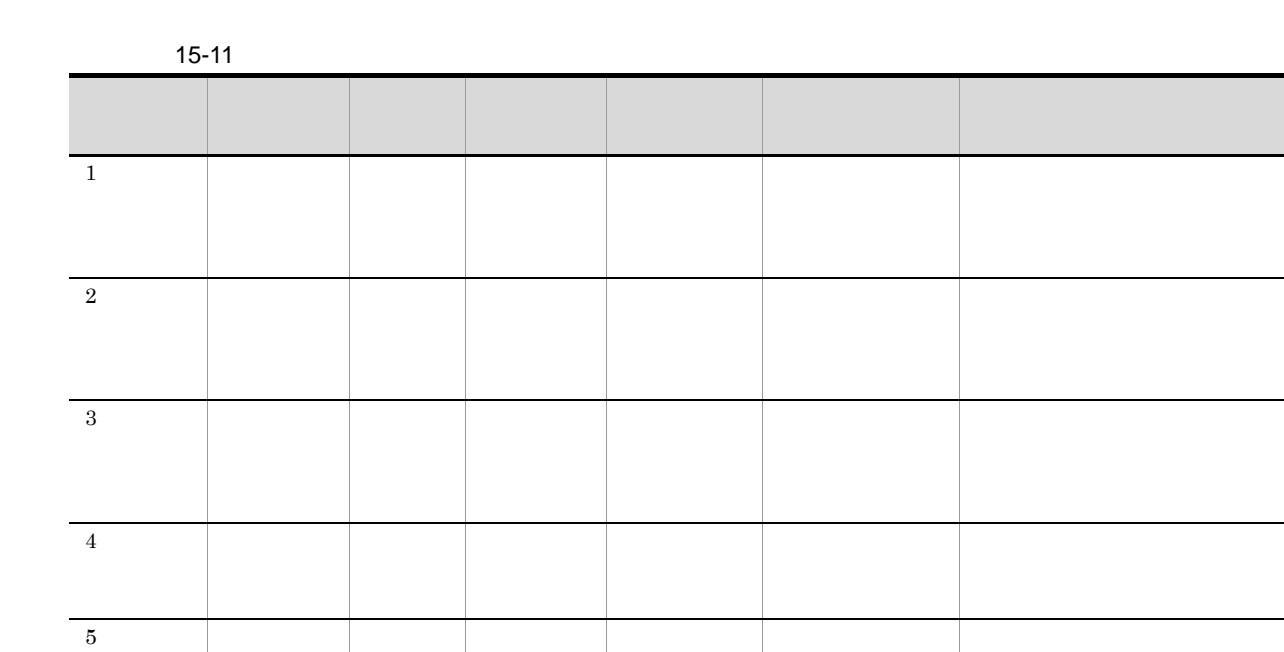

 $1994 \quad 2036 \qquad \qquad 1 \quad 12$ 

 $\star$   $\qquad$ 

かつ,[曜日指定]で「\*」を指定すると,実行登録操作時,および ajsschedule コマンド実行時

•

**•**[月末指定]

•

 $1$ 

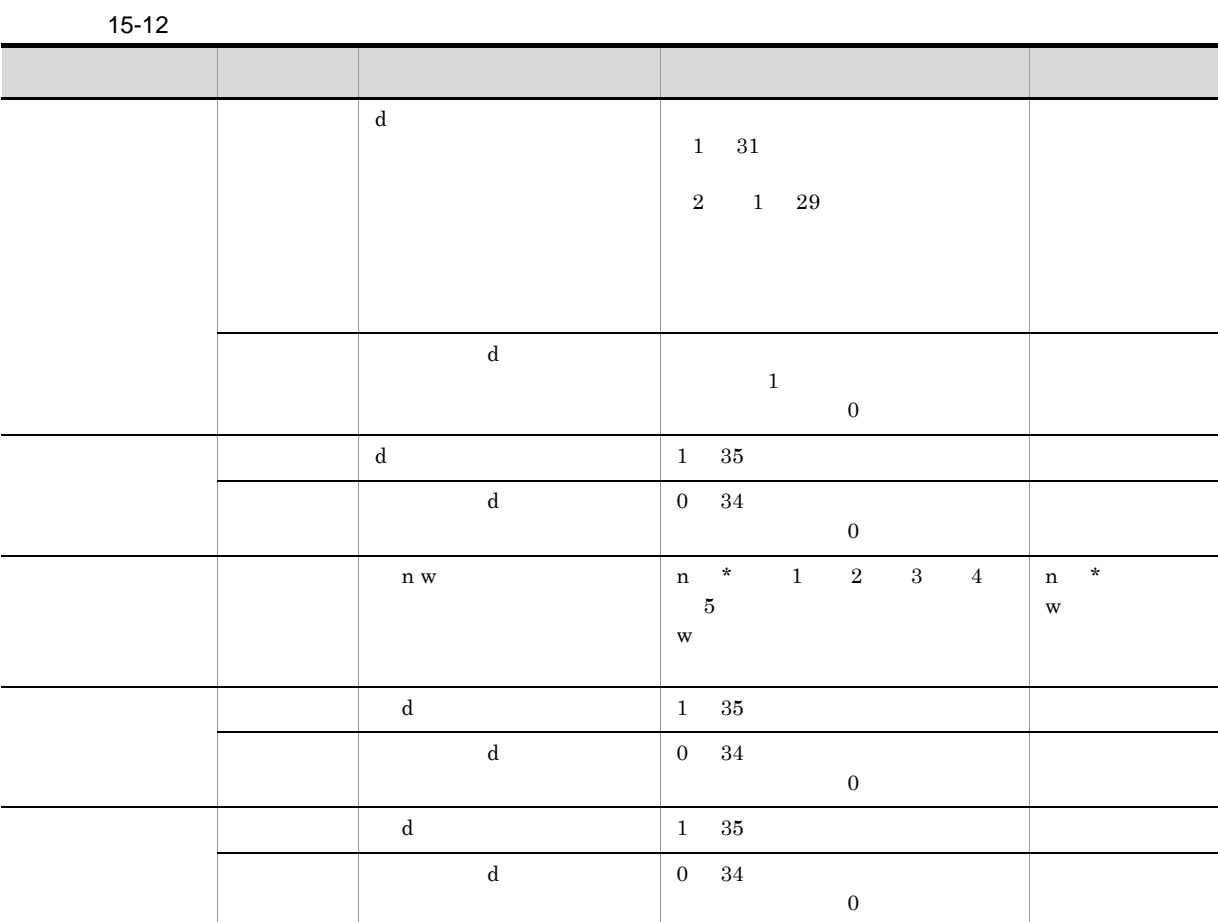

 $\rm d$ 

 $n$ 

 $\overline{w}$ 

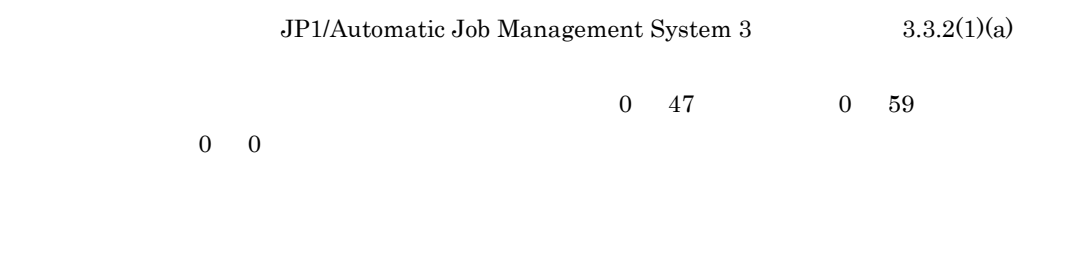

JP1/Automatic Job Management System  $3$ 

### $3.3.2(1)(b)$

 $1 \qquad 31$ 

- 週単位:1 5 月単位:1 12
- 年単位:1 9

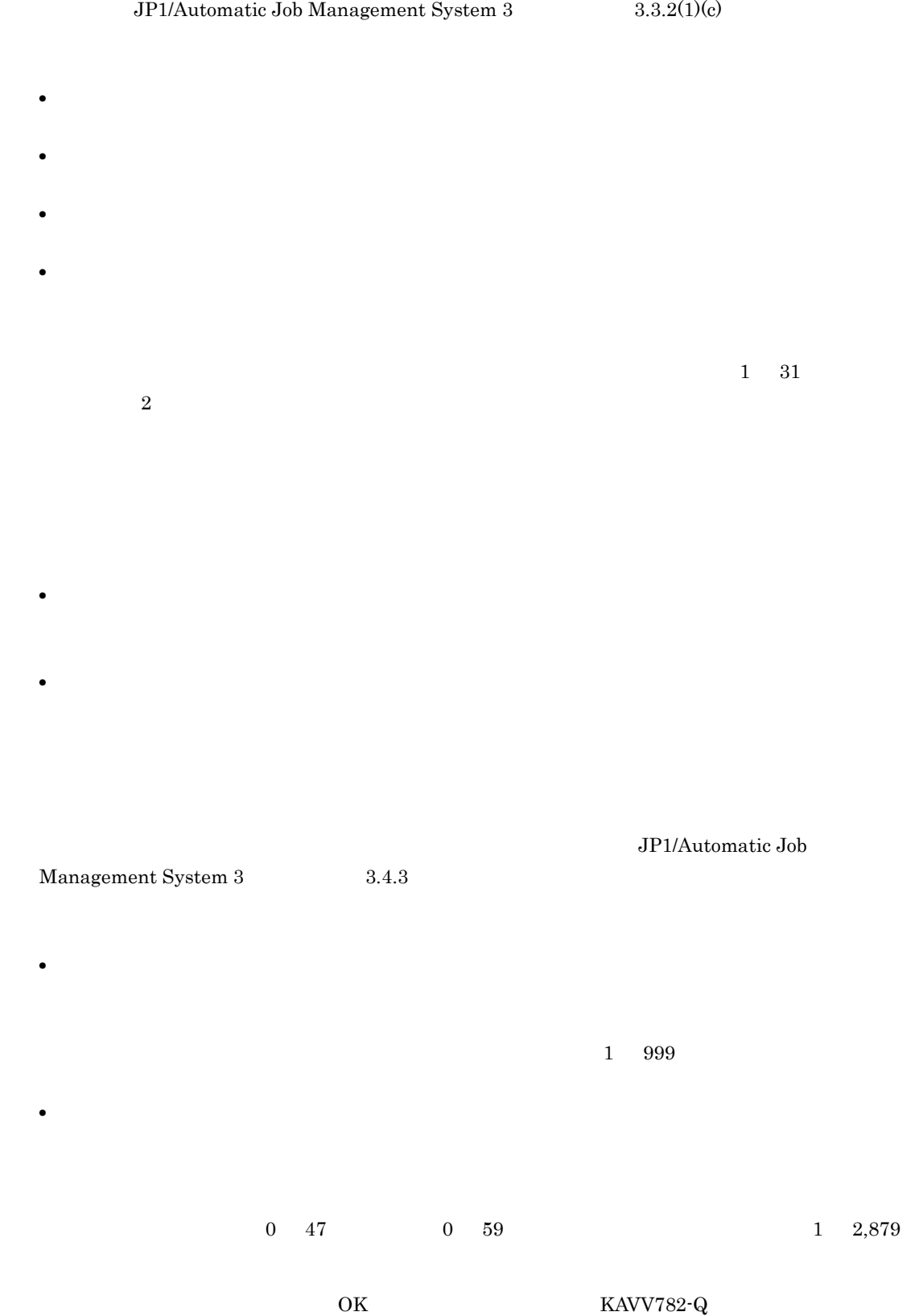

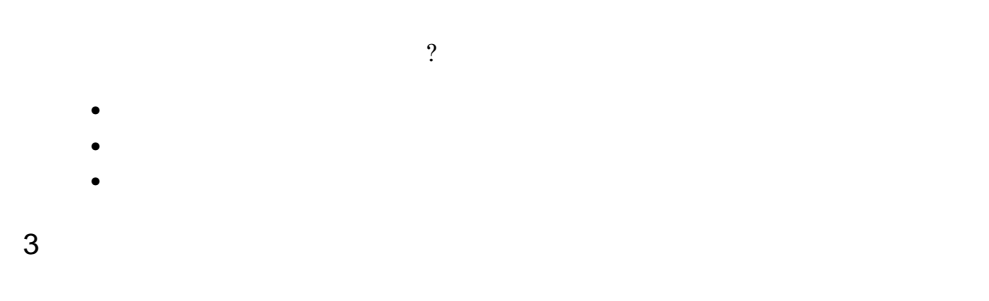

### $\rm JP1/Automatic\ Job\ Management\ System\ 3\qquad \qquad 3.3.2(1)(f)$

 $15.$ 

 $15-41$ 

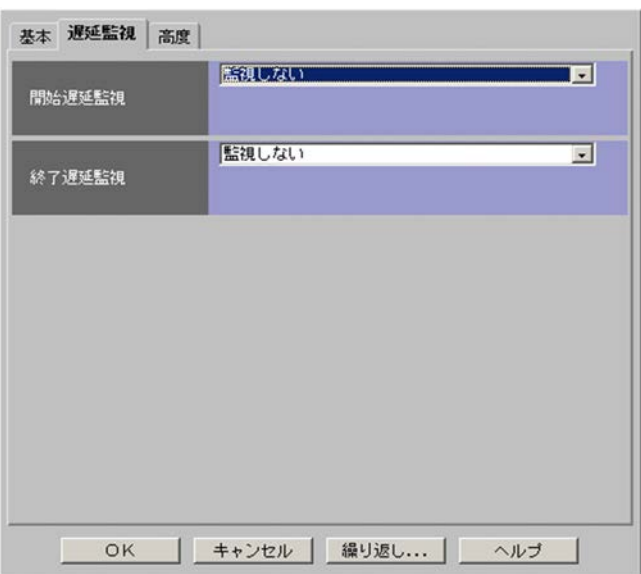

- 
- •
- **•**[絶対時刻] •<br>**•**
- 
- •
- **•**[絶対時刻]
- •<br>【ルートジョブネットの開始予定時】
- •<br>
- •<br>

 $0\quad 59$ 

 $(0, 47)$ 

### $1 \quad 2,879$

- •
- **•**[絶対時刻] •<br>**•**
- 
- •
- **•**[絶対時刻]
- •<br>【ルートジョブネットの開始予定時】
- •<br>•<br>**•**
- $(0, 47)$  $0\quad 59$

 $1 \quad 2,879$ 

 $4 \overline{a}$ 

### $15-42$

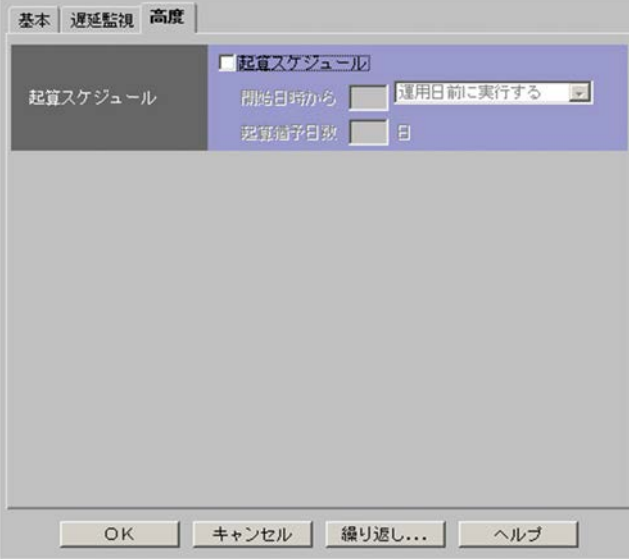

 ${\rm JP1/Automatic\ Job\ Management\ System\ 3} \hspace{2cm} 3.3.2(1)(g)$ 

15.

 $1$  $31$   $1$  $1 \quad 31$  $10$ 

## 15.3.18

 $15-43$ 

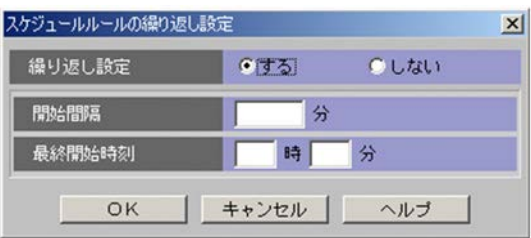

- **•**[する]
- •

 $10$   $120$ 

 $\begin{array}{cccc} 0 & 47 & \hspace{15mm} 0 & 59 \end{array}$ 

15-44

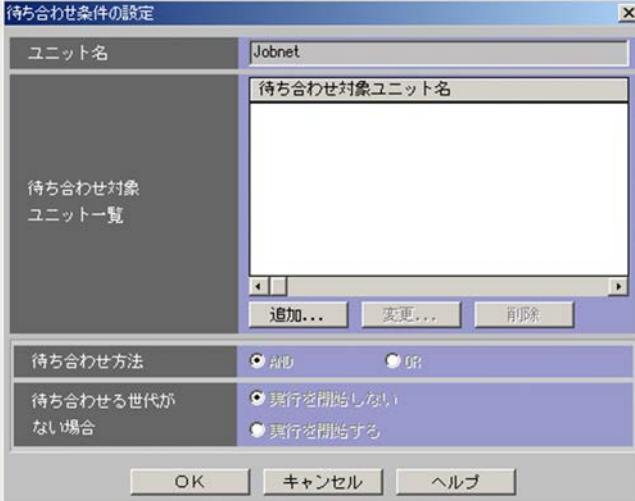

•<br>|<sup>|</sup> •<br>•<br>· **•** 待ち合わせ条件を設定するユニットが実行登録中でサスペンドされていない場合

376

 $15.$ 

 $\bm{\mathrm{AND}}$ 

**•** AND

**•** OR

•

•

### 15.3.20

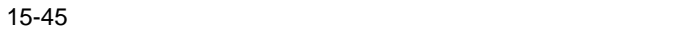

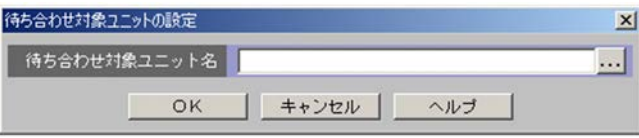

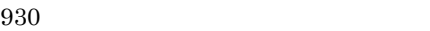

#### /GROUP/NET

...]ボタンをクリックすると,[待ち合わせ対象ユニットの選択]ダイアログボックスが表示されま

JP1/Automatic Job Management System 3  $2.2.5(1)$   $2.2$ 

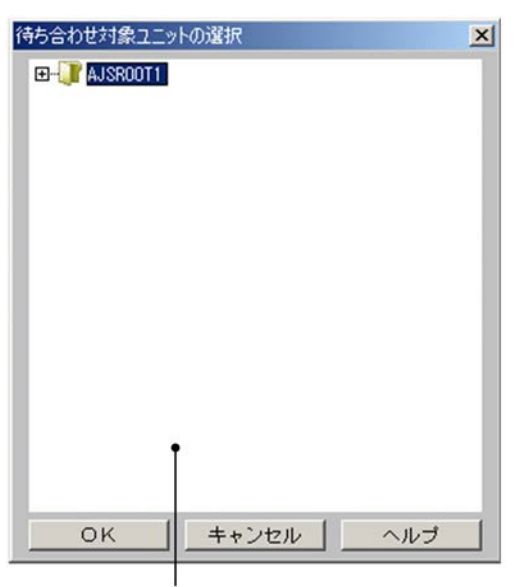

ツリーエリア

- 
- <sub>2</sub>
- 2008年(1988年)
- **•**  $\overline{\phantom{a}}$
- **•** プランニンググループ
- **•** 標準ジョブ
- **•** イベントジョブ
- **•** アクションジョブ
- **•**  $\overline{\phantom{a}}$
- **• •**  $\mathbf{a} = \mathbf{b}$

### • **•**  $\mathbf{v} = \mathbf{v} \cdot \mathbf{v}$

- **•**  $\mathbf{r} = \mathbf{r} \cdot \mathbf{r} + \mathbf{r} \cdot \mathbf{r} + \mathbf{r} \cdot \mathbf{r} + \mathbf{r} \cdot \mathbf{r} + \mathbf{r} \cdot \mathbf{r} + \mathbf{r} \cdot \mathbf{r} + \mathbf{r} \cdot \mathbf{r} + \mathbf{r} \cdot \mathbf{r} + \mathbf{r} \cdot \mathbf{r} + \mathbf{r} \cdot \mathbf{r} + \mathbf{r} \cdot \mathbf{r} + \mathbf{r} \cdot \mathbf{r} + \mathbf{r} \cdot \mathbf{r} + \mathbf{r} \cdot \mathbf{r$
- **•** マネージャージョブネット
- **•**  $\mathbf{P} = \mathbf{P} \times \mathbf{P}$
- **•** ホストリンクジョブネット
- OR
- **•** 判定ジョブ

 $15.$ 

- **•** 起動条件中のイベントジョブ
- JP1/AJS2 Scenario Operation
- JP1/IM · Planning Operation

### 15.3.22

#### $15 - 47$

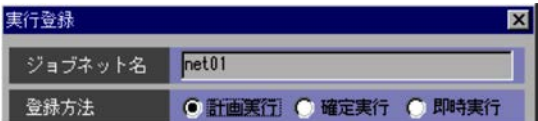

 $, \ldots$ 

**•**[計画実行]

**•**[確定実行]

**•**[即時実行]

JP1/Automatic Job Management System  $3$ 

 $4.1.1$ 

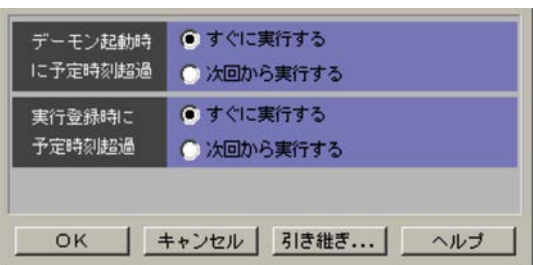

warm

 $15-49$ 

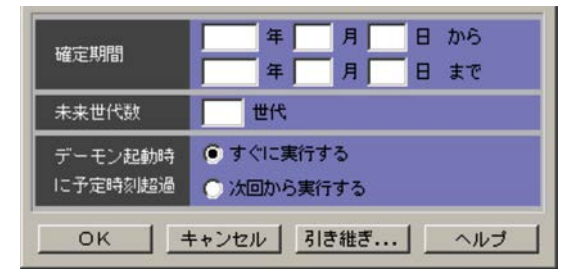

 $1994 \quad 1 \quad 1 \qquad 2036$ 

12  $31$ 

 $1$ 

 $\Gamma$ 

•<br>|*|*|<br>| 確定|| 確定|| 確定実行予定の実行予定の実行予定の実行

•<br>|*|*|<br>| 確定の回数が, [未来||お定期間]で指定した実行予定の回数より

 $15.$ 

 $1\quad 99$ 

#### 15-50

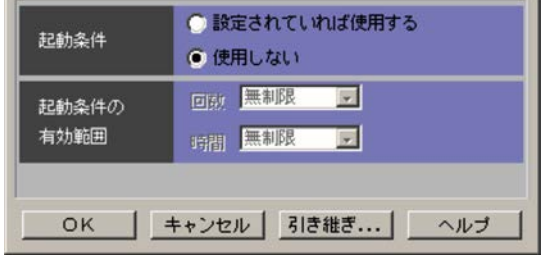

**Service Controller** 

**•**[設定されていれば使用する]

Management System 3 3.4.3

•

 $\bullet$ 

**•**[時間]

JP1/Automatic Job

 $1\quad 999$ 

 $\begin{array}{cccc}0 & 47 & 0 & 59 & 1 & 2,879\end{array}$ 

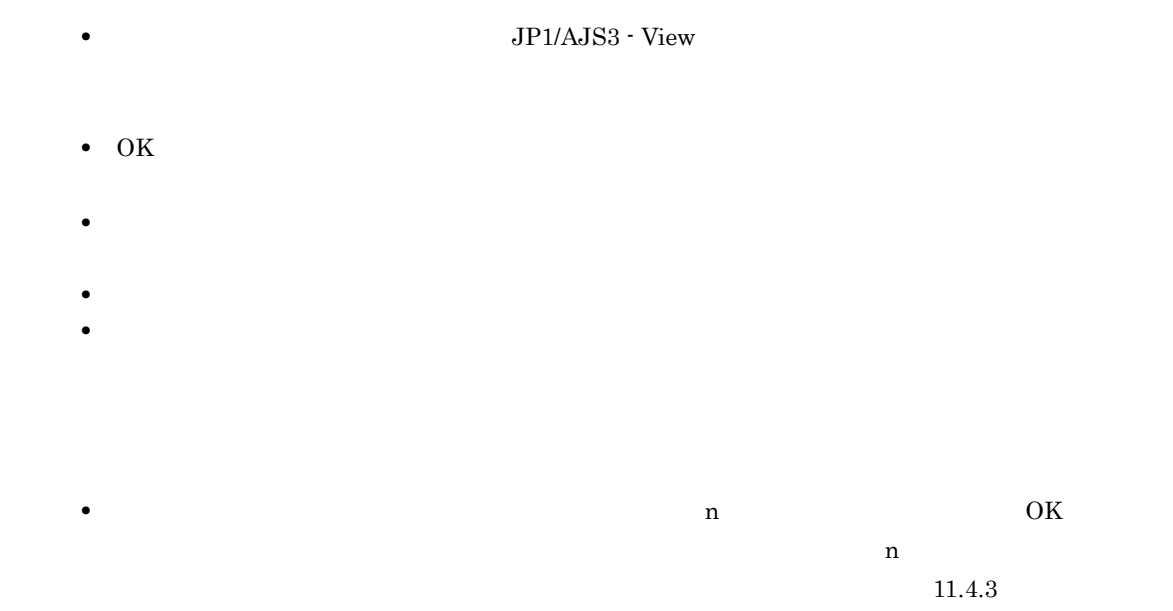

• <sub>1</sub>

15.3.23

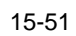

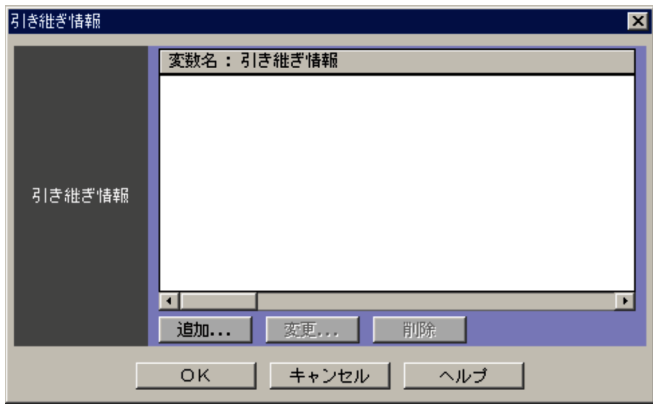

 $32$ 

 $15.$ 

 $15.3.24$ 

### 15.3.24

15-52

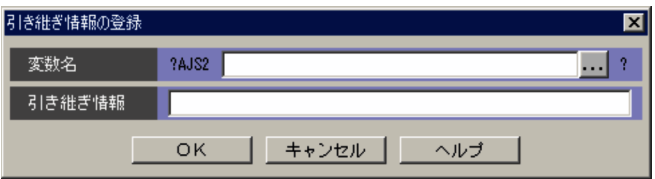

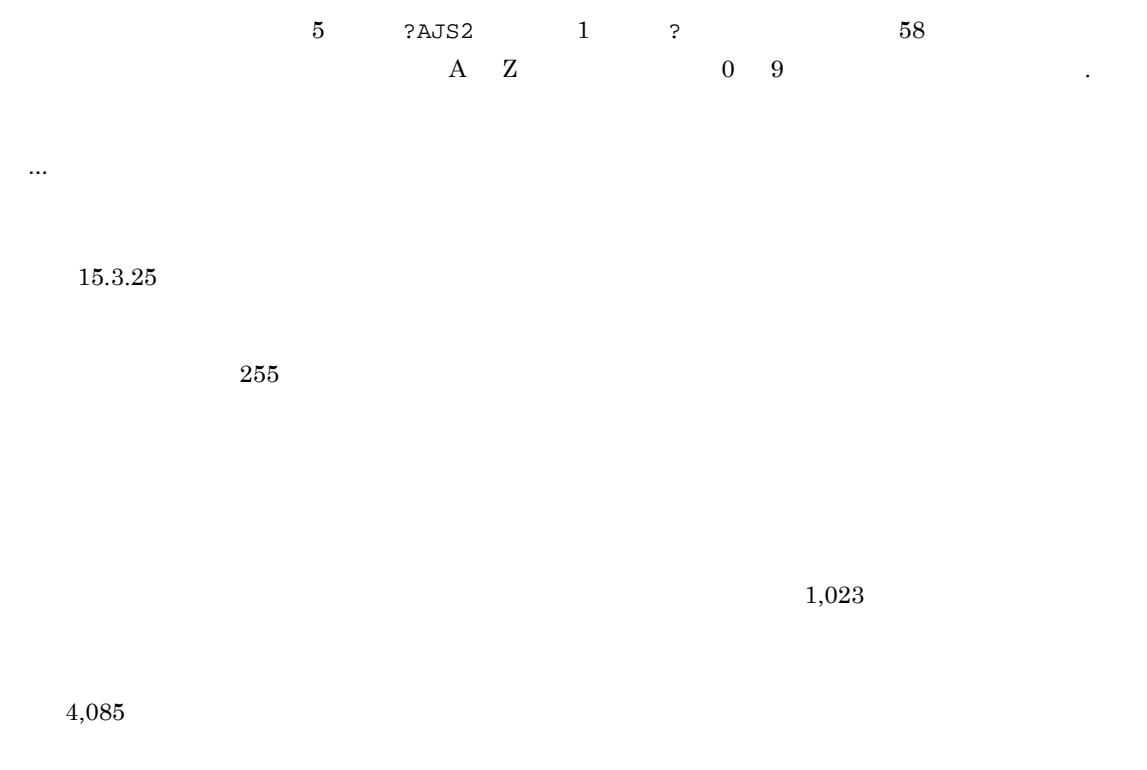

 $?AJS2$  ?

15.3.25

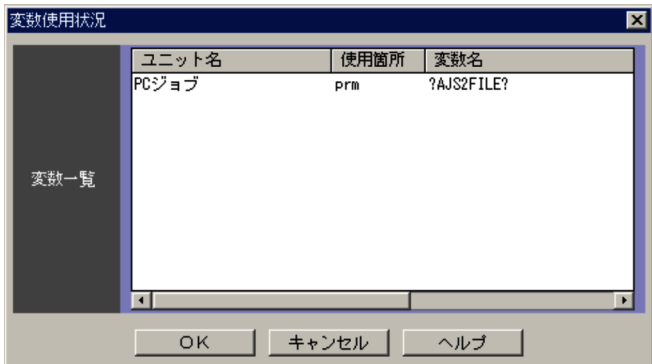

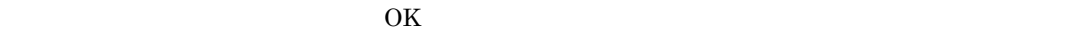

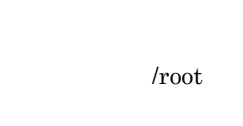

 $\hspace{2cm} \mbox{{\it lroot/nest/job}} \hspace{2cm} \mbox{{\it next/job}}$ 

インパートジャントには、それます。<br>ペートジョブネット<br>アメリカン /root の場合。

JP1/Automatic Job Management System  $3$ 

 $2\quad 4.2$ 

?AJS2xxxxx?

 $\bullet$ 

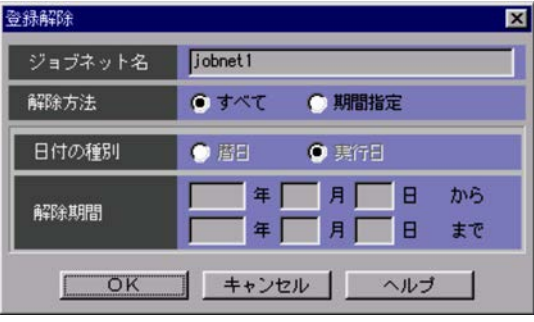

 $, \ldots$ 

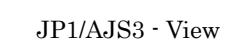

• **•**[期間指定]

 $JP1/AJS3$ 

#### JP1/AJS3 - View

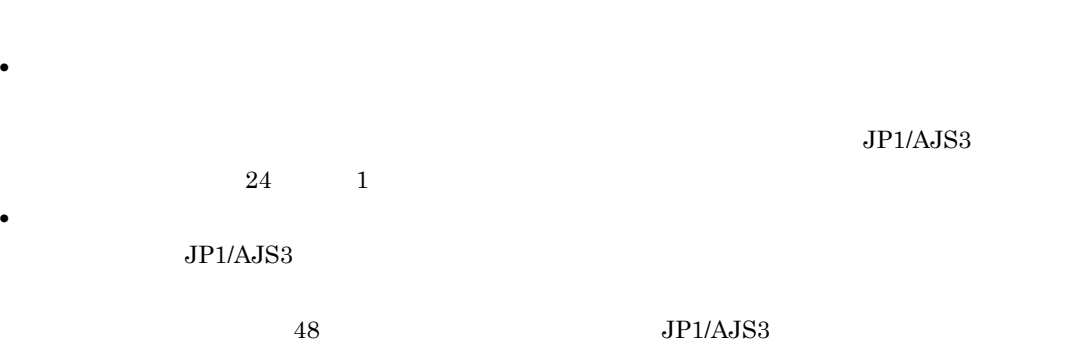

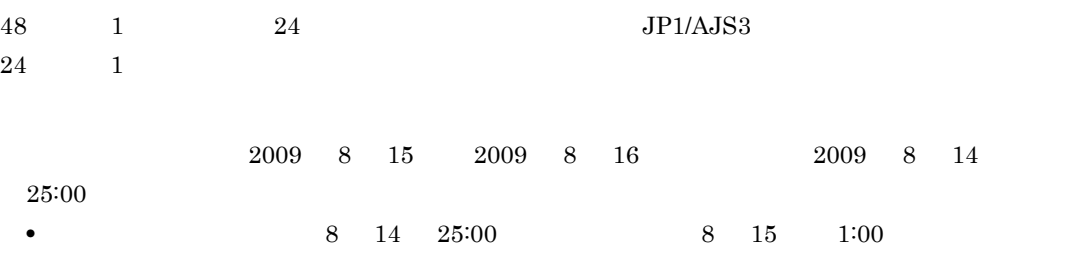

• **24 24** *P* 

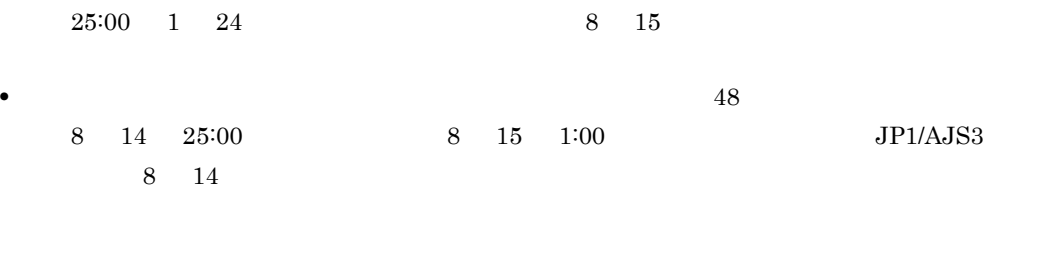

 $1994 \quad 1 \quad 1 \qquad 2036 \quad 12 \quad 31$ 

**•**[登録解除]ダイアログボックスは,[JP1/AJS3 - View]ウィンドウ(メイン画面),[デイリースケ

• スケジュールデータの簡正にあるかという。スケジュールデータの簡正にあるかどうかは,スケジュールデータの精神

**•**[解除期間]を指定の際,次の場合にはエラーとなり,登録解除できません。

### 15.3.27

15-55

• ,  $\overline{\phantom{a}}$ 

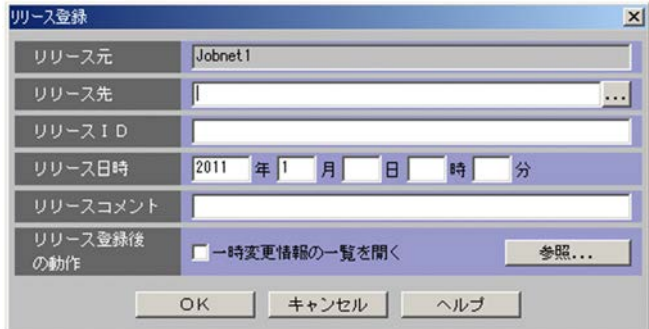

- **·**  $\blacksquare$
- **•**  $\mathbf{r} = \mathbf{r} \cdot \mathbf{r}$
- **•** (
- **•** )
- **••** 半角スペース
- 
- **•** タブ文字 **•** 改行文字

### ...] ボタンをクリックすると,[リリース先の選択]ダイアログボックスが表示されます。

- •<br>• <u>• コミット・エート</u>
- スケジューラーサービスがリリース元<sub>ジョ</sub>ブネットのスケジューラーサービスと<sub>ままま</sub>った。
- 
- **•**「リリース登録待ち」,「リリース待ち」,または「削除待ち」状態の定義を持っているジョブネット
- **•**  $\mathbf{r} = \mathbf{r} \cdot \mathbf{r} + \mathbf{r} \cdot \mathbf{r} + \mathbf{r} \cdot \mathbf{r} + \mathbf{r} \cdot \mathbf{r} + \mathbf{r} \cdot \mathbf{r} + \mathbf{r} \cdot \mathbf{r} + \mathbf{r} \cdot \mathbf{r} + \mathbf{r} \cdot \mathbf{r} + \mathbf{r} \cdot \mathbf{r} + \mathbf{r} \cdot \mathbf{r} + \mathbf{r} \cdot \mathbf{r} + \mathbf{r} \cdot \mathbf{r} + \mathbf{r} \cdot \mathbf{r} + \mathbf{r} \cdot \mathbf{r$ • **•**  $\mathbf{r} = \mathbf{r} \cdot \mathbf{r} + \mathbf{r} \cdot \mathbf{r} + \mathbf{r} \cdot \mathbf{r} + \mathbf{r} \cdot \mathbf{r} + \mathbf{r} \cdot \mathbf{r} + \mathbf{r} \cdot \mathbf{r} + \mathbf{r} \cdot \mathbf{r} + \mathbf{r} \cdot \mathbf{r} + \mathbf{r} \cdot \mathbf{r} + \mathbf{r} \cdot \mathbf{r} + \mathbf{r} \cdot \mathbf{r} + \mathbf{r} \cdot \mathbf{r} + \mathbf{r} \cdot \mathbf{r} + \mathbf{r} \cdot \mathbf{r$
- •<br>• <sub>ほかのユ</sub>ーザーが選択
- **•** 操作権限がないジョブネット
- •

### [リリース ID

### $\text{ID}$  30  $\text{ID}$  30

- **•** 半角スペース
- **•** (
- **•** )
- ,  $\overline{\phantom{a}}$
- **·**  $\blacksquare$
- **•**  $\mathbf{r} = \mathbf{r} \cdot \mathbf{r}$
- 
- **••** /
- **•** タブ文字
- **•** 改行文字
- **•** "
- **•** &
- **•** '
- **•** \*
- **•** <
- **•** >
- **•** ?
- **•** [
- **•** ¥
- **•** ]
- **•** ^
- **•** '
- **•** `
- **•** {

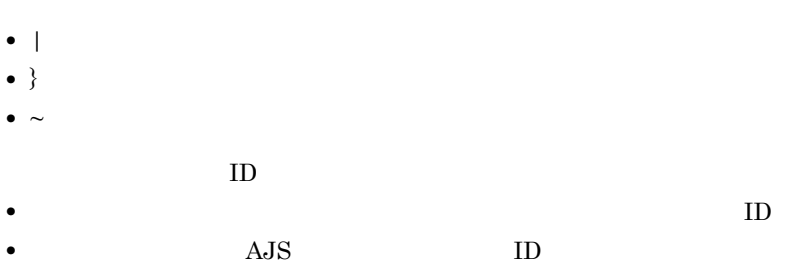

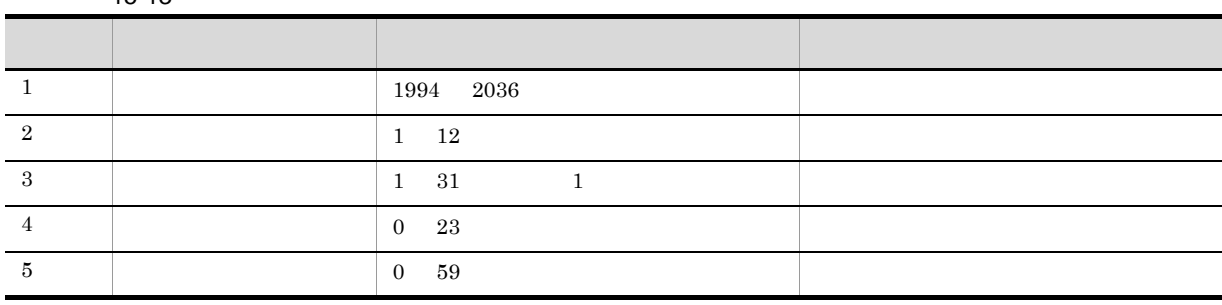

 $80$ 

 $15.3.40$ 

 $9.17.2$ 

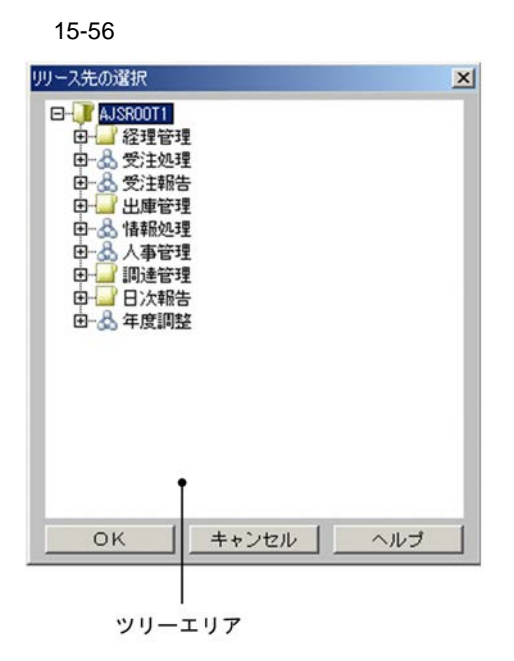

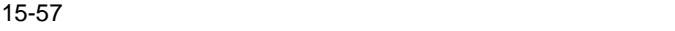

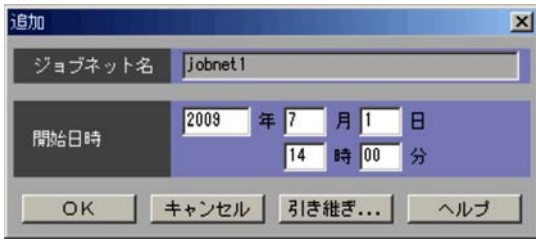

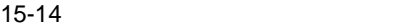

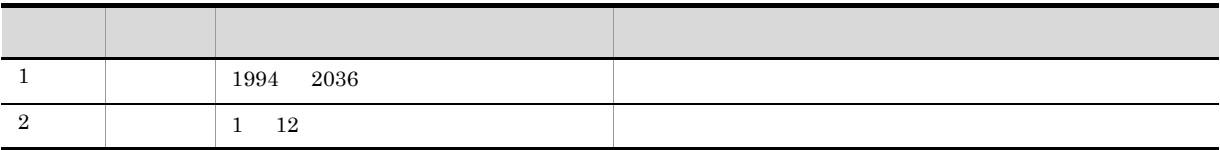

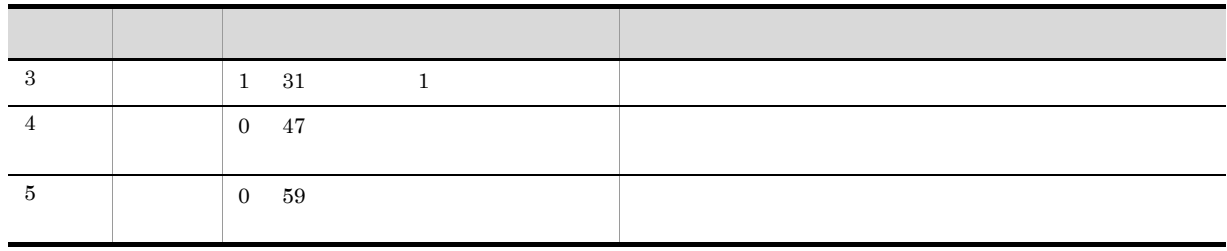

### 15.3.30

 $15-58$ 

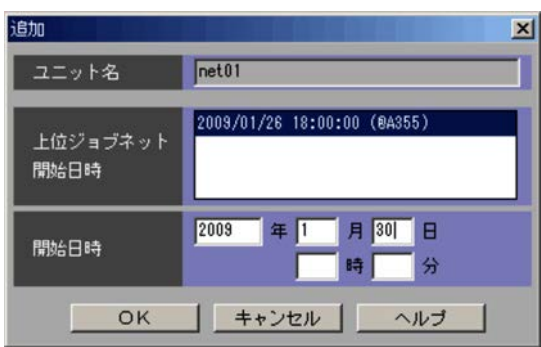

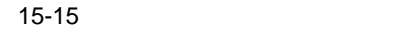

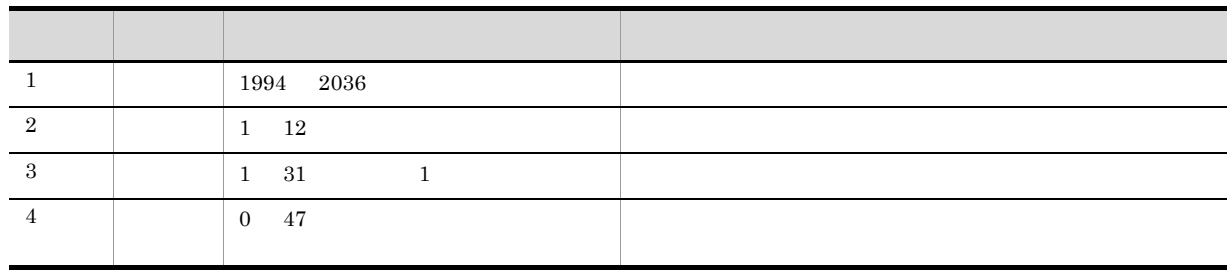

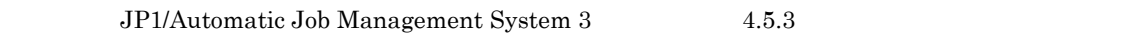

 $9.3.1$ 

 $15.$ 

### 15-59

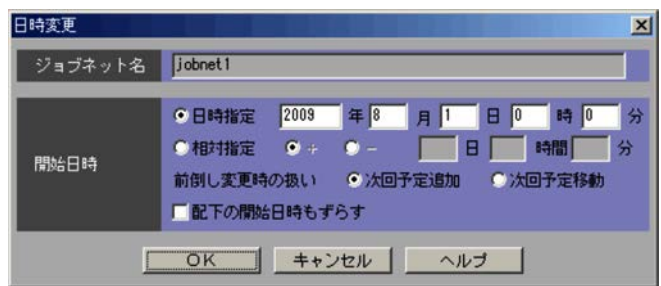

 $JPI/A$ utomatic Job Management System 3  $3.3.2(1)(a)$ 

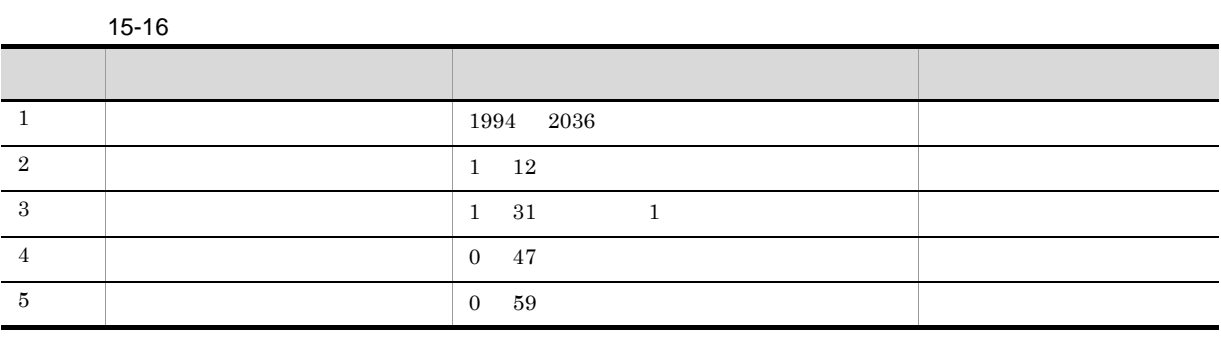

 $15-17$ 

|           |          | 0 99 |  |
|-----------|----------|------|--|
|           |          | 0 47 |  |
| $\cdot$ 1 | $\Omega$ | 59   |  |

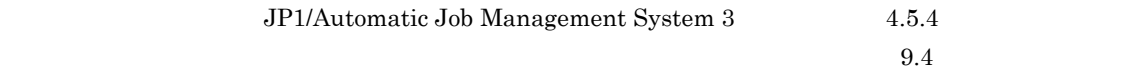

### 15-60

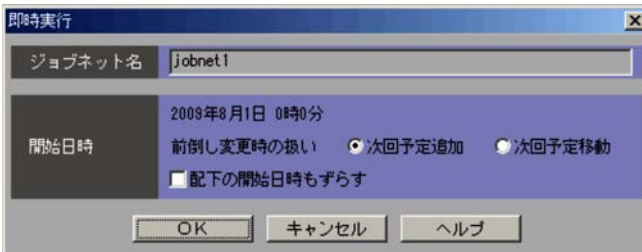

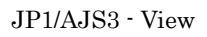

- **•** 再実行
- **•** 保留属性設定 **•** 保留解除

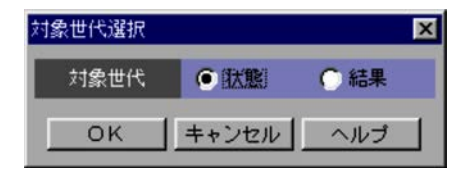

### $15.3.34$

#### $15-62$

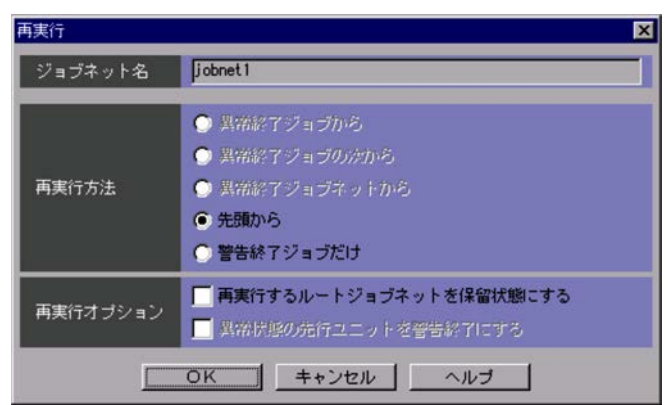

 $15.$ 

 $\lambda$ ,...

JP1/Automatic Job Management System  $3$ 

#### $4.5.11(1)$

- •**[** $\overline{\phantom{a}}$ ]
- •<br>•<br>*Particular and Xive Service*
- •<br>•<br>*[*/<sub>str</sub>]
- •*[k*]
- •**[** $\bullet$ ]
- 
- **•**[再実行するルートジョブネットを保留状態にする]
- **•**[異常状態の先行ユニットを警告終了にする]

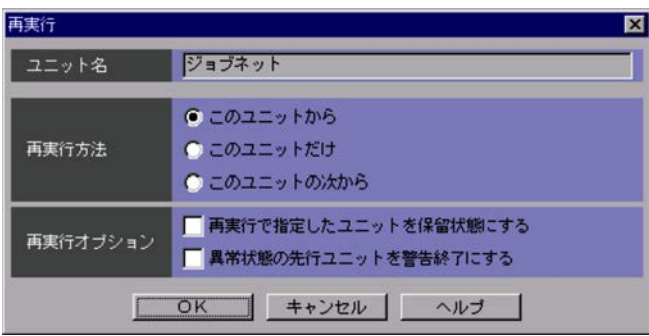

### JP1/Automatic Job Management System  $3$

- $4.5.11(2)$
- **•**[このユニットから]
- •<br>
- 
- **•**[このユニットの次から]

 $OK$ 

15.3.36

JP1/Automatic Job Management System 3 4.5.17

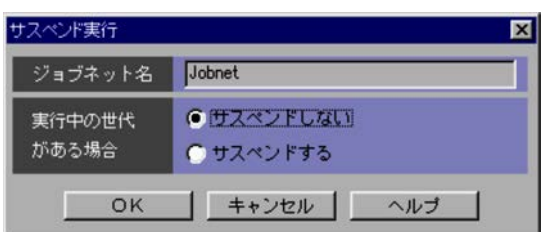

### 15.3.37

### 15-65

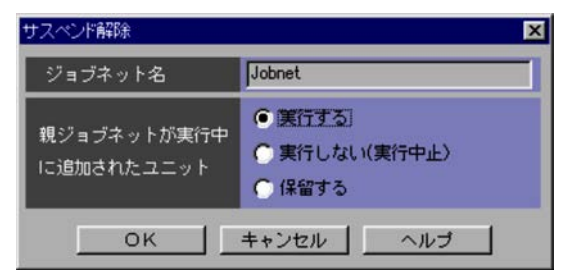

JP1/Automatic Job Management System 3  $4.5.17(3)(d)$ 

- **•** ルートジョブネットを選択した場合
- 
- **•** ネストジョブネットを選択した場合
- **•** ルートリモートジョブネットを選択した場合
- **•** ネストリモートジョブネットを選択した場合
- 
- **•** ジョブネットコネクタを選択した場合
- 
- •<br>•<br><sub>[</sub>
- •

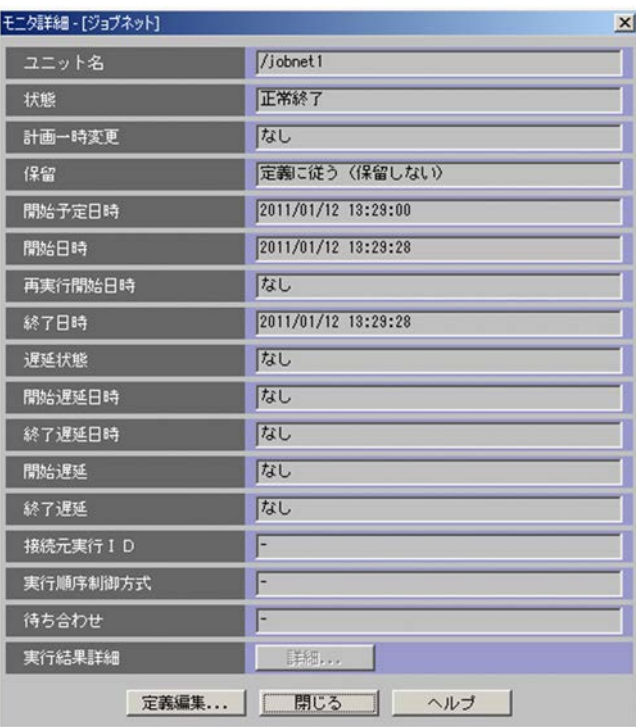

#### $15-67$

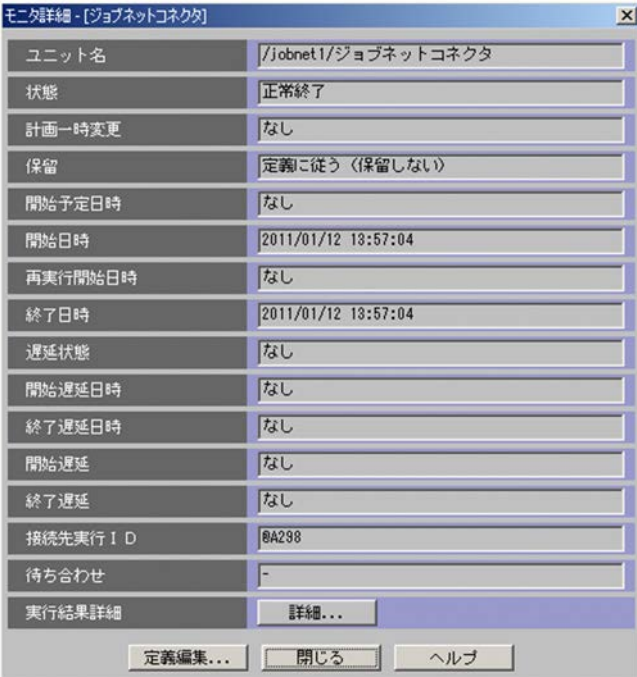

ajsshow

#### $\mathbb{R}^3$

#### ajsshow JP1/Automatic Job Management System 3

1 2. ajsshow

 $\alpha$ jsshow  $\alpha$ jsshow  $\alpha$ 

 $\S Q$ 

ajsshow  $JPI/A$ utomatic Job Management System 3 1 2. ajsshow

[接続元実行 ID

 $\rm JP1/AJS3$ 

 $ID$ 

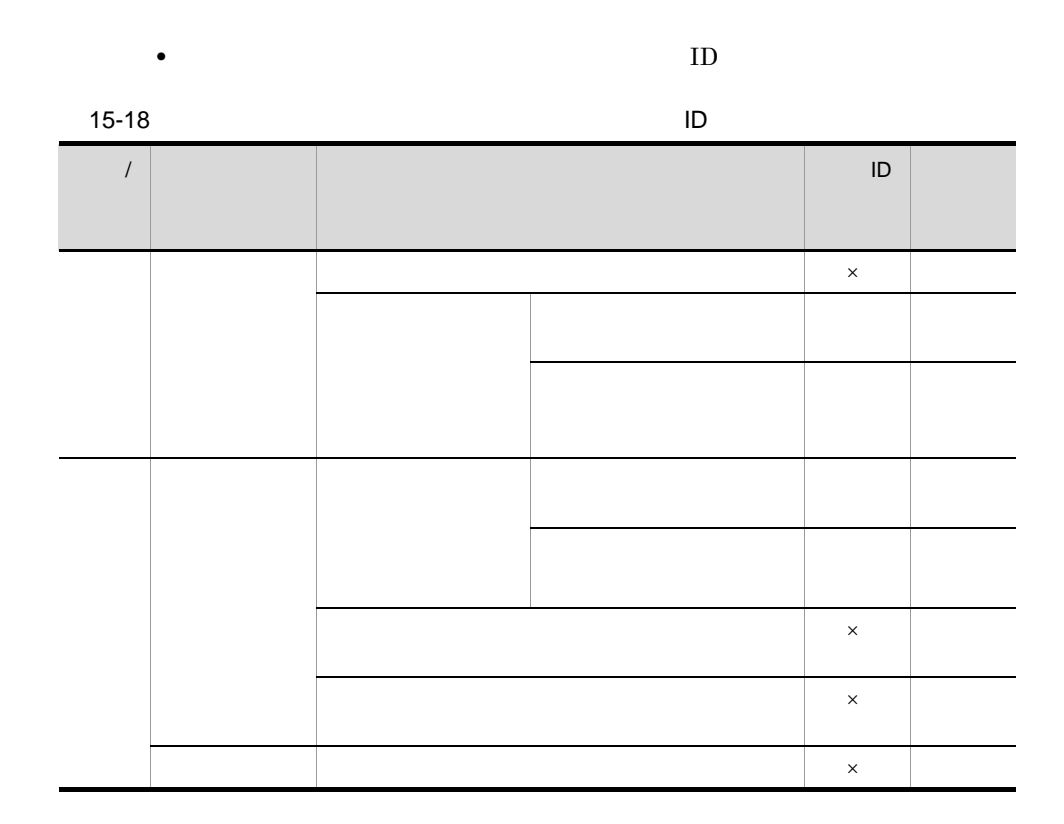

 $\times$ 

 $\text{ID}$ 

**•** 接続関係が確定していない世代の場合,接続相手のジョブネットコネクタから接続予定の世代
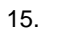

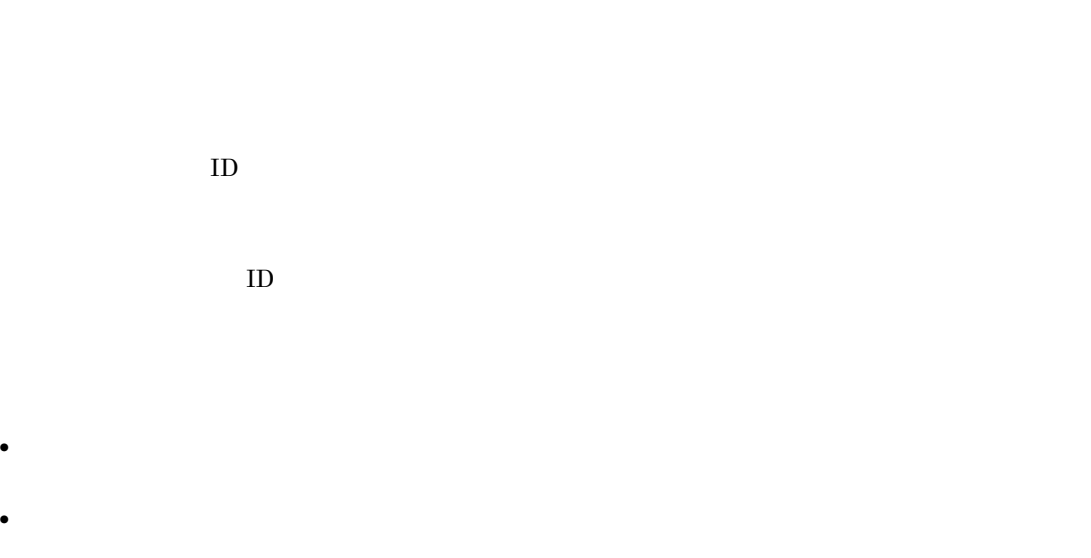

 $\text{ID}$  iD]  $\text{ID}$ 

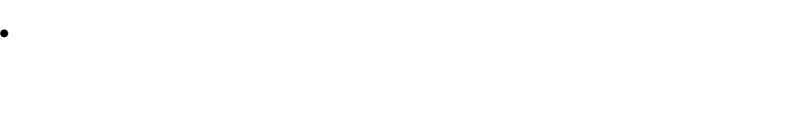

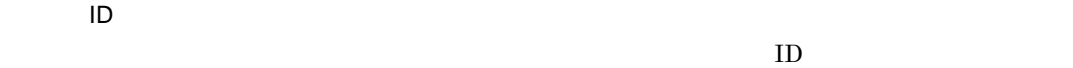

[接続先実行 ID

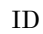

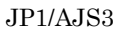

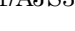

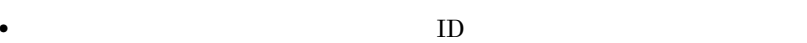

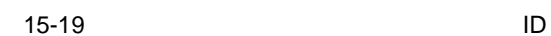

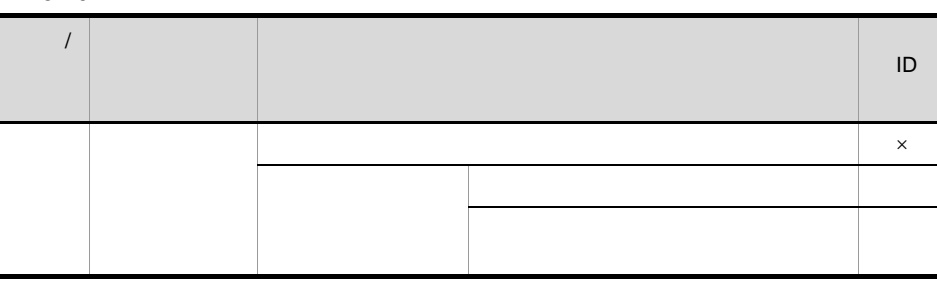

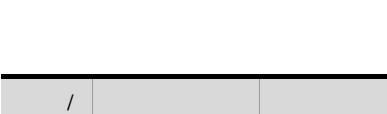

 $\times$ 

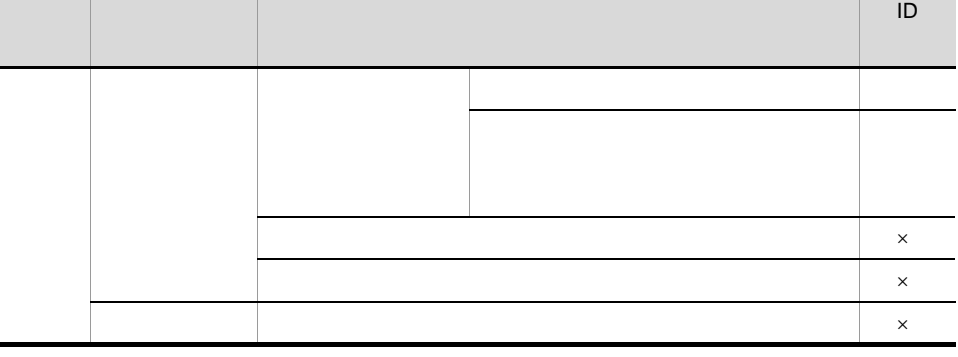

法人 こうしょう ストール・シート こうしゅう

 $ID$ 

**•** 接続関係が確定していない世代の場合,接続先のジョブネットから接続予定の世代を特定し,  $ID$  $\text{ID}$  iD]  $\text{ID}$  $\rm ID$  $ID$ **•** 待ち合わせ条件が成立していない場合 **•** 待ち合わせ条件が成立している場合 **•** 待ち合わせ条件が設定されていない場合 • **JP1/AJS3 - Manager 09-50** JP1/AJS2 - Manager • JP1/AJS3 - Manager **ISAM** 

 $\sim 15.3.39$  $\sim$  15.3.8  $\sim$  $15.3.9$  $15.3.10$  $15.3.11$ **•** 表示される実行状態は,ダイアログボックスが表示されるときに取得されるため,リストエリアで **•** 同じユニットを対象に表示しても,複数のダイアログボックスが表示されます。 • JP1/AJS3 - View **JP1/AJS3 - Manager**  $\rm JP1/AJS3$  - Agent • ジョブネットコネク<del>タまたは接続のジョブネットの接続展示。コネク</del>  $\Box$  ID  $JP1/AJS3$ 

 $15.$ 

15.3.39

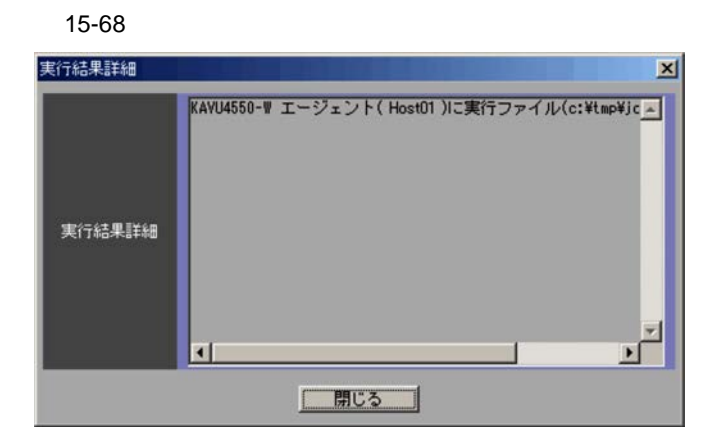

• ジョブ・コライン コライト コライト エラーエラー エラーエラー エラーエラー エライト

• リモートジョブネットの場合,リモートジョブネットの場合,リモートジョブネットの場合,リモートジョブネットの場合,リモートジョブネットの<sub>場合,</sub>

403

- **•** イベントジョブおよびアクションジョブの場合,実行結果およびメッセージが表示されます。 • ジョブネットコネクタおよび接続,再実行時に発生したエラーメッセージを実行時に発生したエラーメッセージを実行時に発生したエラー • ジョブの中での中での中での中での中では制限した場合,[実行結果]ダイアログボックス。
- **•** イベントジョブを再実行した場合,前に実行したときの実行結果およびメッセージは消えないで, • The UNIX The PC  $\bullet$

# 15.3.40

15-69

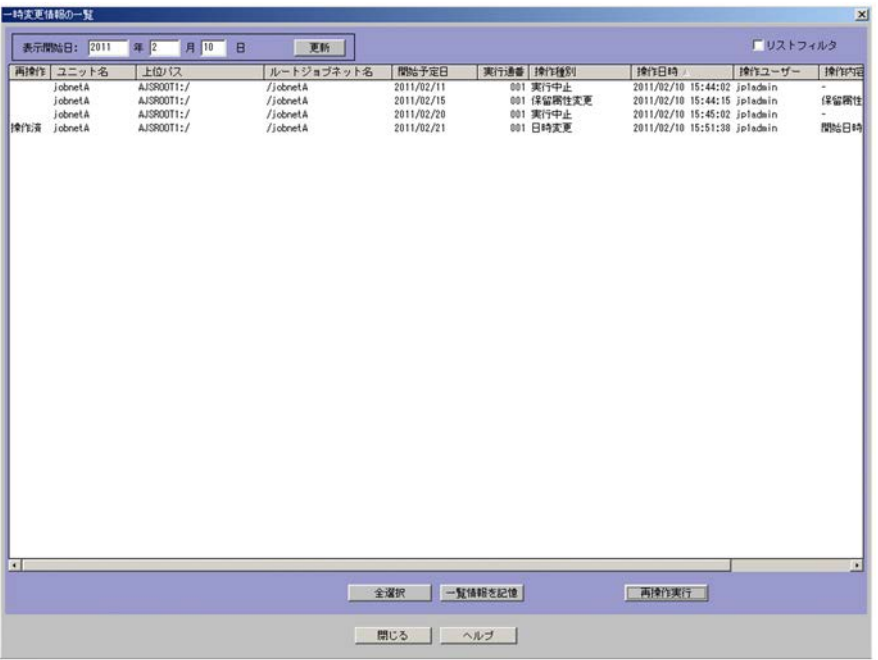

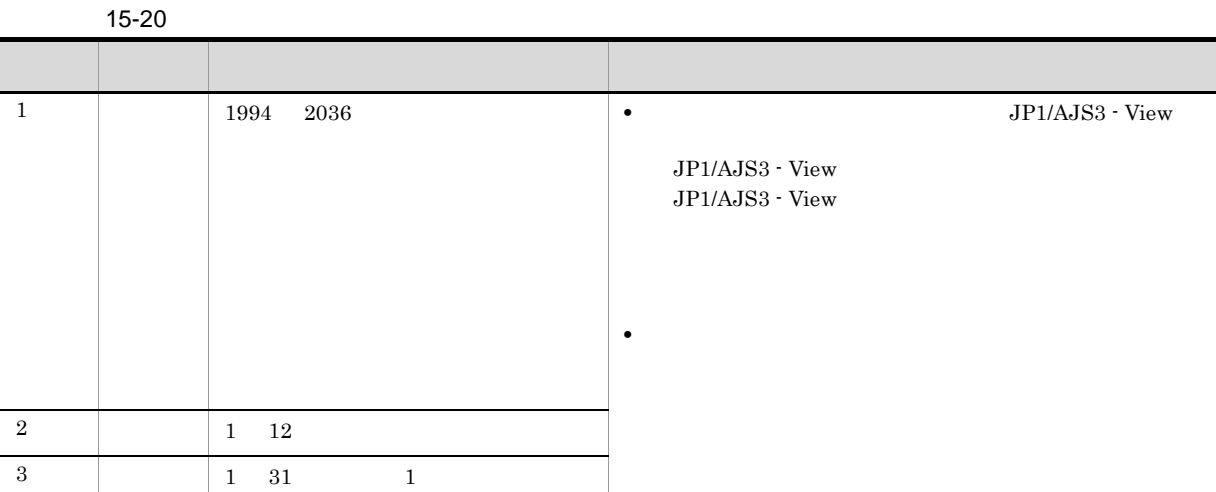

 $JP1/AJS3 - View$ 

 $JP1/AJS3 - View$ 

 $15.$ 

YYYYMMDDnnn YYYYMMDD

## ${\rm YYYY}/{\rm MM}/{\rm DD}$

#### YYYYMMDDnnn nnn

- 
- **•** 日時変更
- **•** 即時実行
- **•** 実行中止
- **•** 変更解除
- 
- **•** 保留属性変更
- **•** 遅延監視変更
- **•** 優先順位変更
- **•**  $\mathbf{r} = \mathbf{r} + \mathbf{r} + \mathbf{r$
- **•** 待ち合わせ
- **•**  $\blacksquare$

•<br>• 2000年の一覧の表示の一覧の表示の表示の表示の表示の表示の表示の表示の表示の表示<br>Reserved Served Served Served Served Served Served Served Served Served Served Served Served Served Served Ser

**•** 一時変更の再操作後,再操作が正常終了した一時変更情報は,選択状態が解除されます。

#### YYYY/MM/DD

#### $\mathtt{hh}:\mathtt{mm}:\mathtt{ss}$

 $JPI$ 

 $JPI$ 

選択した一時変更情報を,CSV 形式でシステムクリップボードに記憶します。

 $1,000$ 

# 15.3.41

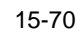

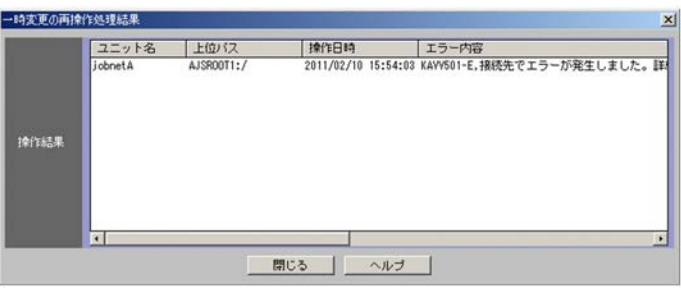

# 15.3.42

#### JP1/AJS3 - View

- **•**[起動]タブ
- •
- •**[** $\overline{z}$ ] $\overline{z}$
- •**[***[*]
- •

 $\rm JP1/AJS3$  - View

 $JPI/M$ 

AJS3 - View

1  $\blacksquare$ 

 $JP1/AJS3 - View$   $JP1/AJS3 -$ 

Manager にほんしょうかい しゅうしゅう しゅうしゅう しゅうしゅう しゅうしゅう しゅうしゅう しゅうしゅう しゅうしゅうしゅう しゅうしゅうしゅう しゅうしゅうしゅ

JP1/AJS3 - View

15-71

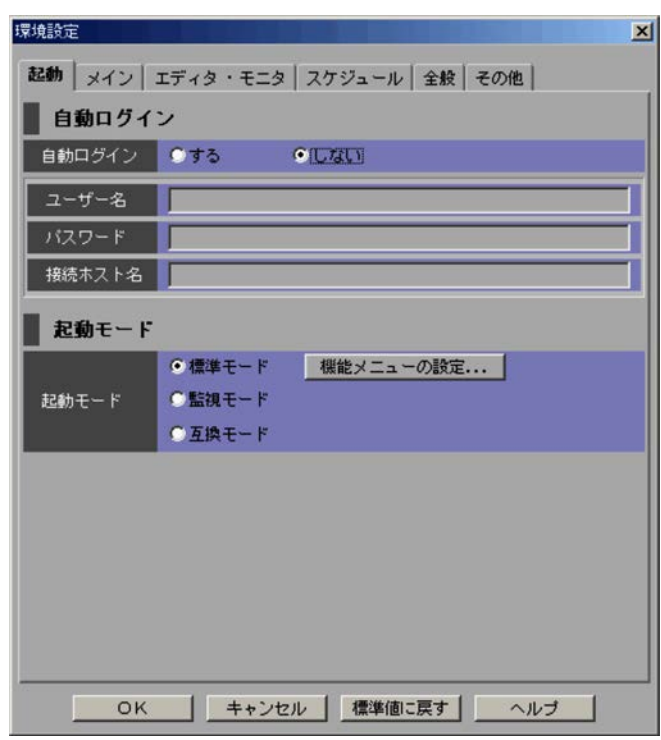

**•**[する]

•

JP1/AJS3 - View JP1/AJS3 - Manager

 $JP1/AJS3$  - Manager 255

る場合に指定できます。入力された文字は「\*」で表示されます。

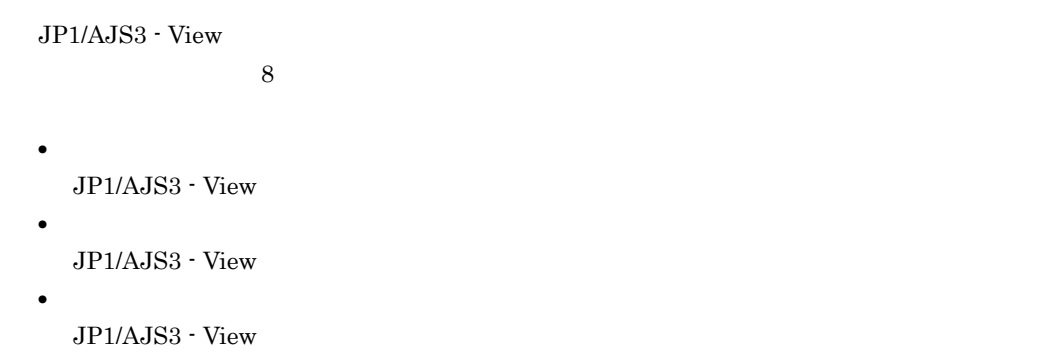

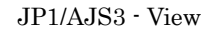

 $15.3.43$ 

 $2 \angle$ 

 $15 - 72$ 

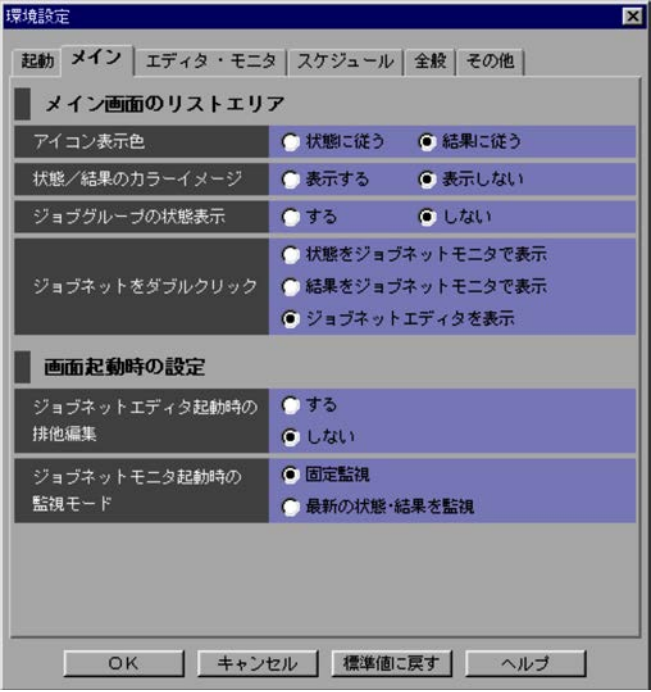

 $\rm JP1/AJS3$   $\cdot$  View

 $\rm JP1/AdSS3$   $\cdot$  View

15.

**•**[状態に従う] •

# JP1/AJS3 - View

- 
- **•**[表示する]
- **•**[表示しない]

 $\rm JP1/AJS3$  - View

**•**[する] JP1/AJS3 - View

• JP1/AJS3 - View

• ジョブグループの状態表示について JP1/AJS3 - View

 $15-21$ 

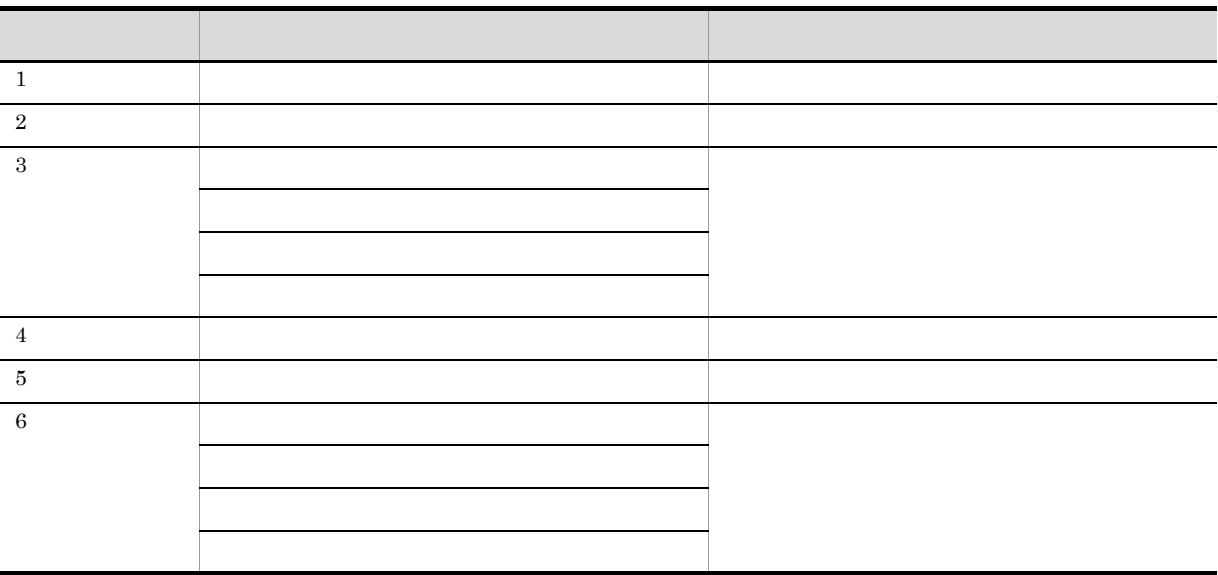

15.

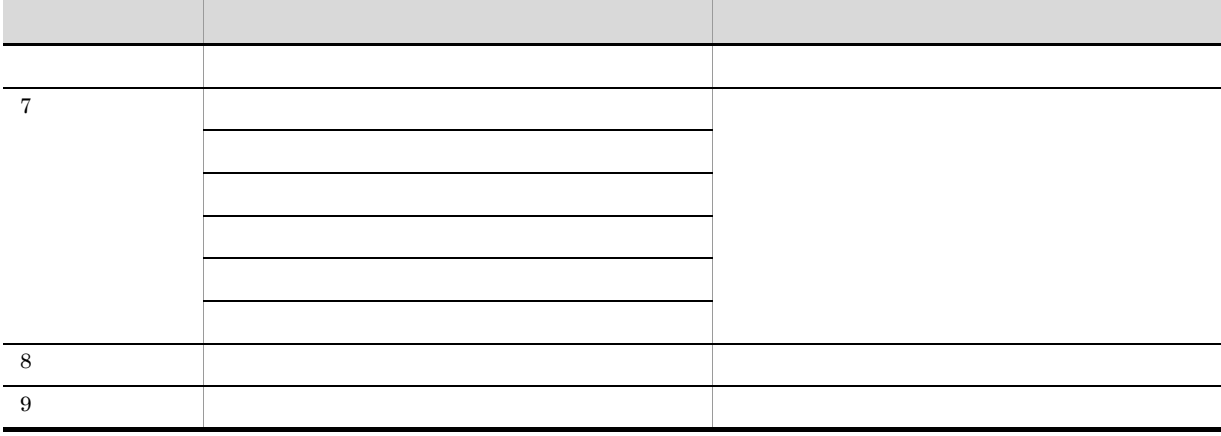

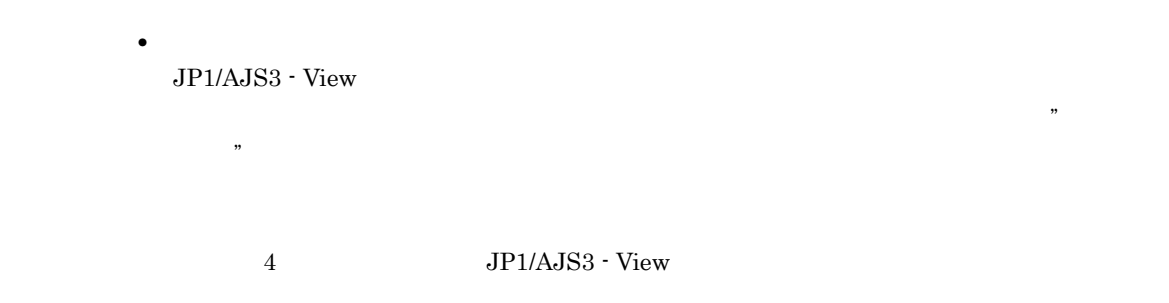

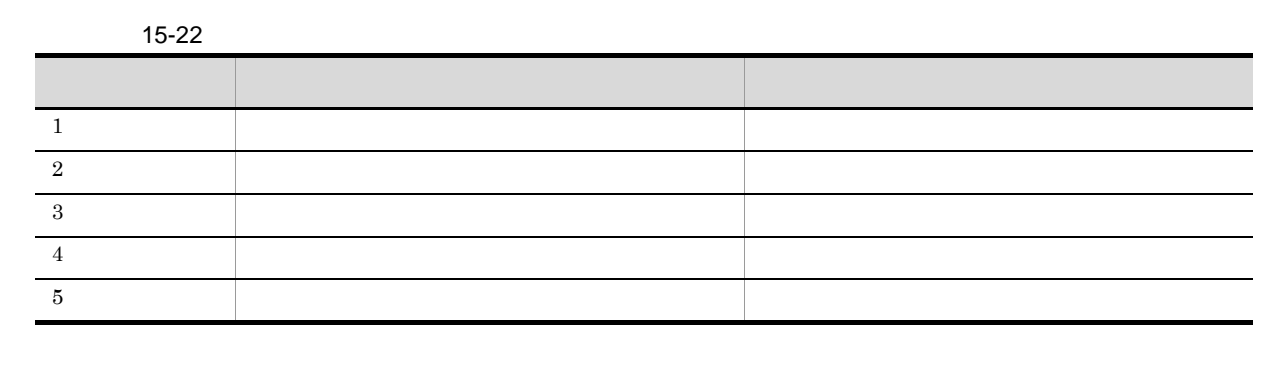

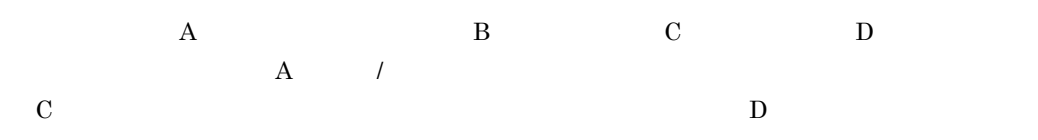

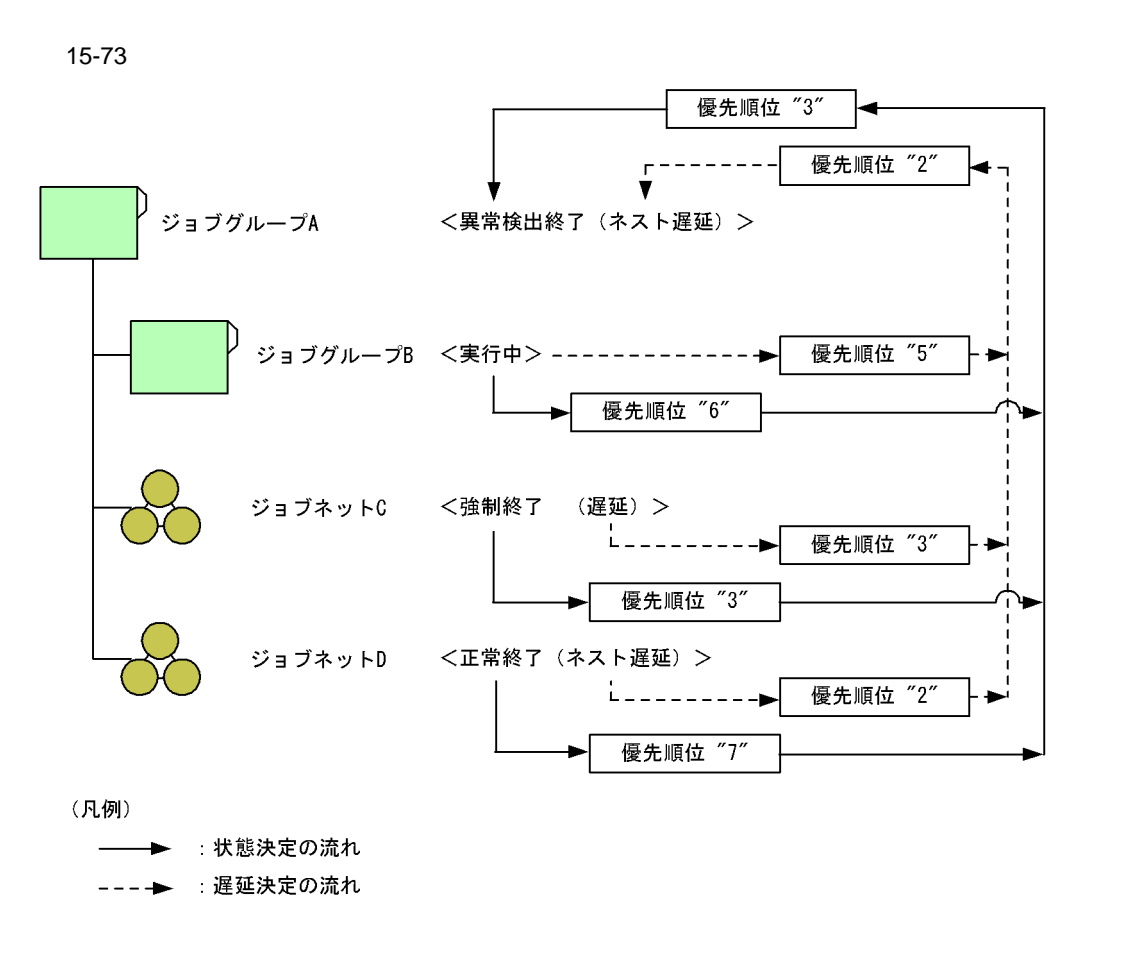

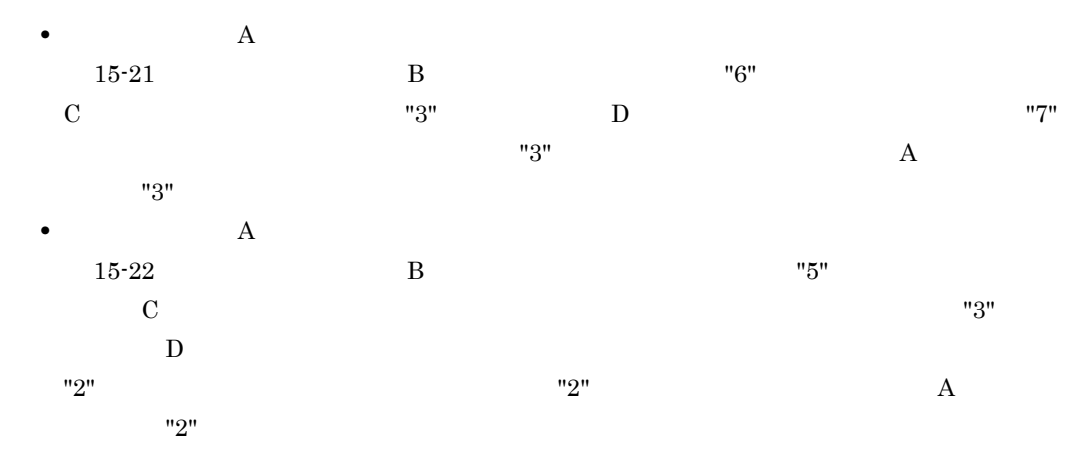

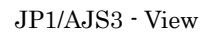

•<br>**•** 

**•**[結果をジョブネットモニタで表示]

•<br>**•** 

JP1/AJS3 - View

- **•**[する]
- •

JP1/AJS3 - View

 $\rm JP1/AJS3$  - View

- **•**[固定監視] JP1/AJS3 - View
- **•**[最新の状態・結果を監視]

 $3 \pm 7$ 

 $15-74$ 

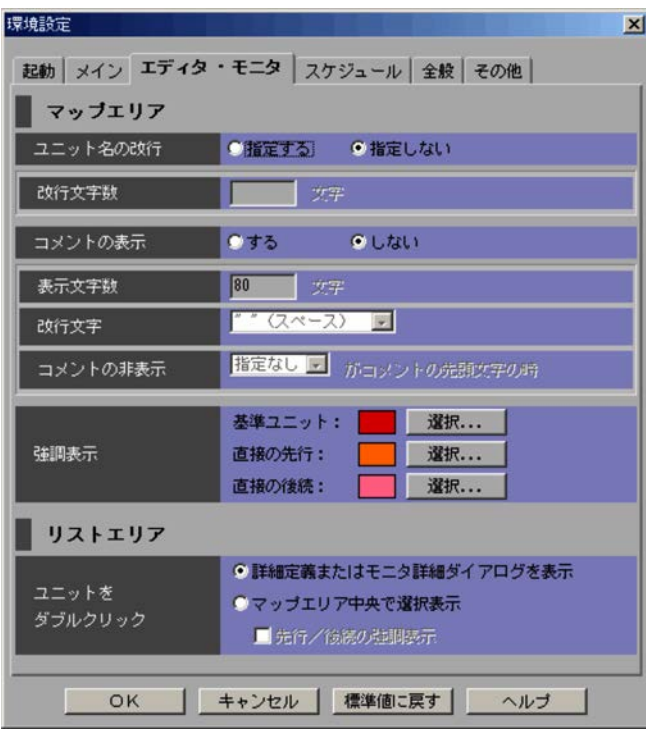

**•**[指定する]

•

**•**[する]

•

 $10$ 

 $1\quad 30$ 

## $15.$

# $1\quad 80 \qquad \qquad 80$

- 
- **•** 指定なし • "
- ,  $\overline{\phantom{a}}$
- **•** .(ピリオド)
- **•**  $\mathbf{O}$
- **·**  $\blacksquare$
- **•**  $\mathbf{r} = \mathbf{r} \cdot \mathbf{r}$
- $\mathcal{L}$  (3)  $\mathcal{L}$  (3)  $\mathcal{L}$  (3)
	- $\frac{1}{2}$  and  $\frac{1}{2}$  (1.4  $\frac{1}{2}$  )  $\frac{d}{dz}$ ,  $\frac{d}{dz}$
- 
- -
- **•** 指定なし **•** #
- **•** @
- %
- **•** &
- **•** \*

- 
- **•**[基準ユニット]

# $R, G, B=224, 0, 0$

•

- •
- 
- $R, G, B=255,128,0$
- 415

 $R, G, B=255,128,160$ 

 $15.3.44$ 

 $4 \overline{z}$ 

 $15-75$ 

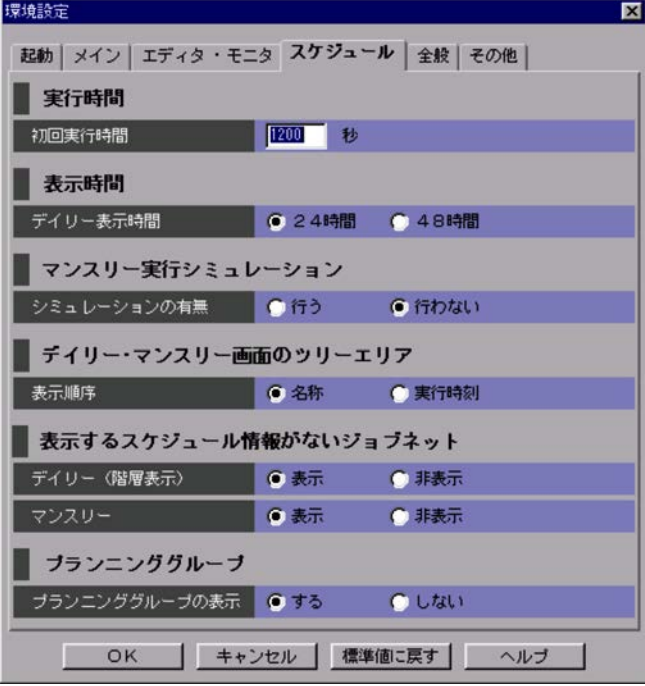

**•**[詳細定義またはモニタ詳細ダイアログを表示]

•<br>Profiles and the second profiles and the second profiles and the second profiles and the second profiles and the

•

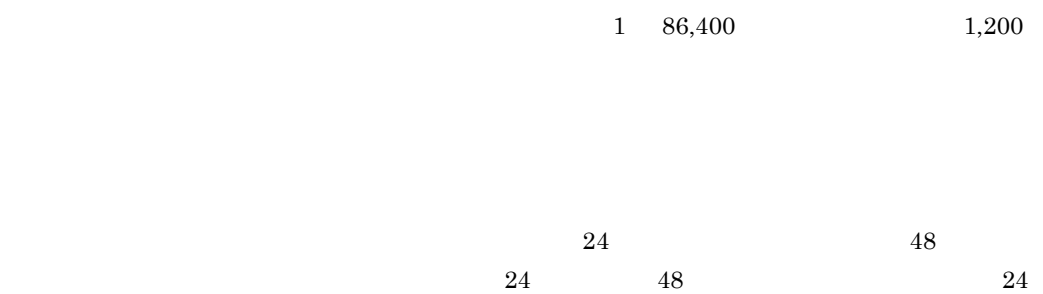

**•**[名称]  $\rm JP1/$ 

AJS3 - Manager

**•**[実行時刻]

 $\bullet$ 

# $JP1/AJS3$  - View

**•**[非表示]

**•**[表示]

**•**[非表示]

 $5$ 

 $\overline{\text{OK}}$ 

 $15-76$ 

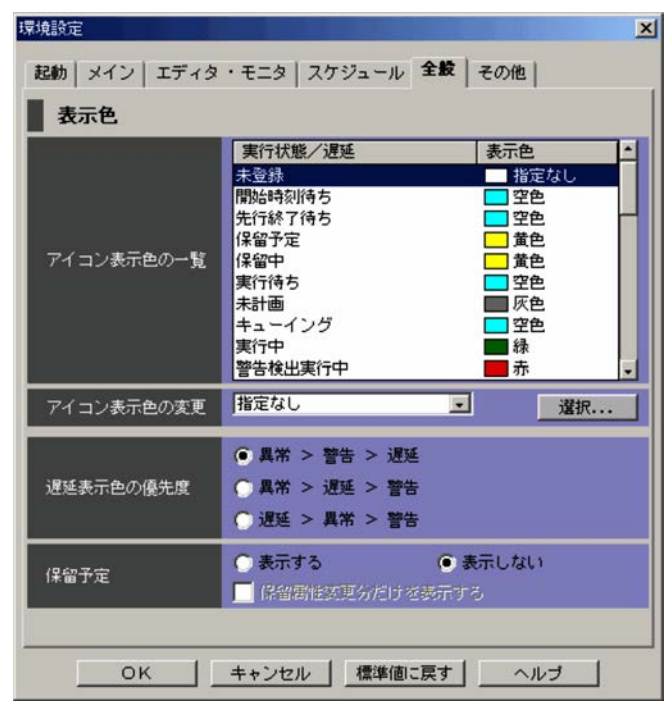

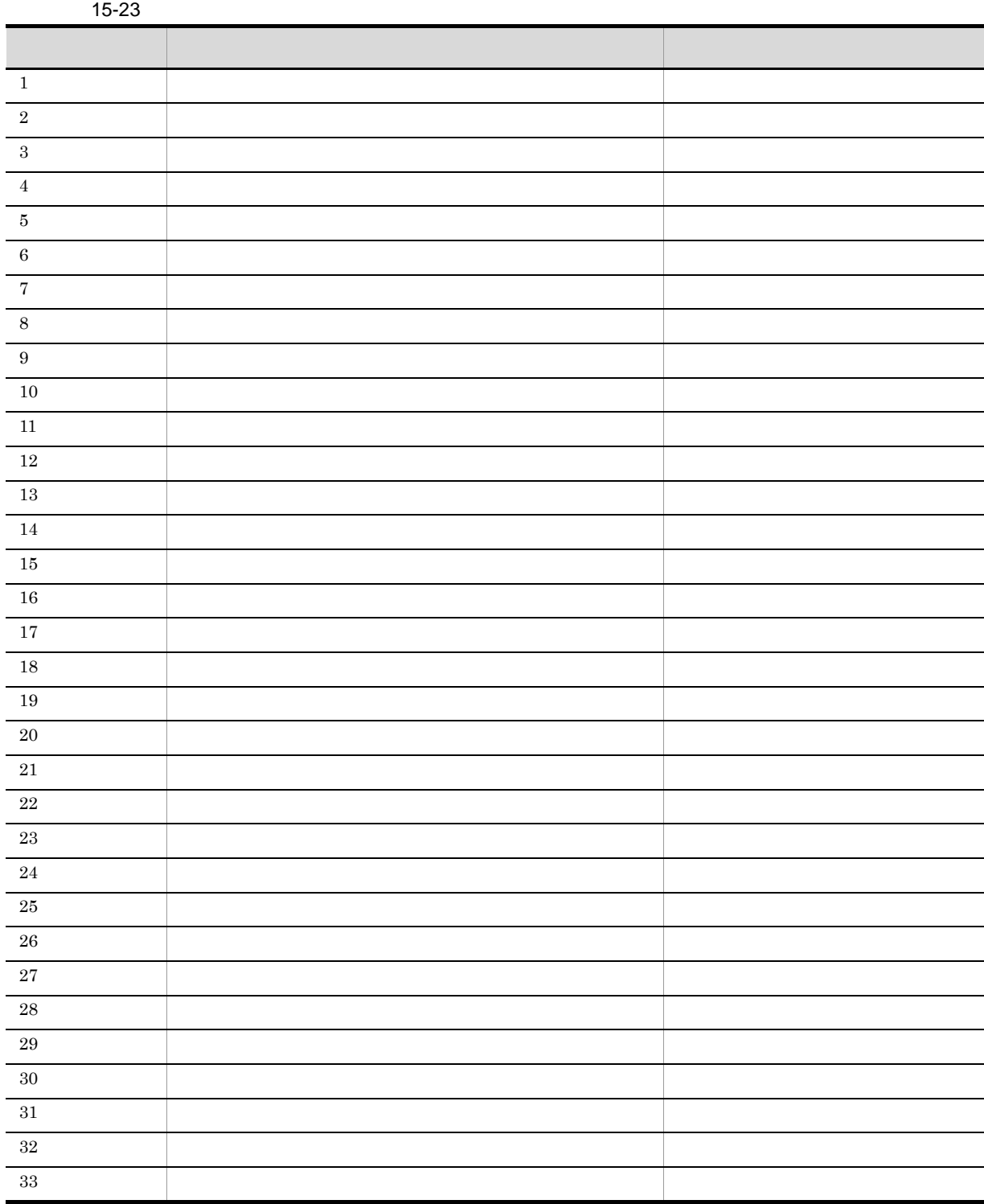

 $15.$ 

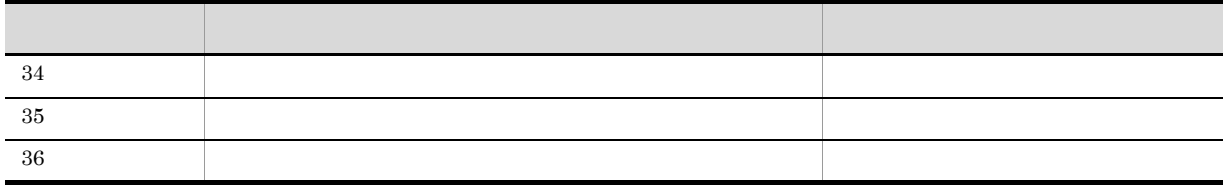

- **•**[空色]
- **•**[黄色]
- **•**[緑]
- **•**[薄い緑]

**•**[異常>警告>遅延]

•**[** $\frac{1}{2}$ ]

- **•**[赤]
- •
- **•**[茶色] **•**[橙色]
- •
- **•**[桃色]
- •
- **•**[灰色]
- •
- •**[***f*<sub>*i*</sub>]

 $15.3.44$ 

 $A$  B  $\rm A$  $\mathbf B$ 

• **•** *• JP1/*  $\alpha$ 

 $A$ 

•

**•**[表示する]

**•**[表示しない]

**•**[保留属性変更分だけを表示する]

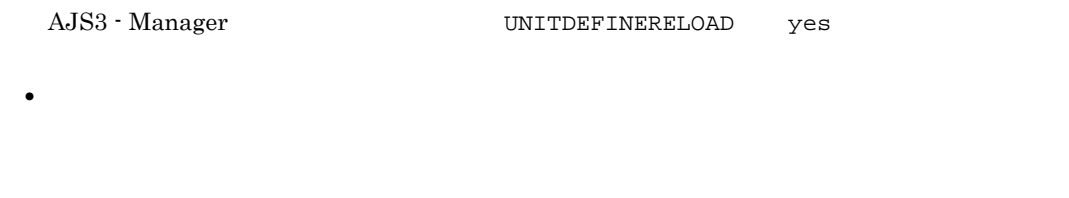

•

• **•** The contract of the contract of the contract of the contract of the contract of the contract of the contract of the contract of the contract of the contract of the contract of the contract of the contract of the con  $6$ 

 $15-77$ 

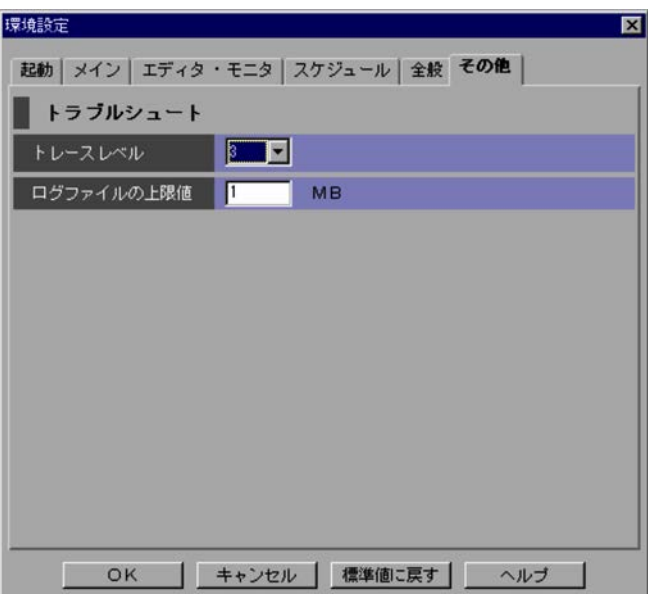

 $1\quad 3\quad 5$  $3$ JP1/Automatic Job Management System 3 1.2  $1\quad 512$  $1\,$  $JPI/$ Automatic Job Management System 3 1.2.4 JP1/Automatic Job Management  $System 3$   $3.4.5$  JP1/AJS3  $\cdot$  View

15-24

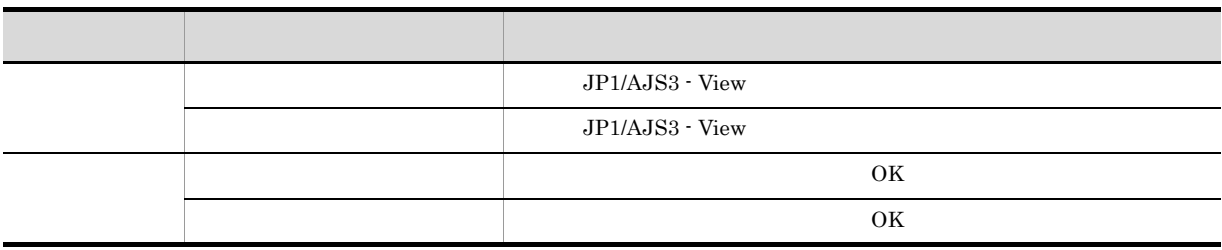

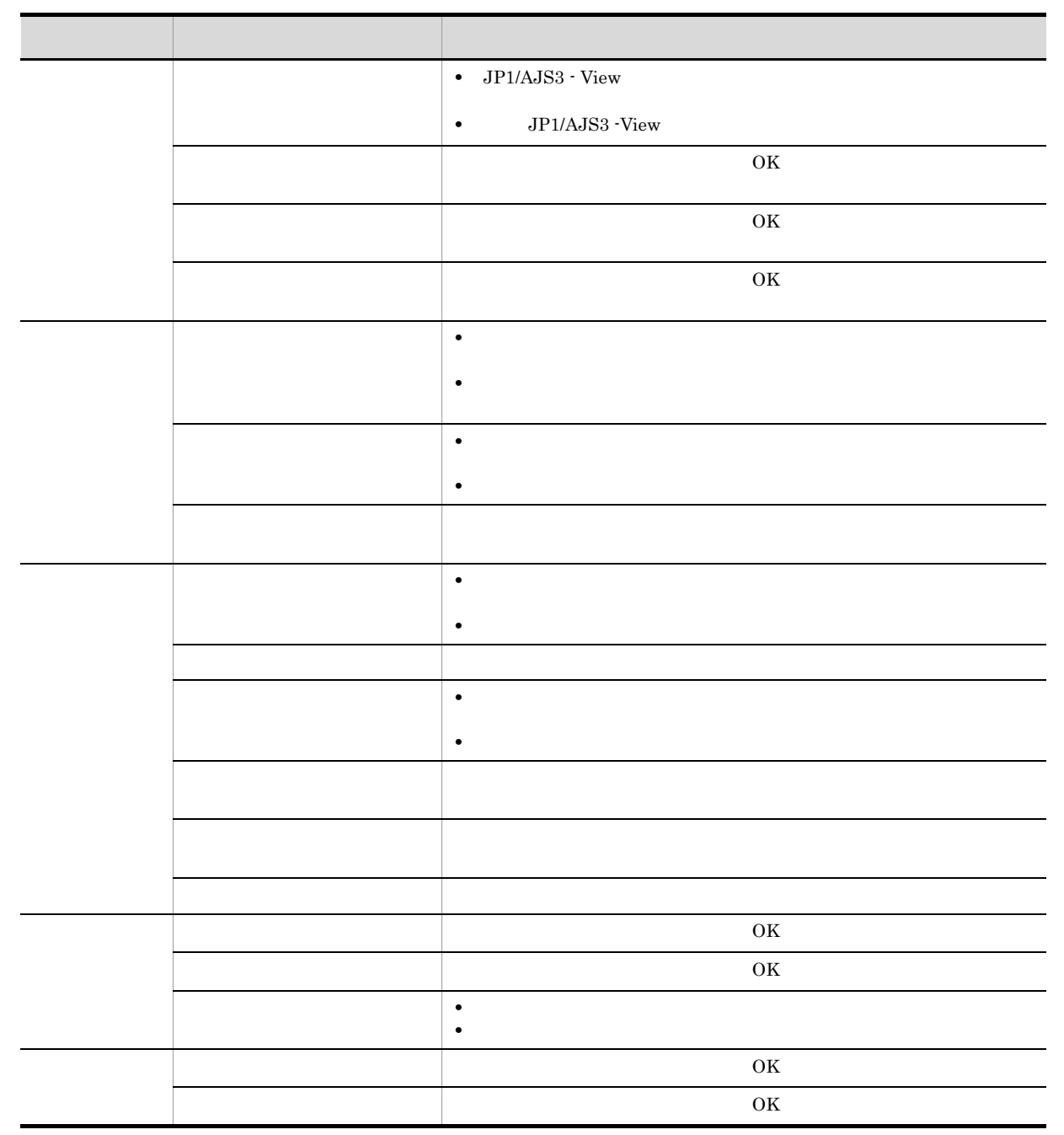

 $JP1/AJS3$ 

 $\overline{\text{OS}}$ 

15.3.43

 $JP1/AJS3$  - View

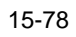

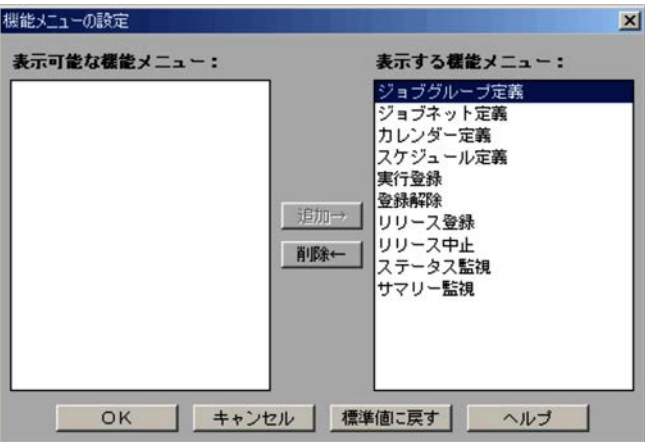

1. **2.** 

- 3. カレンダー定義
- 4.
- 5. 実行登録
- 6. 登録解除
- 7. リリース登録
- 8. リリース中止 **9.**
- $10.$

15.3.44

15-79

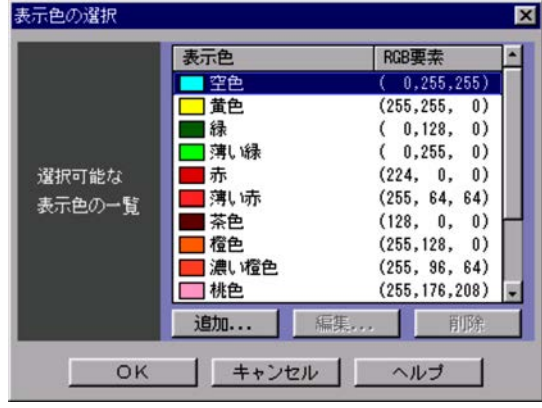

 $_{\rm RGB}$ 

JP1/AJS3 - View

 $RGB$ 

 ${\bf RGB} \qquad \qquad {\bf R} \quad {\bf G} \quad {\bf B}$ 

JP1/AJS3 - View

 $RGB$ 

 $\overline{15.3.45}$ 

 $15.3.45$ 

 $\overline{\text{OK}}$ 

 $\overline{\text{OK}}$ 

# $15.3.45$

#### JP1/AJS3 - View

#### 15-80

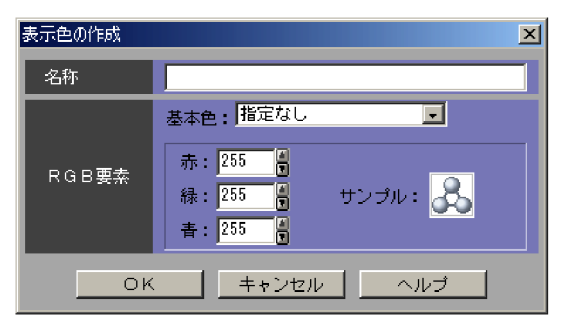

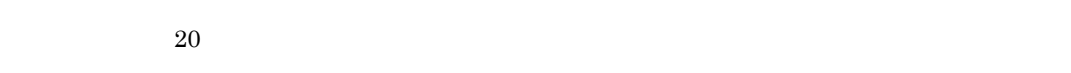

- ,  $\overline{\phantom{a}}$
- **·**  $\blacksquare$
- **•**  $\mathbf{r} = \mathbf{r} \cdot \mathbf{r}$
- **• •** /
- 
- <sub>2</sub> 文字列の間に半角スペースを指定した場合は,空白文字の間に半角スペースを指定した場合は,空白文字として

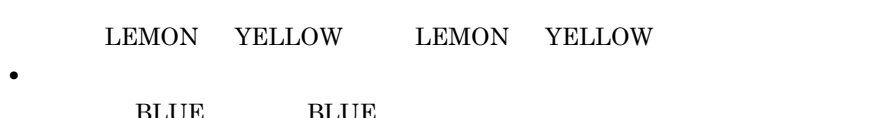

BLUE BLUE • **•**  $\bullet$  0  $\bullet$ 

## $RGB$

 $RGB$ 

JP1/AJS3 - View

 $0\quad 255$ 

 $\sim 255$ 

• **•** 50 **b** • RGB **RGB** • **• •**  $\mathbf{a} = \mathbf{a} \cdot \mathbf{b}$ •  $RGB$ •<br>• Production and extensive and extensive and extensive and extensive and extensive and extensive and extensive

#### $11.3.3$

# 15.3.46

#### JP1/AJS3 - View

- •
- •**[***f*<sub>]</sub>
- •**[** $\sim$ [ $\sim$ ]
- •

#### 15-81

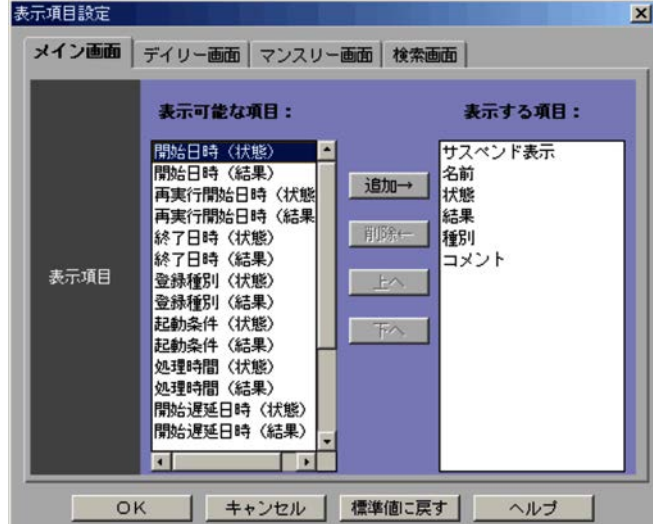

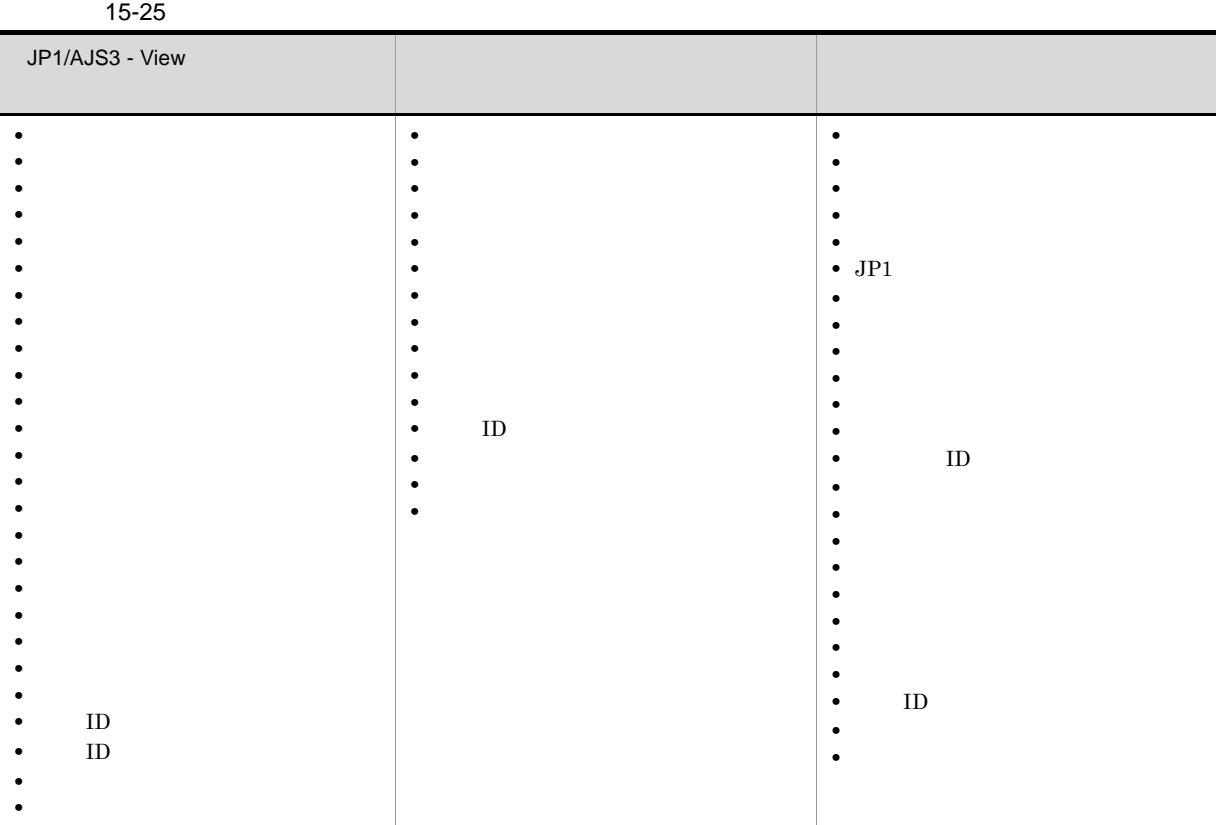

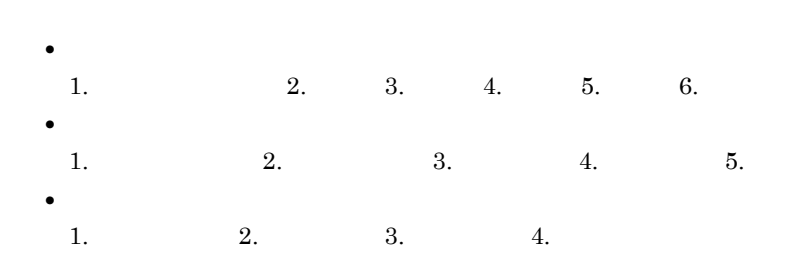

15.3.47

- **•** ダイアログボックスのデフォルト値を変更する
- **•**[詳細定義]ダイアログボックスで特定の定義項目の変更を許可しないようにする
- •

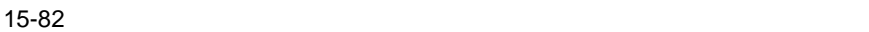

ツリーエリア

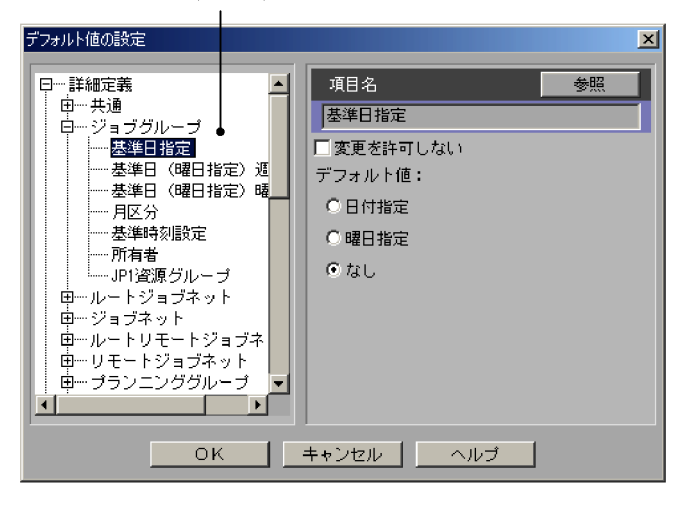

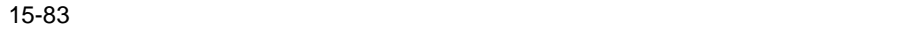

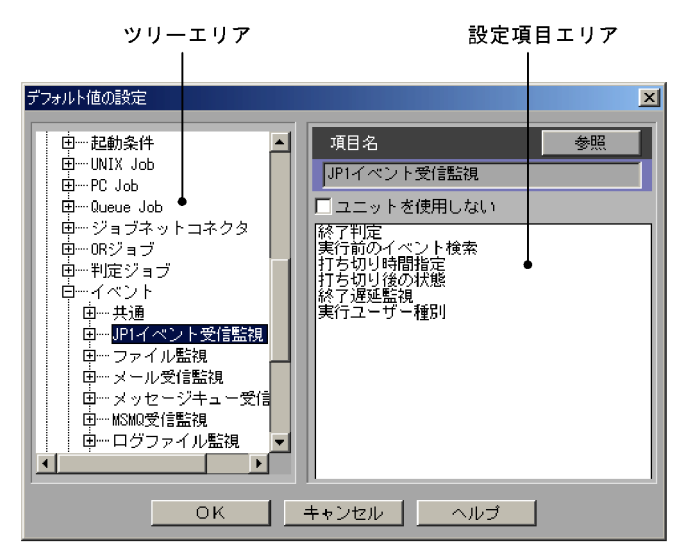

15.

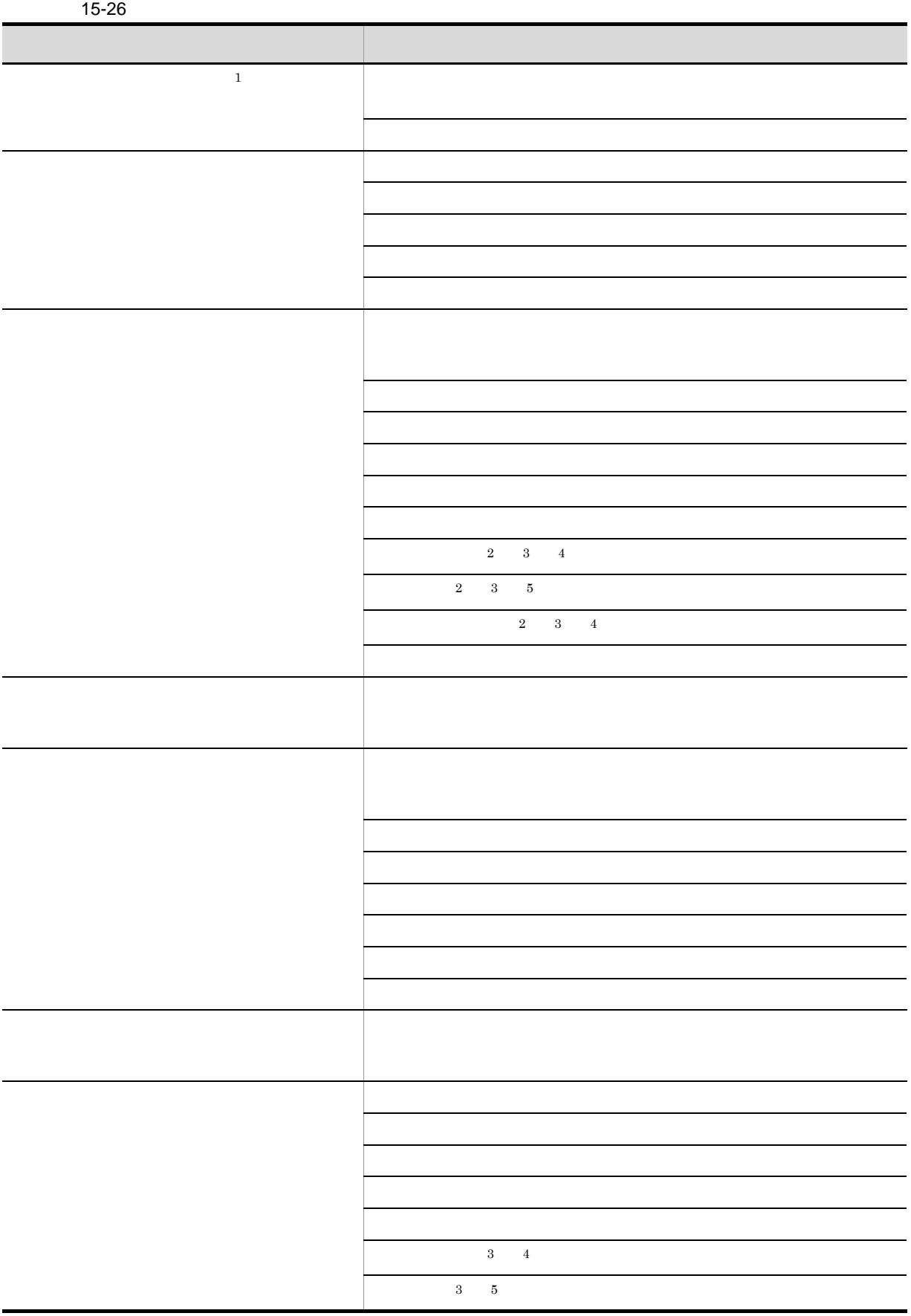

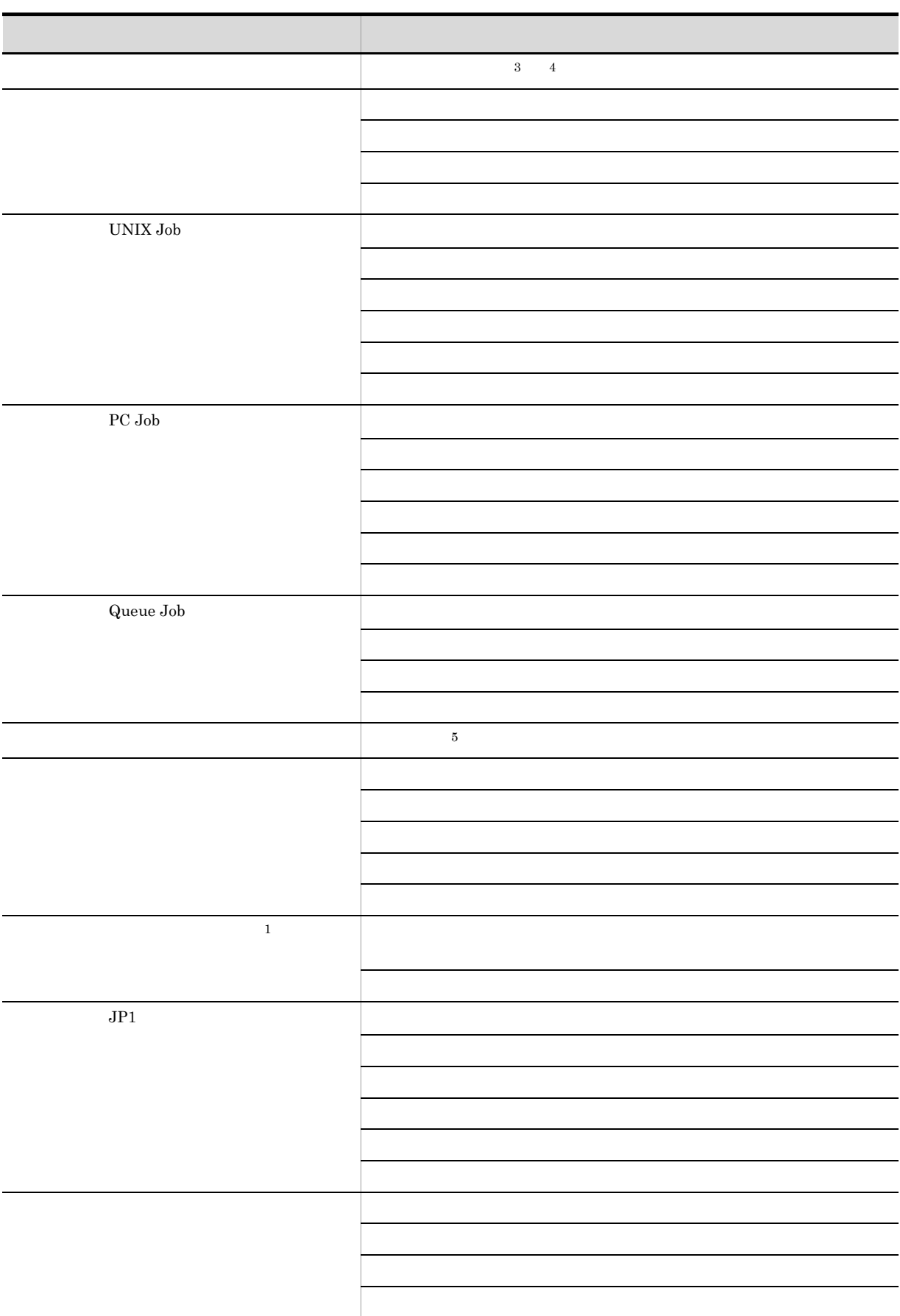

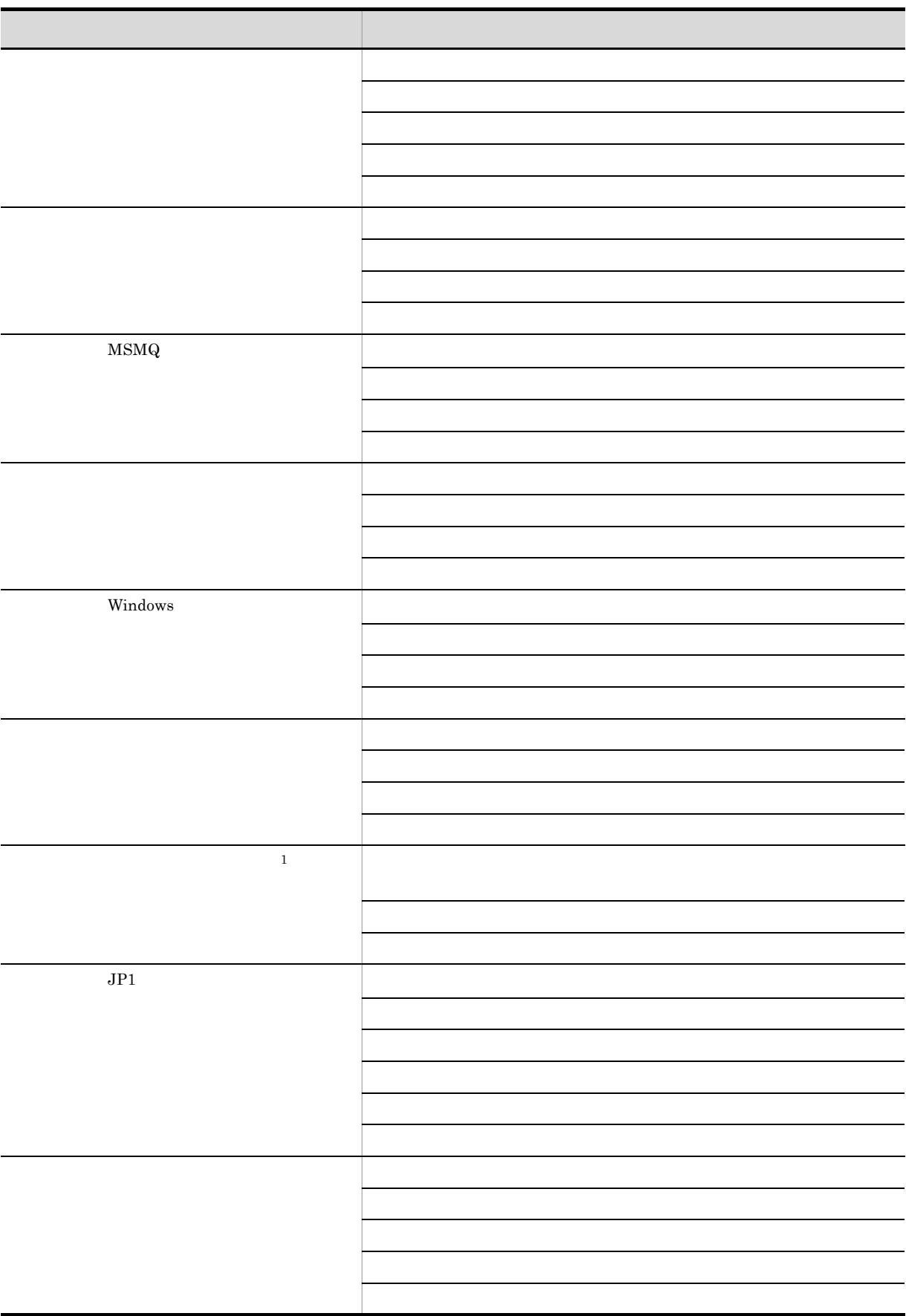

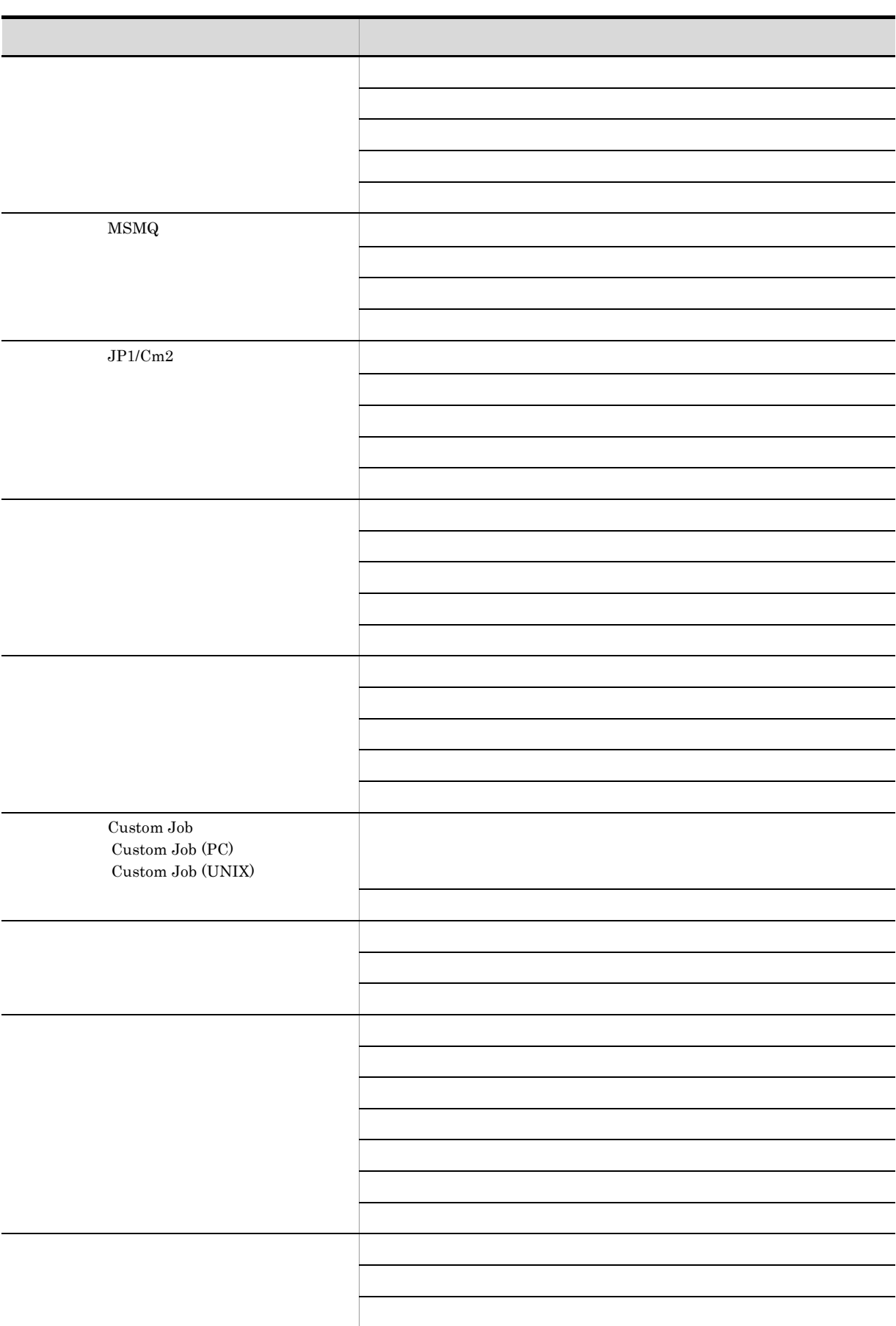

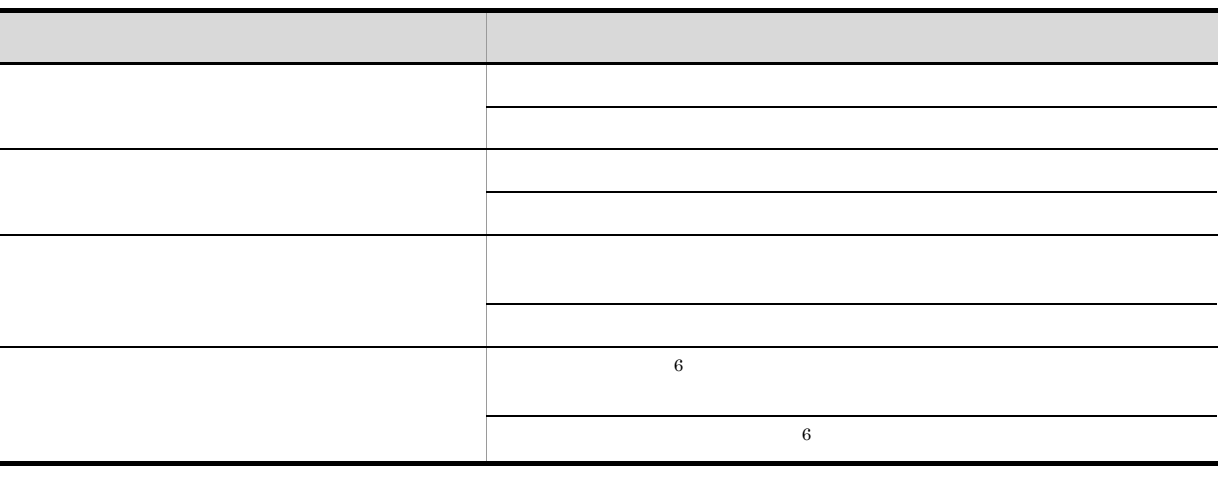

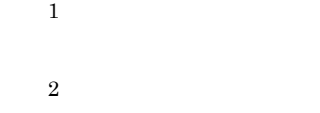

注※ 3

JP1/IM - Planning Operation

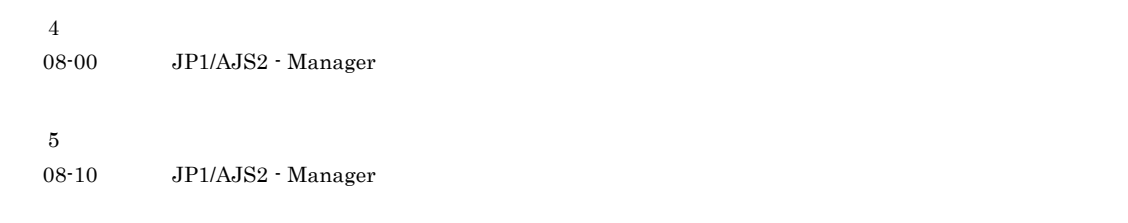

 $\,$  6  $\,$ 

 $\overline{\text{OK}}$ 

15-27

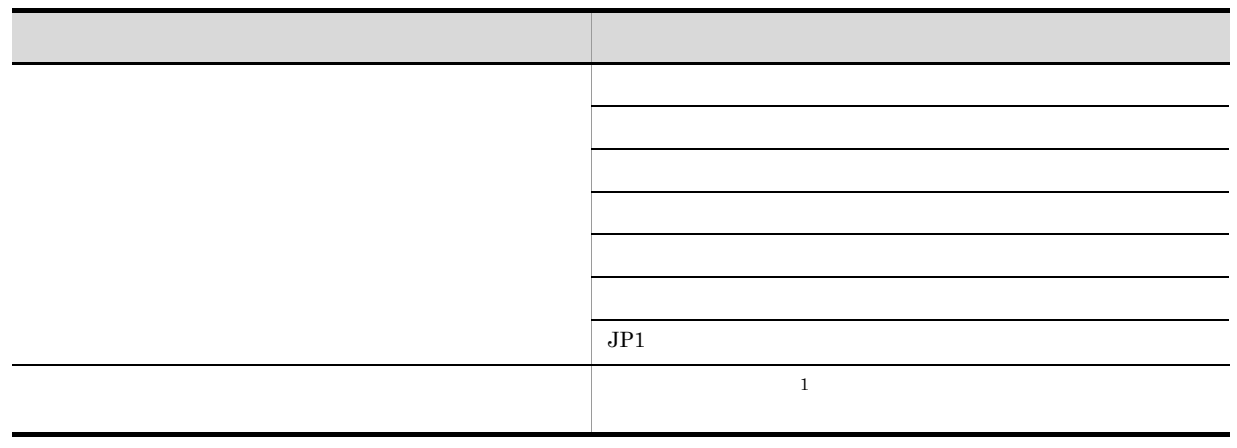

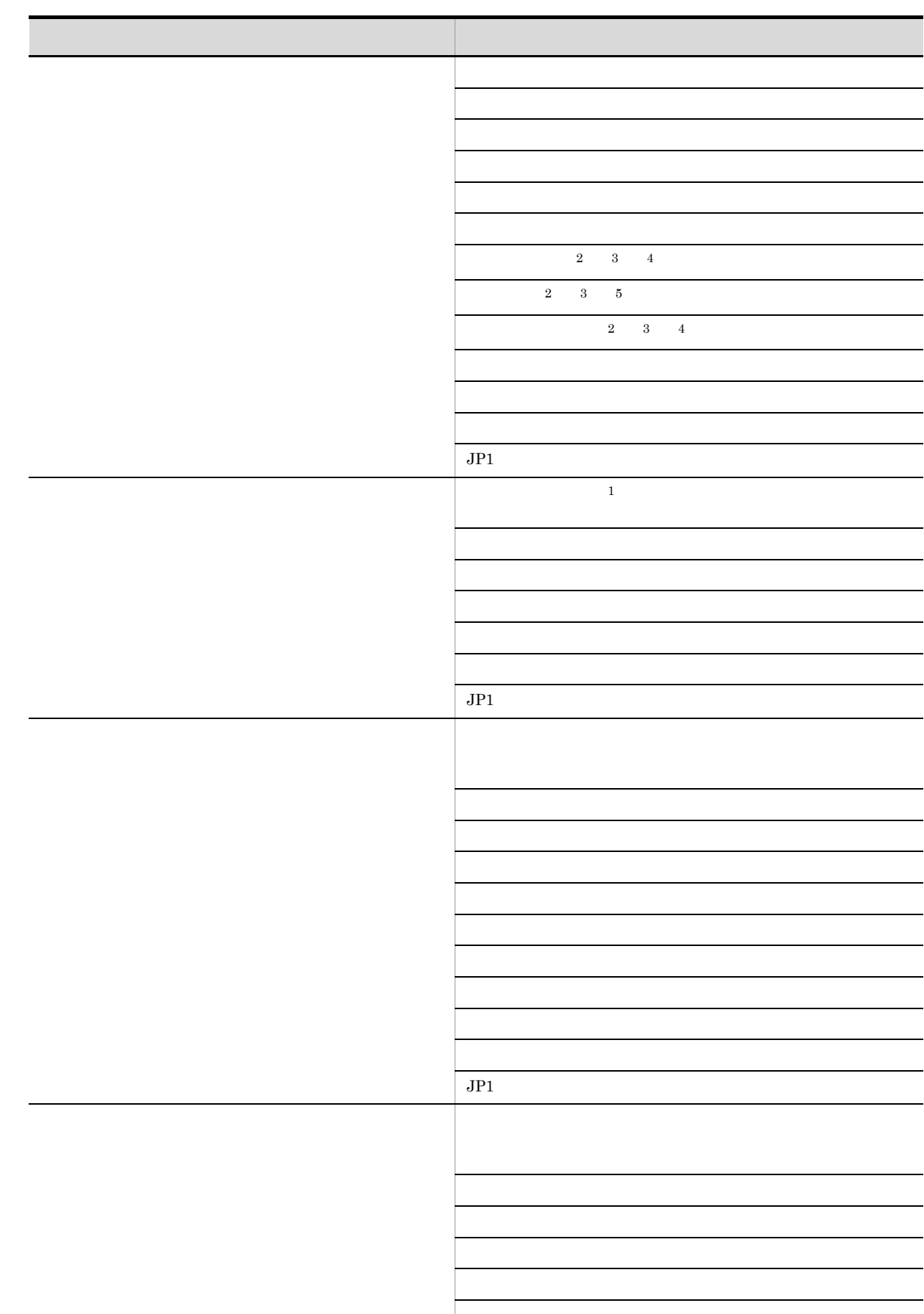

 $\overline{\phantom{a}}$ 

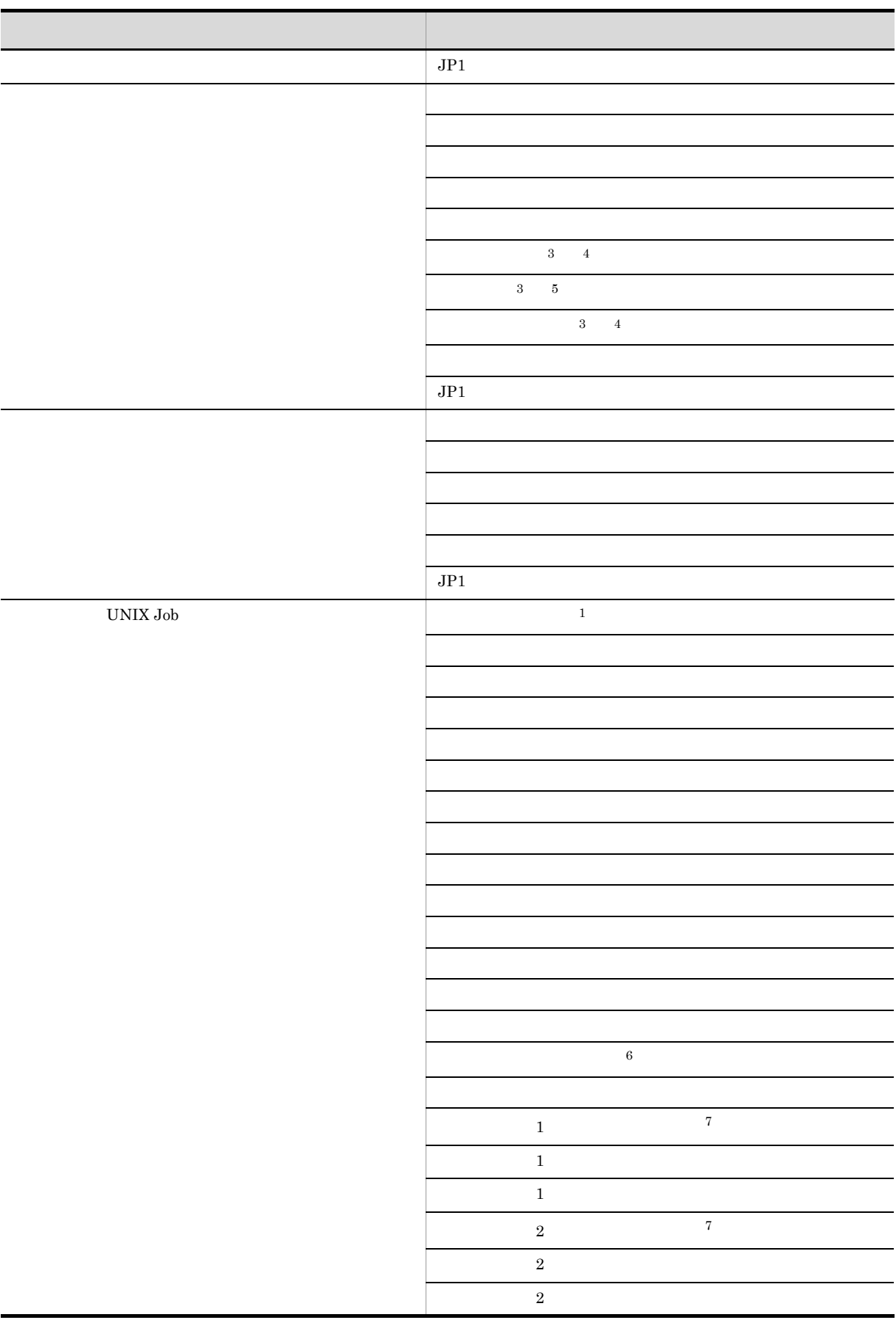
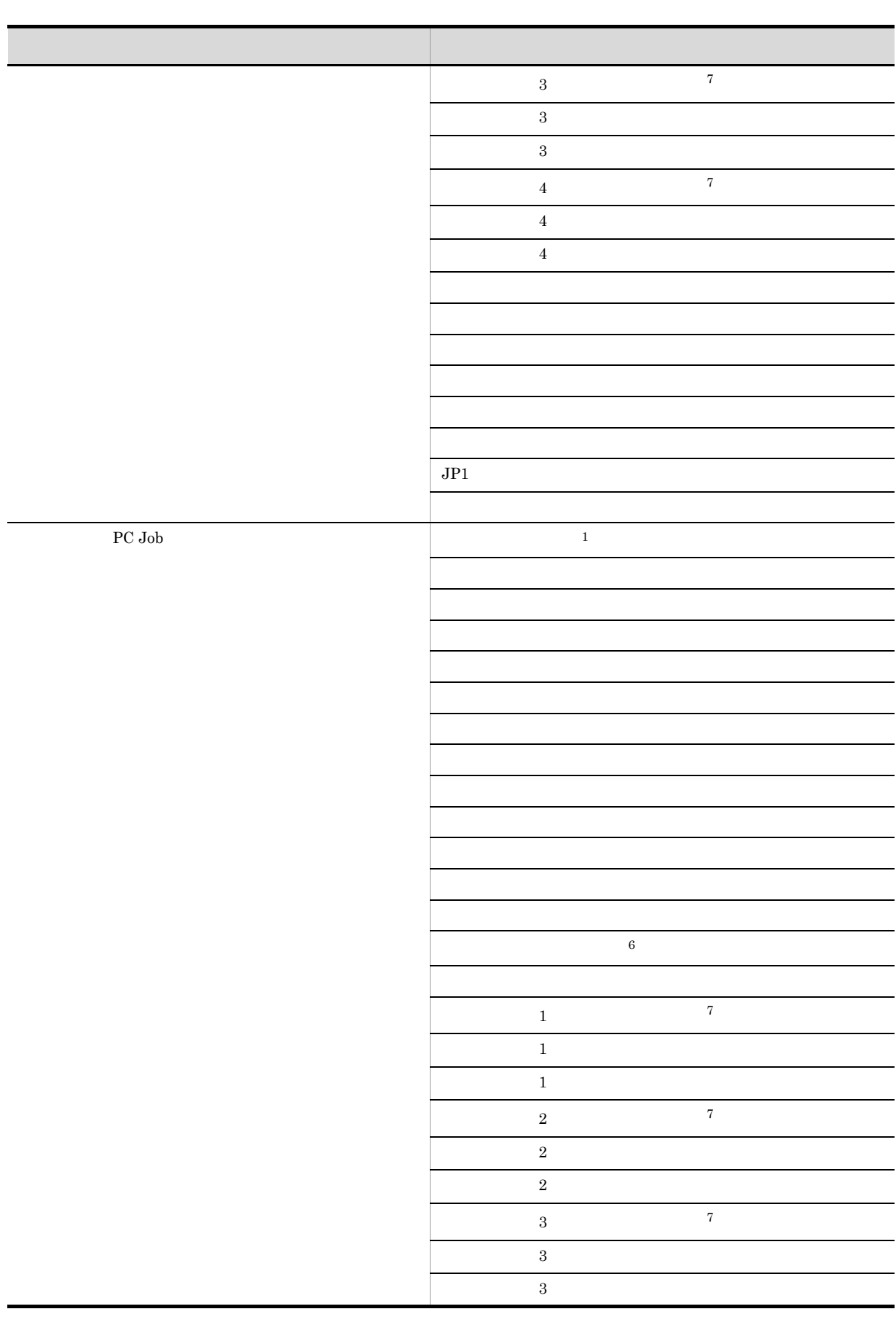

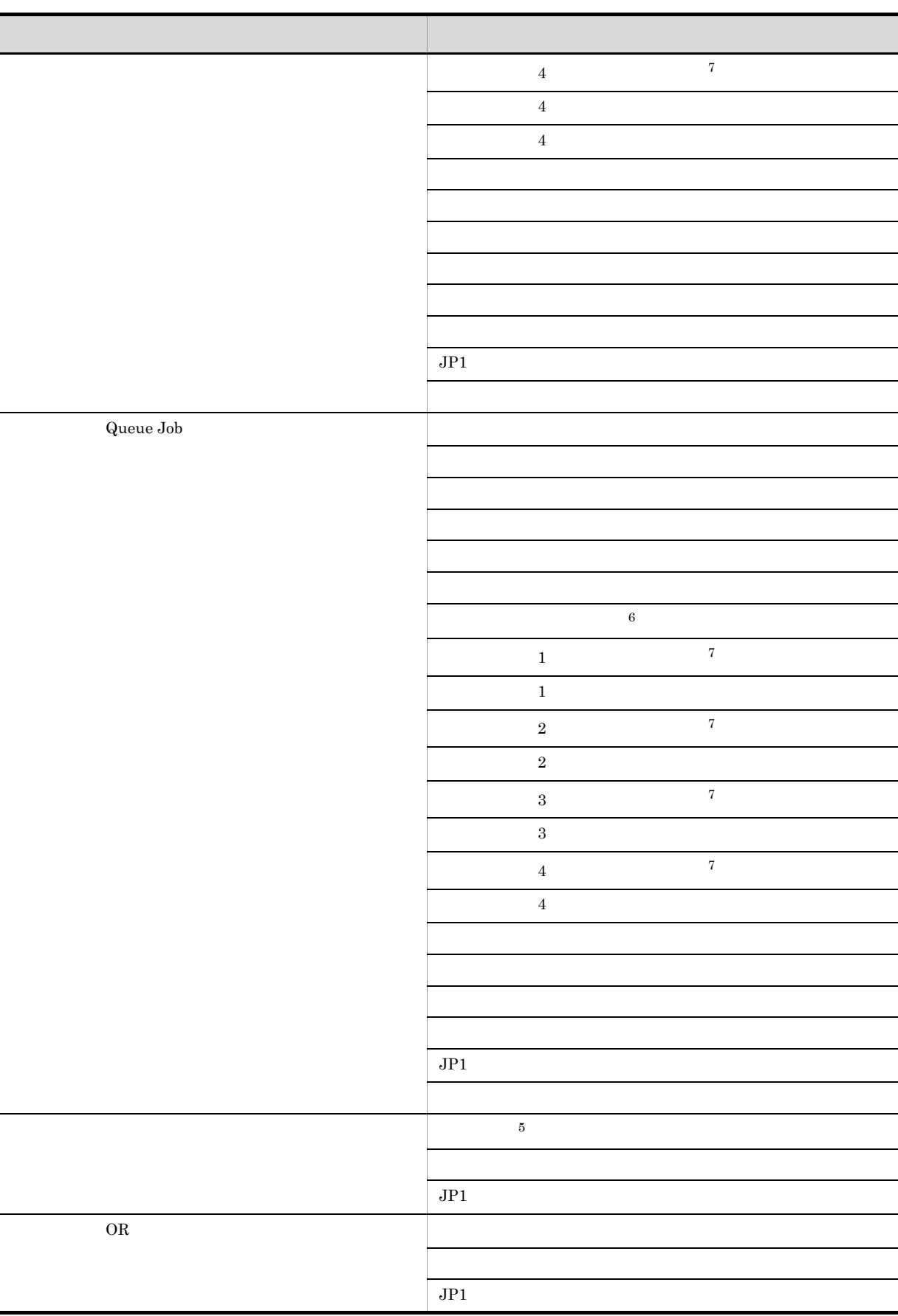

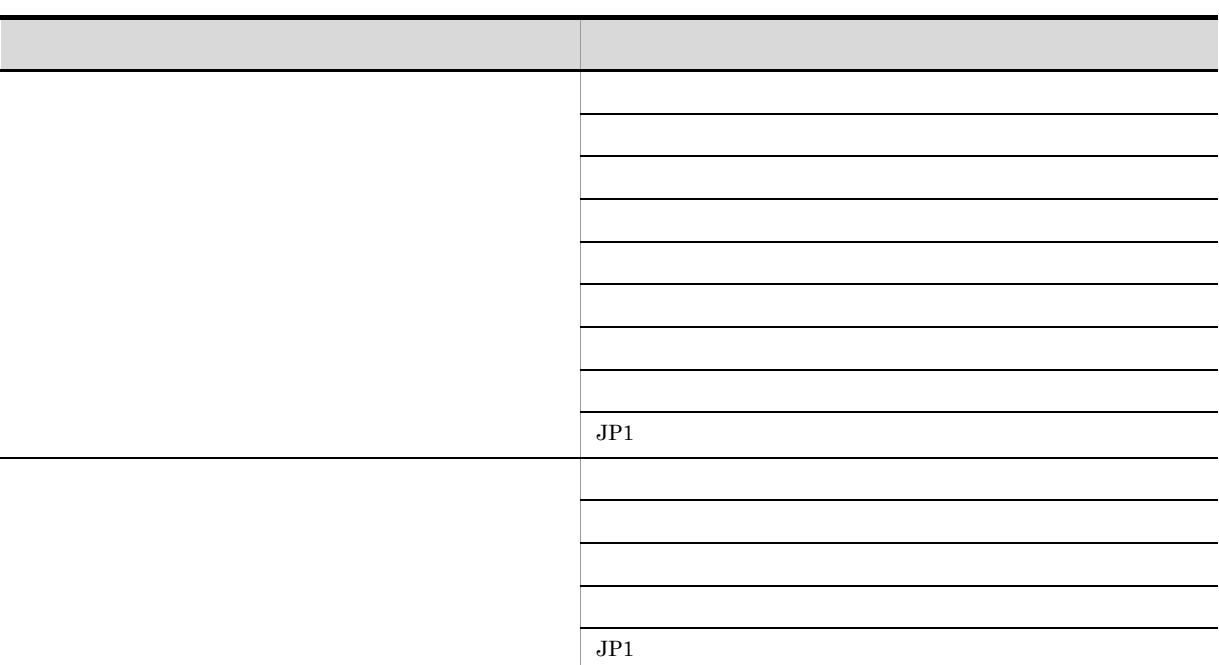

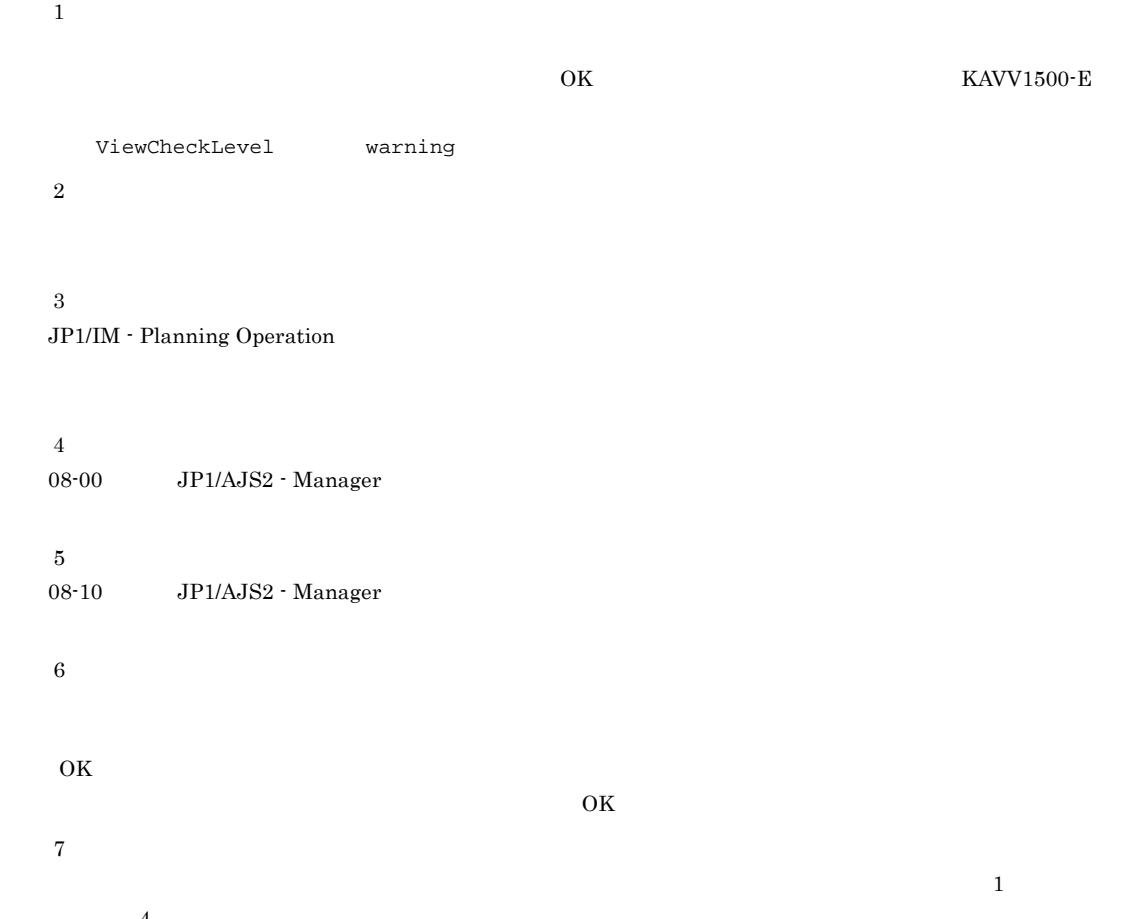

 $\overline{A}$  $\overline{\text{OK}}$ 

 $\overline{\text{OK}}$ 

439

•  $JPI$ 

- **•** ファイル監視
- **•** メール受信監視
- **•** メッセージキュー受信監視
- $MSMQ$
- **•**  $\mathbf{r} = \mathbf{r} \cdot \mathbf{r}$
- Windows
- **•** 実行間隔制御
- $JP1$
- **•** メール送信
- **•** メッセージキュー送信
- $MSMQ$
- JP1 Cm2
- **•**  $\blacksquare$
- **•**  $\bullet$  **·**  $\bullet$  **·**

Custom Job (PC)

 $,$ 

## 15.3.48

- JP1/AJS3 View  $JPI/4JSS$ AJS3 - View
- •<br>•<br>·
- •<br>Polymetric results in the contract of the contract of the contract of the contract of the contract of the contract of

15-84

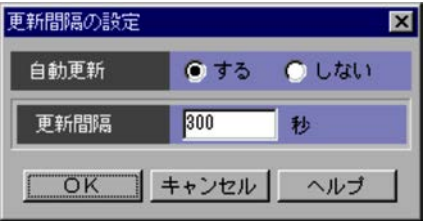

30 3,600 JP1/AJS3 - View JP1/AJS3 - View  $\sim$  300  $30$ 

15.3.49

JP1/AJS3 - View  $JP1/AJS3$  - View

15-85

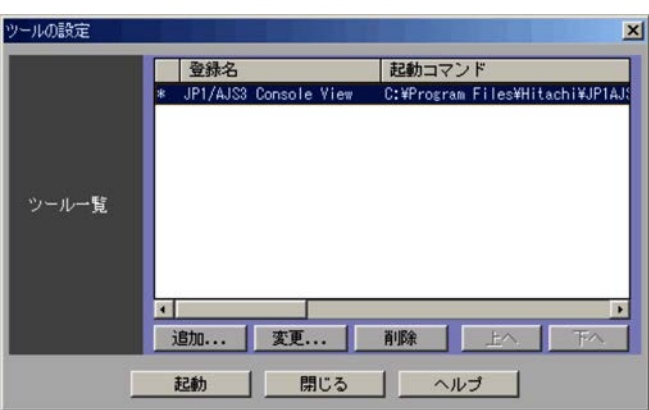

# $15.3.50$

 $50$ 

 $15.3.50$ 

 $AJS3$  - View

 $JP1/AJS3$  - View  $OS$ 

## 15.3.50

- 
- <sub>Pro</sub>vidence in the set of the set of the set of the set of the set of the set of the set of the set of the set of the set of the set of the set of the set of the set of the set of the set of the set of the set of the se
- **•** 起動コマンドの登録,変更 •<br>• <sub>\*</sub>

15-86

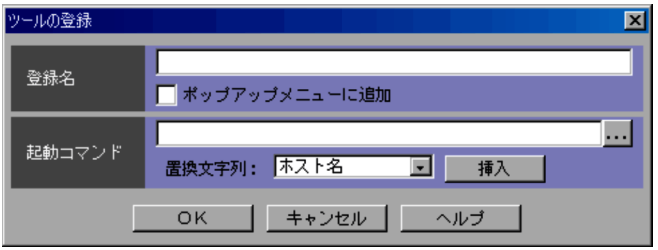

 $JPI/$ 

 $KAVV386$ -Q

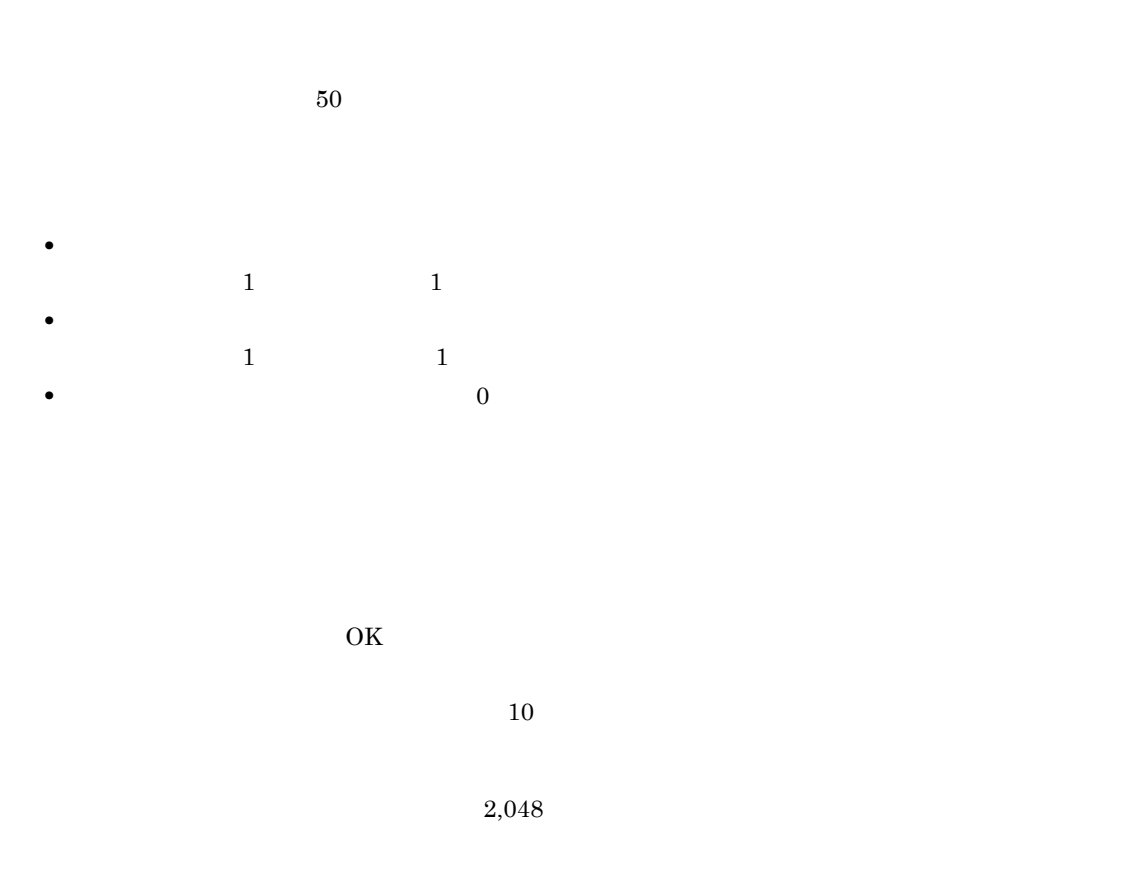

#### JP1/AJS3 - View

...]ボタン  $\ldots$   $\ldots$  OS

#### JP1/AJS3 - View

選択項目 挿入される文字列 HOST\_NAME SERVICE\_NAME UNIT\_NAME  $CHAR\_CODE$ 

Ī

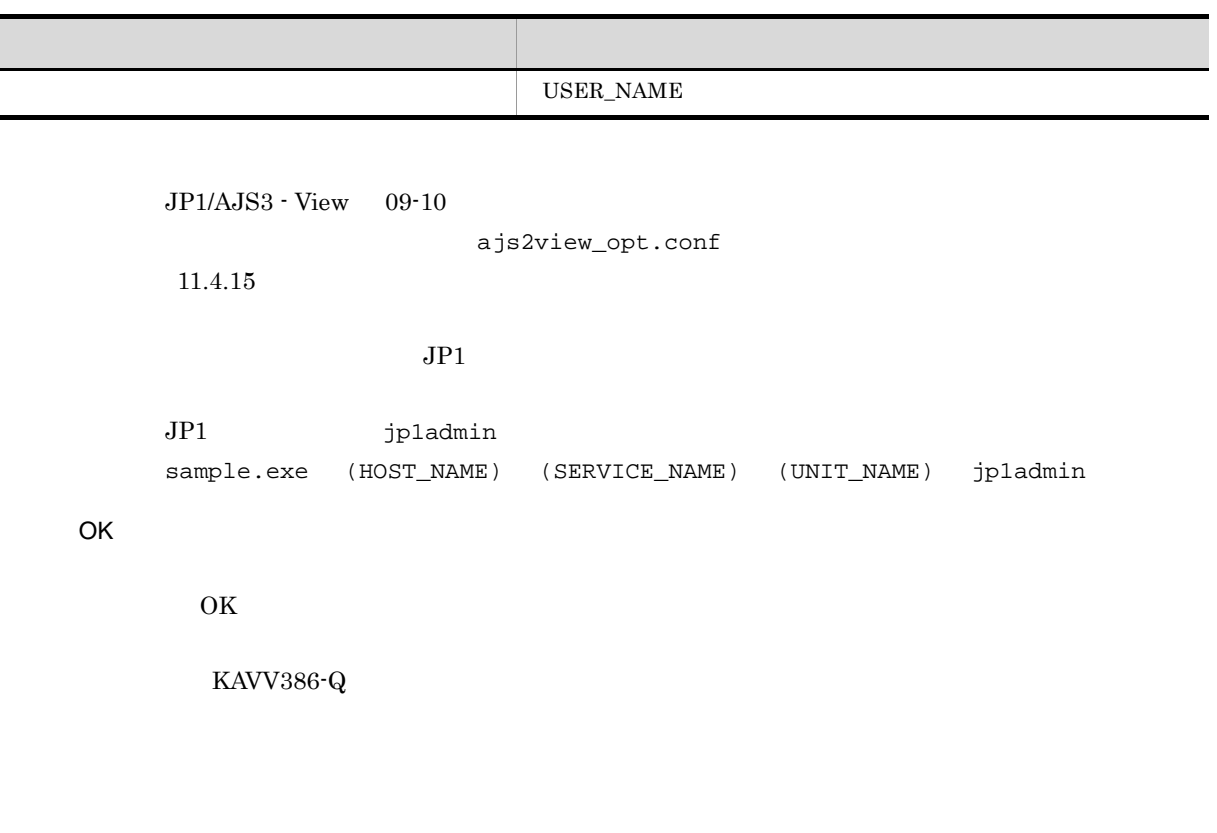

 $JPI$ 

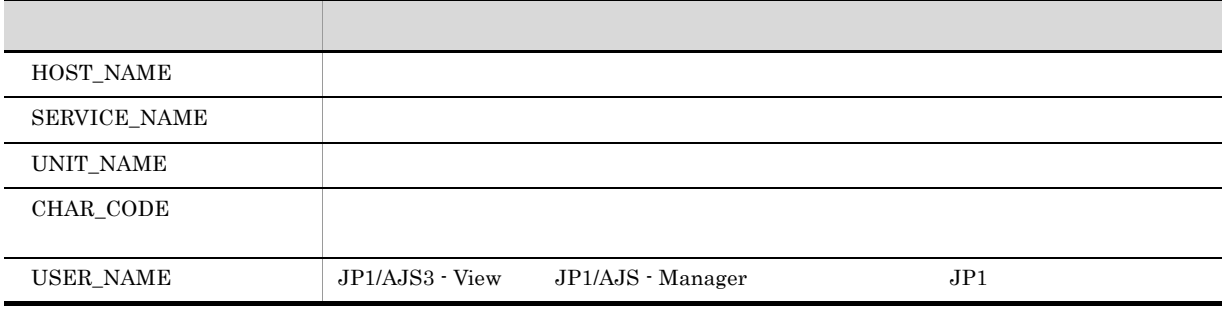

 $\begin{minipage}{0.9\linewidth} sample.exe & HOST\_NAME & SERVICE\_NAME & UNIT\_NAME \end{minipage}$ 

sample.exe host\_A AJSROOT1 /group/net/job

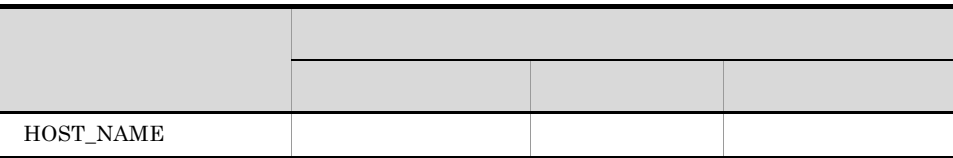

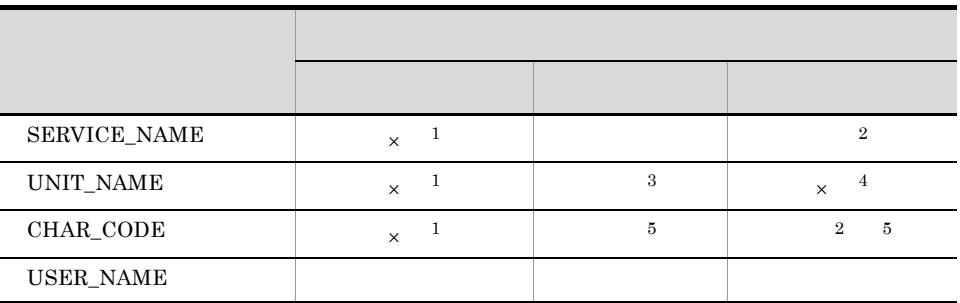

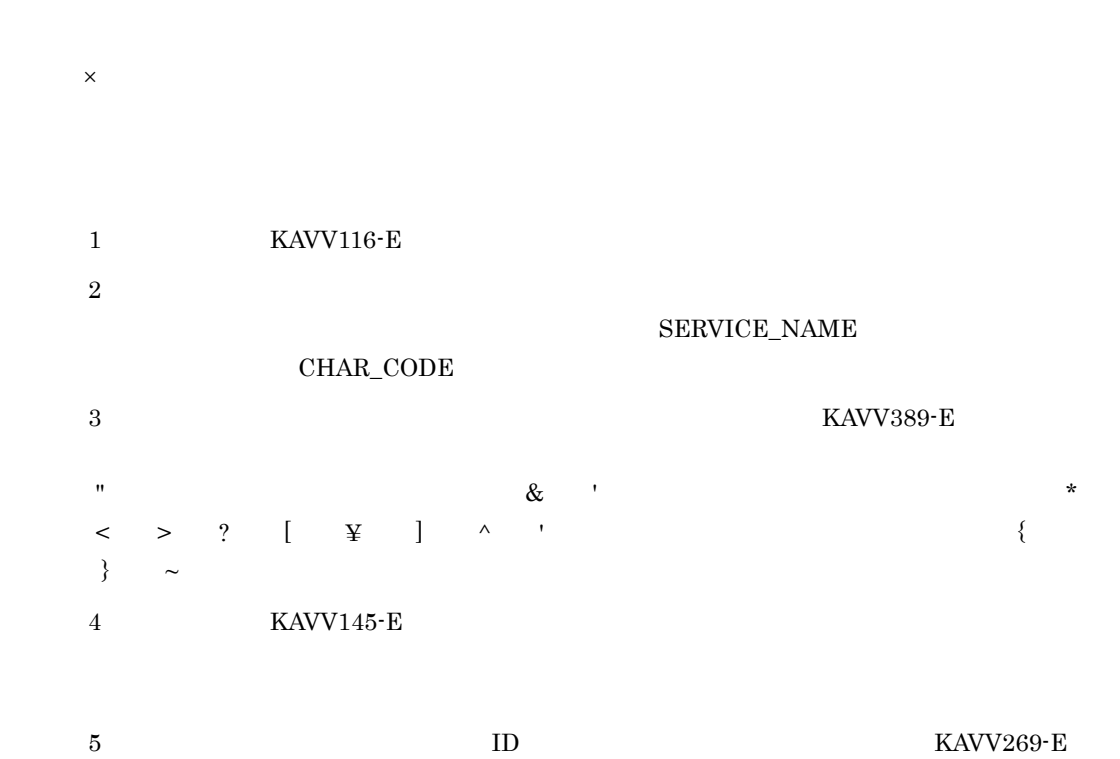

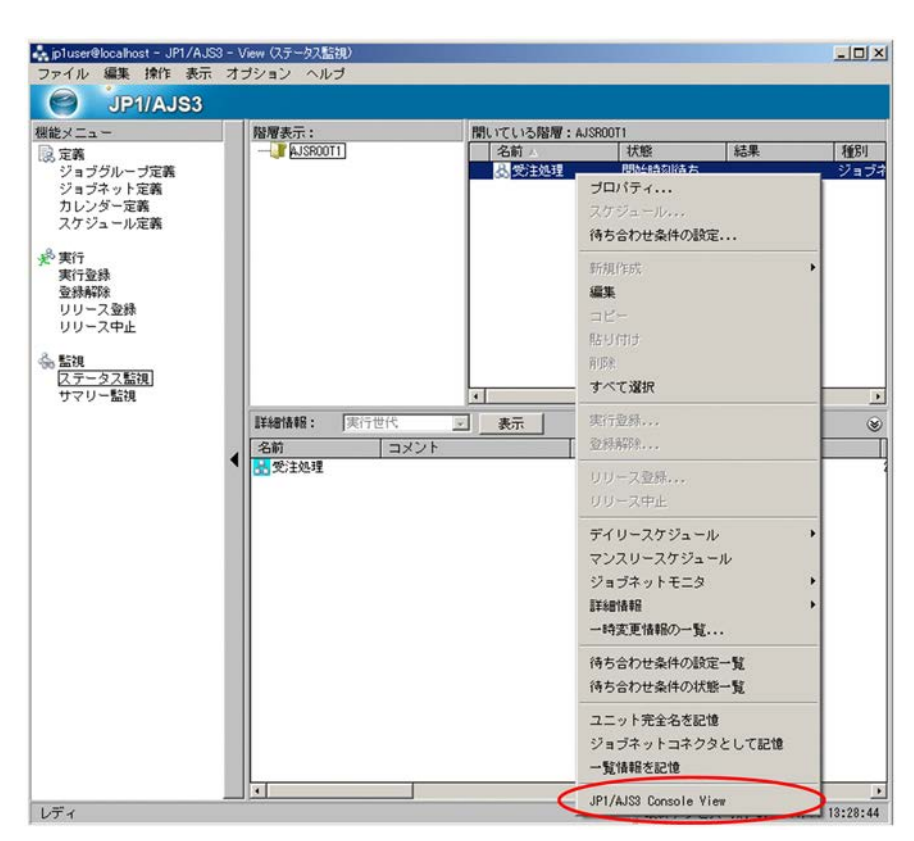

- 
- JP1/AJS3 View
- JP1/AJS3 View
- •<br>Particular products and the second products and the second products and the second products and the second pro
- •<br>
- 
- •<br>Professional design and design and design and design and design and design and design and design and design an •<br>•<br>Profiles of the state of the state of the state of the state of the state of the state of the state of the sta
- 

•<br>Production of the contract of the contract of the contract of the contract of the contract of the contract of JP1/AJS3 - View

• スケジューラーサービス名付きコード<sub>に対定し</sub>たい場合は,次のように認定します。

SERVICE\_NAME : UNIT\_NAME

•<br>「是的一个字列を数回指定です」には同一の意味が、その場合は同一の文字列に置き換文字列に関する。

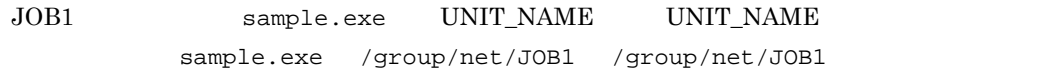

UNIT\_NAME

UNIT\_NAME

KAVV145-E

UNIT\_NAME

15.3.51

15-87

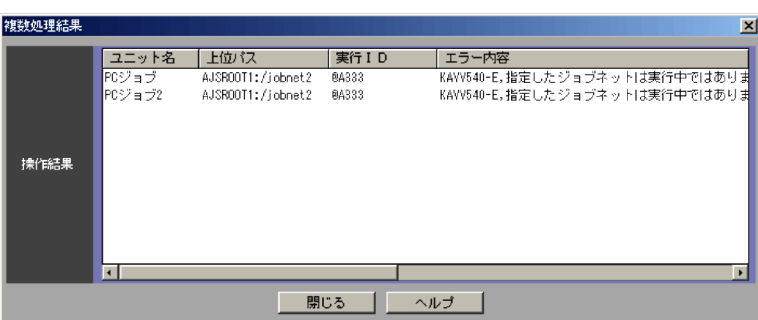

 $\mathbf{f}(\cdot)$  $1$ ,  $2$ 

 $\mathsf{ID}$   $\mathsf{1}$   $\mathsf{2}$  $ID$  $\bf{ID}$ 

 $\mathbf{z}$ 注※ 1

 $\overline{2}$ 

 $\text{ID}$ 

• **•**  $\blacksquare$ 

## 15.3.52

JP1/AJS3 - View

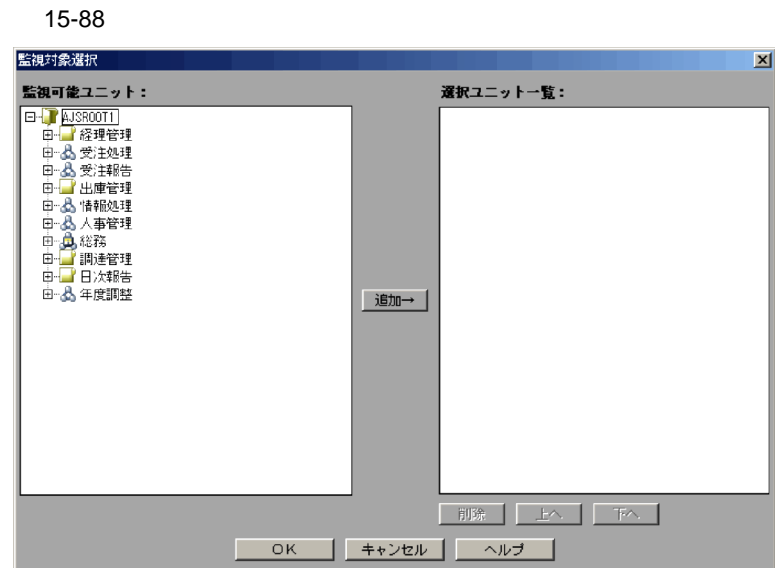

 $20$ 

- **•** ジョブグループ <sup>1</sup>,※ <sup>2</sup>
- **•** プランニンググループ
- **•** ルートジョブネット
- **•**  $\mathbf{L} = \mathbf{L} \times \mathbf{L}$
- <sub>•</sub>  $\cdots$
- JP1/IM · Planning Operation
	- 注※ 1
		- **2**

 $JP1/AJS3$  - View

 $15.$ 

JP1/AJS3 - View  $\overline{\text{OK}}$ 

 $\rm JP1/AJS3$  - View

## $15.4$

- JP1/AJS3 View
- JP1/AJS3 View
- •<br>•<br>-<br>ウインドウで,[編集]-[ジョブネットエディタ]
- •
- 
- •<br>•<br>·
- **•**[検索]ウィンドウで,[編集]-[ジョブネットエディタ]を選択する。
- •

### $15.4.1$

15-89

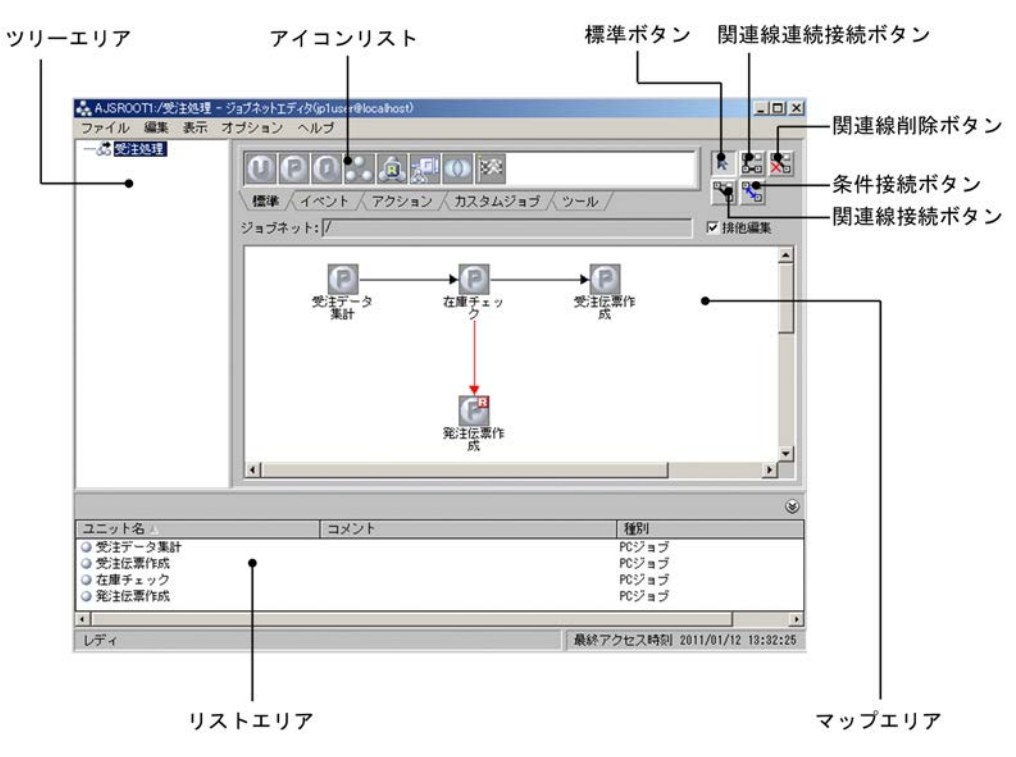

 $\mathcal{L}$ ID) ID

 $11.5.6$ 

 $15.4.42$ 

 $15.3.42$ 

 $15-29$ 

ajs2view\_opt.conf

 $11.5$ 

JP1/AJS3 - View

 $5.2.5$ 

- **•** 標準ボタン **•** 関連線接続ボタン
- **•** 関連線連続接続ボタン
- **•** 条件接続ボタン
- **•** 関連線削除ボタン

451

## $15.4.2$

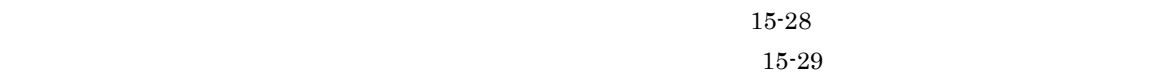

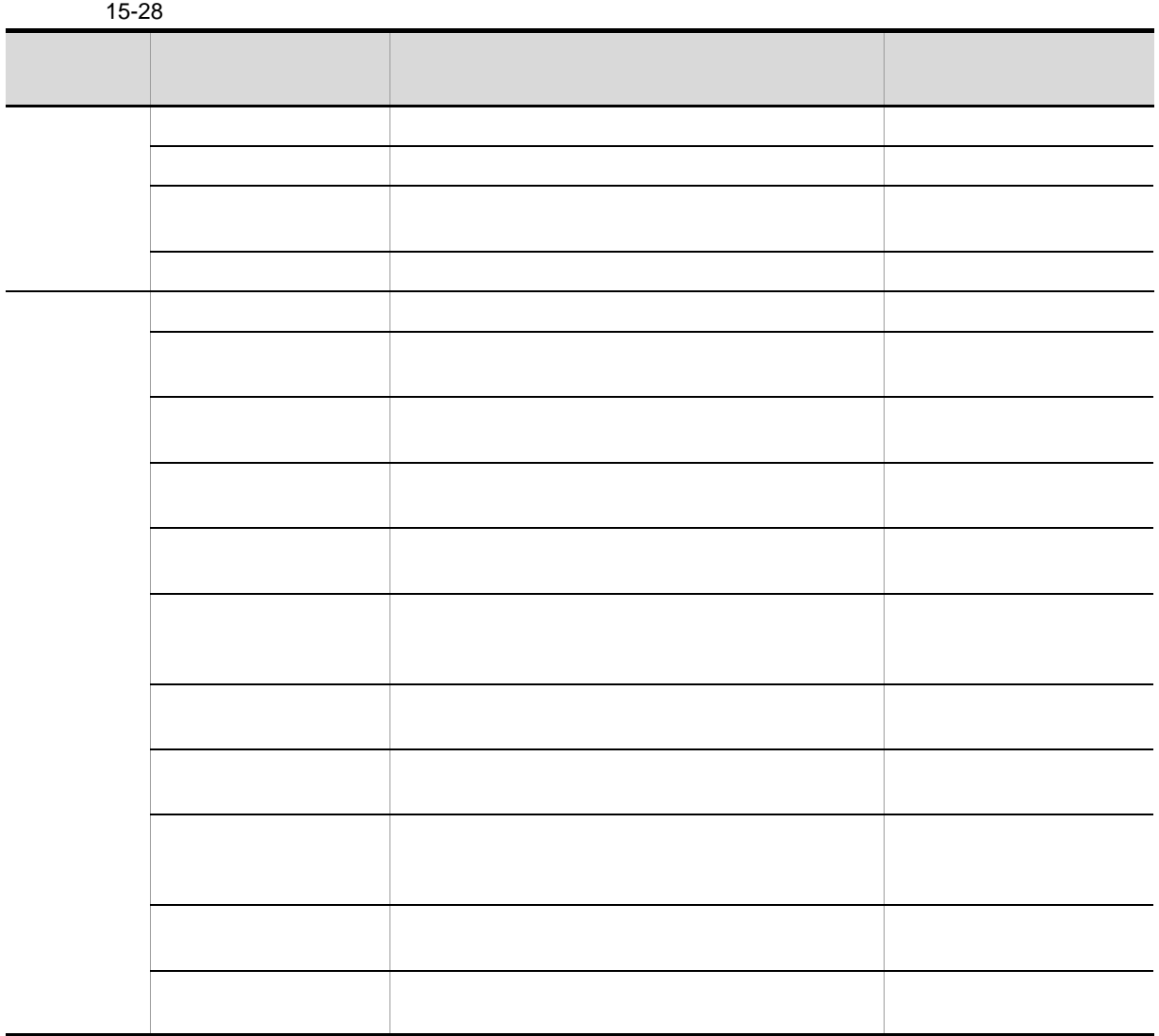

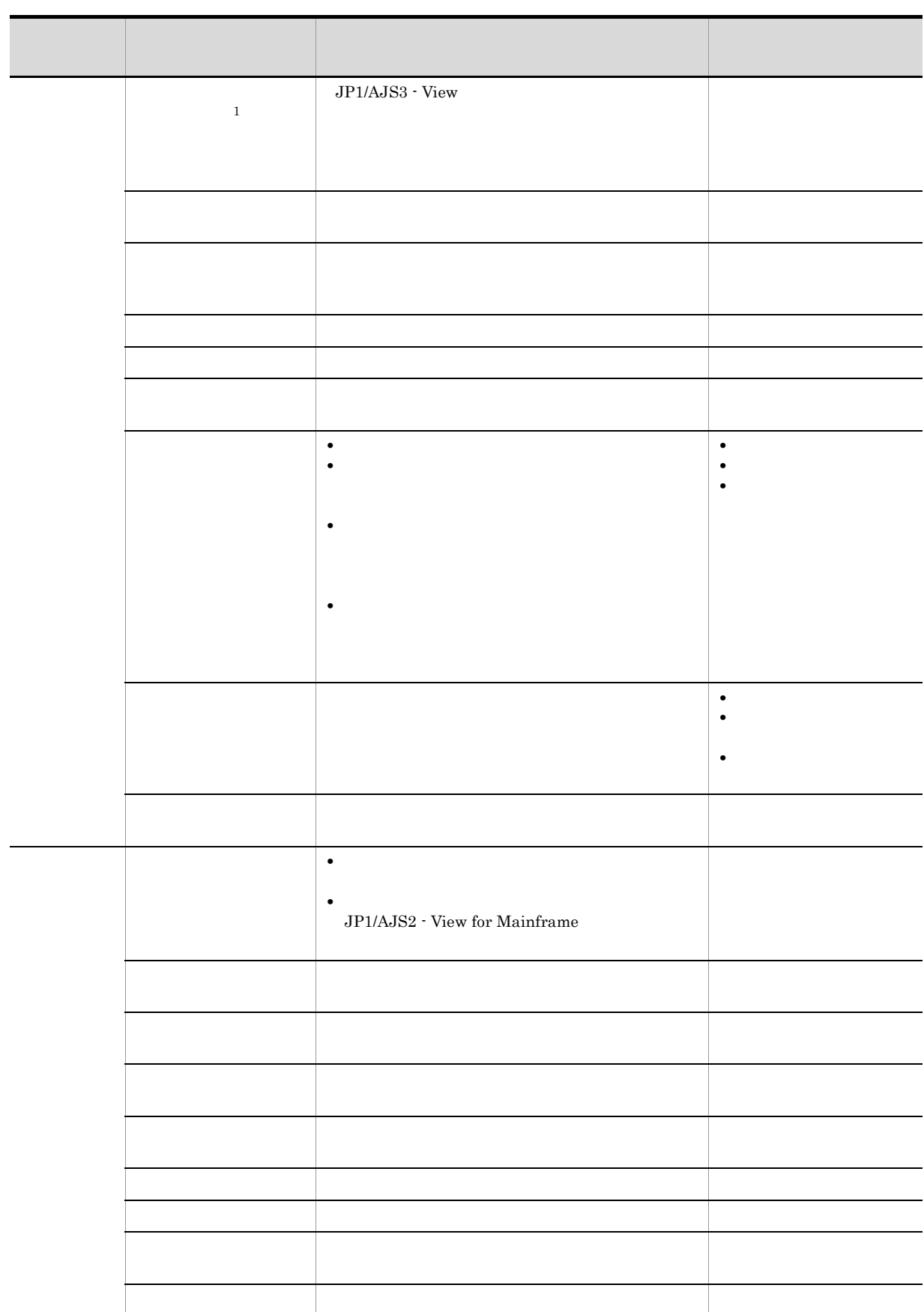

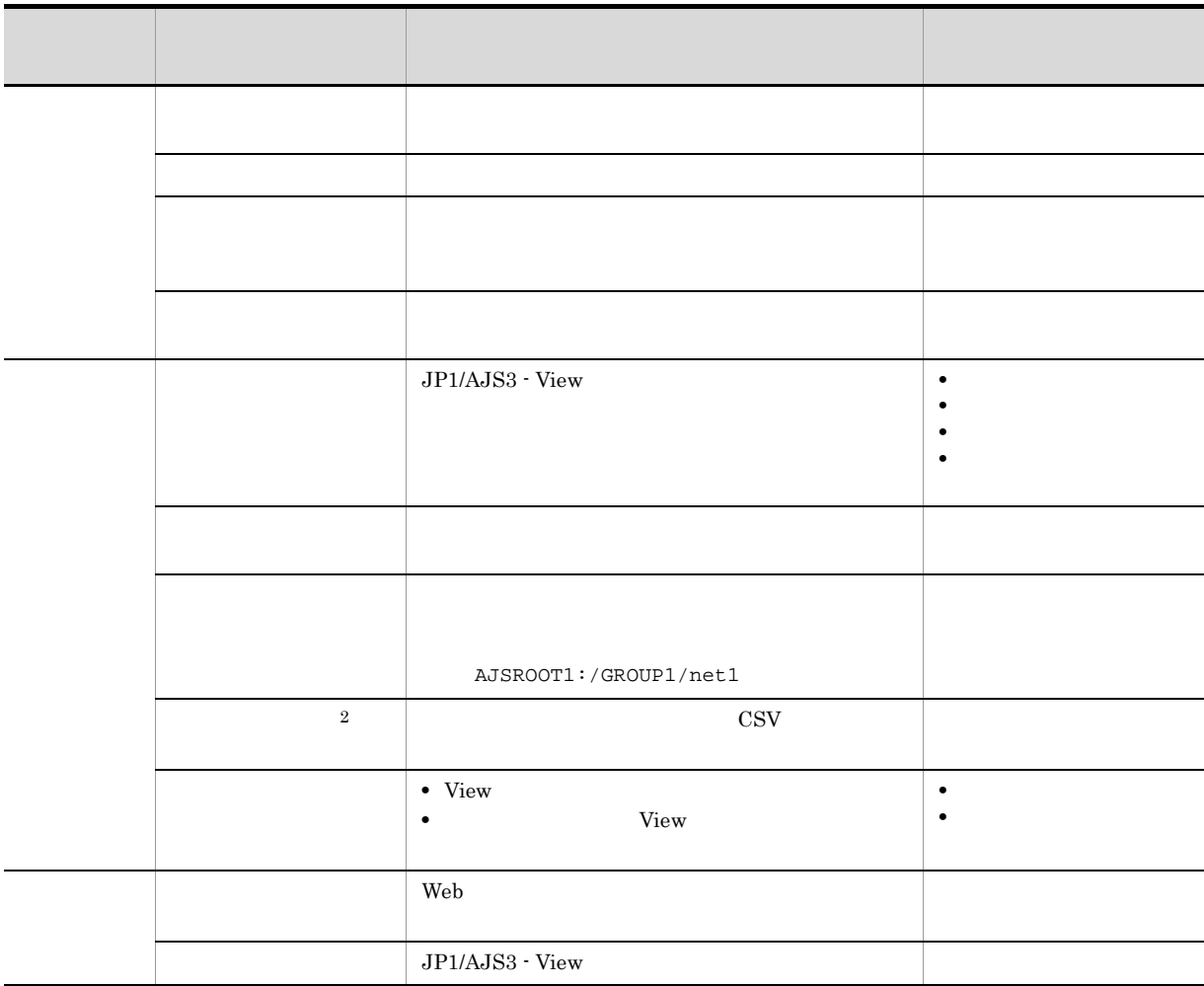

 $\mathbf{1}$ 

注※ 2

 $1,000$ 

 $15-29$ 

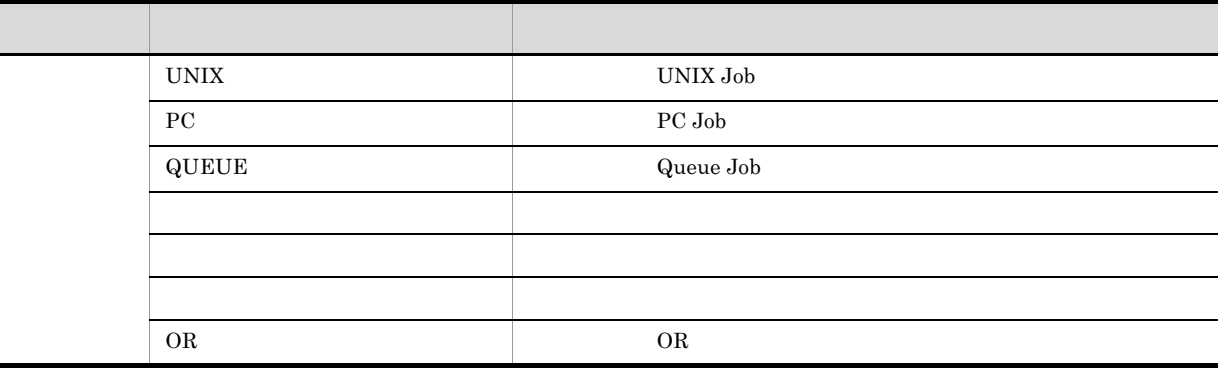

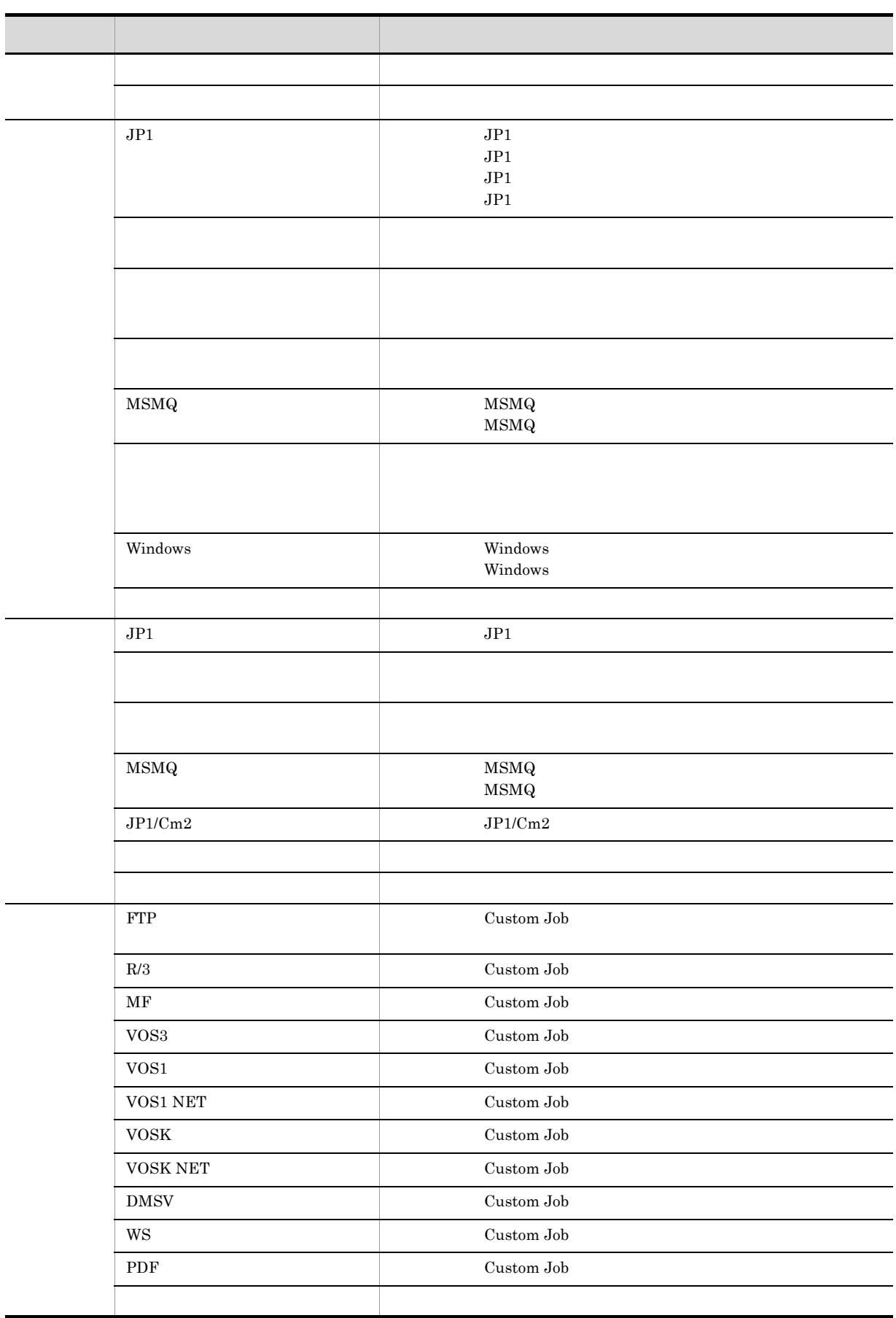

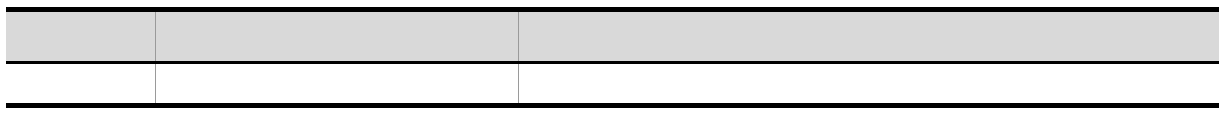

JP1/AJS2 - View for Mainframe

 $15.4.3$ 

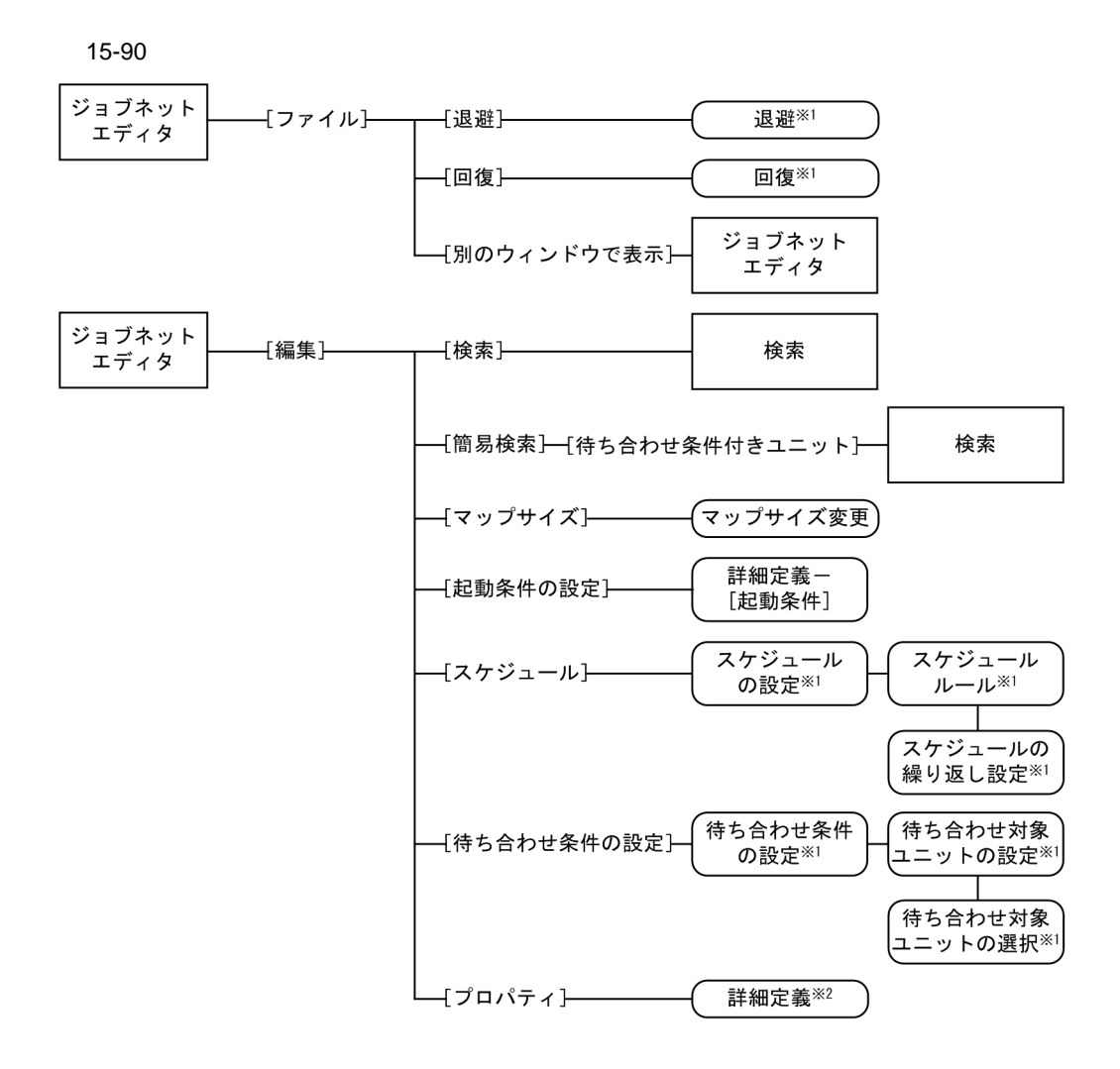

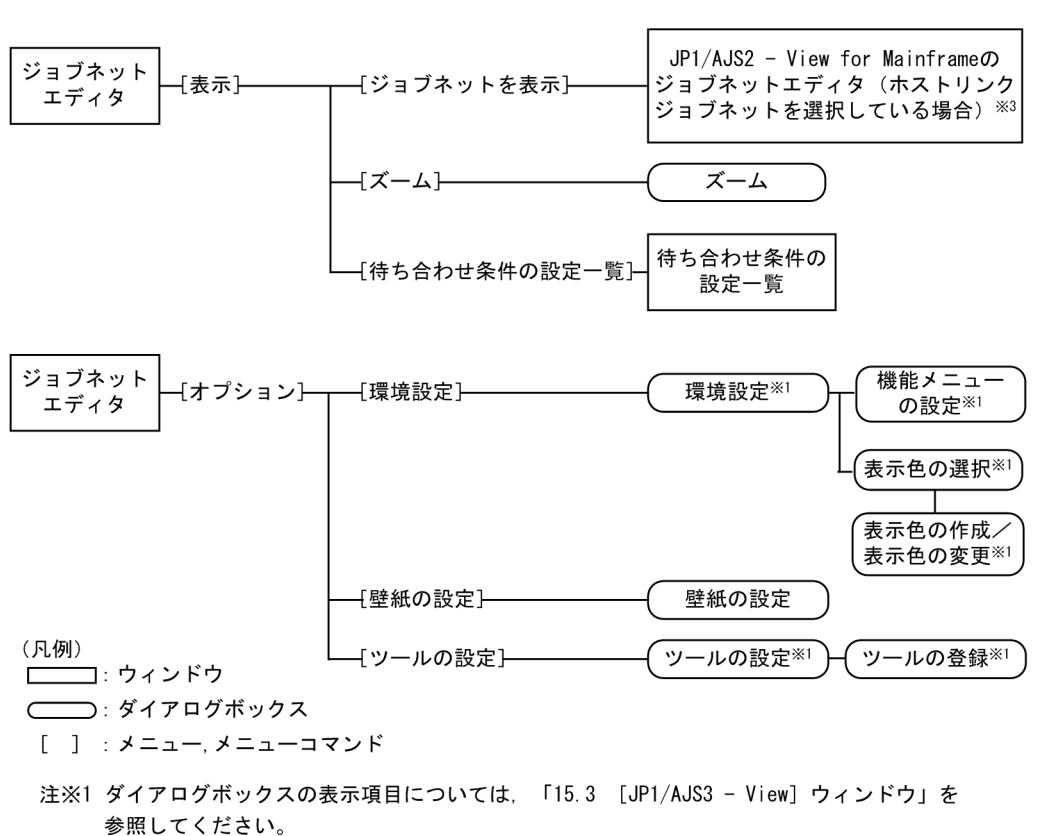

- 注※2 [詳細定義ー [アイコン名]] ダイアログボックスが表示されます。ダイアログボックスの 表示項目については、「15.3 [JP1/AJS3 - View] ウィンドウ」も参照してください。
- 注※3 ホストリンクジョブネット以外を選択している場合は、ジョブネットの下位をマップ エリアに表示します。

 $15.4.4$ 

15-91

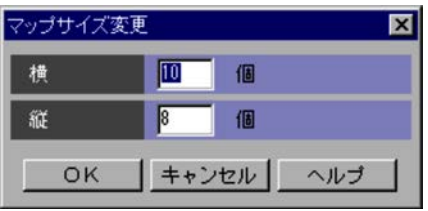

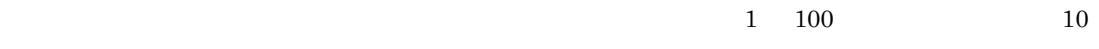

 $\frac{1}{1}$  100 8

## 15.4.5

- **•** 起動条件には,イベントジョブアイコンだけを定義できます。
- **•** 関連線を引くことはできません。
- **•** 22 **a**  $\overline{a}$  32
- <sub>•</sub> "基本的",以及以及以及以及以及以及的现在分词形式的现在分词形式。
- 
- **•**[定義]タブ
- **•**[属性]タブ

1  $\sim$ 

#### $15-92$

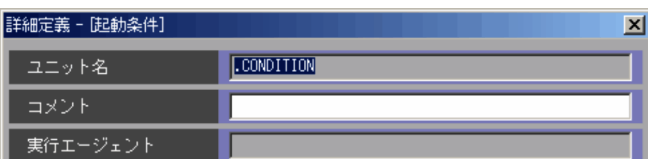

#### .CONDITION

 $80$ 

2 [定義]タブ

#### $15-93$

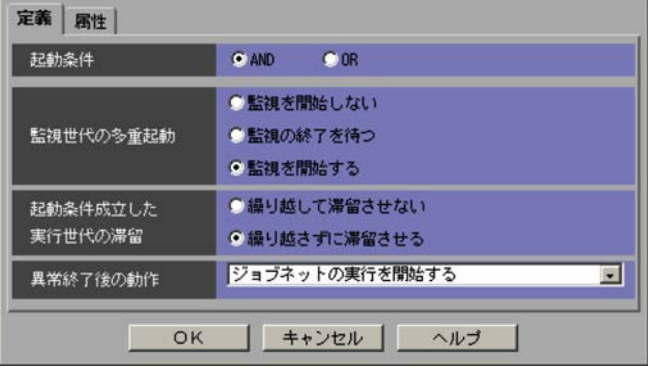

- **•** AND
- **•** OR

•<br>**•** 

•<br>•<br>*Ekongression* 

**•**[監視を開始する]

 $JP1/A$ utomatic Job Management System 3  $3.4.5$ 

 $AND$ 

KAVS1420-I  $\blacksquare$ ind) the set is the set in the set in the set in the set in the set in the set in the set in the set in the set in the set in the set in the set in the set in the set in the set in the set in the set in the set in t

#### Automatic Job Management System 3 3.4.6

- •<br>
- **•**[繰り越さずに滞留させる]
- $3.4.7$
- •<br>
- •<br>
- •<br>

 $3$ 

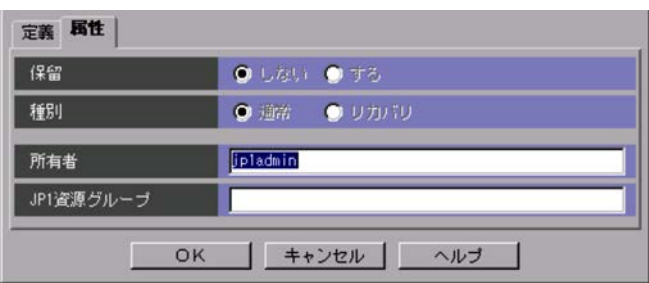

 $JPI/$ 

#### JP1/Automatic Job Management System  $3$

 $15-94$ 

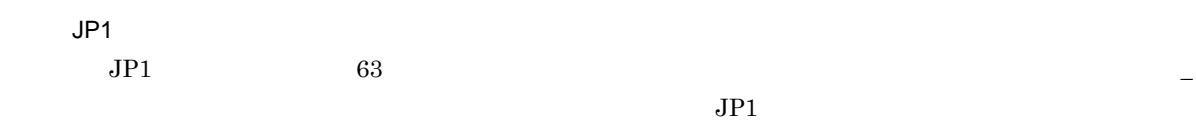

## 15.4.6 **UNIX Job**

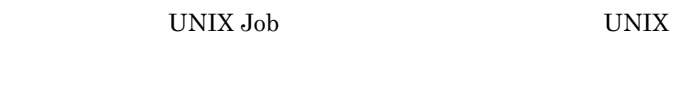

- **•**[定義]タブ
- •
- **•**[属性]タブ
- 1  $\sim$

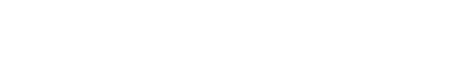

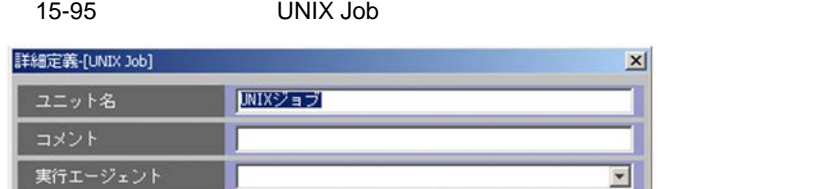

**•** リモートジョブネット配下のユニットの定義

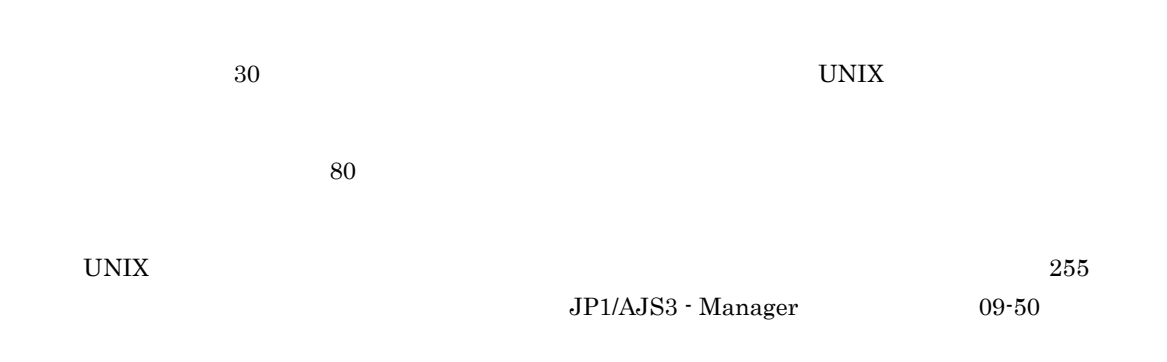

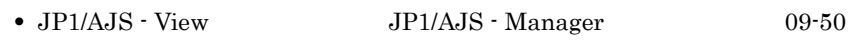

• **• •**  $\frac{1}{2}$  in the system of the system of the system of the system of the system of the system of the system of the system of the system of the system of the system of the system of the system of the system of the

• **• •**  $\frac{1}{2}$  in the system of the system of the system of the system of the system of the system of the system of the system of the system of the system of the system of the system of the system of the system of the

 $5.1.1\,$ 

 $2 \leq C$ 

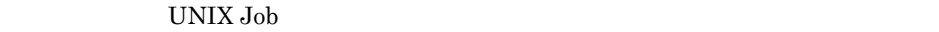

15-96 UNIX Job

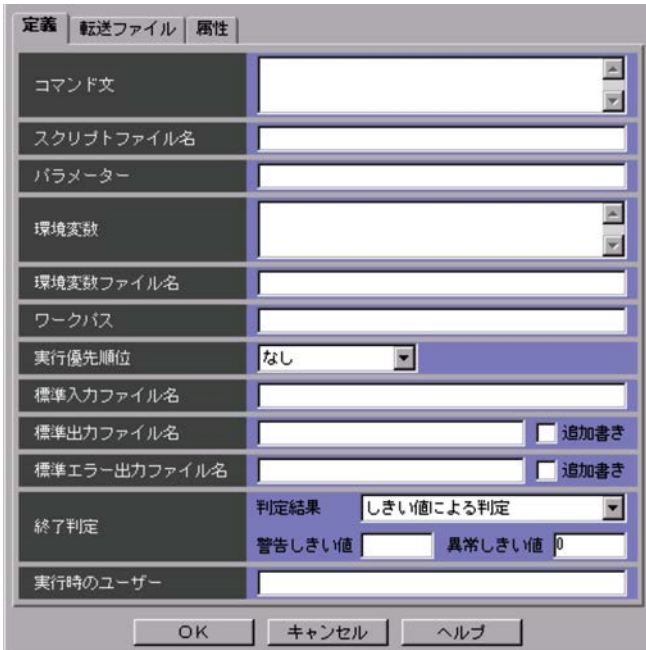

 $1,023$ 

 $\mathbf{R}$ 

**PATH** example  $\overline{P}$ 

 $\overline{P}$  PATH  $\overline{P}$   $\overline{P}$   $\rm PATH$  $\mathcal{N}$ AJSQL\_EXECCURRENTSCRIPT yes ./ JP1/Automatic Job Management System 3 2 2.7(6)  ${\bf AJSQL\_EXECCURRENTSCRIPT}$  $\overline{O}$  OS  $1,023$  $\overline{\text{OS}}$  $20,479$ JP1/Automatic Job Management  $System 3$  1  $A$  $\overline{\text{OS}}$  $511$ JP1/AJS3 - Manager  $09-50$ JP1/Automatic Job Management  $System 3$  1  $A$  $511$ JP1/AJS3 - Manager

 $15.$ 

 $09-50$ 

463

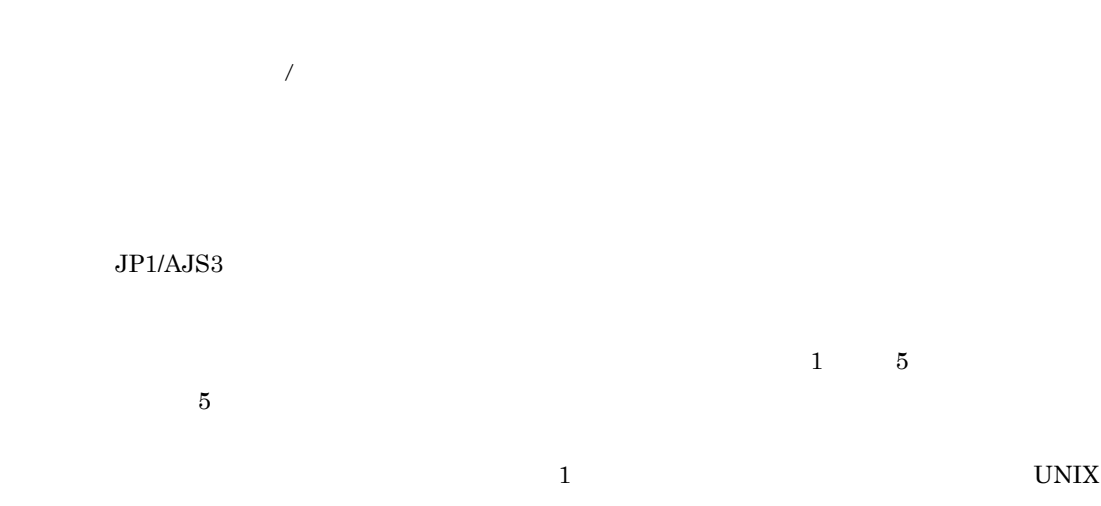

 $4\quad 5$ 

15-30

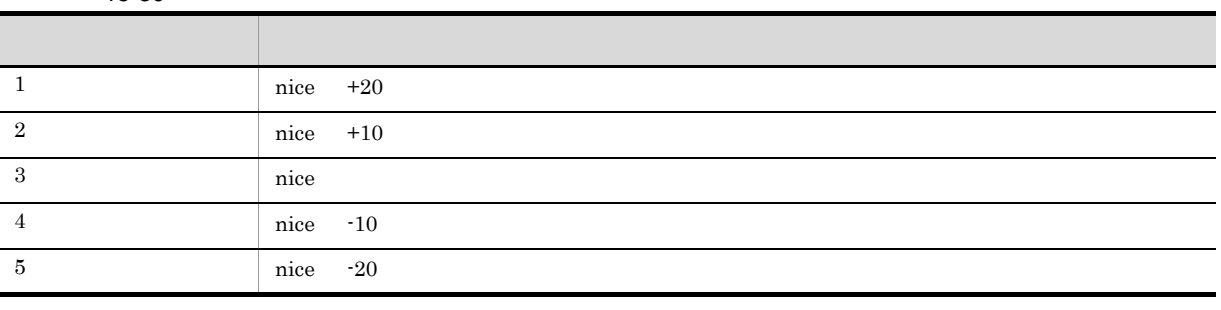

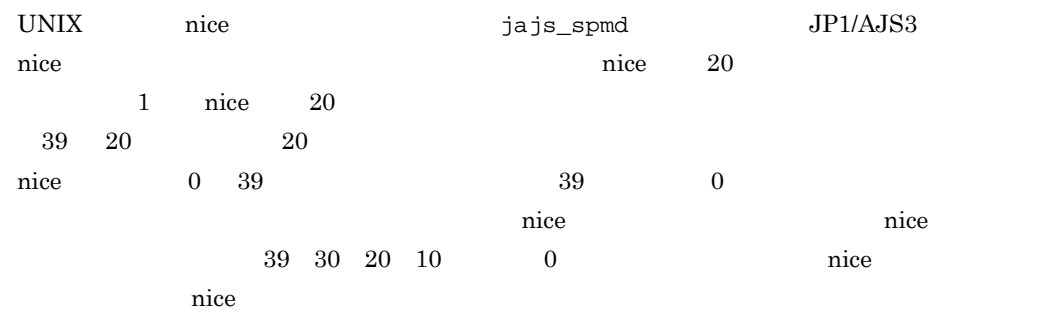

 $511$ 

 $\rm JP1/AJS3$  - Manager

 $09-50$ 

 $511$ 

JP1/AJS3 - Manager

 $09-50$  $$JPIAJS2\_JPQSTDOUTTEMP$$ 

#### \$JP1AJS2\_JPQSTDOUTTEMP\$

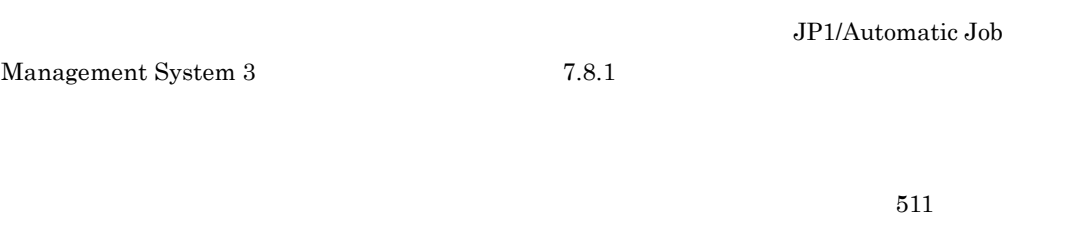

 $\rm{Manager} \hspace{1cm} 09\text{-}50$ 

/dev/null

JP1/Automatic Job

 $JP1/AJS3$  -

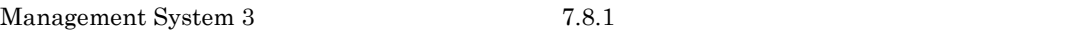

• UNIX  $\blacksquare$ • UNIX  $\blacksquare$ 

**•**[ファイルが存在すれば正常] ジョブ終了時に,[ファイル名]で指定したエージェントホスト上のファイルがあれば,UNIX  $511$ 

 $\rm JP1/AdS3\cdot Manager~~09\cdot50$ 

•<br>•<br>*Profiles and the profiles and the profiles and the profiles and the profiles and the profiles and the profiles* 

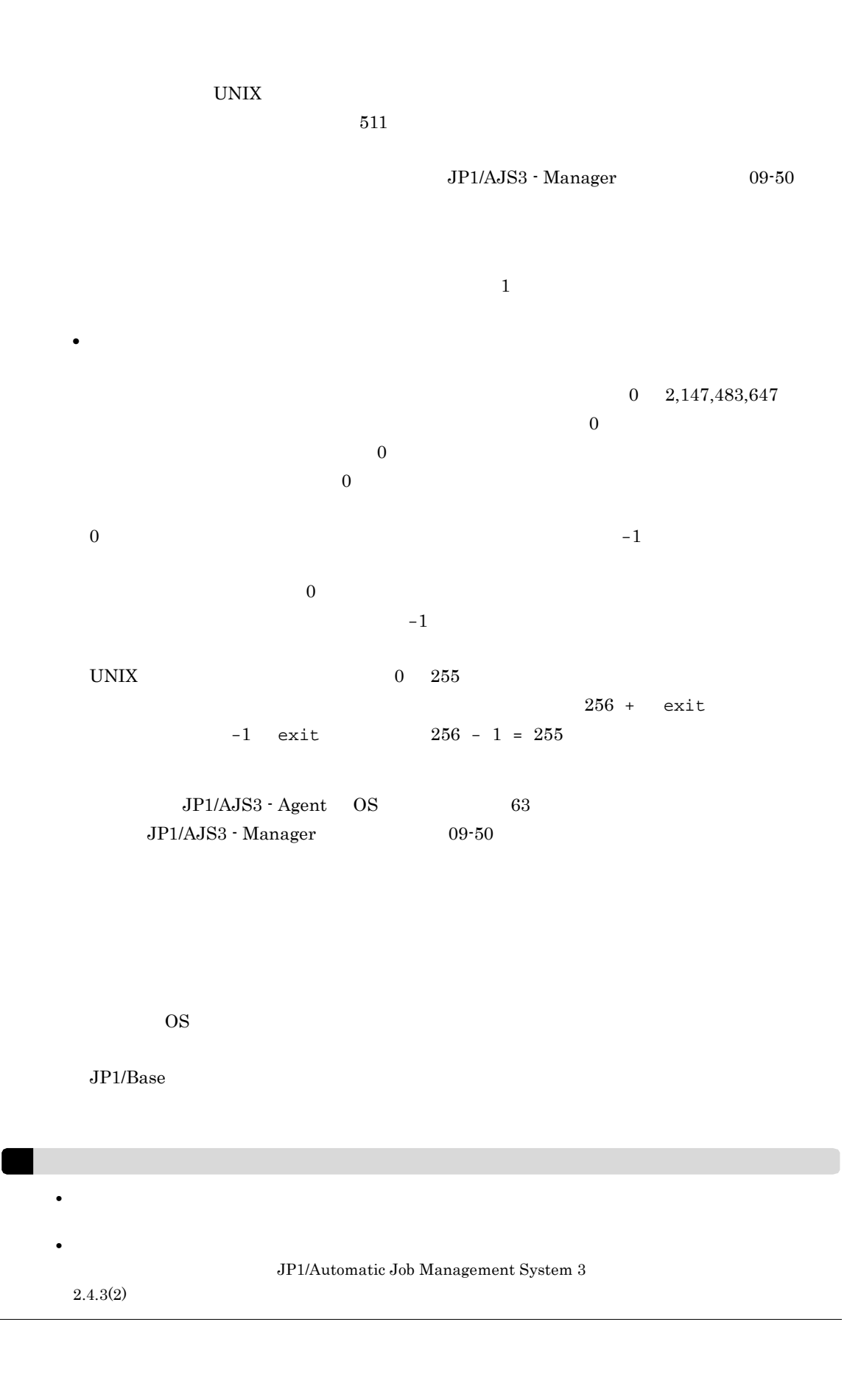

 $\rm UNIX\,Job$ JP1/AJS3 - Manager JP1/AJS3 - Agent

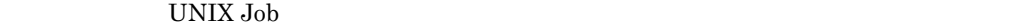

3 [転送ファイル]タブ

15-97 UNIX Job 定義 転送ファイル | 属性 | 転送元ファイル名 転送先ファイル名 転送ファイル1 ジョブ終了後 アファイルを削除する 転送元ファイル名 転送ファイル2 転送先ファイル名 ジョブ終了後 アファイルを削除する 転送元ファイル名 転送先ファイル名 転送ファイル3 ジョブ終了後 アファイルを削除する 転送元ファイル名 転送ファイル4 転送先ファイル名 ジョブ終了後 アファイルを削除する OK キャンセル ヘルプ

 $\sim$  1 and 4  $4$ 

> JP1/AJS3 - Manager 511  ${\rm JP1/AlSS:Manager} \hspace{2cm} 09\hbox{-}50$

 $511$  $\rm JP1/AJS3\cdotManager \hspace{1.5cm} 09\text{-}50$ 

\$JP1AJS2\_JPQTEMPXX\$ \$JP1AJS2\_JPQTEMPXX\$ XX  $01 \t 04$ 

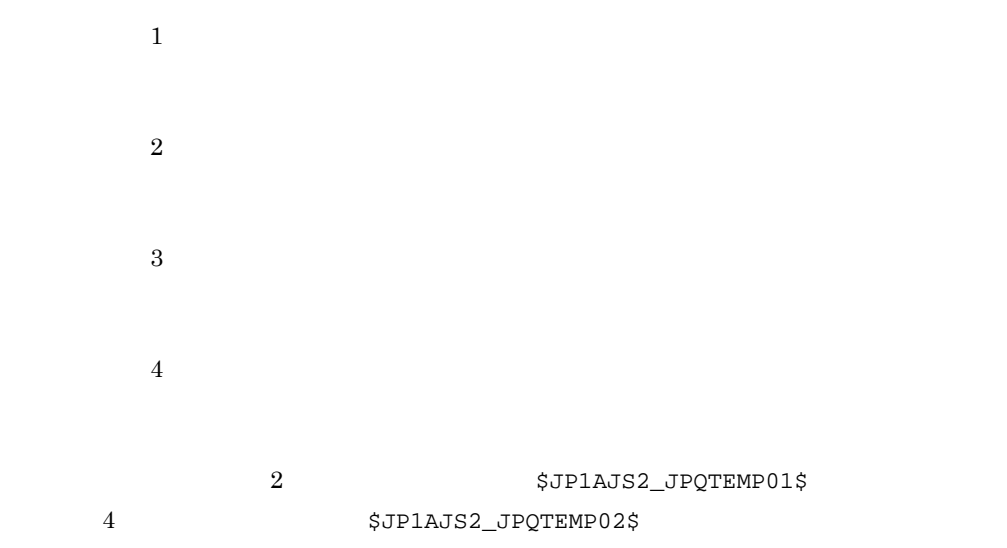

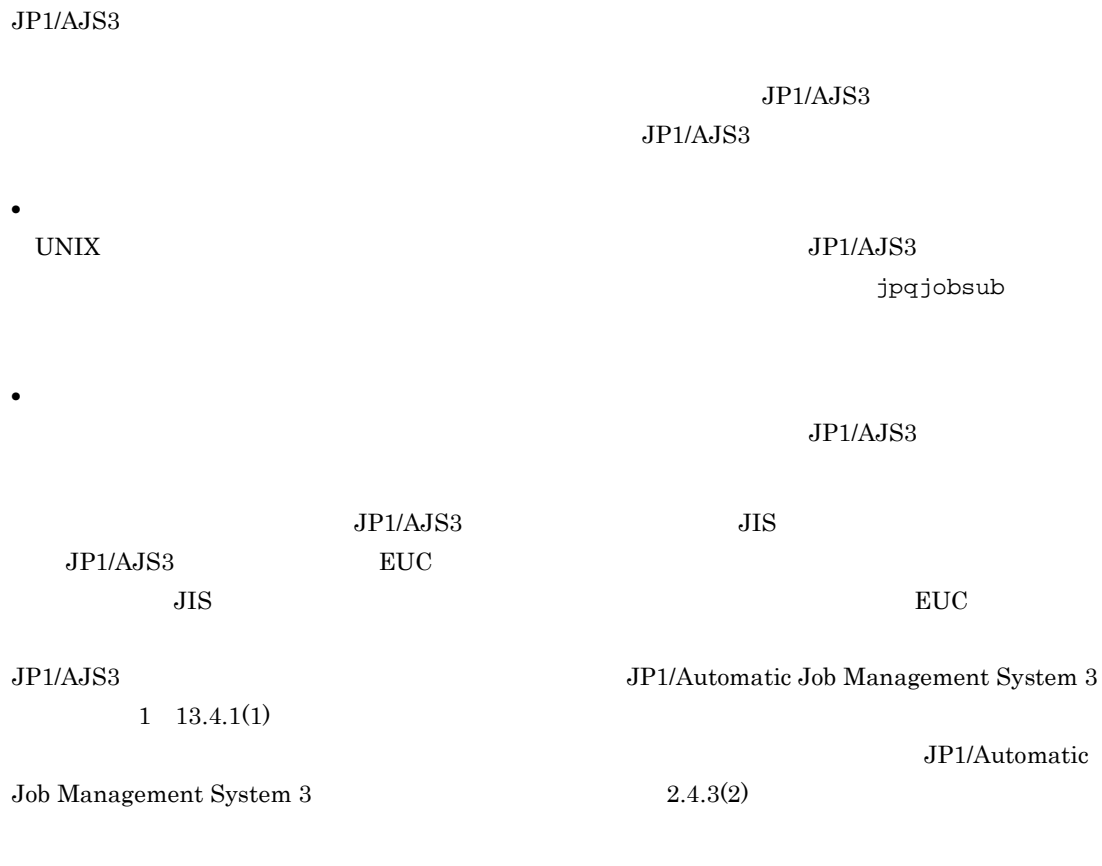

 $4 \overline{ }$ 

UNIX Job

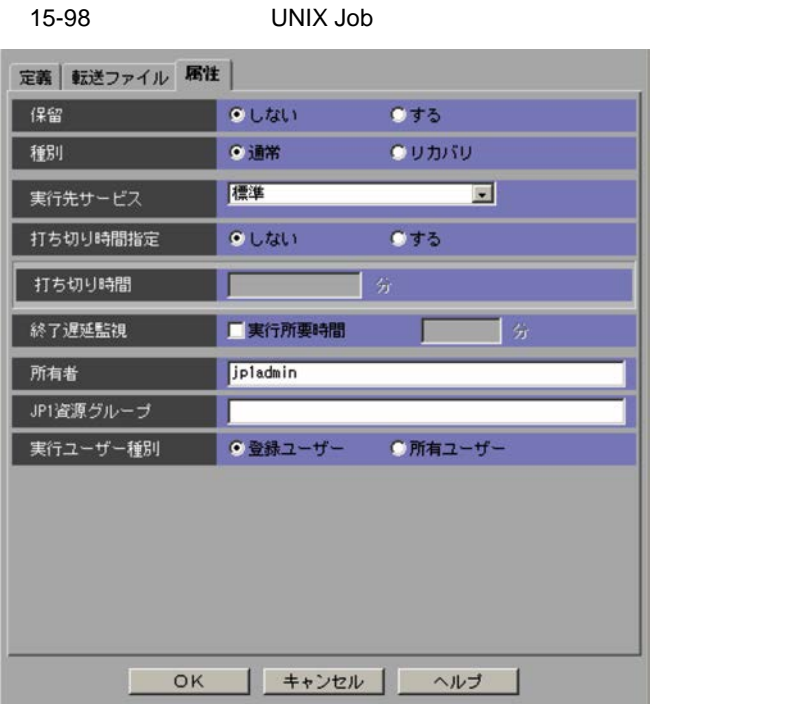

 $1 \quad 1,440$ 

 $1,440$ 

 $15.$ 

 $JP1/AJS3 - View$   $JP1/AJS2 - View$  08-50

JP1/Automatic Job

 $\label{eq:1.1} \text{Management System 3} \qquad \qquad 5.1(3)$ 

## $31$  JP1  $JP1$  $JPI$   $63$  $JPI$

•  $JPI$   $OS$ •  $JPI$ 

OS  $\overline{\phantom{a}}$ 

## 15.4.7 PC Job

[詳細定義-[PC Job]]ダイアログボックスでは,PC ジョブの詳細を定義します。

- **•**[定義]タブ
- •*[strategories]*
- **•**[属性]タブ

#### 1  $\sim$

15-99 PC Job

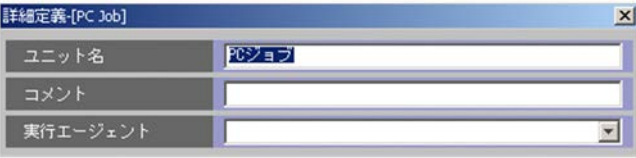

 $30$  The set of  $30$  The set of  $30$ 

 $80$ 

 $\rm{PC}$  255  $\rm JP1/AdS3\cdot Manager~~09\cdot50$ • JP1/AJS - View JP1/AJS - Manager 09-50 •<br>• United States in the States of States in the States in the States in the States in the States in the States i • **• •**  $\frac{1}{2}$  in the system of the system of the system of the system of the system of the system of the system of the system of the system of the system of the system of the system of the system of the system of the • **• •**  $\frac{1}{2}$  in the system of the system of the system of the system of the system of the system of the system of the system of the system of the system of the system of the system of the system of the system of the

JP1/Automatic Job Management System  $3$ 

 $5.1.1$ 

 $2 \leq C$ 

 $\overline{PC~Job}$ 

15-100 PC Job

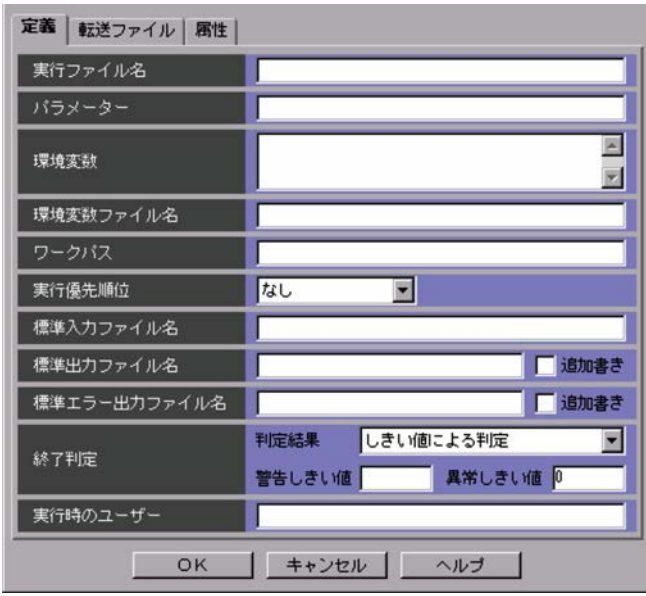

 $15.$ 

 $511$ 

**DATH TERROR SERVERS PATH**  $\rm PATH$  $\mathbf{w}$   $\mathbf{w}$   $\mathbf{$ 

 $1,023$ 

 $20,479$  $System 3$  1  $A$ 

 $511$ 

 $\rm{Manager} \hspace{1cm} 09\text{-}50$  $System 3$  1  $A$ 

 $511$  $09-50$ 

 $JP1/AJS3$ 

 $JP1/AJS3$ 

JP1/Automatic Job Management

 $\rm JP1/AJS3$  -

JP1/Automatic Job Management

JP1/AJS3 - Manager
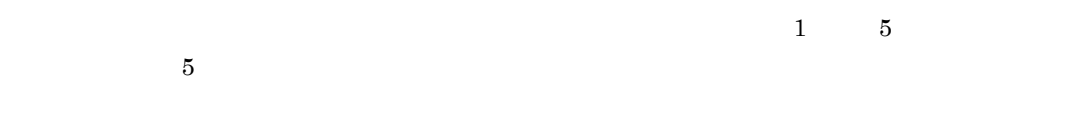

 $\mathbf{1}$  is a contract to the contract of  $\mathbf{1}$  is a contract to the contract of  $\mathbf{1}$ 

15-31

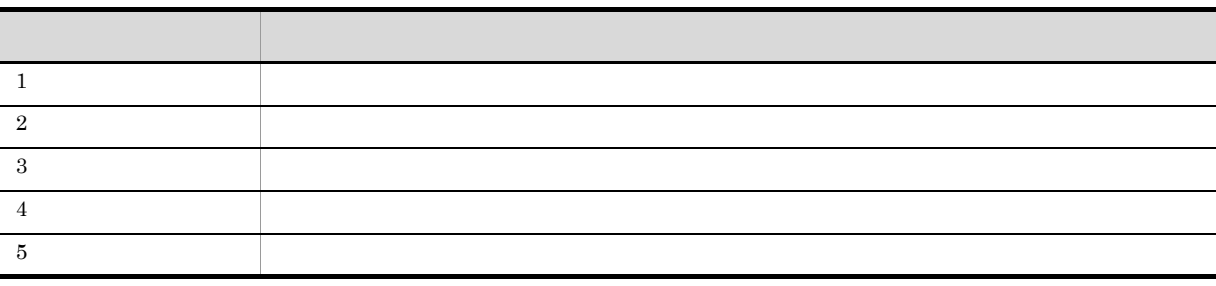

 $W$ indows  $3$ 

- **•**  $1$   $2$ Windows IDLE\_PRIORITY\_CLASS
- <sub>3</sub>  $\overline{3}$ NORMAL\_PRIORITY\_CLASS •  $4$   $5$

Windows HIGH\_PRIORITY\_CLASS

 $09-50$ 

 $511$ 

 $JP1/AJS3$  - Manager

 $511$ 

 $\rm JP1/AJS3$  - Manager

 $09-50$ 

JP1/Automatic Job

Management System 3 3 3 2.8.1

\$JP1AJS2\_JPQSTDOUTTEMP\$

\$JP1AJS2\_JPQSTDOUTTEMP\$

 $511$ 

 $\rm JP1/AJS3$  -

 $\rm{Manager}$  .  $09\mbox{-}50$ 

Management System 3 7.8.1

•

•

**•**[ファイルが存在すれば正常]

•<br>•<br>*Profiles and the profiles and the profiles and the profiles and the profiles and the profiles and the profiles* 

•

 $\overline{\text{NULL}}$ 

JP1/Automatic Job

PC  $\overline{C}$ 

 $\rm\,PCC}$  $511$ 

 ${\rm JP1/AJS3\cdotManager} \hspace{2cm} 09\hbox{-}50$ 

PC  $\overline{C}$ 

 $\rm{PC}$ 

 $511$ 

 $JPI/AJS3$  - Manager  $09-50$ 

 $0\quad 2,147,483,647$ 

 $\overline{0}$ 

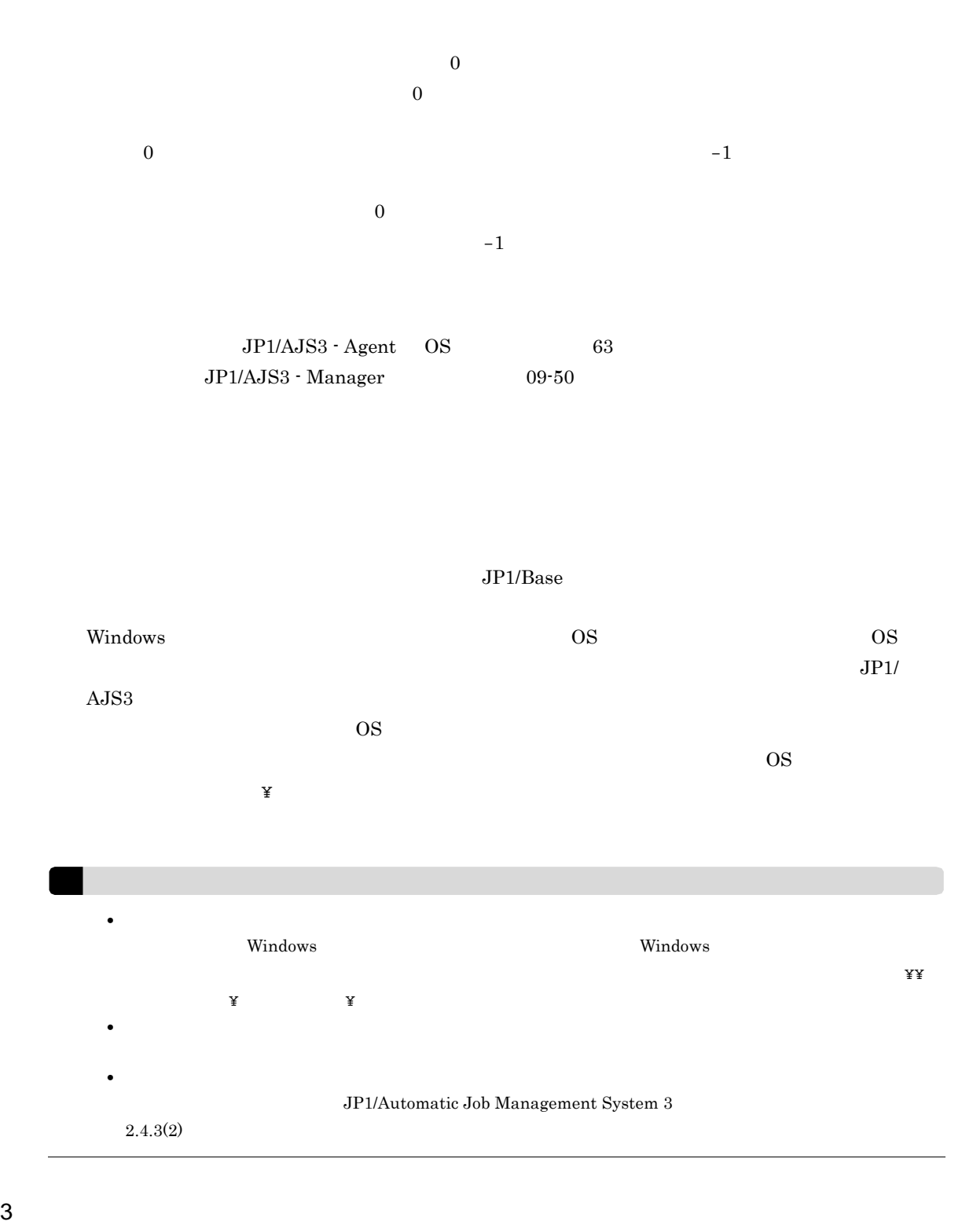

 $15.$ 

 $\rm{PC\;Job}$ JP1/AJS3 - Manager JP1/AJS3 - Agent

 $\overline{PC}$  Job

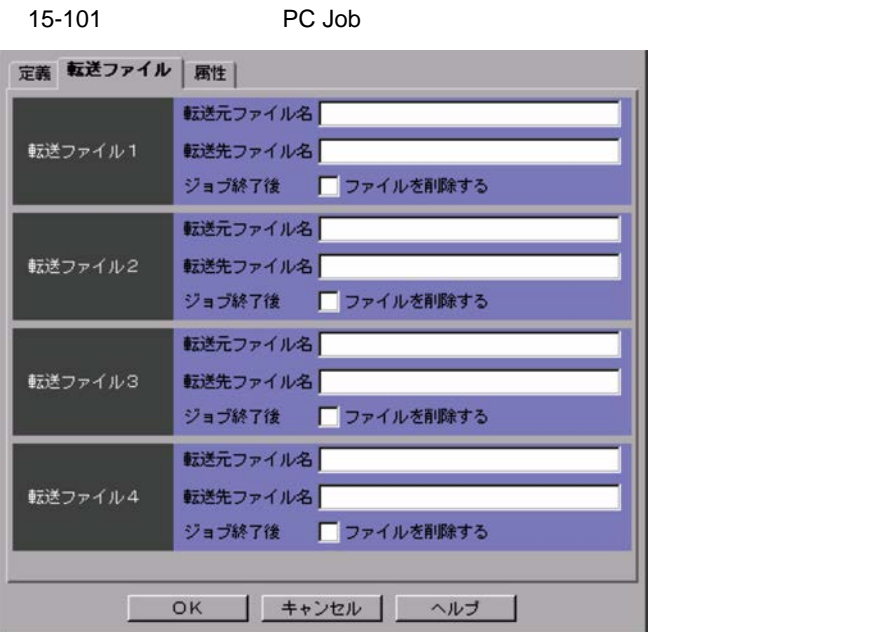

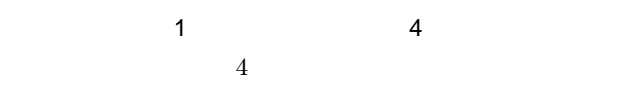

 $\rm JP1/AJS3\cdot Manager ~~511$ 

 $\rm JP1/AJS3\cdotManager \hspace{1.5cm} 09\text{-}50$ 

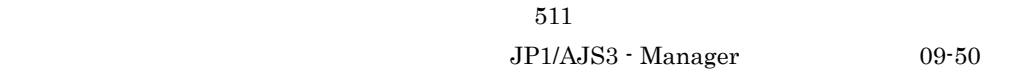

\$JP1AJS2\_JPQTEMPXX\$ \$JP1AJS2\_JPQTEMPXX\$ XX  $01 \t 04$  $\overline{1}$  $\,2$ 

 $\bf 3$ 

 $\overline{4}$ この場合,転送ファイル 2 の転送先ファイル名は \$JP1AJS2\_JPQTEMP01\$ に設定され,転送 4 \$JP1AJS2\_JPQTEMP02\$ \$JP1AJS2\_JPQTEMPXX\$  $JPI/AS3$  $JPI/AJS3$  $JPI/AJSS$ • **•**  $\mathbf{r} = \mathbf{r} \times \mathbf{r}$ PC 3P1/AJS3 jpqjobsub **•** 結果ファイルの場合  $JP1/AJS3$  $JPI/AJS3$  JIS **JP1/AJS3** EUC  $JIS$  EUC JP1/AJS3 JP1/Automatic Job Management System 3  $1 \quad 13.4.1(1)$ JP1/Automatic Job Management System 3 2.4.3(2) ! 注意事項 ユーザーが Windows にログオンしたあとに再接続されるため,Windows にログオンしていない場合には,実  $\mathbf{Y}Y$  $\tilde{\mathbf{x}}$   $\tilde{\mathbf{x}}$ 

 $4 \pm 4$ 

 $\overline{PC~Job}$ 

 $15.$ 

15.

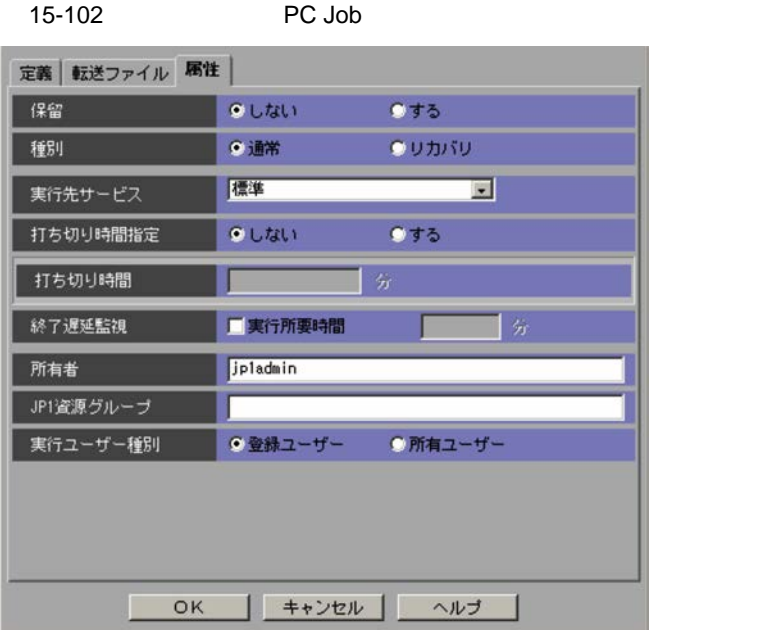

 $1 \quad 1,440$ 

 $1 \quad 1,440$ 

 $\mathrm{JP1/AJS3}\cdot \mathrm{View} \qquad \qquad \mathrm{JP1/AJS2}\cdot \mathrm{View} \; 08\text{-}50$ 

Automatic Job Management System 3  $5.1(3)$ 

 $JPI/$ 

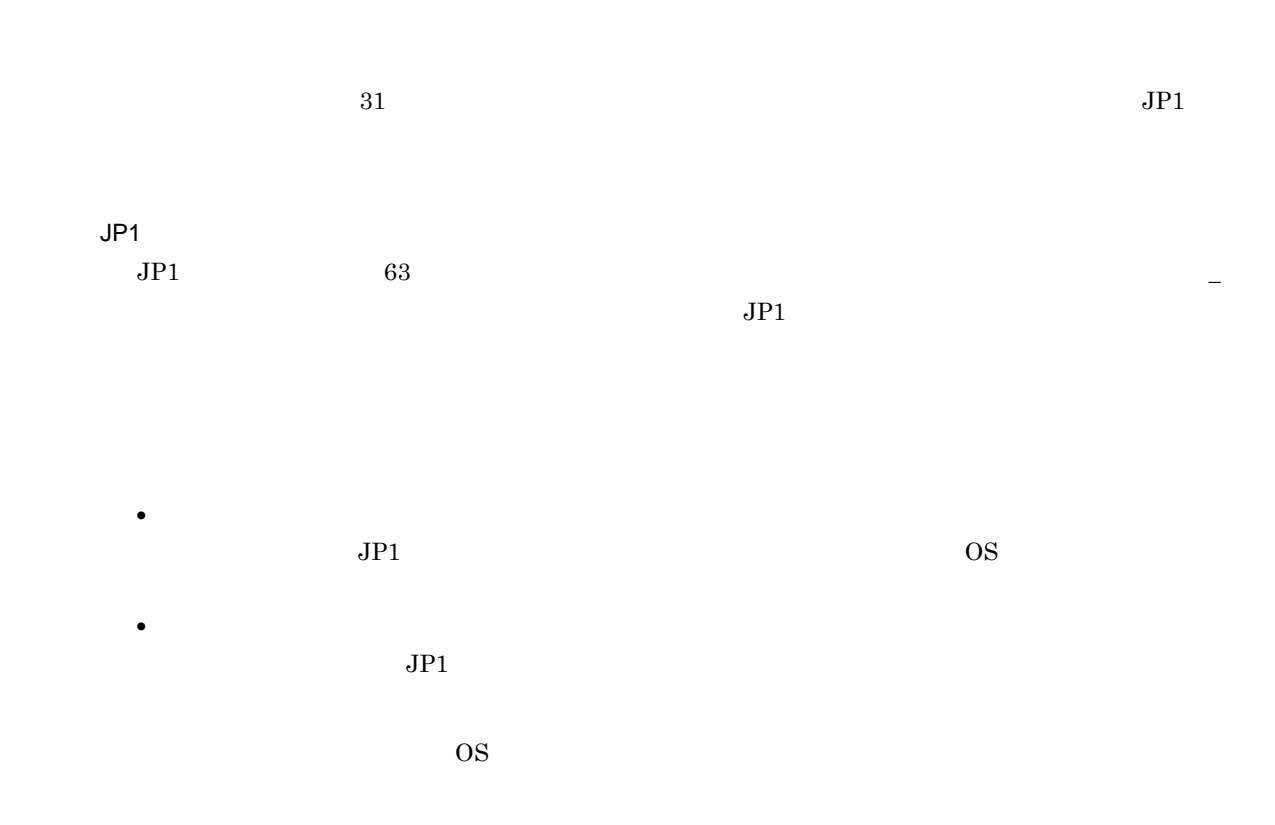

15.4.8 **Queue Job** 

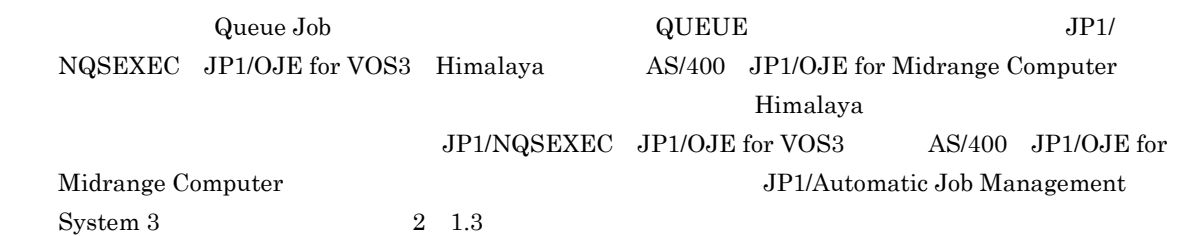

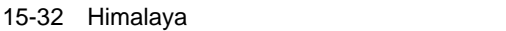

**•**[定義]タブ

•<br>•<br>*•* 

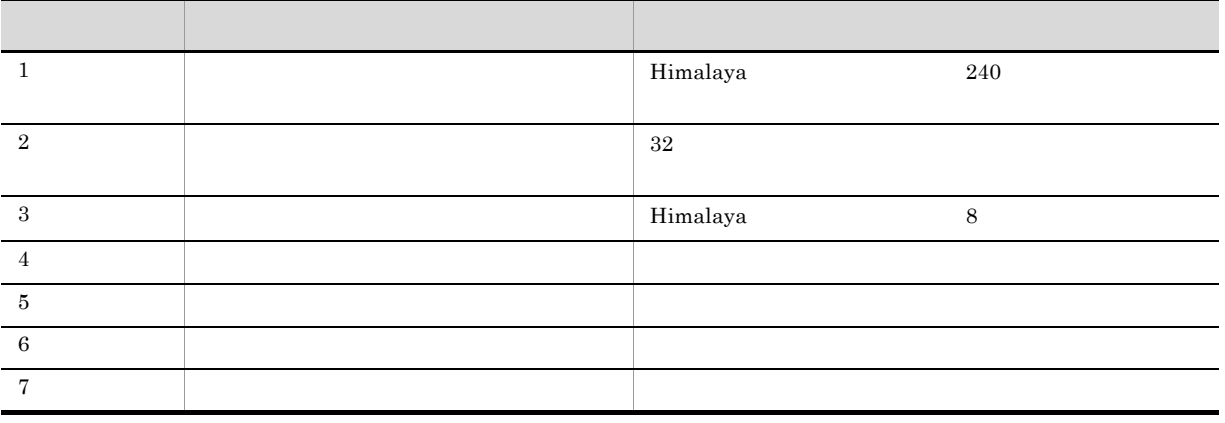

 $15.$ 

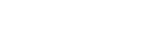

**•**[属性]タブ 1  $\sim$ 

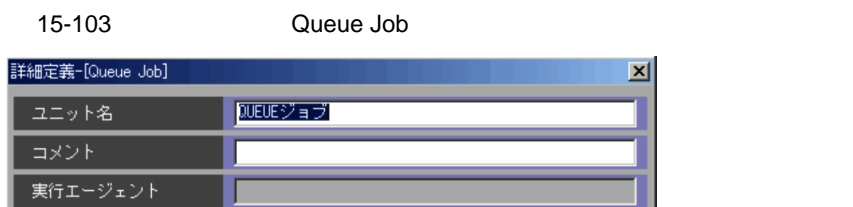

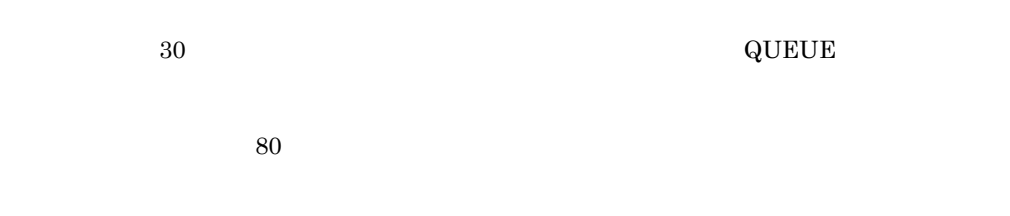

 $QUEUE$ 

#### 2 [定義]タブ

Queue Job

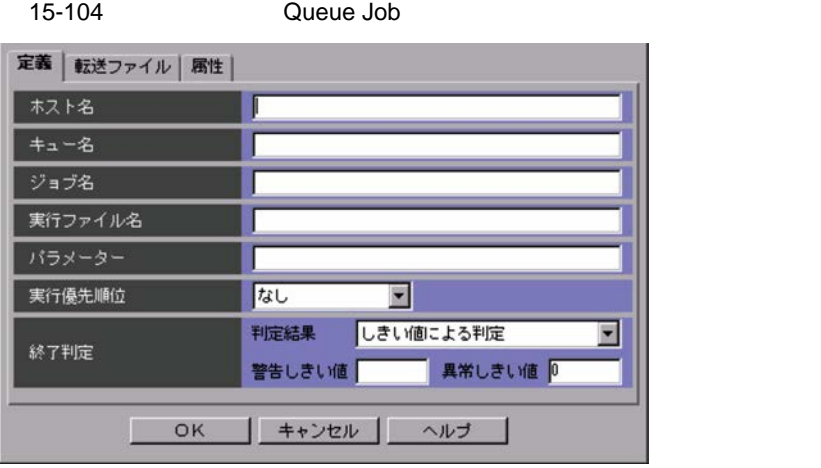

 $\rm QUEUE$  355 JP1/  $A$ JS3 - Manager  $09-50$  $\rm QUEUE$   $\rm 63$   $\rm JP1/$  $A$ JS3 - Manager  $09-50$ 

 $\rm QUEUE$  63 JP1/ AJS3 - Manager 09-50  $\begin{array}{lll} {\rm QUEUE} & \qquad \qquad & 511 \end{array}$ **DATH** CONSTRUCTED PATH PATH Windows UNIX  $OS$  PATH 実行ファイル名に空白文字が含まれる場合,「"(ダブルクォーテーションマーク)」で実行ファイル QUEUE JP1/OJE for VOS3  $1,023$  $1\qquad 5$  $5$  $\mathbf{1}$  is a contract to the contract of  $\mathbf{1}$  is a contract to the contract of  $\mathbf{1}$  $UNIX$ 

 $4\quad 5$ 

15-33

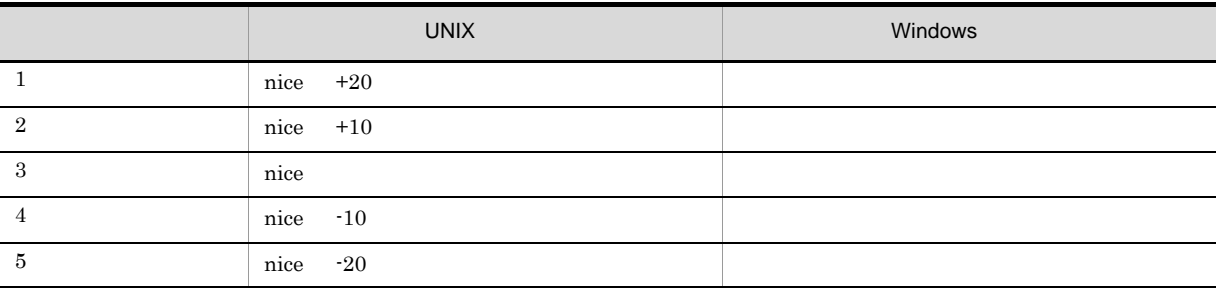

 $Windows \hspace{1.5cm} 3$ 

- $1$   $2$
- Windows IDLE\_PRIORITY\_CLASS
- Same South School School School School School School School School School School School School School School School School School School School School School School School School School School School School School School NORMAL\_PRIORITY\_CLASS •  $4$   $5$ 
	- Windows HIGH\_PRIORITY\_CLASS

15.

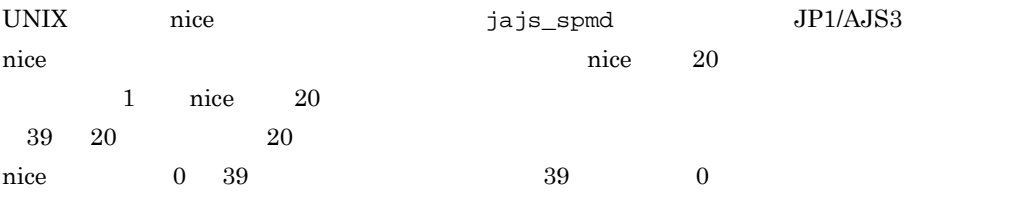

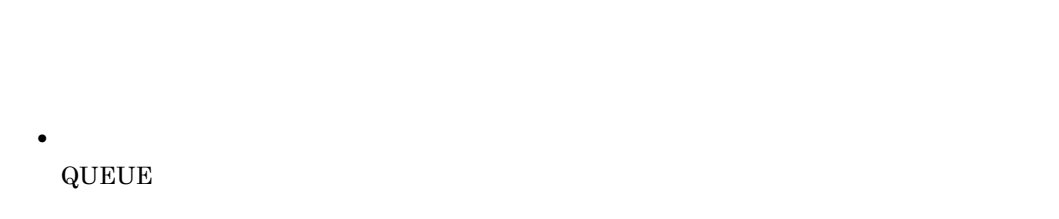

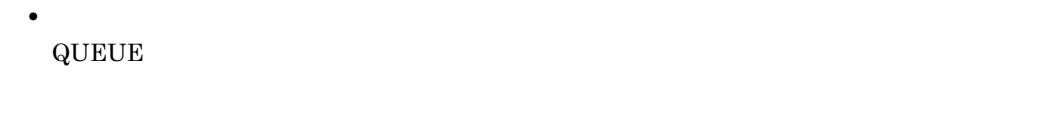

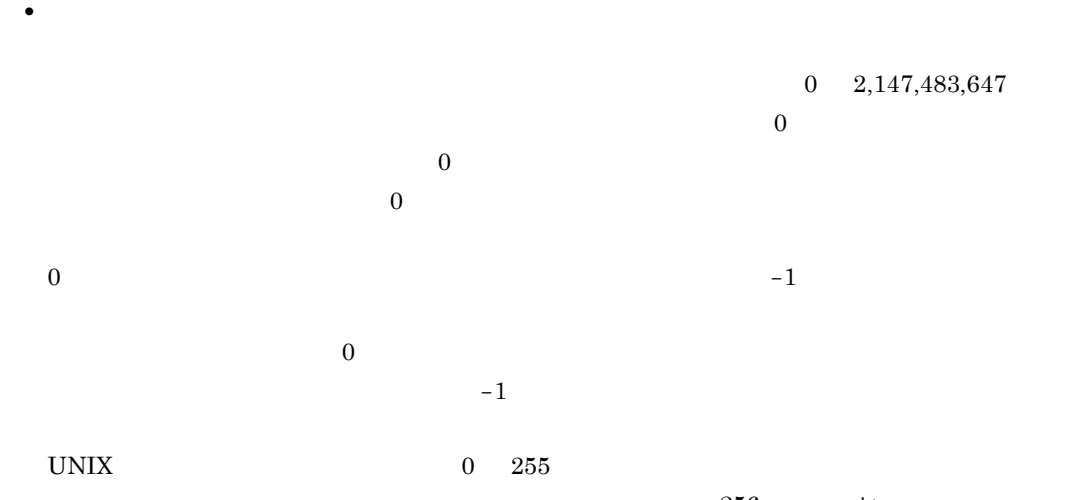

 $256 + \text{exit}$  $-1$  exit  $256 - 1 = 255$ 

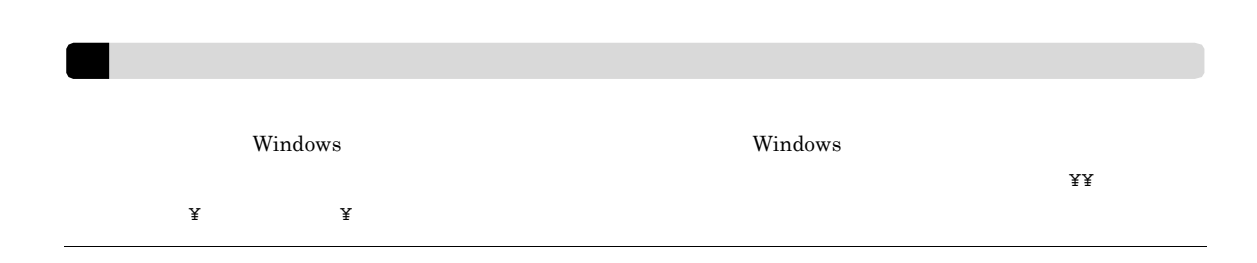

3 [転送ファイル]タブ

Queue Job

 $\rm JP1/AJS3\cdot \rm {Manager} \quad \quad JP1/AJS3\cdot \rm {Agent}$ 

Queue Job

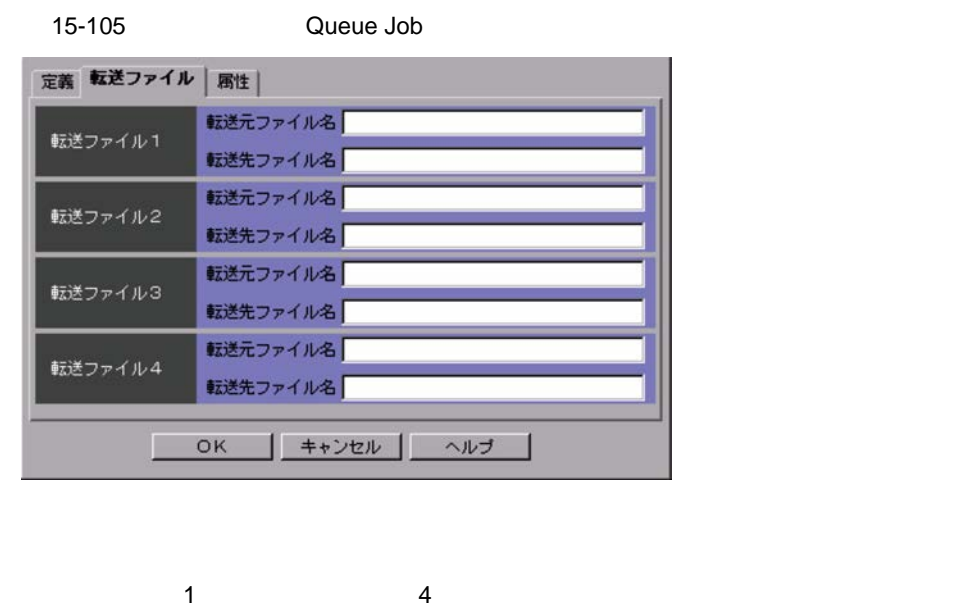

 $JP1/AJS3$  - Manager  $511$  $JPI/AJS3 - Manager$  09-50

 $4$ 

 $511$  $\rm JP1/AdS3\cdot Manager \hspace{1.5cm} 09\text{-}50$ 

 $JP1/AJS3$ 

 $JP1/AJS3$ 

jpqjobsub

 $JP1/AJS3$ 

 $JPI/AJS3$  JIS  $JP1/AJS3$  EUC  $\overline{\text{JIS}}$  euclidear  $\overline{\text{EUC}}$ 

 $\rm JP1/AJS3$ 

 $\begin{aligned} \text{QUEUE} \end{aligned}$ 

• **•**  $\mathbf{r} = \mathbf{r} \times \mathbf{r}$ 

**•** 結果ファイルの場合

## JP1/AJS3 JP1/Automatic Job Management System 3  $1 \quad 13.4.1(1)$  $JP1/A$ utomatic Job Management System 3  $2.4.3(2)$

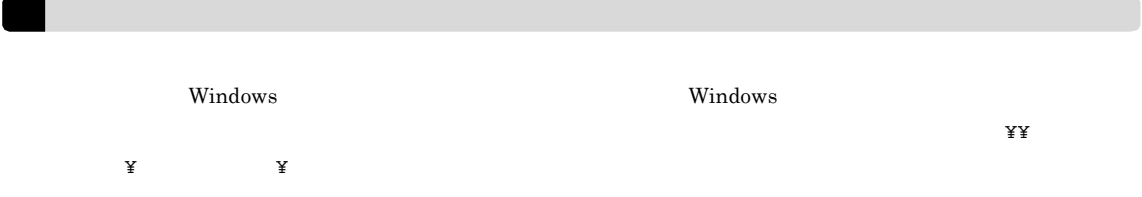

 $4 \overline{ }$ 

#### Queue Job

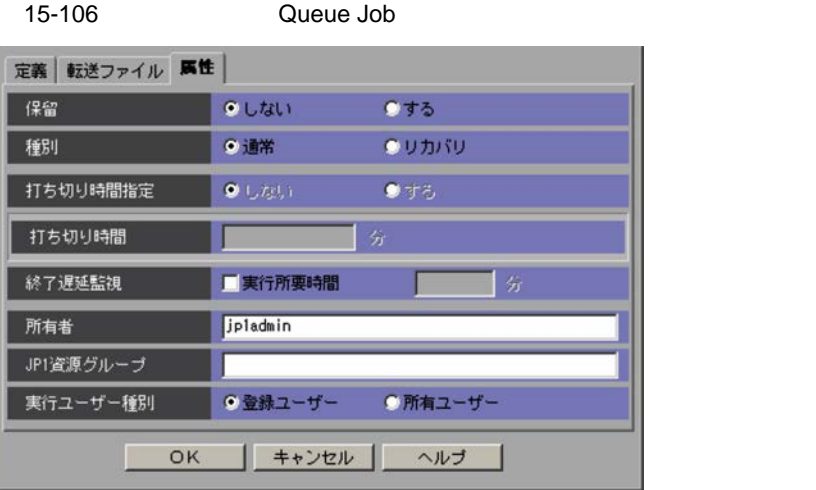

 $\overline{\text{QUEUE}}$ 

 $\overline{\text{QUEUE}}$ 

 $\mathrm{JP1/AJS3}\cdot \mathrm{View} \qquad \qquad \mathrm{JP1/AJS2}\cdot \mathrm{View} \;08\text{-}50$  $\rm JP1/A$ utomatic Job Management System 3  $5.1(3)$  $31$  JP1 JP<sub>1</sub>  $JPI$   $63$  $JPI$ **•**[登録ユーザー]  $JPI$   $OS$ 

•  $JPI$ OS  $\overline{\phantom{a}}$ 

#### $15.4.9$

- **•**[定義]タブ **•**[属性]タブ
- 1  $\sim$

#### 15-107  $\blacksquare$

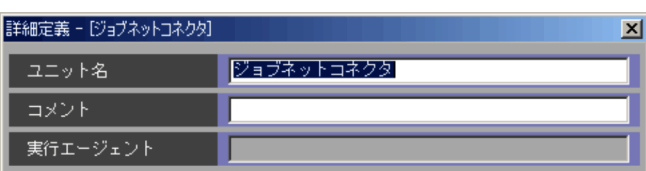

 $1 \t1.440$ 

 $15.$ 

 $30$  $80$ 

 $2 \nvert$ 

#### $15-108$

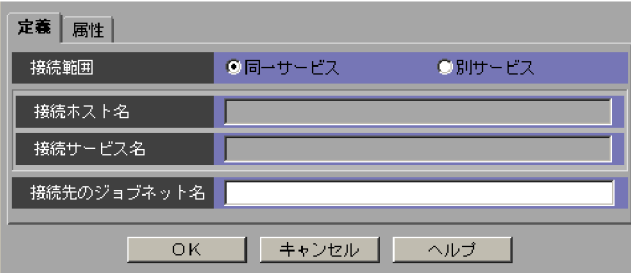

- -

•

 $\mathrm{JP1}/\mathrm{AJS3}\cdot \mathrm{View} \qquad \qquad \mathrm{JP1}/\mathrm{AJS2}\cdot \mathrm{View} \;08\text{-}50$ 

 $255$ 

 $\mathrm{JP1/AJS3}\cdot \mathrm{View} \qquad \qquad \mathrm{JP1/AJS2}\cdot \mathrm{View}\;08\text{-}50$ 

 $30$ 

! #  $\frac{8}{9}$  % + @  $\cdot$  .  $\mathrm{JP1/AJS3}\cdot\mathrm{View} \qquad \qquad \mathrm{JP1/AJS2}\cdot\mathrm{View}\;08\text{-}50$ 

 $930$ 

 $\alpha,0:=$ 

 $3 \overline{\phantom{a}}$ 

 $15-109$ 

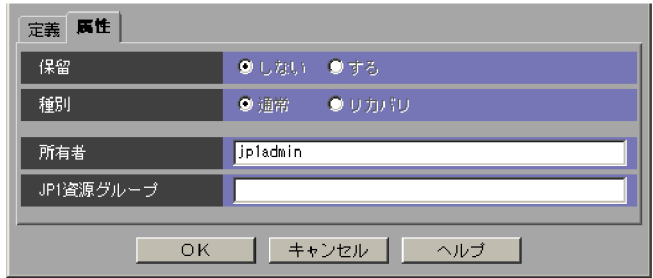

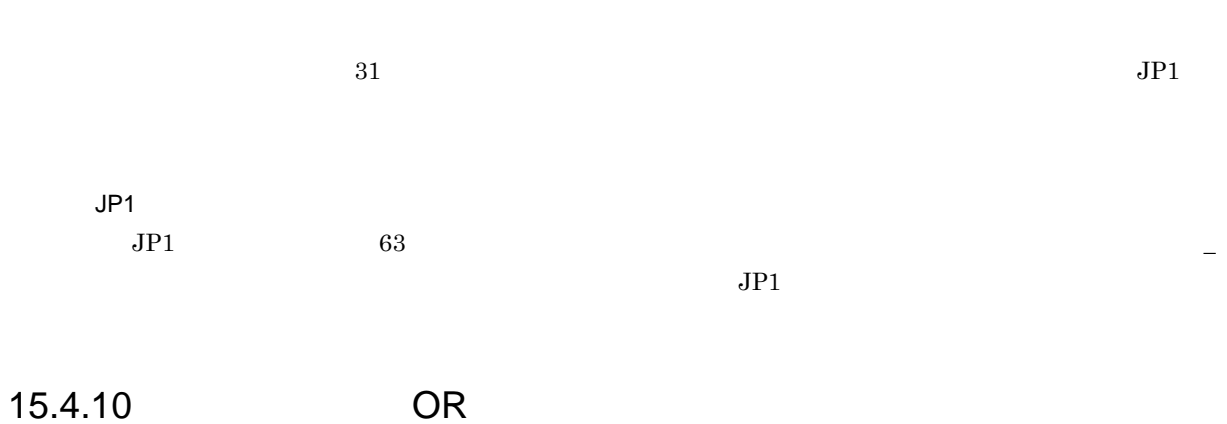

 $\overline{\text{OR}}$   $\overline{\text{OR}}$   $\overline{\text{OR}}$ 

**•**[属性]タブ 1  $\sim$  15.

<sup>2</sup>

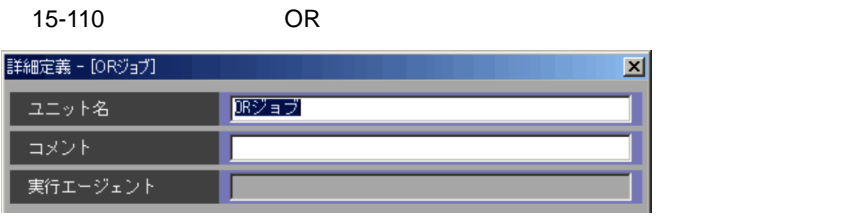

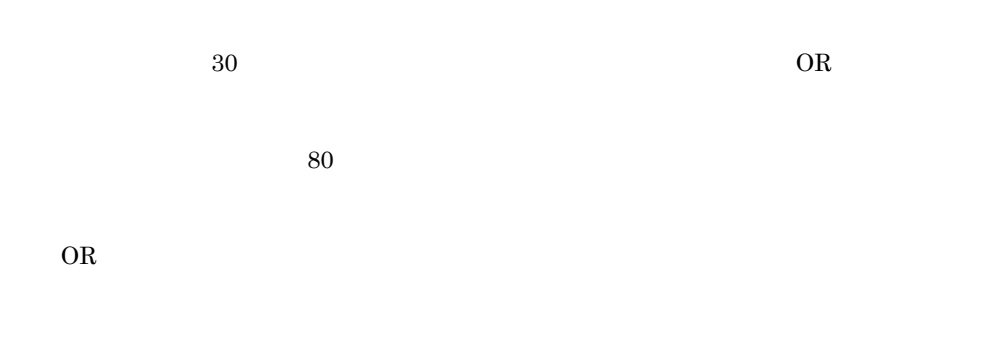

 $\overline{\text{OR}}$ 

 $15-111$   $\qquad \qquad \text{OR}$ 

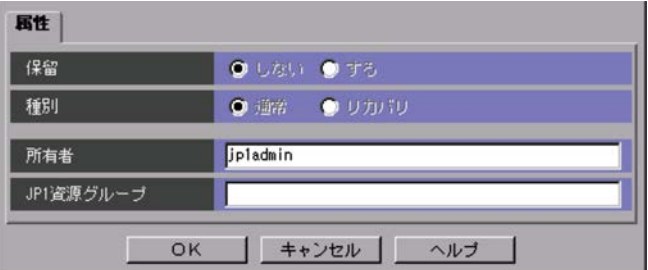

OR

JP1

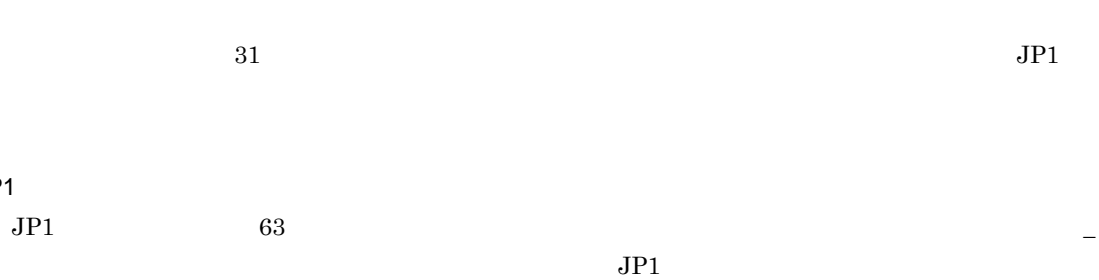

15.4.11

- **•**[定義]タブ
- **•**[属性]タブ
- 1  $\sim$

 $15-112$   $\blacksquare$ 

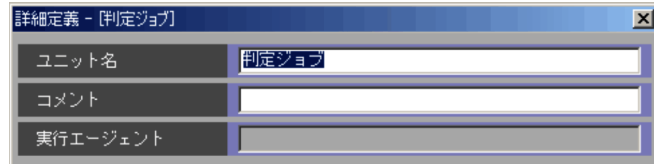

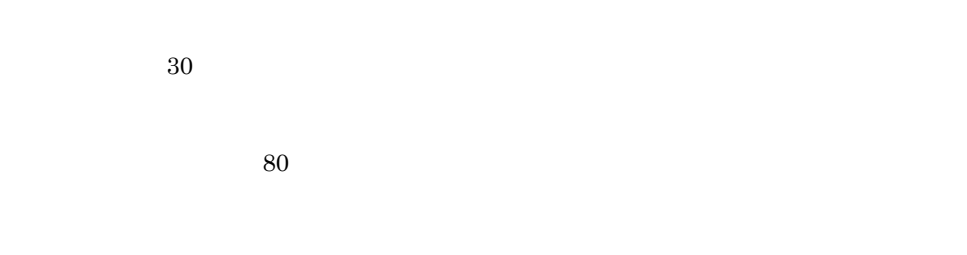

2 [定義]タブ

15-113  $\frac{1}{3}$ 

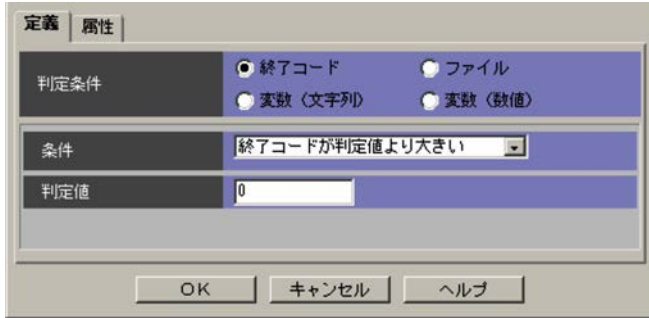

- **•** 終了コード
- **•** ファイル
- **•** 変数(文字列)
- **•** 変数(数値)

 $\overline{0}$ 

#### JP1/Automatic Job Management System 3  $3.1.1(1)(c)$

- •<br>[<sub>State</sub> and the state of the state of the state of the state of the state of the state of the state of the state of
- **•**[終了コードが判定値以上]
- 
- •<br>•<br>[*www.fraction.com*/
- **•**[終了コードが判定値以下]
- •<br>
- •<br>[<sub>State</sub> and the state of the state of the state of the state of the state of the state of the state of the state of

 $0\quad \, 4,294,967,295$ 

 $15-114$   $\overline{ }$ 

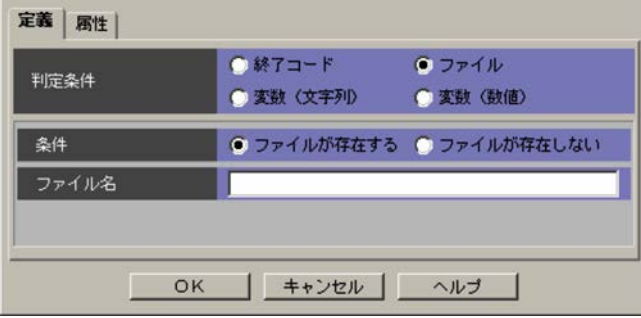

 $260$ 

15.

 $15-115$ 

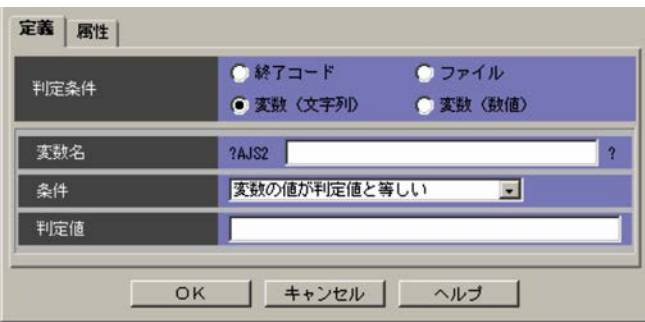

?AJS2xxxxx? 64 XXXXX  $A \tZ$  ,  $0 \t9$ 

**•**[変数の値が判定値と等しい]

- **•**[変数の値が判定値を含む]
- **•**[変数の値が判定値と等しくない]
- **•**[変数の値が存在する]
- **•**[変数の値が存在しない]

 $\frac{1}{1}$  511

#### 15-116  $\frac{1}{3}$

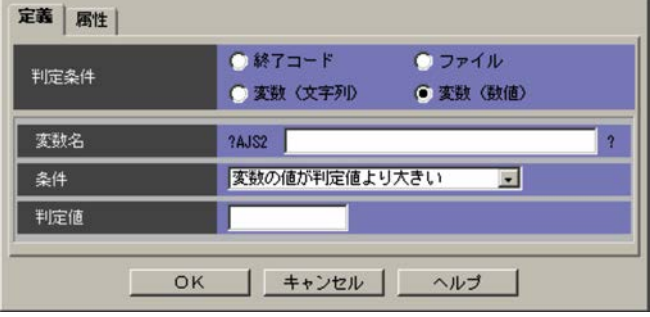

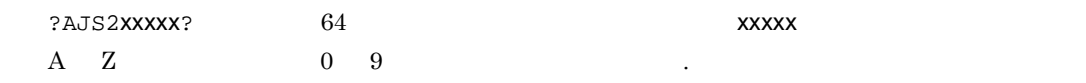

- •<br>•<br>[*go*]
- •
- **•**[変数の値が判定値より小さい]
- •
- **•**[変数の値が判定値と等しい]
- •<br>

 $0\quad 2,147,483,647$ 

 $3$ 

#### $15-117$   $\overline{ }$

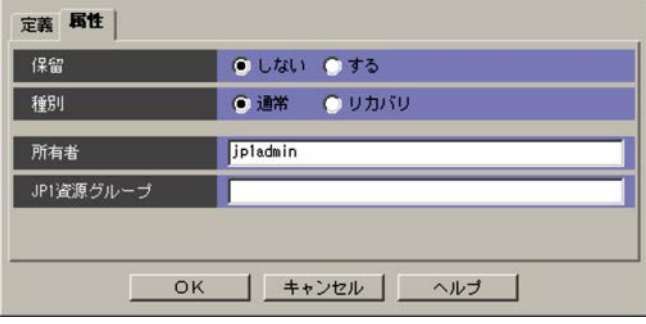

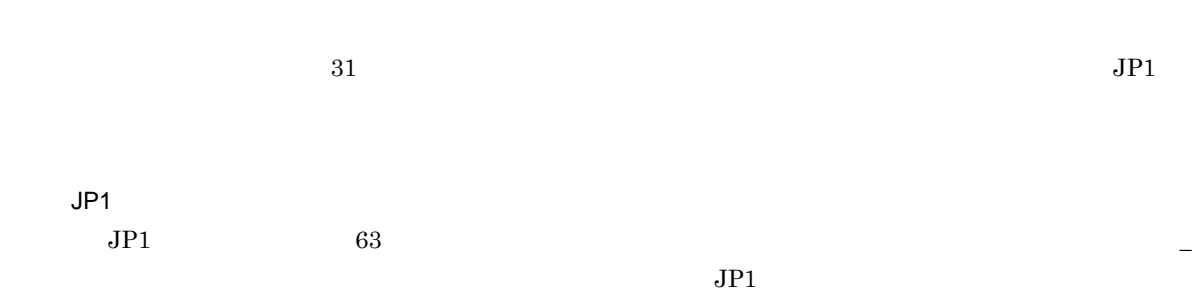

## 15.4.12

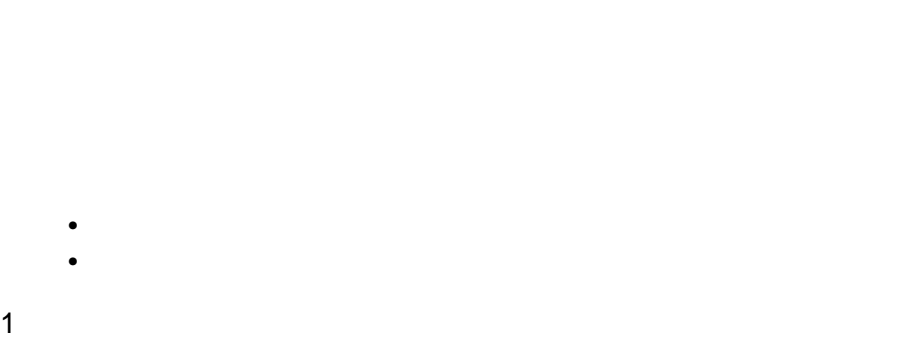

#### 15-118  $\frac{1}{\sqrt{15}}$

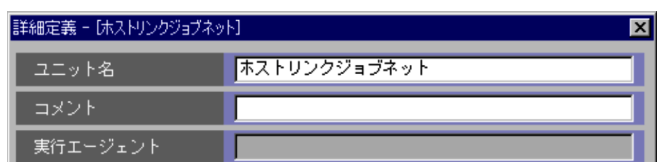

 $\overline{80}$ 

 $30$ 

 $2 \leq C$ 

 $15-119$   $\overline{a}$ 

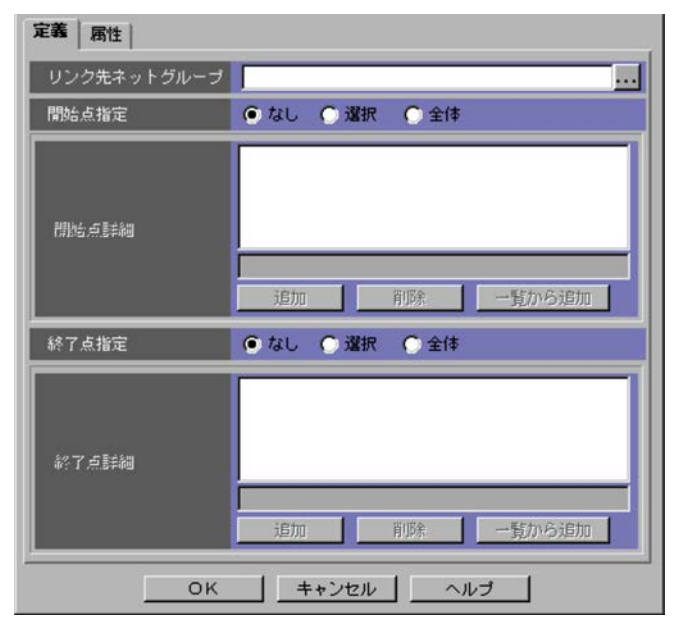

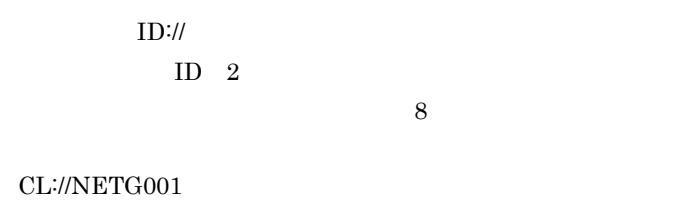

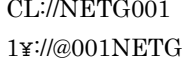

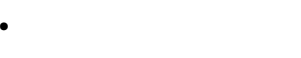

- **•** 数字
- **•** ¥

 $13$ 

- **•** @ **•** #  $\mathcal{R}(\mathcal{R}_1,\mathcal{R}_2)$
- **•**[なし]  $JP1/AJS3$
- **•**[選択]
- $JPI/AS3$  $\rm JP1/AJS3$
- **•**[全体]  $JPI/AJS3$
- $16$ • <sub>2</sub>
- $8$ • <sub>2</sub> 17
	- $\sim$  8  $/$   $\sim$  8
		-
		- $\overline{I}$
		- $\overline{J}$

**•**[なし]

#### $JP1/AJS3$

**•**[選択]

**•**[全体]

#### $JP1/AJS3$

#### $\rm JP1/AJS3$

- $\frac{16}{3}$ • <sub>2</sub>
- $8$ • <sub>2</sub> 17  $\sim$  8  $\sim$   $\sim$   $\sim$  8
- 
- 
- 
- $\overline{I}$  $\overline{N}$
- $3$

 $15-120$ 

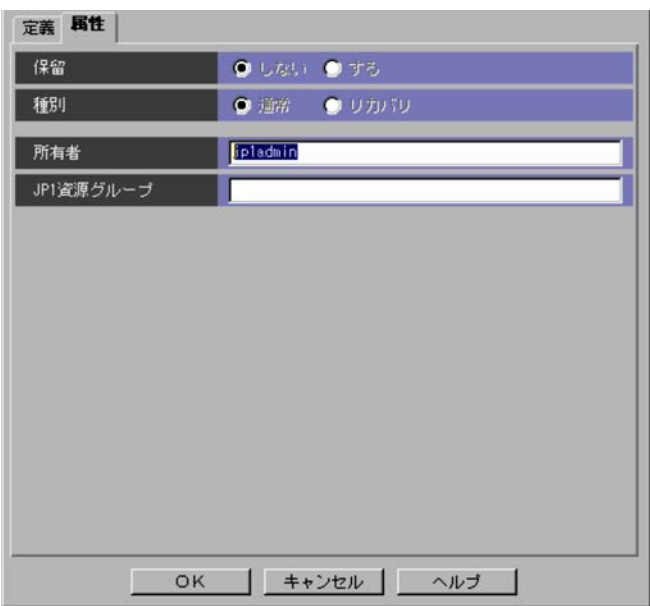

 $2.4.3(2)$ 

**•**[定義]タブ

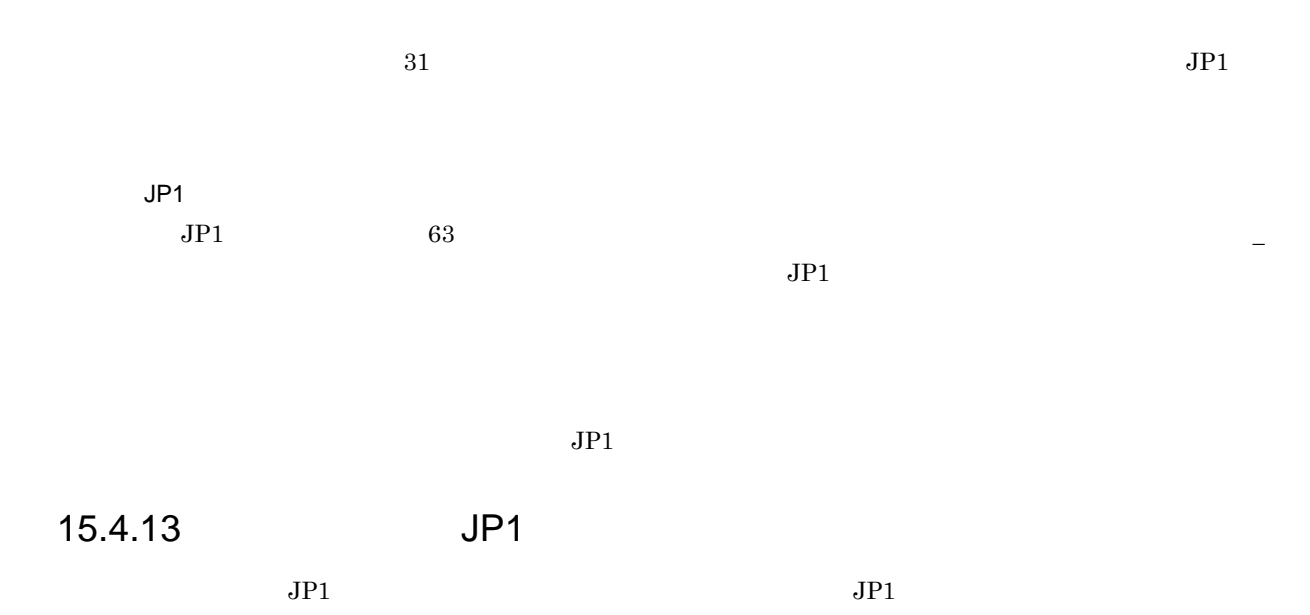

#### JP1/Automatic Job Management System  $3$

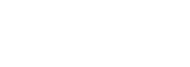

**•**[属性]タブ

1  $\sim$ 

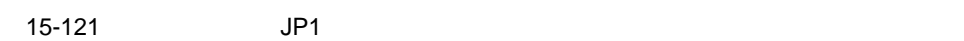

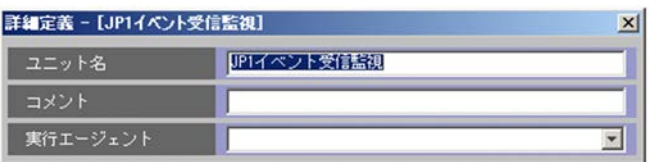

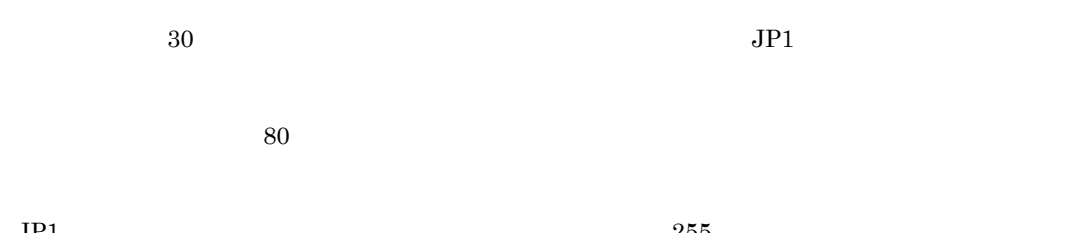

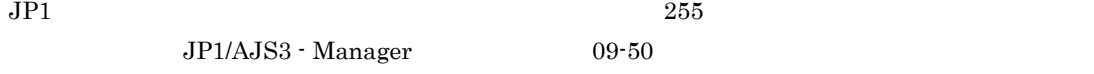

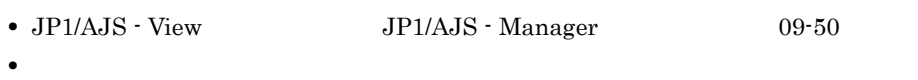

• **• •**  $\frac{1}{2}$  in the system of the system of the system of the system of the system of the system of the system of the system of the system of the system of the system of the system of the system of the system of the

• **• •**  $\frac{1}{2}$  in the system of the system of the system of the system of the system of the system of the system of the system of the system of the system of the system of the system of the system of the system of the

 $5.1.1$ 

 $\rm JP1/Automatic\ Job\ Management\ System$   $3$ 

 $15.$ 

 $7.6$ 

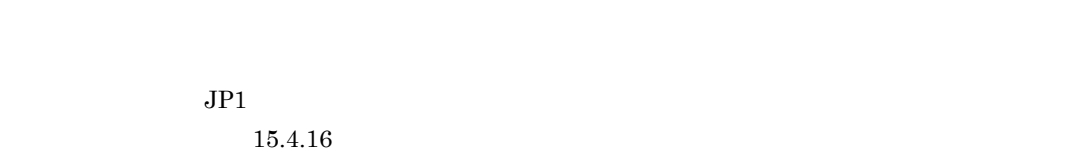

 $2 \leq C$ 

 $JPI$ 

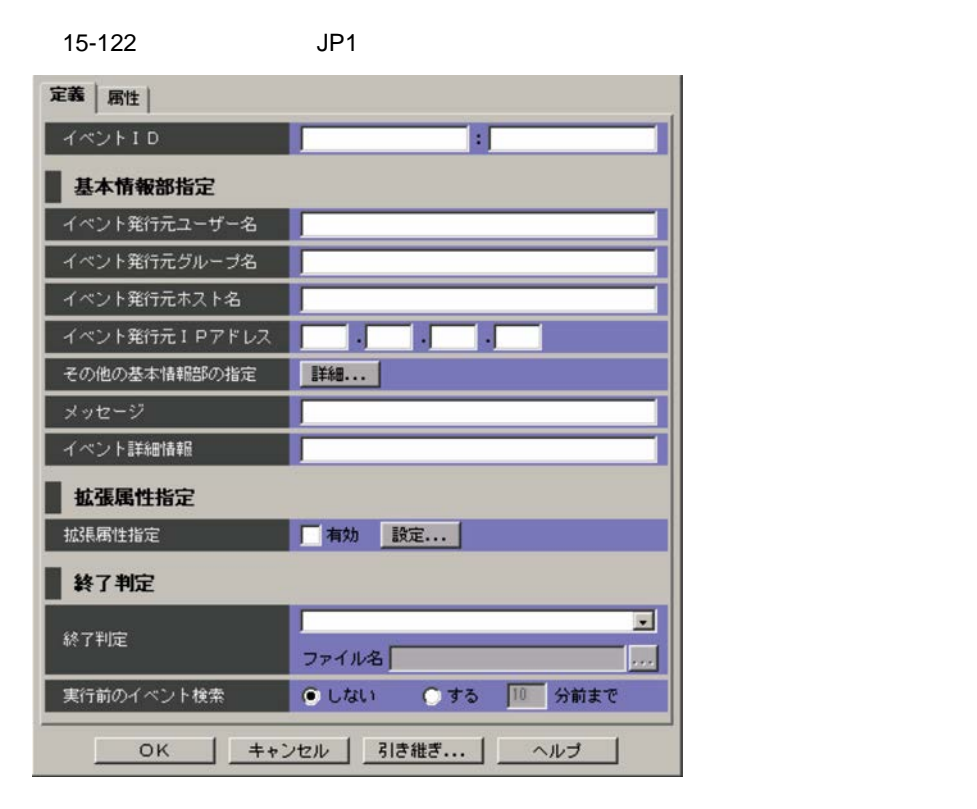

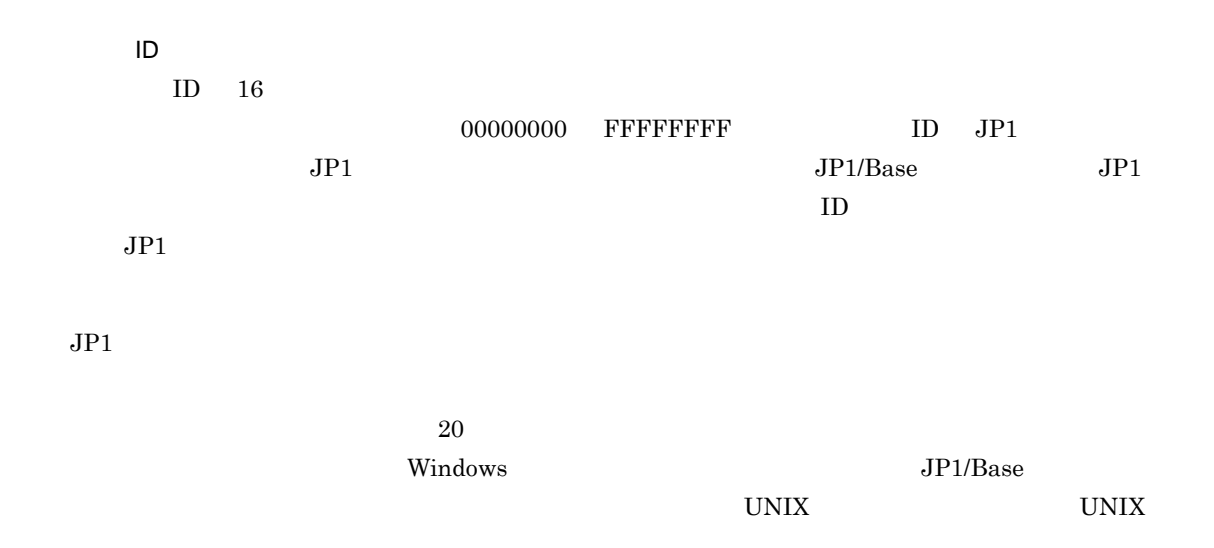

499

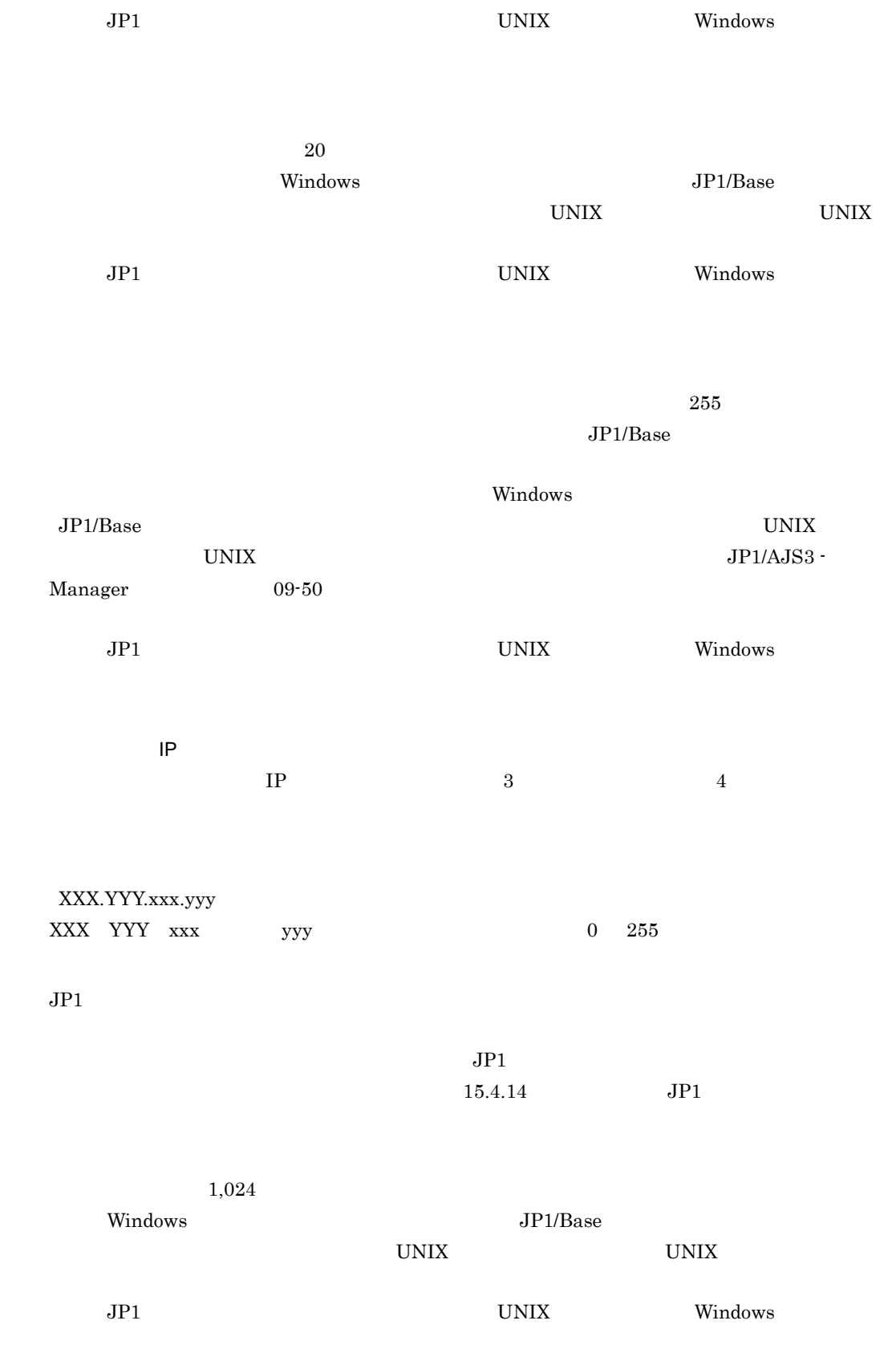

15.

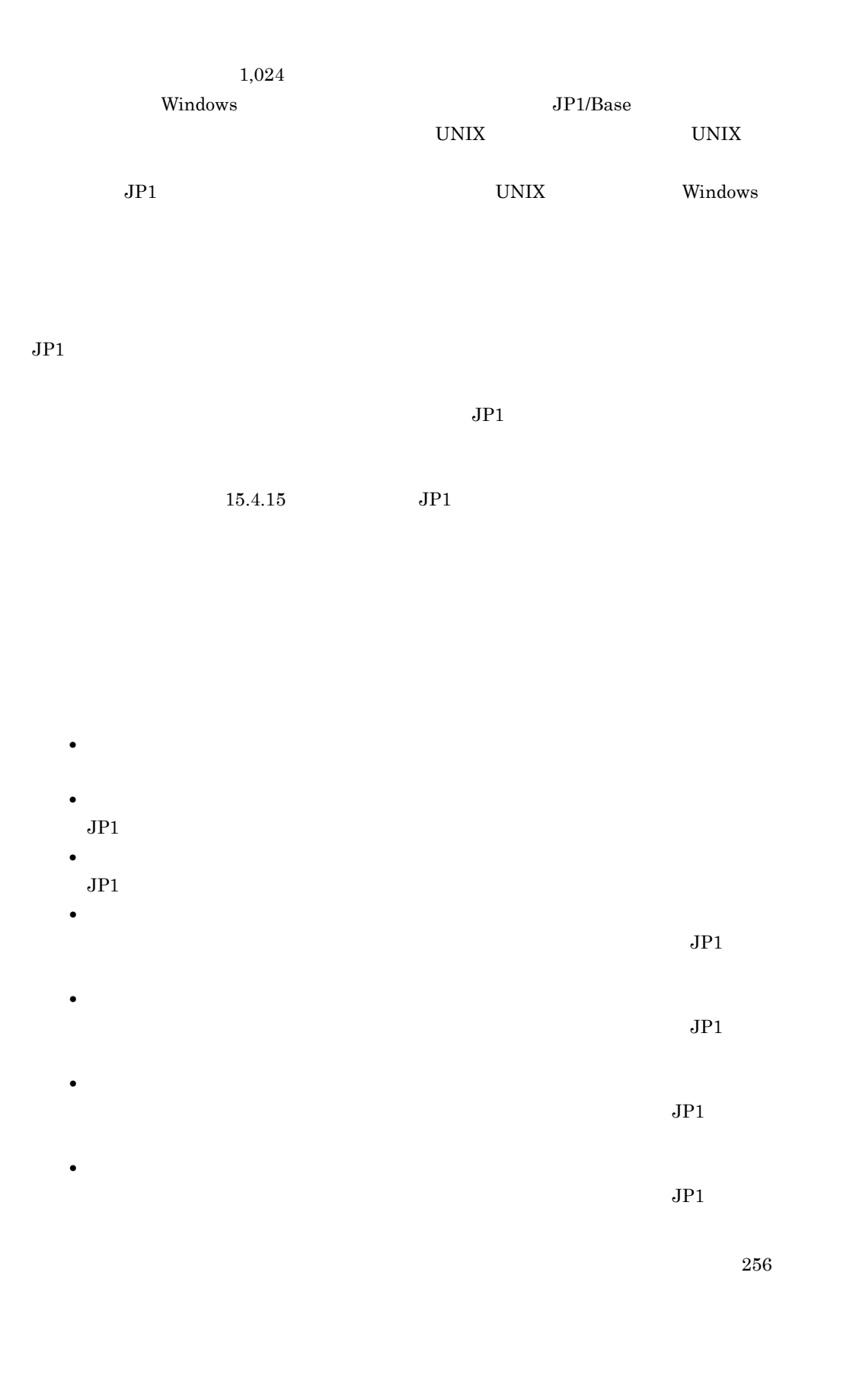

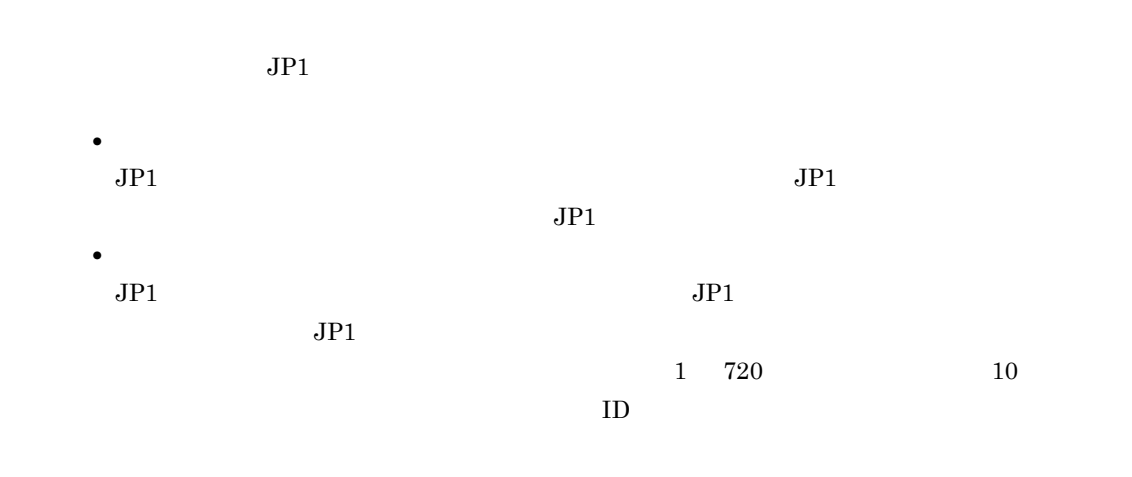

15-123 **JP1**  $JPI$ 

 $3$ 

 $JPI$ 

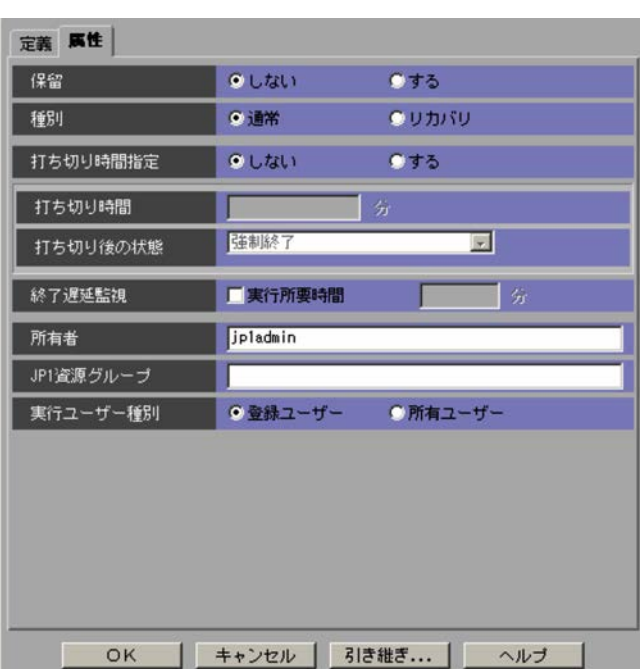

 $1 \quad 1,440$ 

 $1\quad 1,440$ 

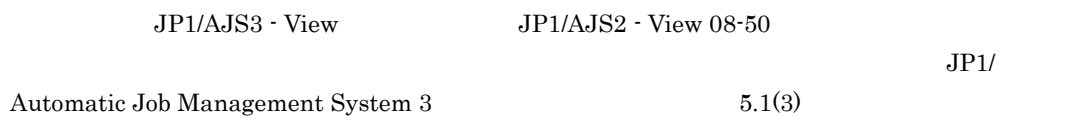

 $JP1$ 

 $JP1$ 

 $\rm JP1/AJS3$ 

15.4.14 **JP1** 

 $JPI$ 

 $JPI$ 

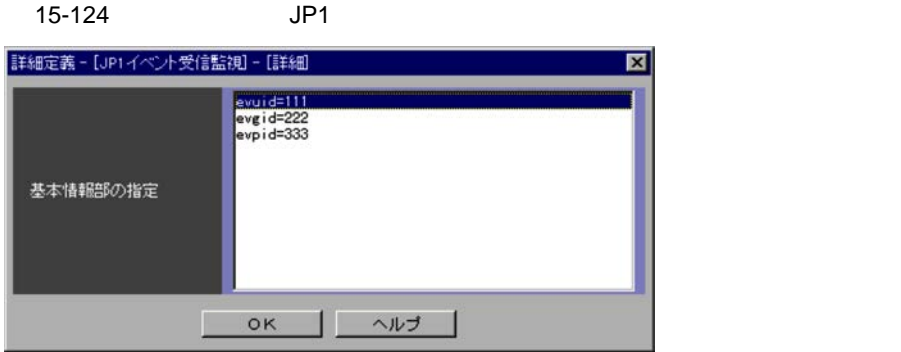

## 15.4.15 JP1

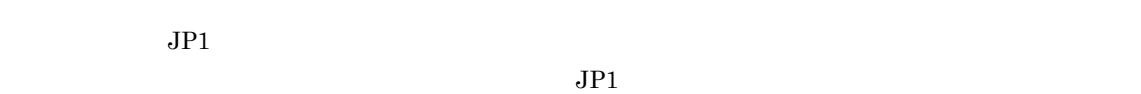

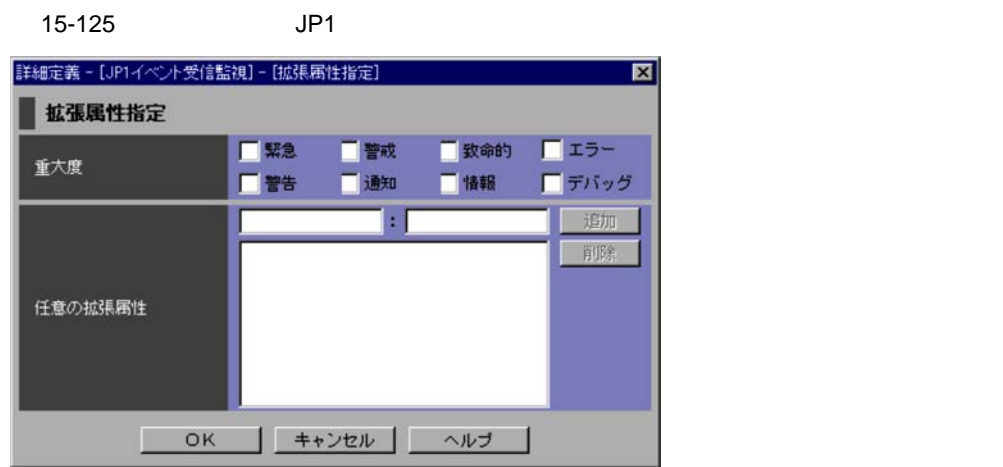

 $JPI$ 

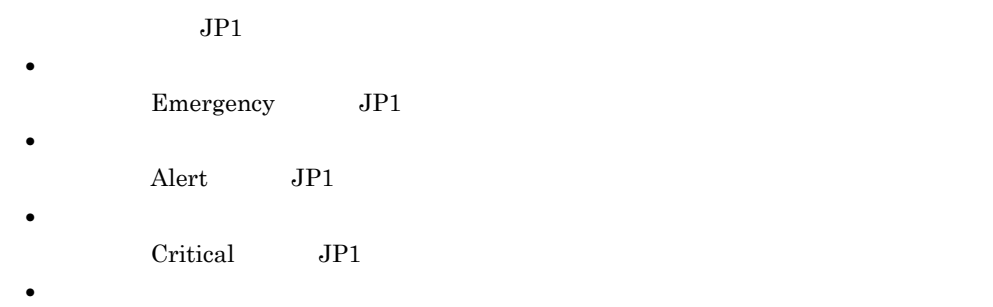

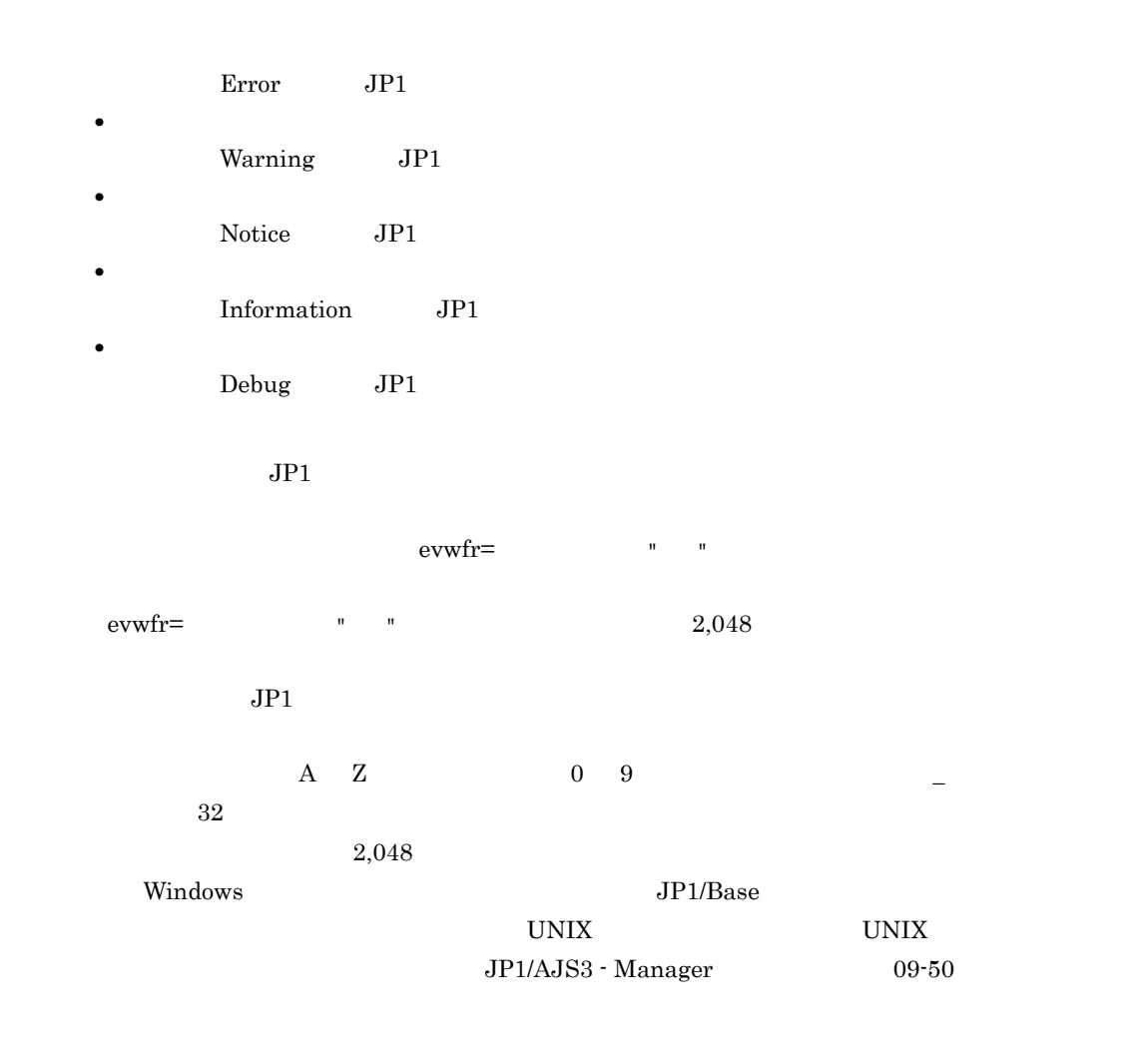

15.4.16

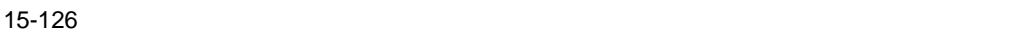

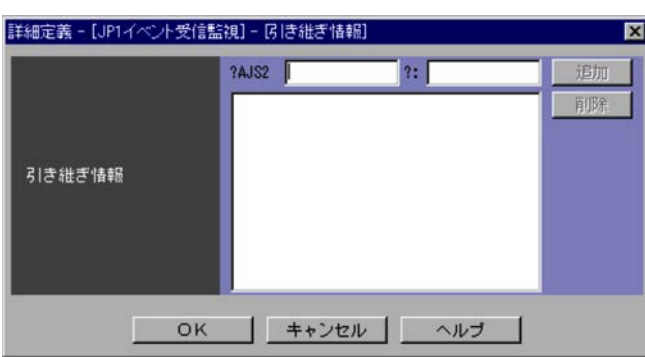

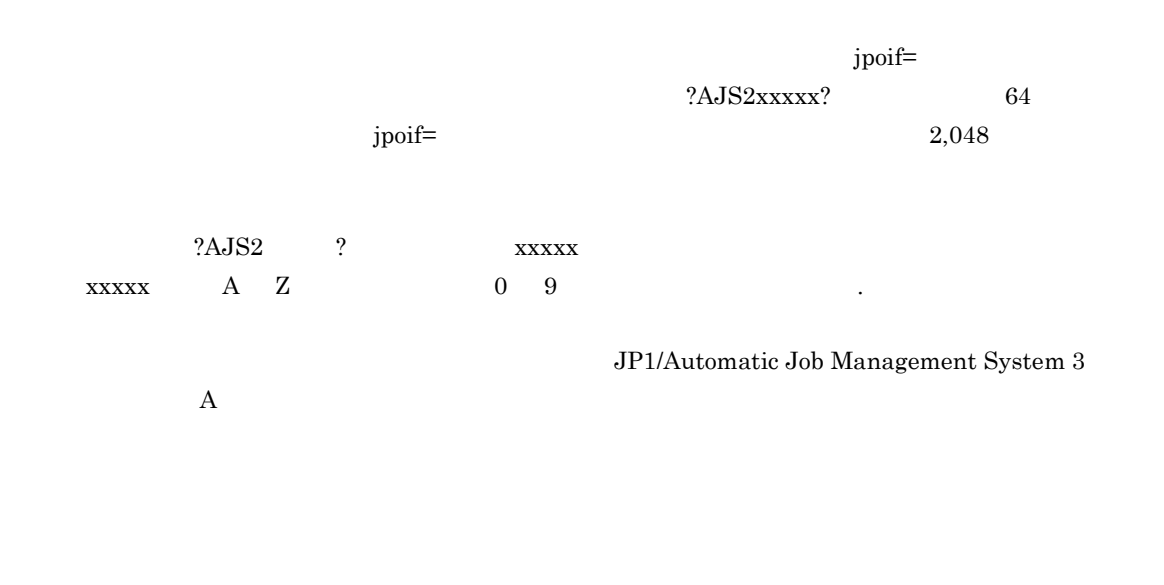

### 15.4.17

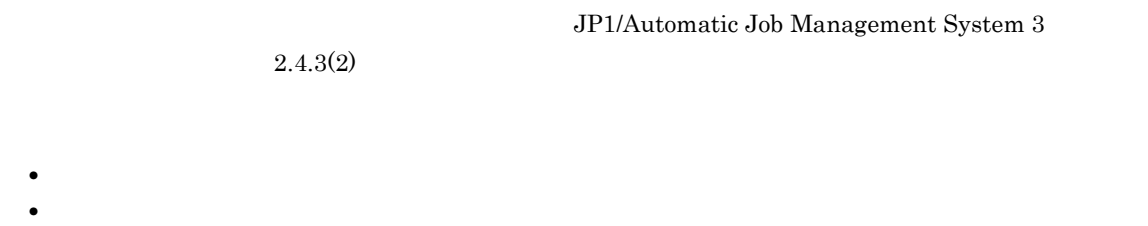

# 1  $\sim$

 $15-127$ 

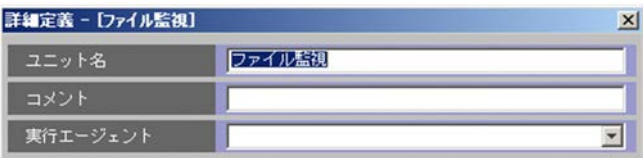

 $30$ 

 $30$ 

 $255$ 

 $JPI/AJS3$  - Manager  $09-50$ 

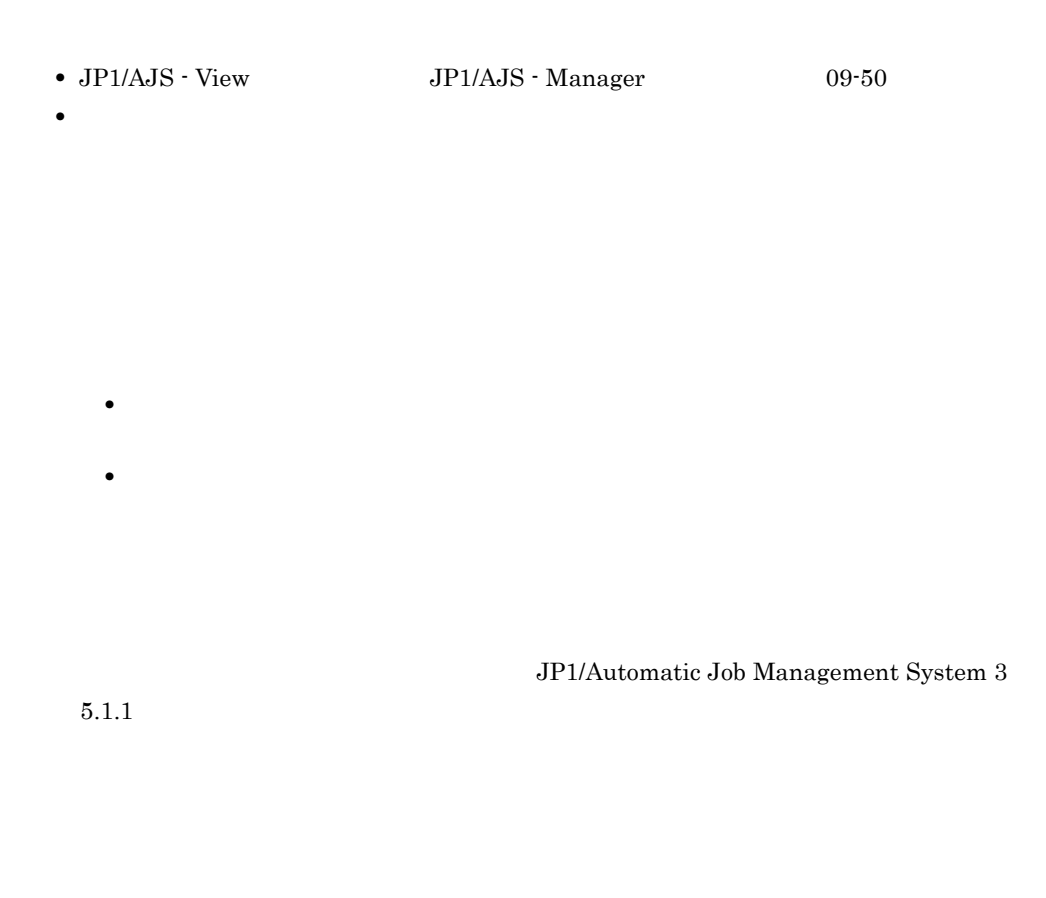

 $7.6$ 

#### $\rm JP1/Automatic$  Job Management System  $3$

 $15.4.16$ 

 $2 \leq C$ 

 $15-128$ 

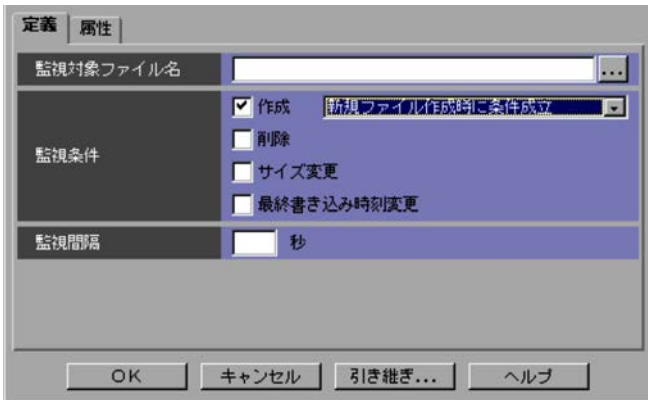

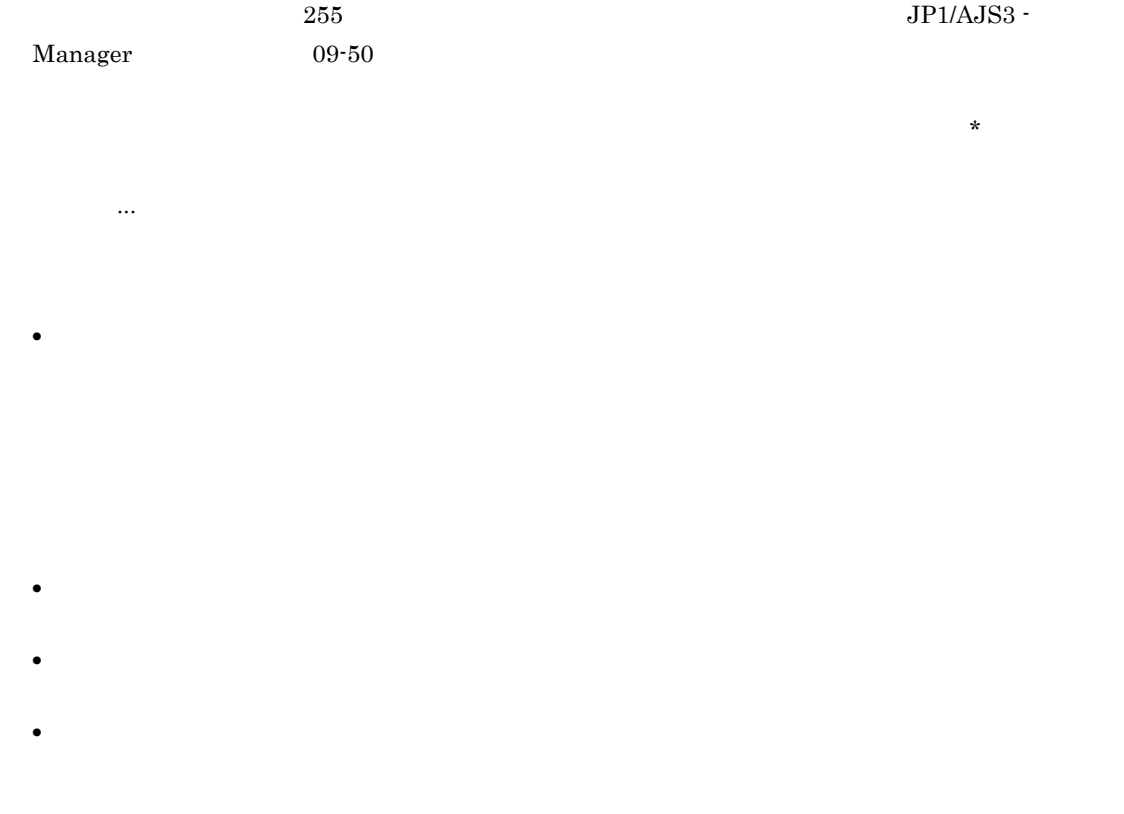

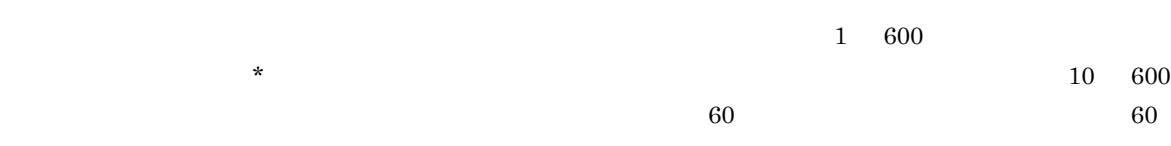
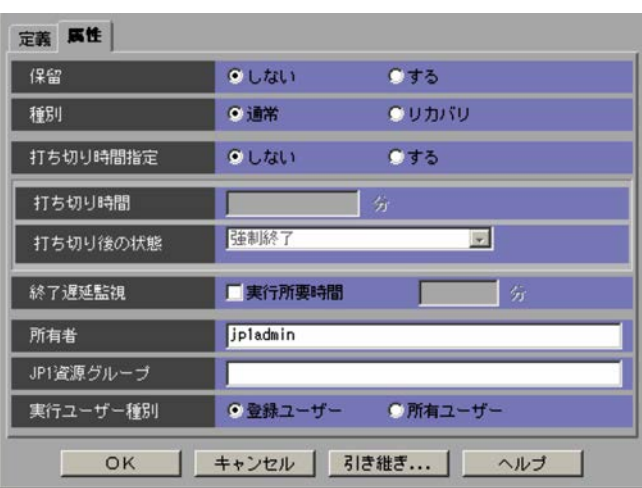

 $1 \t1,440$ 

 $1 \t 1,440$ 

 $15.$ 

 $JP1/AJS3 - View$   $JP1/AJS2 - View$  08-50

Automatic Job Management System 3  $5.1(3)$ 

 $JPI/$ 

JP<sub>1</sub>

 $JPI$ 

 $JP1/AJS3$ 

## 15.4.18

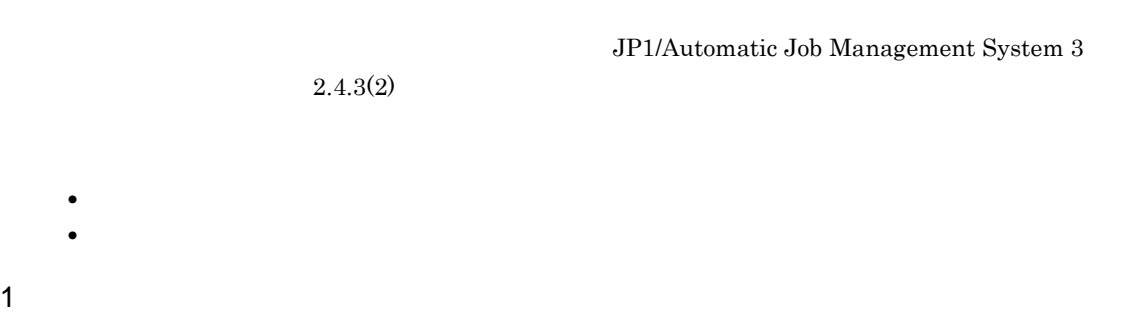

#### $15-130$

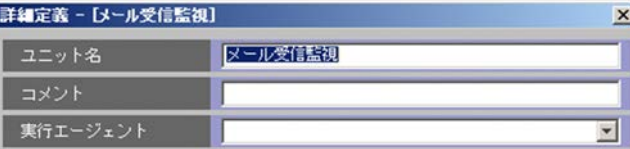

 $30$ 

 $30$ 

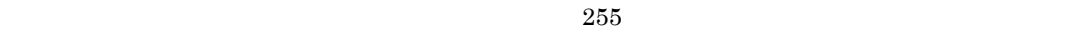

 $JPI/AJS3$  - Manager  $09-50$ 

•  $JP1/AJS - View$   $JP1/AJS - Manager$  09-50

**•** リモートジョブネット配下のユニットの定義

 $15.$ 

 $\rm JP1/Automatic\ Job\ Management\ System$   $3$ 

 $7.6$ 

• **• •**  $\blacksquare$ 

• **• •**  $\frac{1}{2}$  in the system of the system of the system of the system of the system of the system of the system of the system of the system of the system of the system of the system of the system of the system of the

JP1/Automatic Job Management System 3

 $15.4.16$ 

 $5.1.1$ 

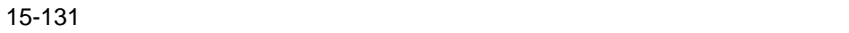

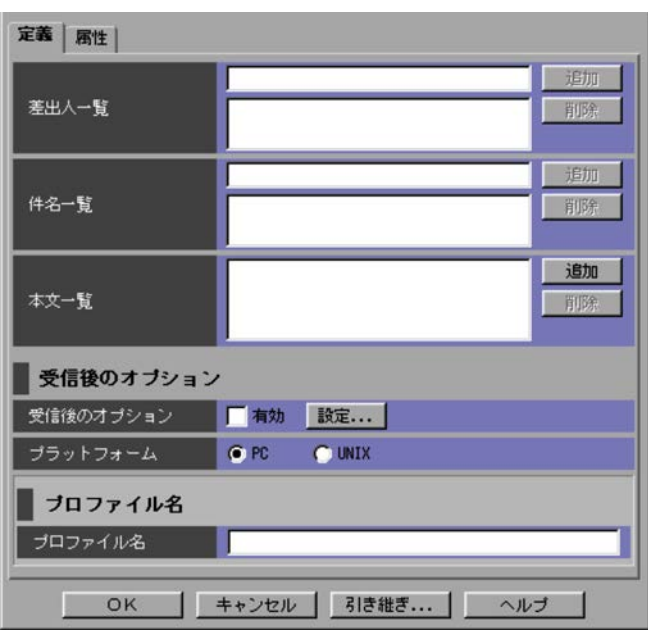

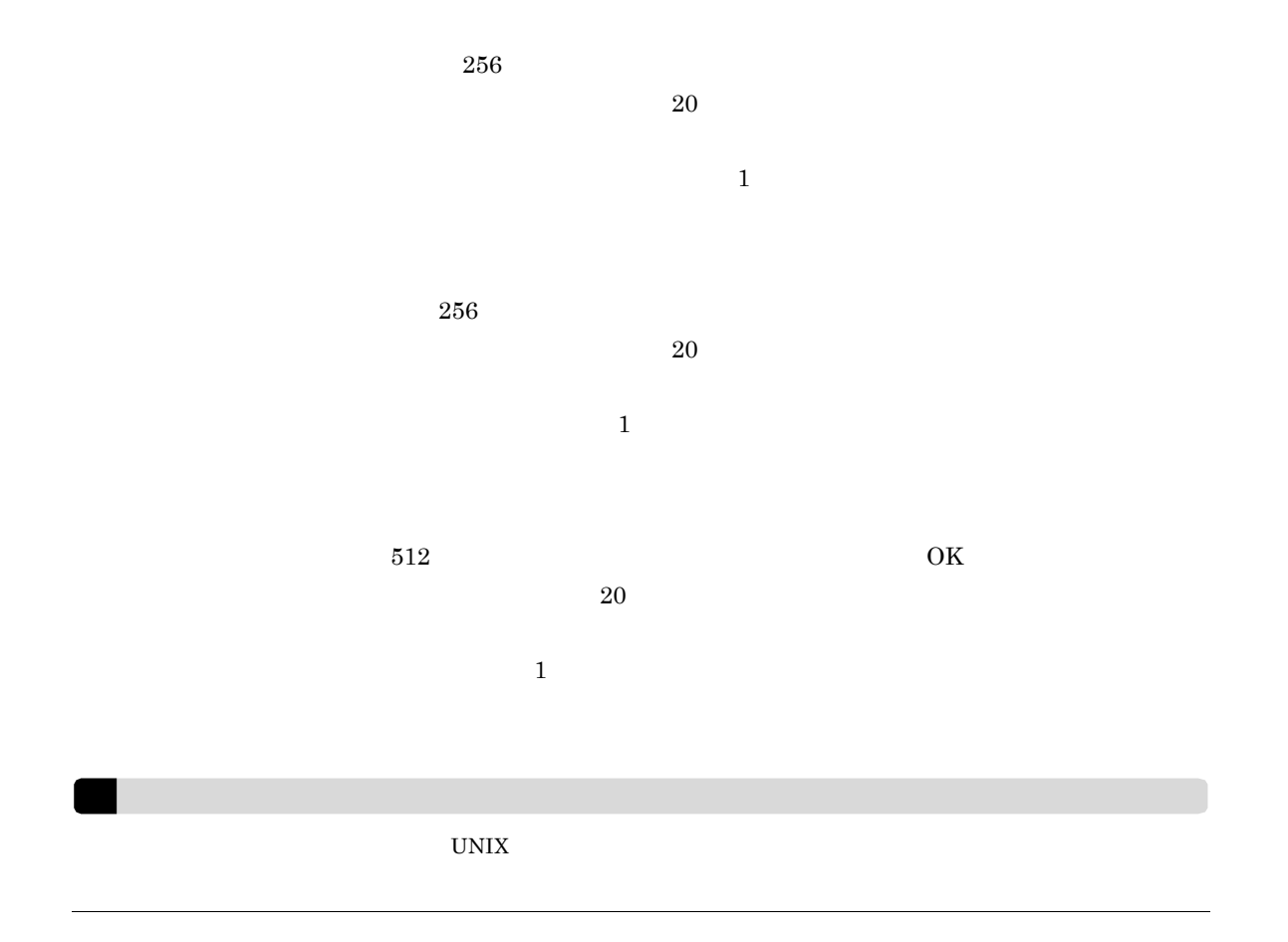

 $15.$ 

 $\mathbb{P}\mathbb{C}$  and  $\mathbb{P}\mathbb{C}$  and  $\mathbb{P}\mathbb{C}$  and  $\mathbb{P}\mathbb{C}$  and  $\mathbb{P}\mathbb{C}$  and  $\mathbb{P}\mathbb{C}$  and  $\mathbb{P}\mathbb{C}$  and  $\mathbb{P}\mathbb{C}$  and  $\mathbb{P}\mathbb{C}$  and  $\mathbb{P}\mathbb{C}$  and  $\mathbb{P}\mathbb{C}$  and  $\mathbb{P}\mathbb{C}$  and  $\mathbb{P$  $15.4.19$ 

 $PC$ **•** PC Windows **•** UNIX UNIX  $\overline{u}$  $PC$  is the contract of the contract of the contract of the contract of the contract of the contract of the contract of the contract of the contract of the contract of the contract of the contract of the contract of the con

 $256$ 

 $3 \overline{\phantom{a}}$ 

### $15-132$

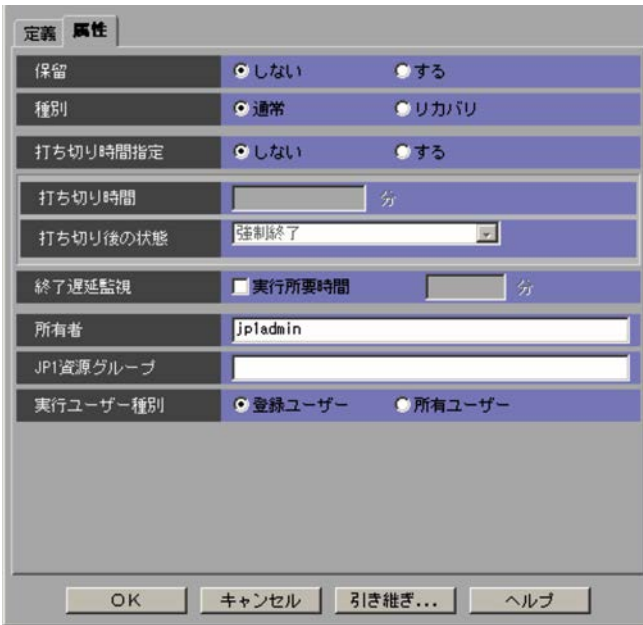

 $1 \quad 1,440$ 

 $1,440$ 

 $\mathrm{JP1/AJS3}\cdot \mathrm{View} \qquad \qquad \mathrm{JP1/AJS2}\cdot \mathrm{View} \;08\text{-}50$  $JPI/$ Automatic Job Management System 3  $5.1(3)$ 

JP<sub>1</sub>

 $JP1$ 

 $JP1/AJS3$ 

## $15.4.19$

 $2.4.3(2)$ 

#### JP1/Automatic Job Management System 3

 $\rm{PC}$ 

15-133  $\sim$ 

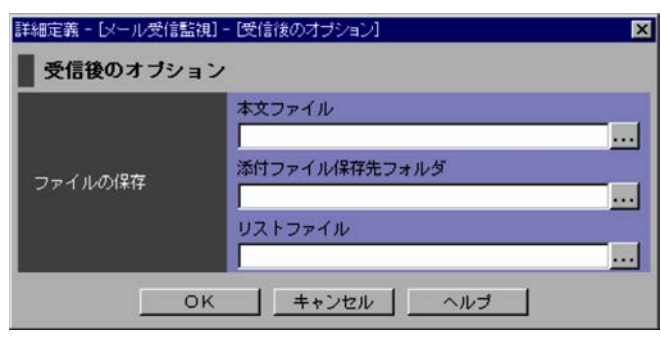

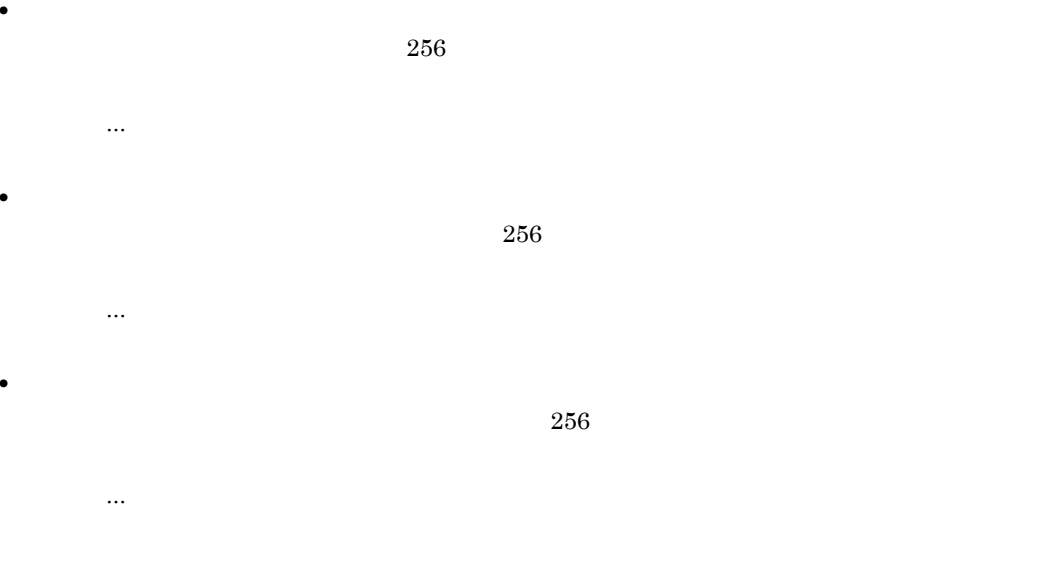

 $\text{UNIX}$ 

15-134  $\blacksquare$ 

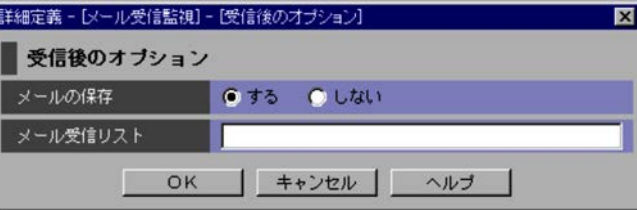

 $255$  $15.4.20$  $\overline{7}$  $2.4.3(2)$ 

JP1/Automatic Job Management System  $3$ 

15-135  $\frac{135}{20}$ 詳細定義 - [メッセージキュー受信監視]

**•**[定義]タブ **•**[属性]タブ

1  $\sim$ 

I T

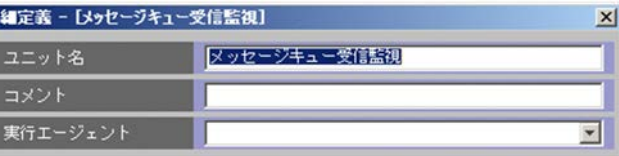

 $30$ 

 $255$ • JP1/AJS - View JP1/AJS - Manager 09-50 **•** リモートジョブネット配下のユニットの定義 • **• •**  $\blacksquare$ • **• •**  $\frac{1}{2}$  in the system of the system of the system of the system of the system of the system of the system of the system of the system of the system of the system of the system of the system of the system of the JP1/Automatic Job Management System 3  $5.1.1$ 

 $\rm JP1/Automatic$  Job Management System  $3$ 

 $15.4.16$ 

 $7.6$ 

 $15.$ 

#### 15-136  $\frac{136}{2}\sqrt{2\pi}$

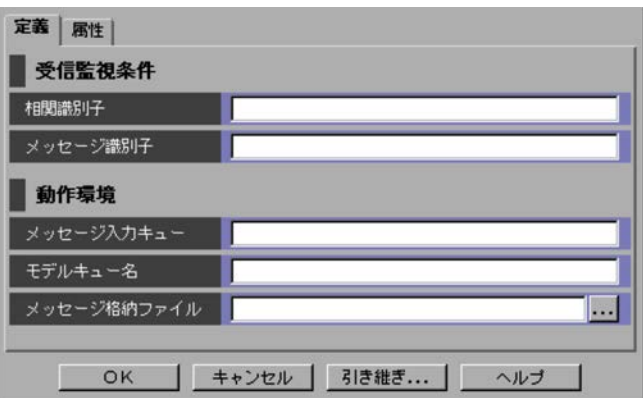

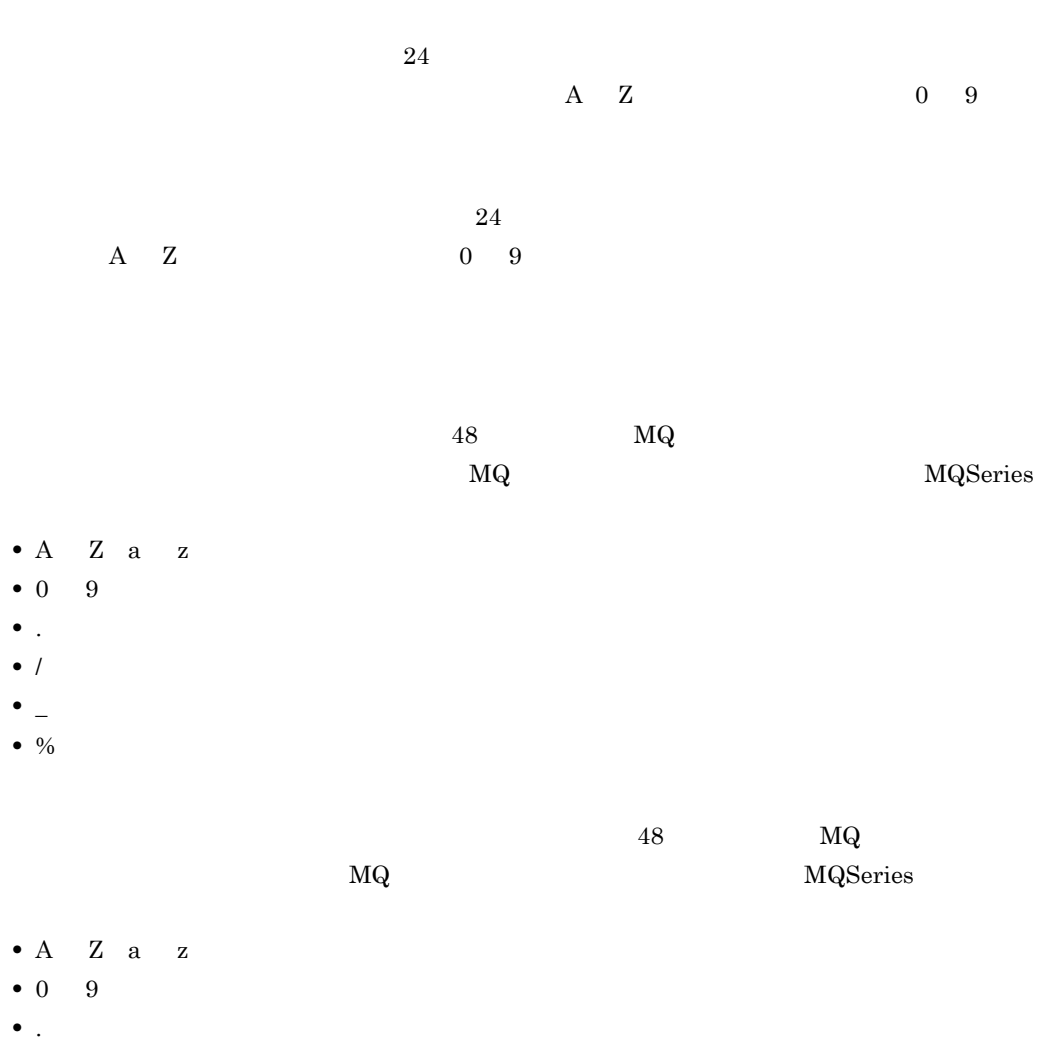

- /
- 
- **•** \_(アンダーバー) • %

 $256$ ,[...]ボタンをクリックして,表示されるダイアログボックスからプリックして,表示される

 $3$ 

#### 15-137  $\frac{1}{37}$

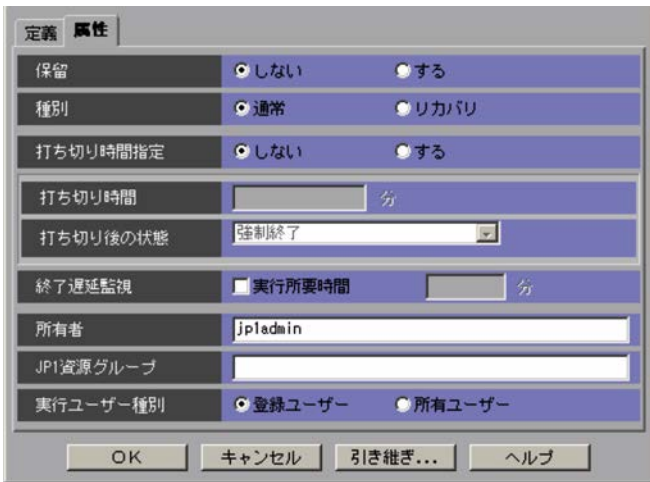

 $1 \quad 1,440$ 

15.

 $1,440$ 

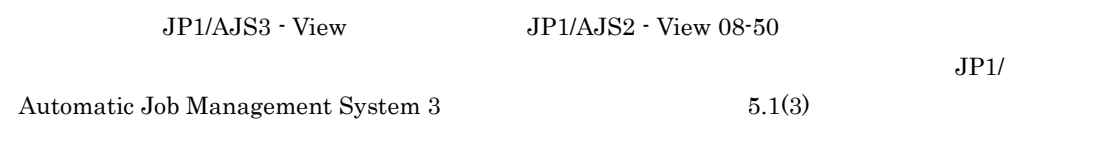

 $JP1$  $JPI$ 

 $JP1/AJS3$ 

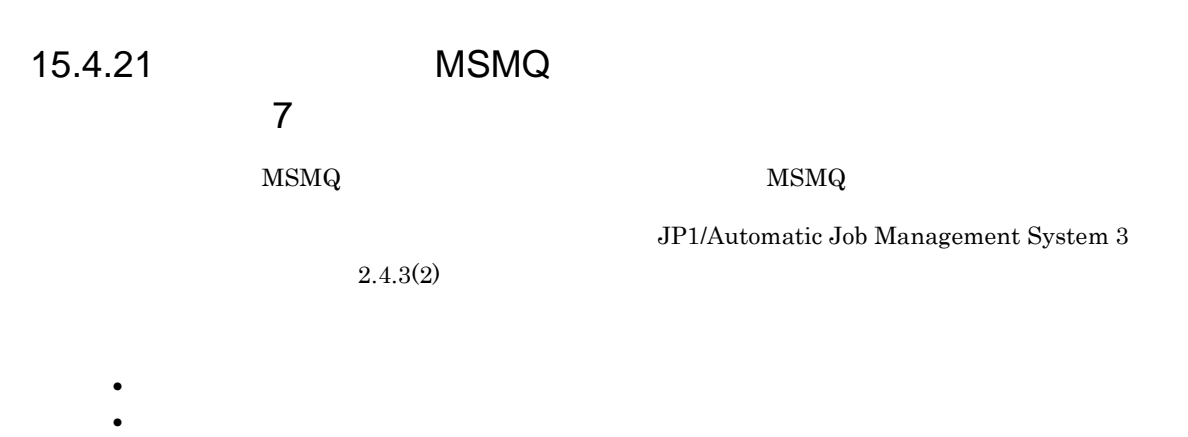

1  $\sim$ 

 $15-138$  MSMQ  $M$ 

詳細定義 - [MSMQ受信監視]  $\vert x \vert$ ユニット名 **ISHOSTER** コメント 実行エージェント  $\overline{\mathbf{r}}$ 

 $30$   $MSMQ$ 

 $15.$ 

 $80$  $\mathrm{MSMQ}$  , and  $255$ • JP1/AJS - View JP1/AJS - Manager 09-50 **•** リモートジョブネット配下のユニットの定義

- **• •**  $\blacksquare$
- **• •**  $\frac{1}{2}$  in the system of the system of the system of the system of the system of the system of the system of the system of the system of the system of the system of the system of the system of the system of the

 $7.6$ 

JP1/Automatic Job Management System  $3$ 

JP1/Automatic Job Management System 3

 $MSMQ$  $15.4.16$ 

 $2 \leq C$ 

 $\mathrm{MSMQ}$ 

 $5.1.1$ 

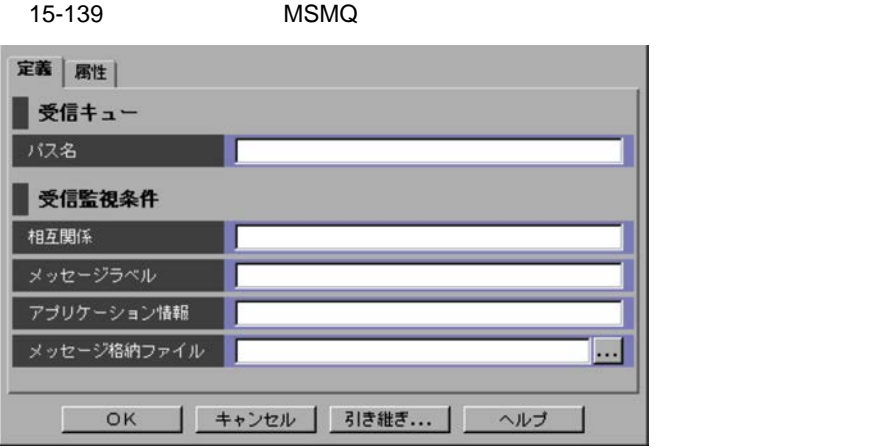

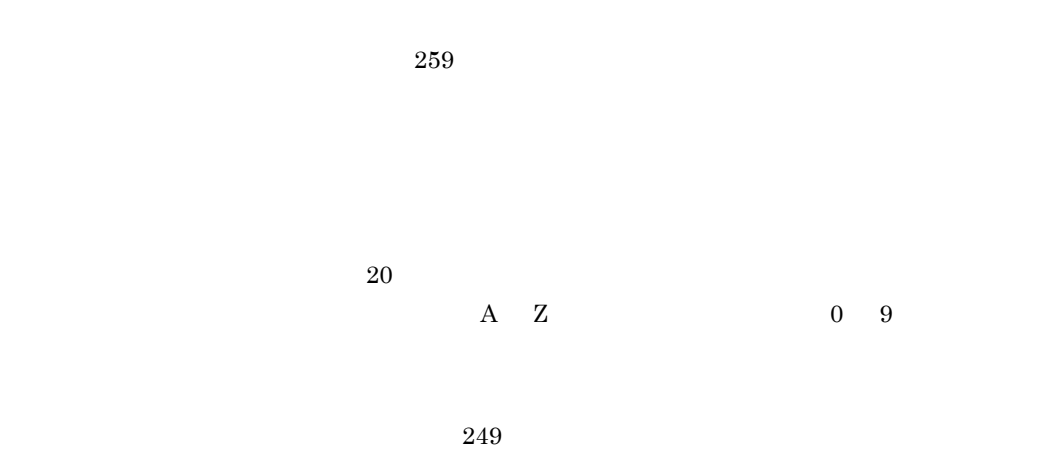

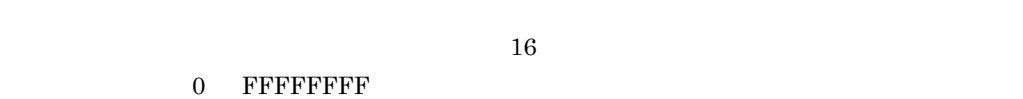

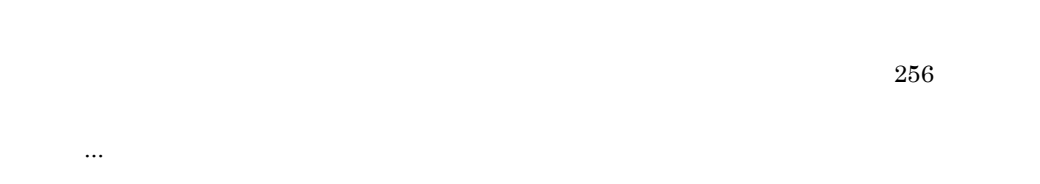

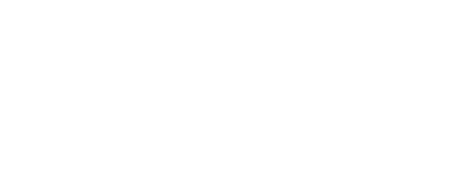

 $M\text{SMQ}$ 

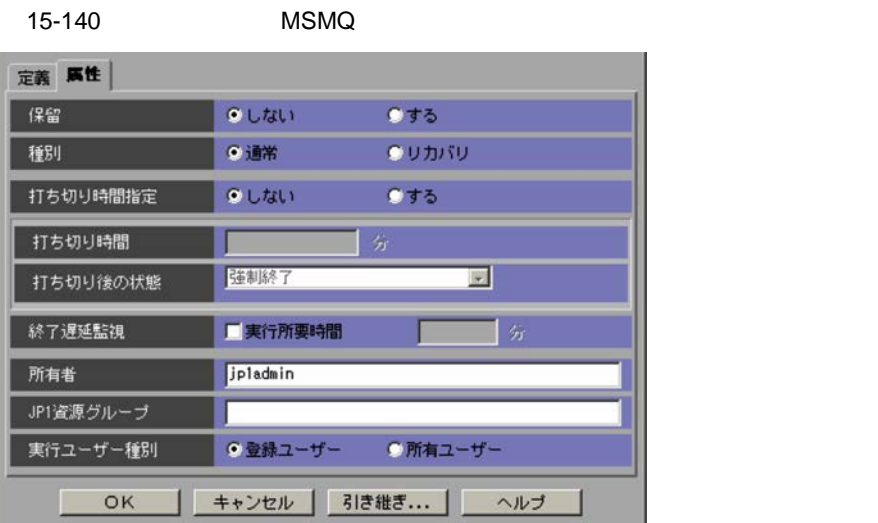

 $1 \quad 1,440$ 

 $1,440$ 

 $JPI/AJS3 - View$   $JPI/AJS2 - View$  08-50

Automatic Job Management System 3  $5.1(3)$ 

 $JPI/$ 

JP<sub>1</sub>

 $JPI$ 

 $JP1/AJS3$ 

## $15.4.22$

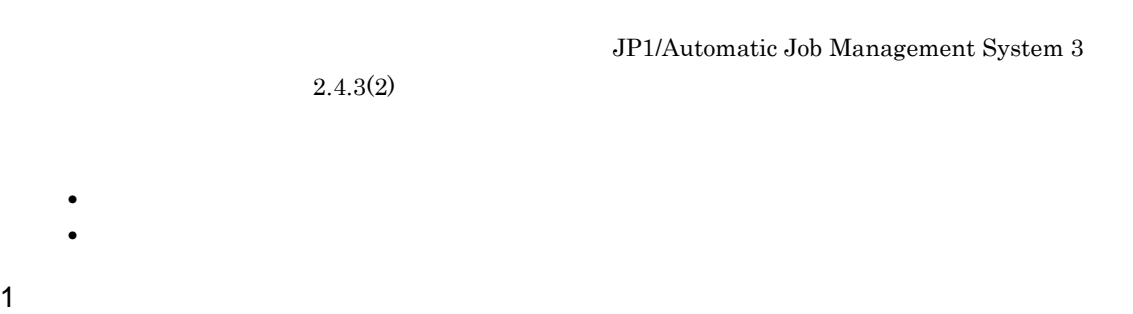

#### $15-141$

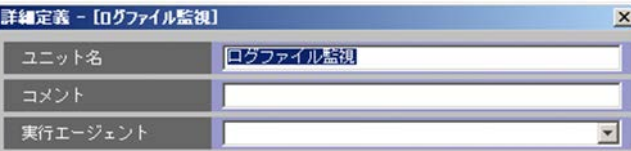

 $30$ 

 $80$ 

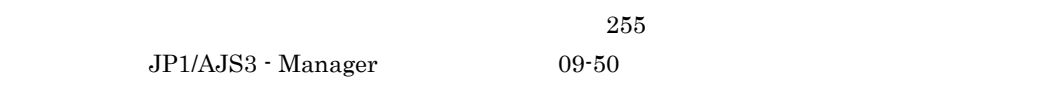

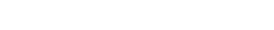

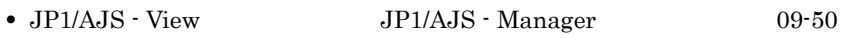

**•** リモートジョブネット配下のユニットの定義

 $15.$ 

 $7.6$ 

• **• •**  $\blacksquare$ 

• **• •**  $\frac{1}{2}$  in the system of the system of the system of the system of the system of the system of the system of the system of the system of the system of the system of the system of the system of the system of the

## $\rm JP1/Automatic\ Job\ Management\ System$   $3$

## JP1/Automatic Job Management System 3

 $15.4.16$ 

 $2 \leq C$ 

 $5.1.1$ 

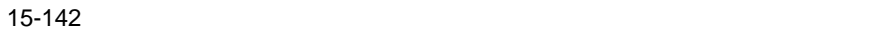

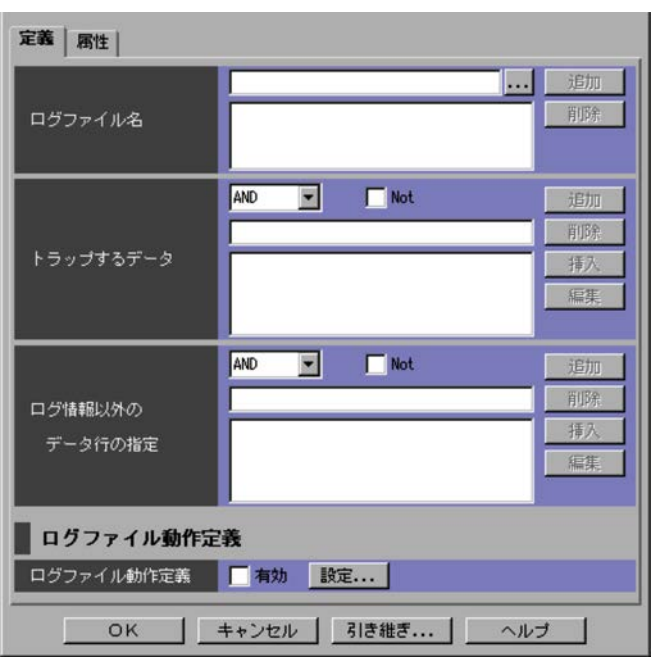

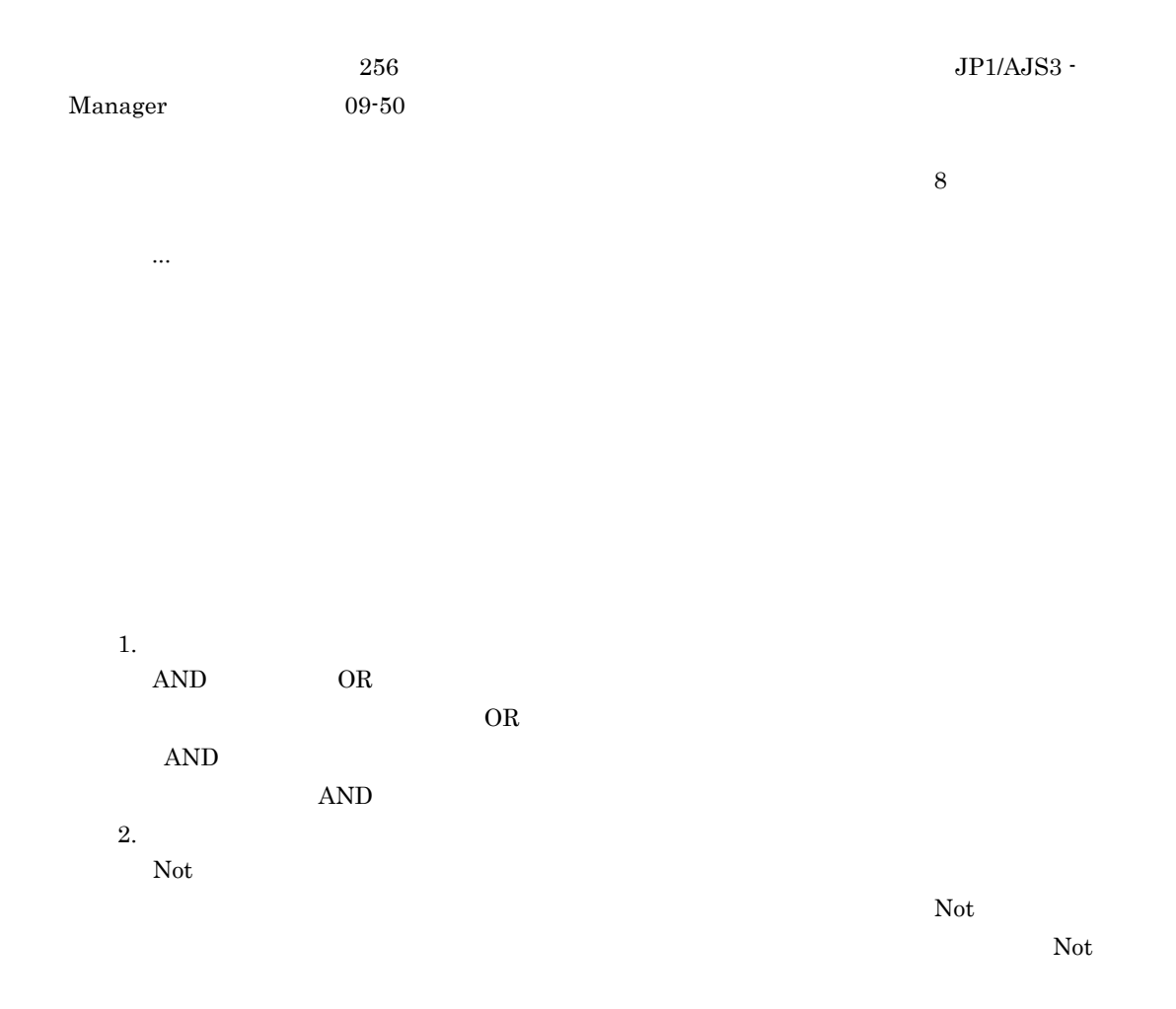

3. テキストフィールド Windows JP1/Base UNIX UNIX 4.  $OR$  $AND$  $AND$  $AND$  $5.$  $6.$ 7.[編集]ボタン  $15.4.23$ 8.

lftpd=[!]"トラップするデータ"[:[!]"トラップするデータ2"…];[lftpd  $\ddotsc$ 

- 2,048
- **here**  $\lambda$  **here**  $\lambda$  **her**
- **•** リストに表示されている先頭の定義条件については,AND/OR 条件の指定は無効となり,常に
- $\Omega$  if the definition of the set of the set of the set of the set of the set of the set of the set of the set of the set of the set of the set of the set of the set of the set of the set of the set of the set of the set • AND  $\qquad \qquad$  **the set of the set of the set of the set of the set of the set of the set of the set of the set of the set of the set of the set of the set of the set of the set of the set of the set of the set of the set**
- $2"...$ • OR example  $\mathbb{R}$  and  $\mathbb{R}$  if the set of  $\mathbb{R}$  if the set of  $\mathbb{R}$  if the set of  $\mathbb{R}$  if the set of  $\mathbb{R}$  if the set of  $\mathbb{R}$  if the set of  $\mathbb{R}$  if the set of  $\mathbb{R}$  if the set of  $\mathbb{R}$  if
- リストには、「"(ダブルクォーテーションマーク)」では、「"(ダブルク<sub>ォー</sub>テーションマーク)」では、「"(ダブルク<sub>ォー</sub>テーションマーク)」では、「"(ダブルク<sub>ォー</sub>テーションマーク)」で  $\mathbf{R}$  -  $\mathbf{R}$  -
- 1.  $AND$  OR  $\mathbf{AND}$  $OR$ AND  $AND$  $2.$ Not  $\Gamma$  $\rm Not$  $3.$  $\label{eq:1} \text{Windows} \qquad \qquad \text{JP1/Base}$ UNIX の正規表現については,UNIX のドキュメントを参照してください。 4.  $OR$  $AND$  $AND$  $AND$  $5.$  $6.$ 7.[編集]ボタン
- $15.4.23$ 8.[削除]ボタン
	- lfmks " $\blacksquare$ " $\blacksquare$ ) |  $\blacksquare$  $\ldots$
- 

- 1,024
- **•** チェックボックスの[Not]をチェックした場合,ログ情報以外のデータの前に「!」が付け
- **•**  $\Delta \text{N}\text{D/OR}$  $1$ fmks
- **•** AND 条件を選択した定義データは,「lfmks =[!]" ログ情報以外のデータ ":[!]" ログ情
- $2"...$ • OR **Example 3** and the set of the set of the set of the set of the set of the set of the set of the set of the set of the set of the set of the set of the set of the set of the set of the set of the set of the set of the
- リストには、コストには、コストに表示されているログ情報は、「"(ダブルク<sub>ォー</sub>テーションマーク)」では、「"(ダブルク<sub>ォー</sub>テーションマーク)」では、「"(ダブルク<sub>ォー</sub>テーションマーク)」で  $\mathbf{u}$  under the set of  $\mathbf{u}$  under the set of  $\mathbf{u}$  under the set of  $\mathbf{u}$

#### $15.4.24$

[ログファイル名]には,空白文字や記号なども使用できます。ただし,「"(ダブルクォーテーショ  $\mathbb{Y}$ 

## ¥log¥"file

 $3 \overline{\phantom{a}}$ 

#### $15-143$

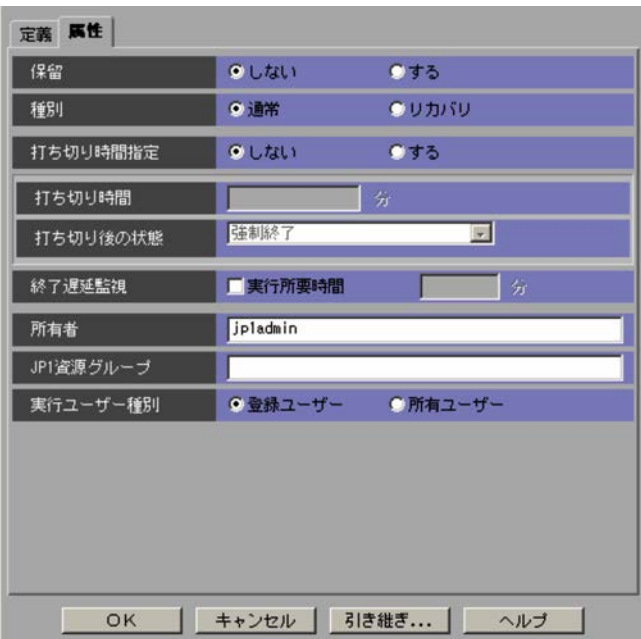

 $1 \quad 1,440$ 

 $1\quad 1,440$ 

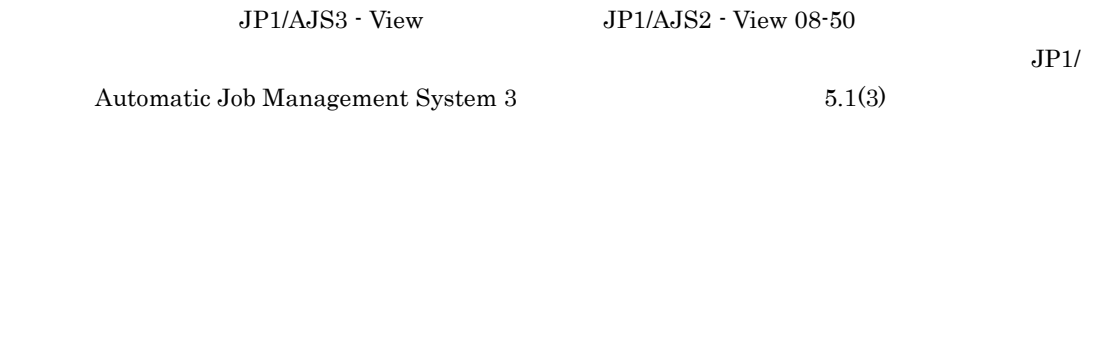

JP<sub>1</sub>  $JP1$ 

 $15.4.23$ 

JP1/Automatic Job Management System  $3$ 

 $JPI/AJS3$ 

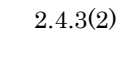

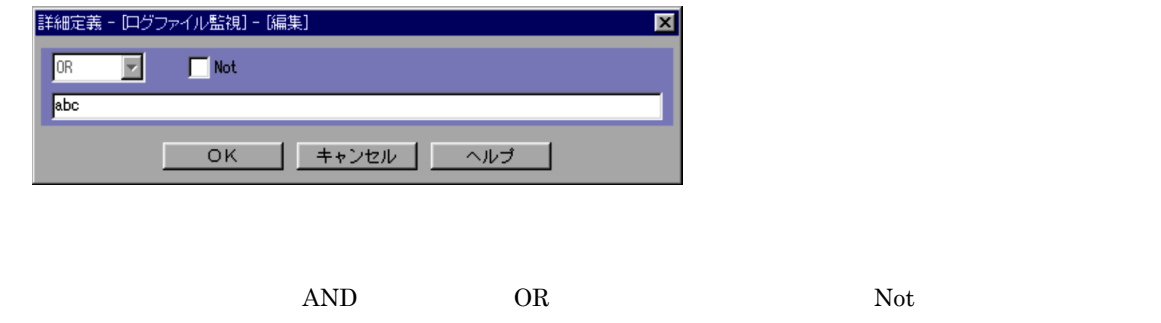

 $15-144$ 

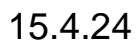

#### $15-145$

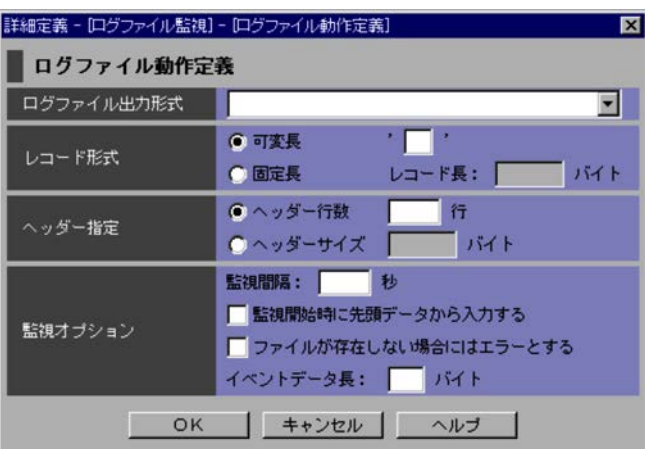

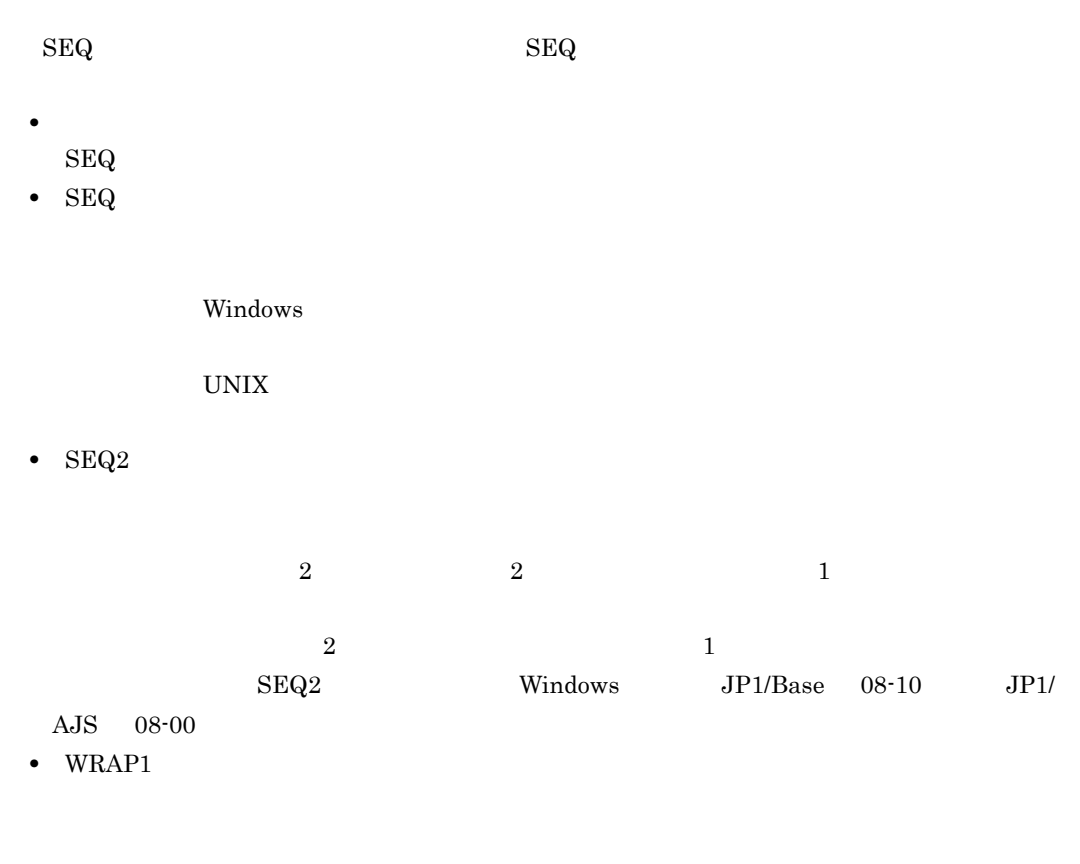

**•** WRAP2

 $\rm WRAP2$ 

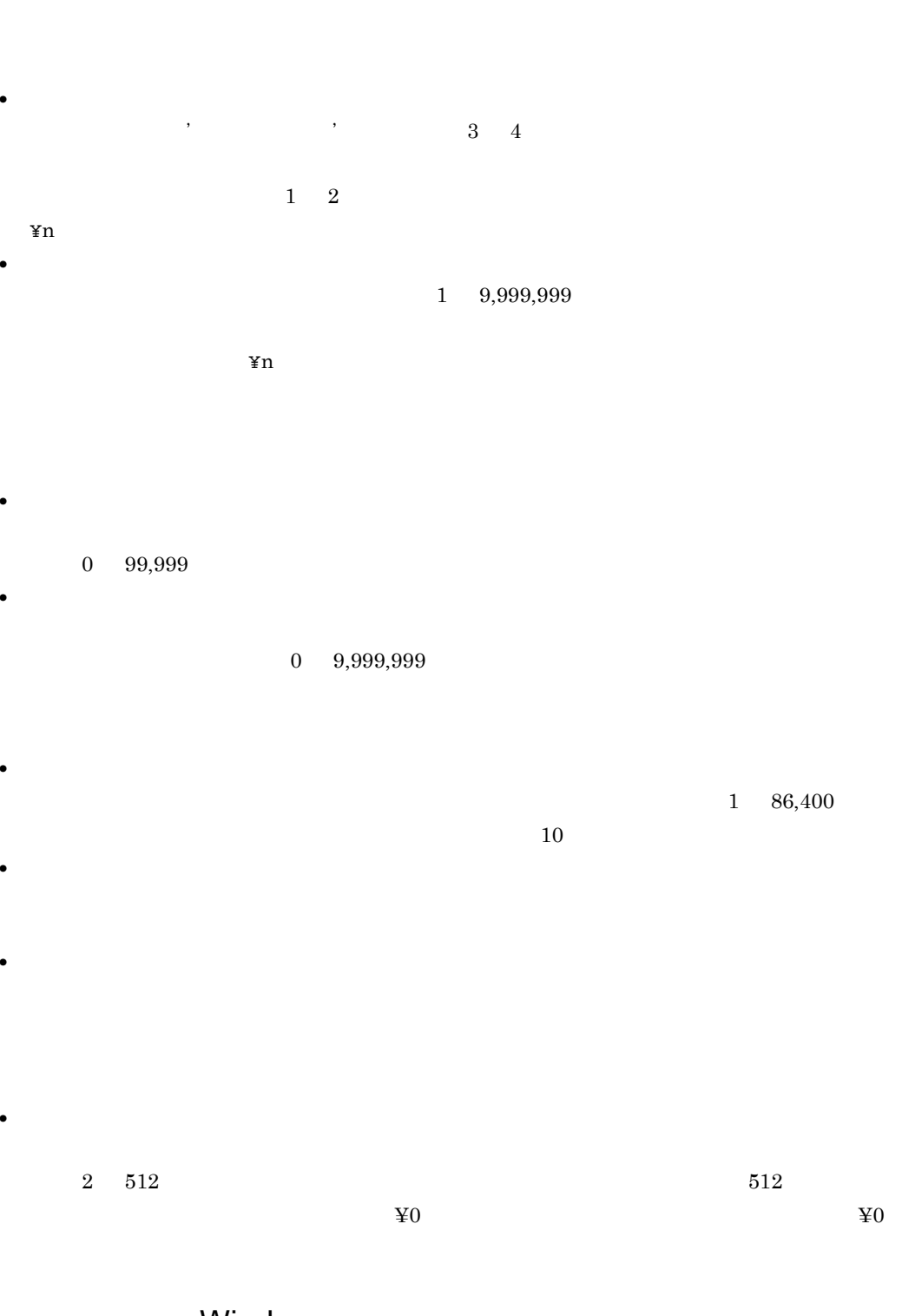

# 15.4.25 **Windows**

windows the contract of the contract of the contract of the contract of the contract of the contract of the contract of the contract of the contract of the contract of the contract of the contract of the contract of the co

## JP1/Automatic Job Management System 3

 $15.$ 

 $2.4.3(2)$ 

Windows Windows **Windows** 

- **•**[定義]タブ
- **•**[属性]タブ

1  $\sim$ 

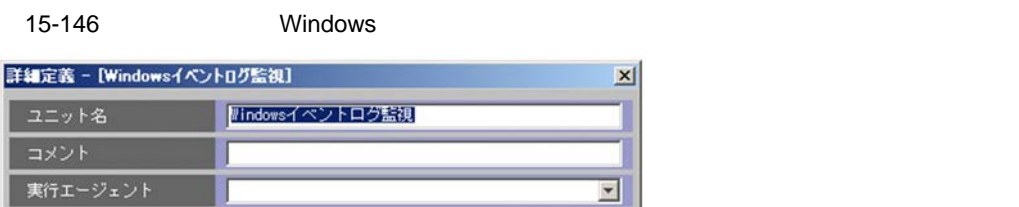

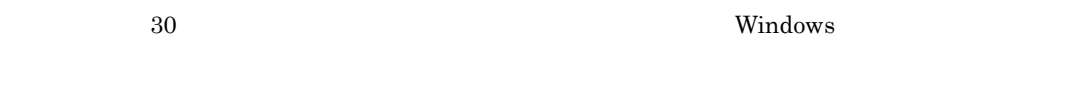

 $80$ 

**•** リモートジョブネット配下のユニットの定義

 $W$ indows  $255$ 

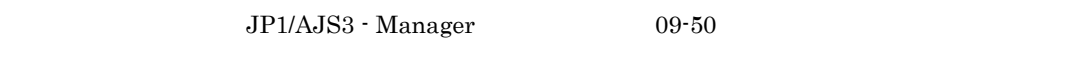

• JP1/AJS - View JP1/AJS - Manager 09-50

• **• •**  $\blacksquare$ 

• **• •**  $\frac{1}{2}$  in the system of the system of the system of the system of the system of the system of the system of the system of the system of the system of the system of the system of the system of the system of the

 $\rm JP1/Automatic\ Job\ Management\ System\ 3$ 

 $5.1.1$ 

 $\rm JP1/A$ utomatic Job Management System  $3$ 

 $7.6$ 

Windows  $15.4.16$ 

 $2 \leq C$ 

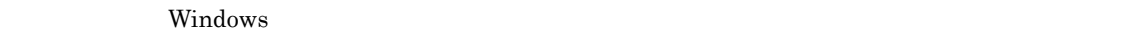

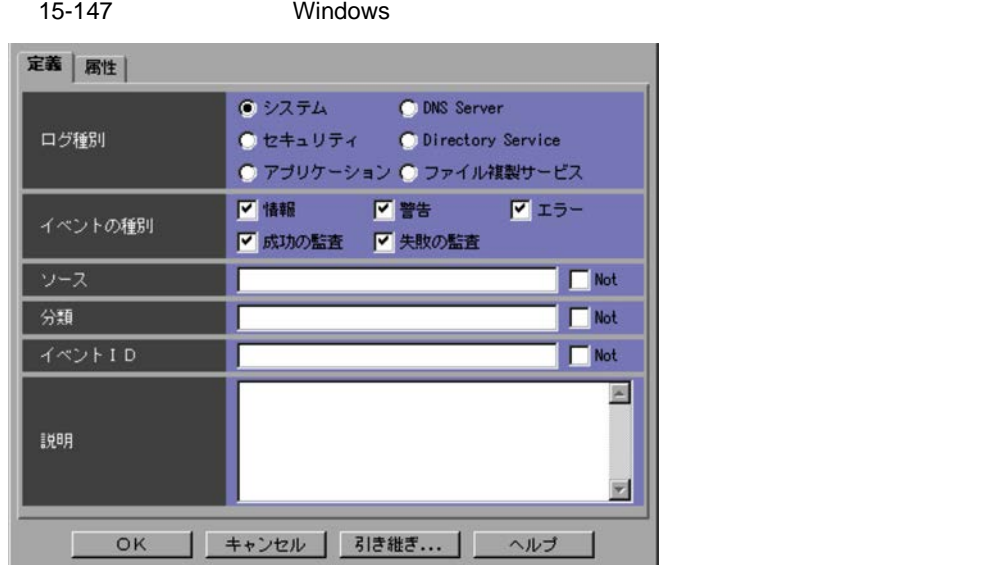

 $W$ indows  $\mathcal{D}$ 

- **•**[システム]
- •
- •
- **•** DNS Server DNS Server
- **•** Directory Service Directory Service
- **•**[ファイル複製サービス]

#### $W$ indows  $\mathcal{L}$

- **•**[情報]
- **•**[警告]
- **•**[エラー]
- •
- **•**[失敗の監査]

## $255$  Not

### $255$

 $\overline{\text{Not}}$ 

[イベント ID

## $W$ indows  $\mathcal{A}$  $JP1/B$ ase Windows  $JP1$ None」として扱います。そのため,この項目では,「なし」ではなく「None」と指定してくだ

 $ID$  $0\qquad 4,294,967,295 \qquad \qquad \text{Not}$  $\text{ID}$ 

 $1,024$ Windows

 $JPI/Base$ 

 $3$ 

 $W$ indows  $\mathcal{L}$ 

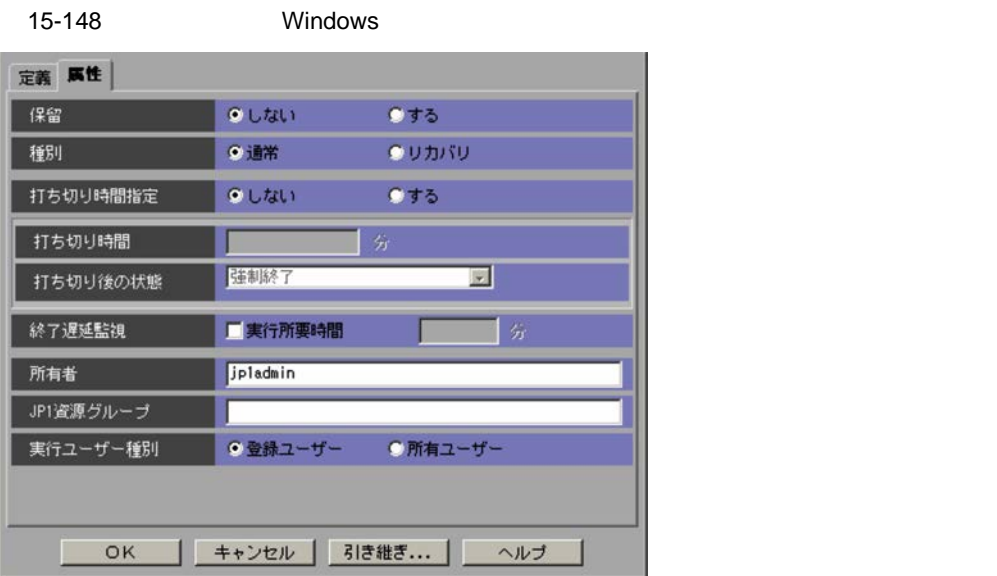

 $1 \quad 1,440$ 

 $1 \t1,440$ 

 $\mathrm{JP1/AJS3}\cdot \mathrm{View} \qquad \qquad \mathrm{JP1/AJS2}\cdot \mathrm{View} \;08\text{-}50$ 

 $JPI/$ 

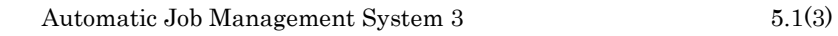

JP1  $JPI$ 

# 15.4.26

JP1/Automatic Job Management System 3  $(2.4.3(2))$ **•**[定義]タブ **•**[属性]タブ 1  $\sim$ 

 $JP1/AJS3$ 

 $15-149$ 

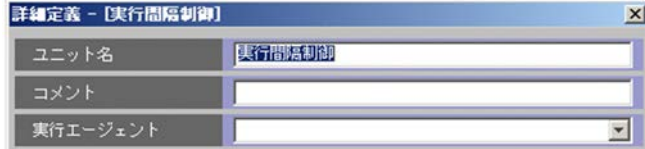

 $30$ 

 $30$ 

 $JPI/AJS3$  - Manager  $09-50$ 

```
• JP1/AJS - View JP1/AJS - Manager 09-50
```
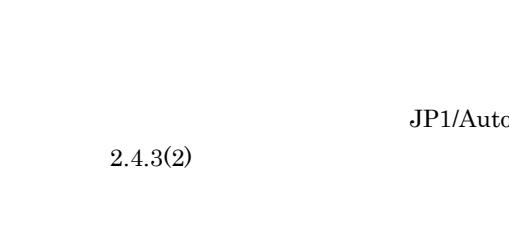

 $\rm JP1/A$ utomatic Job Management System  $3$ 

• **• •**  $\blacksquare$ 

• **• •**  $\frac{1}{2}$  in the system of the system of the system of the system of the system of the system of the system of the system of the system of the system of the system of the system of the system of the system of the

•<br>• United States in the States of States in the States in the States in the States in the States in the States i

 $\rm JP1/Automatic$  Job Management System  $3$ 

 $7.6$ 

 $15.4.16$ 

 $2 \leq C$ 

 $15-150$ 

 $5.1.1$ 

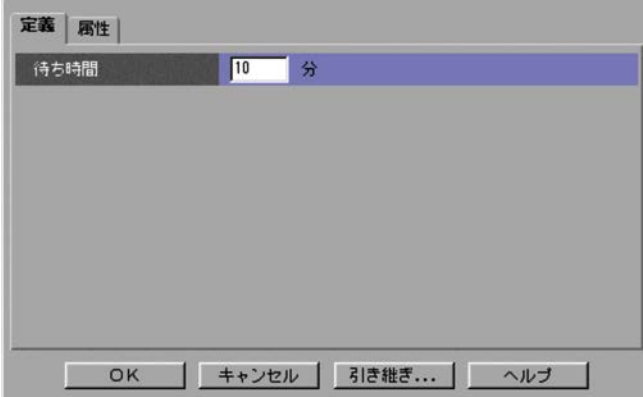

 $1 \t1,440$  10

 $3$ 

 $15-151$ 

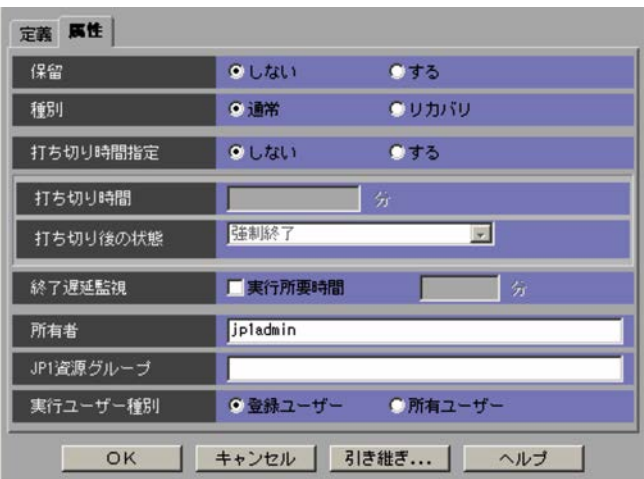

 $1 \quad 1,440$ 

1 1,440  $JP1/AJS3 - View$   $JP1/AJS2 - View$  08-50  $JPI/$ Automatic Job Management System 3  $5.1(3)$ JP<sub>1</sub>  $JPI$  $JPI/AJS3$ 15.4.27 JP1 JP1 3.4.27 JP1 3.5.4.27 JP1 3.5.4.27 JP1 3.5.4.27 JP1 3.5.4.27 JP1 3.5.4.27 JP1 3.5.4.27 JP1 3.5.4.27 JP1 3.5.4.27 JP1 3.5.4.27 JP1 3.5.4.27 JP1 3.5.4.27 JP1 3.5.4.27 JP1 3.5.4.27 JP1 3.5.4.27 JP1 3.5.4.27 JP1  $JPI$   $JPI$ JP1/Automatic Job Management System  $3$  $2.4.3(2)$ **•**[定義]タブ **•**[属性]タブ 1  $\sim$  $15-152$  JP1  $\sqrt{25-15}$ 

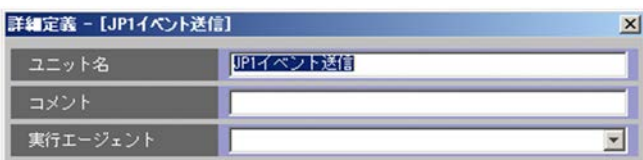

 $30 \hspace{1.5cm} \text{JP1}$ 

 $15.$ 

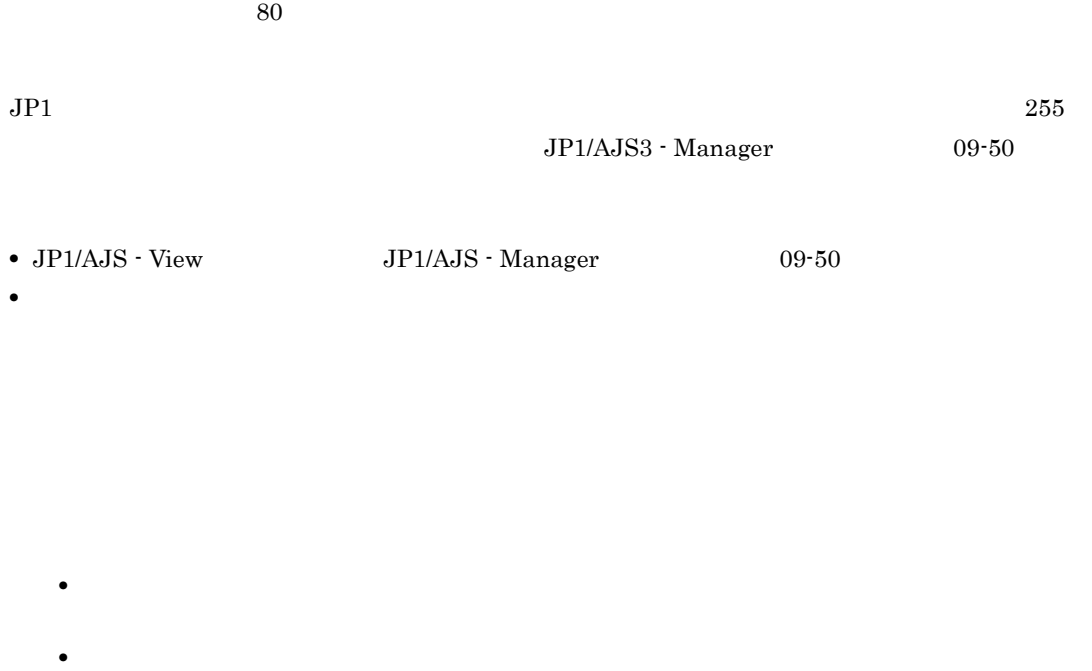

 $5.1.1$ 

 $\rm JP1/Automatic$  Job Management System  $3$ 

 $2 \leq C$ 

 $JPI$ 

 $15-153$  JP1  $\blacksquare$ 

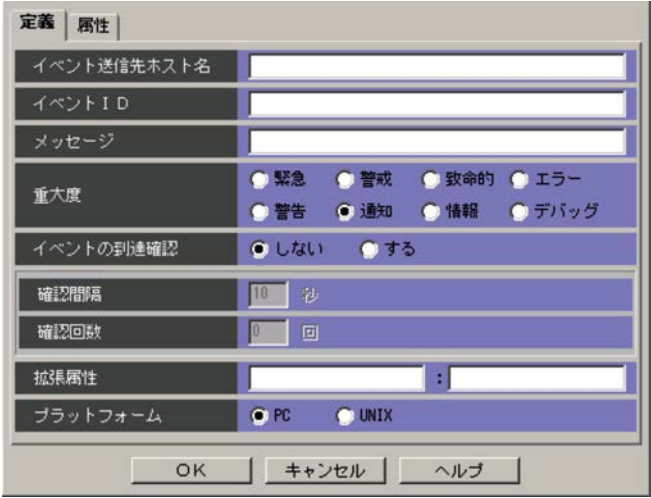

 $15.$ 

 $\sim 255$ 

[イベント ID  $ID \quad 16$ 00000000 00001FFF 7FFF8000 7FFFFFFF

 $1,023$ 

#### $JPI$

**•**[緊急] Emergency JP1 **•**[警戒] Alert JP1 **•**[致命的]  $\begin{tabular}{cc} Critical & & JP1 \end{tabular}$ **•**[エラー] Error JP1 **•**[警告] Warning JP1 **•**[通知]  $Notice$  JP1 **•**[情報]  $\begin{tabular}{ll} Information & JP1 \end{tabular}$ **•**[デバッグ] Debug JP1

#### $JPI$

 $JPI$  3  $JPI$  $\overline{3}$  600  $\overline{3}$  $10$  $JPI$  $\sqrt{0}$  999  $\sqrt{0}$ 

 $\text{evsfr} =$   $\cdots$ ";  $\text{evsfr} = \text{evsfr} = \text{evs}$ 

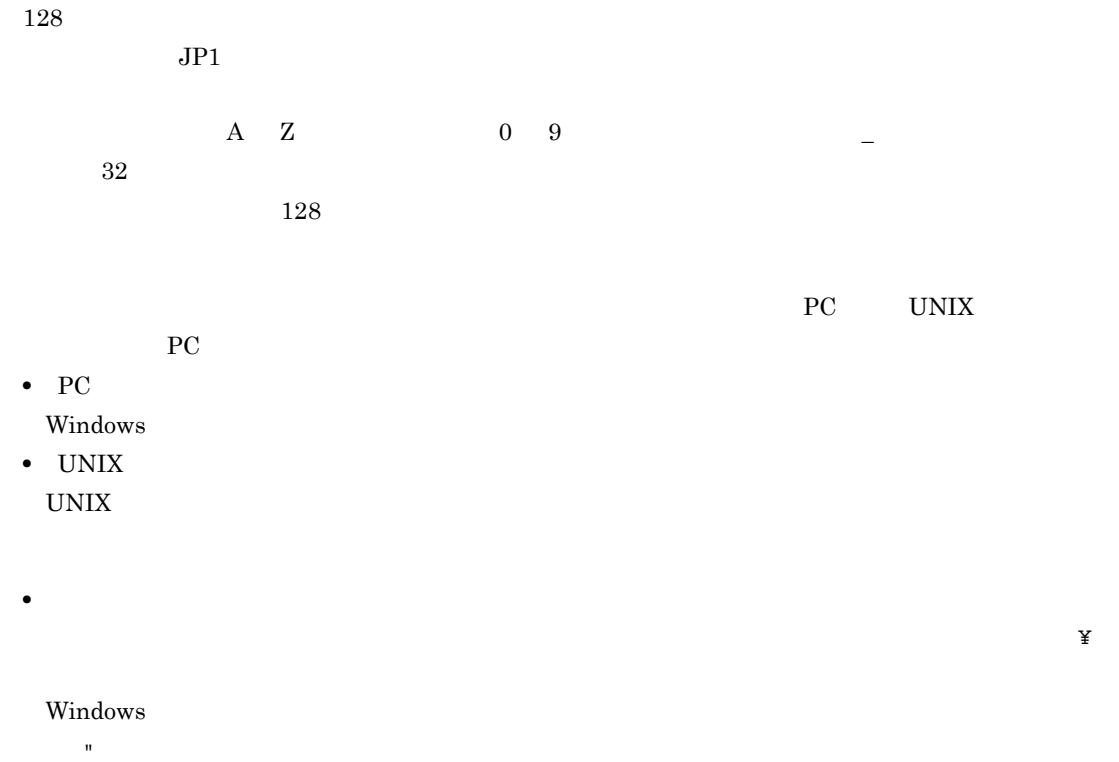

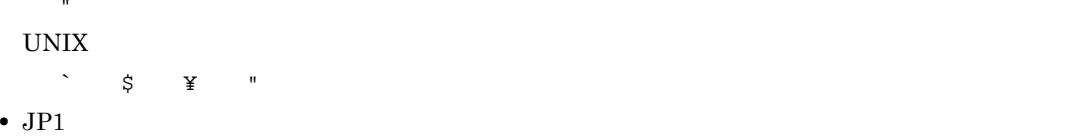

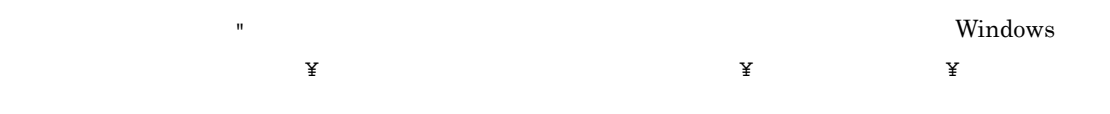

• コンピュータがある場合は,この特殊文字がある場合は, 了したりすることがあります。ただし,引き継ぎ情報での「"(ダブルクォーテーションマーク)」 有効オプションを使用する場合には,「"(ダブルクォーテーションマーク)」を含む引き継ぎ情報は

 $3$ 

 $JPI$
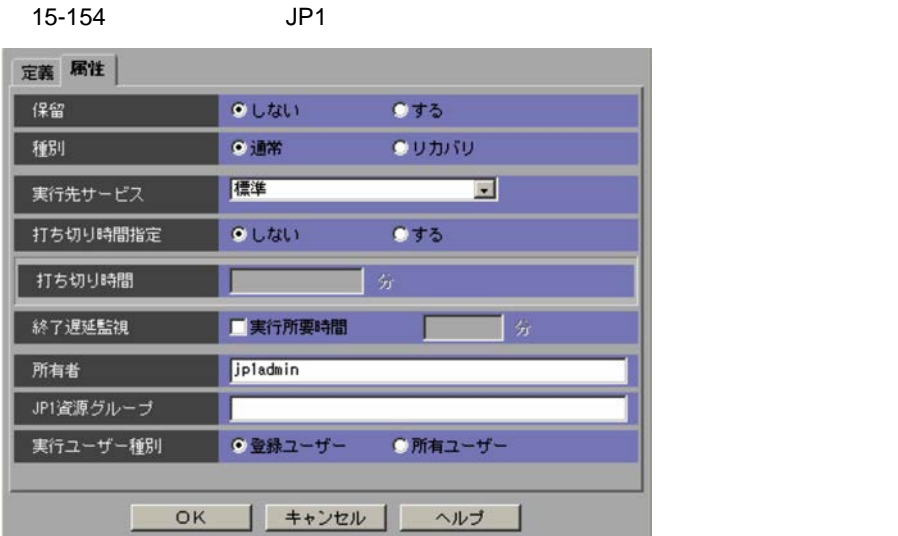

 $\mathbf C$  $1 \quad 1,440$  $1,440$  $\mathrm{JP1/AJS3}\cdot \mathrm{View} \qquad \qquad \mathrm{JP1/AJS2}\cdot \mathrm{View} \;08\text{-}50$  $JPI/$ Automatic Job Management System 3  $5.1(3)$ 

545

 $15.$ 

 ${\rm JP1/AJS3\cdot Manager} \hspace{1.5cm} {\rm JP1/AJS2\cdot Manager} \hspace{1.5cm} 07\cdot 00\cdot {\rm /}$ 

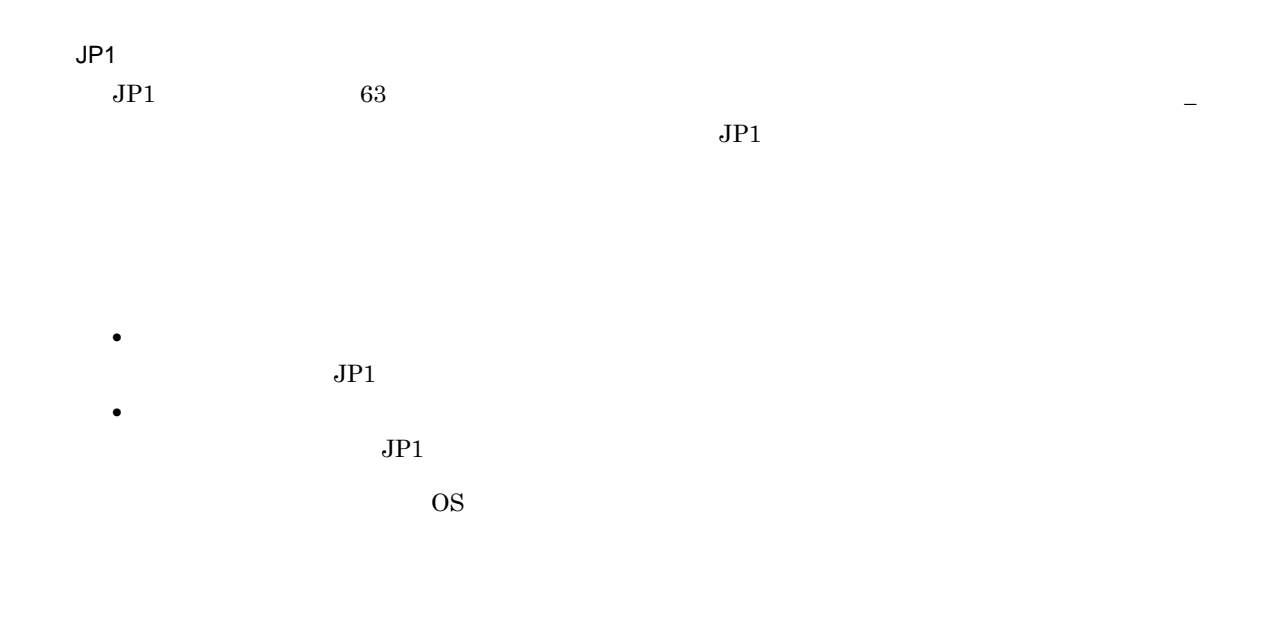

## 15.4.28

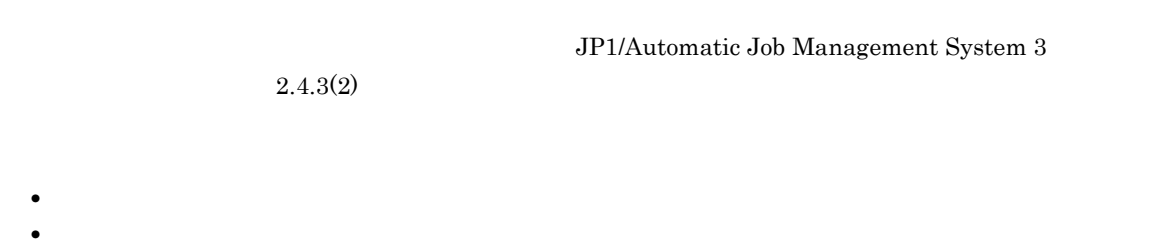

 $15-155$ 

1  $\sim$ 

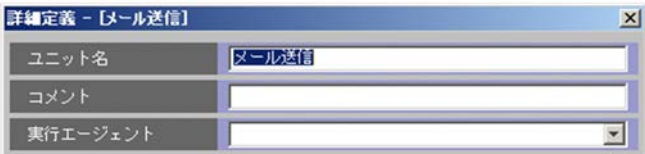

 $30$ 

 $80$ 

 $\sim 255$ 

 $JP1/AJS3$  - Manager  $09-50$ 

 $15.$ 

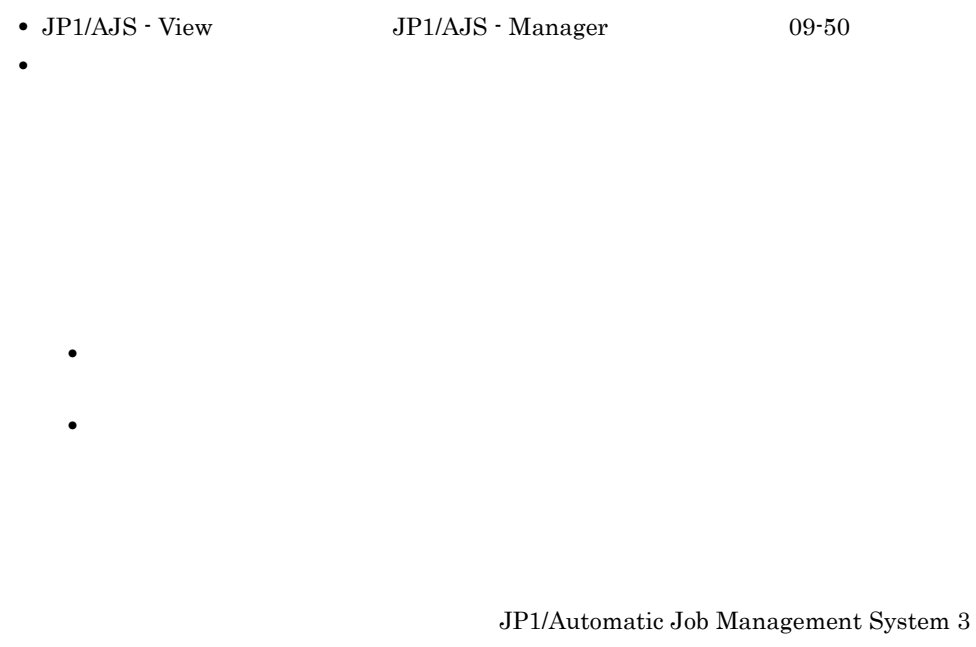

 $5.1.1$ 

 $2 \leq C$ 

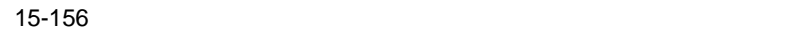

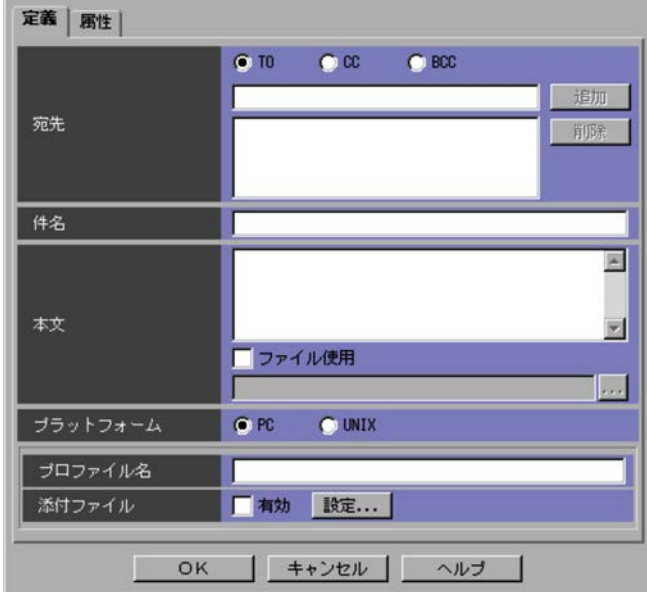

#### $TC$ ,  $TC$ ,  $EC$   $BC$

- **•** TO
- **•** CC
- **•** BCC

 $20$ 

 $\rm{PC}$ 

#### 15-34

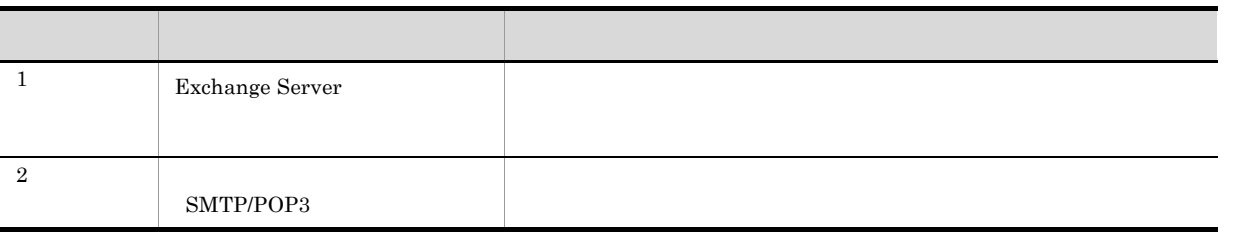

 $512$ 

#### $X.400$

 $X.400$ 

 $\verb|c=JP;p=MailServer;o=Exchange;g=Taro;s=Hitachi;$ 

 $256$ 

UNIX  $\blacksquare$ 

 $256$   $\ldots$ 

 $PC$  UNIX

- PC UNIX
- **•** PC
- $\rm Windows$
- **•** UNIX UNIX  $\overline{u}$

 $\rm{PC}$ 

 $\rm{PC}$ 

 $15.4.29$ 

 $3 \overline{\phantom{a}}$ 

 $15-157$ 

JP1/AJS3 - Manager JP1/AJS2 - Manager 07-00-/C

549

定義 属性 保留  $OLU1$  $0 + 5$ ◎通常  $QU$ וית 種別 標準  $\overline{\mathbf{E}}$ 実行先サービス 打ち切り時間指定  $\bullet$   $U$   $t$  $t$  $t$  $t$  $0 15$ 打ち切り時間 終了遅延監視 ■実行所要時間  $\overline{\phantom{a}}$ 所有者 jpladmin JP1資源グループ ●所有ユーザー 実行ユーザー種別 ●登録ユーザー ■ キャンセル |  $OK$ ヘルプ

 $UNIX$ 

 $\rm UNIX$ 

 $1 \quad 1,440$ 

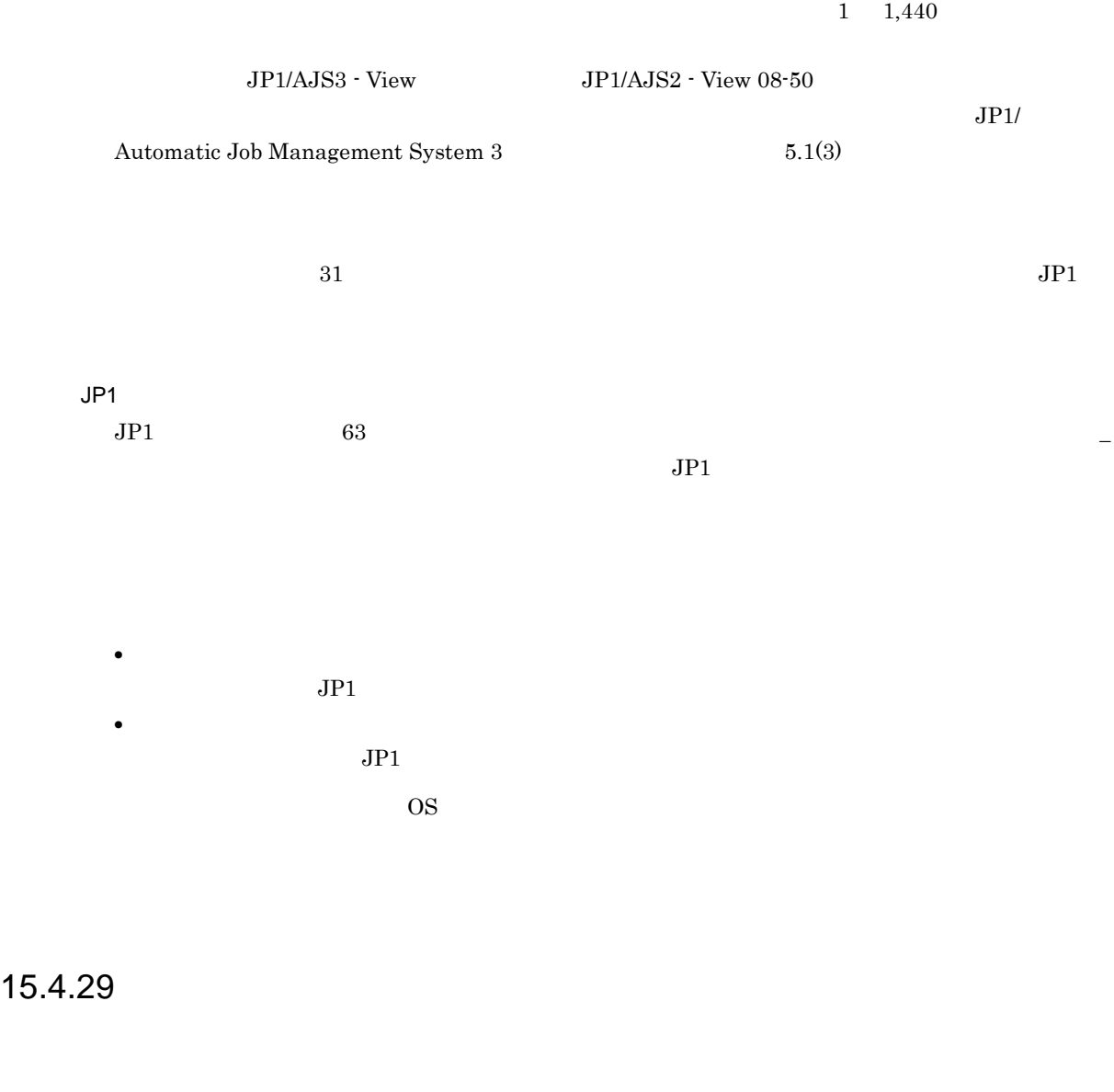

 $\rm{PC}$ 

JP1/Automatic Job Management System  $3$ 

 $15-158$ 

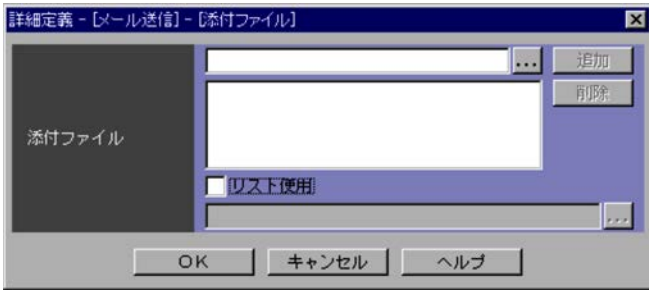

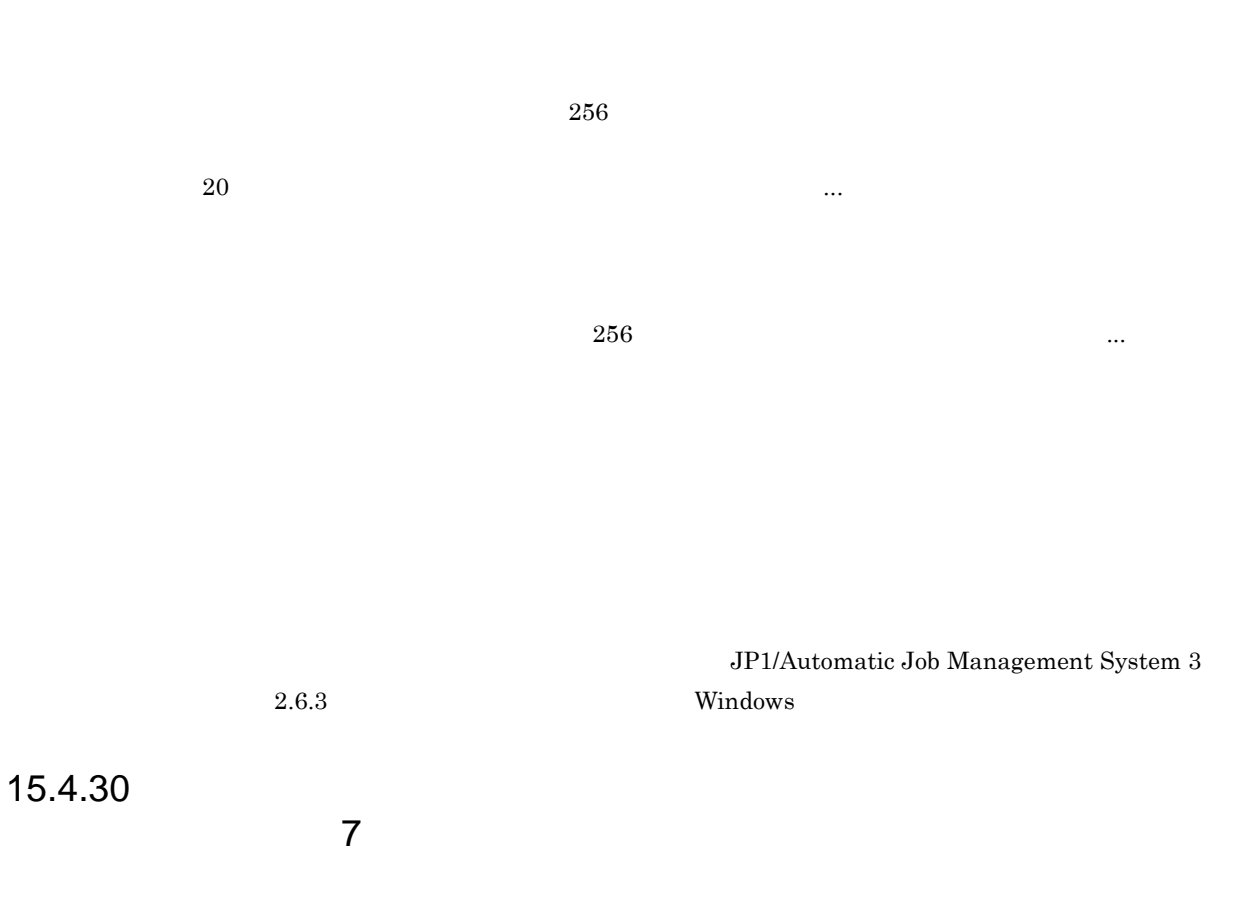

TP1/Message Queue MQSeries

 $2.4.3(2)$ 

JP1/Automatic Job Management System 3

1  $\sim$ 

**•**[定義]タブ **•**[属性]タブ 15-159  $\blacksquare$ 

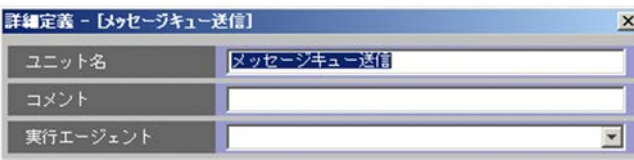

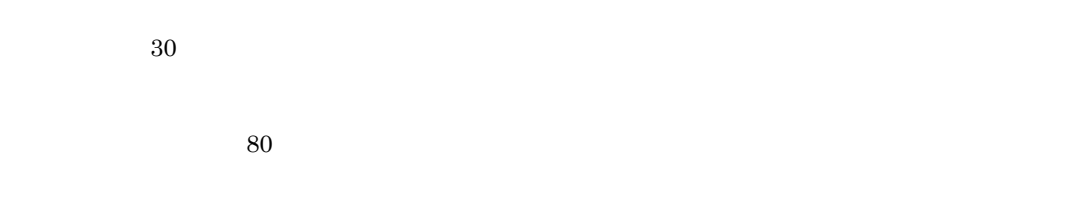

#### $255$

• JP1/AJS - View JP1/AJS - Manager 09-50

• **• •**  $\frac{1}{2}$  in the system of the system of the system of the system of the system of the system of the system of the system of the system of the system of the system of the system of the system of the system of the

• **• •**  $\frac{1}{2}$  in the system of the system of the system of the system of the system of the system of the system of the system of the system of the system of the system of the system of the system of the system of the

**•** リモートジョブネット配下のユニットの定義

 $5.1.1\,$ 

 $\rm JP1/Automatic$  Job Management System  $3$ 

2 [定義]タブ

15-160  $\blacksquare$ 

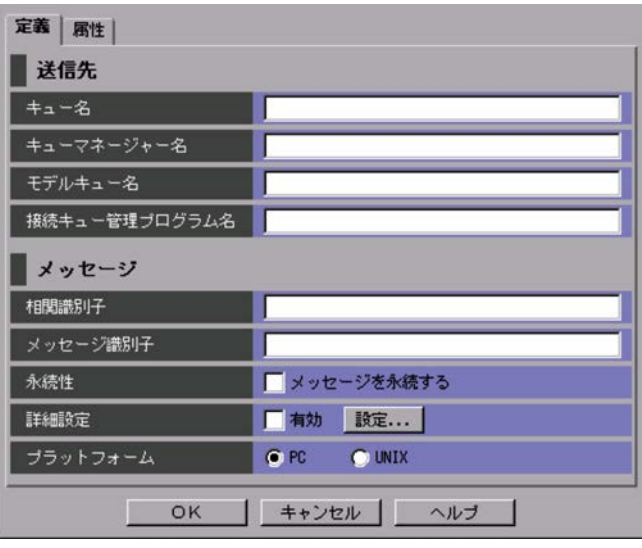

 $48$ 

- **•**  $\mathbf{r} = \mathbf{r} \cdot \mathbf{r} + \mathbf{r} \cdot \mathbf{r} + \mathbf{r} \cdot \mathbf{r} + \mathbf{r} \cdot \mathbf{r} + \mathbf{r} \cdot \mathbf{r} + \mathbf{r} \cdot \mathbf{r} + \mathbf{r} \cdot \mathbf{r} + \mathbf{r} \cdot \mathbf{r} + \mathbf{r} \cdot \mathbf{r} + \mathbf{r} \cdot \mathbf{r} + \mathbf{r} \cdot \mathbf{r} + \mathbf{r} \cdot \mathbf{r} + \mathbf{r} \cdot \mathbf{r} + \mathbf{r} \cdot \mathbf{r$
- **•**  $\mathbf{r} = \mathbf{r} \cdot \mathbf{r} + \mathbf{r} \cdot \mathbf{r} + \mathbf{r} \cdot \mathbf{r} + \mathbf{r} \cdot \mathbf{r} + \mathbf{r} \cdot \mathbf{r} + \mathbf{r} \cdot \mathbf{r} + \mathbf{r} \cdot \mathbf{r} + \mathbf{r} \cdot \mathbf{r} + \mathbf{r} \cdot \mathbf{r} + \mathbf{r} \cdot \mathbf{r} + \mathbf{r} \cdot \mathbf{r} + \mathbf{r} \cdot \mathbf{r} + \mathbf{r} \cdot \mathbf{r} + \mathbf{r} \cdot \mathbf{r$
- **•** 遠隔キュー
- **•** 遠隔キューの別名キュー
- **•** 動的キュー
- **•** 伝送キュー

 $48$  MQ

 $\rm MQ$ 

- A Z a z
- 0 9
- **•** .(ピリオド)
- /
- **•** \_(アンダーバー)
- %

 $48$  MQ  $MQ$ 

- A Z a z
- 0 9
- **•** .(ピリオド)
- /
- **•** \_(アンダーバー)

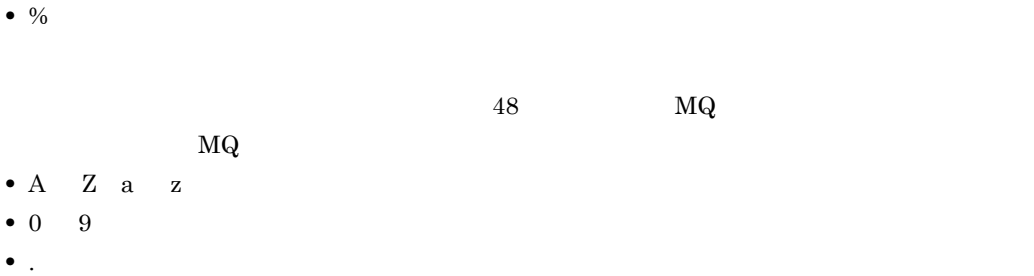

- **•** /(スラント)
- **•** \_(アンダーバー)
- %

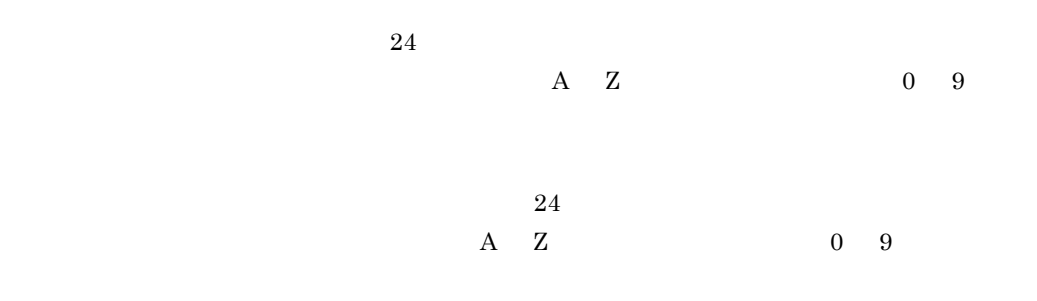

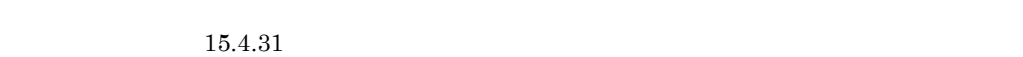

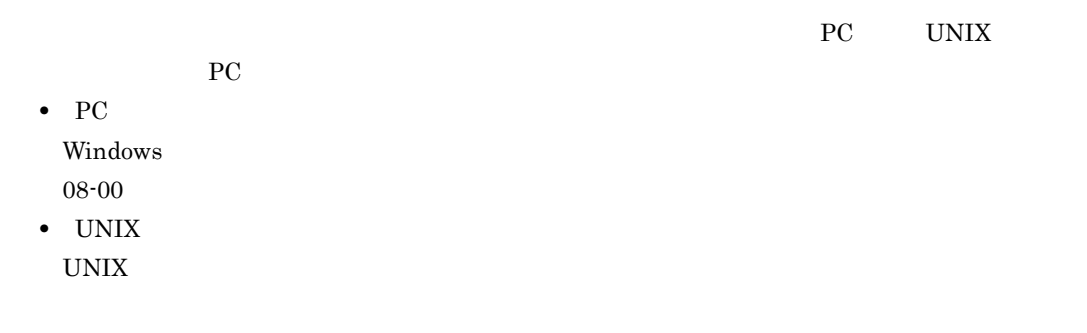

 $15.$ 

15-161  $\frac{1}{2}$   $\frac{1}{2}$   $\frac{$ 

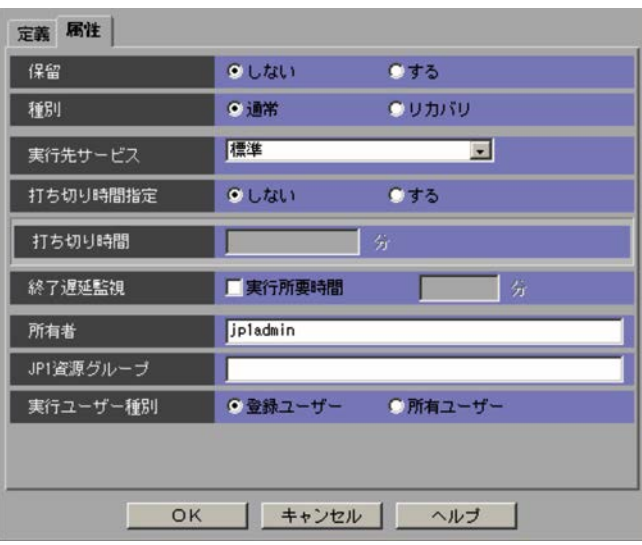

#### $JP1/AJS3$  - Manager  $JP1/AJS2$  - Manager 07-00-/C

 $1 \quad 1,440$ 

 $1 \t1,440$ 

 $\mathrm{JP1/AJS3}\cdot \mathrm{View} \qquad \qquad \mathrm{JP1/AJS2}\cdot \mathrm{View} \;08\text{-}50$ 

 $JPI/$ 

Automatic Job Management System 3  $5.1(3)$ 

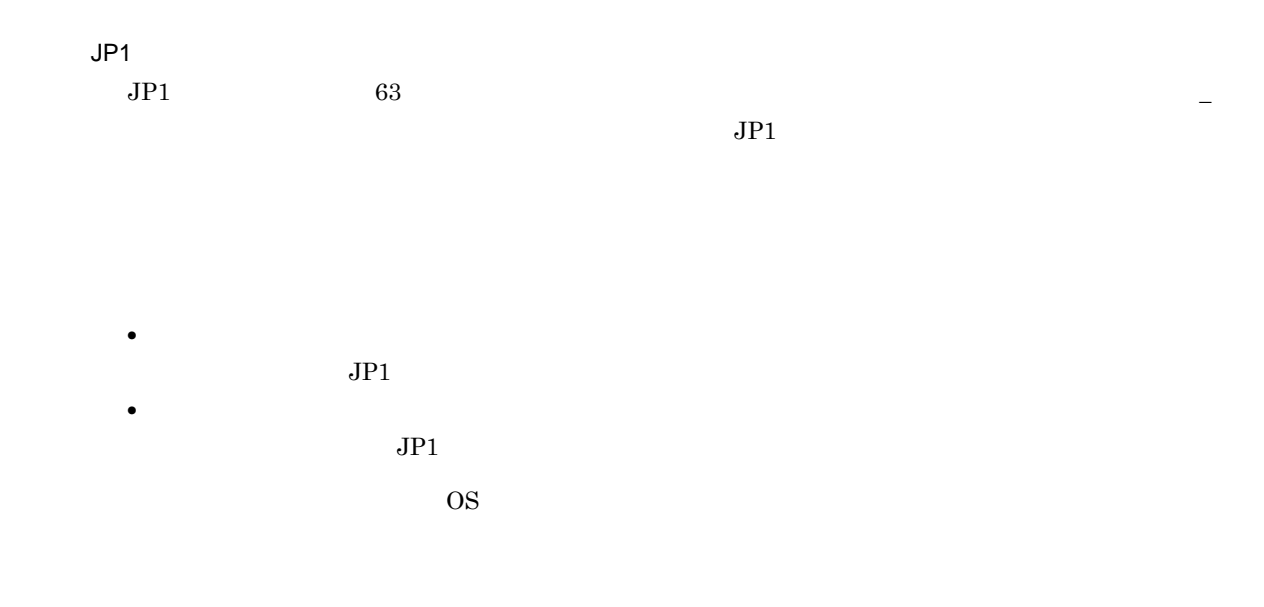

 $15.4.31$ 

JP1/Automatic Job Management System  $3$ 

 $15-162$   $\blacksquare$ 

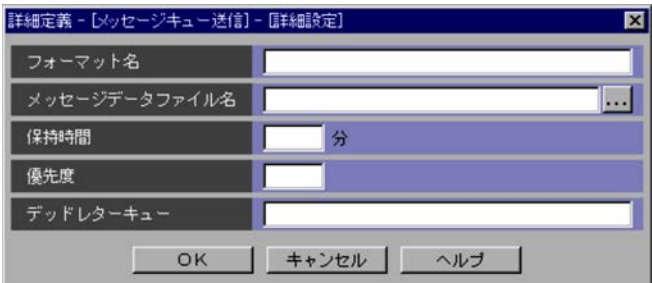

 $2.4.3(2)$ 

 $8$  a  $A$   $Z$  0 9

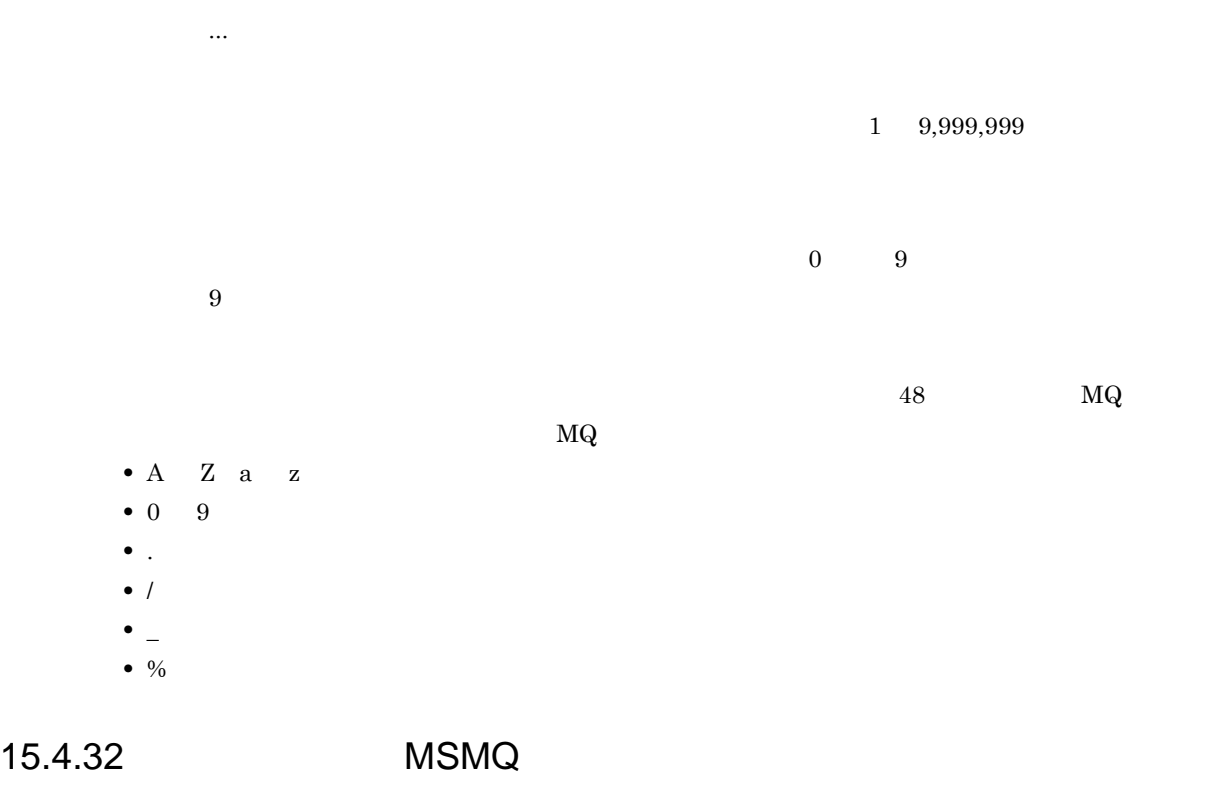

7 互換機能)  $\mathrm{MSMQ}$   $\mathrm{MSMQ}$ 

**•**[定義]タブ **•**[属性]タブ

1  $\sim$ 

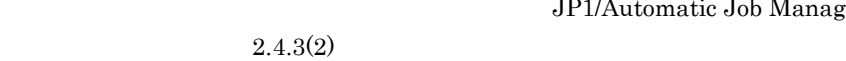

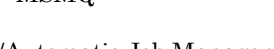

⊻

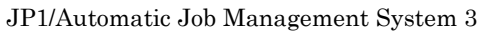

 $15.$ 

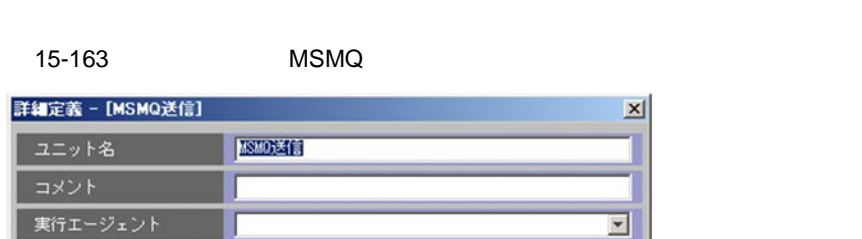

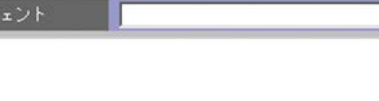

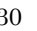

 $30$   ${\rm MSMQ}$ 

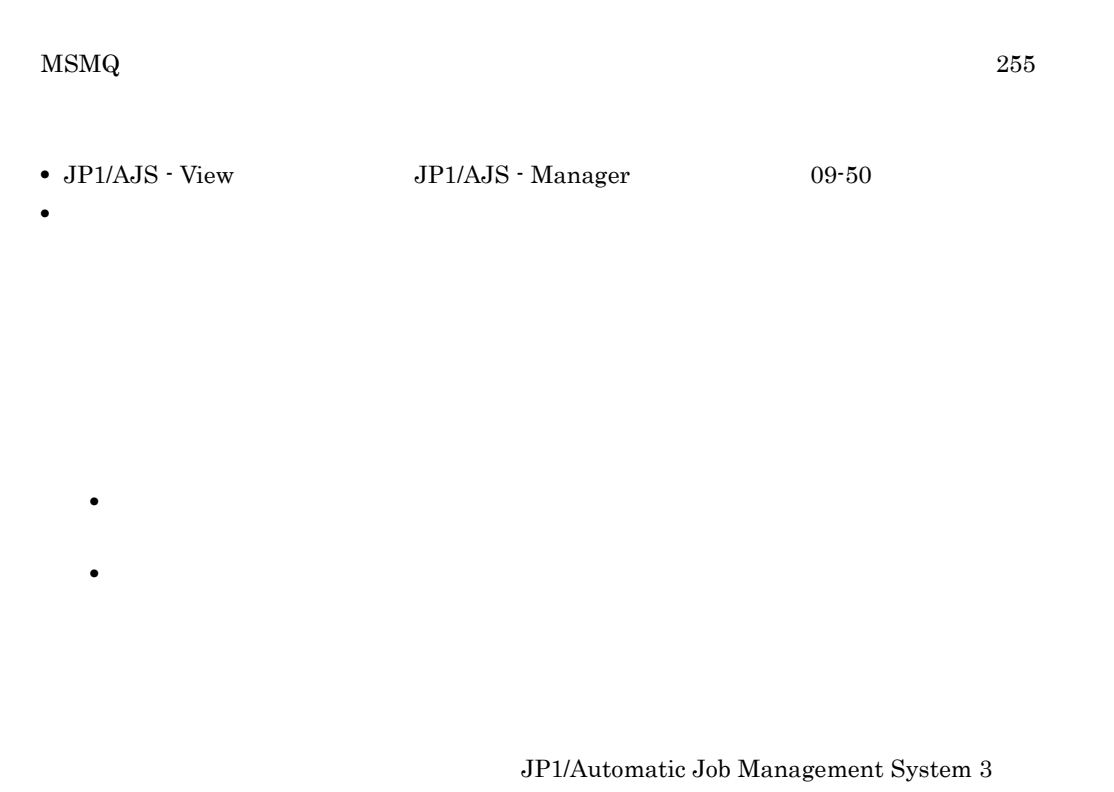

 $5.1.1$ 

 $2 \leq C$ 

 $M\text{SMQ}$ 

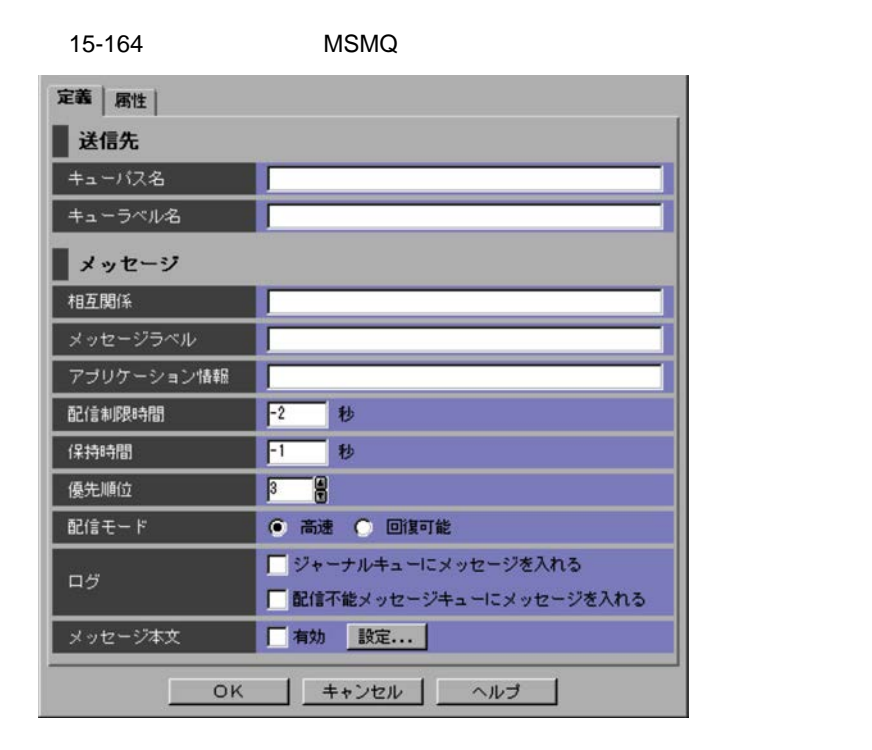

#### 559

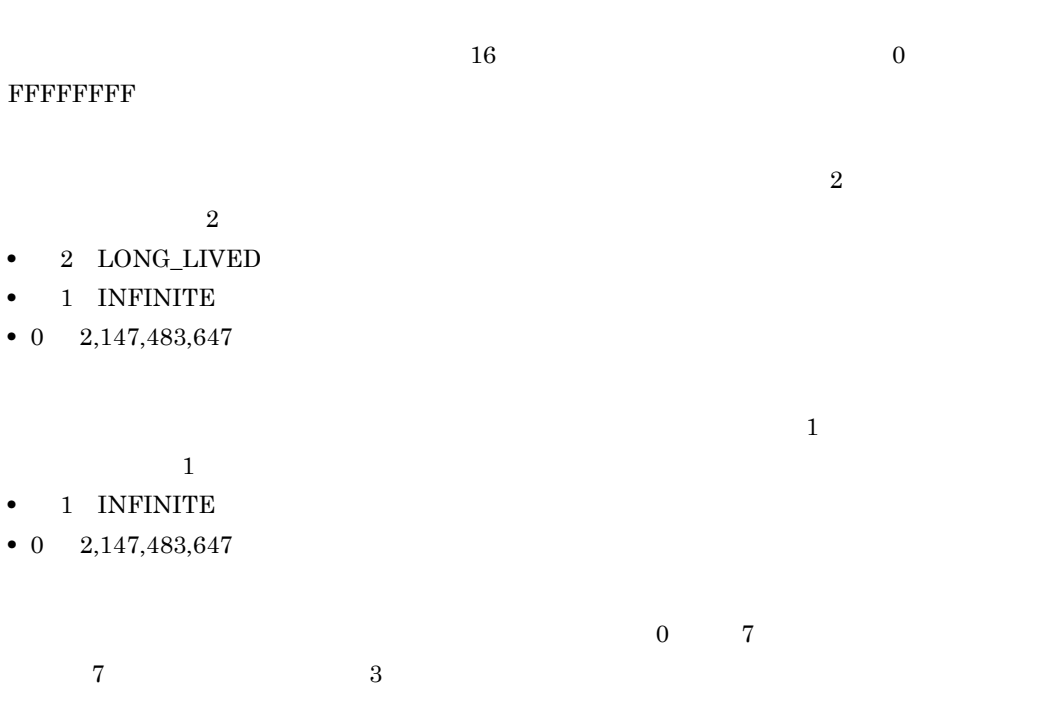

# $249$

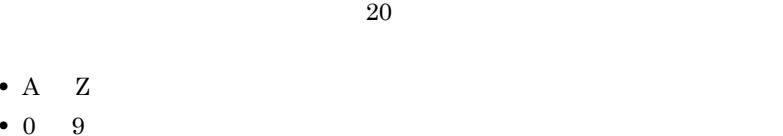

 $124$ 

• A • 0

• **•**  $\mathbf{r} = \mathbf{r} \cdot \mathbf{r} + \mathbf{r} \cdot \mathbf{r} + \mathbf{r} \cdot \mathbf{r} + \mathbf{r} \cdot \mathbf{r} + \mathbf{r} \cdot \mathbf{r} + \mathbf{r} \cdot \mathbf{r} + \mathbf{r} \cdot \mathbf{r} + \mathbf{r} \cdot \mathbf{r} + \mathbf{r} \cdot \mathbf{r} + \mathbf{r} \cdot \mathbf{r} + \mathbf{r} \cdot \mathbf{r} + \mathbf{r} \cdot \mathbf{r} + \mathbf{r} \cdot \mathbf{r} + \mathbf{r} \cdot \mathbf{r$ •<br>• <u>Production Theory in the set of the set of the set of the set of the set of the set of the set of the set of </u> • **•** International and the second second  $\mathbf{z}$ 

#### $\mathrm{MSMQ}$

#### $\rm{MSMQ}$

•<br>•<br>Paradox and the second line of the second line of the second line of the second line of the second line of the

•<br>**•** 

 $15.4.33$   $MSMQ$ 

 $3$ 

### ${\rm MSM}{\rm Q}$

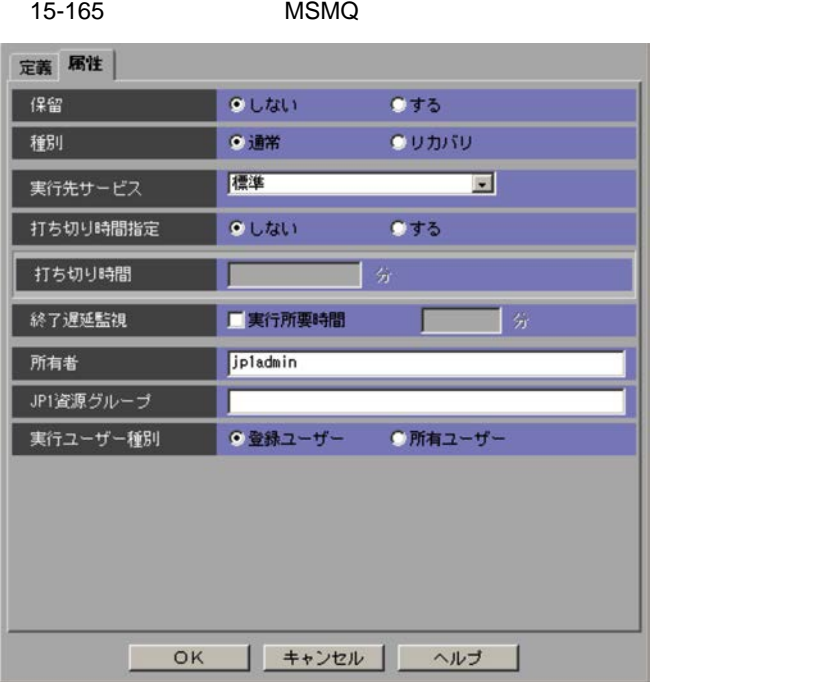

JP1/AJS3 - Manager JP1/AJS2 - Manager 07-00-/C

 $1 \quad 1,440$ 

 $1,440$ 

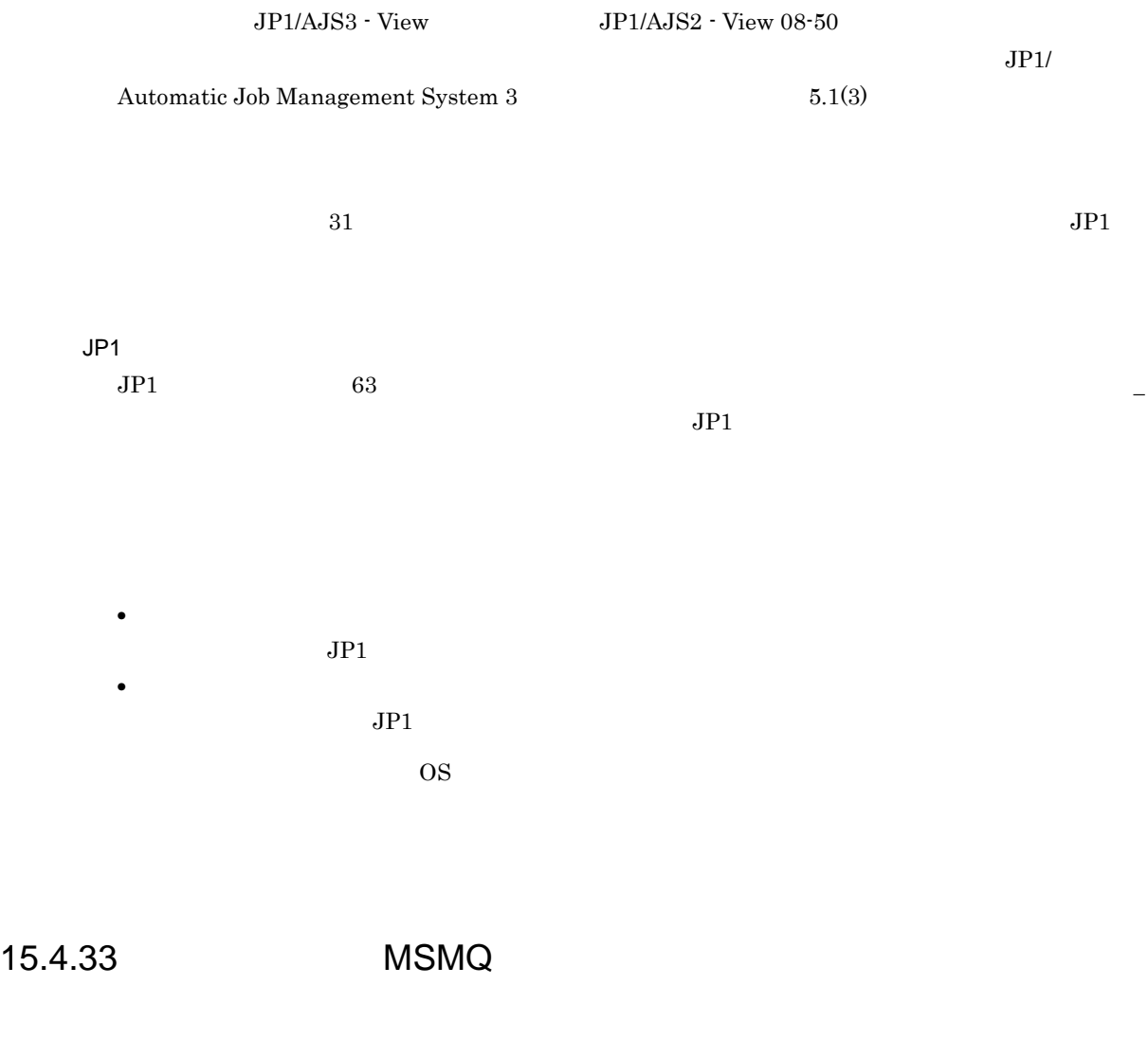

 $\mathrm{MSMQ}$   $\mathrm{MSMQ}$ 

JP1/Automatic Job Management System 3

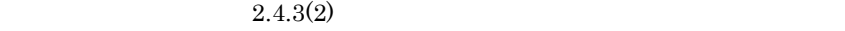

 $M\!S\!M\!Q$ 

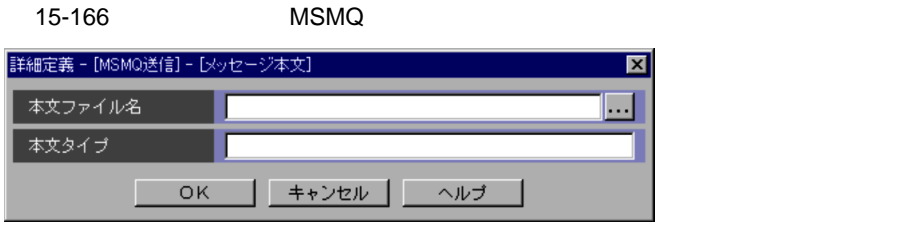

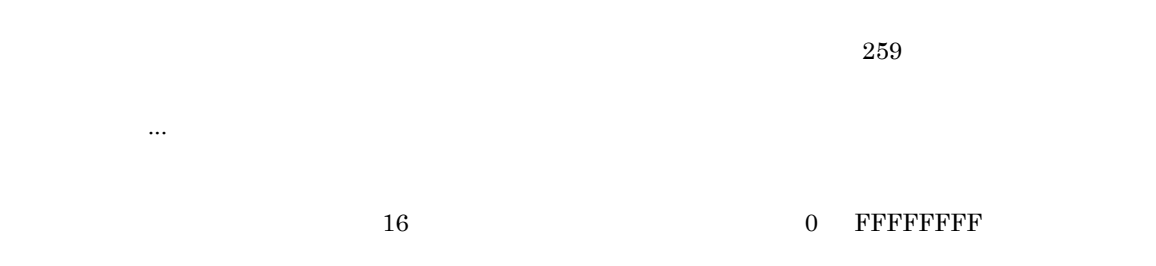

# 15.4.34 **JP1/Cm2**

 $JPI/Cm2$   $JPI/Cm2$ JP1/Automatic Job Management System  $3$  $2.4.3(2)$ 

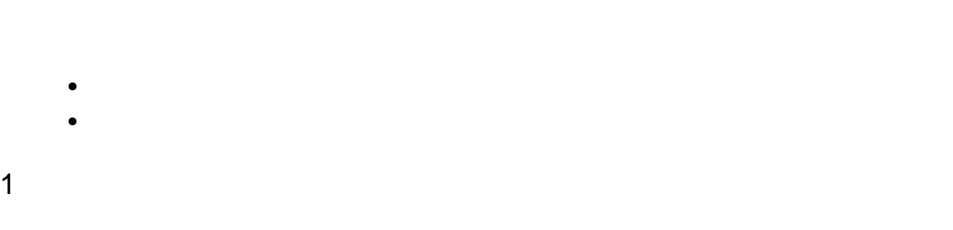

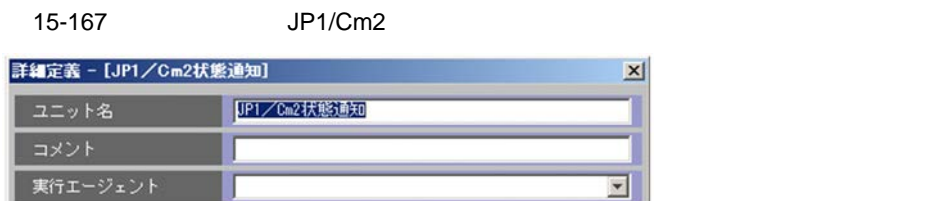

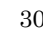

 $JPI/Cm2$ 

15.

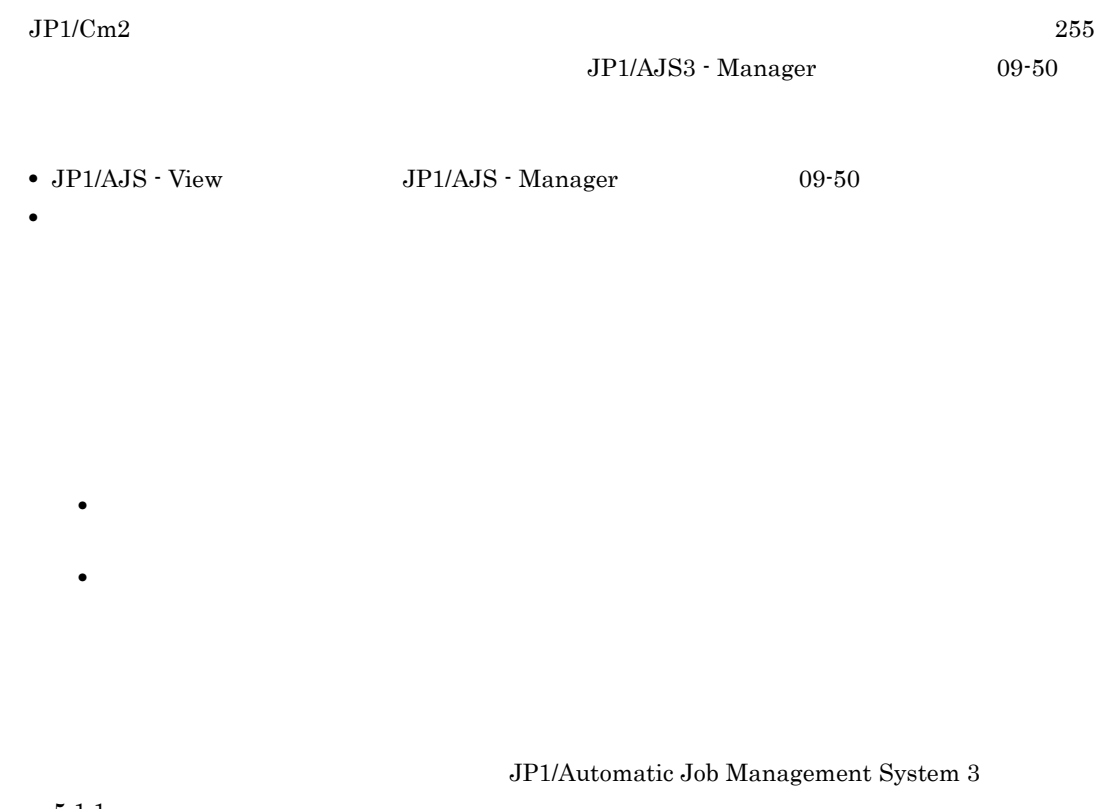

 $5.1.1$ 

2 [定義]タブ

 $JP1/Cm2$ 

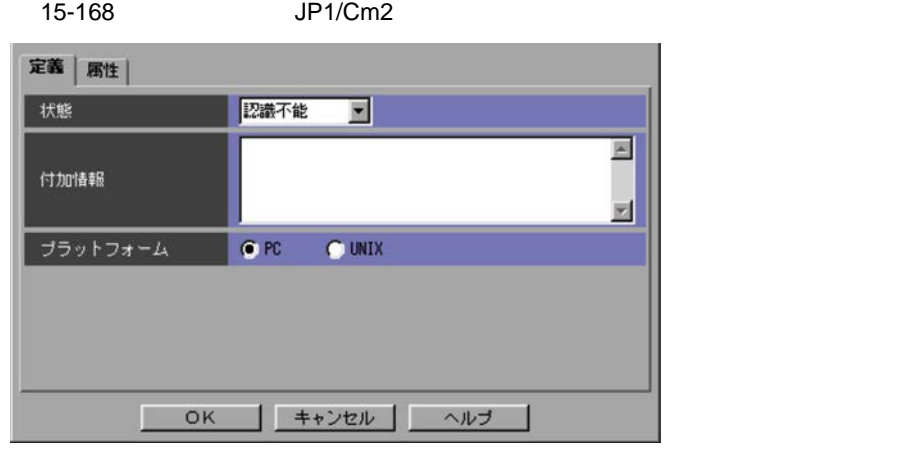

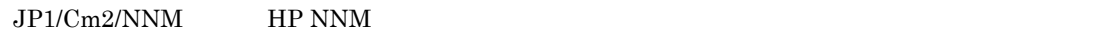

- **•**[認識不能]
- **•**[正常域]
- **•**[注意域]
- **•**[警戒域]
- **•**[重要警戒域]
- **•**[危険域]
- **•**[制限動作中]
- •
- **•**[使用不可]

 $256$ 

 $JPI/Cm2/NNM$  HP NNM  $JPI/AJS3$ 

PC UNIX

- $\rm{PC}$
- **•** PC
- Windows **•** UNIX
- UNIX  $\,$

 $3 \overline{}$ 

 $JP1/Cm2$ 

15-169 JP1/Cm2 定義 属性 保留  $0$  Util)  $013$ 種別 ●通常  $0.0000$ 

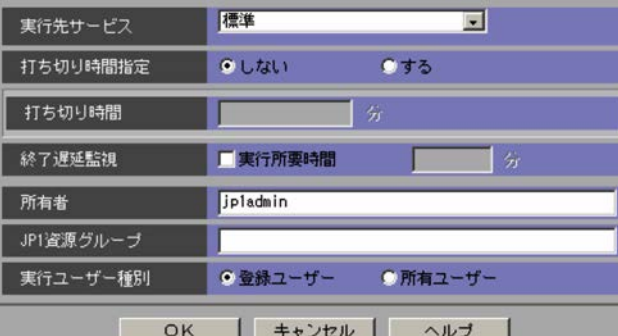

JP1/AJS3 - Manager JP1/AJS2 - Manager 07-00-/C

 $1 \quad 1,440$ 

JP1

 $1,440$ 

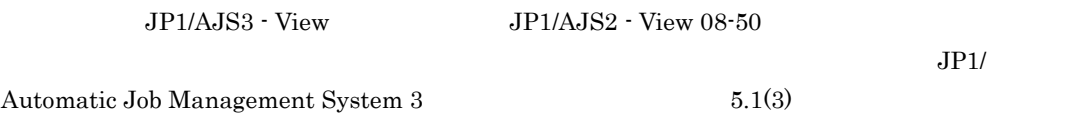

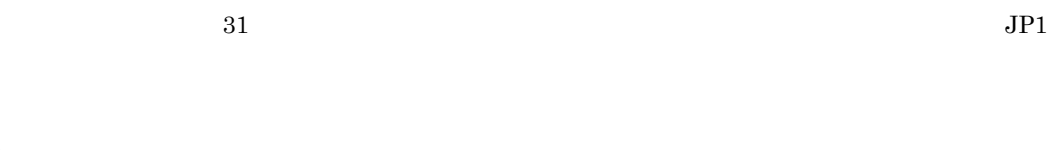

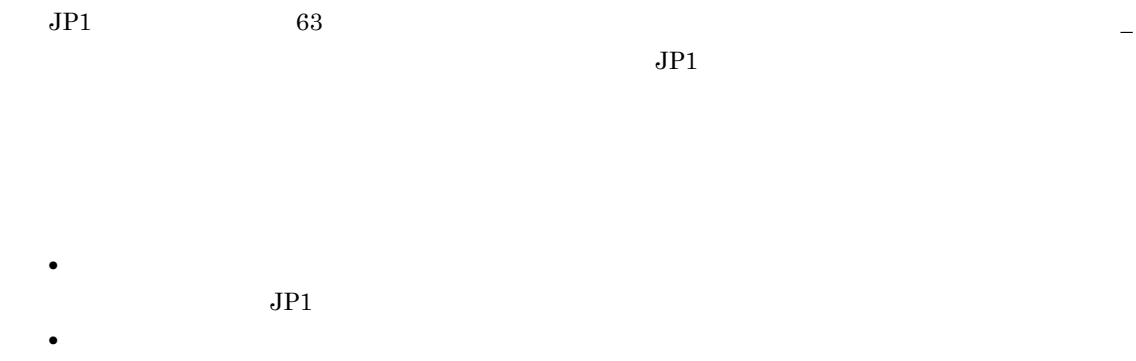

 $\overline{\text{OS}}$ 

 $JPI$ 

15.4.35

**•**[定義]タブ

1  $\sim$ 

#### $15-170$

**•**[属性]タブ

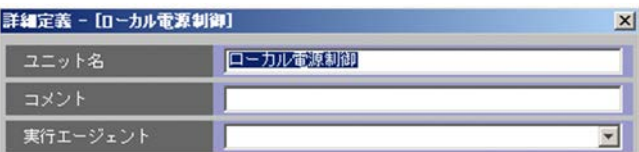

**•** リモートジョブネット配下のユニットの定義

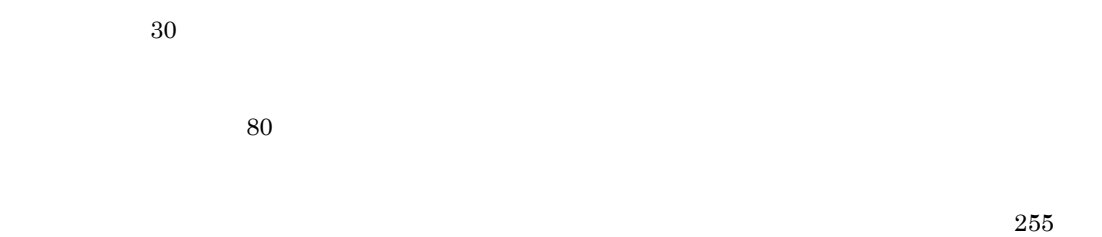

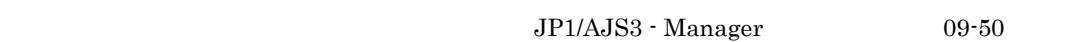

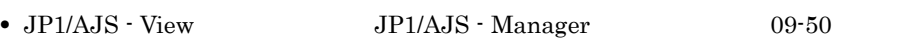

• **• •**  $\frac{1}{2}$  in the system of the system of the system of the system of the system of the system of the system of the system of the system of the system of the system of the system of the system of the system of the

• **• •**  $\frac{1}{2}$  in the system of the system of the system of the system of the system of the system of the system of the system of the system of the system of the system of the system of the system of the system of the

 $5.1.1$ 

 $\rm JP1/Automatic$  Job Management System  $3$ 

2 [定義]タブ

#### $15-171$

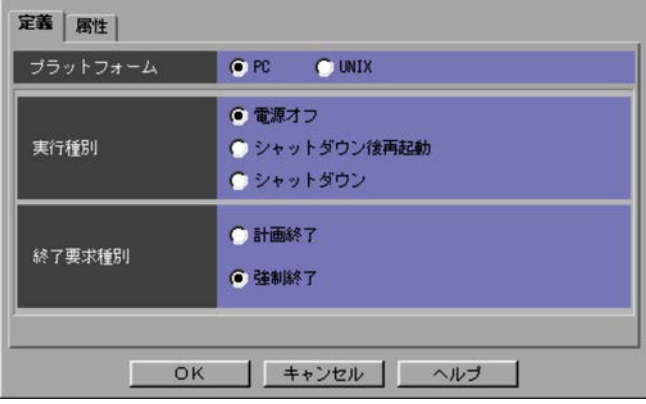

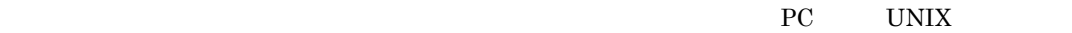

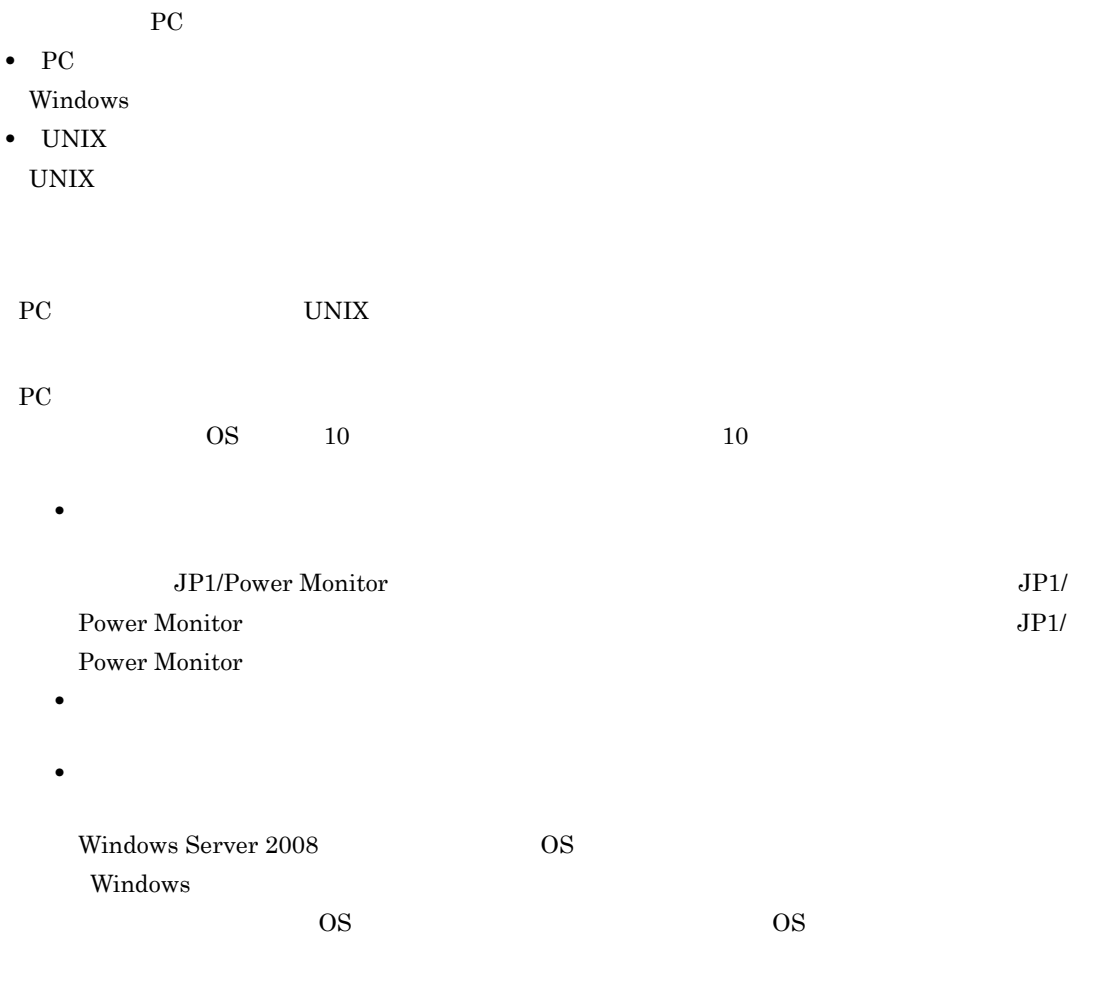

## UNIX

**•**[電源オフ]

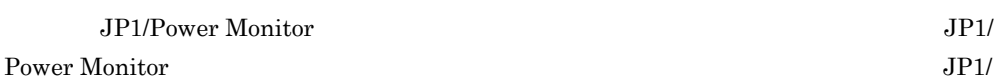

#### Power Monitor

•<br>Professor *and the second contract* of the second contract of the second contract of the second contract of the second contract of the second contract of the second contract of the second contract of the second contract

#### $UNIX$

#### ${\rm P}{\rm C}$

- **•**[計画終了]
- **•**[強制終了]

#### $UNIX$

- **•**[監視終了]
- **•**[制限終了]
- **•**[強制終了]

 $3$ 

#### $15-172$

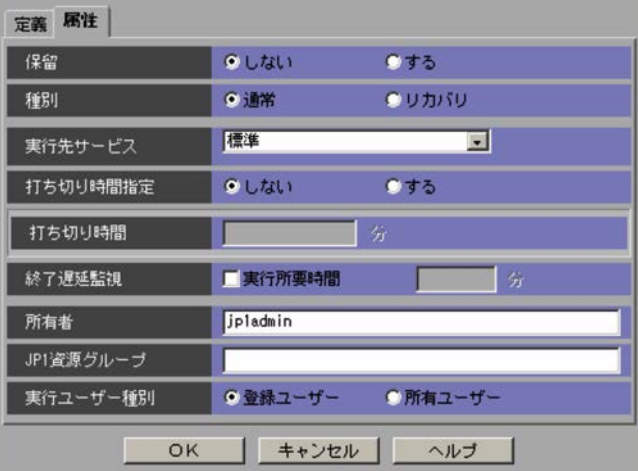

JP1/AJS3 - Manager JP1/AJS2 - Manager 07-00-/C

 $1 \quad 1,440$ 

 $1 \t 1,440$ 

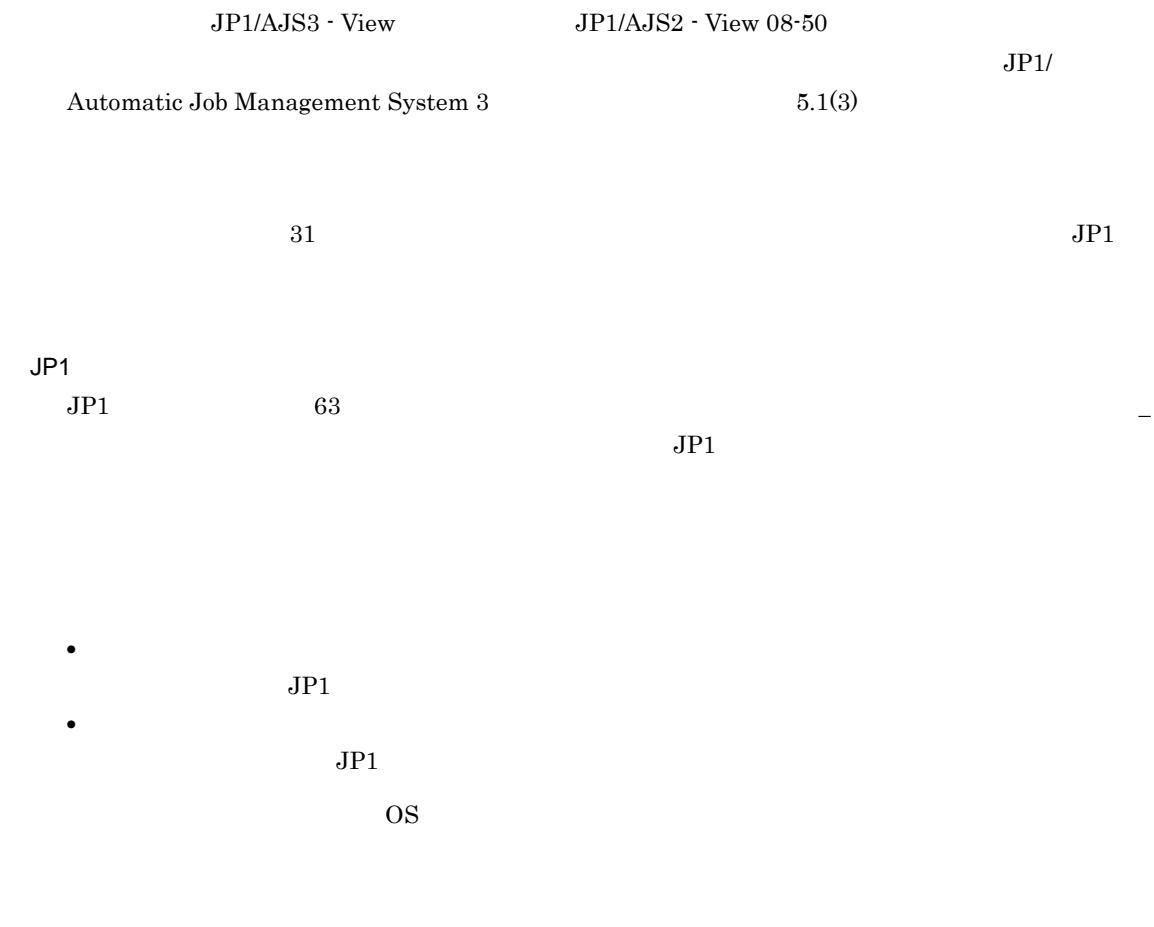

# 15.4.36

**•**[定義]タブ **•**[属性]タブ  $15-173$ 

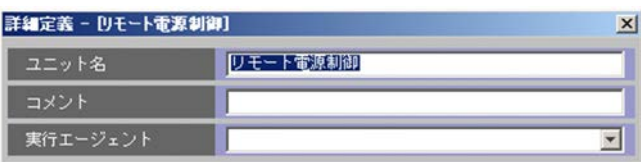

**•** リモートジョブネット配下のユニットの定義

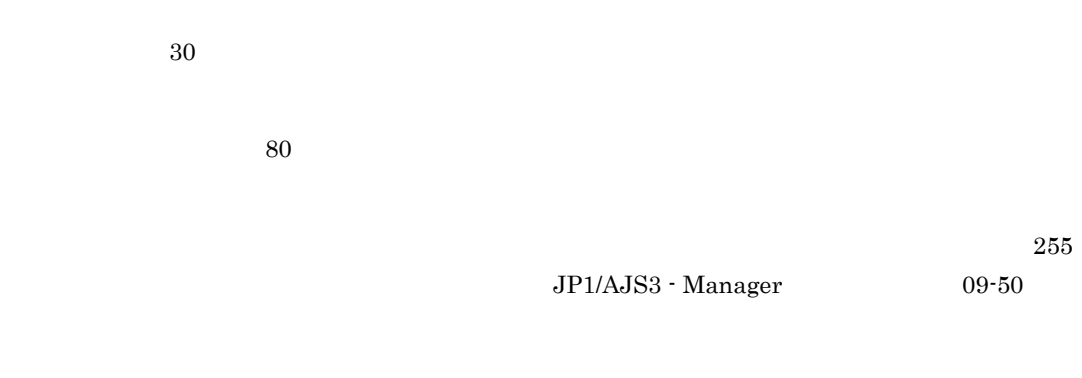

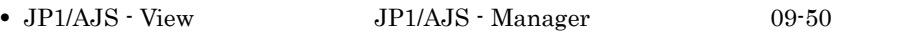

• **• •**  $\frac{1}{2}$  in the system of the system of the system of the system of the system of the system of the system of the system of the system of the system of the system of the system of the system of the system of the

• **• •**  $\frac{1}{2}$  in the system of the system of the system of the system of the system of the system of the system of the system of the system of the system of the system of the system of the system of the system of the

JP1/Automatic Job Management System  $3$ 

 $5.1.1$ 

 $15-174$ 

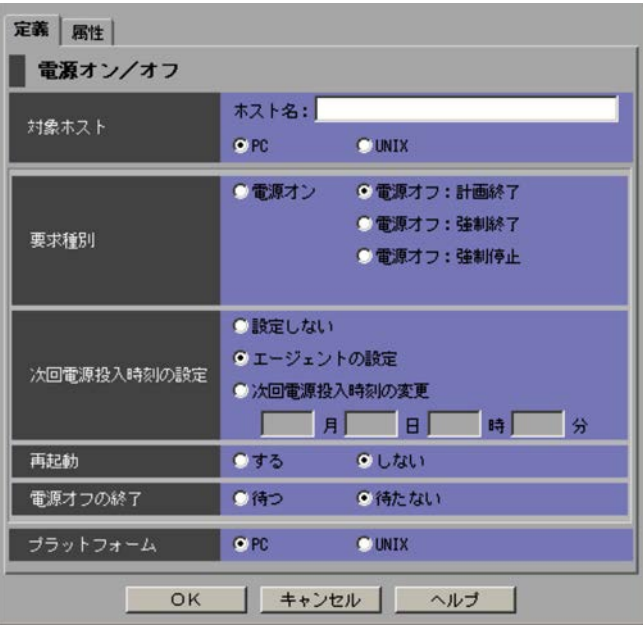

 $\overline{\phantom{a}}$ 

JP1/Power Monitor 255

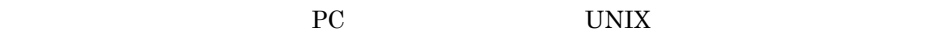

 $PC$  UNIX

- $\overline{PC}$
- **•**[電源オン]
- **•**[電源オフ:計画終了]
- **•**[電源オフ:強制終了]
- 
- **•**[電源オフ:強制停止]

UNIX

- **•**[電源オン]
- 

JP1/Power Monitor

#### JP1/Power Monitor

[月]:1 12 [日]:1 31 [時]:0 23 [分]:0 59

•<br>**•** 

•<br>**•** 

**•**[電源オフ:制限終了]

**•**[電源オフ:強制終了]

**•**[電源オフ:強制停止]

**•**[設定しない]

UNIX PC

**•** PC Windows

**•** UNIX

UNIX  $\overline{u}$ 

 $\rm{PC}$ 

 $3 \overline{\phantom{a}}$ 

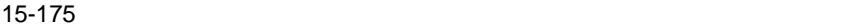

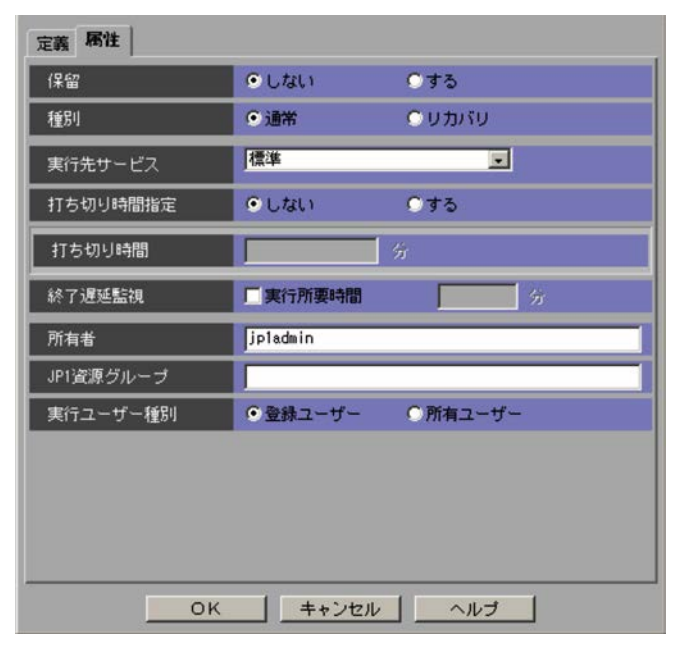

 $JP1/AJS2$  - Manager 07-00-/C

15.

 $1 \t1,440$ 

 $1,440$ 

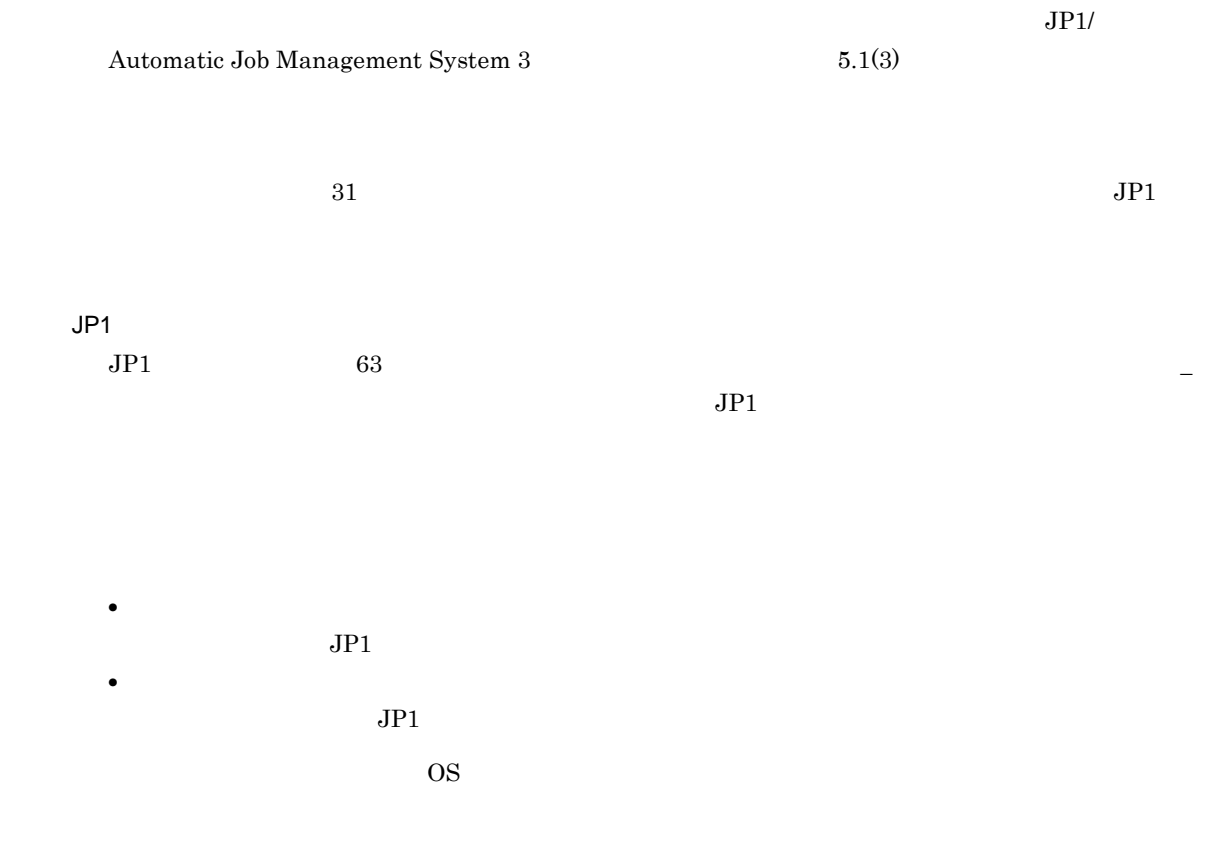

15.4.37 **Custom Job** 

Particular Custom Job Windows JP1 Windows JP1

- **•** JP1FTP
- **•** JP1AMR3
- **•** JP1AMR3BW
- **•** JP1AMOAP
- **•** MFJOB
- **•** VOS3JOB
- **•** VOS1JOB
- **•** VOS1NET
- **•** VOSKJOB
- **•** VOSKNET
- **•** DMSV
- **•** COSMNGSV
- **•** COSMNGAP
- **•** WS\_PC
- **•** WSUSR\_PC
- **•** WS\_UX
- **•** WSUSR\_UX
- **•** AJSPDFS
- **•** ADSHPC
- **•** ADSHUX

**•**[定義]タブ **•**[属性]タブ

1  $\sim$ 

15-176 **Custom Job** 

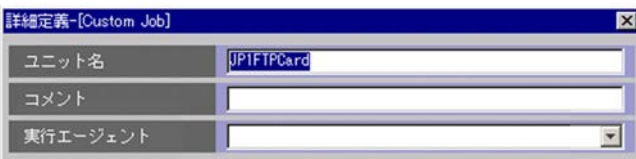

 $30$ 

 $80$ 

**•** リモートジョブネット配下のユニットの定義

 $255$ 

•  $JPI/AJS - View$   $JPI/AJS - Manager$  09-50

• **• •**  $\frac{1}{2}$  in the system of the system of the system of the system of the system of the system of the system of the system of the system of the system of the system of the system of the system of the system of the

• **• •**  $\frac{1}{2}$  in the system of the system of the system of the system of the system of the system of the system of the system of the system of the system of the system of the system of the system of the system of the

 $5.1.1$ 

JP1/Automatic Job Management System  $3$ 

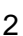

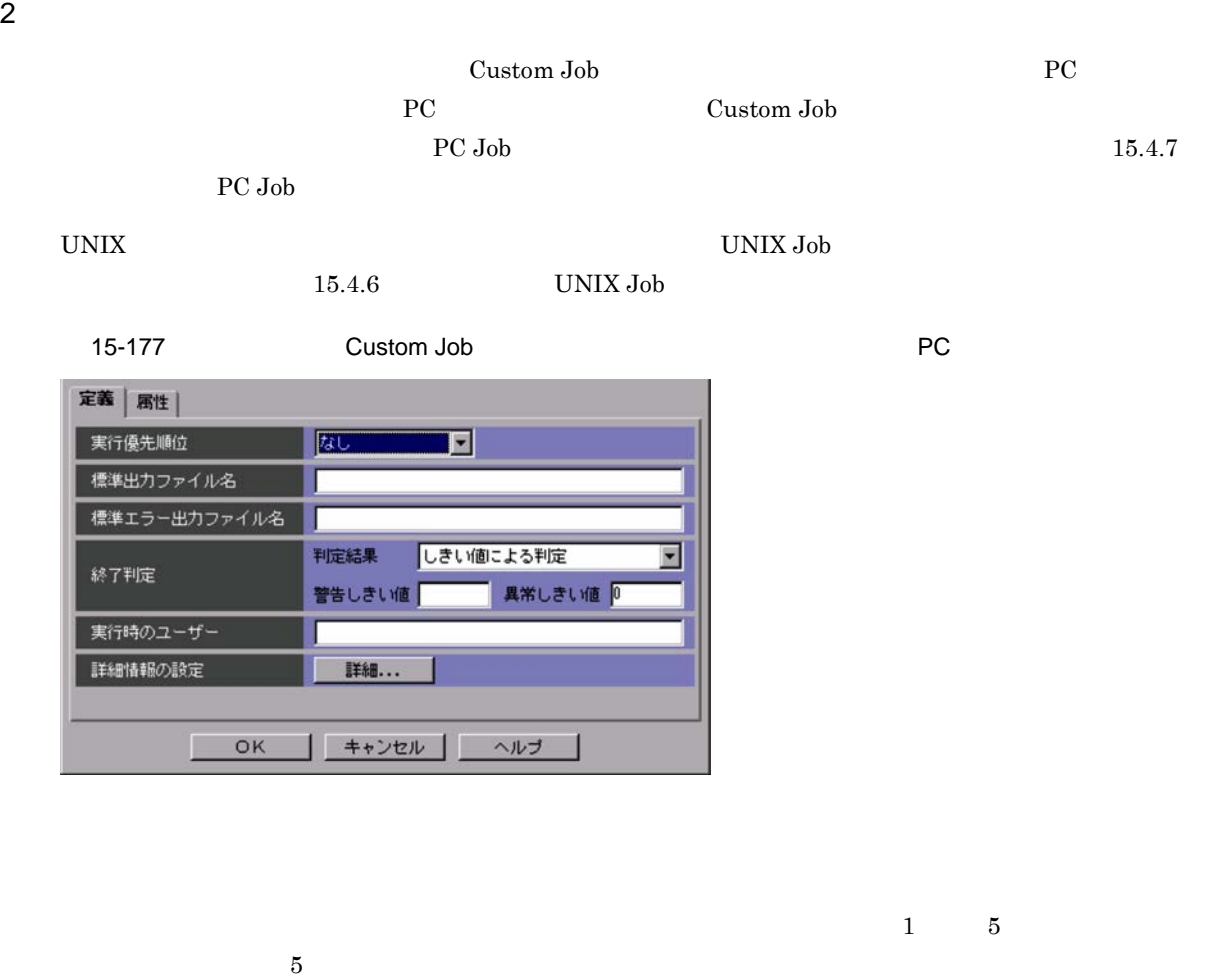

 $\mathbf{1}$  is the contract of the contract of the contract of the contract of the contract of the contract of the contract of the contract of the contract of the contract of the contract of the contract of the contract of t

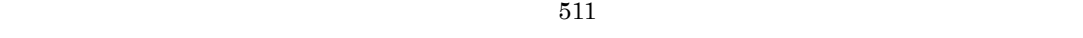

 $JPI/AJS3 - Manager 09-50$ 

\$JP1AJS2\_JPQSTDOUTTEMP\$<br>  $\texttt{\$JPIAJS2\_JPQSTDOUTTEMP\$}$ 

•

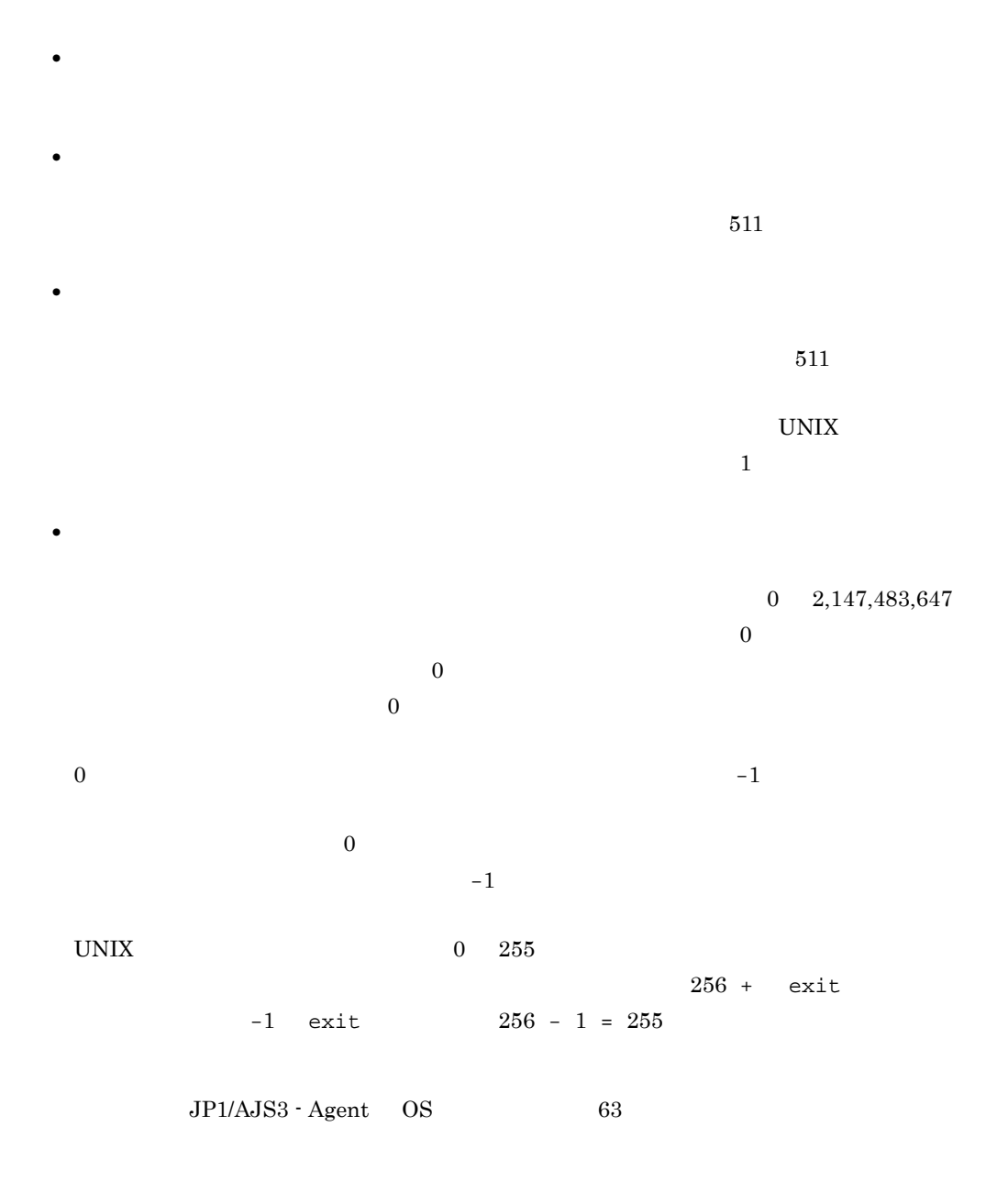

15.

 $JP1/B$ ase

 $\emph{Custom Job}$ 

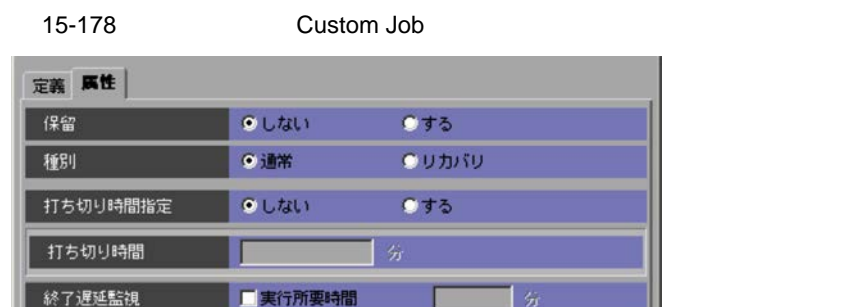

jpladmin

OK

●登録ユーザー

キャンセル

●所有ユーザー

ヘルプ

 $1 \quad 1,440$ 

所有者

JP1資源グループ 実行ユーザー種別

 $1 \t1.440$ 

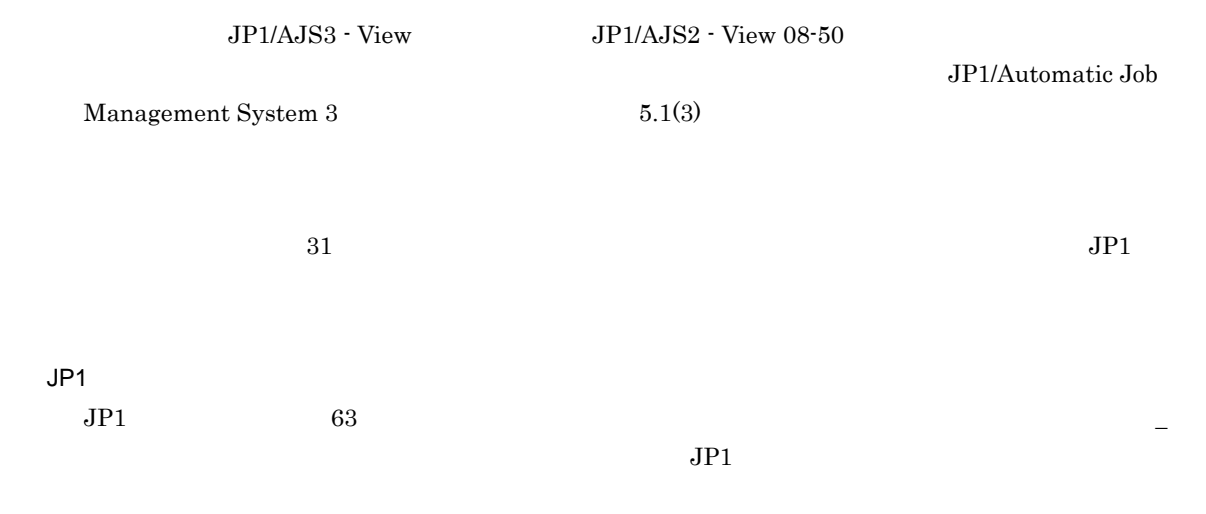

 $15.$ 

**•**[登録ユーザー]  $JPI$ •

 $JPI$ 

 $\overline{\text{OS}}$ 

# 15.4.38

- **•**[定義]タブ
- **•**[属性]タブ 1  $\sim$

#### 15-179  $\blacksquare$

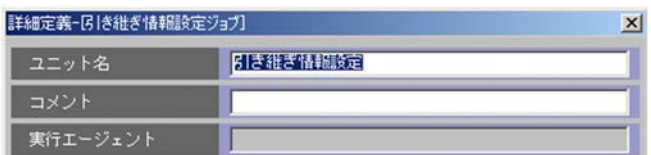

 $30$ 

 $80$ 

 $2 \leq C$ 

#### 15-180  $\blacksquare$

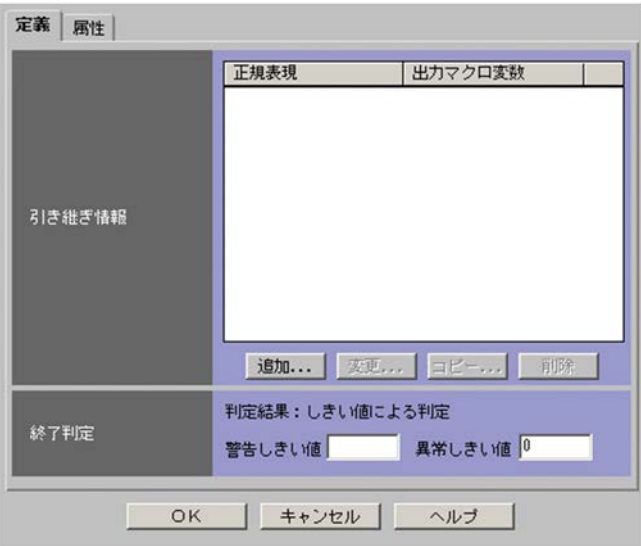

 $32$ 

 $5$   $?AJS2$   $1$   $?$ 

•
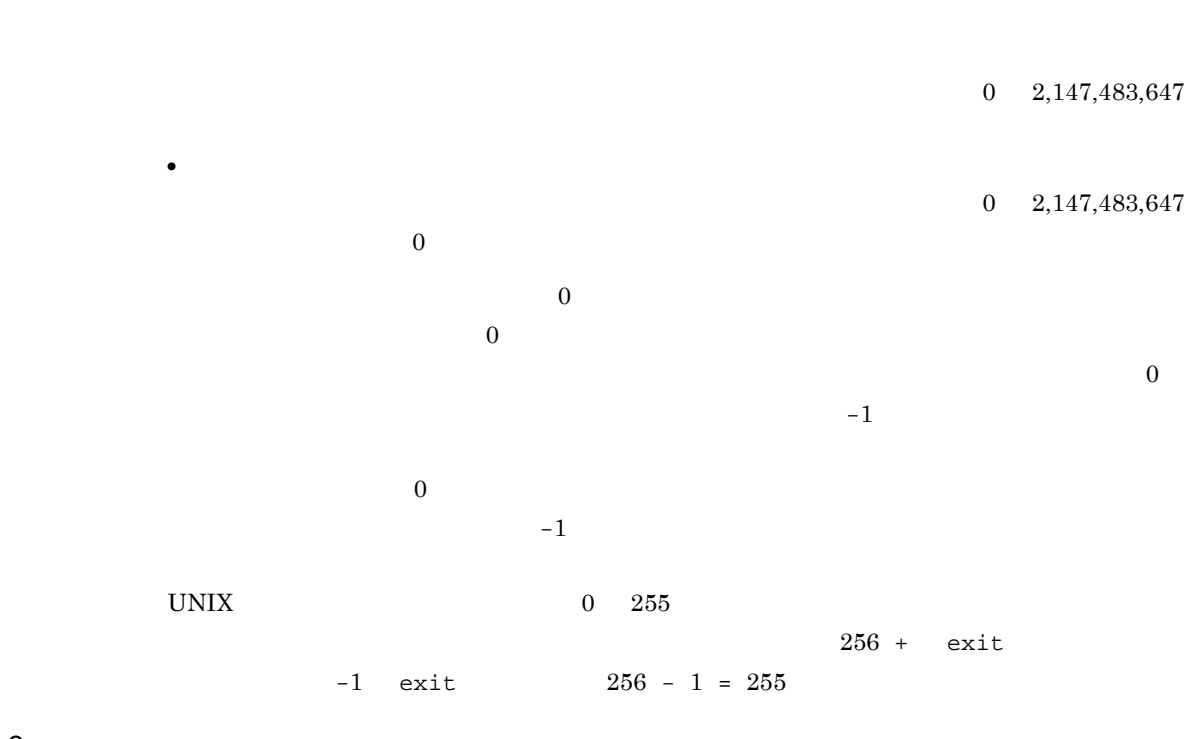

15.

 $3$ 

15-181  $\blacksquare$ 

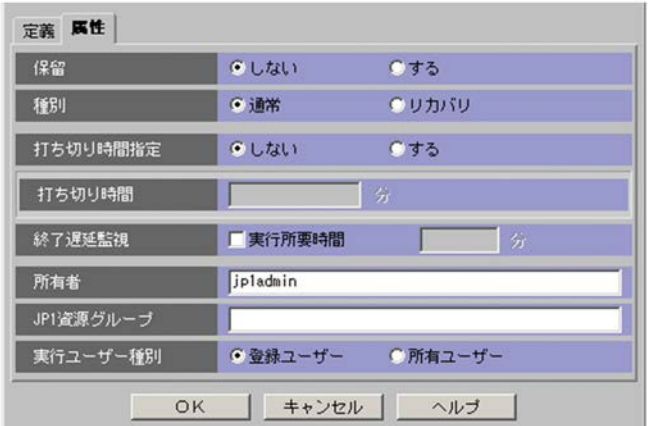

581

 $1 \quad 1,440$ 

 $1 \t 1,440$ 

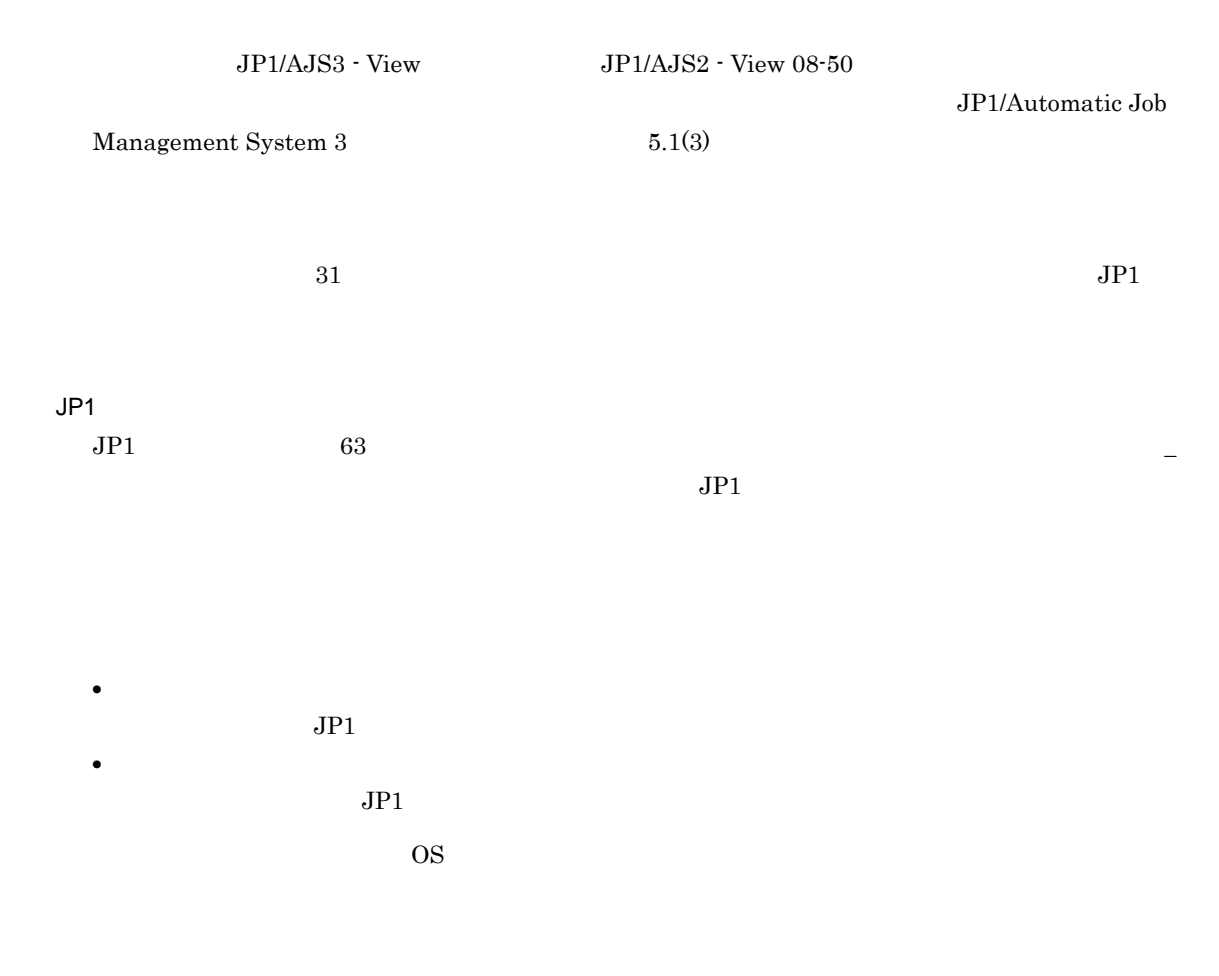

## $15.4.39$

15-182  $\blacksquare$ 

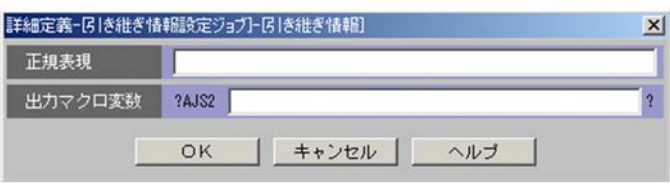

 $64$  $5$   $2AJS2$   $1$   $2$   $58$  $A \quad Z \quad 0 \quad 9$ 

 $15.$ 

## 15.4.40

**•**[定義]タブ **•**[属性]タブ

#### 15-183  $\frac{1}{2}$

1  $\sim$ 

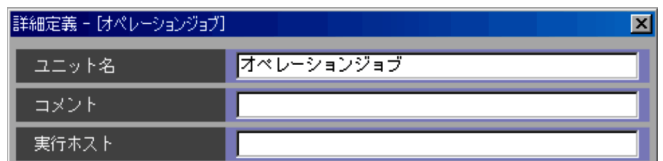

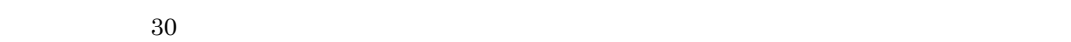

 $80$ 

 $255$ 

 $\rm JP1/AJS3$  - Manager

 $JP1/B$ ase

 $2 \leq C$ 

583

 $15-184$ 

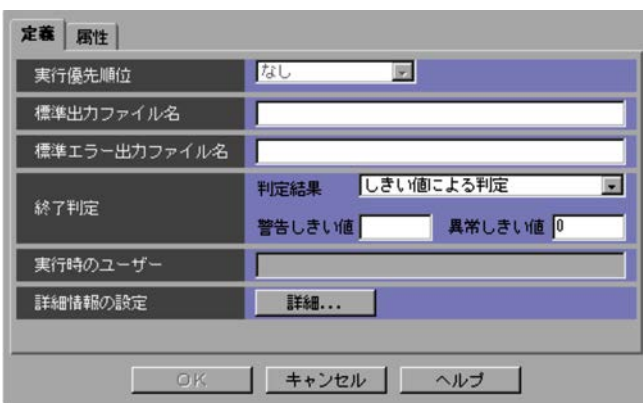

•

•

•

 $511$ 

 $511$ 

 $0\quad 2,147,483,647$  $\overline{0}$ 

 $0 \hspace{3cm}$  -1

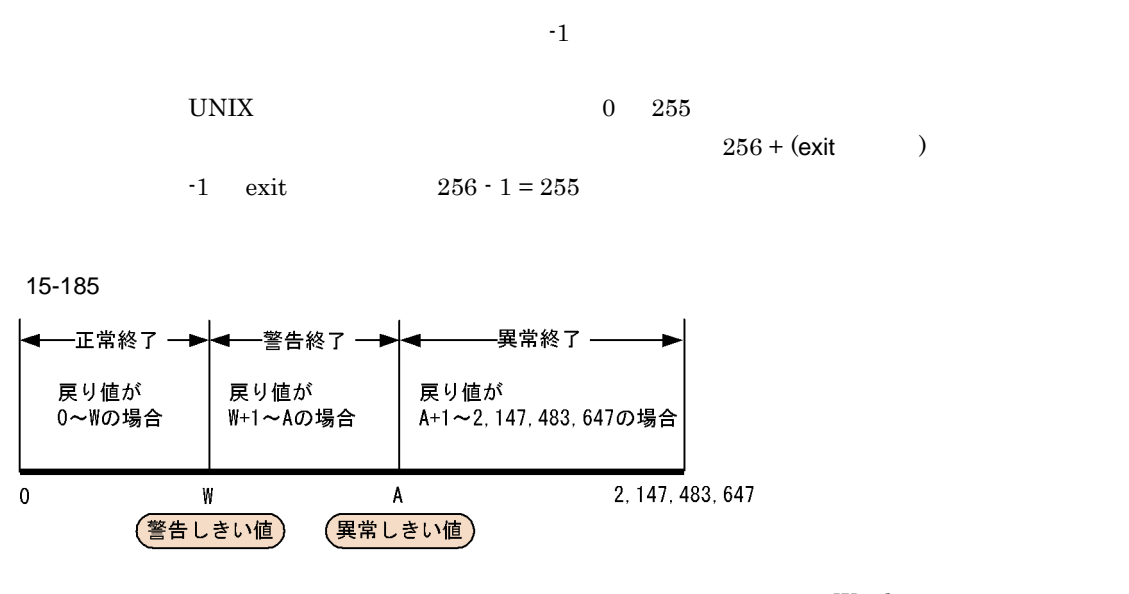

-1 Windows

 $3 \overline{\phantom{a}}$ 

#### 15-186  $\frac{1}{2}$

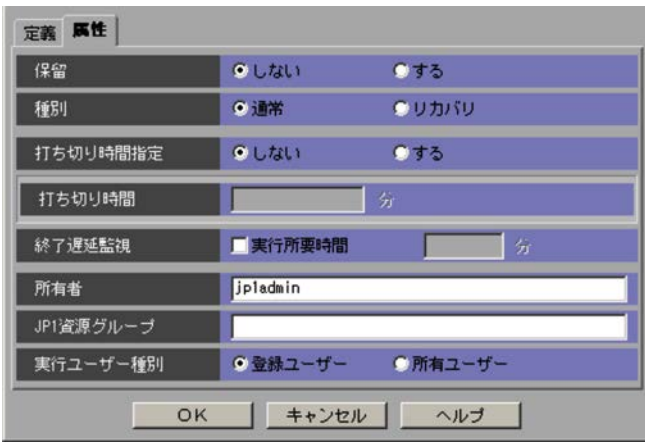

 $4{,}294{,}967{,}293 \hspace{0.5cm} \text{UNIX} \hspace{0.5cm} 255$ 

 $15.$ 

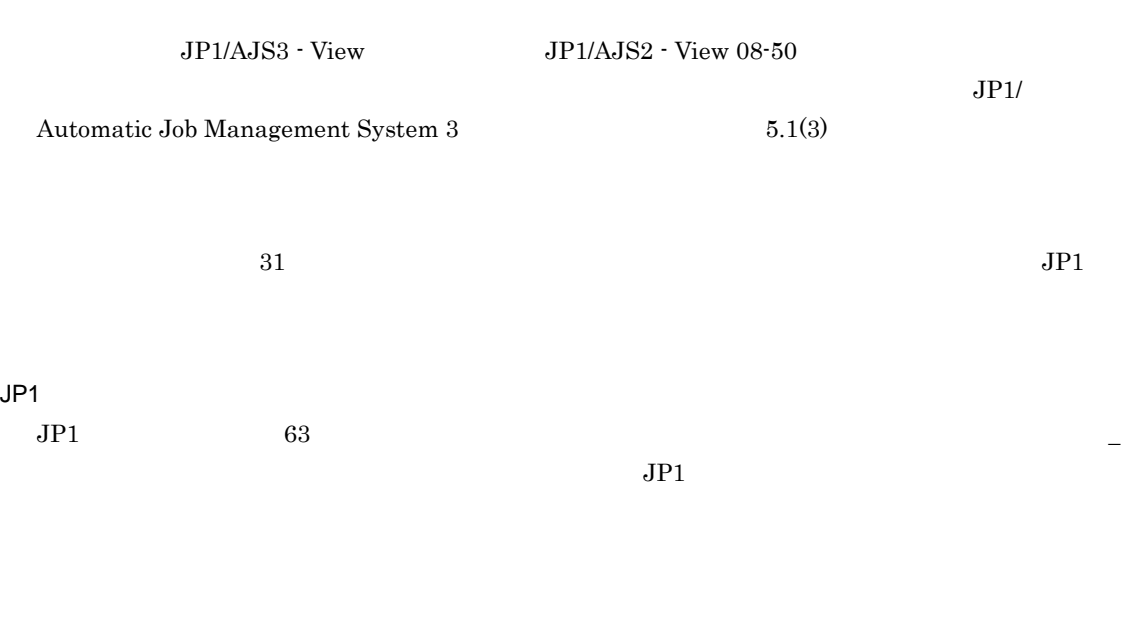

1 1,440

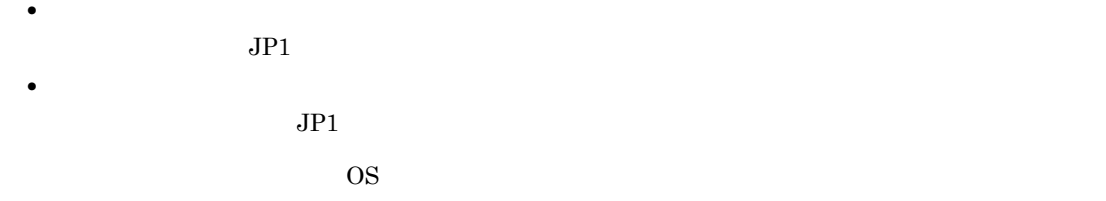

 $4$ 

#### 15-187

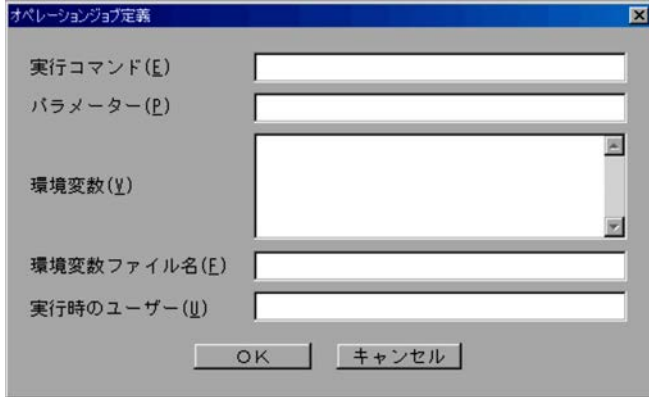

 $511$ 

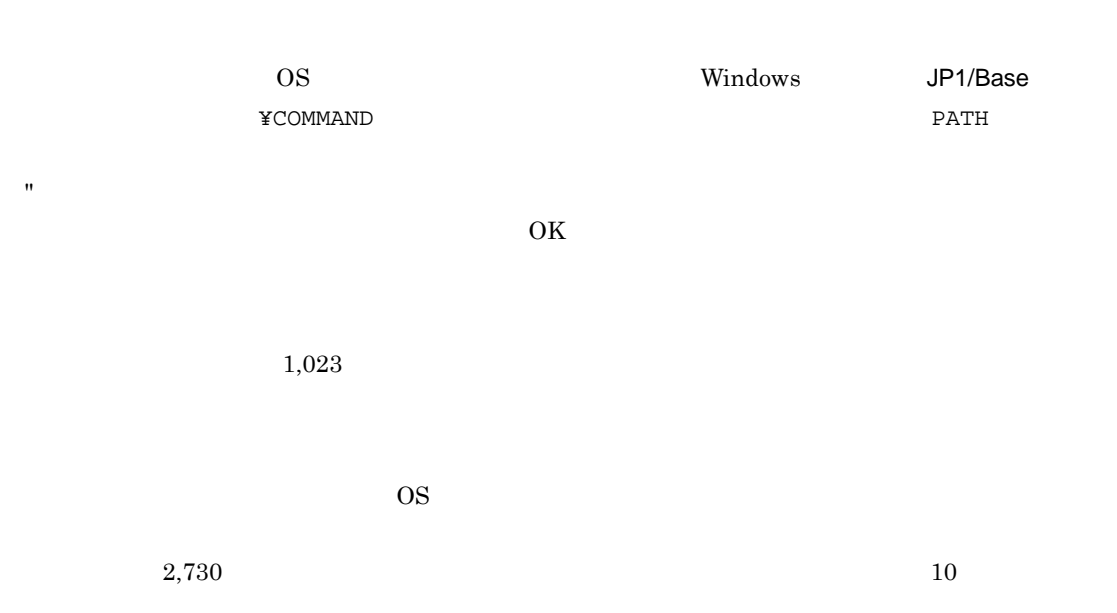

 $System 3$  1  $A$ 

 $\rm JP1/A$ utomatic Job Management

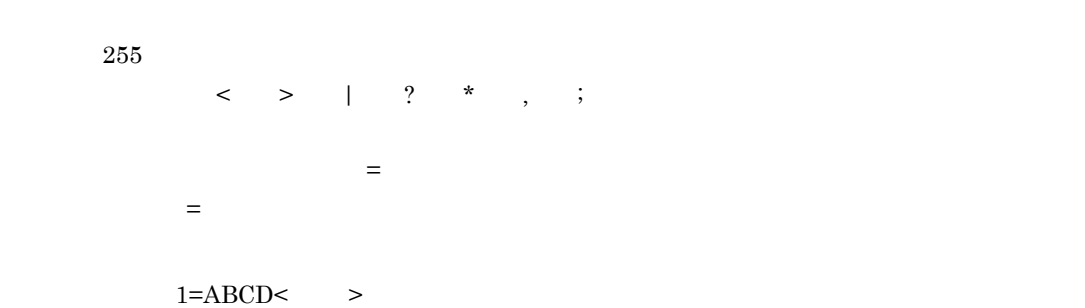

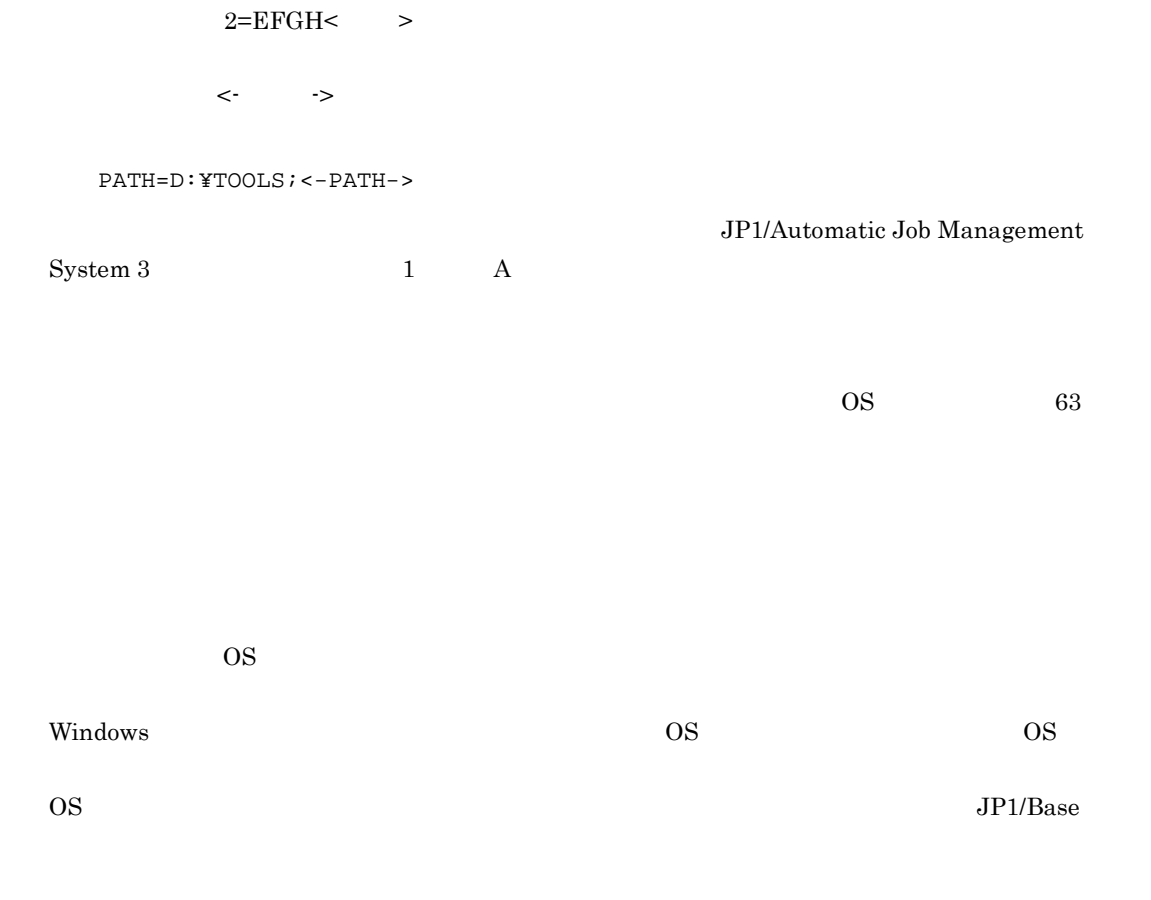

# 15.4.41

15-188

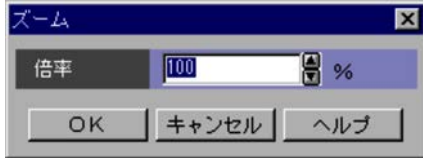

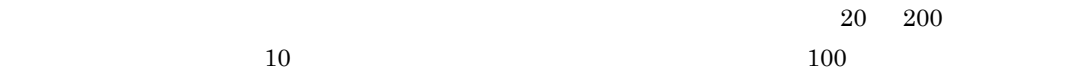

## 15.4.42

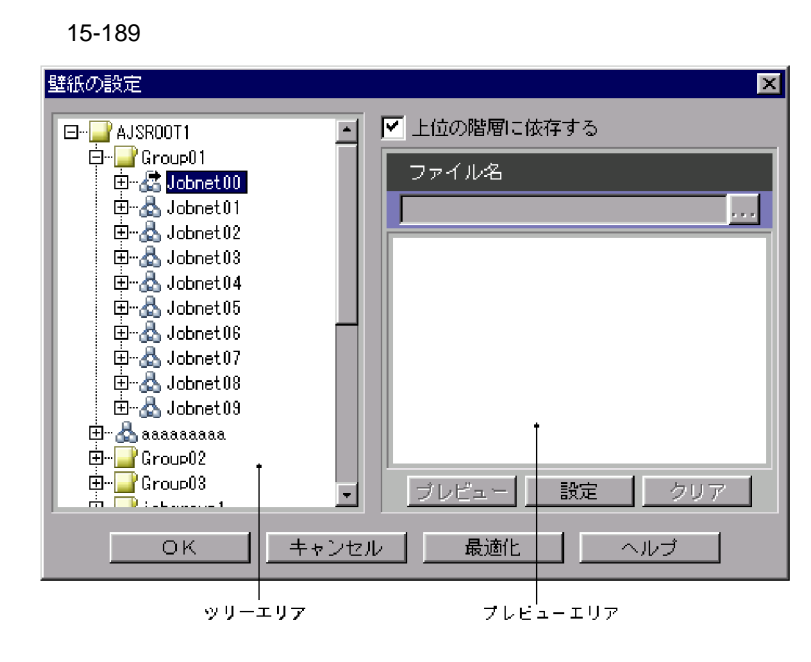

 $255$  $\gamma$  existence  $\gamma$  is the  $\gamma$  is the  $\gamma$  is the  $\gamma$ 

 $\alpha$  ,  $\alpha$  ,  $\alpha$ 

 $\bullet$   $\rm JP1/AJS3$   $\cdot$  View  $\rm JP1$ 

 $\mathbf{IP}$ 

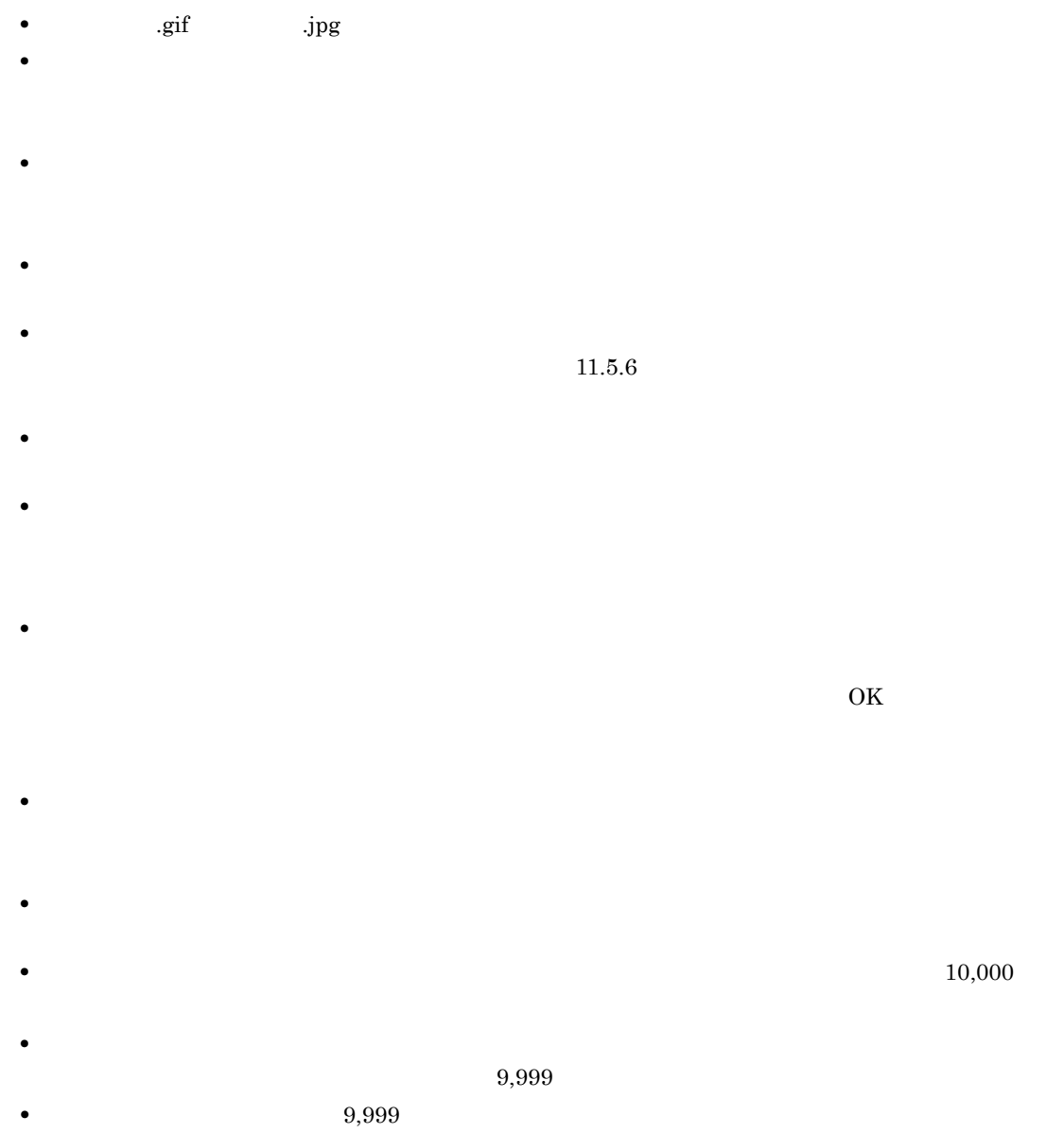

wallpaper.conf

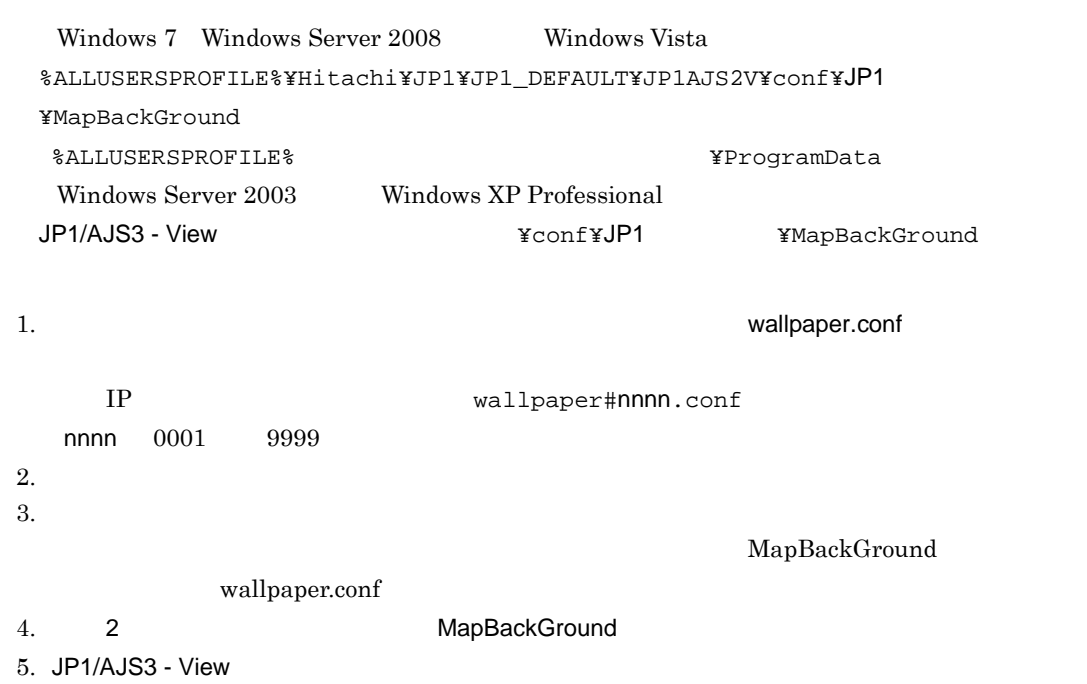

- JP1/AJS3  $\cdot$  View
- •<br>•<br><sub>[</sub>

# $15.5.1$

#### 15-190

| 前月ボタン                             |     |                                            | 翌月ボタン |    |    |    |    |                              |         |
|-----------------------------------|-----|--------------------------------------------|-------|----|----|----|----|------------------------------|---------|
| 表示<br>ファイル                        | ヘルプ | - AJSROOT1 - 月間カレンダー編集(jp1admin@localhost) |       |    |    |    |    |                              | $L = 2$ |
| 月   火   水   木   金   土  <br>週間標準値: |     |                                            |       |    |    |    |    |                              |         |
| 2009年1月                           |     |                                            |       |    |    |    |    |                              |         |
|                                   | Ε   | 月                                          | 火     | 水  | 木  | 金  | 土  |                              |         |
|                                   |     |                                            |       |    | 1  | 2  | 3  |                              |         |
|                                   | 4   | 5                                          | 6     | 7  | 8  | 9  | 10 |                              |         |
|                                   | 11  | 12                                         | 13    | 14 | 15 | 16 | 17 |                              |         |
|                                   | 18  | 19                                         | 20    | 21 | 22 | 23 | 24 |                              |         |
|                                   | 25  | 26                                         | 27    | 28 | 29 | 30 | 31 |                              |         |
|                                   |     |                                            |       |    |    |    |    |                              |         |
|                                   |     |                                            |       |    |    |    |    |                              |         |
| レディ                               |     |                                            |       |    |    |    |    | 最終アクセス時刻 2009/01/23 19:12:50 |         |

カレンダーエリア

**•** 休業日

 $1994 \quad 1 \qquad 2036 \quad 12$ 

 $15.$ 

 $15.5.2$ 

**•** 運用日

**•** 定義なし

 $\bullet$ 

 $\bullet$ 

**•** 定義なし

1.  $\blacksquare$ 2.  $\blacksquare$  $3.$ 

 $\mathbf 1$ 

 $15-35$ 

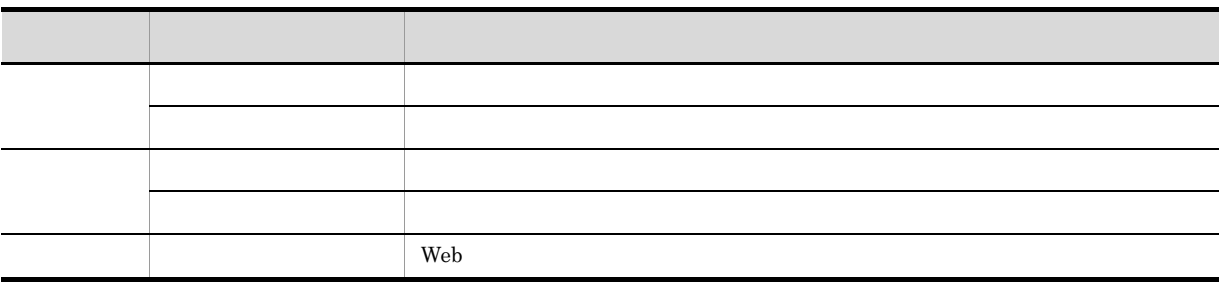

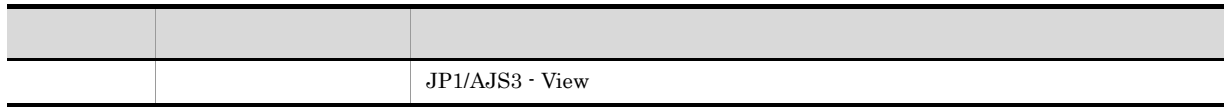

 $15.5.3$ 

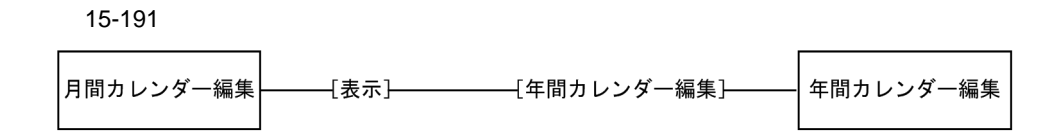

### $15.6.1$

**•** 休業日

**•** 運用日

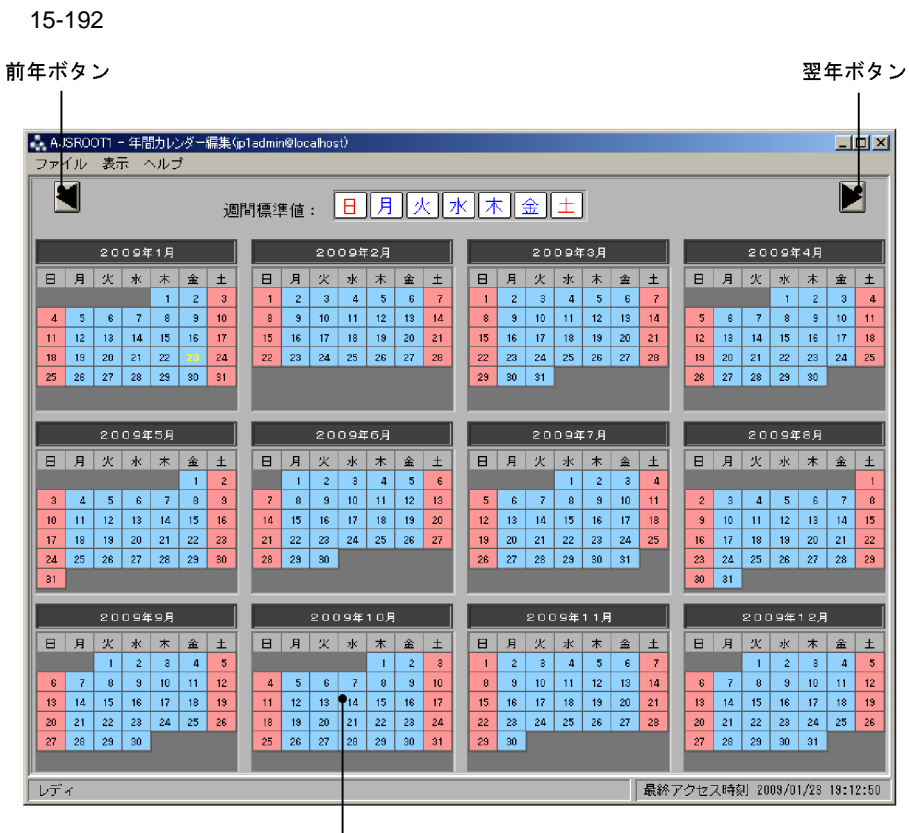

**•**[月間カレンダー編集]ウィンドウで,[表示]-[年間カレンダー編集]を選択する。

カレンダーエリア

**•** 定義なし

**•** 休業日

**•** 運用日

**•** 定義なし

1.  $\blacksquare$ 2.  $\blacksquare$  $3.$ 

) and a contract of the contract of the contract of the  $1$ 

 $1994 \quad 2036$ 

# $15.6.2$

 $15-36$ 

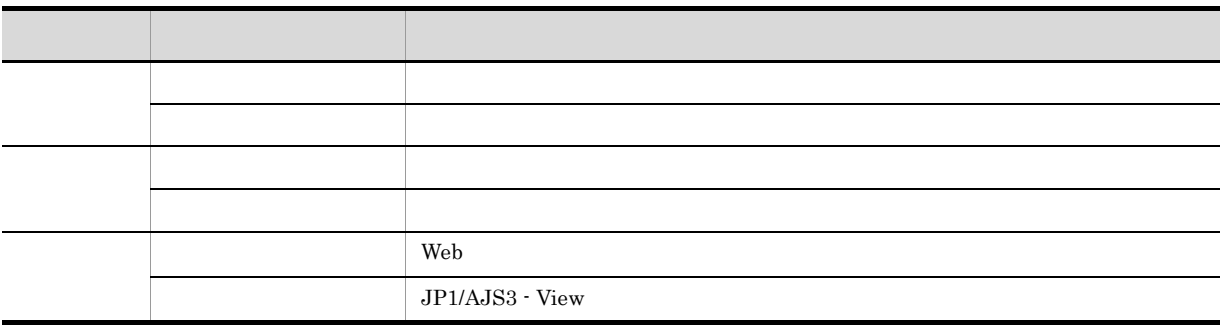

 $15.6.3$ 

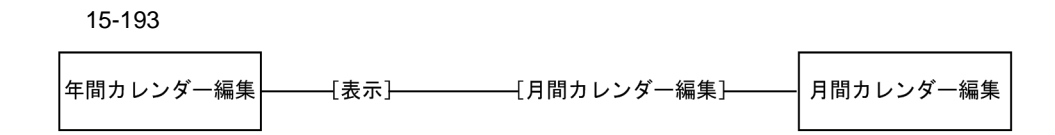

# 15.7

 $\sim$  2

- JP1/AJS3 View
- JP1/AJS3  $\cdot$  View
- •
- •<br>•<br>·
- •<br>•<br>·
- **•**[検索]ウィンドウで,[表示]-[デイリースケジュール]-[階層表示]を選択する。
- JP1/AJS3 View
- $JP1/AJS3 View$
- •<br>•<br>·
- •
- •<br>•<br>·
- 
- •<br>•<br>-<br>-

# $15.7.1$

- $\overline{2}$ •<br>Professor (September 2007)<br>Oriental (September 2007)
- •<br>•<br>Profiles of the state of the state of the state of the state of the state of the state of the state of the sta
- $1$

15-194

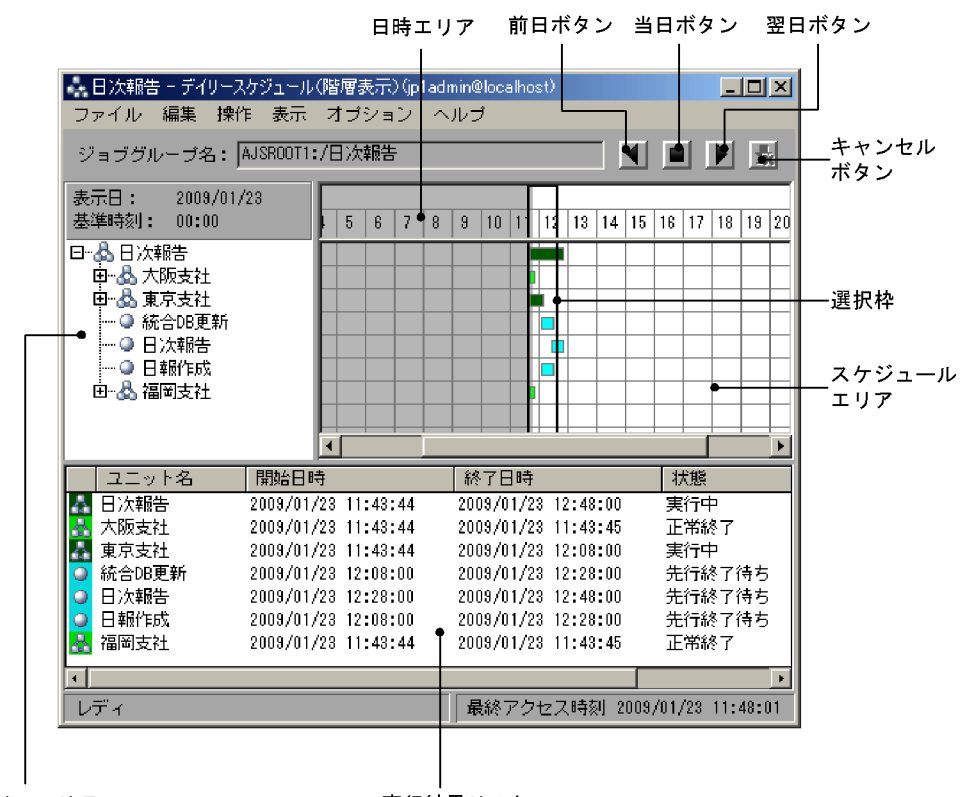

ツリーエリア

実行結果リスト

• **•** *•*  $\sim$  **1000** 

**•** 当日ボタン

リリース ID)」の形式で表示されます。ただし,リリース ID が「AJS\_AUTO」の場合,リリース ID は表

 $\mathcal{L}_{\mathcal{A}}$ 

 $15.3.42$ 

• 2002/02/2012

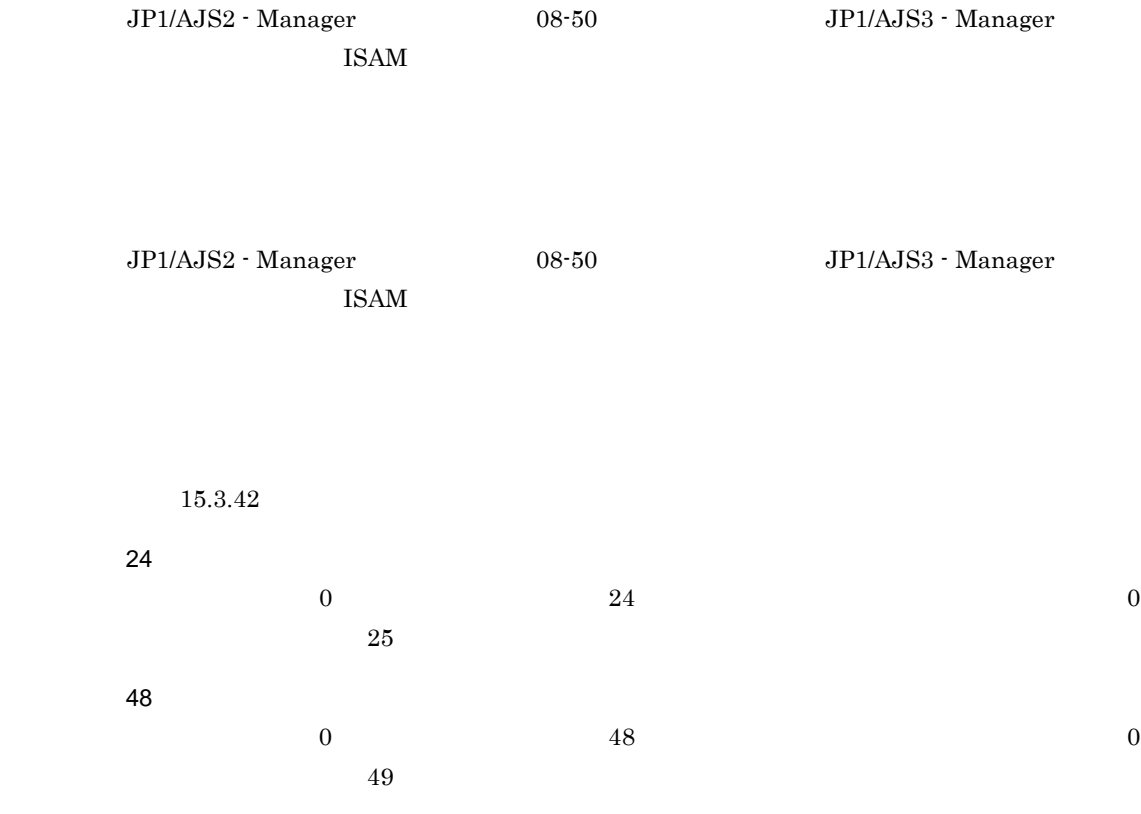

 $15-37$ 

| 2               |  |
|-----------------|--|
| 3               |  |
|                 |  |
| 5               |  |
| $\epsilon$<br>b |  |
|                 |  |
| 8               |  |
| q               |  |

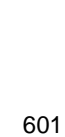

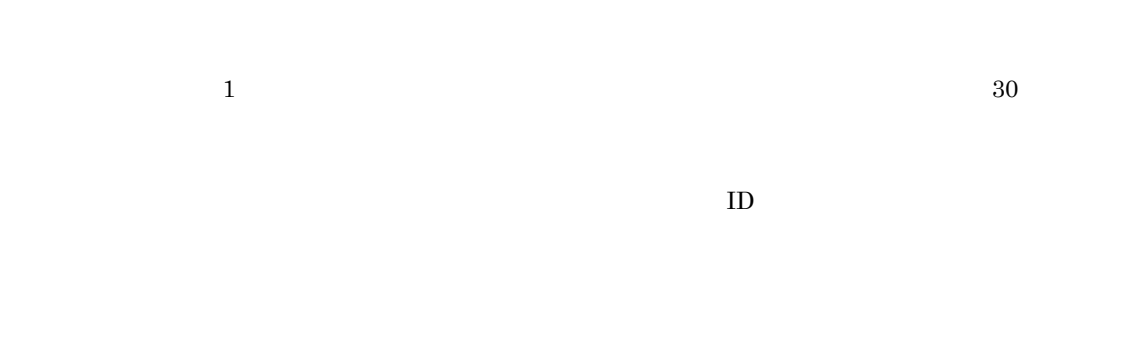

 $15.3.46\,$ 

 $15.$ 

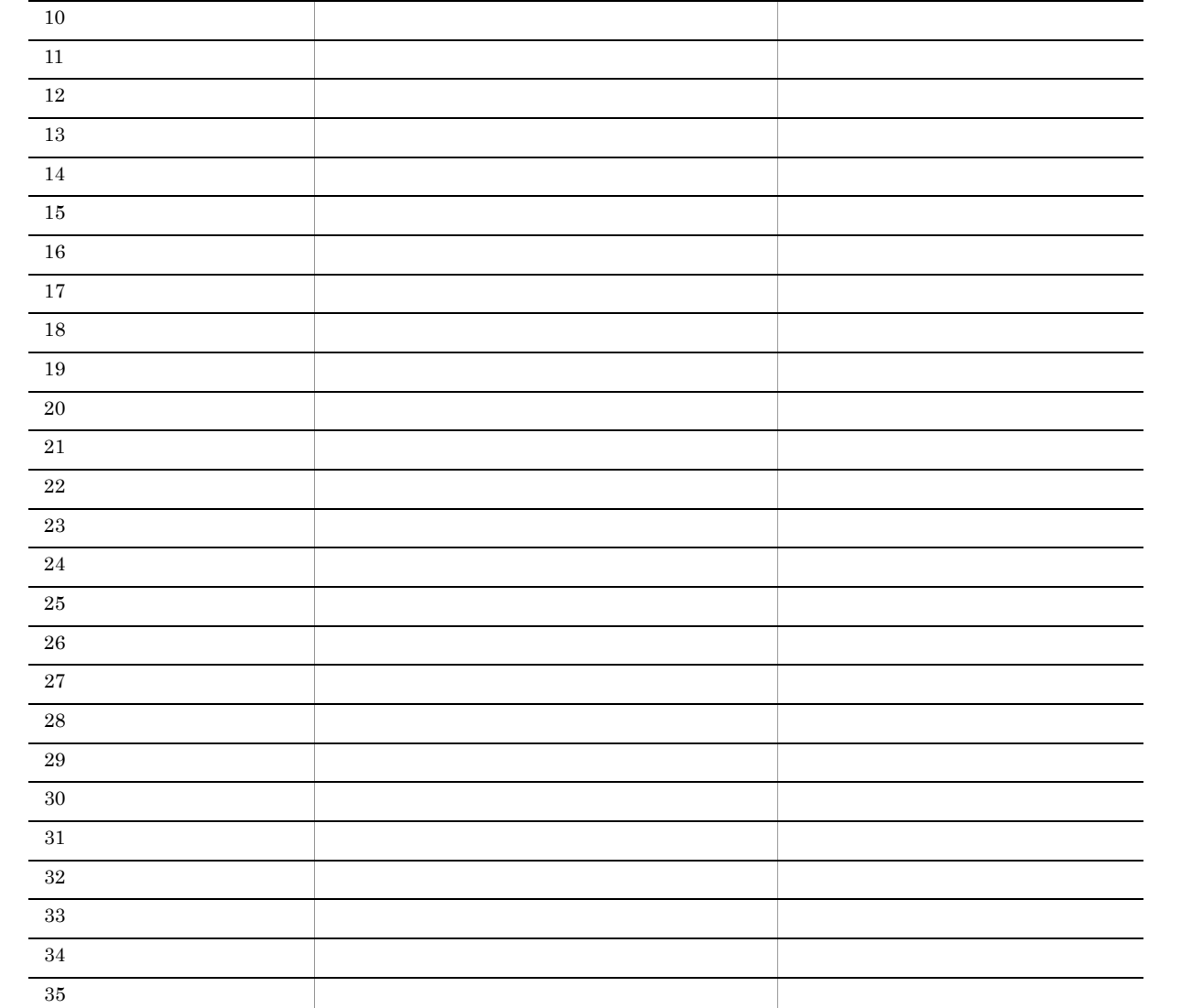

項番 実行状態 表示色

 $15.3.42$ 

 $ID$  $ID$ 

 $2$ 

15-195

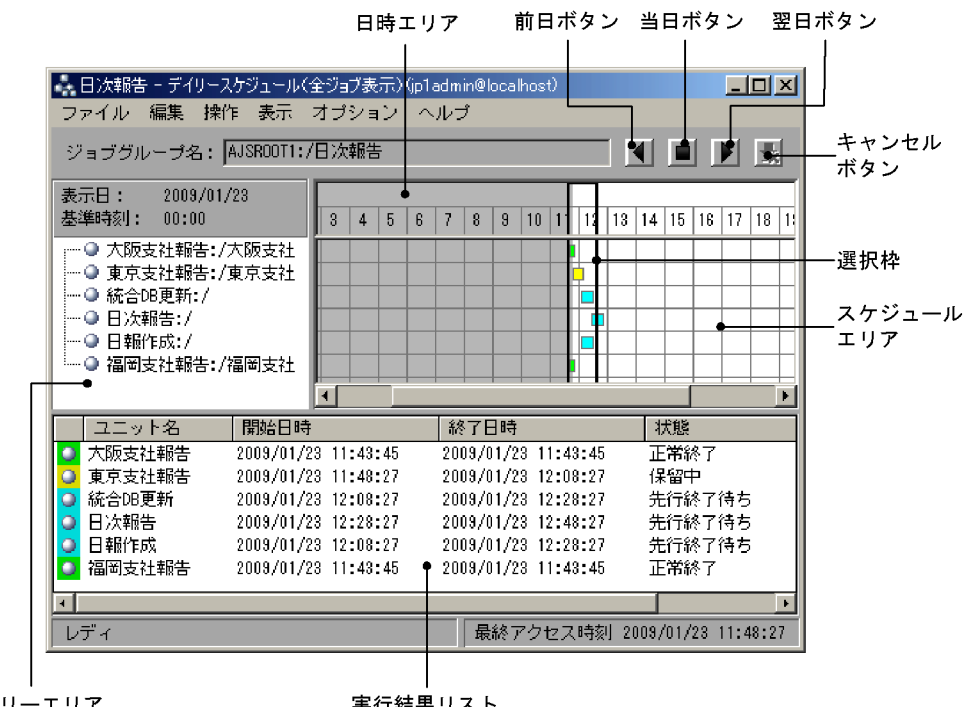

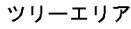

• **•** *•*  $\sim$   $\sim$   $\sim$   $\sim$ 

**•** 当日ボタン

• <sub>■</sub>

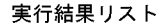

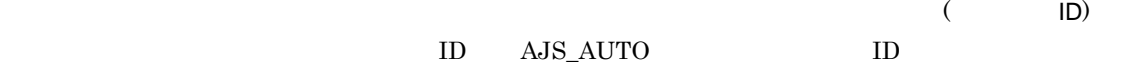

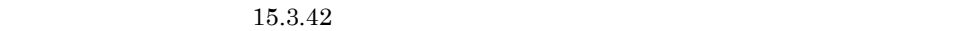

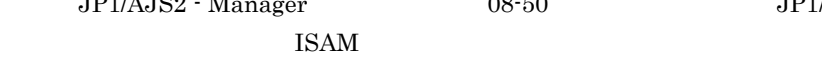

 $JPI/AJS2$  - Manager  $08-50$   $JPI/AJS3$  - Manager

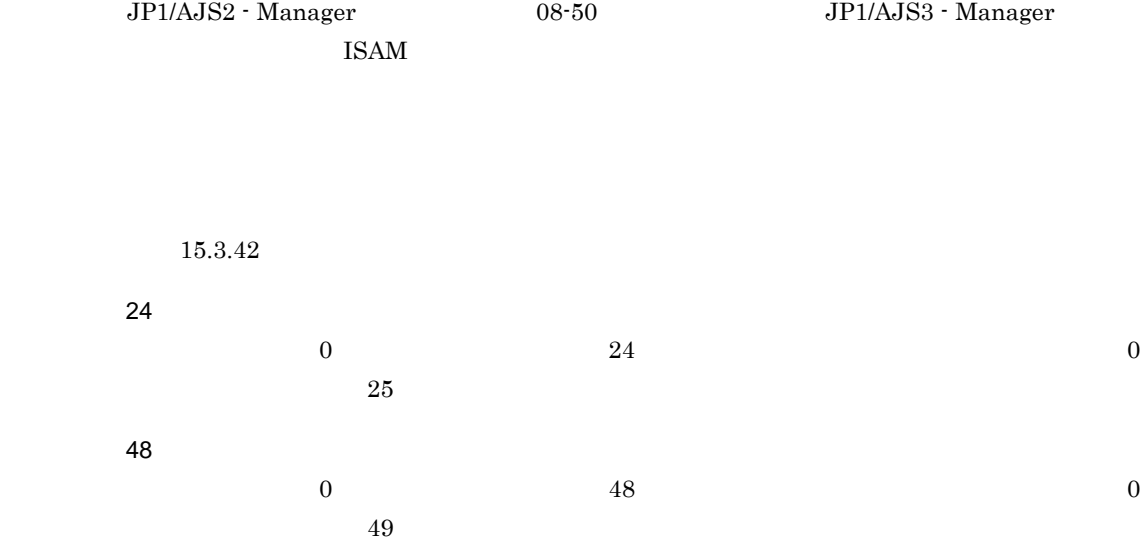

 $15 - 37$ 

 $15.3.42$ 

 $1$  30  $\,$ 

 $\mathbf{ID}$ 

 $15.7.1(1)$ 

 $15.7.2$ 

604

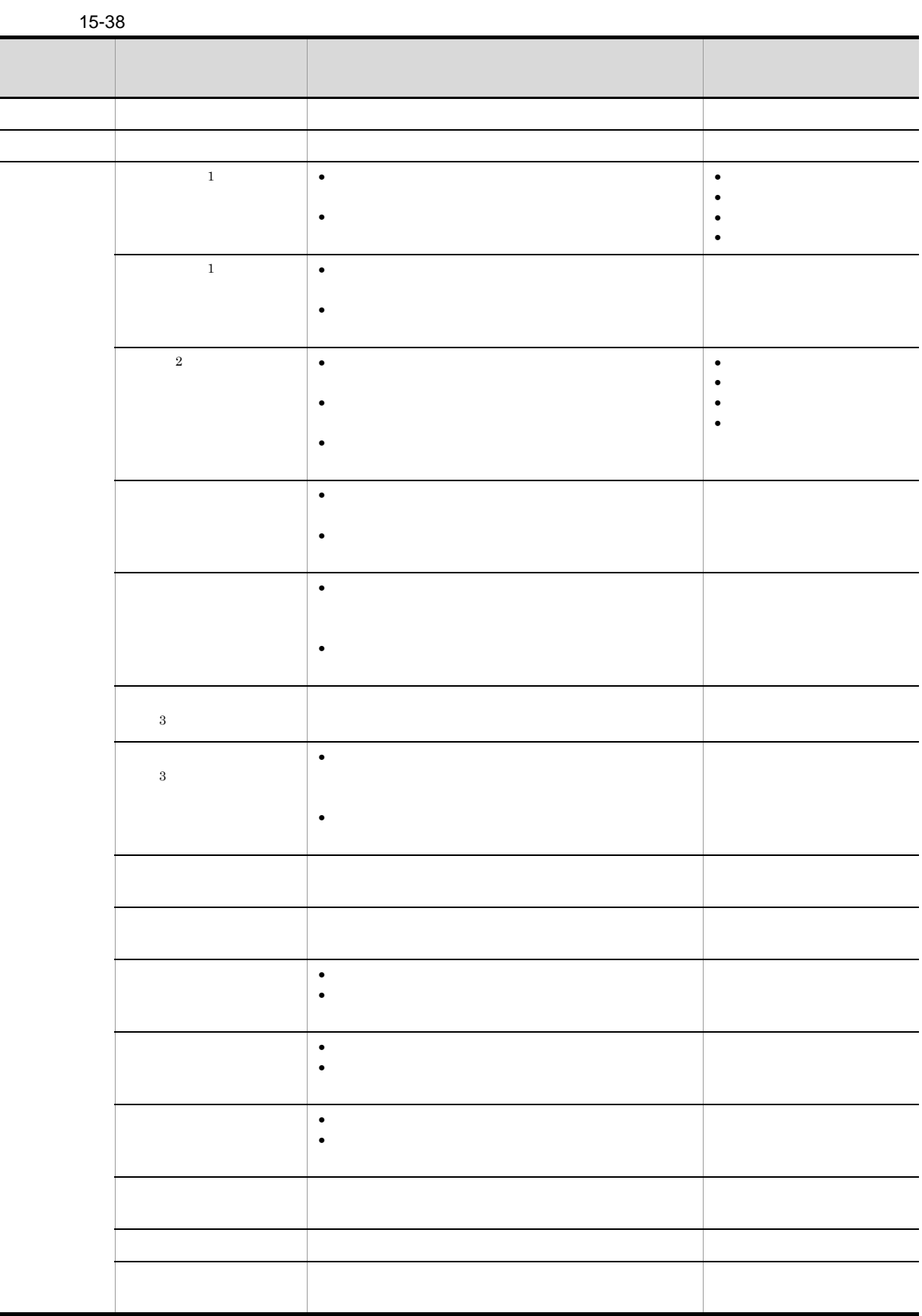

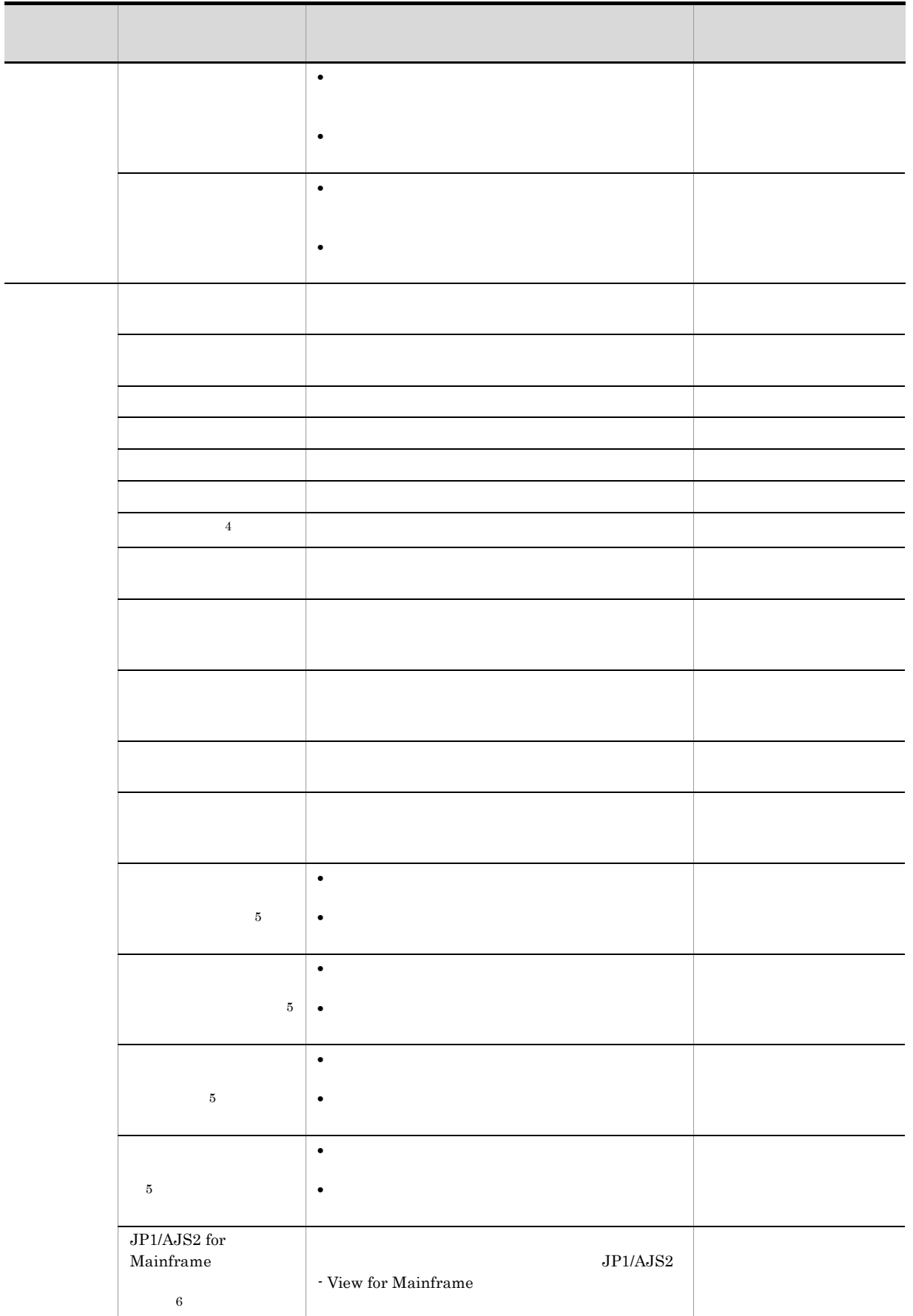

JP1/AJS2 for  $\operatorname{Mainframe}$  $\,$  6  $\,$  $\rm JP1/AJS2$  $-$  View for Mainframe JP1/AJS2 for  $\begin{array}{lll} \text{Mainframe} & \\ & 6 \end{array}$  $\sim$  6  $JP1/AJS2$  $-$  View for Mainframe JP1/AJS2 for  $\begin{array}{lll} \text{Mainframe} & \\ & 6 \end{array}$ ネットモニタ <sup>6</sup>  $\rm JP1/AJS2$ - View for Mainframe 一時変更情報の一覧 **•** 一時変更の操作情報を確認する[一時変更情報 • **•** [二時変更情報の一覧] **•** 一時変更情報の一覧 **•** 一時変更の再操作処理 引き継ぎ結果 ユニットが定義項目内で使用しているマクロ変数の リストフィルタ リストフィルター機能の有効・無効を設定する。 - スケジュールエリア, スケジュールエリア, スケジュールエリア, スケジュールエリア, スケジュールエリア, スケジュールエリア, スケジュールエリア, スケジュールエリア, **JP1/AJS3 - View ↑ •** 機能メニューの設定 **•** 表示色の選択 **•** 表示色の作成/表示色 表示項目設定 ウィンドウのリストエリアに表示する項目を設定す スケジュールエリアと実行結果リストの場合、 フィルタ スケジュールエリアと実行結果リストに表示するユ  $\cos$  $\bullet\,$  JP1/AJS3  $\cdot$  View • *•* JP1/AJS3 - View • <sub>P</sub> • <sub>2</sub>  $\lambda$  Web  $\lambda$ JP1/AJS3 - View メニュー メニューコマンド 機能 表示される

注※ 1

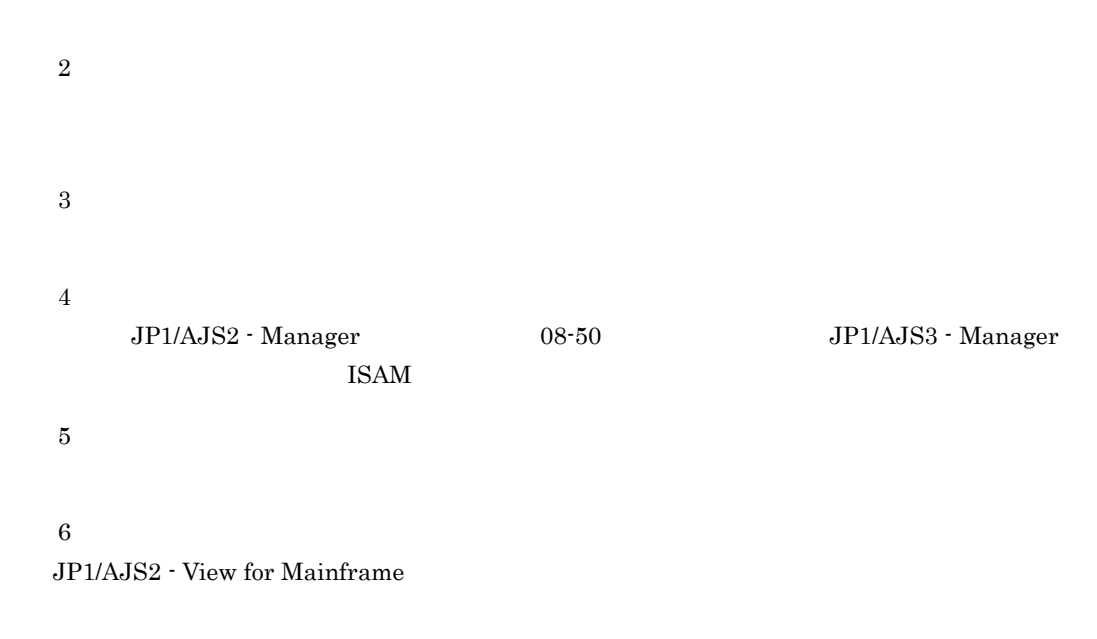

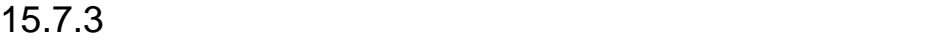

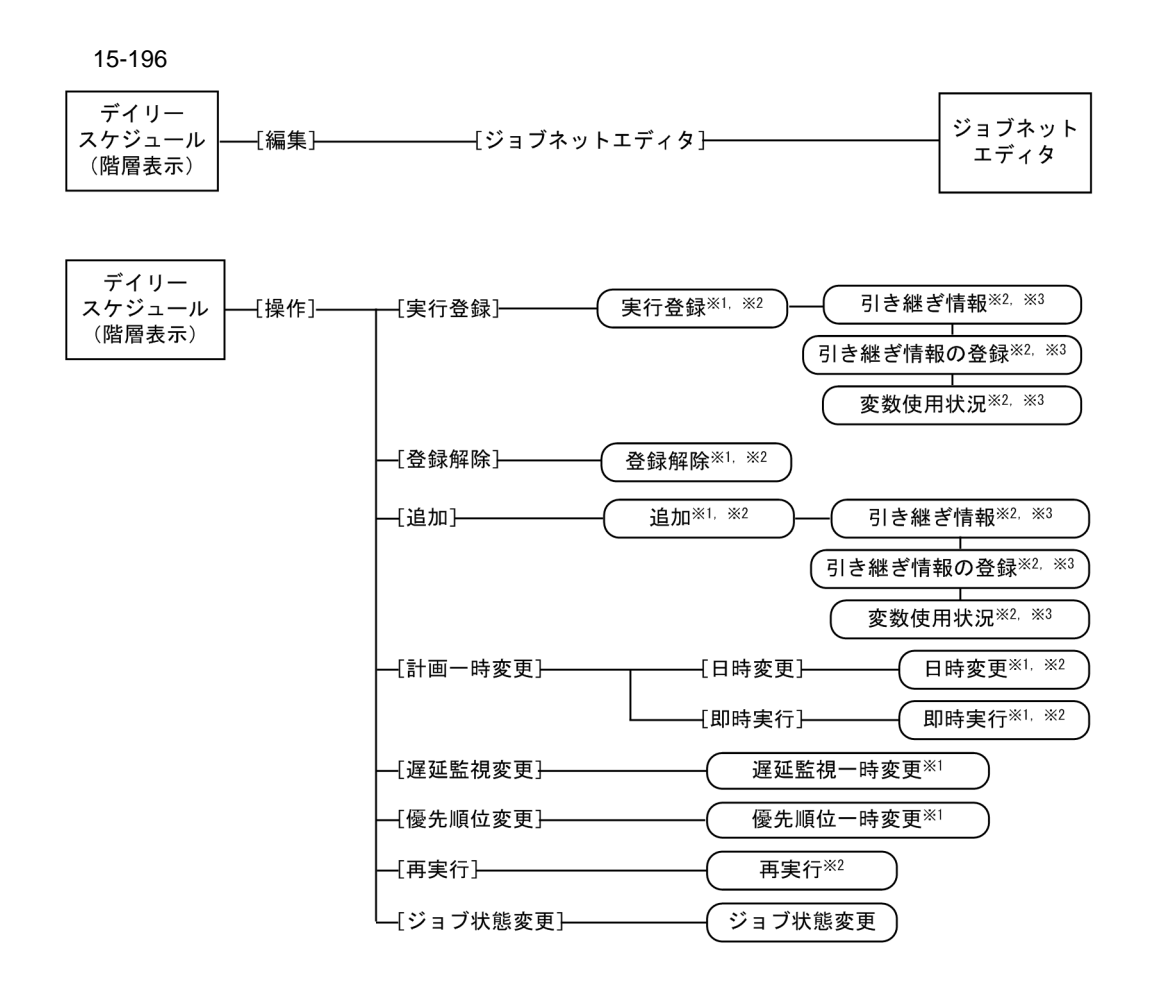

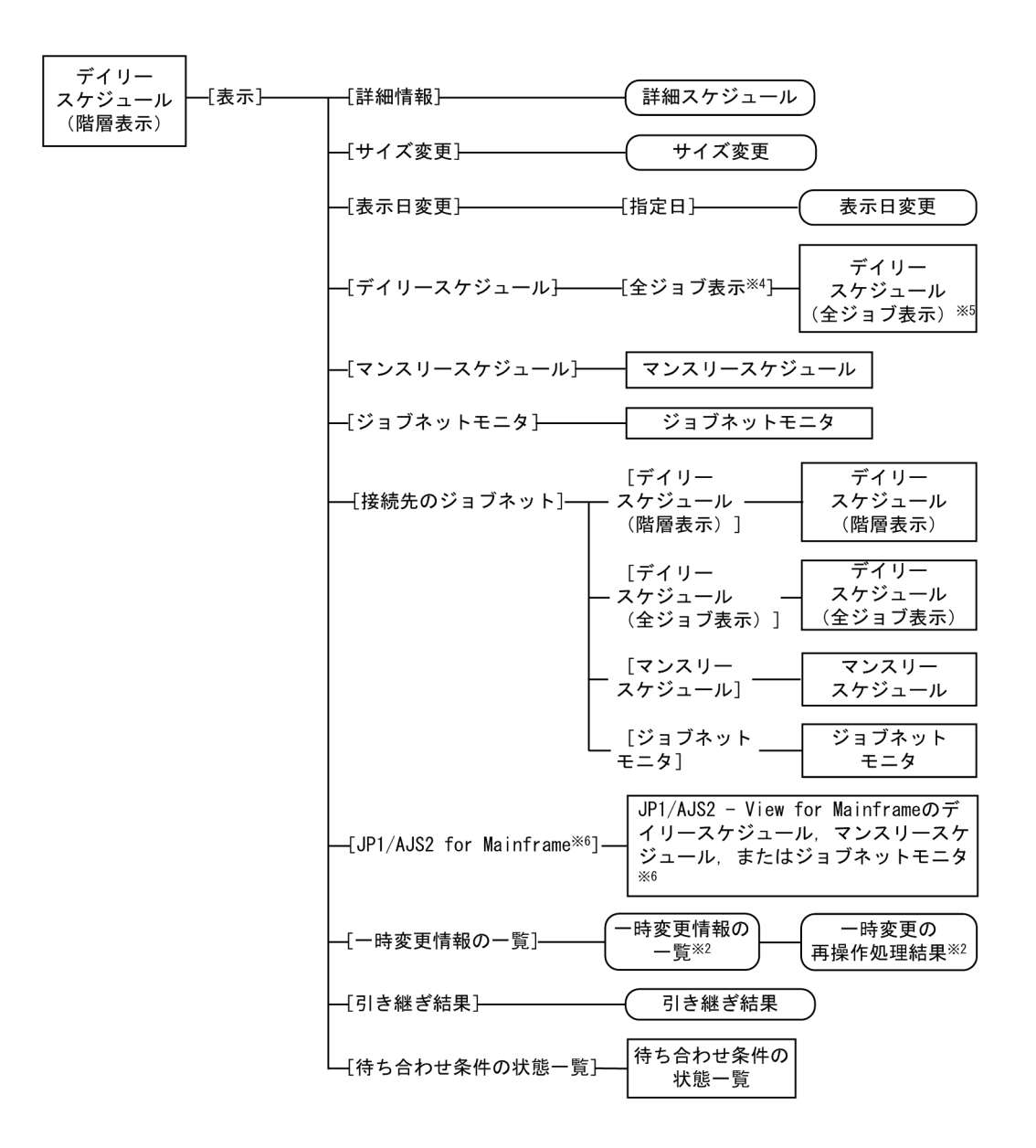

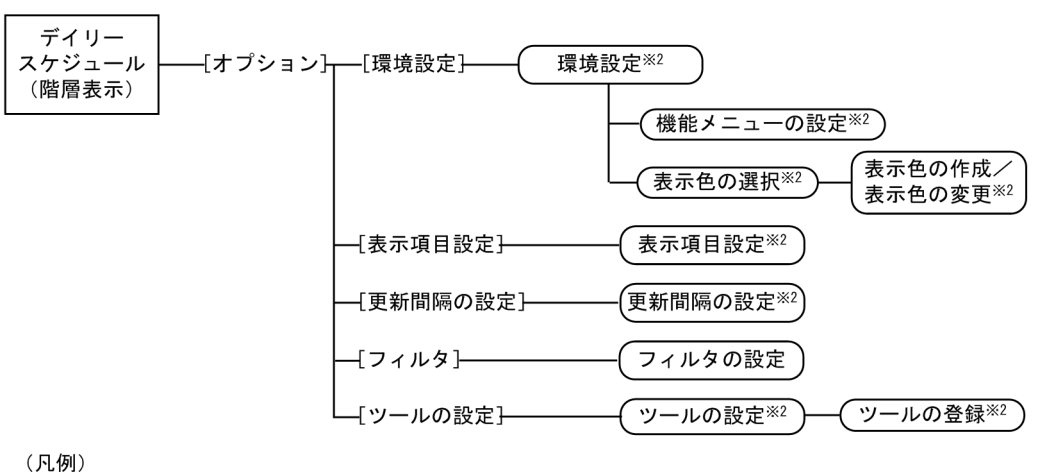

**□□□**: ウィンドウ

□□:ダイアログボックス

[ ] : メニュー, メニューコマンド

- 注※1 [デイリースケジュール(全ジョブ表示)]ウィンドウでは、表示されません。
- 注※2 ダイアログボックスの表示項目については, 「15.3 [JP1/AJS3 View] ウィンドウ」を 参照してください。
- 注※3 ルートジョブネット用の場合だけ表示されます。
- 注※4 [デイリースケジュール(全ジョブ表示)]ウィンドウを開いているときは、[階層表示]です。
- 注※5 [デイリースケジュール (全ジョブ表示)] ウィンドウを開いているときは, [デイリースケジュール (階層表示)] ウィンドウが表示されます。
- 注※6 JP1/AJS2 for Mainframeが使用できる場合に表示されます。

## $15.7.4$

15-197

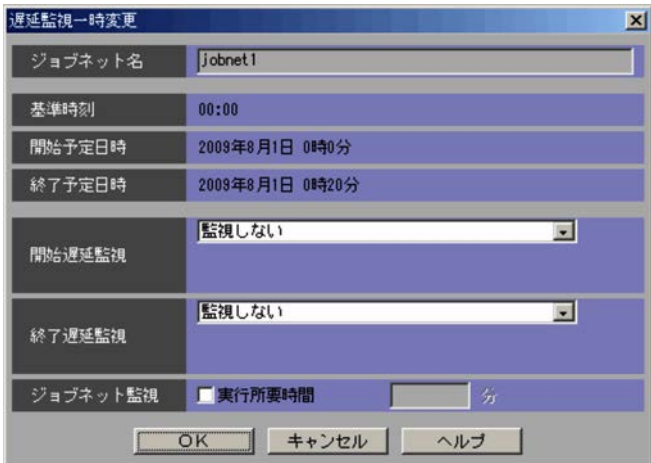

15.

• **•**[絶対時刻]

 $0 \qquad 47 \qquad \qquad 0 \qquad 59$ 

•<br>【ルートジョブネットの開始予定時】 •<br>**•** 

•<br>**•**  $1\quad 2,879$ 

•

**•**[絶対時刻]

 $0 \qquad 47 \qquad \qquad 0 \qquad 59$ 

•<br>**•** 

•<br>**•** 

•<br>【ルートジョブネットの開始予定時】

 $1\quad 2,879$ 

 $1\quad 2,879$ 

## 15.7.5

15-198

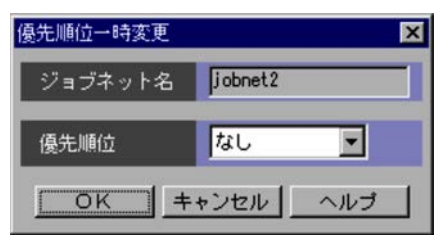

 $1\qquad \quad 5\qquad \qquad 5\qquad \qquad 5\qquad \$ 

# 15.7.6

15-199

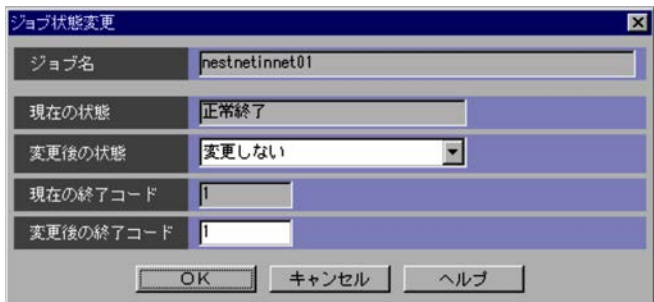

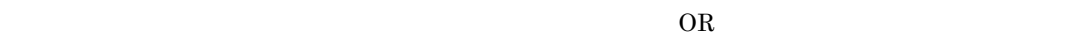

- •
- **•**[正常終了]
- **•**[起動失敗]
- **•**[警告検出終了]
- **•**[異常検出終了]
- **•**[計画未実行]
- •

 $2,147,483,648$ 

 $2,147,483,647$ 

 ${\rm KAVV568\text{-}E}$ 

 ${\rm KAVV556\text{-}E}$ 

15.7.7

15-200

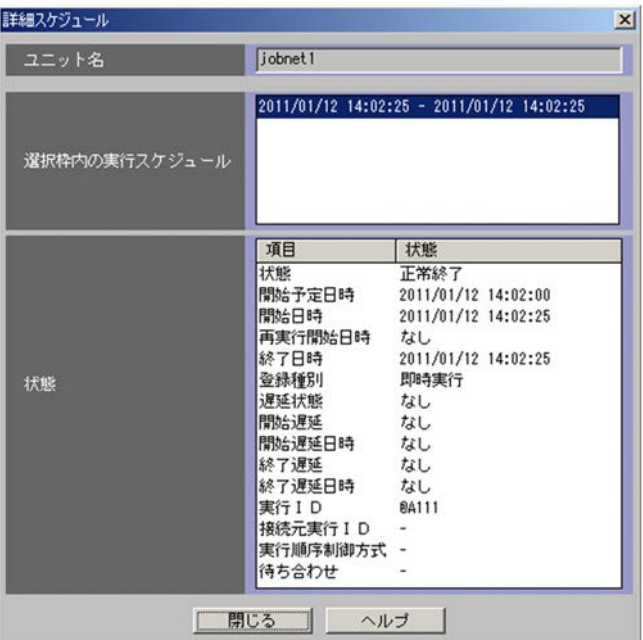

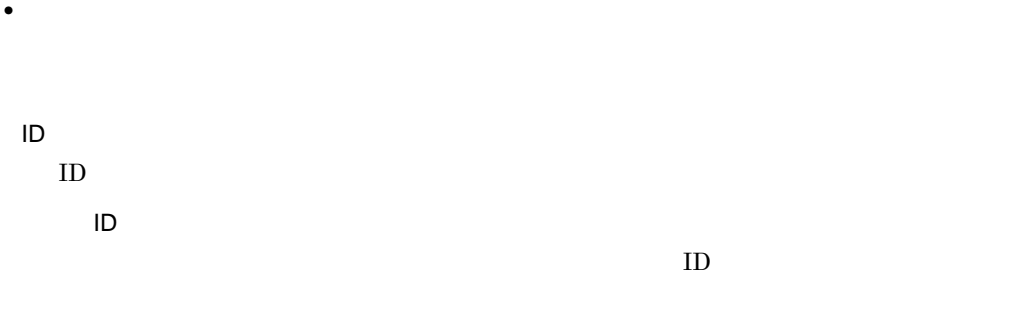

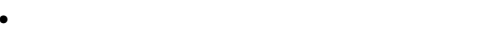

 $1.$ **2.** 3. 開始遅延 4. ネスト開始遅延

**•** ジョブネットの場合

**•** 接続先のジョブネットに対して参照権限がない場合 • **•**  $\bullet$ 

#### $JPI/AJS3$

• **ID** and  $\overline{D}$ 15-39 接続先のジョブネットとの関係と実行 ID の表示

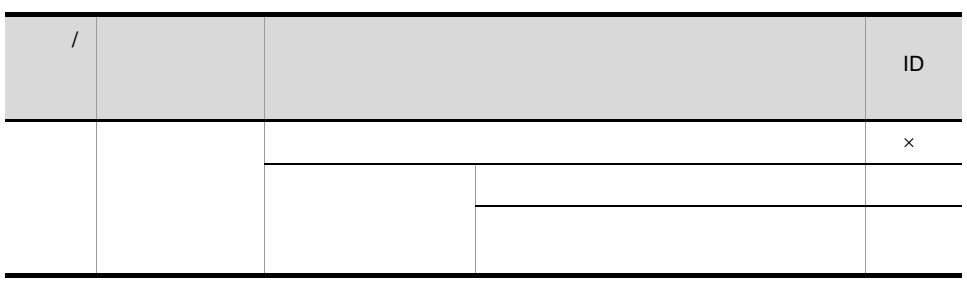

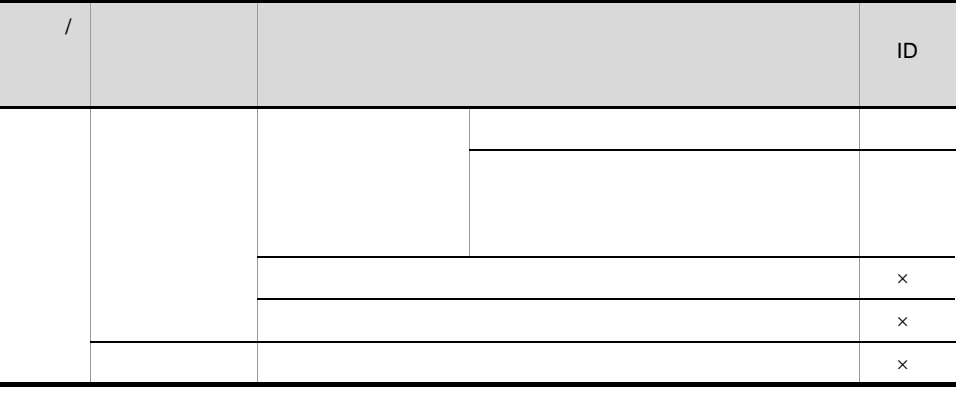

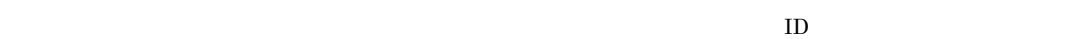

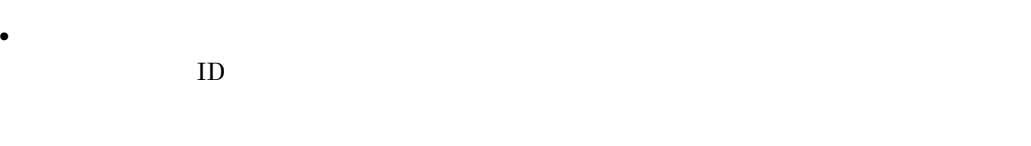

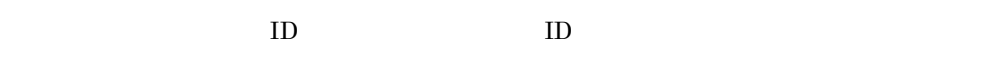

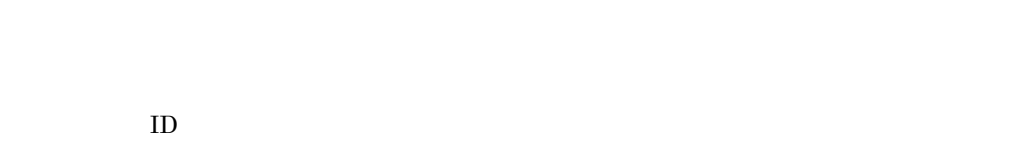

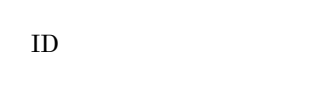

[接続元実行 ID

 $\times$ 

 $\rm ID$ 

 $\rm JP1/AJS3$
$15-40$  ID  $\overline{\phantom{a}}$  $\|S\| = \|\mathbf{D}\| = \|\mathbf{D}\| = \|\mathbf{D}\| = \|\mathbf{D}\| = \|\mathbf{D}\| = \|\mathbf{D}\| = \|\mathbf{D}\| = \|\mathbf{D}\| = \|\mathbf{D}\| = \|\mathbf{D}\| = \|\mathbf{D}\| = \|\mathbf{D}\| = \|\mathbf{D}\| = \|\mathbf{D}\| = \|\mathbf{D}\| = \|\mathbf{D}\| = \|\mathbf{D}\| = \|\mathbf{D}\| = \|\mathbf{D}\| = \|\mathbf{D}\| = \|\mathbf{D}\| = \|\mathbf{D}\| = \|\mathbf{D}\| = \|\mathbf{D}\$  $\sim$  300  $\sim$  300  $\sim$  ○ ○ ○ ○ ディスク しゅうしょう しゅうしょう ○ ○  $\times$  $\times$ 擬似予定 - × ○

 $\text{ID}$ **•** 接続関係が確定していない世代の場合,接続相手のジョブネットコネクタから接続予定の世代  $ID$ 

 $\text{ID}$  ID

 $\rm ID$ 

**•** 変更されていない場合

 $\times$ 

 $\overline{1D}$ 

•<br>「<sub>非同期」</sub>の「同期」に変更されている場合。

 $15.$ 

# **•** 待ち合わせ条件が設定されていない場合 • *JP1/AJS3* - Manager 09-50 **JP1/AJS2** - Manager • JP1/AJS3 - Manager  $$\rm{ISAM}$$ **•** 異なる認証圏のホストにあるジョブネットコネクタまたは接続先のジョブネットを接続相手に指定  $\text{ID}$ ,  $\text{ID}$

 $\frac{1}{1}$ 

•<br>「同期」の「非同期」に変更されている場合は、

**•** 待ち合わせ条件が成立していない場合

**•** 待ち合わせ条件が成立している場合

**•** 接続相手のユニットがあるホストと通信が必要となる場合があるため,接続相手のユニットがある  $JP1/AJS3$ 

## $15.7.8$

15-201

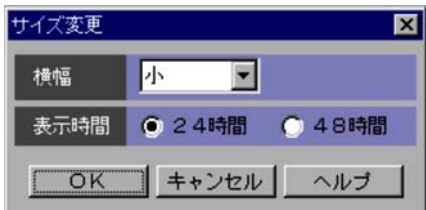

 $15.$ 

 $24$   $48$ 

### 15.7.9

15-202

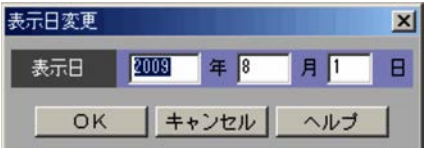

### 15.7.10

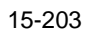

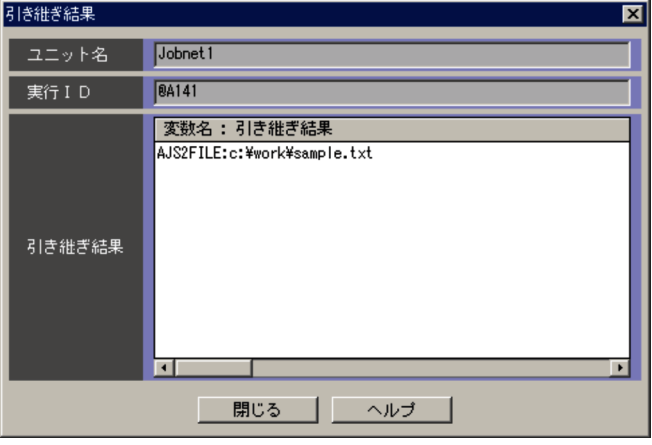

[実行 ID

 $\rm ID$ 

対象となるユニットについて,定義項目内で使用しているマクロ変数の解決結果が,「変数名 : 引き

- 15.7.11
	- •<br>•<br>Profiles of the state of the state of the state of the state of the state of the state of the state of the sta
	- •<br>Professional design and the set of the set of the set of the set of the set of the set of the set of the set o
	- •<br>|*|||*|

15-204

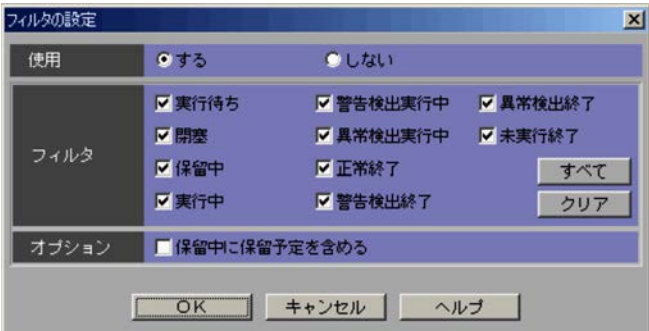

**•**[引き継ぎ結果]ダイアログボックスを表示中でも背面のウィンドウを操作できます。

•

•

- **•**[する]
- •**[**
- 
- •<br>•<br>Profiles of the state of the state of the state of the state of the state of the state of the state of the sta
- •<br>Professional design and design and design and design and design and design and design and design and design an
- •<br>•<br>Profiles of the state of the state of the state of the state of the state of the state of the state of the sta
- •
- **•**[閉塞]

# $\mathrm{JP1/AdS3\cdot View} \qquad \qquad \mathrm{JP1/AdS2\cdot View\ 08\cdot 50}$

**•**[実行中]

**•**[保留中]

- •
- •
- **•**[正常終了]
- **•**[警告検出終了]
- **•**[異常検出終了]

**•**[未実行終了]

#### $\mathrm{JP1/AJS3}\cdot \mathrm{View} \qquad \qquad \mathrm{JP1/AJS2}\cdot \mathrm{View}\;08\text{-}50$

 $11.3.4$ 

 $15.3.42$ 

- JP1/AJS3 View
- JP1/AJS3 View
- 
- •<br>•<br>-<br>ウインドウで,[編集]-[アメリカ]-[マンスリースケジュール]
- •<br>•<br>•
- 
- •<br>•<br>· **•**[検索]ウィンドウで,[表示]-[マンスリースケジュール]を選択する。
- 

### $15.8.1$

15-205

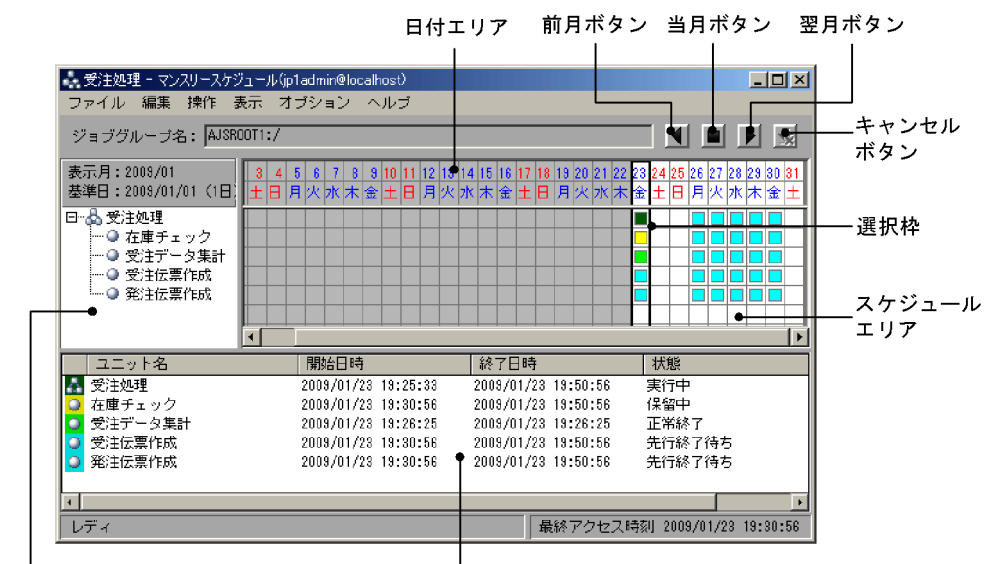

ツリーエリア

実行結果リスト

 $\mathcal{L}$ 

リリース ID)」の形式で表示されます。ただし,リリース ID が「AJS\_AUTO」の場合,リリース ID は表

 $15.3.42$ 

 $15.$ 

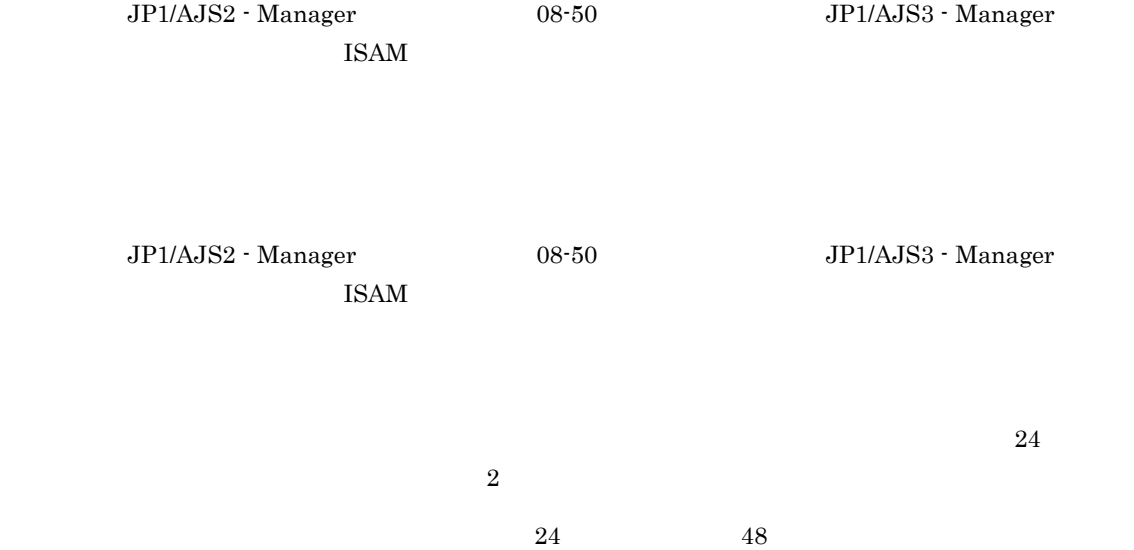

• **•** *•*  $\sim$  **11** 

**•** 当月ボタン

• 2002/07/2012

- 24 29 25
- $30$ • 48 **29 25** 
	- 四角または円形は 29 日の列に表示されます。

#### JP1/Automatic Job Management System 3 3.3.2

 $15.3.42$ 

 $15-37$ 

 $\mathbf 1$ 

 $\mathbf{ID}$ 

 $15.3.46$ 

 $ID$  $ID$ 

 $15.8.2$ 

| 15-41 |  |  |
|-------|--|--|
|       |  |  |

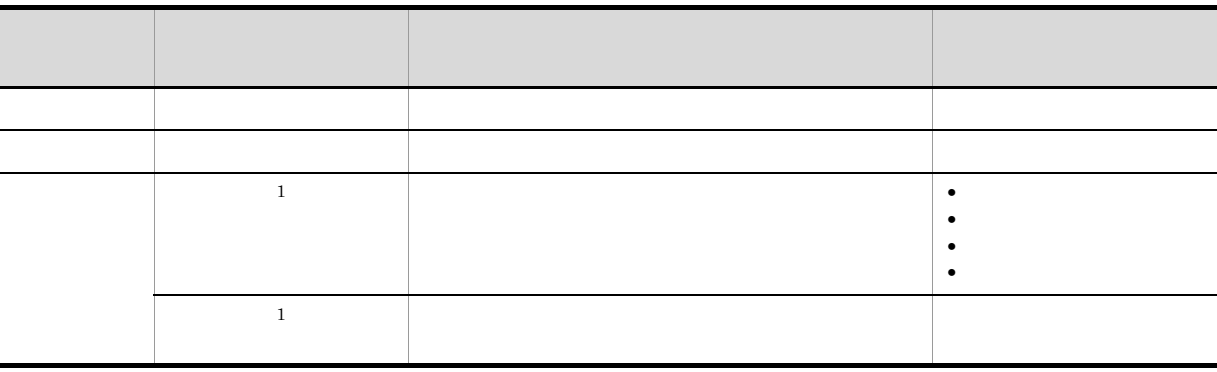

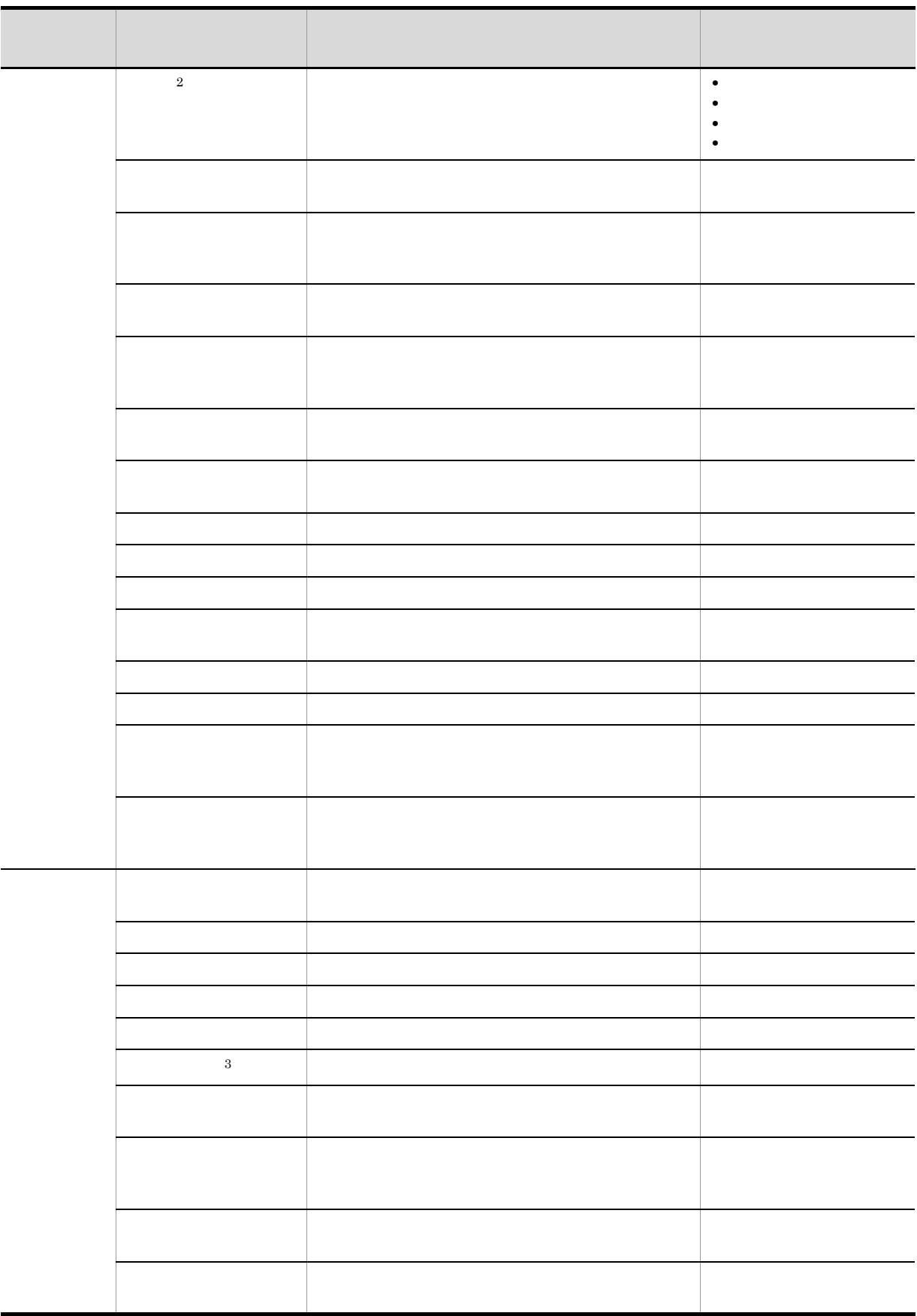

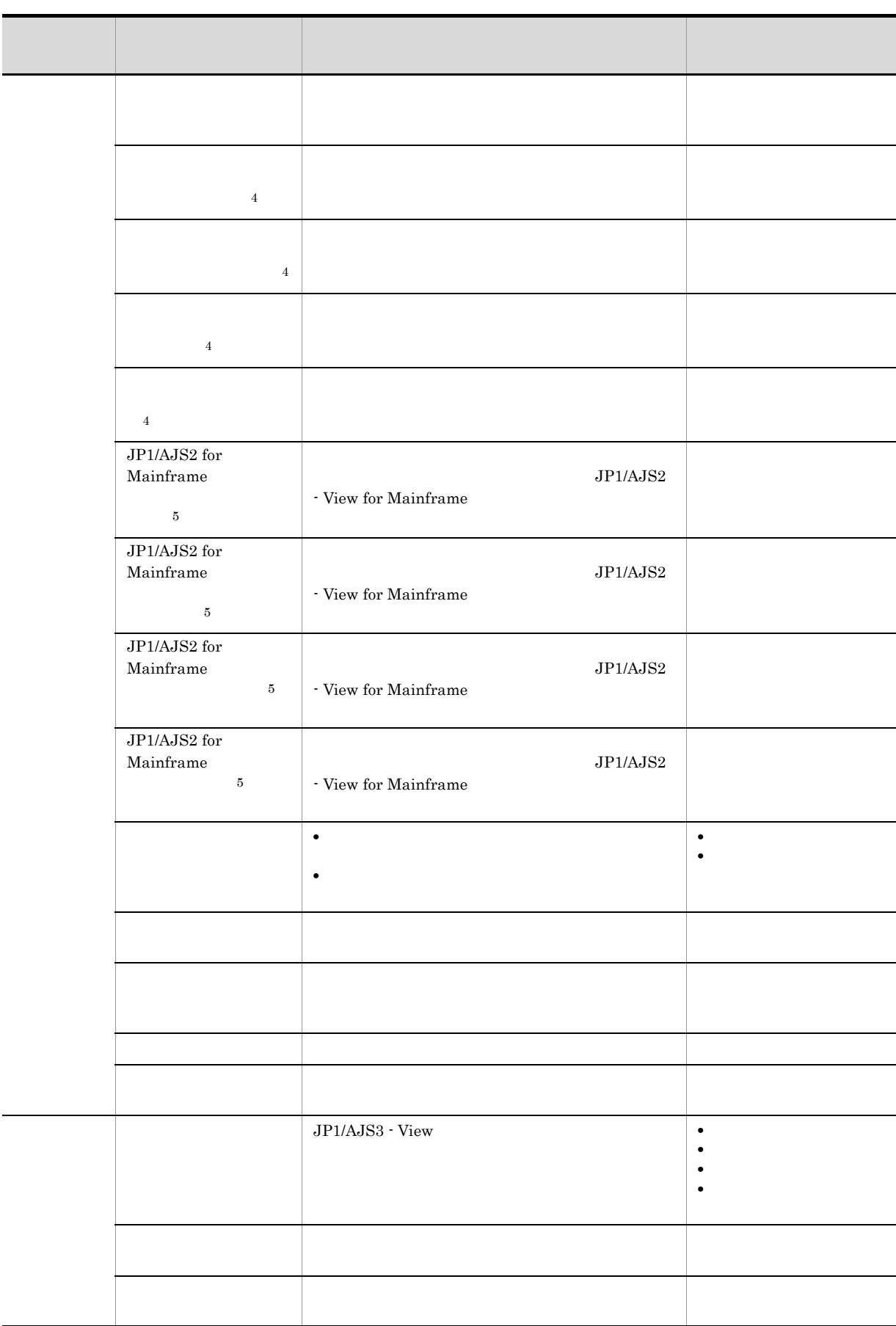

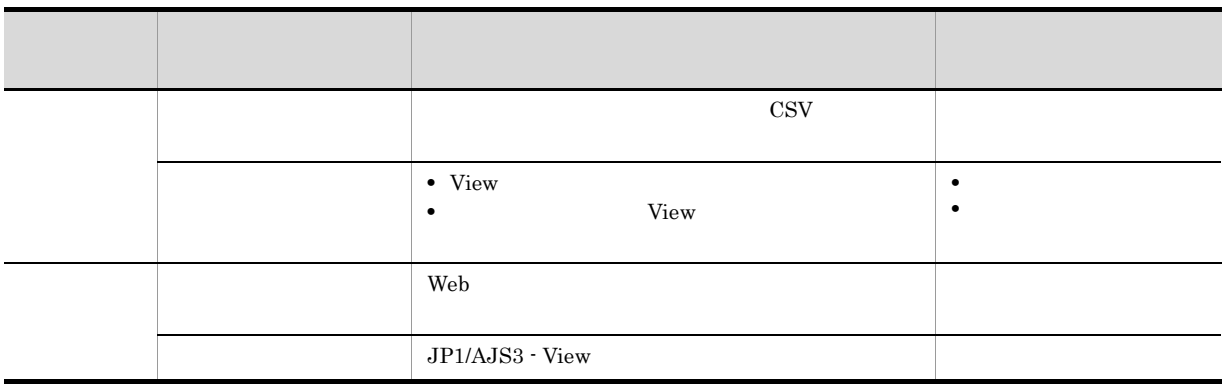

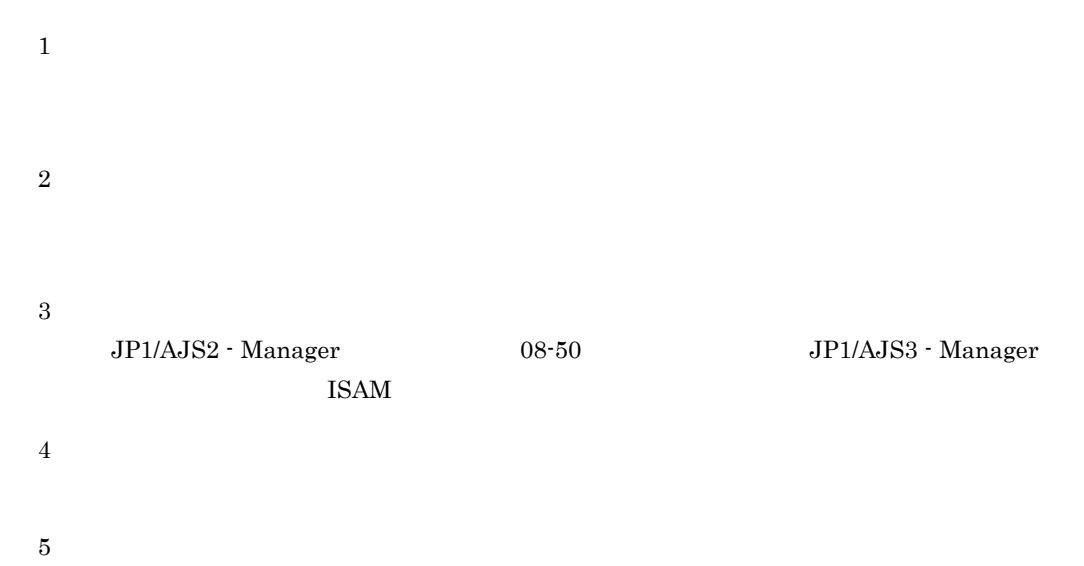

JP1/AJS2 - View for Mainframe

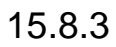

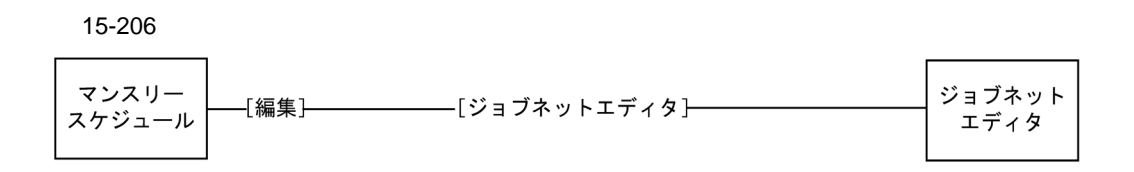

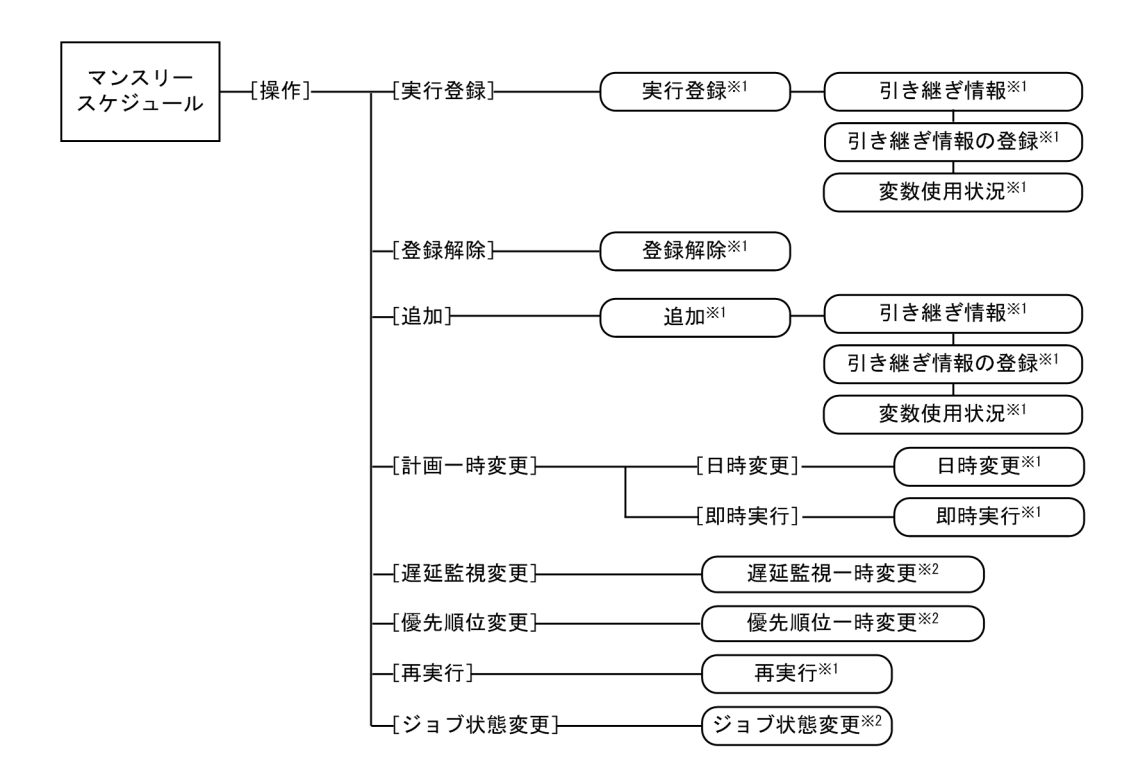

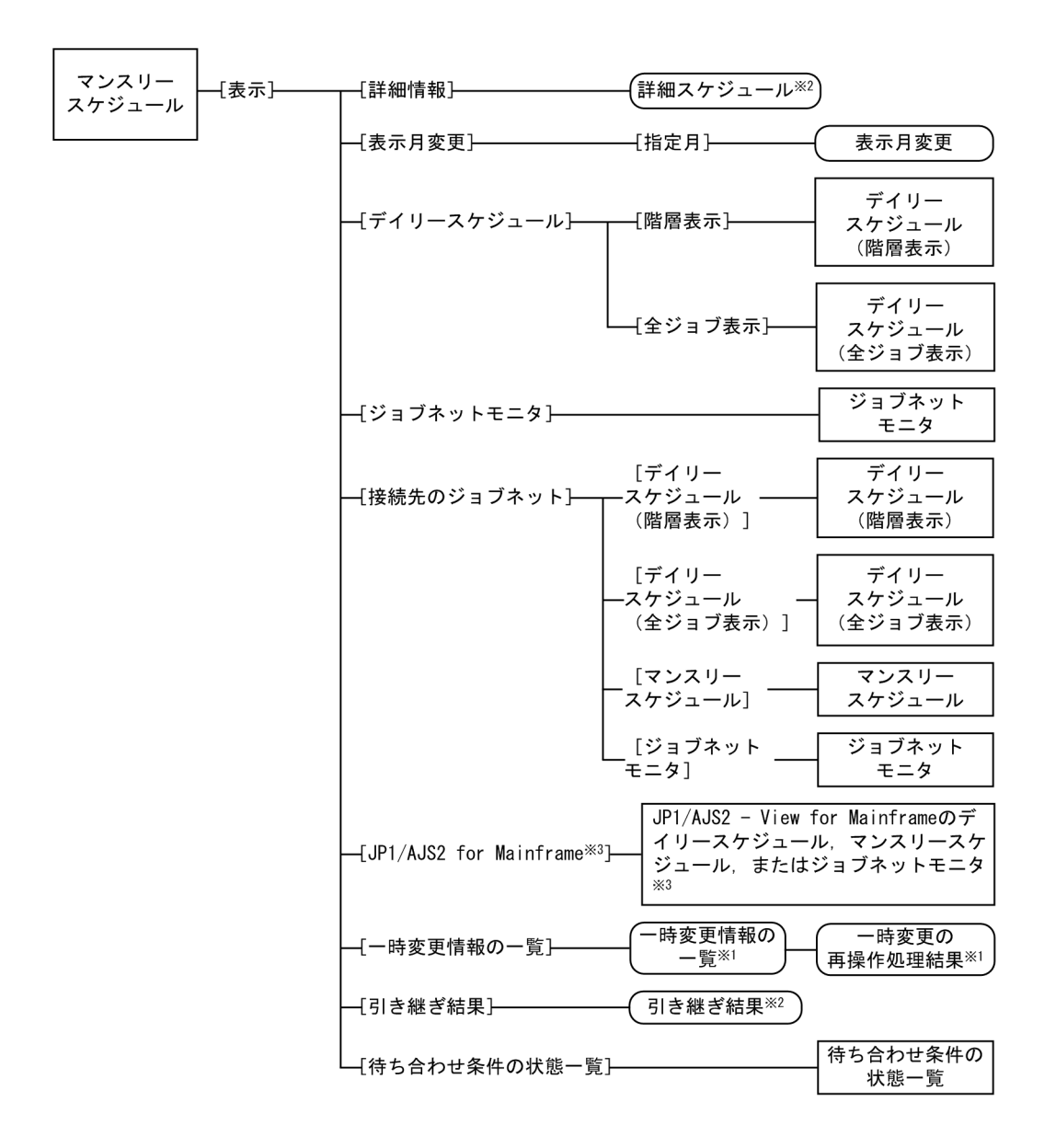

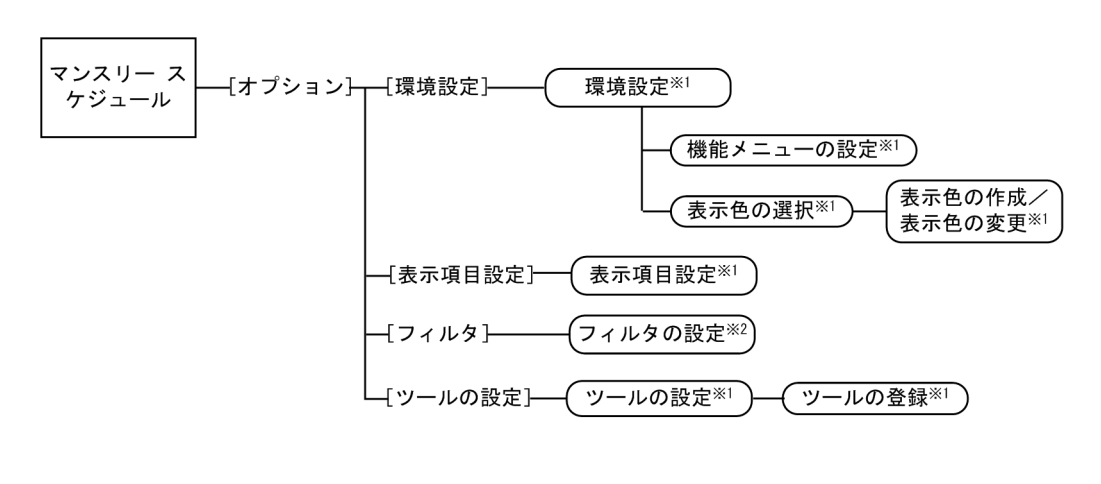

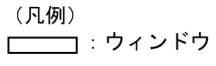

□□:ダイアログボックス

[ ] : メニュー, メニューコマンド

- 注※1 ダイアログボックスの表示項目については、「15.3 [JP1/AJS3 View] ウィンドウ」を 参照してください。
- 注※2 ダイアログボックスの表示項目については、「15.7 [デイリースケジュール] ウィンドウ」を 参照してください。
- 注※3 JP1/AJS2 for Mainframeが使用できる場合に表示されます。

 $15.8.4$ 

15-207

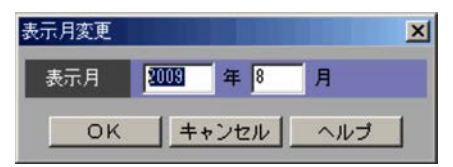

# $15.9$   $\blacksquare$

- JP1/AJS3 View
- JP1/AJS3 View
- •<br>•<br>-<br>ウインドウで,[編集]-[ジョブネットモニタ]
- •<br>•<br>·
- 
- •<br>•<br>•
- **•**[検索]ウィンドウで,[表示]-[ジョブネットモニタ]を選択する。
- **•**[待ち合わせ条件の状態一覧]ウィンドウで,[表示]-[ジョブネットモニタ]-[待ち合わせ条件付

### 15.9.1

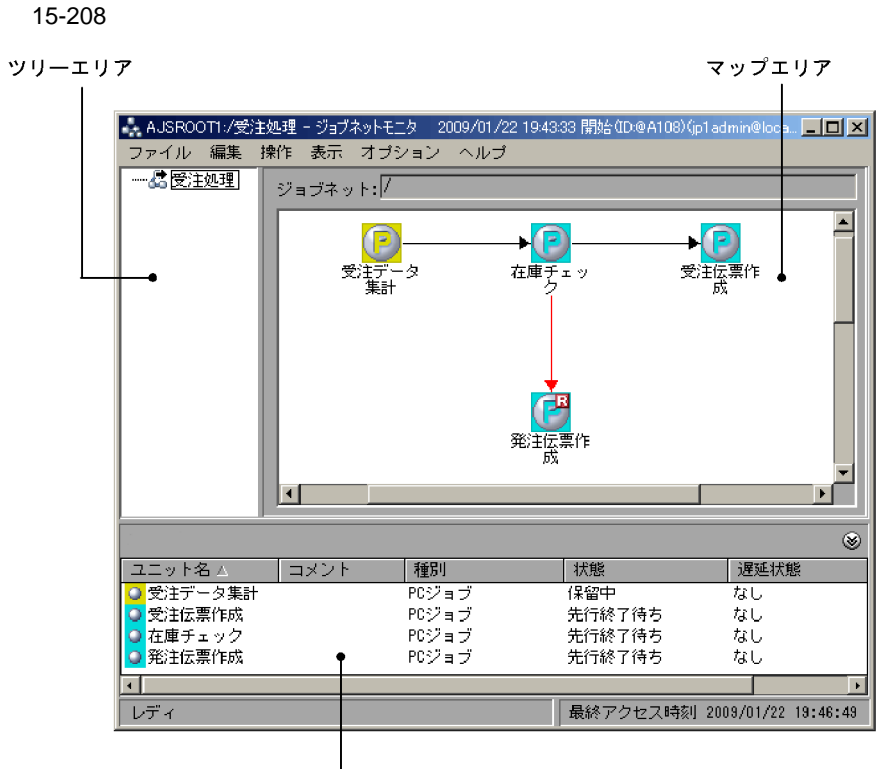

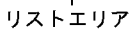

 $15.$ 

リリース ID)」の形式で表示されます。ただし,リリース ID が「AJS\_AUTO」の場合,リリース ID は表  $15.4.42$  $11.5.6$  $15.3.42$ ajs2view\_opt.conf  $11.5$ 

 $\mathcal{L}$ 

#### $15.3.42$

### 15.9.2

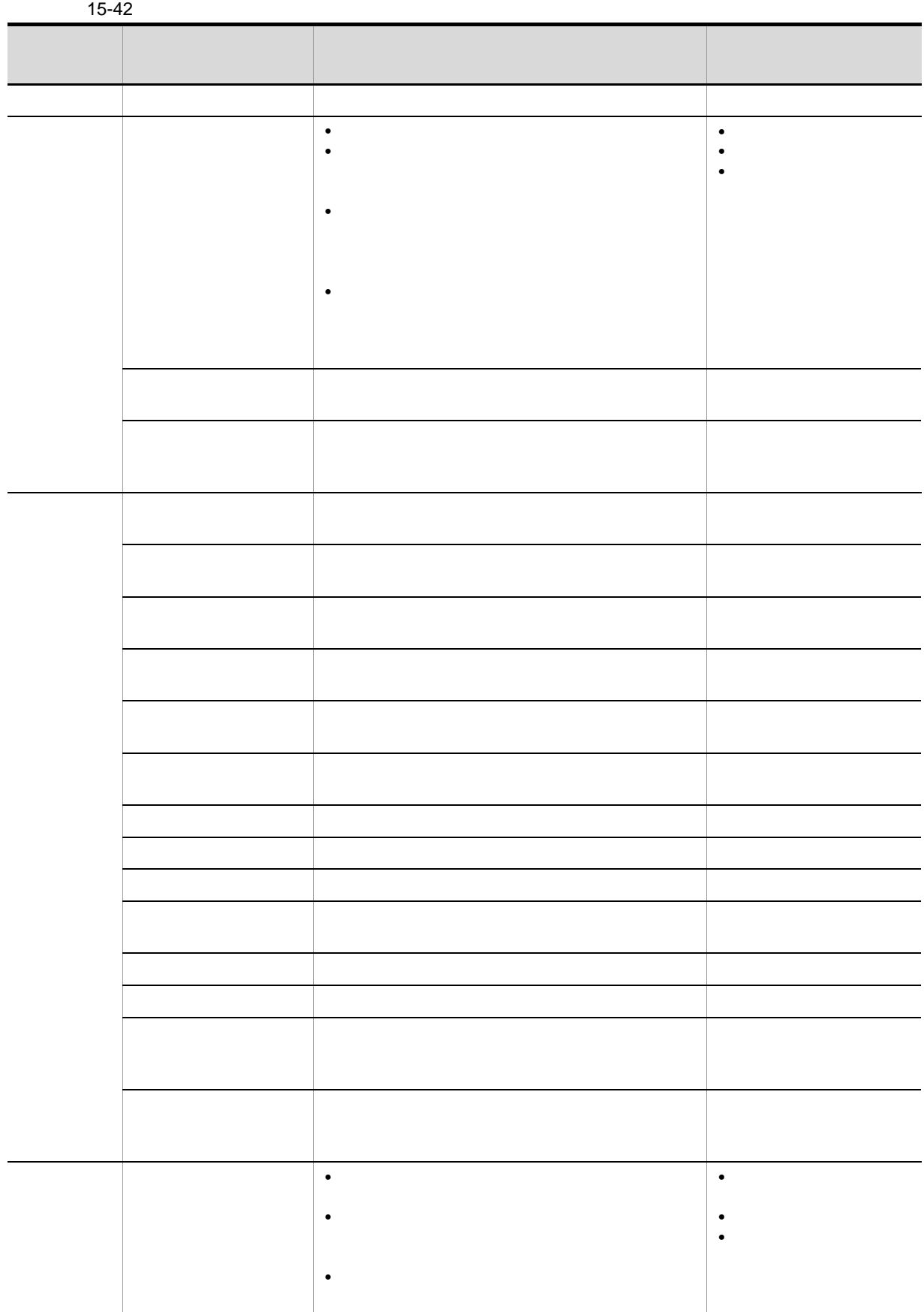

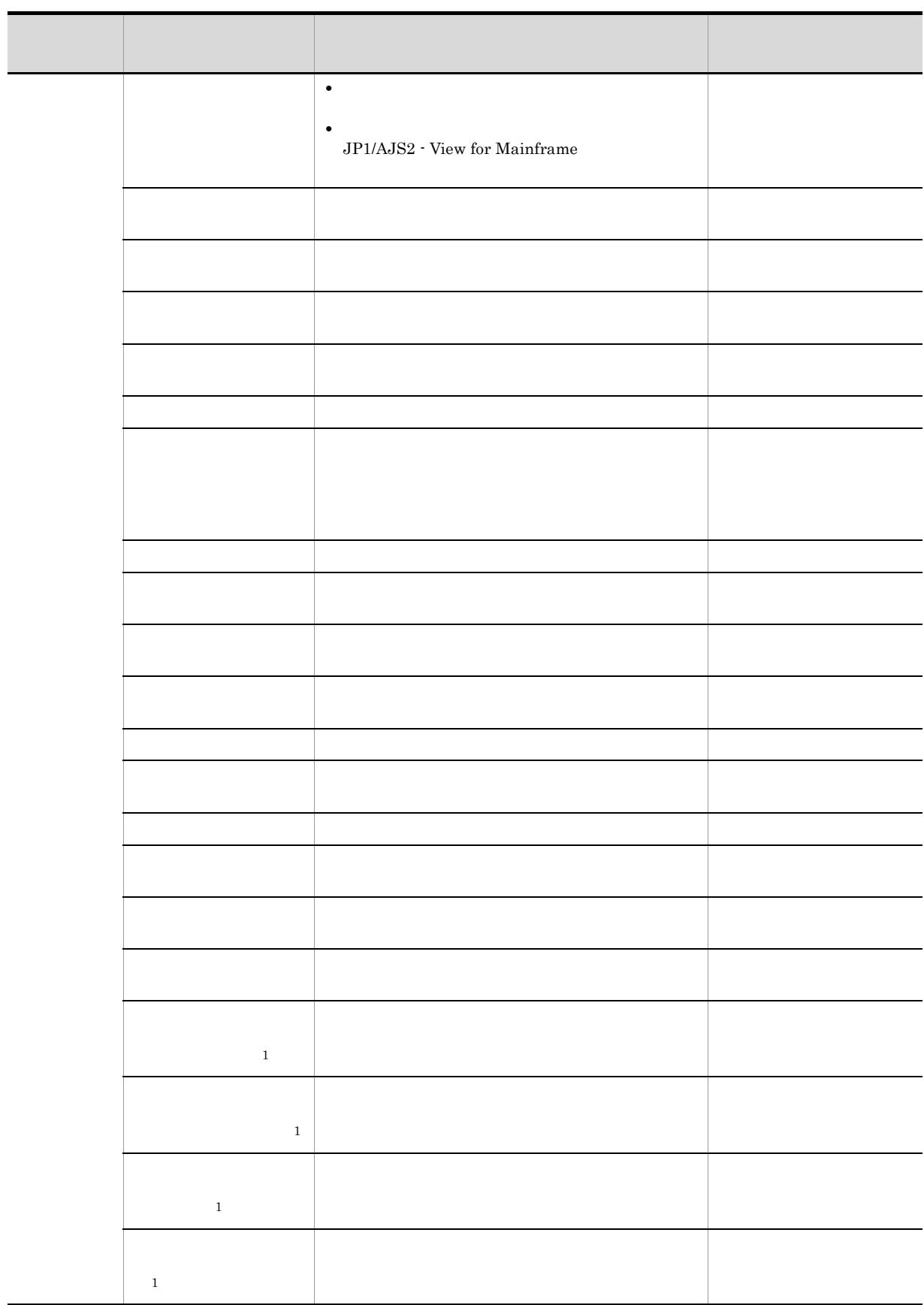

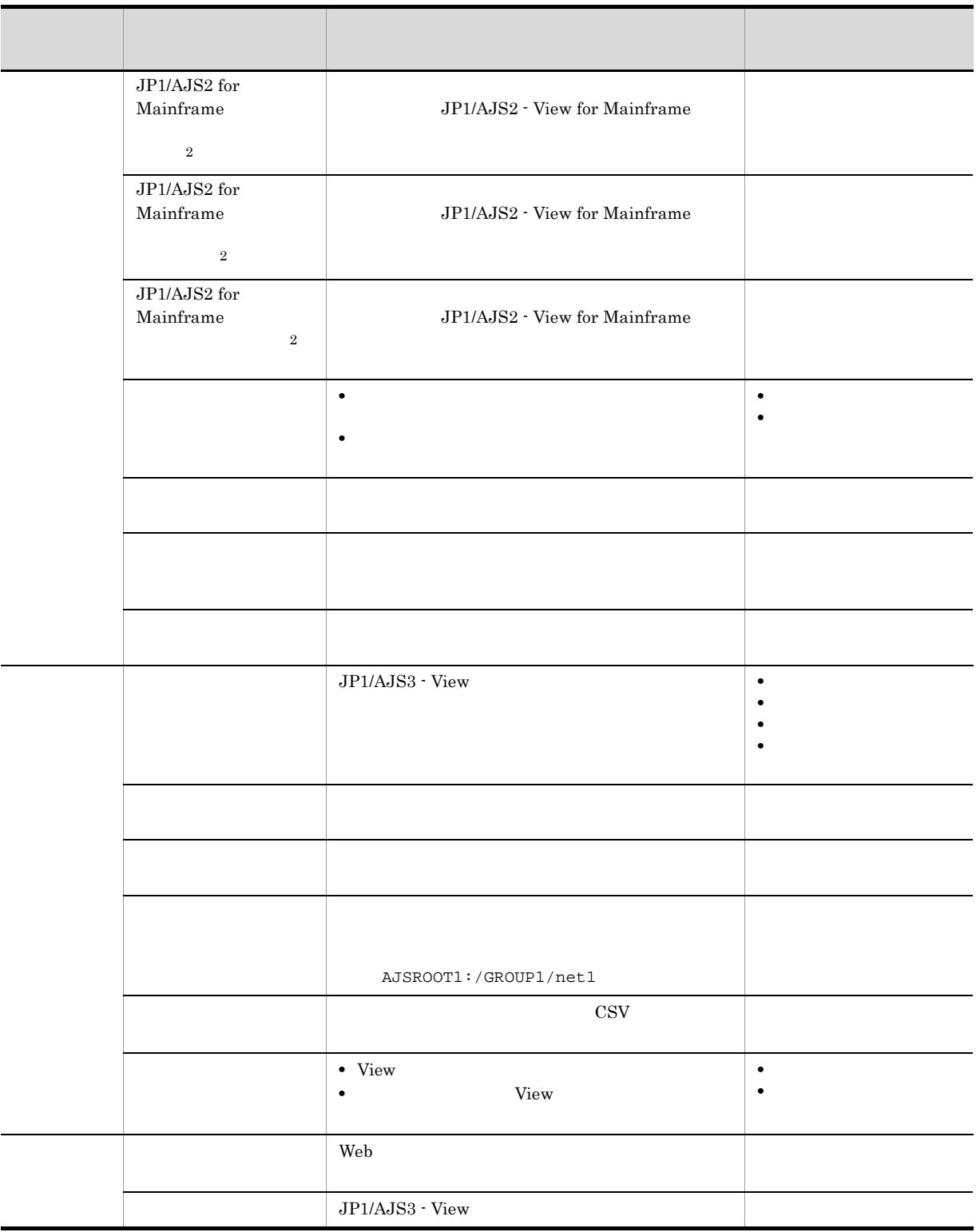

- 注※ 1
- 注※ 2

#### 15.9.3

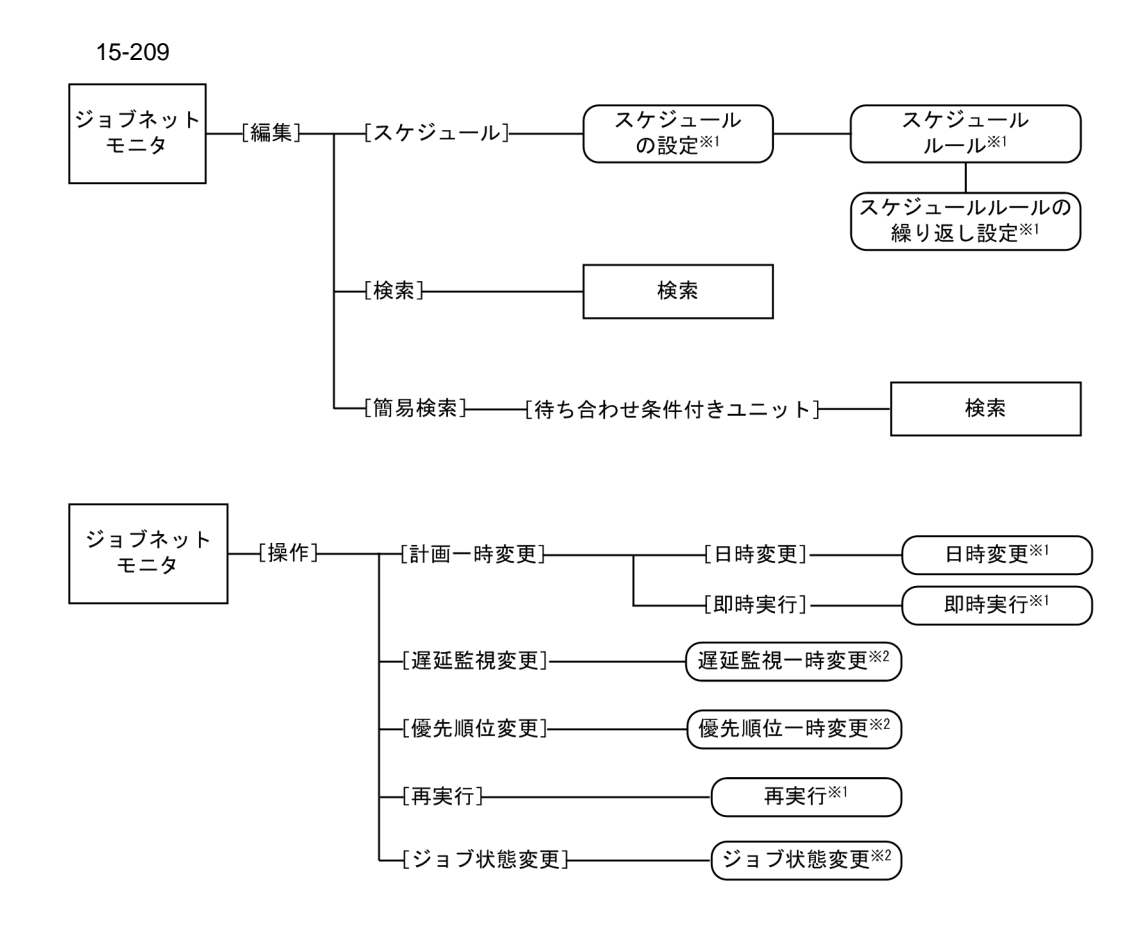

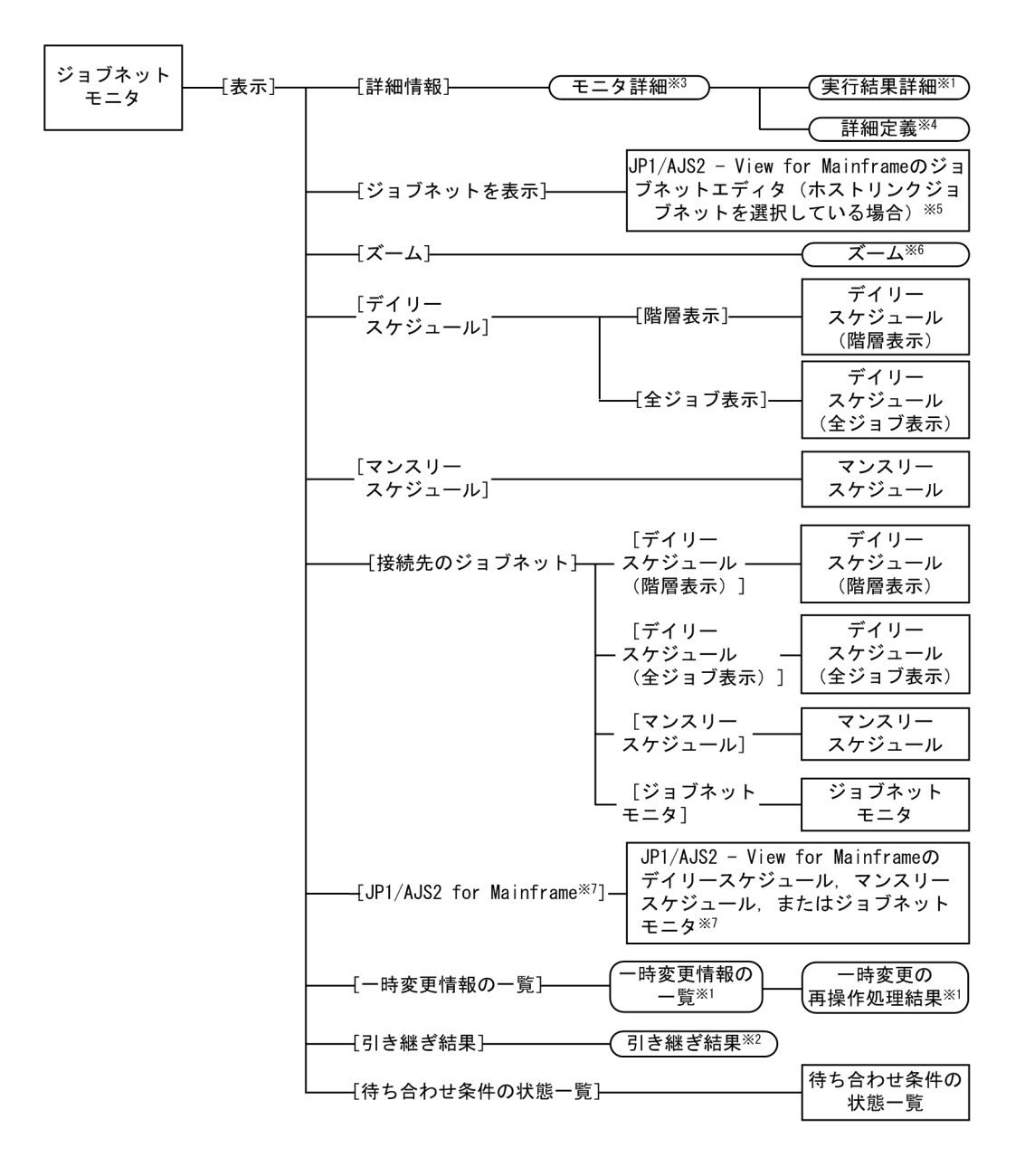

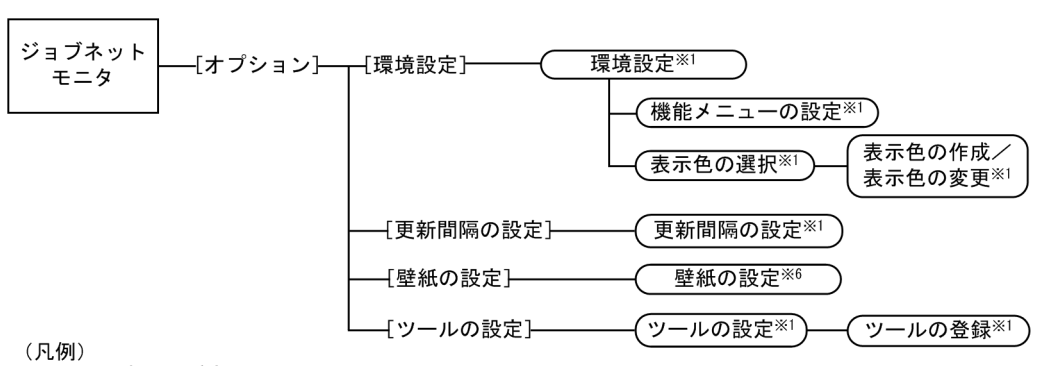

- $\frac{1}{\sqrt{1-\frac{1}{2}}}\cdot \frac{1}{2}$
- ◯:ダイアログボックス  $\subset$
- []:メニュー,メニューコマンド
- 注※1 ダイアログボックスの表示項目については、「15.3 [JP1/AJS3 View] ウィンドウ」を 参照してください。
- 注※2 ダイアログボックスの表示項目については、「15.7 [デイリースケジュール]ウィンドウ」を 参照してください。
- 注※3 [モニタ詳細ー [アイコン名]] ダイアログボックスが表示されます。表示項目については, 「15.3 [JP1/AJS3 - View] ウィンドウ」も参照してください。
- 注※4 [詳細定義ー [アイコン名]] ダイアログボックスが表示されます。表示項目については 「15.3 [JP1/AJS3 - View] ウィンドウ」, または「15.4 [ジョブネットエディタ] ウィンドウ」 を参照してください。
- 注※5 ホストリンクジョブネット以外を選択している場合は、ジョブネットの下位をマップ エリアに表示します。
- 注※6 ダイアログボックスの表示項目については、「15.4 [ジョブネットエディタ]ウィンドウ」を 参照してください。
- 注※7 JP1/AJS2 for Mainframeが使用できる場合に表示されます。

 $15.9.4$ 

 $\sim 15.3.38$ 

#### 15-210

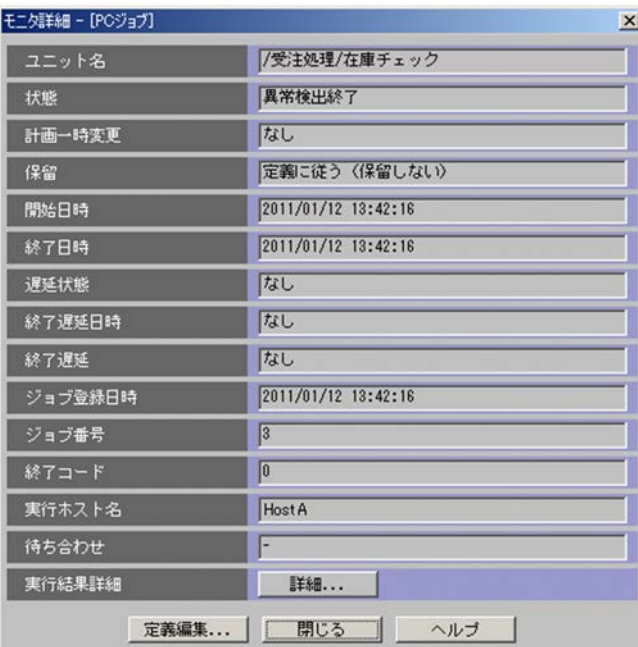

 $JPI/$ Automatic Job Management System 3 設計ガイド(業務設計編) 7.8.3 ジョブの終了コードを確認す **•** 待ち合わせ条件が成立していない場合 **•** 待ち合わせ条件が成立している場合 • **• • •**  $\mathbf{r} = \mathbf{r} \cdot \mathbf{r} + \mathbf{r} \cdot \mathbf{r} + \mathbf{r} \cdot \mathbf{r} + \mathbf{r} \cdot \mathbf{r} + \mathbf{r} \cdot \mathbf{r} + \mathbf{r} \cdot \mathbf{r} + \mathbf{r} \cdot \mathbf{r} + \mathbf{r} \cdot \mathbf{r} + \mathbf{r} \cdot \mathbf{r} + \mathbf{r} \cdot \mathbf{r} + \mathbf{r} \cdot \mathbf{r} + \mathbf{r} \cdot \mathbf{r} + \mathbf{r} \cdot \mathbf{r} + \mathbf{r$ **•** JP1/AJS3 - Manager 09-50 **JP1/AJS2 - Manager** • JP1/AJS3 - Manager **ISAM**  $15.3.39$  $11.7.16$ • *JP1/AJS3* - View **JP1/AJS3** - View **OS** • JP1/AJS3 - View **•**[起動]ボタンを複数回クリックすると,その分だけ外部プログラムが起動されます。 **•** 外部プログラムでは,標準出力および標準エラー出力に出力しないでください。

 $15.3$  JP1/AJS3 - View $15.4$ 

 $15.$ 

# 15.10

#### JP1/IM - Planning Operation

- JP1/AJS3 View
- JP1/AJS3 View
- •<br>•<br>David David David David David David David David David David David David David David David David David David D
- •<br>•<br>Parameters,[編集]-[Webstern Parameters,[編集]-[Webstern Parameters,[編集]-[Webstern Parameters,

### 15.10.1

 $JP1/AJS3$  - Manager 09-00  $JP1/AJS2$  - Manager 08-50

1 **JP1/AJS3 - Manager 09-00** 

 $15.$ 

15-211

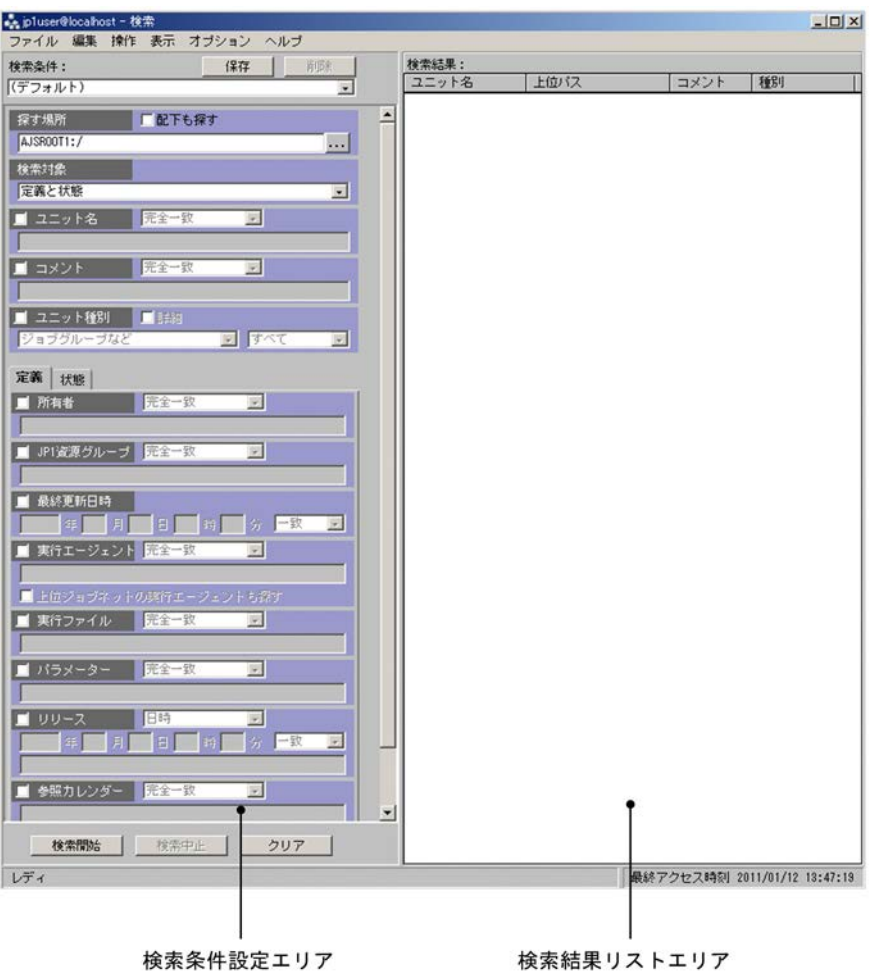

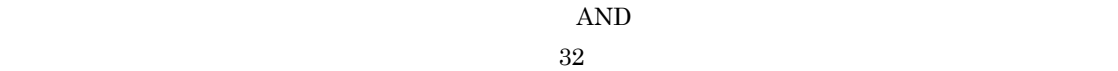

 $15.10.4$ 

#### $961$

,  $\mathcal{R}_{\mathcal{R}}$ のようなときと表示されると表示されると表示されると表示されると表示されると表示される。

- **•**  $\mathbf{r} = \mathbf{r} \cdot \mathbf{r}$
- **•**
- **•** (
- **•** )
- **•** 半角スペース
- **•** タブ文字
- **•** 改行文字
- 
- •<br><sub>•</sub><br>「一」大切[編集] サーバーのポックスを手になって、かつ[ユニット名]
	- JP1/AJS3 View

#### JP1/AJS3 - View

**•**[定義だけ] **•**[定義と状態]

JP1/AJS3 - View

 $30$ 

- ,  $\overline{\phantom{a}}$
- **·**  $\blacksquare$

644

- **•**  $\mathbf{r} = \mathbf{r} \cdot \mathbf{r}$
- **•** /(スラント)
- **•**
- **•** (
- **•** )
- **•** 半角スペース
- **•** タブ文字 **•** 改行文字
- 15-43

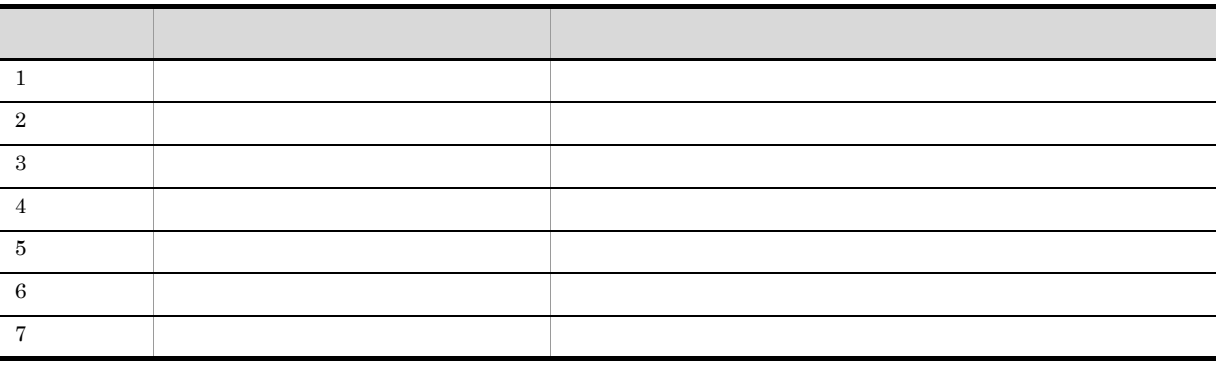

 $64$ 

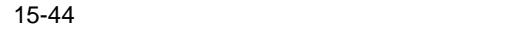

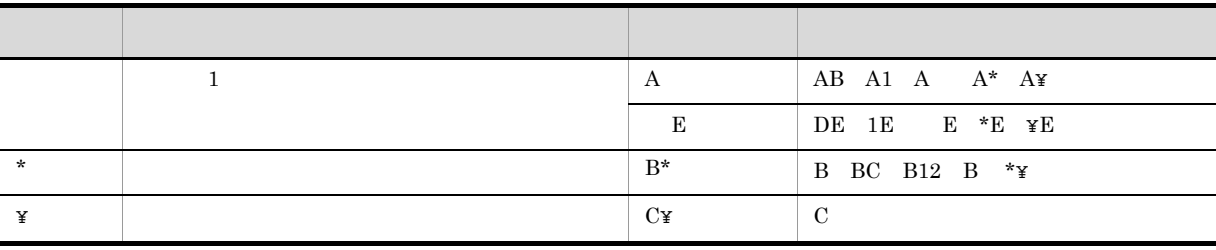

 $30$ 

- **•** タブ文字
- **•** 改行文字

 $15-43$   $164$ 

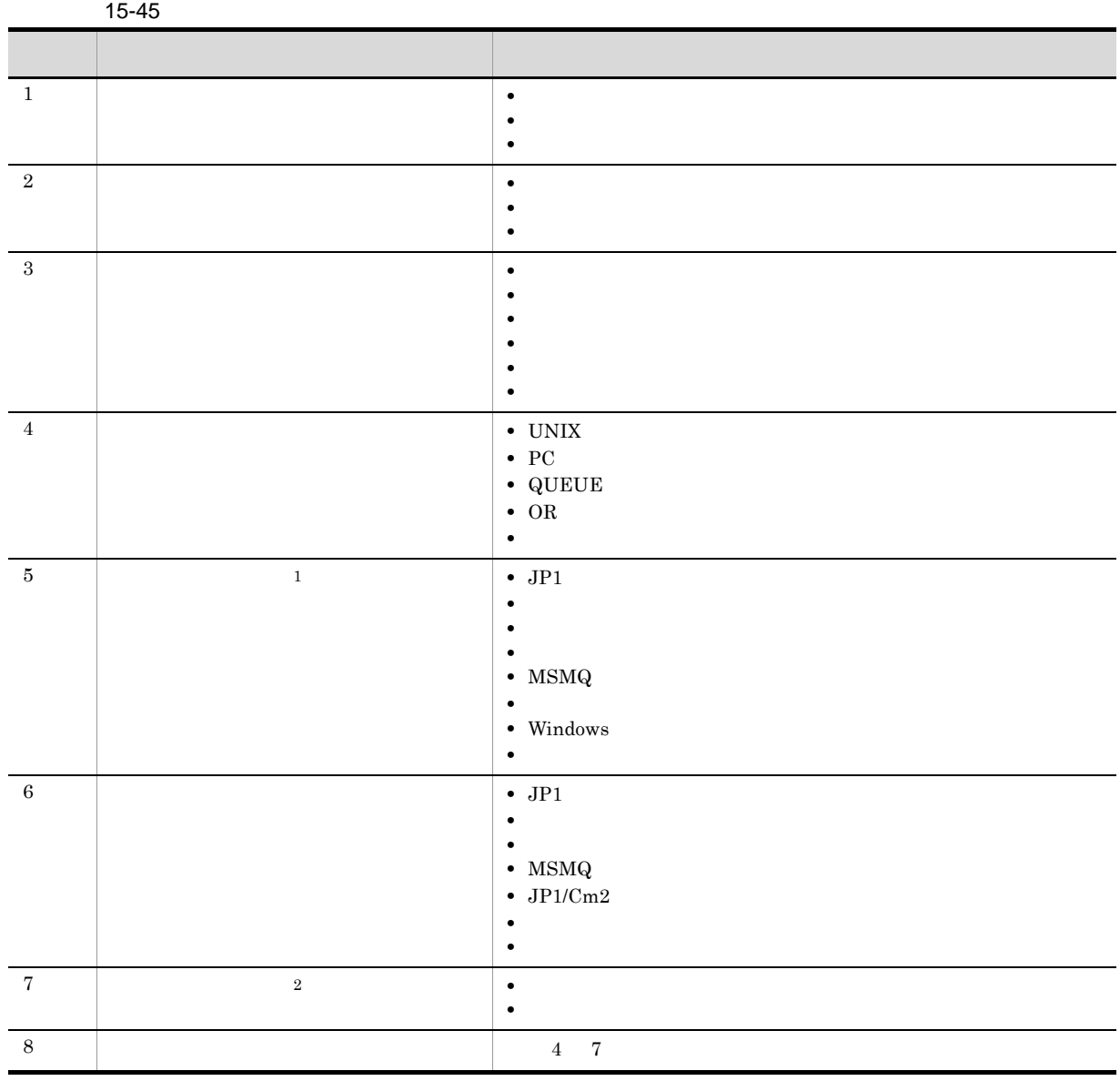

 $\mathbf{1}$ 

15.

- **•**[起動条件] .CONDITION
	- $\,2$
- 15-212

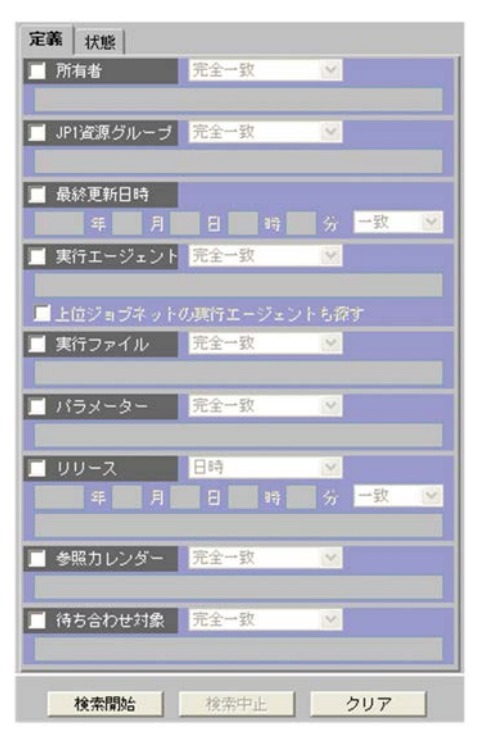

 $31$ 

- ,  $\overline{\phantom{a}}$
- **·**  $\blacksquare$
- **•**  $\mathbf{r} = \mathbf{r} \cdot \mathbf{r}$
- **•** /(スラント)
- **•**
- **•** (
- 
- **•** )
- **•** 半角スペース
- **•** タブ文字 **•** 改行文字

# $15-43$  $66$   $15-44$

### $JP1$

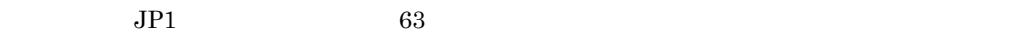

### $JPI$

- 
- ,  $\overline{\phantom{a}}$ • **·**  $\blacksquare$
- **•**  $\mathbf{r} = \mathbf{r} \cdot \mathbf{r}$
- **•** /(スラント)
- **•**
- **•** (
- **•** )
- 
- **•** 半角スペース
- **•** タブ文字
- **•** 改行文字
- **•** .(ピリオド)
- **•** '(シングルクォーテーションマーク)
- **•** "(ダブルクォーテーションマーク)
- **•** #
- **•** \$
- **•** %
- **•** &
- **•** ~
- **•** |
- **•** [
- **•** ]
- **•** @
- **•** <
- **•** >
- 
- **•** {
- **•** }
- **•** +
- **•** !

#### $15-43$

 $130 \t\t 15-44$ 

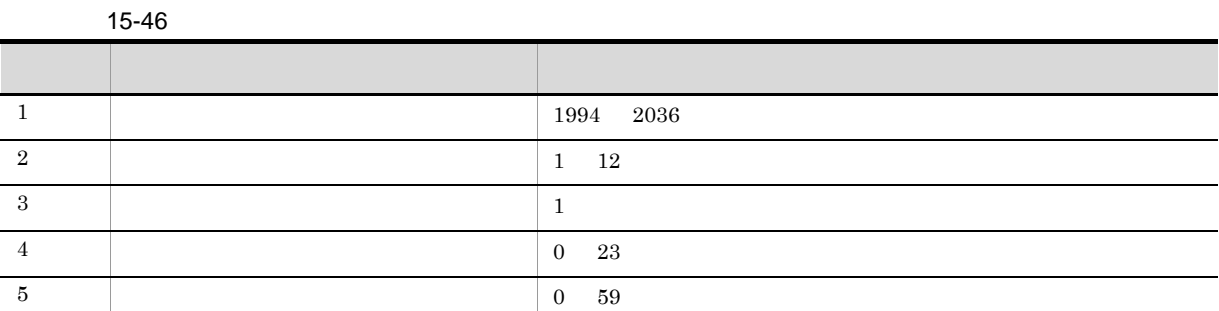

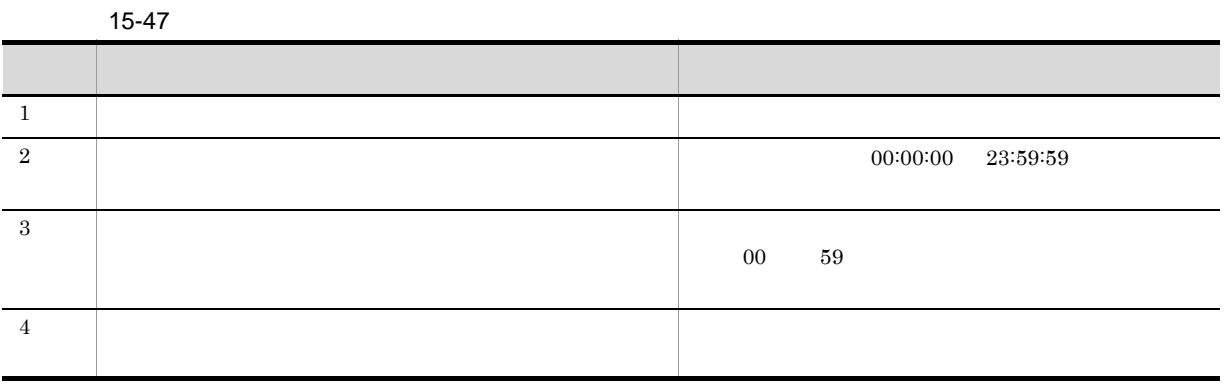

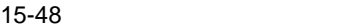

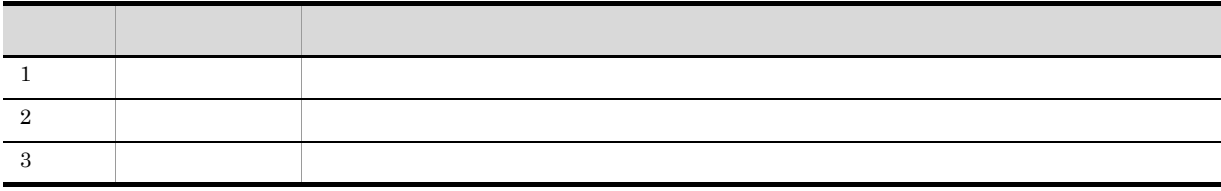

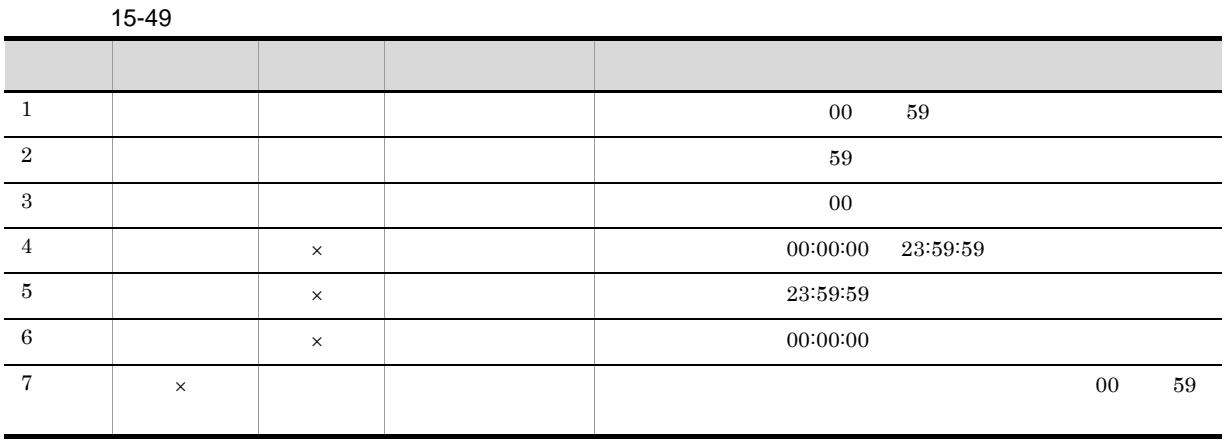

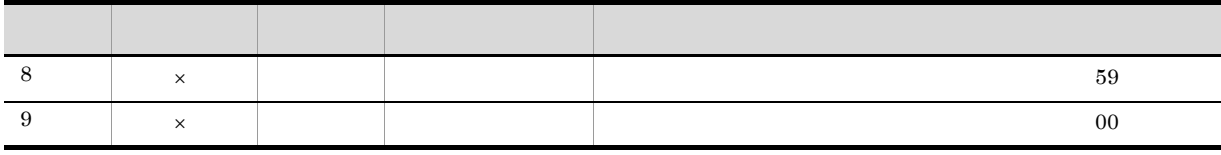

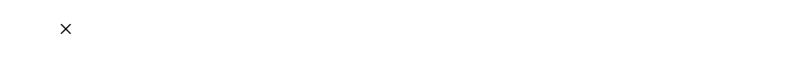

 $255$ 

 $OR$ 

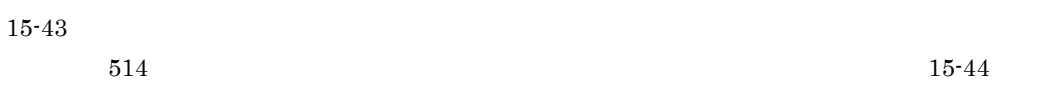

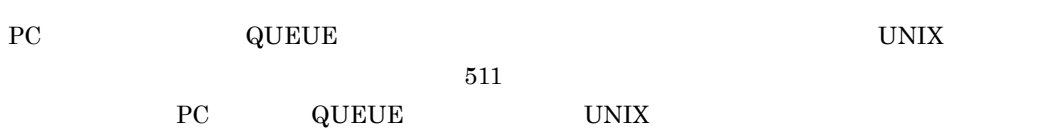

UNIX  $\overline{PC}$ 

### ${\hbox{QUEUE}}$

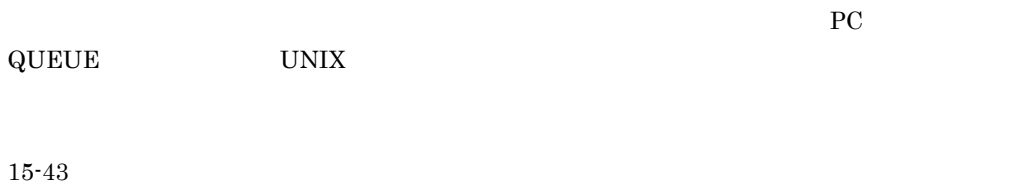

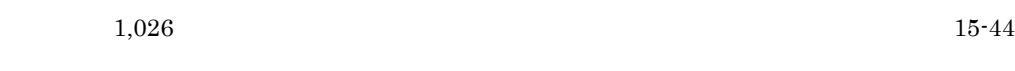

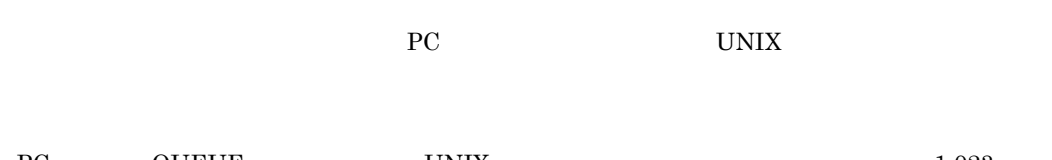

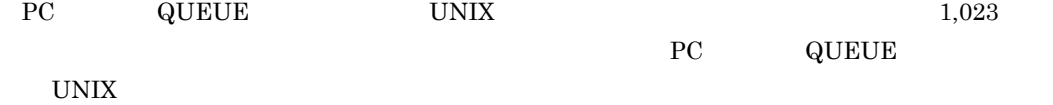

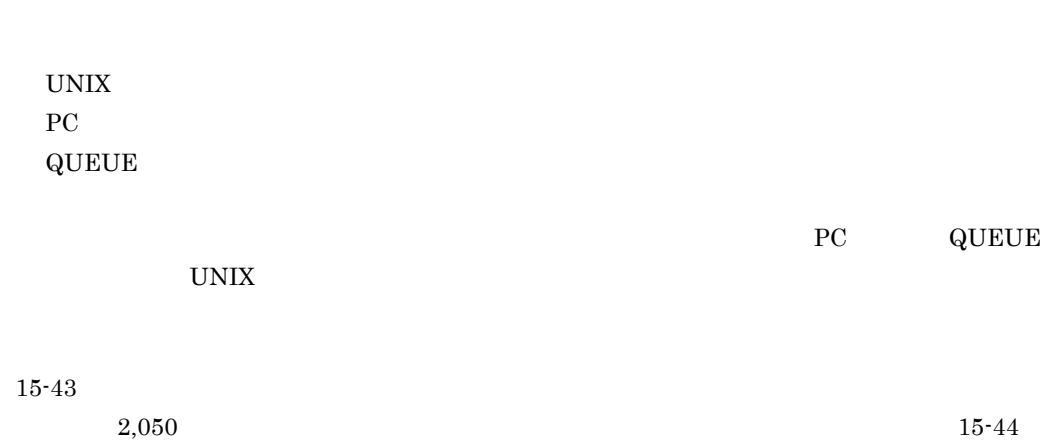

 $PC$  UNIX

 $15\mbox{-} 46$ 

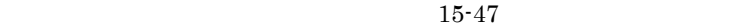

- $15-48$   $15-49$ **•** ID  $\text{ID}$  30  $\text{ID}$ 
	- $\,$  ID  $\,$

**•**[日時]

- 
- (
- $\overline{\phantom{a}}$
- 
- /(スラント)
- 
- '(シングルクォーテーションマーク)
- "(ダブルクォーテーションマーク)
- ・' ・'
- &
- \*
- $\overline{a}$ >
- ?
- [
- ¥
- ]  $\lambda$
- {
- |
- }
- $\sim$
- **•**  $\mathbf{r} = \mathbf{r} \cdot \mathbf{r}$
- 
- 

**•** 半角スペース **•** タブ文字 **•** 改行文字

- **•** )
- 

**•**

- **•** (
- 
- 
- 

 $930$ 

 $15-43$  $1,864$  15-44

**•** ( **•** )

**•**

• ,  $\overline{\phantom{a}}$ • **·**  $\blacksquare$ • **•**  $\mathbf{r} = \mathbf{r} \cdot \mathbf{r}$ 

**•** 半角スペース **•** タブ文字 **•** 改行文字

 $OR$ 

 $15-43$ 

 $1,864$  15-44

15-213

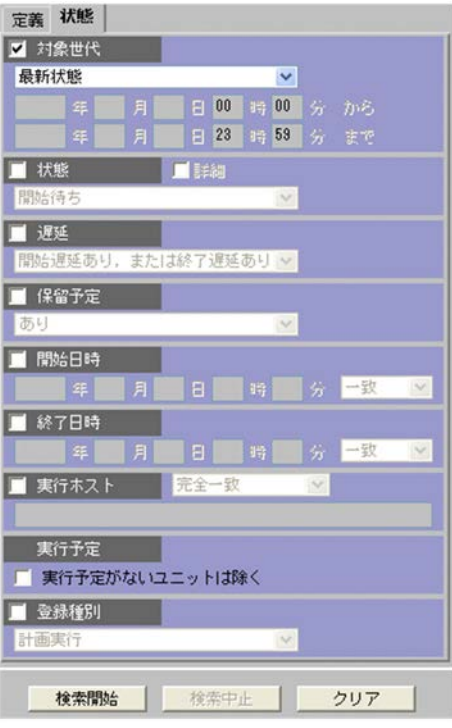

 $\rm ID$ 

 $\rm JP1/AJS3$  - Manager

 $\begin{array}{r} 00 \quad 00 \quad \quad \text{ } 23 \end{array}$ 

59

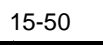

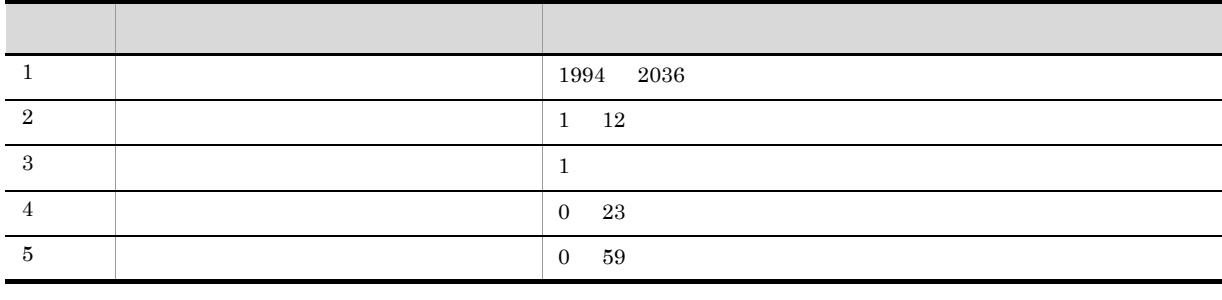

### VIEWSTATUSRANGE

**•**[最新状態]

### VIEWSTATUSRANGE=all

- 1.  $\blacksquare$
- $2.$
- $3.$

### VIEWSTATUSRANGE=today

- 1.  $\blacksquare$
- $2.$
- $3.$
- $4.$

### VIEWSTATUSRANGE=today

- **•**[最新結果]
	-

# **•**[期間指定]

### $JP1/AJS3 - View$   $JP1/AJS3 - Manager$  09-10

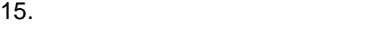

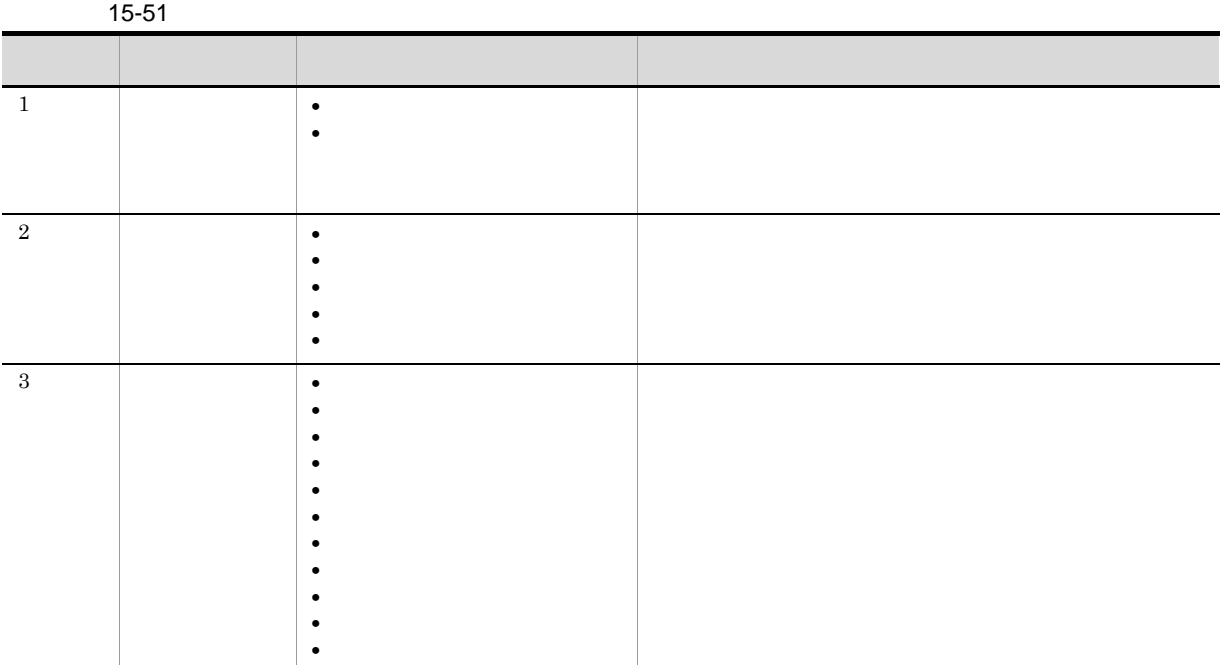

JP1/Automatic Job Management System  $3$ 

 $\frac{1}{2}$ 

 $JP1/AJS3$  - Manager  $JPI/AJS3 - View$   $JPI/AJS3 -$ 

### $2.4.1$

Manager

 $\rm JP1/AJS3$  - Manager

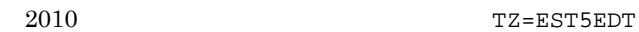

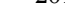

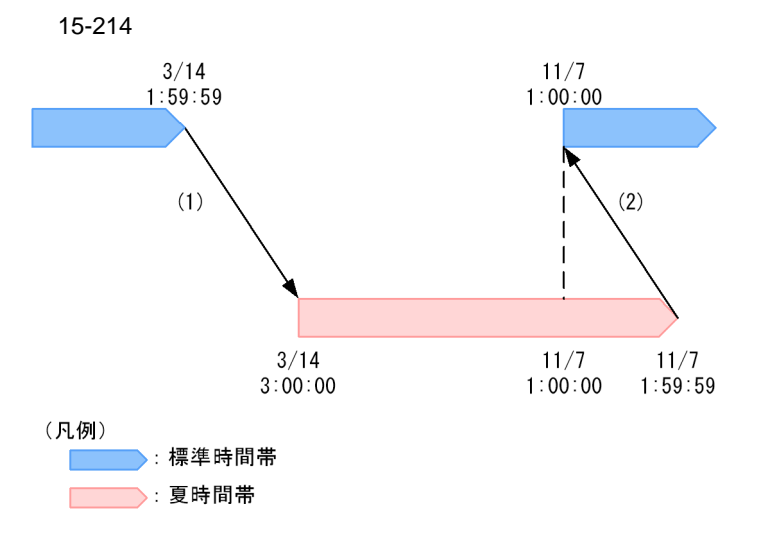

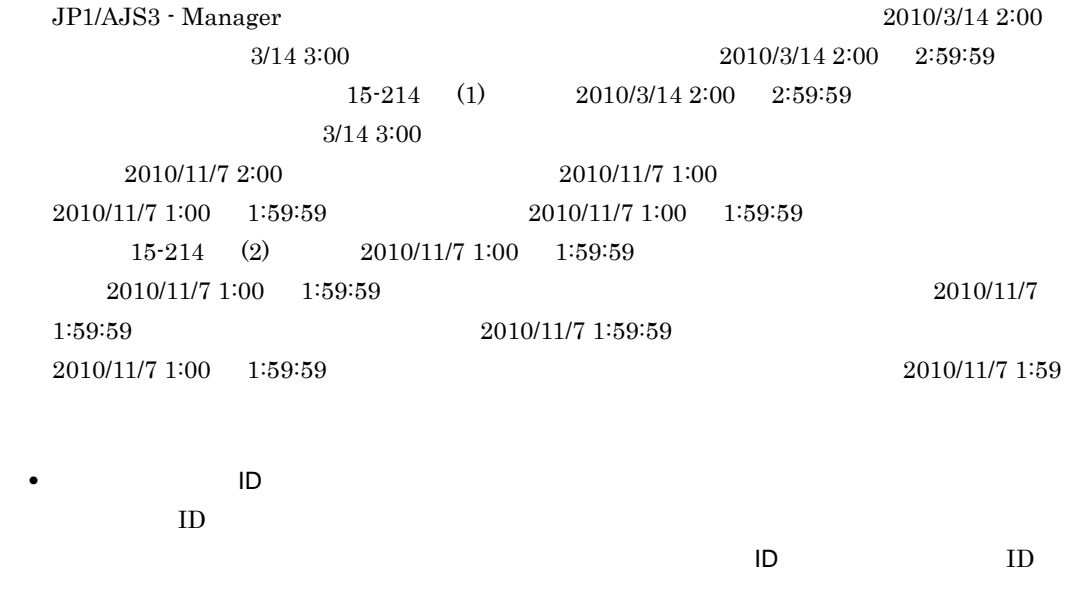

- JP1/AJS3 View
- JP1/AJS3 View
- •<br>•<br>Particular product the product of the product of the product of the product of the product of the product of t
- 
- •<br>|*|*||ショブネットモニタ]ウィンドウがあった場合  $\blacksquare$  iD  $\blacksquare$

 $ID$ 

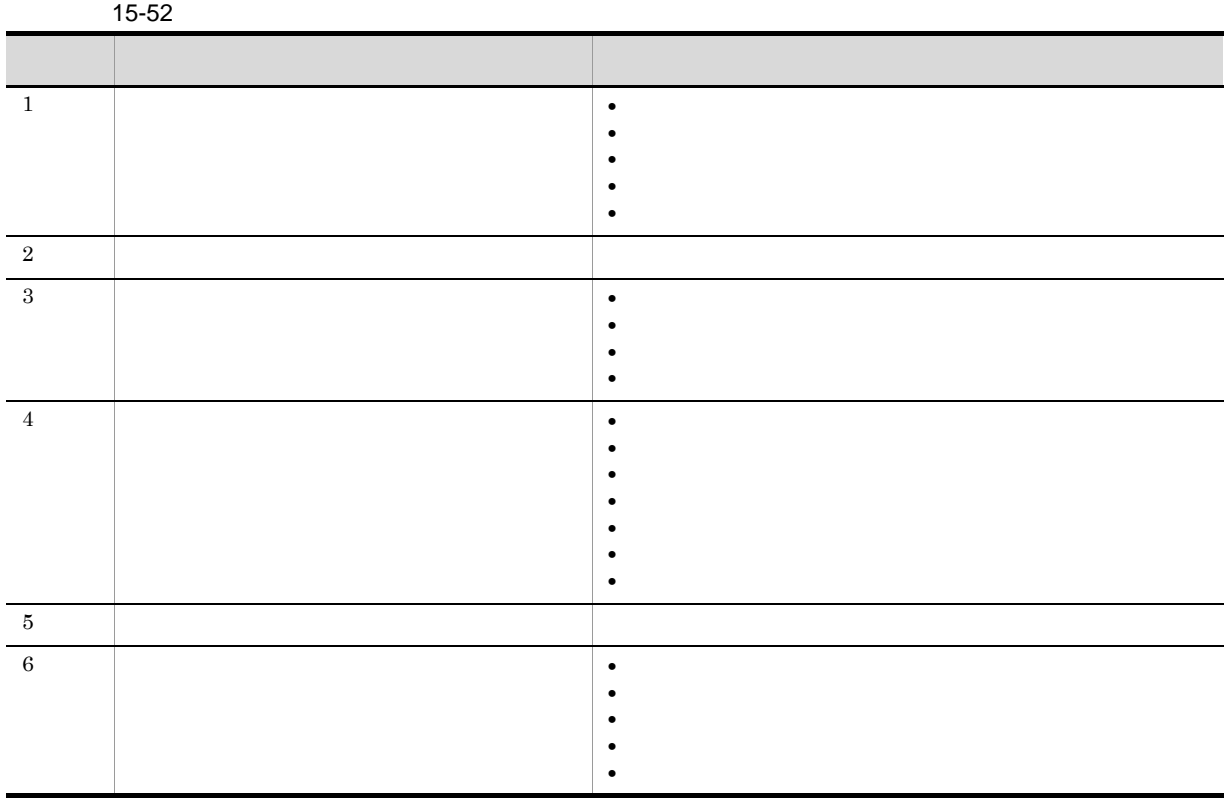

- **•** 未登録
- **•** 未計画
- **•** 未実行終了
- **•** 計画未実行
- **•** 繰り越し未実行
- **•** 閉塞

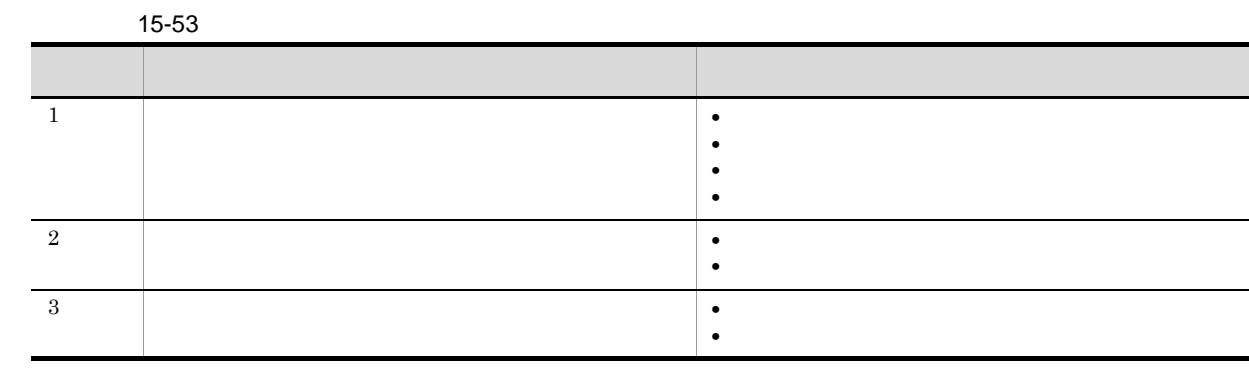

 $15 - 46$ 

 $\bullet$ 

 $\bullet$ 

 $15-47$ 

 $15-48$   $15-49$ 

 $15 - 46$ 

 $15-47$ 

 $15-48$   $15-49$ 

ユニットが実際に実行された JP1/AJS3 - Manager または JP1/AJS3 - Agent のホスト名を,255

 $\rm OR$ 

 $\rm JP1/AJS3$  - Agent

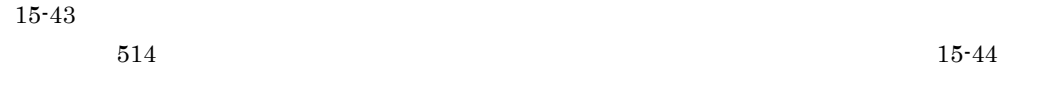

 $\bullet$ **•** 未計画

> **•** 計画未実行 **•** 未実行終了

• **•**  $\mathbb{R}$ 

**•**[計画実行]

**•**[確定実行]

**•**[即時実行]

661

 $11.10.3$ 

 $\sqrt{2}$ 

 $\mathbf{z}$  is the state of  $\mathbf{z}$  in the state of  $\mathbf{z}$ 

 $\mathbf{R}$  (see Fig. ). The state  $\mathbf{R}$ 

 $15.3.42$ 

 ${\rm AJSROOT1:} / {\rm jobnet/job01} \hspace{2cm} / {\rm jobnet}$ 

 $JPI$   $1$  $JPI$   $JPI$  $\mathbf{R}$ 

yyyy/MM/dd hh:mm:ss

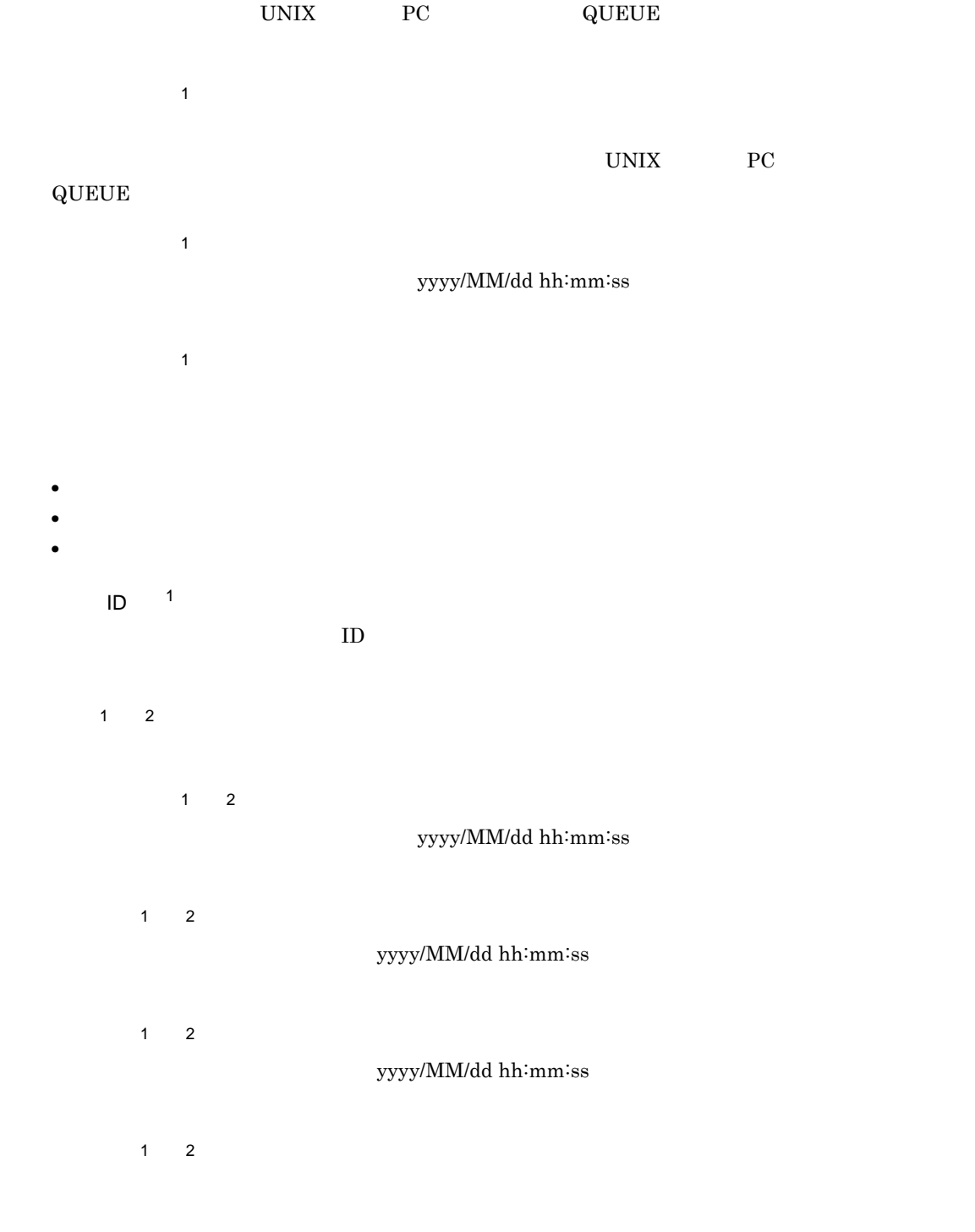

 $1$  2

 $1, 2$ 

- $1, 2$  $ID$   $1$  2  $ID \t@ mmmm A \tX nnnn$  $\sim$  1  $\mathbf{L}$ 注※ 1  $11.10.2$ 注※ 2
	-
	- • <sub>\*</sub><br>• Xoop // The state of the state of the state of the state of the state of the state of the state of the state of the state of the state of the state of the state of the state of the state of the state of the state o
	- **•** 検索条件と一致したユニットがない場合は,エラーメッセージが表示されます。 • **•** *•*  $JP1/AJS3$  · View
	-
	- **•**[環境設定]ダイアログボックスの[メイン]タブの[ジョブグループの状態表示]で[する]を選
	- **1,000** e  $11.10.1$
	- **•** 検索結果リストエリアに表示されたジョブ,またはジョブネットをダブルクリックしたときに表示

### 2 **JP1/AJS2 - Manager 08-50**

15-215

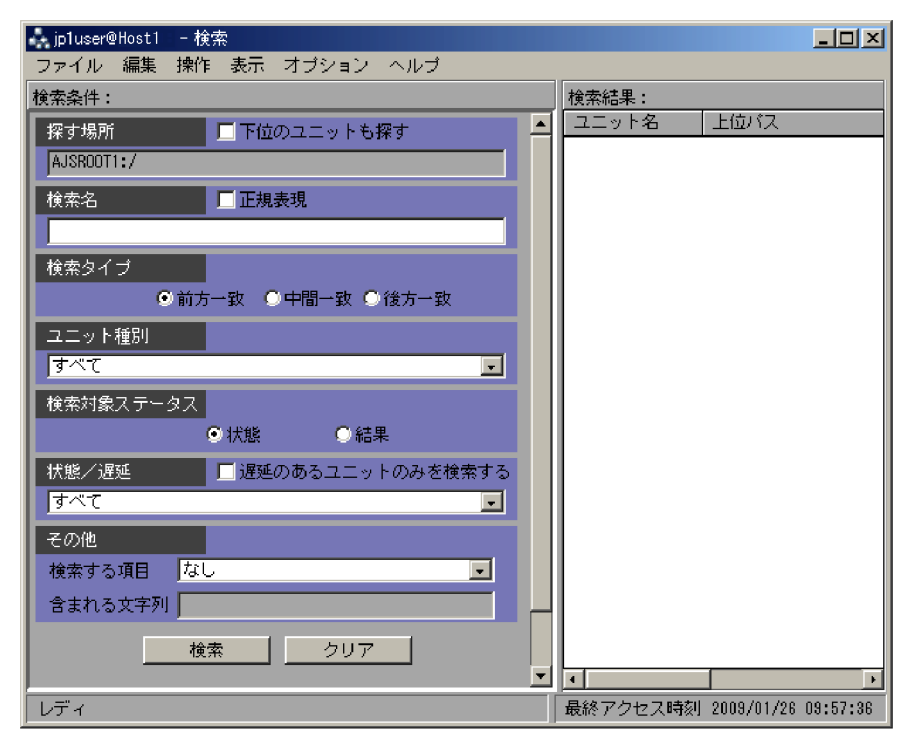

 $AND$ 

 $30$ 

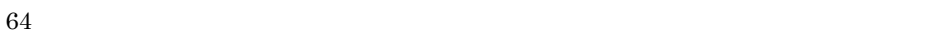

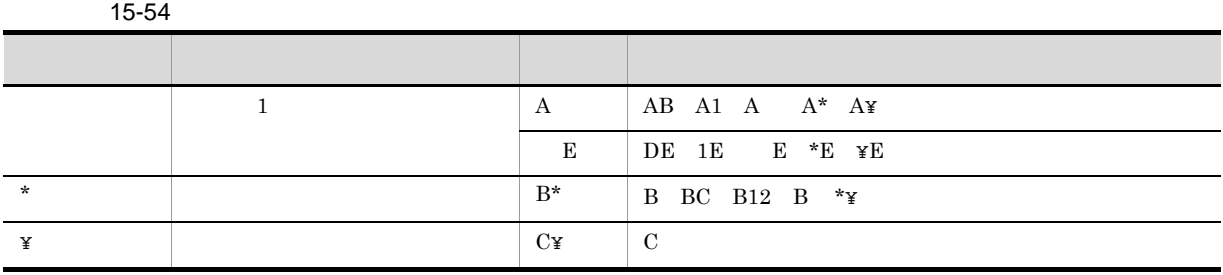

# **•** (

- **•** )
- ,  $\overline{\phantom{a}}$
- **·**  $\blacksquare$ • **•**  $\mathbf{r} = \mathbf{r} \cdot \mathbf{r}$
- **•**
- **•** /(スラント)
- **•** 空白文字
- 
- **•**[前方一致]
- **•**[中間一致]
- **•**[後方一致]

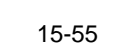

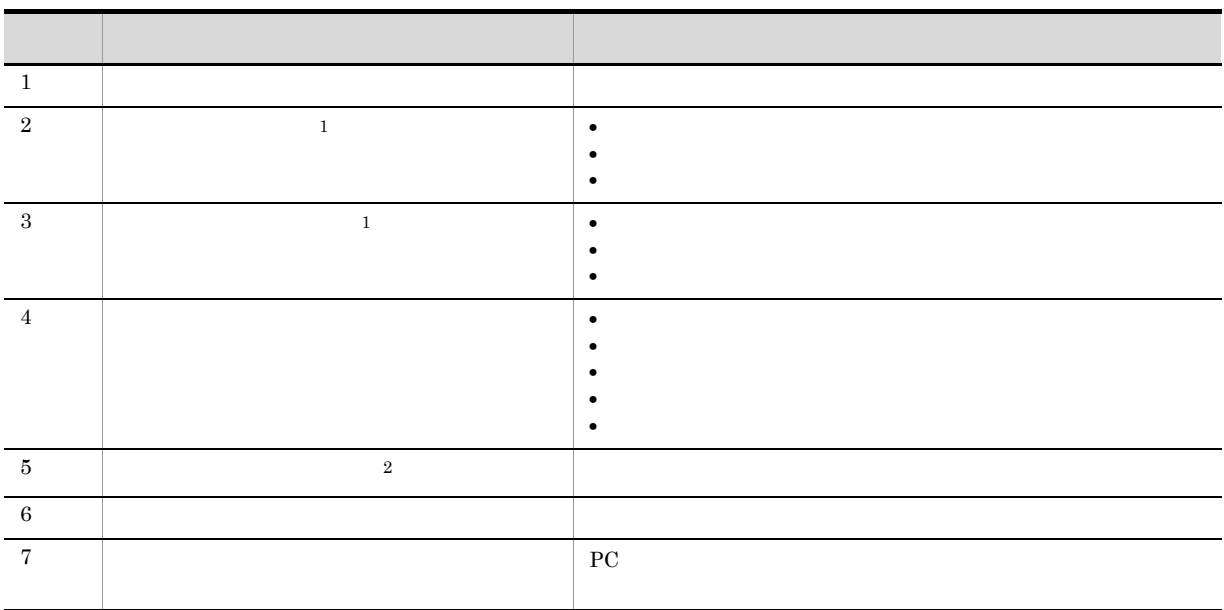

注※ 1

JP1/AJS3 - View

 $\overline{2}$ 

### JP1/AJS2 - Manager 08-10

 $\rm JP1/AJS3$  - Manager

### VIEWSTATUSRANGE

- VIEWSTATUSRANGE=all
	- 1.  $\blacksquare$
	- $2.$
	- $3.$
- VIEWSTATUSRANGE=today
	- 1.  $\blacksquare$
	- $2.$
	- $3.$
- $4.$

- **•** すべて
- **•** 未登録
- **•** 開始時刻待ち
- **•** 先行終了待ち
- **•** 保留中
- **•** 実行待ち
- **•** 未計画
- **•**  $\bullet$  +  $\bullet$  +
- **•** 実行中
- **•** 警告検出実行中
- **•**  $\bullet$
- **•** 正常終了
- **•** 警告検出終了 **•** 異常検出終了
- **•** 計画未実行
- **•** 未実行終了
- **•** 中断
- **•** 強制終了
- **•** 順序不正

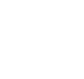

668

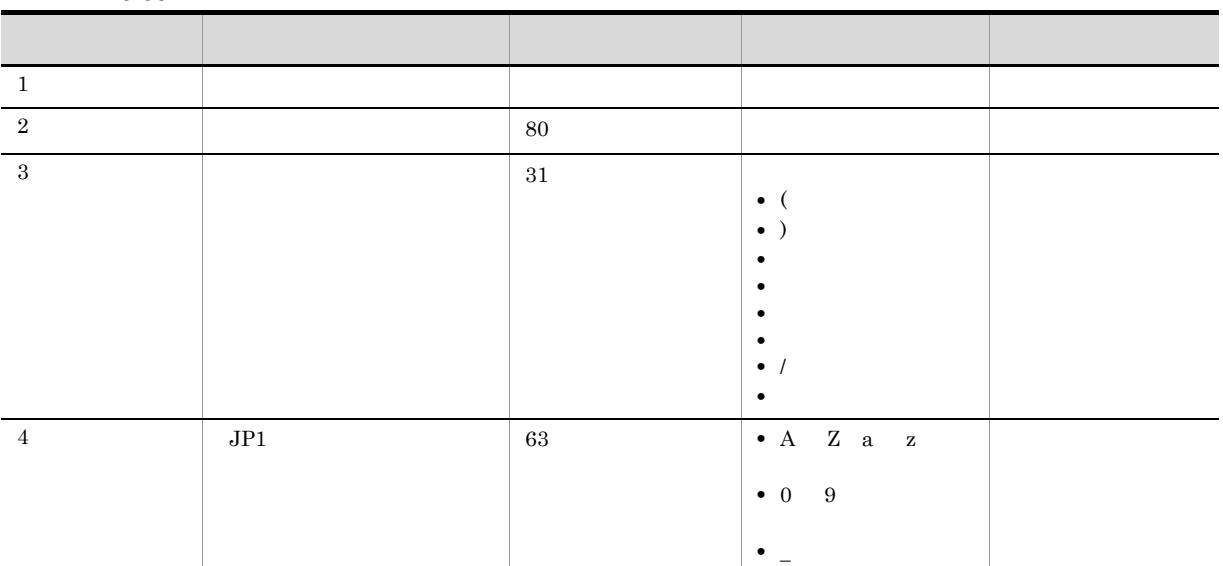

15-56

 $JPI$ 

- **•**[なし]
- 
- 
- 
- 
- 
- 
- 
- 
- 
- 
- 
- 
- 
- 
- 
- 
- 
- •
- 
- 
- 
- **•**[所有者]
- -
	-
- 
- 
- 
- $JP1$ 
	- $JPI$ 
		- -

 $JPI$ 

**•** 閉塞 **•** 監視中 **•** 起動条件待ち **•** 監視未起動終了 **•** 監視正常終了 **•** 監視打ち切り終了

**•** 監視中断

• **•**  $\mathbb{R}$ **•** 起動失敗 **•** 終了状態不明

**•** 正常終了-偽

### ${\rm AJSROOT1:} / {\rm jobnet/job01} \hspace{2cm} / {\rm jobnet}$

•<br>• **•** 

- **•** 次のユニットは検索対象ではないので,検索結果リストエリアには表示されません。
- **•** 検索条件と一致したユニットがない場合は,エラーメッセージが表示されます。
- **JP1/AJS3 View**
- •<br>•<br><sub>[</sub>
- •<br>•<br>「一位のコミックされていて、かつ[編集]
- **•**  $1,000$  $11.10.1$

**•** 検索結果リストエリアに表示されたジョブ,またはジョブネットをダブルクリックすると,サブ

• JP1/AJS3 - View

# 15.10.2

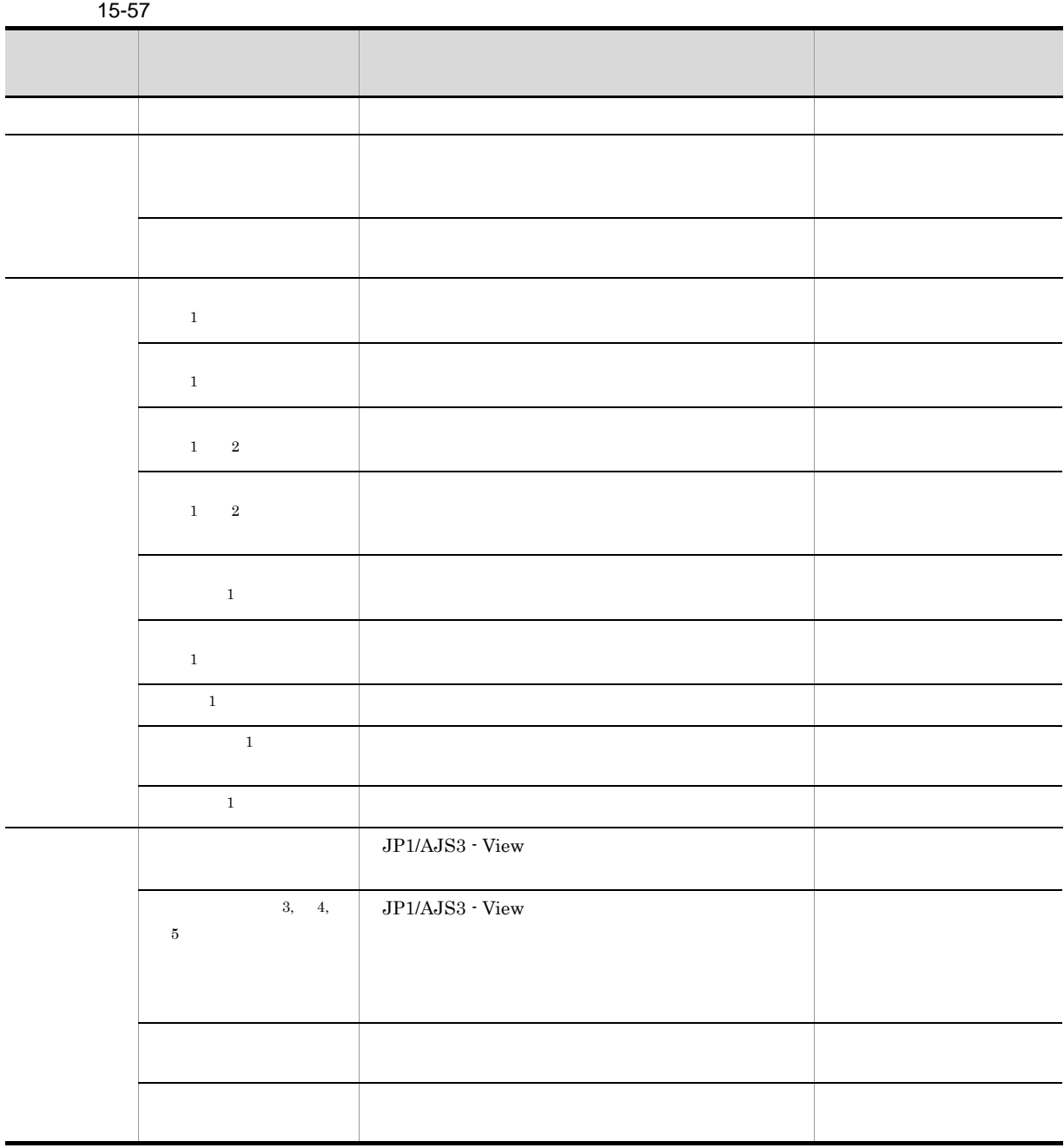

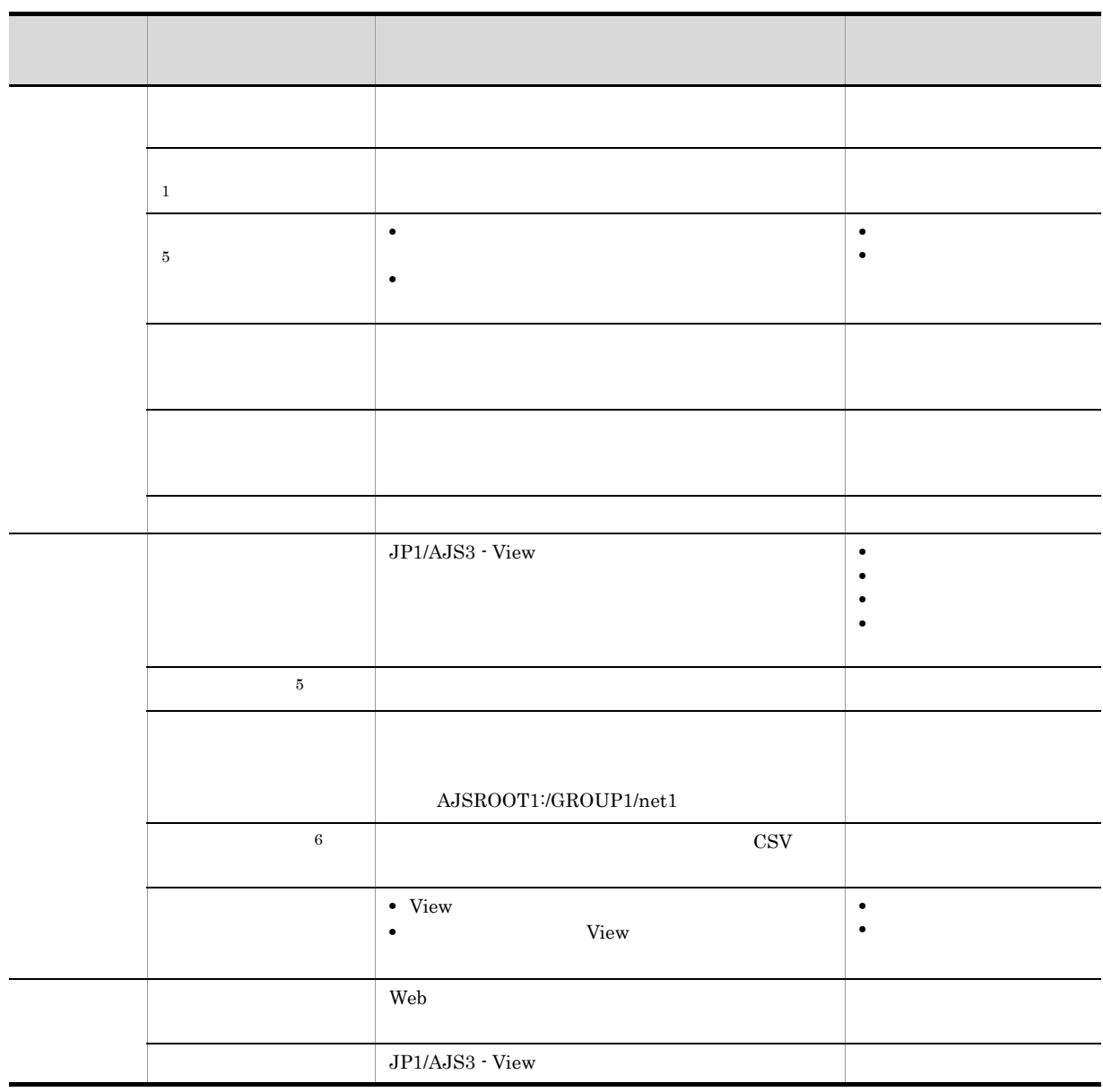

 $\mathbf{1}$ 

 $\overline{2}$ 

 $\overline{3}$ 

注※ 4  $($   $)$  $\overline{5}$  $JP1/AJS2$  - Manager 08-50 注※ 6

 $1,000$ 

 $15.10.3$ 

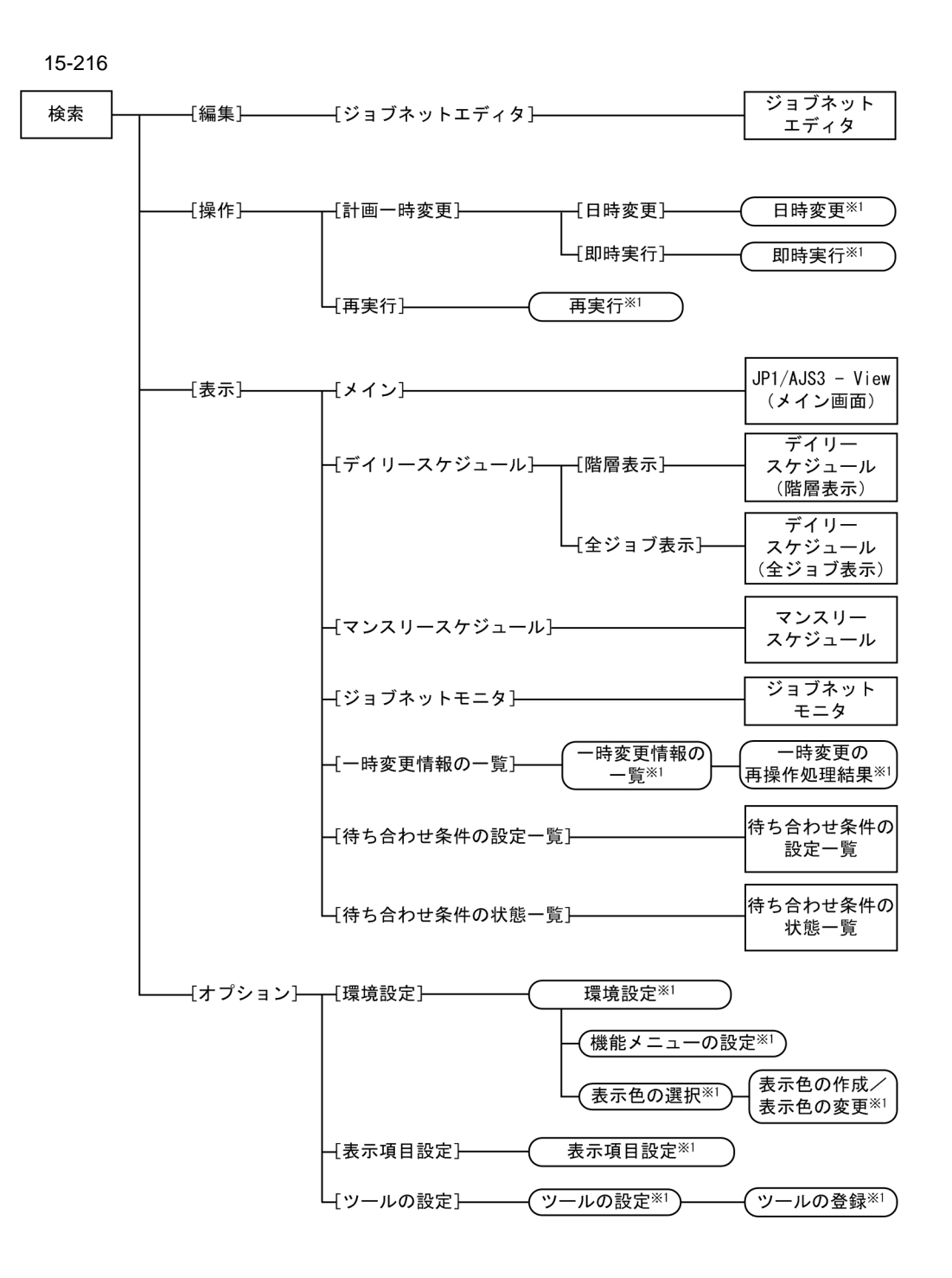

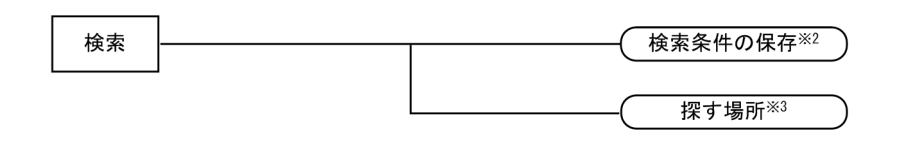

- (凡例)<br>└─── : ウィンドウ<br>└─── : ダイアログ: ⊃ : ダイアログボックス  $\subset$ [ ] : メニュー, メニューコマンド
- 注※1 ダイアログボックスの表示項目については, 「15.3 [JP1/AJS3 View] ウィンドウ」を 参照してください。
- 注※2 検索条件設定エリアの [保存] ボタンをクリックすると表示されます。
- 注※3 検索条件設定エリアの [探す場所] にある [...] ボタンをクリックすると表示されます。

15.10.4

15-217

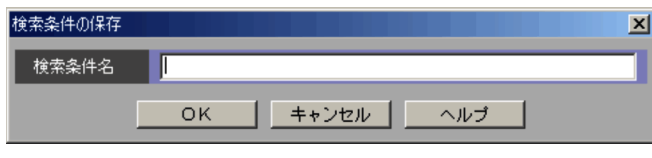

 $52$ 

- **•** (
- **•** )
- 
- **•** 半角スペース • **•**  $\bullet$

15.10.5

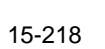

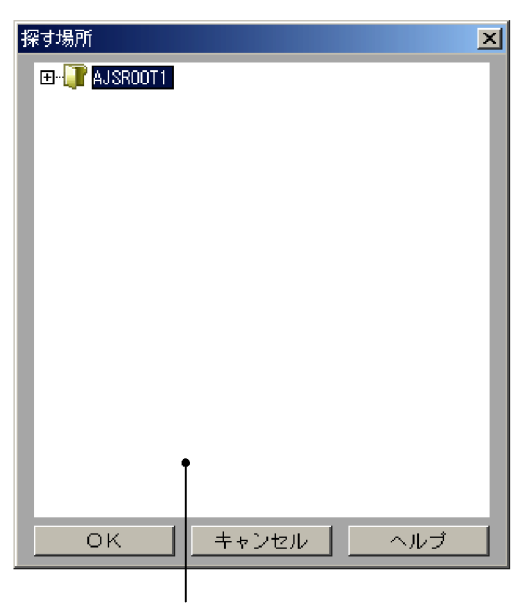

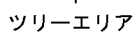

- <sub>2</sub>
- **•**  $\mathbf{L} = \mathbf{L} \times \mathbf{L}$
- **•**  $\overline{\phantom{a}}$
- **•**  $\mathbf{v} = \mathbf{v} \cdot \mathbf{v}$
- **•** プランニンググループ
- $\bullet$  .<br>CONDITION
- JP1/AJS2 Scenario Operation
- JP1/IM · Planning Operation
- 
- •<br>• United States in the United States in the United States in the United States in the United States in the Uni
- **•**  $\mathbf{r} = \mathbf{r} \cdot \mathbf{r} + \mathbf{r} \cdot \mathbf{r} + \mathbf{r} \cdot \mathbf{r} + \mathbf{r} \cdot \mathbf{r} + \mathbf{r} \cdot \mathbf{r} + \mathbf{r} \cdot \mathbf{r} + \mathbf{r} \cdot \mathbf{r} + \mathbf{r} \cdot \mathbf{r} + \mathbf{r} \cdot \mathbf{r} + \mathbf{r} \cdot \mathbf{r} + \mathbf{r} \cdot \mathbf{r} + \mathbf{r} \cdot \mathbf{r} + \mathbf{r} \cdot \mathbf{r} + \mathbf{r} \cdot \mathbf{r$
- **•** マネージャージョブネット
- **•** ジョブネットコネクタ
- **•** ホストリンクジョブネット
	- **•** ジョブ

- JP1/AJS3 View
- JP1/AJS3  $\cdot$  View
- •<br>•<br>·
- **•**[検索]ウィンドウで,[表示]-[待ち合わせ条件の設定一覧]を選択する。

 $15.11.1$ 

### 15-219

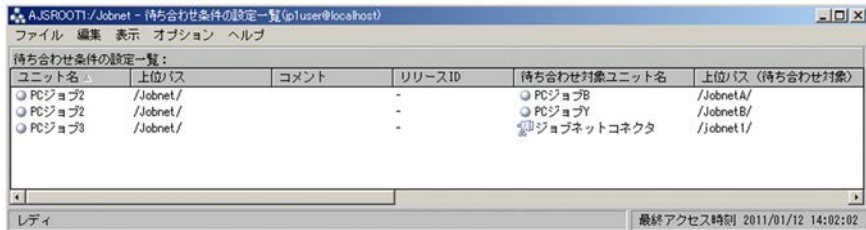

• リリースされているジョブネットを[信号]ウィンドウに表示する場合,リリースされているジョブネットを

•<br>•<br>·

- **•** 待ち合わせ対象ユニットが定義不正の場合
- •<br>• <sub>"</sub> •<br>• <sub>"</sub>

# $\overline{1}D$

- 
- •<br>• <sub>"</sub> **•** 待ち合わせ対象ユニットが定義不正の場合
- **•** 待ち合わせ対象ユニットまたはその上位ユニットに参照権限がない場合

 $\text{ID}$ 

- 
- •<br>• <sub>"</sub>
- •<br>• <sub>"</sub>

# 15.11.2

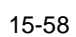

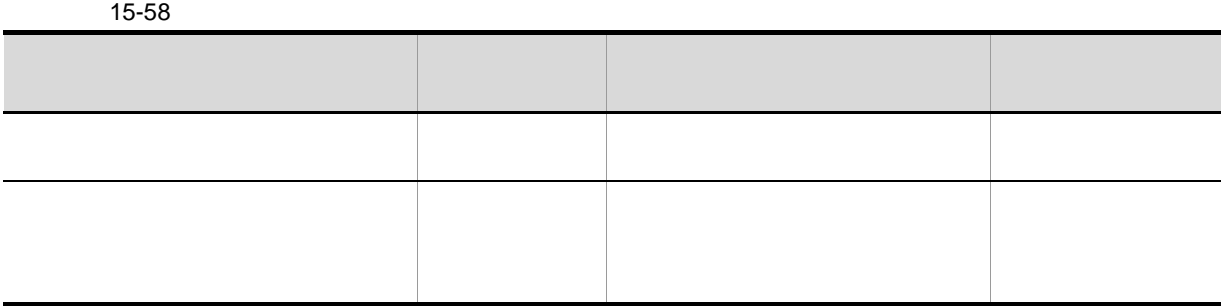

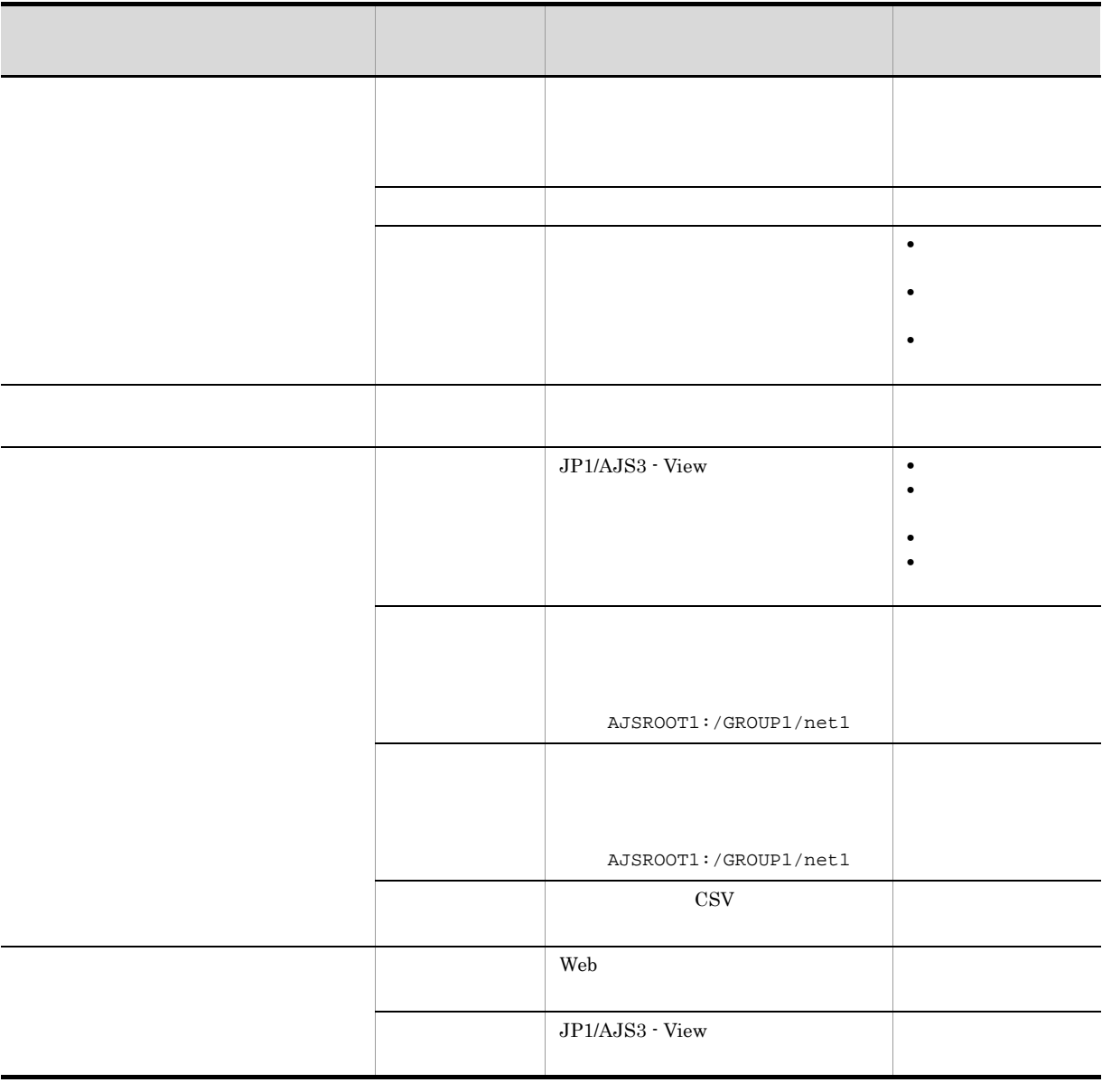

15.11.3

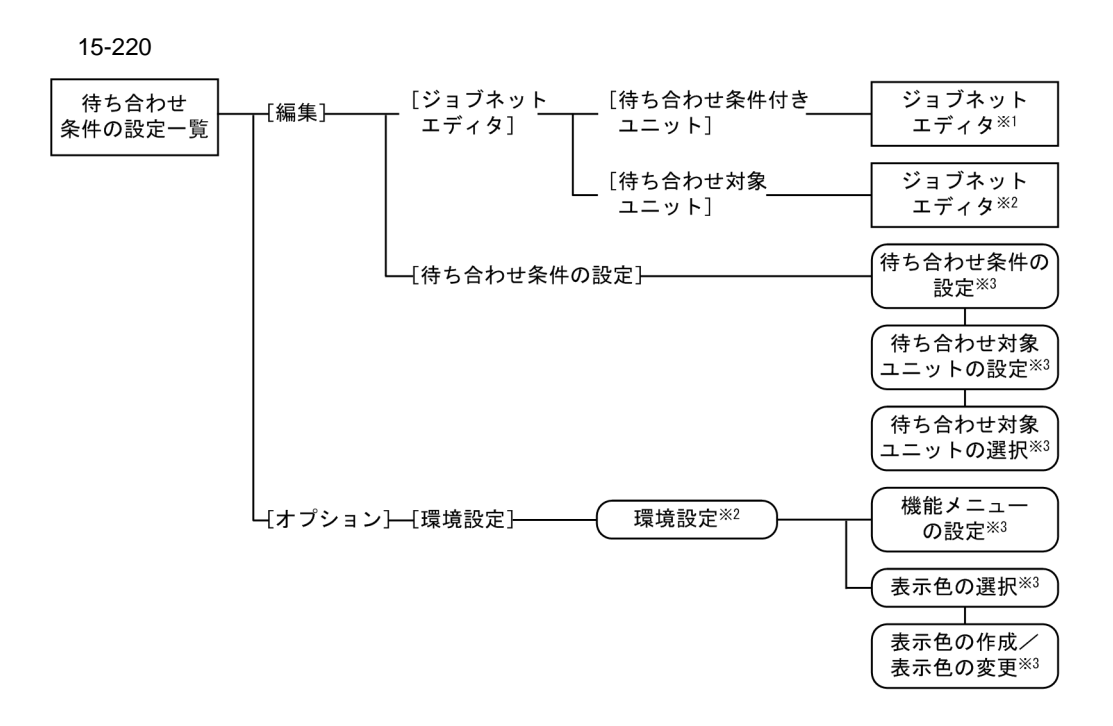

#### (凡例)

<del>.......</del><br>□□□: ウィンドウ

□□:ダイアログボックス

[ ] : メニュー, メニューコマンド

- 注※1 待ち合わせ条件付きユニットのジョブネットエディタが表示されます。
- 注※2 待ち合わせ対象ユニットのジョブネットエディタが表示されます。
- 注※3 ダイアログボックスの表示項目については、「15.3 [JP1/AJS3 View] ウィンドウ」を 参照してください。

 $15.$ 

JP1/Automatic Job Management System  $3$ 

### $2.2.5(7)$

- JP1/AJS3 View
- JP1/AJS3 View
- **•**[デイリースケジュール(階層表示)]ウィンドウで,[表示]-[待ち合わせ条件の状態一覧]を選択
- •<br>•<br>-<br>- Profiles of the state of the state of the state of the state of the state of the state of the state of the s
- 
- •<br>•<br>·
- **•**[ジョブネットモニタ]ウィンドウで,[表示]-[待ち合わせ条件の状態一覧]を選択する。
- **•**[検索]ウィンドウで,[表示]-[待ち合わせ条件の状態一覧]を選択する。

## 15.12.1

### 15-221

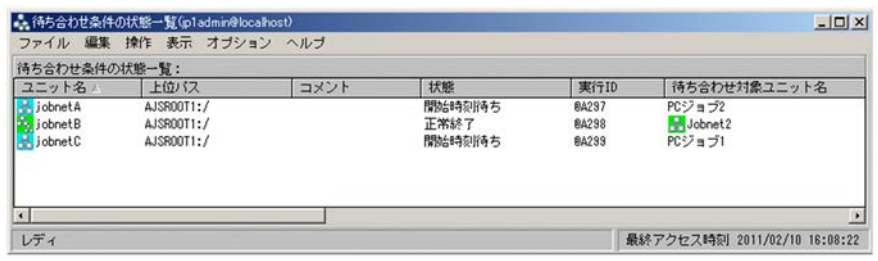

[実行 ID

 $ID$ 

- **•** 待ち合わせ対象ユニットが定義不正の場合
- **•** 待ち合わせ対象ユニットに実行予定がない場合
- **•** 待ち合わせ対象ユニットが未登録の場合

- **•** 待ち合わせ対象ユニットが定義不正の場合
- **•** 待ち合わせ対象ユニットに実行予定がない場合
- **•** 待ち合わせ対象ユニットが未登録の場合 **•** 待ち合わせ対象ユニットまたはその上位ユニットに参照権限がない場合
- **•**  $\bullet$

- **•** 待ち合わせ対象ユニットが定義不正の場合
- **•** 待ち合わせ対象ユニットに実行予定がない場合
- **•**  $\bullet$

 $ID$ 

 $ID$ 

 $15.$ 

- **•** 待ち合わせ対象ユニットが定義不正の場合
- **•** 待ち合わせ対象ユニットに実行予定がない場合
- **•** 待ち合わせ対象ユニットにプランニンググループを設定していて,実際に待ち合わせるプランニン
- 
- 
- **•** 未完了
- **•** 未完了(手動)
	- **•** 完了
- **•** 完了(手動)

# 15.12.2

 $15-59$ 

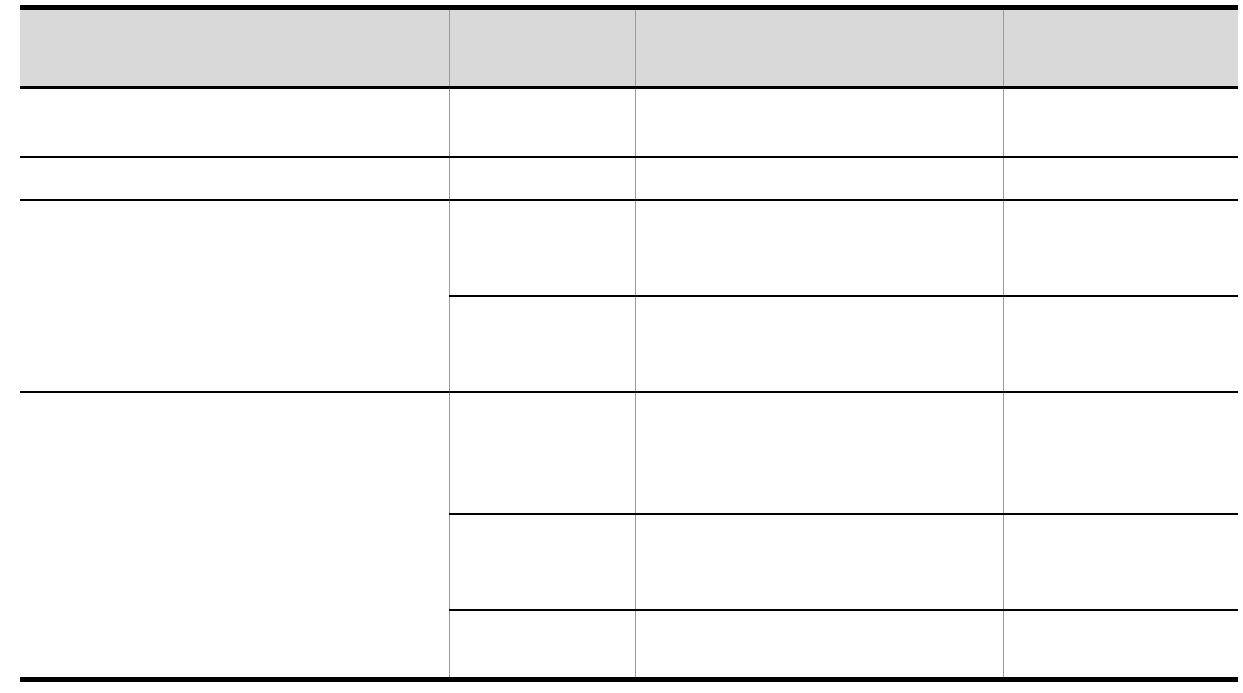

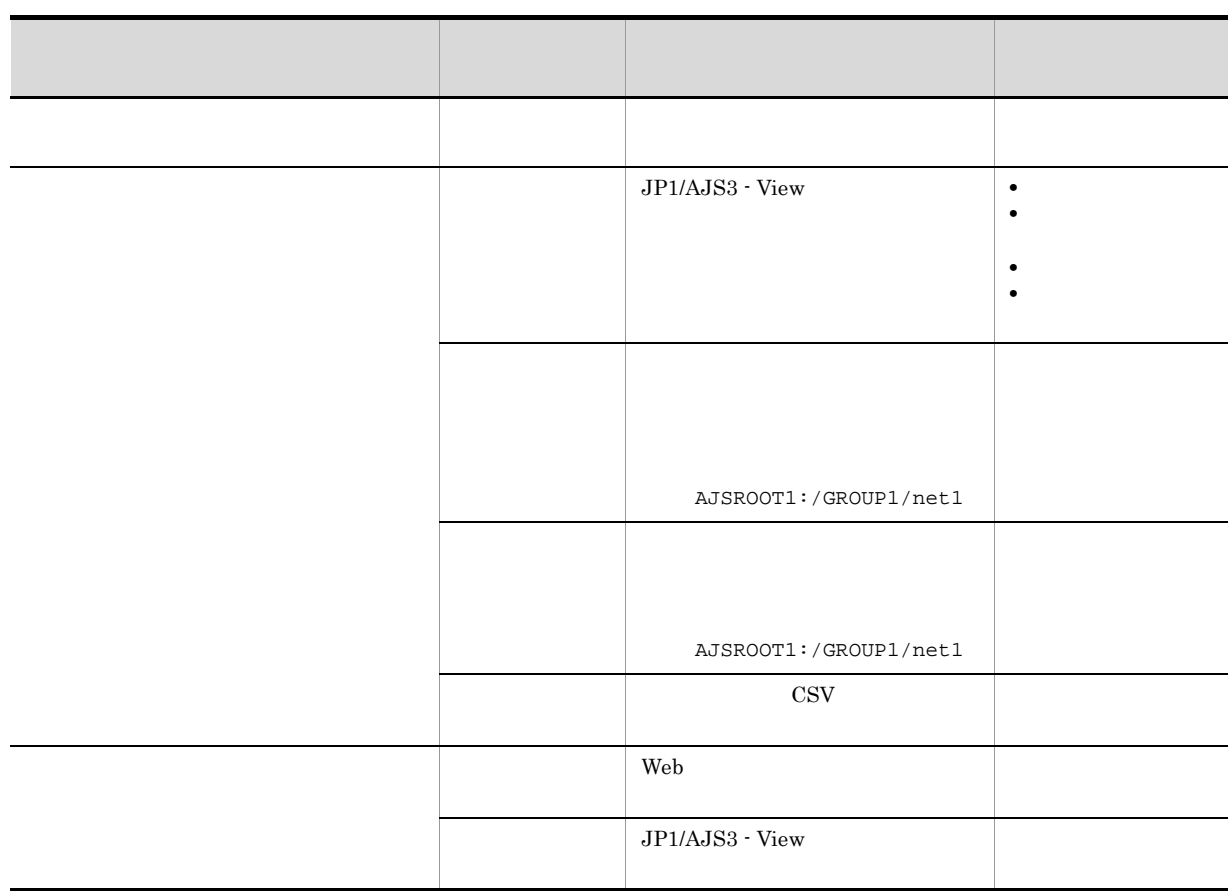

15.12.3

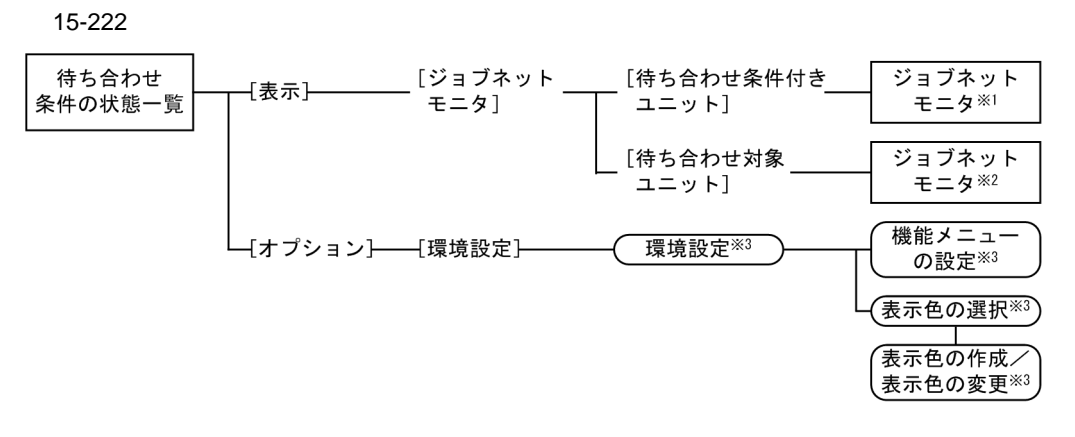

- (凡例)
- □□:ダイアログボックス
- [ ] : メニュー, メニューコマンド
- 注※1 待ち合わせ条件付きユニットのジョブネットモニタが表示されます。
- 注※2 待ち合わせ対象ユニットのジョブネットモニタが表示されます。
- 注※3 ダイアログボックスの表示項目については、「15.3 [JP1/AJS3 View] ウィンドウ」を 参照してください。

# 15.13

### 15.13.1

JP1/AJS3 - View

View]-[カスタムジョブ登録]を選択すると,[カスタムジョブの登録]ダイアログボックスが表示さ

 $\emph{JP1\_Automatic Job Management System 3 -}$ 

15-223

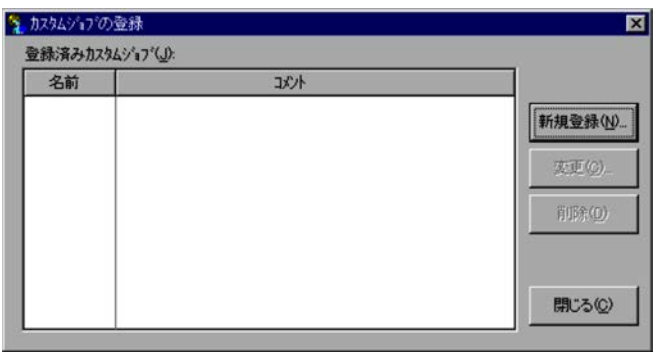

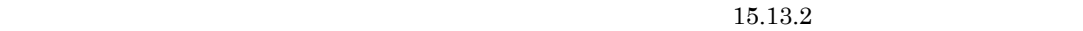

 $15.13.2$ 

15.13.2

<u>PC UNIX</u> ショブ

15-224

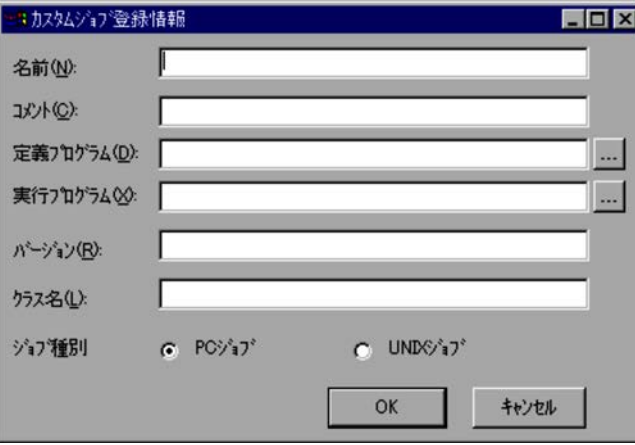

 $8$ **•** 半角スペース • "(*Stephen Company*) **•** \* **•** / **•** :(コロン) **•** < **•** > **•** ? **•** ¥ **•** | **•** MS-DOS のデバイス名(NUL CON AUX CLOCK\$ COM1 COM9 LPT1 LPT9 PRN • MS-DOS . • **•**  $\mathbf{v} = \mathbf{v} \cdot \mathbf{v}$ 

 $40$ 

JP1/AJS3 - View Custom Job

 $30$ 

Custom Job

686

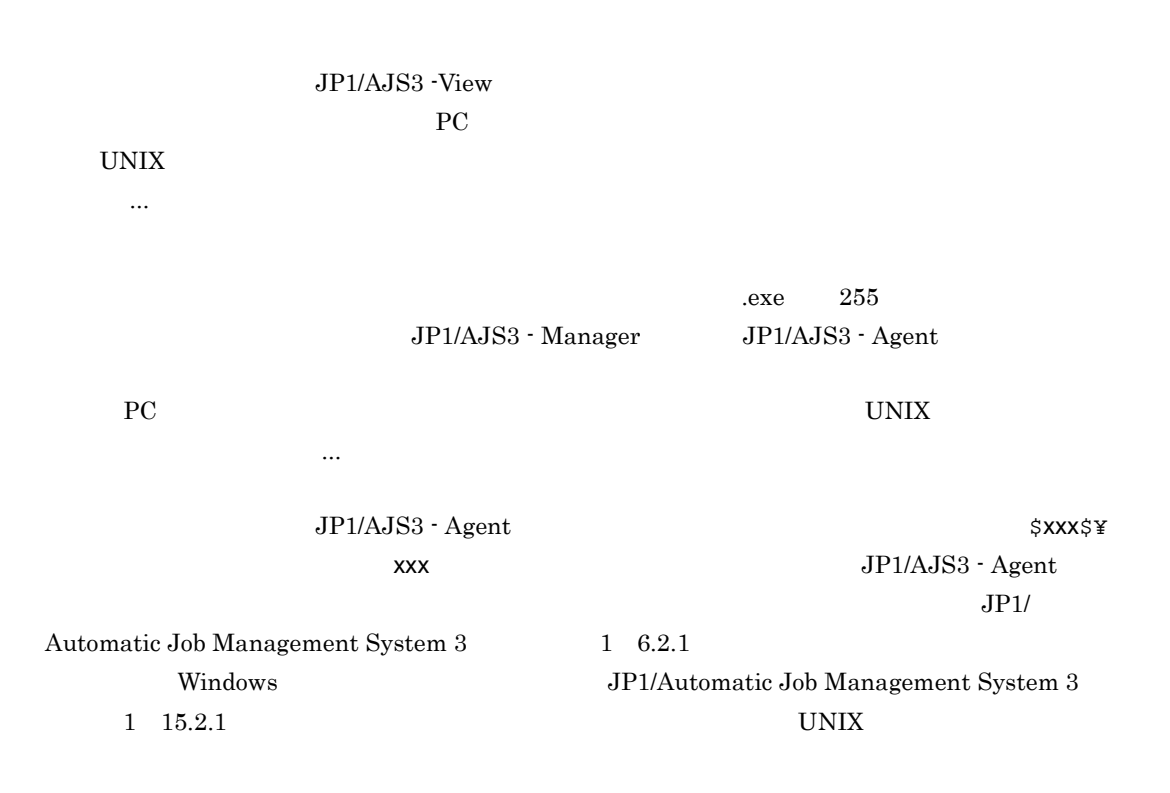

0600

**•** 標準カスタムジョブの場合

JP1/FTP JP1FTP JP1/AJS3 for Enterprise Applications JP1AMR3 JP1/AJS3 for Enterprise Applications JP1AMR3BW HITACHI JOB ENTRY - CLIENTMF MFJOB JP1/OJE for VOS3 VOS3JOB JP1/OJE for VOS1 VOS1JOB JP1/OJE for VOS1 VOS1NET JP1/OJE for VOSK VOSKJOB JP1/OJE for VOSK VOSKNET HITSENSER Data Mart Server DMSV Cosminexus Manager COSMNGSV Cosminexus Manager COSMNGAP JP1/AJS3 - SOA Option WS\_PC JP1/AJS3 - SOA Option WSUSR\_PC JP1/AJS3 - SOA Option WS\_UX JP1/AJS3 - SOA Option WSUSR\_UX JP1/AJS2 for PDFstaff AJSPDFS JP1/Advanced Shell ADSHPC JP1/Advanced Shell ADSHUX **•** カスタム PC ジョブおよびカスタム UNIX ジョブの場合  $\text{USER}_{-}$  USER\_ to the USER of the USER of the USER of the USER of the USER of the USER of the USER of the USER of the USER of the USER of the USER of the USER of the USER of the USER of the USER of the USER of the USER o

 $15.$ 

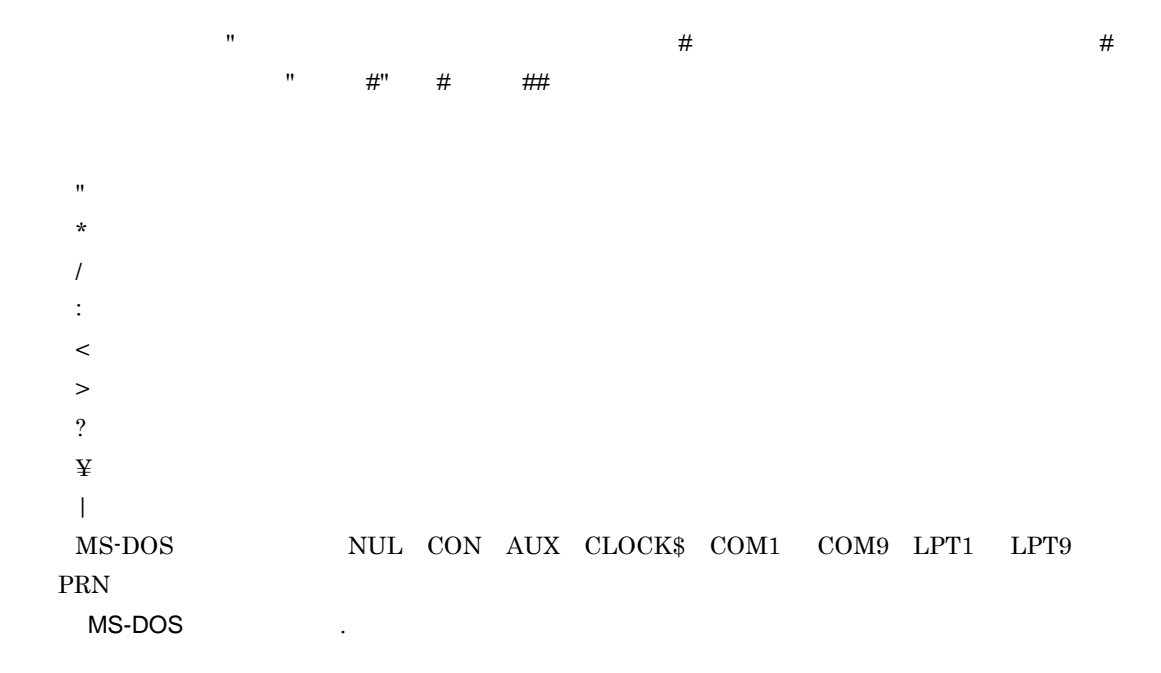

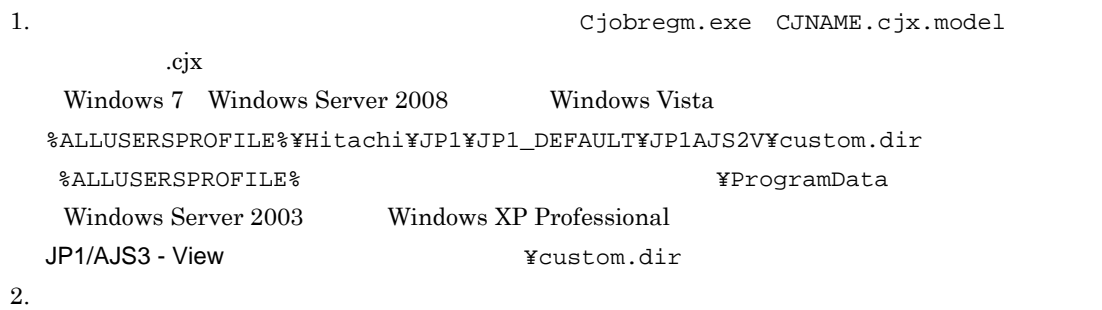

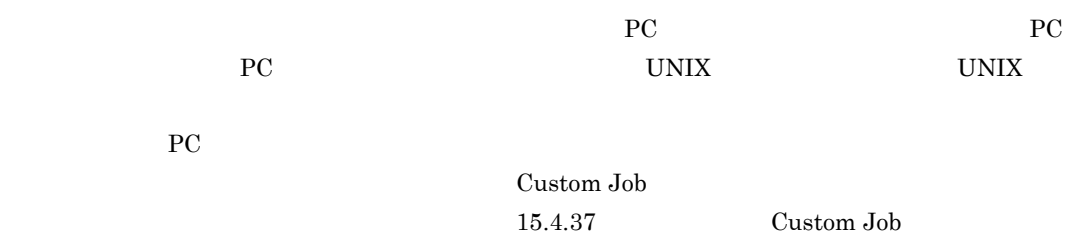
# 15.14 JP1/AJS3 - View

JP1/AJS3 - View JP1/AJS3 - View

•<br>• The construction of the construction of the construction of the construction of the construction of the construction of the construction of the construction of the construction of the construction of the construction o

### 15.14.1 JP1/AJS3 - View

 $\sim 2-3$  $50\quad 80$ **•** 文字コード種別が日本語文字コードの場合  $JPI/AS3$ JP1/Automatic Job Management System 3 2.4.3 • JP1/AJS3 - Manager UTF-8 UTF-8 **DEFLENTYPE** sjis  $JIS$ **•** ユニット詳細定義のユニット名 **•** ユニット詳細定義のコメント •<br>• <u>• スケジュール会社の科学</u>  $10 \hspace{1.5cm} 30$ •<br>•<br>Construction and the construction and the construction and the construction and the construction and the construction and the construction and the construction and the construction and  $15.3.39$ • 2  $\sim$  2  $\sim$  2  $JPI/AJS3 - View$  2 • JP1/AJS3 - View JP1/AJS3 - View • JP1/AJS3 - View •<br>•<br><u>•</u>

### 15.14.2

• JP1/IM - View  $JP1/AS3 - View$ 

JP1/IM - View

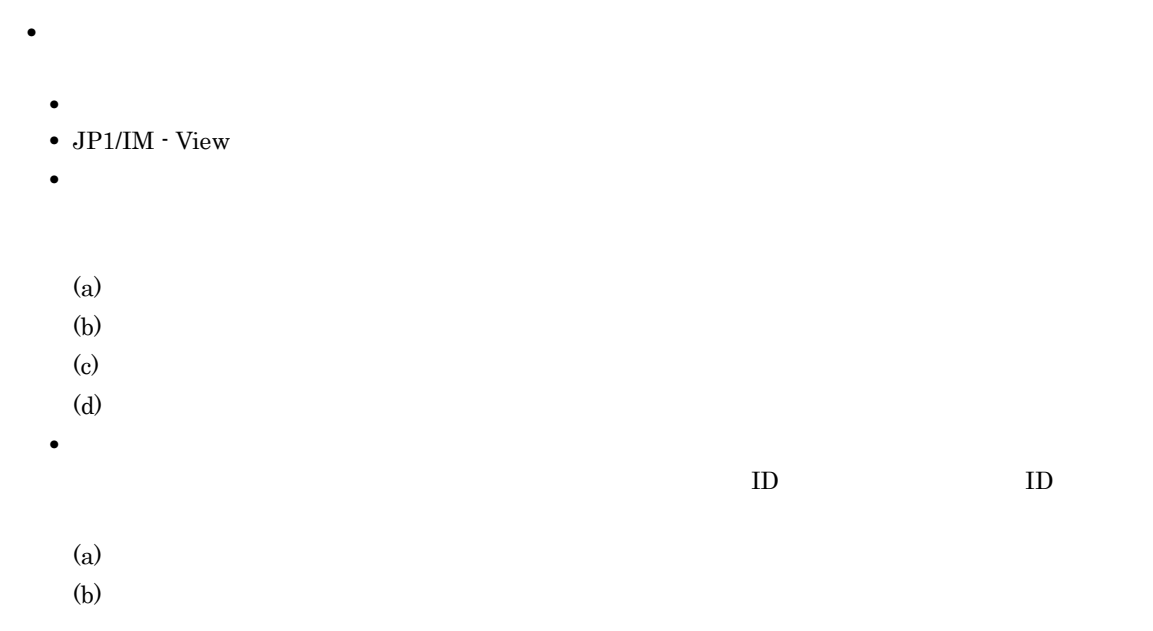

## 15.14.3 JP1/AJS3 - View

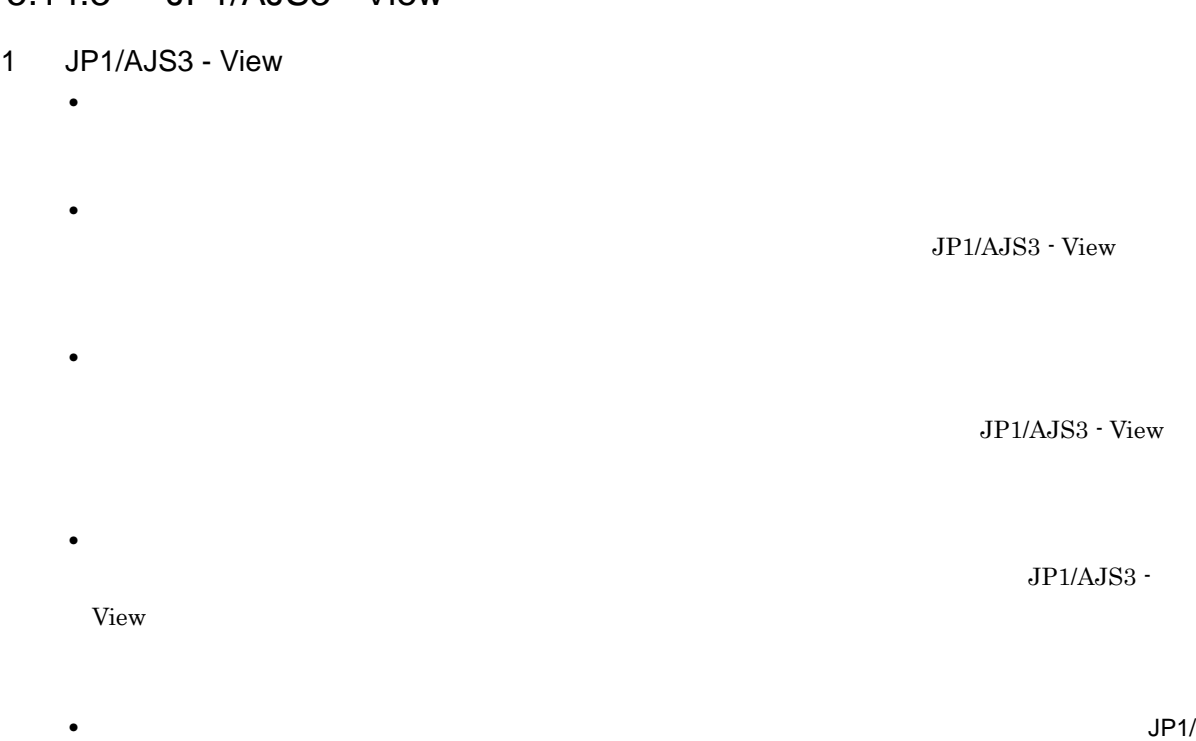

AJS3 - View  $JP1/AJS3$  - View

• **•** JP1/AJS3 - View

 $JP1/AJS3 - View$ 

- **•** *b*  $JPI/$  $AJS3 - View$
- **•**  $\bullet$ JP1/AJS3 - View

### 2 JP1/AJS3 - View

- <sub>Proto</sub>n <sub>Proton</sub> <sub>Proton</sub> <sub>Proton</sub> <sub>Proton</sub> Proton <sub>Prot</sub>on Proton Proton Proton Proton Proton Proton Proton Proton Proton Proton Proton Proton Proton Proton Proton Proton Proton Proton Proton Proton Proton Proton Proto
- **•** ツリーエリアで[ホストサービス]を選択した場合に,リストエリアで表示される項目
- **•** リストエリアに表示される状態および結果
- 
- **•** 詳細情報エリアの表示方法
- 
- **•** 画面の更新
- ジョブネットコネクタの接続。
- $\blacksquare$
- - $ID$ • ジョブネットコネクタがある<sub>に</sub>  $JP1/AJS3$
- リリースト はんしょう ジョブネットには出り付けるときに対象となる

• **• •**  $\blacksquare$ 

3 JP1/AJS3 - View

### 15.14.4

**•** 画面の更新

**•** マネージャージョブネットを表示する場合

**•** ユニット詳細情報一覧の表示方法

- **• •**  $\mathbf{r} = \mathbf{r} \times \mathbf{r}$
- **•** 起動条件の編集
	- •<br>•<br>• *Particular text (A)*
	- 22 a  $\frac{32}{2}$
	- **•** 保留,およびリカバリー属性は設定できません。 **•** 関連線を引くことはできません。
- **•** ユニットの選択
- **•** 非同期通信 JP1/AJS3 - Manager
- **•** 排他編集モード
	- JP1/AJS3 View

JP1/AJS3 - View

**•** 排他編集モードにしていない場合,編集モード選択ボタンで標準ボタン以外を選択したとき,自動的

 $\rm JP1/AJS3 \cdot View \label{eq:JP1/AdS3}$ 

 $\rm JP1/AJS3$  - Manager

SESSIONTIMEOUT

• **•**  $\bullet$ 

 $JP1/AJS3$  - Manager

• **•** *•*  $JPI/AJS3$  · Manager

• **•** *•*  $JPI/AJS3$  - Manager

KAVV577-E

• **•**  $\bullet$  +  $\bullet$  +

KAVV577-E

**•** 複数のユニットを削除する場合に,下位にホストリンクジョブネットを含むユニットや実行中のユ

• **•**  $\bullet$ 

KAVV591-E

**•**[詳細定義-[Custom Job]]ダイアログボックスの[詳細]ボタンをクリックすると,各カスタム

• **•**  $\mathbf{L} = \mathbf{L} \mathbf{L} \mathbf{L} \mathbf{L}$ 

 $\overline{\text{OK}}$ 

• **•**  $\mathbf{r} = \mathbf{r} \cdot \mathbf{r} + \mathbf{r} \cdot \mathbf{r} + \mathbf{r} \cdot \mathbf{r} + \mathbf{r} \cdot \mathbf{r} + \mathbf{r} \cdot \mathbf{r} + \mathbf{r} \cdot \mathbf{r} + \mathbf{r} \cdot \mathbf{r} + \mathbf{r} \cdot \mathbf{r} + \mathbf{r} \cdot \mathbf{r} + \mathbf{r} \cdot \mathbf{r} + \mathbf{r} \cdot \mathbf{r} + \mathbf{r} \cdot \mathbf{r} + \mathbf{r} \cdot \mathbf{r} + \mathbf{r} \cdot \mathbf{r$ 

 $X$ 

## 15.14.5

 $1$ **•** 表示・定義できる範囲  $1994$  1  $2036$  12 **•** 基準日,および基準時刻に対する定義 • **•**  $\mathbf{r} = \mathbf{r} \times \mathbf{r}$ • **•**  $\mathbf{r} = \mathbf{r} \cdot \mathbf{r} + \mathbf{r} \cdot \mathbf{r} + \mathbf{r} \cdot \mathbf{r} + \mathbf{r} \cdot \mathbf{r} + \mathbf{r} \cdot \mathbf{r} + \mathbf{r} \cdot \mathbf{r} + \mathbf{r} \cdot \mathbf{r} + \mathbf{r} \cdot \mathbf{r} + \mathbf{r} \cdot \mathbf{r} + \mathbf{r} \cdot \mathbf{r} + \mathbf{r} \cdot \mathbf{r} + \mathbf{r} \cdot \mathbf{r} + \mathbf{r} \cdot \mathbf{r} + \mathbf{r} \cdot \mathbf{r$ 

 $JP1/AJS3$  - View

### $6.2.1$

# $2$

**•** 表示・定義できる範囲  $1994$   $2036$  $1 \t 1993 \t 2037$ **•** 基準日,および基準時刻に対する定義

•<br>•<br>
• December of the Second Second Second Second Second Second Second Second Second Second Second Second Second

• **•**  $\mathbf{r} = \mathbf{r} \cdot \mathbf{r} + \mathbf{r} \cdot \mathbf{r} + \mathbf{r} \cdot \mathbf{r} + \mathbf{r} \cdot \mathbf{r} + \mathbf{r} \cdot \mathbf{r} + \mathbf{r} \cdot \mathbf{r} + \mathbf{r} \cdot \mathbf{r} + \mathbf{r} \cdot \mathbf{r} + \mathbf{r} \cdot \mathbf{r} + \mathbf{r} \cdot \mathbf{r} + \mathbf{r} \cdot \mathbf{r} + \mathbf{r} \cdot \mathbf{r} + \mathbf{r} \cdot \mathbf{r} + \mathbf{r} \cdot \mathbf{r$ 

**•** 複数年のカレンダー情報を定義する場合

### JP1/AJS3 - View

- •<br>•<br>
 December of the Second Second Second Second Second Second Second Second Second Second Second Second Second
- 
- **•** 複数年のカレンダー情報を定義する場合

### $6.2.2$

### 15.14.6

- **•** マネージャージョブネットを表示する場合
- •<br>•<br>Particular to the extension of the extension of the extension of the extension of the extension of the extension
- •<br>• <sub>ほかの</sub>ウィンドウの<sub>ド</sub>ランド
- $\text{ID}$ **•** ユニットの選択
- - **•** 実行状態の更新
- ジョブネットのマップエリアの情報を読み込んだときます。 **•** 自動更新されたとき

**•** 非同期通信 JP1/AJS3 - Manager • JP1/IM - View JP1/IM - View • **•** JP1/AJS3 - View • リモート<sub>ジョ</sub>ブネット  $\rm JP1/AJS3\cdot Manager \hspace{2cm} JP1/$ AJS3 - Manager  $\overline{a}$  $\rm JP1/AJS3$  - Manager • ジョブネットコネクタ<sub>素子</sub> • **ID** ID ID  $\text{ID}$  iD  $\text{ID}$  $ID$  ID  $ID$  $\text{ID}$  iD  $ID$  ID]  $ID$  $\rm ID$  iD]  $\rm ID$ **•** 接続相手のユニットがあるホストと通信が必要となる場合があるため,接続相手のユニットがあるホ

• ジョブネットモニタのジョブネットモニタのジョブネットモニタ<sub>ン</sub>ドウで表示させる場合。

**•** マップエリアに表示されている世代と監視対象の世代が異なるとき

• **•**  $\mathbf{r} = \mathbf{r} \cdot \mathbf{r} + \mathbf{r} \cdot \mathbf{r} + \mathbf{r} \cdot \mathbf{r} + \mathbf{r} \cdot \mathbf{r} + \mathbf{r} \cdot \mathbf{r} + \mathbf{r} \cdot \mathbf{r} + \mathbf{r} \cdot \mathbf{r} + \mathbf{r} \cdot \mathbf{r} + \mathbf{r} \cdot \mathbf{r} + \mathbf{r} \cdot \mathbf{r} + \mathbf{r} \cdot \mathbf{r} + \mathbf{r} \cdot \mathbf{r} + \mathbf{r} \cdot \mathbf{r} + \mathbf{r} \cdot \mathbf{r$ 

**•** 世代の更新

 $JP1/AJS3$ 

 $15.$ 

• *•*  $JPI/AJS3$  · View

• **•** *• JP1/*  $AJS3$ 

• ジョブネットコネクタと接続。ジョブネットコネクタと接続。ジョブネットコネクタと発<sub>す</sub>

View hosts **hosts**  $\lambda$ 

hostname

### 15.14.7

- **•** 確定登録されているジョブネットを含むジョブグループの基準時刻を変更した場合
- **•** 表示中のユニットの定義を変更する場合
- **•** 表示対象となったユニットに参照権限がない場合
	- •
	- **•** 参照カレンダーに指定しているジョブグループの参照権限がない場合 **•** 排他スケジュールに指定しているジョブネットの参照権限がない場合

696

### **•** 接続先のジョブネットが属するホストと通信するとき,次に示すホスト名を使用します。JP1/AJS3 -

• **ID**  $\mathbf{ID}$  $\text{ID}$  ID  $\text{ID}$  $ID$  ID]  $\text{ID}$  iD]  $\text{ID}$  $ID$  ID]  $ID$  $ID$  ID]

• ジョブネットコネクタ<sub>素</sub>とは接続先のジョブネットに対して<br>マックスケジュール

 $15.$ 

### $JPI/AJS3$

• ジョブネットコネクタから接続<br>-<br>-• <sub>2</sub> the state of the state of the state of the state of the state of the state of the state of the state of the state of the state of the state of the state of the state of the state of the state of the state of the stat

**•** 接続相手のユニットがあるホストと通信が必要となる場合があるため,接続相手のユニットがあるホ

### $\rm JP1/AdSS3$  - View

• ジョブネットコネクタと接続。ジョブネットコネクタと接続。ジョブネットコネクタと接続。ジョブネットコネクタと接続。ジョブネットコネクタと接続。ジョブネットコネクタと接続。ジョブネットコネクタと接続。ジョブネットコネクタと

**•** 接続相手のユニットがあるホストと通信が必要となる場合があるため,接続相手のユニットがあるホ

### $JP1/AJS3$

### 15.14.8

- **•**  $\mathbf{r} = \mathbf{r} \times \mathbf{r}$
- JP1/AJS3 Manager

JP1/AJS3 - Manager  $JP1/AJS3$  - Manager

# $16$ JP1/AJS3 Console

JP1/AJS3 Console View

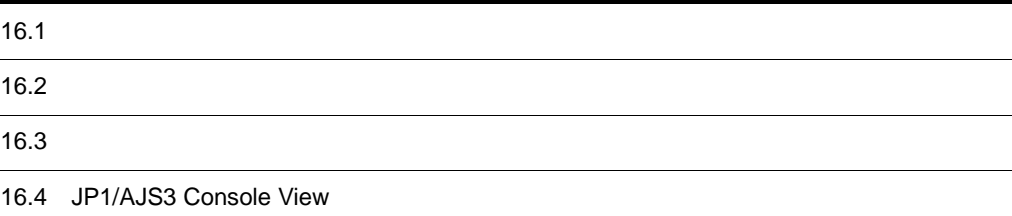

### JP1/AJS3 Console

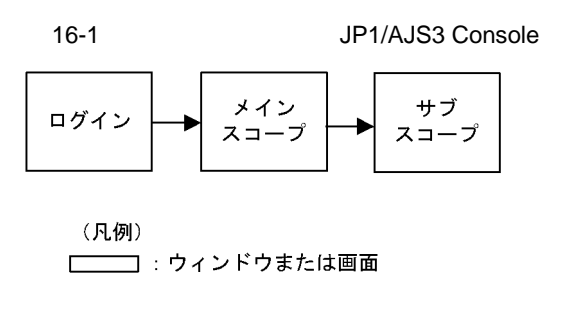

### JP1/AJS3 Console

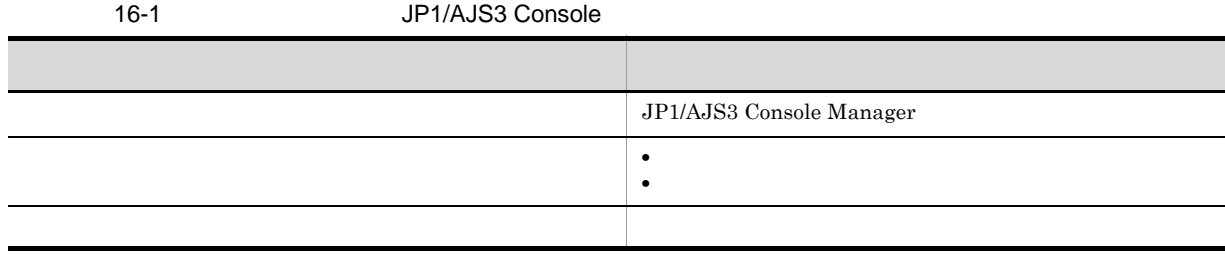

 $JP1/AJS3$  Console View  $JP1/AJS3$ Console Manager

JP1/AJS3 Console View

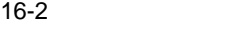

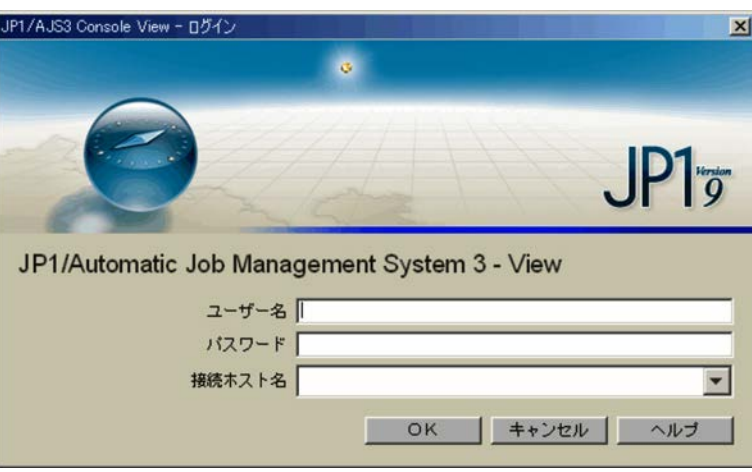

 $JPI$   $JPI$ 

JP1/AJS3 Console Manager

JP1/AJS3 Console Manager TP

入力した文字は「\*(アスタリスク)」で表示されます。

2 JP1/AJS3 Console Manager JP1/AJS3 Console Manager

 $10$ 

 $\overline{\text{OK}}$ 

 $\lambda$ jscon  $\lambda$ jscon  $\lambda$ 

JP1/Automatic Job Management System 3  $2 \quad 3.$  here a jscon

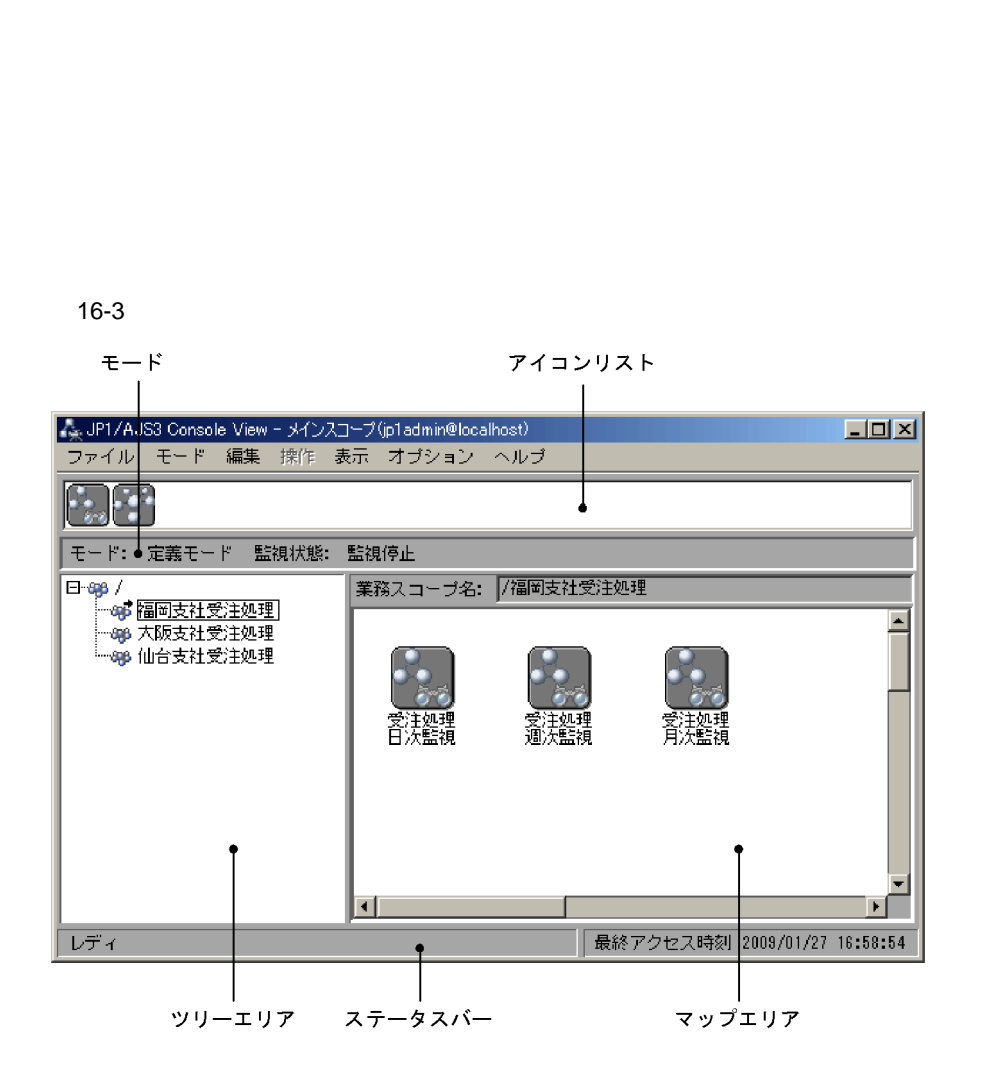

 $JP1$ 

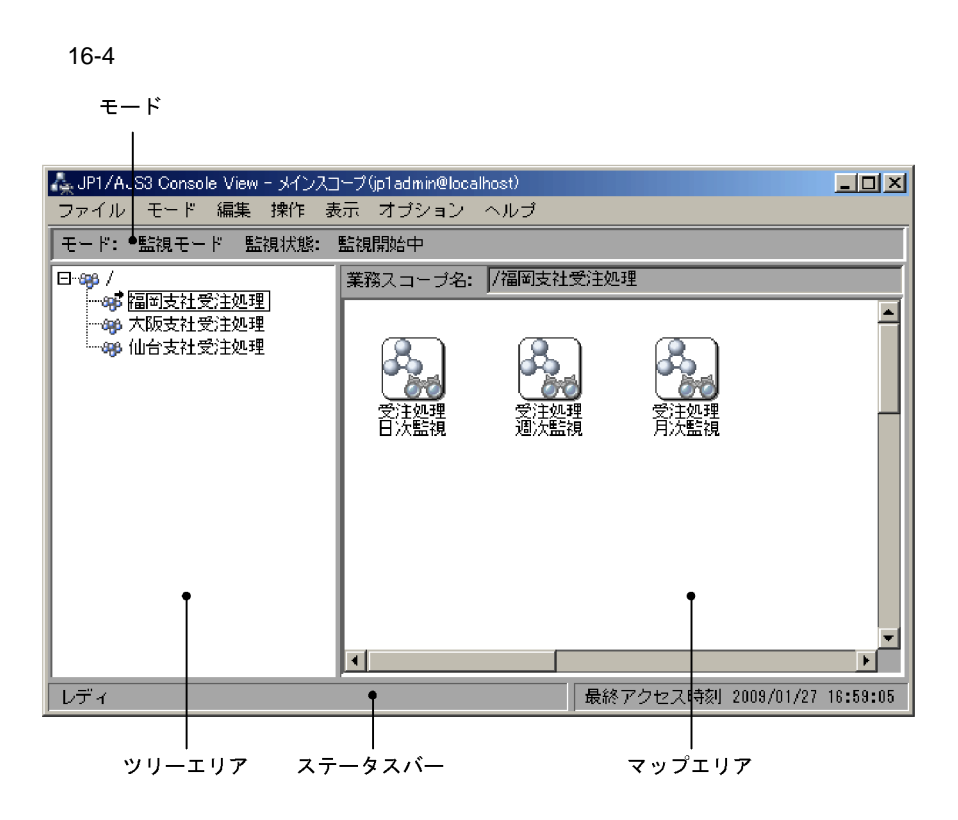

16-5

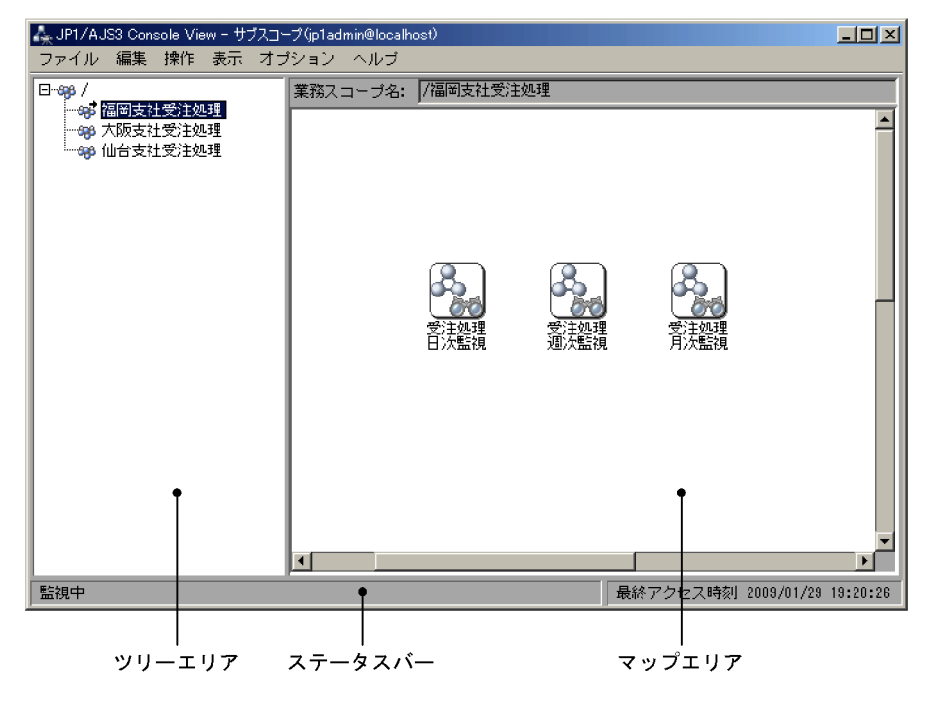

 $A$ JS3  $\,$ 

 $13.3.2$ 

 $16 - 2$ 

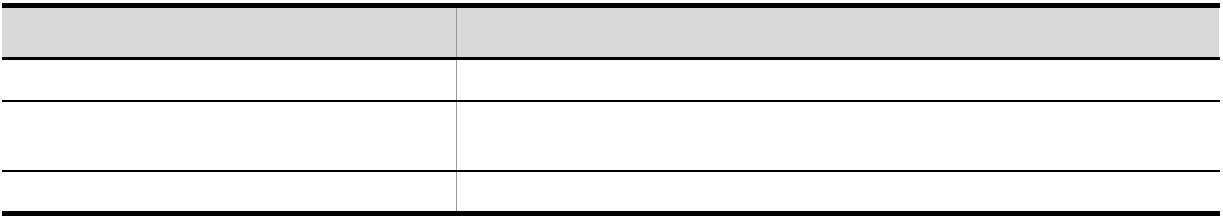

- **•** ポップアップメニュー表示
- **•** 状態名のツールチップ表示
- 
- **•** マップエリア上でのアイコン複数選択  $\operatorname{Ctrl}$
- JP1/AJS3 Console Manager

Delete

•<br>**•** 

 $A$ JS3  $E$ nter

•<br>|*||*|

 $A$ JS3  $E$ nter • **•**  $\bullet$  **•**  $\bullet$  **•**

•<br>|*|*|サブスコープ|

**•** 最新情報に更新

• JP1/AJS3 - View

 $A$ JS3  $E$ nter JP1/AJS3 - View

**•** 操作メニューのサブメニュー

JP1/AJS3 Console Manager

 $A$ JS3  $\,$ 

 $A$ JS3  $-$ 

 $\overline{16.3.11}$ 

 $A$ JS3  $\,$ 

• JP1/AJS3 Console Manager

- JP1/AJS3 Console Manager
- 
- JP1/AJS3 Console View
- JP1/AJS3 Console View

 $\overline{\text{OK}}$ 

### $A$ JS3  $\,$

JP1/AJS3 Console View

16-3

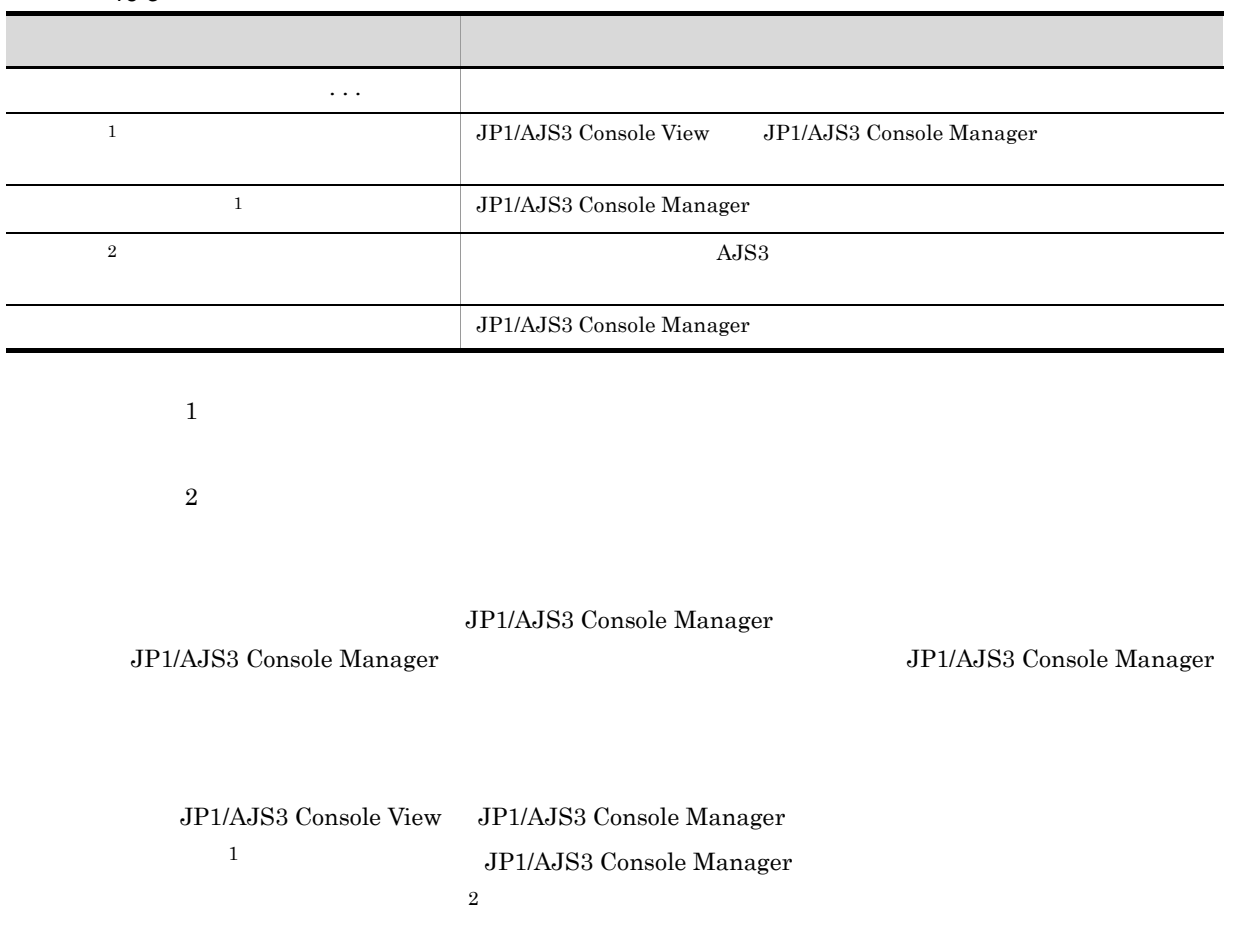

注※ 1  $300$  $\begin{array}{lll} \textit{KEEP\_ALIVE} \end{array} \tag{14.2.4}$ 

注※ 2 JP1/AJS3 Console View

KAVC4530-Q

 $14.2.3$  JP1/AJS3 Console Manager  $\,$ 

 $16.3.1$ 

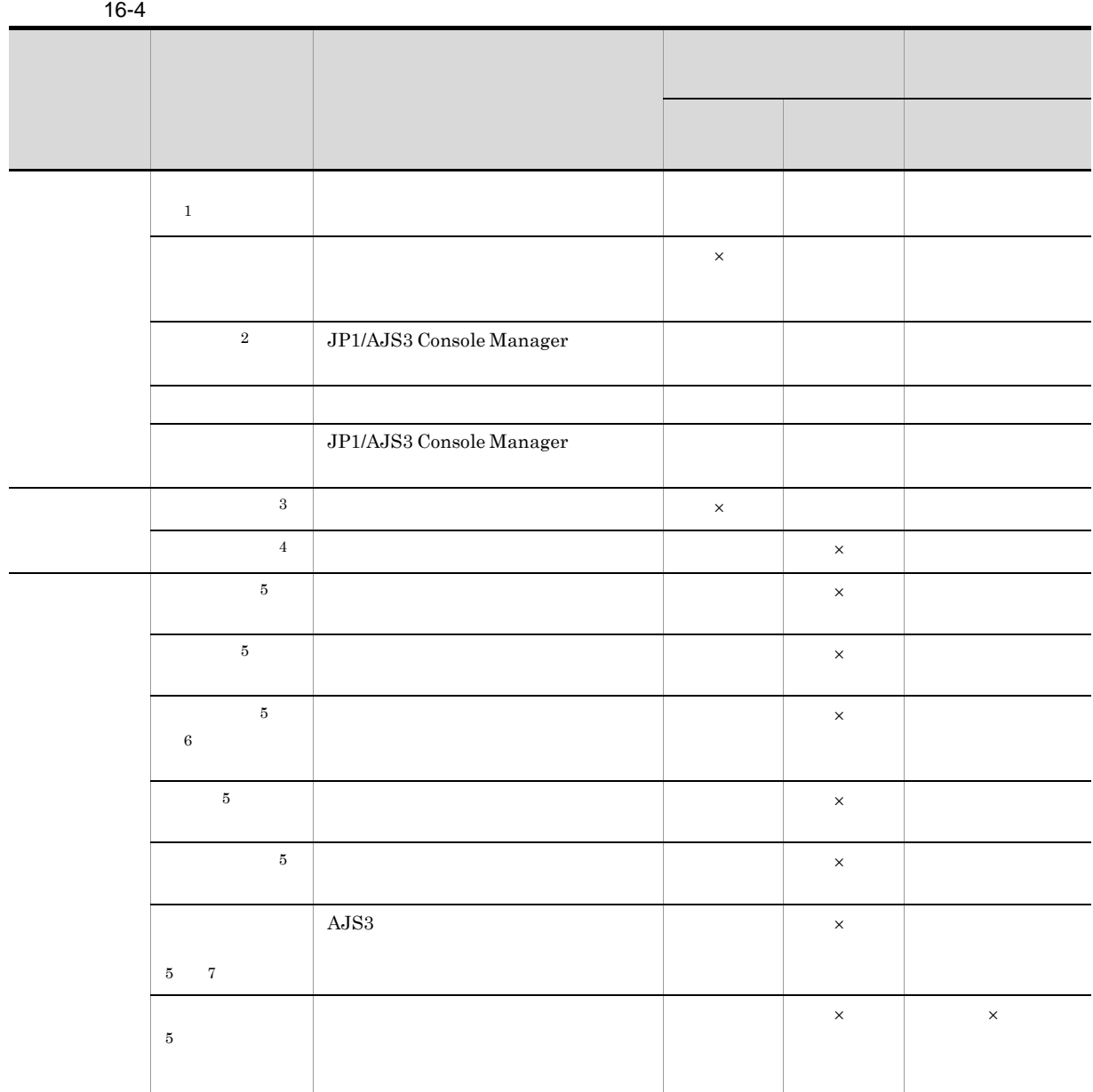

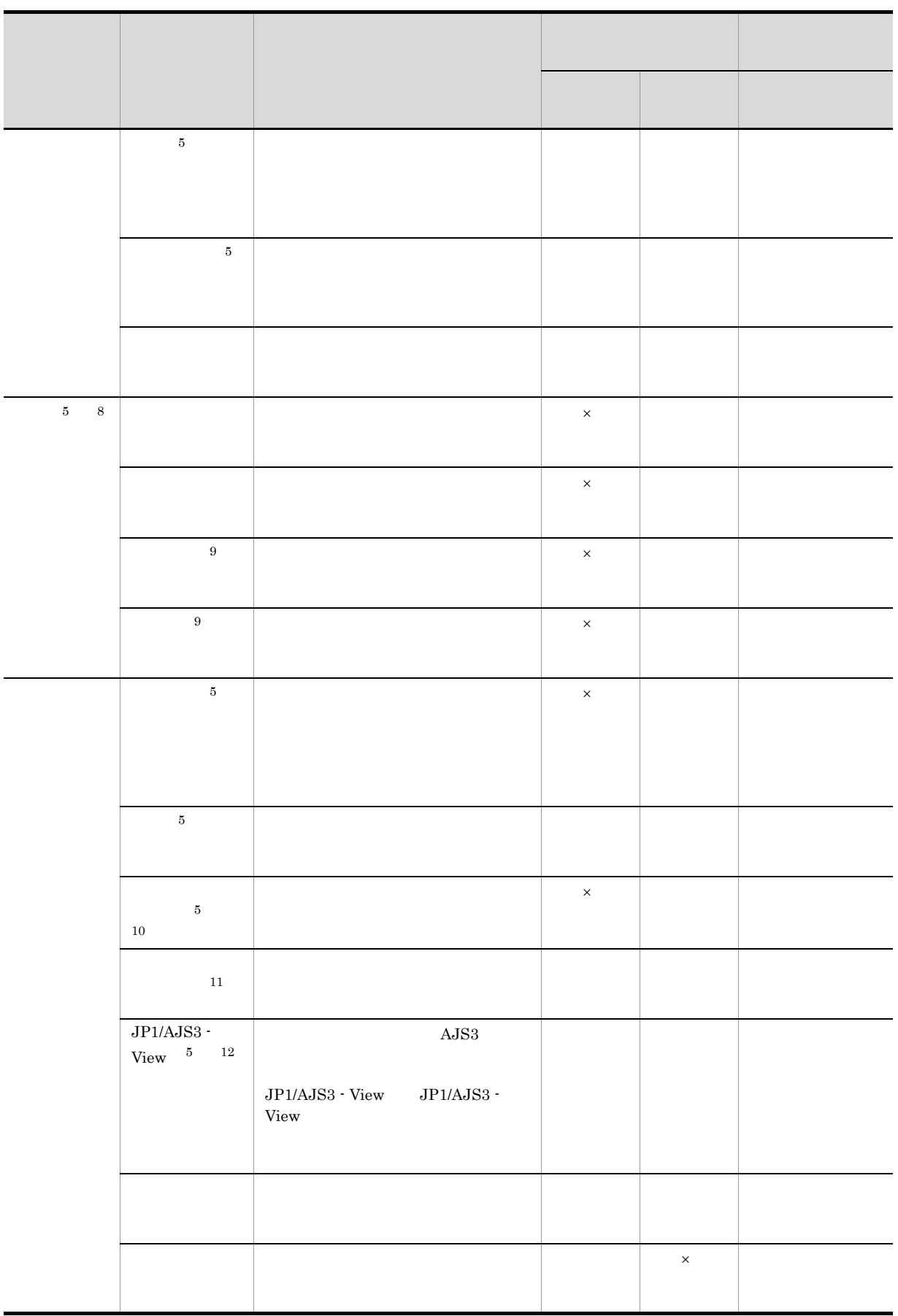

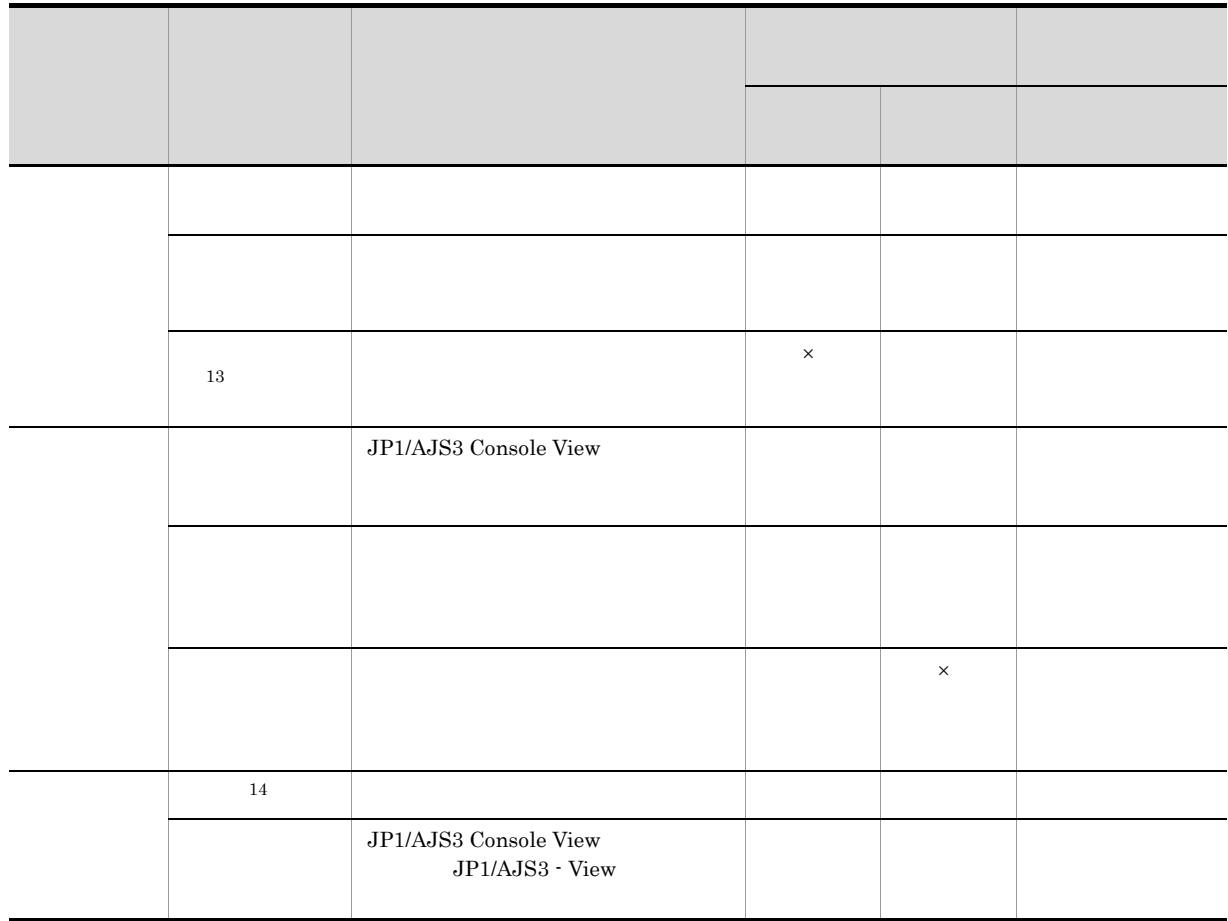

 $\times$ 注※ 1  $\overline{2}$  $\rm JP1/AdS3$  Console Manager  $\sqrt{3}$  $JP1/AJS3$ Console View  $\overline{4}$  $\bf 5$  $JP1/AJS3$  - View  $JP1/AJS3$  - View

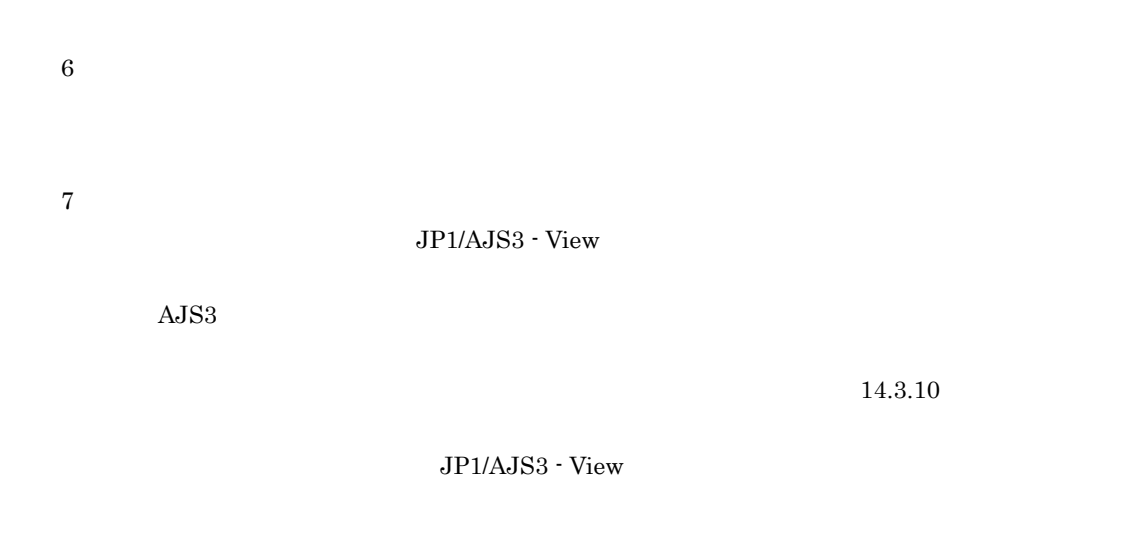

注※ 8  $\rm AdS3$ 

16-6

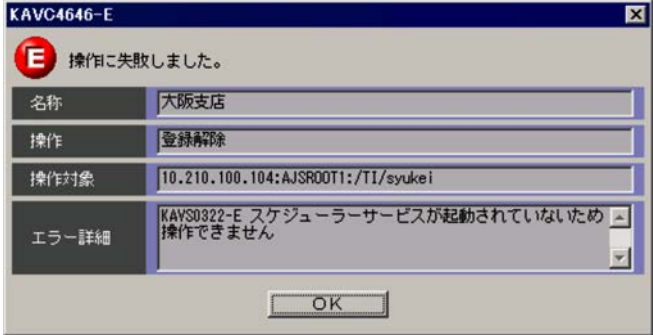

 $A$ JS3

 $\mathrm{AJS3}$   $\mathrm{AJS3}$ 

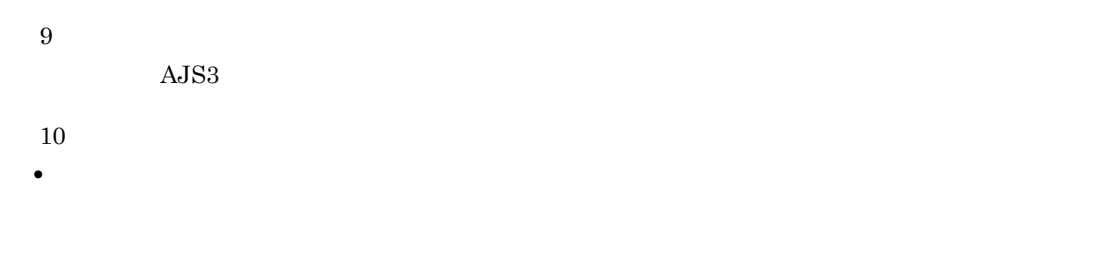

• JP1/AJS3 Console View

- 注※ 11 •
- •

• JP1/AJS3 Console Manager

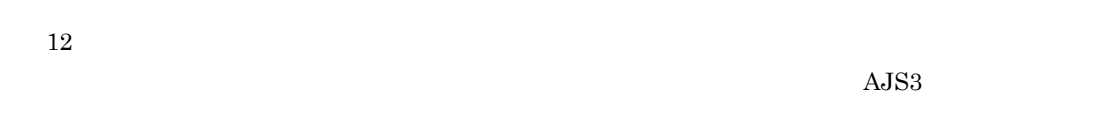

注※ 13

注※ 14 htm Web 70 and 70 and 70 and 70 and 70 and 70 and 70 and 70 and 70 and 70 and 70 and 70 and 70 and 70 and 70 and 70 and 70 and 70 and 70 and 70 and 70 and 70 and 70 and 70 and 70 and 70 and 70 and 70 and 70 and 70 and 70 a

### 16.3.2

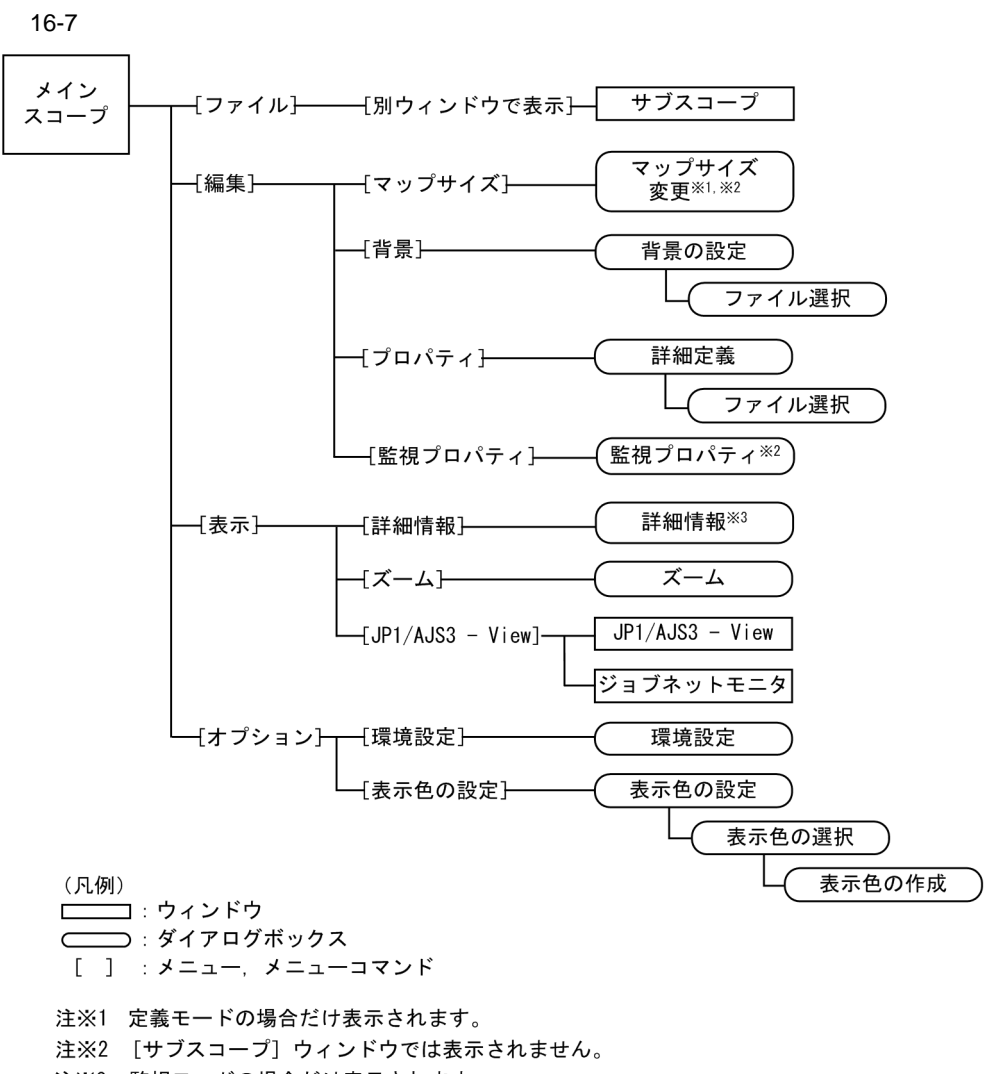

注※3 監視モードの場合だけ表示されます。

 $16.3.3$   $16.3.3$ 

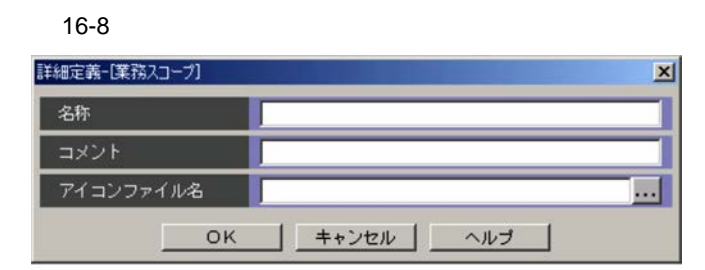

**•** スペース

- **•**
- **•**
- **•** , (コンマ)
- **•** : (コロン)
- **•** ; (セミコロン)
- **•** /
- **•** =

 $\sim$  30  $\,$ 

 $14.3.5$ 

 $\mathbf{g}$ if

 $255$ 

• ... ...]ボタンをクリックすると[ファイル選択]ダイアログボックスが表示されます。[ファイル選

• **•**  $\mathbf{r} = \mathbf{r} \cdot \mathbf{r}$ 

scope\_building.gif scope\_earth.gif scope\_machine.gif  ${\rm AJS3}$  and scope\_ and scope\_ scope\_ scope\_ scope\_

db.gif file.gif group.gif building.gif earth.gif machine.gif

JP1/AJS3 - View <br>
¥image¥console¥icon

 $14.3.9$ 

 $14.5.2$ 

JP1/AJS3 Console View

16.3.4 AJS3  $\overline{a}$  AJS3

 $A$ JS3  $\,$ 

 $A$ JS3  $\,$ 

16-9 AJS3 **AUSA** 

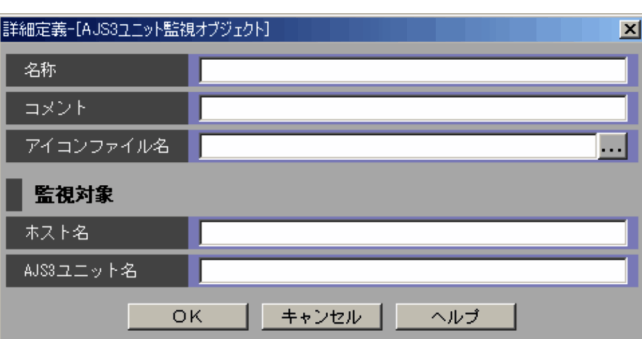

 $A$ JS3  $30$ 

**•**

- **•** スペース
- **•**
- 
- **•** , (コンマ)
- **•** : (コロン)
- **•** ; (セミコロン)
- **•** /

• **•**  $\mathbf{r} = \mathbf{r} \times \mathbf{r}$ 

**•** =

 $\sim$  30  $\,$ 

 $14.3.5$ 

 $\mathbf{g}$ if  $255$ • ... ...]ボタンをクリックすると[ファイル選択]ダイアログボックスが表示されます。[ファイル選  $A$ JS3  $\,$ ajs2u\_db.gif ajs2u\_file.gif ajs2u\_group.gif  $A$ JS3 ajs2u\_  ${\rm AJS3}$ db.gif file.gif group.gif building.gif earth.gif machine.gif JP1/AJS3 - View <br>
¥image¥console¥icon  $14.3.9$  $14.5.2$ JP1/AJS3 Console View  $JP1/AJS3$  $\rm JP1/AJS3\cdot Manager \hspace{2cm} IP$  $255$ AJS3  $A$ JS3  $A$ JS3  $A$ JS3  $A$ JS3  $A$ JS3  $A$ JS3  $A$ JS3  $A$ JS3  $A$ 2,047  $AJSROOT1: /$ 

- 
- **•** スペース
- **•**
- **•**
- **•** , (コンマ)
- ;
- **•** =

 $AJS3$ 

- **•** ジョブ
- <sub>2</sub>
- **•**  $\overline{\phantom{a}}$
- **•** プランニンググループ
- **•** ホストリンクジョブネット
- **•**  $\mathbf{r} = \mathbf{r} \cdot \mathbf{r} + \mathbf{r} \cdot \mathbf{r} + \mathbf{r} \cdot \mathbf{r} + \mathbf{r} \cdot \mathbf{r} + \mathbf{r} \cdot \mathbf{r} + \mathbf{r} \cdot \mathbf{r} + \mathbf{r} \cdot \mathbf{r} + \mathbf{r} \cdot \mathbf{r} + \mathbf{r} \cdot \mathbf{r} + \mathbf{r} \cdot \mathbf{r} + \mathbf{r} \cdot \mathbf{r} + \mathbf{r} \cdot \mathbf{r} + \mathbf{r} \cdot \mathbf{r} + \mathbf{r} \cdot \mathbf{r$
- **•** マネージャージョブネット

### $A$ JS3  $\,$

1. JP1/AJS3 - View JP1/AJS3 - View

 $2.$  AJS3  $1$ 

 $\rm AdS3$   $\rm Ctrl$   $\rm V$ 

### $16.3.5$

 $AJS3$ 

16-10 [詳細情報-[AJS3 ユニット監視オブジェクト]]ダイアログボックス 詳細情報-[AJS3ユニット監視オブジェクト]  $\overline{\mathbf{x}}$ 受注処理日次監視 名称 監視対象 Host01:AJSR00T1:/jobnet 状態 状態不明 KAVC6112-E 監視先に接続できません。  $\overline{\phantom{a}}$ 情報  $\vert$  =  $\vert$ 画面起動 | 閉じる | ヘルプ |

• **•**  $\mathbb{R}$ 

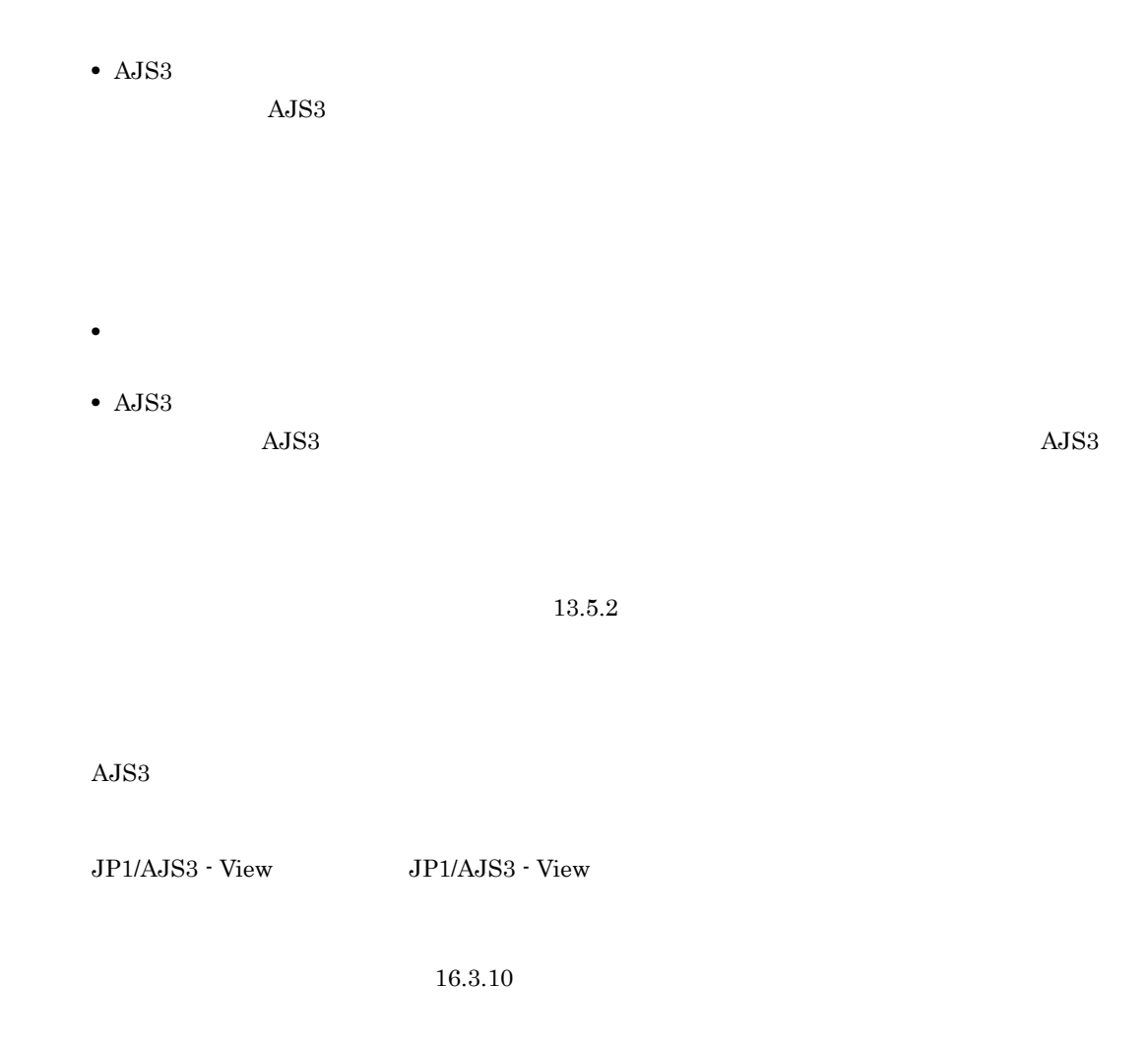

• JP1/AJS3 Console Manager • **•**  $\mathbf{r} = \mathbf{r} \cdot \mathbf{r} + \mathbf{r} \cdot \mathbf{r} + \mathbf{r} \cdot \mathbf{r} + \mathbf{r} \cdot \mathbf{r} + \mathbf{r} \cdot \mathbf{r} + \mathbf{r} \cdot \mathbf{r} + \mathbf{r} \cdot \mathbf{r} + \mathbf{r} \cdot \mathbf{r} + \mathbf{r} \cdot \mathbf{r} + \mathbf{r} \cdot \mathbf{r} + \mathbf{r} \cdot \mathbf{r} + \mathbf{r} \cdot \mathbf{r} + \mathbf{r} \cdot \mathbf{r} + \mathbf{r} \cdot \mathbf{r$ 

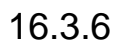

16-11

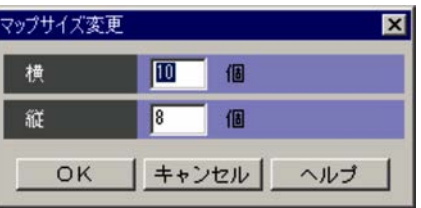

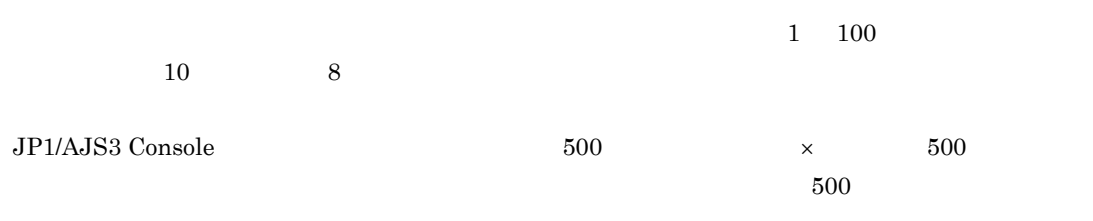

### 16.3.7

### $16-12$

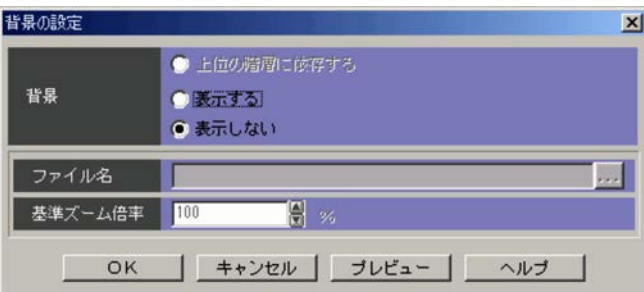

- **•** 上位の階層に依存する
- **•** 表示する
- **•** 表示しない
- 
- **•**  $\mathbf{r} = \mathbf{r} \cdot \mathbf{r} + \mathbf{r} \cdot \mathbf{r} + \mathbf{r} \cdot \mathbf{r} + \mathbf{r} \cdot \mathbf{r} + \mathbf{r} \cdot \mathbf{r} + \mathbf{r} \cdot \mathbf{r} + \mathbf{r} \cdot \mathbf{r} + \mathbf{r} \cdot \mathbf{r} + \mathbf{r} \cdot \mathbf{r} + \mathbf{r} \cdot \mathbf{r} + \mathbf{r} \cdot \mathbf{r} + \mathbf{r} \cdot \mathbf{r} + \mathbf{r} \cdot \mathbf{r} + \mathbf{r} \cdot \mathbf{r$  $jpg$  gif 255

...]ボタンをクリックすると[ファイル選択]ダイアログボックスが表示されます。[ファイル選

デフォルトの背景イメージ格納フォルダには , デフォルトのマップサイズ(縦:8 個,横:10 個)

• ...

 $20 \quad 200 \quad 100$ 

JP1/AJS3 - View <br>
¥image¥console¥background  $14.3.7$  $14.5.1$ 

16.3.8

 $JPIAJS3$   $JPIAJS3$ Console Agent JP1/AJS3 - Manager JP1/AJS3 Console Manager

### $16 - 13$

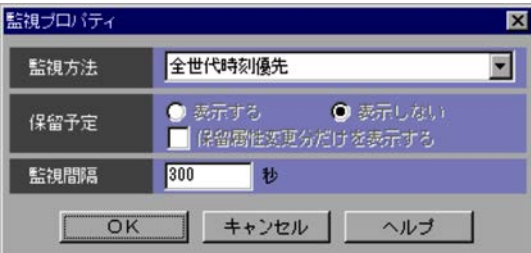

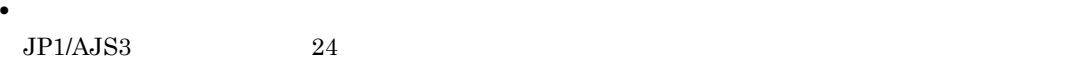

**•** 全世代時刻優先

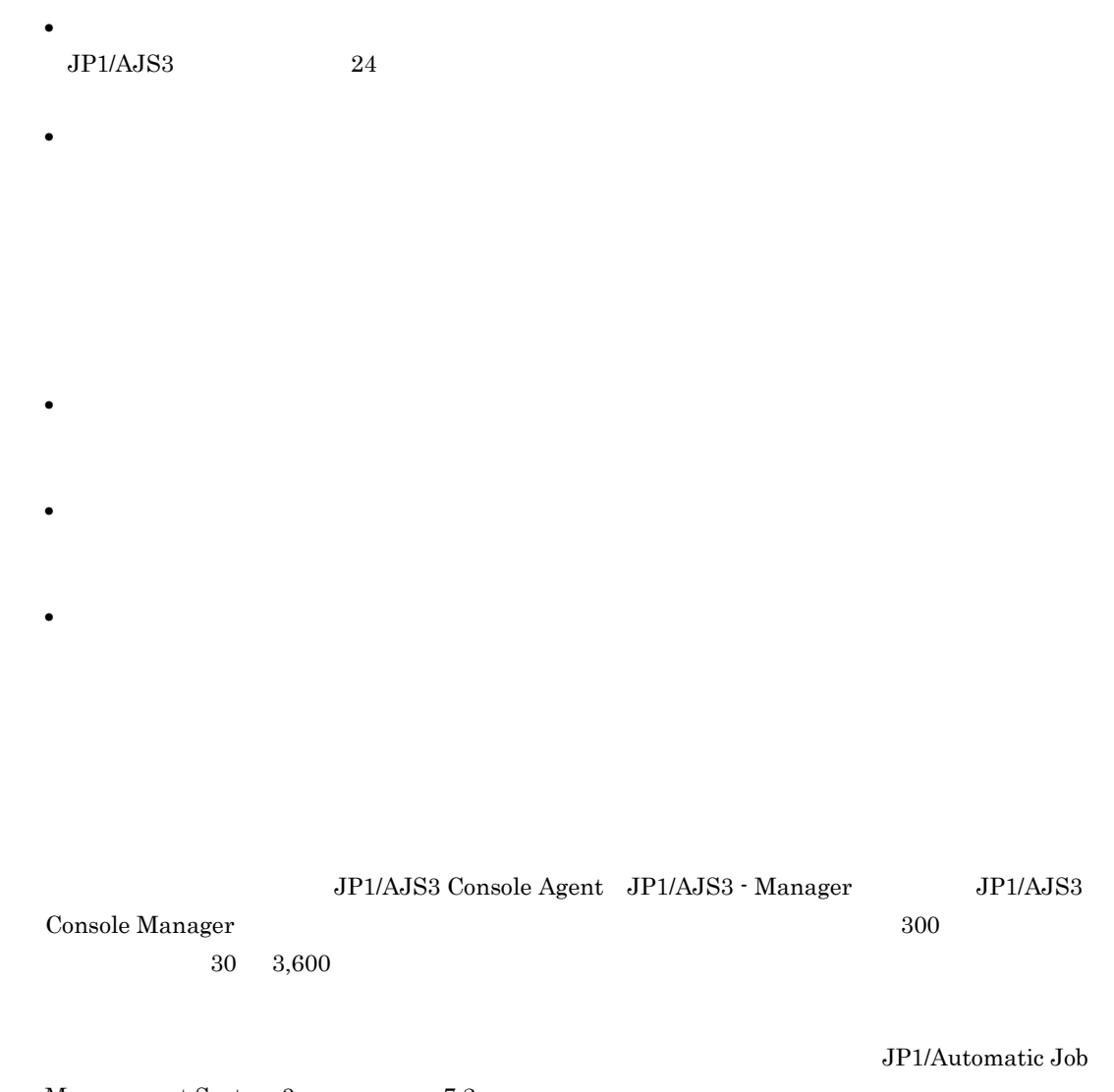

Management System 3 7.2

16.3.9

16-14

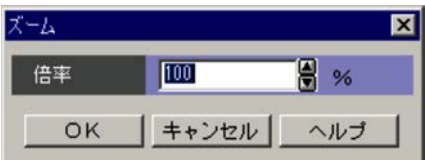

 $100$ 

### 16.3.10

### JP1/AJS3 Console View

- 
- **•**[起動]タブ **•**[操作]タブ
- **•**[ウィンドウ]タブ
- •
- JP1/AJS3 Console View

### $JPI$

1  $\blacksquare$ 

### JP1/AJS3 Console View

JP1/AJS3 Console Manager

 $JPI$ 

 $16 - 15$ 

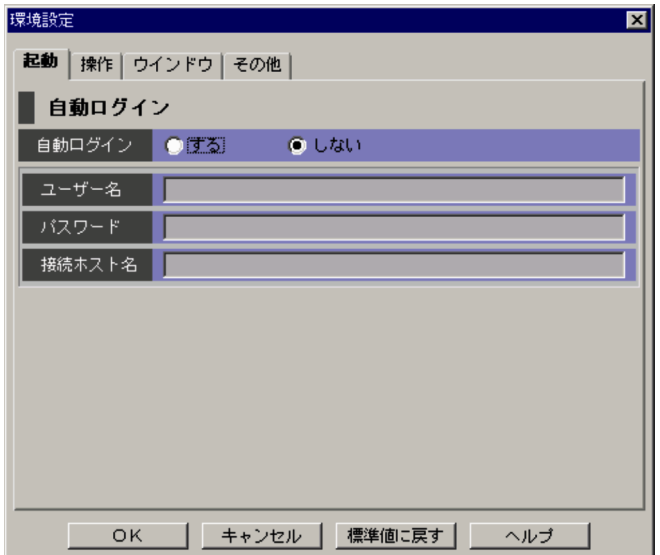

JP1/AJS3 Console Manager

JP1/AJS3 Console View  $JPI$   $JPI$ 

 $JPI$ 

**JP1/AJS3 Console Manager** *IP* 

### $2 \angle$

 $A$ JS3  $J$ P1/AJS3 - View

16-16

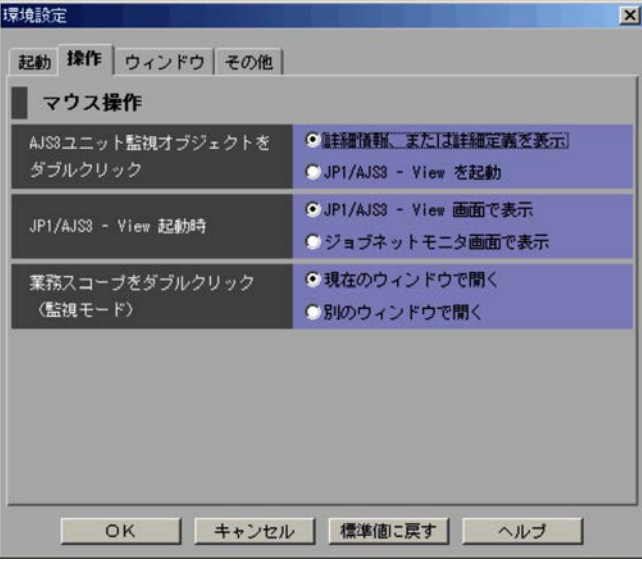

**•** 詳細情報,または詳細定義を表示

AJS3  $A$ JS3  $\,$ 

 $A$ JS3  $\,$  $A$ JS3  $\,$ 

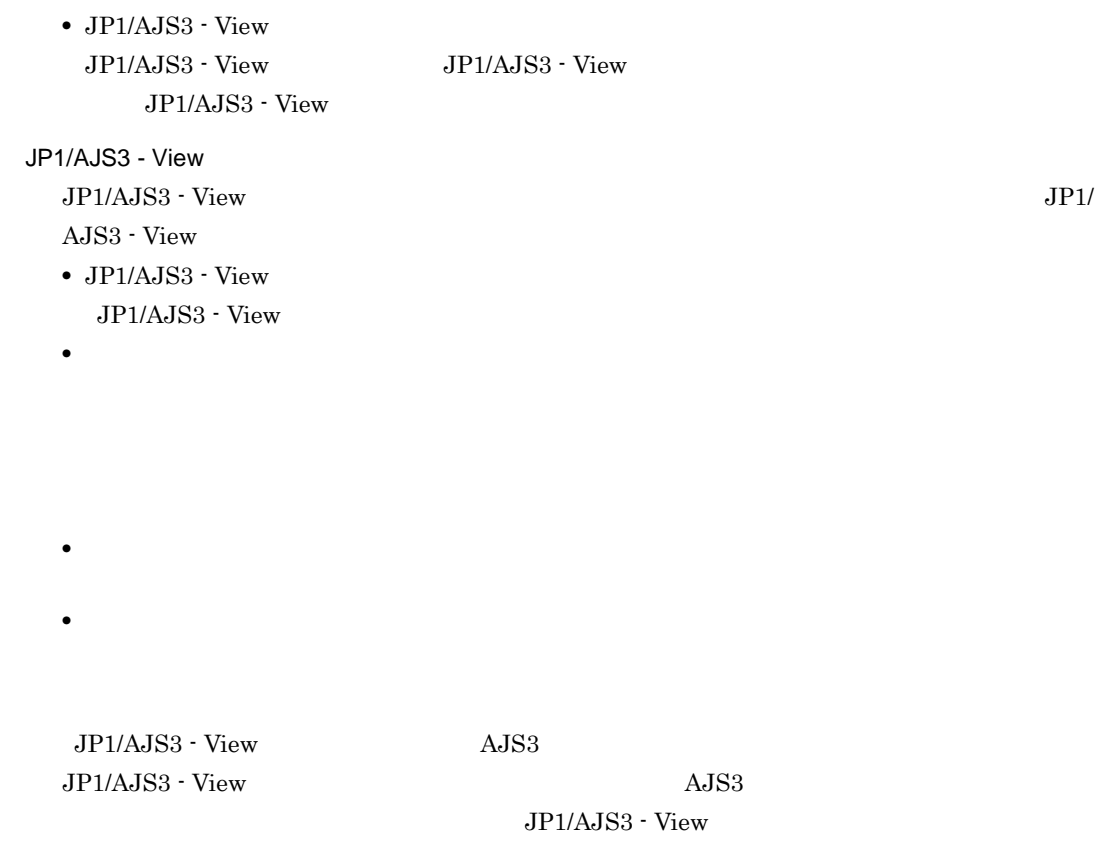

 $3 \overline{\phantom{a}}$ 

 $16-17$ 

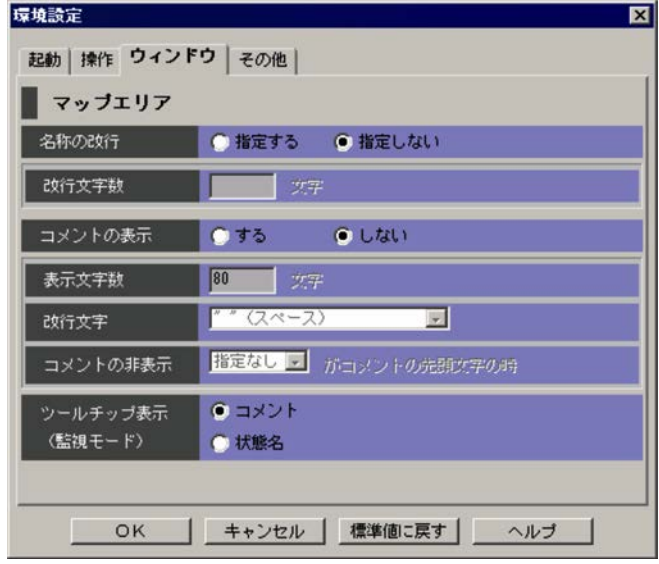

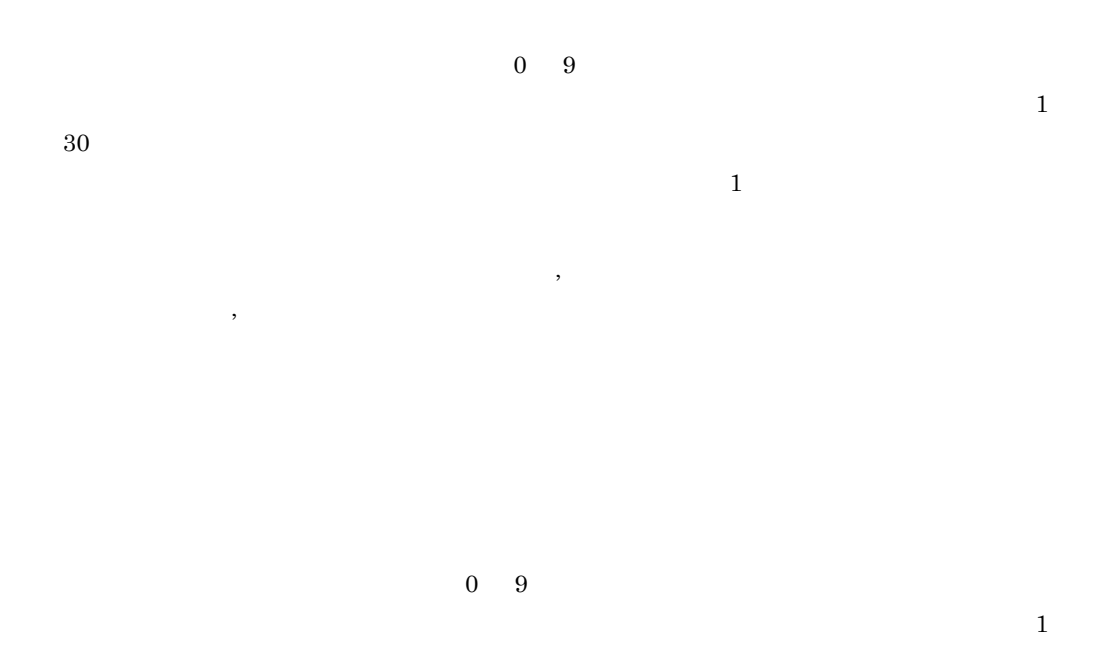

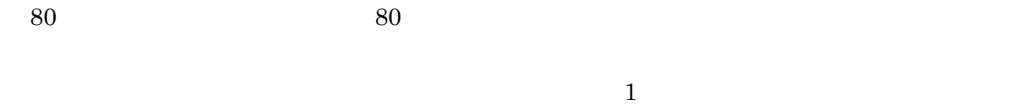

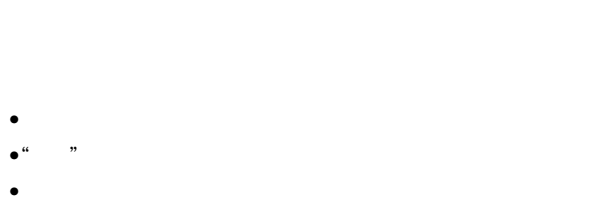

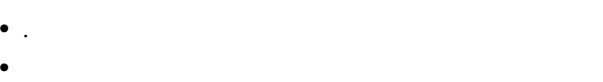

• **·**  $\blacksquare$ • **•**  $\mathbf{r} = \mathbf{r} \cdot \mathbf{r}$ 

 $\frac{1}{2}$  (2.2  $\frac{1}{2}$  )  $\frac{1}{2}$  (2.3  $\frac{1}{2}$  )  $\frac{1}{2}$  (3.4  $\frac{1}{2}$  )  $\frac{1}{2}$  (4.3  $\frac{1}{2}$  )  $\frac{1}{2}$  (4.3  $\frac{1}{2}$  )  $\frac{1}{2}$  (4.3  $\frac{1}{2}$  )  $\frac{1}{2}$  (4.3  $\frac{1}{2}$  )  $\frac{1}{2}$  (4.3  $\frac{1}{2}$  )  $\frac{1$ 

 $\cdots$
**•** @ **•** %(パーセント) **•** & • **•** \*(*P*)  $\text{AJS3}$   $\text{ }$   $\text{ }$   $\frac{1}{3}$  &

 $14.3.5$ 

4 **a** 

16-18

**•** 指定なし

•**[** $\overline{\phantom{a}}$ ]

**•**[状態名]

**•** #

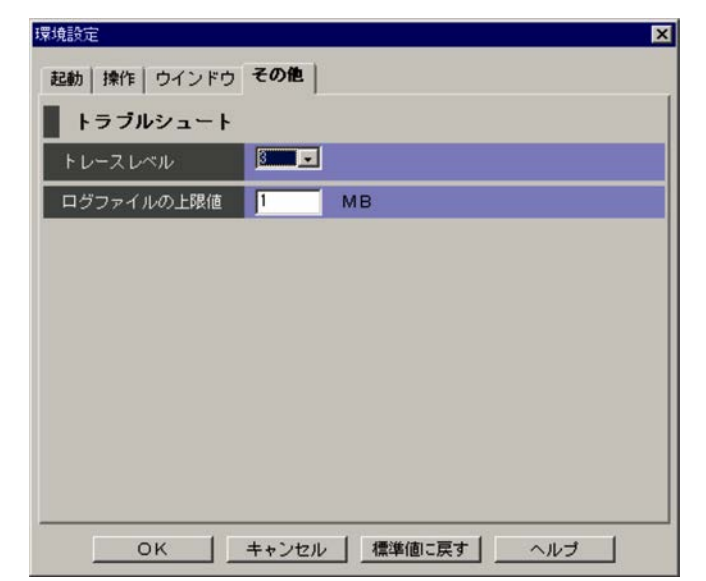

 $1 \quad 3 \quad 5$  $\overline{3}$ • 1 • 8 • **1** 5 JP1/Automatic Job  $\label{eq:1.2.3} \text{Management System 3} \qquad \qquad 1.2.3$  $1\quad 512$  $1\,$ JP1/Automatic Job Management  $3.4.5 \text{ JP1/AJS3} \cdot \text{View}$   $3.4.5 \text{ JP1/AJS3} \cdot \text{View}$ 

 $16-5$ 

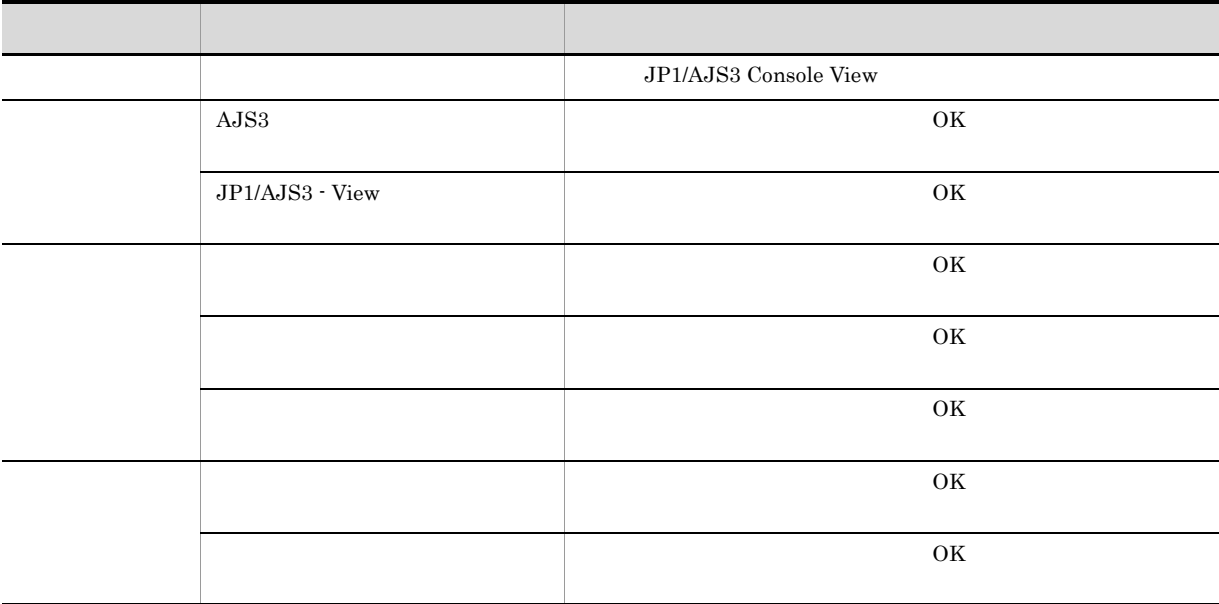

16.3.11

• AJS3

•

#### 1 AJS3

AJS3 固有の状態を示す表示色の割り当てを変更するタブです。[AJS3 ユニット]タブを次の図に示しま

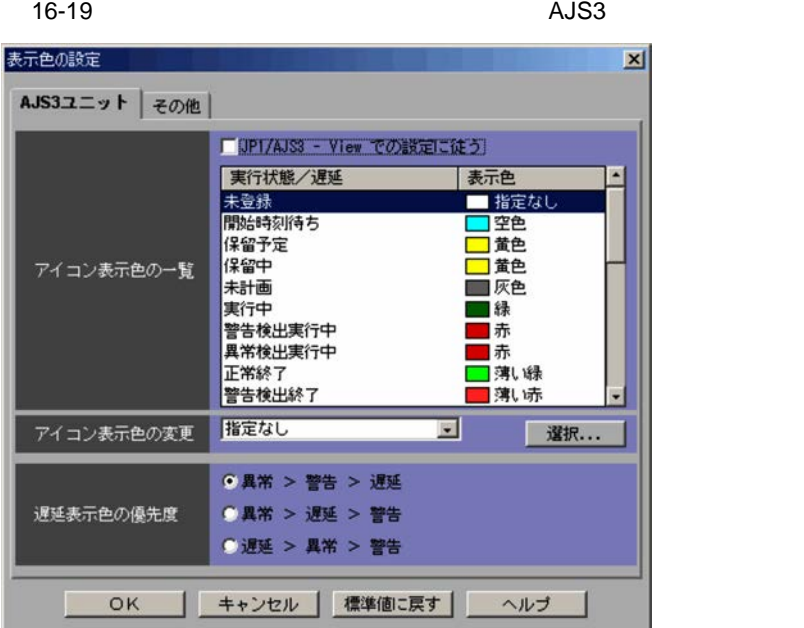

JP1/AJS3 - View

JP1/AJS3 - View

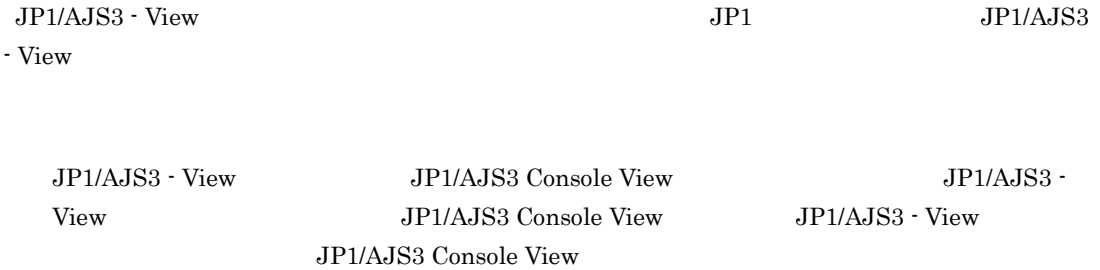

 $AJS3$ 

16-6 状態名 表示色 未登録 指定なし **学習 学習 学習 学習 学習 学習 学習 学習 学習 学習** 保留<sup>,</sup> 化合金 医心包 医心包 医心包 医心包 医心包 大学 化二十四烷基 医心包 医心包 医心包 医心包 医心包 **学者 - 『『『『『『『『『』』 『『『』 『『』 『『』 』 『『』 『』 『』 『** 

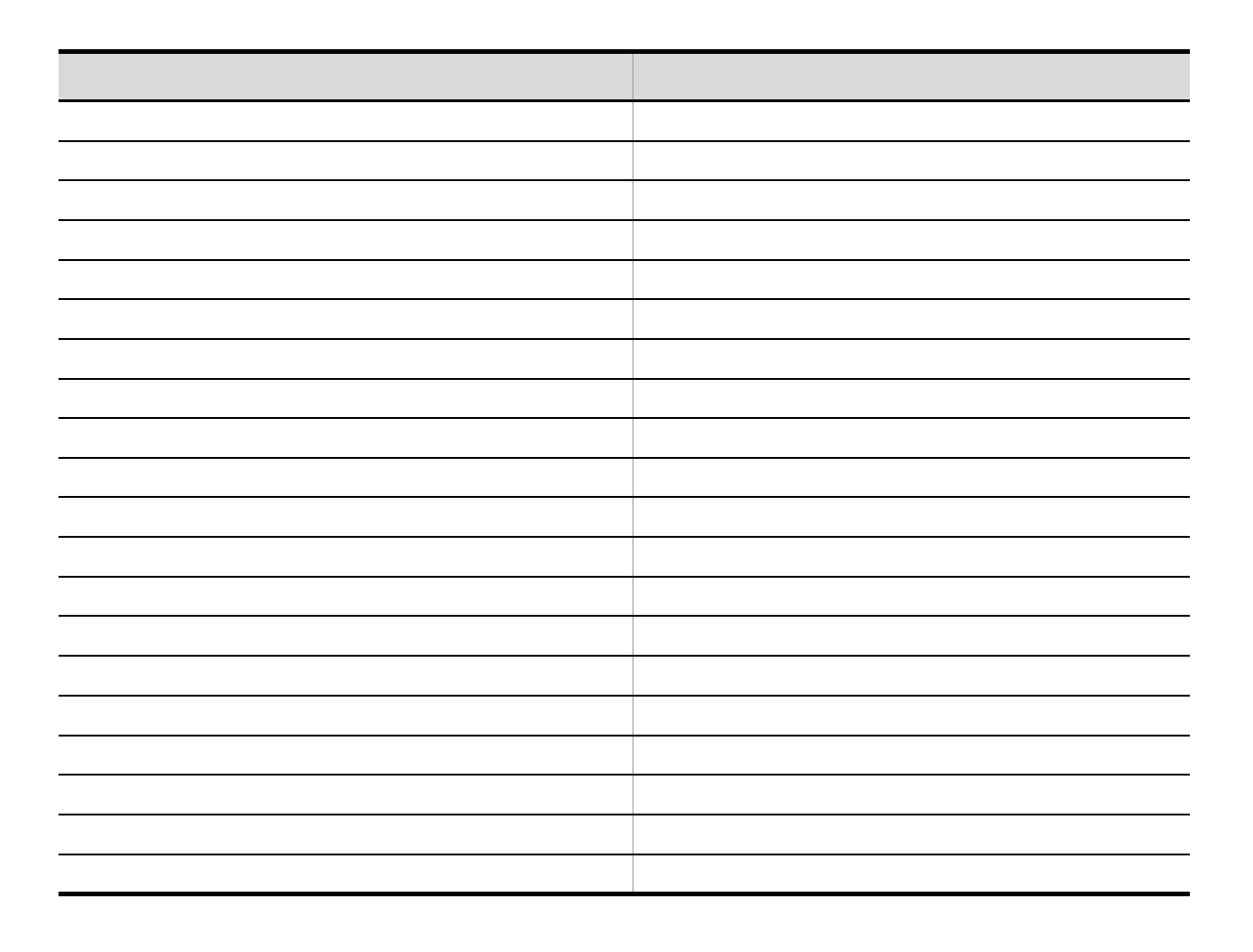

- **•**[空色]
- **•**[黄色]
- **•**[緑]
- **•**[薄い緑]
- **•**[赤]
- **•**[薄い赤]
- **•**[茶色]
- **•**[橙色]
- •
- **•**[桃色]
- •
- **•**[灰色]
- •**[***f*<sub>*i*</sub>]

 $16.3.12$ 

 $AJS3$ 

- **•**[異常>警告>遅延]
- •**[** $\frac{1}{2}$ ]
- **•**[遅延>異常>警告]

 $2 \angle$ 

JP1/AJS3 Console AJS3

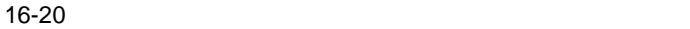

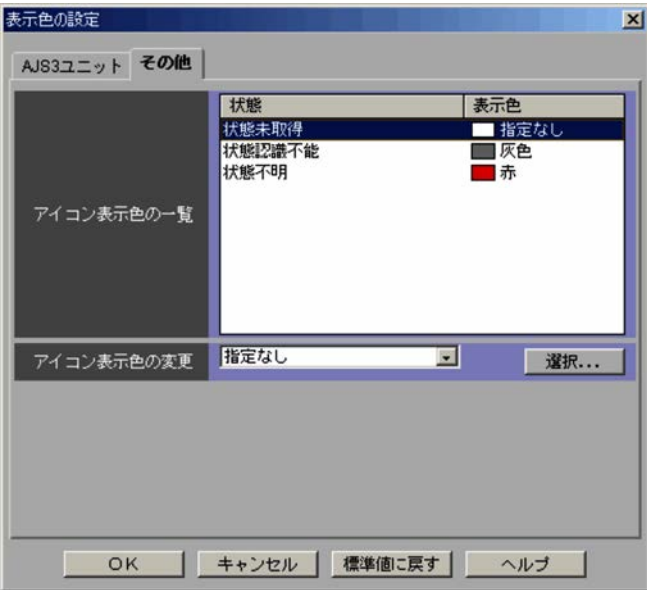

 $AJS3$ 

 $16 - 7$ 

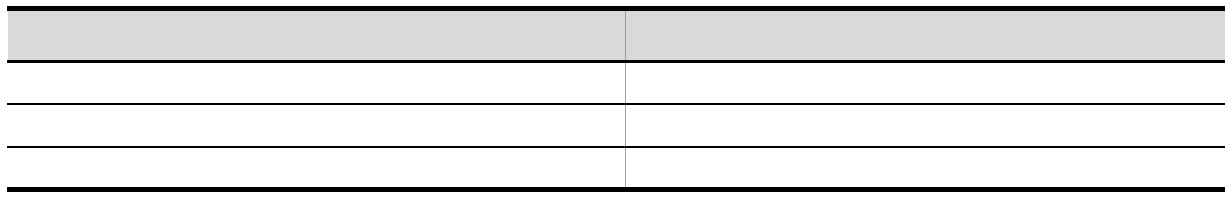

- **•**[空色]
- **•**[黄色]
- **•**[緑]
- **•**[薄い緑]
- **•**[赤]
- **•**[薄い赤]
- **•**[茶色]
- **•**[橙色]
- •
- **•**[桃色]
- •
- **•**[灰色]
- •
- •**[***f*<sub>*i*</sub>]

 $16.3.12$ 

16.3.12

 $RGB$ 

16-21

表示色の選択 स्र RGB要素  $[0.03]$ <br>  $(224, 0, 0)$ <br>  $(255, 64, 64)$ <br>  $(128, 0, 0)$ <br>  $(255, 128, 0)$ <br>  $(255, 128, 10)$ <br>  $(255, 128, 160)$ <br>  $(255, 128, 160)$ <br>  $(255, 128, 160)$ 選択可能な 表示色の一覧  $(128, 128, 128)$ <br>  $(64, 64, 64)$ <br>  $(255, 255, 255)$ 追加... 偏集... 百個 キャンセル OK ヘルプ

JP1/AJS3 Console View  $\begin{array}{ccc} \text{RGB} & \text{R} \text{ G} \text{ B} \\ \end{array}$ JP1/AJS3 Console View  $(16.3.13)$  $RGB$ 

 $\sim 16.3.13$ 

 $RGB$ 

JP1/AJS3 Console View

JP1/AJS3 Console View

 $\overline{\text{OK}}$ 

JP1/AJS3 Console View

 $\overline{\text{OK}}$ 

 $RGB$ 

 $16.3.13$ 

731

16-22

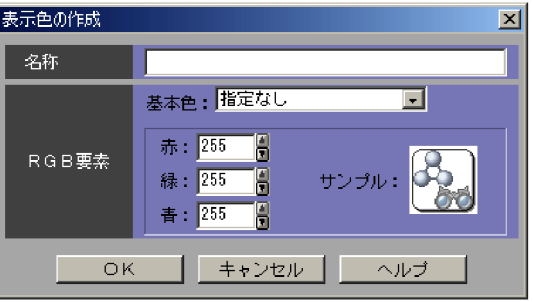

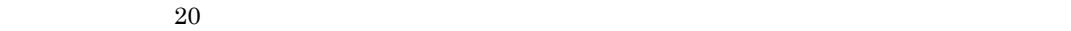

- 
- ,  $\overline{\phantom{a}}$
- **·**  $\blacksquare$
- **•**  $\mathbf{r} = \mathbf{r} \cdot \mathbf{r}$
- **• •** /
- 
- **•** 文字列と文字列の間に半角スペースを指定した場合は,空白文字として認識されます(△は半角ス
	- LEMON YELLOW LEMON YELLOW
- **•** 文字列の前後に半角スペースを指定した場合,半角スペースは無視されます。 BLUE BLUE
- **•**  $\bullet$  0  $\bullet$

#### ${\sf RGB}$

 $\rm{RGB}$ 

## $\rm JP1/AJS3$  Console View

 $0\quad 255$ 

 $\sim 255$ 

 $\rm RGB$ 

- ${\rm RGB}$
- **• •**  $\mathbf{a} = \mathbf{a} \cdot \mathbf{b}$
- $RGB$
- •<br>• Production and extensive and extensive and extensive and extensive and extensive and extensive and extensive

## $RGB$

### 16-8 RGB

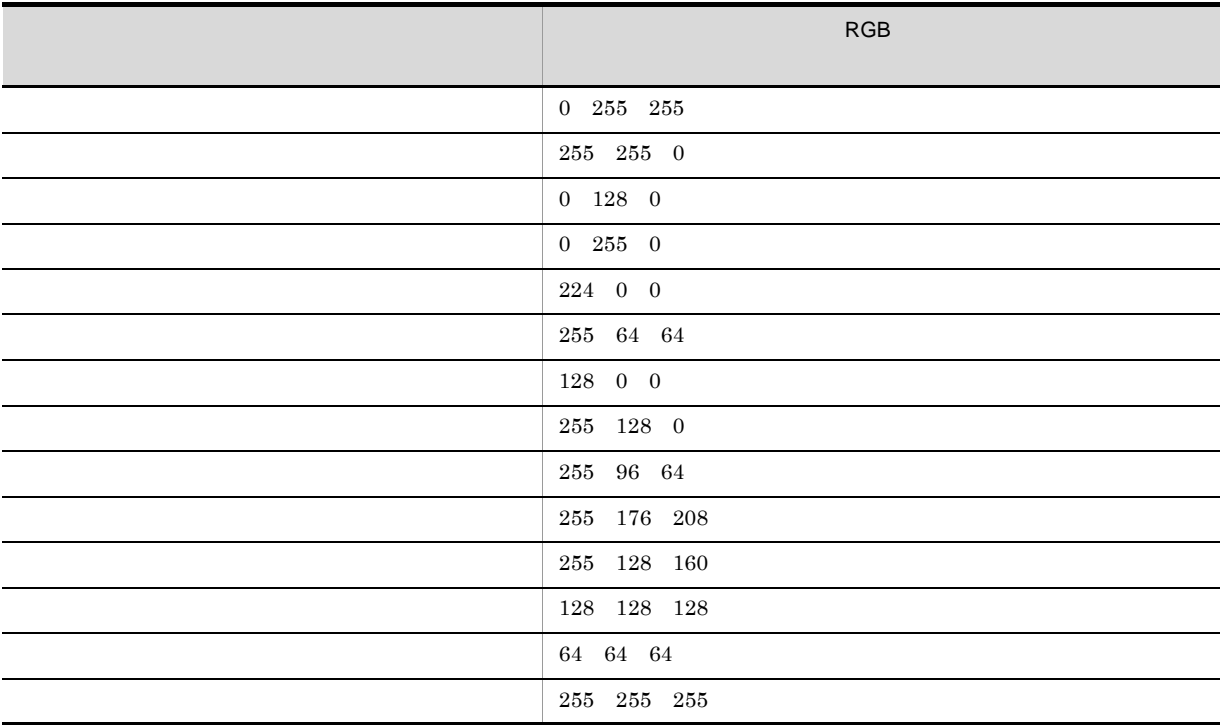

# 16.4 JP1/AJS3 Console View

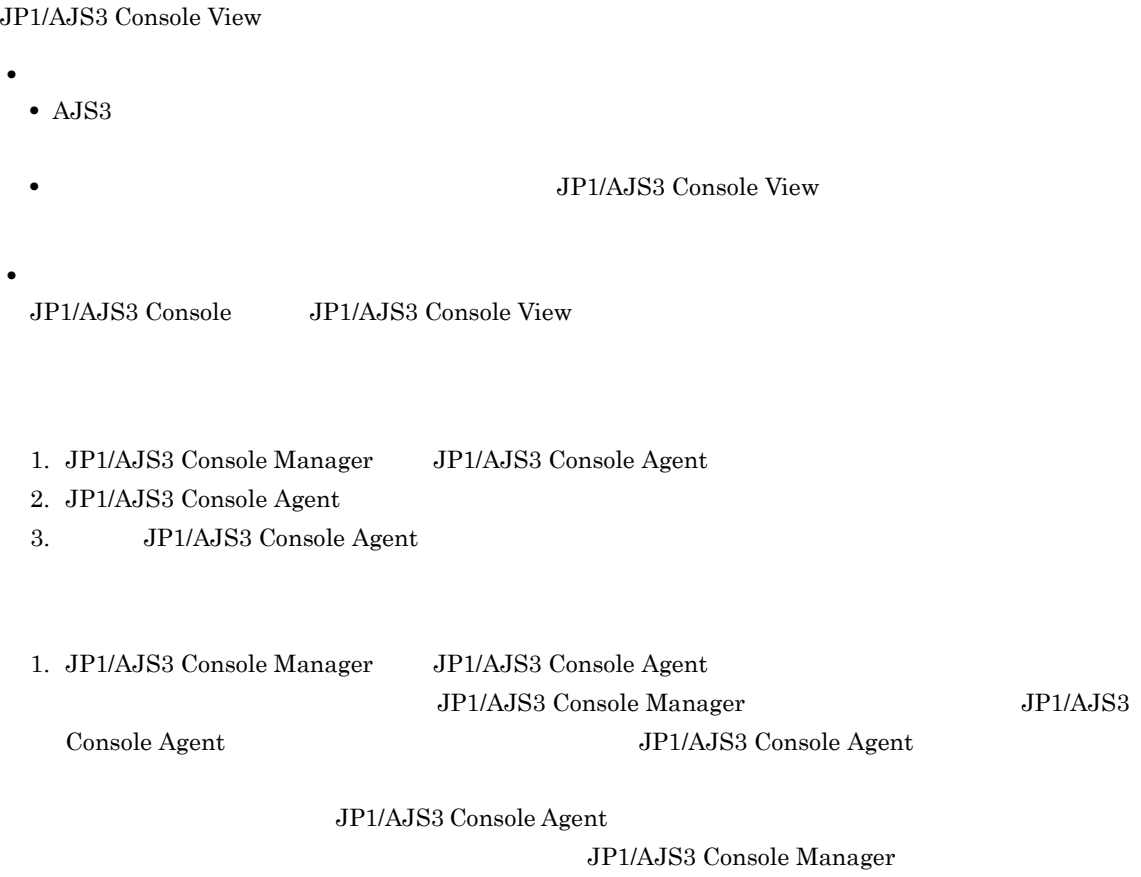

JP1/AJS3 Console Agent

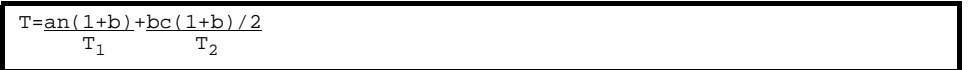

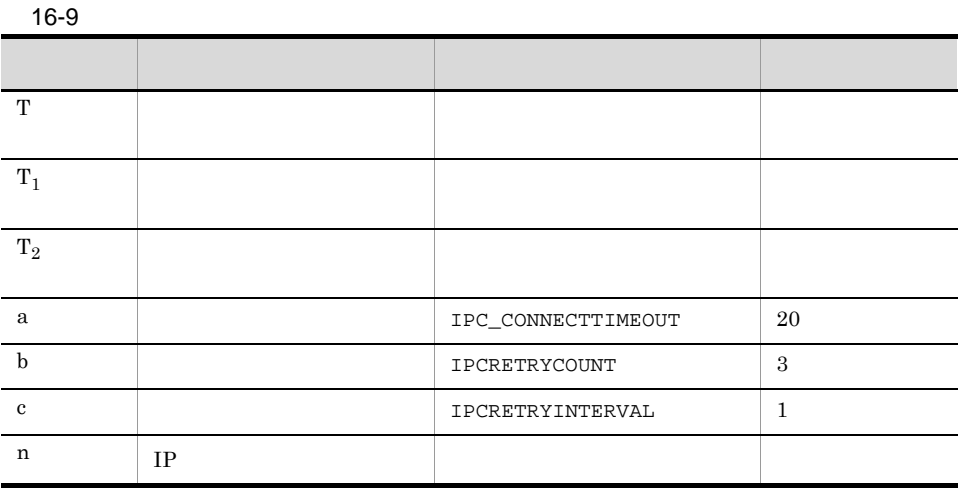

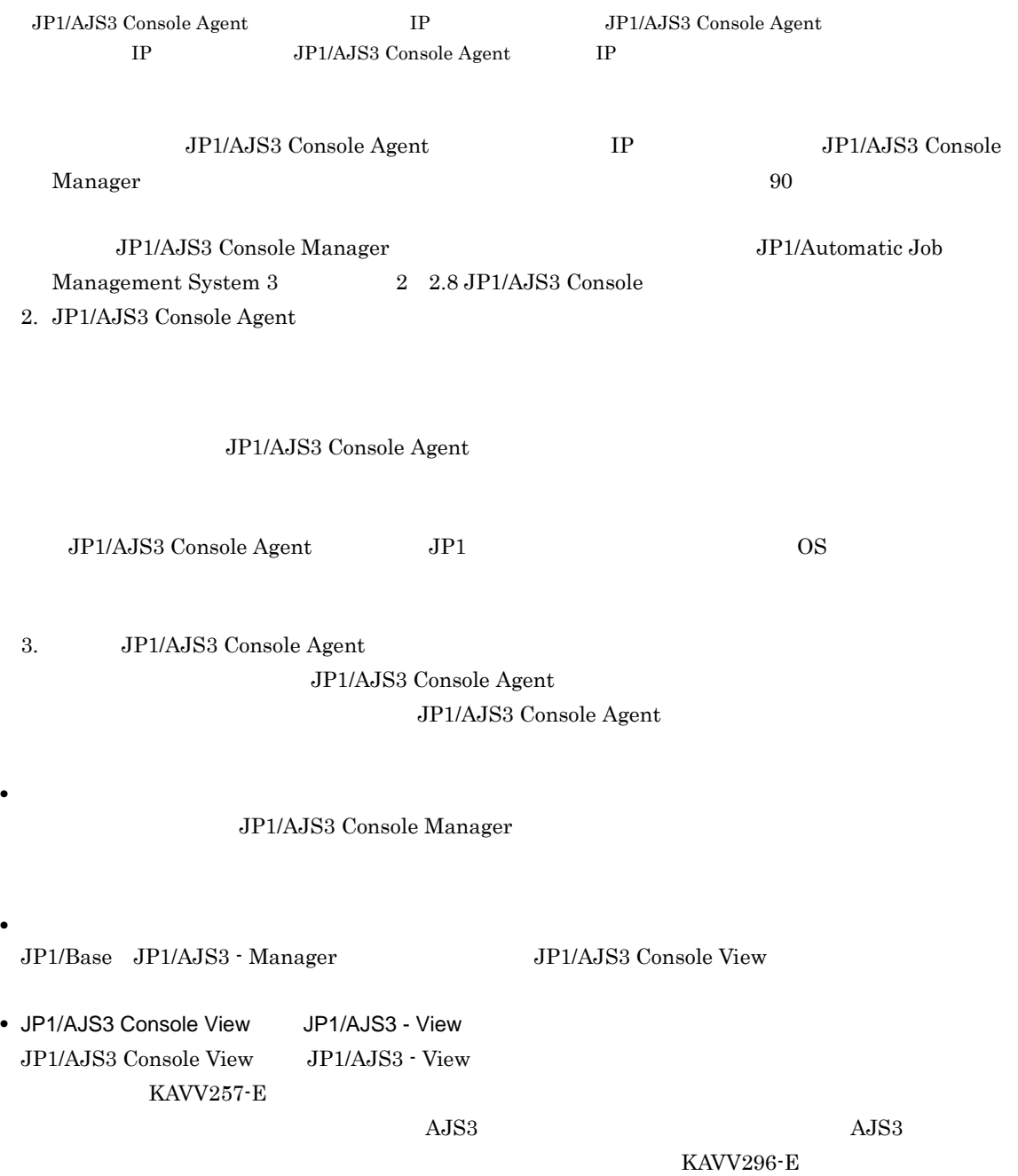

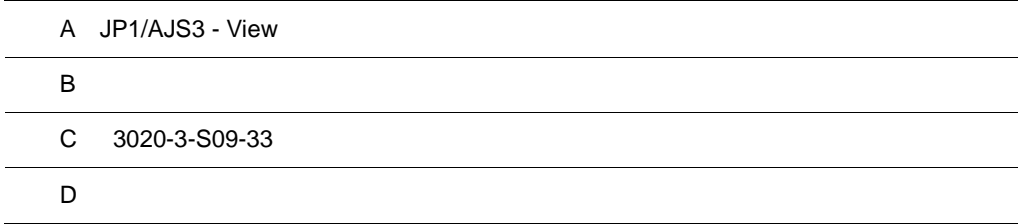

# A JP1/AJS3 - View

JP1/AJS3 - View

## A.1 JP1/AJS3 - Manager

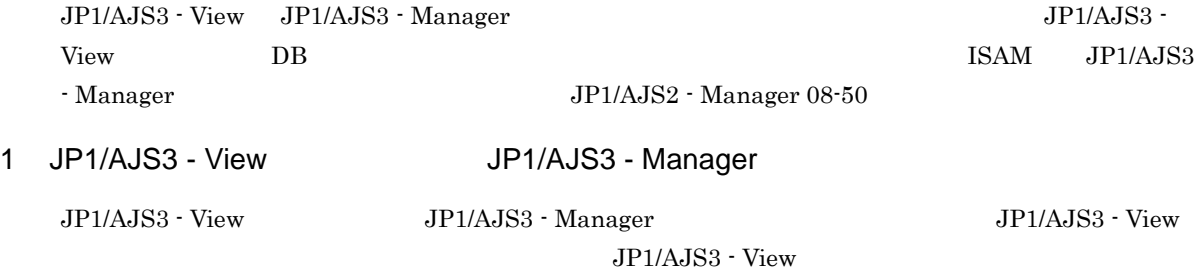

JP1/AJS3 - View

JP1/AJS3 - View

JP1/AJS3 - View

JP1/AJS3 - View

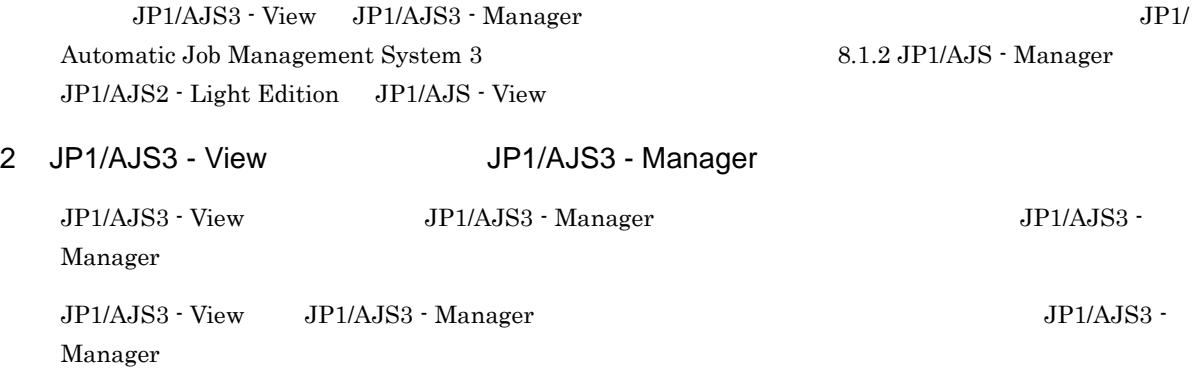

## A.2 JP1/AJS2 - Manager

JP1/AJS3 - View JP1/AJS2 - Manager JP1/AJS2 - Manager

## A.3 JP1/AJS2 - View for Mainframe

JP1/AJS2 - View for Mainframe JP1/AJS - View

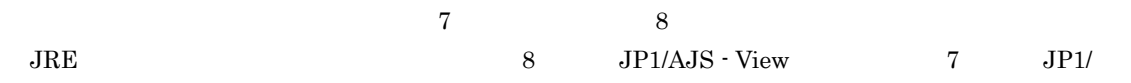

AJS2 - View for Mainframe  $JP1/AJS2$  - View for Mainframe  $JPI/AJS3$  - View 09-00  $JPI/AJS2$  - View for Mainframe

JP1/AJS3 - View JP1/AJS2 - View for Mainframe JP1/Automatic Job Management System 3 8.1.4 JP1/AJS - View JP1/AJS2 - View for Mainframe

## 付録 B 各バージョンの変更内容

 $07 - 00$ 

## B.1 09-50

09-50

## 1 JP1/AJS3 - Manager

- **•** 異なるジョブネット間のユニットの実行順序を制御する方法として,待ち合わせ条件を使用できるよう
- **•**  $\bullet$
- 
- **•** The state that the state that the state the state that the state that the state that the state that the state that the state of the state of the state of the state of the state of the state of the state of the state
- 
- **•** 許可していない実行エージェントでのジョブ実行を防ぐ機能を追加した。
- しかして, この情報を一覧です。<br>● • **•** " コンピュール スケジュール スケジュール スケジュール スケジュール スケジュール
- 
- JP1 JP1  $JP1$
- JP1/Advanced Shell
- 0S
	- **•** Linux 6 x86
	- **•** Linux 6 x64

## 2 JP1/AJS3 - Agent

- $\overline{\text{OS}}$
- **•** Linux 6 x86
- **•** Linux 6 x64
- 3 JP1/AJS3 View
	- •<br>·<br>-<br>-<br>[機能], [<sup>6</sup> / [参照], [传真], [传真], [传真], [传真], [传真], [传真], [传真], [传真], [传真], [传真], [传真], [传真], [传真], [传真], [传真], [传真], [
	- •

## B.2 09-10

 $09-10$ 

- 1 JP1/AJS3 Manager
	- **•** ディスクコピーによるミラーリングに対応し,ディザスター・リカバリー運用をできるようにした。
	- JP1/AJS2 for Mainframe 8
- 2 JP1/AJS3 View

•<br>•<br>·

• JP1/AJS3 - Definition Assistant 09-10 **JP1/AJS3 - View**  JP1/AJS3 - View JP1/AJS3 - Definition Assistant JP1

•<br>•<br>Philosophysical descriptions of the set of the set of the set of the set of the set of the set of the set of th

•<br>•<br>アカスタムジョブ名

 $JPI$ 

## B.3 09-00

09-00

### 1 JP1/AJS3 - Manager

•  $JP1/AJS3$  DB

- DB  $\bullet$
- •<br>•<br>• The contract of the contract of the contract of the contract of the contract of the contract of the contract of
- •<br>•<br>• Prescontinue in the continue of the continue of the continue of the continue of the continue of the continue
- **•**  $\mathcal{L} = \{ \mathcal{L} \mid \mathcal{L} \leq \mathcal{L} \}$
- DB **DB**

#### • ISAM QUEUE  $\blacksquare$

- ジョブ・ジョブ・ジョブ・ジョブ・ジョブネットの場合、エージェントの場合、エージェント<mark>ホスト。</mark>
- **•** サービス停止時に「キューイング」状態のジョブをサービス再起動(ホットスタート)時に「先行終了
- 
- **•** 実行登録中にジョブネット定義を切り替えられるジョブネットリリース機能を追加した。
- **•** The state of the state of the state of the state of the state of the state of the state of the state of the state of the state of the state of the state of the state of the state of the state of the state of the stat
- jpomanager
- スケジューラー コンピュータ <sub>→</sub> スケジューラー コンピュータ はんしゃ スケジューラー スケジューラー エストラー スケジューラー エストラー エストラー エストラー エストラー エストラー エストラー エストラー エストラー エストラー エストラー エストラー エストラー エストラー エストラー エストラー エストラー エストラー エストラー エストラー エストラー エストラー エストラー エストラー エストラー エストラー エ
- **•**  $\mathcal{R}$
- •<br>• <sub>Service</sub> Williams in the Service Williams in the Service Williams in the Service Williams in the Service Williams
- **•** 起動条件付きジョブネットの監視世代の成立方式
- **•** 起動条件の成立による実行世代の滞留方式

#### • ajsshow

- **•**[マネージャー環境設定]ダイアログボックスを廃止し,jajs\_config コマンドで環境を設定するよ
- **•** FixedHostnameForAgent
- **•** NotificationConstantRetry

**•** 次の環境設定パラメーターを追加した。

- **•** NotificationRetryInterval
- **•** NotificationRetryCount
- **•** ClientConnectTimeout

## 2 JP1/AJS3 - Agent

•<br>
•
Internal State State State State State State State State State State State State State State State State State State State State State State State State State State State State State State State State State State Stat

付録 B 各バージョンの変更内容

```
• メッセージキューシステムとの連携機能をサポート対象外とした。
   • 次の環境設定パラメーターを追加した。
    • FixedHostnameForAgent
    • NotificationConstantRetry
    • NotificationRetryInterval
    • NotificationRetryCount
    • ClientConnectTimeout
3 JP1/AJS3 - View
   • ジョブ・ジョブ・ジョブ・ジョブ・ジョブネットの場合、エージェント、エージェント、エージェント、エージェント、エージェント、エージェント、エージェント、エージェント、エージェント、エージェント、エージェント、エージェント、
   • 実行登録中にジョブネット定義を切り替えられるジョブネットリリース機能を追加した。
   • JP1/AJS3 - View
   • JP1/AJS3 - View
               JP1/AJS3 - View
    • 標準モード
     JP1/AJS3 - View
    • 監視モード
     JP1/AJS3 - View
    • 互換モード
           8 JP1/AJS3 - View
   • JP1/AJS3 \cdot View
   • 起動条件の詳細定義で,監視世代の多重起動と起動条件成立時の実行世代の滞留について動作を選択で
   • 一覧情報を絞り込めるリストフィルター機能を追加した。
   • CSV \qquad \qquad•<br>•<br><u>•</u>
   •
   •<br>•<br>·
   • ホイールマウスで画面をスクロールできるようにした。
   • 各ウィンドウの一覧形式のエリアで,表示項目の[種別]を分類して表示するか詳細に表示するかを選
   •[詳細定義]ダイアログボックスで特定の定義項目を変更できないようにする機能を追加した。
   •[ジョブネットエディタ]ウィンドウのアイコンリストで,使用しないアイコンを表示しない機能を追
   • Windows 7 OS JP1/AJS3 - View 09-00-05
   B.4 08-50
```
 $08 - 50$ 

## 1 JP1/AJS2 - Manager

• ジョブを実行所要時間によって終了<sub>要情報</sub>

• ジョブネットコネクタで異なるスケジューラーサービスのルートジョブネットコネクタで異なるスケジューラーサービスのルートジョブネットのルートジョブネットの<sub>どころの</sub> **•** 定義内容の事前チェックで,チェック対象のジョブネット配下にユニット間の実行順序不正があった場 • UNIX  $\overline{X}$ • **•** JP1/AJS2 *b* • ジョブネットの実行登録を受賞する場合を受賞する機能を受賞する。<br>● • UNIX **•** UNIX **TP1/LiNK** TP1/Message Queue MQSeries • Windows Server 2008 Windows Server 2008 IPF OS 2 JP1/AJS2 - Agent • UNIX  $\overline{X}$ • UNIX **•** UNIX **TP1/LiNK TP1/Message Queue MQSeries** • Windows Server 2008 Windows Server 2008 IPF OS 3 JP1/AJS2 - View • ジョブを実行所要時間によって終了<sub>要情報</sub> • ジョブネットコネクタで異なるスケジューラーサービスのルートジョブネットコネクタで異なるスケジューラーサービスのルートジョブネットのルートジョブネットの<sub>学術</sub> •<br>•<br><u>•</u>  $B.5 \quad 08-10$  $08-10$ 1 JP1/AJS2 - Manager • **•**  $\mathbf{P} = \mathbf{P} \times \mathbf{P}$ **•** ジョブネット定義変更など,操作履歴の詳細をスケジューラーログに出力するオプションを追加した。 • **• a**jslogprint 2 JP1/AJS2 - View **•** ルートジョブネットの実行順序を制御するジョブネットコネクタを定義,操作,監視できるようにし **•** 任意のジョブまたはジョブネットの先行・後続ユニットを強調表示する機能を追加した。 • Windows Vista **OS** B.6 08-00 08-00 1 JP1/AJS2 - Manager **•** インストール・セットアップ時に,環境設定項目の推奨値を設定するようにした。 **•** ファイル監視ジョブで 2 ギガバイトを超えるファイル(ラージファイル)を監視できるようにした。

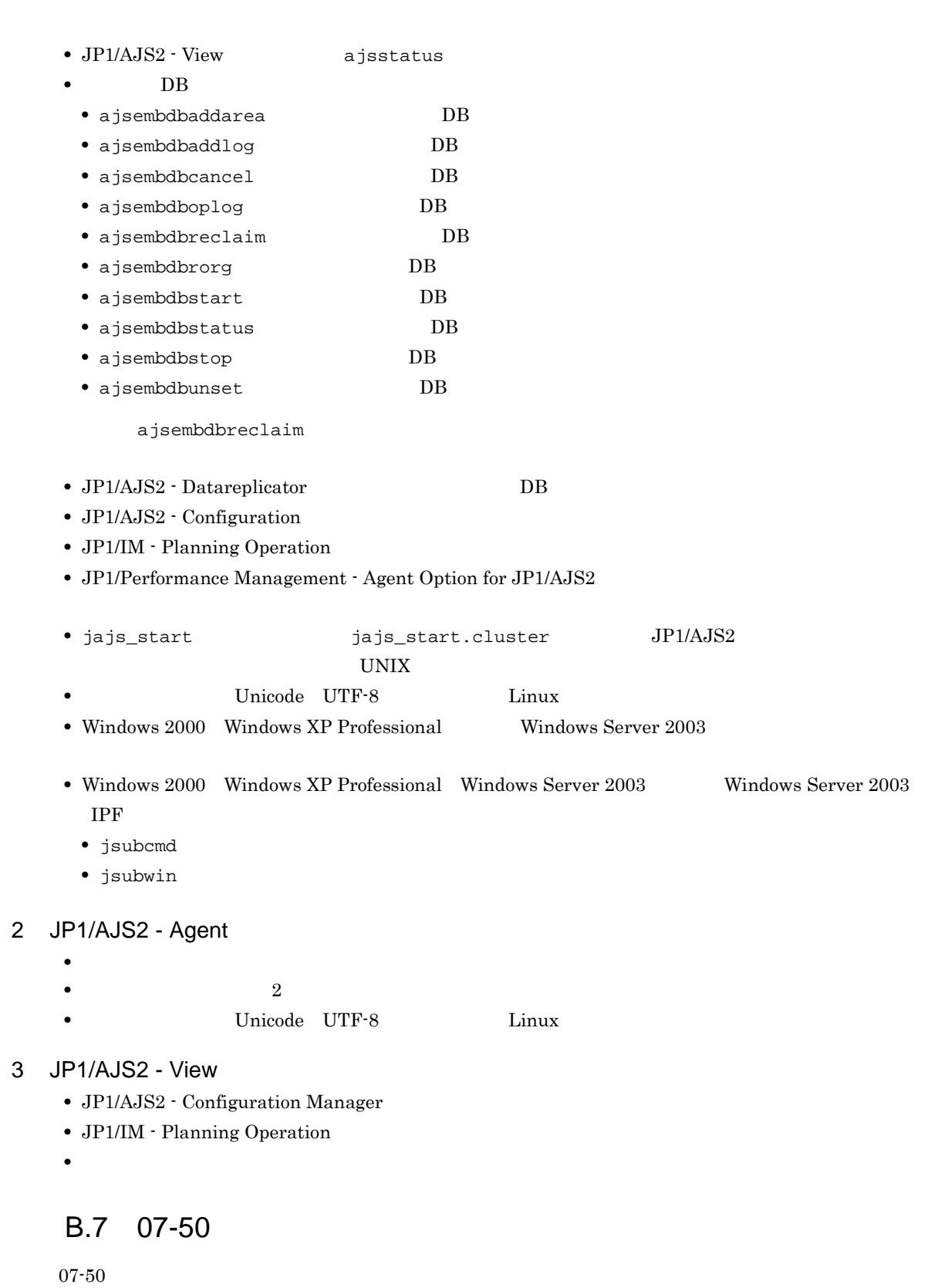

- 1 JP1/AJS2 Manager
	- JP1/AJS2 Scenario Operation Manager

•<br>• Note that the second line of the second line of the second line of the second line of the second line of the

•<br>•<br>• <sub>The transfer was determined as the transfer was determined as the transfer was determined as the transfer w</sub>

付録 B 各バージョンの変更内容

- **•**  $\blacksquare$
- **•**  $\bullet$
- **•** イベント・アクション制御マネージャーに未処理のデータが大量に蓄積して遅延が発生した場合に,イ

jpomanevreset

#### jpomanevshow

- 2 JP1/AJS2 Agent
	- **•**  $\bullet$

## 3 JP1/AJS2 - Light Edition

- •<br>•<br>• <sub>The transfer was determined as the transfer was determined as the transfer was determined as the transfer w</sub>
- •<br>• Note that the second line of the second line of the second line of the second line of the second line of the
- **•**  $\blacksquare$
- **•**  $\bullet$
- 
- **•** イベント・アクション制御マネージャーに未処理のデータが大量に蓄積して遅延が発生した場合に,イ

jpomanevreset

jpomanevshow

#### 4 JP1/AJS2 - View

- JP1/AJS2 Scenario Operation Manager
- **•**  $\mathbb{P}^{\mathbb{P}^{\mathbb{P$
- •<br>• Note that the second line of the second line of the second line of the second line of the second line of the
- **•**  $\blacksquare$
- JP1/AJS2  $\cdot$  View

## $B.8$  07-11

 $07 - 11$ 

## 1 JP1/AJS2 - Manager

- $Cm2$   $JPI/Cm2/NNM$  07-10
- 
- **•** Windows **Example 2019 •** スケジューラーサービスのデータベースへの接続の最大待ち合わせ時間を指定できる機能を追加した。

## 2 JP1/AJS2 - Light Edition

- $Cm2$   $JPI/Cm2/NNM$  07-10
- •<br>•<br>• The state was the state was the state was the state was the state was the state was the state was the state
- **•** スケジューラーサービスのデータベースへの接続の最大待ち合わせ時間を指定できる機能を追加した。
- 3 JP1/AJS2 View
	- **•**[貼り付け(拡張)]メニューコマンドを追加し,ユニットと関連線を同時にコピーできるようにした。
	- **•**  $\bullet$ 
		- $Cm2$   $JPI/Cm2/NNM$  07-10

• JP1/AJS2 Console View JP1/AJS2 - View  $JPI/AJS2 - View$   $JPI/AJS2 - View$ 

**•** 資料採取ツールで次の機能を追加した。

# B.9 07-10

 $07-10$ 

#### 1 JP1/AJS2 - Manager

- Linux JP1/Automatic Job Management System 2 Manager
- インターマン・メッセージを syslog したメッセージを syslog したい
- **•**  $\mathbf{a} = \mathbf{a} \times \mathbf{a}$ **•** 採取できる資料を限定できる機能を追加した。 • **• •**  $\mathbf{r} = \mathbf{r} \times \mathbf{r}$ **•** メッセージの説明を改善した。 **•** 障害時に緊急で実行できる緊急実行コマンドを追加した。 • **•**  $\bullet$ **•** イベント・ジョブ情報,待機情報ファイルの更新時に同期書き込みを行う機能を追加した。 • MQ Series •  $\text{Cm2}$  **JP1/Cm2/NNM 07-01** Windows XP •  $\text{Cm2}$   $\text{JP1/Cm2/NNM }$  07-01 Solaris 9 •  $\text{Cm2}$  **JP1/Cm2/NNM 07-10** HP NNM 6.41 • TCP/IP • ジョブを記信するエージェントホストの決定方式を設定されるようにした。<br>● **•** イベント・アクション制御の詳細プロセスがシグナル終了した場合,すべての詳細プロセスを停止して **Microsoft(R)** Visual C++ .NET Version 2003
- ajsshow
- ajsshow
- ajsname ID

### 2 JP1/AJS2 - Agent

- **•**  $\mathcal{O}(\mathcal{A} \times \mathcal{A})$
- **•**  $\mathbf{a} = \mathbf{a} \times \mathbf{a}$
- **•** 採取できる資料を限定できる機能を追加した。
- **• •**  $\mathbf{r} = \mathbf{r} \times \mathbf{r}$
- **•** メッセージの説明を改善した。
- MQ Series
- **•** イベント・アクション制御の詳細プロセスがシグナル終了した場合,すべての詳細プロセスを停止して
- **•** イベント・ジョブ情報,待機情報ファイルの更新時に同期書き込みを行う機能を追加した。 • インターマン・メッセージを syslog したメッセージを syslog したい

### 3 JP1/AJS2 - Light Edition

**•** 統合トレースログだけに出力していたメッセージを syslog にも出力できるようにした(UNIX 限定)。

• **•**  $\mathcal{O}(\mathcal{A} \times \mathcal{A})$ • **•**  $\bullet$  and  $\bullet$  and • **• •**  $\mathbb{R}^n$ **•** 採取できる資料を追加した。 **•** メッセージの説明を改善した。 • **•**  $\sim$  2000  $\sim$  2000  $\sim$  2000  $\sim$  2000  $\sim$  2000  $\sim$  2000  $\sim$  2000  $\sim$  2000  $\sim$  2000  $\sim$  2000  $\sim$  2000  $\sim$  2000  $\sim$  2000  $\sim$  2000  $\sim$  2000  $\sim$  2000  $\sim$  2000  $\sim$  2000  $\sim$  2000  $\sim$  2000  $\sim$  2000  $\sim$  2 **•** 障害時に緊急で実行できる緊急実行コマンドを追加した。 **•** イベント・ジョブ情報,待機情報ファイルの更新時に同期書き込みを行う機能を追加した。 • MQ Series •  $Cm2$   $JPI/Cm2/NNM$  07-01 Windows XP •  $\text{Cm2}$  **JP1/Cm2/NNM 07-01** Solaris 9 • TCP/IP **•** イベント・アクション制御の詳細プロセスがシグナル終了した場合,すべての詳細プロセスを停止して **Microsoft(R)** Visual C++ .NET Version 2003 • ajsshow • ajsshow • ajsname ID 4 JP1/AJS2 - Client Toolkit • **•**  $\mathcal{O}(\mathcal{A} \times \mathcal{A})$ • **• •**  $\mathbf{r} = \mathbf{r} \times \mathbf{r}$ **•** メッセージの説明を改善した。 5 JP1/AJS2 - View • **•**  $\mathcal{O}(\mathcal{A} \times \mathcal{A})$ • **•**  $\bullet$  and  $\bullet$  and • **• •**  $\mathbb{R}^n$ • **• •**  $\mathbf{r} = \mathbf{r} \times \mathbf{r}$ **•** メッセージの説明を改善した。  $\begin{array}{lll} \textbf{Cosminexus Management} \end{array}$ COSMNGAP • JP1/AJS2 - View • JP1/AJS2 Console View • JP1/AJS2 - View • JP1/AJS2 Console View • Windows JP1/AJS2 - View • Cm2 **JP1/Cm2/NNM 07-01** Windows XP •  $\text{Cm2}$   $\text{JP1/Cm2/NNM } 07-01$  Solaris 9

## $B.10$  07-00

07-00

## 1 JP1/AJS2 - Manager

- JP1/AJS2 **ISAM**
- ISAM
- **•** 追加できるスケジューラーサービスの数を,9 から 20 に変更した。
- ajsshow
- **•** ジョブネットの保存世代数を,99 から 999 に変更した。
- $JPIAJS2$   $JPIAJS2$
- ジョブを有効にする機能を有効にする機能を有効にする機能を有効にする機能を<mark>+</mark>
- $\bullet$  0 **0**
- JP1/AJS $2$
- The Latter Section of the UNS Tep Representation of the EQDN in the UNITED SECTION SECTION TO THE UNITED STATES OF THE UNITED STATES OF THE UNITED STATES OF THE UNITED STATES OF THE UNITED STATES OF THE UNITED STATES OF
- コ<sup>•</sup> The contract of the contract of the contract of the contract of the contract of the contract of the contract of the contract of the contract of the contract of the contract of the contract of the contract of the con
- JP1/Base JP1/Base
	- *Nindows*
- **•** キューレスジョブを実行できる機能をサポートした。 **•** 以前のバージョン(06-71)で別製品であった JP1/AJS2 - Console を統合した。
- JP1/AJS2  $\cdot$  Console
- JP1/AJS2 Console
- JP1/AJS2 Console
- JP1/AJS2 Console
- JP1/AJS2 Console
- JP1/AJS2 Console
- JP1/AJS2 Console
- **•** 当日時刻予定優先
- **•** 全世代時刻予定優先
- JP1/AJS2 · Console ajscmprint
- 
- ジョブネットの実行所要情報ができる。 • ajsprint
- ajsshow
- ajsshow
- **•** イベントジョブが,打ち切り時間で終了するときの終了状態を選択できるようにした。
- $JPI$
- $JPI$
- 2 JP1/AJS2 Advanced Manager
	-
	- JP1/AJS2 DB HiRDB

## 3 JP1/AJS2 - Light Edition

- JP1/AJS2 **ISAM**
- ISAM
- **•** 追加できるスケジューラーサービスの数を,9 から 20 に変更した。
- ajsshow
- **•** ジョブネットの保存世代数を,99 から 999 に変更した。
- $JPIAJS2$   $JPIAJS2$
- **•** ジョブ実行制御の環境設定で,ユーザープロファイル情報を有効にする機能をサポートした。
- $\bullet$  0 **0**
- JP1/AJS2
- イベントのコミットのアメリカでは、DNS FQDN また、これは、エスト名)ではない。
- コ<sup>•</sup> イベントジョブの「"(ダブルク<sub>ォー</sub>テーションマーク)」の有無を意識しないで,イベントジョブの
- JP1/Base  $JP1/B$ ase

- *Nindows*
- $06-71$  JP1/AJS2 Console
- JP1/AJS2  $\cdot$  Console
- JP1/AJS2 Console
- JP1/AJS2  $\cdot$  Console
- JP1/AJS2 Console

#### • JP1/AJS2 - Console

- JP1/AJS2  $\cdot$  Console
- JP1/AJS2 Console
- **•** 当日時刻予定優先
- **•** 全世代時刻予定優先
- JP1/AJS2 · Console ajscmprint
- **•** ジョブネットの実行所要時間に対する終了遅延の監視ができる機能をサポートした。
- ajsprint
- ajsshow
- ajsshow
- **•** イベントジョブが,打ち切り時間で終了するときの終了状態を選択できるようにした。
- $JPI$
- $JPI$

## 4 JP1/AJS2 - Agent

- コ<sup>•</sup> イベントジョブの「"(ダブルク<sub>ォー</sub>テーションマーク)」の有無を意識しないで,イベントジョブの
- **•** キューレスジョブを実行できる機能をサポートした。
	- $JPI$
- **•** イベントジョブが,打ち切り時間で終了するときの終了状態を選択できるようにした。
- $JPI$
- JP1/AJS2 Agent 07-00-/C

- 5 JP1/AJS2 View
	- $JP1/AJS2$  View
		-
		- •<br>•<br><u>•</u>
		-
		- **•**  $\bullet$
		- <sub>2</sub>
			- JP1/AJS2 View
		- •<br>Profiles of the state of the state of the state of the state of the state of the state of the state of the sta
		- •<br>•<br>Profiles of the state of the state of the state of the state of the state of the state of the state of the sta
	- JP1/AJS2  $\cdot$  View
	- •<br>• References and the extension of the extension of the extension of the extension of the extension of the extension of the extension of the extension of the extension of the extension of the extension of the extension of
	- •<br>•<br>Free State State State State State State State State State State State State State State State State State Sta
	- $JPI/AJS2$   $\cdot$  View  $JPI/AJS2$  $\rm JP1/AJS2$  -  $\rm Console$ 
		-
	- **•**  $\bullet$
	- JP1/IM  $\cdot$  View

# C 3020-3-S09-33

 $3020 - 3 - \mathrm{S}09 - 33$ 

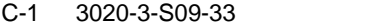

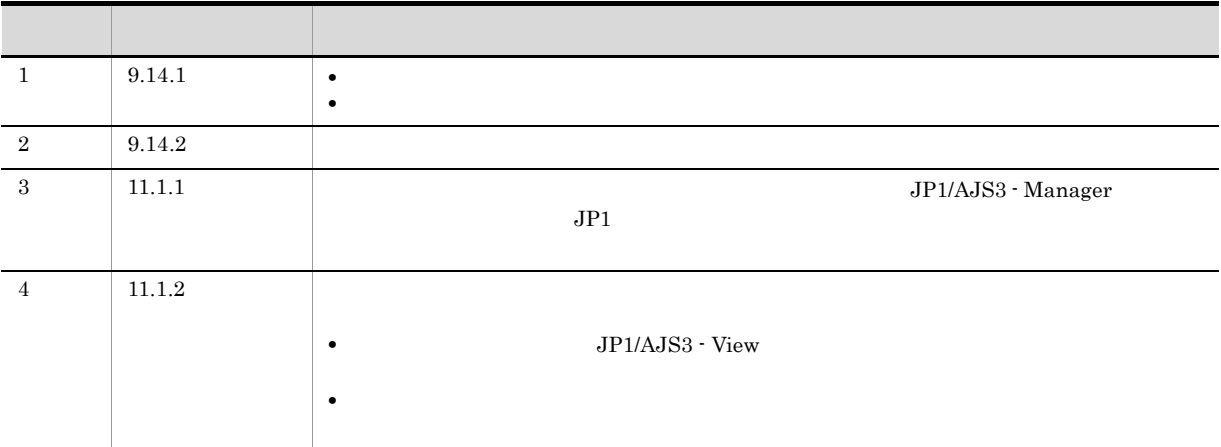

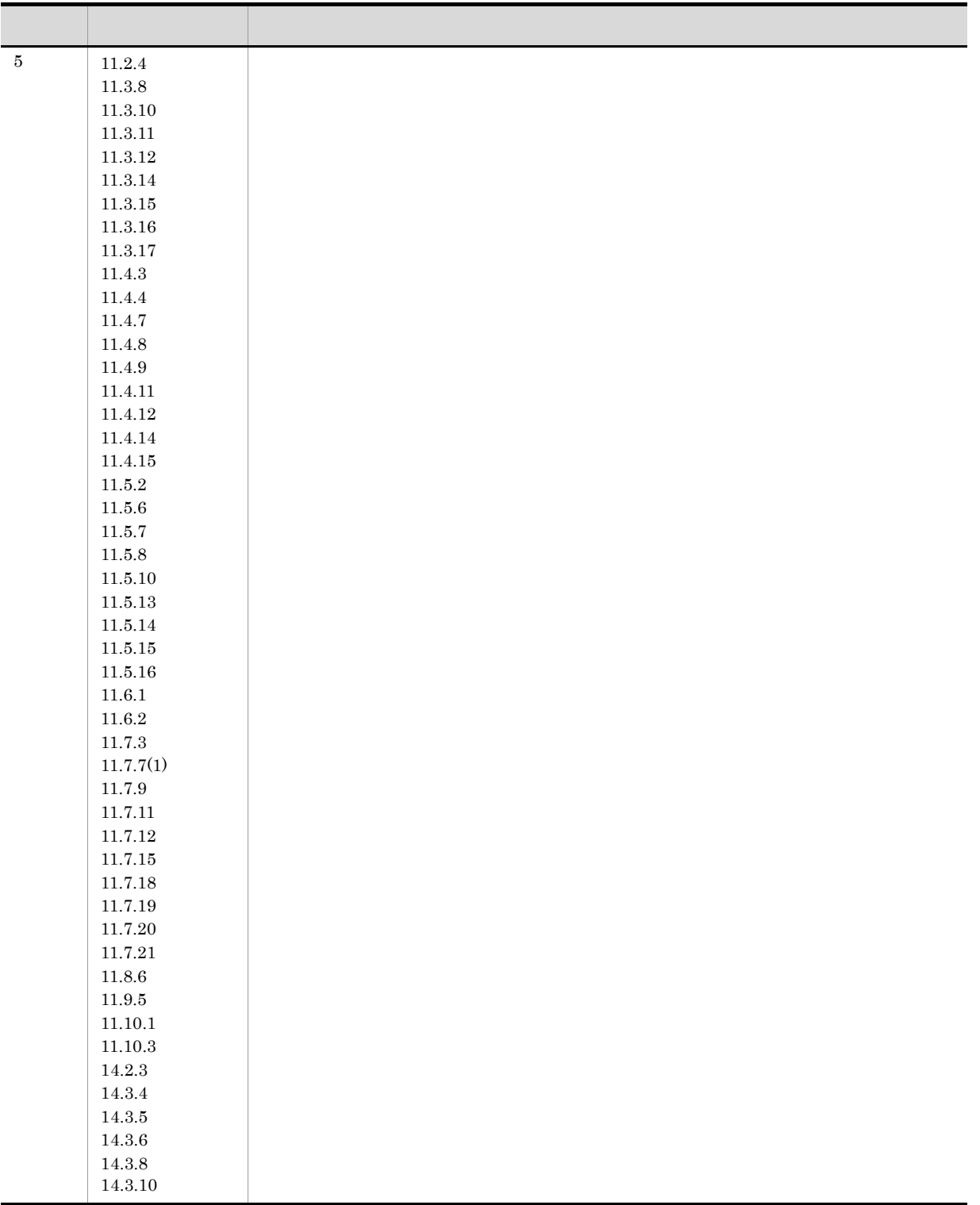

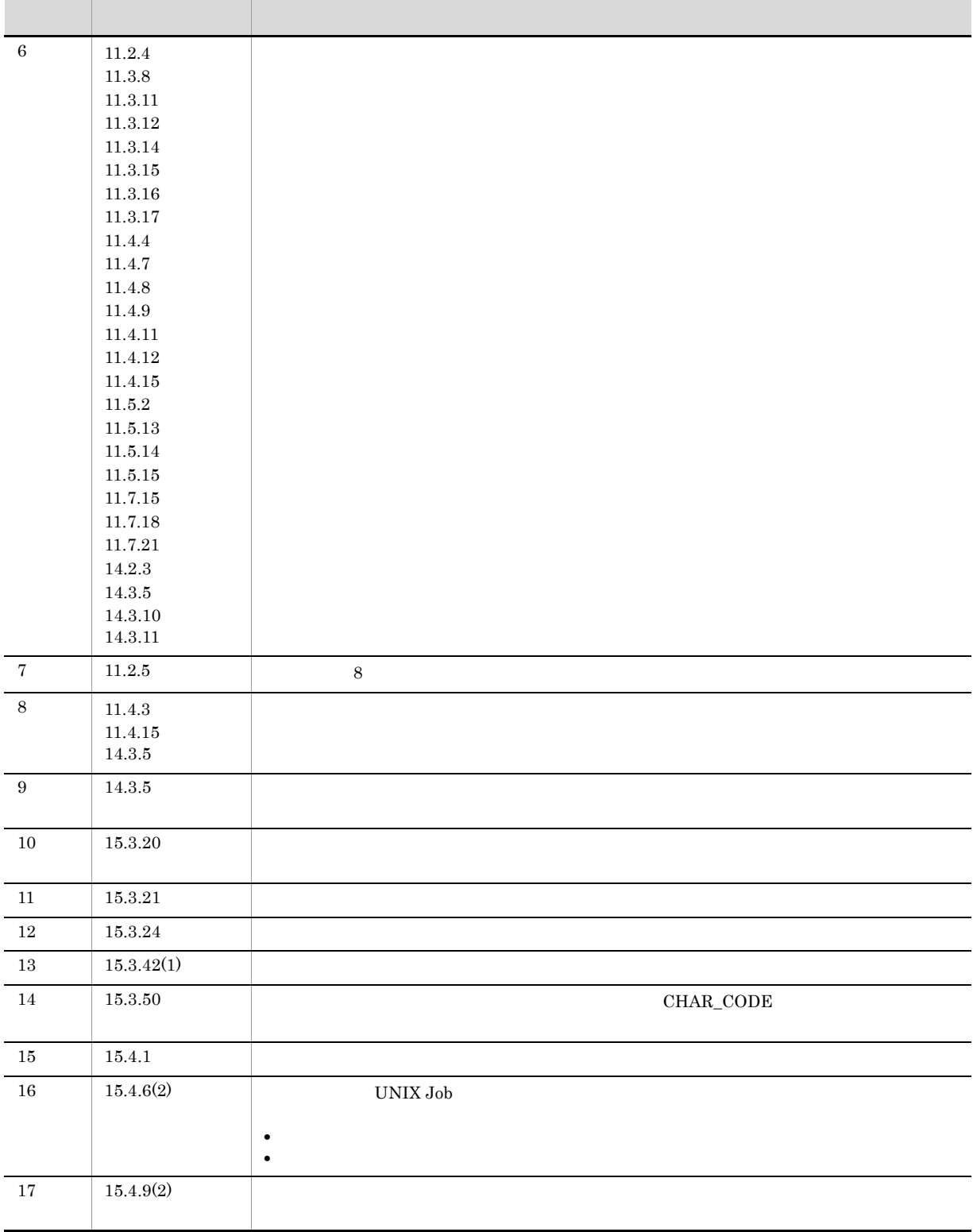

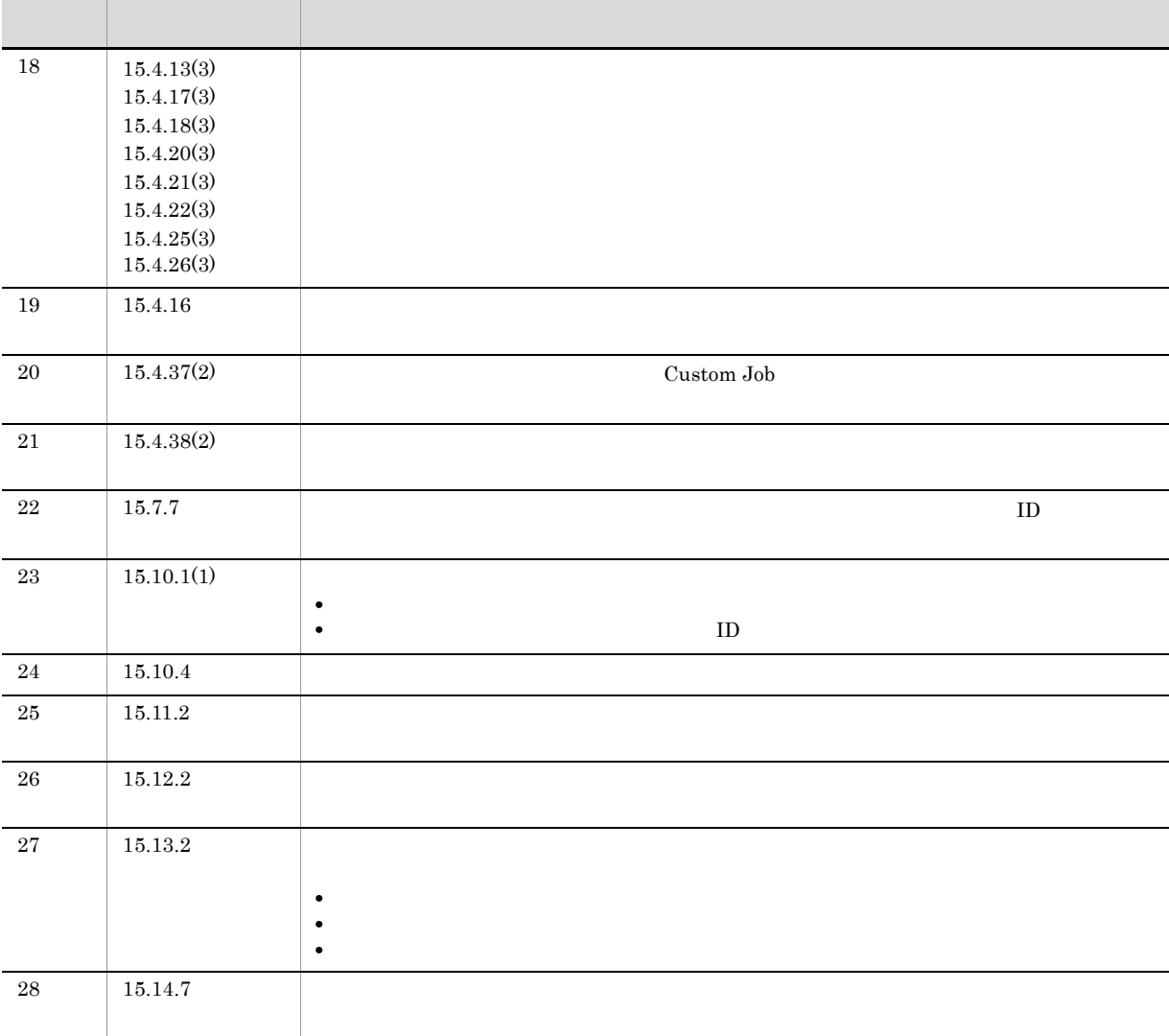

# 付録 D 用語解説 AJS3  $JPI/AJS3$  $\rm JP1/AdS3$ AJSPATH  $JPI/AS3$ HITSENSER Data Mart Server HITSENSER Data Mart Server The Server of JP1/AJS3 over  $\Gamma$ HP NNM **ISAM** QUEUE ISAM Indexed Sequential Access  $\rm{Method}$  and the structure of the structure of the structure of the structure of the structure of the structure of the structure of the structure of the structure of the structure of the structure of the structure of the s JP1/AJS2 for Mainframe  $JPI/AJS3$  $\rm JPI/AJS3$ JP1/AJS2 for PDFstaff  $\rm PDF$ staff  $\rm PDF$  PDF  $\rm CP$ JP1/AJS3 - Definition Assistant Excel JP1/AJS3 organization of JP1/AJS3 organization of  $\Gamma$  $JP1/AJS3 \qquad \qquad {\rm Excel} \qquad \qquad JP1/AJS3 \; \cdot$ Definition Assistant Excel  $\boldsymbol{\mathrm{Excel}}$ JP1/AJS3 - Print Option  $JPI/AS3$  $\rm JPI/AJS3$ CSV and the CSV in the CSV in the CSV in the CSV in the CSV in the CSV in the CSV JP1/AJS3 - SOA Option  $\emph{Web} \qquad \qquad \emph{JP1/AJS3} \qquad \qquad \emph{JP1/AJS3} \qquad \emph{Web}$ Web Web JP1/AJS3

 $\overline{D}$ 

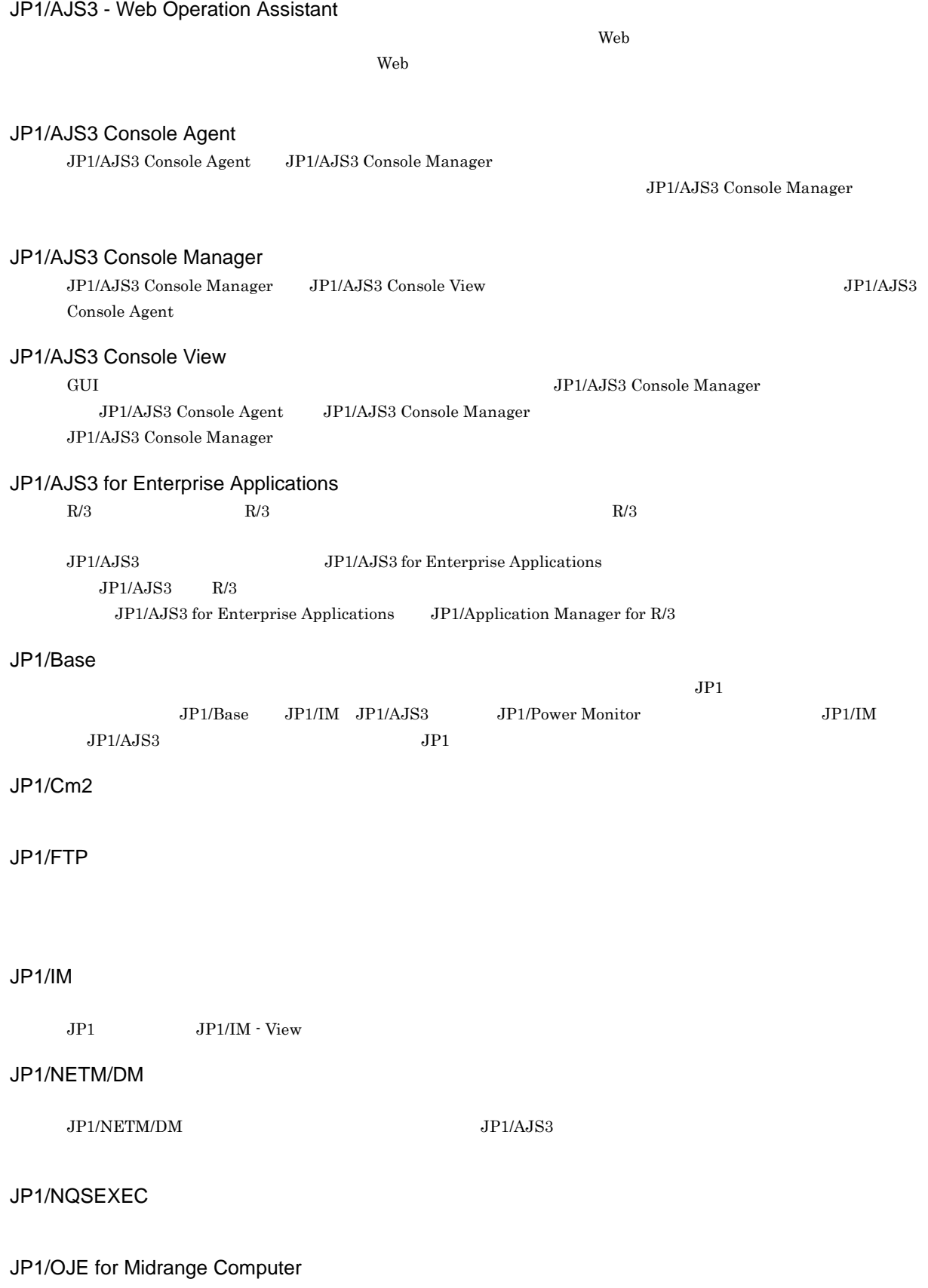

Windows UNIX  $\lambda$ S/400  $\lambda$ S/400  $\lambda$ S/400 Windows UNIX

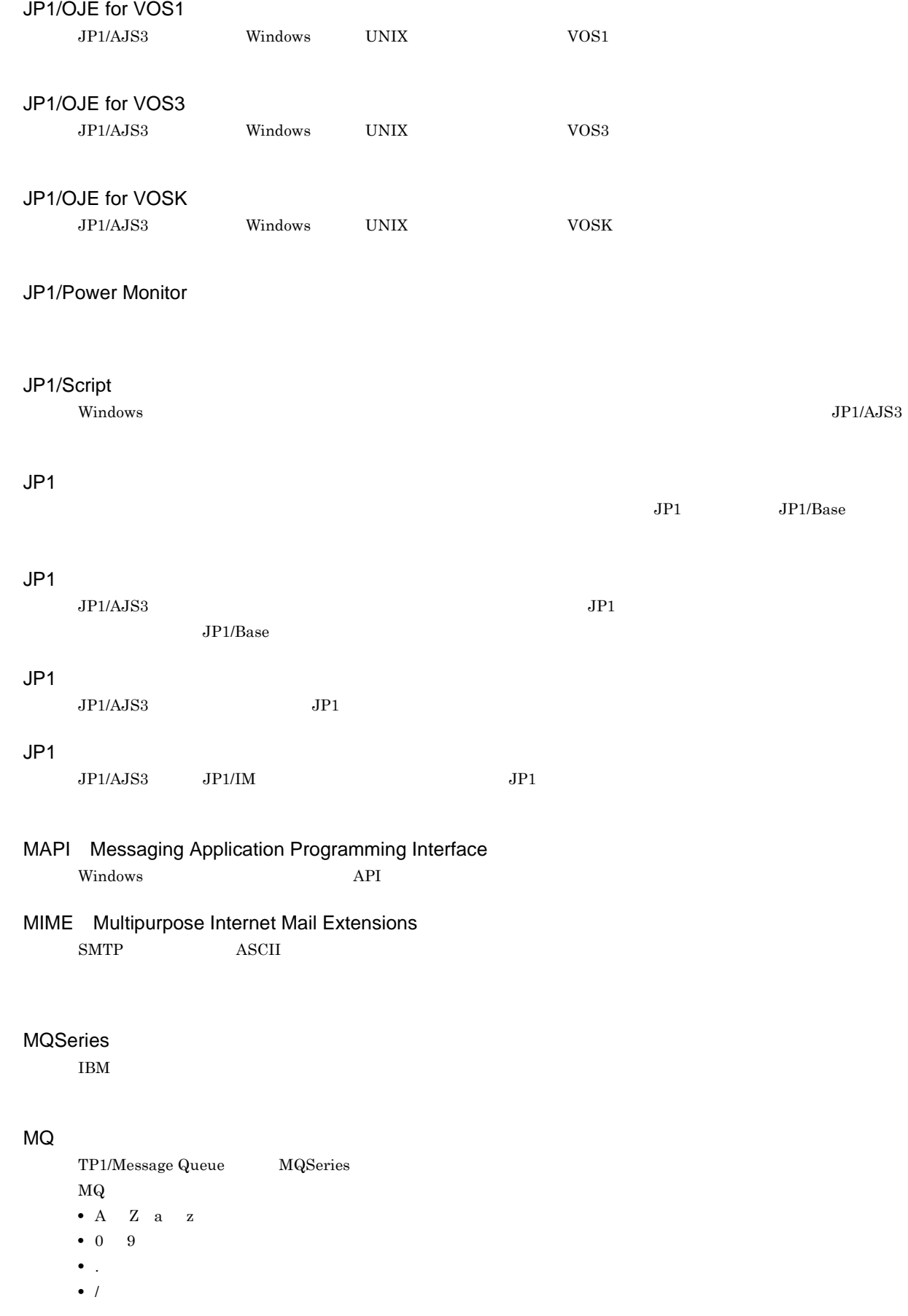

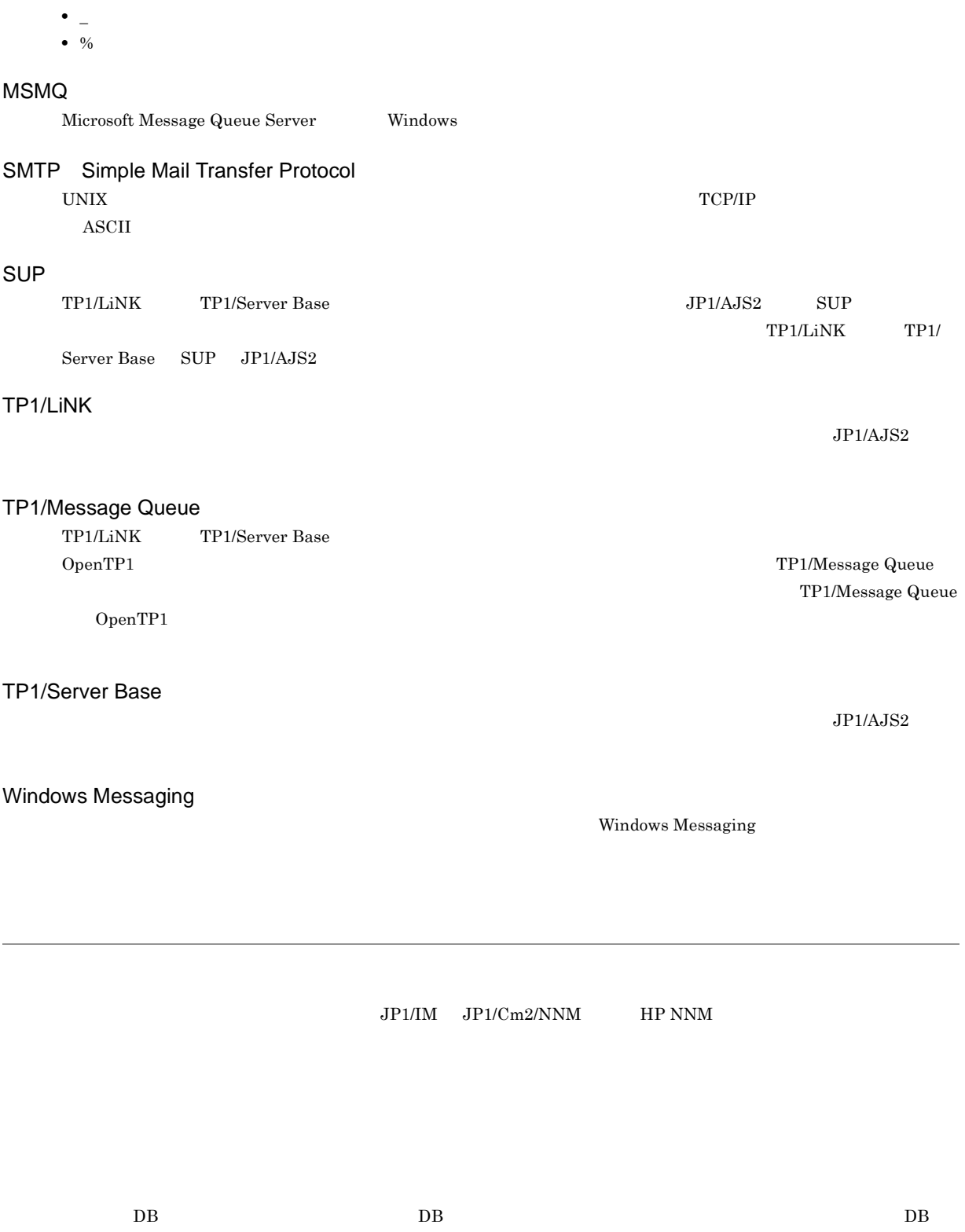

 $\overline{D}$  DB

D DB

 $\rm JP1/Automatic$ Job Management System  $3$ 

 $D$ 

JP1/AJS3 - Manager

 $\rm JP1/AJS3\cdot Manager \quad \ \ JP1/AJS3\cdot Manager \quad \ \ JP1/AJS3\cdot Agent$ 

 $\rm JP1/$ 

 $JPI/AJS3$  $JPI/AJS3$  syslog syslog  $\sim$ 

 $\rm JP1/AJS3$ 

## $JP1/AJS3$

8 7 59

#### .CONDITION

PC UNIX

 $JP1/AJS3$ 

ajsqlsetup

DB  $JPI/AS3$
<span id="page-792-5"></span><span id="page-792-4"></span><span id="page-792-3"></span><span id="page-792-2"></span><span id="page-792-1"></span><span id="page-792-0"></span>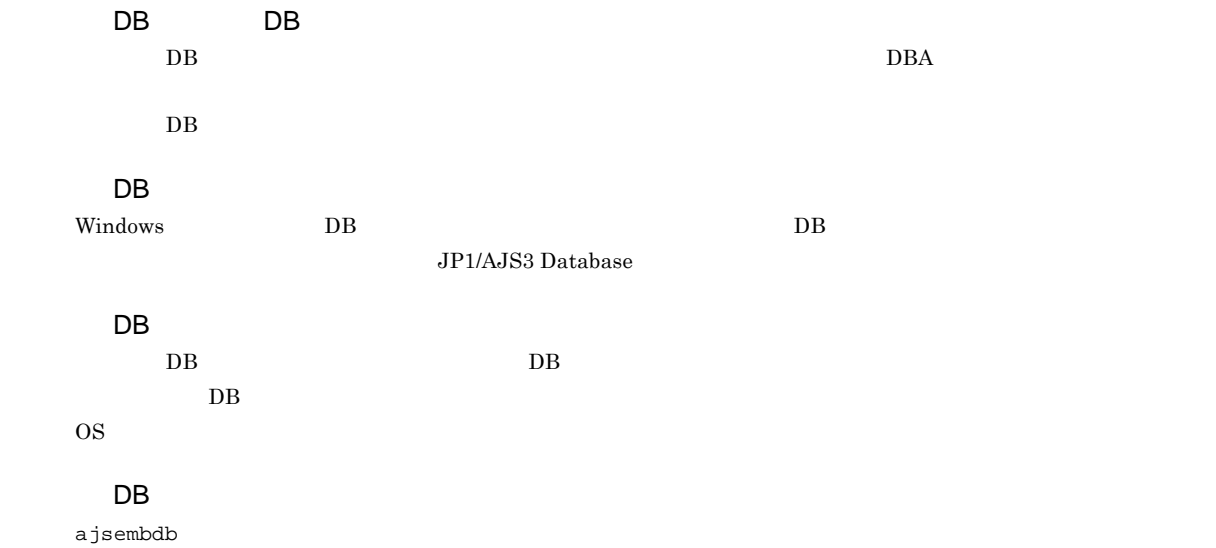

<span id="page-792-11"></span><span id="page-792-10"></span><span id="page-792-9"></span><span id="page-792-8"></span><span id="page-792-7"></span><span id="page-792-6"></span>Subject:  $JP1/AJS3$  ASCII  $\operatorname{ASCII}$ 

<span id="page-792-13"></span><span id="page-792-12"></span>**ISAM** 

 $JP1/AJS3$  ISAM  $V$ ersion 8  $JP1/AJS2$  $Version$  9

<span id="page-793-1"></span>

 $JP1/AJS3$ 

<span id="page-793-0"></span>JP1/AJS3 JP1/AJS3 
TP1/AJS3

<span id="page-793-4"></span><span id="page-793-3"></span><span id="page-793-2"></span>jpqjobsub

<span id="page-793-7"></span><span id="page-793-6"></span><span id="page-793-5"></span>実行 ID

<span id="page-793-8"></span>• JP1/AJS3 - View

• ajschkdef

<span id="page-793-11"></span><span id="page-793-10"></span><span id="page-793-9"></span>**•** ジョブ実行時

<span id="page-793-12"></span>Windows

<span id="page-794-11"></span><span id="page-794-10"></span><span id="page-794-9"></span><span id="page-794-8"></span><span id="page-794-7"></span><span id="page-794-6"></span> $144$ 

<span id="page-794-4"></span><span id="page-794-2"></span><span id="page-794-1"></span> $\rm QUEUE$  is a set of  $\rm QUEUE$  is the set of  $\rm qUEUE$ 

<span id="page-794-5"></span><span id="page-794-3"></span>

<span id="page-794-0"></span> $JPI/AJS3$ 

<span id="page-795-5"></span><span id="page-795-4"></span><span id="page-795-3"></span><span id="page-795-2"></span><span id="page-795-1"></span><span id="page-795-0"></span> $JP1/AJS3$ 

<span id="page-795-6"></span> $JPI/AJS3$   $JPI/AJS3$ 

<span id="page-795-7"></span>

<span id="page-795-11"></span><span id="page-795-10"></span><span id="page-795-9"></span><span id="page-795-8"></span> $1$ 

<span id="page-796-9"></span><span id="page-796-8"></span><span id="page-796-7"></span><span id="page-796-6"></span><span id="page-796-5"></span> $\rm JP1/AJS2 \hspace{21pt} JP1/AJS2$  $\begin{array}{lllll} \mbox{Version 8} & \quad \mbox{JP1/AJS2} & \quad \mbox{09-10} & \quad \mbox{JP1/AJS3} \nonumber \end{array} \qquad \qquad \begin{array}{lllll} \mbox{09-00} & \quad \mbox{JP1/AJS3} \nonumber \end{array}$ **JP1/AJS2 for Mainframe** 

<span id="page-796-4"></span> $\rm QUEUE$  is the set of the set of the set of the set of the set of the set of the set of the set of the set of the set of the set of the set of the set of the set of the set of the set of the set of the set of the set of t

<span id="page-796-1"></span><span id="page-796-0"></span> $\rm ID$ 

<span id="page-796-2"></span> ${\rm EVID} \hspace{1.5cm} {\rm ID} \hspace{1.5cm} {\rm EVDATE}$ 

<span id="page-796-3"></span> $JP1/AJS3$  DB

<span id="page-796-11"></span><span id="page-796-10"></span>?AJS2xxxxx?

765

 $D$ 

<span id="page-797-4"></span><span id="page-797-3"></span><span id="page-797-2"></span><span id="page-797-1"></span>

<span id="page-797-0"></span>JP1/AJS3 - Manager JP1/AJS3 - Manager

JP1/AJS3 - Manager JP1/AJS3 - Manager

 $JP1/AJS3$  - Manager

<span id="page-797-7"></span><span id="page-797-6"></span><span id="page-797-5"></span>

 $1$  $\mathop{\rm norm}$ 

<span id="page-797-8"></span> $\mathop{\rm norm}$ 

<span id="page-797-11"></span><span id="page-797-10"></span><span id="page-797-9"></span> $RFC822$ 

766

### <span id="page-798-0"></span> $\rm MQSeries$  and the state of the state of  $1$

 $ID$ 

<span id="page-798-1"></span>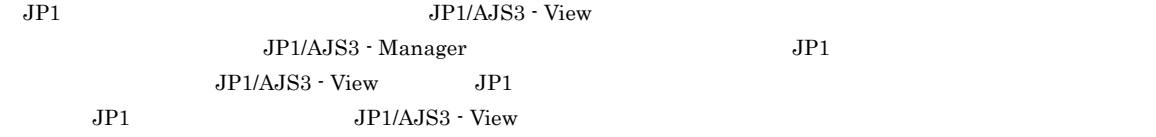

### <span id="page-798-2"></span> $JPI/AS3$

<span id="page-798-5"></span><span id="page-798-4"></span><span id="page-798-3"></span>ユニット ID

<span id="page-798-9"></span><span id="page-798-8"></span><span id="page-798-7"></span><span id="page-798-6"></span>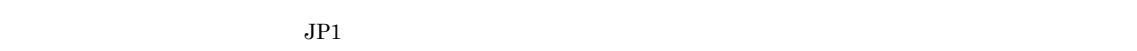

 $IP$  IP  $IP$ 

 $IP$ 

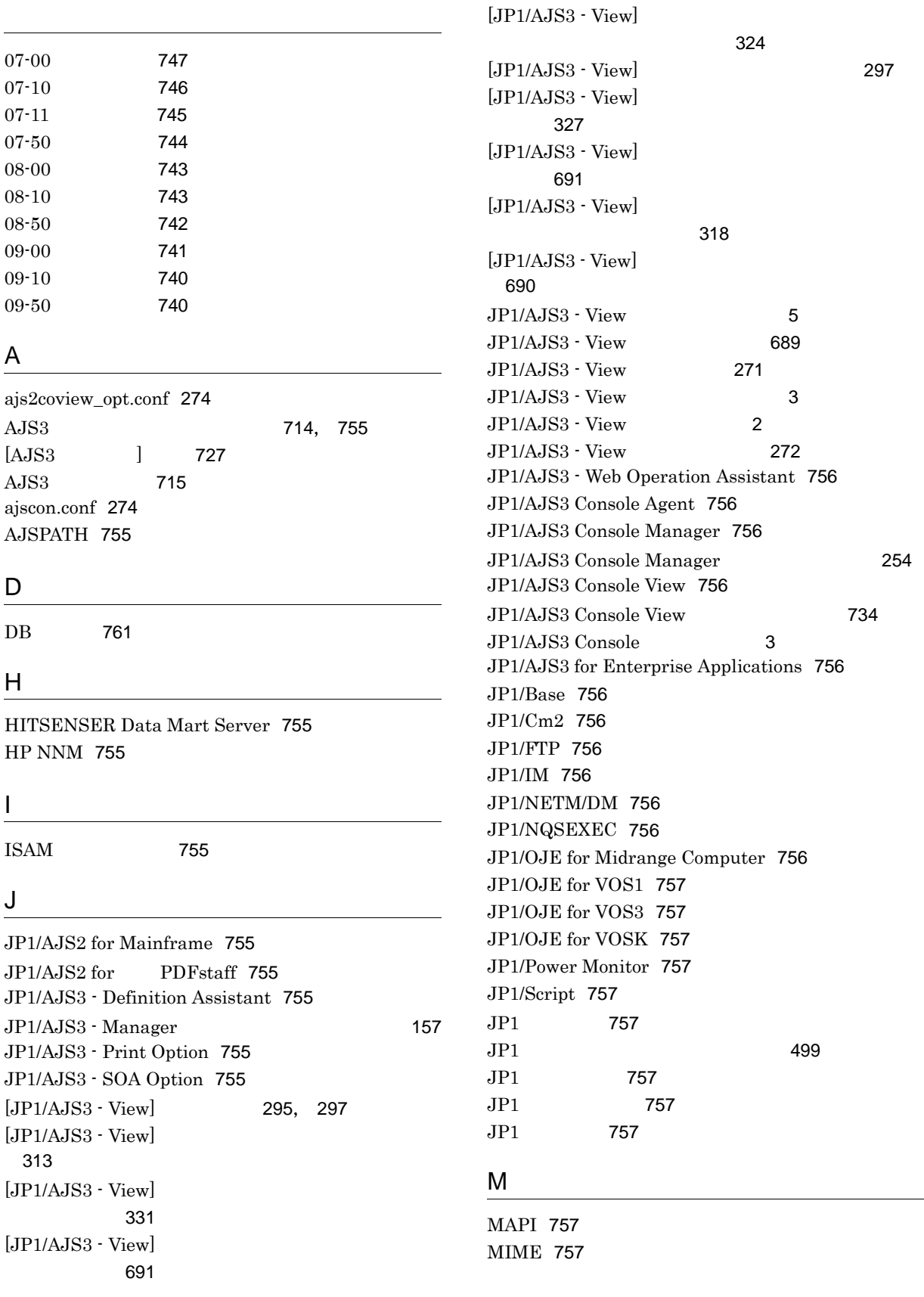

MQSeries [757](#page-788-11) MQ [757](#page-788-12) MSMQ [758](#page-789-0)

### R

RGB [234](#page-265-0), [288](#page-319-0)

# S

SMTP [758](#page-789-1) SUP [758](#page-789-2)

## T

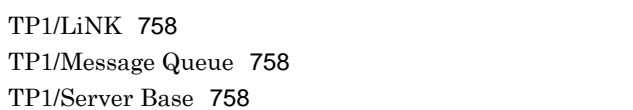

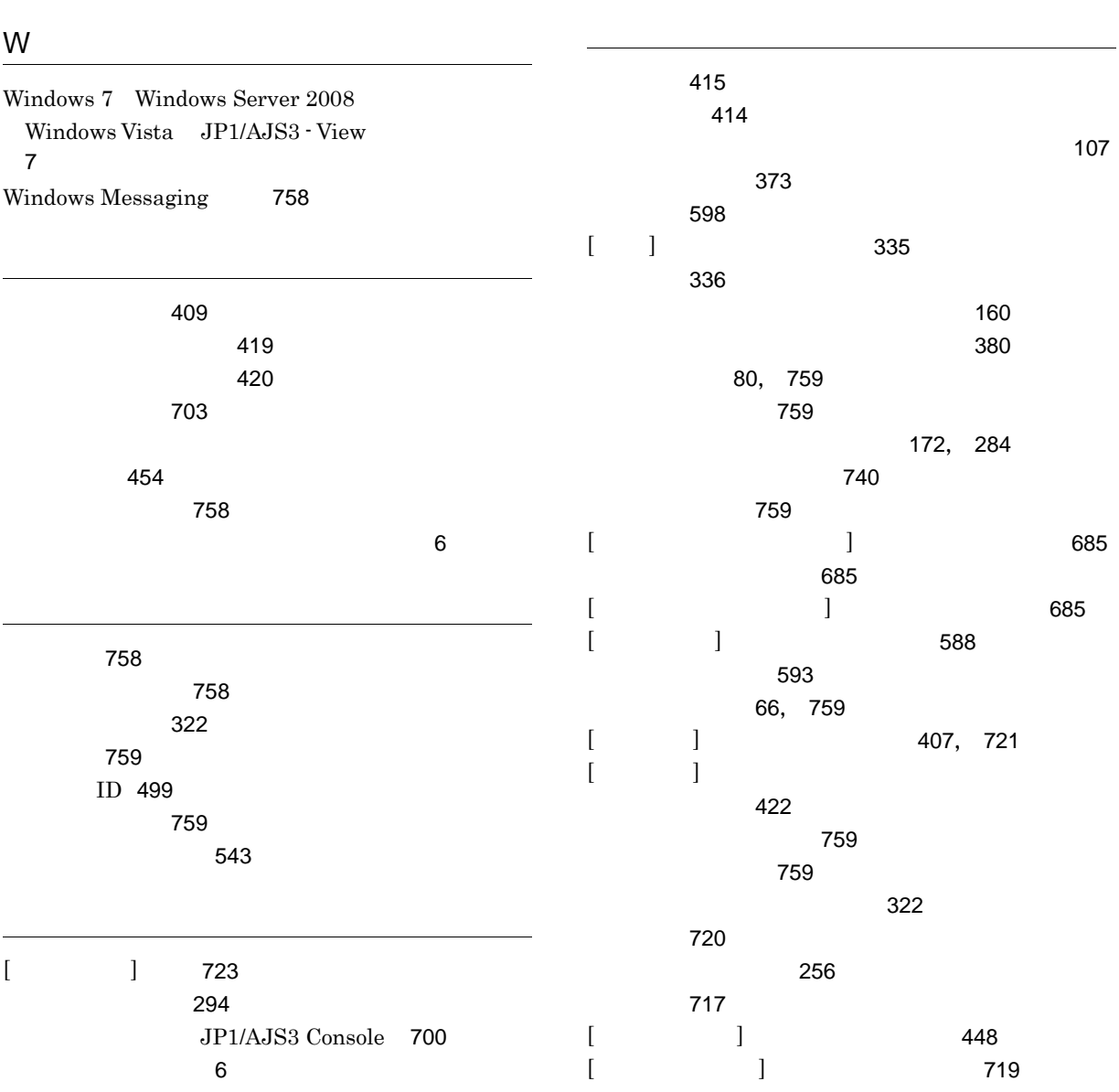

[294](#page-325-1)

 $\sim$  [163](#page-194-0)

 $]$  [413](#page-444-0)

 $[$ 

 $\sim$  [6](#page-37-2)

打ち切り時間 [759](#page-790-2)

[759](#page-790-3) [242](#page-273-0)

エージェントホスト [759](#page-790-4)

[586](#page-617-0)

JP1/AJS3 Console [700](#page-731-1)

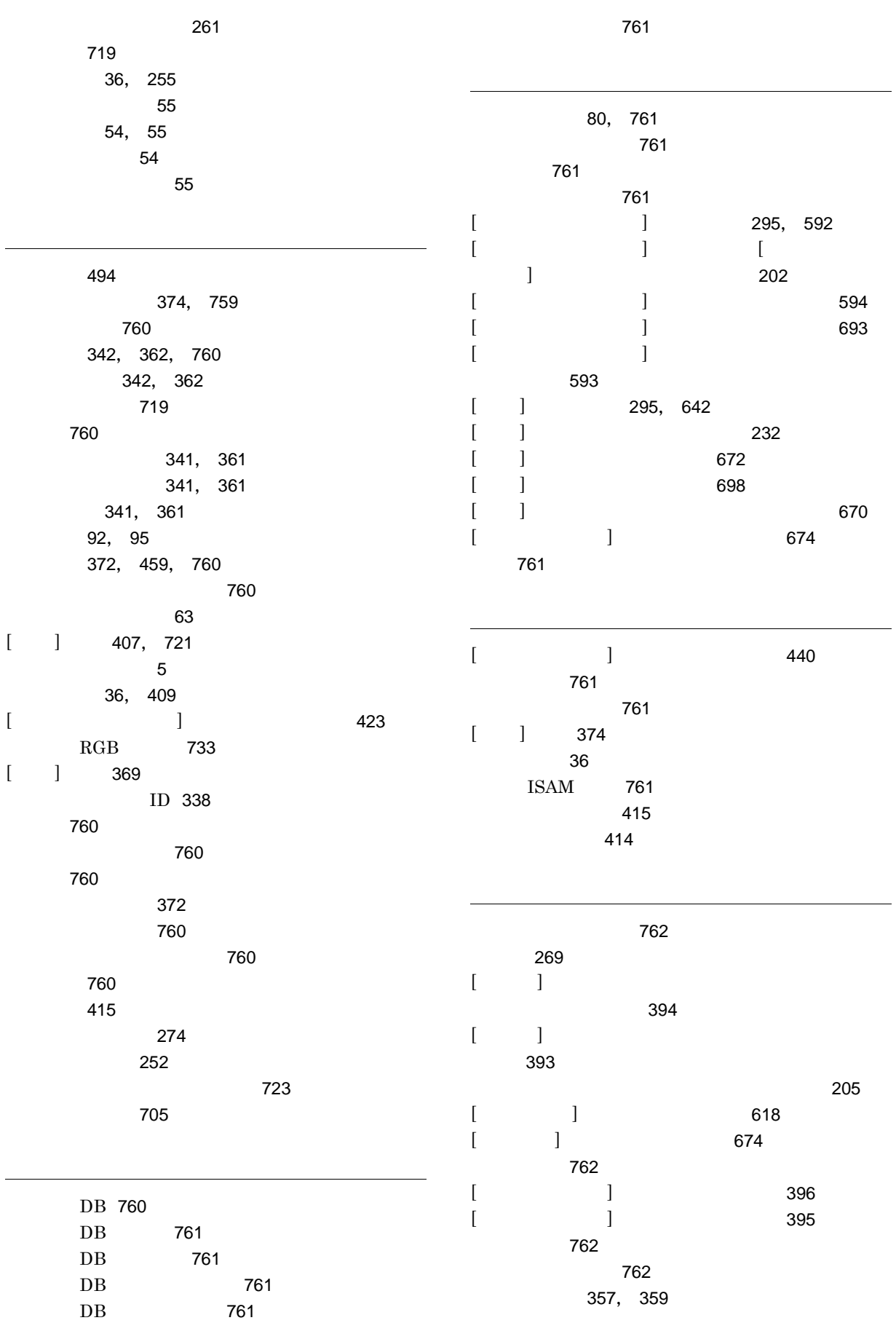

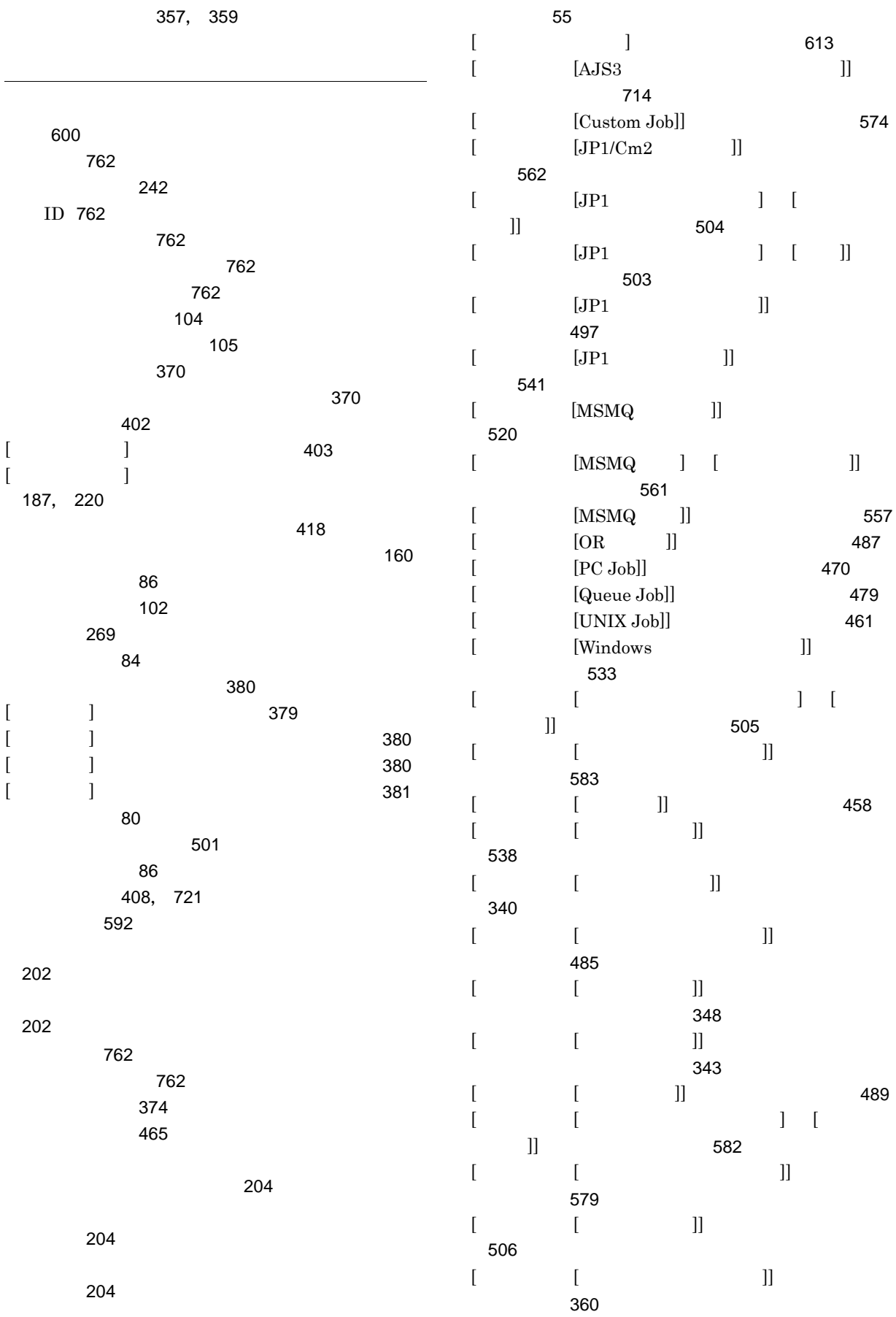

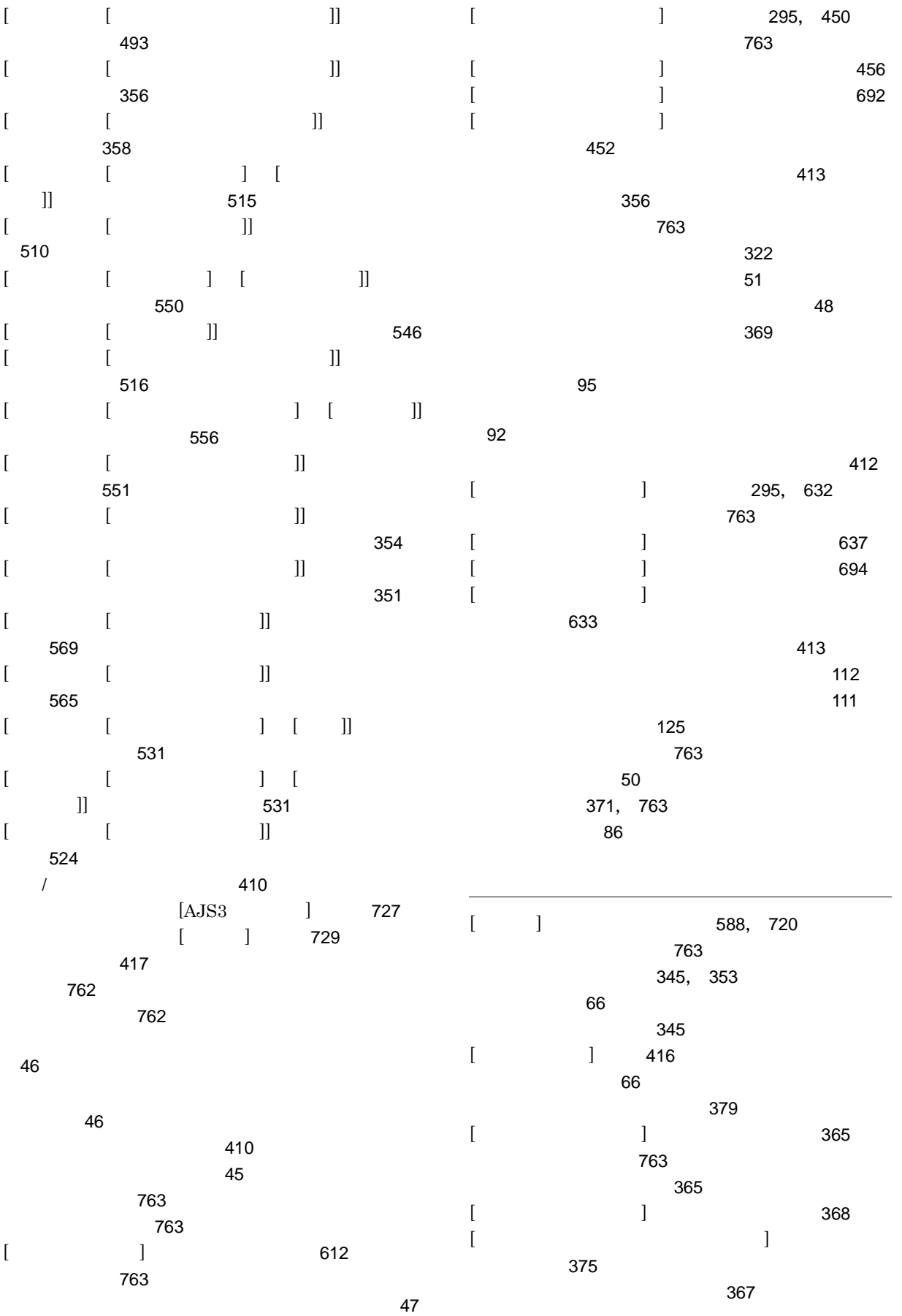

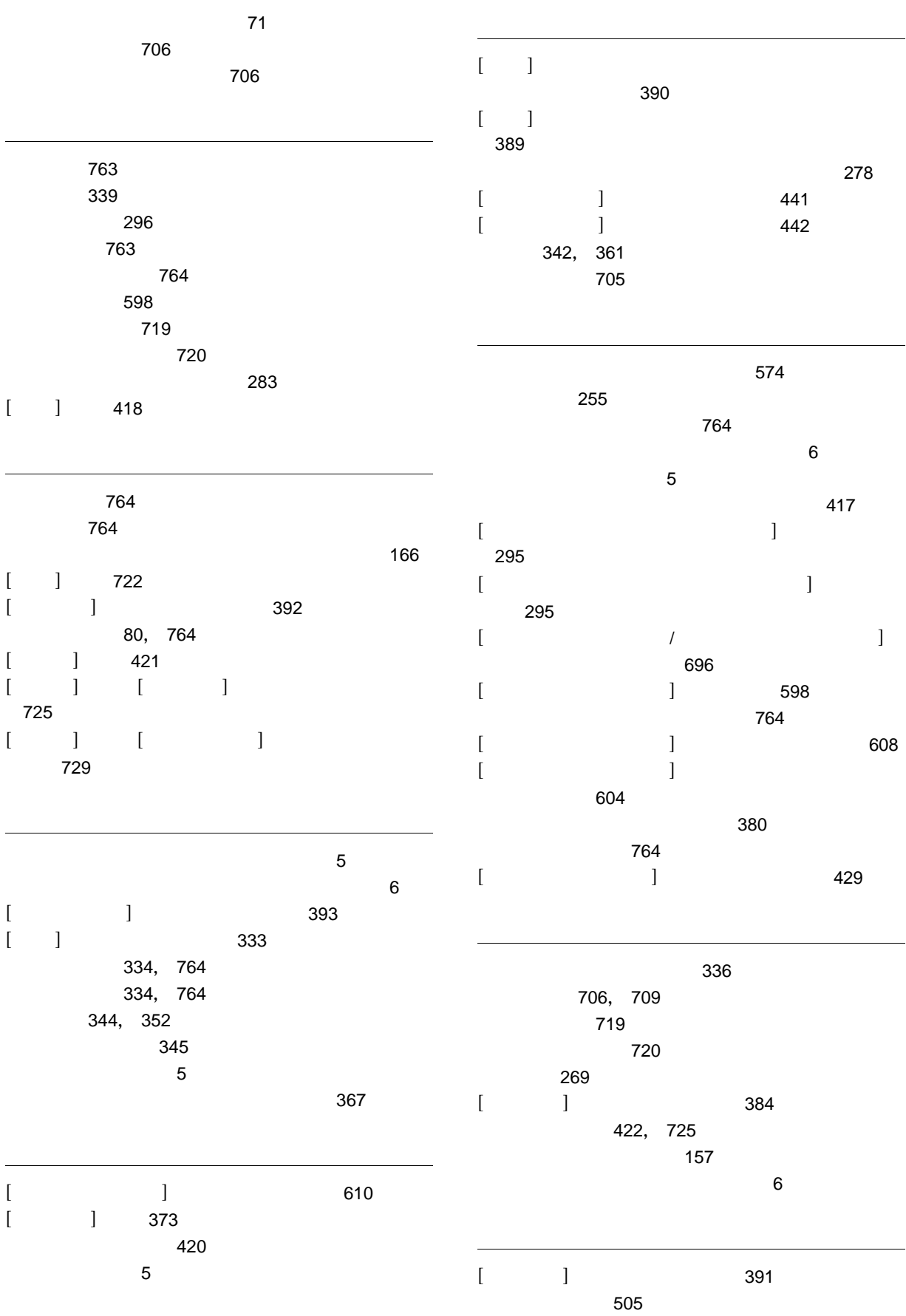

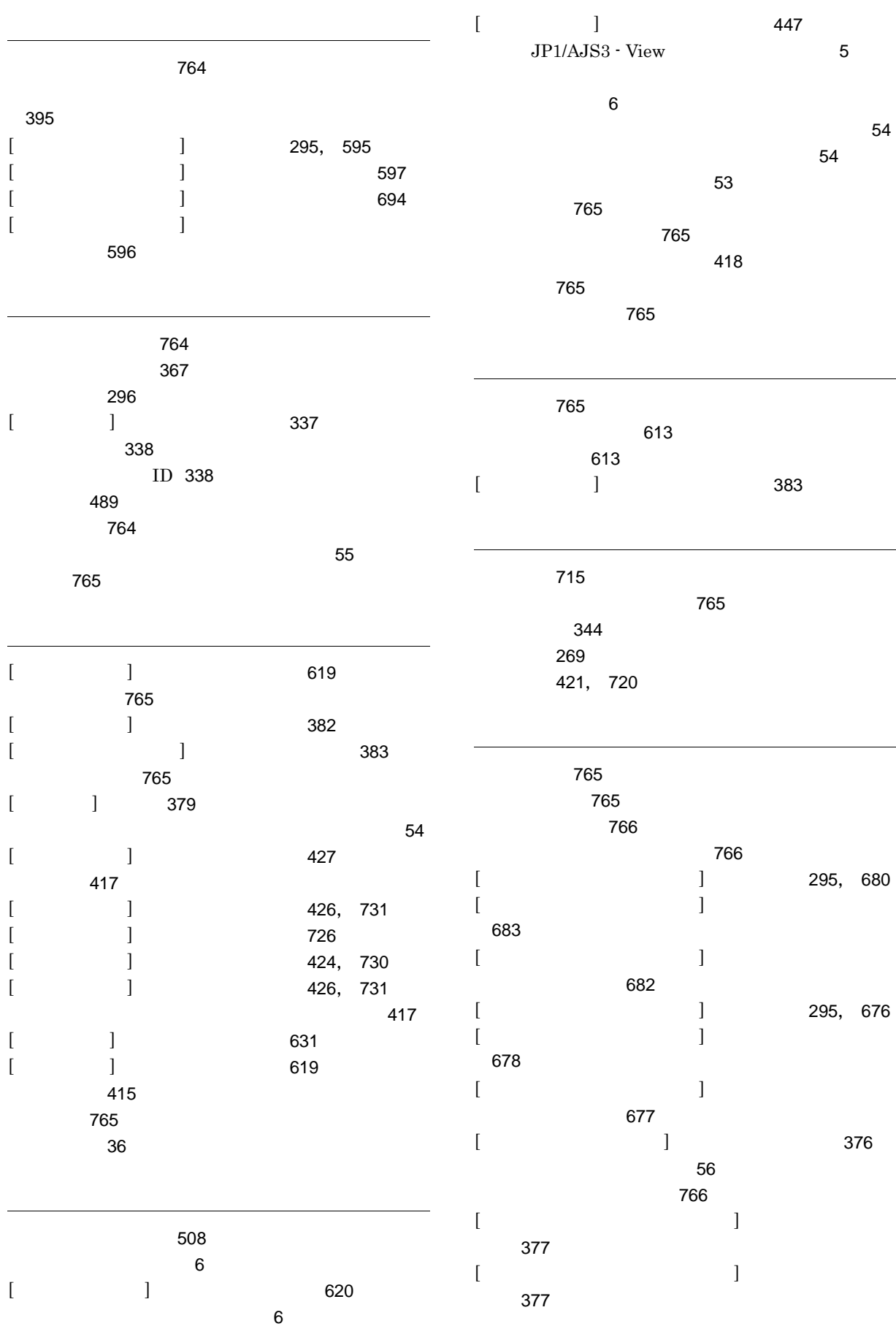

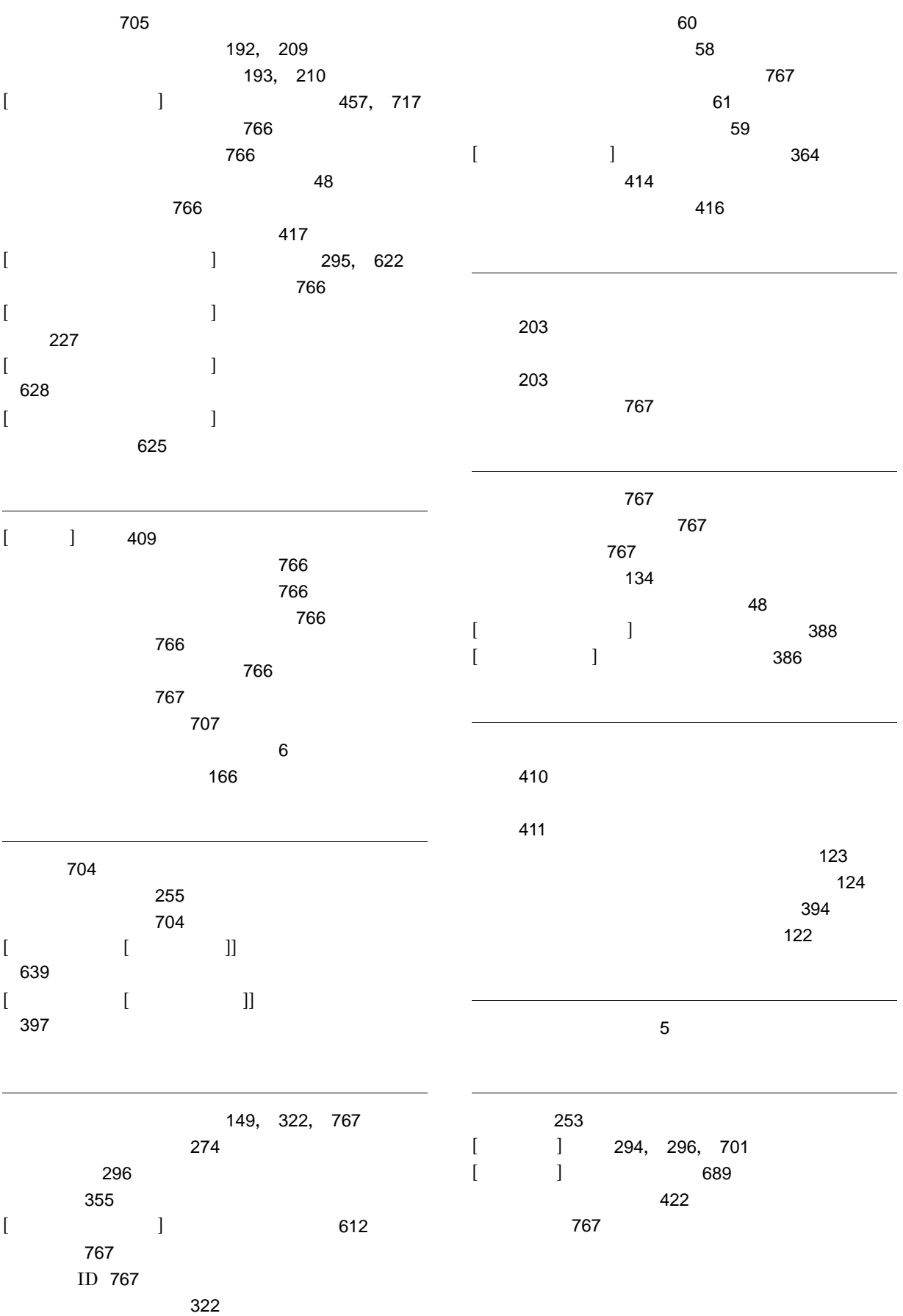